## Groundbreaking technologies in the Middle Paleolithic of the Levant: High resolution and multi-scale functional analysis of Ground Stone Tools

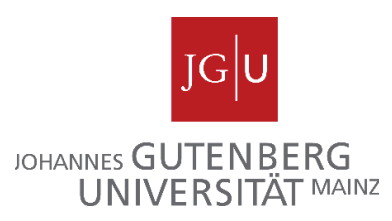

Inauguraldissertation

zur Erlangung des Akademischen Grades

eines Dr. phil.,

vorgelegt dem Fachbereich 07 Geschichts- und Kulturwissenschaften

der Johannes Gutenberg-Universität

Mainz

von

Eduardo Paixão

aus Setúbal, Portugal

2021

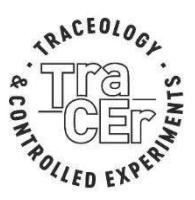

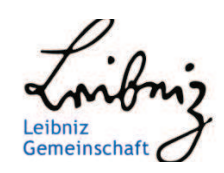

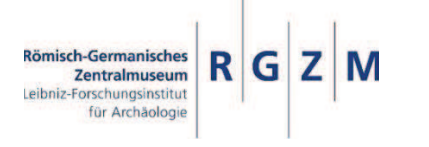

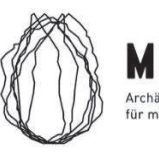

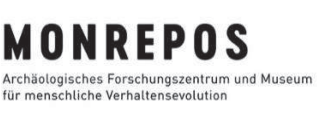

Supervisor: Professor Dr. Sabine Gaudzinski-Windheuser and Dr. João Marreiros Dissertation defended on 15 December 2021

## Bahnbrechende Technologien im mittleren Paläolithikum der Levante: Hochauflösende und multiskalige Funktionsanalyse von Ground Stone Tools

von

Eduardo Paixão

## Groundbreaking technologies in the Middle Paleolithic of the Levant: High resolution and multi-scale functional analysis of Ground Stone Tools

# Volume 2

# Eduardo Paixão

This thesis represents research that was conducted in and supported by the following institutions:

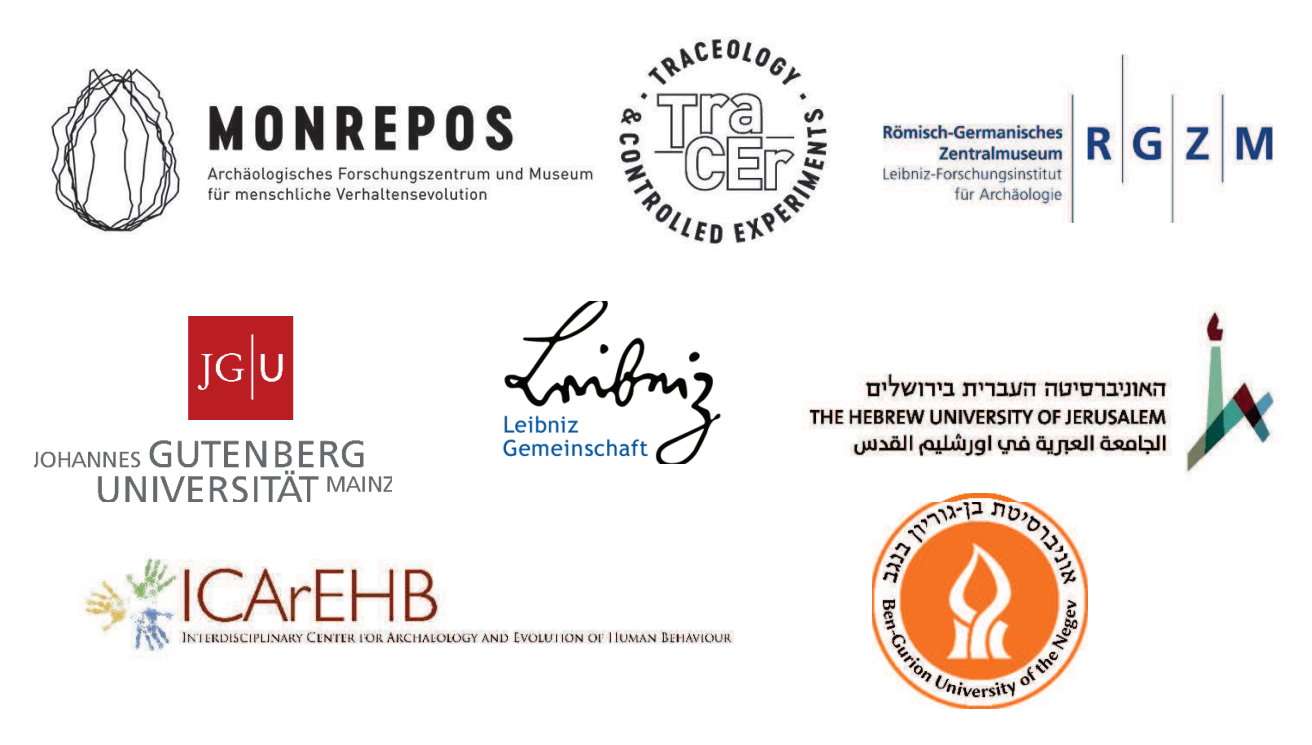

### **IRENE LEVI SALA CARE ARCHAEOLOGICAL FOUNDATION**

# Table of Contents (Volume 2)

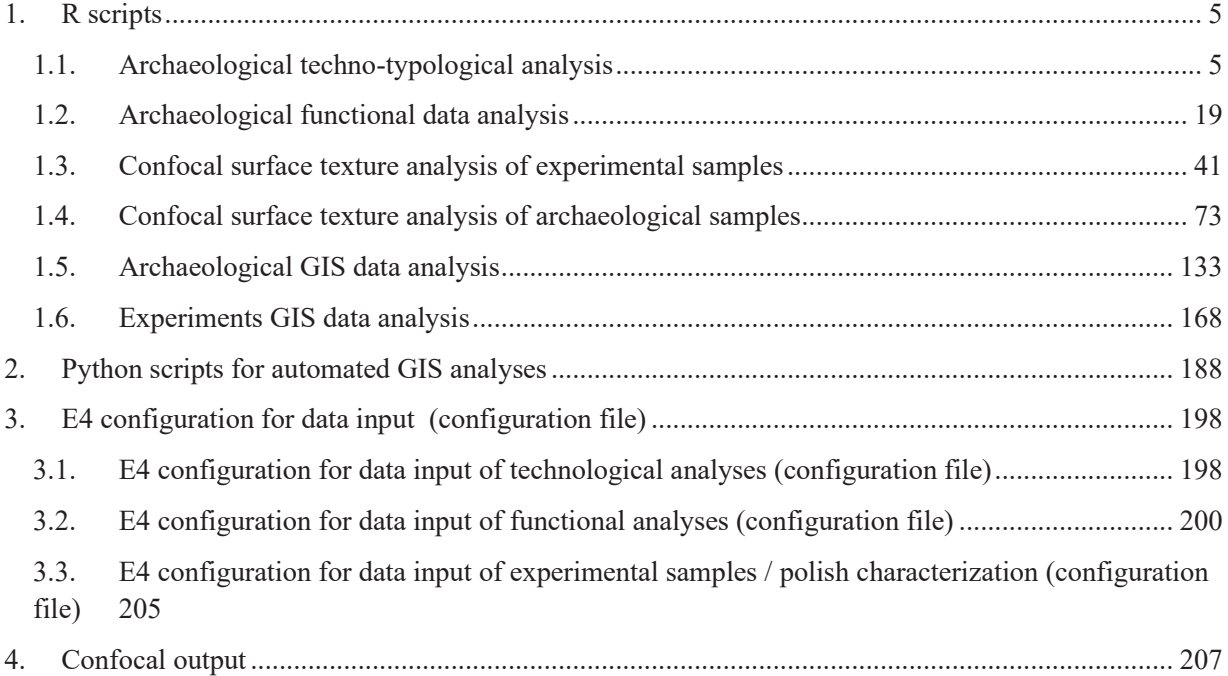

### 1. R scripts

```
1.1. Archaeological techno-typological analysis
```
### Paixão PhD - archaeological techno-typological analysis EP

#### 2021-02-26 13:40:27

#### **Brief description of the script**

This R markdown document reads, summarizes and plots data for the PhD dissertation *Paix"o 2021. Groundbreaking technologies in the Middle Paleolithic of the Levant: High resolution and multi-scale functional analysis of Ground Stone Tools*

The document contains:

Tables

Plots (illustrations of the data analysis)

Supplementary material, including extra tables and figures (data analysis)

This R project and respective scripts follow the procedures described by Marwick et al. 2017.

To compile this markdown document, do not delete or move files from their original folders. Please note that most of the tables and figures in this file do not match the numbering in the PhD dissertation manuscript.

For any questions, comments and inputs, please contact:

Eduardo Paixão, paixao@rgzm.de

Load data into R project

*Imported files are in: ë../analysis/raw\_dataí*

*Figures are saved in: '../analysis/plots'* 

*Tables are saved in: ë../analysis/derived\_dataí*

```
# Load required libraries
```

```
library(tidyverse)
```

```
## !! Attaching packages !!!!!!!!!!!!!!!!!!!!!!!!!!!!!!!!!!!!!!! tidyverse 1.3.0 !!
## ! ggplot2 3.3.3 ! purrr 0.3.4
## \ tibble 3.0.6 \ dplyr 1.0.4
## ! tidyr 1.1.2 ! stringr 1.4.0
## \sqrt readr 1.4.0 \sqrt forcats 0.5.1
## !! Conflicts !!!!!!!!!!!!!!!!!!!!!!!!!!!!!!!!!!!!!!!!!! tidyverse_conflicts() !!
## x dplyr::filter() masks stats::filter()
## x dplyr::lag() masks stats::lag()
```

```
library(utils)
library(knitr)
library(janitor)
## 
## Attaching package: 'janitor'
## The following objects are masked from 'package:stats':
## 
## chisq.test, fisher.test
library(flextable)
## 
## Attaching package: 'flextable'
## The following object is masked from 'package:purrr':
## 
## compose
library(GGally)
## Registered S3 method overwritten by 'GGally':
## method from 
## +.gg ggplot2
library(doBy)
## 
## Attaching package: 'doBy'
## The following object is masked from 'package:dplyr':
## 
## order_by
library(ggpubr)
## 
## Attaching package: 'ggpubr'
## The following objects are masked from 'package:flextable':
## 
       border, font, rotate
library(tools)
# See your WD and update the following paths
# getwd()
# Load data from .csv
db1 <- read.csv("../raw_data/generaldb.csv", header=T, ",")
# On db1, convert strings to numeric and replace "," by "."
db1$length <- as.numeric(gsub(",", ".", db1$length))
db1$width <- as.numeric(gsub(",", ".", db1$width))
db1$thickness <- as.numeric(gsub(",", ".", db1$thickness))
db1$weight <- as.numeric(gsub(",", ".", db1$weight))
# Filter general datasets by site
# Far'ah II
db1fr <- filter(db1, site == "Fara II")
# Ein Qashish
```
db1eq <- filter(db1, site == "Ein Quashish") *# Nesher Ramla* db1nr <- filter(db1, site == "Nesher Ramla") data\_file <- list.files("../analysis/raw\_data/", pattern = "\\.csv\$", full.names = TRUE)

#### **Tables**

General Inventory

```
# Nesher Ramla
inventory <- db1nr %>%
  group_by(raw_material, support) %>%
  summarize(total = n()) %>%
  pivot_wider(names_from = "support",
               values_from = "total",
              values_fill = 0) %>%
 adorn\_totals(where = c("row", "col"), fill = "") %rename("Raw material" = raw material, Boulder = boulder, Block = block)
## `summarise()` has grouped output by 'raw material'. You can override using the `.groups`
argument.
write csv(inventory, "../derived data/generalinventory nesher.csv")
table <- flextable(inventory)
table <- set caption(table, caption = "General inventory of Grounds Stone tools
             from Nesher Layer 5")
```

```
knit print(table)
```
*General inventory of Grounds Stone tools from Nesher Layer 5* 

| Raw material | <b>Block</b> | Pebble   | Boulder  | Total |
|--------------|--------------|----------|----------|-------|
|              |              |          |          |       |
| Flint        | 1            | 5        | $\theta$ | 6     |
| Limestone    | 68           | 392      | 7        | 467   |
| Nari         | 1            | $\theta$ | $\theta$ |       |
| Total        | 70           | 397      |          | 474   |

*# Far'ah*

```
inventory <- db1fr %>%
 group by(raw material, support) %>%
  summarize(total = n()) %>%
  pivot_wider(names_from = "support",
              value<sub>s</sub> from = "total",
              values_fill = 0) %>%
  adorn_totals(where = c("row", "col"), fill = "") %>%
 rename("Raw material" = raw material)
```
## `summarise()` has grouped output by 'raw material'. You can override using the `.groups` argument.

```
write_csv(inventory, "../derived_data/generalinventory_farah.csv")
```

```
table <- flextable(inventory)
table <- set caption(table, caption = "General inventory of the Ground Stone tools from Far'
ah")
knit print(table)
```
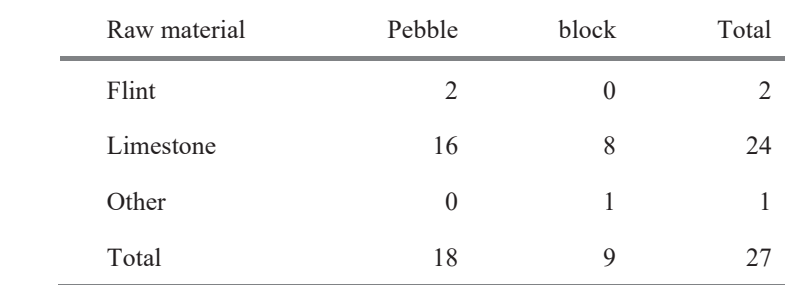

*General inventory of the Ground Stone tools from Faríah*

```
# Ein Qashish
```

```
inventory <- db1eq %>%
 group by(raw material, support) %>%
  summarize(total = n()) %>%
  pivot_wider(names_from = "support",
               values_from = "total",
              values fill = 0) %>%
 adorn\_totals(where = c("row", "col"), fill = "") % rename("Raw material" = raw_material)
```
## `summarise()` has grouped output by 'raw material'. You can override using the `.groups` argument.

```
write_csv(inventory, "../derived_data/generalinventory_eq.csv")
```

```
table <- flextable(inventory)
table <- set_caption(table, caption = "General inventory of the Ground Stone Tools
             from Ein Qashish")
knit print(table)
```
*General inventory of the Ground Stone Tools from Ein Qashish* 

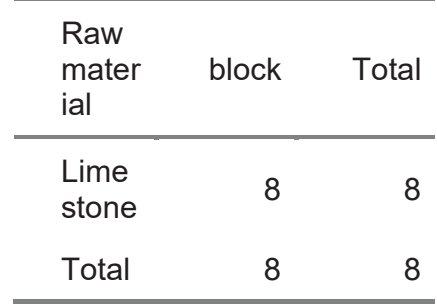

Typological inventory

```
# Nesher Ramla
type <- db1nr %>%
  group_by(raw_material, typology) %>%
 summarize(total = n()) %>%
 pivot_wider(names_from = "typology",
 values_from = "total",
             values fill = 0) %>%
 adorn\_totals(where = c("row", "col"), fill = "") %rename("Raw material" = raw material)
```
## `summarise()` has grouped output by 'raw\_material'. You can override using the `.groups` argument.

write\_csv(type, "../derived\_data/typeinventory\_nesher.csv")

```
table <- flextable(type)
table <- set caption(table, caption = "Typological inventory by raw material from Nesher Ram
la, Layer 5")
knit_print(table)
```

| Raw<br>material | Hammersto<br>ne | Manupo<br>rt   | Undefin<br>ed  | Abrad<br>er  | Anv<br>i1    | Chopp<br>er  | Natur<br>al    | Pestl<br>e   | Tot<br>al |
|-----------------|-----------------|----------------|----------------|--------------|--------------|--------------|----------------|--------------|-----------|
| Flint           |                 | $\overline{4}$ |                | $\mathbf{0}$ | $\mathbf{0}$ | $\mathbf{0}$ | $\overline{0}$ | $\mathbf{0}$ | 6         |
| Limesto<br>ne   | 108             | 220            | 48             | 11           | 23           | 13           | 43             |              | 467       |
| Nari            | $\mathbf{0}$    | $\mathbf{0}$   | $\overline{0}$ | $\mathbf{0}$ | $\mathbf{0}$ | $\mathbf{0}$ |                | $\mathbf{0}$ |           |
| Total           | 109             | 224            | 49             | 11           | 23           | 13           | 44             |              | 474       |

*Typological inventory by raw material from Nesher Ramla, Layer 5* 

*# Ein Qashish*

```
type <- db1eq %>%
  group_by(raw_material, typology) %>%
 summarize(total = n()) %>%
  pivot_wider(names_from = "typology",
              values_from = "total",
             values fill = 0) %>%
 adorn\_totals(where = c("row", "col"), fill = "") %rename("Raw material" = raw material)
```
## `summarise()` has grouped output by 'raw material'. You can override using the `.groups` argument.

write\_csv(type, "../derived\_data/typeinventory\_eq.csv")

```
table <- flextable(type)
table <- set_caption(table,caption = "Typological inventory by raw material from Ein Qashis
h")
knit_print(table)
```
*Typological inventory by raw material from Ein Qashish* 

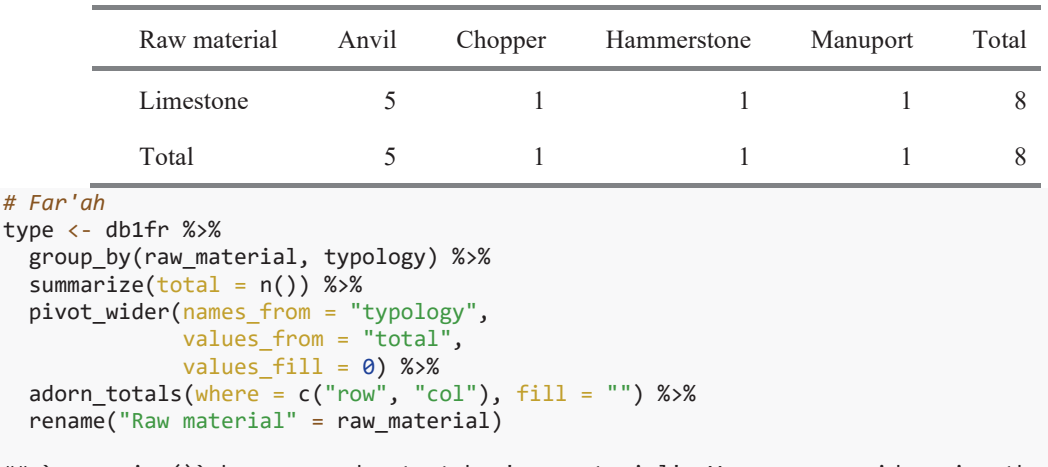

## `summarise()` has grouped output by 'raw\_material'. You can override using the `.groups` argument.

write csv(type, "../derived data/typeinventory fr.csv")

table <- flextable(type)

table <- set\_caption(table,caption = "Typological inventory by raw material from Far'ah") knit print(table)

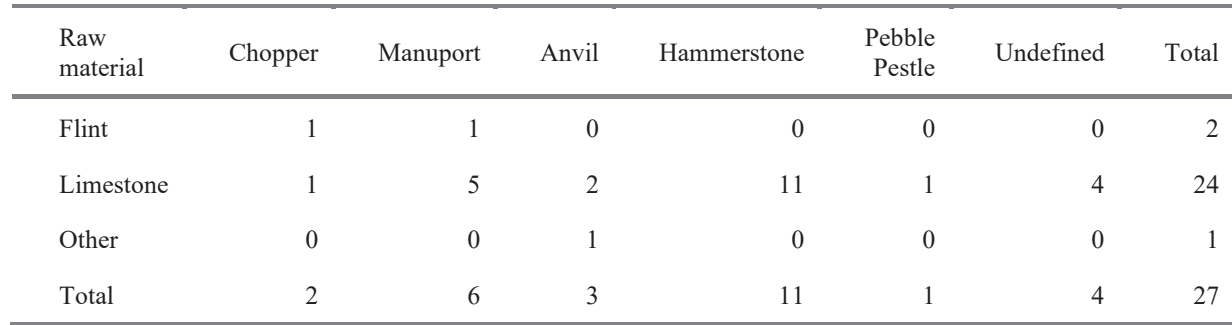

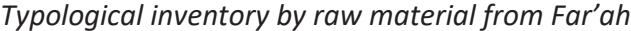

Morphometric analysis

```
# Nesher Ramla
```

```
ggplot(db1nr, aes (x = length, y = width, color = support)) +gen point(size=0.5) +
  stat_ellipse() +\overline{ \text{label} (x="Length (mm)", y="Width (mm)", color = "Support") +
 facet wrap(vars(typology)) +
  scale_color_discrete(labels = c("Block", "Boulder", "Pebble"))
```
## Warning: Removed 1 rows containing non-finite values (stat\_ellipse).

## Too few points to calculate an ellipse ## Too few points to calculate an ellipse ## Too few points to calculate an ellipse ## Too few points to calculate an ellipse

## Warning: Removed 1 rows containing missing values (geom point).

## Warning: Removed 2 row(s) containing missing values (geom\_path).

## geom\_path: Each group consists of only one observation. Do you need to adjust ## the group aesthetic?

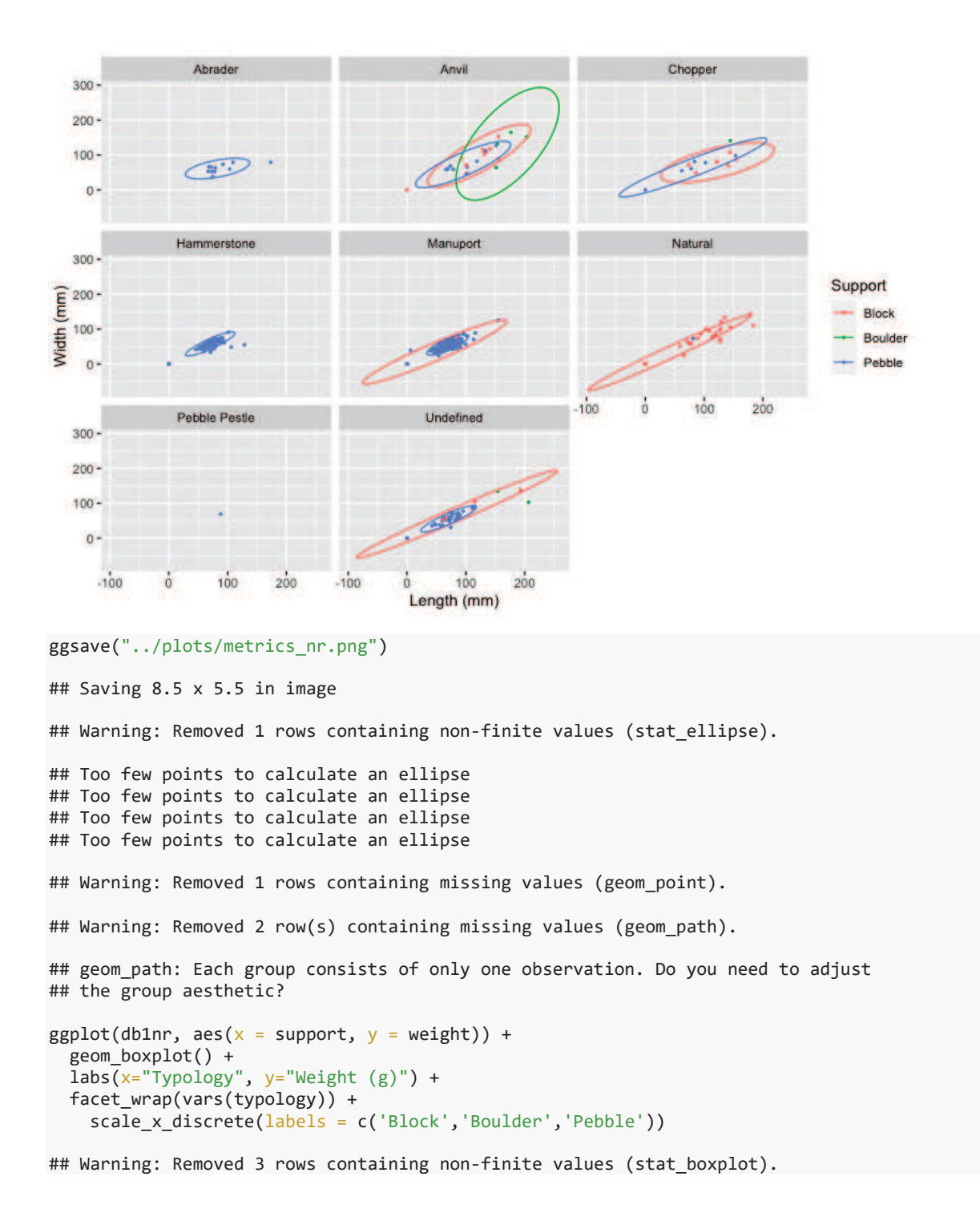

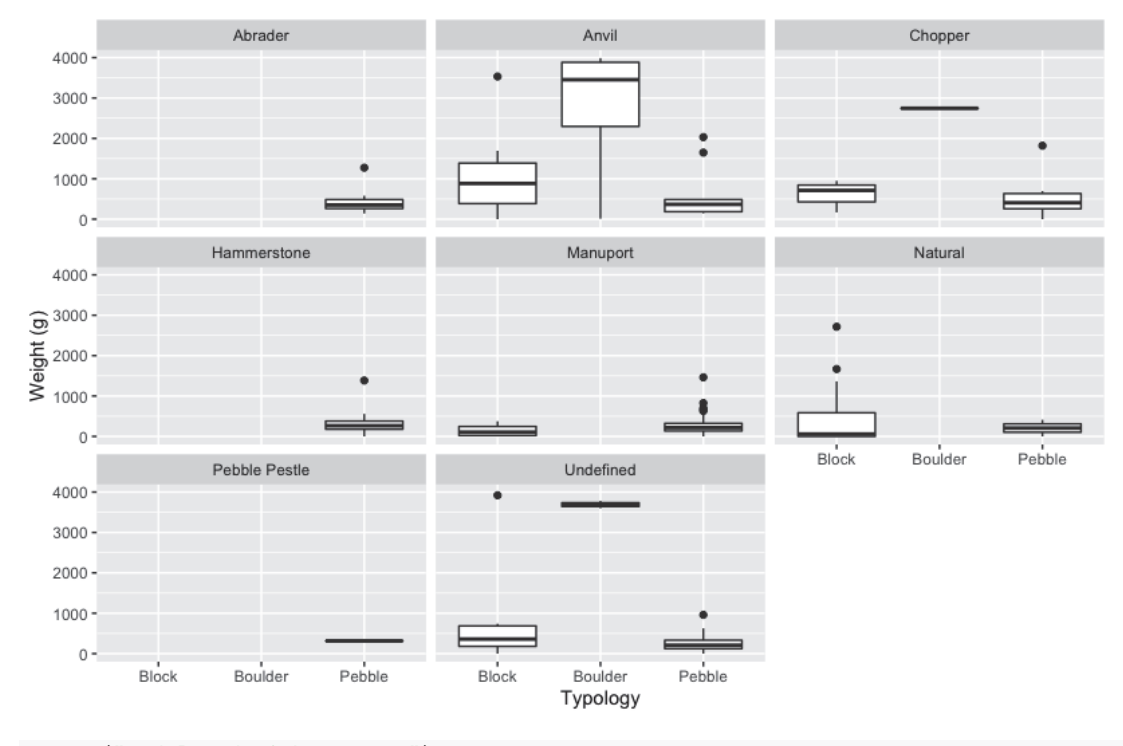

```
ggsave("../plots/weight_nr.png")
```

```
## Saving 8.5 x 5.5 in image
```
## Warning: Removed 3 rows containing non-finite values (stat\_boxplot).

```
# Fa'rah
ggplot(db1fr, aes (x = length, y = width, color = support)) + geom_point(size=0.5) +
   stat_ellipse() +
  \texttt{labs(x="Length (mm)", y="Width (mm)", color = "Support") +} facet_wrap(vars(typology)) +
  scale_color_discrete(labels = c("Block", "Boulder", "Pebble"))
## Too few points to calculate an ellipse
## Too few points to calculate an ellipse
## Too few points to calculate an ellipse
## Too few points to calculate an ellipse
## Too few points to calculate an ellipse
## Too few points to calculate an ellipse
## Too few points to calculate an ellipse
## Warning: Removed 7 row(s) containing missing values (geom_path).
```
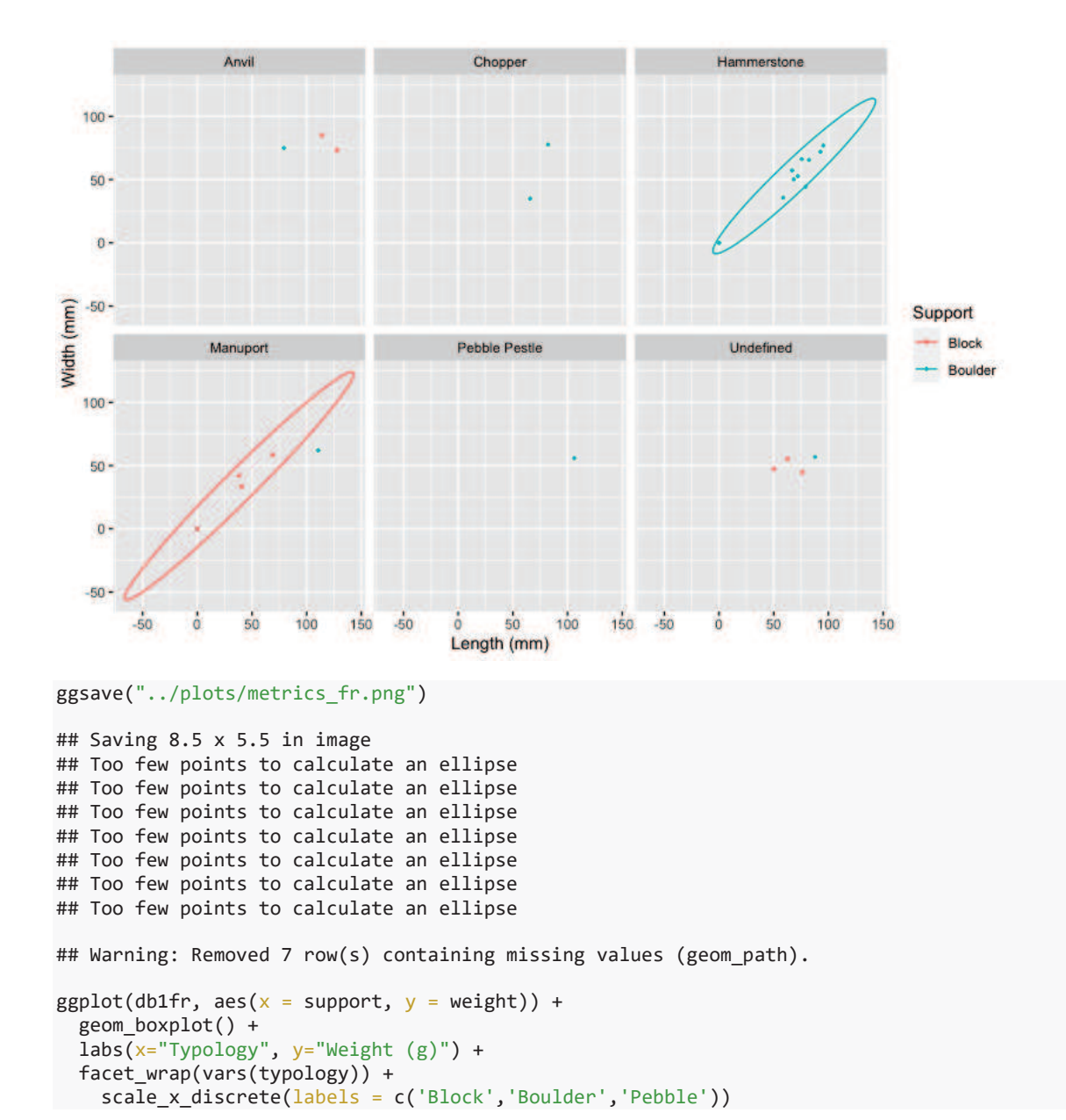

```
14
```
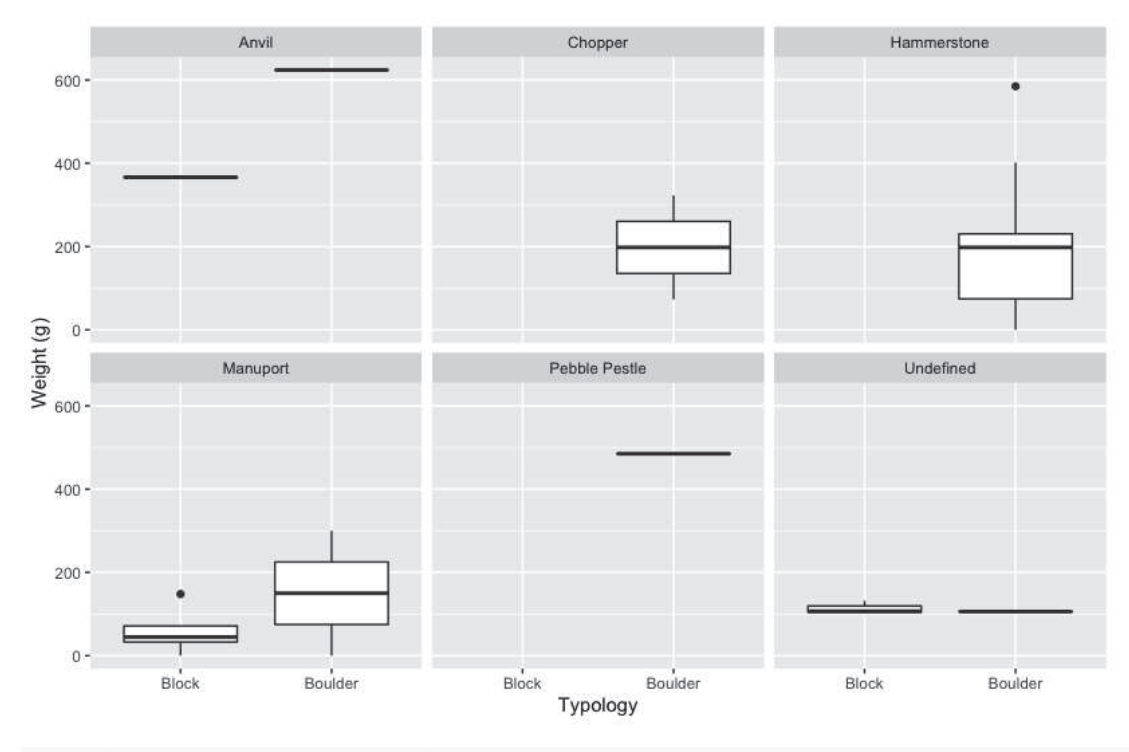

```
ggsave("../plots/weight_fr.png")
```

```
## Saving 8.5 x 5.5 in image
```
*# Ein Qashish*

```
ggplot(db1eq, aes (x = length, y = width, color = support)) + geom_point(size=0.5) +
  stat<sup>-ellipse() +</sup>
  \texttt{labs(x='Length (mm)", y='Width (mm)", color = "Support") +} facet_wrap(vars(typology)) +
   scale_color_discrete(labels = c("Block", "Boulder", "Pebble"))
## Too few points to calculate an ellipse
```
## Too few points to calculate an ellipse ## Too few points to calculate an ellipse

## Warning: Removed 3 row(s) containing missing values (geom path).

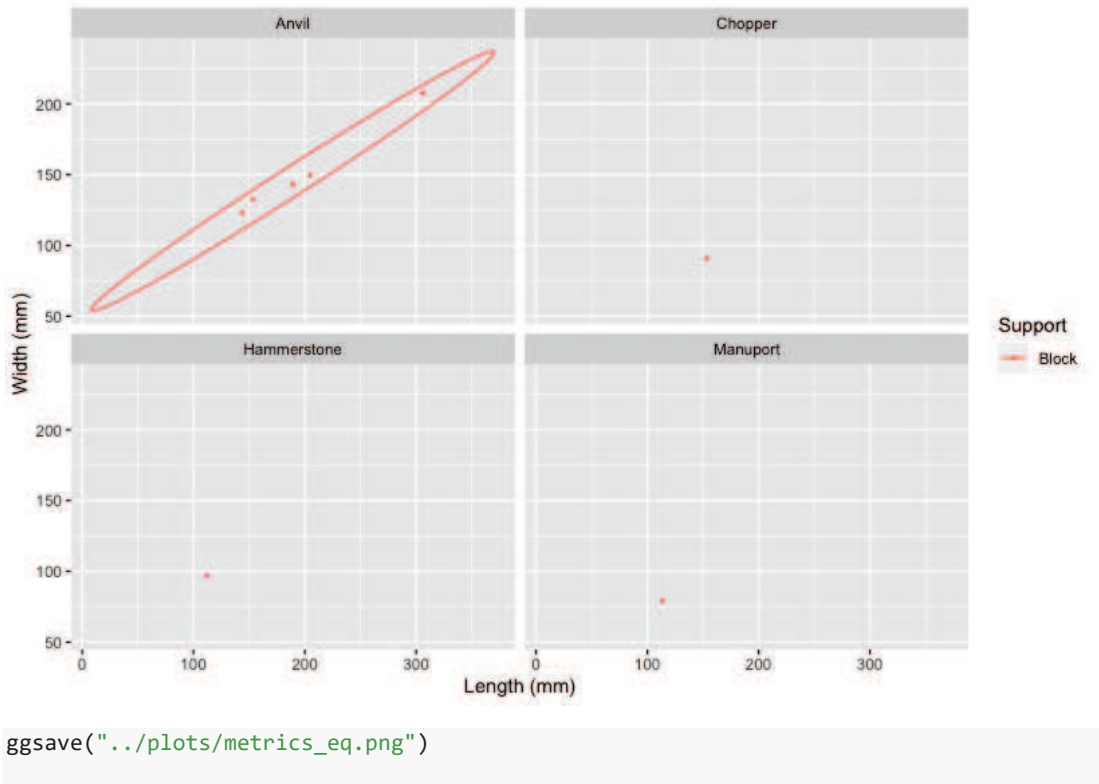

```
## Saving 8.5 x 5.5 in image
## Too few points to calculate an ellipse
## Too few points to calculate an ellipse
## Too few points to calculate an ellipse
## Warning: Removed 3 row(s) containing missing values (geom_path).
ggplot(db1eq, aes(x = support, y = weight)) + geom_boxplot() + 
  \overline{\text{ labs}}(x='Typology", y='Weight (g)") + facet_wrap(vars(typology)) +
```
scale\_x\_discrete(labels = c('Block','Boulder','Pebble'))

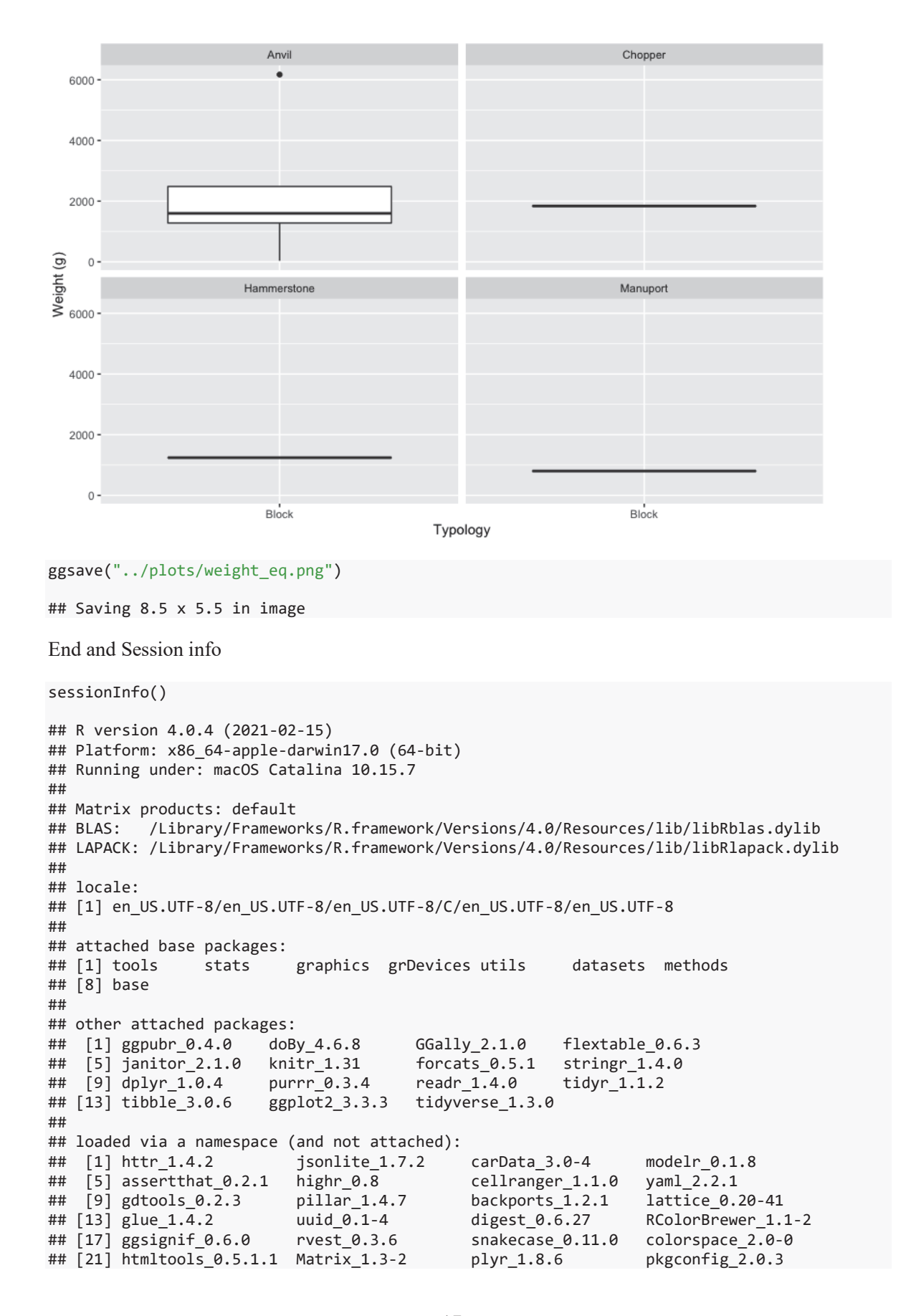

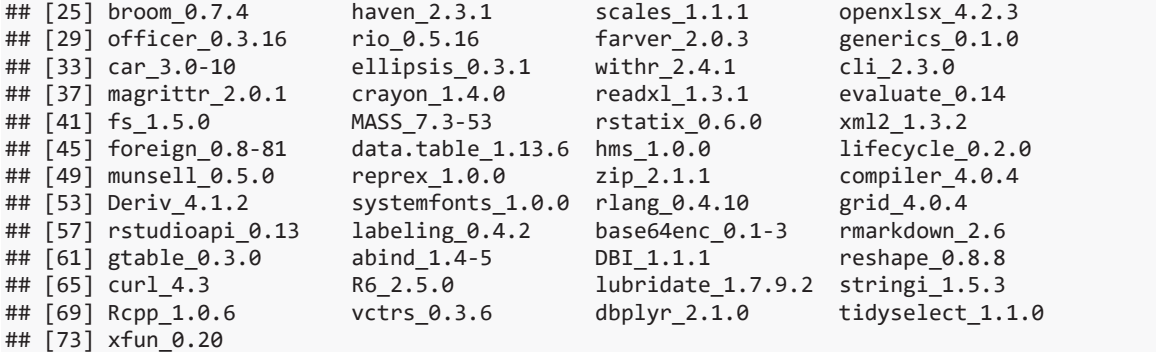

#### 1.2. Archaeological functional data analysis

### Paixão PhD - archaeological functional data analysis EP

### 2021-02-08 11:33:05

#### **Brief description of the script**

This R markdown document reads, summarizes and plots data for the PhD dissertation *Paix"o 2021. Groundbreaking technologies in the Middle Paleolithic of the Levant: High resolution and multi-scale functional analysis of Ground Stone Tools*

The document contains:

- 1. Tables
- 2. Plots (illustrations of the data analysis)
- 3. Supplementary material, including extra tables and figures (data analysis)

This R project and respective scripts follow the procedures described by Marwick et al. 2017.

To compile this markdown document do not delete or move files from their original folders. Please note that most of the tables and figures in this file do not match the numbering in the Phd disseration manuscript.

For any questions, comments and inputs, please contact:

Eduardo Paixão, paixao@rgzm.de

Load data into R project

*Imported files are in: ë../analysis/raw\_dataí*

*Figures are saved in: '../analysis/plots'* 

*Tables are saved in: ë../analysis/derived\_dataí*

```
# Load required libraries
```

```
library(tidyverse)
```

```
## !! Attaching packages !!!!!!!!!!!!!!!!!!!!!!!!!!!!!!!!!!!!!!! tidyverse 1.3.0 !!
## √ ggplot2 3.3.3     √ purrr   0.3.4<br>## √ tibble  3.0.6     √ dplyr   1.0.4
## \sqrt{\text{tibble}} 3.0.6
## \sqrt{} tidyr 1.1.2 \sqrt{} stringr 1.4.0
## \sqrt readr 1.4.0 \sqrt forcats 0.5.1
## Warning: package 'ggplot2' was built under R version 4.0.2
## Warning: package 'tibble' was built under R version 4.0.2
```
## Warning: package 'readr' was built under R version 4.0.2

```
## Warning: package 'dplyr' was built under R version 4.0.2
## !! Conflicts !!!!!!!!!!!!!!!!!!!!!!!!!!!!!!!!!!!!!!!!!! tidyverse_conflicts() !!
## x dplyr::filter() masks stats::filter()
## x dplyr::lag() masks stats::lag()
library(utils)
library(knitr)
library(janitor)
## Warning: package 'janitor' was built under R version 4.0.2
## 
## Attaching package: 'janitor'
## The following objects are masked from 'package:stats':
##<br>##
       chisq.test, fisher.test
library(flextable)
## Warning: package 'flextable' was built under R version 4.0.2
## 
## Attaching package: 'flextable'
## The following object is masked from 'package:purrr':
## 
## compose
library(GGally)
## Warning: package 'GGally' was built under R version 4.0.2
## Registered S3 method overwritten by 'GGally':
## method from 
## +.gg ggplot2
library(doBy)
## Warning: package 'doBy' was built under R version 4.0.2
## 
## Attaching package: 'doBy'
## The following object is masked from 'package:dplyr':
## 
## order_by
library(ggpubr)
## Warning: package 'ggpubr' was built under R version 4.0.2
## 
## Attaching package: 'ggpubr'
## The following objects are masked from 'package:flextable':
## 
## border, font, rotate
library(tools)
# See your WD and update the following paths
```

```
20
```

```
# getwd()
```

```
# Load data from .csv
db1 <- read.csv("../raw_data/generaldb.csv", header=T, ",") # general database
db2 <- read.csv("../raw_data/functionaldb.csv", header=T, ",") # dataset related to functio
nal 
# Filter general datasets by site
# Far'ah II
db1fr <- filter(db1, site == "Fara II")
db2fr <- filter(db2, SITE == "FaraII")
# Ein Qashish
db1eq <- filter(db1, site == "Ein Quashish")
db2eq <- filter(db2, SITE == "Ein Quashish")
# Nesher Ramla
db1nr <- filter(db1, site == "Nesher Ramla")
db2nr <- filter(db2, SITE == "Nesher Ramla")
data_file <- list.files("../raw_data/", pattern = "\\.csv$", full.names = TRUE)
```
Use-wear macro damage, first observations

```
# Nesher Ramla
# sampling observation with macro wear traces
damagenr <- filter(db1nr, usewear_macro == 'yes')
# Use-wear damage by tool typology 
macrodamage <- damagenr %>%
  group_by(typology, usewear_type) %>%
  summarize(total = n()) %>%
  pivot_wider(names_from = "usewear_type",
              value<sub>r</sub>from = "total",values fill = 0) %>%
 adorn\_totals(where = c("row", "col"), fill = "") % > % rename("Typology" = typology, Mixed = mix, "Impact marks" = pecking, 
          Polish = polish, Striations = striations)
```
## `summarise()` has grouped output by 'typology'. You can override using the `.groups` arg ument.

```
write_csv(macrodamage, "../derived_data/macrodamage_nr.csv")
```

```
table <- flextable(macrodamage)
table <- set_caption(table,caption = "Use-wear damage 
             organized by typology, Nesher Ramla - Layer 5")
knit_print(table)
```
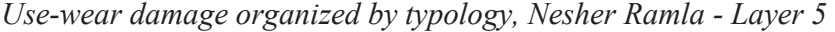

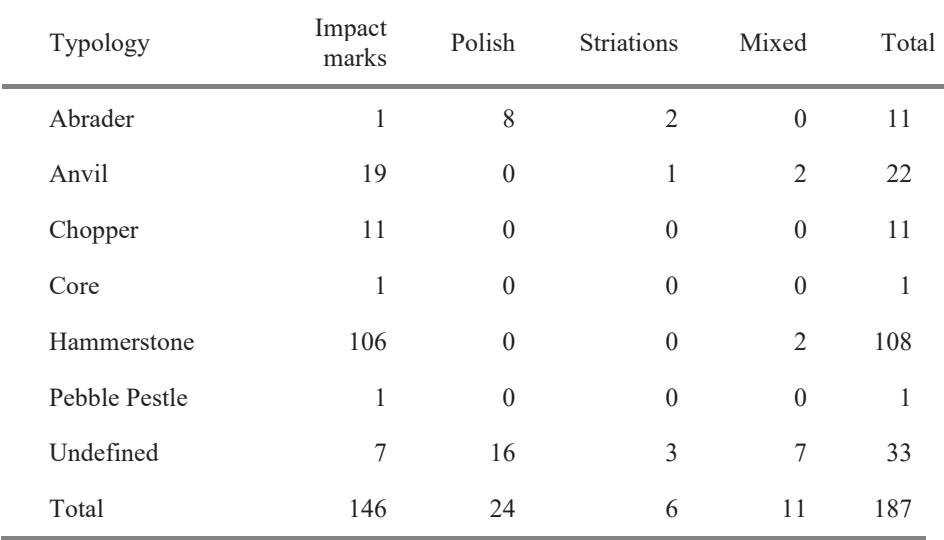

*# Far'ah*

```
# sampling observation with macro wear traces
damagefr <- filter(db1fr, usewear_macro == 'yes')
```
*# Use-wear damage by tool typology* 

```
macrodamage <- damagefr %>%
  group_by(typology, usewear_type) %>%
 summarize(total = n()) %>%
```

```
 pivot_wider(names_from = "usewear_type",
           values from = "total",values_fill = 0) %>%
adorn\_totals(where = c("row", "col"), fill = "") % rename("Typology" = typology)
```
## `summarise()` has grouped output by 'typology'. You can override using the `.groups` arg ument.

```
write_csv(macrodamage, "../derived_data/macrodamage_fr.csv")
```

```
table <- flextable(macrodamage)
table <- set_caption(table,caption = "Use-wear damage 
             organized by typology, Far'ah")
knit print(table)
```
*Use-wear damage organized by typology, Faríah*

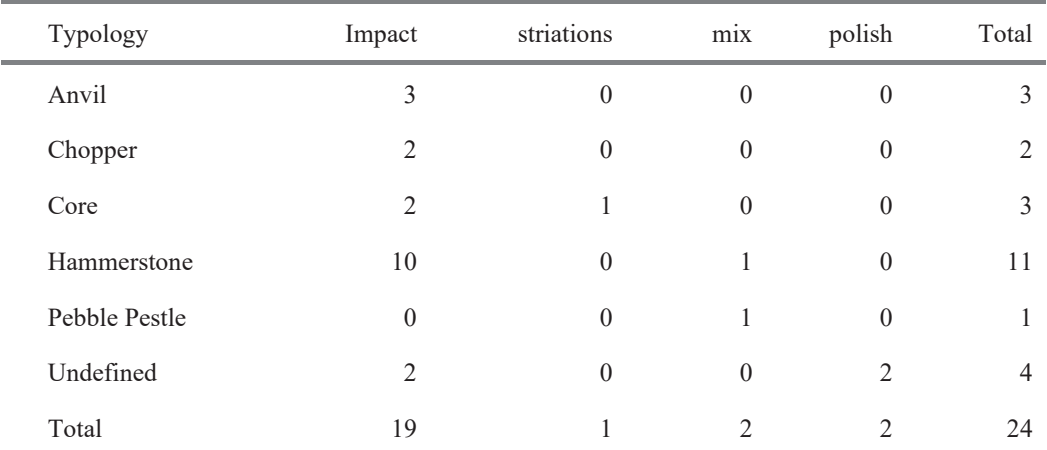

```
# Ein Qashish
```

```
# sampling observation with macro wear traces
damageeq <- filter(db1eq, usewear_macro == 'yes')
```

```
# Use-wear damage by tool typology
```

```
macrodamage <- damageeq %>%
  group_by(typology, usewear_type) %>%
  summarize(total = n()) %>%
  pivot_wider(names_from = "usewear_type",
              value<sub>s</sub> from = "total",
              values_fill = 0) %>%
 adorn\_totals(where = c("row", "col"), fill = "") % > % rename("Typology" = typology)
```
## `summarise()` has grouped output by 'typology'. You can override using the `.groups` arg ument.

```
write csv(macrodamage, "../derived data/macrodamage eq.csv")
```

```
table <- flextable(macrodamage)
table <- set_caption(table,caption = "Use-wear damage 
             organized by typology, Ein Qashish")
knit print(table)
```

| Typology    | mix      | Impact | Total |
|-------------|----------|--------|-------|
| Anvil       |          | 3      |       |
| Chopper     | $\theta$ |        |       |
| Hammerstone | $\theta$ |        |       |
| Total       |          |        |       |

*Use-wear damage organized by typology, Ein Qashish* 

Macro wear analysis

*# Nesher Ramla*

*# Macro wear traces by tool typology* 

```
macrowear <- db2nr %>%
  filter(!is.na(MACROTYPE)) %>%
  group_by(TYPOLOGY, MACROTYPE) %>%
 summarize(total = n()) %>%
  pivot_wider(names_from = "MACROTYPE",
              values_from = "total",
             values fill = 0) %>%
 adorn_totals(where = c("row", "col"), fill = "") %>%
rename("Typology" = TYPOLOGY, "Type 1" = "1", "Type 2" = "2")
```
## `summarise()` has grouped output by 'TYPOLOGY'. You can override using the `.groups` arg ument.

```
write_csv(macrowear, "../derived_data/macrowear_nr.csv")
table <- flextable(macrowear)
table \leftarrow set caption(table, caption = "Macro wear traces
             organized by typology, Nesher Ramla - Layer 5")
knit print(table)
```

| Typology    | Type 1 | Type 2 | Total |
|-------------|--------|--------|-------|
| Pestle      | 1      | 1      | 2     |
| Anvil       | 1      | 10     | 11    |
| Chopper     | 3      | 4      | 7     |
| Hammerstone | 21     | 65     | 86    |
| Pestle      | 1      | 0      | 1     |
| Undefined   | 1      | 2      | 3     |
| Total       | 28     | 82     | 110   |

*Macro wear traces organized by typology, Nesher Ramla - Layer 5* 

*# Far'ah*

```
macrowear <- db2fr %>%
```
filter(!is.na(MACROTYPE)) %>%

```
 group_by(TYPOLOGY, MACROTYPE) %>%
```

```
summarize(total = n()) %>%
 pivot wider(names from = "MACROTYPE",
              values_from = "total",
             values_fill = 0) %>%
 adorn_totals(where = c("row", "col"), fill = "") %>%
 rename("Typology" = TYPOLOGY, "Type 1" = "1", "Type 2" = "2")
```
## `summarise()` has grouped output by 'TYPOLOGY'. You can override using the `.groups` arg ument.

```
write_csv(macrowear, "../derived_data/macrowear_fr.csv")
```

```
table <- flextable(macrowear)
table <- set_caption(table,caption = "Macro wear traces 
             organized by typology, Far'ah")
knit_print(table)
```
*Macro wear traces organized by typology, Faríah*

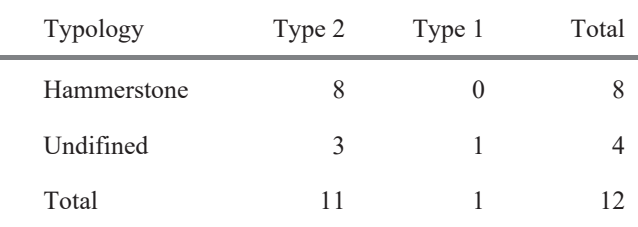

```
# Ein Qashish
macrowear <- db2eq %>%
  filter(!is.na(MACROTYPE)) %>%
  group_by(TYPOLOGY, MACROTYPE) %>%
 summarize(total = n()) %>%
  pivot_wider(names_from = "MACROTYPE",
               values_from = "total",
              values fill = 0) %>%
 adorn_totals(where = c("row", "col"), fill = "") %>%
 rename("Typology" = TYPOLOGY, "Type 2" = "2")
```
## `summarise()` has grouped output by 'TYPOLOGY'. You can override using the `.groups` arg ument.

```
write csv(macrowear, "../derived data/macrowear eq.csv")
```

```
table <- flextable(macrowear)
table <- set_caption(table,caption = "Macro wear traces 
             organized by typology, Ein Qashish")
knit print(table)
```
*Macro wear traces organized by typology, Ein Qashish* 

| Typology    | Type 2 | Total |
|-------------|--------|-------|
| Hammerstone |        |       |
| Total       |        |       |

Micro wear analysis

```
# Using db2 dataset, which contains all micro wear observations
# This only applies to Nesher Ramla (see Methods and Results chapter for more info)
microwear <- db2nr %>%
  filter(MICROTYPE %in% c("A", "B","C","D")) %>%
  group_by(TYPOLOGY, MICROTYPE) %>%
 summarize(total = n()) %>%
  pivot_wider(names_from = "MICROTYPE",
               values_from = "total",
              values fill = 0) %>%
 adorn\_totals(where = c("row", "col"), fill = "")\%>%
  rename("Typology" = TYPOLOGY)
## `summarise()` has grouped output by 'TYPOLOGY'. You can override using the `.groups` arg
ument.
write_csv(microwear, "../derived_data/tab6.csv")
table <- flextable(microwear)
```

```
table <- set_caption(table,caption = "Micro wear type 
             organized by typology, Nesher Ramla - Layer 5")
```

```
knit_print(table)
```
*Micro wear type organized by typology, Nesher Ramla - Layer 5* 

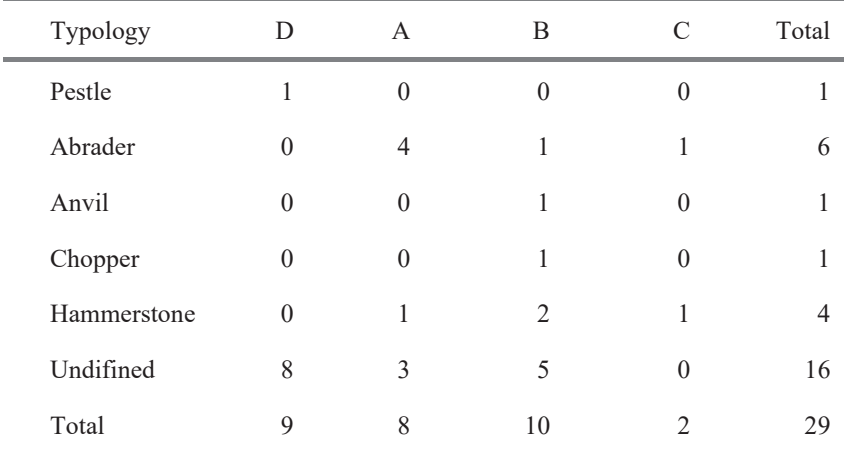

Correlation between macro and micro wear traces

```
# sampling observation with macro wear traces type 1
# This only applies to Nesher Ramla (see Methods and Results chapter for more info)
macro1 <- db2nr %>%
  filter(MACROTYPE == "1", MICROTYPE %in% c("A", "B","C","D")) %>%
 group_by(TYPOLOGY, MICROTYPE) %>%
  summarize(total = n()) %>%
  pivot_wider(names_from = "MICROTYPE",
               values_from = "total",
             values_fill = 0) %>%
  rename("Typology" = TYPOLOGY) %>%
 adorn\_totals(where = c("row", "col"), fill = "")## `summarise()` has grouped output by 'TYPOLOGY'. You can override using the `.groups` arg
ument.
```

```
table <- flextable(macro1)
table <- set caption(table, caption = "Micro wear traces associated with Macro traces type 1
, and organized by typology, Nesher Ramla - Layer 5")
knit print(table)
```
*Micro wear traces associated with Macro traces type 1, and organized by typology, Nesher Ramla - Layer 5* 

| Typology    |              | R | C        | Total |
|-------------|--------------|---|----------|-------|
| Pestle      |              |   |          |       |
| Chopper     | $\Omega$     |   | $\Omega$ |       |
| Hammerstone | $\mathbf{0}$ |   |          |       |
| Total       |              |   |          |       |

*# sampling observation with macro wear traces type 2*

write\_csv(microwear, "../derived\_data/macro1&micro\_nr.csv")

```
# This only applies to Nesher Ramla (see Methods and Results chapter for more info)
```

```
macro2 \leftarrow db2nr %>%
  filter(MACROTYPE == "2", MICROTYPE %in% c("A", "B","C","D")) %>%
  group_by(TYPOLOGY, MICROTYPE) %>%
 summarize(total = n()) %>%
 pivot wider(names from = "MICROTYPE",
               values_from = "total",
               values_fill = 0) %>%
  rename("Typology" = TYPOLOGY) %>%
```
 $adorn\_totals(where = c("row", "col"), fill = "")$ 

```
## `summarise()` has grouped output by 'TYPOLOGY'. You can override using the `.groups` arg
ument.
```
write csv(microwear, "../derived data/macro2&micro nr.csv")

```
table <- flextable(macro2)
table <- set caption(table, caption = "Micro wear traces associated with Macro traces type 2
, and organized by typology, Nesher Ramla - Layer 5")
knit print(table)
```
*Micro wear traces associated with Macro traces type 2, and organized by typology, Nesher Ramla - Layer 5* 

| Typology    | R | Total |
|-------------|---|-------|
| Hammerstone |   |       |
| Total       |   |       |

Relation between different active areas and macro wear traces within and between tools

```
# Nesher Ramla
# 2 impact areas
a \leftarrow filter(db2nr, WEAR2 == "yes")a <- select(a, TYPOLOGY, WEAR1_MARKS_TYPE, WEAR2_MARKS_TYPE)
b \leftarrow a \% >
```

```
unite(a, WEAR1_MARKS_TYPE, WEAR2_MARKS_TYPE, sep = "/")
amostra <- b %>%
 count(TYPOLOGY, a)
sampled \leftarrow spread(amostra, key = a, value = n)
sampled[is.na(sampled)] <- 0
twoimpac <- sampled %>%
 adorn\_totals( where = c("row", "col"), fill = "")table <- flextable(twoimpac)
table <- set_caption(table, caption = "Tools with 2 active areas
             with macro wear traces, Nesher Ramla - Layer 5")
knit_print(table)
```
*Tools with 2 active areas with macro wear traces, Nesher Ramla - Layer 5* 

| <b>TYPO</b><br><b>LOGY</b> | Impact/<br>Impact | Impact/<br>Polish | Impact/<br>Polish<br>&Striat<br>ion | Impact/<br>Striation | Polish/<br>Impact | Polish/<br>Polish | Striation<br>/Impact | Total          |
|----------------------------|-------------------|-------------------|-------------------------------------|----------------------|-------------------|-------------------|----------------------|----------------|
| Anvil                      | 5                 |                   | $\boldsymbol{0}$                    | 2                    | $\boldsymbol{0}$  | $\overline{0}$    | $\theta$             | 8              |
| Hamm<br>erstone            | 14                | $\overline{0}$    | $\boldsymbol{0}$                    | $\overline{0}$       |                   | $\overline{0}$    | $\overline{0}$       | 15             |
| Pestle                     | $\theta$          | $\boldsymbol{0}$  | $\boldsymbol{0}$                    | $\boldsymbol{0}$     | $\boldsymbol{0}$  | $\overline{0}$    |                      |                |
| Undifi<br>ned              | $\theta$          | $\boldsymbol{0}$  |                                     |                      |                   |                   | $\overline{0}$       | $\overline{4}$ |
| Total                      | 19                |                   |                                     | 3                    | $\overline{2}$    |                   |                      | 28             |

*# 3 impact areas*

```
a \leftarrow filter(db2nr, WEAR3 == "yes")a <- select(a, TYPOLOGY, WEAR1_MARKS_TYPE, WEAR2_MARKS_TYPE, WEAR3_MARKS_TYPE)
b <- a %>%
 unite(a, WEAR1 MARKS TYPE, WEAR2 MARKS TYPE, WEAR3 MARKS TYPE, sep = "/")
amostra <- b %>%
 count(TYPOLOGY, a)
sampled \leftarrow spread(amostra, key = a, value = n)
sampled[is.na(sampled)] <- 0
threeimpac <- sampled %>%
  adorn totals(where = c("row", "col"), fill = "")table <- flextable(threeimpac)
table <- set_caption(table, caption = "Tools with 3 active areas
            with macro wear traces, Nesher Ramla - Layer 5")
knit_print(table)
```

| <b>TYPOLOGY</b> | Impact/Impact/Impact | Impact/Striation/Impact | Total |
|-----------------|----------------------|-------------------------|-------|
| Anvil           |                      |                         |       |
| Hammerstone     |                      |                         |       |
| Total           |                      |                         |       |

*Tools with 3 active areas with macro wear traces, Nesher Ramla - Layer 5* 

*# 4 impact areas*

```
a <- filter(db2nr, WEAR4_ == "yes")
a <- select(a, TYPOLOGY, WEAR1_MARKS_TYPE, WEAR2_MARKS_TYPE,
             WEAR3 MARKS TYPE, WEAR4 MARKS TYPE)
b \leftarrow a \% > 0unite(a, WEAR1 MARKS TYPE, WEAR2 MARKS TYPE, WEAR3 MARKS TYPE,
        WEAR4 MARKS TYPE, sep = "/")
amostra \leftarrow h \frac{8}{8}%
 count(TYPOLOGY, a)
sampled \langle \cdot \rangle spread(amostra, key = a, value = n)
sampled[is.na(sampled)] <- 0
fourimpac <- sampled %>%
  adorn\_totals(where = c("row", "col"), fill = "")table <- flextable(fourimpac)
table \leftarrow set caption(table, caption = "Tools with 4 active areas with
              macro wear traces, Nesher Ramla - Layer 5")
knit_print(table)
```
*Tools with 4 active areas with macro wear traces, Nesher Ramla - Layer 5* 

| <b>TYPOLOGY</b> | Impact/Impact/Impact/Impact | Total |
|-----------------|-----------------------------|-------|
| Hammerstone     |                             |       |
| Total           |                             |       |

*# Use-wear location, files for GIS spatial analysis*

```
# Hammerstones
```

```
a <- filter(db2nr, TYPOLOGY == "Hammerstone")
a <- select(a, WEAR1_LOCATION, WEAR1_MARKS_TYPE, WEAR2_MARKS_TYPE, WEAR2_LOCATION,
 WEAR3_MARKS_TYPE, WEAR3_LOCATION,
 WEAR4_MARKS_TYPE, WEAR4_LOCATION)
```

```
b <- a %>%
 unite(a, WEAR1 MARKS TYPE, WEAR2 MARKS TYPE, WEAR3 MARKS TYPE,
        WEAR4 MARKS TYPE, sep = \sqrt{''})
```

```
amostra <- b %>%
 count(WEAR1_LOCATION, WEAR2_LOCATION,
```

```
 WEAR3_LOCATION, WEAR4_LOCATION, a)
sampled \leftarrow spread(amostra, key = a, value = n)
sampled[is.na(sampled)] <- 0
twoimpac <- sampled %>%
  rename("1st area" = WEAR1_LOCATION, "2nd area" = WEAR2_LOCATION, "3rd area" = WEAR3_LOCAT
ION,
         "4th area" = WEAR4 LOCATION) %>%
  adorn_totals(where = c("row", "col"), fill = "")table <- flextable(twoimpac)
table <- set_caption(table, caption = "Location of use-wear traces on Hammerstones, Nesher R
amla")
knit print(table)
```
*Location of use-wear traces on Hammerstones, Nesher Ramla* 

| 1st<br>area | 3rd<br>area | 4th<br>area | Imp<br>act/      | Impact/<br>Impact/ | Impact/<br>$\mbox{Im}$<br>$\mbox{Im}$ | Impact/<br>Impact/<br>Impact/<br>Impact | Impact/<br>Striatio<br>$\mathrm{n} \mathbin{\textit{\hspace{-0.8ex}/\hspace{-0.5ex}/\hspace{-0.4ex}}}$ | Polish<br>/Impa<br>$ct$ // | T<br>$\mathbf 0$<br>$\ensuremath{\mathbf{t}}$<br>$\rm{a}$<br>$\mathbf{1}$ |
|-------------|-------------|-------------|------------------|--------------------|---------------------------------------|-----------------------------------------|----------------------------------------------------------------------------------------------------|----------------------------|---------------------------------------------------------------------------|
| $\rm A1$    |             |             | $\overline{3}$   | $\boldsymbol{0}$   | $\boldsymbol{0}$                      | $\boldsymbol{0}$                        | $\boldsymbol{0}$                                                                                       | $\boldsymbol{0}$           | $\overline{3}$                                                            |
| $\rm A1$    | $\rm A3$    |             | $\boldsymbol{0}$ | $\boldsymbol{0}$   | $\,1$                                 | $\boldsymbol{0}$                        | $\boldsymbol{0}$                                                                                       | $\boldsymbol{0}$           | $\,1\,$                                                                   |
| $\rm A1$    |             |             | $\boldsymbol{0}$ | $\boldsymbol{7}$   | $\boldsymbol{0}$                      | $\boldsymbol{0}$                        | $\boldsymbol{0}$                                                                                       | $\boldsymbol{0}$           | $\boldsymbol{7}$                                                          |
| $\rm A1$    |             |             | $\boldsymbol{0}$ | $\overline{2}$     | $\boldsymbol{0}$                      | $\boldsymbol{0}$                        | $\boldsymbol{0}$                                                                                       | $\boldsymbol{0}$           | $\sqrt{2}$                                                                |
| $\rm A1$    | $\rm B4$    | $\rm B2$    | $\boldsymbol{0}$ | $\boldsymbol{0}$   | $\boldsymbol{0}$                      | $\,1$                                   | $\boldsymbol{0}$                                                                                       | $\boldsymbol{0}$           | $\,1\,$                                                                   |
| $\rm A1$    |             |             | $\boldsymbol{0}$ | $\mathbf{1}$       | $\boldsymbol{0}$                      | $\boldsymbol{0}$                        | $\boldsymbol{0}$                                                                                       | $\boldsymbol{0}$           | $\,1\,$                                                                   |
| $\rm A1$    |             |             | $\boldsymbol{0}$ | $\overline{2}$     | $\boldsymbol{0}$                      | $\boldsymbol{0}$                        | $\boldsymbol{0}$                                                                                       | $\boldsymbol{0}$           | $\sqrt{2}$                                                                |
| $\rm A2$    |             |             | 13               | $\boldsymbol{0}$   | $\boldsymbol{0}$                      | $\overline{0}$                          | $\boldsymbol{0}$                                                                                       | $\boldsymbol{0}$           | $\frac{1}{3}$                                                             |
| $\rm A2$    | $\rm A3$    |             | $\boldsymbol{0}$ | $\boldsymbol{0}$   | $\,1$                                 | $\boldsymbol{0}$                        | $\boldsymbol{0}$                                                                                       | $\boldsymbol{0}$           | $\,1\,$                                                                   |
| $\rm A2$    |             |             | $\boldsymbol{0}$ | $1\,1$             | $\boldsymbol{0}$                      | $\boldsymbol{0}$                        | $\,1\,$                                                                                                | $\boldsymbol{0}$           | $\frac{1}{2}$                                                             |
| $\rm A2$    |             |             | $\boldsymbol{0}$ | $\mathbf{1}$       | $\boldsymbol{0}$                      | $\boldsymbol{0}$                        | $\boldsymbol{0}$                                                                                       | $\boldsymbol{0}$           | $\,1\,$                                                                   |

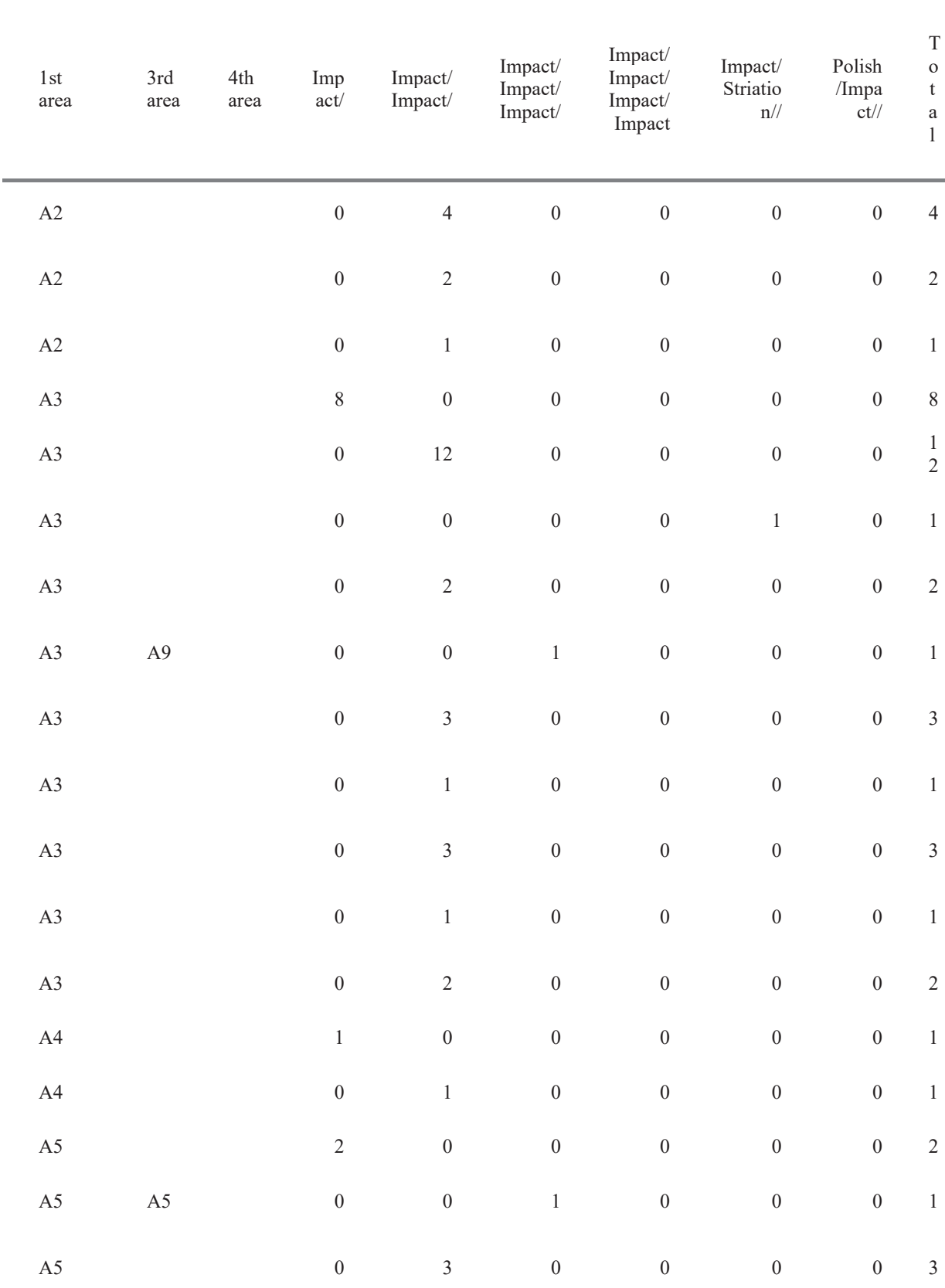

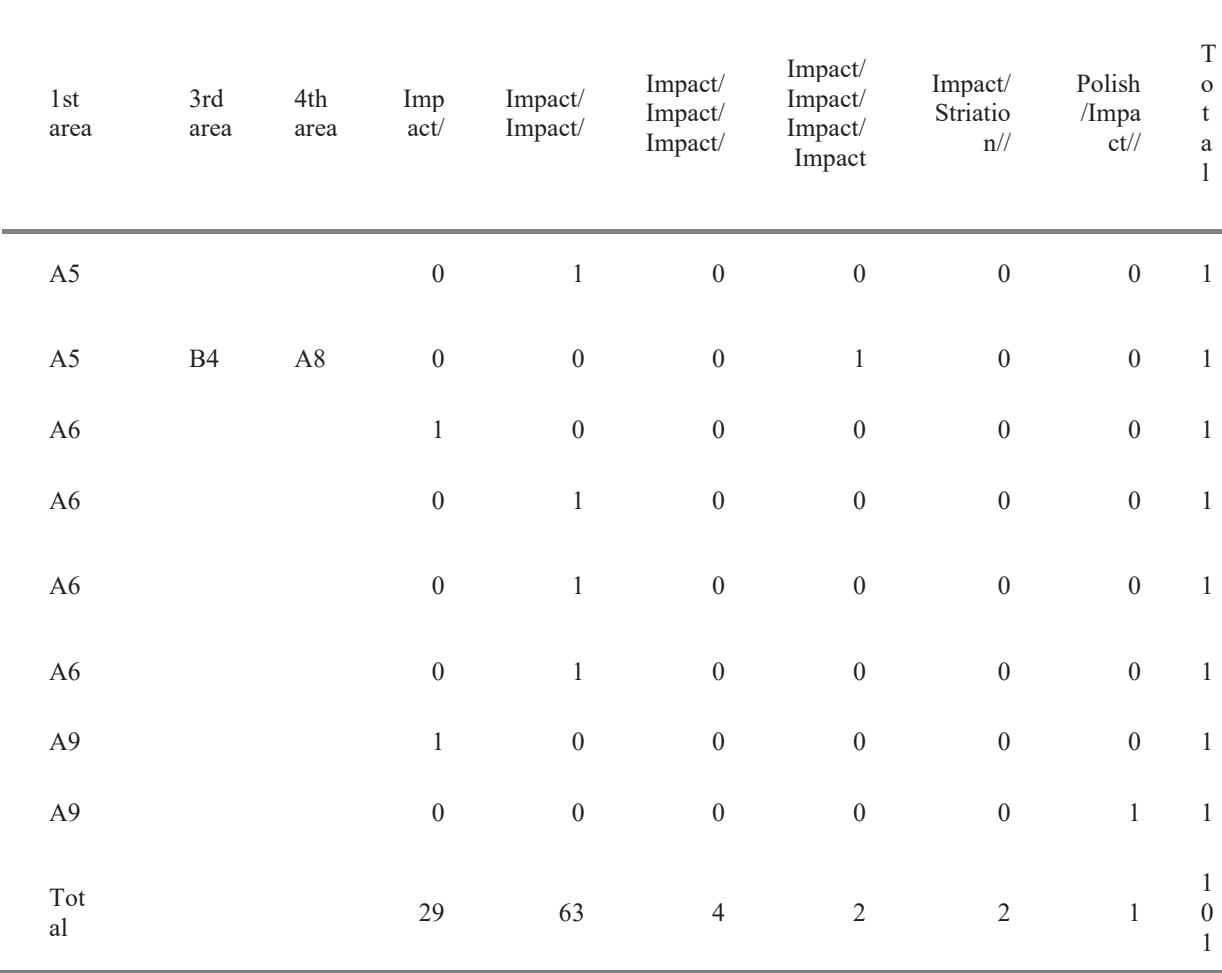

```
# Choppers
 a <- filter(db2nr, TYPOLOGY == "Chopper")
 a <- select(a, WEAR1_LOCATION, WEAR1_MARKS_TYPE, WEAR2_MARKS_TYPE, WEAR2_LOCATION)
 b \leftarrow a %>8unite(a, WEAR1 MARKS TYPE, WEAR2 MARKS TYPE, sep = "/")
 amostra <- b %>%
  count(WEAR1_LOCATION, WEAR2_LOCATION,a)
 sampled \leftarrow spread(amostra, key = a, value = n)
 sampled[is.na(sampled)] <- 0
 twoimpac <- sampled %>%
   rename("1st area" = WEAR1_LOCATION, "2nd area" = WEAR2_LOCATION) %>%
   adorn\_totals(where = c("row", "col"), fill = "")table <- flextable(twoimpac)
 table \leftarrow set_caption(table, caption = "Location of use-wear traces on Choppers, Nesher Ramla
 ")
 knit_print(table)
```

|                                                                                                    | 1st area                                                                                                   | 2nd area       | Impact/        | Impact/Impact                                                                                | Total          |  |
|----------------------------------------------------------------------------------------------------|----------------------------------------------------------------------------------------------------|----------------|----------------|----------------------------------------------------------------------------------------------|----------------|--|
|                                                                                                    | A1                                                                                                    | A3             | $\overline{0}$ | 1                                                                                            | 1              |  |
|                                                                                                    | A2                                                                                                    | A <sub>3</sub> | $\overline{0}$ | $\mathbf{1}$                                                                                 | $\mathbf{1}$   |  |
|                                                                                                    | A2                                                                                                    | A <sub>6</sub> | $\overline{0}$ | $\mathbf{1}$                                                                                 | 1              |  |
|                                                                                                    | A3                                                                                                    |                | 1              | $\boldsymbol{0}$                                                                             | $\mathbf{1}$   |  |
|                                                                                                    | A3                                                                                                    | A3             | $\overline{0}$ | $\mathbf{1}$                                                                                 | 1              |  |
|                                                                                                    | A3                                                                                                    | A <sub>5</sub> | $\overline{0}$ | $\overline{2}$                                                                               | $\overline{2}$ |  |
|                                                                                                    | A <sub>5</sub>                                                                                             |                | $\mathbf{1}$   | $\boldsymbol{0}$                                                                             | $\mathbf{1}$   |  |
|                                                                                                    | A <sub>6</sub>                                                                                             |                | 1              | $\theta$                                                                                     | 1              |  |
|                                                                                                    | Total                                                                                                    |                | 3              | 6                                                                                            | $\overline{9}$ |  |
| $b \le -a \frac{9}{2} \times \frac{9}{2}$<br>amostra $\leftarrow$ b %>%<br>count(WEAR1_LOCATION, WEAR2_LOCATION, | unite(a, WEAR1_MARKS_TYPE, WEAR2_MARKS_TYPE,<br>WEAR3_MARKS_TYPE, $sep = "\prime"$ )<br>WEAR3_LOCATION, a) |                |                |                                                                                              |                |  |
| sampled $\leftarrow$ spread(amostra, key = a, value = n)<br>$sampled[is.na(sampled)] < -0$                       |                                                                                                    |                |                |                                                                                              |                |  |
| twoimpac <- sampled %>%<br>ION) % >%                                                                             | $adorn\_totals(where = c("row", "col"), fill = "")$                                                        |                |                | rename("1st area" = WEAR1_LOCATION, "2nd area" = WEAR2_LOCATION, "3rd area" = WEAR3_LOCAT    |                |  |
| table <- flextable(twoimpac)<br>knit print(table)                                                                |                                                                                                    |                |                | table <- set_caption(table, caption = "Location of use-wear traces on Anvils, Nesher Ramla") |                |  |

*Location of use-wear traces on Choppers, Nesher Ramla* 

| 1st<br>area | 2nd<br>area | 3rd<br>area | Imp<br>act | Impact/Imp<br>act | Impact/<br>Polish | Impact/<br>Striatio<br>n | Impact/<br>Striation<br>/Impact | Poli<br>sh/I<br>mpa<br>ct | T<br>$\mathbf{o}$<br>a |
|-------------|-------------|-------------|------------|-------------------|-------------------|--------------------------|---------------------------------|---------------------------|------------------------|
| A1          |             |             |            |                   |                   |                          |                                 |                           |                        |
| A4          | A3          |             |            |                   | 0                 |                          |                                 |                           |                        |

*Location of use-wear traces on Anvils, Nesher Ramla* 

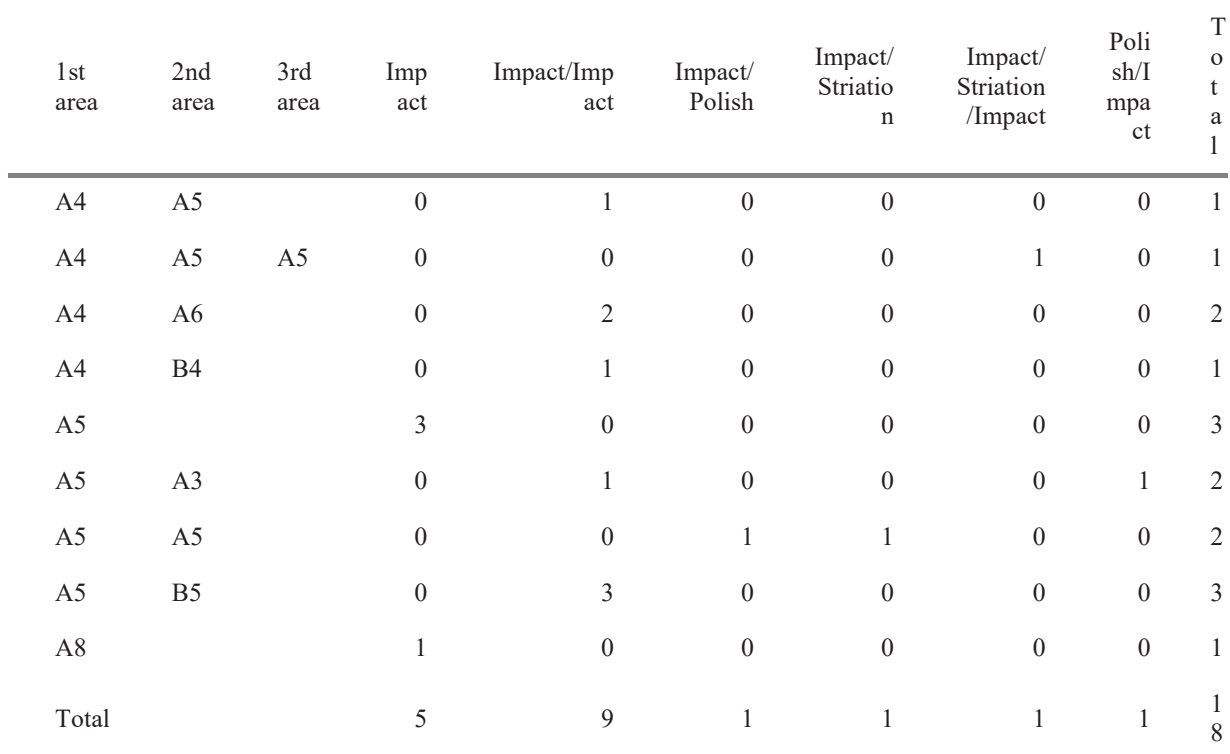

*# Far'ah*

```
# 2 impact areas
```

```
a \leftarrow filter(db2fr, WEAR2 == "yes")a <- select(a, TYPOLOGY, WEAR1_MARKS_TYPE, WEAR2_MARKS_TYPE)
b <- a %>%
  unite(a, WEAR1_MARKS_TYPE, WEAR2_MARKS_TYPE, sep = "/")
amostra <- b %>%
 count(TYPOLOGY, a)
sampled \leftarrow spread(amostra, key = a, value = n)
sampled[is.na(sampled)] <- 0
twoimpac <- sampled %>%
 adorn\_totals(where = c("row", "col"), fill = "")table <- flextable(twoimpac)
table <- set_caption(table, caption = "Tools with 2 active areas
             with macro wear traces, Far'ah")
knit_print(table)
```
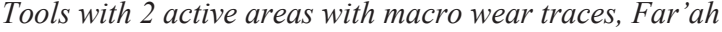

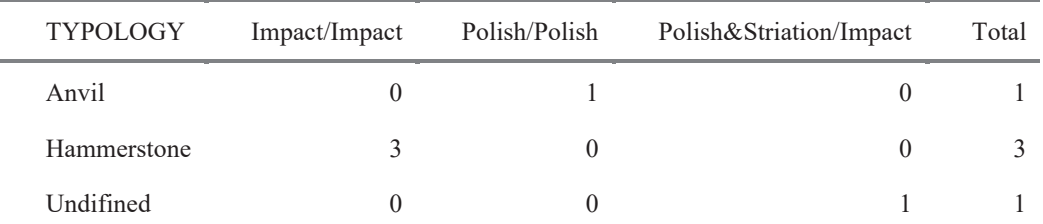

```
TYPOLOGY Impact/Impact Polish/Polish Polish&Striation/Impact Total 
       Total \begin{array}{cccc} 3 & 1 & 1 & 5 \end{array}# 3 impact areas
a \leftarrow filter(db2fr, WEAR3 == "yes")a <- select(a, TYPOLOGY, WEAR1_MARKS_TYPE, WEAR2_MARKS_TYPE, WEAR3_MARKS_TYPE)
b \le -a \frac{9}{2} \times \frac{9}{2} unite(a, WEAR1_MARKS_TYPE, WEAR2_MARKS_TYPE, WEAR3_MARKS_TYPE, sep = "/")
amostra <- b %>%
 count(TYPOLOGY, a)
sampled <- spread(amostra, key = a, value = n)
sampled[is.na(sampled)] <- 0
threeimpac <- sampled %>%
 adorn\_totals(where = c("row", "col"), fill = "")table <- flextable(threeimpac)
table <- set_caption(table, caption = "Tools with 3 active areas
             with macro wear traces, Far'ah")
knit_print(table)
```
*Tools with 3 active areas with macro wear traces, Faríah*

*# 4 impact areas*

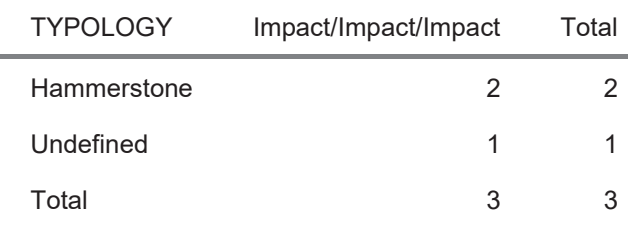

```
a <- filter(db2fr, WEAR4_ == "yes")
a <- select(a, TYPOLOGY, WEAR1_MARKS_TYPE, WEAR2_MARKS_TYPE,
             WEAR3_MARKS_TYPE, WEAR4_MARKS_TYPE)
b \leftarrow a \% > 0 unite(a, WEAR1_MARKS_TYPE, WEAR2_MARKS_TYPE, WEAR3_MARKS_TYPE,
        WEAR4 MARKS TYPE, sep = \sqrt{''})
amostra <- b %>%
 count(TYPOLOGY, a)
sampled \langle - spread(amostra, key = a, value = n)
sampled[is.na(sampled)] <- 0
fourimpac <- sampled %>%
  adorn\_totals(where = c("row", "col"), fill = "")table <- flextable(fourimpac)
table \leftarrow set_caption(table, caption = "Tools with 4 active areas with
             macro wear traces, Far'ah")
knit print(table)
```

|                                                                                                    | <b>TYPOLOGY</b>                    | Impact/Impact/Impact/Impact                                                                  | Total |  |  |  |  |  |  |  |  |
|----------------------------------------------------------------------------------------------------|------------------------------------|----------------------------------------------------------------------------------------------|-------|--|--|--|--|--|--|--|--|
|                                                                                                    | Hammerstone                        | 1                                                                                            | 1     |  |  |  |  |  |  |  |  |
|                                                                                                    | Total                              | $\mathbf{1}$                                                                                 | 1     |  |  |  |  |  |  |  |  |
| # Use-wear location, files for GIS spatial analysis                                                                                                    |                                    |                                                                                              |       |  |  |  |  |  |  |  |  |
| # Hammerstones<br>a <- filter(db2fr, TYPOLOGY == "Hammerstone")                                                                                                    |                                    |                                                                                              |       |  |  |  |  |  |  |  |  |
| a <- select(a, WEAR1 LOCATION, WEAR1 MARKS TYPE, WEAR2 MARKS TYPE, WEAR2 LOCATION,<br>WEAR3 MARKS TYPE, WEAR3 LOCATION,<br>WEAR4 MARKS TYPE, WEAR4 LOCATION)<br>$b \le -a \frac{9}{2}$ |                                    |                                                                                              |       |  |  |  |  |  |  |  |  |
|                                                                                                    | WEAR4 MARKS TYPE, $sep = "/")$     | unite(a, WEAR1_MARKS_TYPE, WEAR2_MARKS_TYPE, WEAR3_MARKS_TYPE,                               |       |  |  |  |  |  |  |  |  |
| amostra $\leftarrow$ b %>%<br>count (WEAR1 LOCATION, WEAR2 LOCATION,                                                                                                    | WEAR3 LOCATION, WEAR4 LOCATION, a) |                                                                                              |       |  |  |  |  |  |  |  |  |
| sampled $\langle \cdot \rangle$ spread(amostra, key = a, value = n)<br>$sampled[is.na(sampled)] < -0$                                                                                  |                                    |                                                                                              |       |  |  |  |  |  |  |  |  |
| twoimpac $\langle -$ sampled %>%<br>ION,                                                                                                    |                                    | rename("1st area" = WEAR1 LOCATION, "2nd area" = WEAR2 LOCATION, "3rd area" = WEAR3 LOCAT    |       |  |  |  |  |  |  |  |  |
| $adorn\_totals(where = c("row", "col"), fill = "")$                                                                                                    | "4th area" = WEAR4 LOCATION) %>%   |                                                                                              |       |  |  |  |  |  |  |  |  |
| table <- flextable(twoimpac)<br>knit print(table)                                                                                                    |                                    | table <- set_caption(table, caption = "Location of use-wear traces on Hammerstones, Far'ah") |       |  |  |  |  |  |  |  |  |

*Tools with 4 active areas with macro wear traces, Faríah*

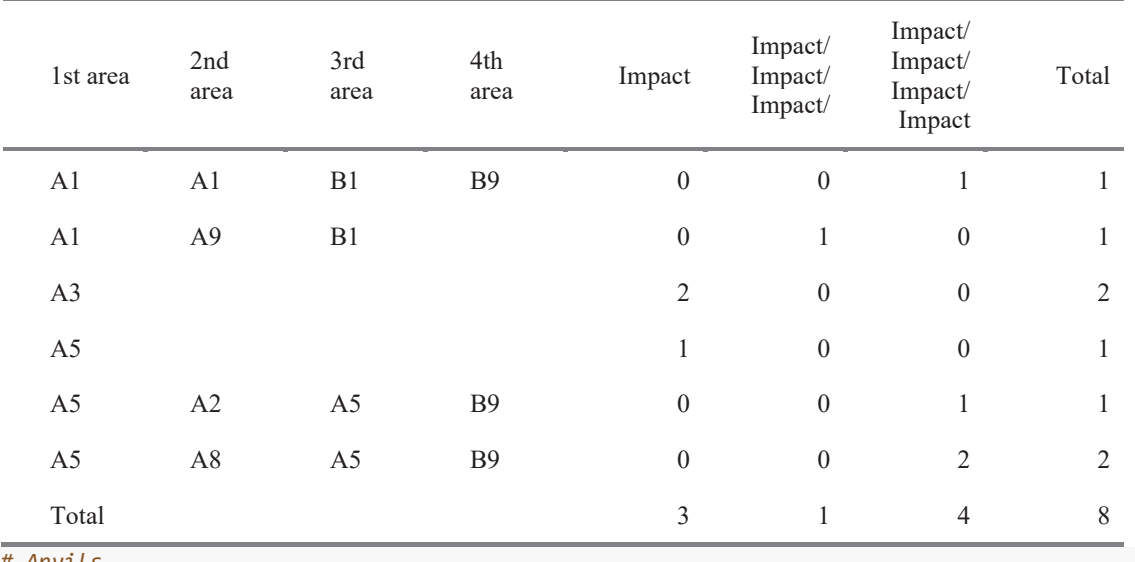

*Location of use-wear traces on Hammerstones, Faríah*

*# Anvils*

 $a \leftarrow \text{filter}(db2fr, \text{TYPOLOGY} == \text{"Anvil"})$
```
a <- select(a, WEAR1_LOCATION, WEAR1_MARKS_TYPE, WEAR2_MARKS_TYPE, WEAR2_LOCATION,
             WEAR3_MARKS_TYPE, WEAR3_LOCATION,
             WEAR4_MARKS_TYPE, WEAR4_LOCATION)
b \leftarrow a \% > %unite(a, WEAR1 MARKS TYPE, WEAR2 MARKS TYPE, WEAR3 MARKS TYPE,
        WEAR4 MARKS TYPE, sep = ''/")
amostra <- b %>%
 count(WEAR1_LOCATION, WEAR2_LOCATION,
       WEAR3 LOCATION, WEAR4 LOCATION, a)
sampled \leftarrow spread(amostra, key = a, value = n)
sampled[is.na(sampled)] <- 0
twoimpac <- sampled %>%
  rename("1st area" = WEAR1_LOCATION, "2nd area" = WEAR2_LOCATION, "3rd area" = WEAR3_LOCAT
ION,
          "4th area" = WEAR4_LOCATION) %>%
 adorn\_totals(where = c("row", "col"), fill = "")table <- flextable(twoimpac)
table <- set_caption(table,caption = "Location of use-wear traces on Anvils, Far'ah")
knit print(table)
```

```
Location of use-wear traces on Anvils, Faríah
```
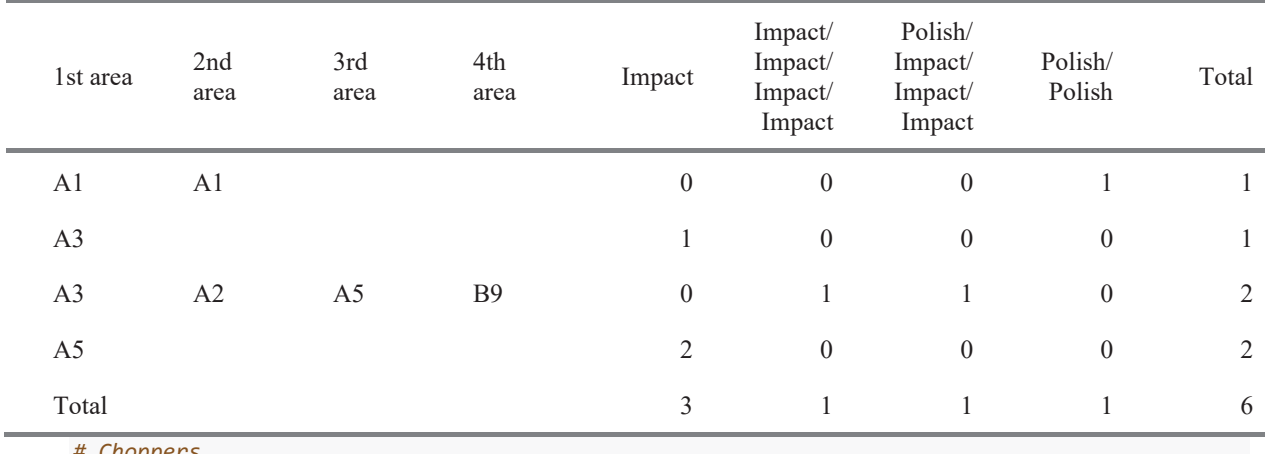

```
# Choppers
a <- filter(db2fr, TYPOLOGY == "Chopper")
```
a <- select(a, WEAR1\_LOCATION, WEAR1\_MARKS\_TYPE, WEAR2\_MARKS\_TYPE, WEAR2\_LOCATION, WEAR3\_MARKS\_TYPE, WEAR3\_LOCATION, WEAR4 MARKS TYPE, WEAR4 LOCATION)

```
b <- a %>%
```
 unite(a, WEAR1\_MARKS\_TYPE, WEAR2\_MARKS\_TYPE, WEAR3\_MARKS\_TYPE, WEAR4 MARKS TYPE, sep =  $''/$ ")

```
amostra <- b %>%
 count(WEAR1_LOCATION, WEAR2_LOCATION,
```

```
WEAR3 LOCATION, WEAR4 LOCATION, a)
```

```
sampled \leftarrow spread(amostra, key = a, value = n)
sampled[is.na(sampled)] <- 0
```

```
twoimpac <- sampled %>%
```

```
 rename("1st area" = WEAR1_LOCATION, "2nd area" = WEAR2_LOCATION, "3rd area" = WEAR3_LOCAT
ION,
         "4th area" = WEAR4 LOCATION) %>%
 adorn\_totals(where = c("row", "col"), fill = "")table <- flextable(twoimpac)
table <- set_caption(table, caption = "Location of use-wear traces on Choppers, Far'ah")
knit_print(table)
```
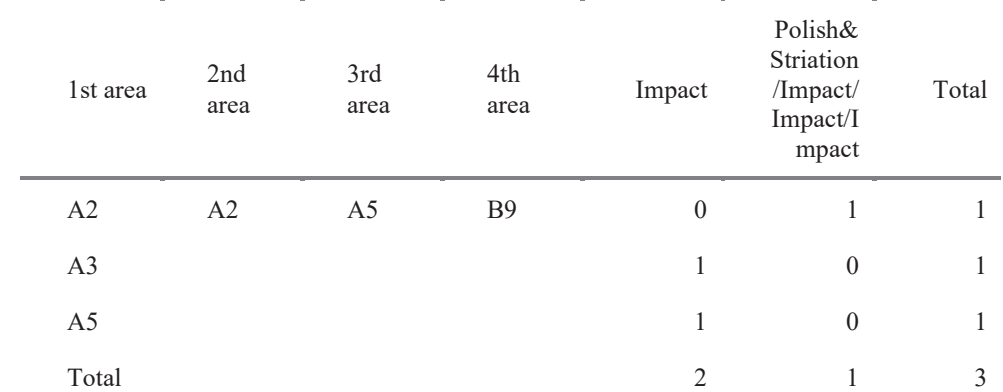

*Location of use-wear traces on Choppers, Faríah*

```
# Ein Qashish
```

```
# 2 impact areas
```

```
a \leftarrow filter(db2eq, WEAR2 == "yes")a <- select(a, TYPOLOGY, WEAR1_MARKS_TYPE, WEAR2_MARKS_TYPE)
b <- a %>%
  unite(a, WEAR1_MARKS_TYPE, WEAR2_MARKS_TYPE, sep = "/")
amostra <- b %>%
 count(TYPOLOGY, a)
sampled \leftarrow spread(amostra, key = a, value = n)
sampled[is.na(sampled)] <- 0
twoimpac <- sampled %>%
  adorn\_totals(where = c("row", "col"), fill = "")table <- flextable(twoimpac)
table <- set_caption(table,caption = "Tools with 2 active areas 
             with macro wear traces, Ein Qashish")
knit_print(table)
```
*Tools with 2 active areas with macro wear traces, Ein Qashish* 

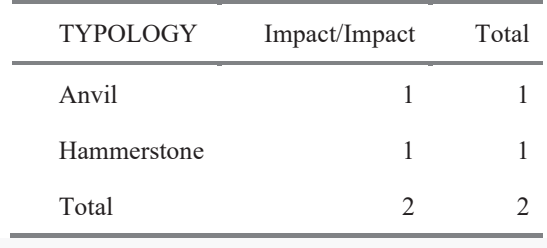

*# 3 impact areas*

```
a <- filter(db2eq, WEAR3 == "yes")
a <- select(a, TYPOLOGY, WEAR1_MARKS_TYPE, WEAR2_MARKS_TYPE, WEAR3_MARKS_TYPE)
b \leq -a \sqrt[6]{526}unite(a, WEAR1_MARKS_TYPE, WEAR2_MARKS_TYPE, WEAR3_MARKS_TYPE, sep = "/")
amostra <- b %>%
 count(TYPOLOGY, a)
sampled <- spread(amostra, key = a, value = n)
sampled[is.na(sampled)] <- 0
threeimpac <- sampled %>%
  adorn\_totals(where = c("row", "col"), fill = "")table <- flextable(threeimpac)
table <- set_caption(table,caption = "Tools with 3 active areas 
             with macro wear traces, Ein Qashish")
knit print(table)
```
*Tools with 3 active areas with macro wear traces, Ein Qashish* 

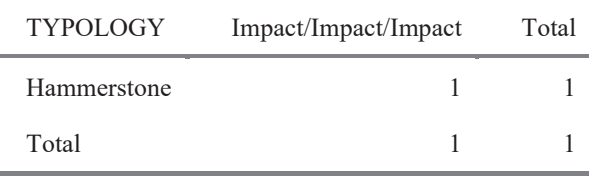

End and Session info

```
sessionInfo()
```

```
## R version 4.0.0 Patched (2020-05-04 r78358)
## Platform: x86 64-apple-darwin17.0 (64-bit)
## Running under: macOS Catalina 10.15.7
## 
## Matrix products: default
## BLAS: /Library/Frameworks/R.framework/Versions/4.0/Resources/lib/libRblas.dylib
## LAPACK: /Library/Frameworks/R.framework/Versions/4.0/Resources/lib/libRlapack.dylib
## 
## locale:
## [1] en_US.UTF-8/en_US.UTF-8/en_US.UTF-8/C/en_US.UTF-8/en_US.UTF-8
## 
## attached base packages:
## [1] tools stats graphics grDevices utils datasets methods 
## [8] base 
## 
## other attached packages:
## [1] ggpubr 0.4.0 doBy 4.6.8 GGally 2.1.0 flextable 0.6.3
## [5] janitor_2.1.0 knitr_1.31 forcats_0.5.1 stringr_1.4.0 
## [9] dplyr_1.0.4 purrr_0.3.4 readr_1.4.0
## [13] tibble_3.0.6 ggplot2_3.3.3 tidyverse_1.3.0
## 
## loaded via a namespace (and not attached):
## [1] httr_1.4.2 jsonlite_1.7.2 carData_3.0-4 modelr_0.1.8 
## [5] assertthat_0.2.1 cellranger_1.1.0 yaml_2.2.1 gdtools_0.2.3 
## [9] pillar_1.4.7 backports_1.2.1 lattice_0.20-41
## [13] uuid_0.1-4 digest_0.6.27 RColorBrewer_1.1-2 ggsignif_0.6.0 
## [17] rvest_0.3.6 snakecase_0.11.0 colorspace_2.0-0 htmltools_0.5.1.1<br>## [21] Matrix_1.3-2 plyr_1.8.6 pkgconfig 2.0.3 broom 0.7.4
## [21] Matrix 1.3-2 plyr 1.8.6 pkgconfig 2.0.3 broom 0.7.4
## [25] haven_2.3.1 scales_1.1.1 openxlsx_4.2.3 officer_0.3.16 
## [29] rio_0.5.16 generics_0.1.0 car_3.0-10 ellipsis_0.3.1
```
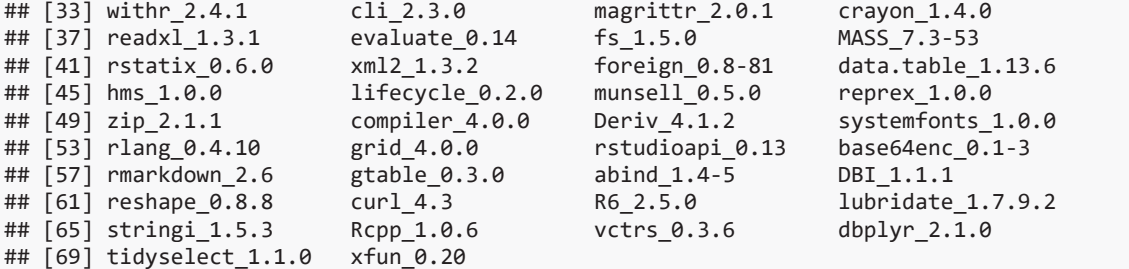

1.3. Confocal surface texture analysis of experimental samples

# Paixão PhD - Confocal surface texture analysis of experimental samples EP

## 2021-02-08 10:32:26

### **Brief description of the script**

This R markdown document reads, summarizes and plots data for the PhD dissertation *Paix"o 2021. Groundbreaking technologies in the Middle Paleolithic of the Levant: High resolution and multi-scale functional analysis of Ground Stone Tools*

The document contains:

- 1. Tables
- 2. Plots (illustrations of the data analysis)
- 3. Supplementary material, including extra tables and figures (data analysis)

This R project and respective scripts follow the procedures described by Marwick et al. 2017.

To compile this markdown document do not delete or move files from their original folders. Please note that most of the tables and figures in this file do not match the numbering in the PhD dissertation manuscript.

For any questions, comments and inputs, please contact:

Eduardo Paixão, paixao@rgzm.de

Load data into R project

*Imported files are in: ë../analysis/raw\_dataí*

*Figures are saved in: '../analysis/plots'* 

*Tables are saved in: ë../analysis/derived\_dataí*

*# Load required libraries*

```
library(tidyverse)
```

```
## !! Attaching packages !!!!!!!!!!!!!!!!!!!!!!!!!!!!!!!!!!!!!!! tidyverse 1.3.0 !!
## ! ggplot2 3.3.3 ! purrr 0.3.4
## \ tibble 3.0.6 \ dplyr 1.0.4
## \sqrt{\text{tidyr}} 1.1.2 \sqrt{\text{stringr}} 1.4.0
## \sqrt readr 1.4.0 \sqrt forcats 0.5.1
## Warning: package 'ggplot2' was built under R version 4.0.2
## Warning: package 'tibble' was built under R version 4.0.2
## Warning: package 'readr' was built under R version 4.0.2
## Warning: package 'dplyr' was built under R version 4.0.2
```

```
## !! Conflicts !!!!!!!!!!!!!!!!!!!!!!!!!!!!!!!!!!!!!!!!!! tidyverse_conflicts() !!
## x dplyr::filter() masks stats::filter()
## x dplyr::lag() masks stats::lag()
library(utils)
library(knitr)
library(janitor)
## Warning: package 'janitor' was built under R version 4.0.2
## 
## Attaching package: 'janitor'
## The following objects are masked from 'package:stats':
## 
## chisq.test, fisher.test
library(GGally)
## Warning: package 'GGally' was built under R version 4.0.2
## Registered S3 method overwritten by 'GGally':
## method from 
## +.gg ggplot2
library(doBy)
## Warning: package 'doBy' was built under R version 4.0.2
## 
## Attaching package: 'doBy'
## The following object is masked from 'package:dplyr':
##<br>##
       order by
library(ggpubr)
## Warning: package 'ggpubr' was built under R version 4.0.2
library(tools)
# See your WD and update the following paths
# getwd()
# Load data from .csv
confocaldataexp <- read.delim("../raw_data/confocalexp/confocaldataexp.csv", header = T, ",
") 
data_file <- list.files("../raw_data/confocalexp", pattern = "\\.csv$", full.names = TRUE)
md5 in \leftarrow md5sum(data file)
info in <- data.frame(file = basename(names(md5 in)), checksum = md5 in, row.names = NULL)
   Confocal micro surface texture data
```
Import and summarize data

```
# compute descriptive statistics
nminmaxmeanmedsd <- function(x){
    y <- x[!is.na(x)]
    n_test <- length(y)
min test \leftarrow min(y)
```

```
max_test \leftarrow max(y)mean test \leftarrow mean(y)
     med_test <- median(y)
     sd_test <- sd(y)
     out <- c(n_test, min_test, max_test, mean_test, med_test, sd_test)
     names(out) <- c("n", "min", "max", "mean", "median", "sd")
     return(out)
}
```

```
num.var <- 21:length(confocaldataexp)
```

```
confostatsexp <- summaryBy(.~sample + motion + workedmaterial, data=confocaldataexp[c("samp
le", "motion","workedmaterial", names(confocaldataexp)[num.var])], FUN=nminmaxmeanmedsd)
```

```
write csv(confostatsexp, "../derived data/confostatsexp.csv")
```
Plot all paramaters

```
# Loop for plotting all surface texture parameters
```

```
for (i in num.var) cat("[",i,"] ", names(confocaldataexp)[i], "\n", sep = "")
## [21] Sq
## [22] Ssk
## [23] Sku
## [24] Sp
## [25] Sv
## [26] Sz
## [27] Sa
## [28] Smr
## [29] Smc
## [30] Sxp
## [31] Sal
## [32] Str
## [33] Std
## [34] Sdq
## [35] Sdr
## [36] Vm
## [37] Vv
## [38] Vmp
## [39] Vmc
## [40] Vvc
## [41] Vvv
## [42] Maximum.depth.of.furrows
## [43] Mean.depth.of.furrows
## [44] Mean.density.of.furrows
## [45] First.direction
## [46] Second.direction
## [47] Third.direction
## [48] Isotropy
## [49] Lengthscale.anisotropy.Sfrax.epLsar
## [50] Lengthscale.anisotropy.NewEplsar
## [51] Fractal.complexity.Asfc
## [52] Scale.of.max.complexity.Smfc
## [53] HAsfc9
## [54] HAsfc81
for (i in num.var) {
 p <- ggplot(data = confocaldataexp, aes_string(x = "workedmaterial", y = names(confocalda
taexp)[i],
                                            color = "motion") +
```

```
 geom_boxplot() +
         # geom_line(aes(group = motion)) +
         theme_classic() +
 labs(colour = "motion") +
 # facet_wrap(~ sample) +
labs(x = "material", y = gsub("\\.\,, " , names (confocal dataexp)[i])) +scale_colour_hue(h = c(25,225), limits = levels(confocaldataexp[["motion"]]))
  print(p)
  # saves the plots 
  file_out <- paste0(file_path_sans_ext(info_in[["file"]]), "_plot_",
 names(confocaldataexp)[i], ".pdf")
ggsave(filename = file_out, plot = p, path = "../plots/confocalexp", device = "pdf", wi
dth = 26,
         height = 21, units = "cm" )
```

```
}
```
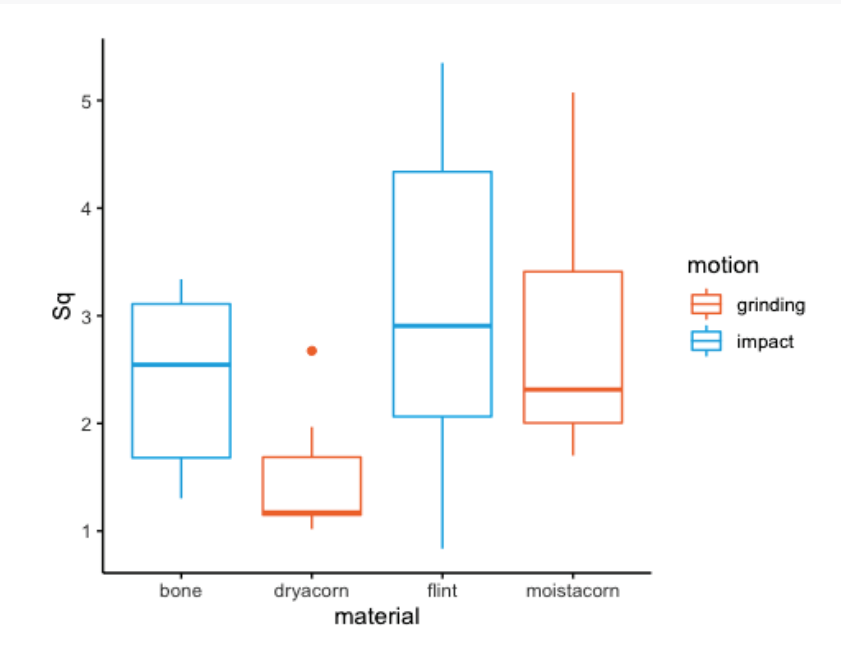

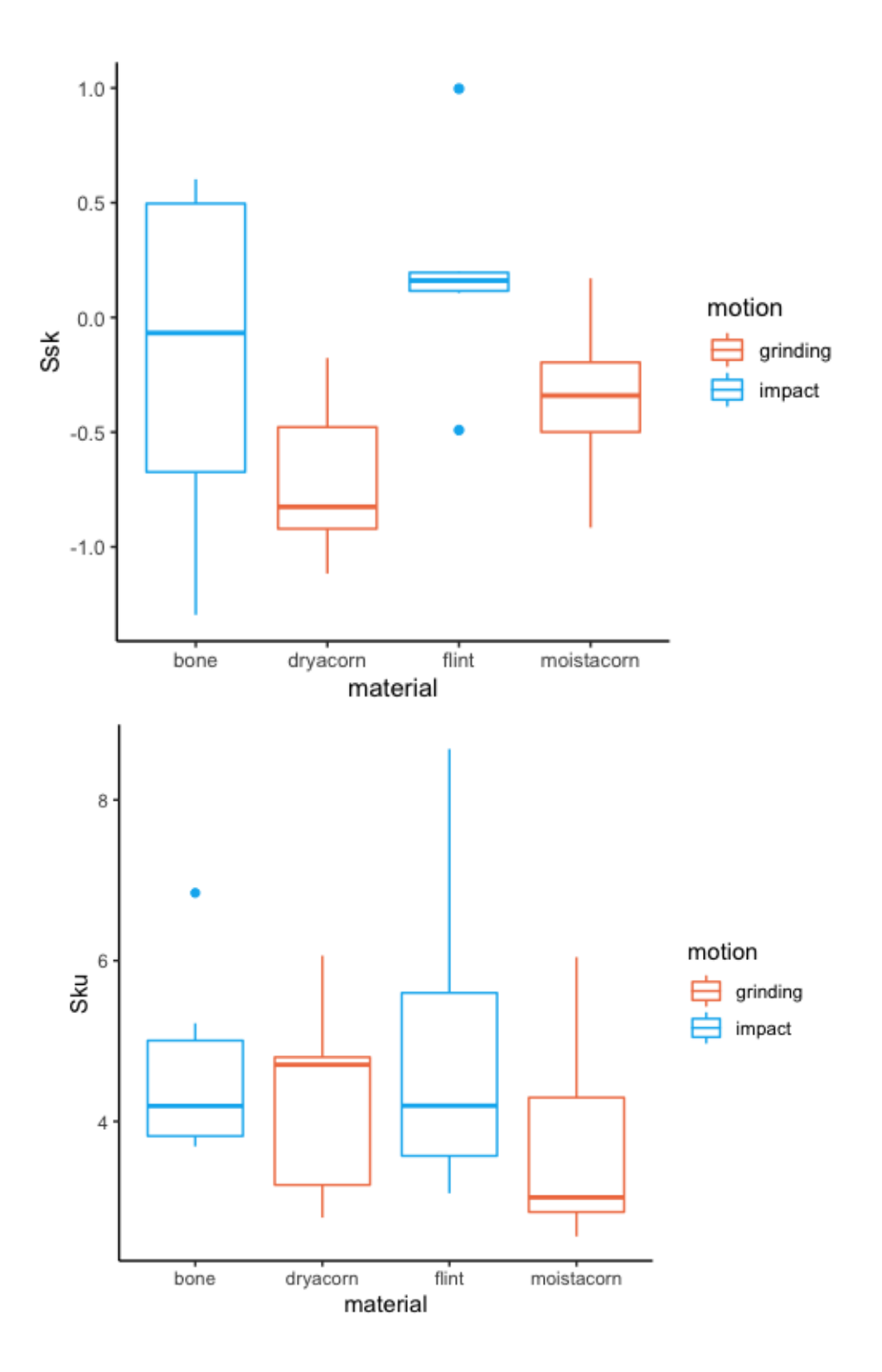

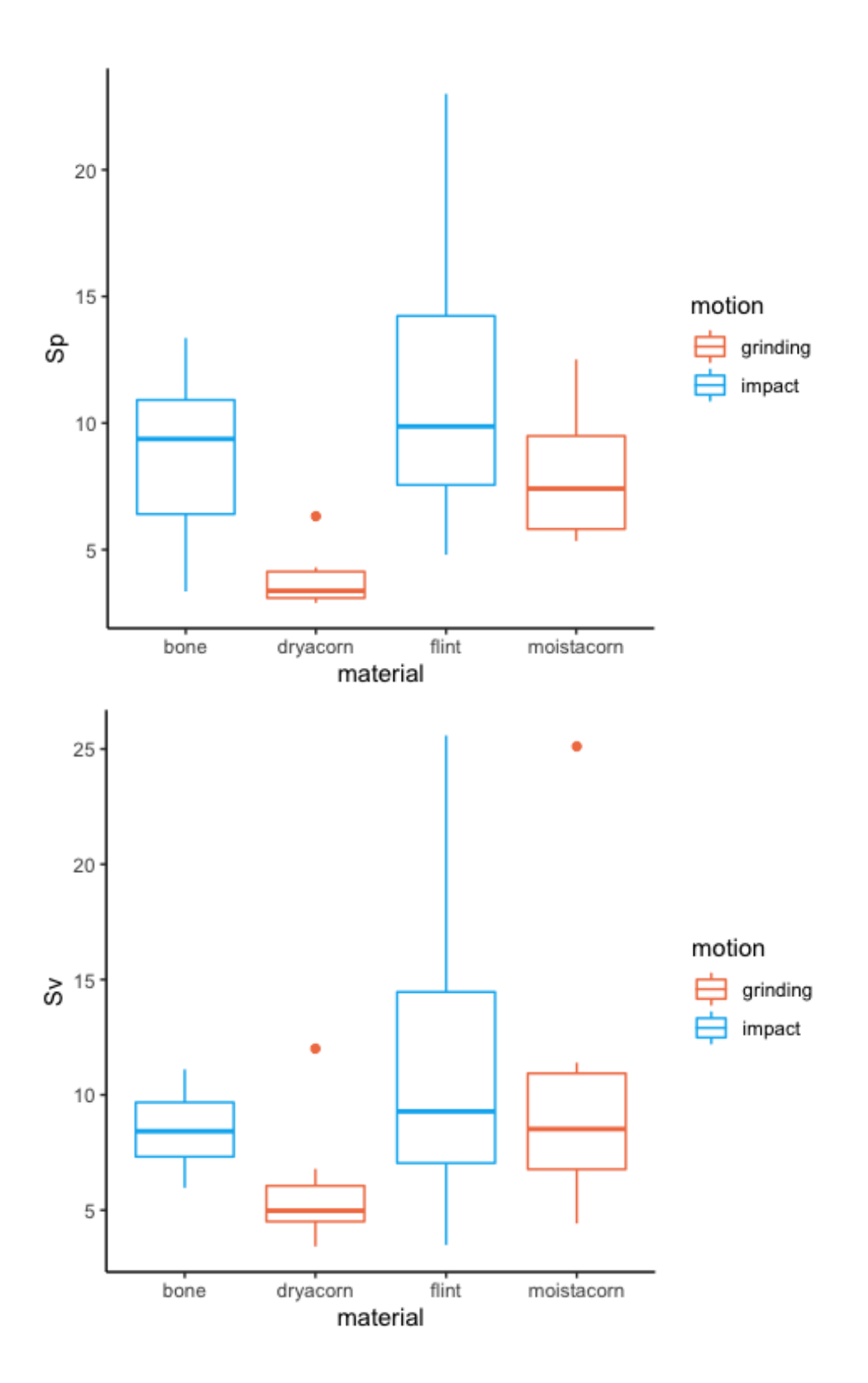

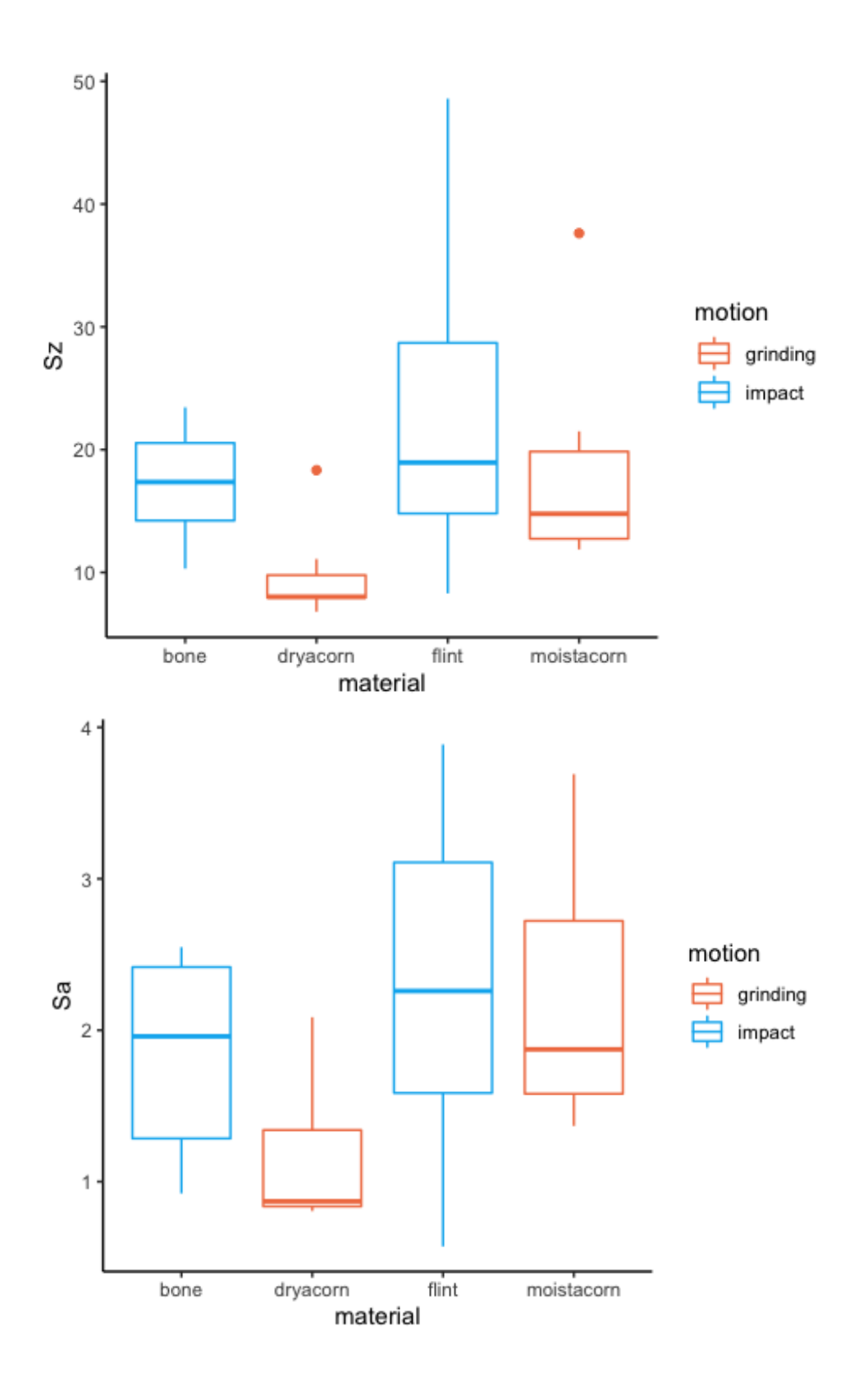

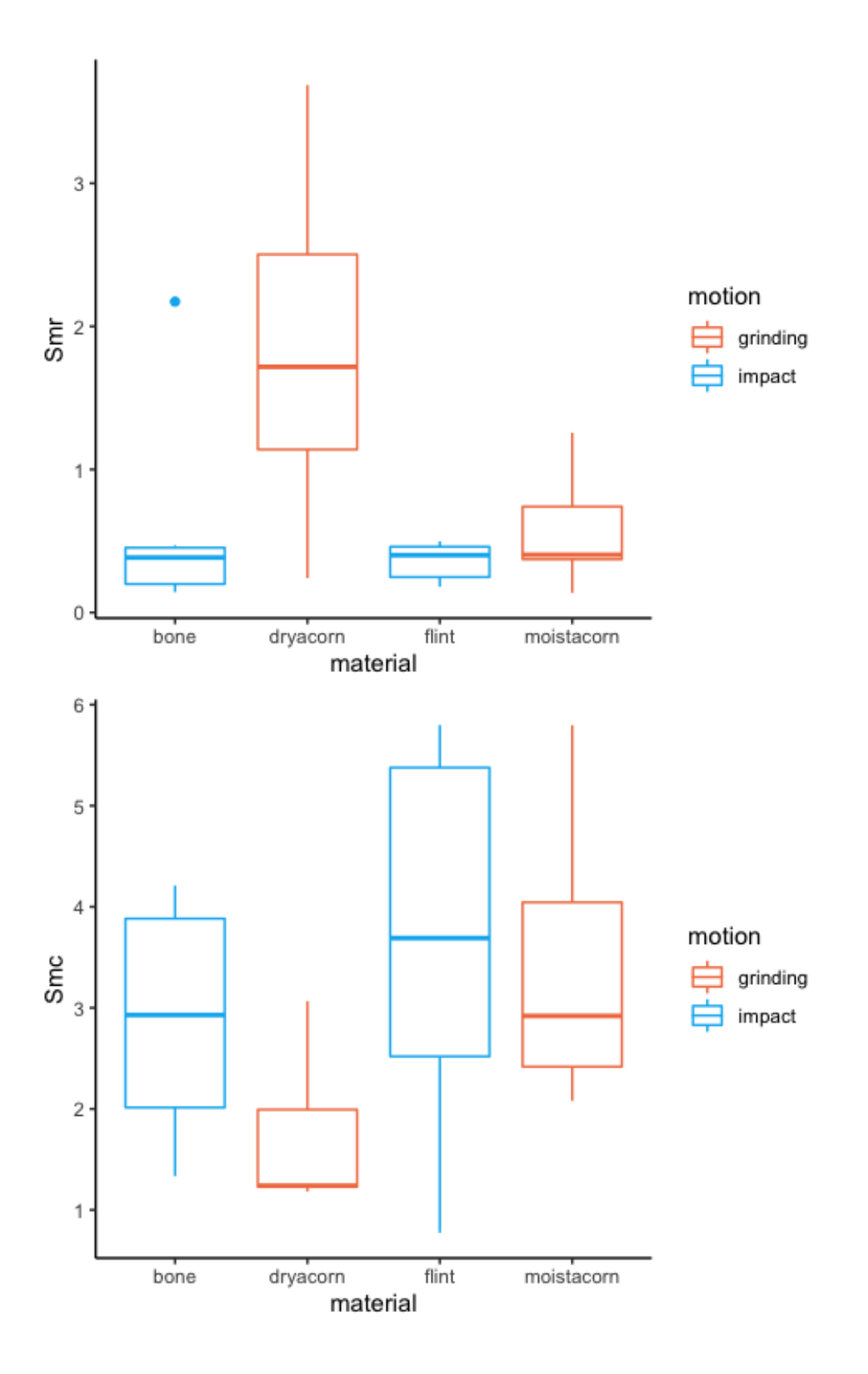

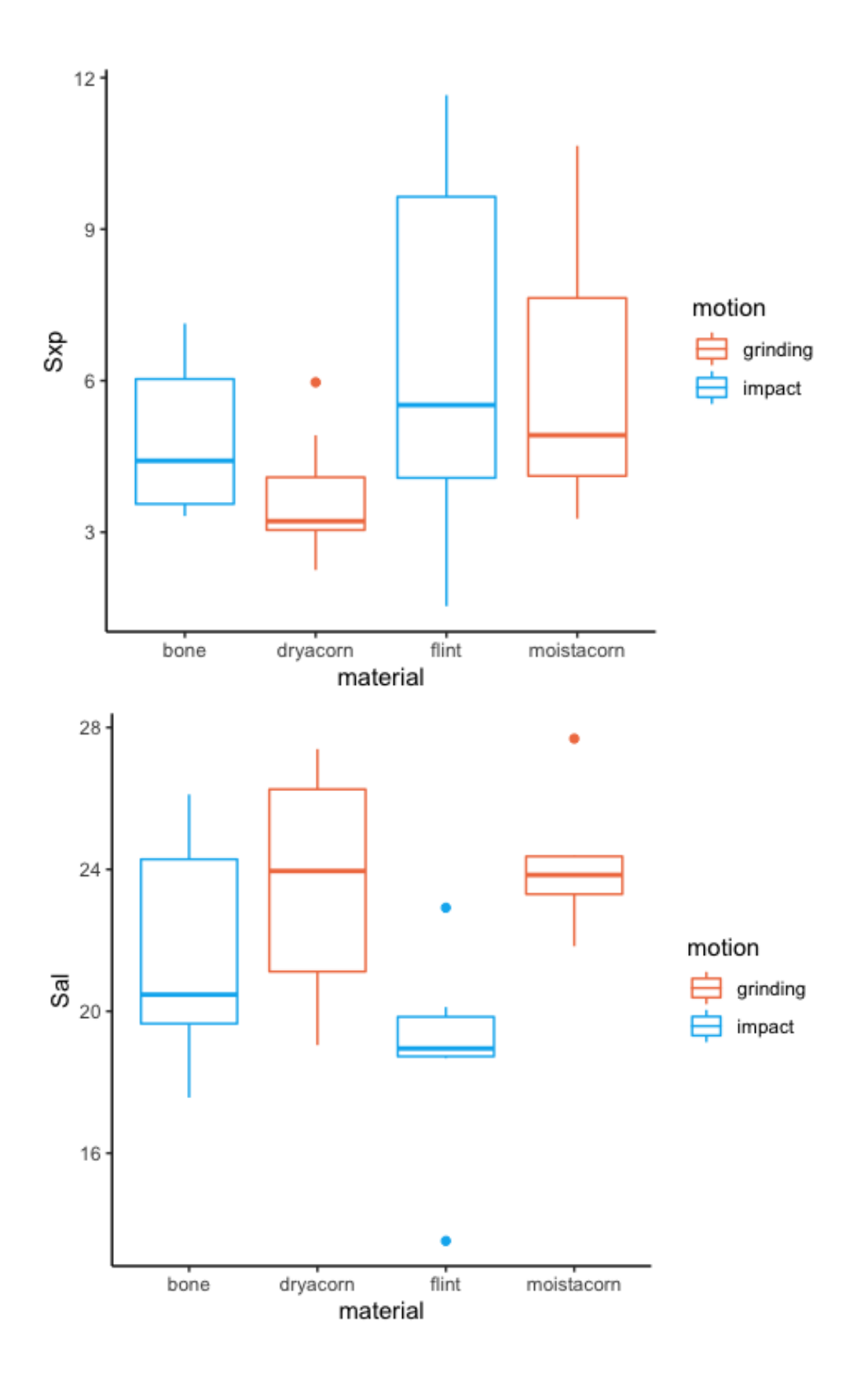

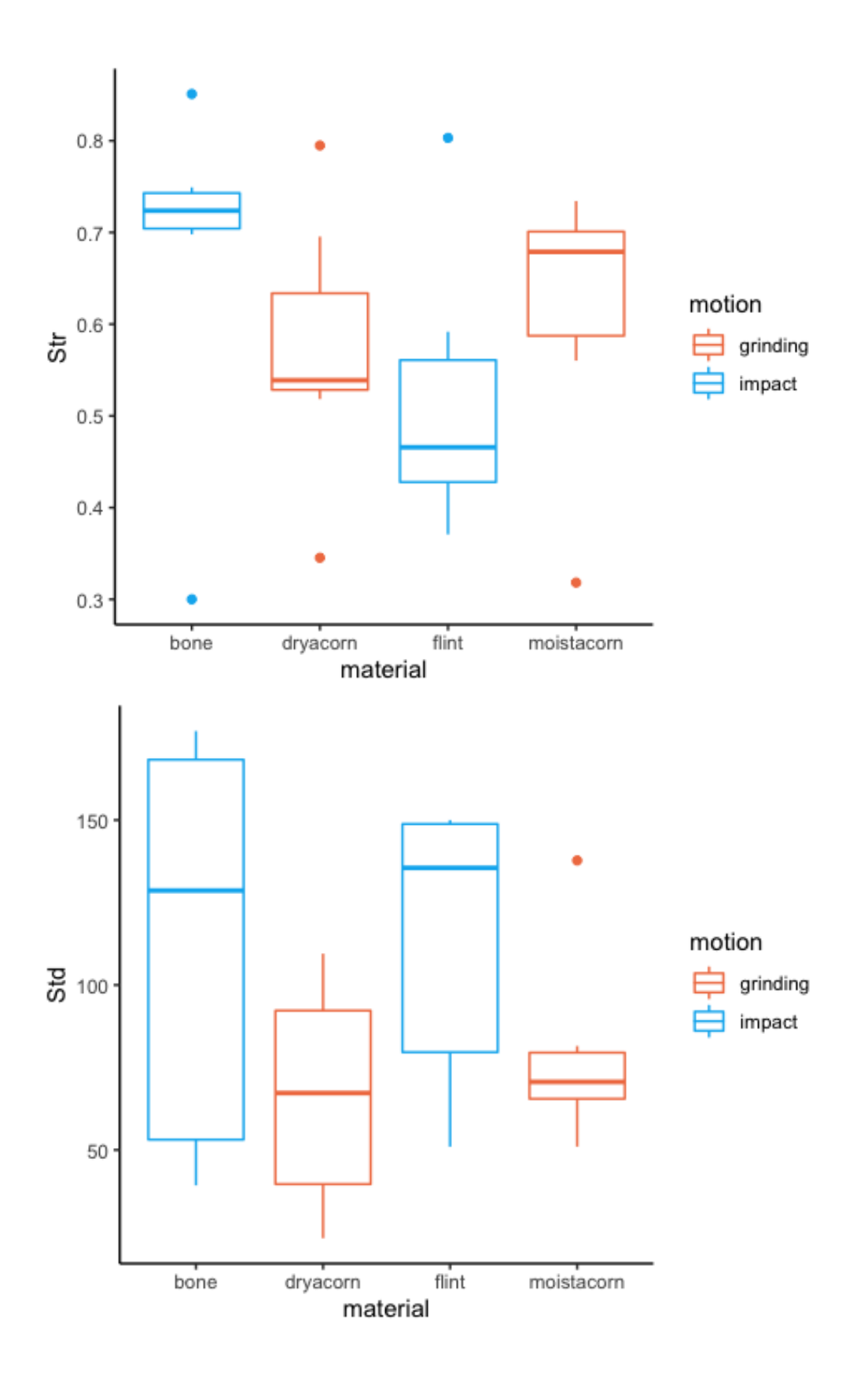

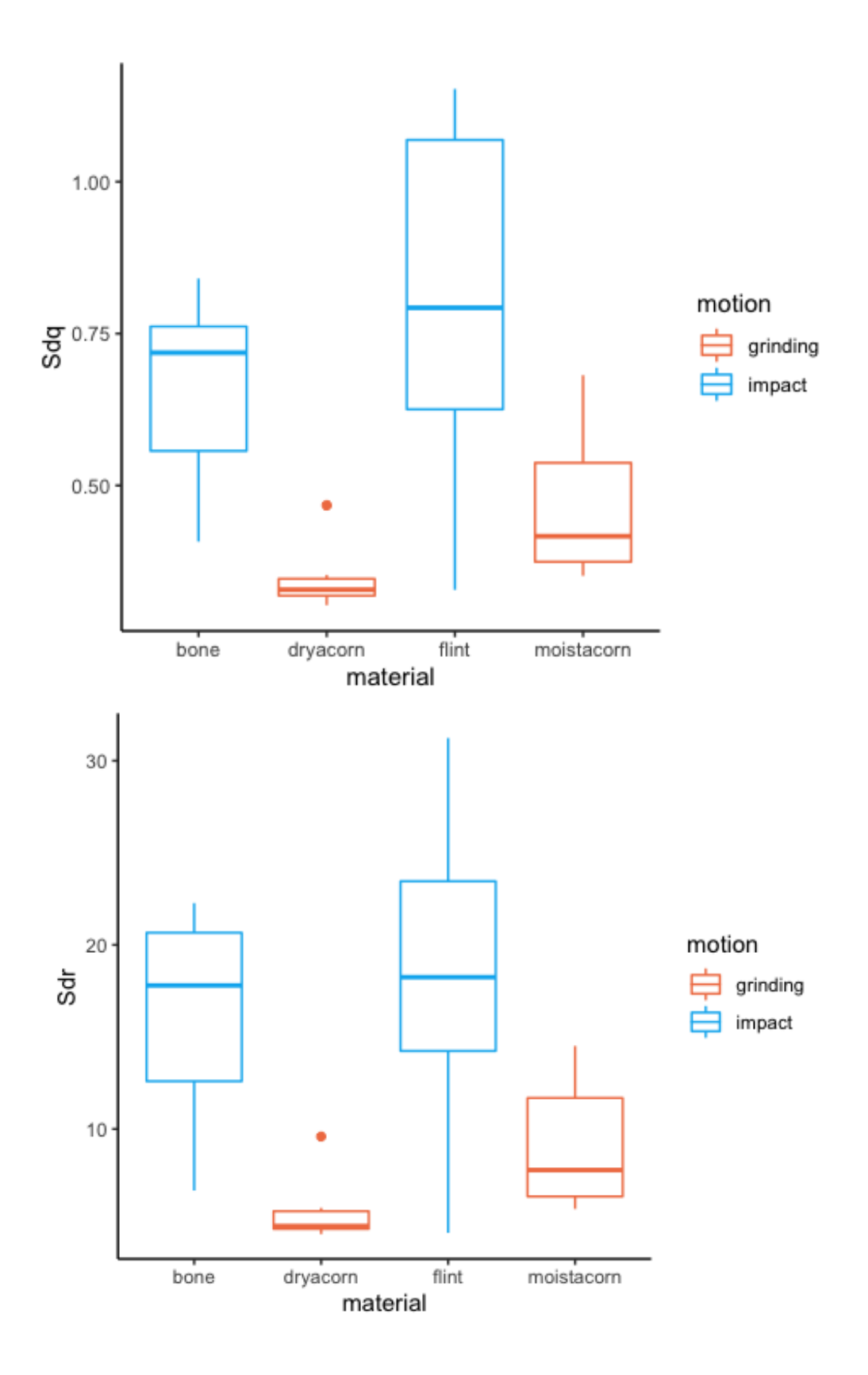

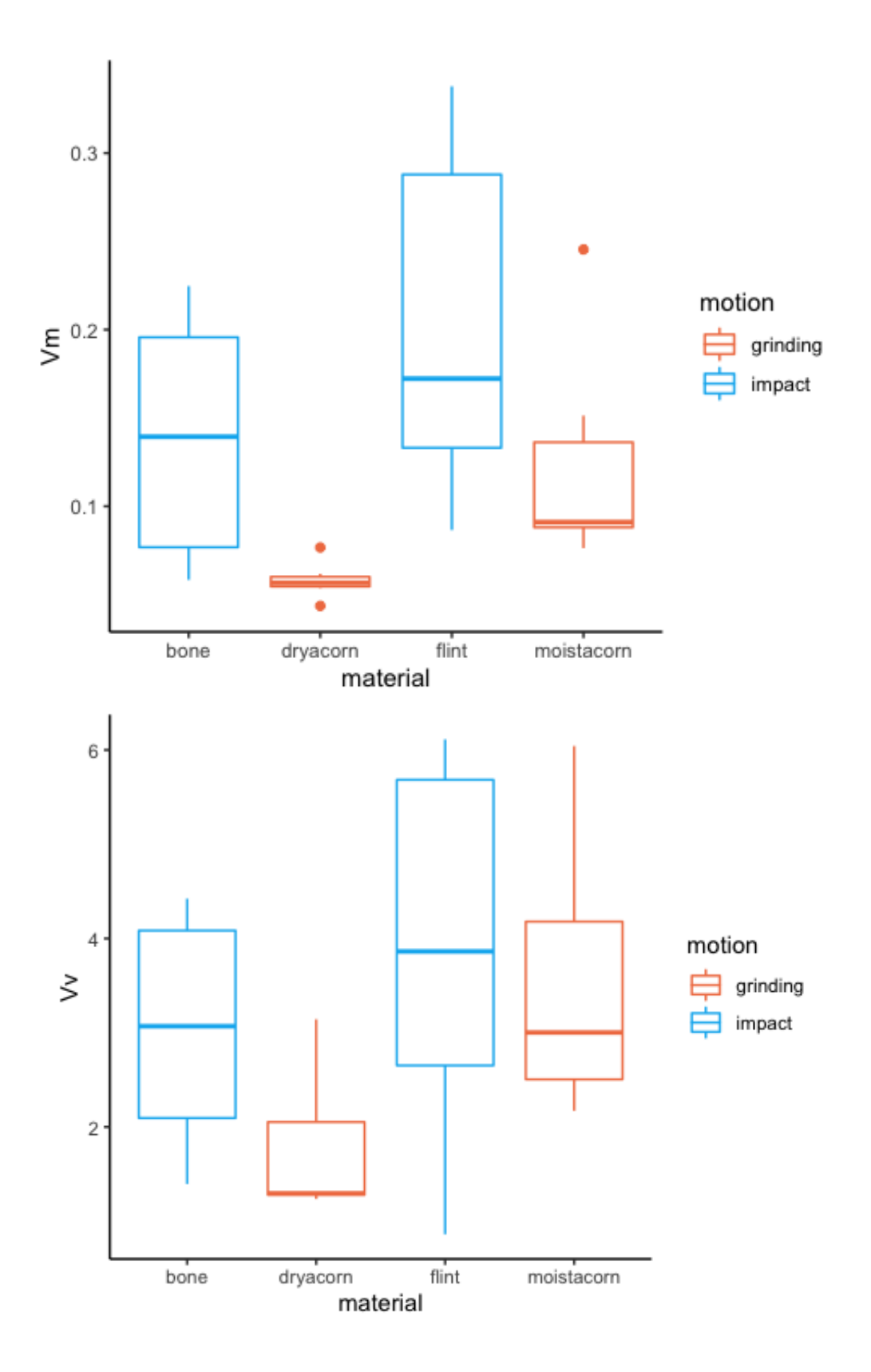

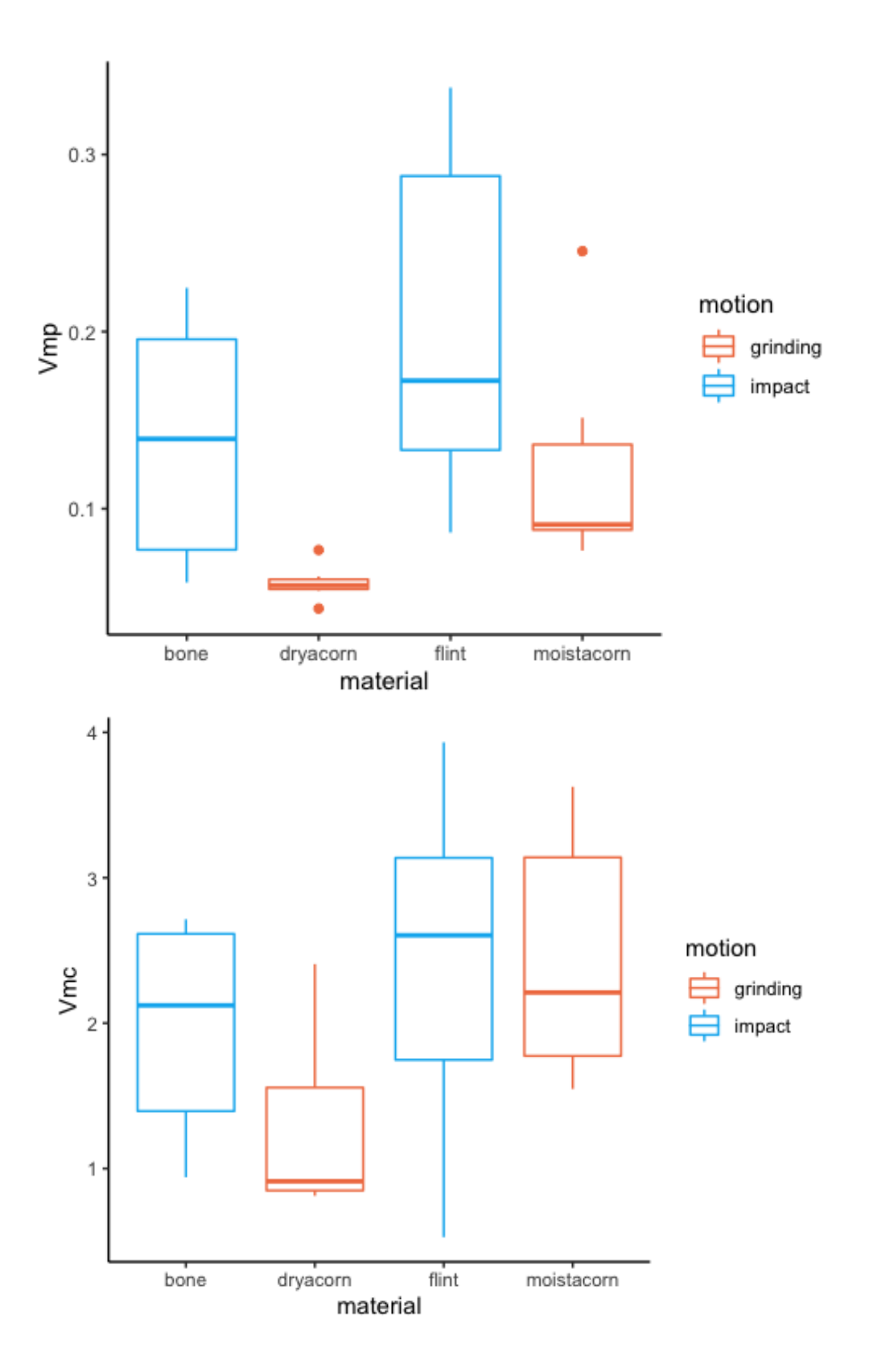

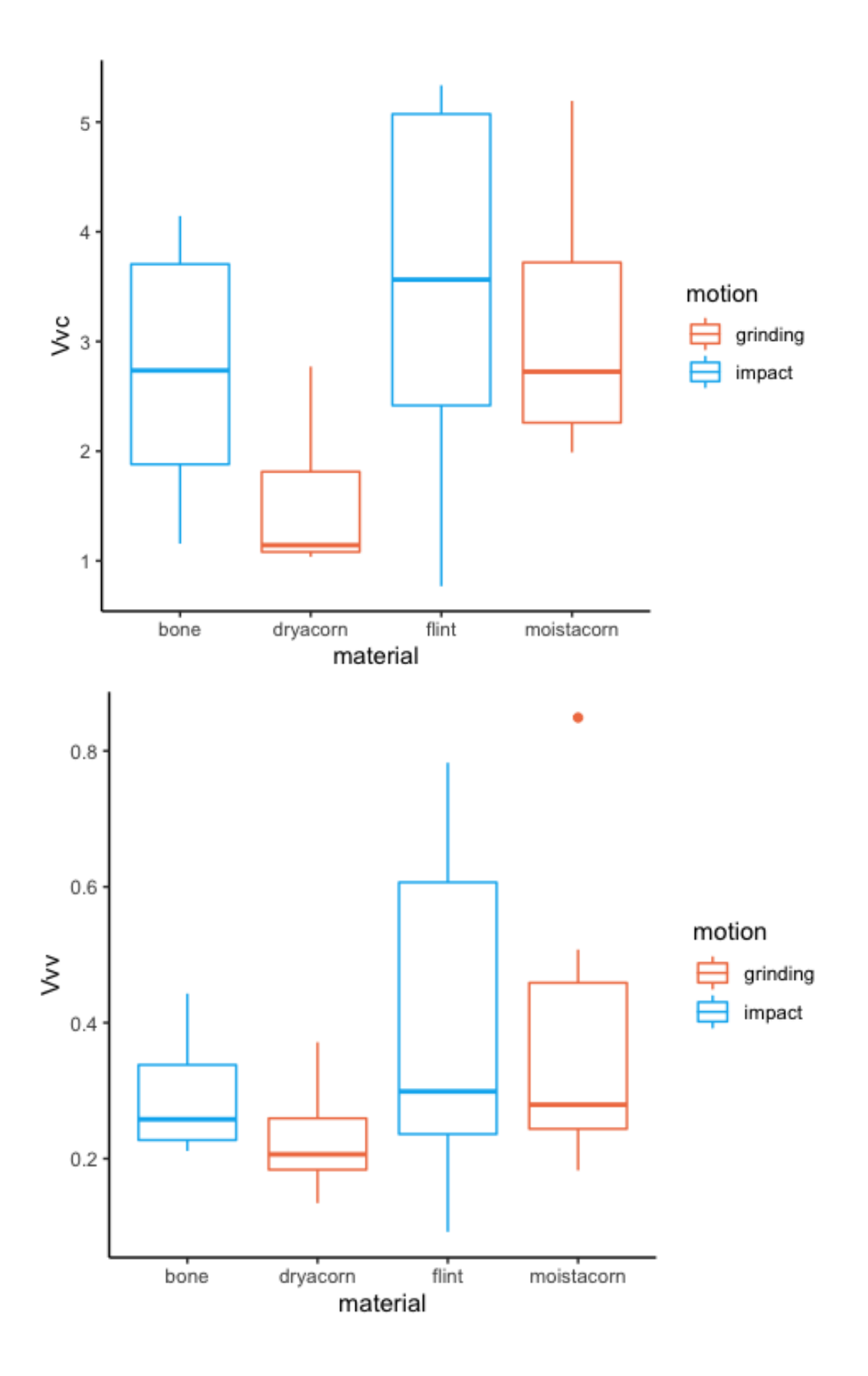

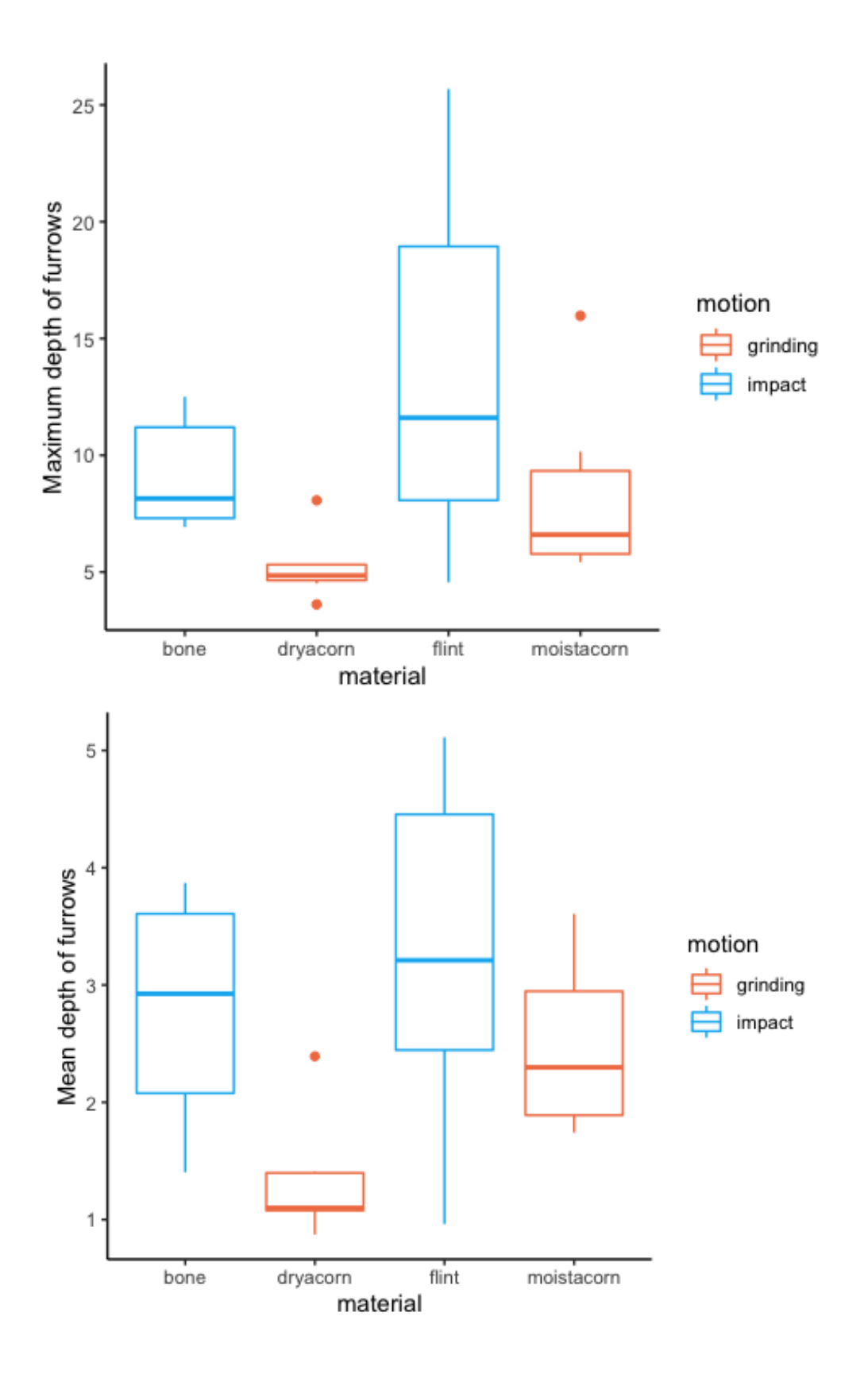

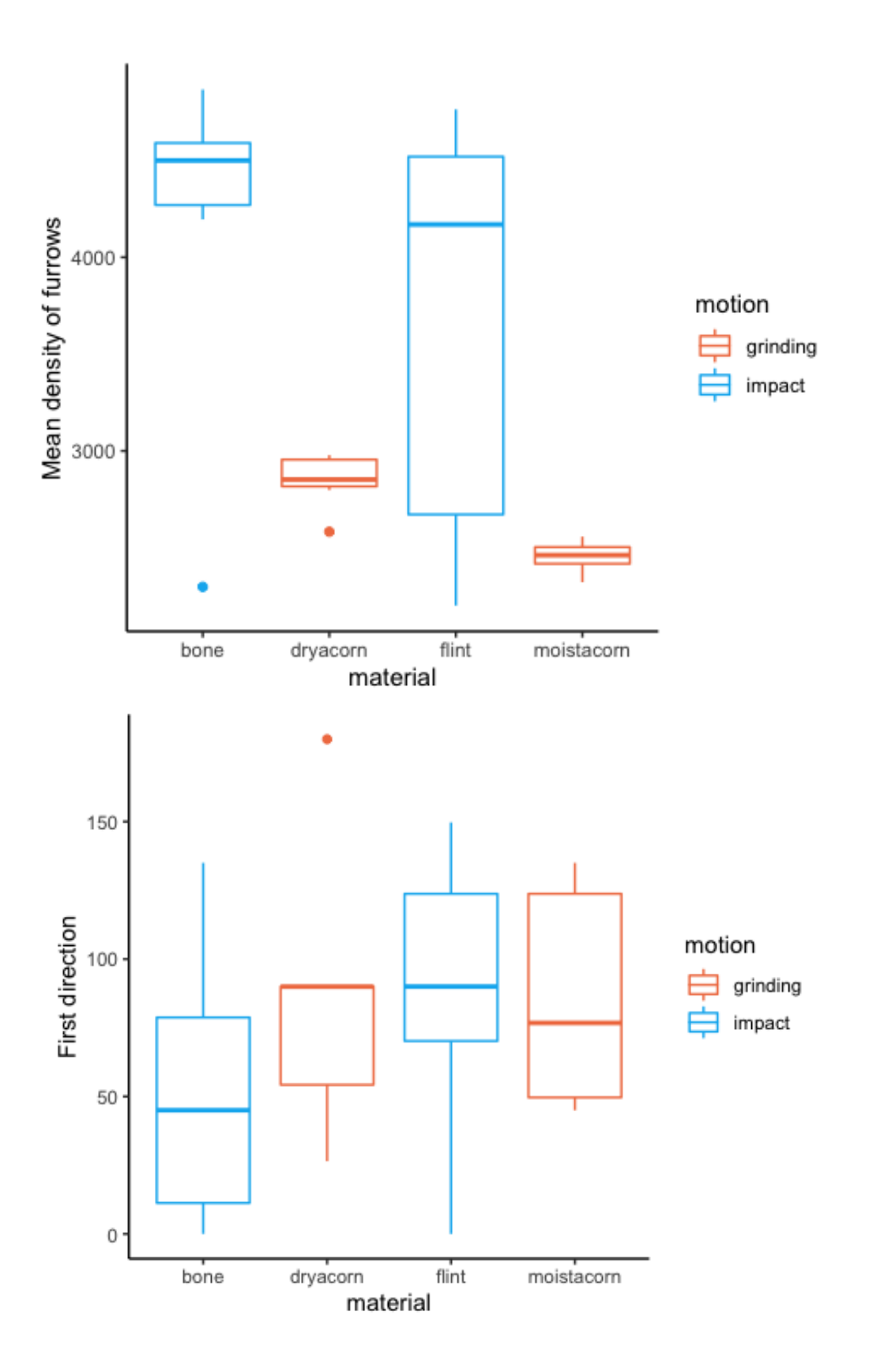

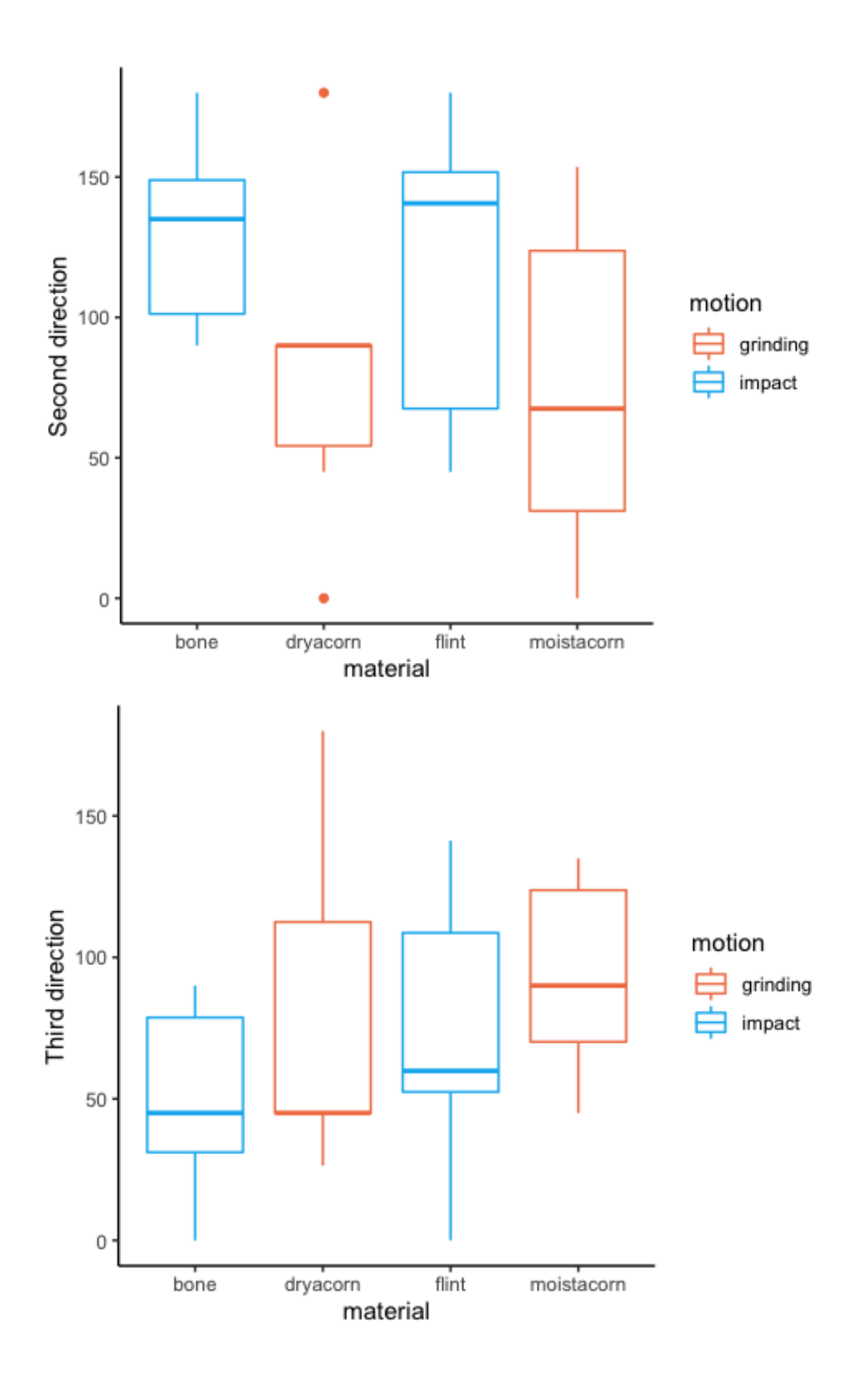

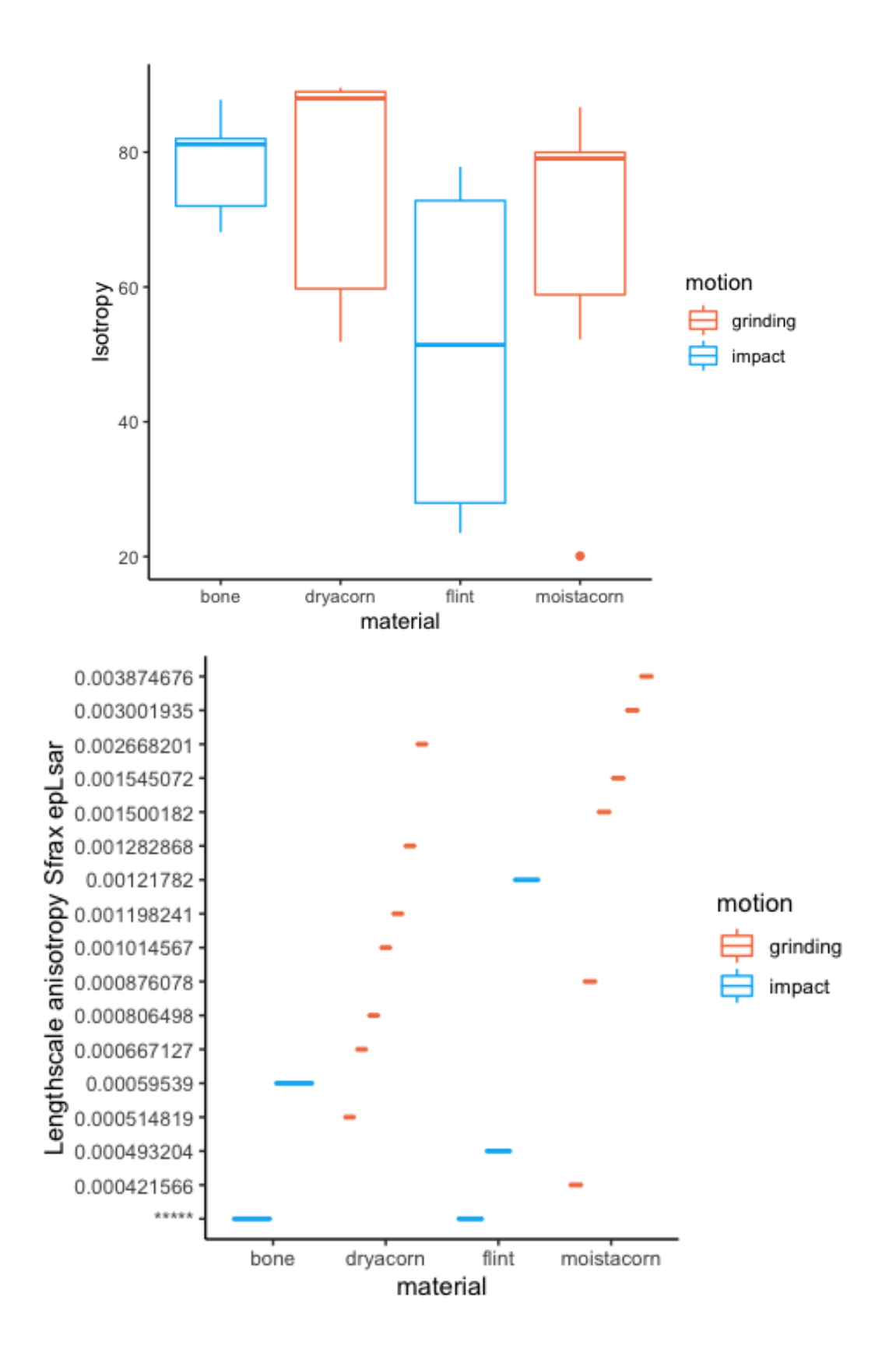

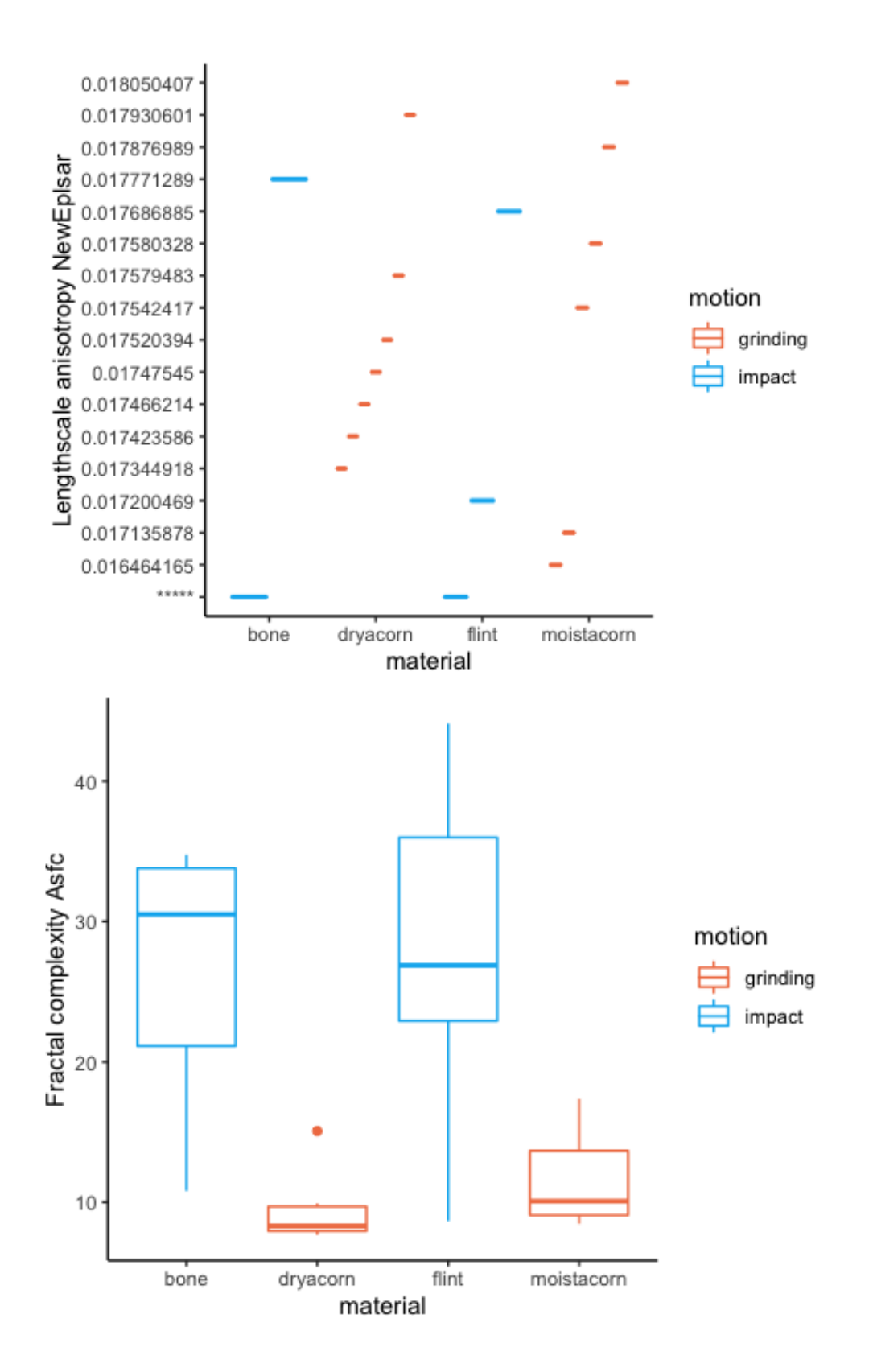

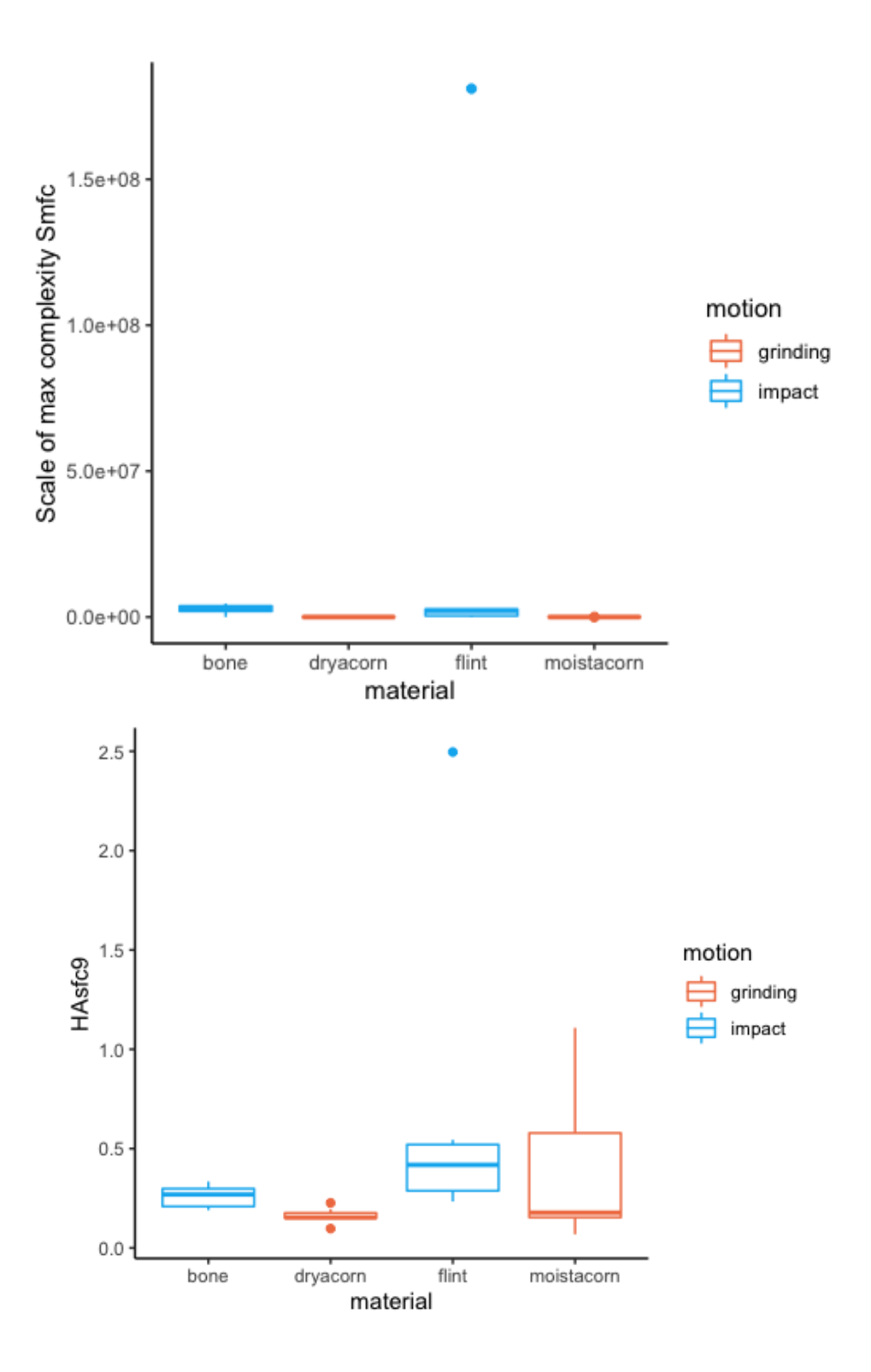

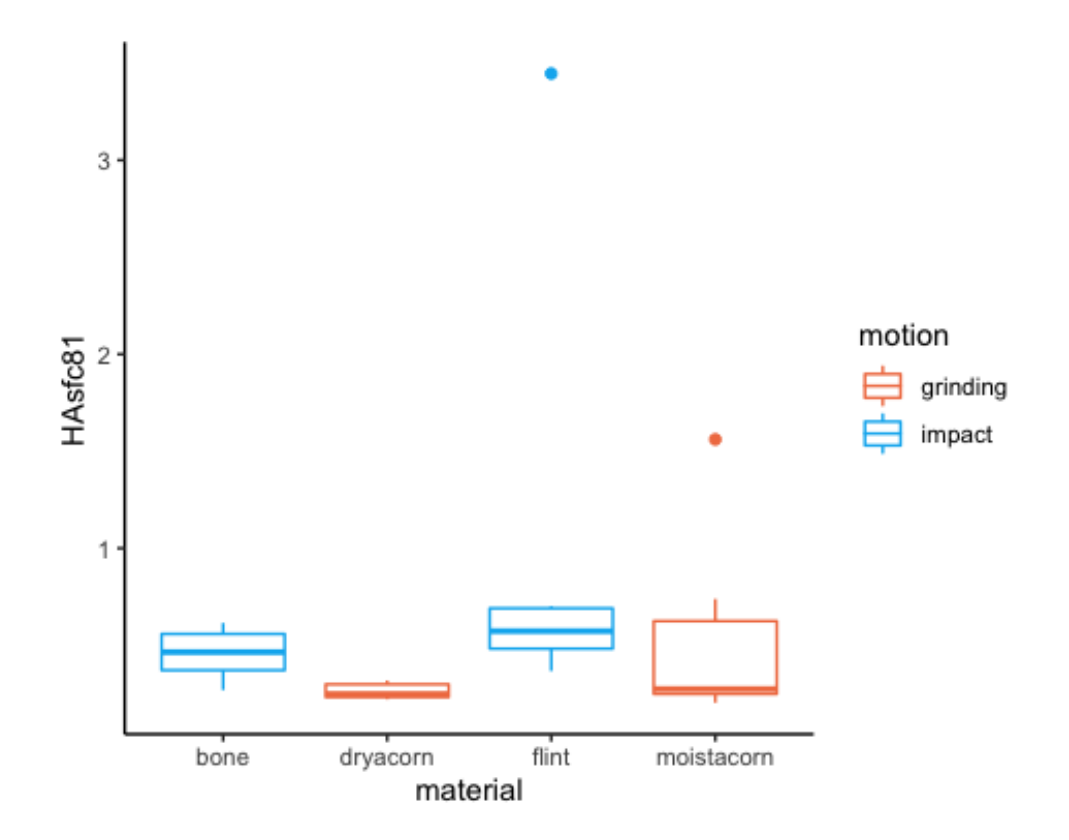

Scatterplots of selected variables combined by "Worked material" and "Motion" *# Sa vs. Sq*

```
Sa_Sq <- ggplot(data = confocaldataexp) +geom_point(mapping = aes(x = Sa, y = Sq, colour = workedmaterial)) +
         theme_classic() +
 labs(colour = "workedmaterial") +
 facet_wrap(~ motion) +
        scale\_colour\_hue(h = c(25, 230))print(Sa_Sq)
```
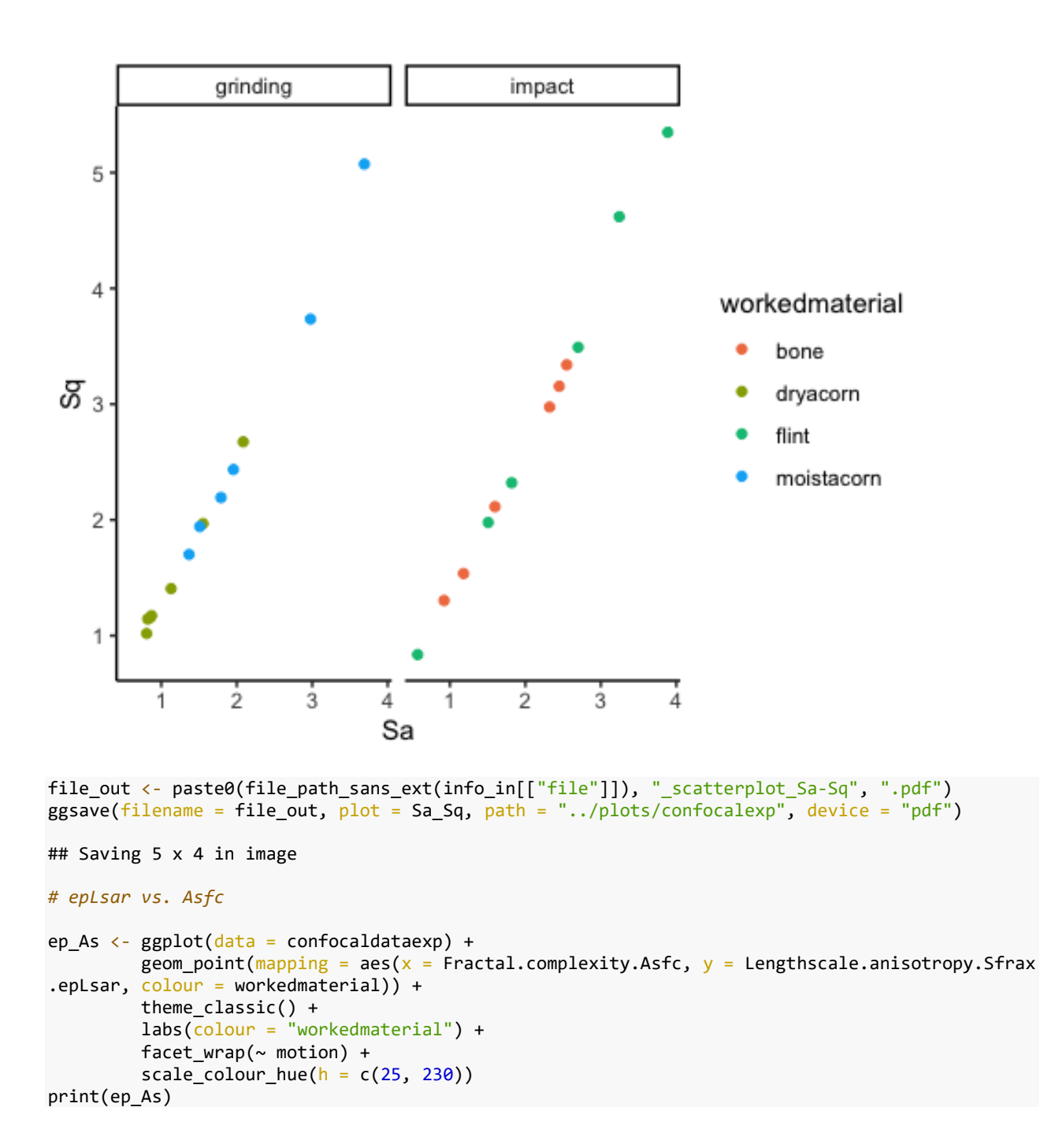

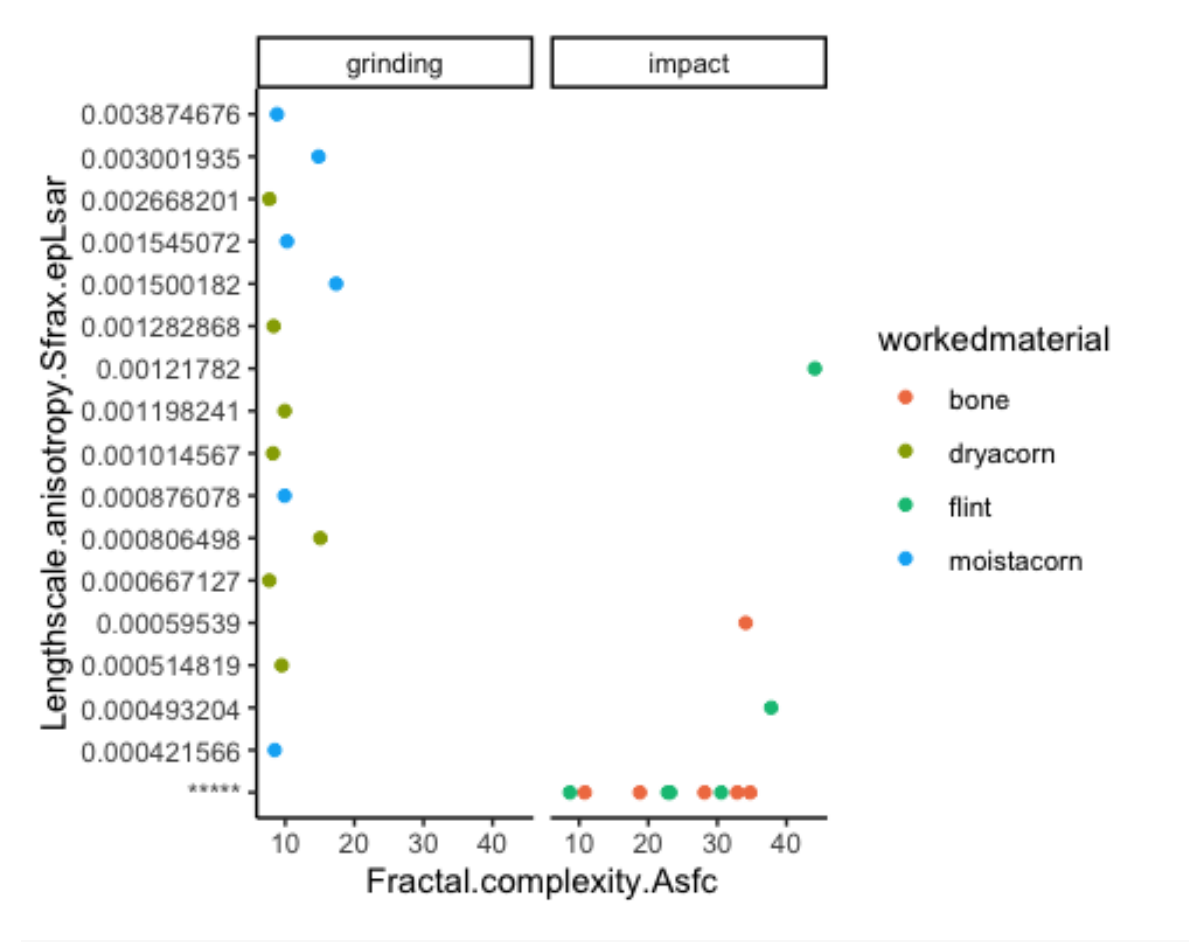

file\_out <- paste0(file\_path\_sans\_ext(info\_in[["file"]]), "\_scatterplot\_Asfc-epLsar", ".pdf") ggsave(filename = file\_out,  $p$ lot = ep\_As,  $p$ ath = "../plots/confocalexp", device = "pdf")

## Saving 5 x 4 in image

*# Sq vs. Vmc*

```
Sq_Vmc \leftarrow ggplot(data = confocaldataexp) +
          geom_point(mapping = aes(x = Sq, y = Vmc, colour = workedmaterial)) +
           theme_classic() +
           labs(colour = "workedmaterial") +
          factor_{wrap(\sim motion)} +scale_colour_hue(h = c(25, 230))
print(Sq_Vmc)
```
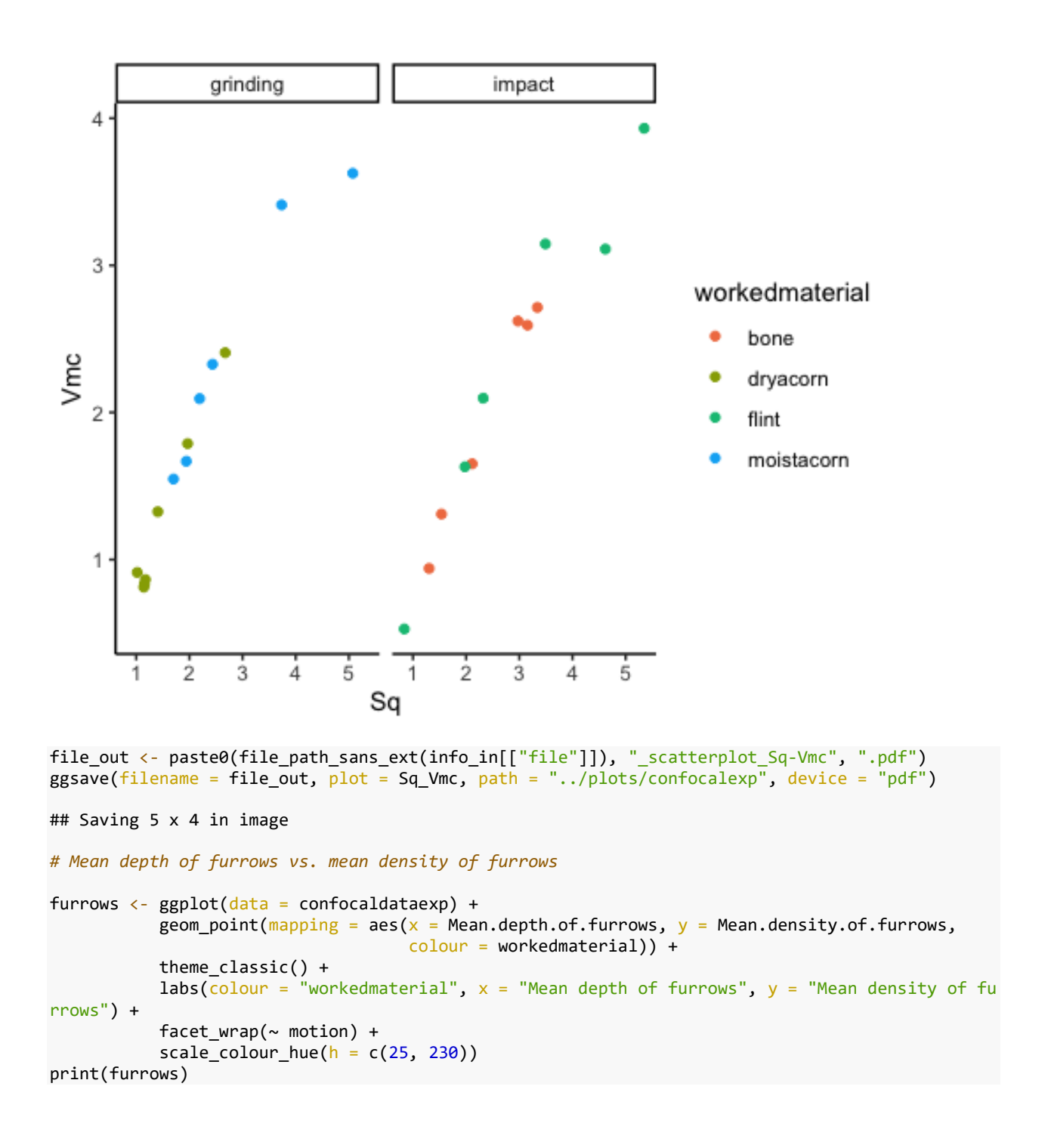

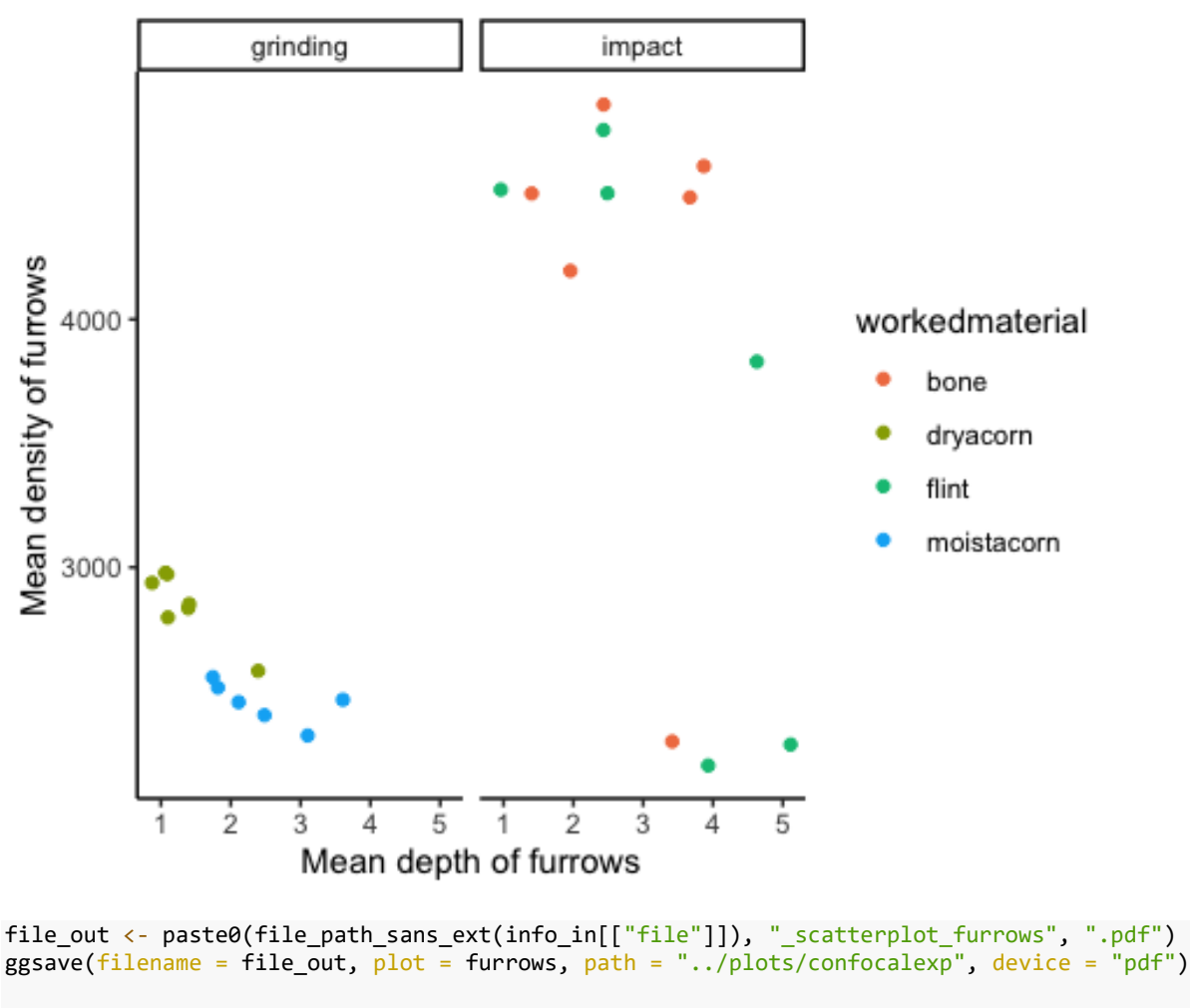

## Saving 5 x 4 in image

*# combine all in a single image*

ggarrange(Sa\_Sq, Sq\_Vmc, furrows, ep\_As, common.legend = TRUE, legend = "bottom")

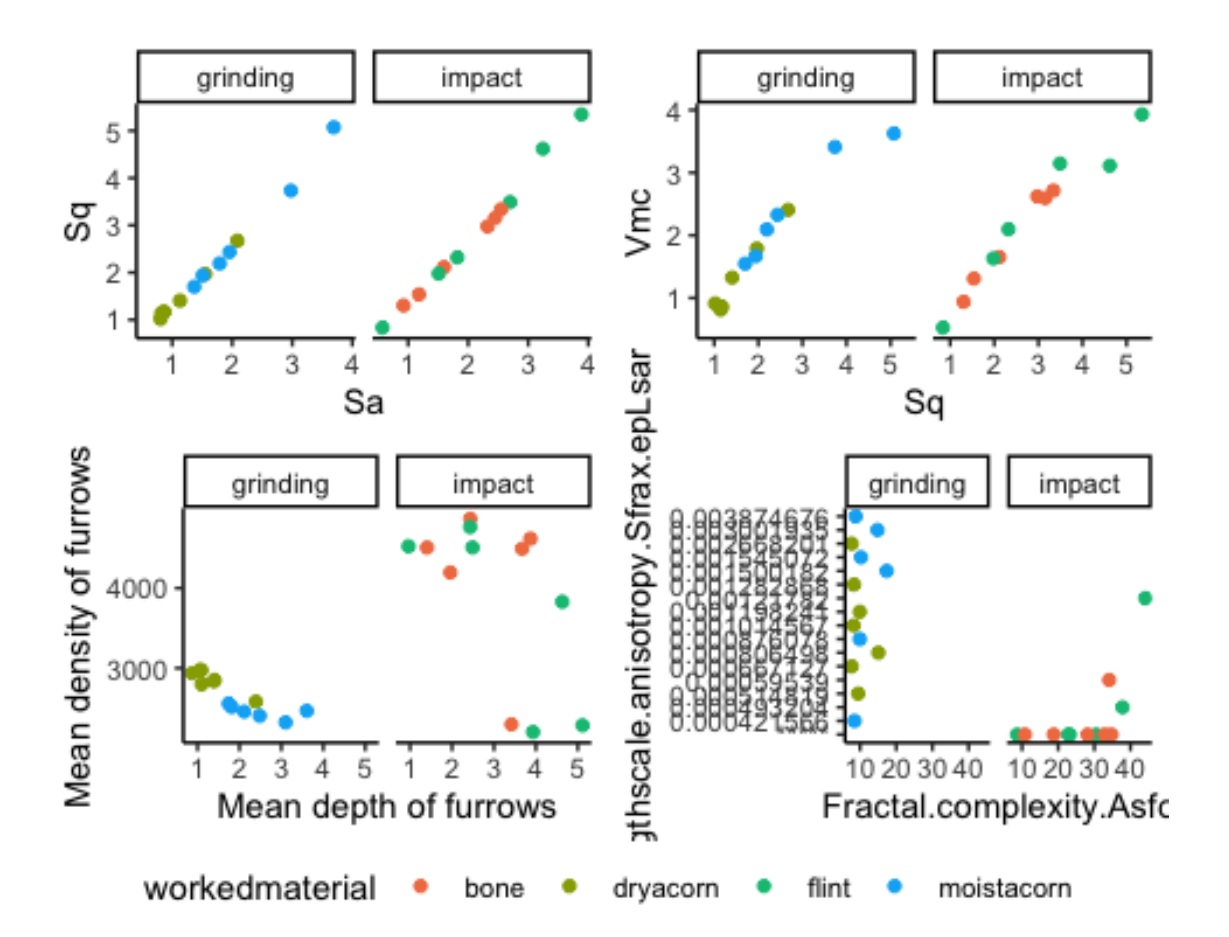

ggsave("../plots//confocalexp/confocalscatterplotsexp.png")

## Saving 5 x 4 in image

Scatterplot matrix for the ISO 25178 Area scale, Height and volume parameters data(confocaldata, package = "reshape")

## Warning in data(confocaldata, package = "reshape"): data set 'confocaldata' not ## found

*# Height parameters*

```
ggpairs(data=confocaldataexp,
        columns = c(21:27),
        cardinality threshold = 30,
        mapping = ggplot2::aes(color = workedmaterial, shape = motion),lower = list(continuous = wrap("points", alpha = 0.5, size = 1)),upper = list(continuous = "blank"),
        legend = c(2,1)+ theme(legend.position = "right") +
  labs(fill = "Micro polish type")
```
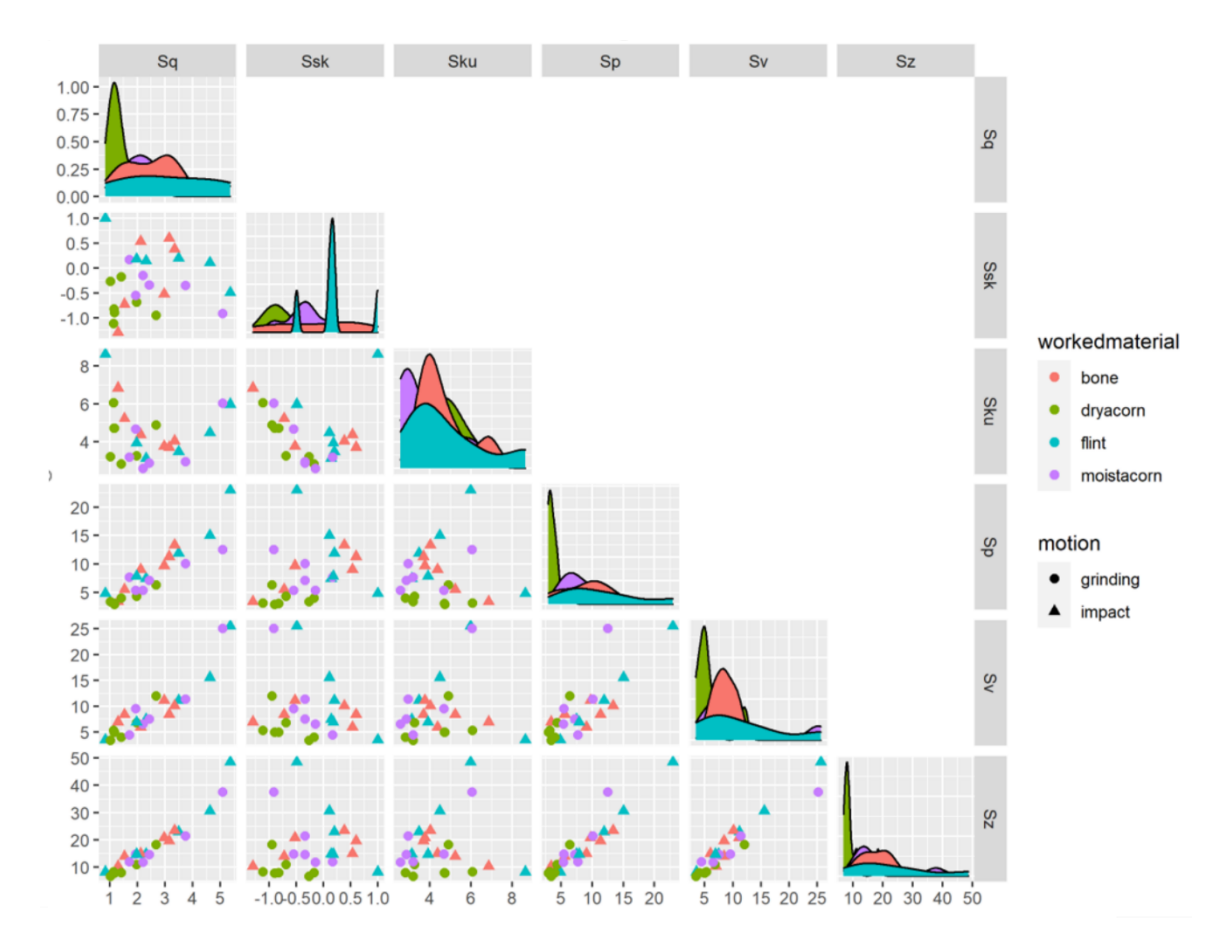

ggsave("../plots/confocalexp/confocalexparea\_matrix.png")

```
## Saving 5 x 4 in image
```

```
# Volume parameters
```

```
ggpairs(data=confocaldataexp,
        columns = c(36:41), cardinality_threshold = 30,
       mapping = ggplot2::aes(color = workedmaterial, shape = motion),lower = list(continuous = wrap("points", alpha = 0.5, size = 1)), upper = list(continuous = "blank"),
        legend = c(2,1)) + theme(legend.position = "right") +
  labs(fill = "Micro polish type")
```
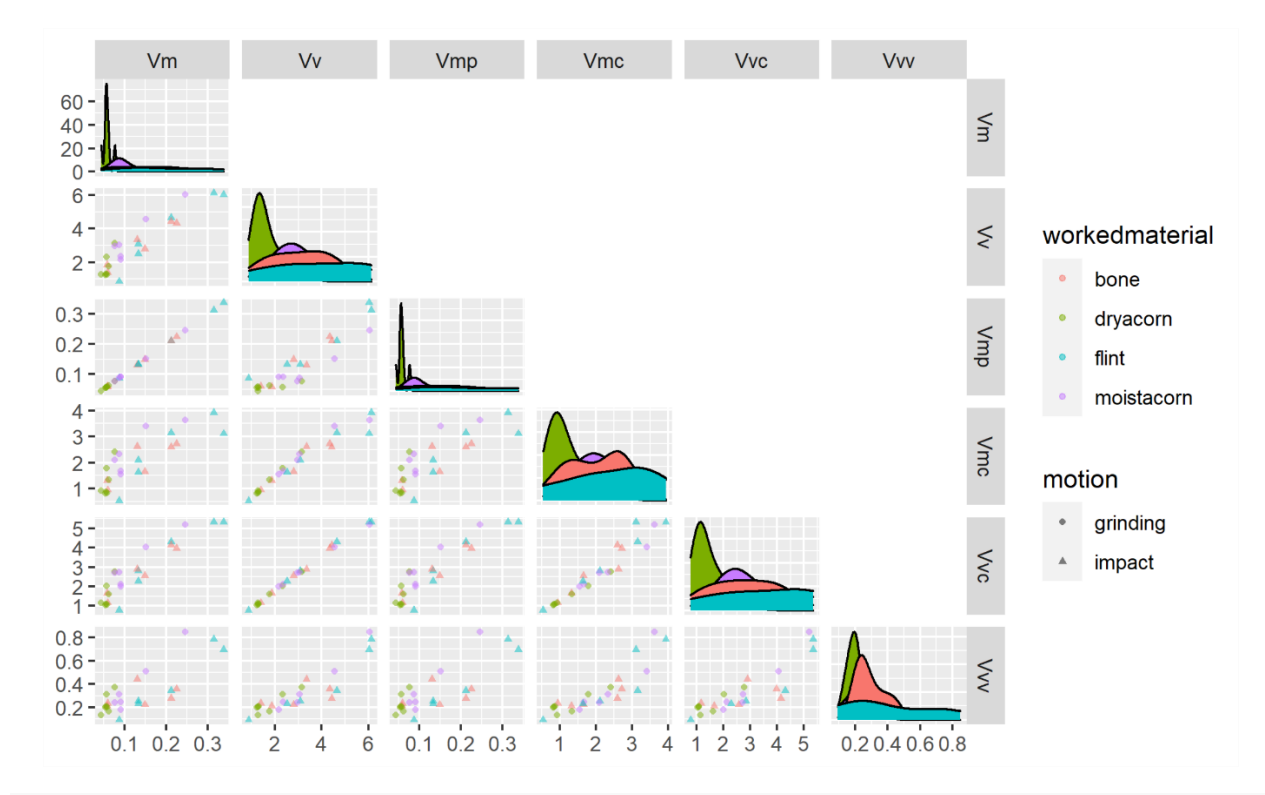

ggsave("../plots/confocalexp/confocalexpvolume\_matrix.png")

### ## Saving 5 x 4 in image

Plot confostats for the ISO 25178 Area-scale, Height and volume parameters *# select parameter from dataset*

#### *# first Height parameters*

heightconfostatsexp <- select(confostatsexp,sample,workedmaterial, Sq.mean,Ssk.mean,Sku.mean,Sp .mean,Sv.mean,Sz.mean,Sa.mean)

```
p1 <- ggplot(heightconfostatsexp, aes(x=workedmaterial, y=Sq.mean, colour=workedmaterial)) +
  geom_boxplot() +
  labs(x="", colour="Micro polish")
```
- p2 <- ggplot(heightconfostatsexp, aes(x=workedmaterial, y=Ssk.mean, colour=workedmaterial)) + geom\_boxplot() + labs(x="", colour="Micro polish")
- p3 <- ggplot(heightconfostatsexp, aes(x=workedmaterial, y=Sku.mean, colour=workedmaterial)) + geom\_boxplot() + labs(x="", colour="Micro polish")
- p4 <- ggplot(heightconfostatsexp, aes(x=workedmaterial, y=Sp.mean, colour=workedmaterial)) + geom\_boxplot() + labs(x="", colour="Micro polish")
- p5 <- ggplot(heightconfostatsexp, aes(x=workedmaterial, y=Sv.mean, colour=workedmaterial)) + geom\_boxplot() + labs(x="", colour="Micro polish")
- p6 <- ggplot(heightconfostatsexp, aes(x=workedmaterial, y=Sz.mean, colour=workedmaterial)) + geom\_boxplot() + labs(x="", colour="Micro polish")

p7 <- ggplot(heightconfostatsexp, aes(x=workedmaterial, y=Sa.mean, colour=workedmaterial)) + geom\_boxplot() +

```
 labs(x="", colour="Micro polish")
```
 $ggarrange(p1, p2, p3, p4, p5, p6, p7, common.length = TRUE, font-label = list(size=8), legend = "$ bottom")

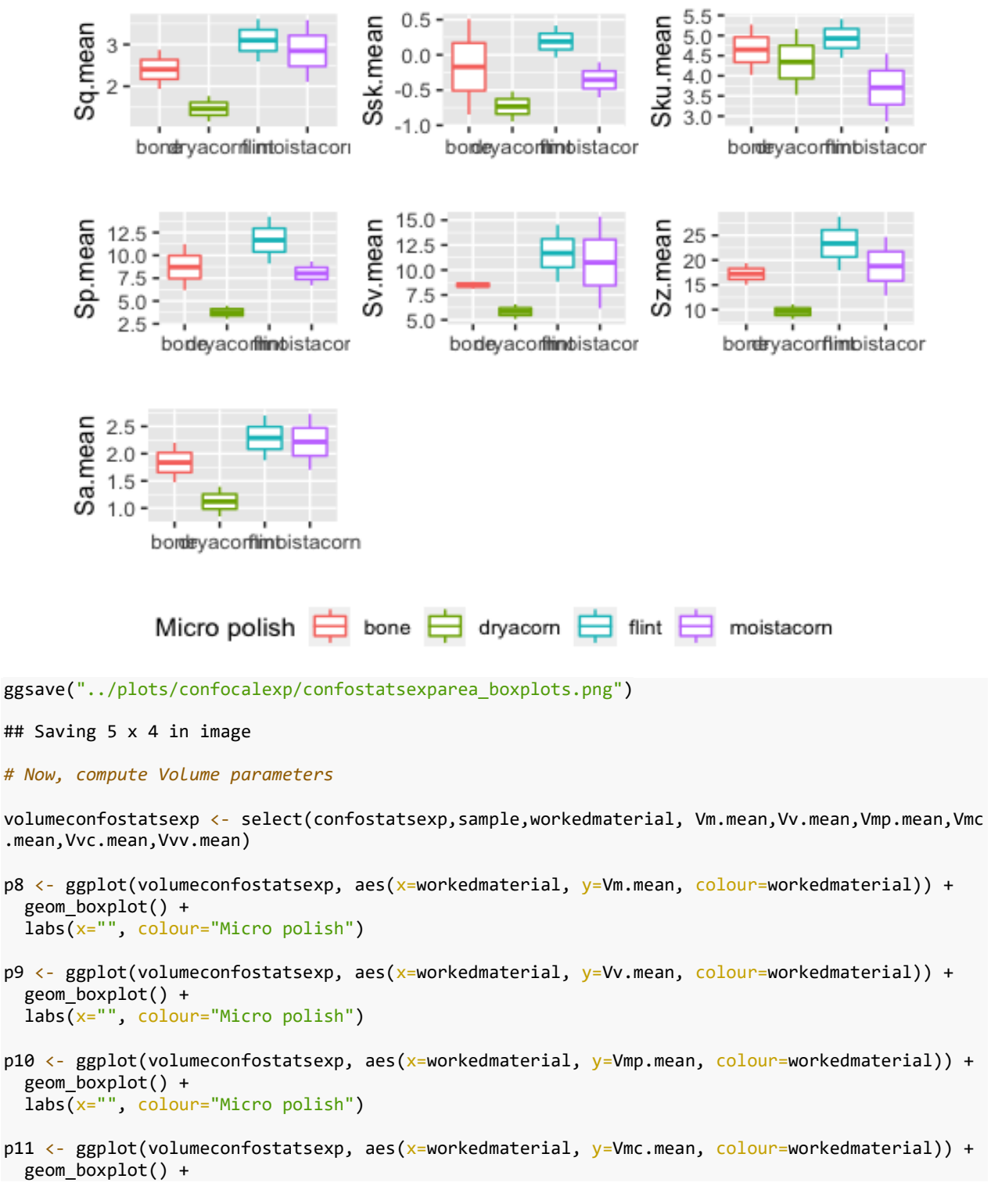

```
 labs(x="", colour="Micro polish")
```

```
p12 <- ggplot(volumeconfostatsexp, aes(x=workedmaterial, y=Vvc.mean, colour=workedmaterial)) +
   geom_boxplot() +
   labs(x="", colour="Micro polish")
```
p13 <- ggplot(volumeconfostatsexp, aes(x=workedmaterial, y=Vvv.mean, colour=workedmaterial)) + geom\_boxplot() + labs(x="", colour="Micro polish")

```
ggarrange(p8, p9, p10, p11, p12, p13, common.legend = TRUE, font.label = list(size=8), legend="
bottom")
```
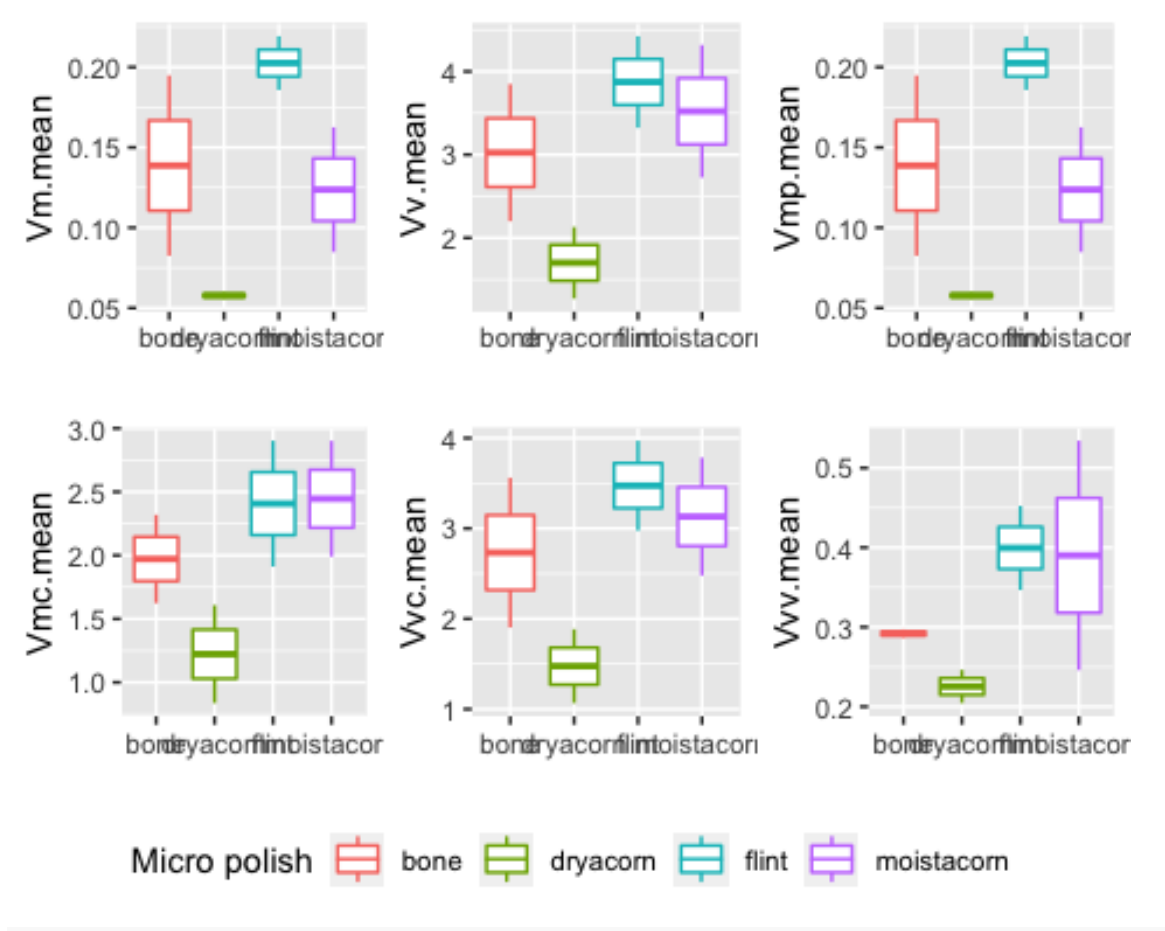

ggsave("../plots//confocalexp/confostatexpvolume\_boxplots.png")

## Saving 5 x 4 in image

```
End and Session info
sessionInfo()
## R version 4.0.0 Patched (2020-05-04 r78358)
## Platform: x86_64-apple-darwin17.0 (64-bit)
## Running under: macOS Catalina 10.15.7
## 
## Matrix products: default
           /Library/Frameworks/R.framework/Versions/4.0/Resources/lib/libRblas.dylib
## LAPACK: /Library/Frameworks/R.framework/Versions/4.0/Resources/lib/libRlapack.dylib
##
```

```
## locale:
## [1] en US.UTF-8/en US.UTF-8/en US.UTF-8/C/en US.UTF-8/en US.UTF-8
## 
## attached base packages:
## [1] tools stats graphics grDevices utils datasets methods 
## [8] base 
## 
## other attached packages:
## [1] ggpubr_0.4.0 doBy_4.6.8 GGally_2.1.0 janitor_2.1.0 
## [5] knitr_1.31 forcats_0.5.1 stringr_1.4.0 dplyr_1.0.4 
## [9] purrr_0.3.4 readr_1.4.0 tidyr_1.1.2 tibble_3.0.6 
## [13] ggplot2_3.3.3 tidyverse_1.3.0
## 
## loaded via a namespace (and not attached):
## [1] httr 1.4.2 jsonlite 1.7.2 carData 3.0-4 modelr 0.1.8
## [5] assertthat_0.2.1 highr_0.8 cellranger_1.1.0 yaml_2.2.1 
## [9] pillar 1.4.7 backports 1.2.1 lattice 0.20-41 glue 1.4.2
## [13] digest_0.6.27 RColorBrewer_1.1-2 ggsignif_0.6.0 rvest_0.3.6 
## [17] snakecase 0.11.0 colorspace 2.0-0 cowplot 1.1.1 htmltools 0.5.1.1
## [21] Matrix 1.3-2 plyr 1.8.6 pkgconfig 2.0.3 broom 0.7.4
## [25] haven 2.3.1 scales 1.1.1 openxlsx 4.2.3 rio 0.5.16
## [29] farver_2.0.3 generics_0.1.0 car_3.0-10 ellipsis_0.3.1 
## [33] withr_2.4.1 cli_2.3.0 magrittr_2.0.1 crayon_1.4.0 
## [37] readxl_1.3.1 evaluate_0.14 fs_1.5.0 MASS_7.3-53 
## [41] rstatix_0.6.0 xml2_1.3.2 foreign_0.8-81 data.table_1.13.6 
## [45] hms_1.0.0 lifecycle_0.2.0 munsell_0.5.0 reprex_1.0.0 
## [49] zip_2.1.1 Deriv_4.1.2 compiler_4.0.0 rlang_0.4.10 
## [53] grid_4.0.0 rstudioapi_0.13 labeling_0.4.2 rmarkdown_2.6 
## [57] gtable_0.3.0 abind_1.4-5 DBI_1.1.1 reshape_0.8.8 
## [61] curl_4.3 R6_2.5.0 gridExtra_2.3 lubridate_1.7.9.2 
## [65] stringi_1.5.3 Rcpp_1.0.6 vctrs_0.3.6 dbplyr_2.1.0 
## [69] tidyselect_1.1.0 xfun_0.20
```
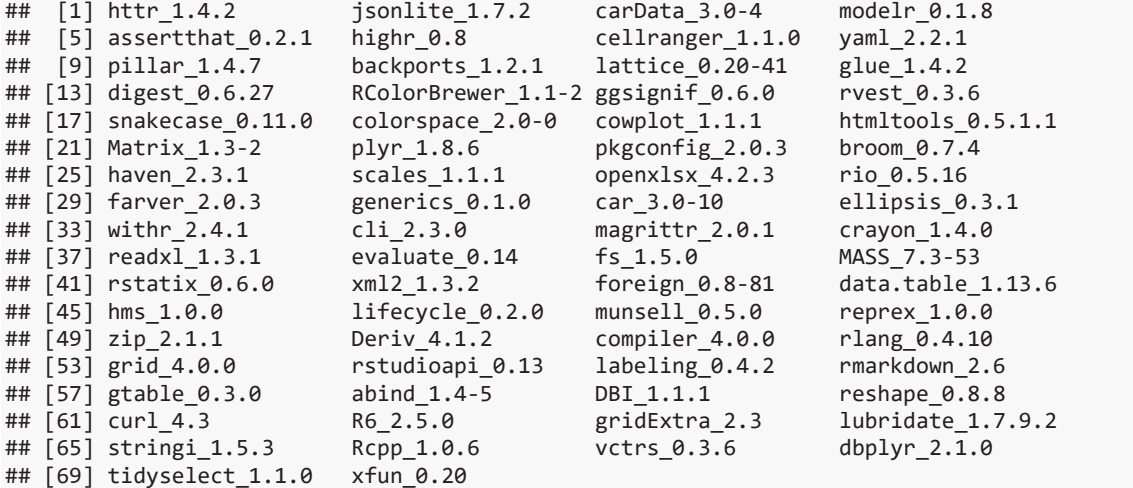
1.4. Confocal surface texture analysis of archaeological samples

## Paixão PhD - Confocal surface texture analysis of archaeological samples EP

## 2021-02-08 10:39:24

## **Brief description of the script**

This R markdown document reads, summarizes and plots data for the PhD dissertation *Paix"o 2021. Groundbreaking technologies in the Middle Paleolithic of the Levant: High resolution and multi-scale functional analysis of Ground Stone Tools*

The document contains:

- 1. Tables
- 2. Plots (illustrations of the data analysis)
- 3. Supplementary material, including extra tables and figures (data analysis)

This R project and respective scripts follow the procedures described by Marwick et al. 2017.

To compile this markdown document do not delete or move files from their original folders. Please note that most of the tables and figures in this file do not match the numbering in the PhD dissertation manuscript.

For any questions, comments and inputs, please contact:

Eduardo Paixão, paixao@rgzm.de

Load data into R project

*Imported files are in: ë../analysis/raw\_dataí*

*Figures are saved in: '../analysis/plots'* 

*Tables are saved in: ë../analysis/derived\_dataí*

```
# Load required libraries
```

```
library(tidyverse)
```

```
## !! Attaching packages !!!!!!!!!!!!!!!!!!!!!!!!!!!!!!!!!!!!!!! tidyverse 1.3.0 !!
## √ ggplot2 3.3.3     √ purrr   0.3.4<br>## √ tibble  3.0.6     √ dplyr   1.0.4
## \sqrt{} tibble 3.0.6
## \sqrt{} tidyr 1.1.2 \sqrt{} stringr 1.4.0
## \sqrt{} readr 1.4.0 \sqrt{} forcats 0.5.1
## Warning: package 'ggplot2' was built under R version 4.0.2
## Warning: package 'tibble' was built under R version 4.0.2
## Warning: package 'readr' was built under R version 4.0.2
```

```
## Warning: package 'dplyr' was built under R version 4.0.2
## !! Conflicts !!!!!!!!!!!!!!!!!!!!!!!!!!!!!!!!!!!!!!!!!! tidyverse_conflicts() !!
## x dplyr::filter() masks stats::filter()
## x dplyr::lag() masks stats::lag()
library(utils)
library(knitr)
library(janitor)
## Warning: package 'janitor' was built under R version 4.0.2
## 
## Attaching package: 'janitor'
## The following objects are masked from 'package:stats':
##<br>##
       chisq.test, fisher.test
library(kableExtra)
## Warning: package 'kableExtra' was built under R version 4.0.2
## 
## Attaching package: 'kableExtra'
## The following object is masked from 'package:dplyr':
## 
## group_rows
library(GGally)
## Warning: package 'GGally' was built under R version 4.0.2
## Registered S3 method overwritten by 'GGally':
## method from 
## +.gg ggplot2
library(doBy)
## Warning: package 'doBy' was built under R version 4.0.2
## 
## Attaching package: 'doBy'
## The following object is masked from 'package:dplyr':
## 
## order by
library(ggpubr)
## Warning: package 'ggpubr' was built under R version 4.0.2
library(tools)
# See your WD and update the following paths
# getwd()
# Load data from .csv
confocaldataarch <- read.delim("../raw data/confocalarch/confocaldataarch.csv", header = T,
";") 
data file <- list.files("../raw data/confocalarch", pattern = "\\.csv$", full.names = TRUE)
```
md5\_in <- md5sum(data\_file) info\_in <- data.frame(file = basename(names(md5\_in)), checksum = md5\_in, row.names = NULL) Confocal micro surface texture data

Import and summarize data

```
# compute descriptive statistics
nminmaxmeanmedsd <- function(x){
    y <- x[!is.na(x)]
     n_test <- length(y)
    min_test <- min(y)
   max test \leftarrow max(y)
    mean_test <- mean(y)
     med_test <- median(y)
    sd\_test \leftarrow sd(y) out <- c(n_test, min_test, max_test, mean_test, med_test, sd_test)
 names(out) <- c("n", "min", "max", "mean", "median", "sd")
     return(out)
}
num.var <- 21:length(confocaldataarch)
confostatsarch <- summaryBy(.~sample + workedmaterial, data=confocaldataarch[c("sample", "w
orkedmaterial", names(confocaldataarch)[num.var])], FUN=nminmaxmeanmedsd)
write_csv(confostatsarch, "../derived_data/confocalstats_arch.csv")
   Plot all paramaters 
# Only experimental tools
confoarch <- filter(confocaldataarch, sample == "archaeological")
# Loop for plotting all surface texture parameters
for (i in num.var) cat("[",i,"] ", names(confoarch)[i], "\n", sep = "")
## [21] Sq
## [22] Ssk
## [23] Sku
## [24] Sp
## [25] Sv
## [26] Sz
## [27] Sa
## [28] Smr
## [29] Smc
## [30] Sxp
## [31] Sal
## [32] Str
## [33] Std
## [34] Sdq
## [35] Sdr
## [36] VM
## [37] Vv
## [38] Vmp
## [39] Vmc
## [40] Vvc
## [41] Vvv..p...80.00..
## [42] Vvv
## [43] Mean.depth.of.furrows
```

```
## [44] Mean.density.of.furrows
```

```
## [45] First.direction
## [46] Second.direction
## [47] Third.direction
## [48] Isotropy
## [49] Lengthscale.anisotropy.Sfrax.epLsar
## [50] Length.scale.anisotropy..NewEplsar.
## [51] Fractal.complexity.Asfc
## [52] Smfc
## [53] HAsfc9
## [54] HAsfc81
for (i in num.var) {
 p <- ggplot(data = confocaldataarch, aes_string(x = "workedmaterial", y = names(confoarch
)(i)) +
         geom_boxplot() +
         # geom_line(aes(group = motion)) +
         theme_classic() +
         # facet_wrap(~ sample) +
        labs(x = "material", y = gsub("\\ \lq\n", " , name(sconfoarch)[i]) +scale_colour_hue(h = c(25, 225))
  print(p)
  # saves the plots 
  file_out <- paste0(file_path_sans_ext(info_in[["file"]]), "_plot_",
 names(confoarch)[i], ".pdf")
ggsave(filename = file_out, plot = p, path = "../plots/confocalarch", device = "pdf", w
idth = 26,
          height = 21, units = "cm" )
}
```
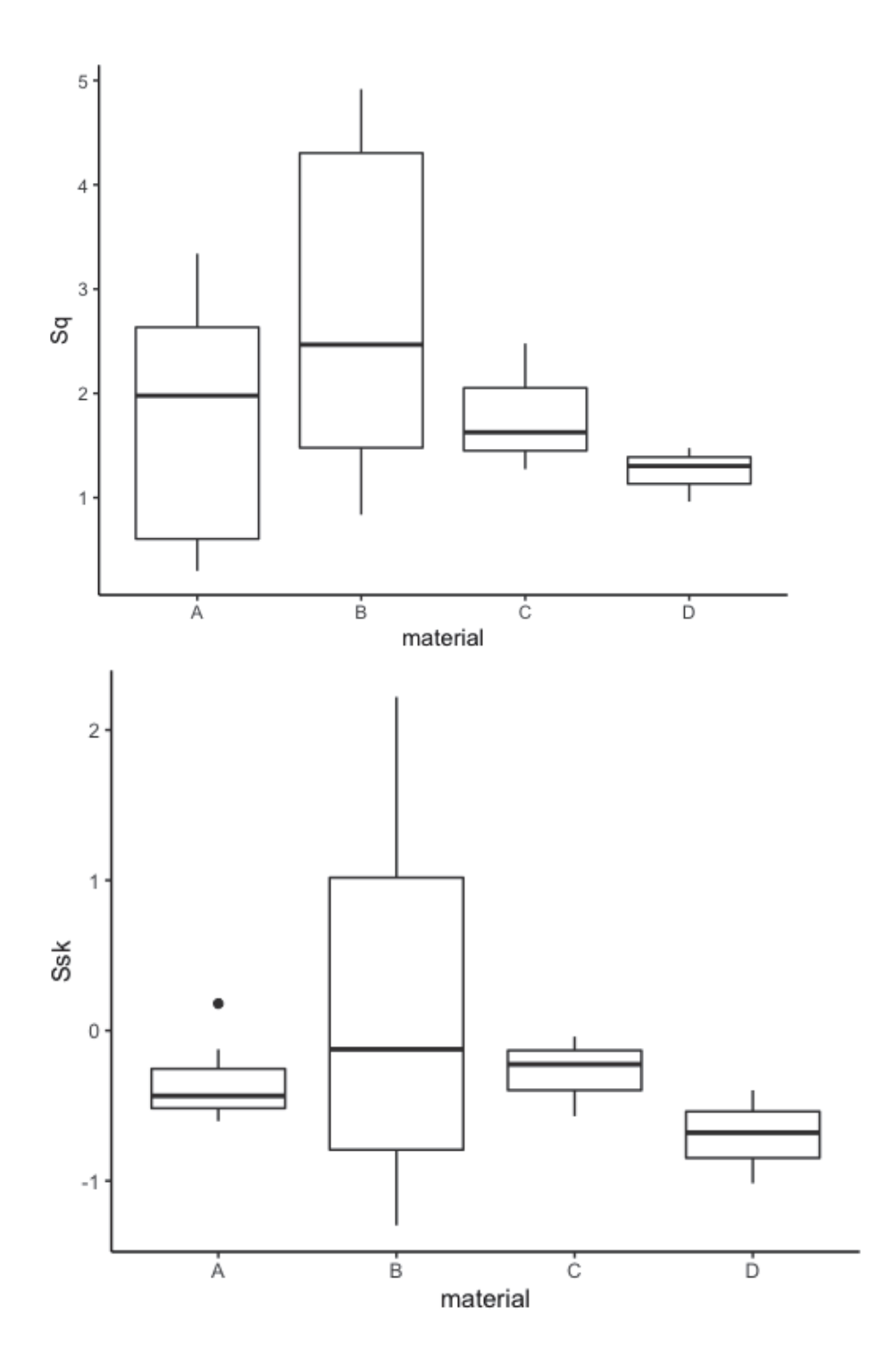

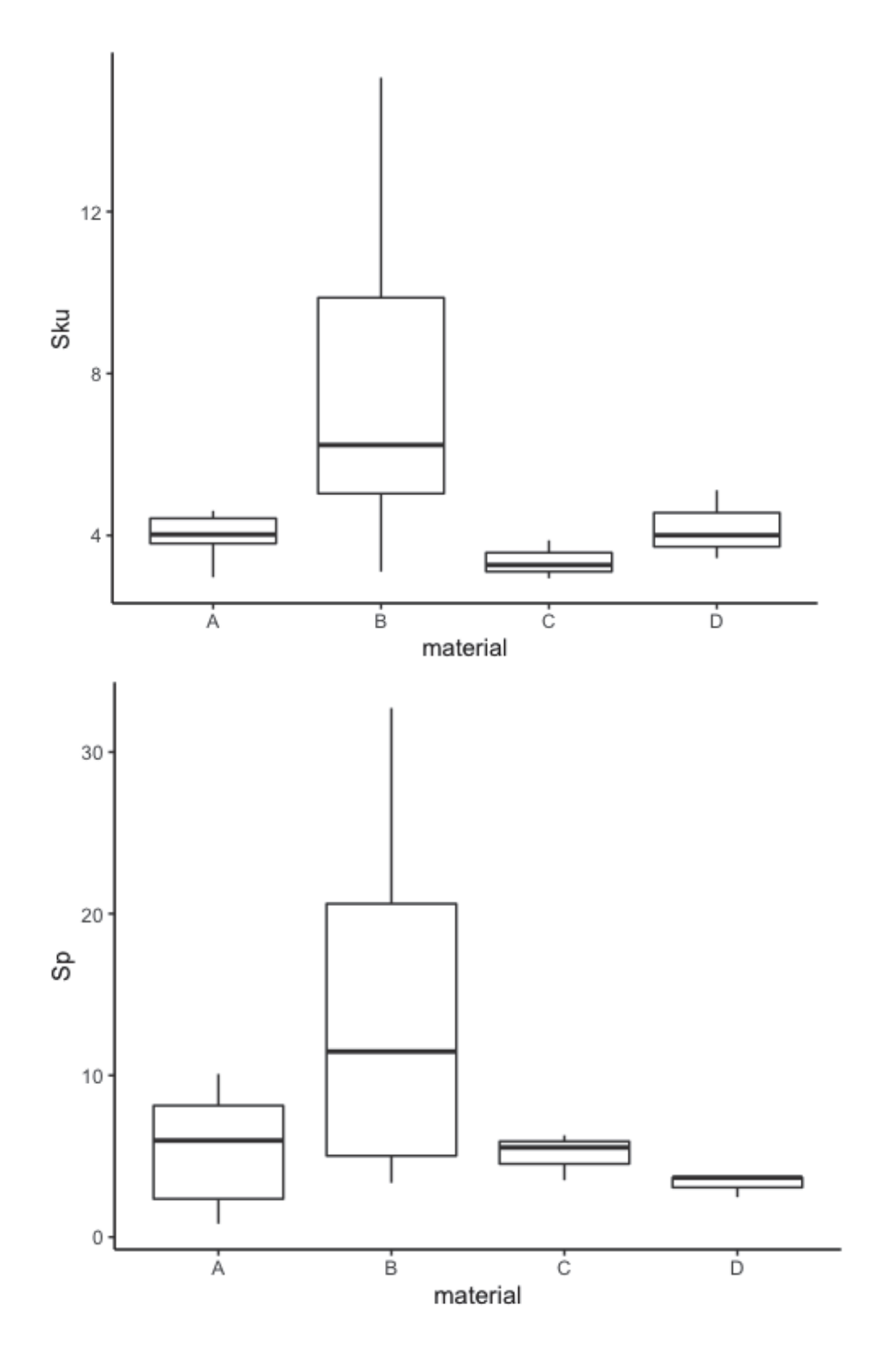

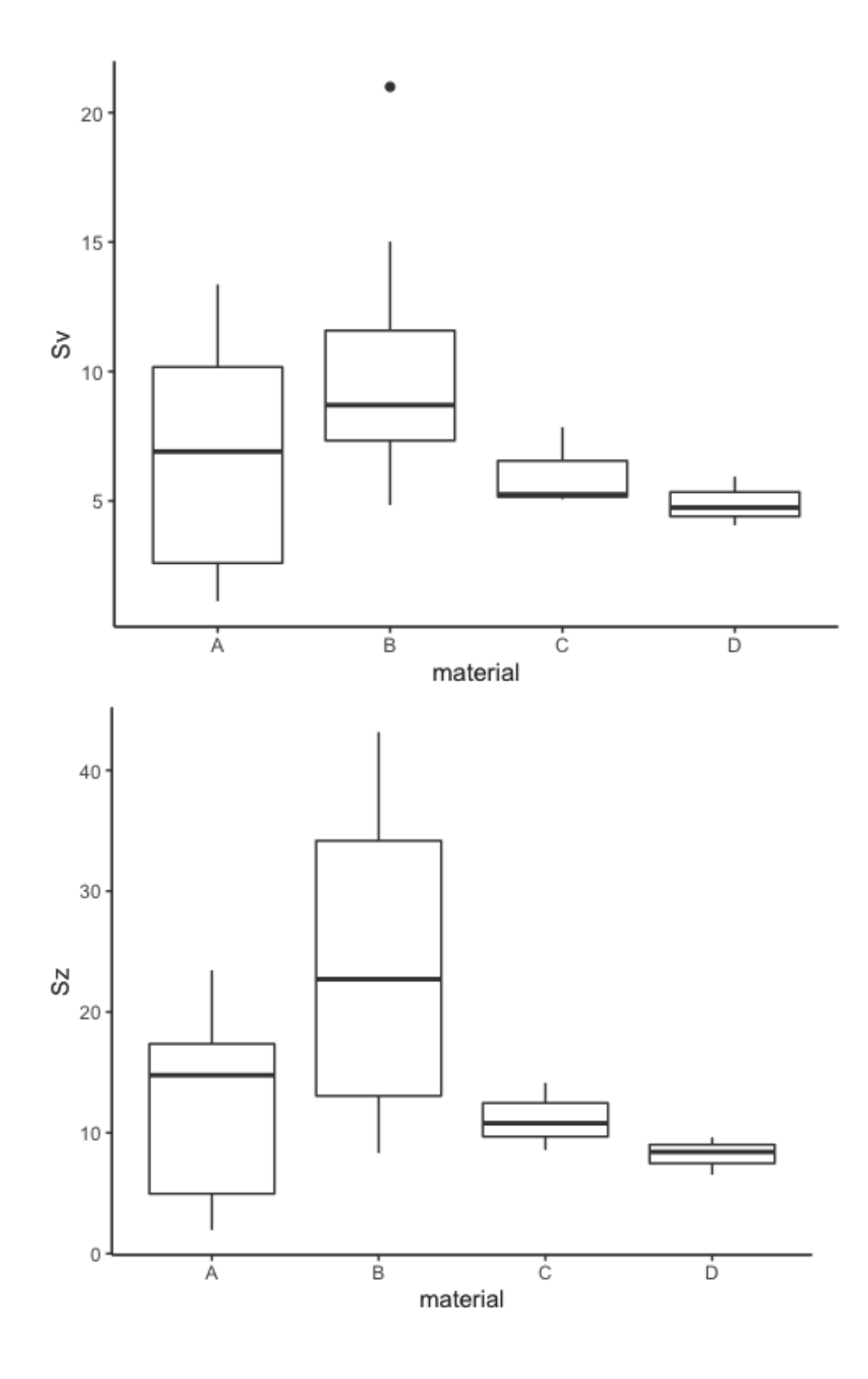

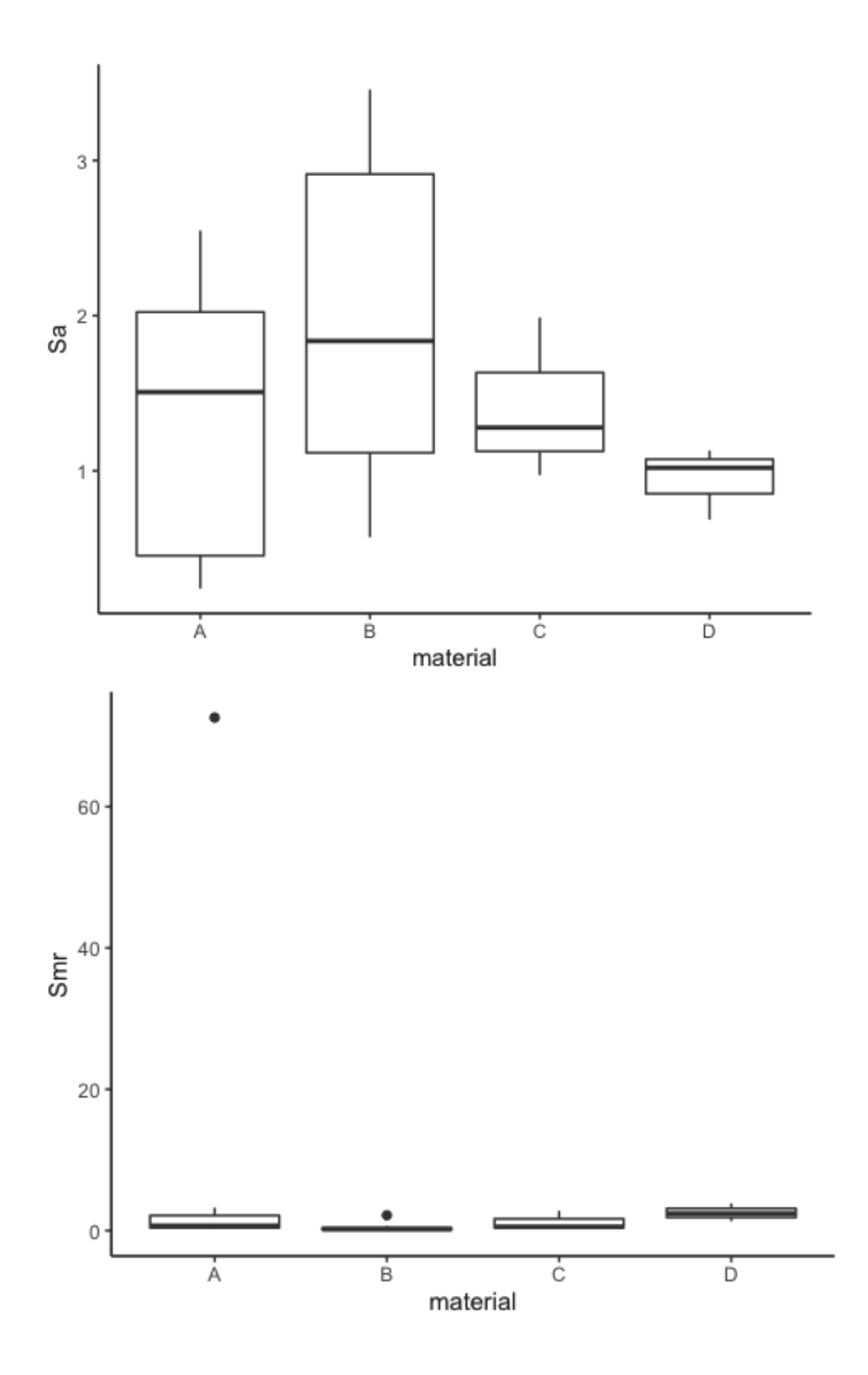

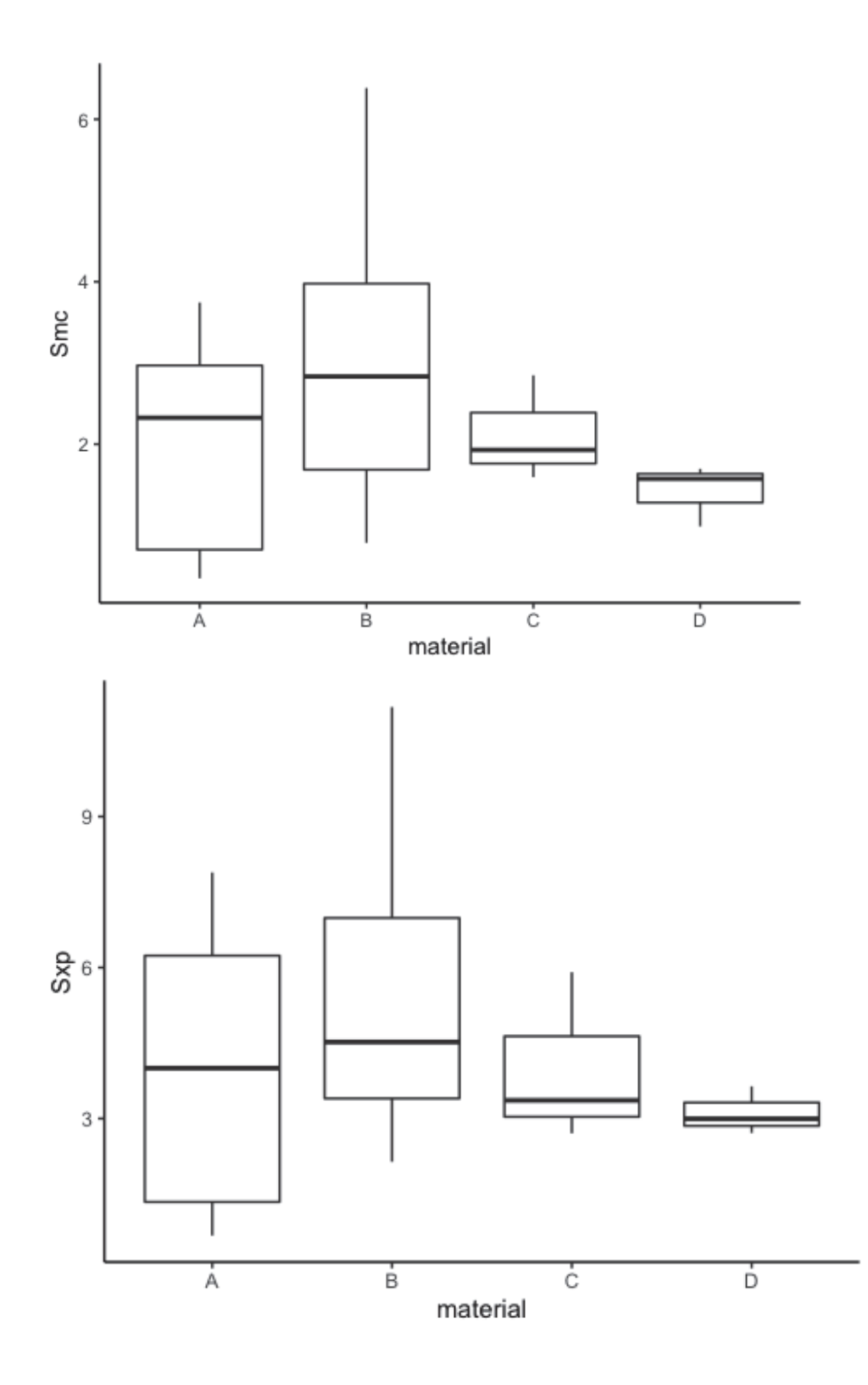

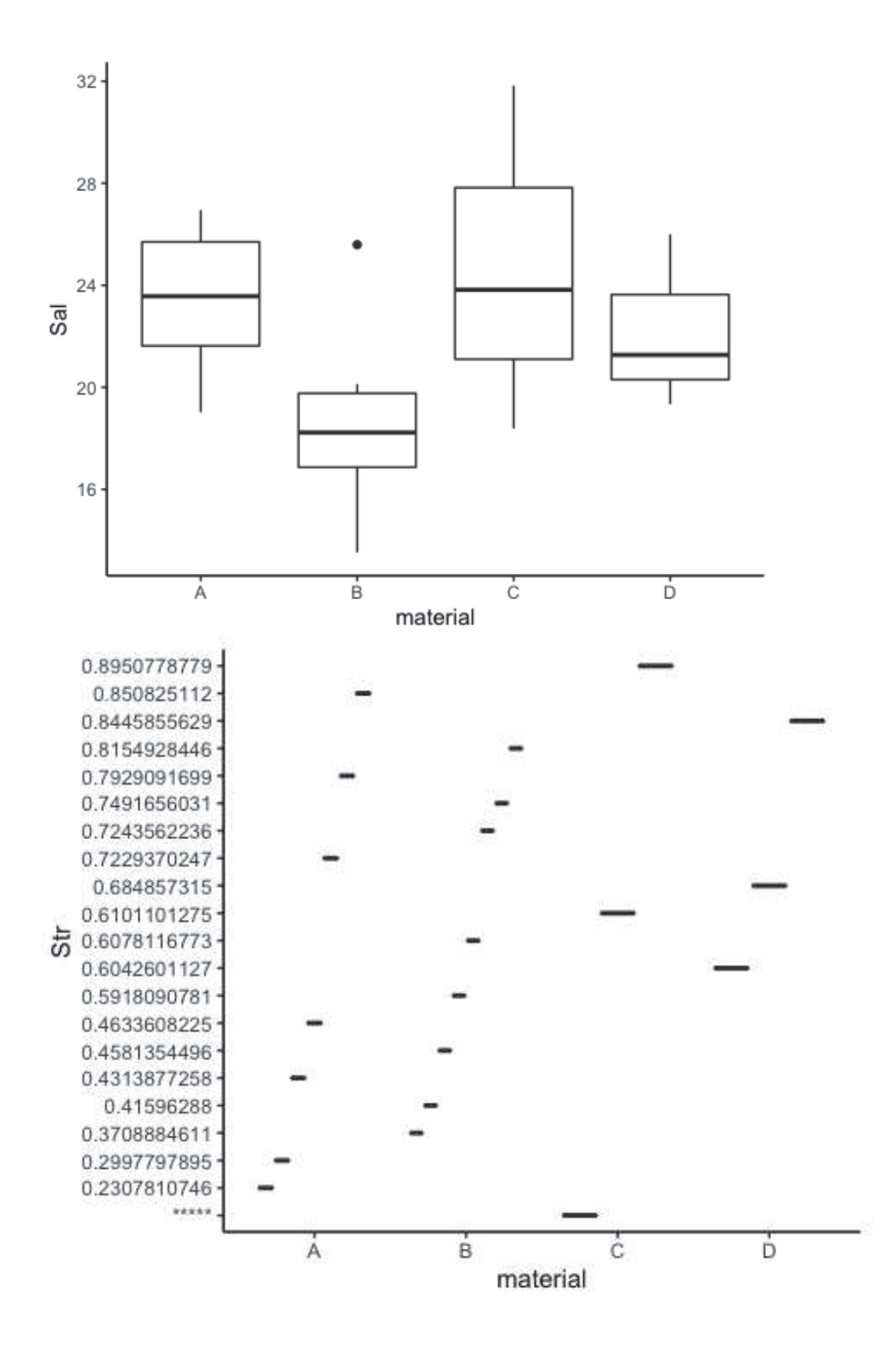

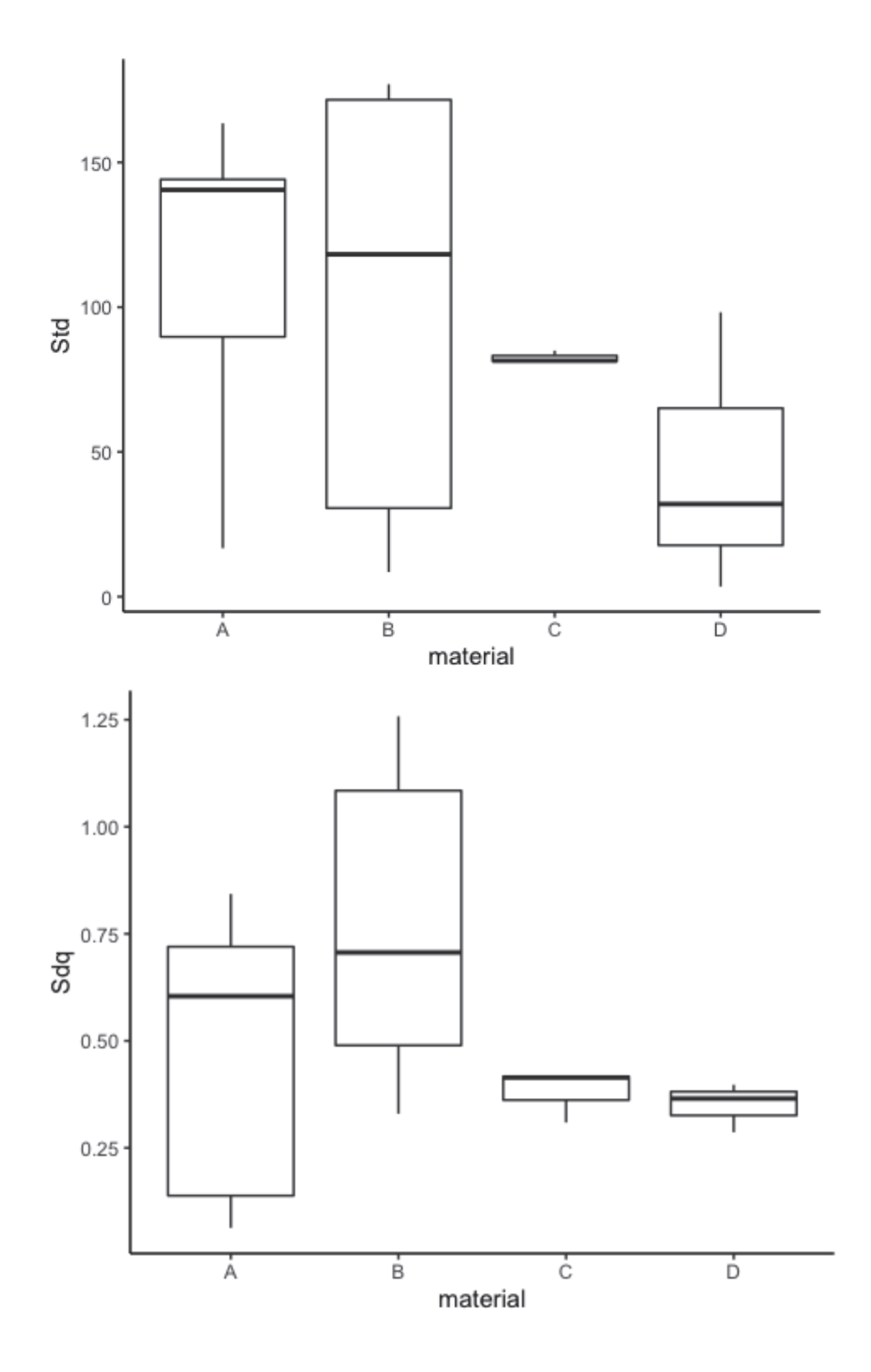

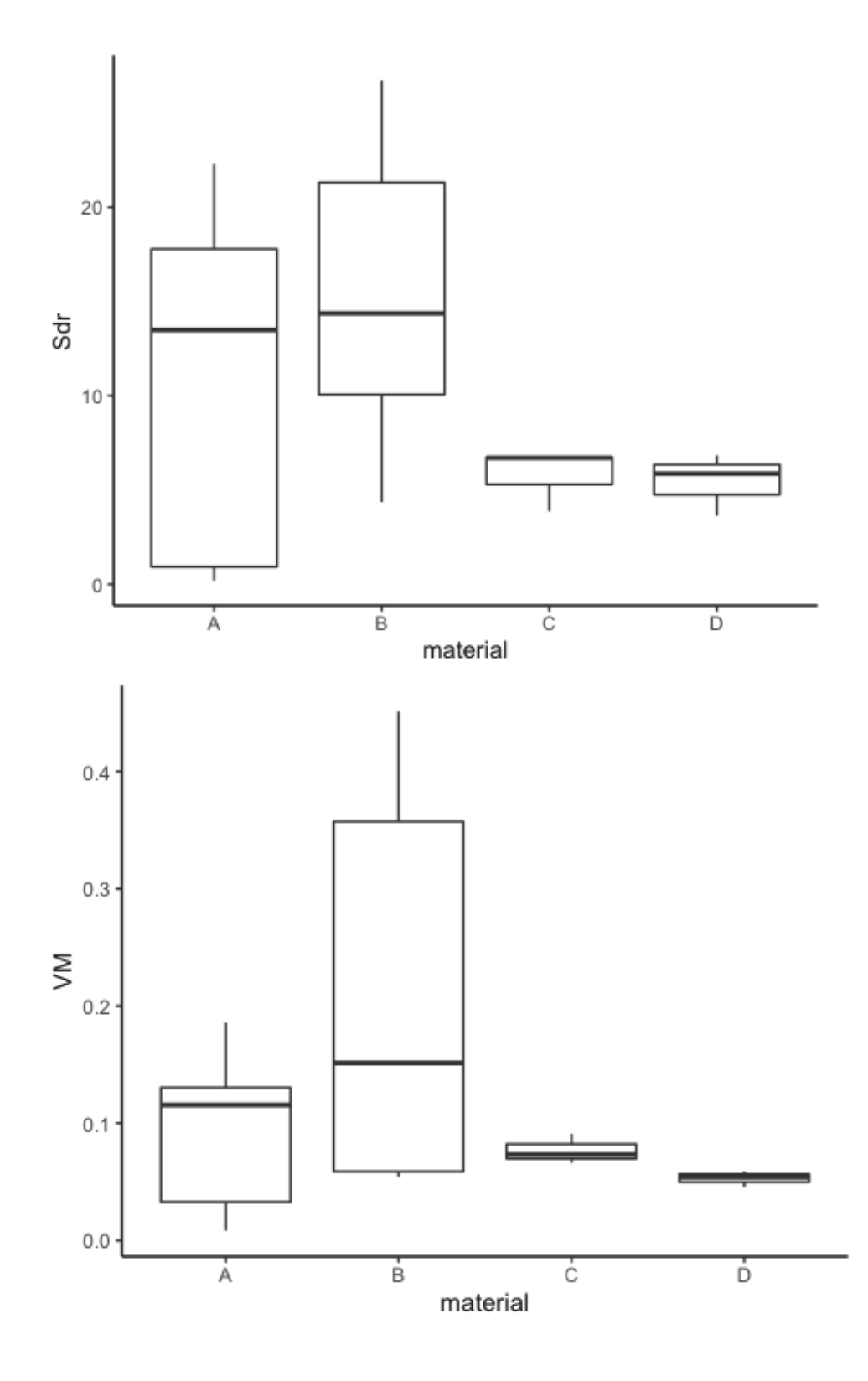

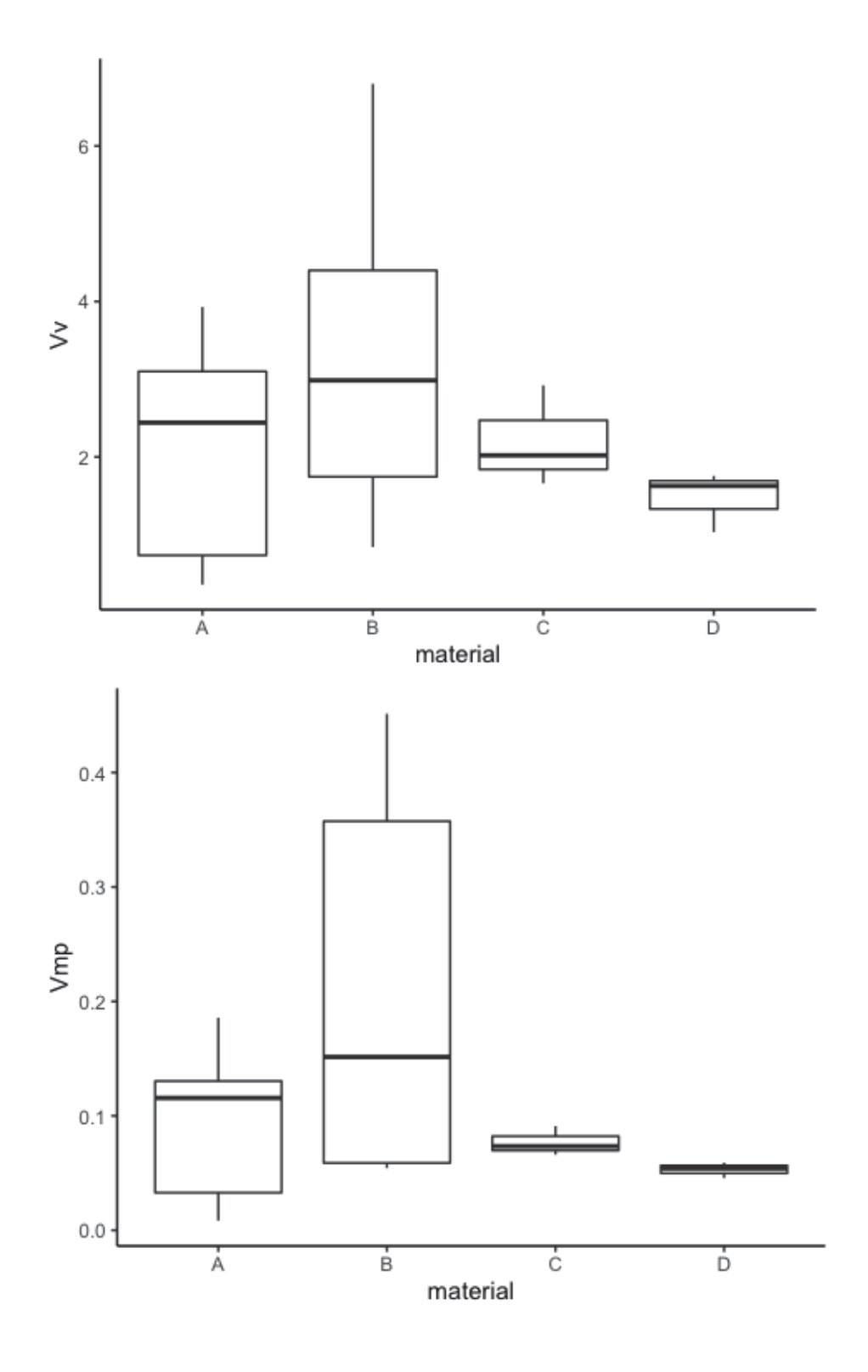

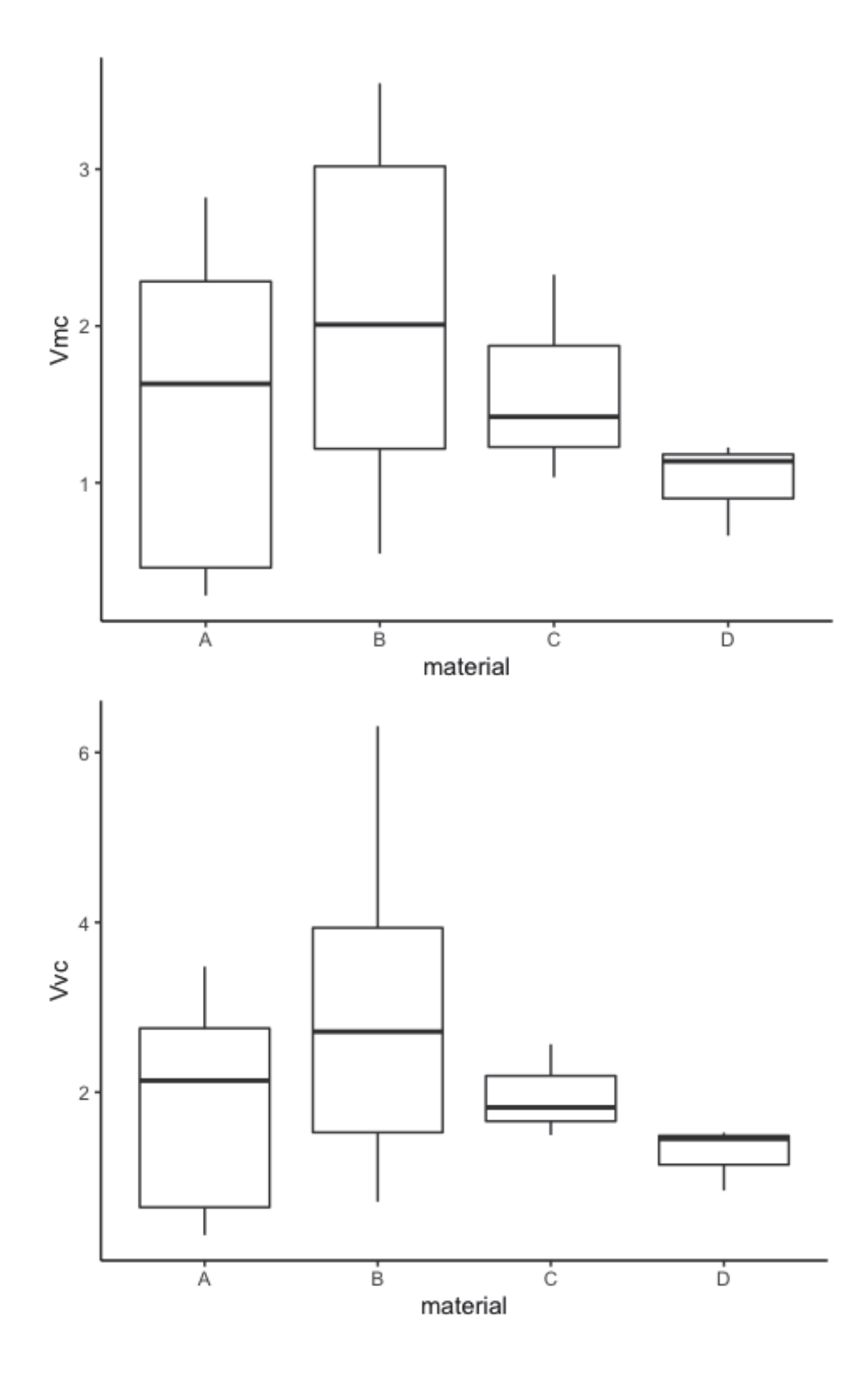

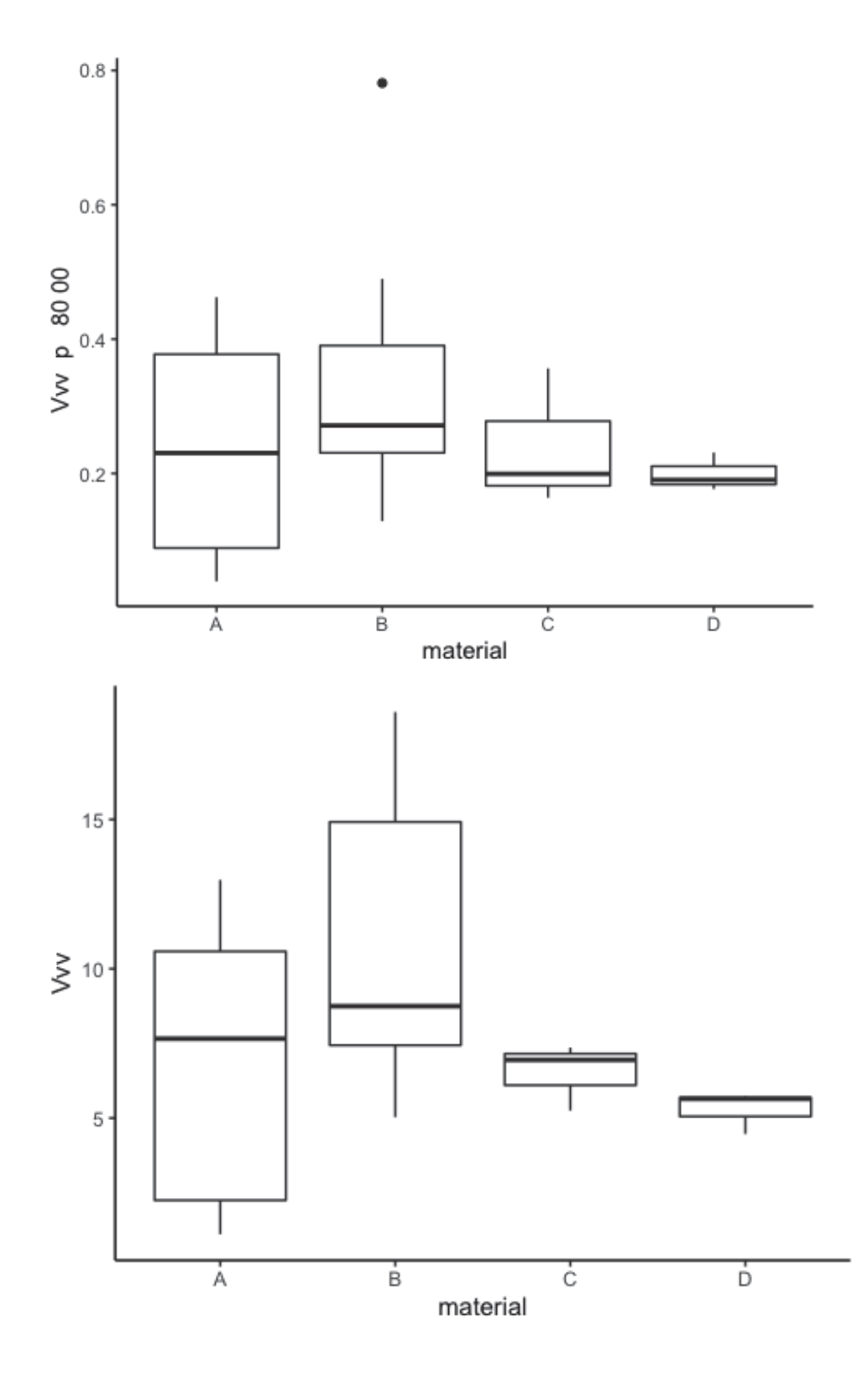

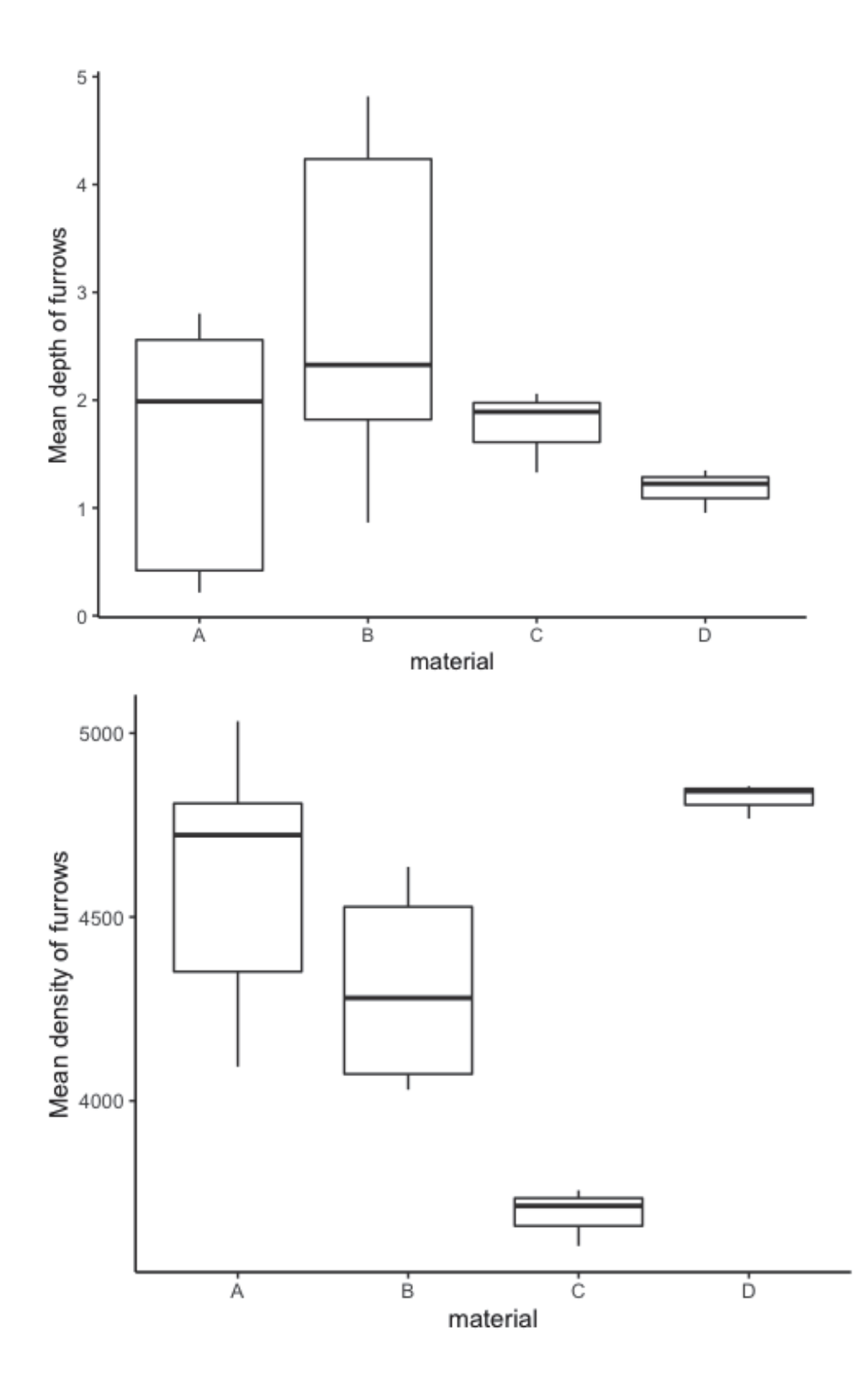

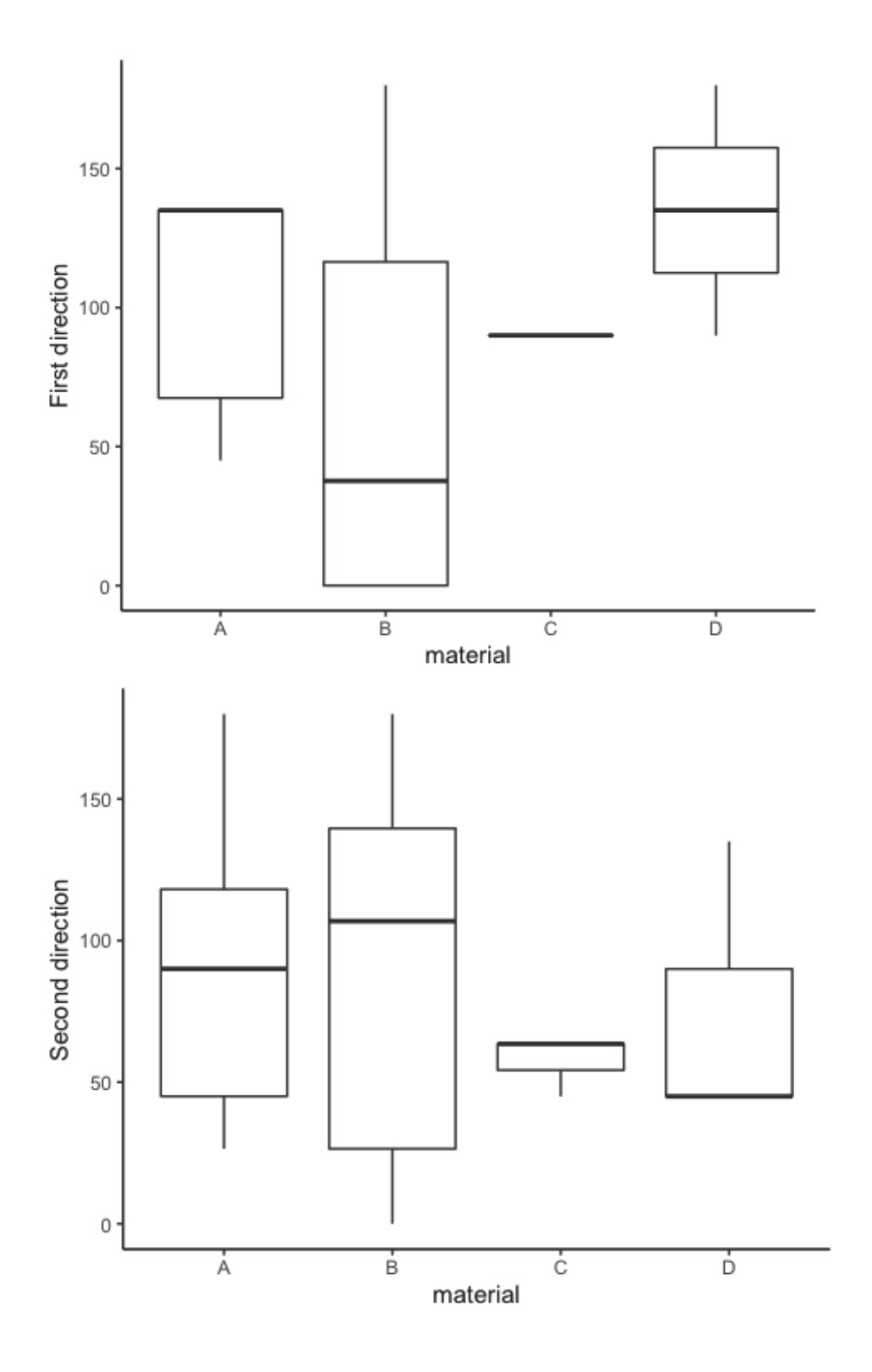

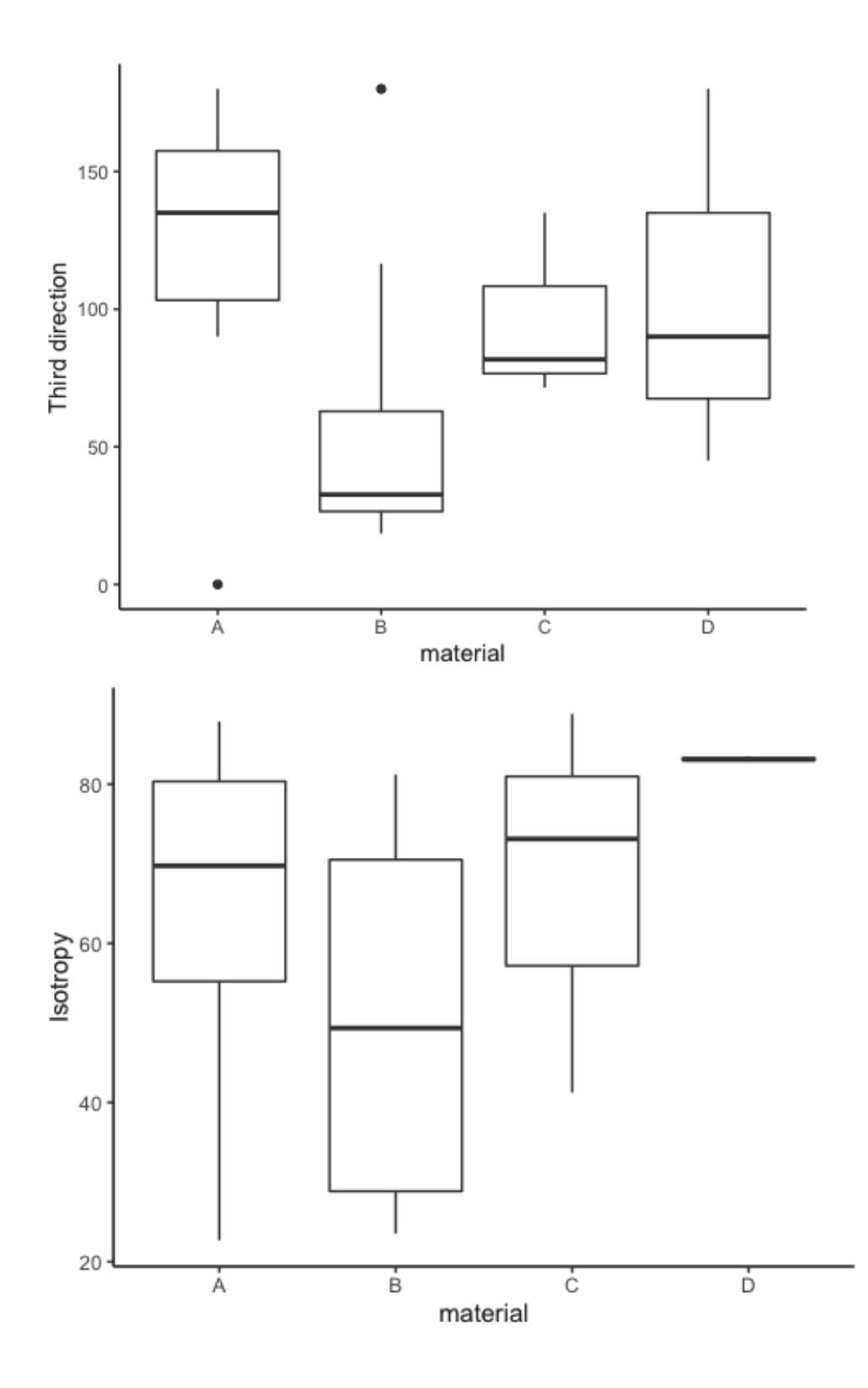

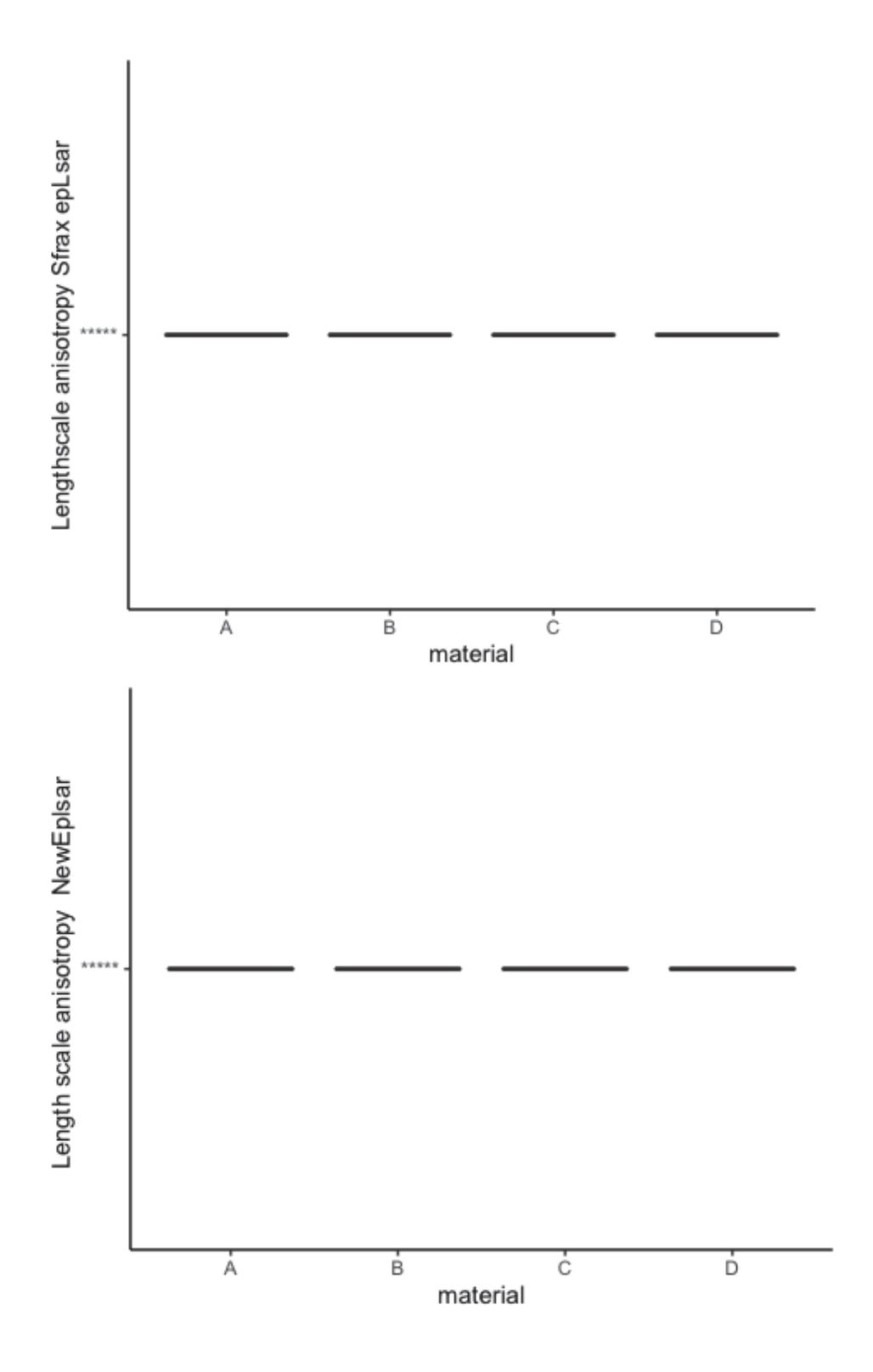

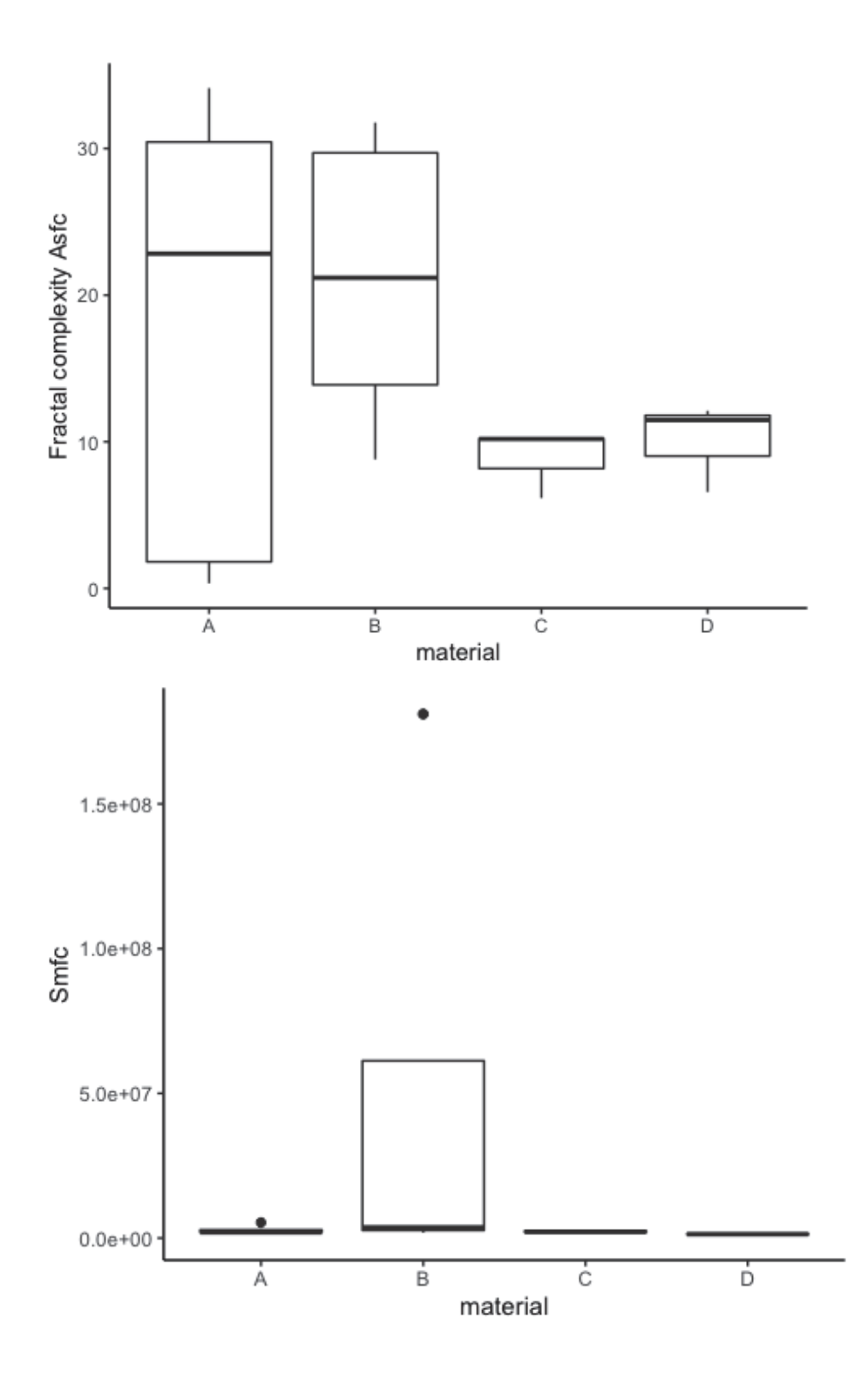

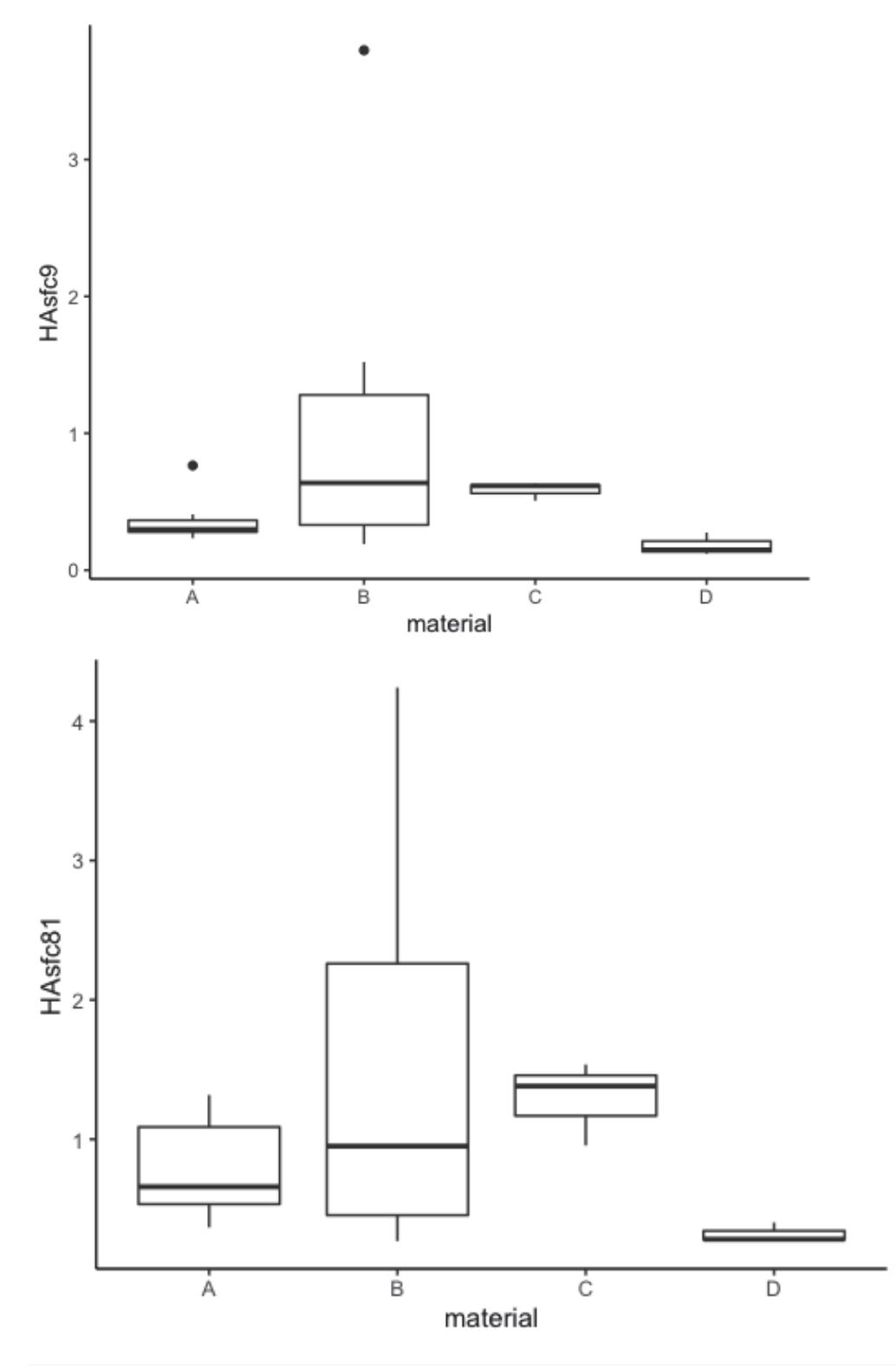

*# Comparing archaeological and experimental*

*# Loop for plotting all surface texture parameters*

**for** (i **in** num.var) cat("[",i,"] ", names(confocaldataarch)[i], "\n", sep = "")

```
## [21] Sq
## [22] Ssk
## [23] Sku
## [24] Sp
## [25] Sv
## [26] Sz
## [27] Sa
## [28] Smr
## [29] Smc
## [30] Sxp
## [31] Sal
## [32] Str
## [33] Std
## [34] Sdq
## [35] Sdr
## [36] VM
## [37] Vv
## [38] Vmp
## [39] Vmc
## [40] Vvc
## [41] Vvv..p...80.00..
## [42] Vvv
## [43] Mean.depth.of.furrows
## [44] Mean.density.of.furrows
## [45] First.direction
## [46] Second.direction
## [47] Third.direction
## [48] Isotropy
## [49] Lengthscale.anisotropy.Sfrax.epLsar
## [50] Length.scale.anisotropy..NewEplsar.
## [51] Fractal.complexity.Asfc
## [52] Smfc
## [53] HAsfc9
## [54] HAsfc81
for (i in num.var) {
  p \leftarrow ggplot(data = confocaldataarch, aes_string(x = "workedmaterial", y = names(confocaldata)rch)[i],
                                             color = "sample") +
          geom_boxplot() +
          # geom_line(aes(group = motion)) +
          theme_classic() +
          labs(colour = "sample") +
          # facet_wrap(~ sample) +
         labs(x = "material", y = gsub("\\.", " " , names(confocal dataarch)[i])) +scale_colour_hue(h = c(25,225), limits = levels(confocaldataarch[["sample"]]))
   print(p)
   # saves the plots 
   file_out <- paste0(file_path_sans_ext(info_in[["file"]]), "_plot_",
                        names(confocaldataarch)[i], ".pdf")
     ggsave(filename = file_out, plot = p, path = "../plots/confocalarch&exp", device = "pdf", w
idth = 26,
          height = 21, units = "cm" )
```
}

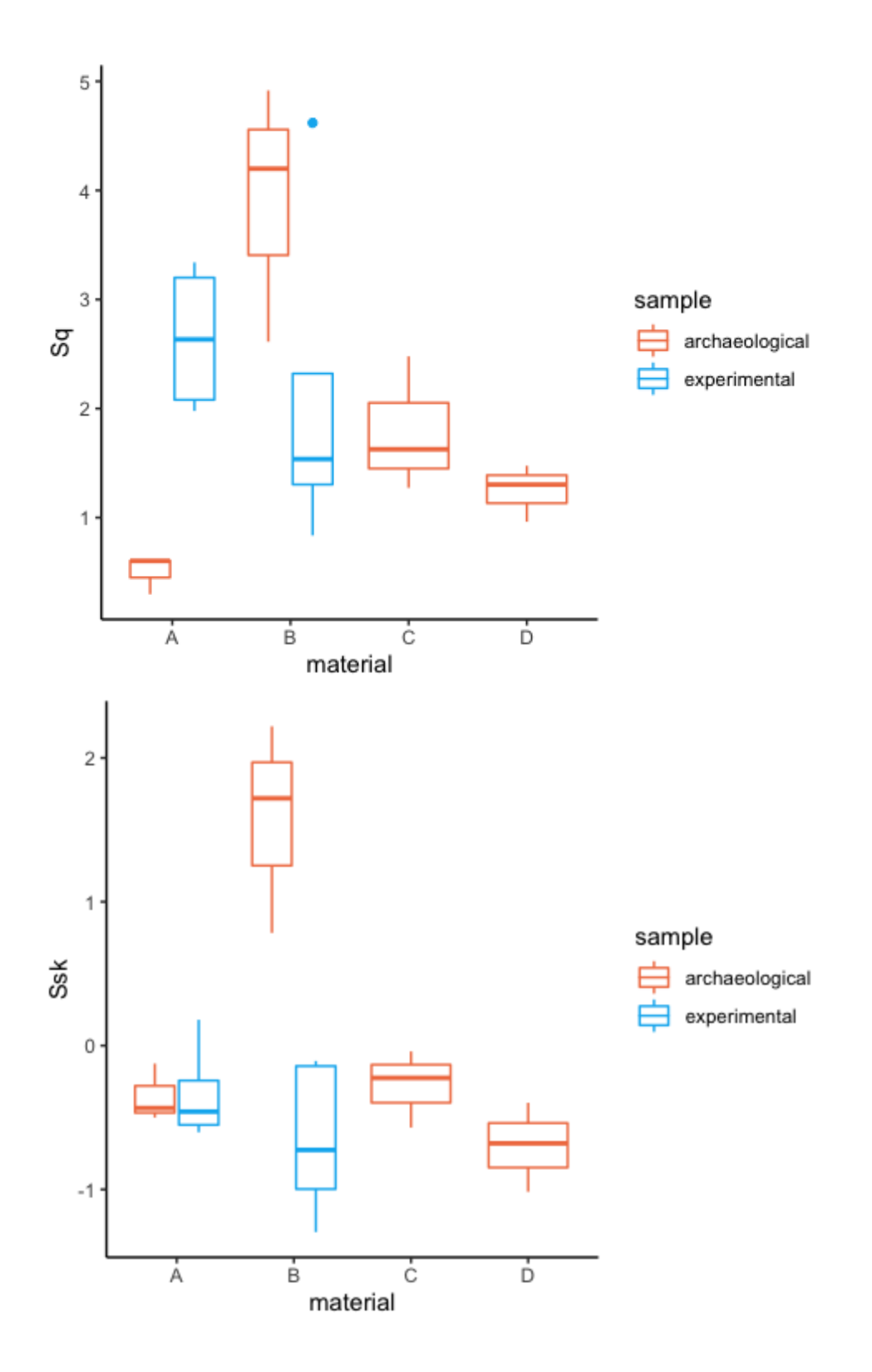

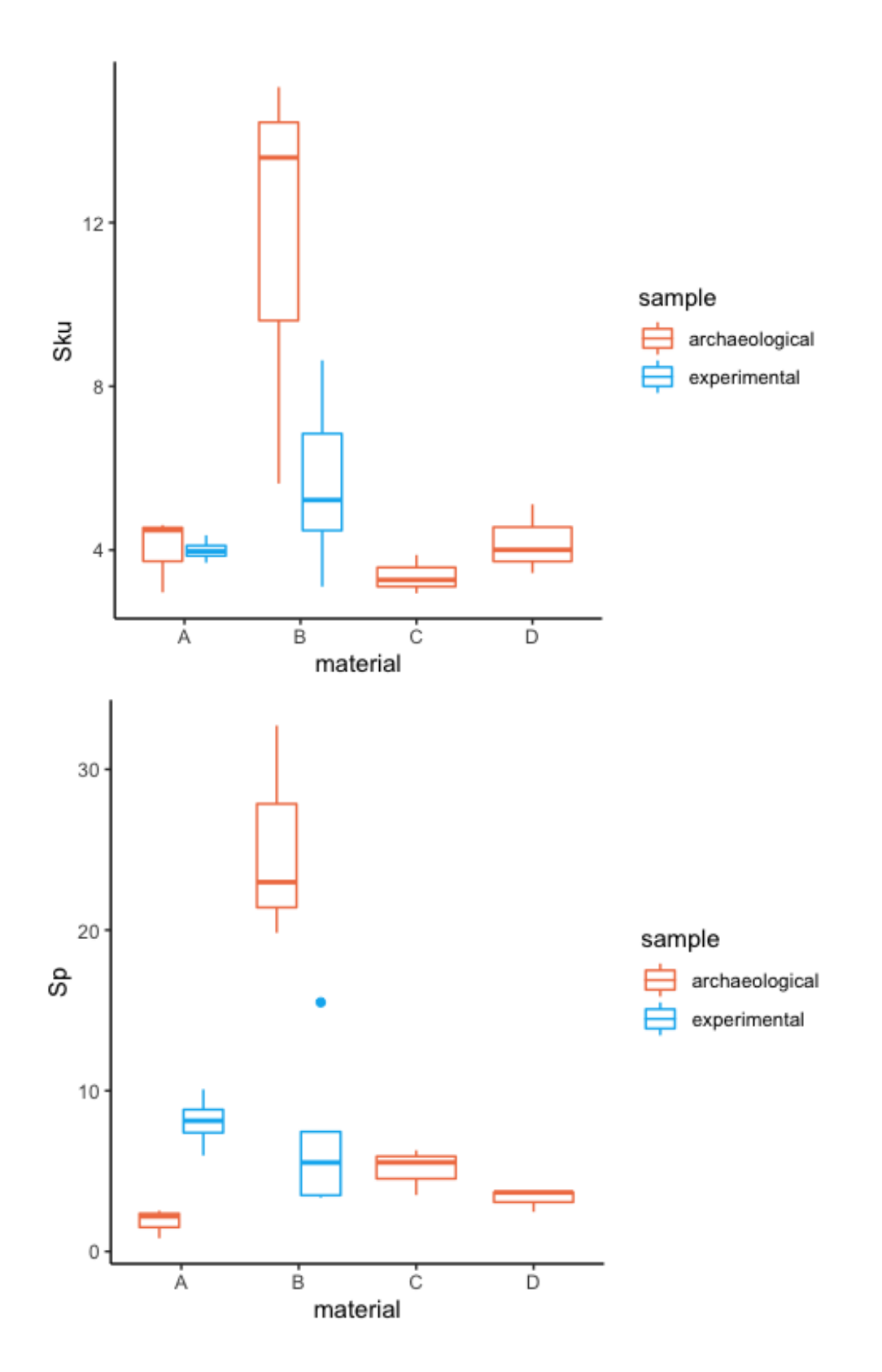

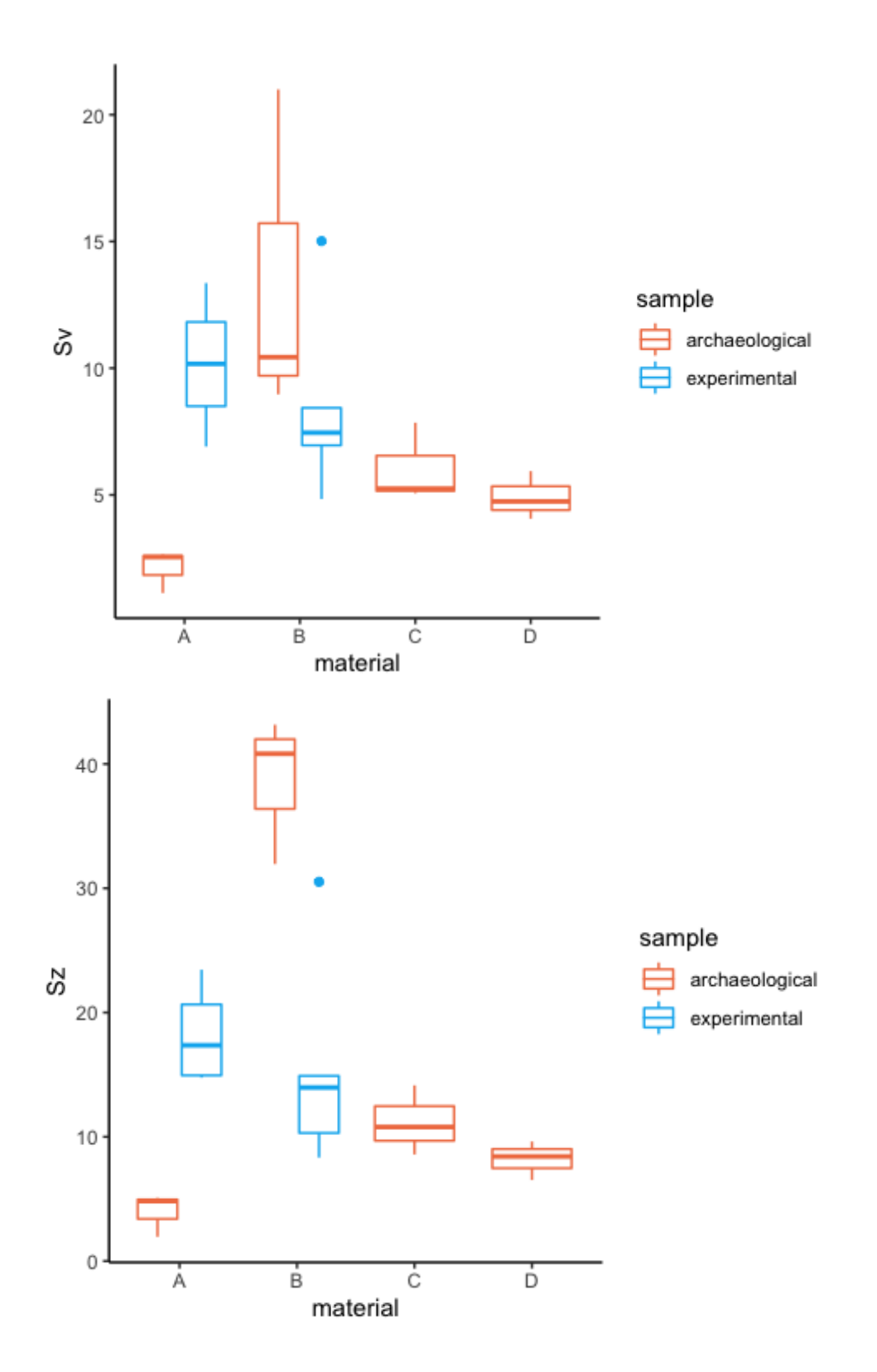

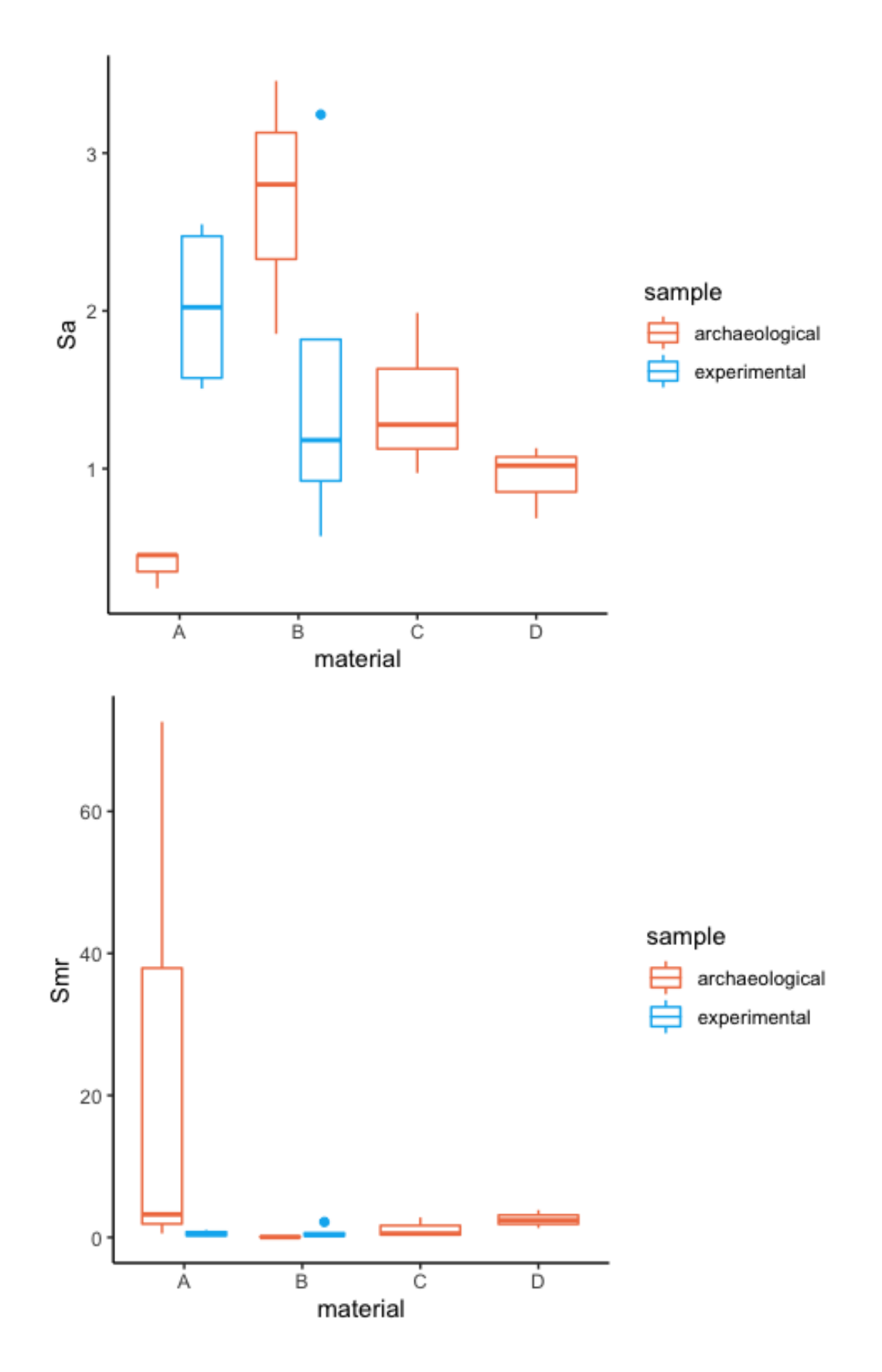

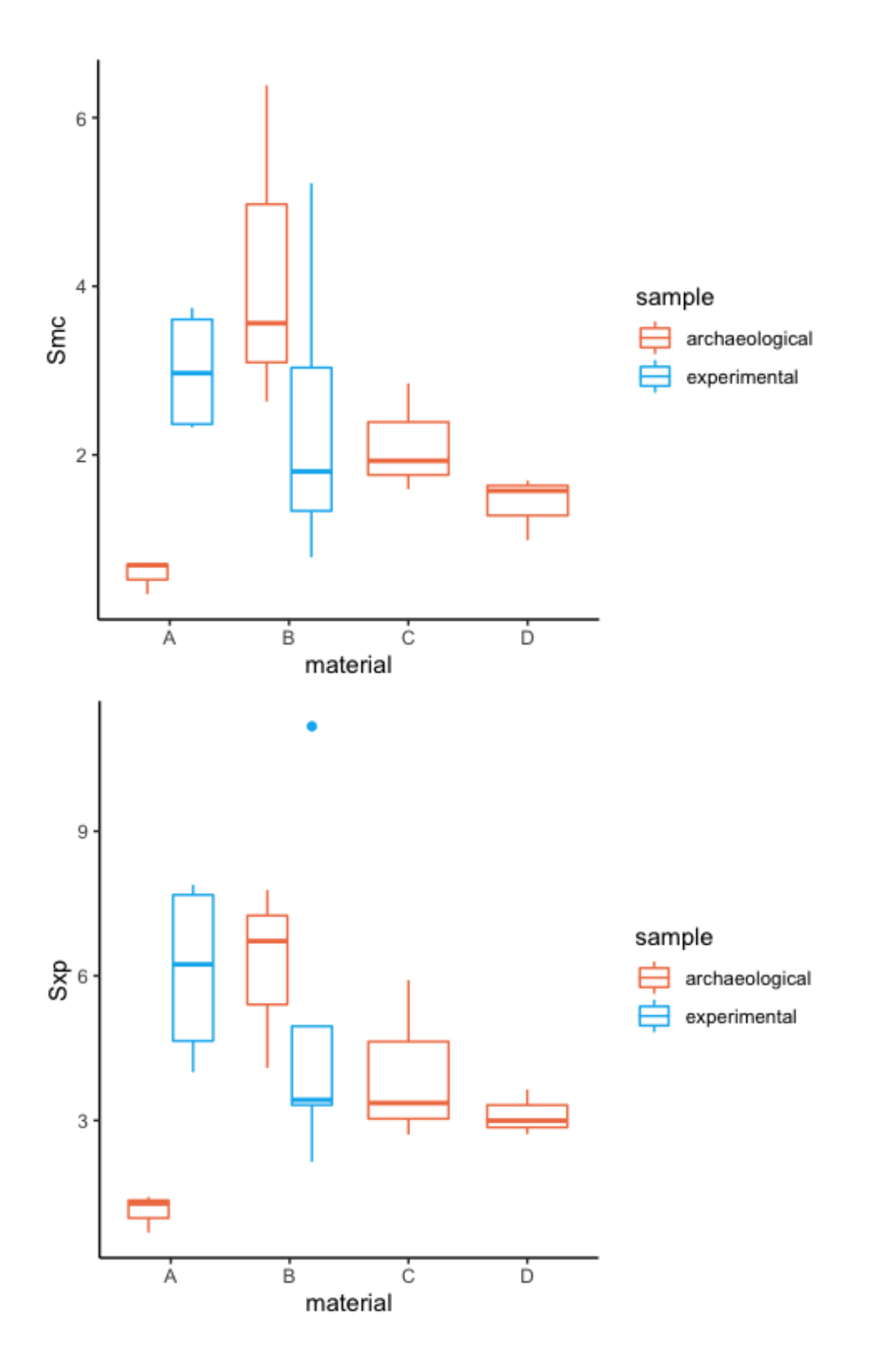

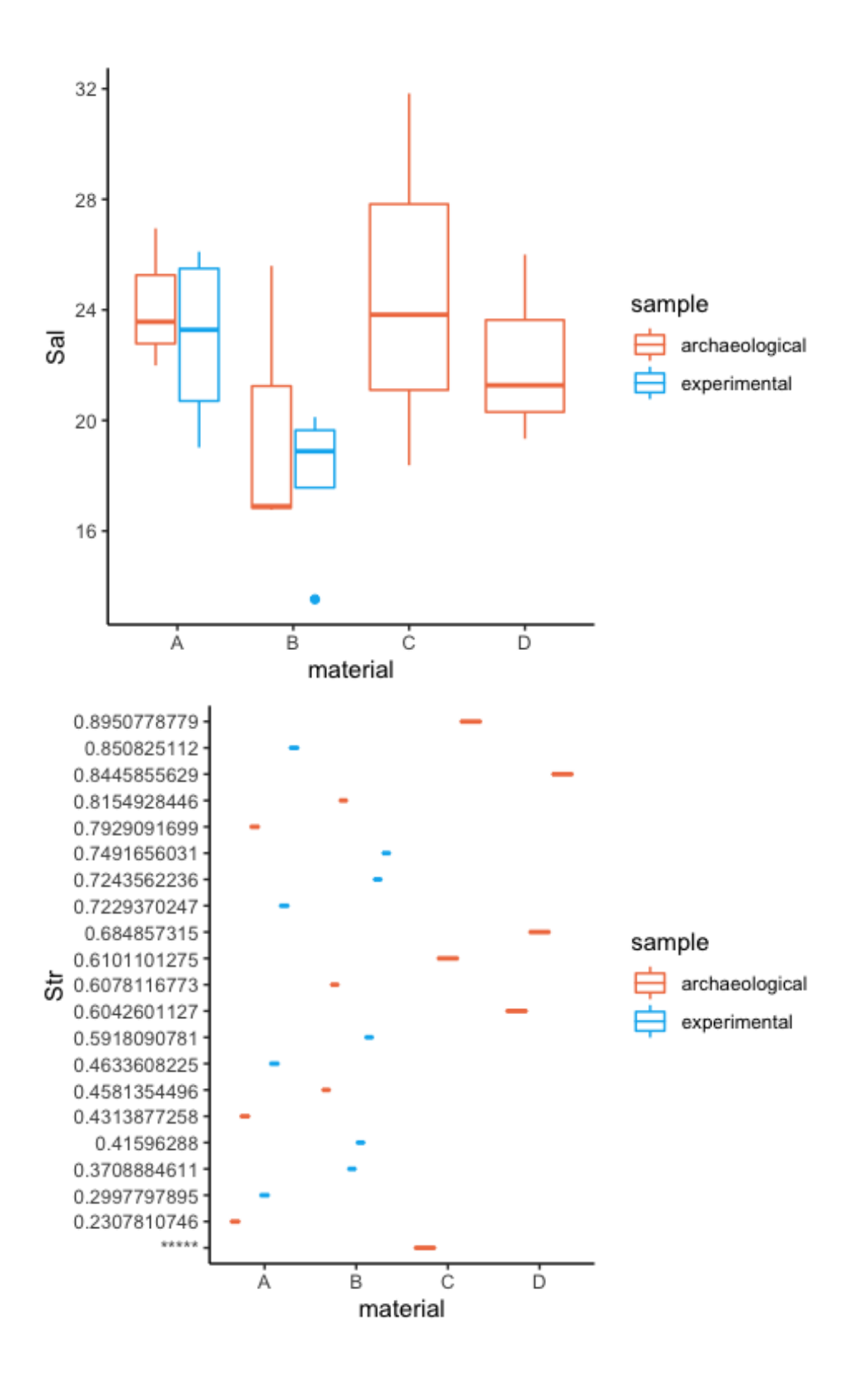

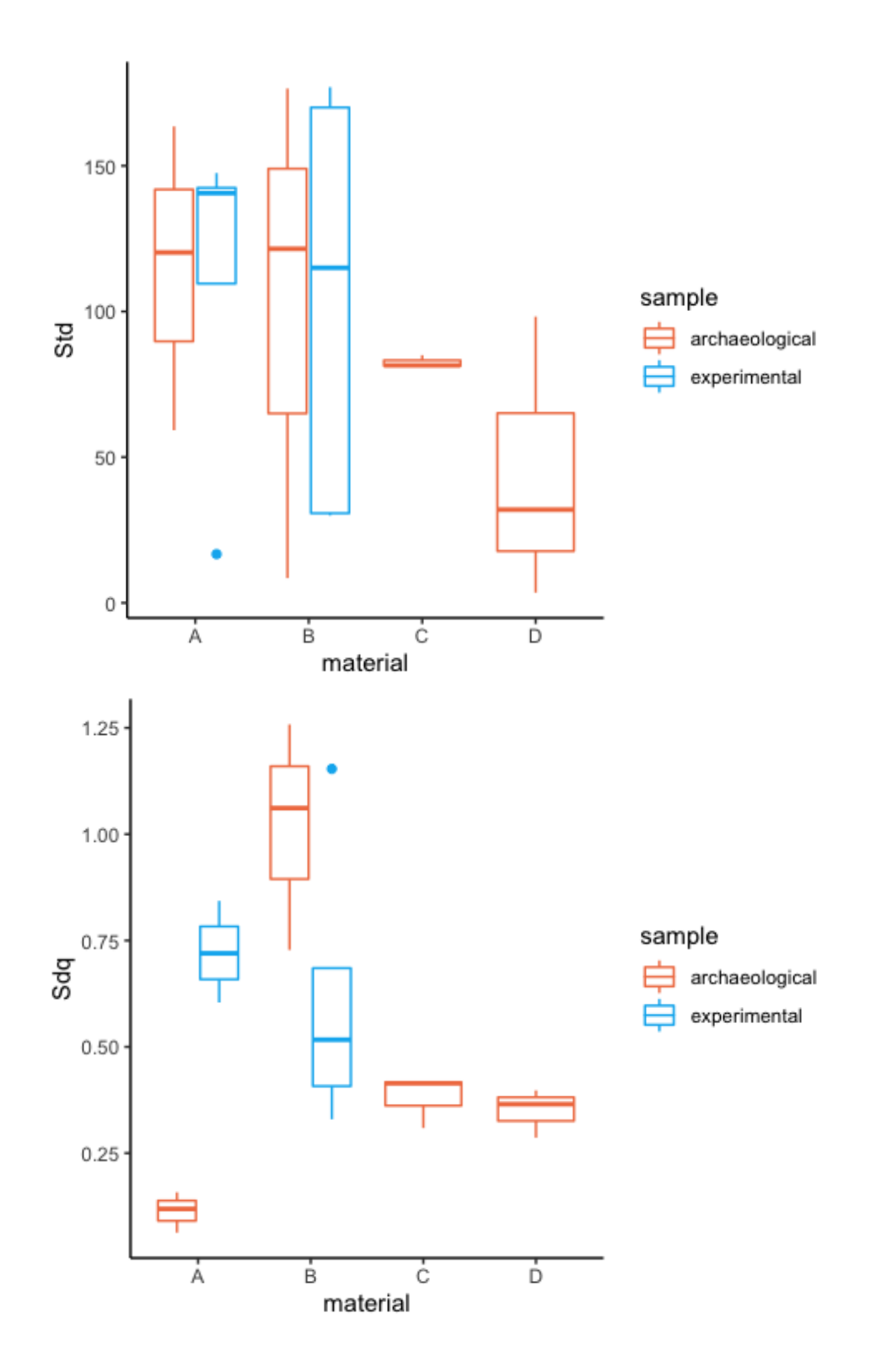

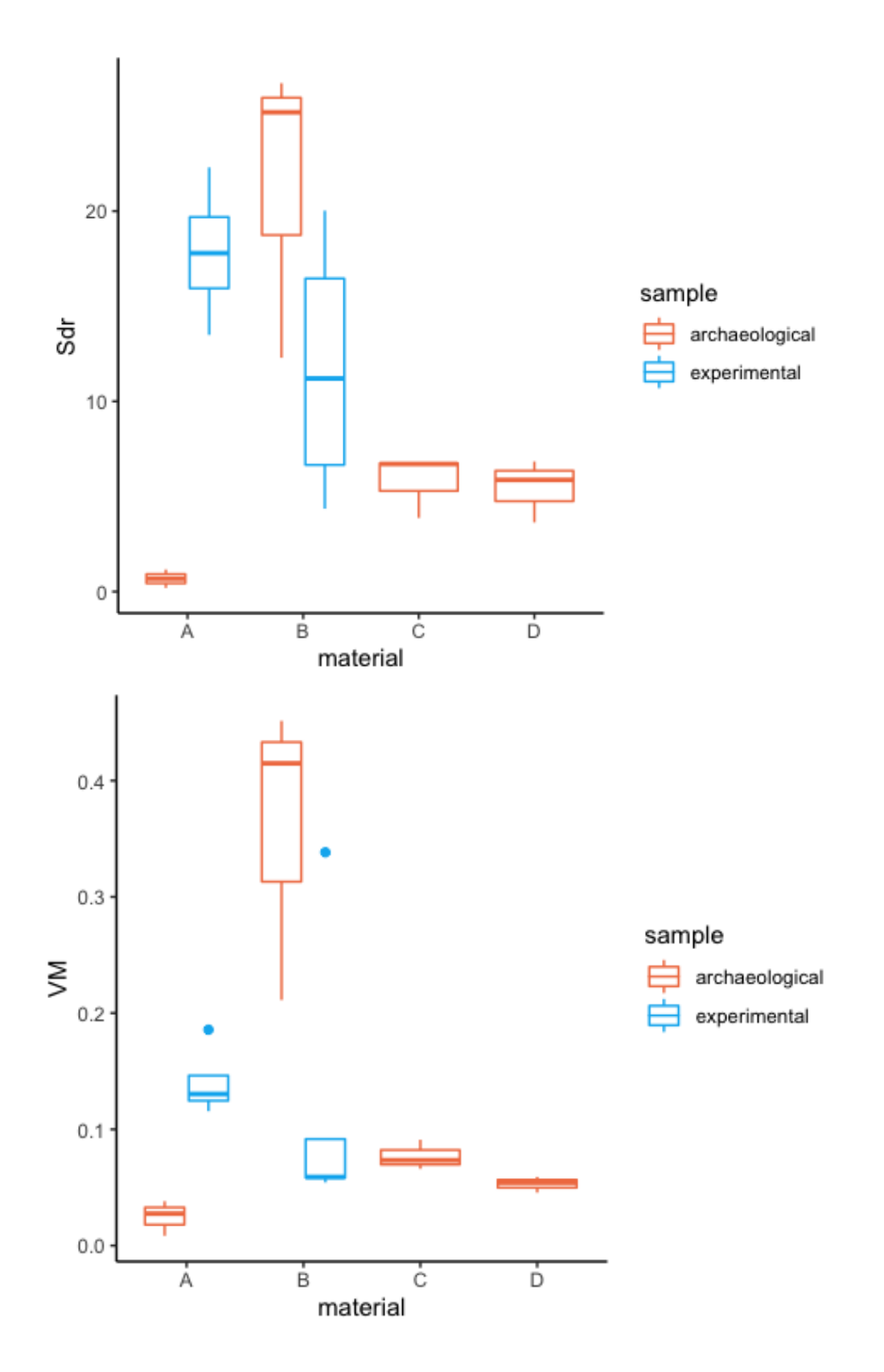

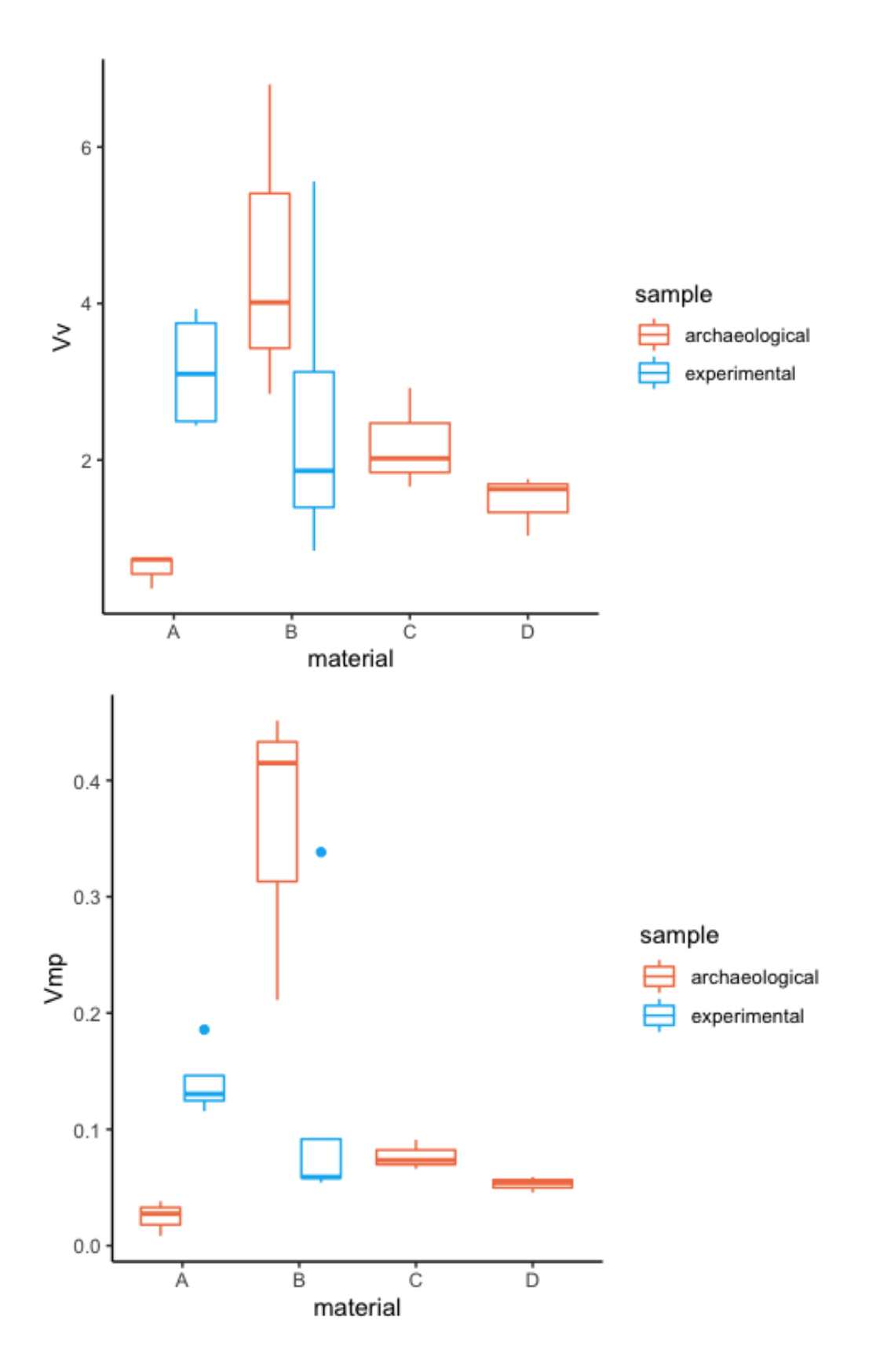

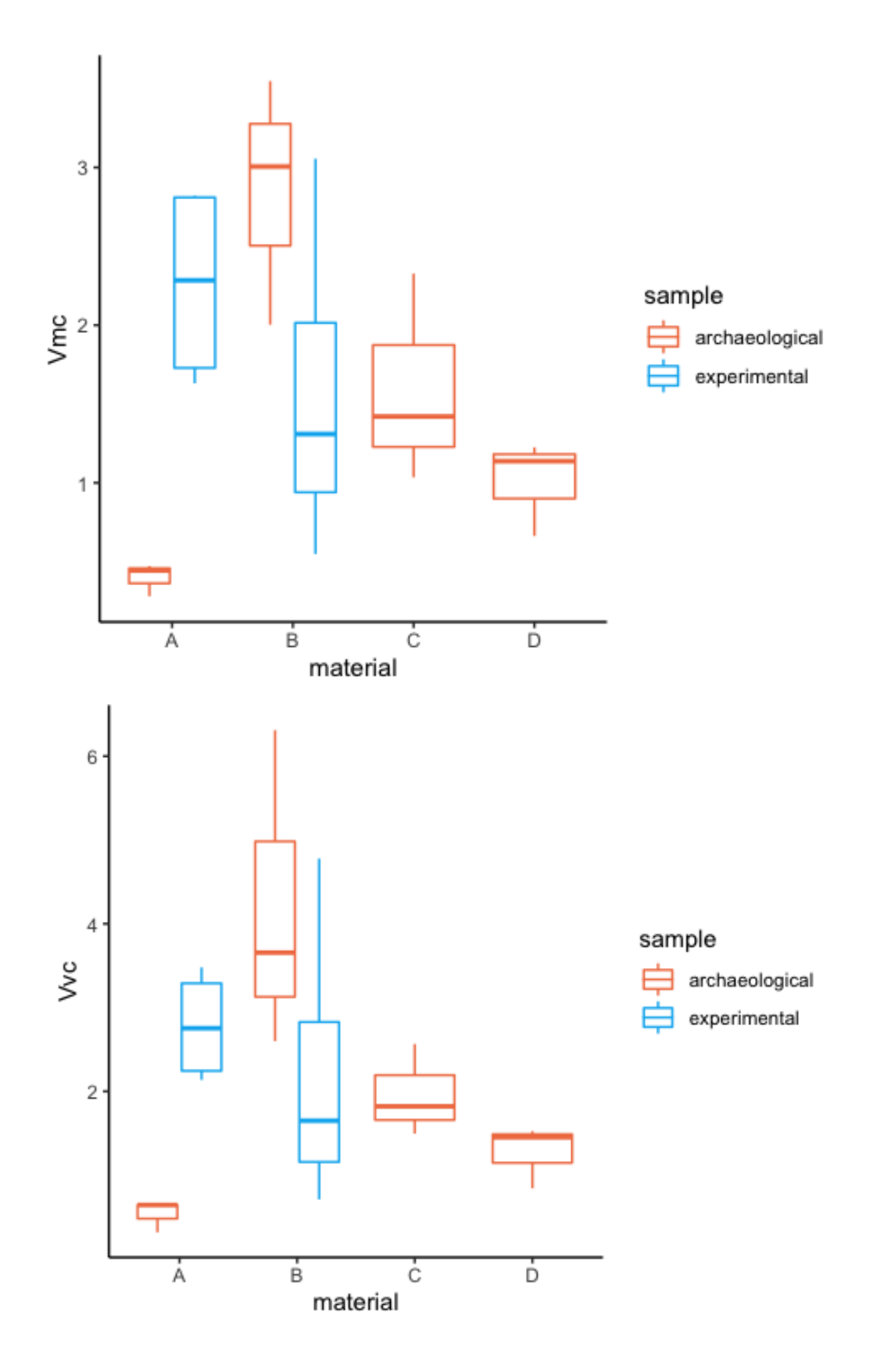

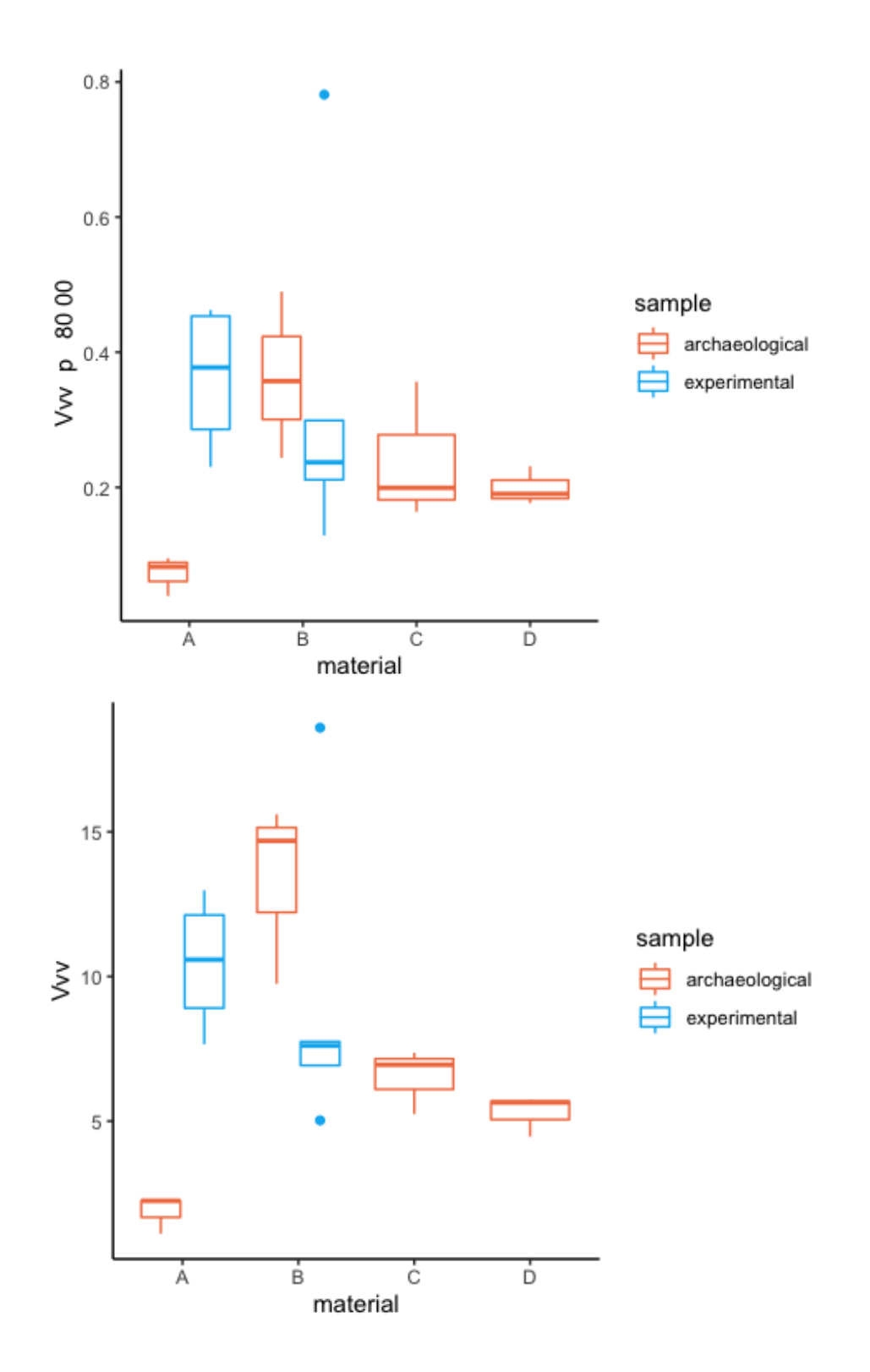

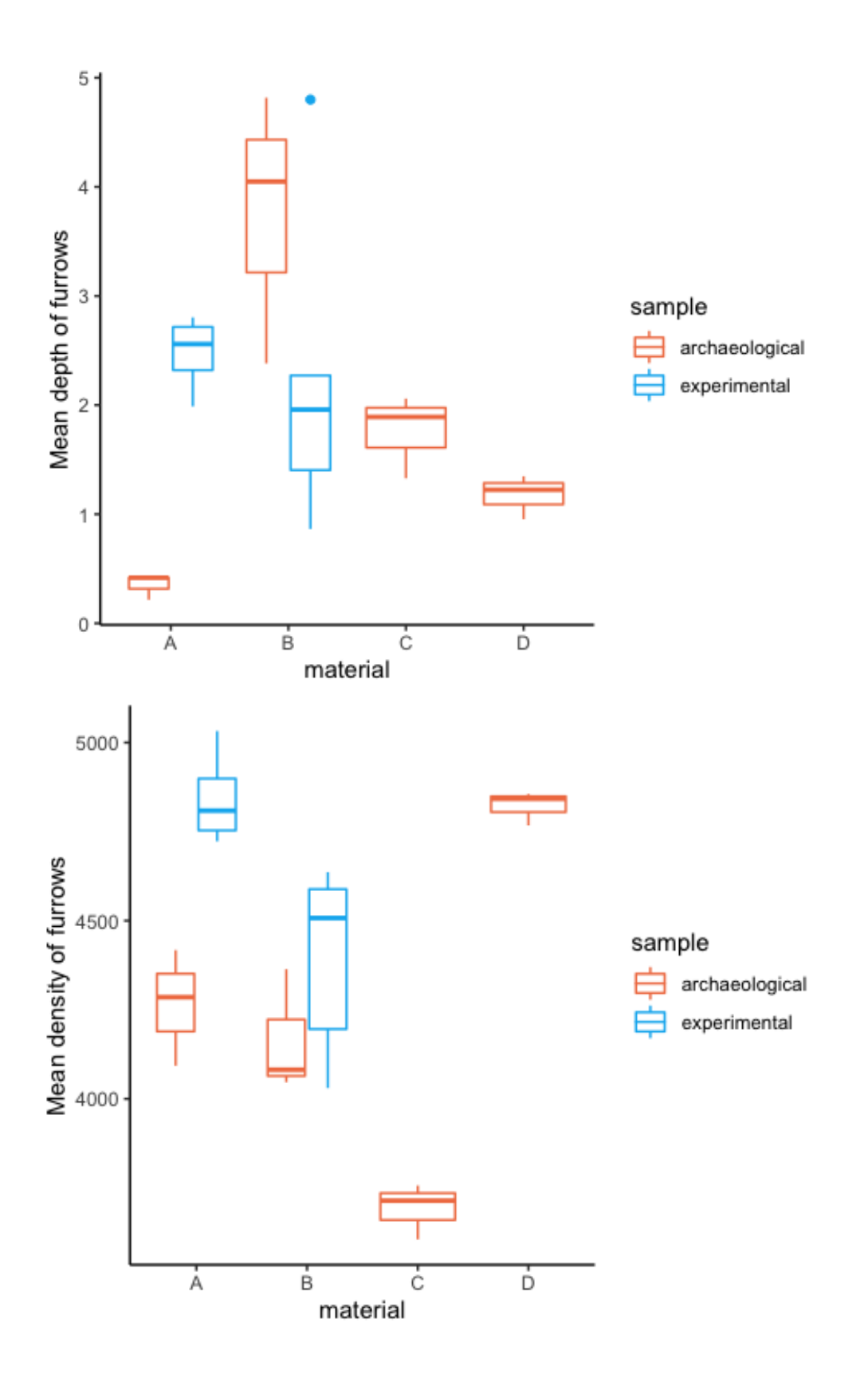

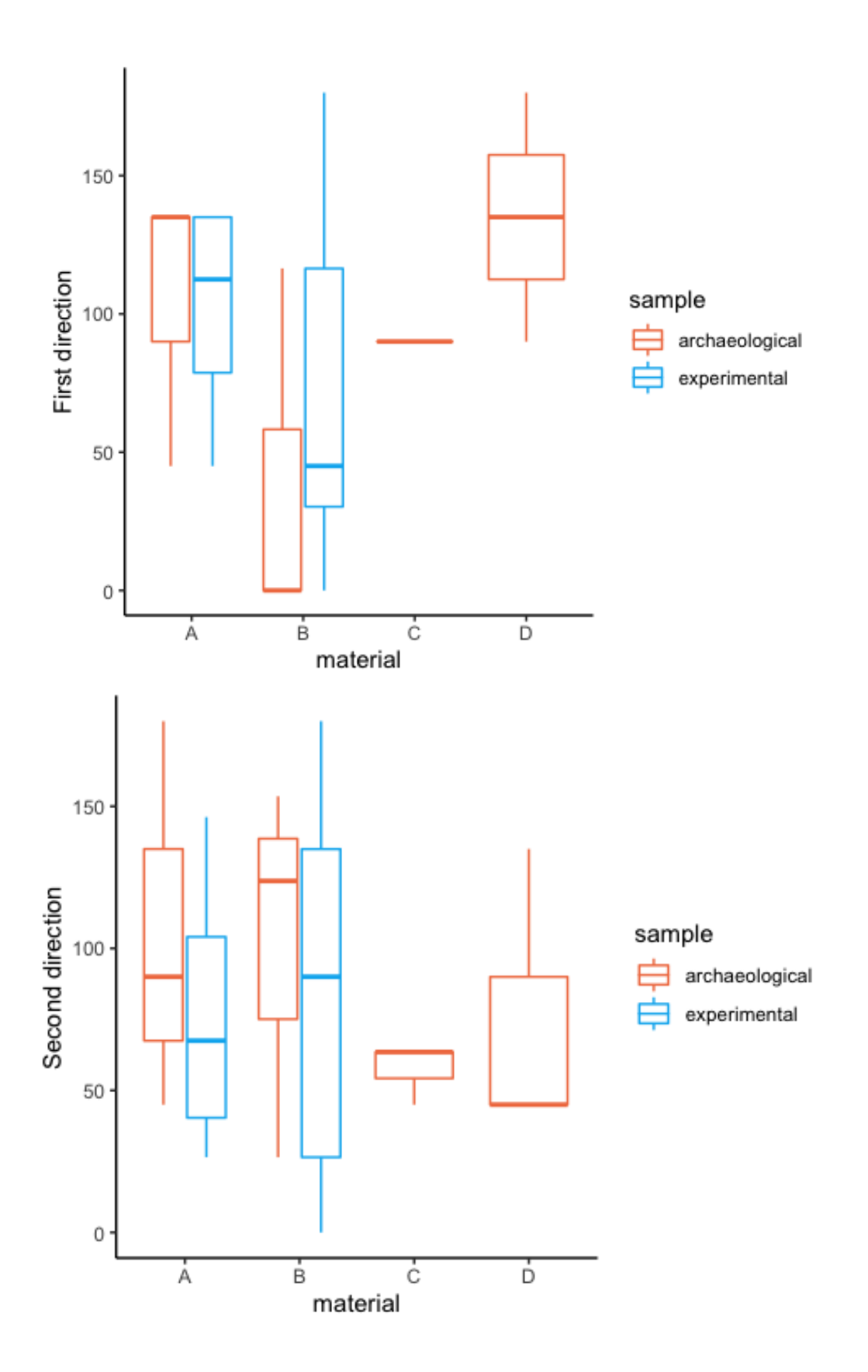
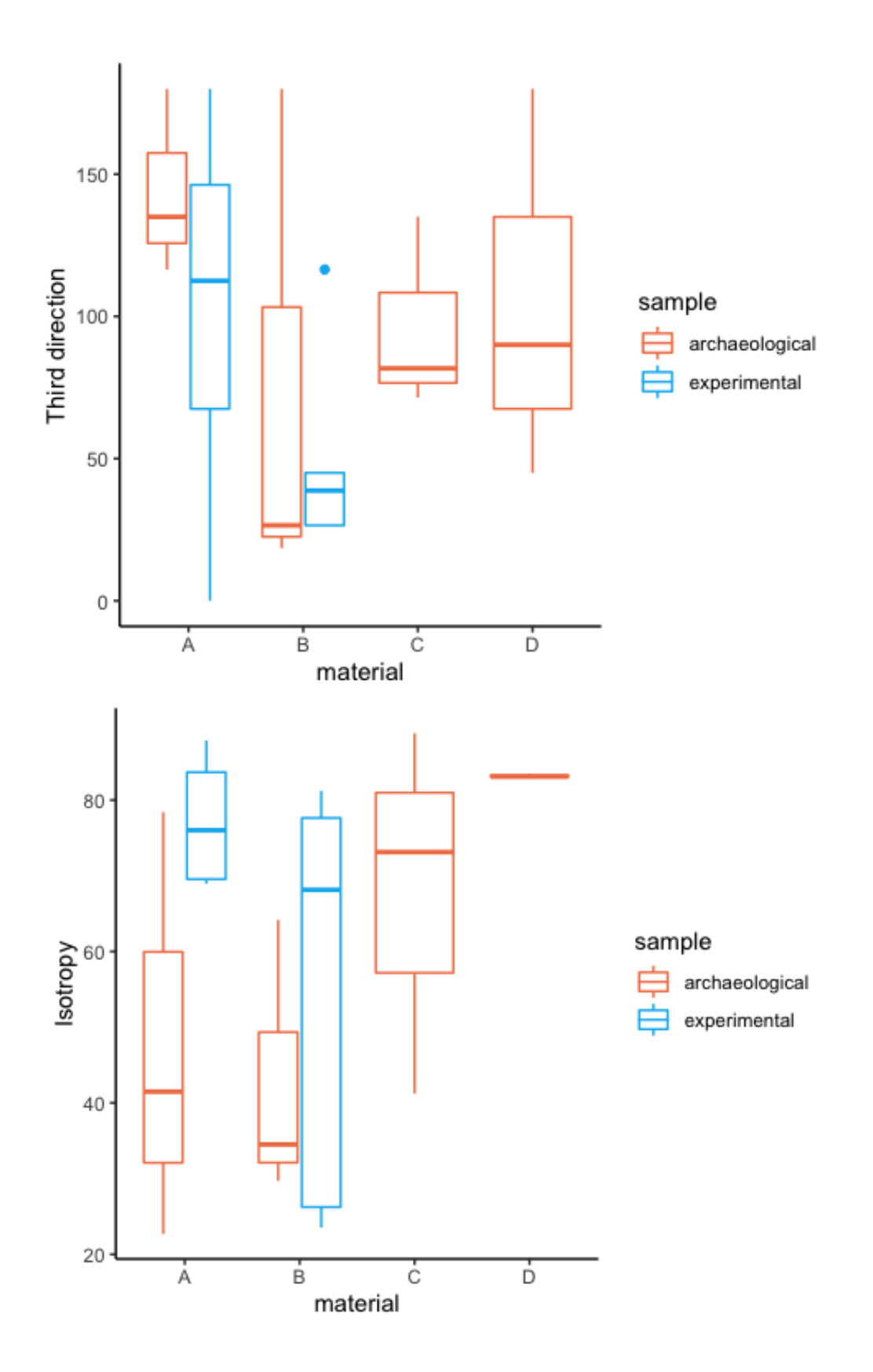

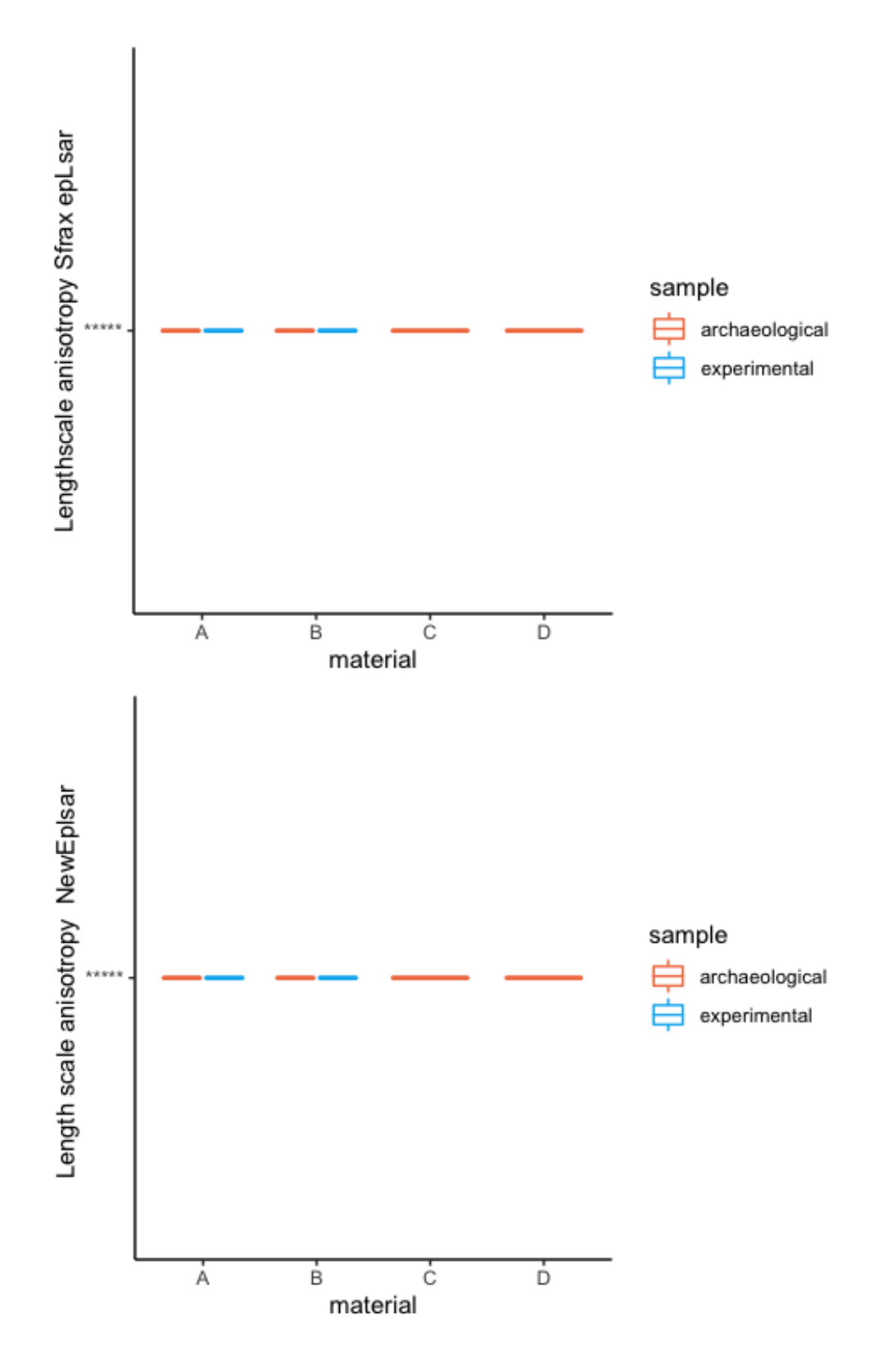

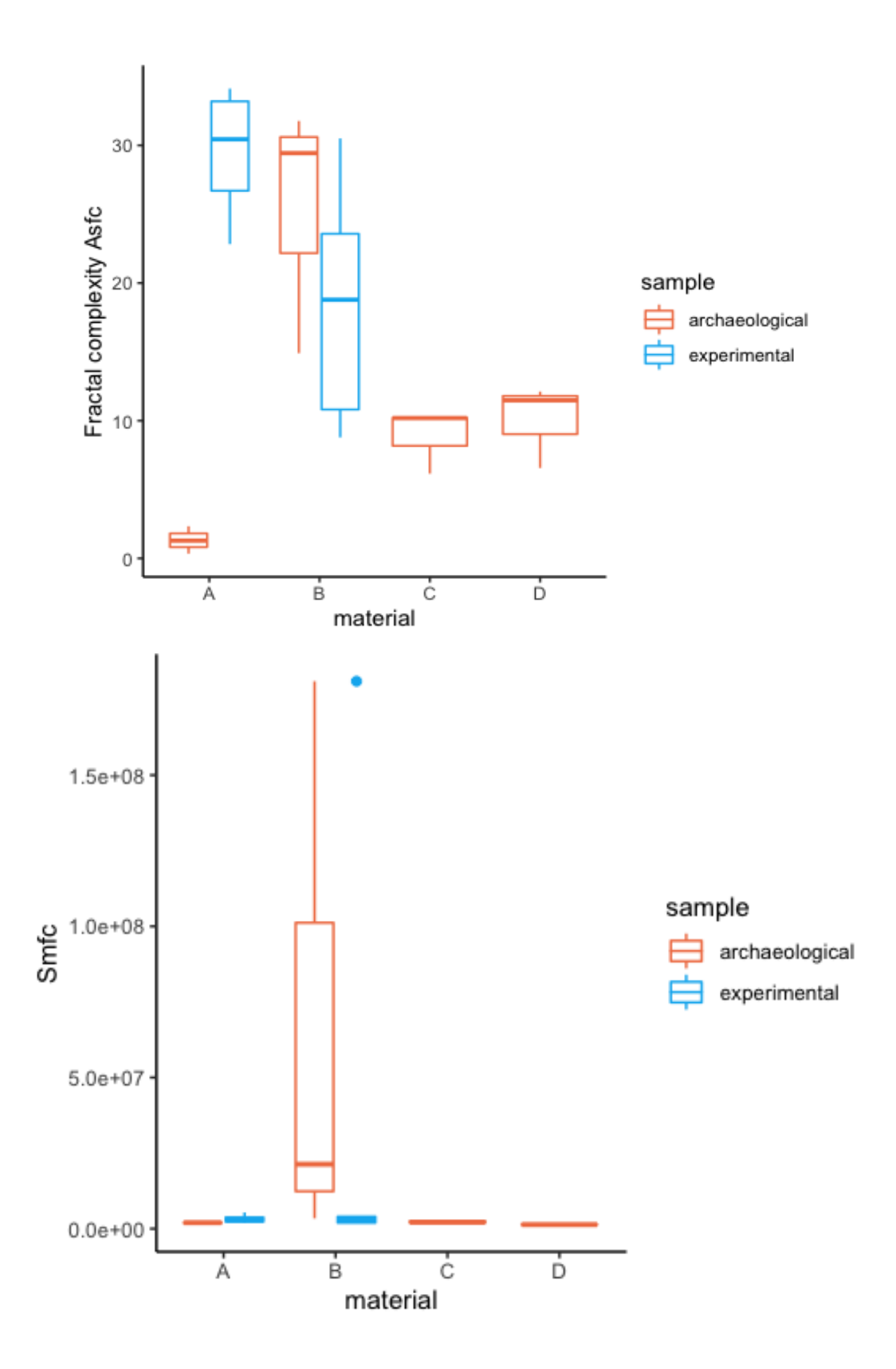

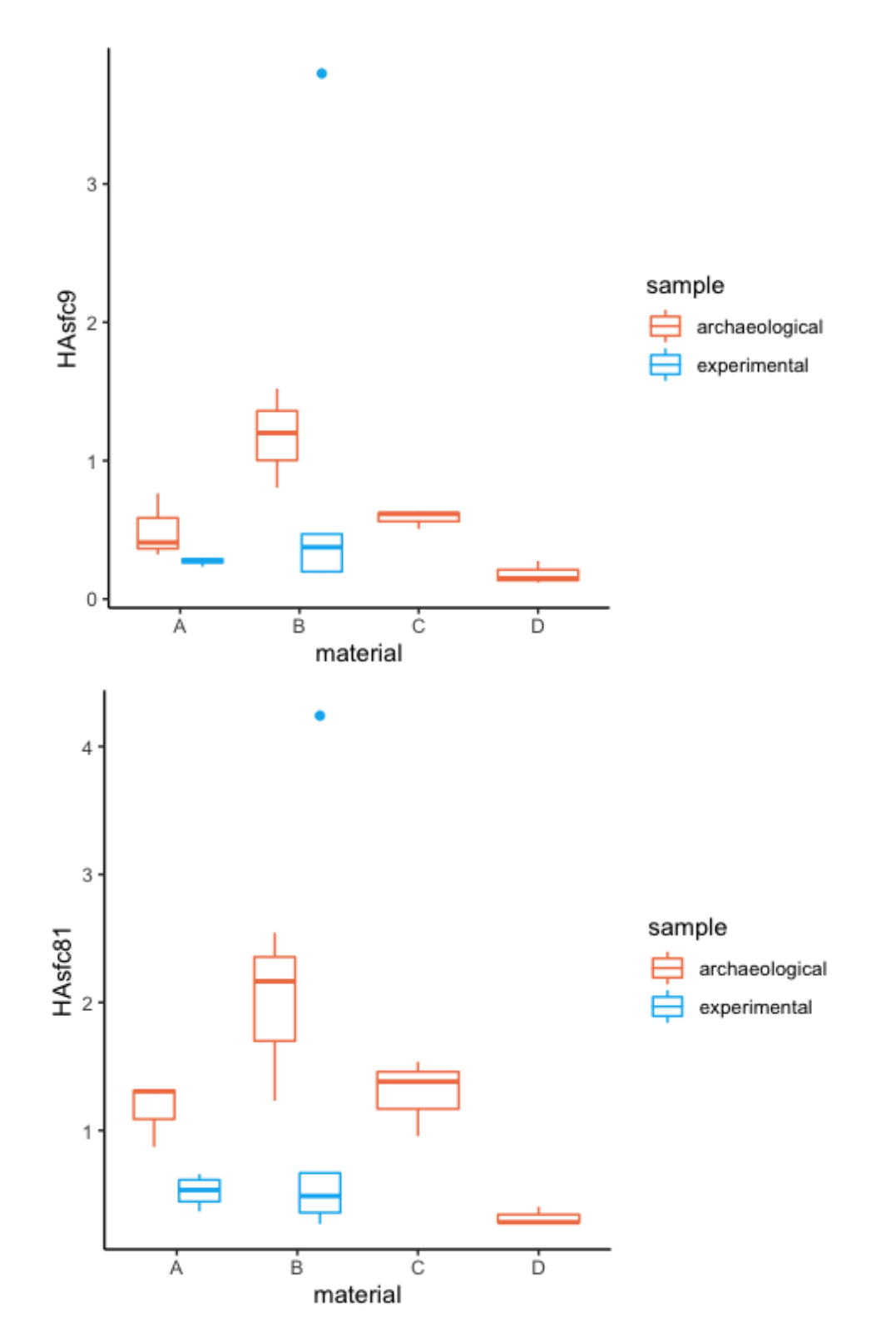

Scatterplots of selected variables combined by "Worked material" and "Motion"

*# Only archaeological # Sa vs. Sq*

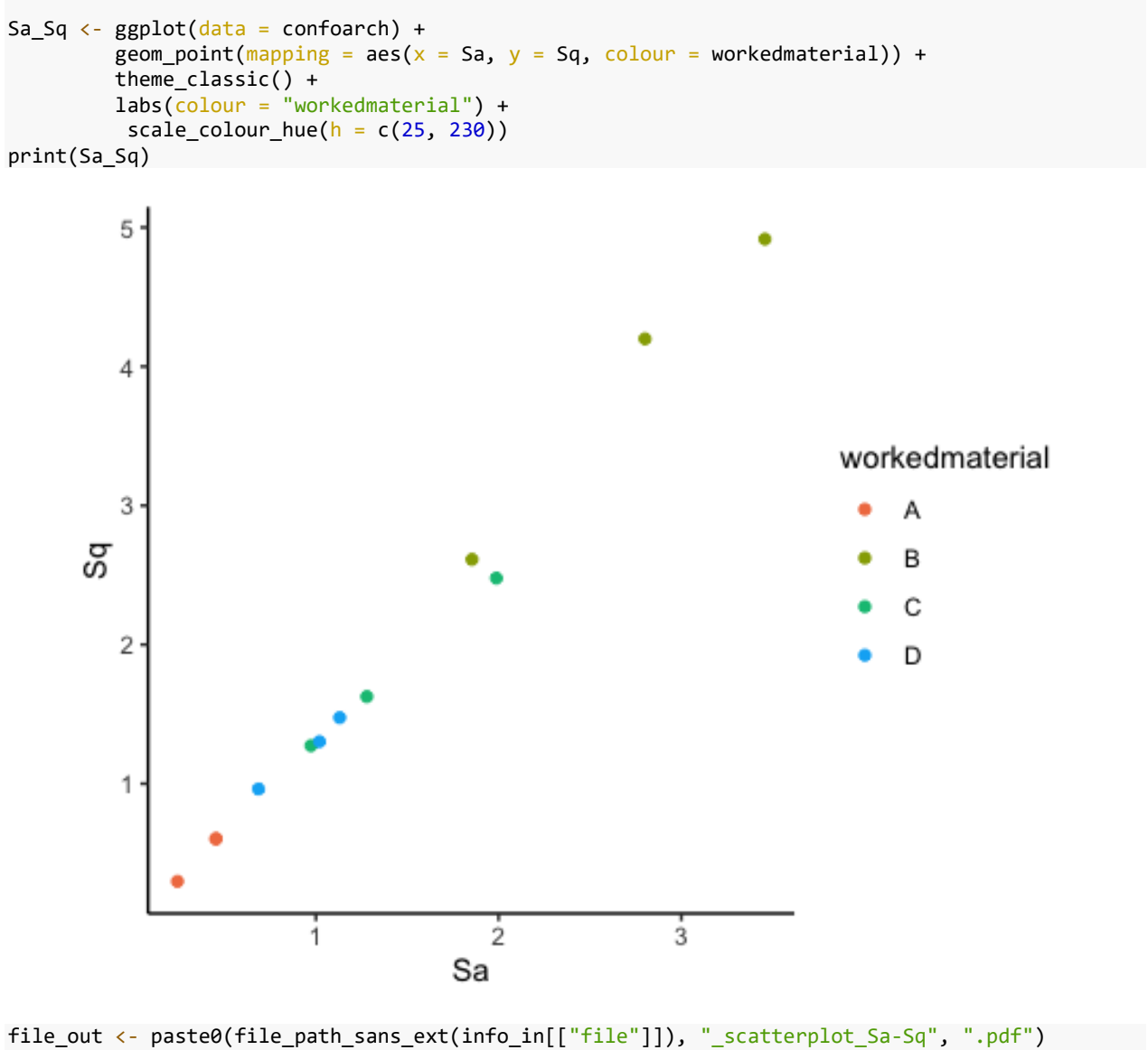

```
ggsave(filename = file_out, plot = Sa_Sq, path = "../plots/confocalarch", device = "pdf")
```

```
# epLsar vs. Asfc
```

```
ep_As <- ggplot(data = confoarch) + 
        geom_point(mapping = aes(x = Fractal.complexity.Asfc, y = Lengthscale.anisotropy.Sfrax
eepLsar, color = workertheme classic() + labs(colour = "workedmaterial") +
        scale_colour_hue(h = c(25, 230))
print(ep_As)
```
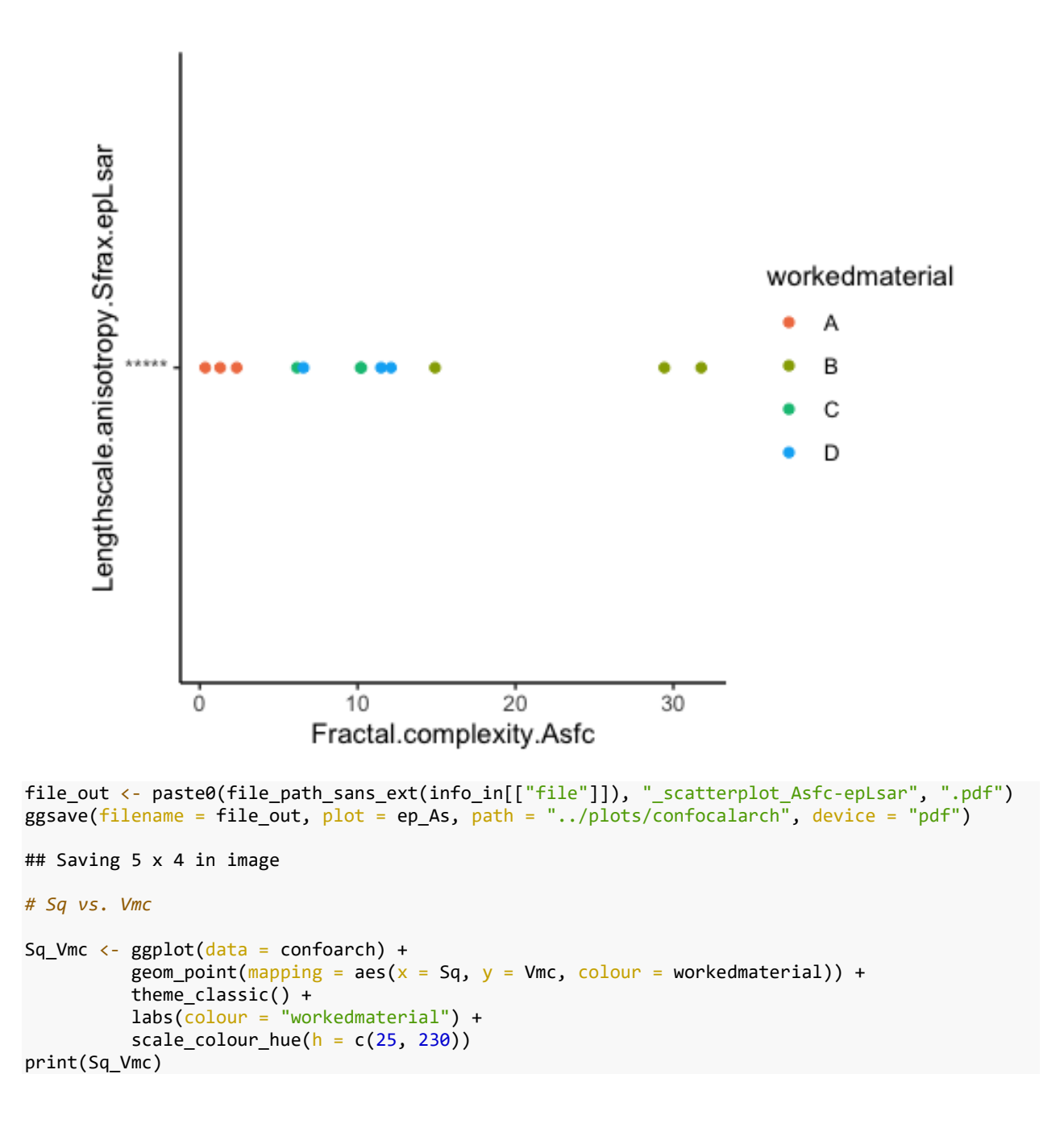

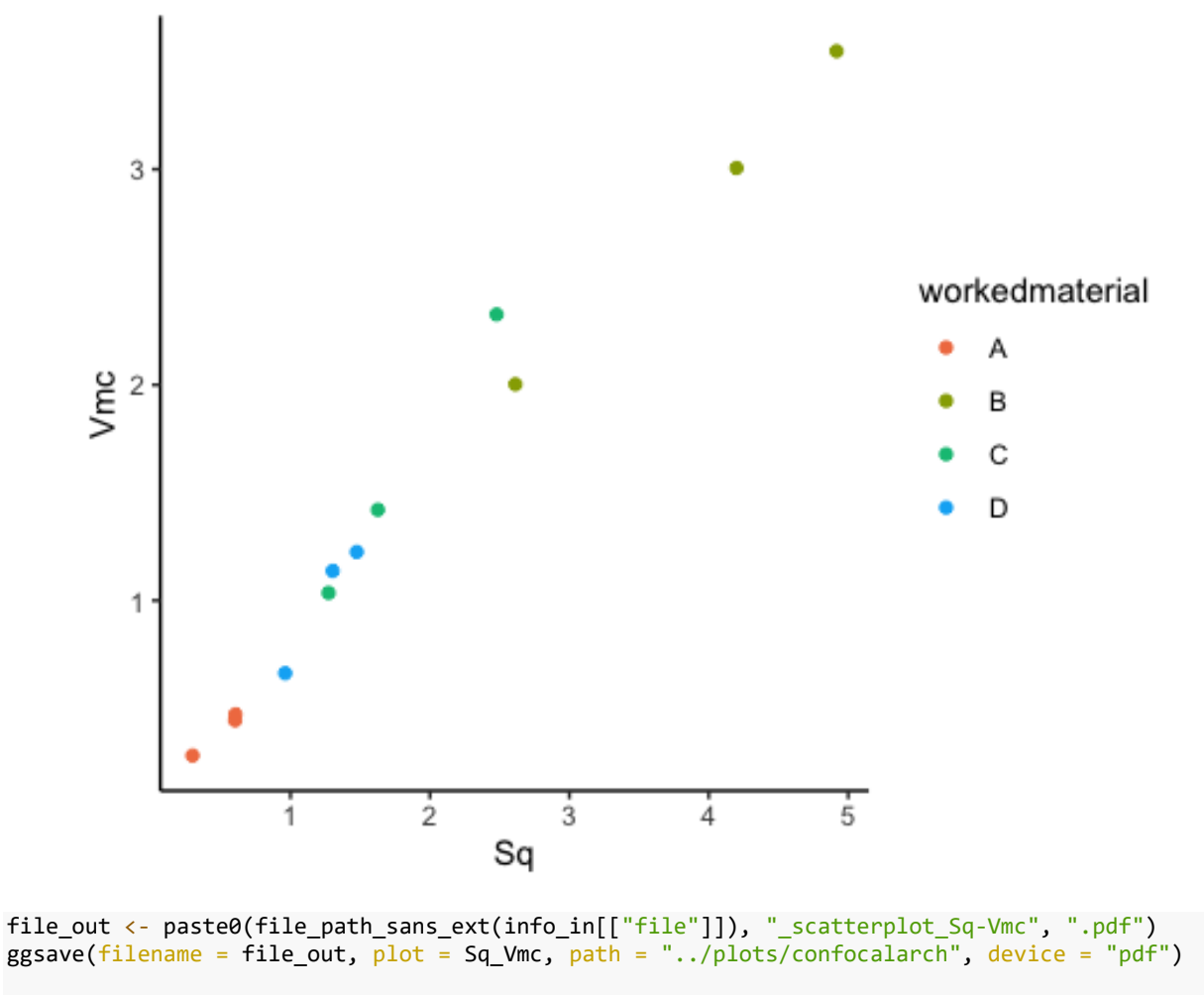

```
## Saving 5 x 4 in image
```

```
# Mean depth of furrows vs. mean density of furrows
furrows <- ggplot(data = confoarch) + 
           geom_point(mapping = aes(x = Mean.depth.of.furrows, y = Mean.density.of.furrows, colour = workedmaterial)) +
            theme_classic() +
           labs(colour = "workedmaterial", x = "Mean depth of furrows", y = "Mean density of fu
rrows") +
           scale_colour_hue(h = c(25, 230))
print(furrows)
```
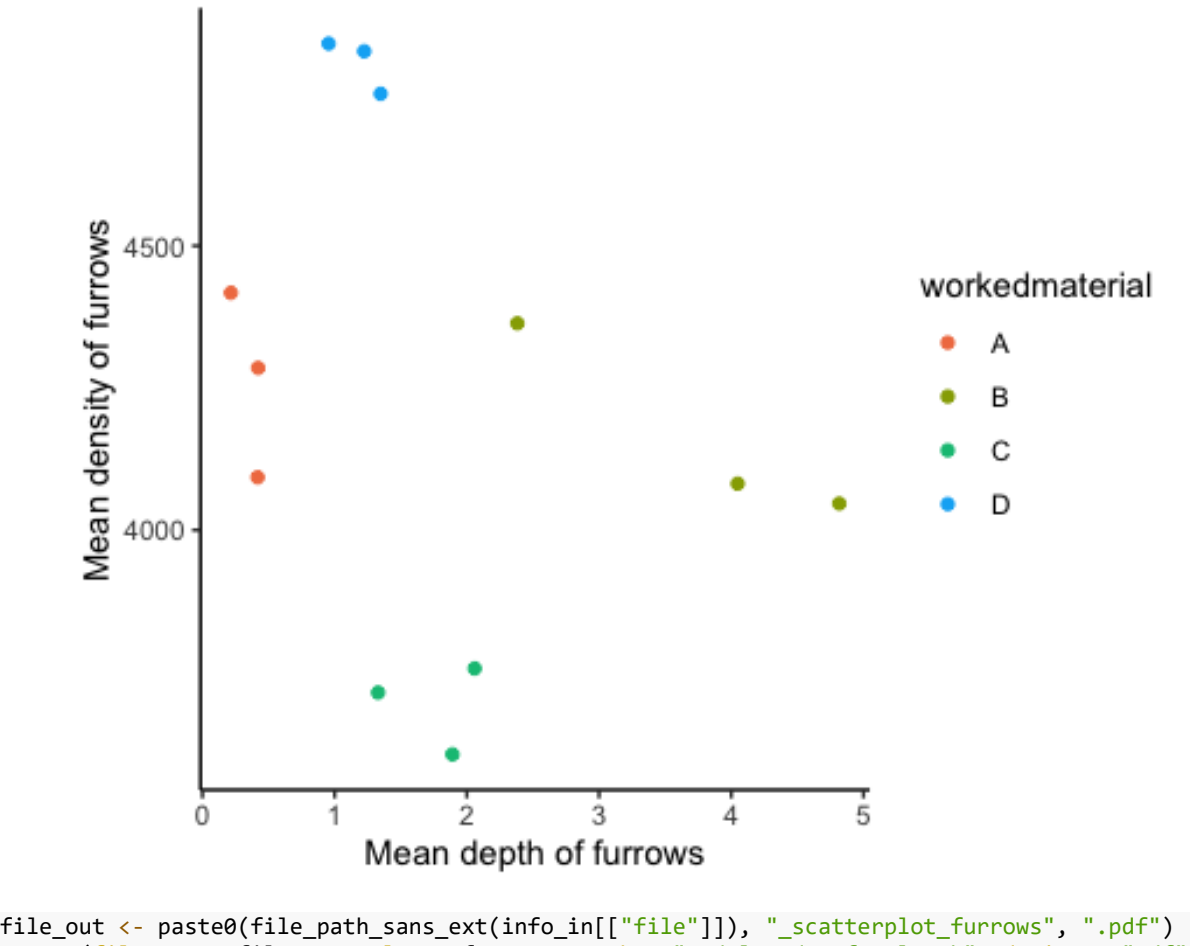

ggsave(filename = file\_out, plot = furrows, path = "../plots/confocalarch", device = "pdf")

*# combine all in a single image*

ggarrange(Sa\_Sq, Sq\_Vmc, furrows, ep\_As, common.legend = TRUE, legend = "bottom")

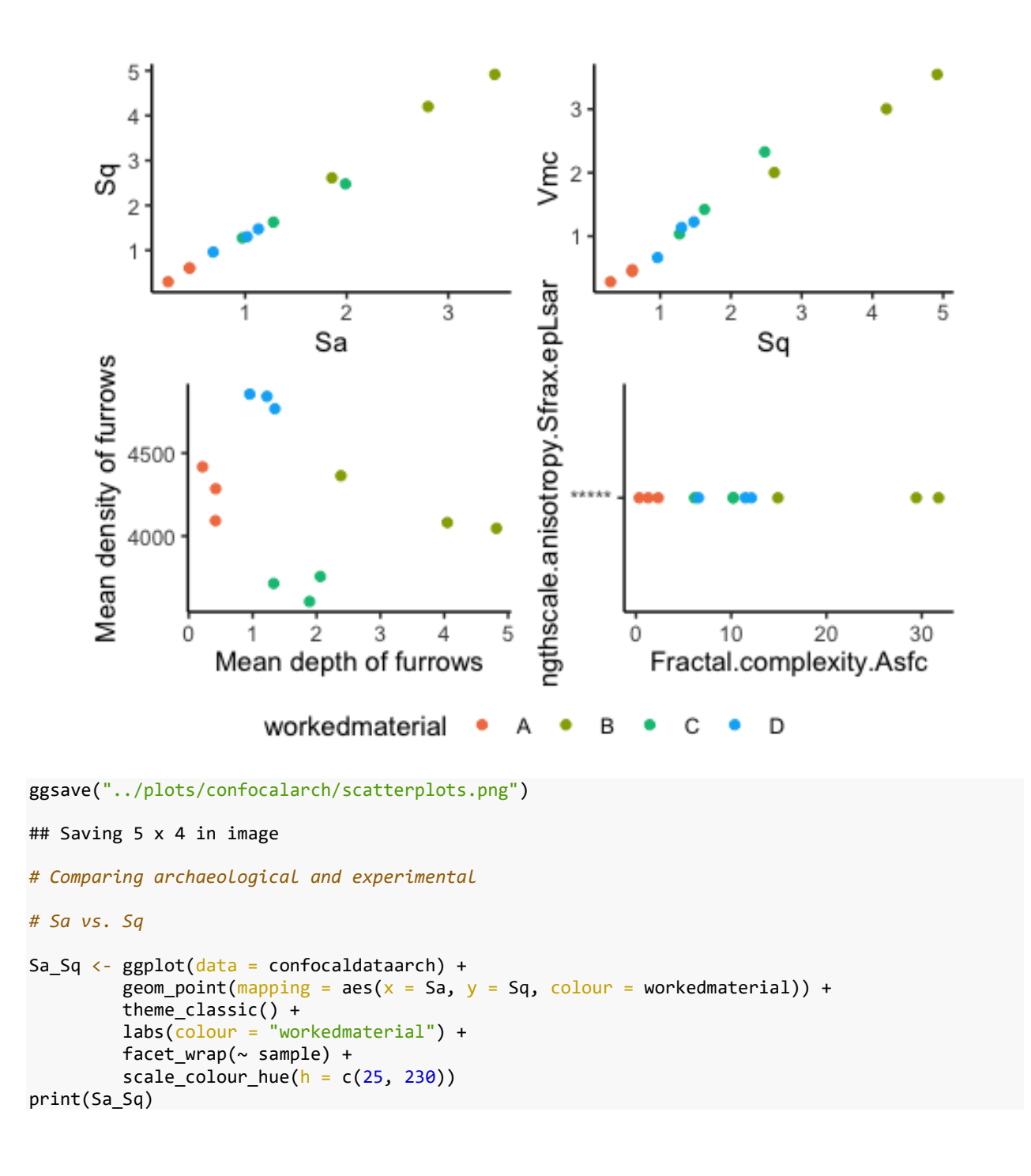

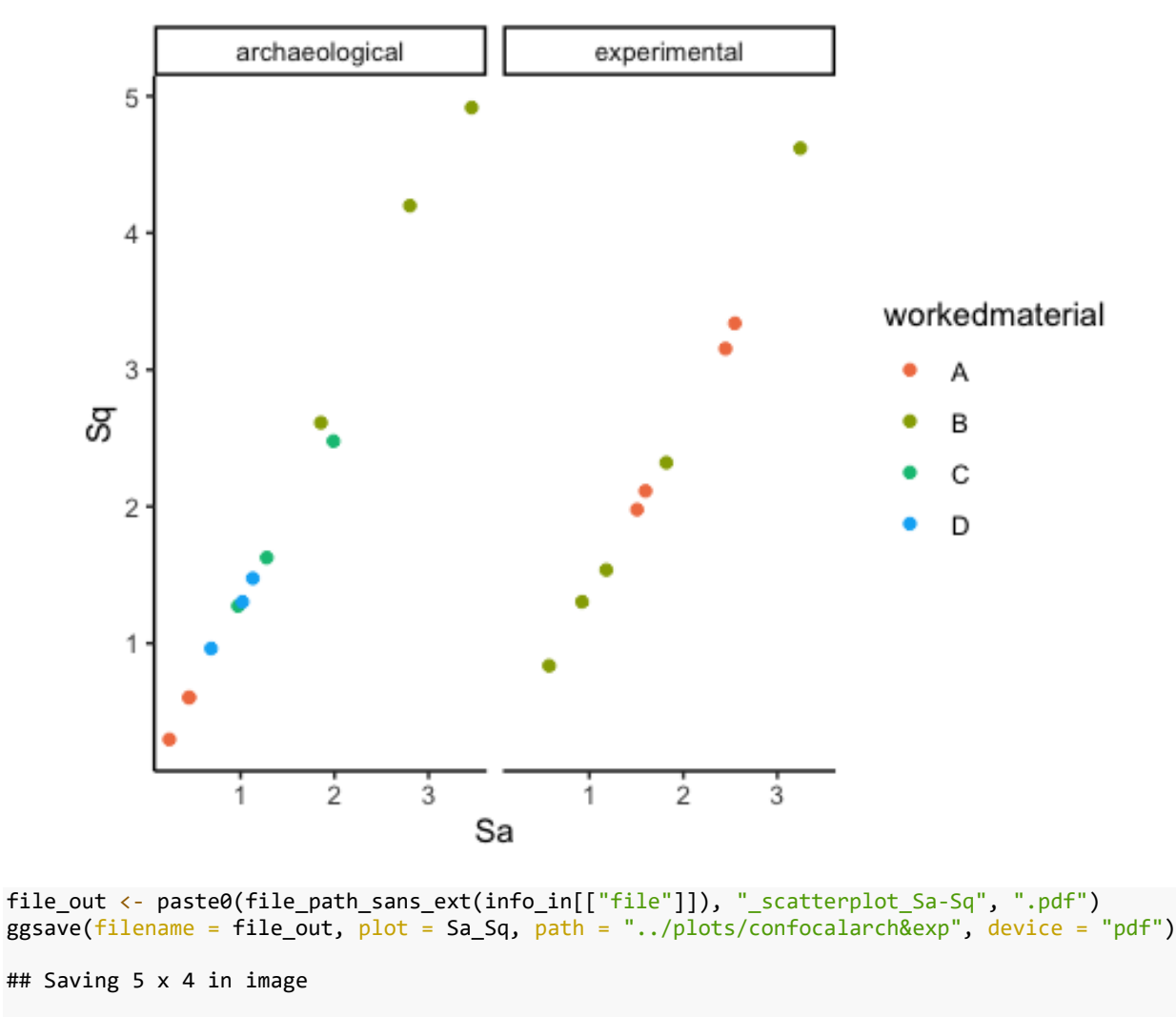

*# epLsar vs. Asfc*

```
ep_As \leftarrow ggplot(data = confocaldataarch) +
         geom_point(mapping = aes(x = Fractal.compile(x) + Asfc, y = Lengthscale.annotation(x) - Sfrax.epLsar, colour = workedmaterial)) +
          theme_classic() +
          labs(colour = "workedmaterial") +
          facet_wrap(~ sample) +
         scale_colour_hue(h = c(25, 230))
print(ep_As)
```
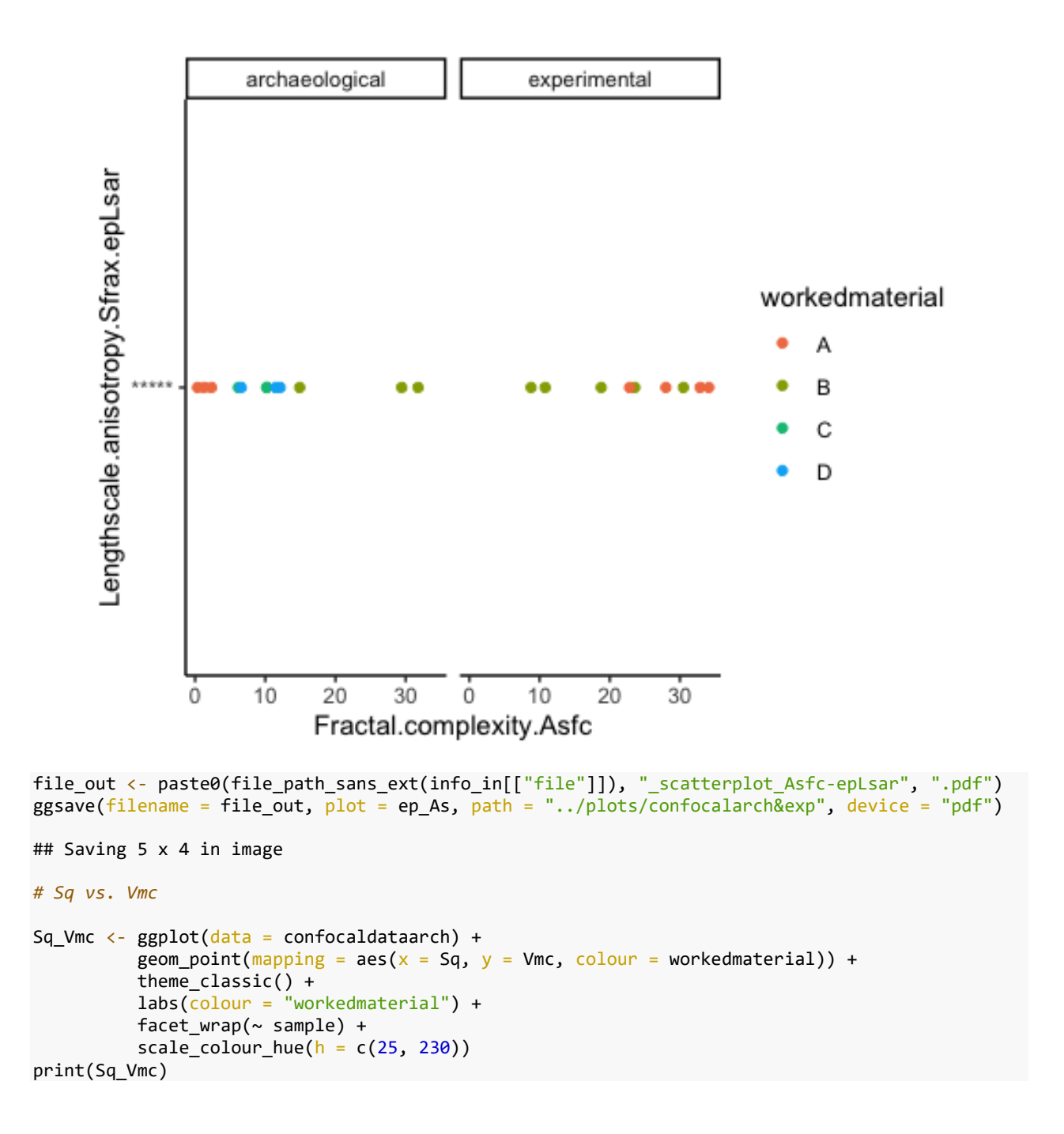

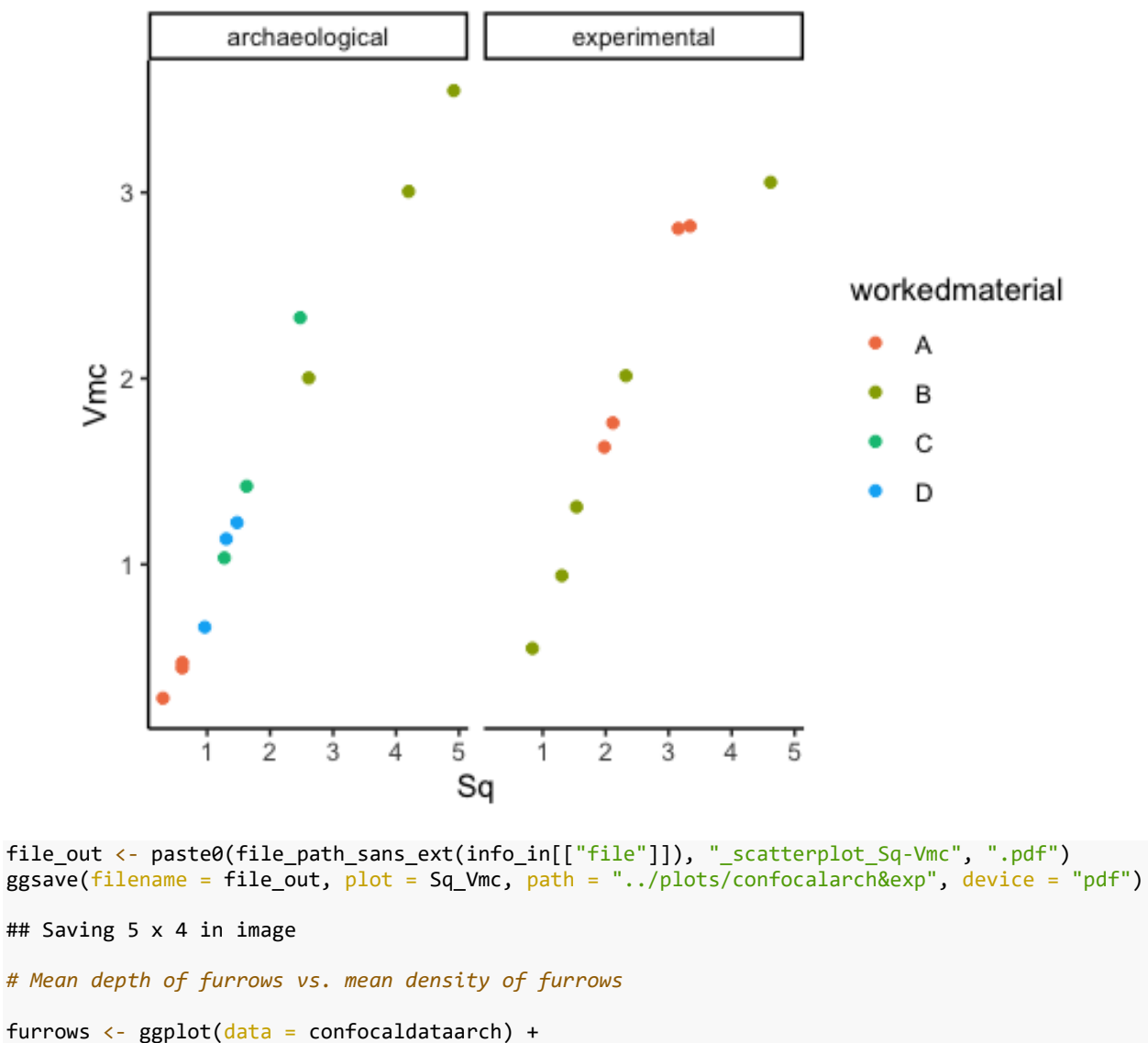

```
geom_point(\frac{mapping}{m} = \text{aes}(x = \text{Mean.depth.of.furrows}, y = \text{Mean.deensity.of.furrows}, colour = workedmaterial)) +
             theme_classic() +
            labs(colour = "workedmaterial", x = "Mean depth of furrows", y = "Mean density of fu
rrows") +
            factor_{wrap(\sim sample) +scale_colour_hue(h = c(25, 230))
print(furrows)
```
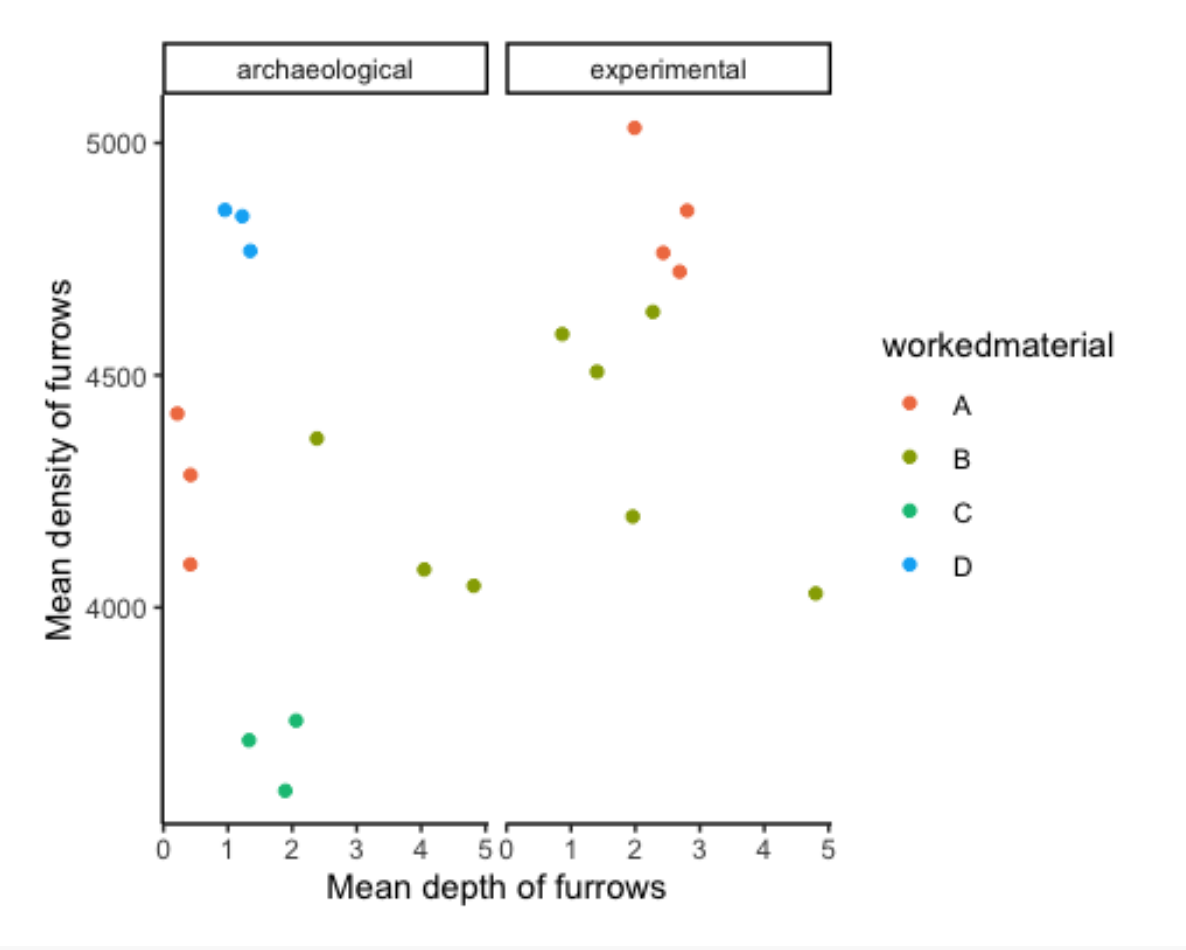

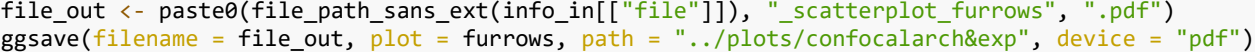

*# combine all in a single image*

ggarrange(Sa\_Sq, Sq\_Vmc, furrows, ep\_As, common.legend = TRUE, legend = "bottom")

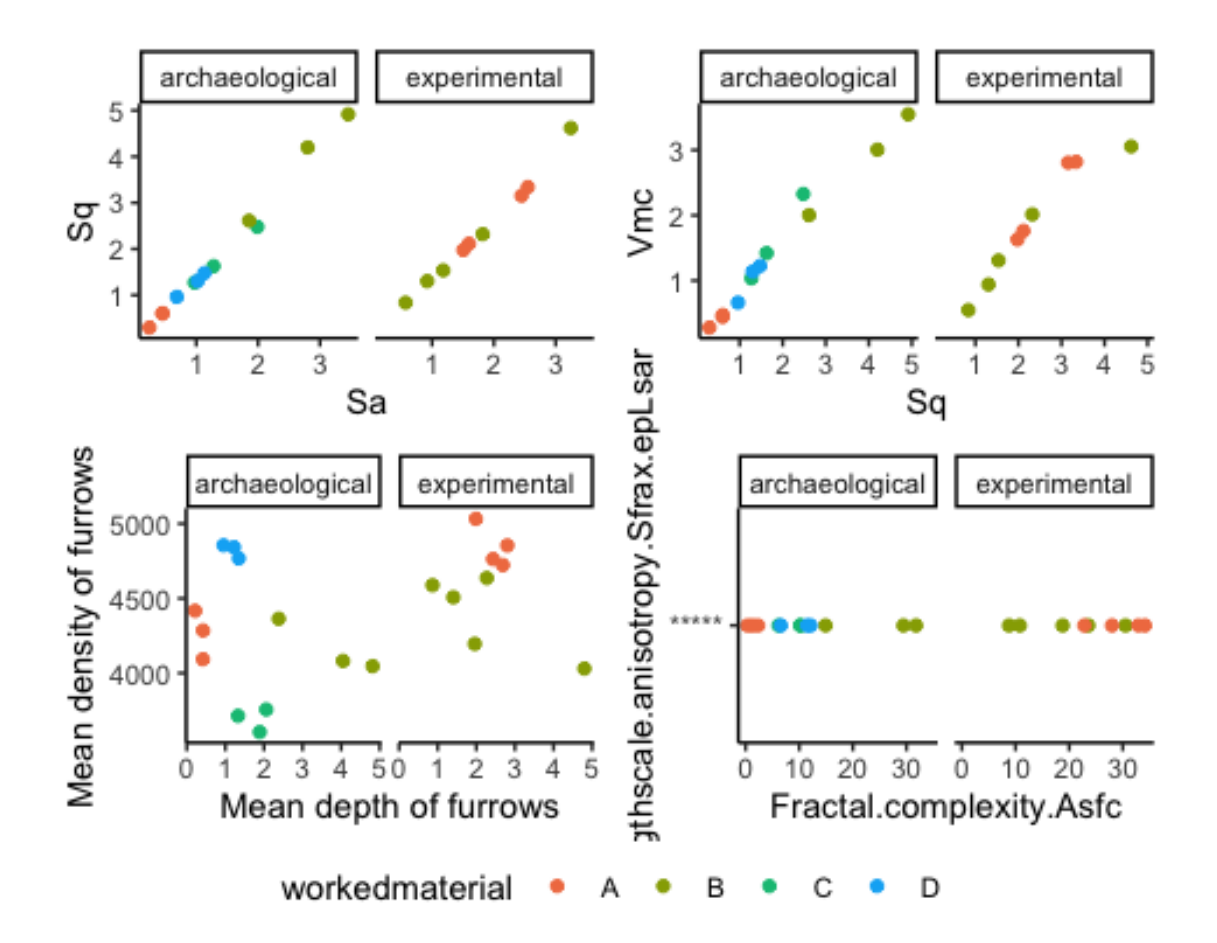

ggsave("../plots/confocalarch&exp/scatterplots.png")

```
## Saving 5 x 4 in image
```
Scatterplot matrix for the ISO 25178 Area scale, Height and volume parameters data(confocaldataarch, package = "reshape")

```
## Warning in data(confocaldataarch, package = "reshape"): data set
## 'confocaldataarch' not found
```
data(confoarch, package = "reshape")

## Warning in data(confoarch, package = "reshape"): data set 'confoarch' not found

```
# Only archaeological
# Height parameters
```

```
ggpairs(data=confoarch,
       columns = c(21:26),
        cardinality_threshold = 30,
       mapping = ggplot2::aes(color = workedmaterial),lower = list(continuous = wrap("points", alpha = 0.5, size = 1)),
        upper = list(continuous = "blank"),
        legend = c(2,1)+ theme(legend.position = "right") +
  labs(fill = "Micro polish type")
```
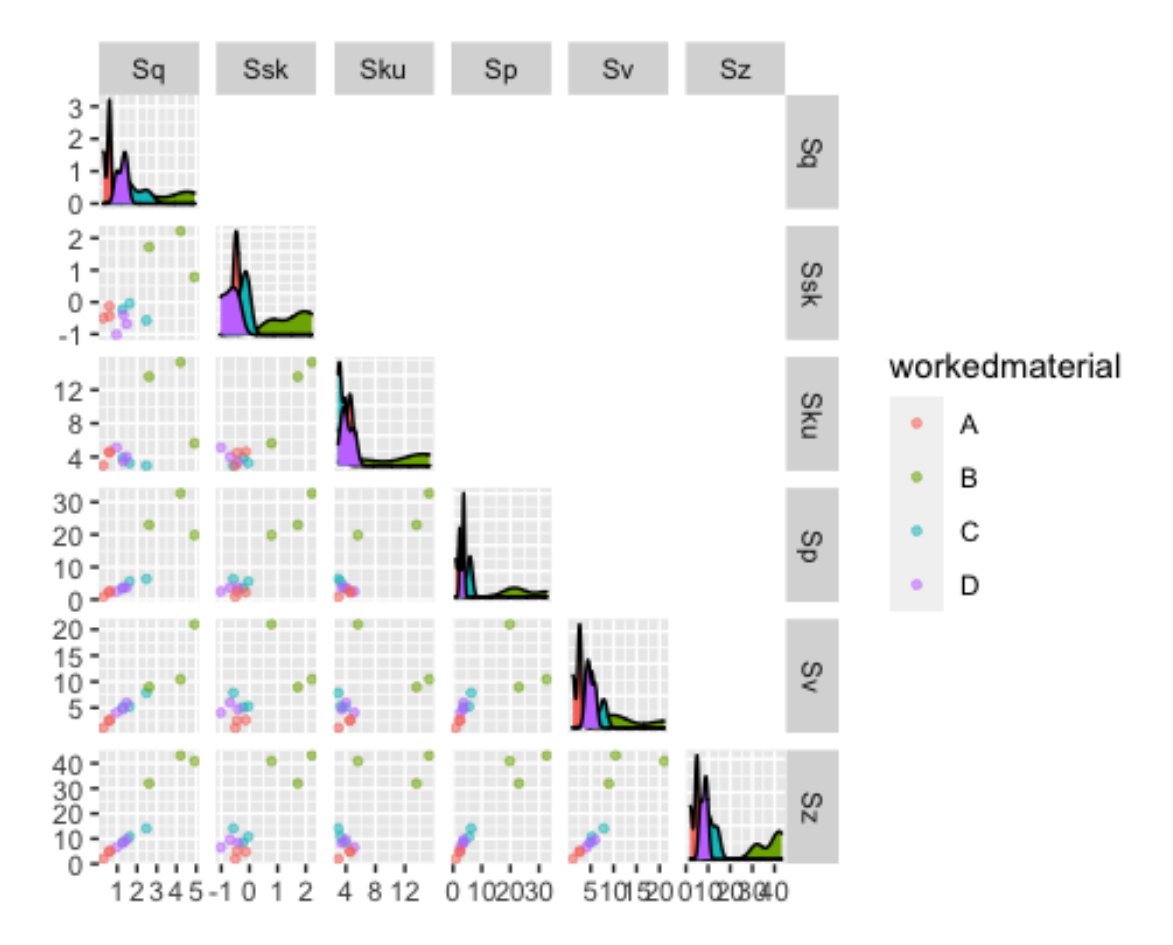

ggsave("../plots/confocalarch/confocalarcharea\_matrix.png")

```
## Saving 5 x 4 in image
```

```
# Volume parameters
```

```
ggpairs(data=confoarch,
       columns = c(36:41),
        cardinality_threshold = 30,
       mapping = ggplot2::aes(color = workedmaterial),
        lower = list(continuous = wrap("points", alpha = 0.5, size = 1)), upper = list(continuous = "blank"),
        legend = c(2,1)+ theme(legend.position = "right") +
  labs(fill = "Micro polish type")
```
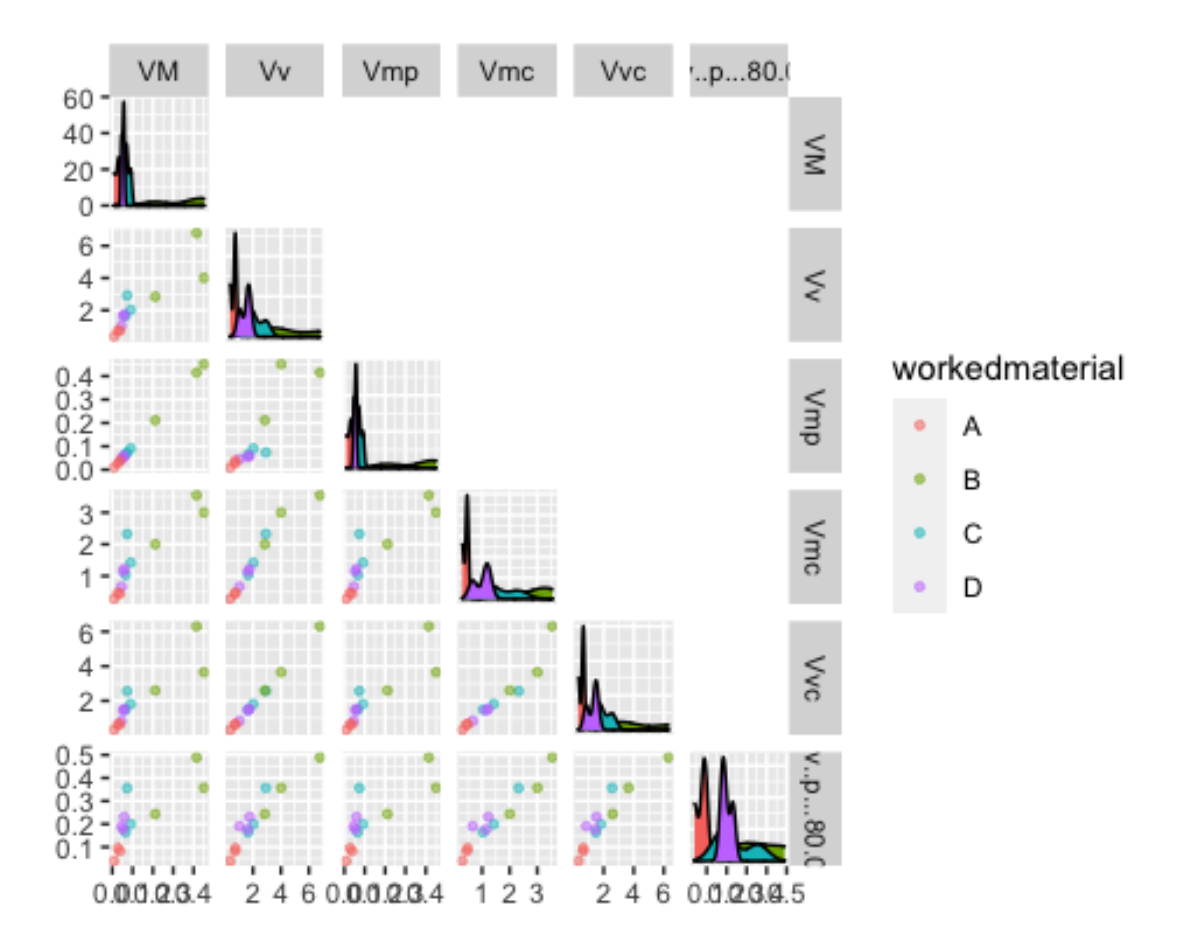

ggsave("../plots/confocalarch/confocalarchvolume\_matrix.png")

```
# Comparing archaeological and experimental
```

```
# Height parameters
```

```
ggpairs(data=confocaldataarch,
        columns = c(21:26),
         cardinality_threshold = 30,
         mapping = ggplot2::aes(color = workedmaterial, shape = sample),
        lower = list(continuous = wrap("points", alpha = 0.5, size = 1)),
        upper = list(continuous = "blank"),
        legend = c(2,1) ) +
     theme(legend.position = "right") +
   labs(fill = "Micro polish type")
```
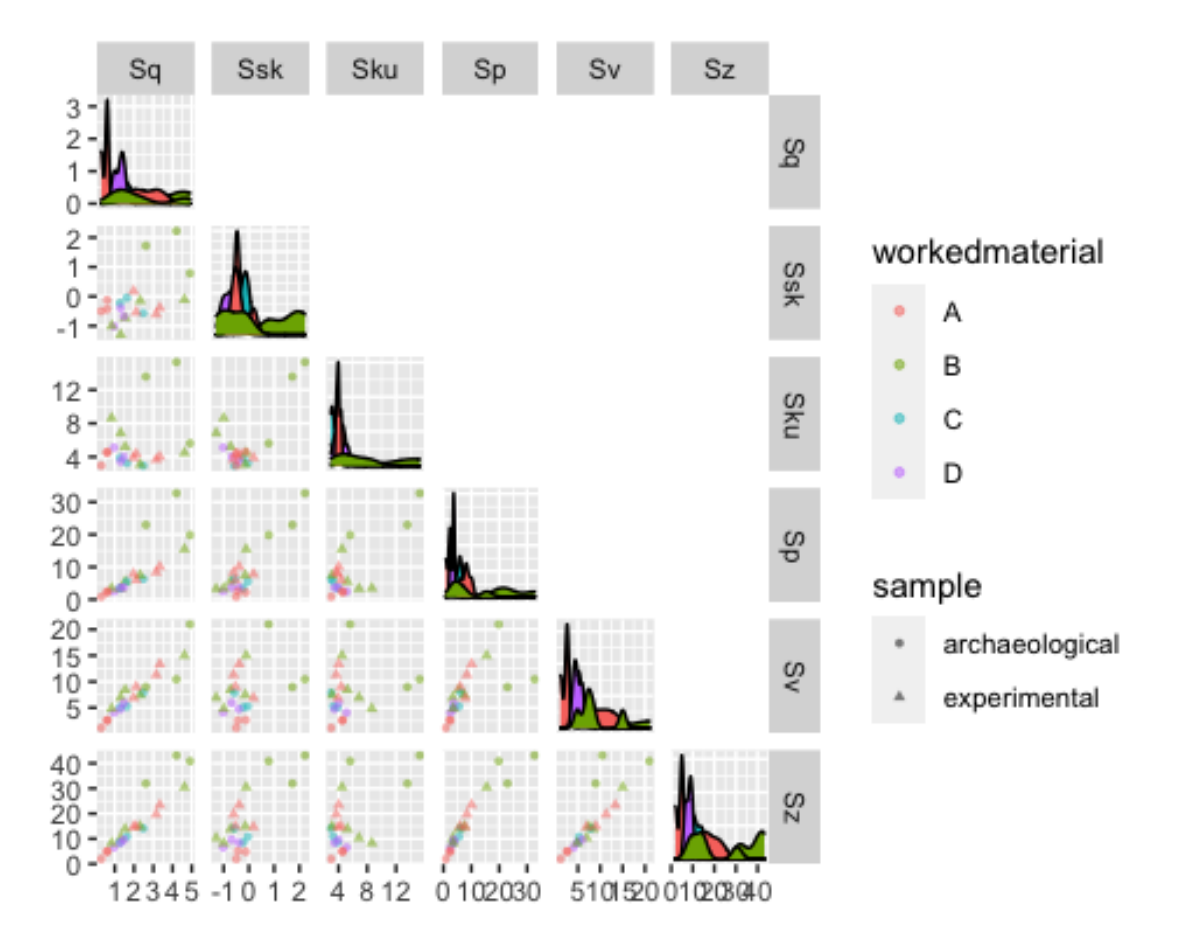

ggsave("../plots/confocalarch&exp/confocalarcharea\_matrix.png")

```
## Saving 5 x 4 in image
```

```
# Volume parameters
```

```
ggpairs(data=confocaldataarch,
       columns = c(36:41),
        cardinality_threshold = 30,
        mapping = ggplot2::aes(color = workedmaterial, shape = sample),
        lower = list(continuous = wrap("points", alpha = 0.5, size = 1)),
        upper = list(continuous = "blank"),
        legent = c(2,1)+ theme(legend.position = "right") +
  labs(fill = "Micro polish type")
```
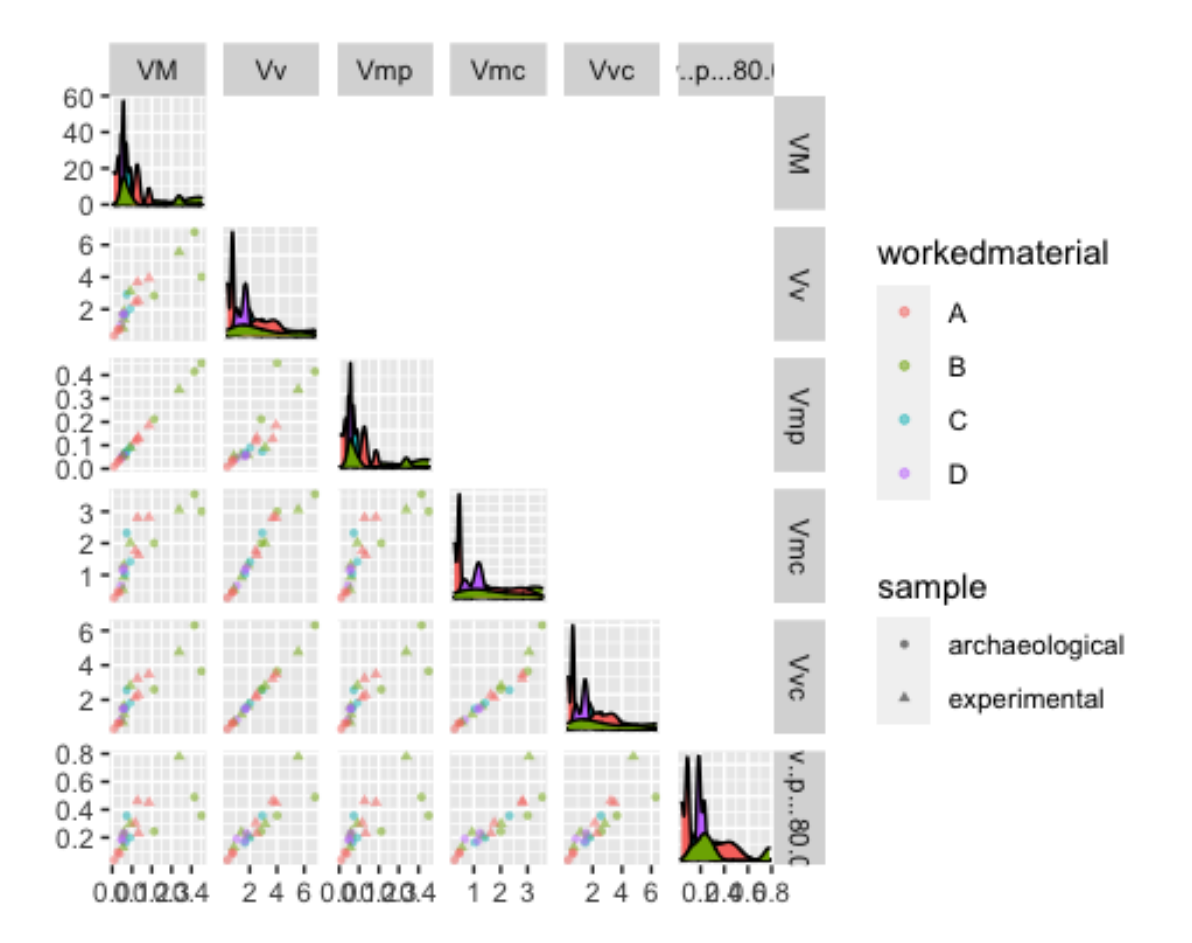

ggsave("../plots/confocalarch&exp/confocalarchvolume\_matrix.png")

Plot confostats for the ISO 25178 Area-scale, Height and volume parameters *# select parameter from dataset*

#### *# Only archaeological*

```
confostatsarch2 <- filter(confostatsarch, sample == "archaeological")
```
heightconfostats <- select(confostatsarch2,workedmaterial, Sq.mean,Ssk.mean,Sku.mean,Sp.mean,Sv .mean,Sz.mean,Sa.mean)

```
p1 <- ggplot(heightconfostats, aes(x=workedmaterial, y=Sq.mean, colour=workedmaterial)) +
   geom_boxplot() +
   labs(x="", colour="Micro polish")
```
- p2 <- ggplot(heightconfostats, aes(x=workedmaterial, y=Ssk.mean, colour=workedmaterial)) + geom\_boxplot() + labs(x="", colour="Micro polish")
- p3 <- ggplot(heightconfostats, aes(x=workedmaterial, y=Sku.mean, colour=workedmaterial)) + geom\_boxplot() + labs(x="", colour="Micro polish")

```
p4 <- ggplot(heightconfostats, aes(x=workedmaterial, y=Sp.mean, colour=workedmaterial)) +
 geom boxplot() +
```

```
 labs(x="", colour="Micro polish")
```
- p5 <- ggplot(heightconfostats, aes(x=workedmaterial, y=Sv.mean, colour=workedmaterial)) + geom\_boxplot() + labs(x="", colour="Micro polish")
- p6 <- ggplot(heightconfostats, aes(x=workedmaterial, y=Sz.mean, colour=workedmaterial)) + geom\_boxplot() + labs(x="", colour="Micro polish")
- p7 <- ggplot(heightconfostats, aes(x=workedmaterial, y=Sa.mean, colour=workedmaterial)) + geom\_boxplot() + labs(x="", colour="Micro polish")

ggarrange(p1, p2, p3, p4, p5, p6, p7, common.legend = TRUE, font.label = list(size=8), legend=" bottom")

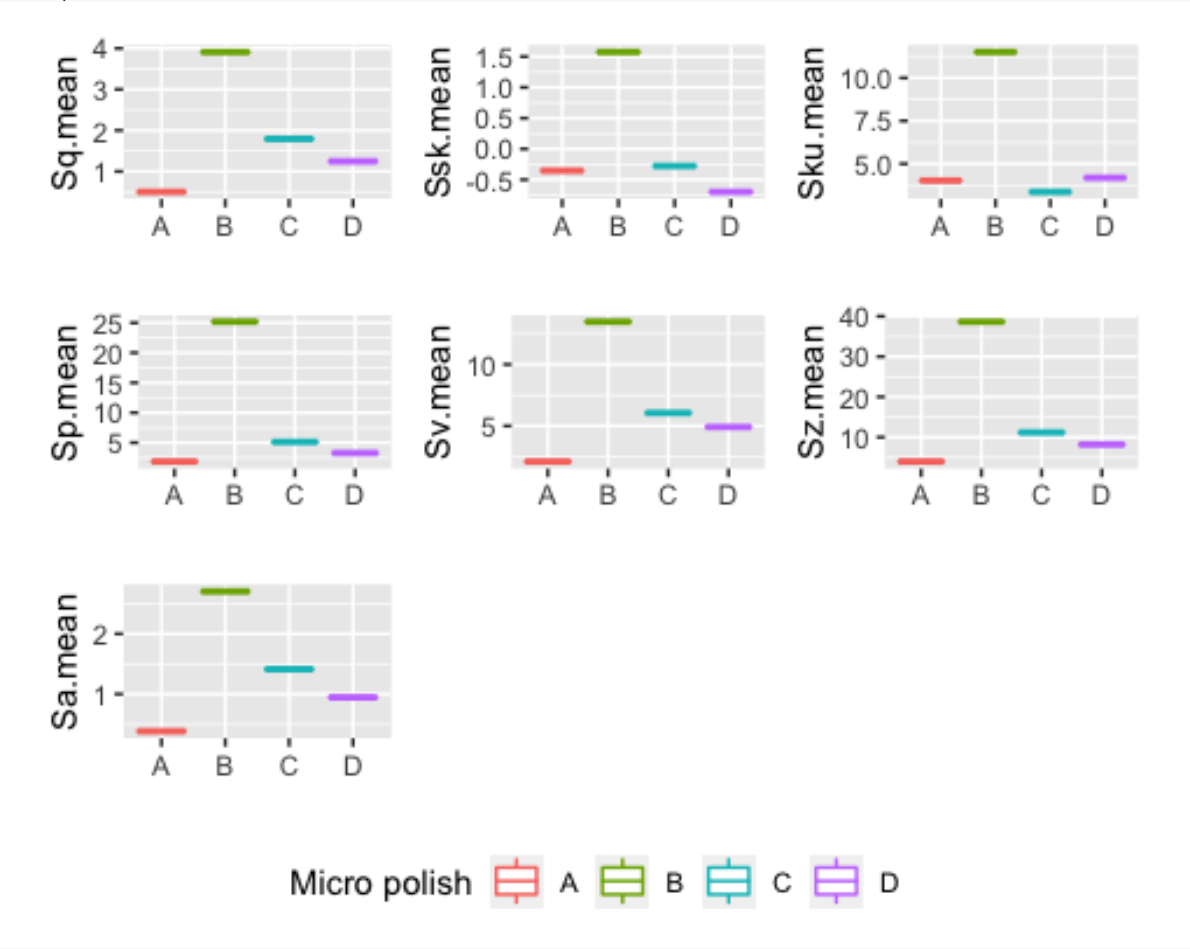

ggsave("../plots/confocalarch/confostatsarcharea\_boxplots.png")

### ## Saving 5 x 4 in image

#### *# Now Volume parameters*

volumeconfostats <- select(confostatsarch,sample,workedmaterial, VM.mean,Vv.mean,Vmp.mean,Vmc.m ean,Vvc.mean,Vvv.mean)

```
p8 <- ggplot(volumeconfostats, aes(x=workedmaterial, y=VM.mean, colour=workedmaterial)) +
   geom_boxplot() +
   labs(x="", colour="Micro polish")
```
- p9 <- ggplot(volumeconfostats, aes(x=workedmaterial, y=Vv.mean, colour=workedmaterial)) + geom\_boxplot() + labs(x="", colour="Micro polish")
- p10 <- ggplot(volumeconfostats, aes(x=workedmaterial, y=Vmp.mean, colour=workedmaterial)) + geom\_boxplot() + labs(x="", colour="Micro polish")
- p11 <- ggplot(volumeconfostats, aes(x=workedmaterial, y=Vmc.mean, colour=workedmaterial)) + geom\_boxplot() + labs(x="", colour="Micro polish")
- p12 <- ggplot(volumeconfostats, aes(x=workedmaterial, y=Vvc.mean, colour=workedmaterial)) + geom\_boxplot() + labs(x="", colour="Micro polish")
- p13 <- ggplot(volumeconfostats, aes(x=workedmaterial, y=Vvv.mean, colour=workedmaterial)) + geom\_boxplot() + labs(x="", colour="Micro polish")

ggarrange(p8, p9, p10, p11, p12, p13, common.legend = TRUE, font.label = list(size=8), legend=" bottom")

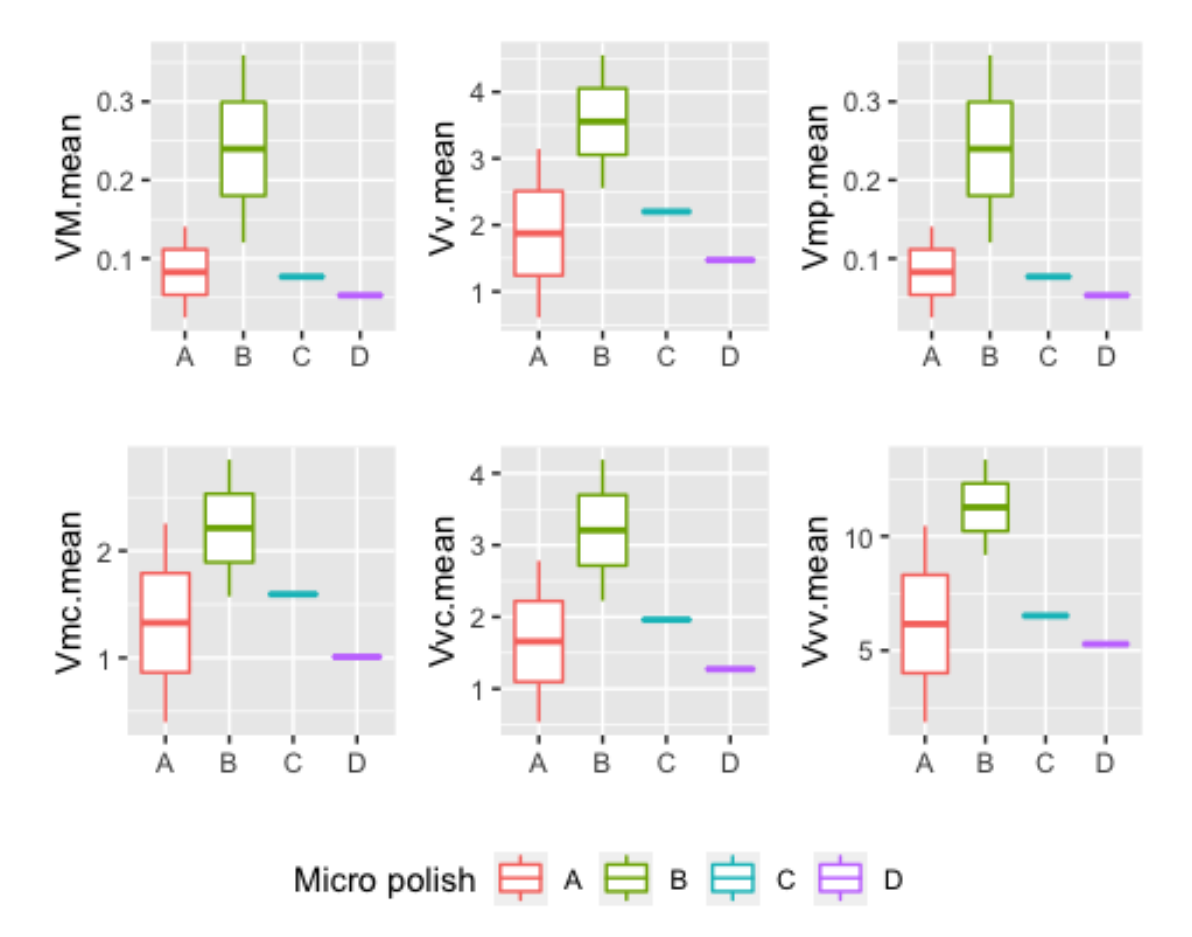

ggsave("../plots/confocalarch/confostatarchvolume\_boxplots.png") ## Saving 5 x 4 in image

*# Comparing archaeological and experimental*

*# first Height parameters*

```
heightconfostats <- select(confostatsarch,sample,workedmaterial, Sq.mean,Ssk.mean,Sku.mean,Sp.m
ean,Sv.mean,Sz.mean,Sa.mean)
```

```
p1 \leftarrow ggplot(heightconfostats, aes(x=workedmaterial, y=Sq.mean, colour=workedmaterial)) +
   geom_boxplot() +
   labs(x="", colour="Micro polish")
```
- p2 <- ggplot(heightconfostats, aes(x=workedmaterial, y=Ssk.mean, colour=workedmaterial)) + geom\_boxplot() + labs(x="", colour="Micro polish")
- p3 <- ggplot(heightconfostats, aes(x=workedmaterial, y=Sku.mean, colour=workedmaterial)) + geom\_boxplot() + labs(x="", colour="Micro polish")
- p4 <- ggplot(heightconfostats, aes(x=workedmaterial, y=Sp.mean, colour=workedmaterial)) + geom\_boxplot() + labs(x="", colour="Micro polish")
- p5 <- ggplot(heightconfostats, aes(x=workedmaterial, y=Sv.mean, colour=workedmaterial)) + geom\_boxplot() + labs(x="", colour="Micro polish")
- p6 <- ggplot(heightconfostats, aes(x=workedmaterial, y=Sz.mean, colour=workedmaterial)) + geom\_boxplot() + labs(x="", colour="Micro polish")
- p7 <- ggplot(heightconfostats, aes(x=workedmaterial, y=Sa.mean, colour=workedmaterial)) + geom\_boxplot() + labs(x="", colour="Micro polish")

```
ggarrange(p1, p2, p3, p4, p5, p6, p7, common.legend = TRUE, font.label = list(size=8), legend="
bottom")
```
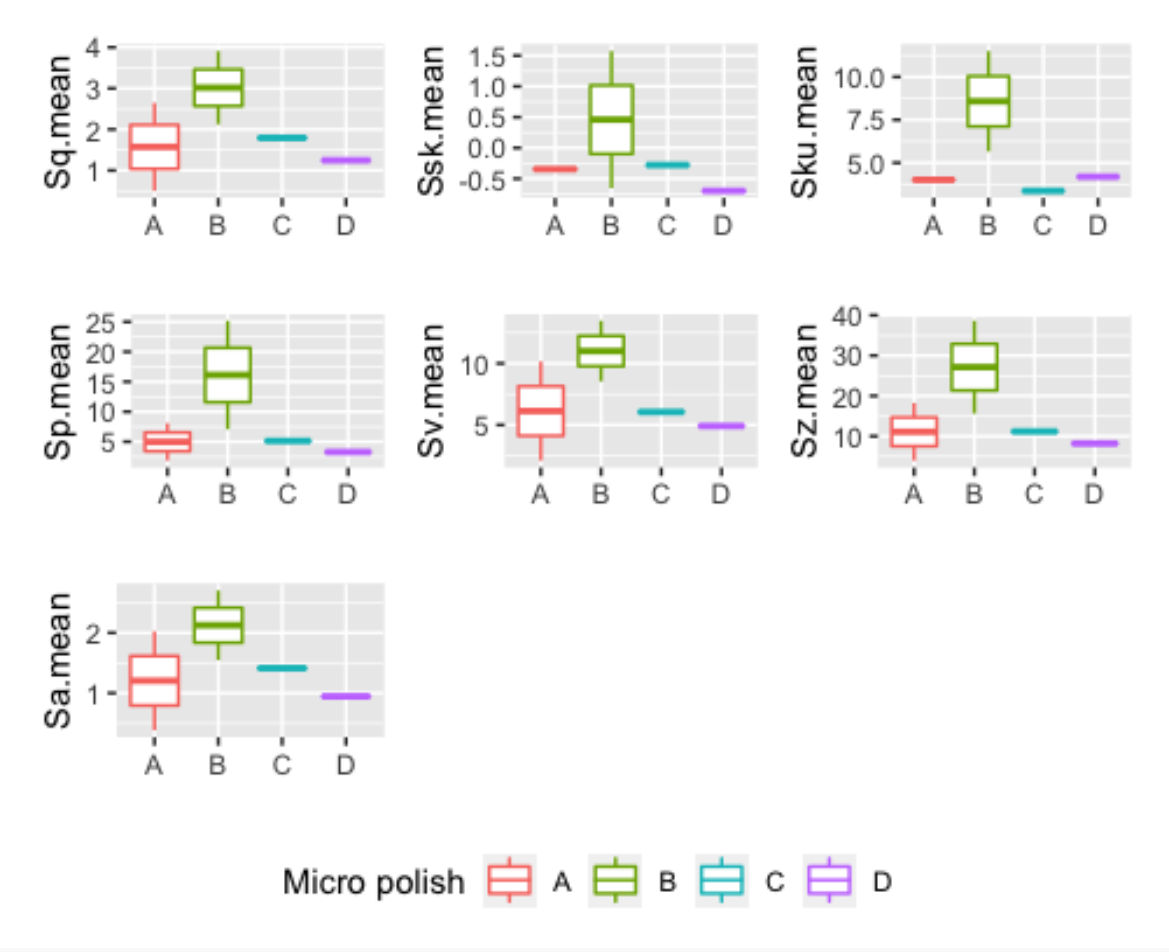

ggsave("../plots/confocalarch&exp/confostatsarcharea\_boxplots.png")

## Saving 5 x 4 in image

```
# Now Volume parameters
```
volumeconfostats <- select(confostatsarch,sample,workedmaterial, VM.mean,Vv.mean,Vmp.mean,Vmc.m ean,Vvc.mean,Vvv.mean)

```
p8 <- ggplot(volumeconfostats, aes(x=workedmaterial, y=VM.mean, colour=workedmaterial)) +
   geom_boxplot() +
   labs(x="", colour="Micro polish")
```
- p9 <- ggplot(volumeconfostats, aes(x=workedmaterial, y=Vv.mean, colour=workedmaterial)) + geom\_boxplot() + labs(x="", colour="Micro polish")
- p10 <- ggplot(volumeconfostats, aes(x=workedmaterial, y=Vmp.mean, colour=workedmaterial)) + geom\_boxplot() + labs(x="", colour="Micro polish")
- p11 <- ggplot(volumeconfostats, aes(x=workedmaterial, y=Vmc.mean, colour=workedmaterial)) + geom\_boxplot() + labs(x="", colour="Micro polish")
- p12 <- ggplot(volumeconfostats, aes(x=workedmaterial, y=Vvc.mean, colour=workedmaterial)) + geom\_boxplot() + labs(x="", colour="Micro polish")

p13 <- ggplot(volumeconfostats, aes(x=workedmaterial, y=Vvv.mean, colour=workedmaterial)) + geom\_boxplot() + labs(x="", colour="Micro polish")

4  $0.3$  $0.3$ Vmp.mean VM.mean Vv.mean  $3 0.2$  $0.2$ 2  $0.1$  $0.1$ 1 D B Ĉ B C B Δ 4 Vmc.mean Vvc.mean Vvv.mean 10  $3 -$ 2 2 5 1 1 B C Α В C D Α D B С D А Micro polish 白 A 白 B 白 c ∃ D

ggarrange(p8, p9, p10, p11, p12, p13, common.legend = TRUE, font.label = list(size=8), legend=" bottom")

```
ggsave("../plots/confocalarch&exp/confostatarchvolume_boxplots.png")
```

```
## Saving 5 x 4 in image
```

```
End and Session info
sessionInfo()
## R version 4.0.0 Patched (2020-05-04 r78358)
## Platform: x86_64-apple-darwin17.0 (64-bit)
## Running under: macOS Catalina 10.15.7
## 
## Matrix products: default
## BLAS: /Library/Frameworks/R.framework/Versions/4.0/Resources/lib/libRblas.dylib
## LAPACK: /Library/Frameworks/R.framework/Versions/4.0/Resources/lib/libRlapack.dylib
## 
## locale:
## [1] en US.UTF-8/en US.UTF-8/en US.UTF-8/C/en US.UTF-8/en US.UTF-8
## 
## attached base packages:
## [1] tools stats graphics grDevices utils datasets methods 
## [8] base
```
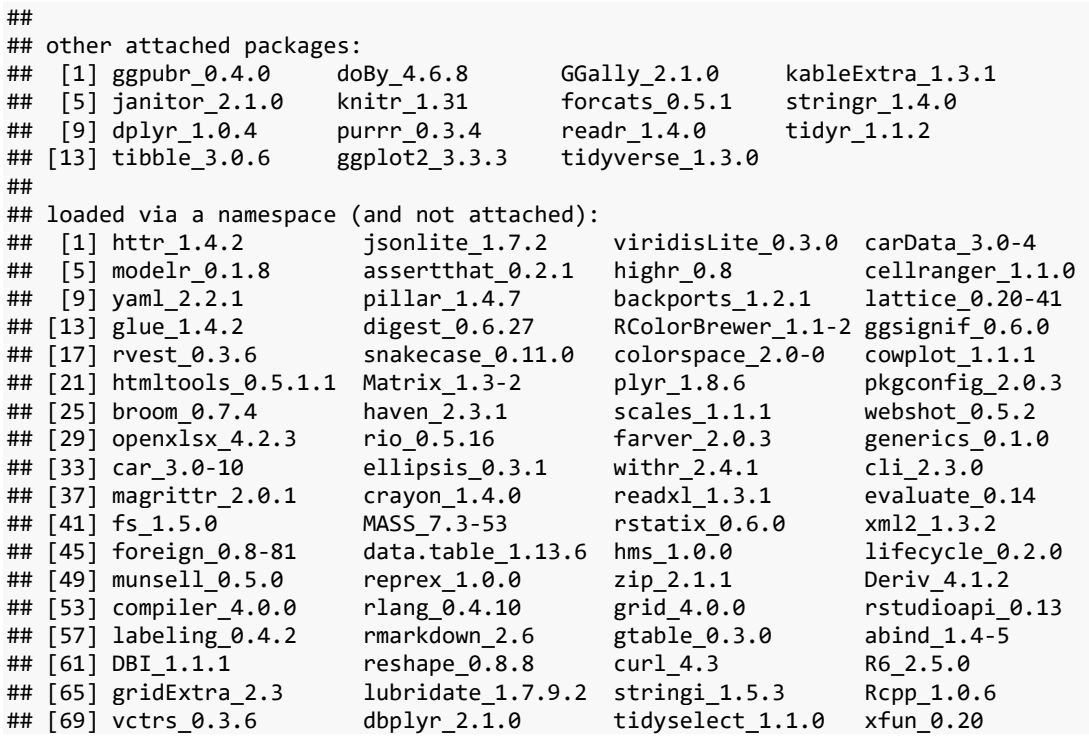

## 1.5. Archaeological GIS data analysis

# Paixão PhD - archaeological GIS data analysis EP

## 2021-02-03 10:09:54

## **Brief description of the script**

This R markdown document reads, summarizes and plots data for the PhD dissertation *Paix"o 2021. Groundbreaking technologies in the Middle Paleolithic of the Levant: High resolution and multi-scale functional analysis of Ground Stone Tools*

The document contains:

- 1. Tables
- 2. Plots (illustrations of the data analysis)
- 3. Supplementary material, including extra tables and figures (data analysis)

This R project and respective scripts follow the procedures described by Marwick et al. 2017.

To compile this markdown document do not delete or move files from their original folders. Please note that most of the tables and figures in this file do not match the numbering in the Phd dissertation manuscript.

For any questions, comments and inputs, please contact:

Eduardo Paixão, paixao@rgzm.de

Load data into R project

*Imported files are in: ë../analysis/raw\_dataí*

*Figures are saved in: '../analysis/plots'* 

*Tables are saved in: ë../analysis/derived\_dataí*

Load libraries

```
# Load required libraries
```

```
library(tidyverse)
```
## -- Attaching packages --------------------------------------- tidyverse 1.3.0 --

```
## v ggplot2 3.3.3 v purrr 0.3.4
## v tibble 3.0.5 v dplyr 1.0.3
## v tidyr 1.1.2 v stringr 1.4.0
## v readr 1.4.0 v forcats 0.5.0
## Warning: package 'ggplot2' was built under R version 4.0.3
```

```
## Warning: package 'readr' was built under R version 4.0.3
```

```
## -- Conflicts ------------------------------------------ tidyverse_conflicts() --
## x dplyr::filter() masks stats::filter()
## x dplyr::lag() masks stats::lag()
library(utils)
library(knitr)
library(janitor)
## Warning: package 'janitor' was built under R version 4.0.3
## 
## Attaching package: 'janitor'
## The following objects are masked from 'package:stats':
## 
## chisq.test, fisher.test
library(kableExtra)
## Warning: package 'kableExtra' was built under R version 4.0.3
## 
## Attaching package: 'kableExtra'
## The following object is masked from 'package:dplyr':
## 
## group_rows
library(GGally)
## Warning: package 'GGally' was built under R version 4.0.3
## Registered S3 method overwritten by 'GGally':
## method from<br>## +.gg ggplo
    +.gg ggplot2
library(doBy)
## Warning: package 'doBy' was built under R version 4.0.3
## 
## Attaching package: 'doBy'
## The following object is masked from 'package:dplyr':
## 
## order by
library(ggpubr)
library(ggfortify)
## Warning: package 'ggfortify' was built under R version 4.0.3
library(tools)
# See your WD and update the following paths
# getwd()
# Load data from .csv
db1 <- read.delim("../raw_data/gisdataarch.csv", sep = ",")
data_file <- list.files("../raw_data/", pattern = "\\.csv$", full.names = TRUE)
```

```
# filter general datasets by site
# Fa'rah II
db1fr <- filter(db1, site == "FARAII")
# Ein Qashish
db1eq <- filter(db1, site == "EIN_QUASHISH")
# Nesher Ramla
db1nr <- filter(db1, site == "NESHER_RAMLA")
```
GIS analysis, Terrain analysis for Slope and TRI based on the 3D surface point clouds

Slope

Complete surfaces

```
# Filter
slopefr <- filter(db1fr, parameter == "slope" & samplearea == "complete")
slopeeq <- filter(db1eq, parameter == "slope" & samplearea == "complete")
slopenr <- filter(db1nr, parameter == "slope" & samplearea == "complete")
# calculate proportions (percentages %)
slopefr <- slopefr %>%
  group_by(sampleid) %>%
  mutate(
    areaperc = area / sum(area) * 100,
    perimperc = perimeter / sum(perimeter) * 100)
slopeeq <- slopeeq %>%
  group_by(sampleid) %>%
   mutate(
    areaperc = area / sum(area) * 100,
    perimperc = perimeter / sum(perimeter) * 100)
slopenr <- slopenr %>%
  group_by(sampleid) %>%
  mutate(
    areaperc = area / sum(area) * 100,
    perimperc = perimeter / sum(perimeter) * 100)
# Bind new datasets
newslope <- do.call("rbind", list(slopefr, slopeeq, slopenr))
# save outputs
write_csv(newslope,"../derived_data/newslope_arch_complete.csv")
# Plot data (sort by site)¥
# Fa'rah II
newslopefr <- filter(newslope, site == "FARAII")
# Ein Qashish
newslopeeq <- filter(newslope, site == "EIN_QUASHISH")
# Nesher Ramla
newslopenr <- filter(newslope, site == "NESHER_RAMLA")
# Number of parts
```

```
# Fa'rah
newslopefr$contourelev <- factor(newslopefr$contourelev, levels=c("0 to 9", 
                                                                     "10 to 18",
                                                                     "19 to 27", "28 to 36", "
37 to 45", "46 to 54", "55 to 63", "64 to 72", "73 to 90"))
slopeparts_fr <- ggplot(newslopefr, aes(x = contourelev, y = nparts, colour = typology)) +
  geom_boxplot() +
   ggtitle("Fa'rah II, Slope parts analysis") +
  facet_wrap(~typology, scale = "free") +
  ylab("Number of parts") +
   xlab("Slope contour") +
  theme(axis.text.x = element_text(angle = 90, vjust = 0.5, hjust=1))
```
slopeparts\_fr

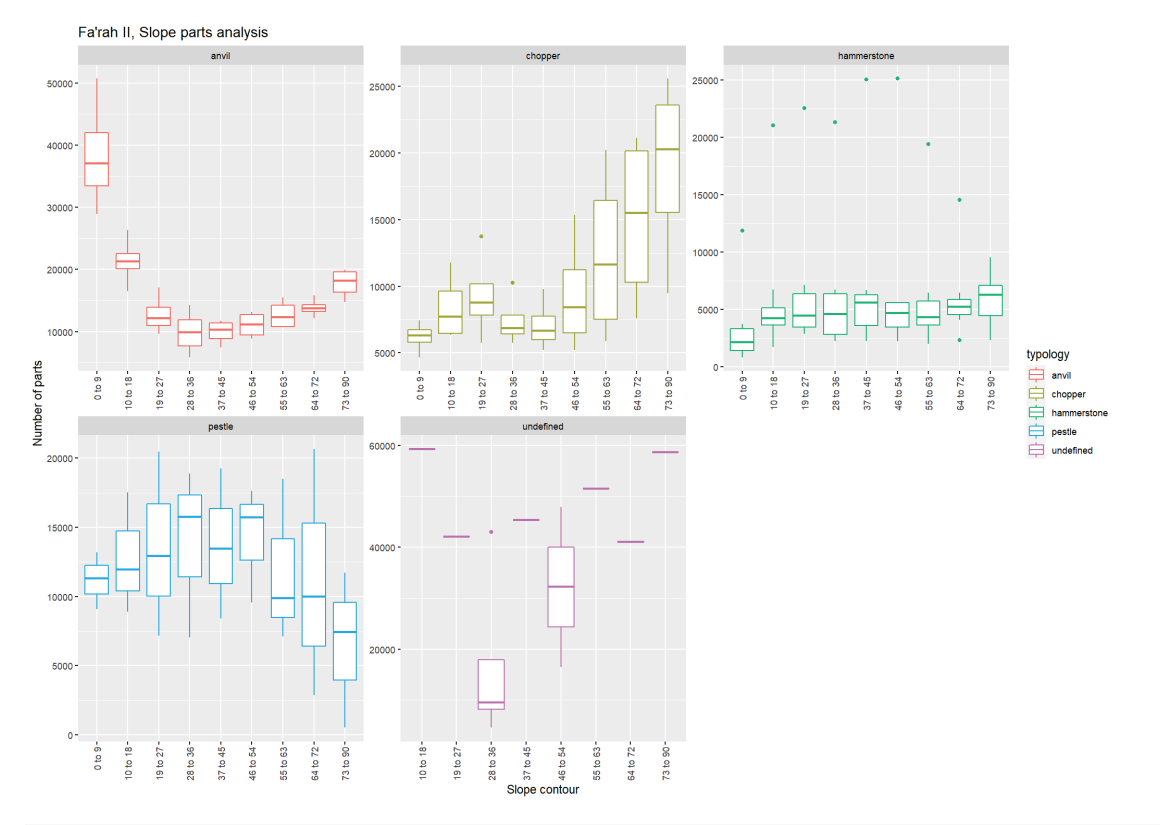

**ggsave**("../plots/slopeparts\_fr\_complete.png")

```
## Saving 14 x 10 in image
# Ein Qashish
newslopeeq$contourelev <- factor(newslopeeq$contourelev, levels=c("0 to 9", 
\sim 10 to 18", \sim 10 to 18", \sim "19 to 27", "28 to 36", "
37 to 45", "46 to 54", "55 to 63", "64 to 72", "73 to 90"))
slopeparts_eq <- ggplot(newslopeeq, aes(x = contourelev, y = nparts, colour = typology)) +
  geom_boxplot() +
  ggtitle("Ein Qashish, Slope parts analysis") +
  facet_wrap(~typology, scale = "free") +
  ylab("Number of parts") +
```

```
 xlab("Slope contour") +
 theme(axis.text.x = element_text(angle = 90, vjust = 0.5, hjust=1))
```
## slopeparts\_eq

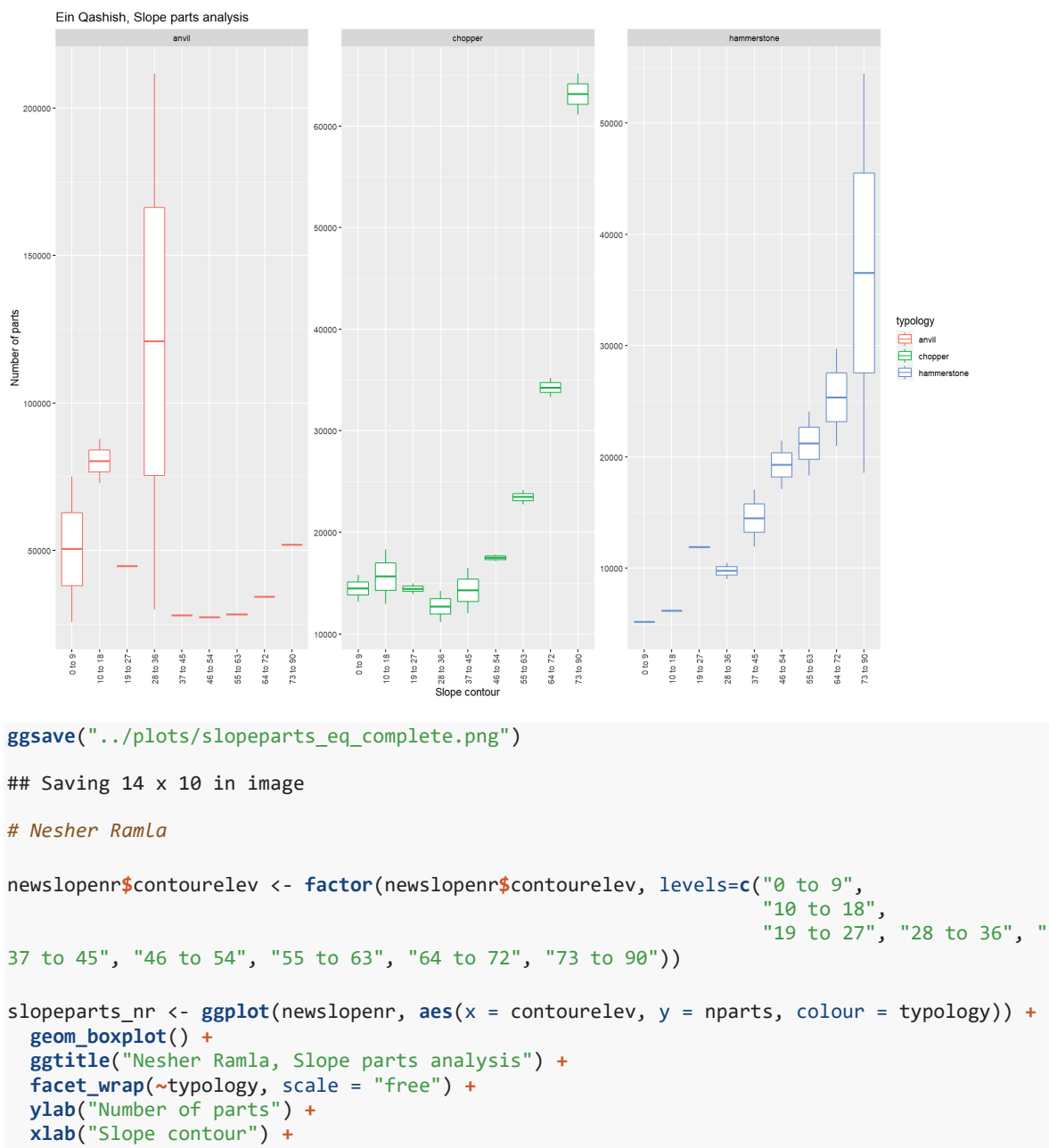

**theme**(axis.text.x = **element\_text**(angle = 90, vjust = 0.5, hjust=1))

slopeparts\_nr

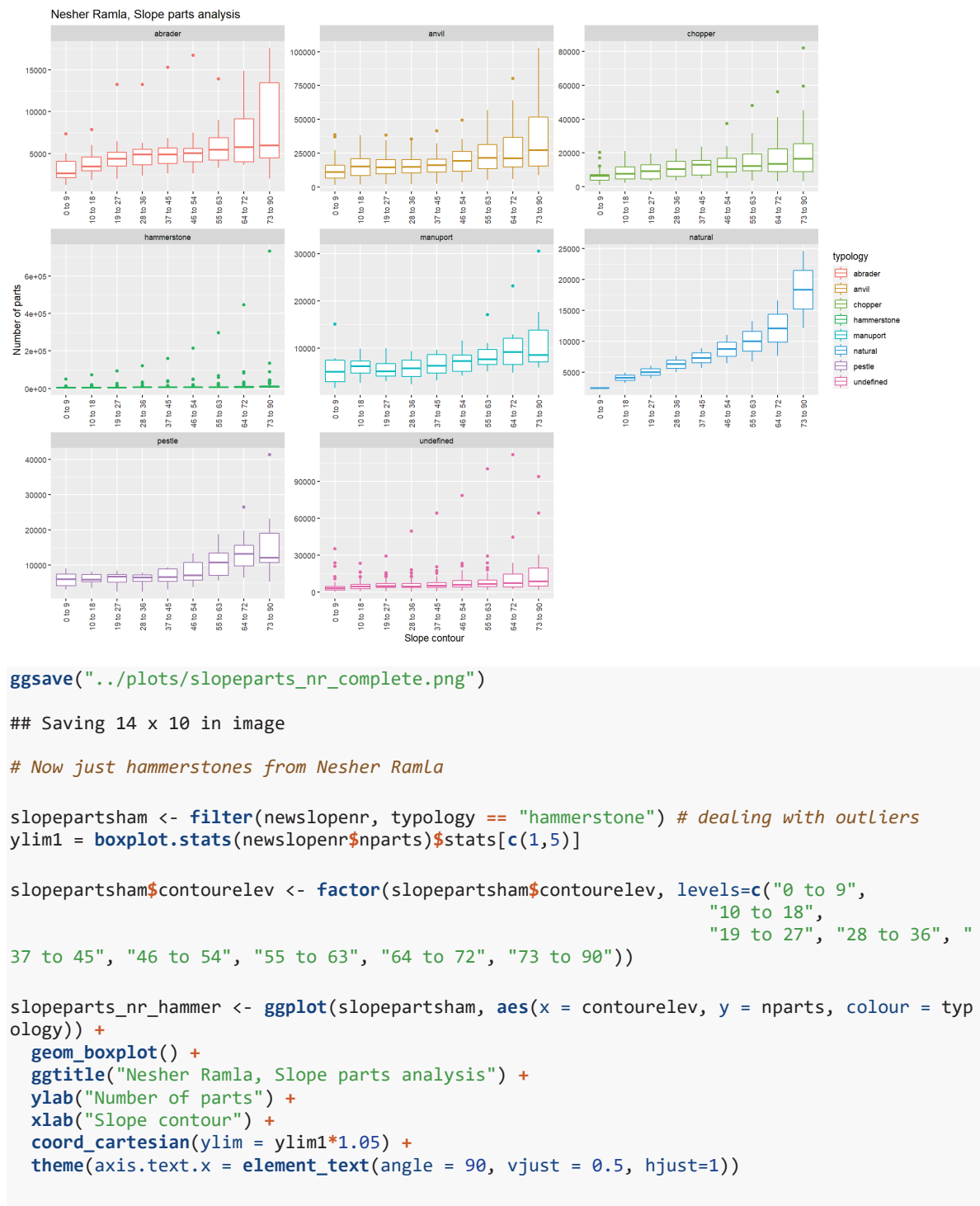

slopeparts nr hammer

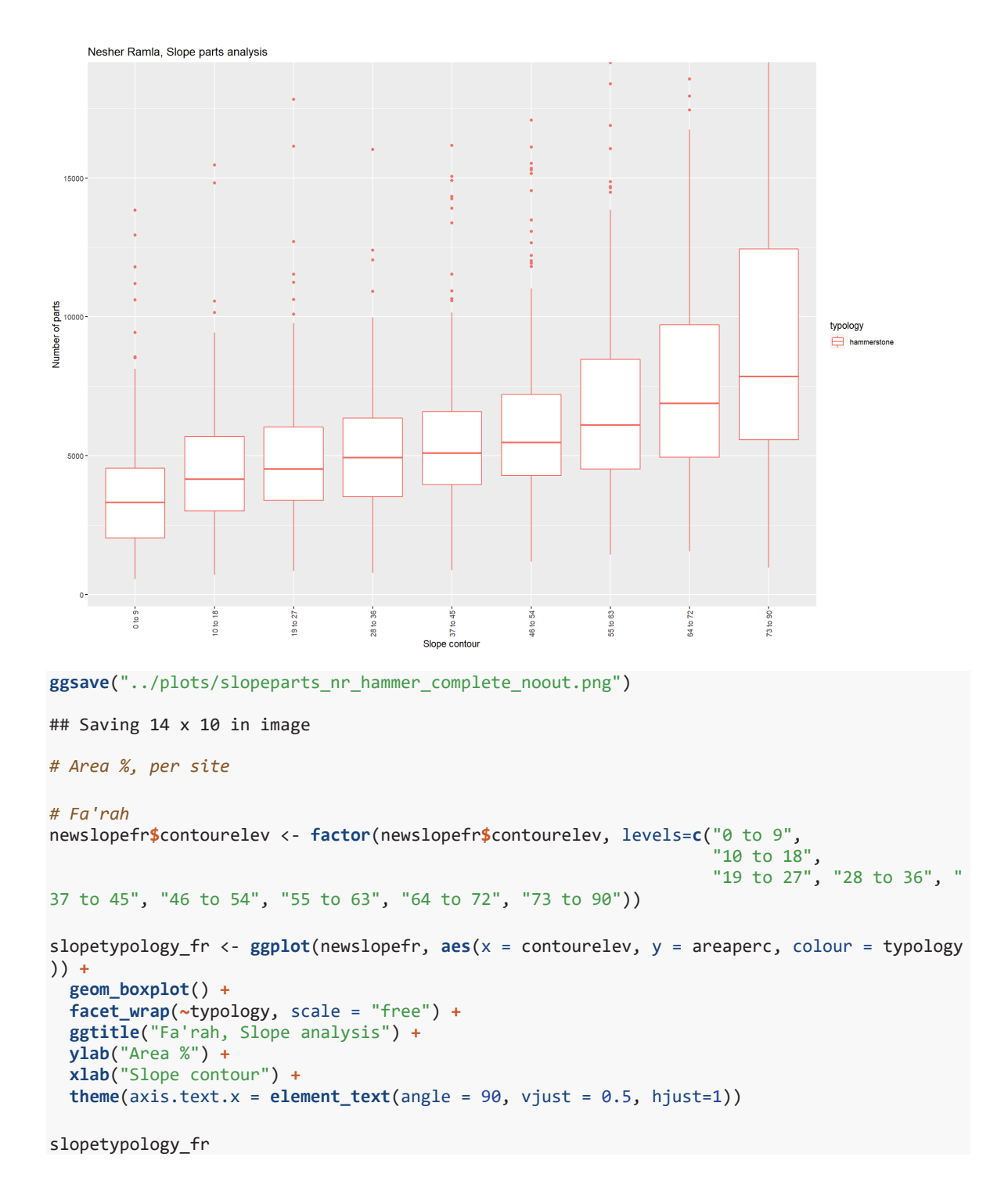

```
Fa'rah Slope analysis
                 anvil
                                           ₿
  50\overline{25}د ا
                                                                                                    tynology
                           64 to 72 -
                               73 to 90 -
                                      to 9 -E anvi
                                         1 to 18
     \frac{9}{10}\frac{1}{2}16.07
               8 to 36
                                            16 mi
                                                      6 to 54
                                                            4 \text{ to } 721 to 18
                                                                            3 to 27Vrea %
                                                                                                    中 cho
                                                                                                      chop
        Ě
                                                                                                    \overline{\bigoplus} pest<br>\overline{\bigoplus} unde
                                  100
                                                37 to 45 -
                                      0 to 18 -19 to 27 -18 to 36
                                                    46 to 54 -
                            i4 to 72
               8 to 36
                     Ě
                  \frac{1}{2}ggsave("../plots/slopetypology_fr_complete.png")
## Saving 14 x 10 in image
# Now just hammerstones from Fa'rah
slopepartsham <- filter(newslopefr, typology == "hammerstone") # dealing with outliers
ylim1 = boxplot.stats(newslopefr$nparts)$stats[c(1,5)]
newslopefr$contourelev <- factor(newslopefr$contourelev, levels=c("0 to 9", 
\sim 10 to 18", \sim 10 to 18", \sim "19 to 27", "28 to 36", "
37 to 45", "46 to 54", "55 to 63", "64 to 72", "73 to 90"))
slopetypology_fr <- ggplot(slopepartsham, aes(x = contourelev, y = areaperc, colour = typol
ogy)) +
   geom_boxplot() +
   facet_wrap(~typology, scale = "free") +
   ggtitle("Fa'rah, Slope analysis") +
   ylab("Area %") +
   xlab("Slope contour") +
  \mathbf{t}heme(axis.text.x = element_text(angle = 90, vjust = 0.5, hjust=1))
```
slopetypology\_fr

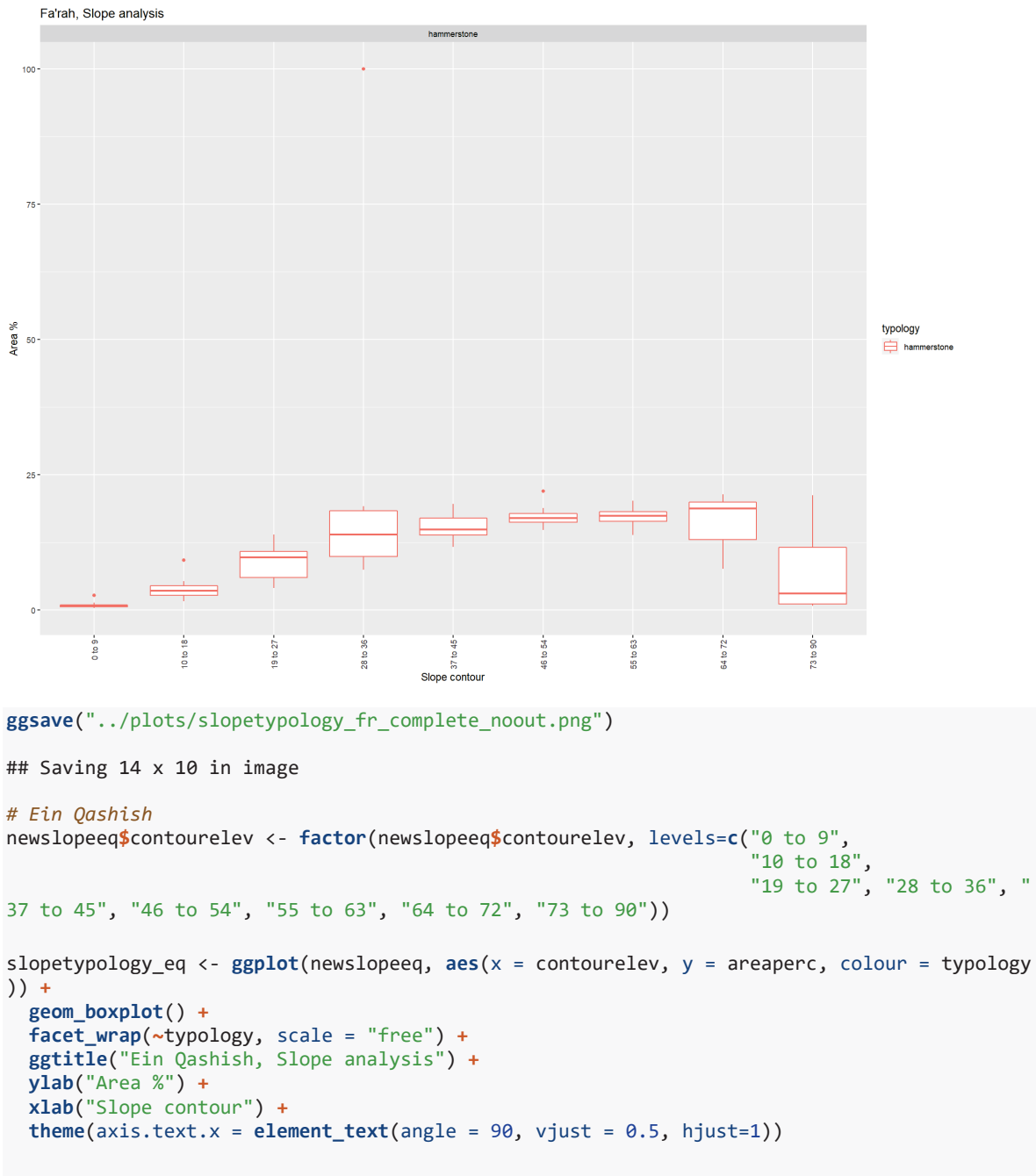

```
slopetypology_eq
```
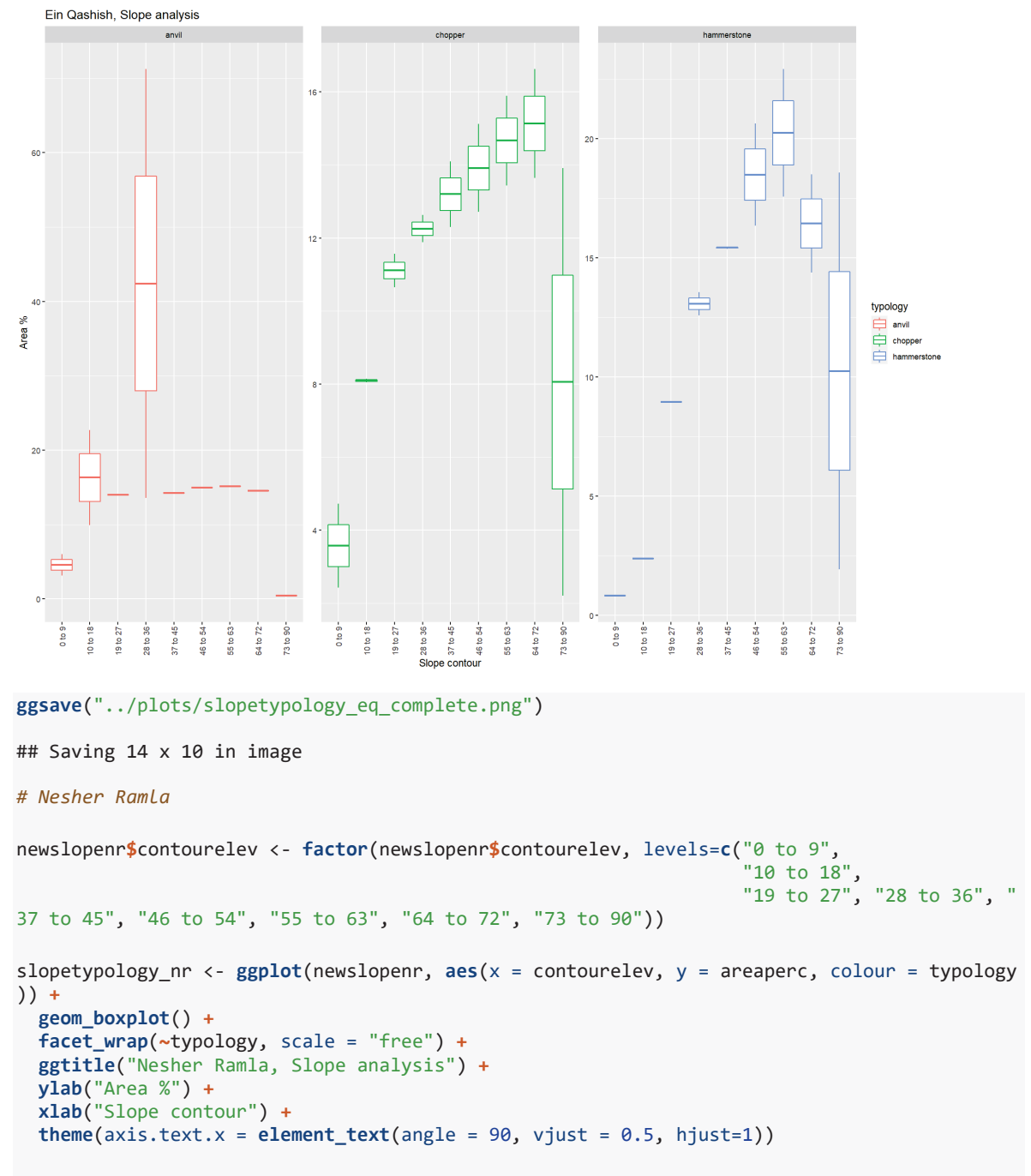

slopetypology\_nr

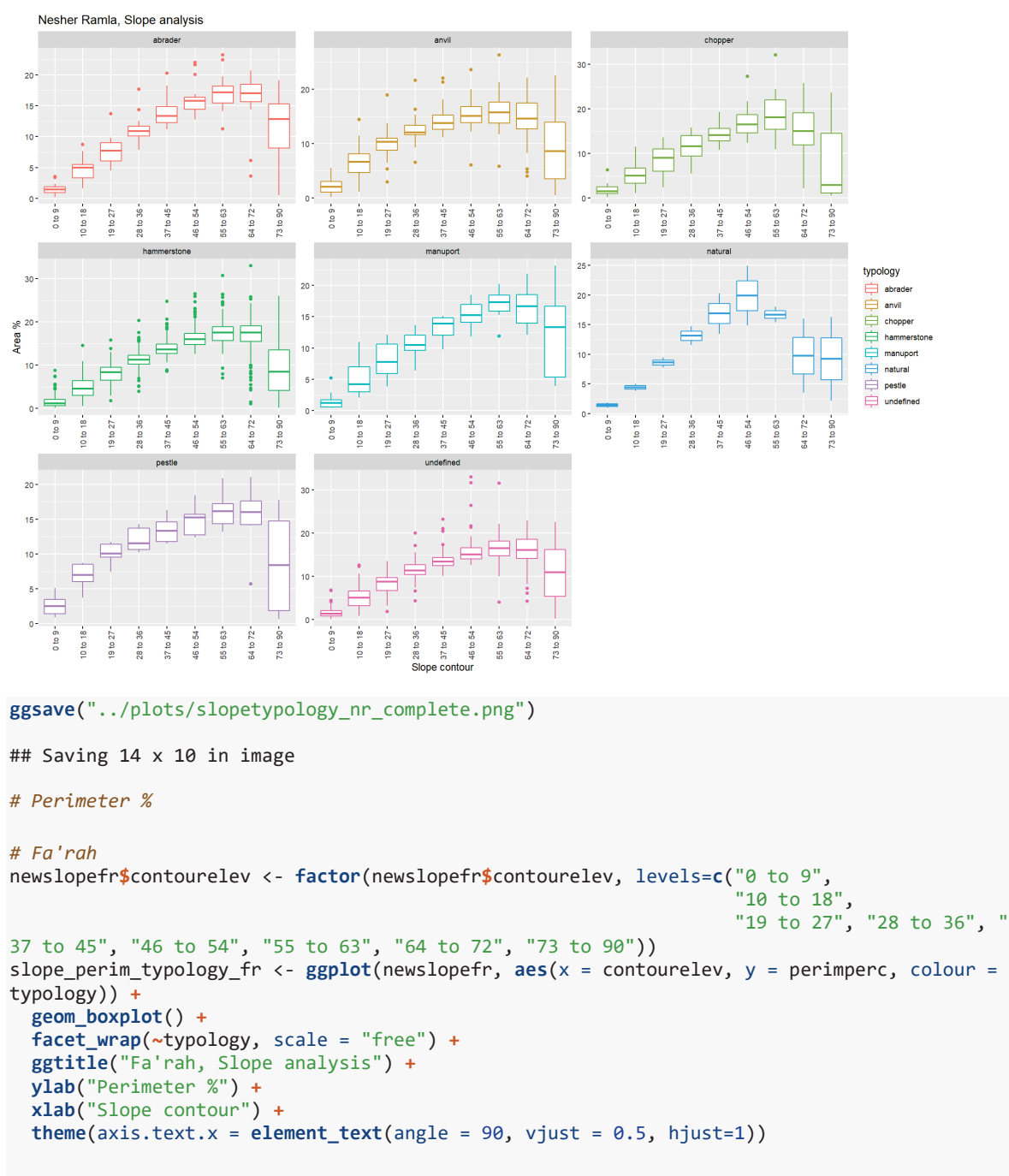

```
slope_perim_typology_fr
```
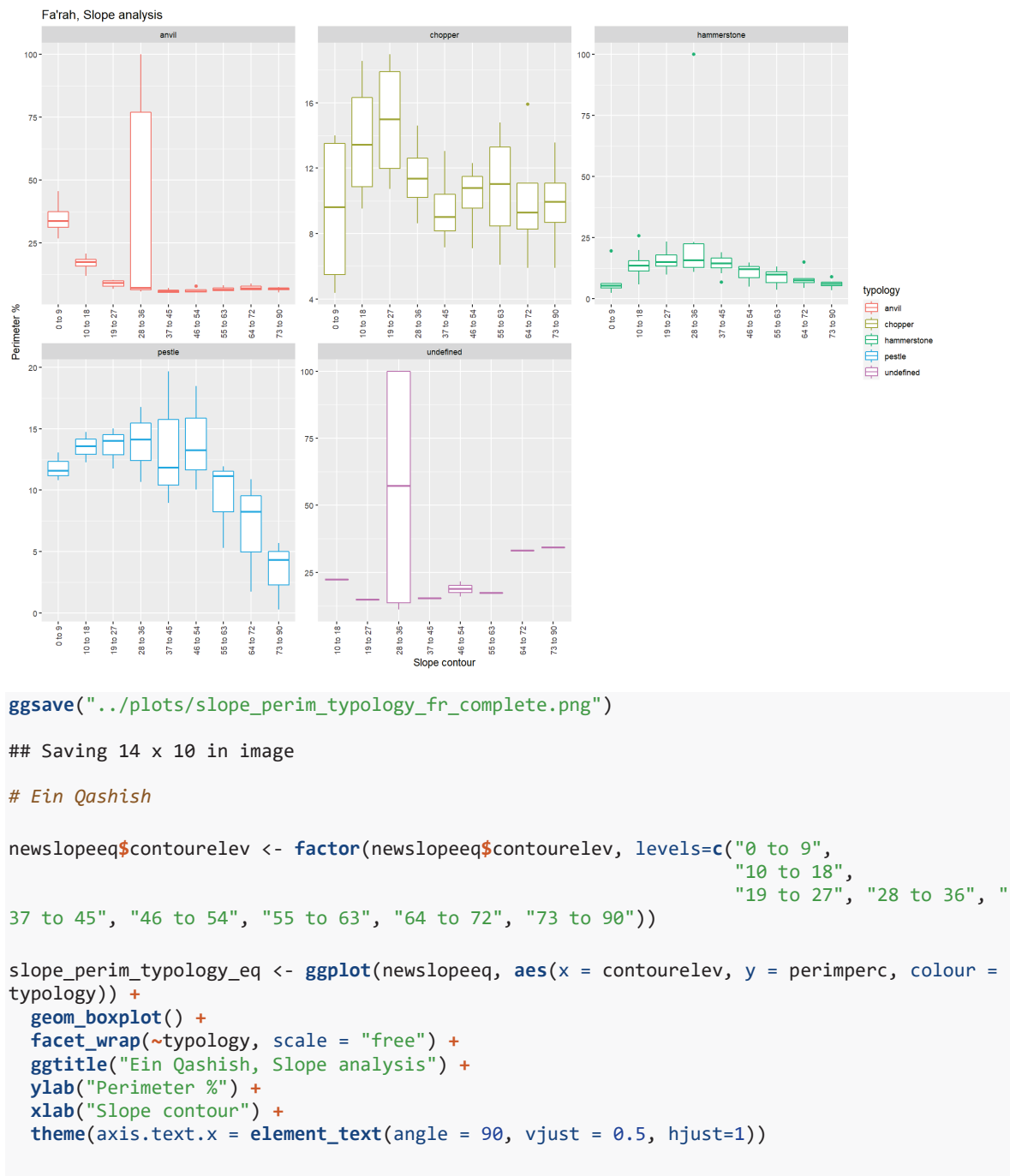

```
slope_perim_typology_eq
```
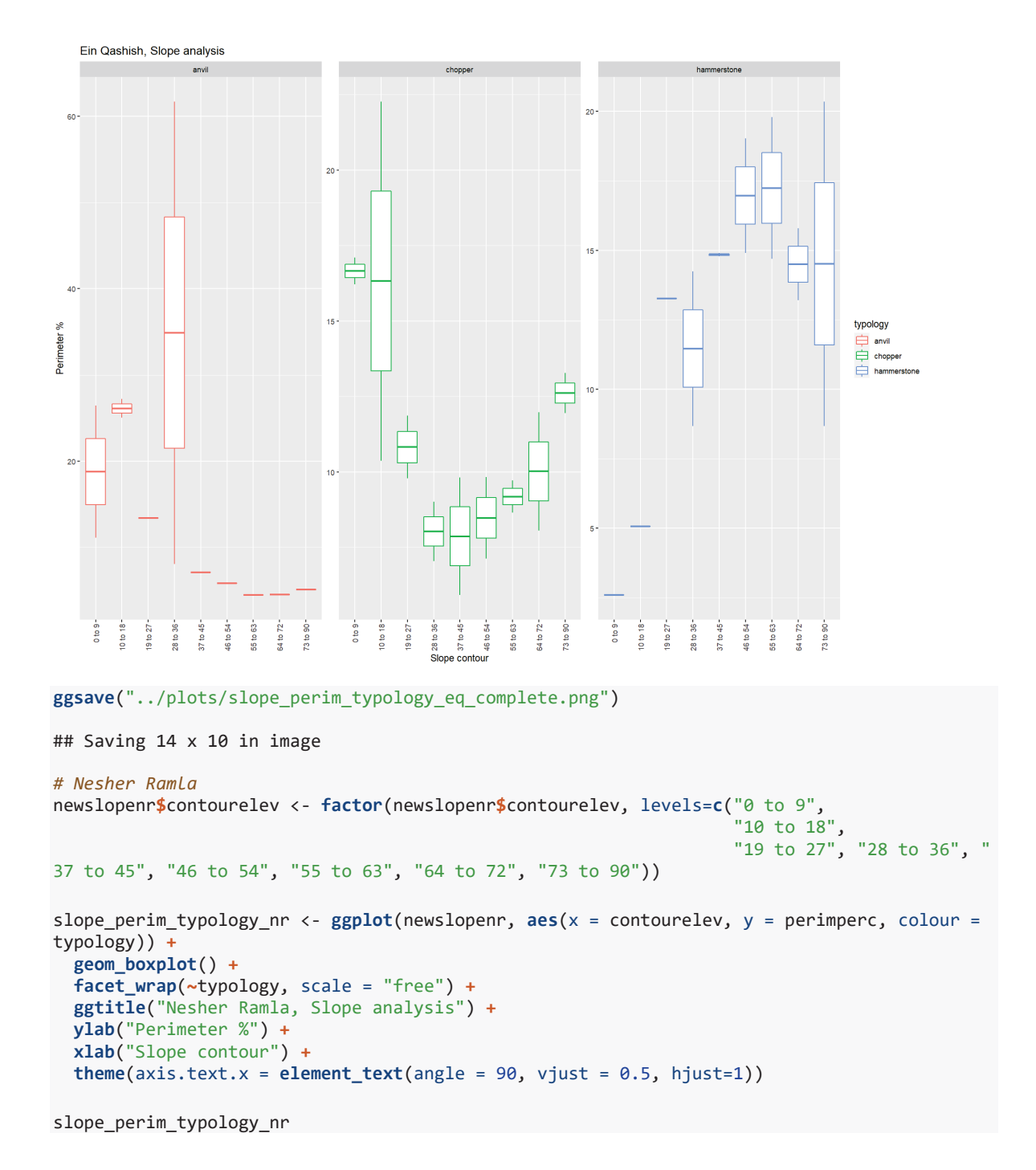

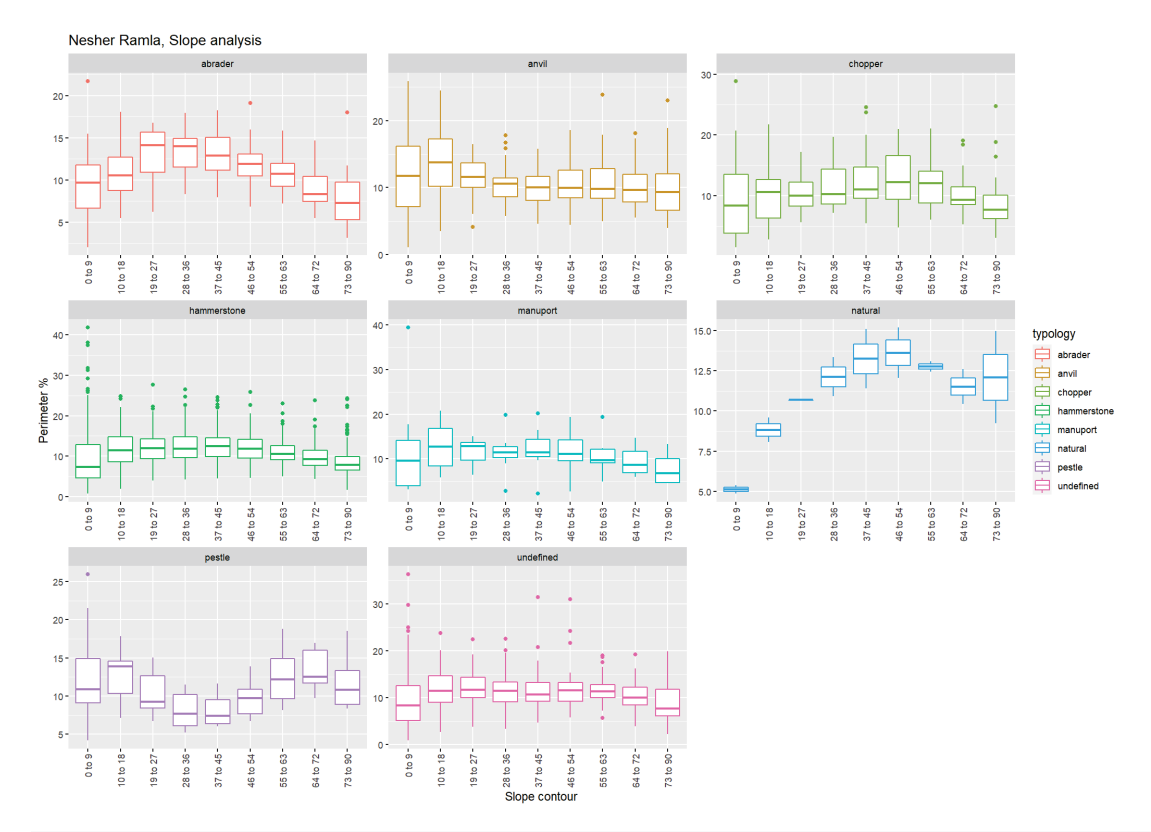

**ggsave**("../plots/slope\_perim\_typology\_nr\_complete.png")

```
## Saving 14 x 10 in image
```
Cutted surfaces

```
# Filter
```

```
slopefr <- filter(db1fr, parameter == "slope" & samplearea == "cutted")
slopeeq <- filter(db1eq, parameter == "slope" & samplearea == "cutted")
slopenr <- filter(db1nr, parameter == "slope" & samplearea == "cutted")
# calculate proportions (percentages %)
slopefr <- slopefr %>%
  group_by(sampleid) %>%
  mutate(
     areaperc = area / sum(area) * 100,
     perimperc = perimeter / sum(perimeter) * 100)
slopeeq <- slopeeq %>%
  group_by(sampleid) %>%
  mutate(
     areaperc = area / sum(area) * 100,
     perimperc = perimeter / sum(perimeter) * 100)
slopenr <- slopenr %>%
  group_by(sampleid) %>%
  mutate(
     areaperc = area / sum(area) * 100,
     perimperc = perimeter / sum(perimeter) * 100)
```

```
# Bind new datasets
```

```
newslope <- do.call("rbind", list(slopefr, slopeeq, slopenr))
# save outputs
write_csv(newslope,"../derived_data/newslope_arch.csv")
# Plot data (sort by site)¥
# Fa'rah II
newslopefr <- filter(newslope, site == "FARAII")
# Ein Qashish
newslopeeq <- filter(newslope, site == "EIN_QUASHISH")
# Nesher Ramla
newslopenr <- filter(newslope, site == "NESHER_RAMLA")
# Number of parts
# Fa'rah
newslopefr$contourelev <- factor(newslopefr$contourelev, levels=c("0 to 9", 
"10 to 18", " "19 to 27", "28 to 36", "
37 to 45", "46 to 54", "55 to 63", "64 to 72", "73 to 90"))
slopeparts_fr <- ggplot(newslopefr, aes(x = contourelev, y = nparts, colour = typology)) +
  geom_boxplot() +
  ggtitle("Fa'rah II, Slope parts analysis") +
 facet_wrap(~typology, scale = "free") +
 ylab("Number of parts") +
  xlab("Slope contour") +
  theme(axis.text.x = element_text(angle = 90, vjust = 0.5, hjust=1))
```

```
slopeparts_fr
```
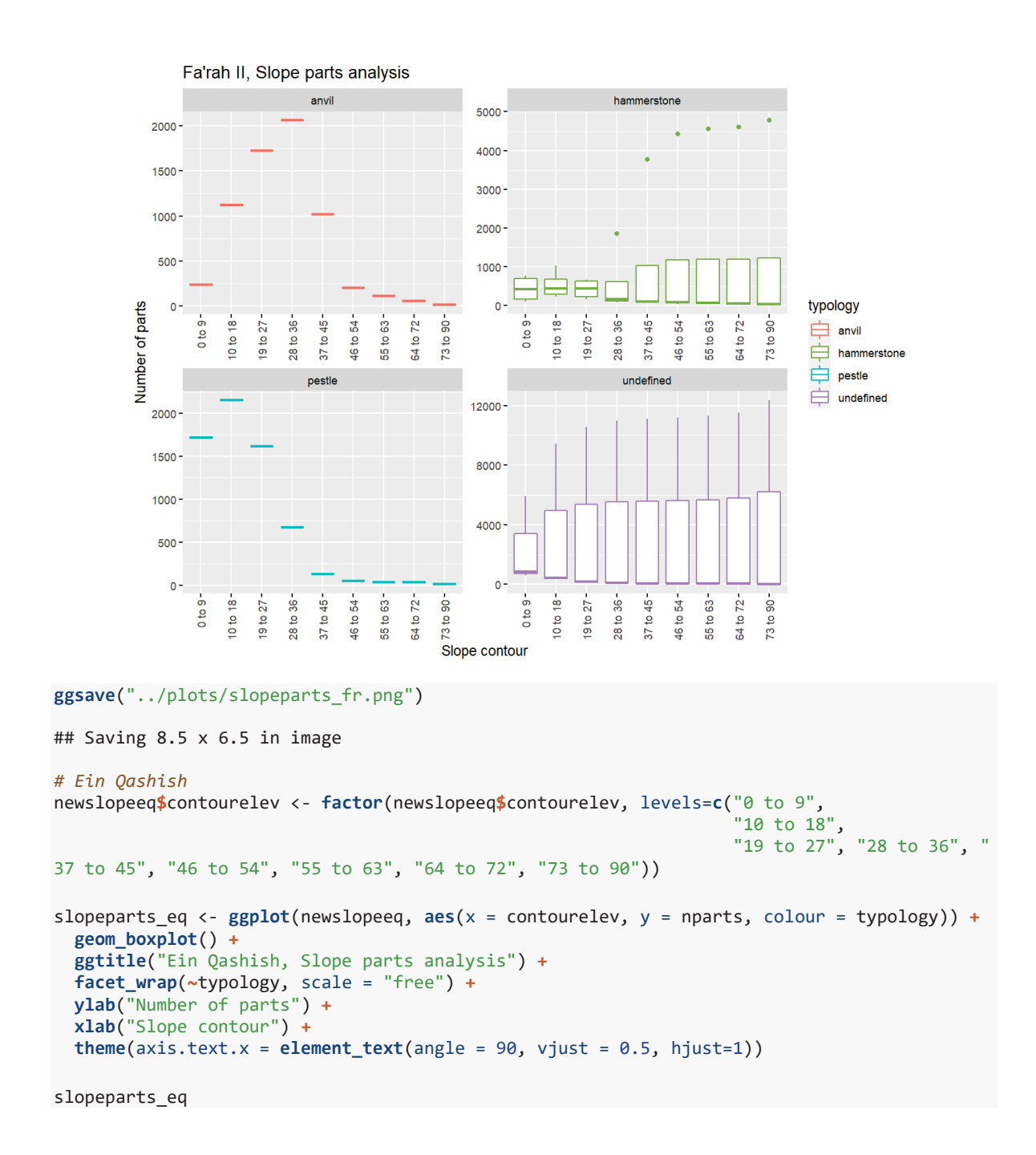

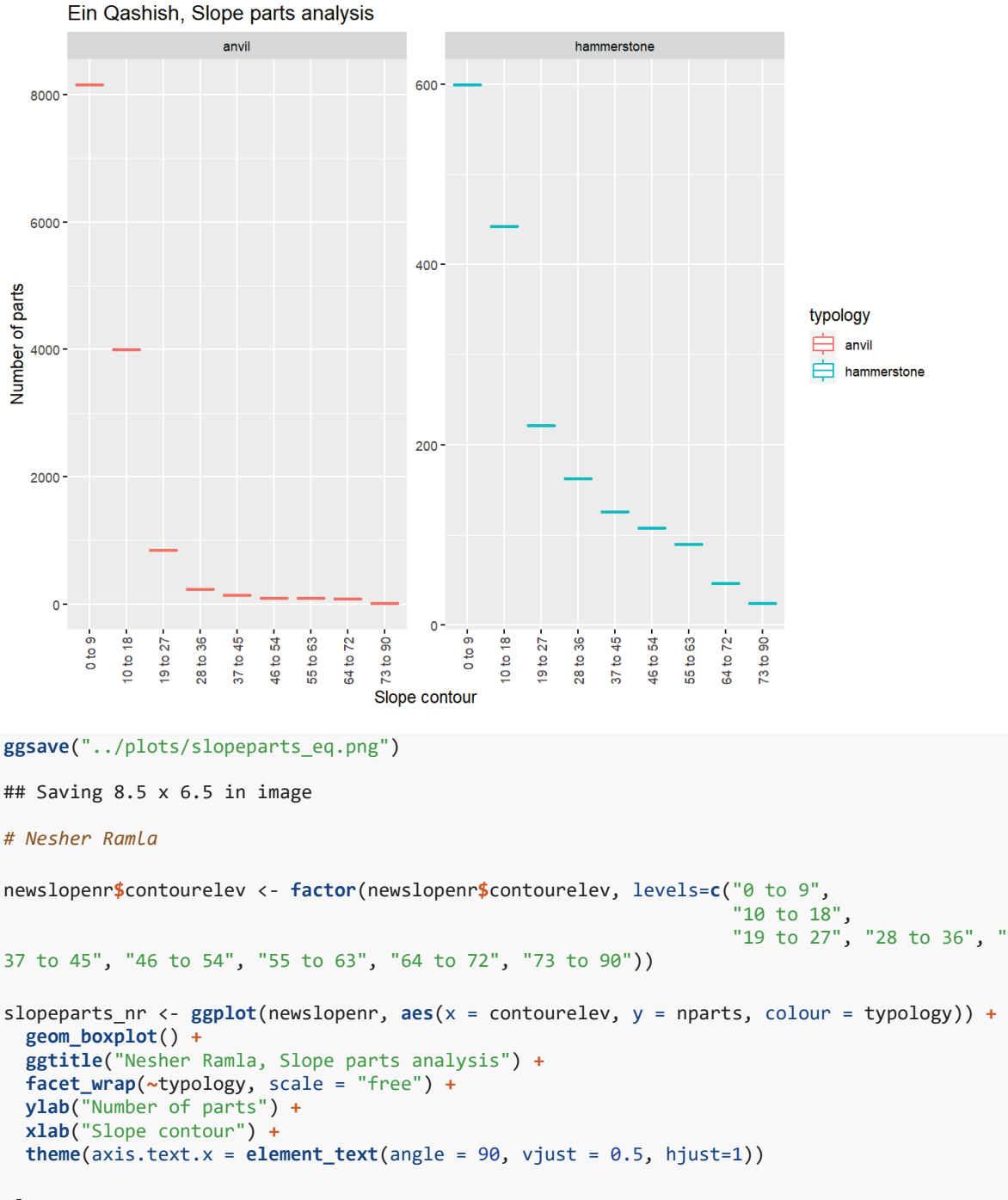

```
slopeparts_nr
```
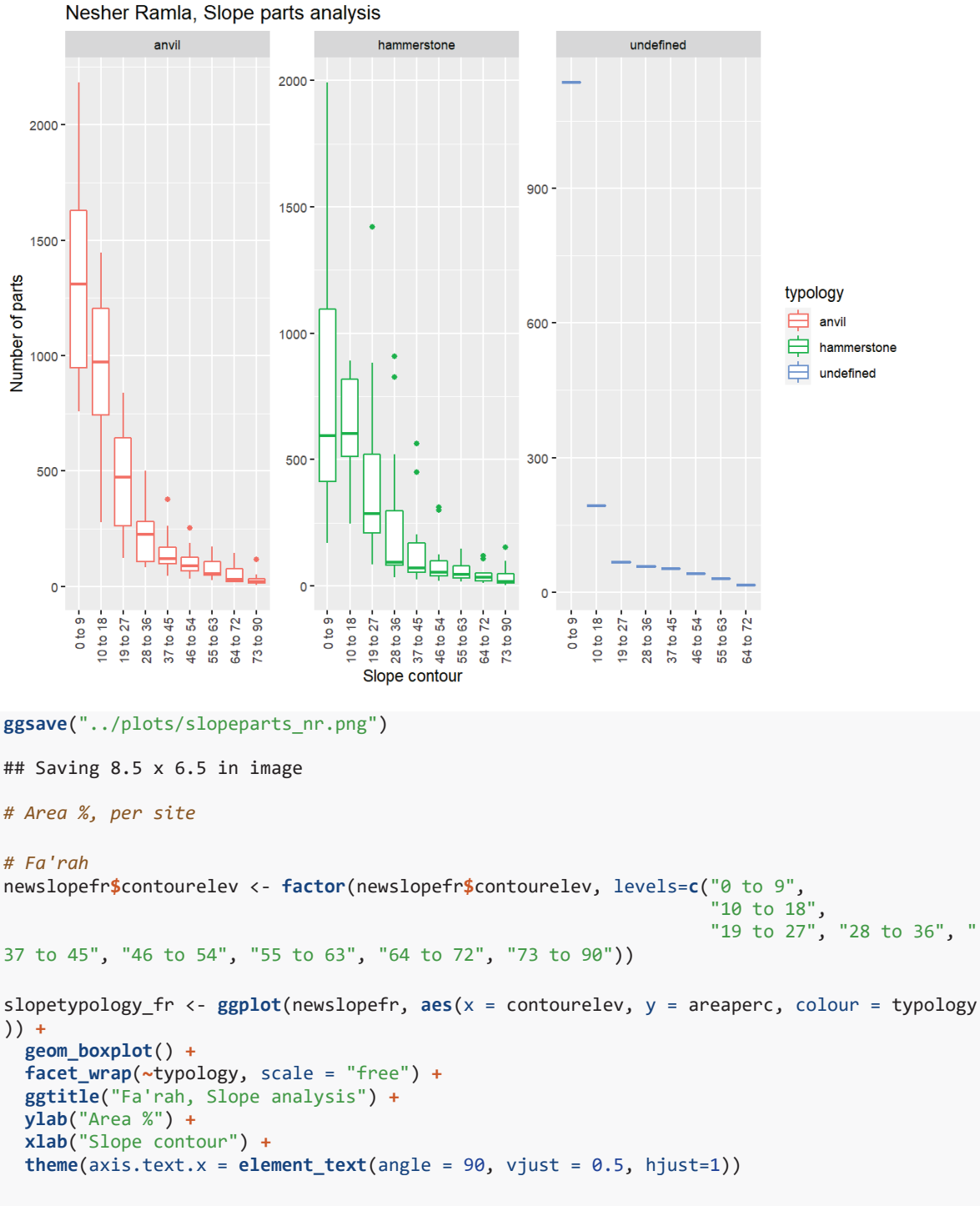

slopetypology\_fr

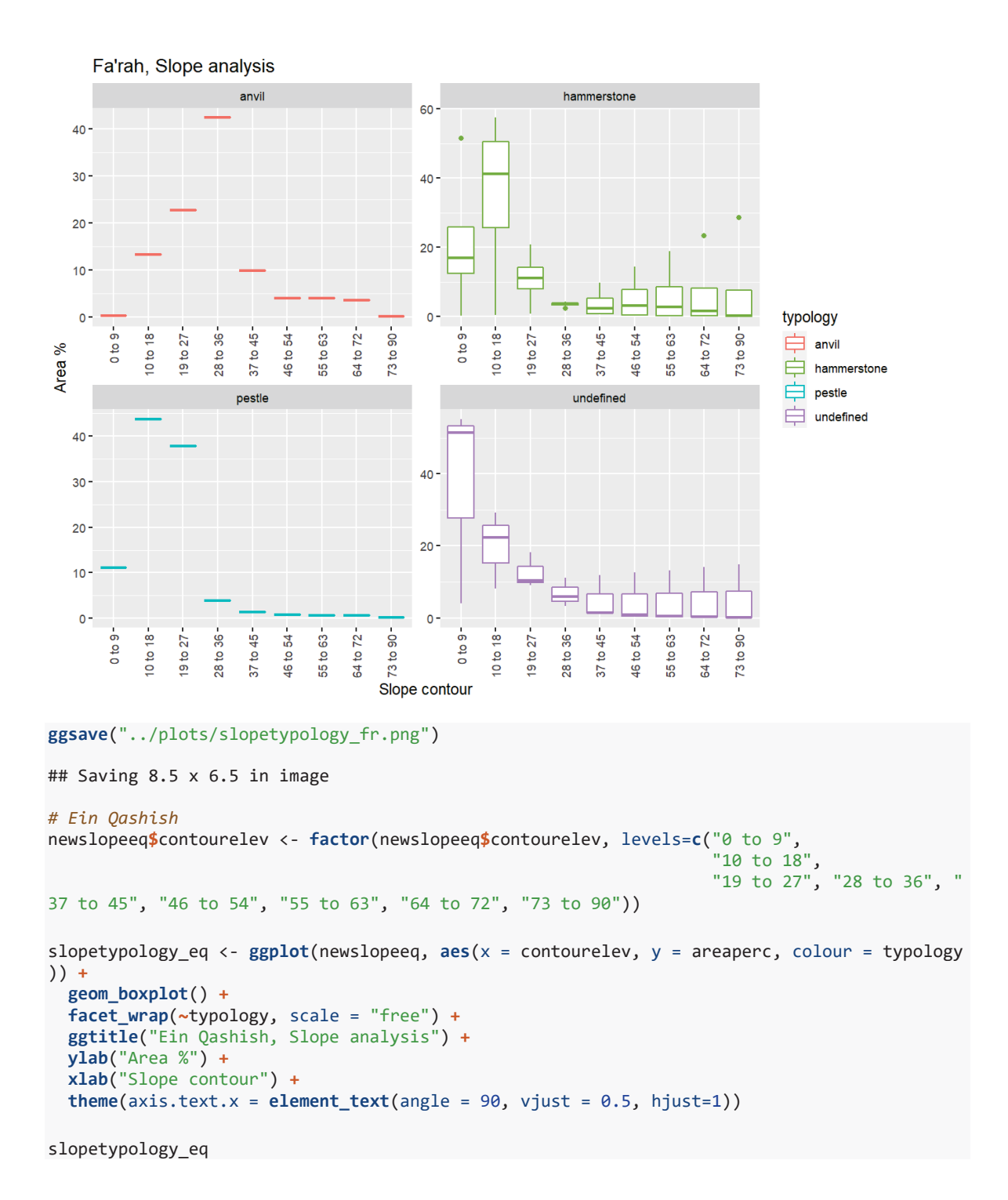

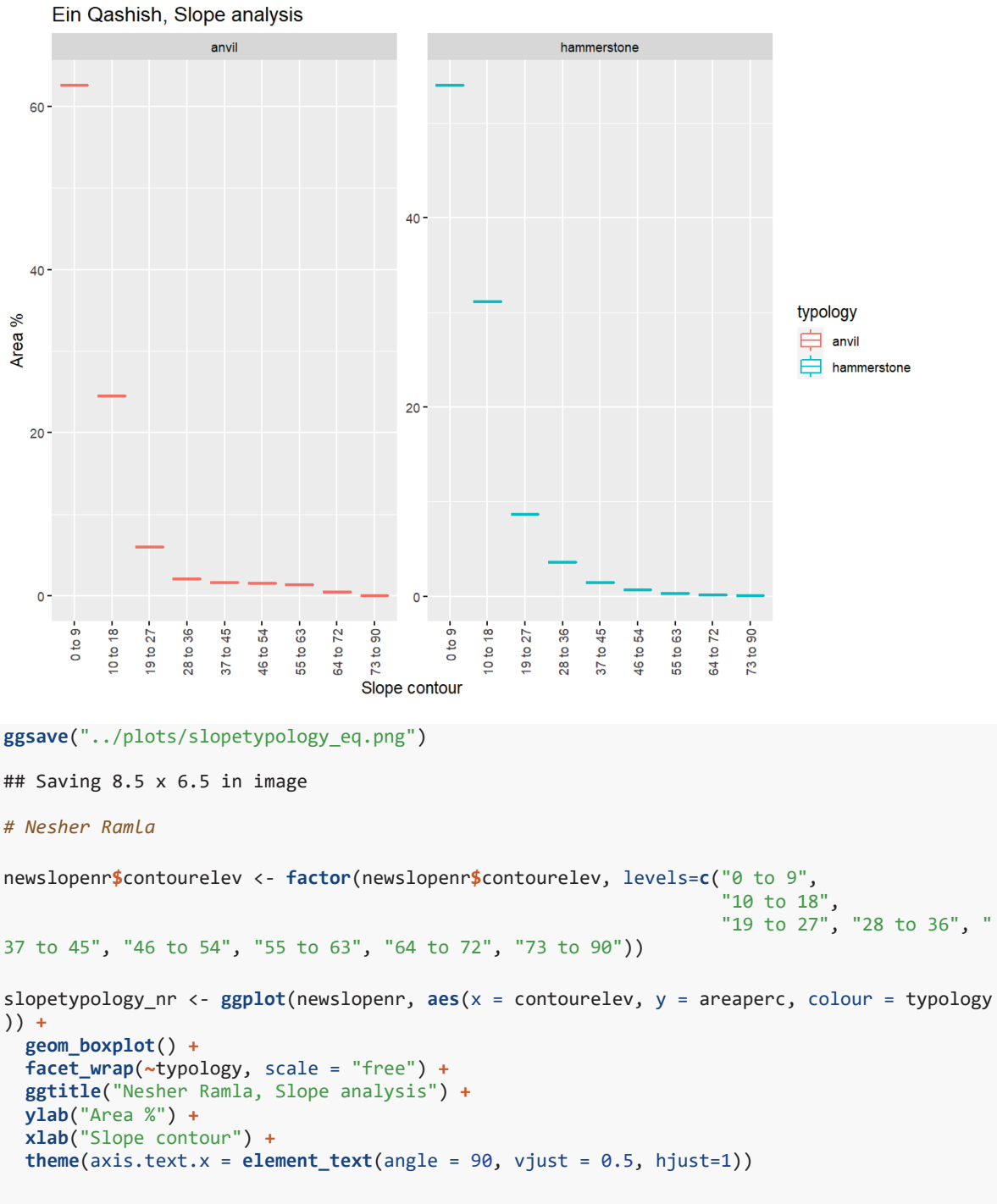

slopetypology\_nr

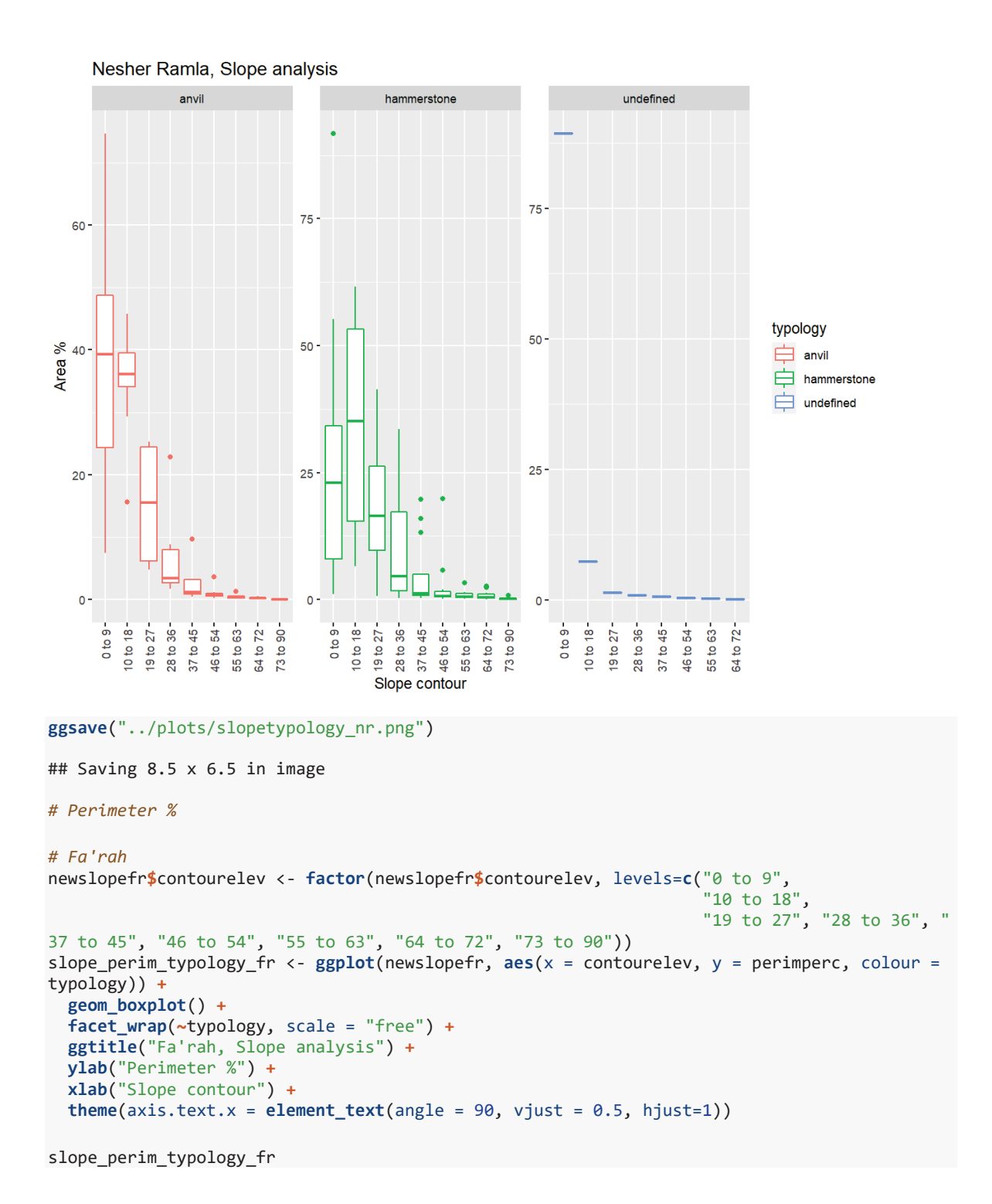

153

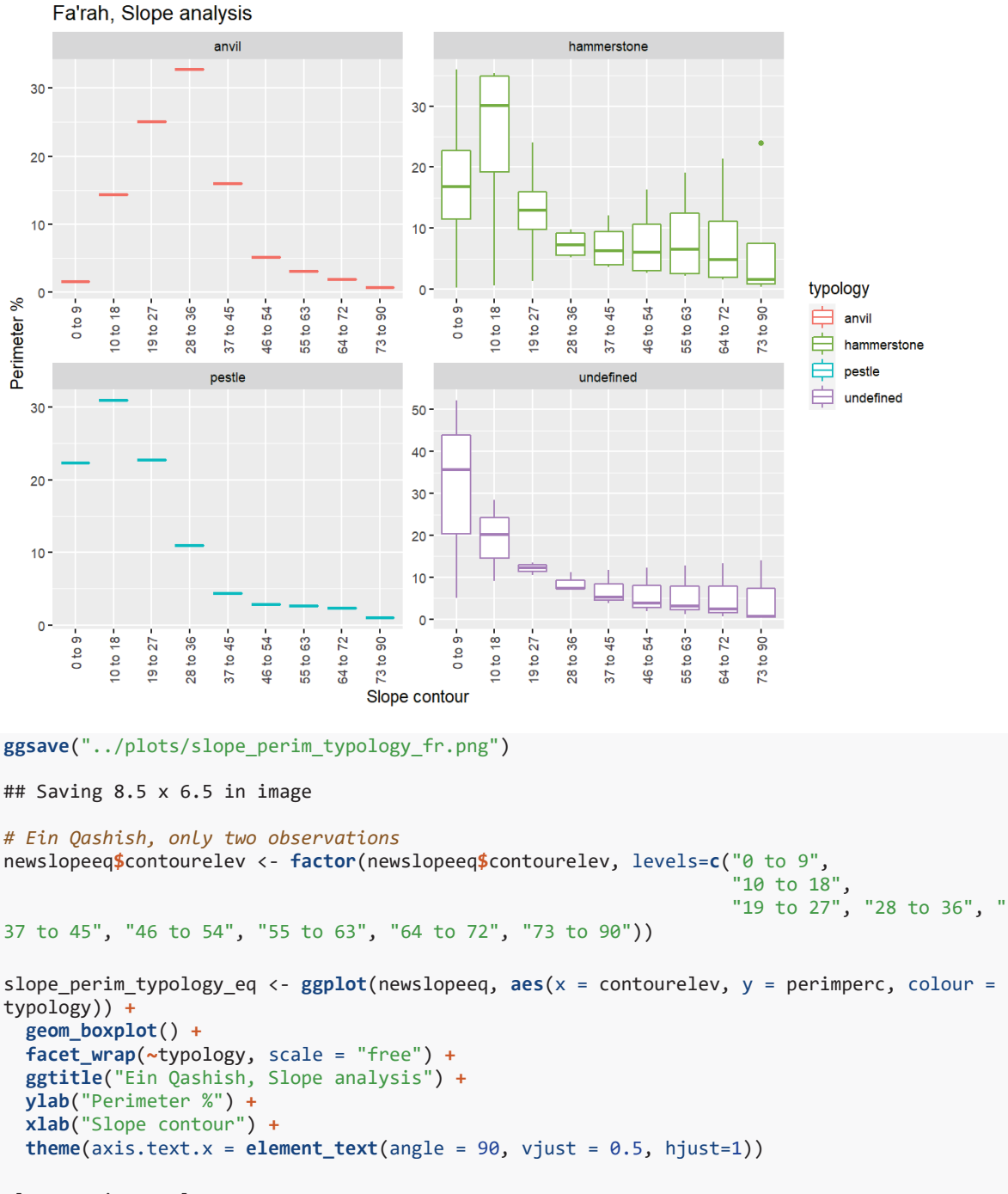

```
slope perim typology eq
```
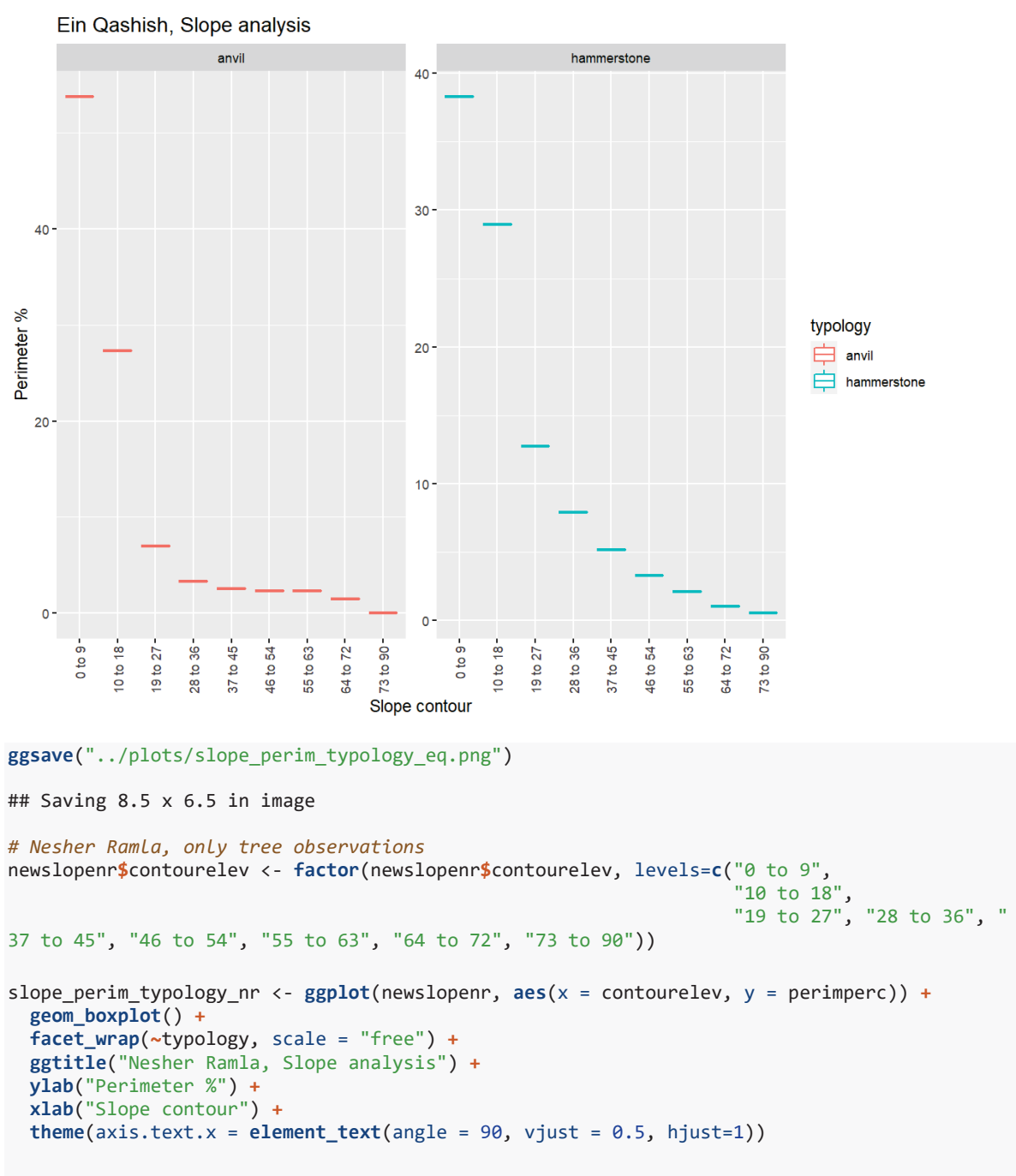

```
slope_perim_typology_nr
```
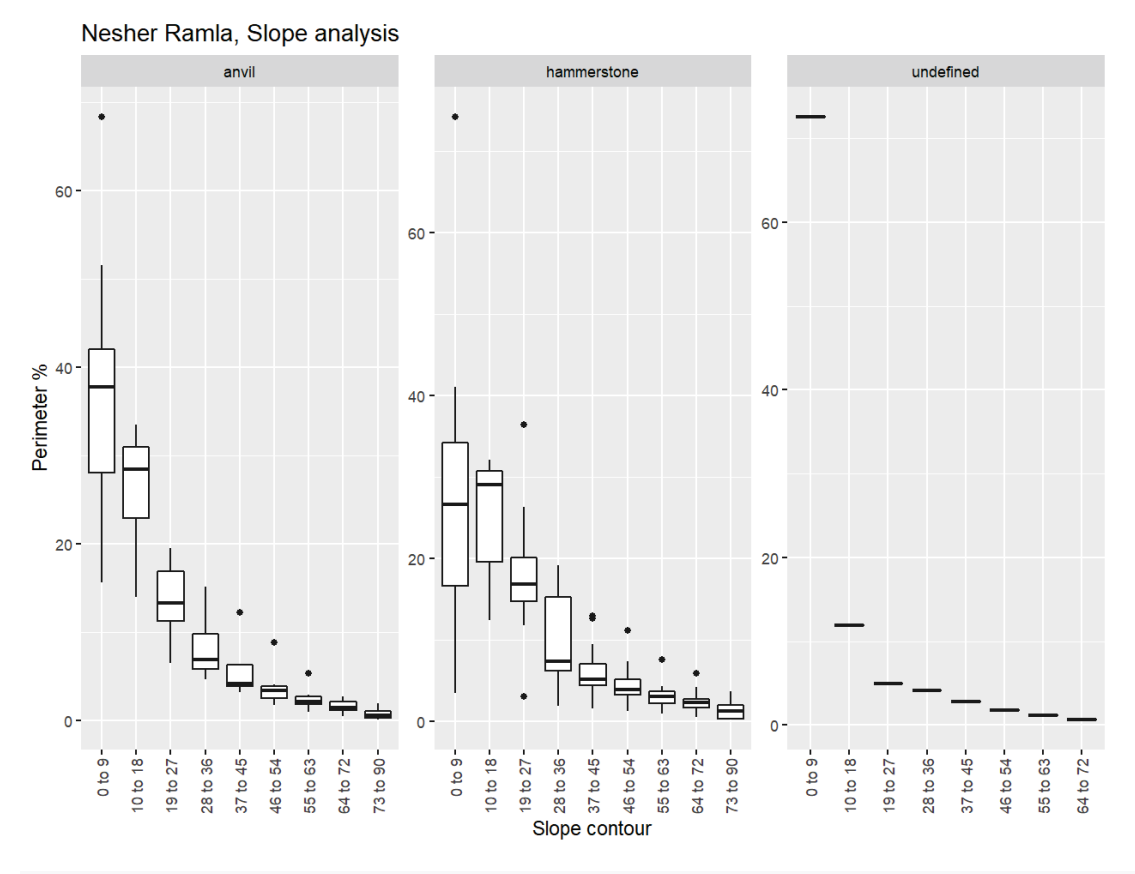

**ggsave**("../plots/slope\_perim\_typology\_nr.png")

```
## Saving 8.5 x 6.5 in image
```
TRI (Terrain roughness index)

```
# filter
trifr <- filter(db1fr, parameter == "tri")
trieq <- filter(db1eq, parameter == "tri")
trinr <- filter(db1nr, parameter == "tri")
# calculate proportions (percentages %)
trifr <- trifr %>%
   group_by(sampleid) %>%
   mutate(
     areaperc = area / sum(area) * 100,
     perimperc = perimeter / sum(perimeter) * 100)
trieq <- trieq %>%
   group_by(sampleid) %>%
   mutate(
     areaperc = area / sum(area) * 100,
     perimperc = perimeter / sum(perimeter) * 100)
trinr <- trinr %>%
   group_by(sampleid) %>%
   mutate(
 areaperc = area / sum(area) * 100,
```

```
 perimperc = perimeter / sum(perimeter) * 100)
# Bind new datasets
newtri <- do.call("rbind", list(trifr, trieq, trinr))
# save outputs
write_csv(newtri,"../derived_data/newtri_arch.csv")
# Plot data
# Fa'rah II
newtrifr <- filter(newtri, site == "FARAII")
# Ein Qashish
newtrieq <- filter(newtri, site == "EIN_QUASHISH")
# Nesher Ramla
newtrinr <- filter(newtri, site == "NESHER_RAMLA")
# Number of parts
# Fa'rah
triparts_fr <- ggplot(newtrifr, aes(x = elev_max, y = nparts, colour = typology)) +
   geom_line(aes(group = sampleid)) +
   ggtitle("Fa'rah II, TRI parts analysis") +
  facet_wrap(~typology, scale = "free") +
  ylab("Number of parts") +
   xlab("TRI evelations") +
  theme(axis.text.x = element text{textangle = 90, vjust = 0.5, hjust=1)})
```

```
triparts_fr
```
Fa'rah II, TRI parts analysis

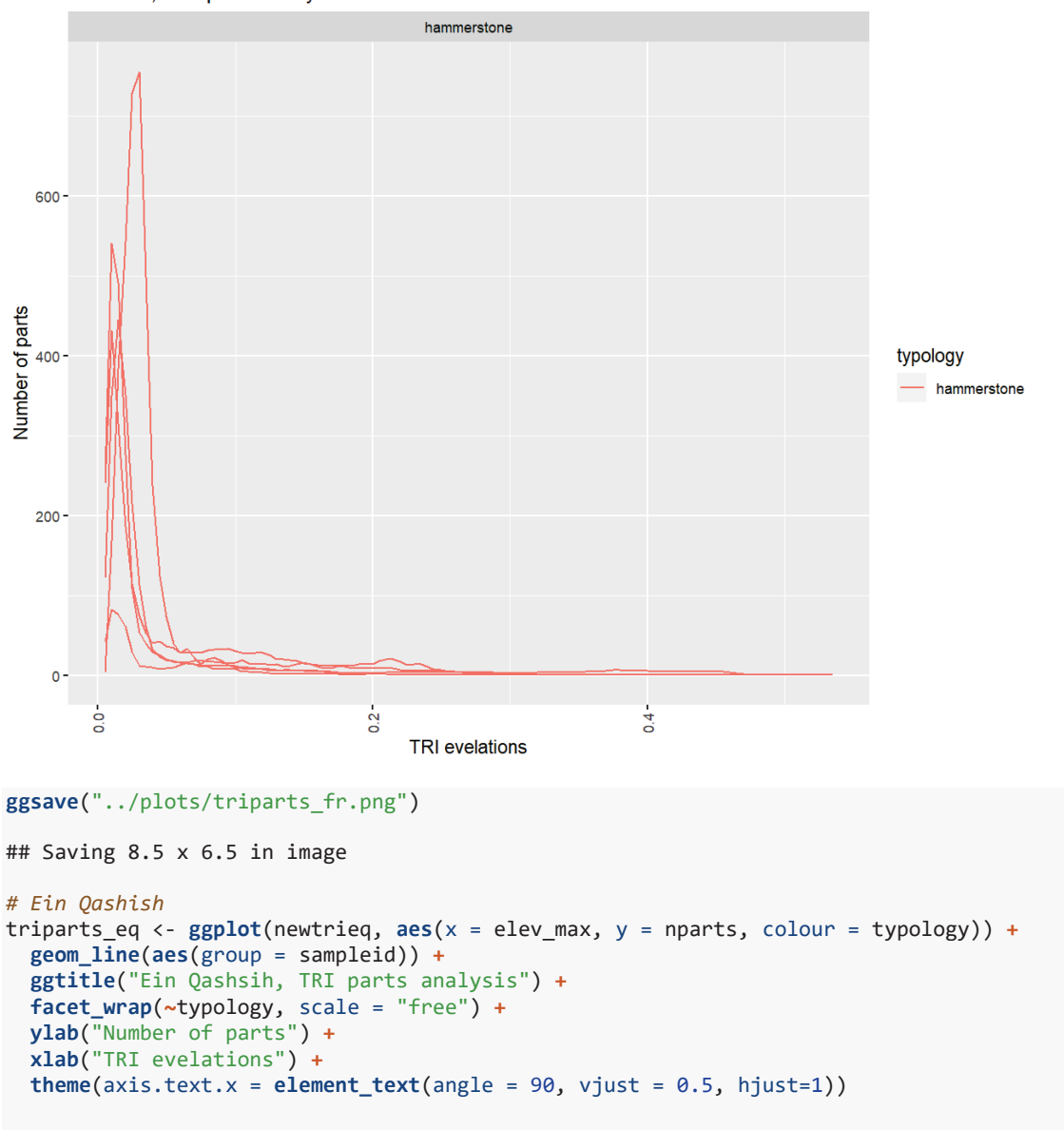

triparts\_eq

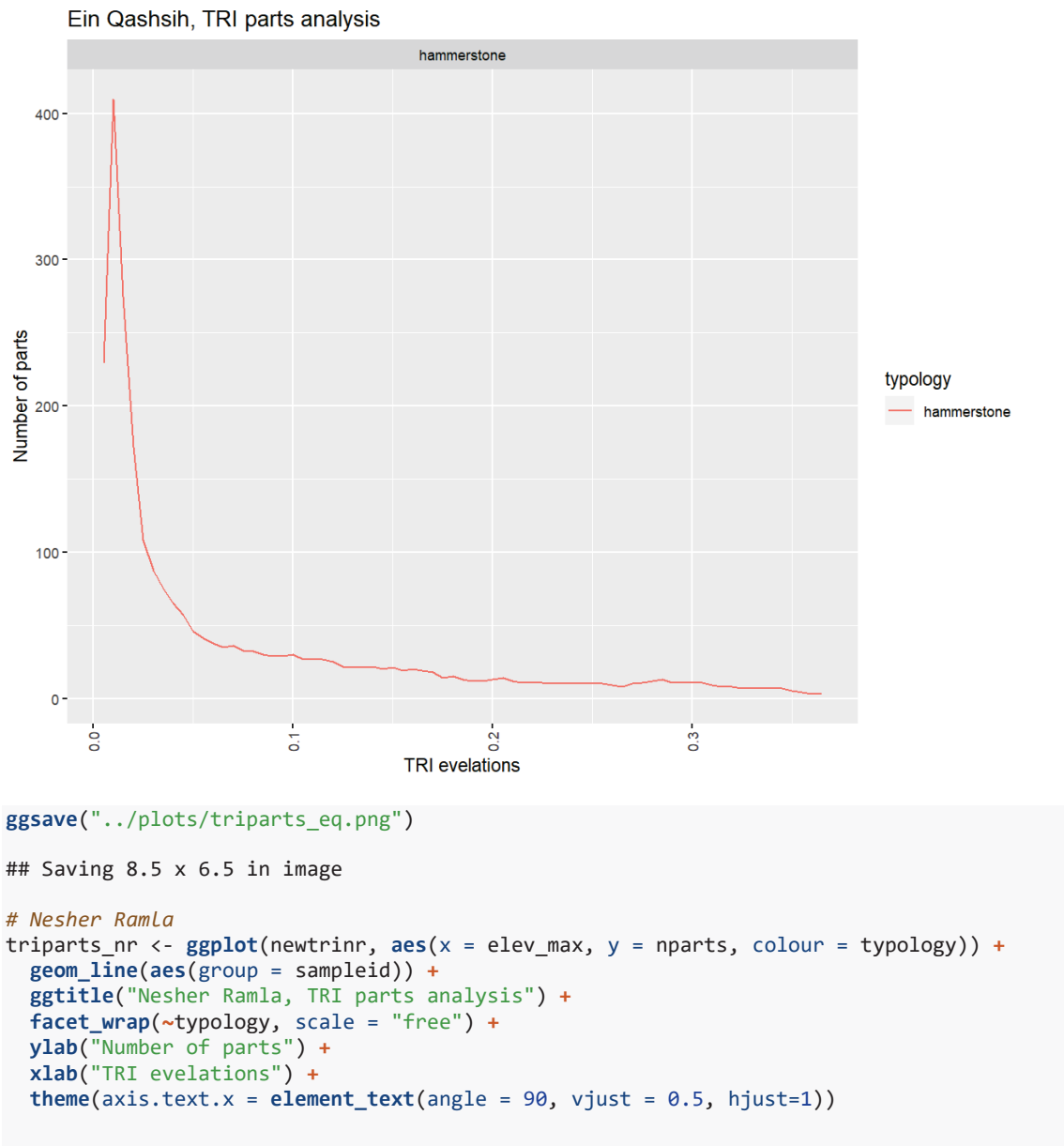

```
triparts_nr
```
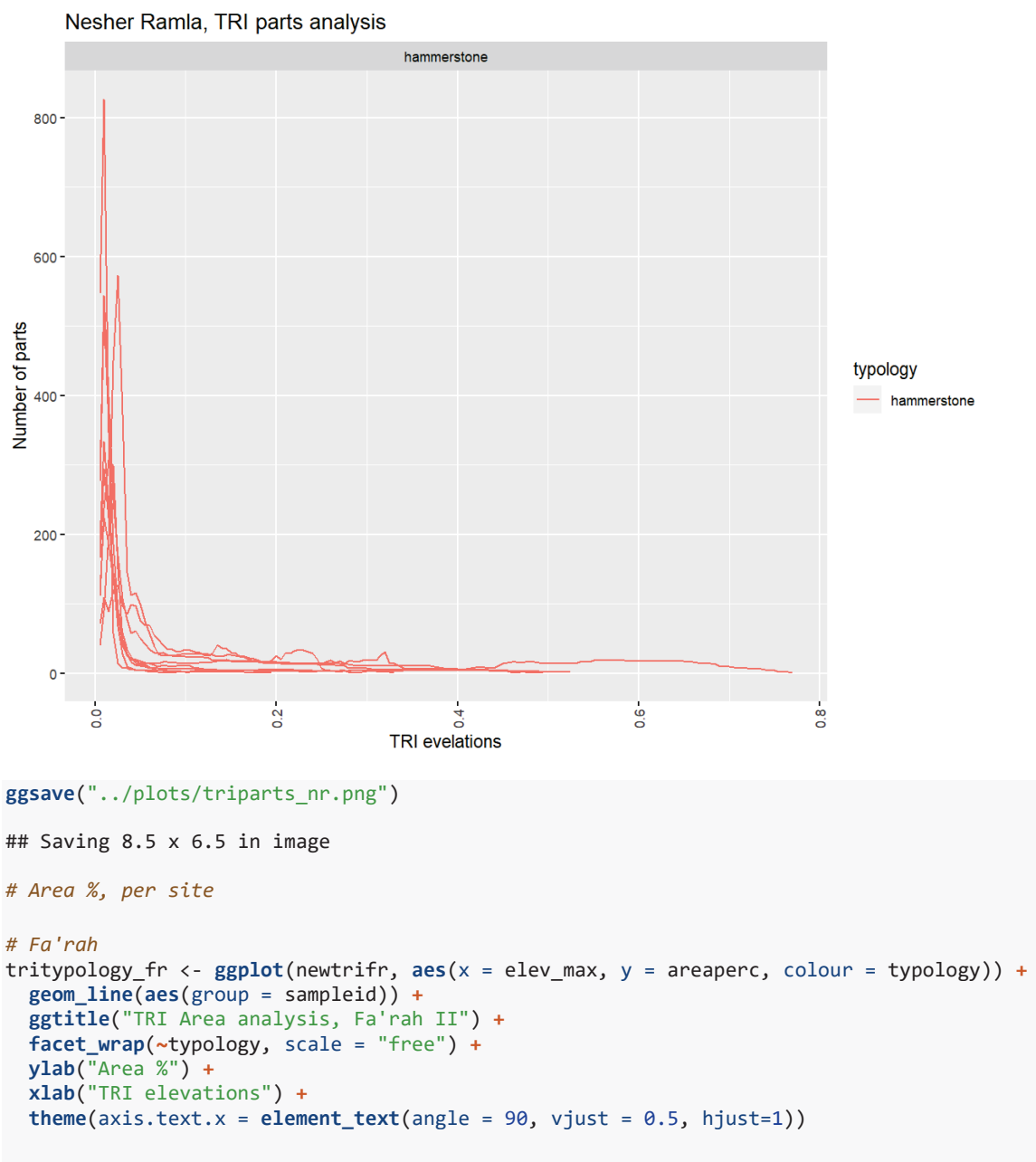

```
tritypology_fr
```
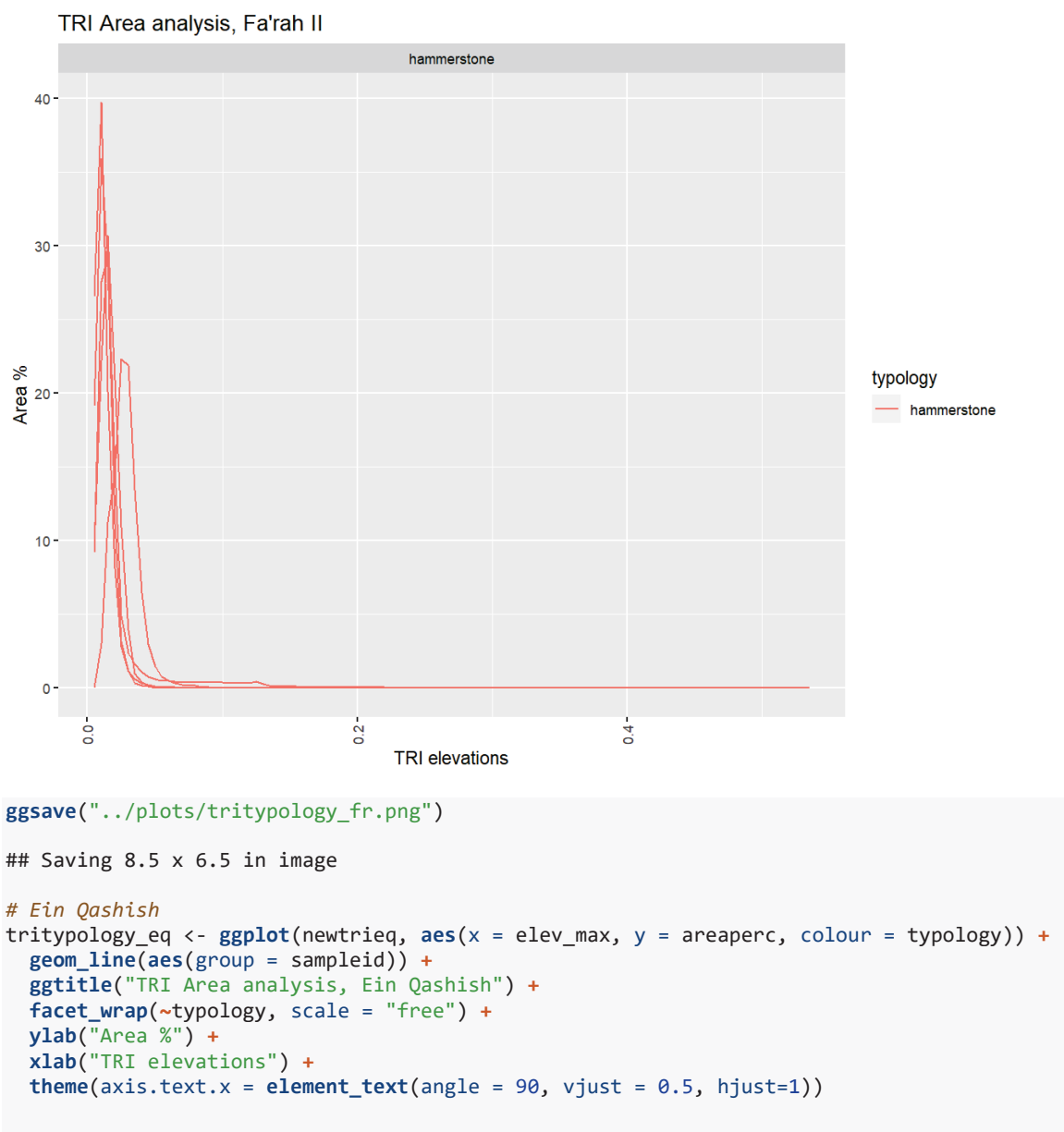

```
tritypology_eq
```
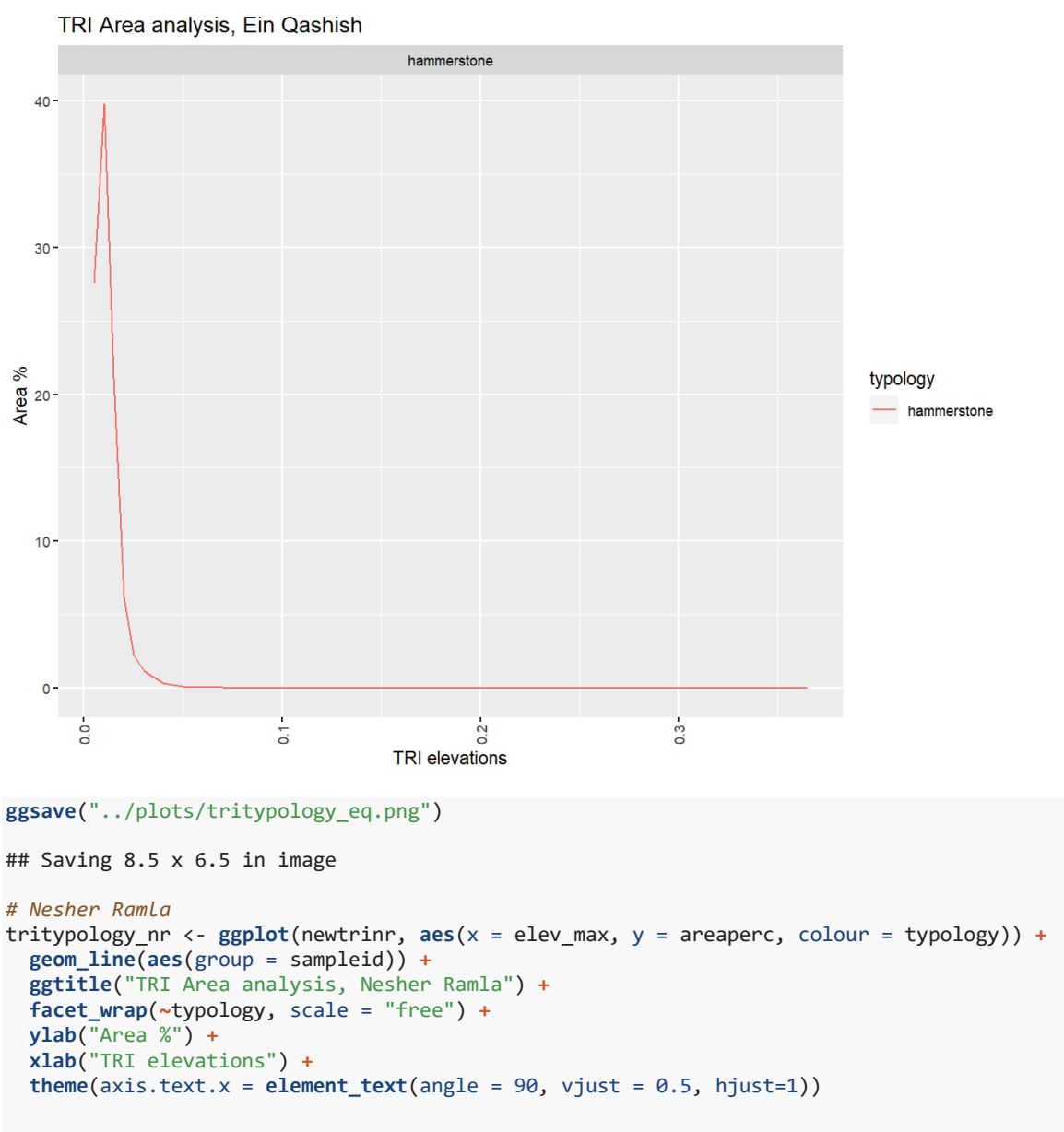

tritypology\_nr

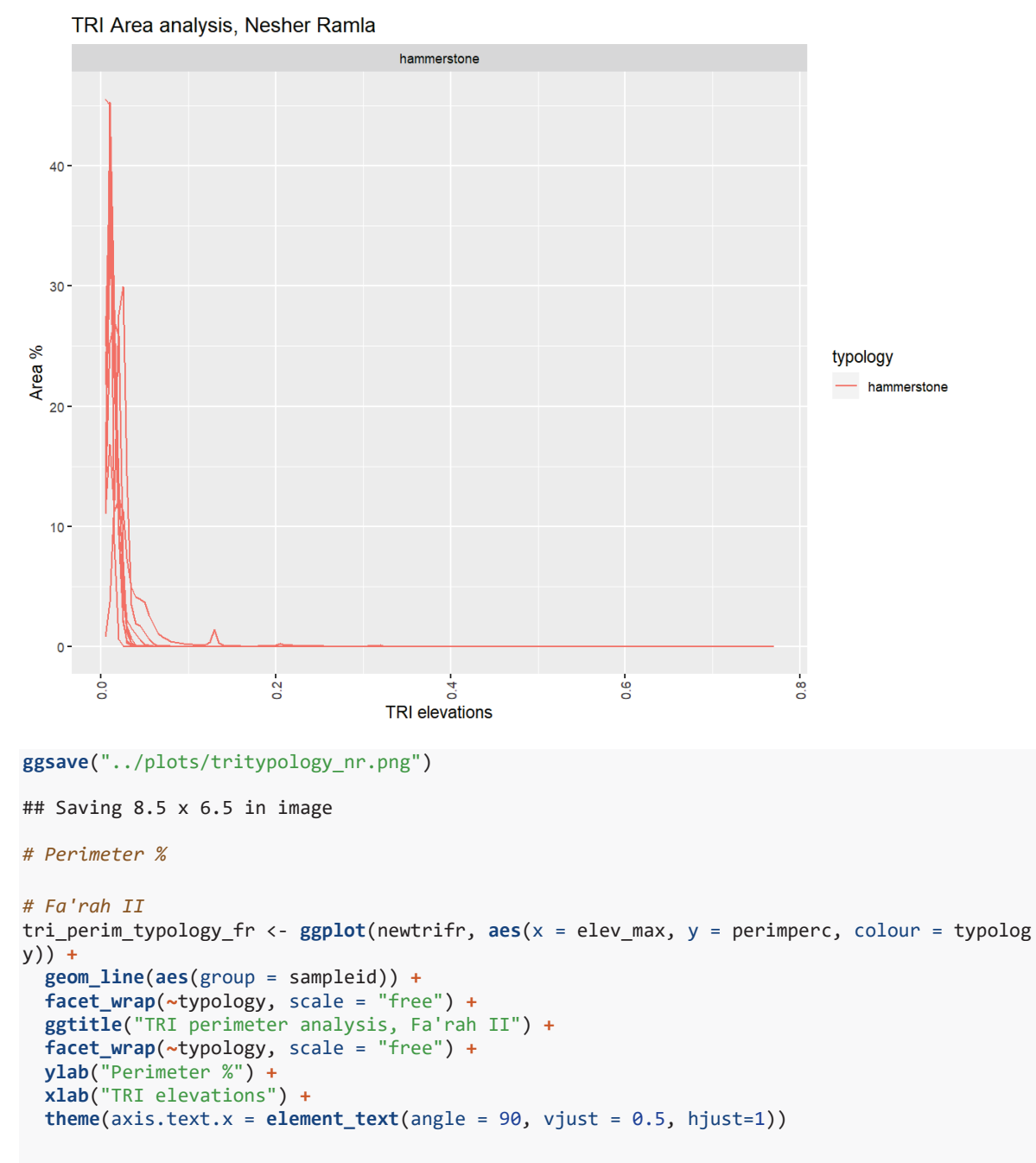

```
tri_perim_typology_fr
```
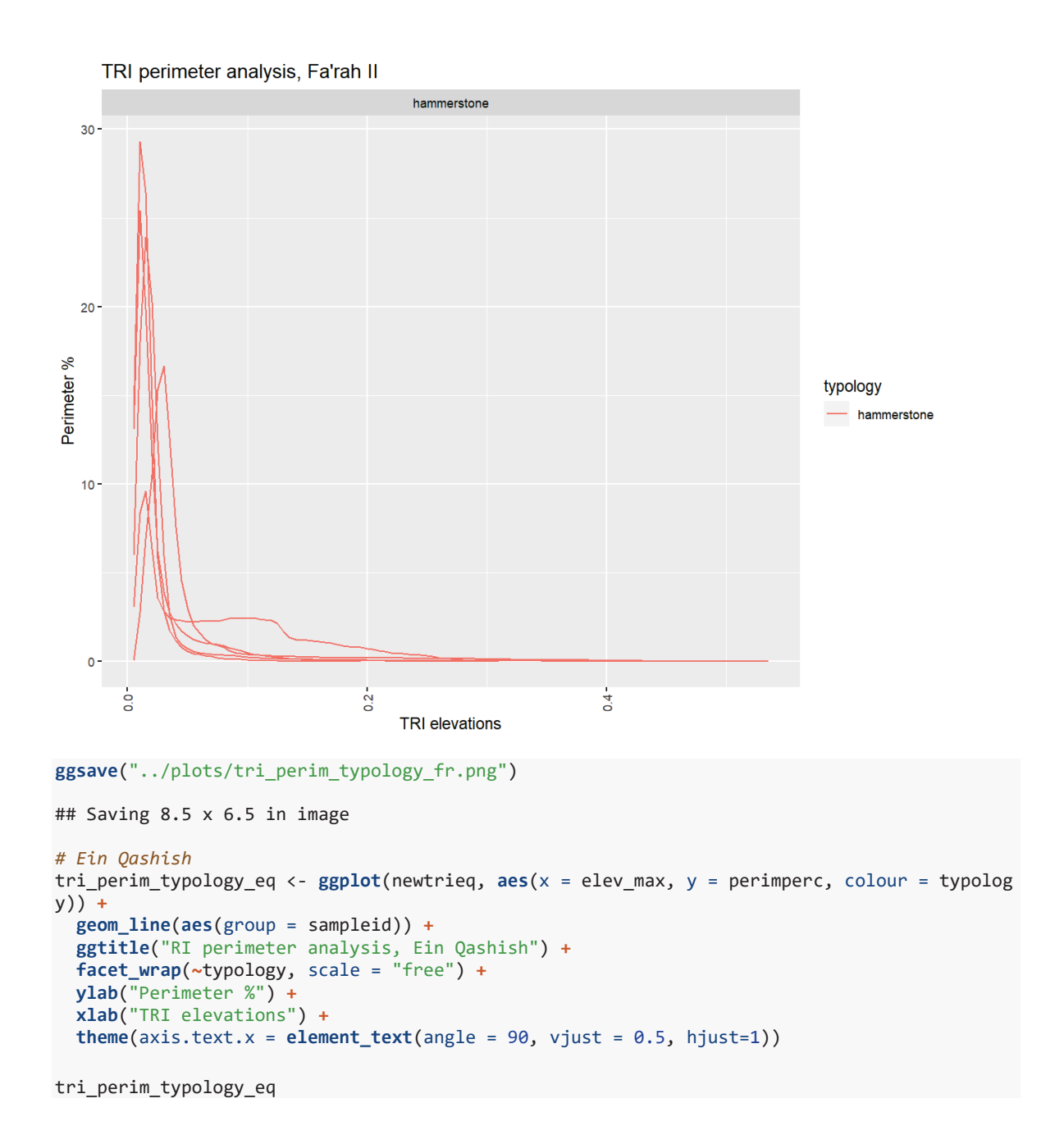

164

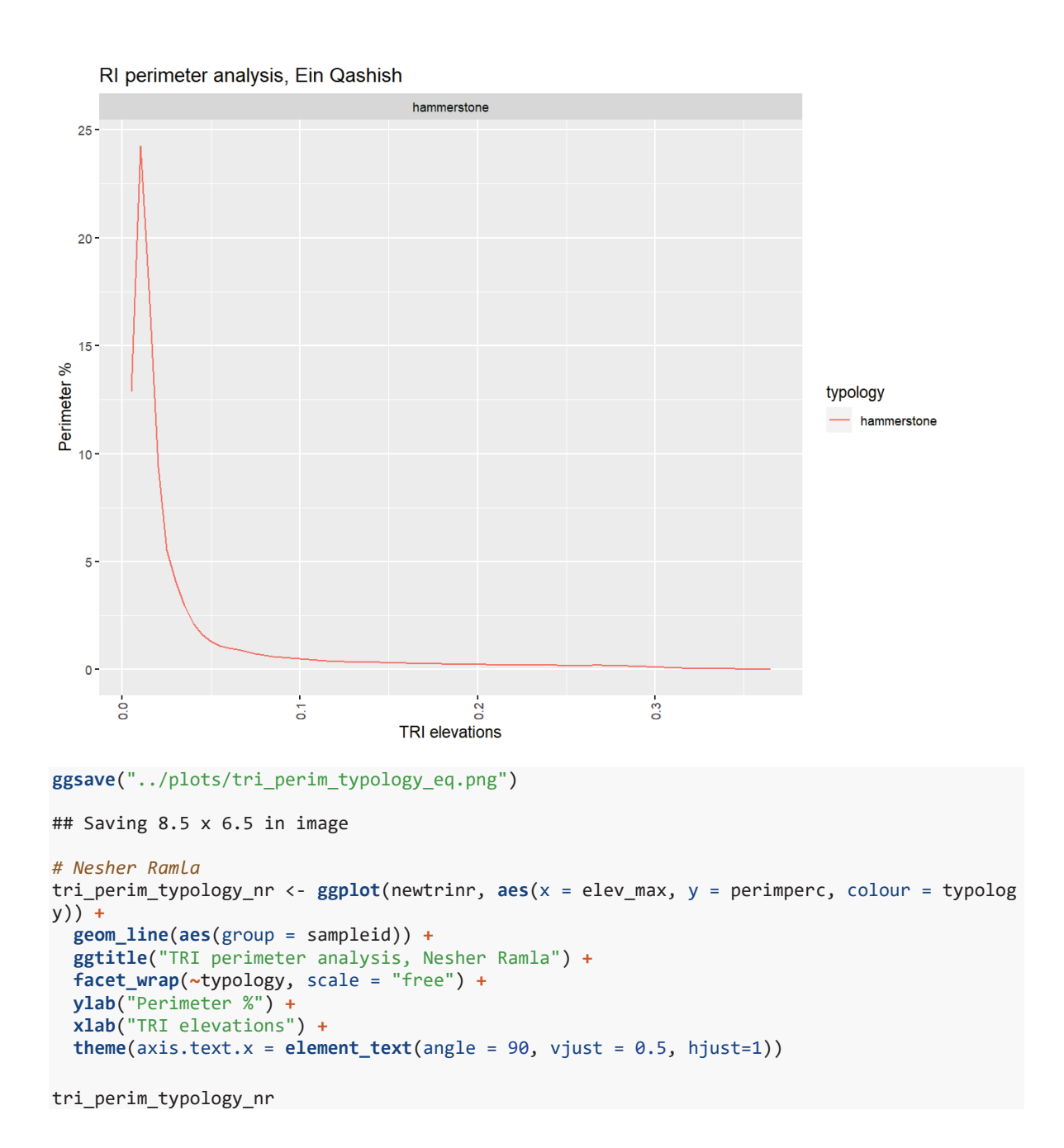

165

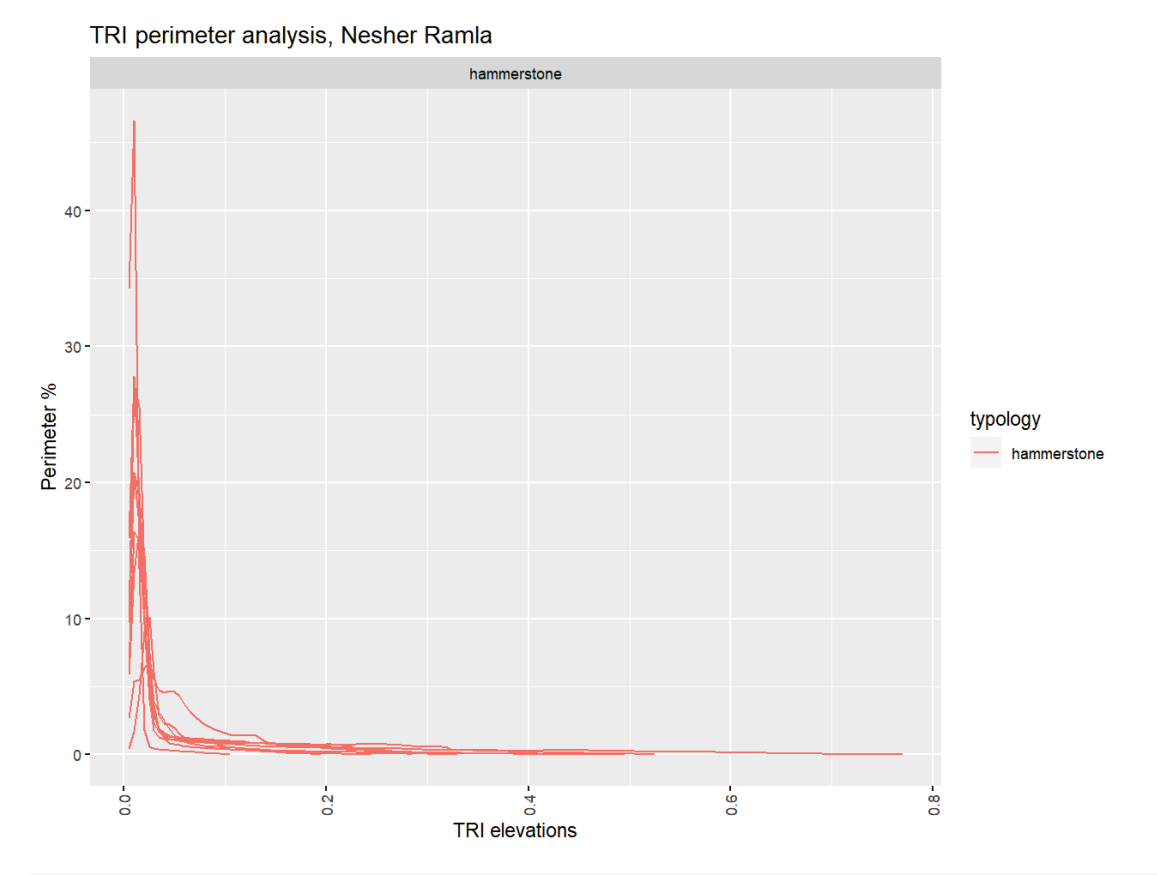

**ggsave**("../plots/tri\_perim\_typology\_nr.png")

## Saving 8.5 x 6.5 in image

End and Session info

#### **sessionInfo**()

```
## R version 4.0.2 (2020-06-22)
## Platform: x86_64-w64-mingw32/x64 (64-bit)
## Running under: Windows 10 x64 (build 18362)
## 
## Matrix products: default
## 
## locale:
## [1] LC_COLLATE=English_United Kingdom.1252 
## [2] LC_CTYPE=English_United Kingdom.1252 
## [3] LC_MONETARY=English_United Kingdom.1252
## [4] LC NUMERIC=C
## [5] LC_TIME=English_United Kingdom.1252 
## 
## attached base packages:
## [1] tools stats graphics grDevices utils datasets methods 
## [8] base 
## 
## other attached packages:
## [1] ggfortify_0.4.11 ggpubr_0.4.0 doBy_4.6.8 GGally_2.1.0 
## [5] kableExtra_1.3.1 janitor_2.1.0 knitr_1.30 forcats_0.5.0 
## [9] stringr_1.4.0 qdplyr_1.0.3 purrr_0.3.4 readr_1.4.0<br>## [13] tidyr 1.1.2 tibble 3.0.5 ggplot2 3.3.3 tidyverse 1.3.0
## [13] tidyr1.1.2##
```
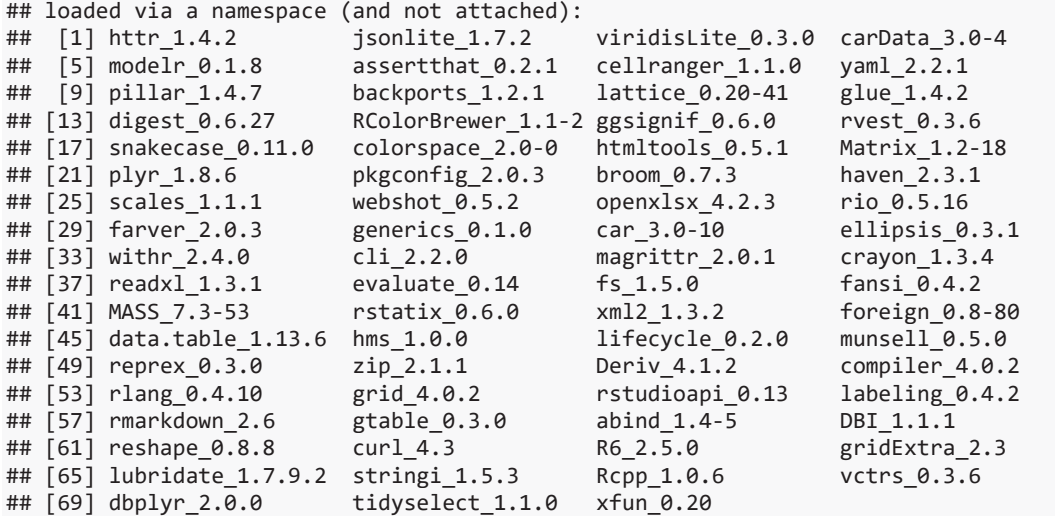

### 1.6. Experiments GIS data analysis

# Paixão PhD - experiments GIS data analysis EP

## 2021-02-03 09:29:08

#### **Brief description of the script**

This R markdown document reads, summarizes and plots data for the PhD dissertation *Paix"o 2021. Groundbreaking technologies in the Middle Paleolithic of the Levant: High resolution functional analysis of Ground Stone Tools*

The document contains:

- 1. Tables
- 2. Plots (illustrations of the data analysis)
- 3. Supplementary material, including extra tables and figures (data analysis)

This R project and respective scripts follow the procedures described by Marwick et al. 2017.

To compile this markdown document do not delete or move files from their original folders. Please note that most of the tables and figures in this file do not match the numbering in the PhD dissertation manuscript.

For any questions, comments and inputs, please contact:

Eduardo Paixão, paixao@rgzm.de

Load data into R project

*Imported files are in: ë../analysis/raw\_dataí*

*Figures are saved in: '../analysis/plots'* 

*Tables are saved in: ë../analysis/derived\_dataí*

Load libraries

```
library(tidyverse)
```

```
## -- Attaching packages --------------------------------------- tidyverse 1.3.0 --
## v ggplot2 3.3.3 v purrr 0.3.4
## v tibble 3.0.5 v dplyr 1.0.3
## v tidyr 1.1.2 v stringr 1.4.0
## v readr 1.4.0 v forcats 0.5.0
## Warning: package 'ggplot2' was built under R version 4.0.3
## Warning: package 'readr' was built under R version 4.0.3
## -- Conflicts ------------------------------------------ tidyverse_conflicts() --
## x dplyr::filter() masks stats::filter()
## x dplyr::lag() masks stats::lag()
```

```
library(utils)
library(knitr)
library(janitor)
## Warning: package 'janitor' was built under R version 4.0.3
## 
## Attaching package: 'janitor'
## The following objects are masked from 'package:stats':
## 
## chisq.test, fisher.test
library(kableExtra)
## Warning: package 'kableExtra' was built under R version 4.0.3
## 
## Attaching package: 'kableExtra'
## The following object is masked from 'package:dplyr':
## 
## group_rows
library(GGally)
## Warning: package 'GGally' was built under R version 4.0.3
## Registered S3 method overwritten by 'GGally':
## method from 
## +.gg ggplot2
library(doBy)
## Warning: package 'doBy' was built under R version 4.0.3
## 
## Attaching package: 'doBy'
## The following object is masked from 'package:dplyr':
## 
       order by
library(ggpubr)
library(ggfortify)
## Warning: package 'ggfortify' was built under R version 4.0.3
library(tools)
```
Import datasets

gisdata <- **read.delim**("../raw\_data/gisdata.csv", sep = ",") data\_file <- **list.files**("../raw\_data/", pattern = "\\.csv\$", full.names = TRUE) GIS analysis, Terrain analysis for Slope and TRI based on the 3D surface point clouds

Slope

```
# Compute proportions for perimeter and area grouped by sample and GIS parameter
slope <- filter(gisdata, parameter == "slope")
slopebefore <- filter(slope, cycle == "before")
slopeafter <- filter(slope, cycle == "after")
# before experimental cycles (i.e. natural surfaces)
id2.5before <- filter(slopebefore, sample == "id2-5")
id3.3before <- filter(slopebefore, sample == "id3-3")
id3.8before <- filter(slopebefore, sample == "id3-8")
id3.9before <- filter(slopebefore, sample == "id3-9")
id6.1before <- filter(slopebefore, sample == "id6-1")
id6.3before <- filter(slopebefore, sample == "id6-3")
id6.6before <- filter(slopebefore, sample == "id6-6")
id6.7before <- filter(slopebefore, sample == "id6-7")
id2.5before <- id2.5before %>%
  group_by(sample) %>%
  mutate(
    areaperc = area / sum(area) * 100,
     perimperc = perimeter / sum(perimeter) * 100)
id3.3before <- id3.3before %>%
   group_by(sample) %>%
  mutate(
     areaperc = area / sum(area) * 100,
     perimperc = perimeter / sum(perimeter) * 100)
id3.8before <- id3.8before %>%
  group_by(sample) %>%
  mutate(
     areaperc = area / sum(area) * 100,
     perimperc = perimeter / sum(perimeter) * 100)
id3.9before <- id3.9before %>%
  group_by(sample) %>%
   mutate(
     areaperc = area / sum(area) * 100,
     perimperc = perimeter / sum(perimeter) * 100)
id6.1before <- id6.1before %>%
  group_by(sample) %>%
  mutate(
     areaperc = area / sum(area) * 100,
     perimperc = perimeter / sum(perimeter) * 100)
id6.3before <- id6.3before %>%
  group_by(sample) %>%
  mutate(
     areaperc = area / sum(area) * 100,
     perimperc = perimeter / sum(perimeter) * 100)
id6.6before <- id6.6before %>%
  group_by(sample) %>%
  mutate(
```

```
 areaperc = area / sum(area) * 100,
     perimperc = perimeter / sum(perimeter) * 100)
id6.7before <- id6.7before %>%
  group_by(sample) %>%
  mutate(
     areaperc = area / sum(area) * 100,
     perimperc = perimeter / sum(perimeter) * 100)
# after experimental cycles
id2.5after <- filter(slopeafter, sample == "id2-5")
id3.3after <- filter(slopeafter, sample == "id3-3")
id3.8after <- filter(slopeafter, sample == "id3-8")
id3.9after <- filter(slopeafter, sample == "id3-9")
id6.1after <- filter(slopeafter, sample == "id6-1")
id6.3after <- filter(slopeafter, sample == "id6-3")
id6.6after <- filter(slopeafter, sample == "id6-6")
id6.7after <- filter(slopeafter, sample == "id6-7")
id2.5after <- id2.5after %>%
  group_by(sample) %>%
  mutate(
     areaperc = area / sum(area) * 100,
     perimperc = perimeter / sum(perimeter) * 100)
id3.3after <- id3.3after %>%
   group_by(sample) %>%
  mutate(
     areaperc = area / sum(area) * 100,
     perimperc = perimeter / sum(perimeter) * 100)
id3.8after <- id3.8after %>%
  group_by(sample) %>%
  mutate(
     areaperc = area / sum(area) * 100,
     perimperc = perimeter / sum(perimeter) * 100)
id3.9after <- id3.9after %>%
  group_by(sample) %>%
   mutate(
     areaperc = area / sum(area) * 100,
     perimperc = perimeter / sum(perimeter) * 100)
id6.1after <- id6.1after %>%
  group_by(sample) %>%
  mutate(
     areaperc = area / sum(area) * 100,
     perimperc = perimeter / sum(perimeter) * 100)
id6.3after <- id6.3after %>%
  group_by(sample) %>%
  mutate(
    area<sub>p</sub> = area / sum(area) * 100, perimperc = perimeter / sum(perimeter) * 100)
id6.6after <- id6.6after %>%
  group_by(sample) %>%
  mutate(
 areaperc = area / sum(area) * 100,
```

```
 perimperc = perimeter / sum(perimeter) * 100)
id6.7after <- id6.7after %>%
   group_by(sample) %>%
   mutate(
    areaperc = area / sum(area) * 100,
     perimperc = perimeter / sum(perimeter) * 100)
newslope <- do.call("rbind", list(id2.5before, id3.3before, id3.8before, id3.9before, id6.1
before, id6.3before, id6.6before, id6.7before, id2.5after, id3.3after, id3.8after, id3.9aft
er, id6.1after, id6.3after, id6.6after, id6.7after))
# save outputs
write_csv(newslope,"../derived_data/newslope.csv")
# Plot data
# Number of parts
impactdf <- filter(newslope, motion == "Impact")
grinding <- filter(newslope, motion == "Grinding")
slopepartsexp_impac <- ggplot(impactdf, aes(x = elev_max, y = nparts, colour = cycle)) +
   geom_line(aes(linetype = material)) +
   facet_wrap(~sample, scale = "free") +
   ggtitle("Slope impact experiment, number of parts") +
    ylab("Number of parts") +
   xlab("Elevation")
```
slopepartsexp\_impac

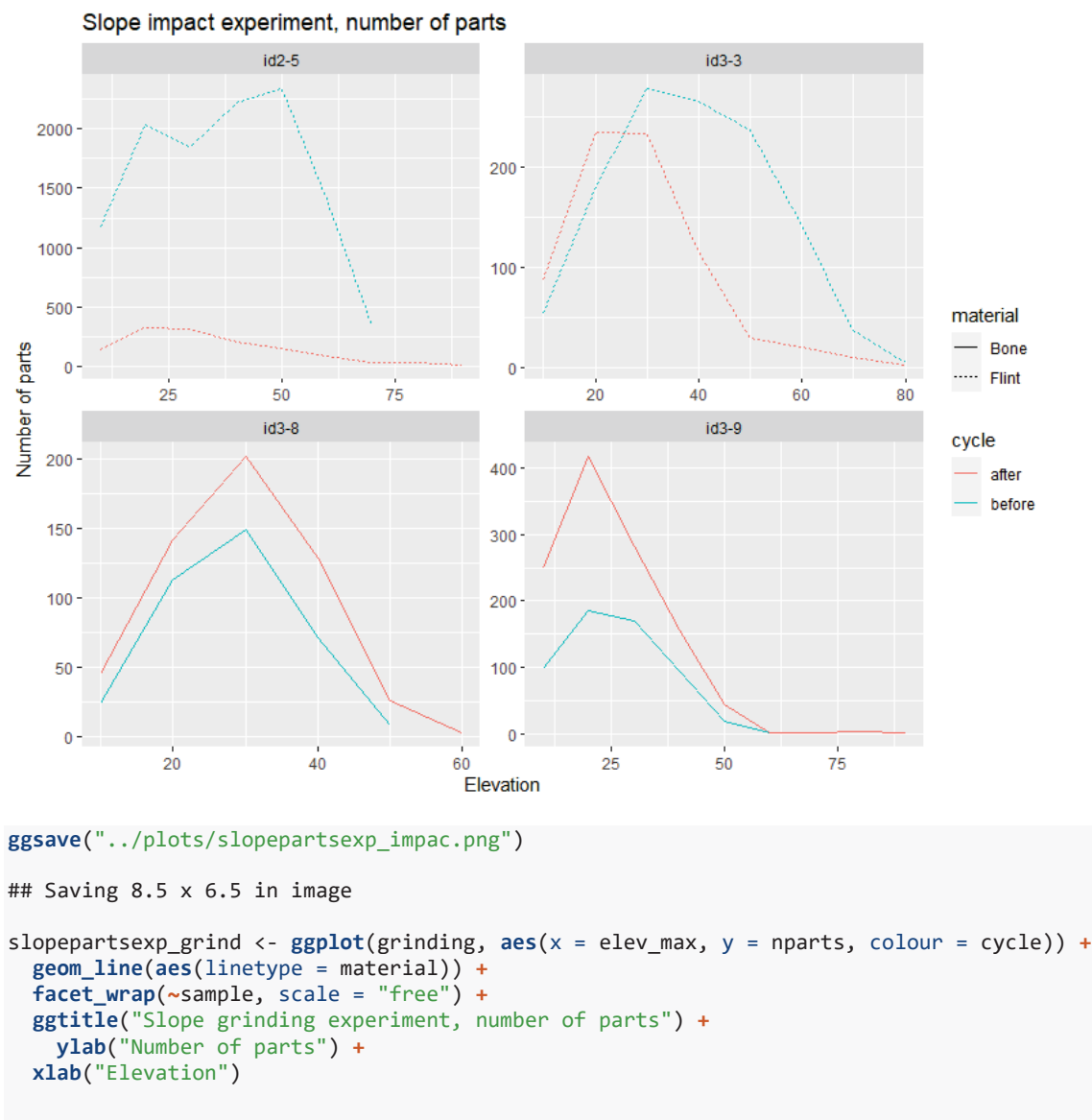

```
slopepartsexp_grind
```
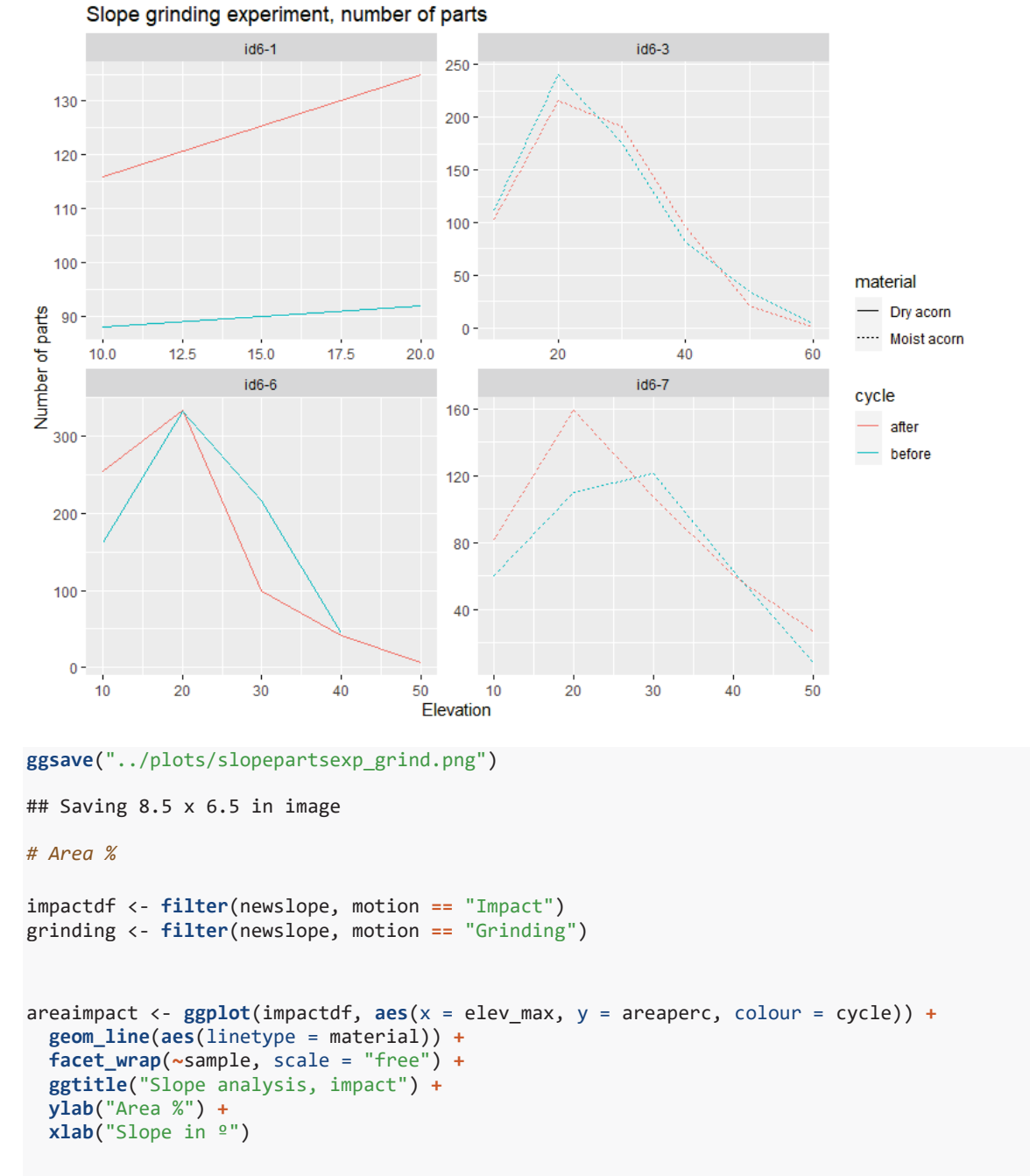

areaimpact

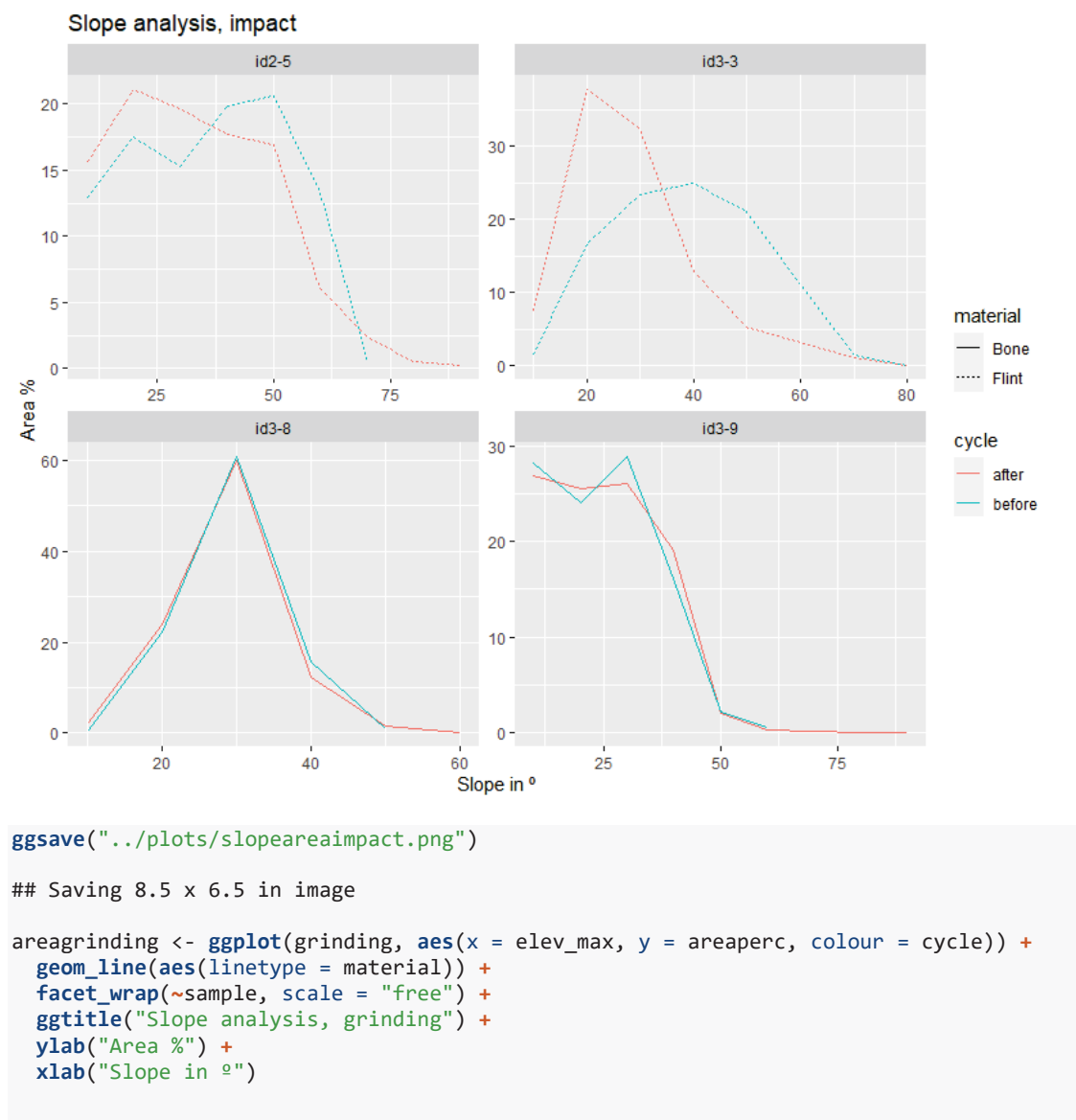

```
areagrinding
```
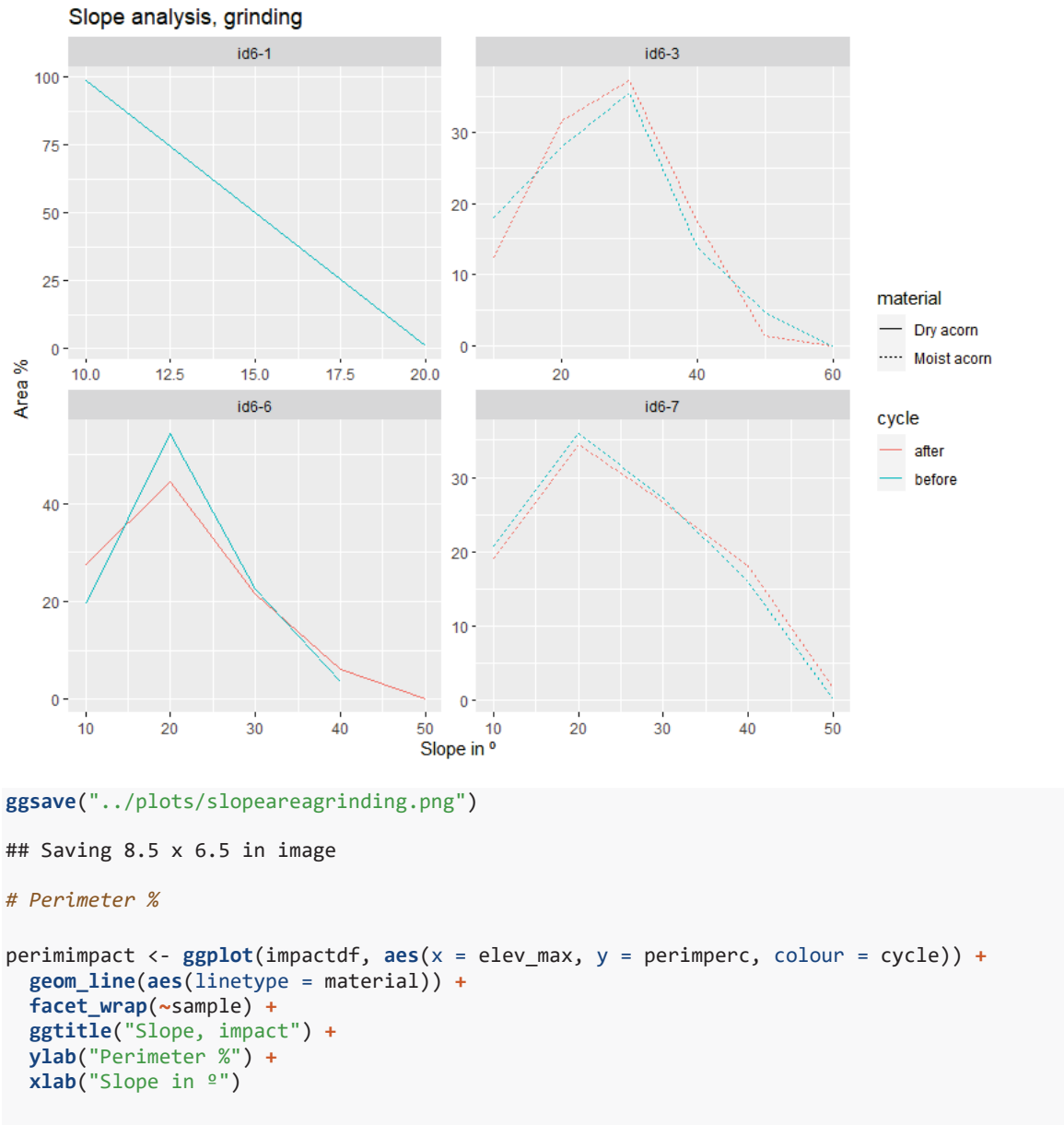

perimimpact

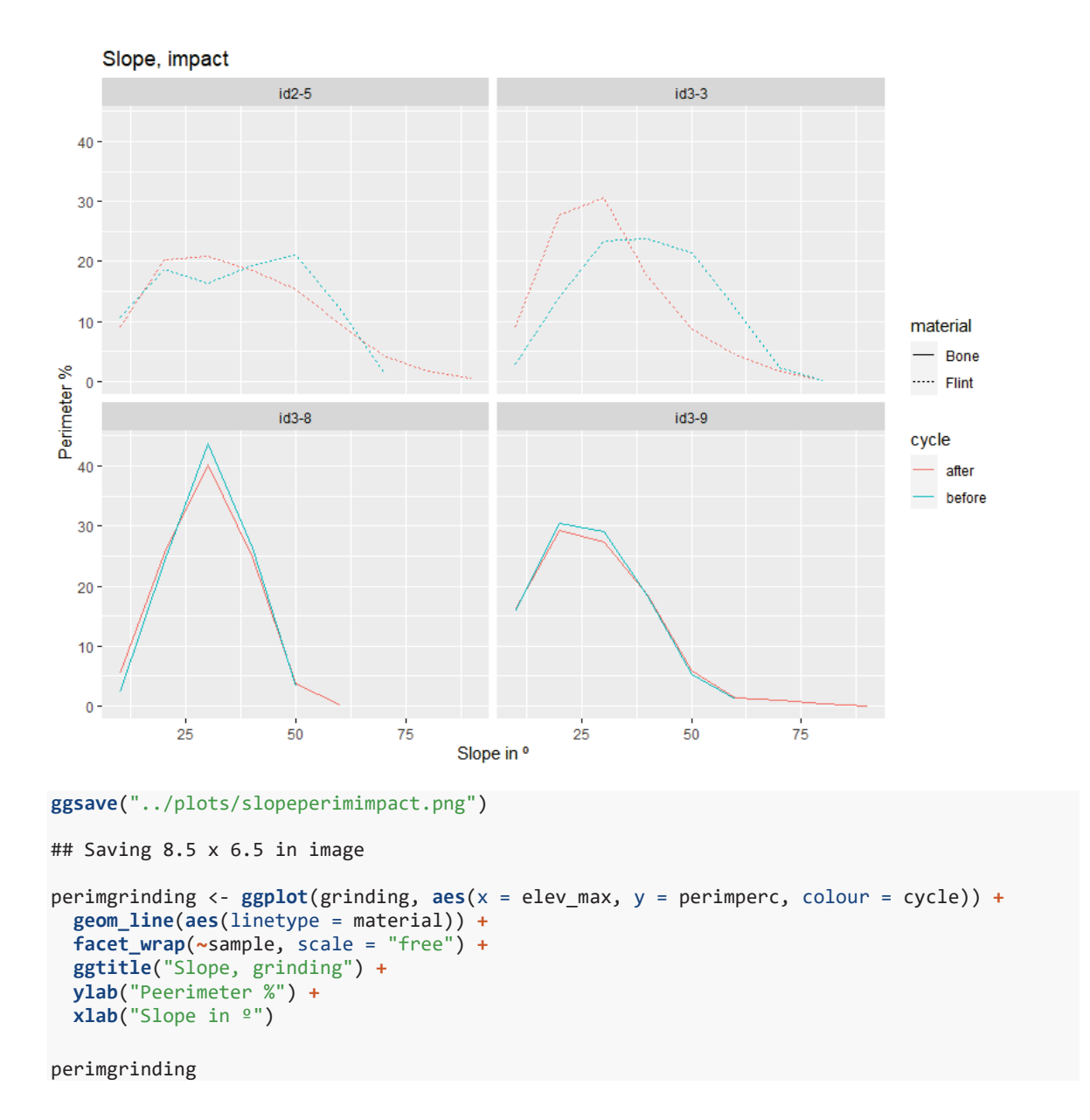

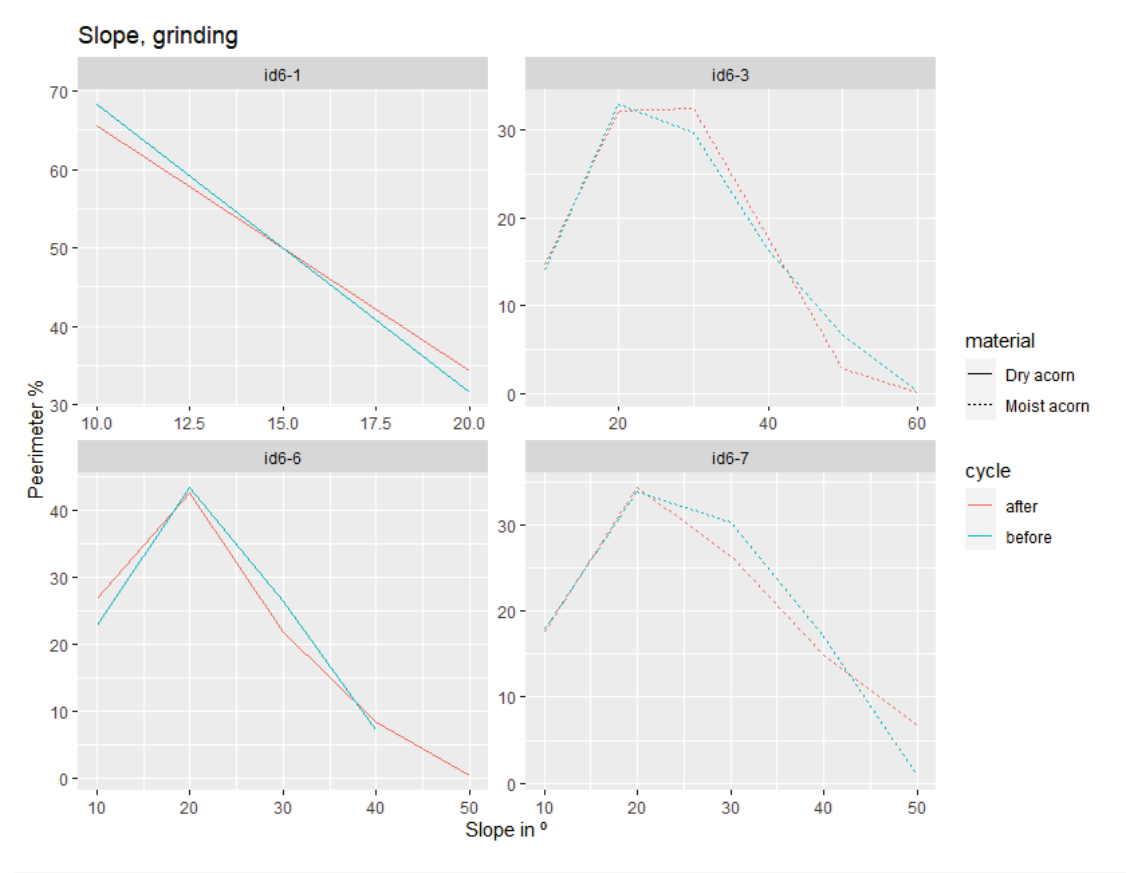

**ggsave**("../plots/slopeperimgrinding.png")

```
## Saving 8.5 x 6.5 in image
```
TRI (Terrain roughness index)

```
tri <- filter(gisdata, parameter == "tri")
tribefore <- filter(tri, cycle == "before")
triafter <- filter(tri, cycle =="after")
# before experimental cycles (i.e. natural surfaces)
id2.5before <- filter(tribefore, sample == "id2-5")
id3.3before <- filter(tribefore, sample == "id3-3")
id3.8before <- filter(tribefore, sample == "id3-8")
id3.9before <- filter(tribefore, sample == "id3-9")
id6.1before <- filter(tribefore, sample == "id6-1")
id6.3before <- filter(tribefore, sample == "id6-3")
id6.6before <- filter(tribefore, sample == "id6-6")
id6.7before <- filter(tribefore, sample == "id6-7")
id2.5before <- id2.5before %>%
  group_by(sample) %>%
  mutate(
    areaperc = area / sum(area) * 100,
    perimperc = perimeter / sum(perimeter) * 100)
id3.3before <- id3.3before %>%
  group_by(sample) %>%
```

```
 mutate(
     areaperc = area / sum(area) * 100,
     perimperc = perimeter / sum(perimeter) * 100)
id3.8before <- id3.8before %>%
  group_by(sample) %>%
   mutate(
     areaperc = area / sum(area) * 100,
     perimperc = perimeter / sum(perimeter) * 100)
id3.9before <- id3.9before %>%
  group_by(sample) %>%
  mutate(
     areaperc = area / sum(area) * 100,
     perimperc = perimeter / sum(perimeter) * 100)
id6.1before <- id6.1before %>%
   group_by(sample) %>%
  mutate(
     areaperc = area / sum(area) * 100,
     perimperc = perimeter / sum(perimeter) * 100)
id6.3before <- id6.3before %>%
  group_by(sample) %>%
  mutate(
     areaperc = area / sum(area) * 100,
     perimperc = perimeter / sum(perimeter) * 100)
id6.6before <- id6.6before %>%
  group_by(sample) %>%
  mutate(
     areaperc = area / sum(area) * 100,
     perimperc = perimeter / sum(perimeter) * 100)
id6.7before <- id6.7before %>%
   group_by(sample) %>%
  mutate(
    areaperc = area / sum(area) * 100,
     perimperc = perimeter / sum(perimeter) * 100)
# after experimental cycles
id2.5after <- filter(triafter, sample == "id2-5")
id3.3after <- filter(triafter, sample == "id3-3")
id3.8after <- filter(triafter, sample == "id3-8")
id3.9after <- filter(triafter, sample == "id3-9")
id6.1after <- filter(triafter, sample == "id6-1")
id6.3after <- filter(triafter, sample == "id6-3")
id6.6after <- filter(triafter, sample == "id6-6")
id6.7after <- filter(triafter, sample == "id6-7")
id2.5after <- id2.5after %>%
  group_by(sample) %>%
  mutate(
     areaperc = area / sum(area) * 100,
     perimperc = perimeter / sum(perimeter) * 100)
id3.3after <- id3.3after %>%
 group_by(sample) %>%
```

```
 mutate(
     areaperc = area / sum(area) * 100,
     perimperc = perimeter / sum(perimeter) * 100)
id3.8after <- id3.8after %>%
  group_by(sample) %>%
  mutate(
     areaperc = area / sum(area) * 100,
     perimperc = perimeter / sum(perimeter) * 100)
id3.9after <- id3.9after %>%
  group_by(sample) %>%
  mutate(
     areaperc = area / sum(area) * 100,
     perimperc = perimeter / sum(perimeter) * 100)
id6.1after <- id6.1after %>%
  group_by(sample) %>%
  mutate(
     areaperc = area / sum(area) * 100,
     perimperc = perimeter / sum(perimeter) * 100)
id6.3after <- id6.3after %>%
  group_by(sample) %>%
  mutate(
     areaperc = area / sum(area) * 100,
     perimperc = perimeter / sum(perimeter) * 100)
id6.6after <- id6.6after %>%
  group_by(sample) %>%
  mutate(
    areaperc = area / sum(area) * 100,
     perimperc = perimeter / sum(perimeter) * 100)
id6.7after <- id6.7after %>%
  group_by(sample) %>%
  mutate(
    areaperc = area / sum(area) * 100,
     perimperc = perimeter / sum(perimeter) * 100)
newtri <- do.call("rbind", list(id2.5before, id3.3before, id3.8before, id3.9before, id6.1be
fore, id6.3before, id6.6before, id6.7before, id2.5after, id3.3after, id3.8after, id3.9after
, id6.1after, id6.3after, id6.6after, id6.7after))
# save outputs
write_csv(newtri,"../derived_data/newtri.csv")
# Plot data
# Number of parts
# Motion
impactdf <- filter(newtri, motion == "Impact")
grinding <- filter(newtri, motion == "Grinding")
imapact_parts <- ggplot(impactdf, aes(x = elev_max, y = nparts, colour = cycle)) +
 geom_line() +
```
```
 facet_wrap(~sample, scale = "free") +
 ggtitle("TRI impact experiment, number of parts") +
   ylab("Number of parts") +
 xlab("Elevation")
```
imapact\_parts

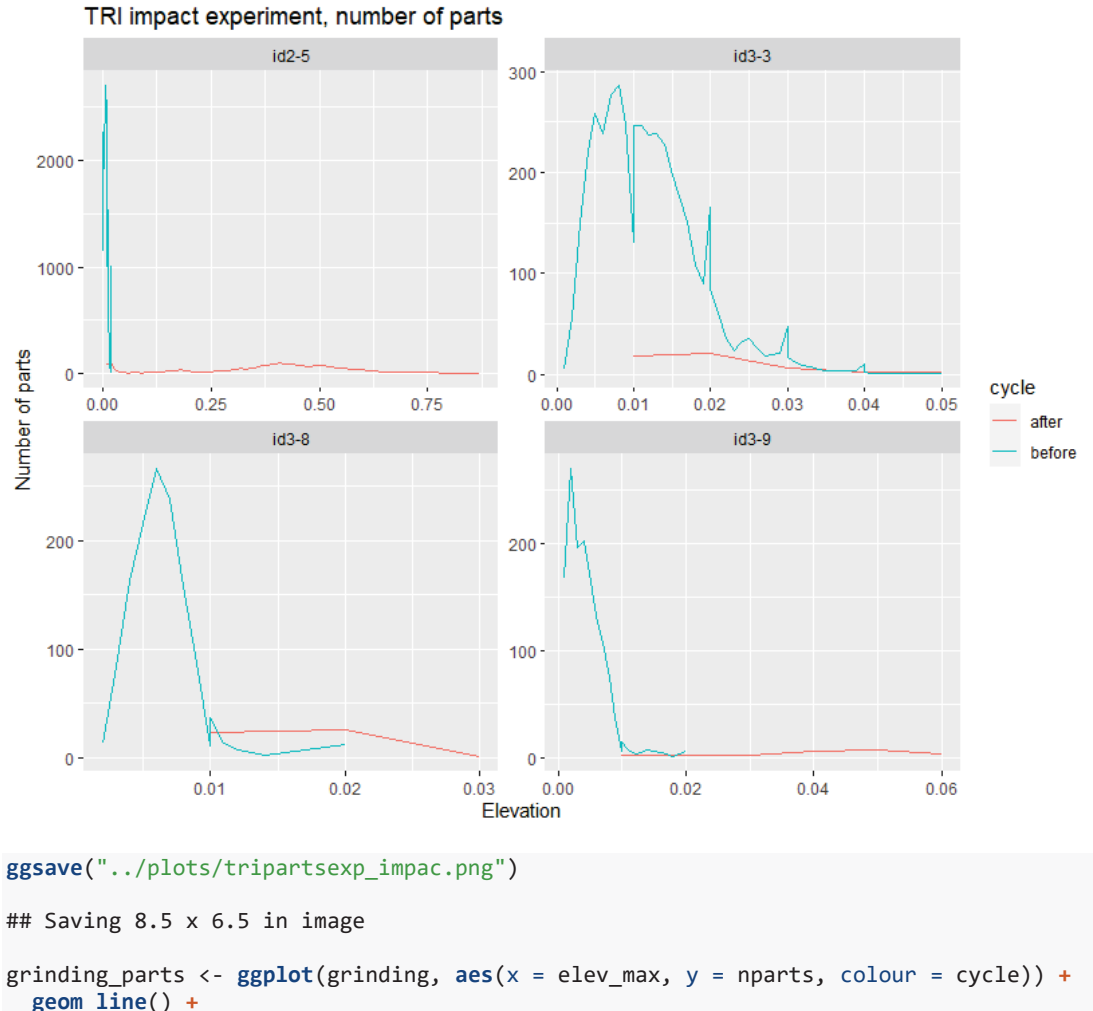

```
 geom_line() +
 facet_wrap(~sample, scale = "free") +
 ggtitle("TRI grinding experiment, number of parts") +
   ylab("Number of parts") +
 xlab("Elevation")
```
grinding\_parts

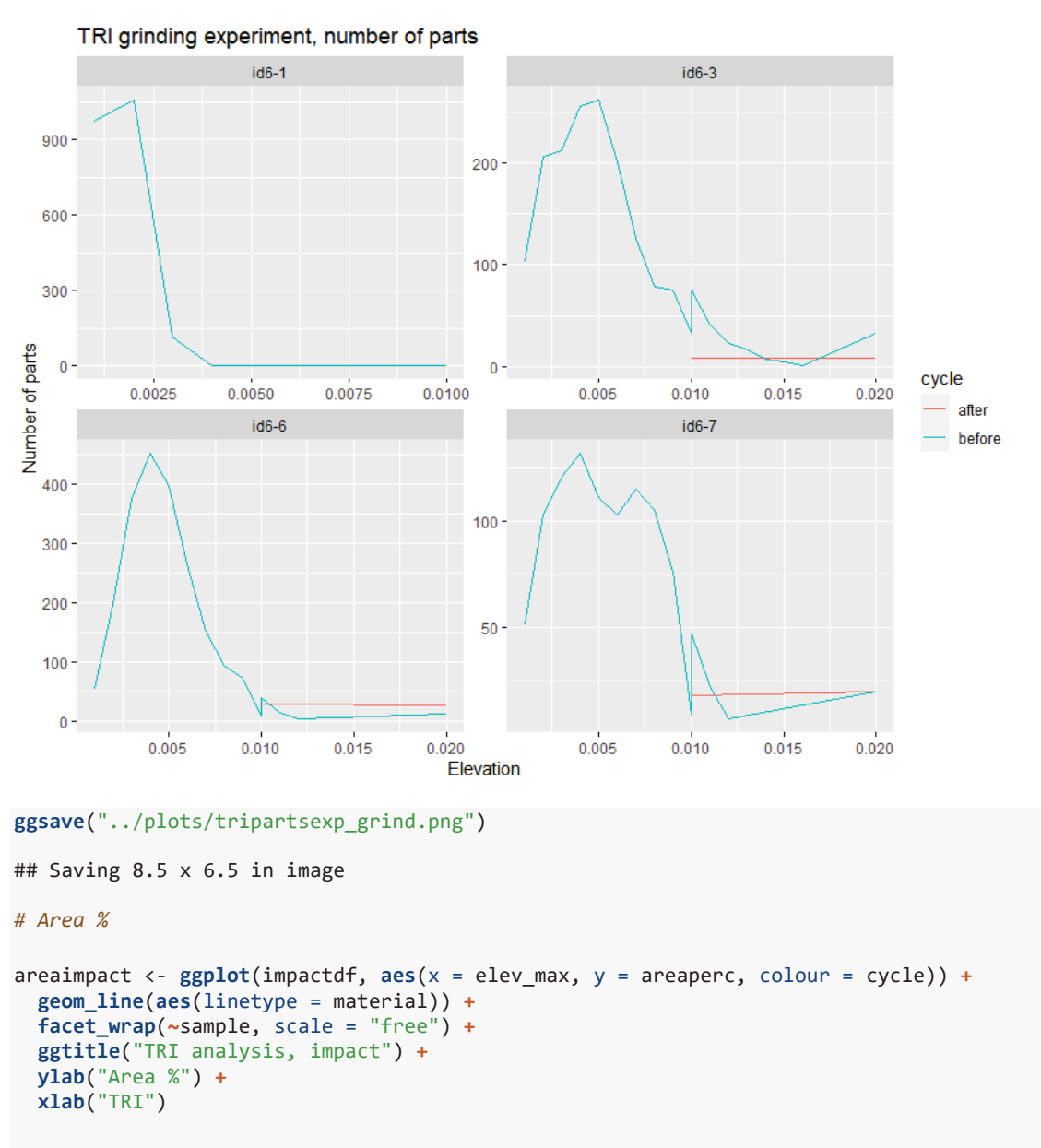

areaimpact

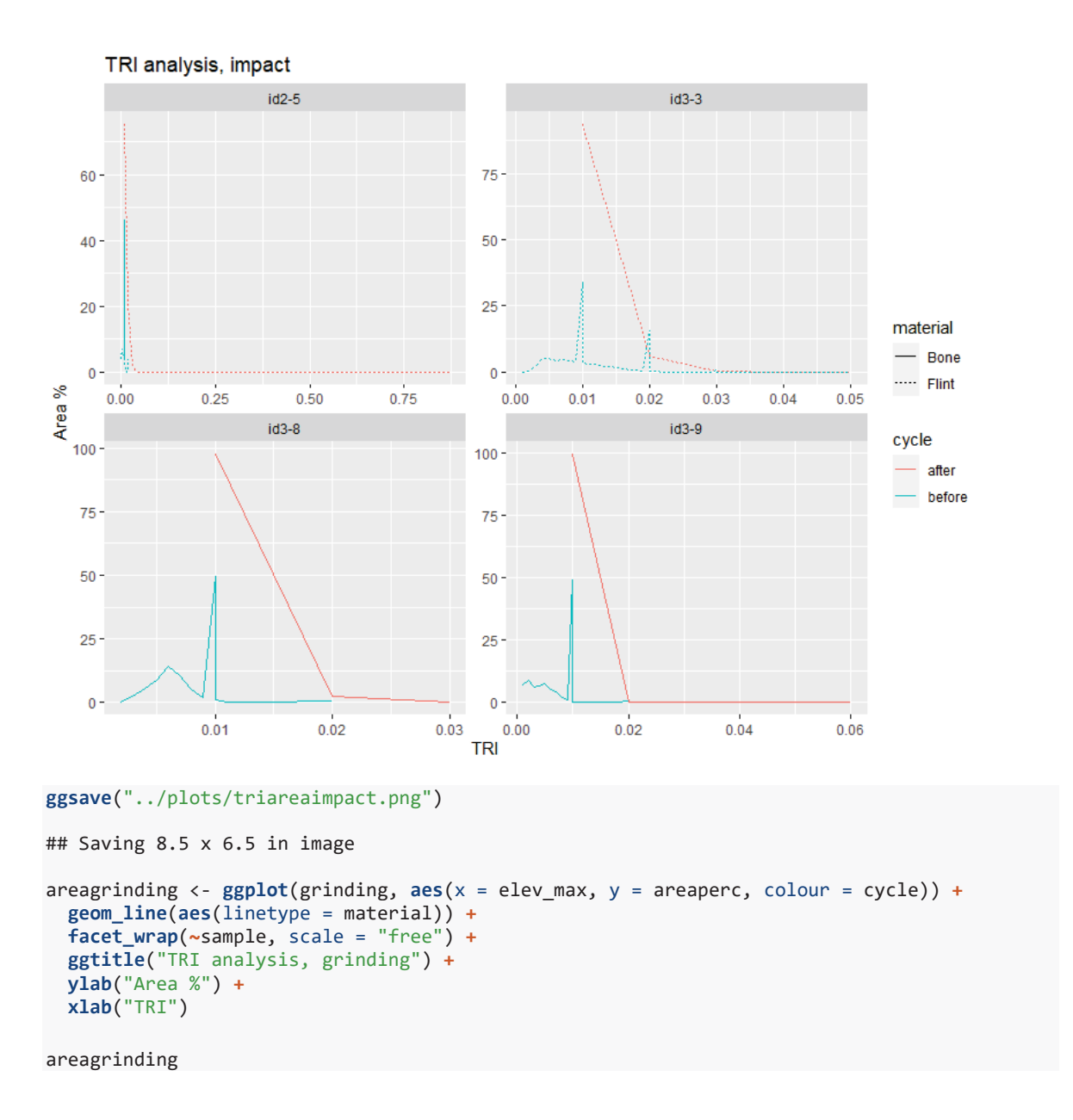

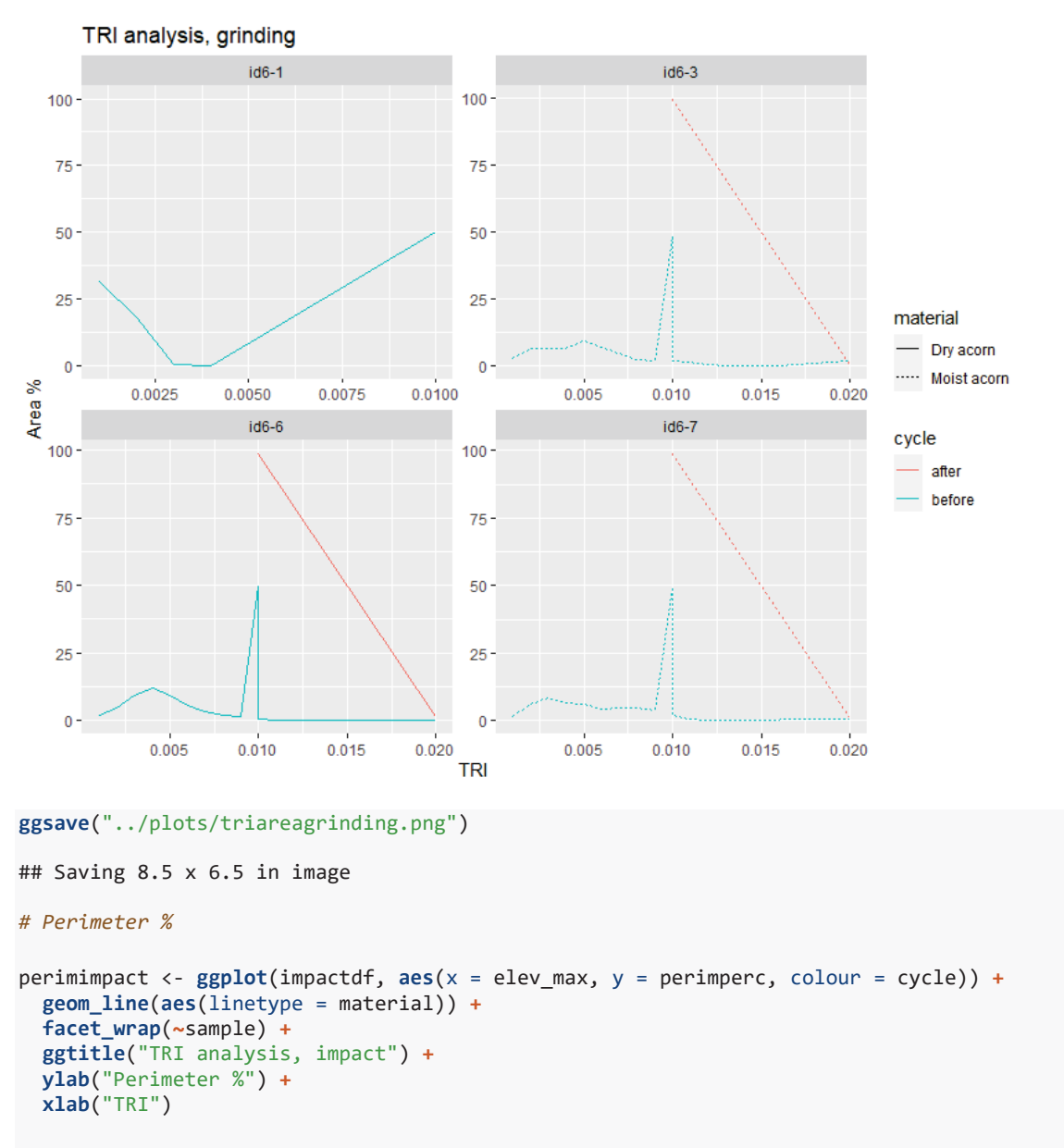

perimimpact

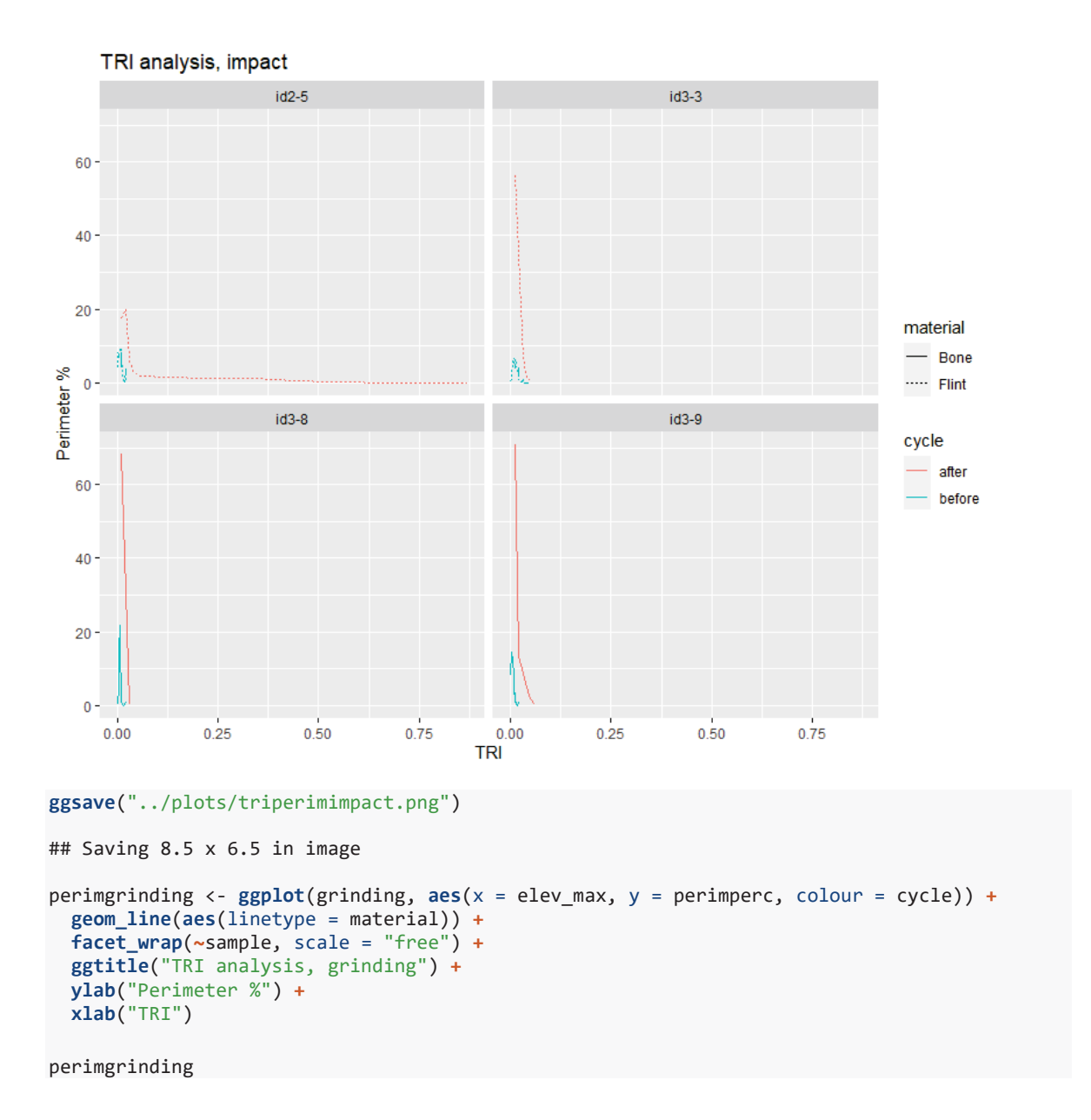

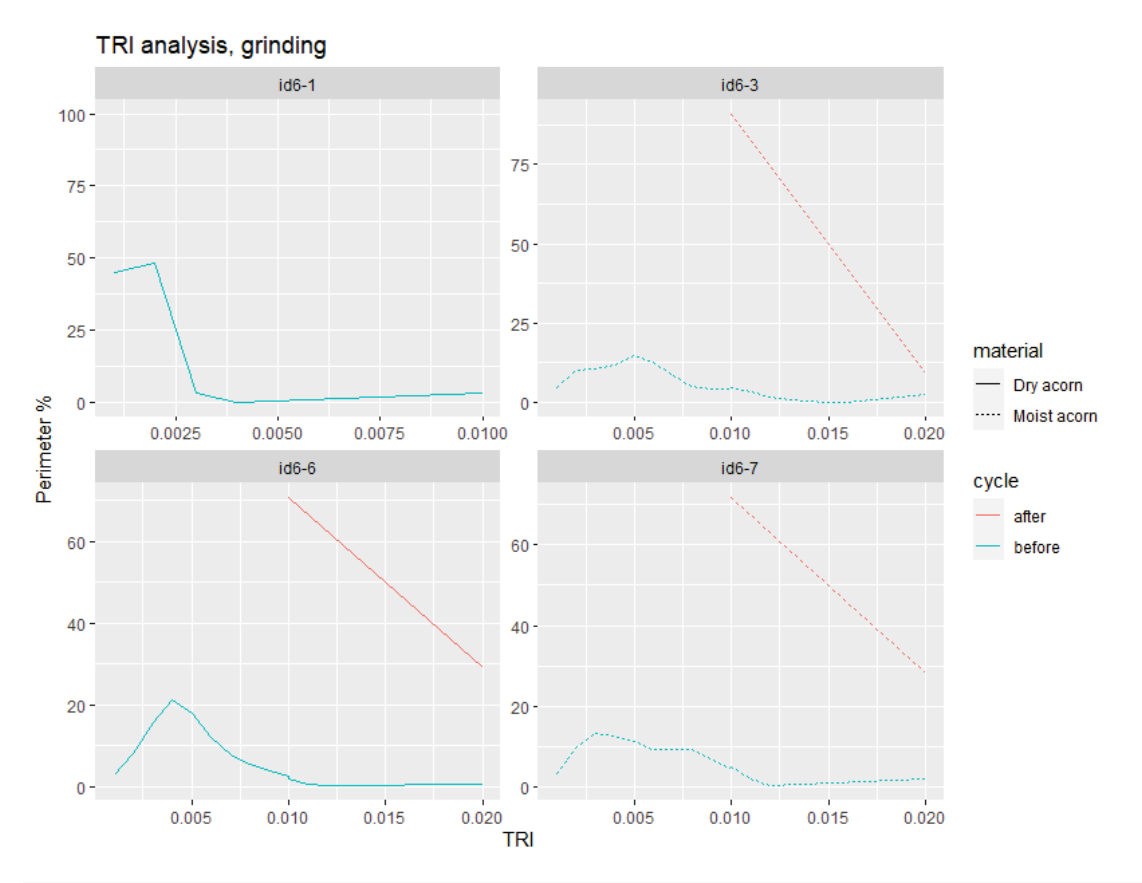

#### **ggsave**("../plots/triperimgrinding.png")

## Saving 8.5 x 6.5 in image

End and Session info

#### **sessionInfo**()

```
## R version 4.0.2 (2020-06-22)
## Platform: x86_64-w64-mingw32/x64 (64-bit)
## Running under: Windows 10 x64 (build 18362)
## 
## Matrix products: default
## 
## locale:
## [1] LC_COLLATE=English_United Kingdom.1252 
## [2] LC_CTYPE=English_United Kingdom.1252 
## [3] LC_MONETARY=English_United Kingdom.1252
## [4] LC NUMERIC=C
## [5] LC_TIME=English_United Kingdom.1252 
## 
## attached base packages:
## [1] tools stats graphics grDevices utils datasets methods 
## [8] base 
## 
## other attached packages:
## [1] ggfortify 0.4.11 ggpubr 0.4.0 doBy 4.6.8 GGally 2.1.0
## [5] kableExtra_1.3.1 janitor_2.1.0 knitr_1.30 forcats_0.5.0 
## [9] stringr_1.4.0 qdplyr_1.0.3 purrr_0.3.4 readr_1.4.0<br>## [13] tidyr 1.1.2 tibble 3.0.5 ggplot2 3.3.3 tidyverse 1.3.0
## [13] tidyr1.1.2##
```
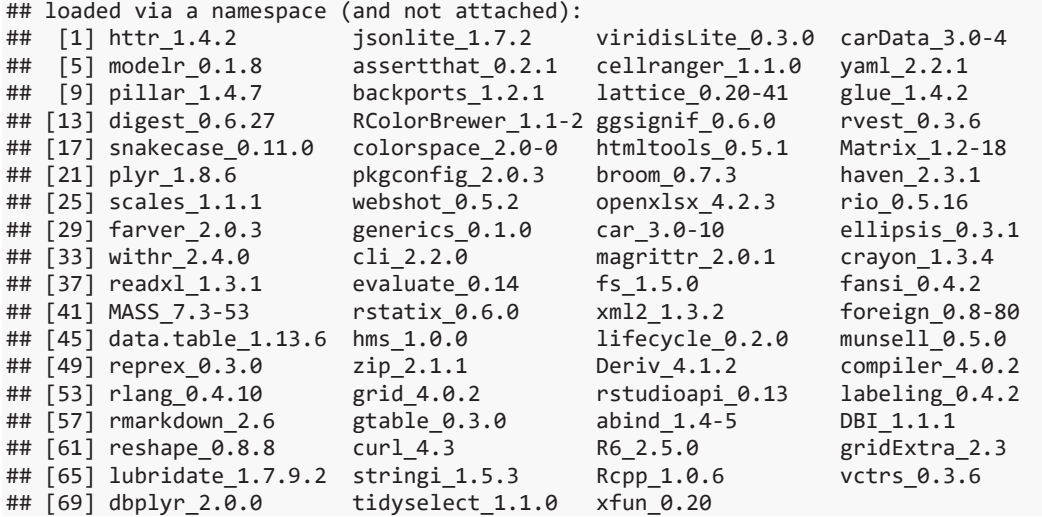

# 2. Python scripts for automated GIS analyses

# Report on workflow (Script by Geoff Carver)

The following outlines the steps involved in "automatically" processing data from 3D scans. Since processing over 400 scans manually would have been too time-consuming and prone to errors, the work was automated using scripts written in the Python programming language. Python is useful in that it is *relatively* easy for humans to read, open-source, and relatively well documented (although the documentation is often very difficult for anyone without a strong background in computing to comprehend). It is therefore the scripting language used for such open-source software as QGIS, GIMP, etc.

The scripts detailed below all present variations on a theme: a folder is identified, a script file is created, a set of instructions are written to the script file in a specific format for each file that fulfills the identifying criteria, and then the script file is saved (to be run using the appropriate software).

The first step in each script was to loop through all the relevant files and either process them directly (**File conversion**), or write file names into secondary scripts consisting of commands for one of the GIS processing languages, depending on the specific tool being utilised: .json scripts for use with batch processing in QGIS itself, or .bat files running commands for the SAGA tools package.

This may seem complicated, but it basically just involved repeatedly writing strings of text with minor variations: the kind of repetitive task computers were initially designed to do without error.

## File conversion

The data in the scan files first had to be reformatted before processing by QGIS. This conversion simply involved rewriting the files as "point clouds" by substituting tabs for commas. This was performed using the following Python script:

```
import os
import glob 
import string 
# change folder address as necessary 
inputFolder = "u:\\eduardo\\input" 
outputFolder = "u:\\eduardo\\output" 
for path, dir, files in os.walk(inputFolder): 
     head, tail = os.path.splitdrive(path) 
     for file in files: 
         fileNameNoExt, end = os.path.splitext(file)
         if glob.fnmatch.fnmatch(file, "*.txt"): 
             InputFile = os.path.join(path + os.sep + fileNameNoExt + ".txt") 
             if not os.path.exists(outputFolder + os.sep + fileNameNoExt): 
                 os.makedirs(outputFolder + os.sep + fileNameNoExt)
```

```
 OutputFile = os.path.join(outputFolder + os.sep + fileNameNoExt + 
os.sep + fileNameNoExt + ".txt") 
             with open(InputFile, "r") as coordinates: 
                 fileOutput = open(OutputFile, "a+") for line in coordinates: 
                    X, Y, Z = line.split(","")fileOutput.write(X + "\t" + Y + "\t" + Z)
                  fileOutput.close()
```
The first three lines import packages necessary for the processing. The input and output folders are identified, and then a loop is defined, which allows the process to be performed on all the files inside the input folder which fulfill a given criterion (i.e. ".txt" files). Output files were then created, named after their source files, and written with tabs  $(\hat{r})$  substituted for commas.

Triangulation and slope

The following script cycles through all the files in a given folder, and writes the commands necessary for creating "TIN" (Triangulated Irregular Network) surfaces from the points in a point cloud file, calculates the "slope" (steepness of the fall from one point to the next) and "aspect" (direction of the fall from one point to the next), then TRI (Terrain Roughness Index) and finally TPI (Topographic Position Index) from the TIN.

```
import os 
import glob 
import string 
# change folder address as necessary 
inputFolder = "U:\\{\output"outputFolder = "U:\\output" 
fileOutput = open("u:\\\eduardo-experiments\\SAGA BAT-qenerator.bat", "w")fileOutput.write("@ECHO OFF\n\n") 
for path, dir, files in os.walk(inputFolder): 
    head, tail = os.path.splitdrive(path) for file in files: 
         fileNameNoExt, end = os.path.splitext(file)
         if glob.fnmatch.fnmatch(file, "*.txt"): 
            inputFile = "u;" + tail + os.sep + filehead1, tail1 = os.path.split(path)head2, tail2 = os.path.splitdrive(path)SHP_file = os.path.join(outputFolder + os.sep + fileNameNoExt +os.sep + fileNameNoExt + ".shp") 
             gridfile = os.path.join(outputFolder + os.sep + fileNameNoExt + 
os.sep + fileNameNoExt + ".sgrd") 
           triangle grid = os.path.join(outputFolder + os.sep + fileNameNoExt
+ os.sep + fileNameNoExt + " triangle.tif")
           slope file = os.path.join(outputFolder + os.sep + fileNameNoExt +os.sep + fileNameNoExt + "_slope.tif")
```

```
aspect file = os.path.join(outputFolder + os.sep + fileNameNoExt +os.sep + fileNameNoExt + "_aspect.tif") 
           TRI file = os.path.join(outputFolder + os.sep + fileNameNoExt +os.sep + fileNameNoExt + "_TRI.tif") 
           TPI file = os.path.join(outputFolder + os.sep + fileNameNoExt +os.sep + fileNameNoExt + "_TPI.tif") 
#triangulation 
            triangle = "saga cmd grid gridding 5 -POINTS=" + SHP file + " -
FIELD=3 -TARGET DEFINITION=0 -TARGET TEMPLATE=" + gridfile + " -
TARGET OUT GRID:" + triangle grid + "\n"
#slope + aspect 
           slope aspect = "saga cmd ta morphometry 0 -ELEVATION=" +
triangle grid + " -SLOPE=" + slope file + " -ASPECT=" + aspect file + "\n"
#TRI_file 
             TRI = "saga_cmd ta_morphometry 16 -DEM=" + triangle_grid + " -
TRI=" + TRI file + "\overline{n}"
#TPI_file 
            TPI = "saga cmd ta morphometry 18 -DEM=" + triangle grid + " -
TPI=" + TPI file + "\n"
             fileOutput.write(triangle) 
           fileOutput.write(slope aspect + "\n")
            fileOutput.write(TRI) 
            fileOutput.write(TPI + "\n") 
fileOutput.write("PAUSE") 
fileOutput.close()
```
The program loops through all the selected point cloud files, and then writes the commands for processing these files using the SAGA GIS toolbox to a.bat file. The .bat file can be run  $-$  in Windows  $-$  simply by double-clicking.

The initial triangulation was the most time-consuming stage, and many files were too large for at least two of the three computers used for processing.

## Contour polygons

According to the original plan, the next step was to employ the GDAL "contour polygons" command. This is a relatively new command, intended to skip a few steps in a common process. Specifically: contour lines generated from TIN images would be and converted to (closed) polygons, from which relevant data ("polygon properties") could be extracted. This command did not work, however, on the larger sized TINs, not even with the most powerful computers we had available. The process therefore had to be broken into two steps, first creating contour lines, then converting these from standard vectors to (closed) polygons.

The original script simply looped through all the relevant files and wrote an extra line to the SAGA command-line script used to generate TINs, slope, aspect, etc., as described in the previous sections:

```
import os 
import glob 
import string
```

```
# change folder address as necessary 
inputFolder = "u:\\eduardo\\experimental\\output"outputFolder = "u:\\eduardo\\experimental\\output" 
fo = open("u:\\eduardo\\SAGA 20201125-experimental.bat", "w")
fo.write("@ECHO OFF\n\n") 
fo.write("REM SET SAGA_MLB=C:\SAGA\Modules\n") 
fo.write("REM SET PATH=%PATH%;C:\SAGA\n\n")
for path, dir, files in os.walk(inputFolder): 
    head, tail = os.path.splitdrive (path)
     for file in files: 
         fileNameNoExt, end = os.path.splitext(file)
         if glob.fnmatch.fnmatch(file, "*.txt"): 
            inputFile = "u;" + tail + os.sep + file head1, tail1 = os.path.split(path) 
            head2, tail2 = os.path.splitdrive(path) output_table = os.path.join("u:" + tail2 + os.sep + fileNameNoExt 
+ "_OUT.txt") 
            SHP file = os.path.join("u:" + tail2 + os.sep + fileNameNoExt +".shp") 
             pCloud = os.path.join("u:" + tail2 + os.sep + fileNameNoExt + 
".sg-pts-z") 
             gridfile = os.path.join("u:" + tail2 + os.sep + fileNameNoExt + 
".sgrd") 
            triangle grid = os.path.join("u:" + tail2 + os.sep + fileNameNoExt+ "_triangle.tif") 
            aspect file = os.path.join("u:" + tail2 + os.sep + fileNameNoExt +"_aspect.tif") 
            slope file = os.path.join("u:" + tail2 + os.sep + fileNameNoExt +"_slope.tif") 
             slope_contour_file = os.path.join("u:" + tail2 + os.sep + 
fileNameNoExt + "_slope_contour.shp") 
            slope_contour_polygons_file = os.path.join("u:" + tail2 + os.sep +
fileNameNoExt + "_slope_contour_polygons.shp") 
             slope_properties_file = os.path.join("u:" + tail2 + os.sep + 
fileNameNoExt + "_slope_contour_properties.shp") 
#contours 
            slope contours = "saga cmd shapes grid 5 -GRID=" + slope file + "
-CONTOUR=" + slope contour_file + \overline{''} -POLYGONS=" + slope_contour_polygons_file
+ " -VERTEX=1 -ZSTEP=9\n" 
#slope contour properties 
             slope_contour_properties = "saga_cmd shapes_polygons 2 -POLYGONS=" 
+ slope contour polygons file + " -OUTPUT=" + slope properties file + " -
BPARTS=1 -BPOINTS=1 -BLENGTH=1 -BAREA=1\n" 
             fo.write(slope_contours) 
             fo.write(slope_contour_properties + "\n") 
fo.write("PAUSE") 
fo.close()
```
This was rewritten to write a series of  $\cdot$  json scripts for use in batch processing in QGIS, executing GDAL commands, first to create contours:

```
import os 
import glob 
import string 
# change folder address as necessary 
inputFolder = "u:\\input"outputFolder = "u:\\input" 
fileOutput = open("u:\\eduardo\\GDALcontour-20201030.json", "w") 
fileOutput.write("[") 
for path, dir, files in os.walk(inputFolder): 
     head, tail = os.path.splitdrive(path) 
     for file in files: 
         fileNameNoExt, end = os.path.splitext(file)
        if glob.fnmatch.fnmatch(file, "* slope.tif"):
             inputFile = ru: " + tail + os. sep + file head1, tail1 = os.path.split(path) 
            head2, tail2 = os.path.splitdrive(path)slope file = os.path.join("u:" + tail2 + os.sep + fileNameNoExt +"_slope.tif") 
            slope contour = os.path.join("u:" + tail2 + os.sep + fileNameNoExt)+ "_contour.shp") 
            json line = "{\"PARAMETERS\": {\"INPUT\": \"'" + inputFile +
"\wedge"\wedge", \"BAND\": \"1\", \"INTERVAL\": \"10\", \"FIELD_NAME\": \"'ELEV'\",
\"CREATE_3D\": \"False\", \"IGNORE_NODATA\": \"False\", \"NODATA\": \"None\", 
\"OFFSET\": \"0\", \"EXTRA\": \"''\", \"OPTIONS\": \"''\"}, \"OUTPUTS\": 
{\Upsilon\{\Upsilon\}} / "\Upsilon" + slope contour + "\"}},\n"
            fileOutput.write(json line + "\n\times")
fileOutput.write("]\n") 
fileOutput.close()
```
N.B.: the second last line of each .json script includes a concluding comma that must be removed manually.

What might not be immediately clear is the fact that this process converts raster data (the TINs) to vector data ("shape" or . shp files). The designation "shape" is something of a misnomer, given that the resulting "file" actually consists of a .shp file, a .shx file, a .prj file, an .mshp and  $n -$  most important for our purposes  $- a$ . dbf file..shp is a standard file format in GIS; .dbf is a now largely obsolete database file standard that is still useful for cross-platform applications, and can be read using most spread-sheet software (LibreOffice Calc, Excel, etc.).

It is not immediately clear how the contour lines are generated, but it is assumed that the process ultimately employs a nearest neighbour algorithm similar to those used in "edge detection" in standard imaging programs (GIMP, PhotoShop, etc.); that is: a value for neighbouring points is compared, and if the cut-off value lies between them, then a line is drawn, separating or dividing them. The resulting polygons exhibited some evidence of the way these algorithms function, occasionally creating "artifacts" most evident as straight lines crossing a diagram as a result of closing polygons.

In understanding this problem, it is helpful to understand the underlying geometry (epistemology and/or ontology). Whatever graphics and/or GIS programs have rendered on a screen, the basic data consists of lists of points with 3 coordinates (X, Y and Z; some laser scanners and other devices include R, G and B for colours). A line is created by linking any two points, and nearest neighbour analysis consists of linking any given point only with its nearest neighbours (i.e. ignoring potential links to more distant points). A polyline links up any number of individual line segments, and a polygon is a geometric figure where the beginning and end points coincide.

After this, we need to consider "attributes" or "properties" relating to the various line segments. A line is, by definition, straight, but can be curved, in which case it becomes an "arc" (which may or may not be the source for the name ArcGIS). A line may also have a direction, from one point to another, in which case it becomes a "vector." Similarly, a polygon may have the attribute of being "open" or "closed," and simply closing a polyline when the starting and closing point do not coincide results in the kind of artifacts produced by this process.

This is mostly a boundary issue: a long contour drawn around a perimeter will often encounter a value which acts like a barrier and, instead of going around that point, simply "close." This kind of error is most common along the edges of datasets (point clouds, maps, etc.), because the number of potential "nearest neighbours" is limited; therefore "closing" a polygon means linking the beginning and end points, despite the fact that those extremities may lie in close proximity to the ends of other polylines with the same value, separated only by an aberrant point.

The "fix geometry" process seems to have corrected some of these errors, but each image would have to be examined in order to determine whether all had been.

This is the script to "fix geometry":

```
import os 
import glob 
import string 
# change folder address as necessary 
inputFolder = "u:\\output"outputFolder = "u:\\output"fileOutput = open("u:\\output\GDAL-fix geometry.json", "w")fileOutput.write("[") 
for path, dir, files in os.walk(inputFolder): 
     head, tail = os.path.splitdrive(path) 
    head1, tail1 = os.path.split(path)head2, tail2 = os.path.splitdrive (path)
     for file in files: 
         fileNameNoExt, end = os.path.splitext(file)
```

```
if glob.fnmatch.fnmatch(file, "* 09.dbf"):
            inputFile = "u:" + tail + os.\noutputSHP = "u: " + tail + os.sep + tail1 + " 09 fix.shp"geometry fix = "{\"PARAMETERS\": {\"INPUT\": \"<sup>T</sup>" + inputFile +
"'''\, \"OUTPUTS\": {\"OUTPUT\": \"" + outputSHP + "\"}},"
            fileOutput.write(geometry fix + "\n")
        if glob.fnmatch.fnmatch(file, "* 18.dbf"):
            inputFile = ru: " + tail + os.sep + file
            outputSHP = "u:" + tail + os.sep + tail1 + "18<sub>_</sub>fix.shp"
            geometry fix = "{\"PARAMETERS\": {\"INPUT\": \"\"" + inputFile +
"'''\, \"OUTPUTS\": {\"OUTPUT\": \"" + outputSHP + "\"}},"
            fileOutput.write(geometry fix + "\n")
```
[This string is repeated for every increment of 9 degrees]

```
if glob.fnmatch.fnmatch(file, "* 81.dbf"):
            inputFile = "u:" + tail + os.\nsep + fileoutputSHP = "u:" + tail + os.sep + tail1 + " 81 fix.shp"
            geometry fix = "{\"PARAMETERS\": {\"INPUT\": \overline{\sqrt{''T}}" + inputFile +
"'''\, \"OUTPUTS\": \"OUTPUT\": \"" + outputSHP + "\"}},"
            fileOutput.write(geometry fix + "\n")
fileOutput.write("]\n")
```

```
fileOutput.close()
```
Polygon properties

Once repaired, relevant data ("properties": number of parts, number of points, area and perimeter of each polygon) for each of the polygons in the contour file could be extracted using the following Python script:

```
import os
import glob
import string
# change folder address as necessary 
inputFolder = "u:\\output-cut" 
outputFolder = "u:\\output-cut" 
fileOutput = open("u:\\output-cut\\GDAL_cut-polygon-properties.json", "w") 
fileOutput.write("[\n\n") 
for path, dir, files in os.walk(inputFolder):
     head, tail = os.path.splitdrive(path) 
     for file in files:
         fileNameNoExt, end = os.path.splitext(file)
        if glob.fnmatch.fnmatch(file, "*_slope contour polygon.shp"):
            inputFile = "u:" + tail + os.\nsep + file head1, tail1 = os.path.split(path) 
             head2, tail2 = os.path.splitdrive(path)
            slope contour polygons = os.path.join("u:" + tail2 + os.sep +
fileNameNoExt + "_properties.shp")
```

```
slope_polygon_properties = "{\"PARAMETERS\": {\"POLYGONS\": \"'" +
inputFile + "'\", \"BPARTS \qquad \qquad \Upsilon: \ \Upsilon, \ \Upsilon \"BPOINTS \qquad \Upsilon: \ \Upsilon True\",
\texttt{\texttt{N}} \": \"True\", \"BAREA \texttt{\texttt{N}} \": \"True\"}, \"OUTPUTS\":
{\nabla} {\"OUTPUT\": \"" + slope contour polygons + "\"}},\n\n"
               fileOutput.write(slope_polygon_properties) 
fileOutput.write("]\n") 
fileOutput.close()
```
This script imports the necessary Python packages, then begins looping through all the relevant files and writing the relevant data to command strings in a script written in .json format (used for batch commands in QGIS). When run in QGIS, this .json script converted each .shp file into a summary of the "properties" for each contour line.

N.B.: the second last line of the .json script includes a concluding comma that must be removed manually.

Aggregating data

Once repaired, relevant data ("properties": number of parts, number of points, area and perimeter of each polygon) for each of the polygons in the contour file could be extracted using the following Python script:

```
import os 
import glob 
import string 
# change folder address as necessary 
inputFolder = "u:\\output" 
outputFolder = "u:\\output" 
fileOutput = open("u:\\output\\GDAL-aqqreade.ison", "w")fileOutput.write("[") 
for path, dir, files in os.walk(inputFolder): 
     head, tail = os.path.splitdrive(path) 
    head1, tail1 = os.path.split(path)head2, tail2 = os.path.splitdrive(path) for file in files: 
         fileNameNoExt, end = os.path.splitext(file)
        if glob.fnmatch.fnmatch(file, "*slope contour properties.dbf"):
            inputFile = "u:" + tail + \cos.\sec + file
            outputCSV = "u: " + tail + os.\nsep + tail1 + ".csv"aqqreqate = "{\n    "PARAMETERS\\" : {\n    "INPUT\\" : \n    "''" + inputFile + "''\\",\"GROUP_BY\": \"'NULL'\", \"AGGREGATES\": \"[{'aggregate': 
'count','delimiter': ',','input': '***\"ID***\"','length': 16,'name': 
'ID','precision': 0,'type': 4},{'aggregate': 'count','delimiter': ',','input': 
'***\"ELEV***\"','length': 18,'name': 'ELEV','precision': 10,'type': 
6},{'aggregate': 'sum','delimiter': ',','input': '***\"NPARTS***\"','length': 
16,'name': 'NPARTS','precision': 0,'type': 4},{'aggregate': 'sum','delimiter': 
',','input': '***\"NPOINTS***\"','length': 16,'name': 'NPOINTS','precision': 
0,'type': 6},{'aggregate': 'sum','delimiter': ',','input': 
'***\"PERIMETER***\"','length': 18,'name': 'PERIMETER','precision': 10,'type':
```

```
6},{'aggregate': 'sum','delimiter': ',','input': '***\"AREA***\"','length': 
18,'name': 'AREA','precision': 10,'type': 6}]\"}, \"OUTPUTS\": {\"OUTPUT\": 
\{\mathbf{u}_1, \mathbf{v}_2, \ldots, \mathbf{v}_n\}, "
              fileOutput.write(aggregate + "\n") 
fileOutput.write("]\n") 
fileOutput.close()
```
This script imports the necessary Python packages, then begins looping through all the relevant files and writing the relevant data to command strings in a script written in .json format (used for batch commands in QGIS). When run in QGIS, this .json script aggregated the data on all the polygons at each contour interval, producing a .csv file for each .dbf file (essentially converting .dbf to .csv ).

N.B.: the second last line of the script concludes with a comma that must be removed manually. The "aggregate" line looks especially complicated due to conventions used in Python and Windows; among other things, quotation marks used within the string have to be preceded by a backslash ("). Backslashes in the final script also had to be converted to Windows-standard forward slashes (ì/î) and ñ to complicate matters even more ñ the triple-asterix place-holders (\*\*\*\*\*\*) had to be converted to triple-backslashes (\*\\\\*) using a standard text editor.

#### Data summary

import csv

Once repaired, relevant data ("properties": number of parts, number of points, area and perimeter of each polygon) for each of the polygons in the contour file could be extracted using the following Python script:

```
import os
import glob
import string
# change folder address as necessary 
inputFolder = "u:\\output-cut"outputCSV = "u:\\output-cut\\cut-specimens.csv" 
temp content = []for path, dir, files in os.walk(inputFolder):
    head, tail = os.path.splitdrive(path)head1, tail1 = os.path.split(path) head2, tail2 = os.path.splitdrive(path) 
     with open(outputCSV, "a+", newline='') as fileOutput:
        write to file = \text{csv.writer}(\text{fileOutput}) for file in files:
             fileNameNoExt, end = os.path.splitext(file)
```

```
 if glob.fnmatch.fnmatch(file, "*.csv"):
    inputCSV = "u:" + tail + os.\nsep + file with open(inputCSV, "r") as fileInput: 
         contents = csv.reader(fileInput) 
        next(contents, None) 
         for c in contents:
             c.append(tail1) 
             temp_content.append(c) 
             c.append(fileNameNoExt) 
             temp_content.append(c) 
            write to file.writerow(c)
```
This script imports the necessary Python packages, then begins looping through all the relevant files and writing the relevant data to strings in a script written in ".json" format (used for batch commands in QGIS). When run in QGIS, this .json script produced a .csv file which summarised the data aggregated in the previous step.

N.B.: the second last line of the script includes a concluding comma that must be removed manually.

# 3. E4 configuration for data input (configuration file)

3.1. E4 configuration for data input of technological analyses (configuration file)

[E4] Filename=GST-preliminar.mdb Sound=Yes Delaytime=1 Table=GST BackColor=33023 [Site] Type=Text Prompt=Welcome to your database, please enter the Site name: Length=20 Carry=True [bag ID] Type=Text Prompt=Bag ID : Length=20 [ARTIFACT\_NUMBER] Type=Text Prompt=Enter the artifact number : Length=20 [Layer] Type=Text Prompt=Layer: Length=20 Carry=True [Locus] Type=Text Prompt=Locus:  $Length = 20$ [Square] Type=Text Prompt=Square:  $Length = 20$ [RAW\_MATERIAL] Type=Menu Prompt=ENTER THE ARTIFACT RAW MATERIAL: Menu=Flint,Quartzite,Quartz,Obsidian,Sandstone,Basalt,Nari,Limestone,Other Length=20 Carry=True [type\_support] Type=Menu Prompt=Select the type of support: Menu=Pebble,block,boulder Length=20 Carry=True [preservation] Type=Menu Prompt=preservation: Menu=complete,broken,small\_breakage Length=20 Carry=True [Lenght] Type=Numeric

Prompt=ENTER THE ARTIFACT Lenght :  $Length=10$ [Width] Type=Numeric Prompt=ENTER THE ARTIFACT Width :  $Length=10$ [Thickness] Type=Numeric Prompt=ENTER THE ARTIFACT Thickness :  $Length=10$ [WEIGHT] Type=Numeric Prompt=ENTER THE ARTIFACT WEIGHT :  $Length=10$ [Visible-use-wear] Type=Menu Prompt=visible use-wear? : Menu=yes,no Length=20 [location-use-wear] Type=Menu Prompt=Location of use-wear? : Menu=tip,central,both  $L$ ength= $20$ Condition1=Visible-use-wear yes [type\_use-wear] Type=Menu Prompt=type of use-wear : Menu=pecking,polish,straiations,mix Length=20 Condition1=Visible-use-wear yes [Active\_areas] Type=Text Prompt=Number of active areas : Length=20 Condition1=Visible-use-wear yes [Visible-residoues] Type=Menu Prompt=visible residues? : Menu=yes,no Length=20 [suggest-type] Type=Menu Prompt=suggested type of tool : Menu=Anvil,hummer\_stone,Pebble Pestle,Abrader,Hadstone,Mortar,Pestle,Chopper,Undifined,Manuport,Natural,Core Length=20 [PHOTO\_reference] Type=Text Prompt=ENTER THE PHOTO ANALYSIS REFERENCE :  $Length=20$ [OBSERVATIONS] Type=Text Prompt=INDICATE ANY OBSERVATIONS :  $Length=30$ 

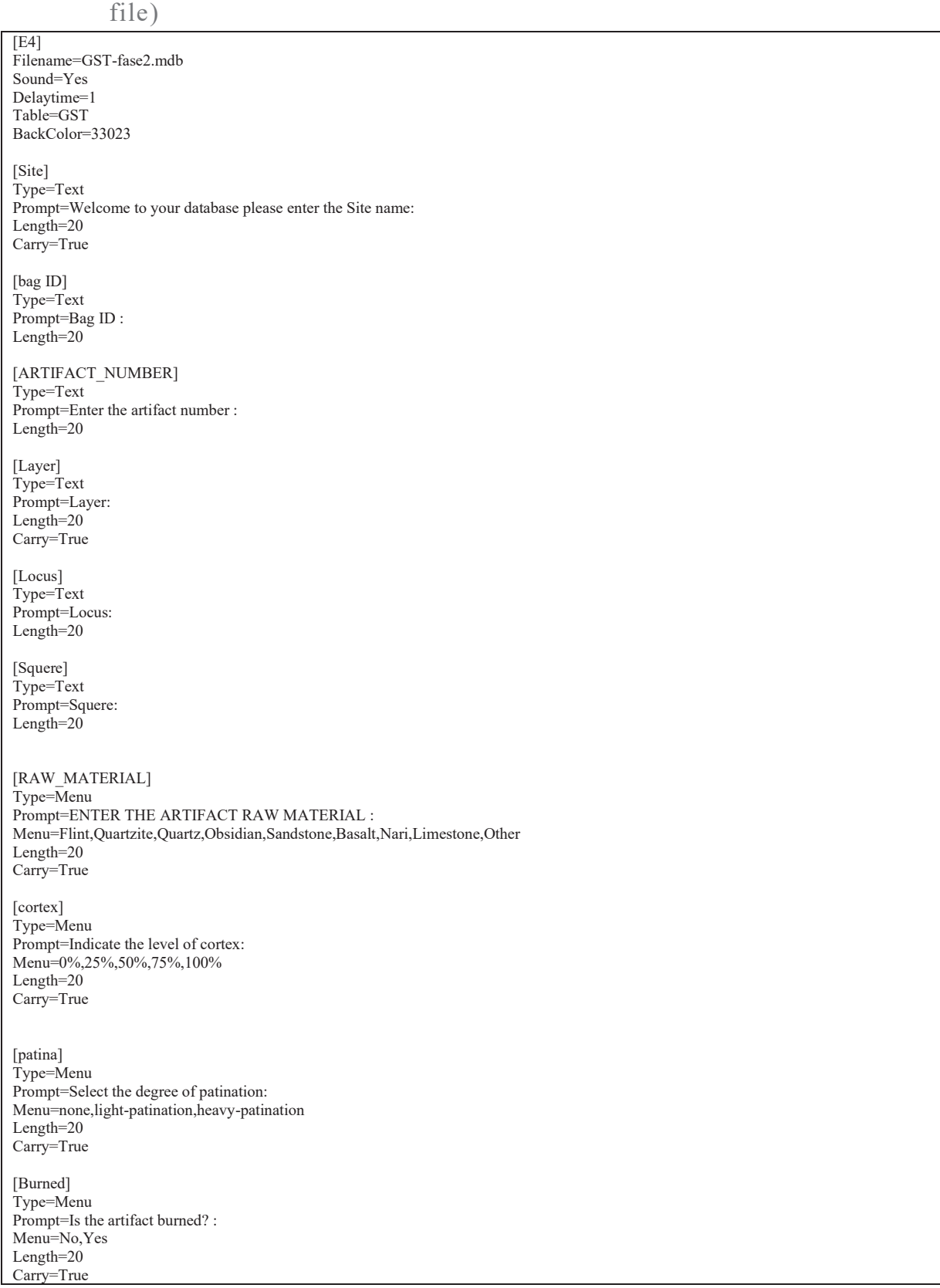

# 3.2. E4 configuration for data input of functional analyses (configuration

[General-photo] Type=Menu Prompt=Did you take a general photo : Menu=No,Yes Length=20 Carry=True [Macro-photo] Type=Menu Prompt=Did you take a Macro photo? : Menu=No,Yes Length=20 Carry=True [Micro-photo] Type=Menu Prompt=Did you take a Micro photo? : Menu=No,Yes Length=20 Carry=True [3D-scnan] Type=Menu Prompt=Did you make a 3D-Scan? : Menu=No,Yes Length=20 Carry=True [wear1-marks-type] Type=Menu Prompt=Select type of traces in wear1 : Menu=Polish,Straiation,Polish&Straiation,Impact Length=20 Carry=True [wear1-location] Type=Menu Prompt=Indicate the location of wear1 : Menu=A1,A2,A3,A4,A5,A6,A7,A8,A9,B1,B2,B3,B4,B5,B6,B7,B8,B9 Length=20 Carry=True [wear1-straiation] Type=Menu Prompt=Indicate the straiation orientation : Menu=NA,Parallel,Oblique,Perpendicula Length=20 Carry=True Condition1=wear1-marks-type Straiation Polish&Straiation [wear1-Polish-mesh] Type=Menu Prompt=Indicate the Polish-mesh : Menu=Na,Open,Medium,Compact,Very compact Length=20 Carry=True Condition1=wear1-marks-type Polish Polish&Straiation [wear1-Polish-direction] Type=Menu Prompt=Indicate the Polish-direction : Menu=NA,Parallel,Oblique,Perpendicula Length=20 Carry=True Condition1=wear1-marks-type Polish Polish&Straiation [wear1-Worked-material-hardness] Type=Menu Prompt=Indicate the Worked-material-hardness : Menu=NA,Soft,Semi-hard,Hard Length=20

Carry=True [wear1-Worked-material-type] Type=Menu Prompt=Indicate the Worked-material-type : Menu=NA,Hard animal material,Bone,Antler,Wood,Vegetal,Mineral,Shell,Hide,Dry-hide,Unrecognised Length=20 Carry=True [wear2] Type=Menu Prompt=have more spot with use-wear? : Menu=yes,no Length=20 Carry=True [wear2-marks-type] Type=Menu Prompt=Select type of traces in wear2 : Menu=Polish,Straiation,Polish&Straiation,Impact Length=20 Carry=True Condition1=wear2 yes [wear2-location] Type=Menu Prompt=Indicate the location of wear1 : Menu=A1,A2,A3,A4,A5,A6,A7,A8,A9,B1,B2,B3,B4,B5,B6,B7,B8,B9 Length= $20$ Carry=True Condition1=wear2 yes [wear2-straiation] Type=Menu Prompt=Indicate the straiation orientation : Menu=NA,Parallel,Oblique,Perpendicula Length=20 Carry=True Condition1=wear2-marks-type Straiation Polish&Straiation [wear2-Polish-mesh] Type=Menu Prompt=Indicate the Polish-mesh : Menu=Na,Open,Medium,Compact,Very compact Length=20 Carry=True Condition1=wear2-marks-type Polish Polish&Straiation [wear2-Polish-direction] Type=Menu Prompt=Indicate the Polish-direction : Menu=NA,Parallel,Oblique,Perpendicula Length=20 Carry=True Condition1=wear2-marks-type Polish Polish&Straiation [wear2-Worked-material-hardness] Type=Menu Prompt=Indicate the Worked-material-hardness : Menu=NA,Soft,Semi-hard,Hard Length=20 Carry=True Condition1=wear2 yes [wear2-Worked-material-type] Type=Menu Prompt=Indicate the Worked-material-type : Menu=NA,Hard animal material,Bone,Antler,Wood,Vegetal,Mineral,Shell,Hide,Dry-hide,Unrecognised Length=20 Carry=True Condition1=wear2 yes

Type=Menu Prompt=have more spot with use-wear? : Menu=yes,no Length=20 Carry=True Condition1=wear2 yes [wear3-marks-type] Type=Menu Prompt=Select type of traces in wear3 : Menu=Polish,Straiation,Polish&Straiation,Impact Length=20 Carry=True Condition1=wear3 yes [wear3-location] Type=Menu Prompt=Indicate the location of wear1 : Menu=A1,A2,A3,A4,A5,A6,A7,A8,A9,B1,B2,B3,B4,B5,B6,B7,B8,B9 Length=20 Carry=True Condition1=wear3 yes [wear3-straiation] Type=Menu Prompt=Indicate the straiation orientation : Menu=NA,Parallel,Oblique,Perpendicula Length=20 Carry=True Condition1=wear3-marks-type Straiation Polish&Straiation [wear3-Polish-mesh] Type=Menu Prompt=Indicate the Polish-mesh : Menu=Na,Open,Medium,Compact,Very compact Length=20 Carry=True Condition1=wear3-marks-type Polish Polish&Straiation [wear3-Polish-direction] Type=Menu Prompt=Indicate the Polish-direction : Menu=NA,Parallel,Oblique,Perpendicula Length=20 Carry=True Condition1=wear3-marks-type Polish Polish&Straiation [wear3-Worked-material-hardness] Type=Menu Prompt=Indicate the Worked-material-hardness : Menu=NA,Soft,Semi-hard,Hard Length=20 Carry=True Condition1=wear3 yes [wear3-Worked-material-type] Type=Menu Prompt=Indicate the Worked-material-type : Menu=NA,Hard animal material,Bone,Antler,Wood,Vegetal,Mineral,Shell,Hide,Dry-hide,Unrecognised Length=20 Carry=True Condition1=wear3 yes [wear4] Type=Menu Prompt=have more spot with use-wear? : Menu=yes,no Length=20 Carry=True Condition1=wear3 yes

[wear3]

[wear4-marks-type] Type=Menu Prompt=Select type of traces in wear4 : Menu=Polish,Striation,Polish&Straiation,Impact Length=20 Carry=True Condition1=wear4 yes [wear4-location] Type=Menu Prompt=Indicate the location of wear1 : Menu=A1,A2,A3,A4,A5,A6,A7,A8,A9,B1,B2,B3,B4,B5,B6,B7,B8,B9 Length= $20$ Carry=True Condition1=wear4 yes [wear4-straiation] Type=Menu Prompt=Indicate the striation orientation : Menu=NA,Parallel,Oblique,Perpendicula Length=20 Carry=True Condition1=wear4-marks-type Straiation Polish&Straiation [wear4-Polish-mesh] Type=Menu Prompt=Indicate the Polish-mesh : Menu=Na,Open,Medium,Compact,Very compact Length=20 Carry=True Condition1=wear4-marks-type Polish Polish&Straiation [wear4-Polish-direction] Type=Menu Prompt=Indicate the Polish-direction : Menu=NA,Parallel,Oblique,Perpendicula Length=20 Carry=True Condition1=wear4-marks-type Polish Polish&Straiation [wear4-Worked-material-hardness] Type=Menu Prompt=Indicate the Worked-material-hardness : Menu=NA,Soft,Semi-hard,Hard Length=20 Carry=True Condition1=wear4 yes [wear4-Worked-material-type] Type=Menu Prompt=Indicate the Worked-material-type : Menu=NA,Hard animal material,Bone,Antler,Wood,Vegetal,Mineral,Shell,Hide,Dry-hide,Unrecognised Length=20 Carry=True Condition1=wear4 yes [Tool Micro-wear preservation] Type=Menu Prompt=Indicate the preservation state 0-All surface is demage 3-surface very well preserved :  $Menu=1,2,3$ Length=20 Carry=True [Tool Movement] Type=Menu Prompt=Indicate the type of movement : Menu=NA,Passive tool,Cutting,scraping,piercing,grinding,crushing,polishing,knaping,breaking Length=20 Carry=True [Visible-residoues] Type=Menu

#### Prompt=visible residues? : Menu=yes,no Length=20

[suggest-type] Type=Menu Prompt=suggested type of tool : Menu=Anvil,hammerstone,Pebble Pestle,Abrader,Hadstone,Mortar,Pestle,Chopper,Undifined,Manuport,Natural,Core Length=20

[OBSERVATIONS] Type=Text Prompt=INDICATE ANY OBSERVATIONS : Length=30

# 3.3. E4 configuration for data input of experimental samples / polish characterization (configuration file)

[E4] Filename=exp-materials.mdb Sound=Yes Delaytime=1 Table=exp BackColor=33023 [SAMPLE\_ID] Type=Text Prompt=Welcome to your database, sample ID: Length=20 Carry=True [RAW\_MATERIAL] Type=Menu Prompt=ENTER THE ARTIFACT RAW MATERIAL : Menu=Flint,Quartzite,Quartz,Obsidian,Sandstone,Basalt,Nari,Limestone,Other Length=20 Carry=True [TYPE\_EXPERIMENT] Type=Menu Prompt=Select the type of experiment Menu=Mechanical,Manual Length=20 Carry=True [TYPE\_MOVEMENT] Type=Menu Prompt=Select the type of MOVEMENT Menu=Impact,linear,circular Length=20 Carry=True [WEIGHT\_APLIED] Type=Numeric Prompt=ENTER THE WEIGHT APLIED (kG) :  $Length=10$ [NUMBER OF MOVEMENTS] Type=Numeric Prompt=ENTER THE NUMBER OF MOVEMENTS :  $Length=10$ [POLISH] Type=Menu Prompt=There is polish?: Menu=Yes,No Length=20 Carry=True [DISTRIBUTION] Type=Menu

Prompt=DISTRIBUTION (on the surface) : Menu=sparse,covering,concentrated Length=20 Condition1=POLISH yes [MESH] Type=Menu Prompt=DENSITY (MESH) : Menu=separated,closed,connected Length= $20$ Condition1=POLISH yes [MICROTOPOGRAPHIC\_CONTEXT] Type=Menu Prompt=MICROTOPOGRAPHIC CONTEXT: Menu=only on high,penetrating on low,high and low Length=20 Condition1=POLISH yes [MORPHOLOGY\_IN\_CROSS\_SECTION] Type=Menu Prompt=MORPHOLOGY IN CROSS SECTION : Menu=domed, sinous, flat Length=20 Condition1=POLISH yes [TEXTURE] Type=Menu Prompt=TEXTURE : Menu=rough,fluid,smooth Length=20 Condition1=POLISH yes [CONTOURS] Type=Menu Prompt=CONTOURS : Menu=sharp,diffuse Length=20 Condition1=POLISH yes [OPACITY] Type=Menu Prompt=OPACITY : Menu=translucent,opaque,trans/opaque Length=20 Condition1=POLISH yes [BRIGHTNESS] Type=Menu Prompt=BRIGHTNESS : Menu=high,medium,low Length=20 Condition1=POLISH yes [SPECIAL\_FEATURES] Type=Menu Prompt=SPECIAL FEATURES : Menu=none,abraded area,pits,striations,abrasive track Length=20 Condition1=POLISH yes [STRIATIONS] Type=Text Prompt=DESCRIBE THE STRIATIONS:  $Length = 30$ [OBSERVATIONS] Type=Text Prompt=INDICATE ANY OBSERVATIONS :  $Length=30$ 

# 4. Confocal output

# Template - Processing analysis

Template to process all surfaces aquired with the LSM with the 50x/0.75 and 50x/0.95 objectives.

# **Processing**

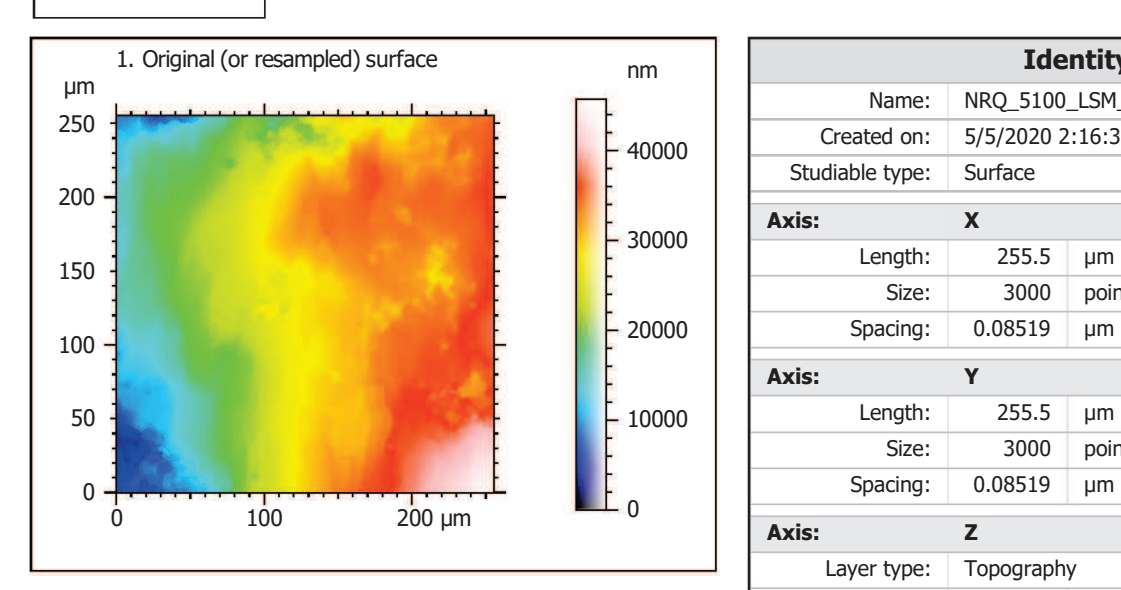

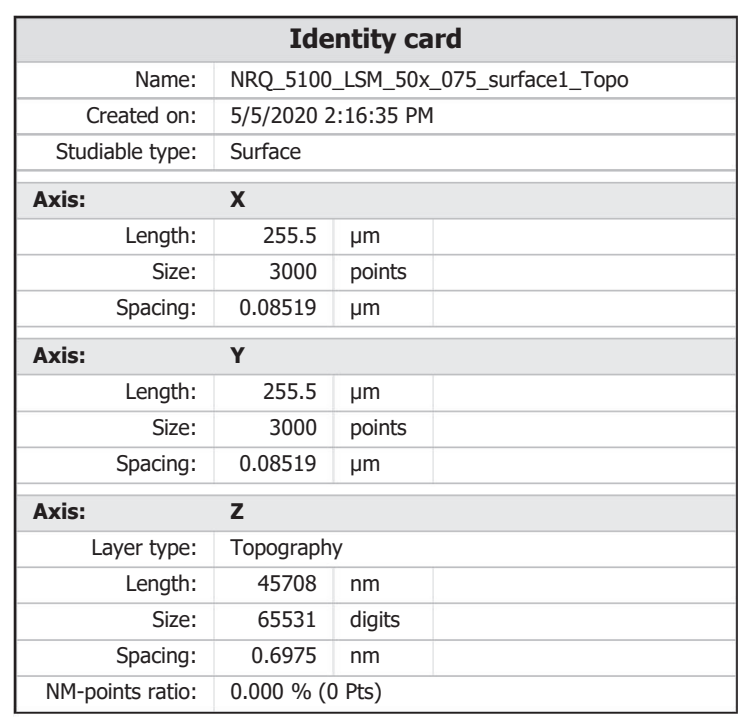

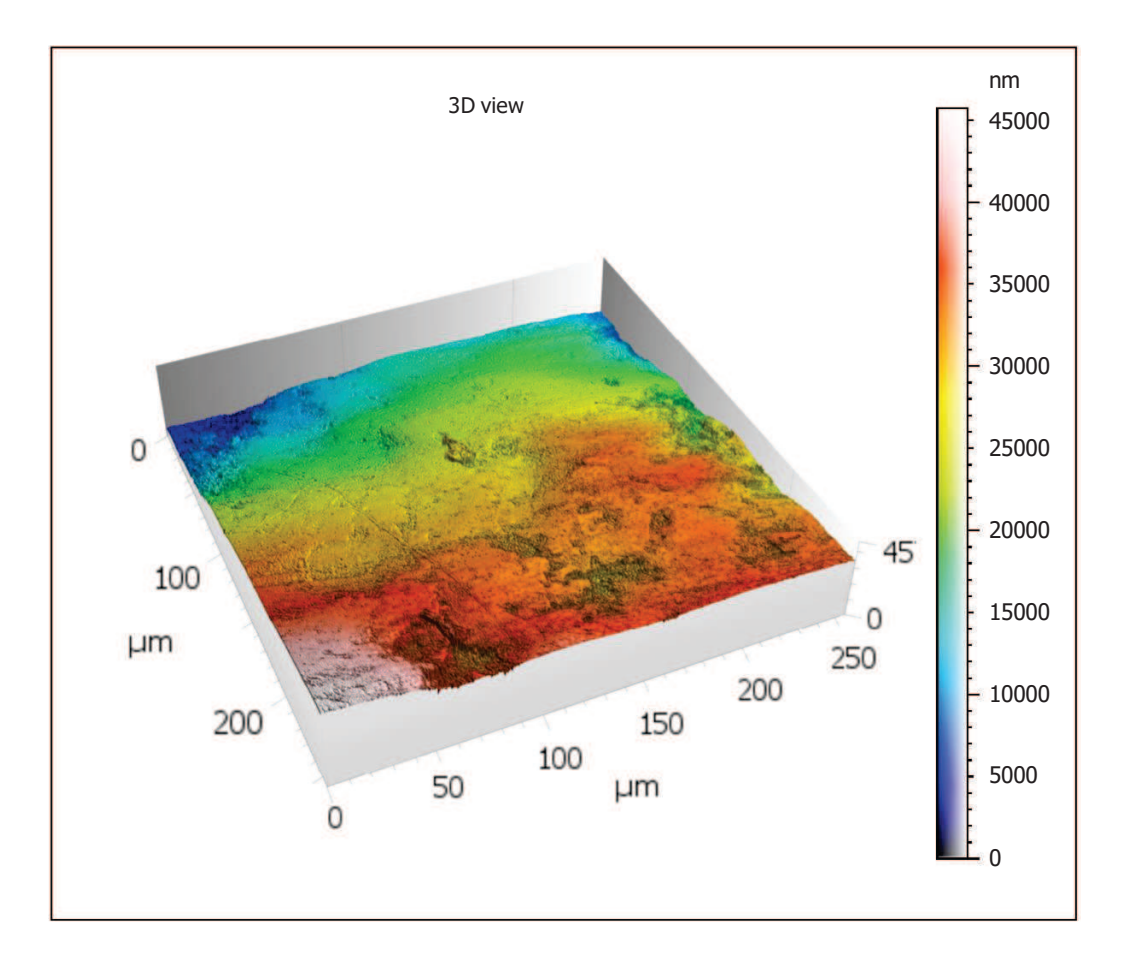

**ZEISS** 

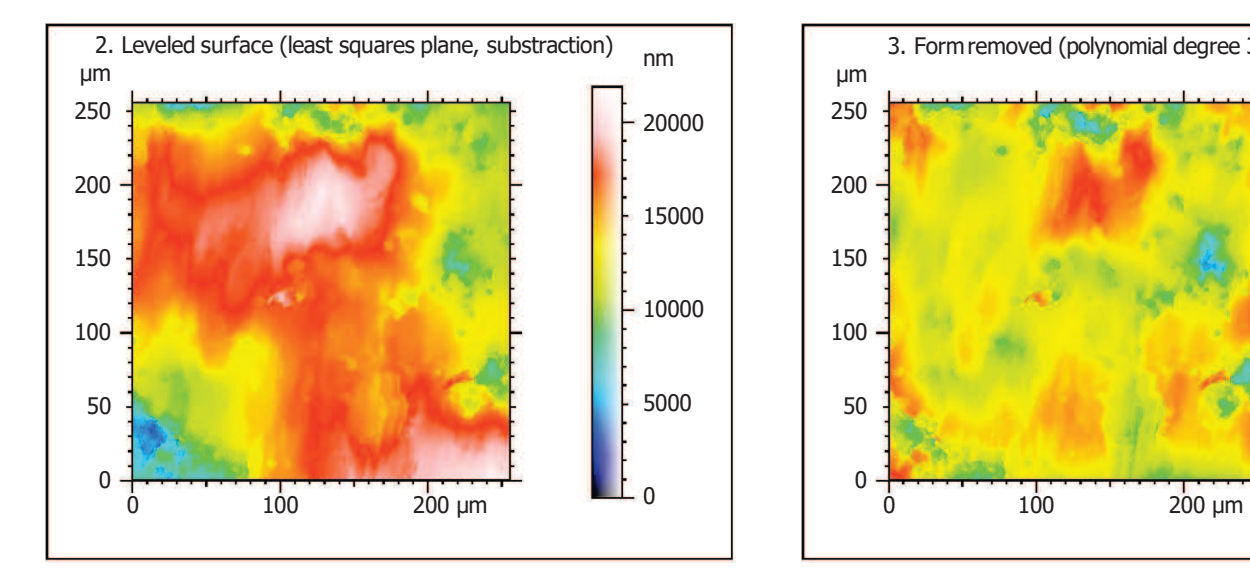

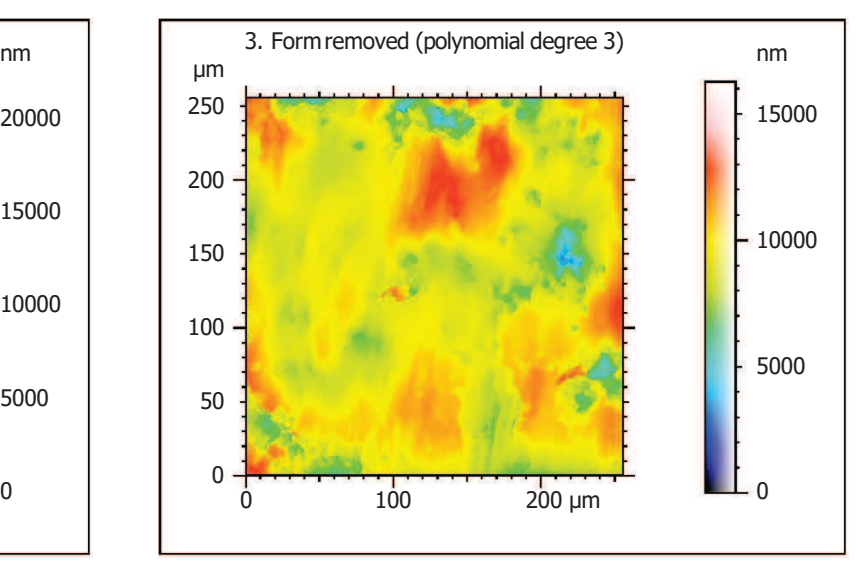

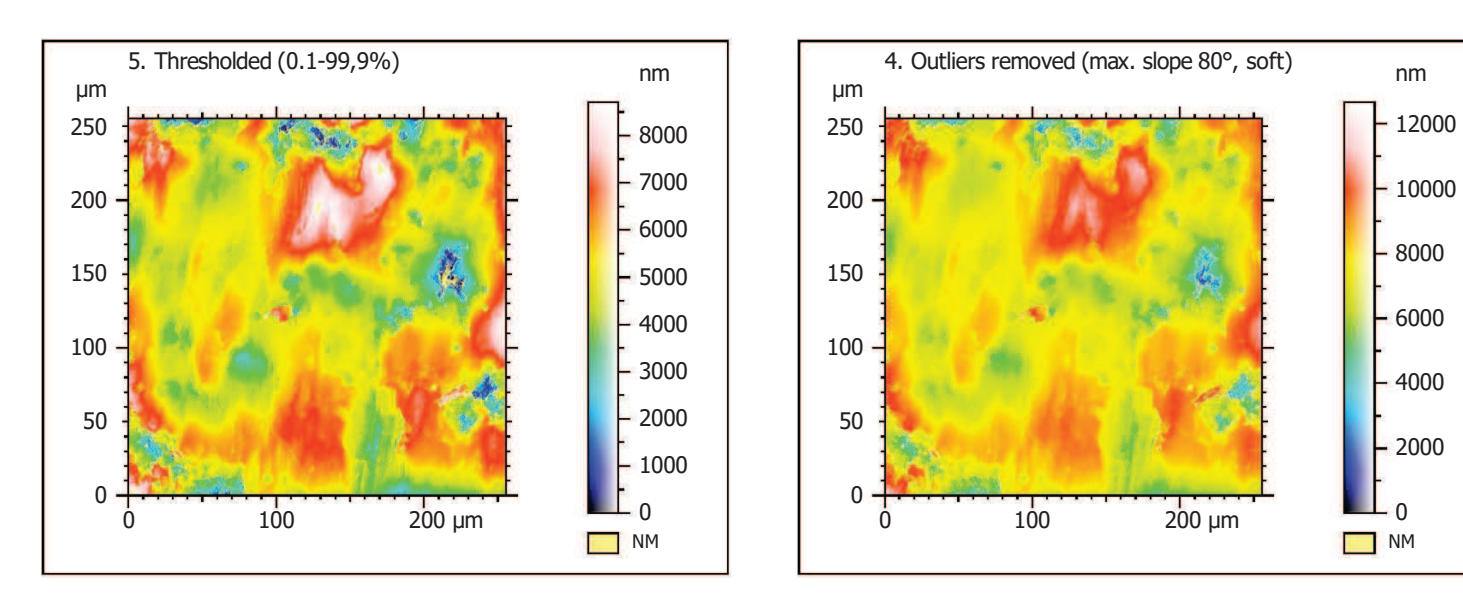

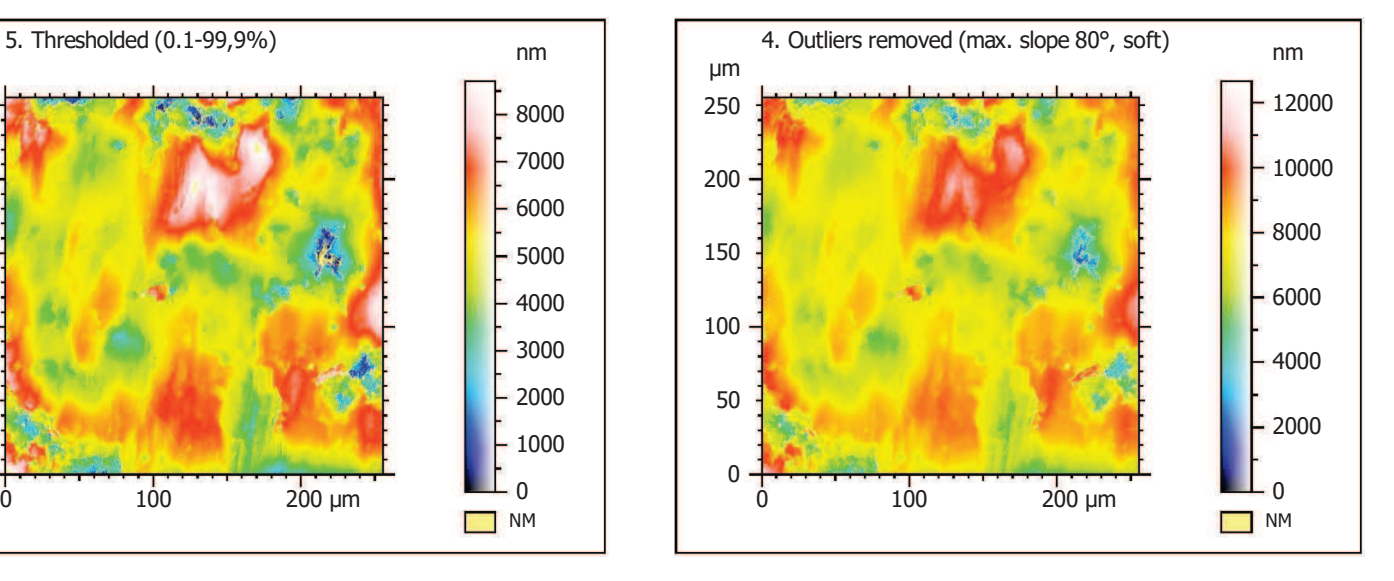

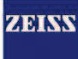

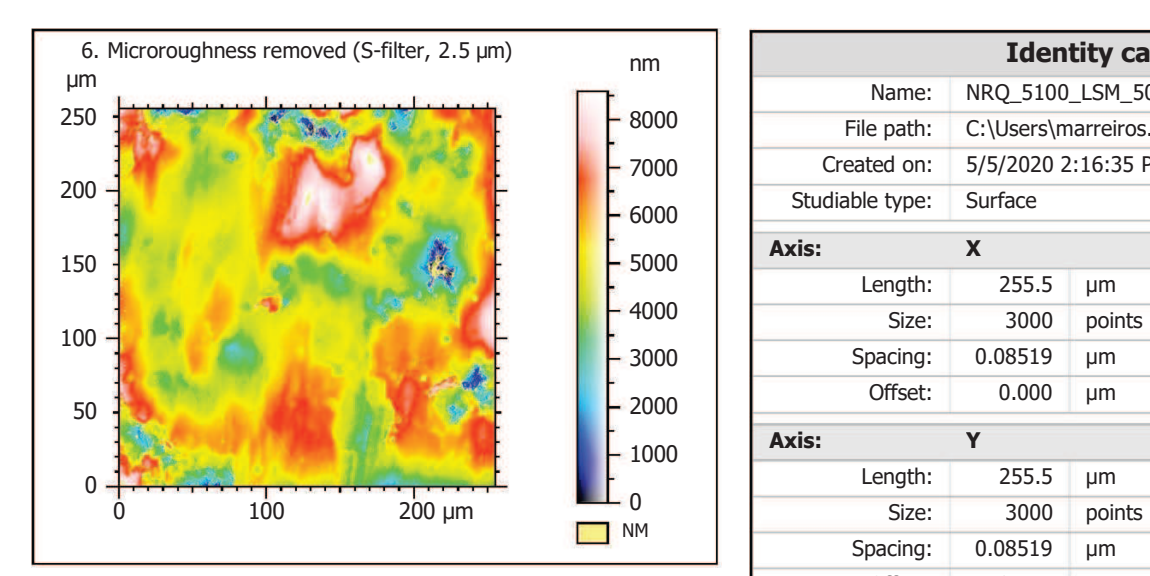

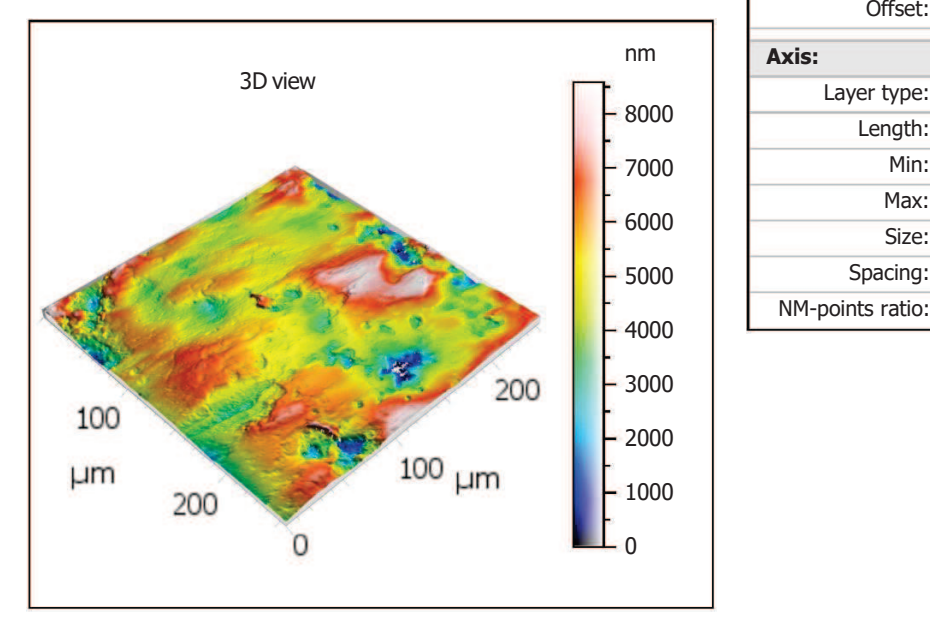

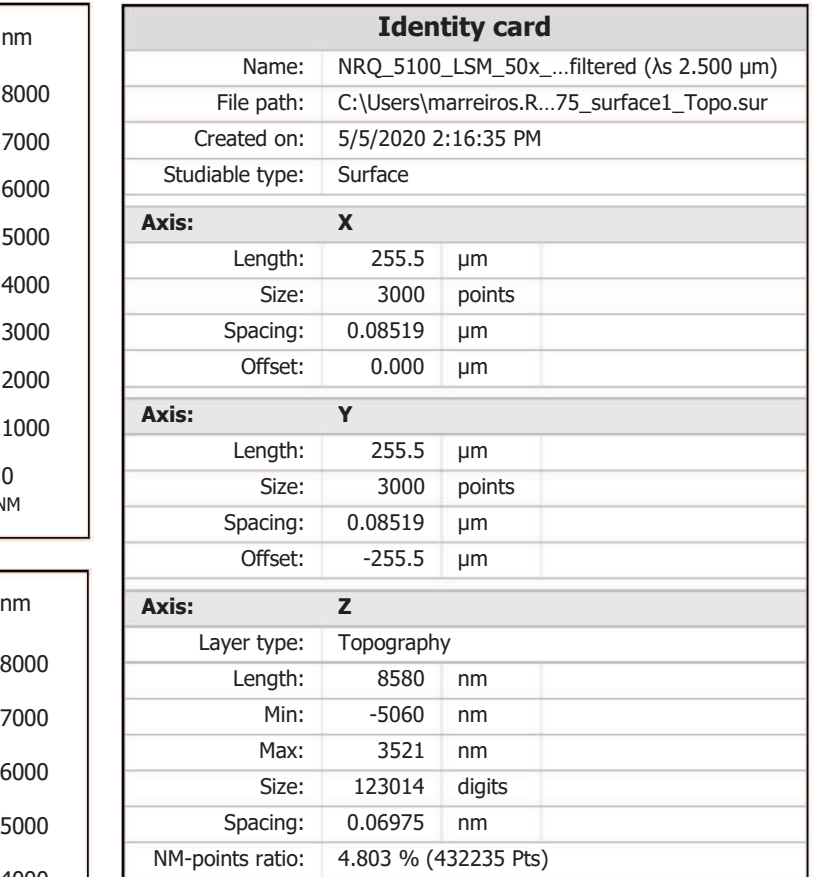

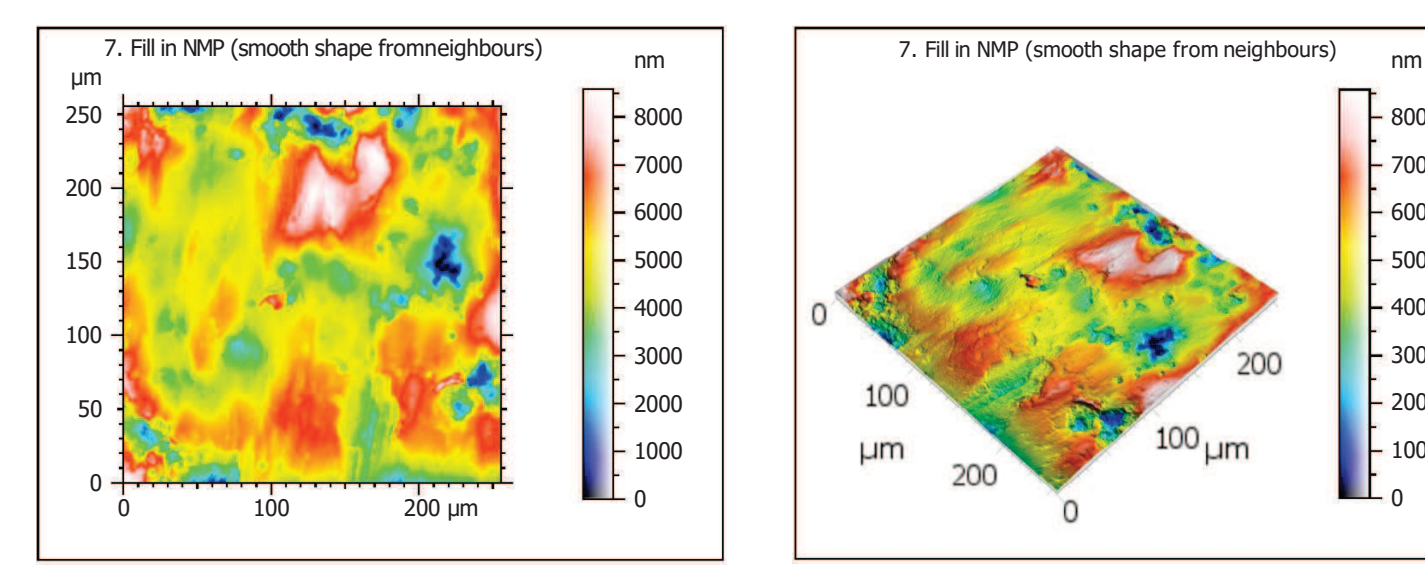

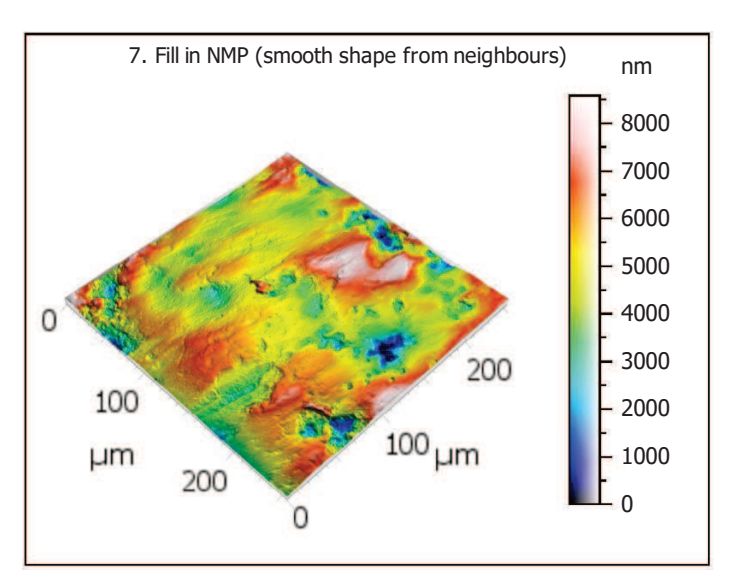

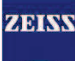

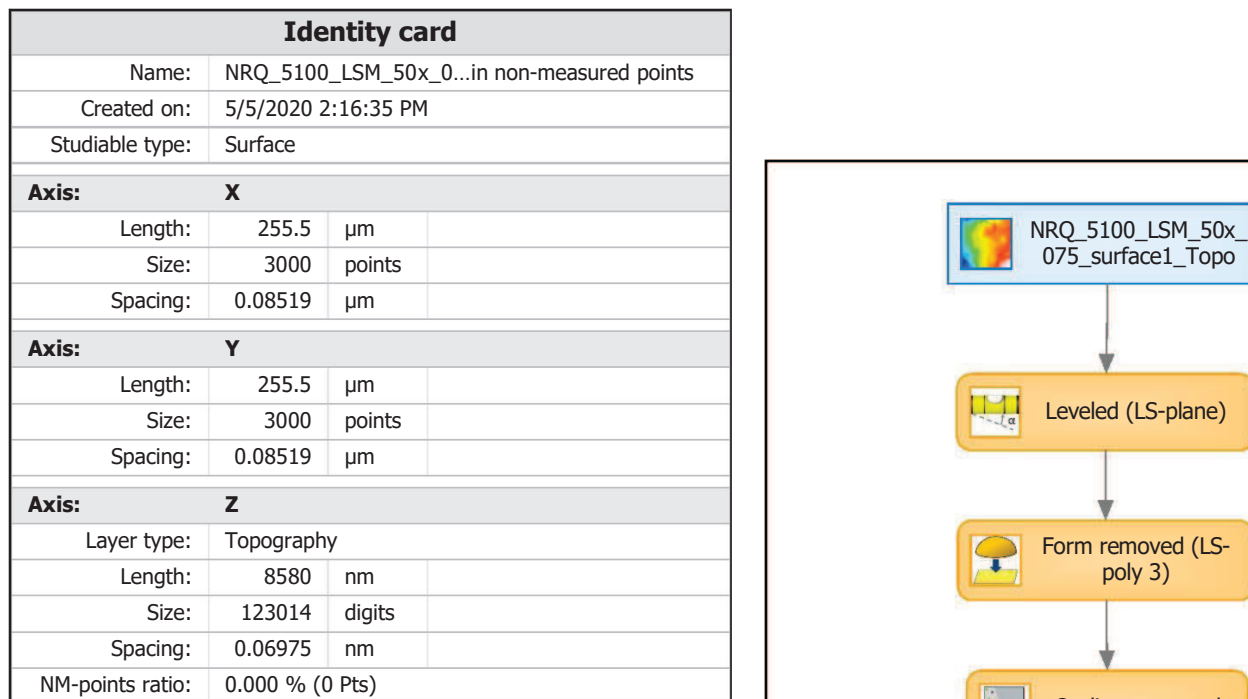

# **Analyses**

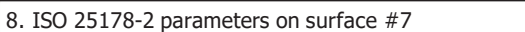

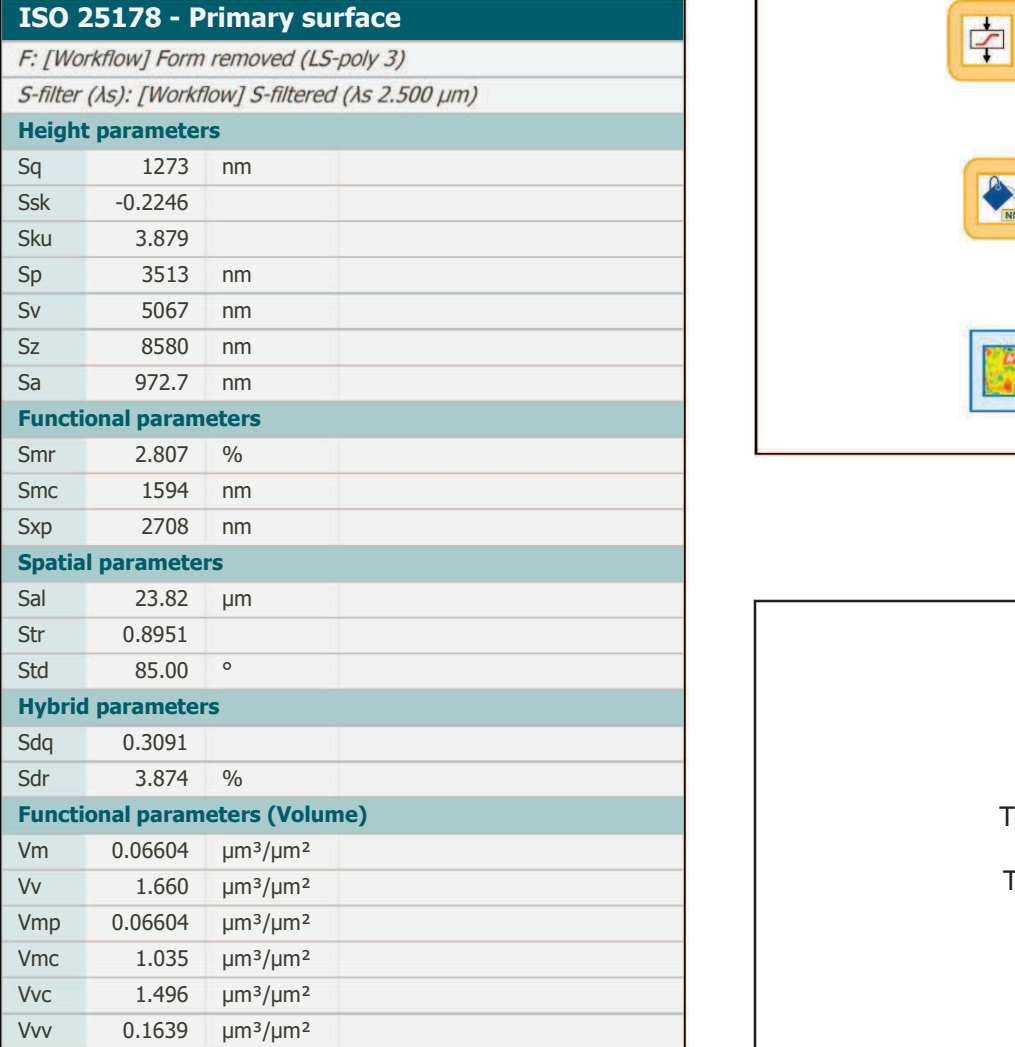

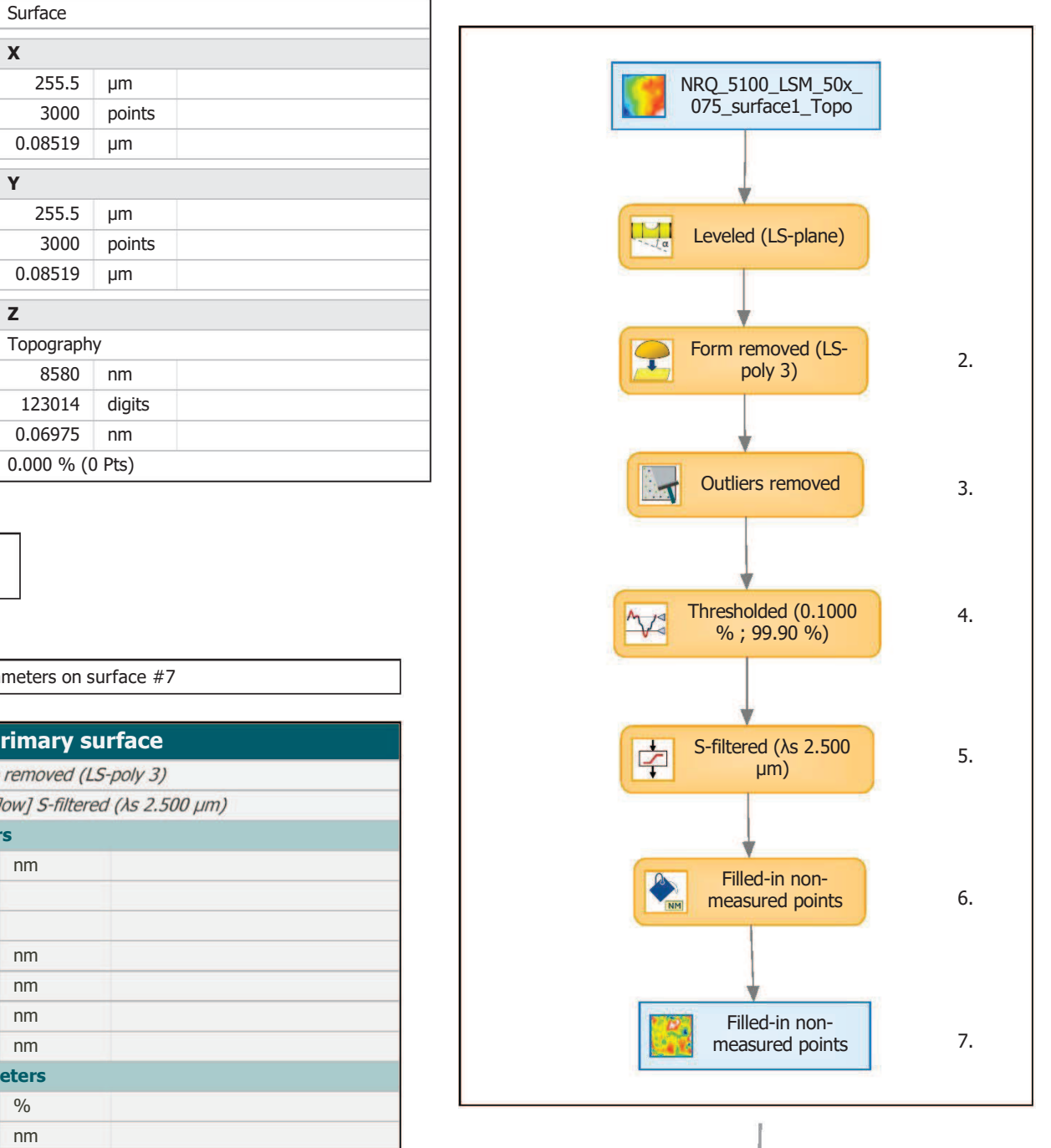

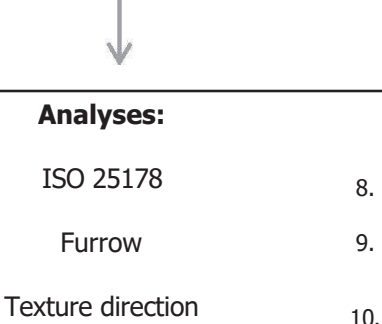

Texture isotropy

**SSFA** 12.

9.

10.

11.

# 9. Furrow analysis on surface #7

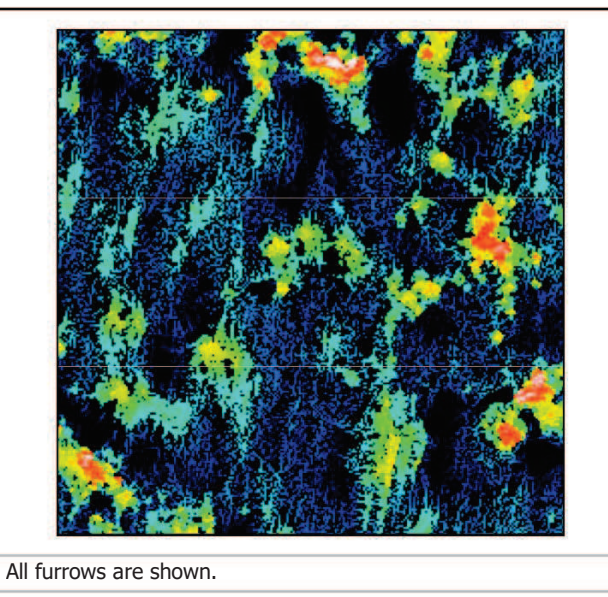

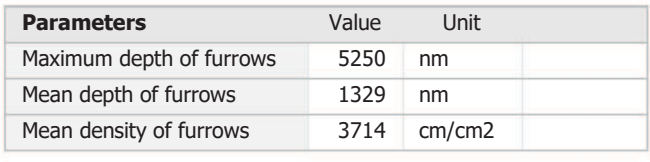

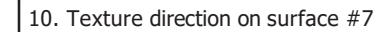

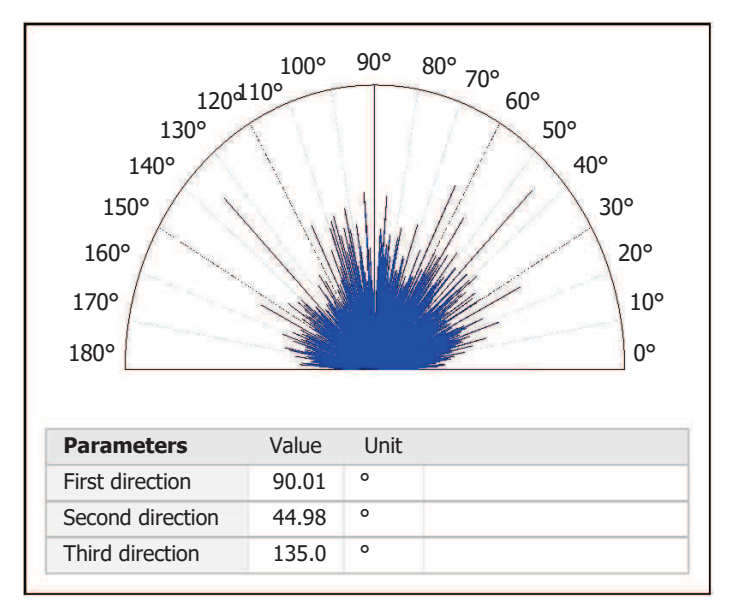

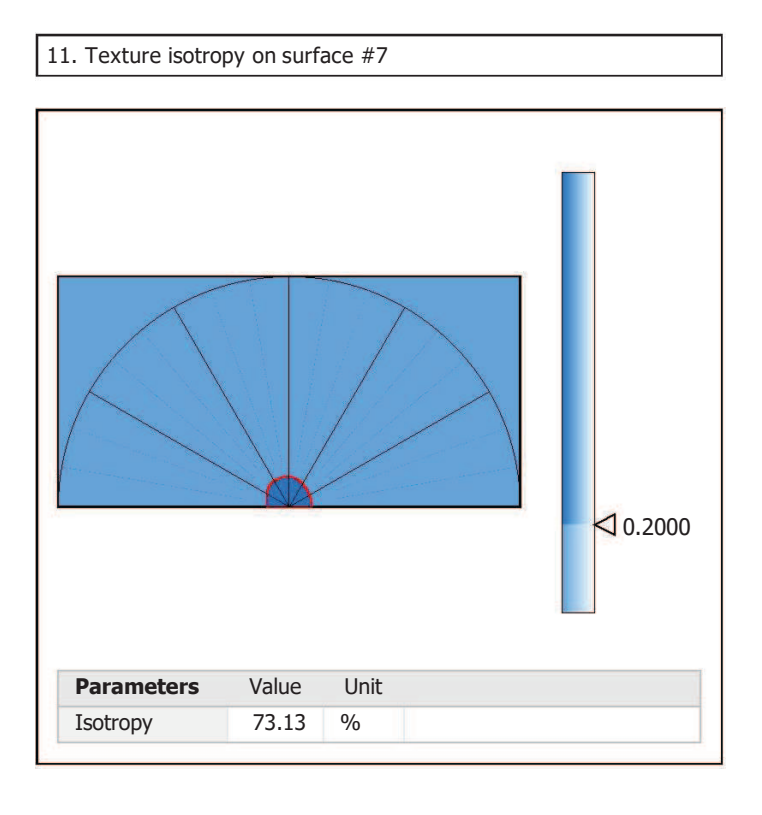

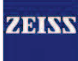

# 12. SSFA on surface #7

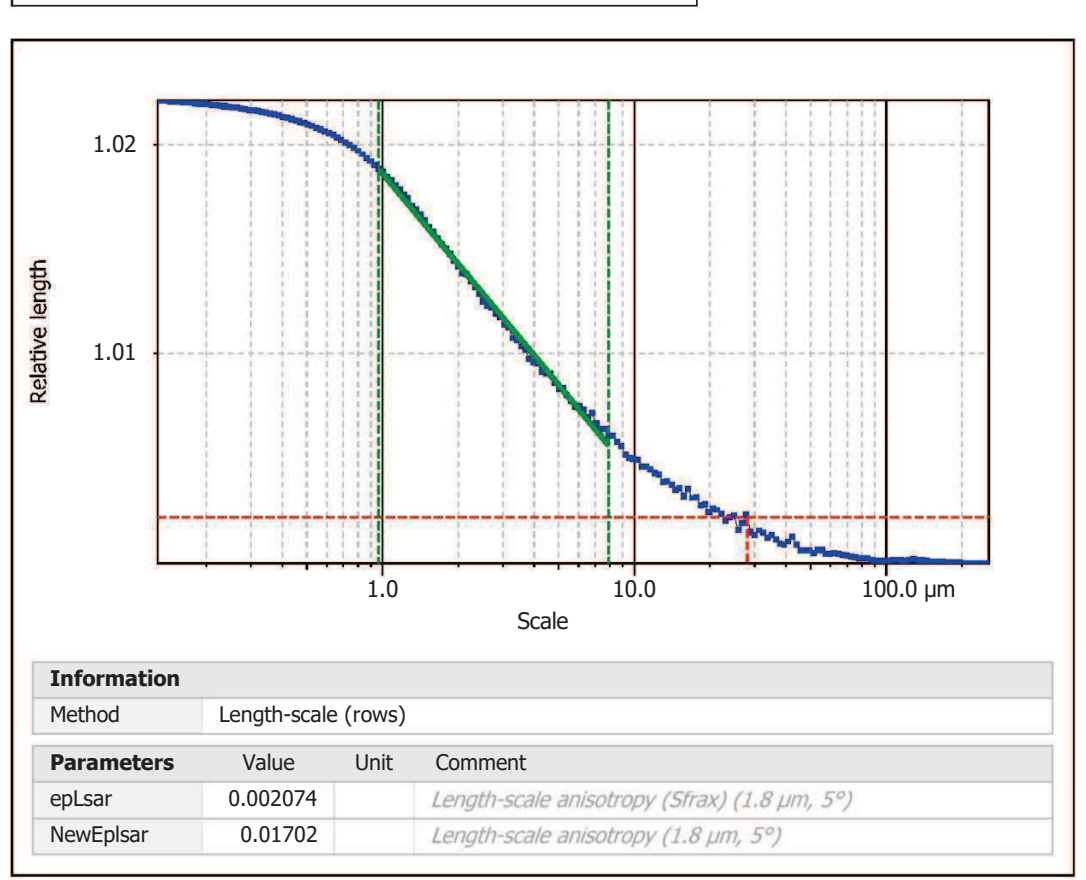

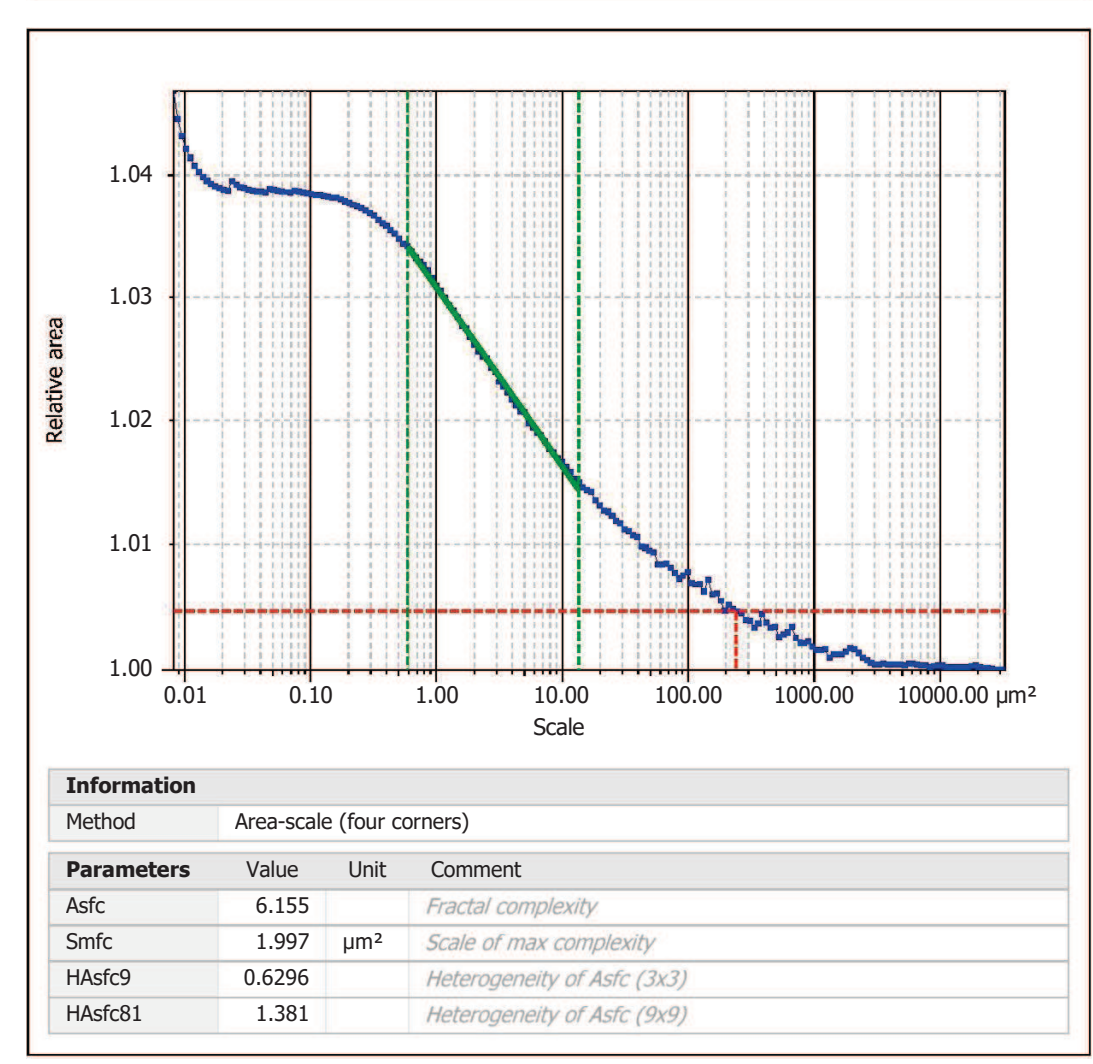

# Template - Processing analysis

Template to process all surfaces aquired with the LSM with the 50x/0.75 and  $50x/0.95$  objectives.

# **Processing**

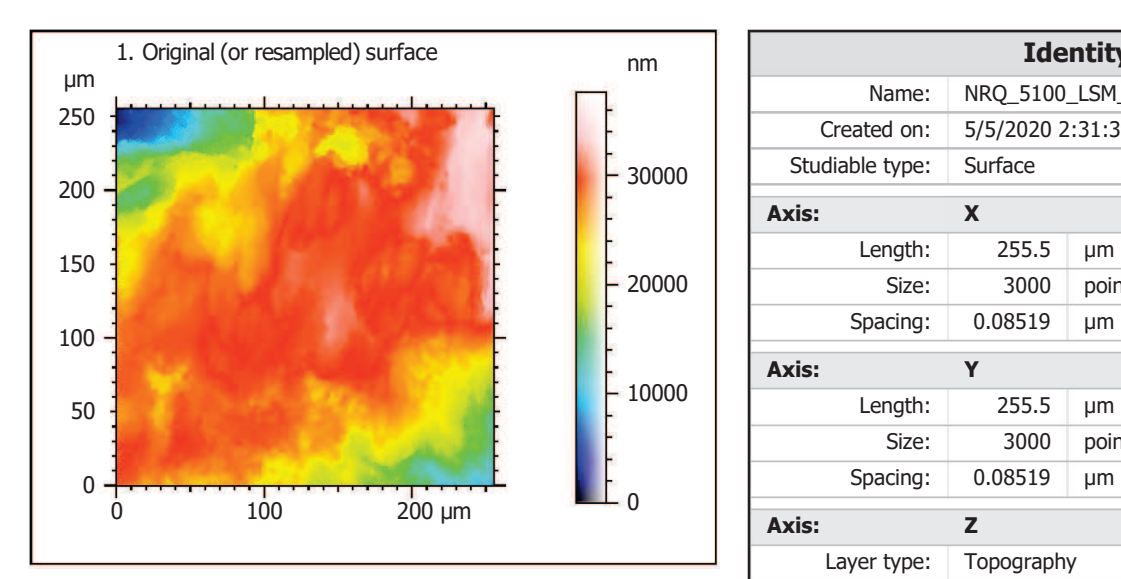

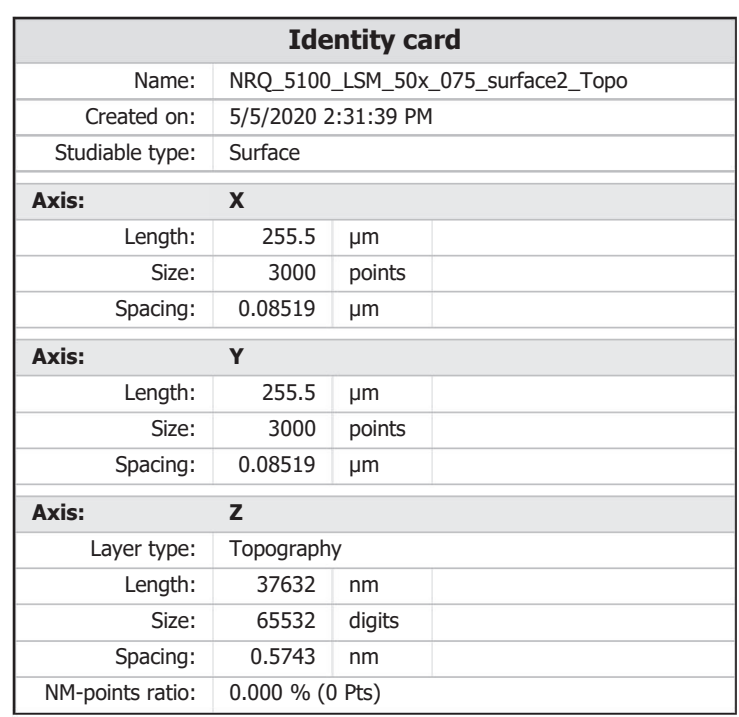

ZEISS

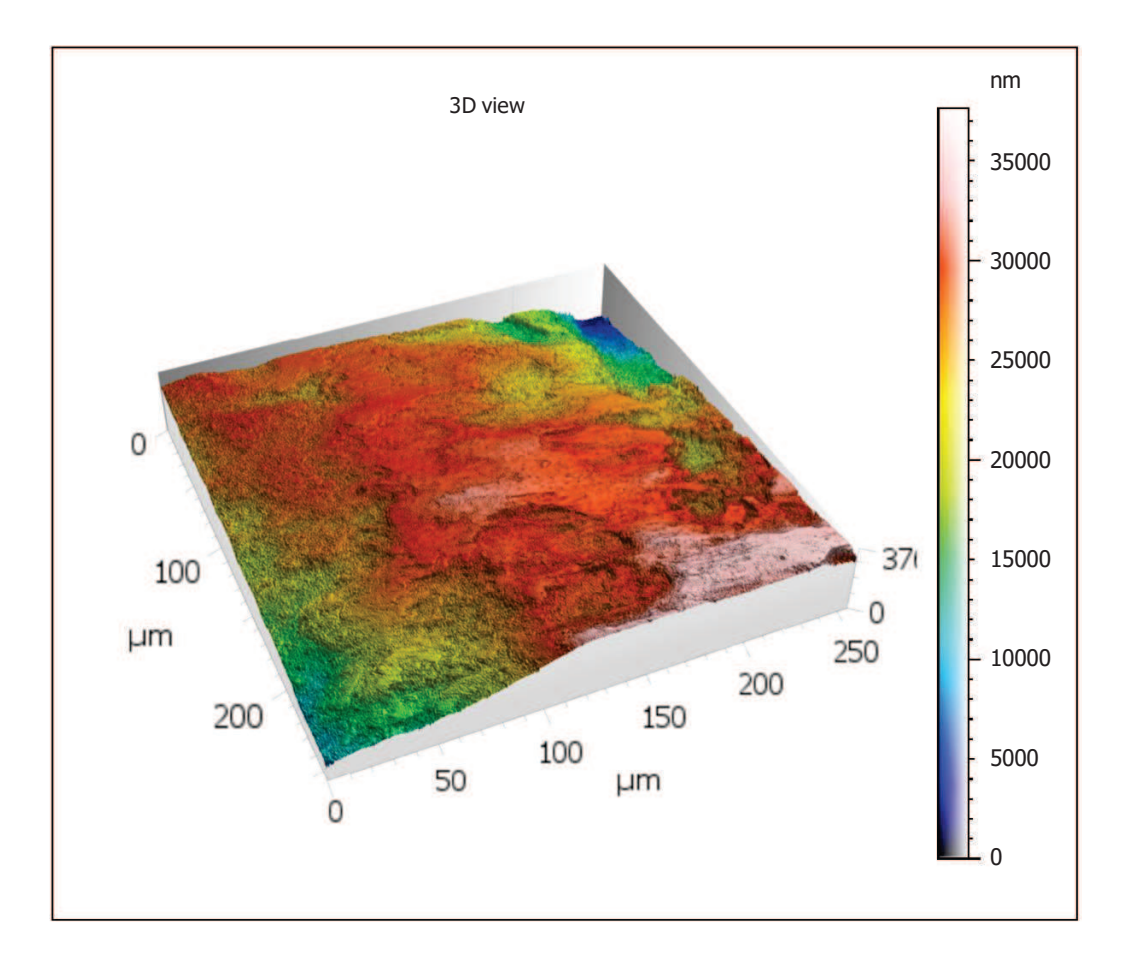

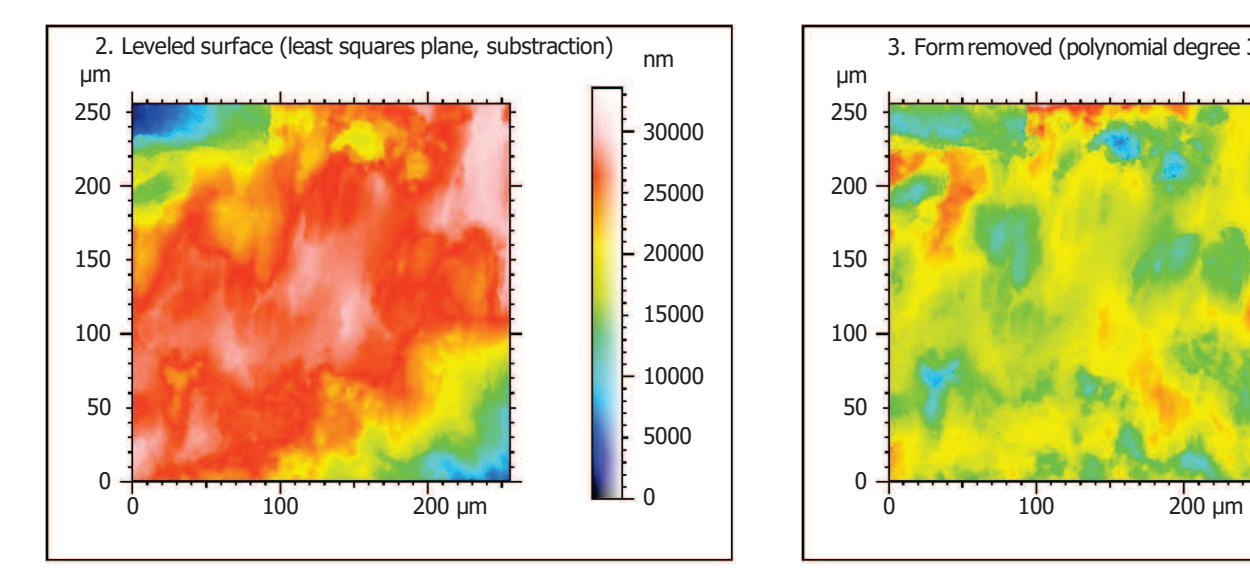

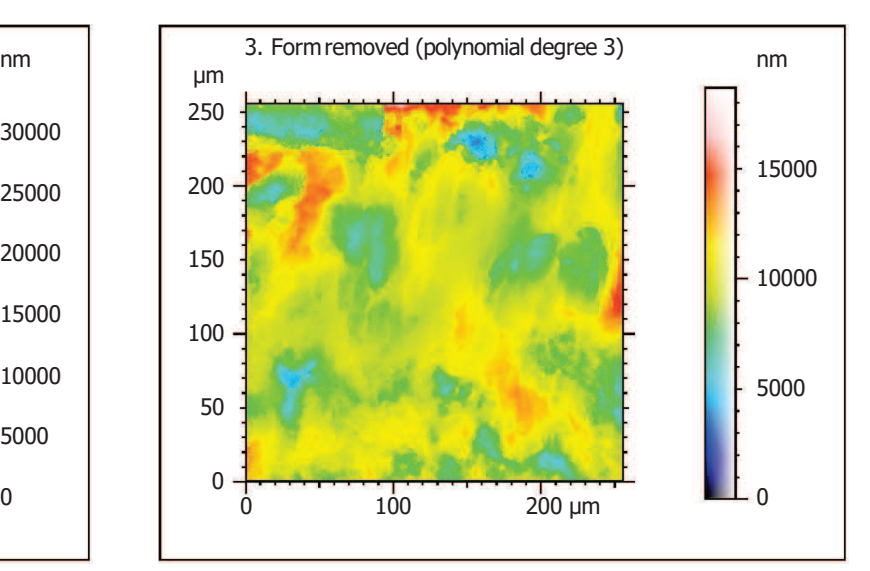

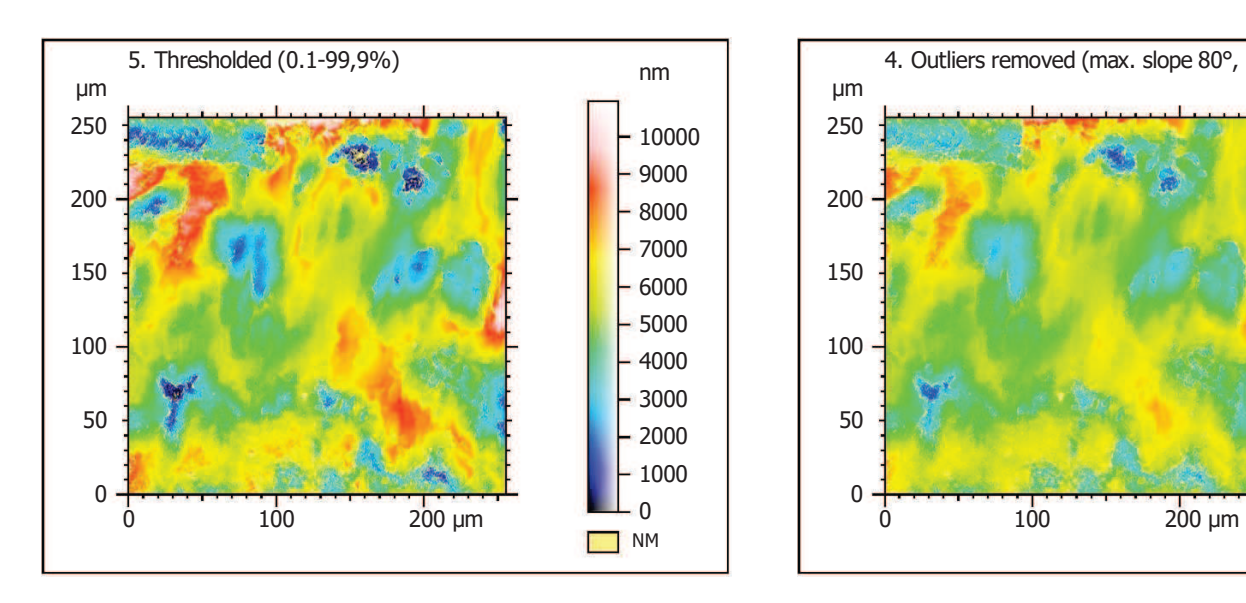

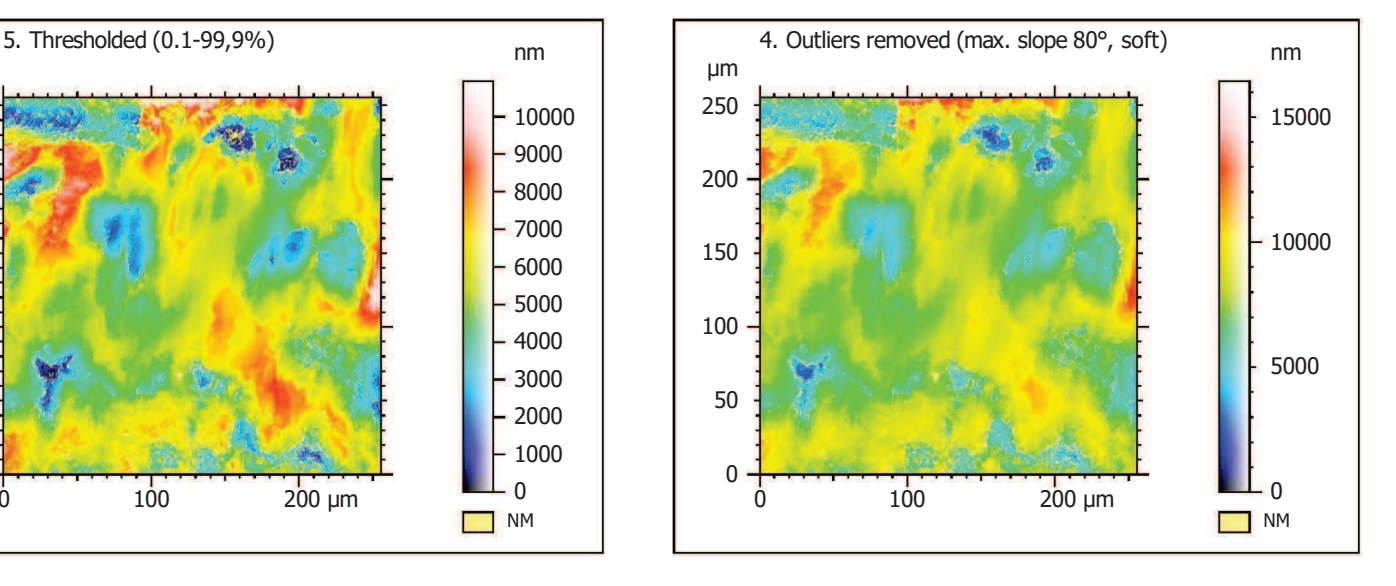

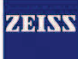

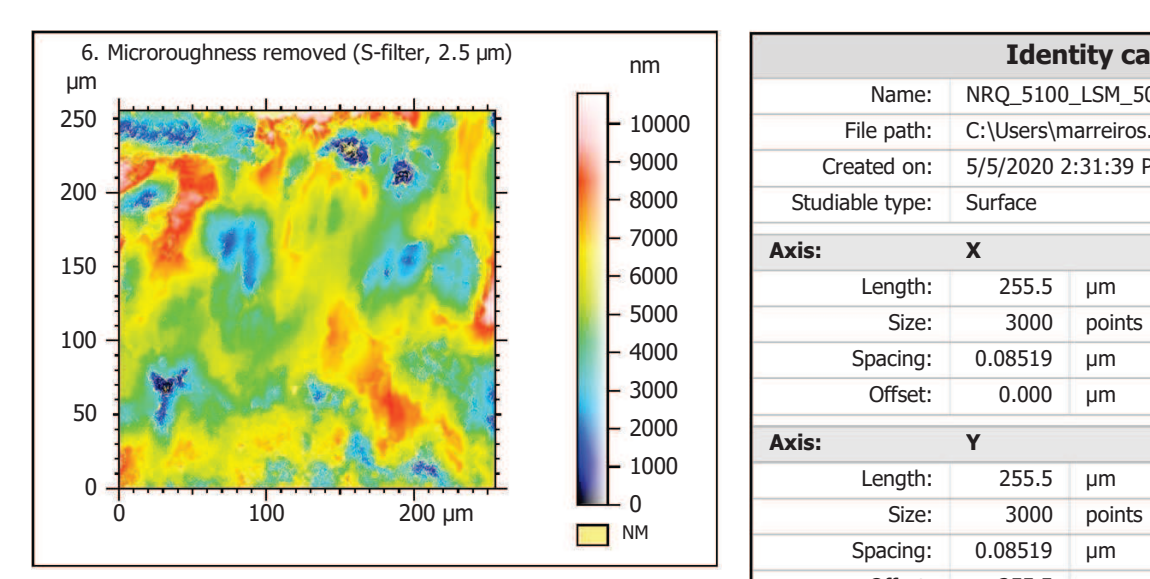

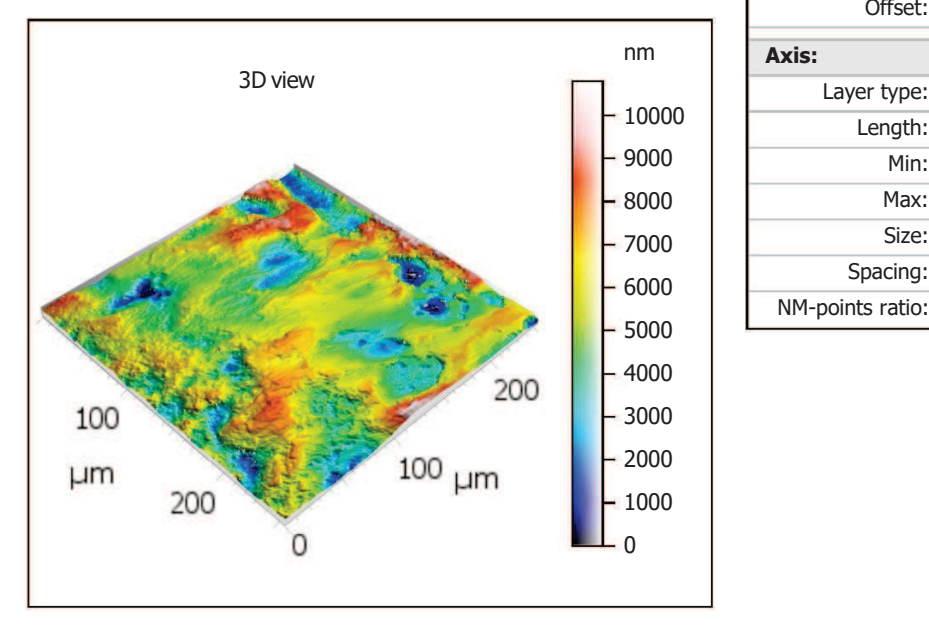

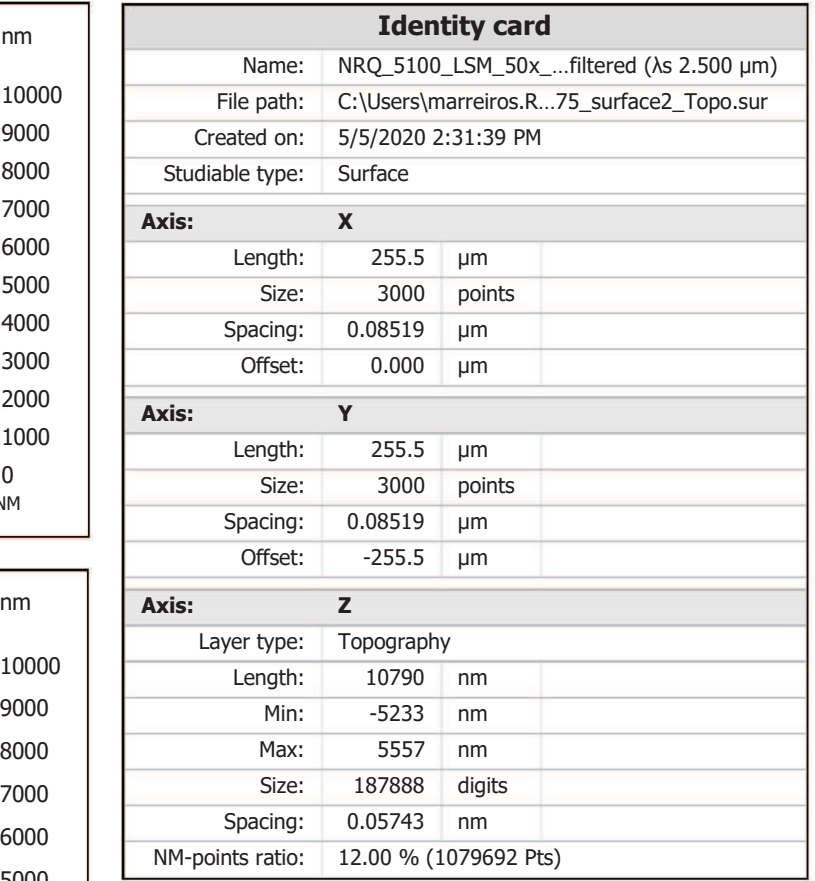

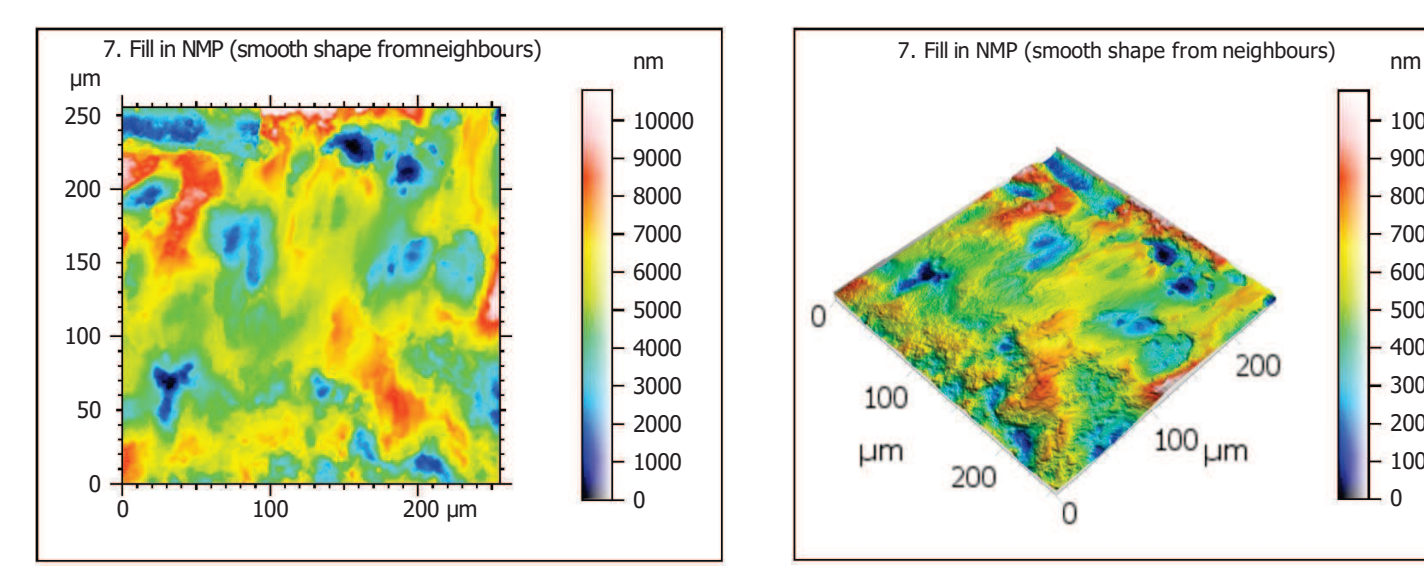

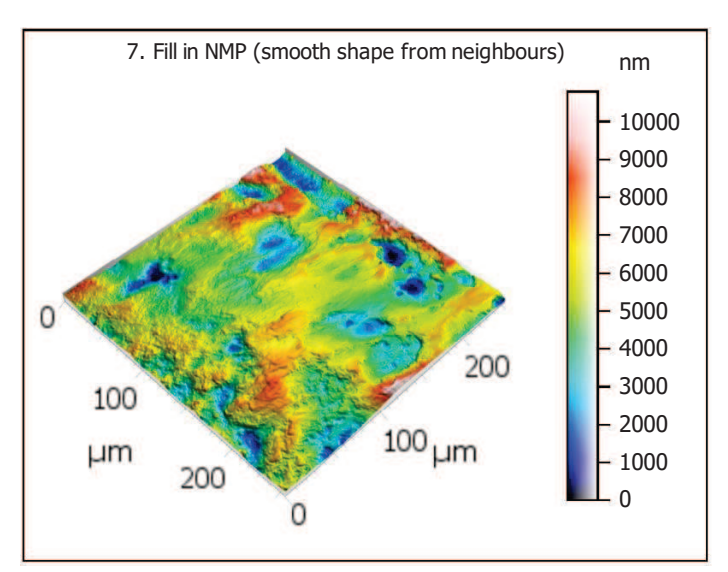

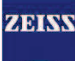

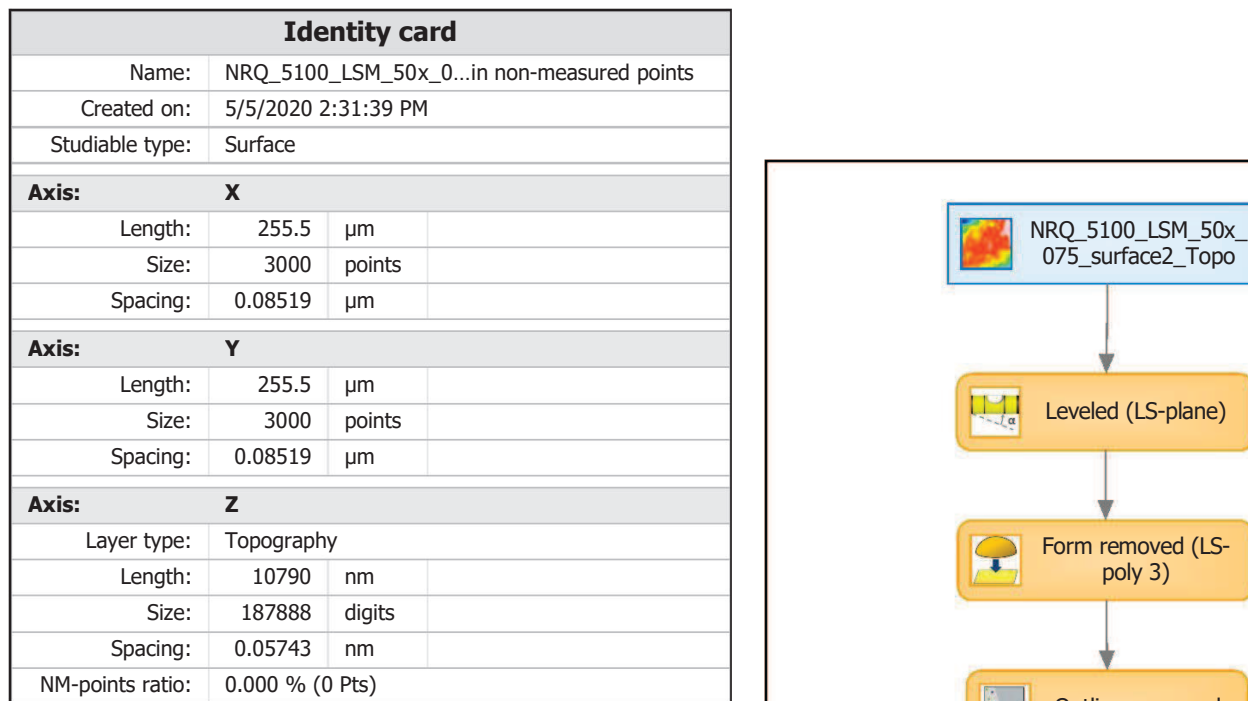

# **Analyses**

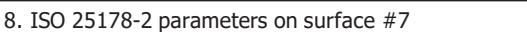

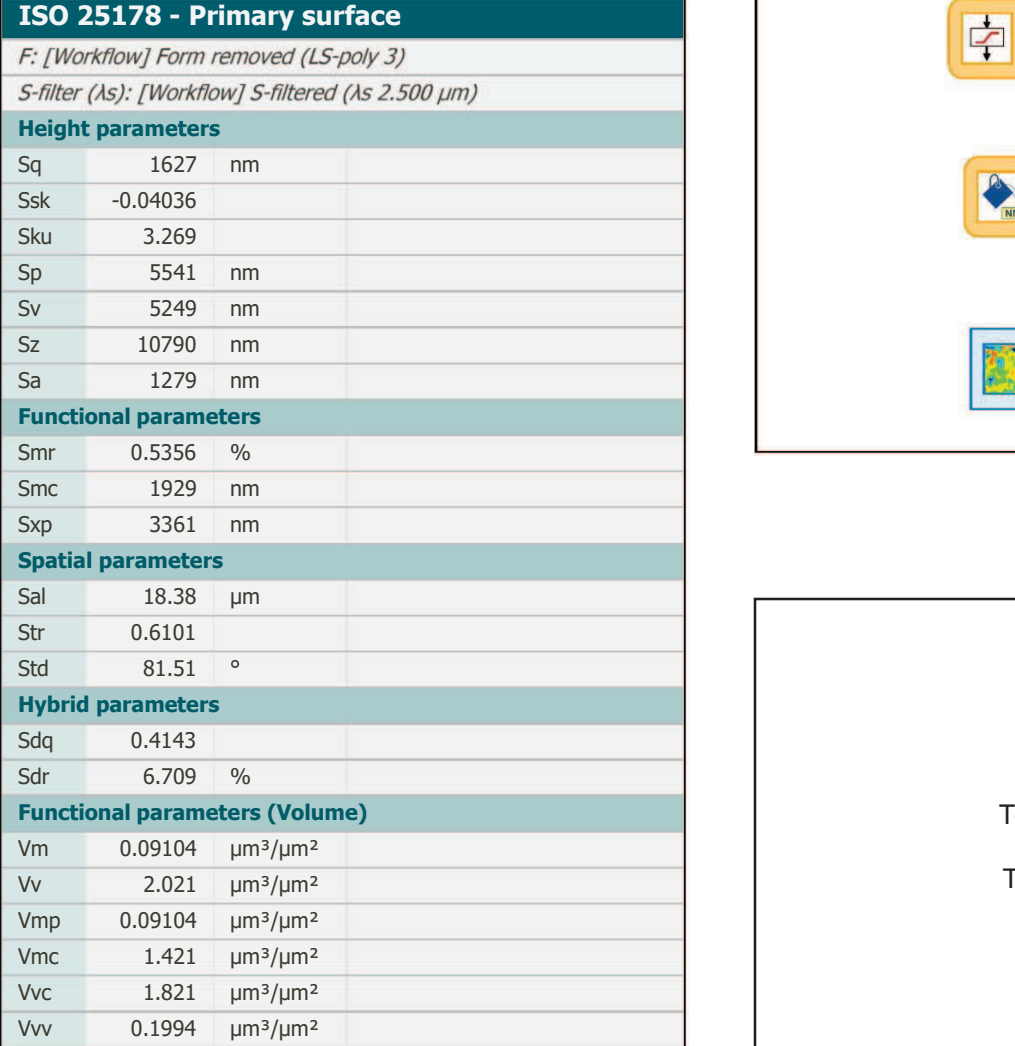

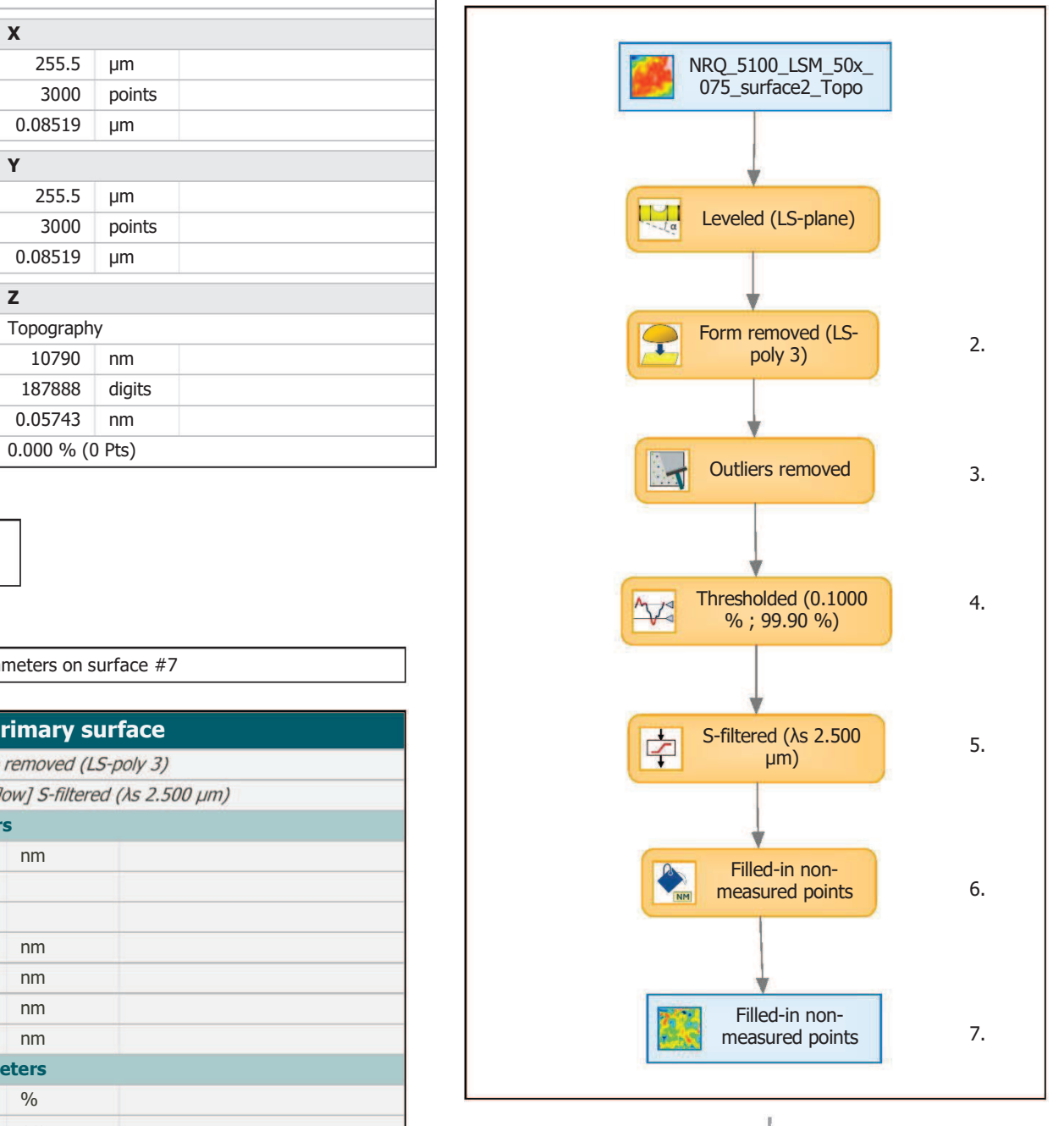

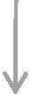

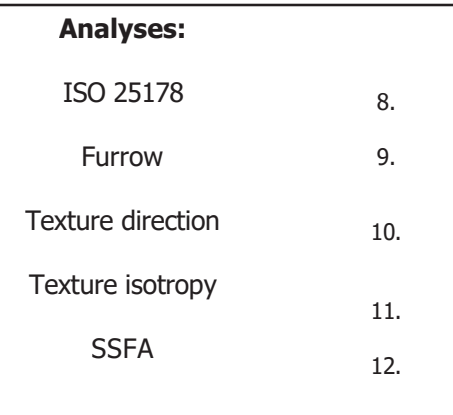
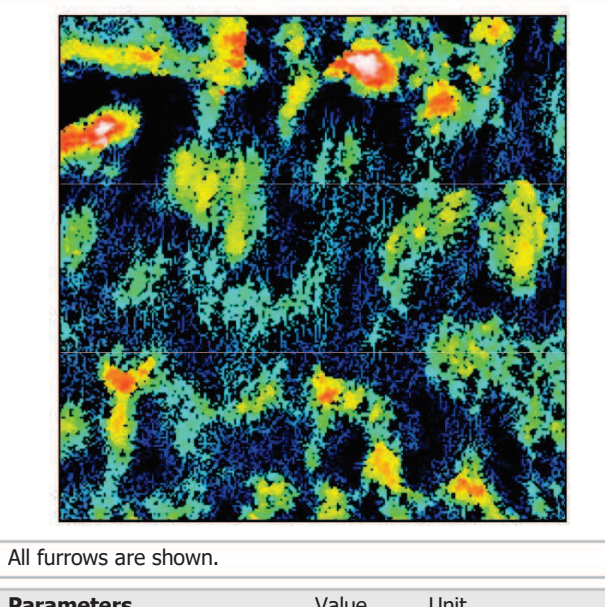

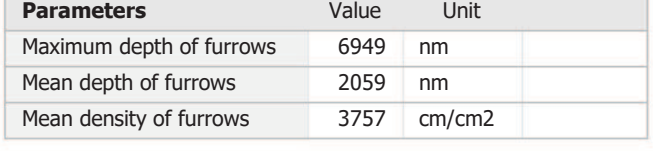

## 10. Texture direction on surface #7

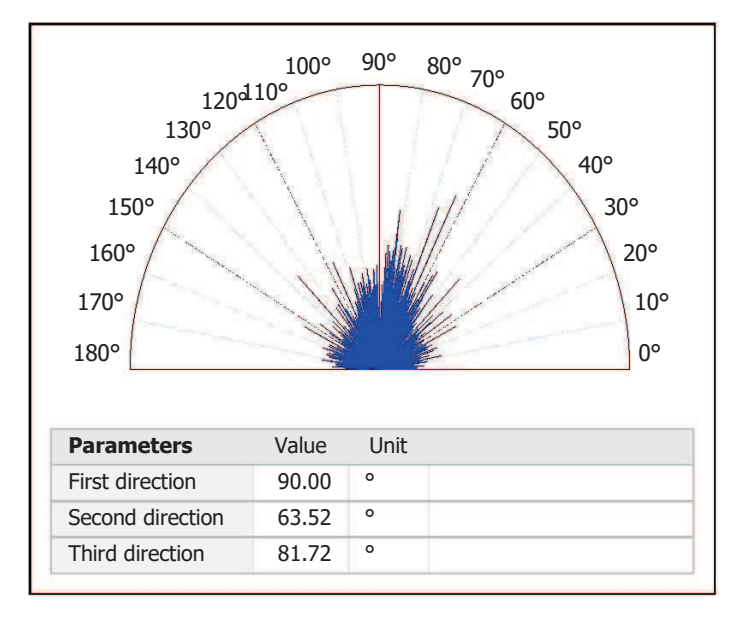

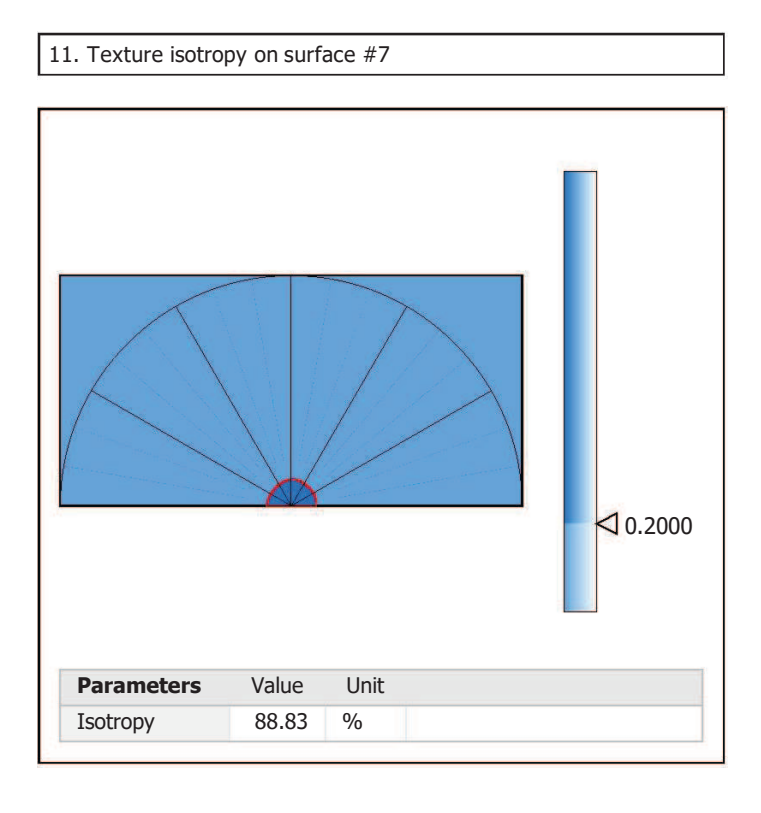

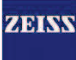

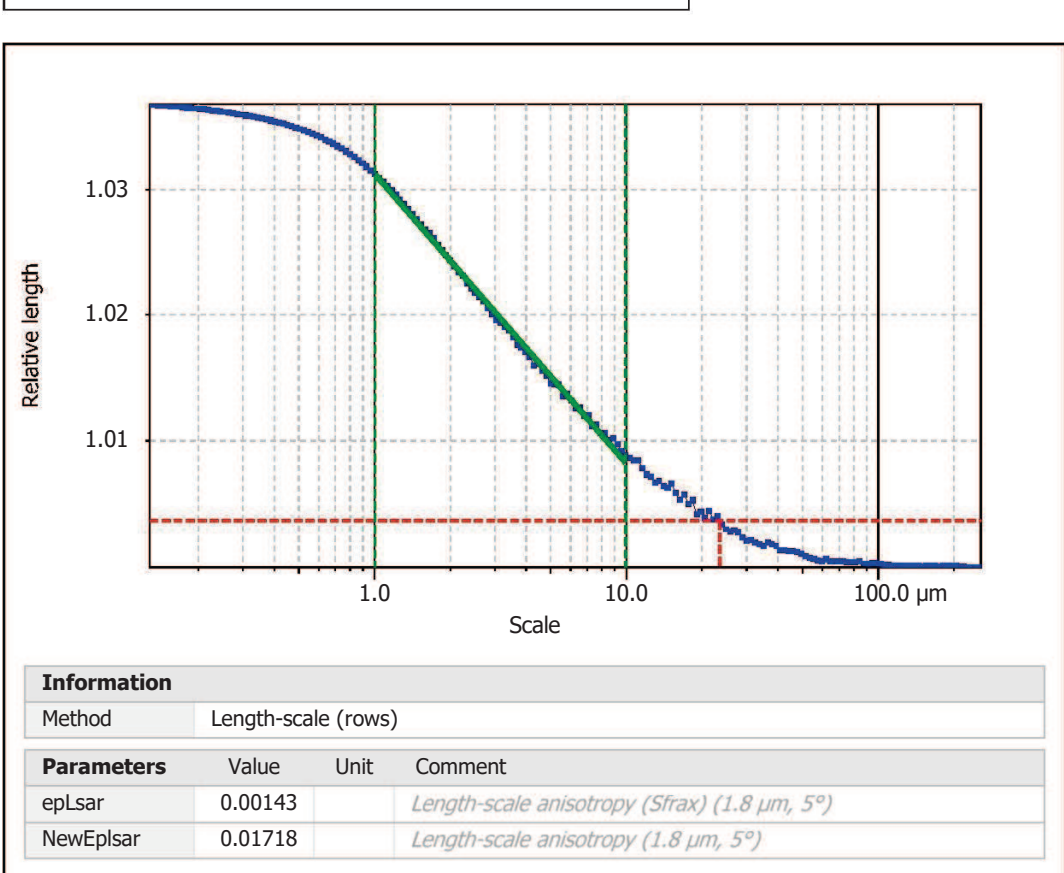

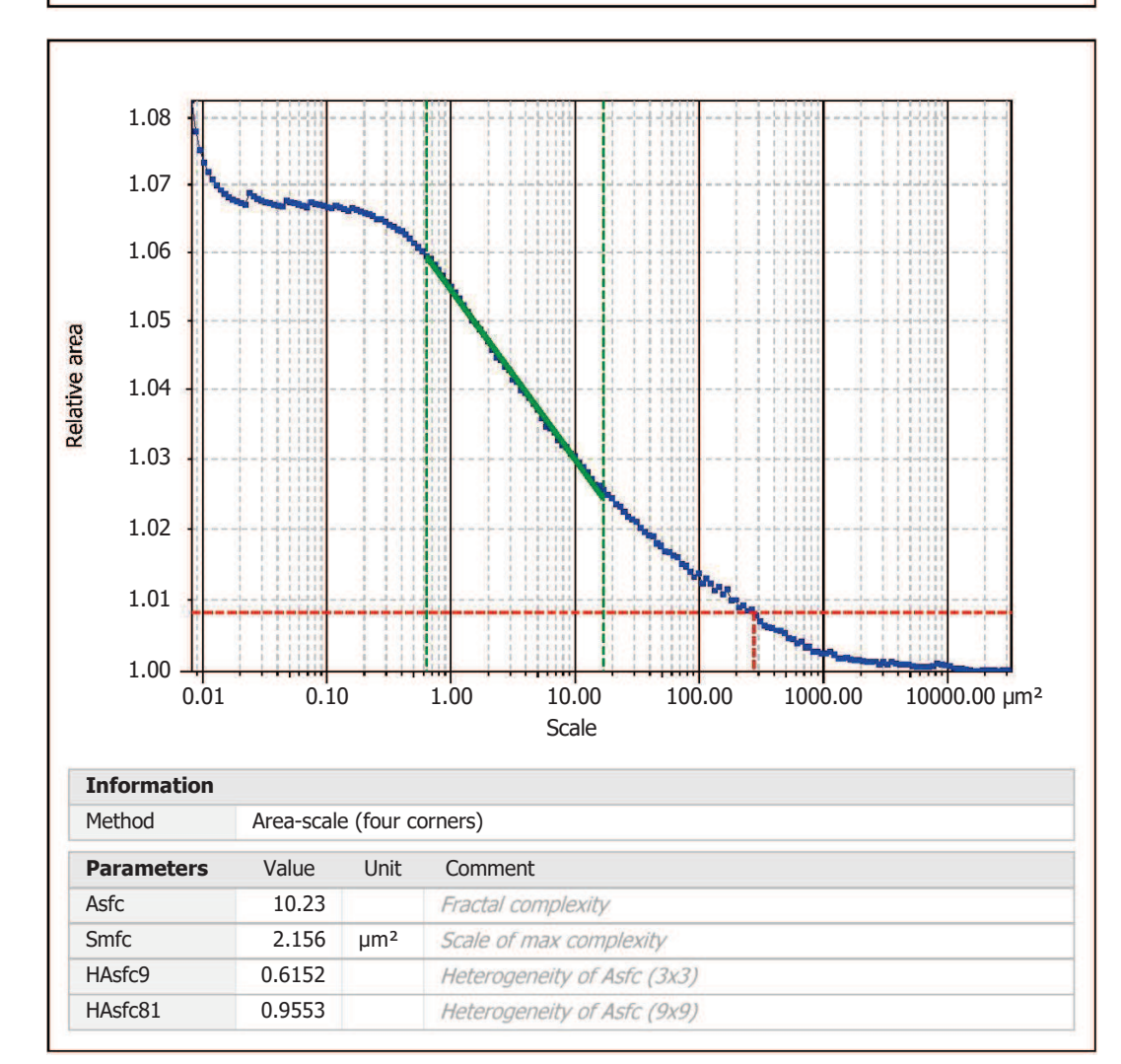

Template to process all surfaces aquired with the LSM with the 50x/0.75 and  $50x/0.95$  objectives.

## **Processing**

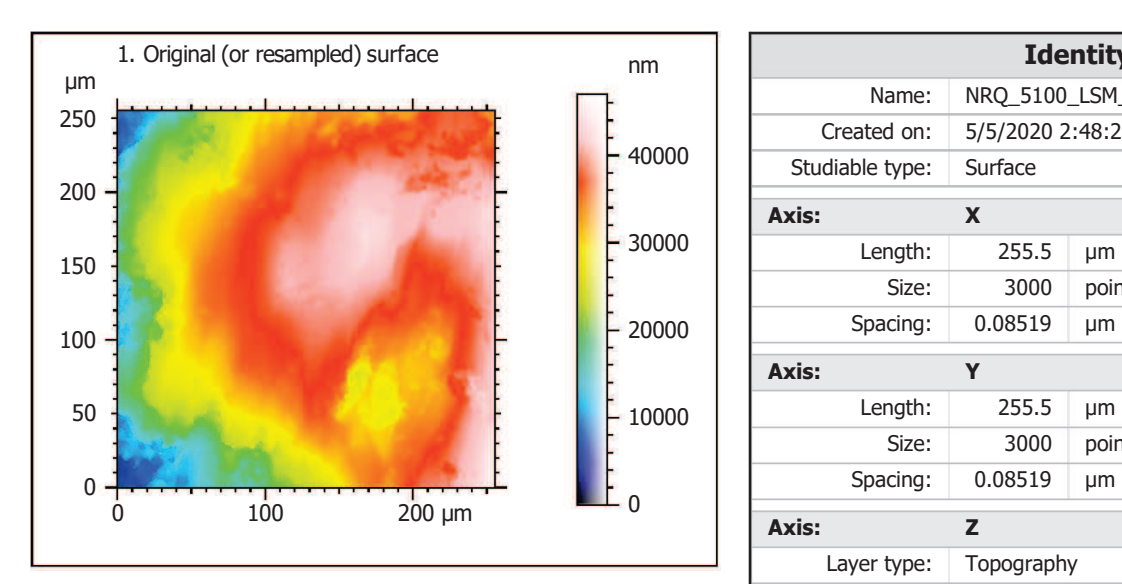

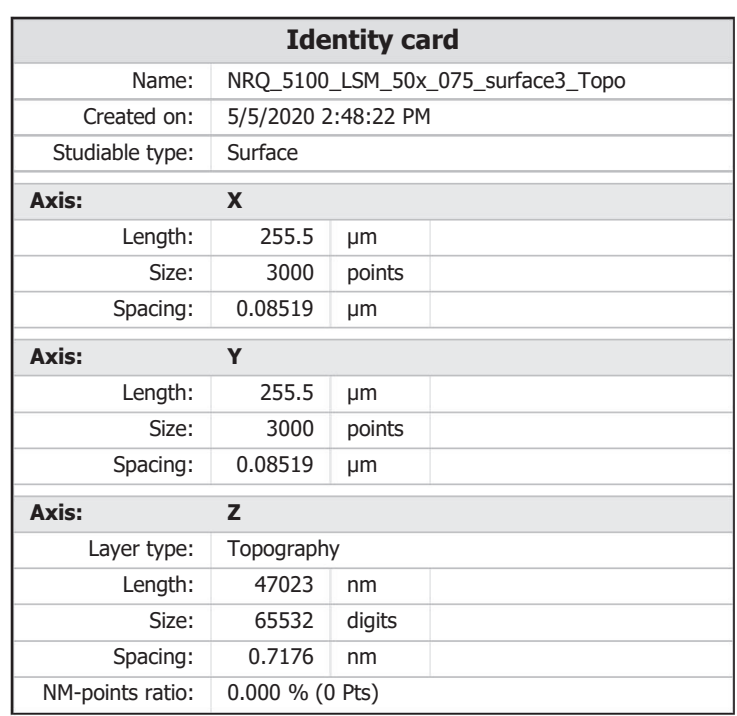

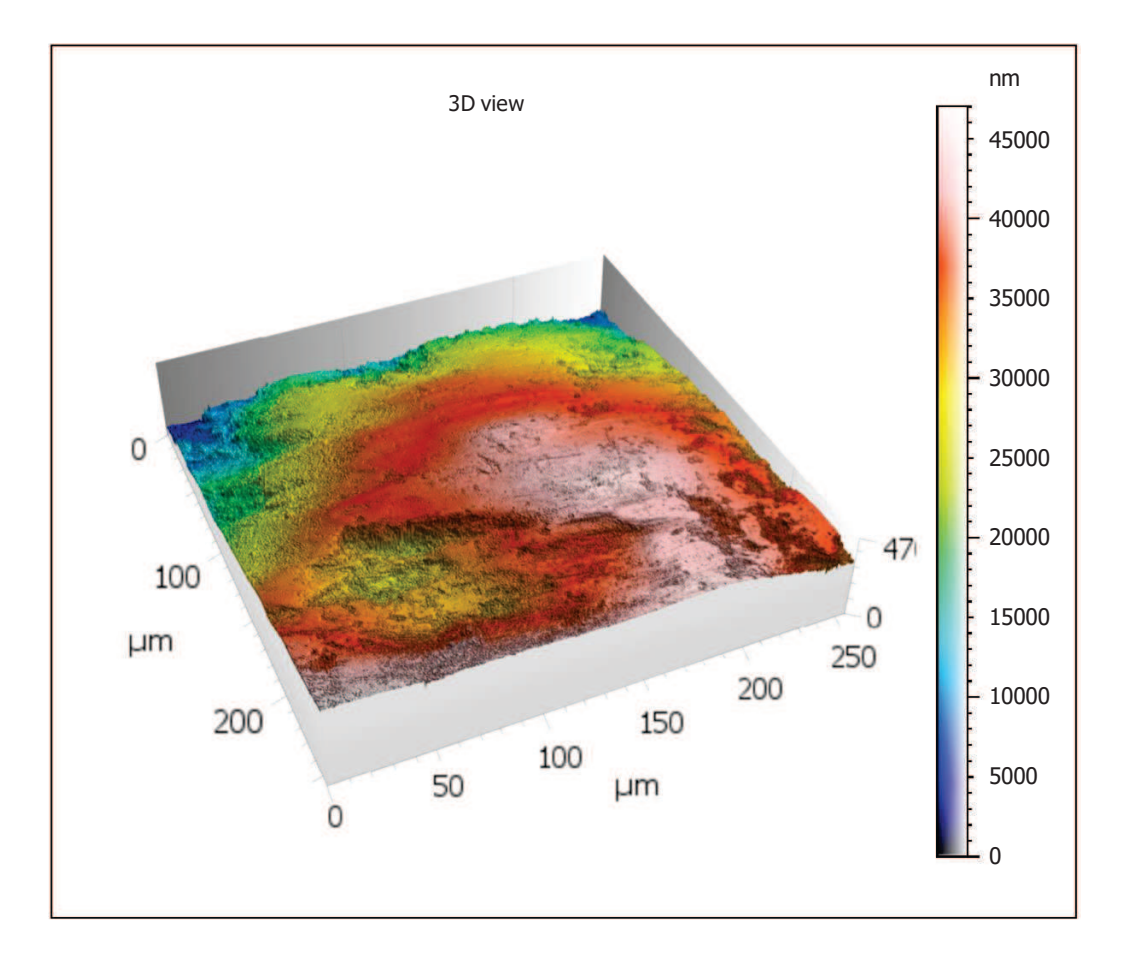

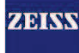

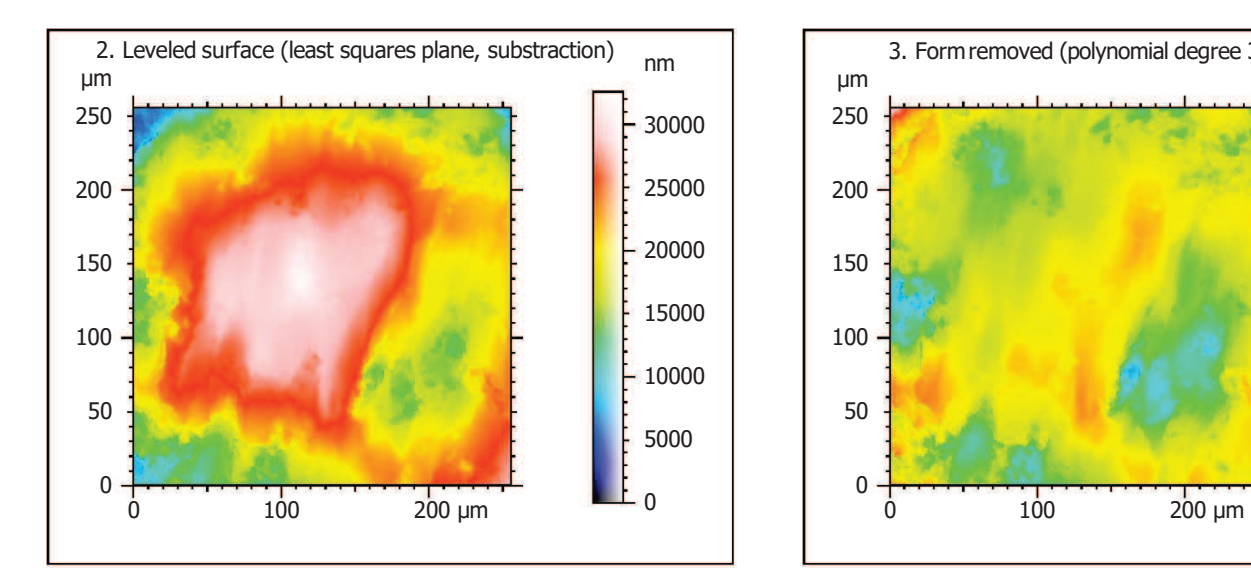

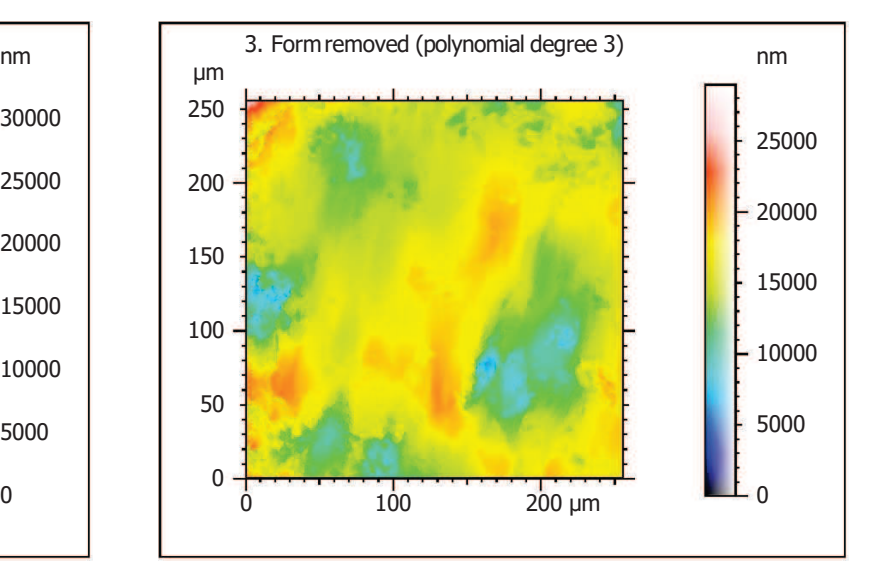

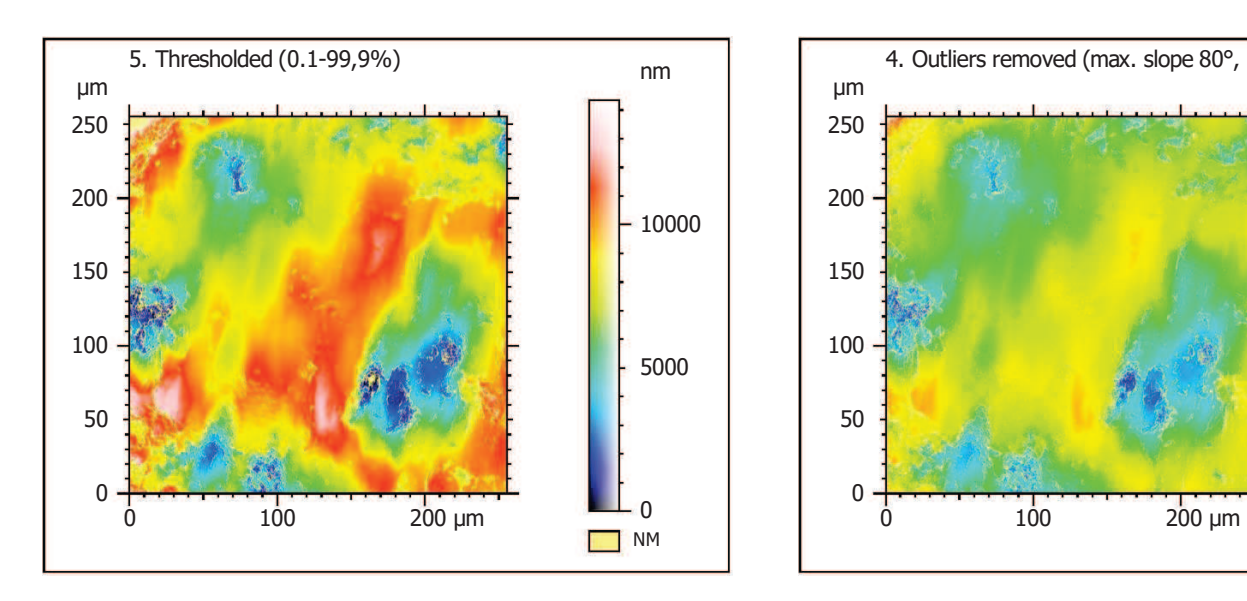

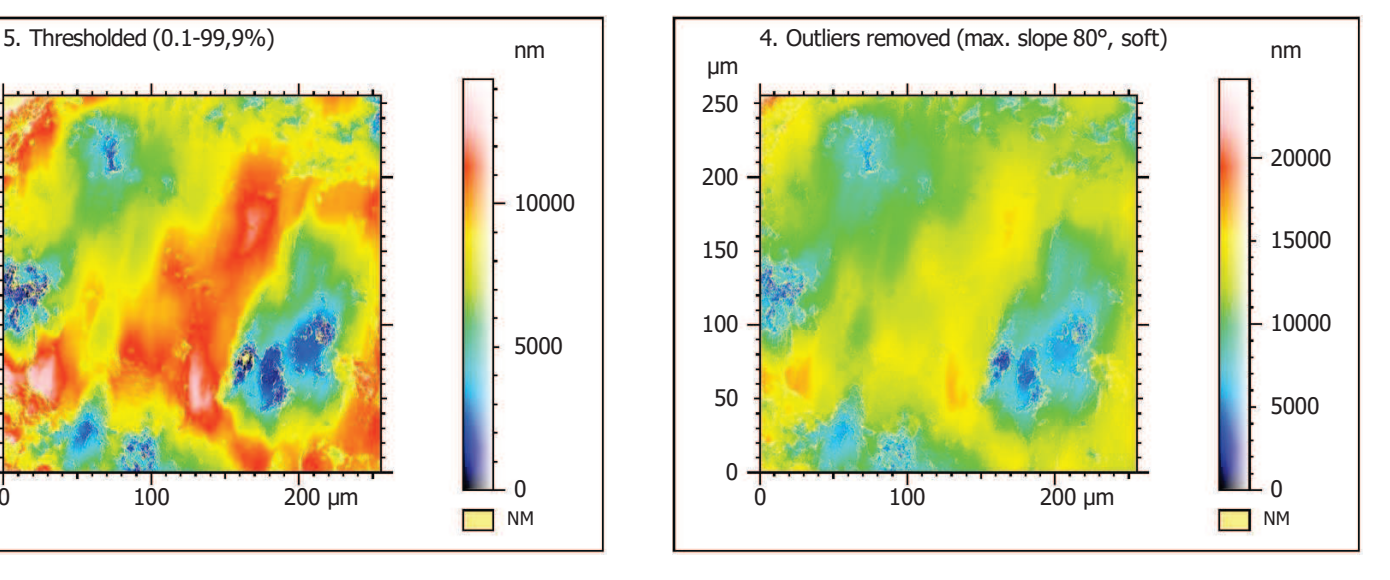

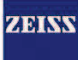

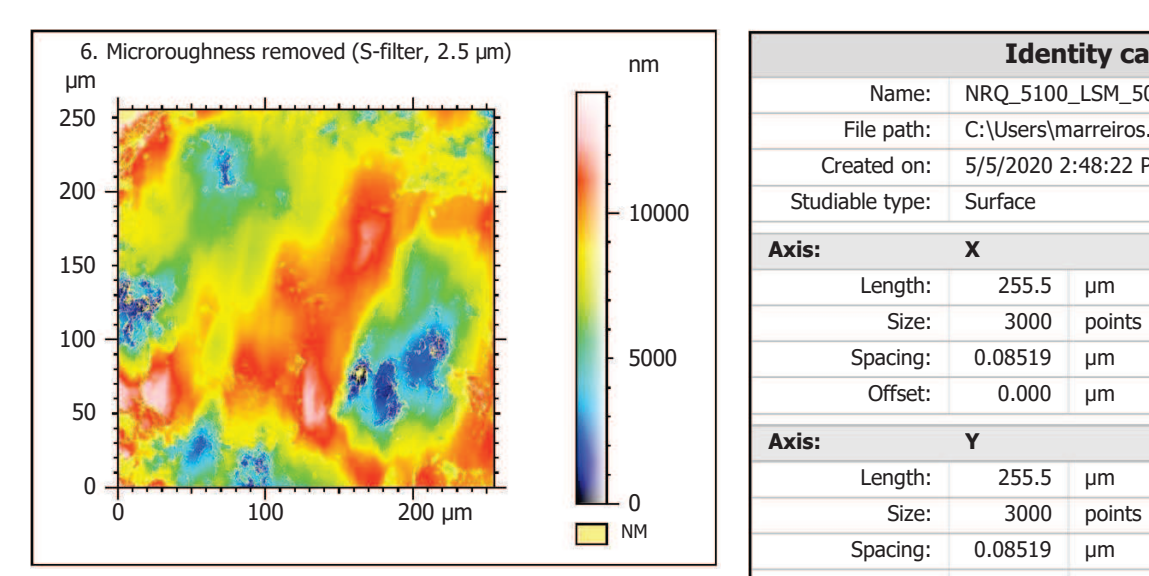

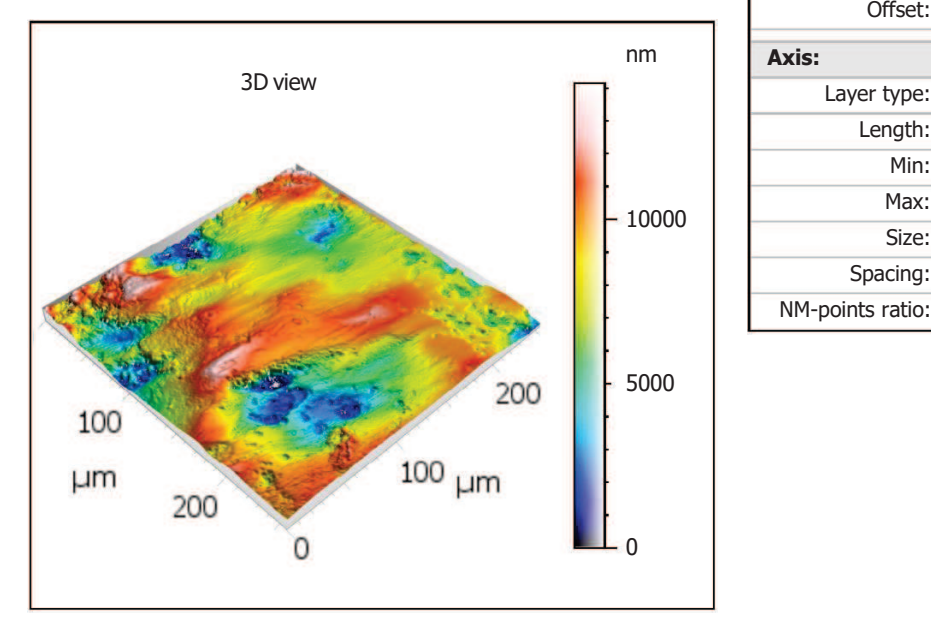

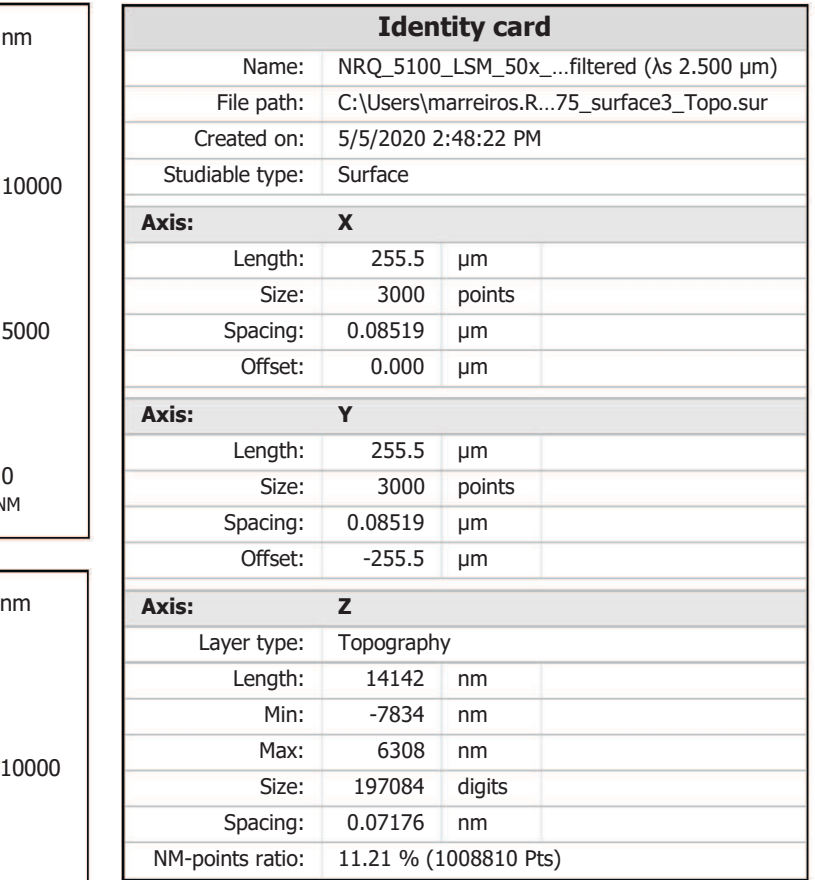

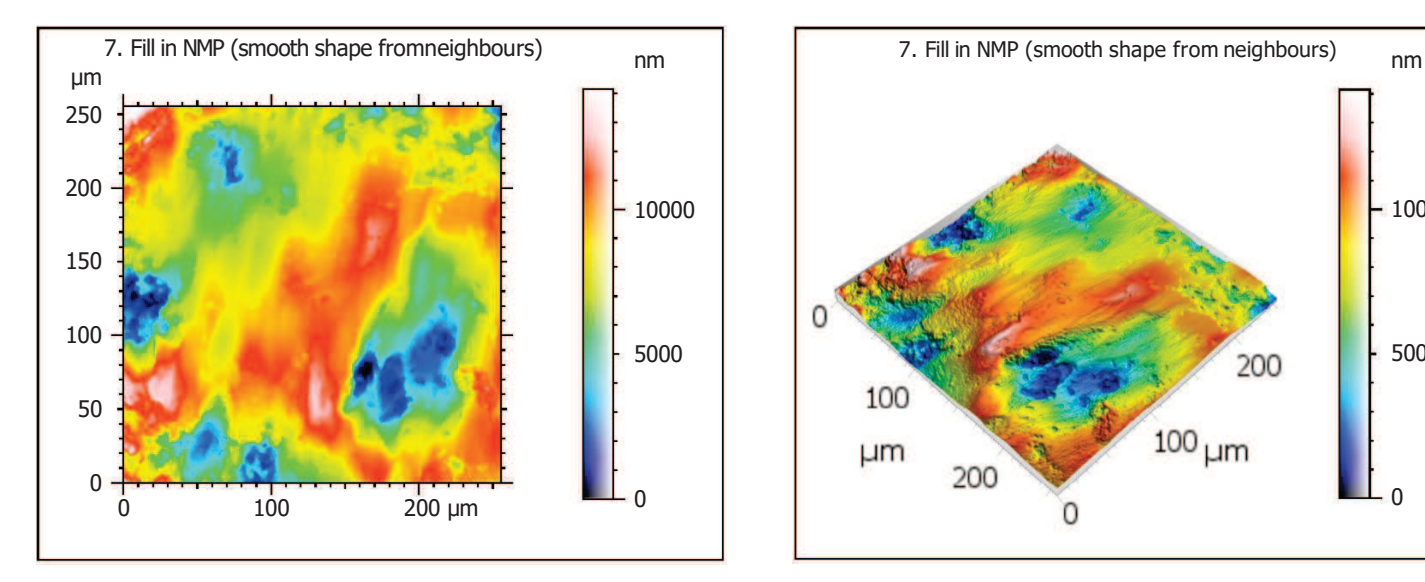

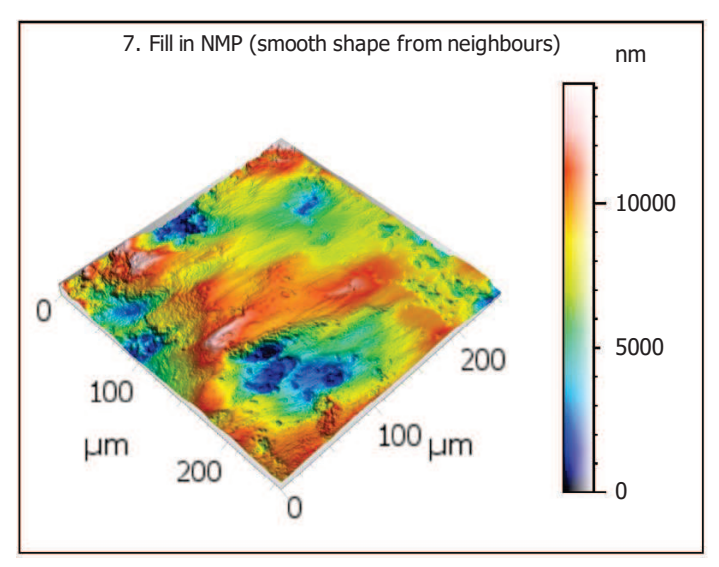

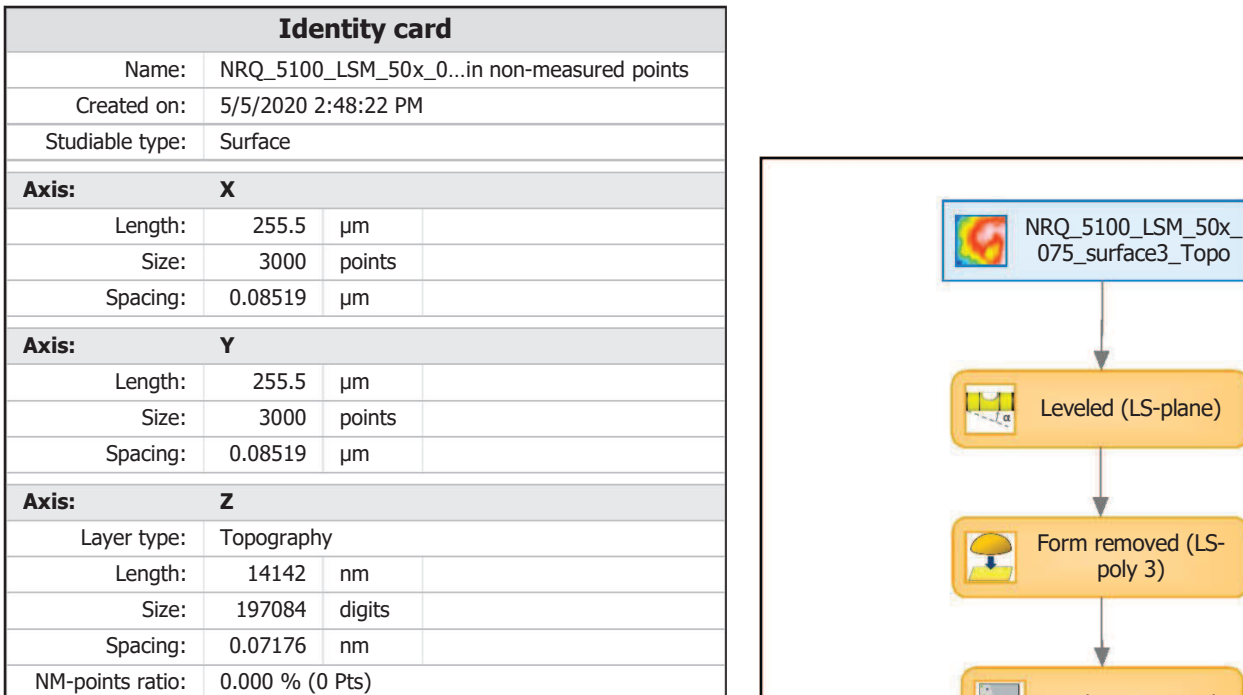

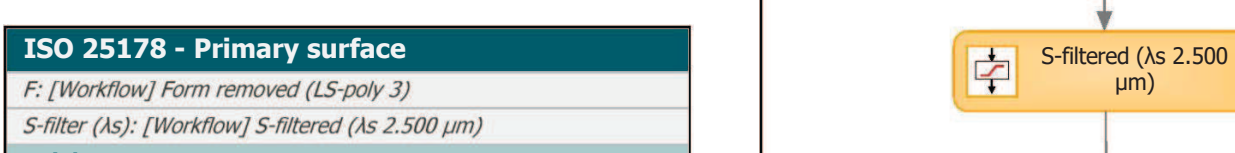

8. ISO 25178-2 parameters on surface #7

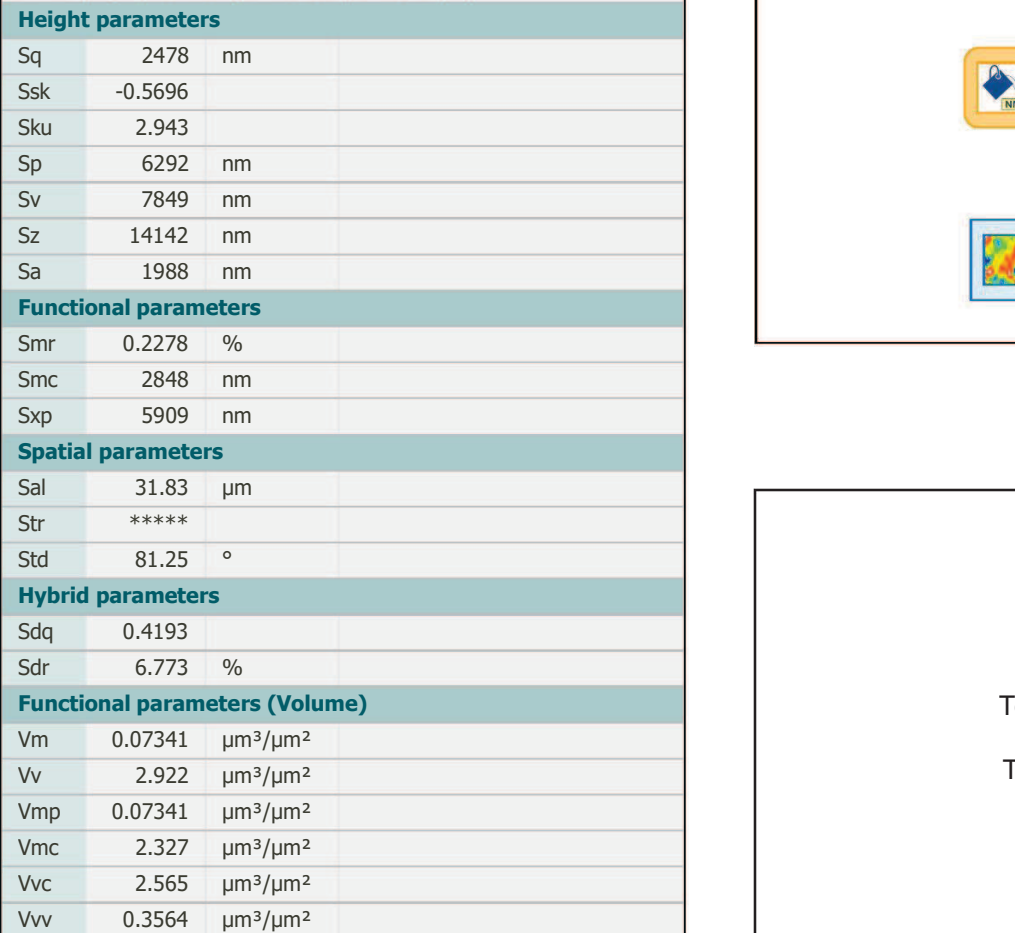

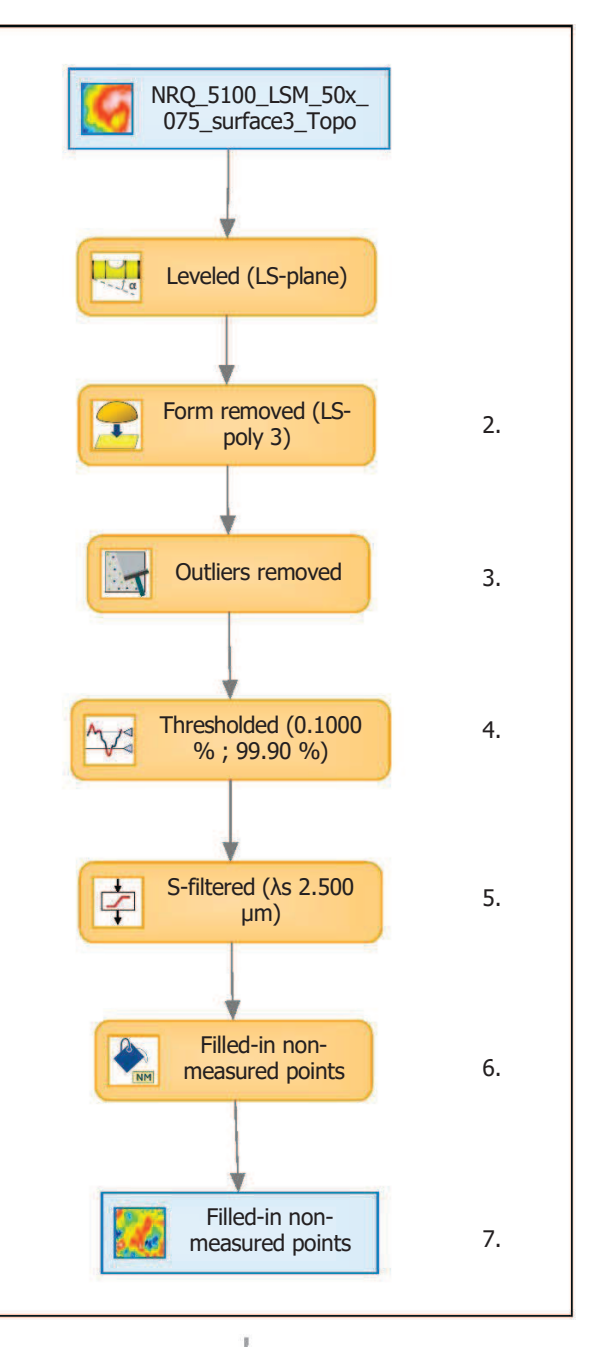

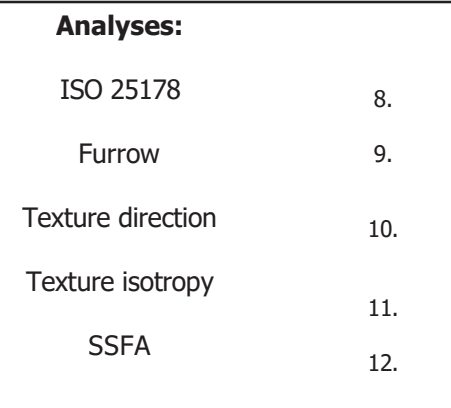

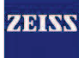

# 9. Furrow analysis on surface  $#7$   $\vert$  10. T

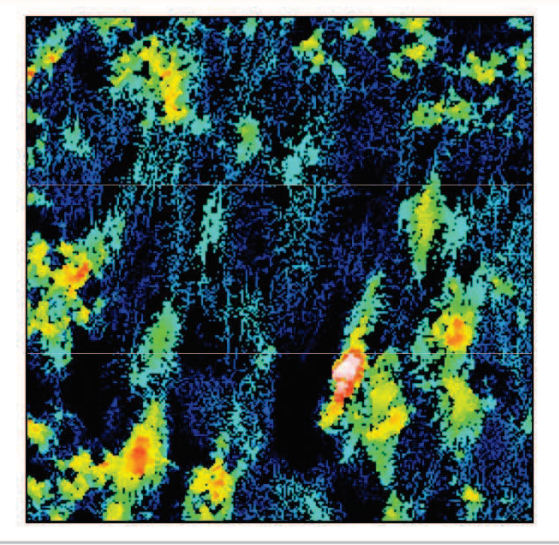

All furrows are shown.

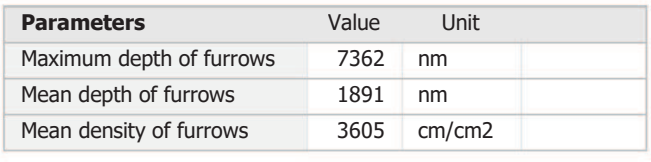

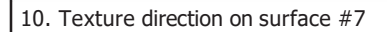

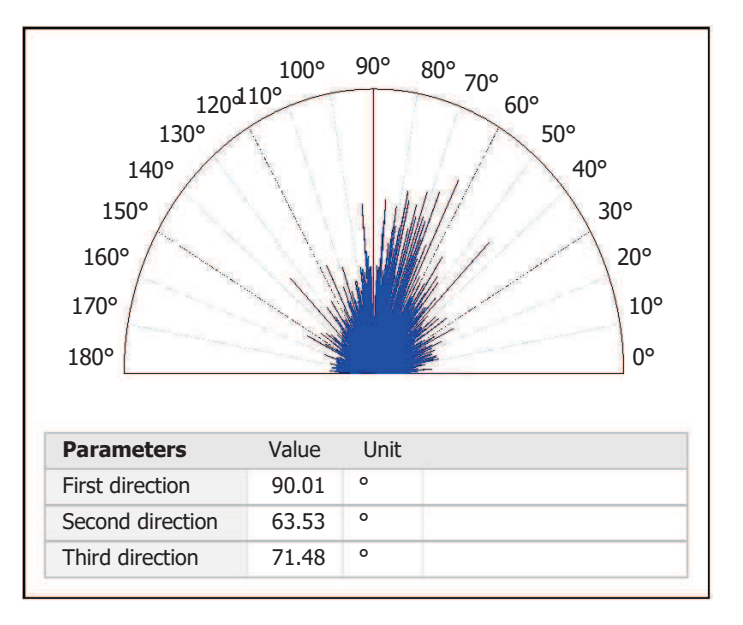

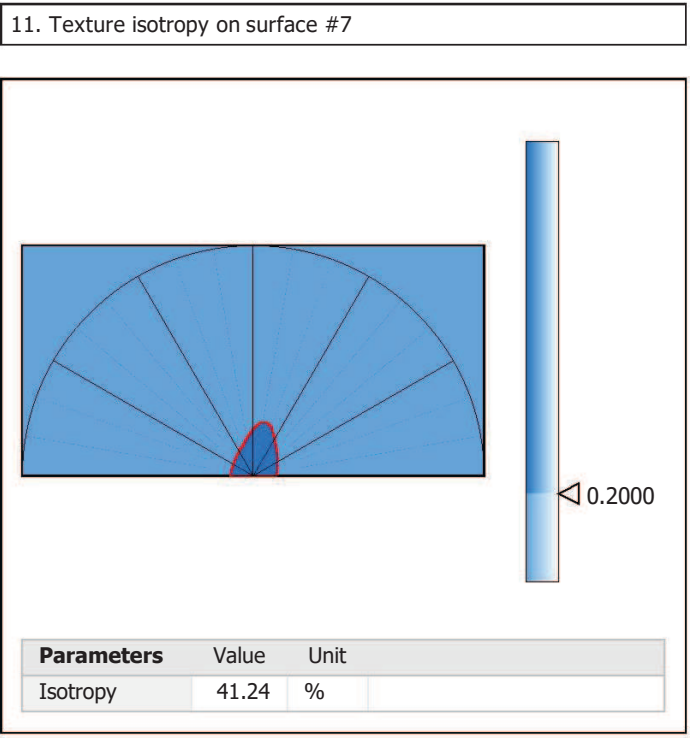

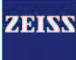

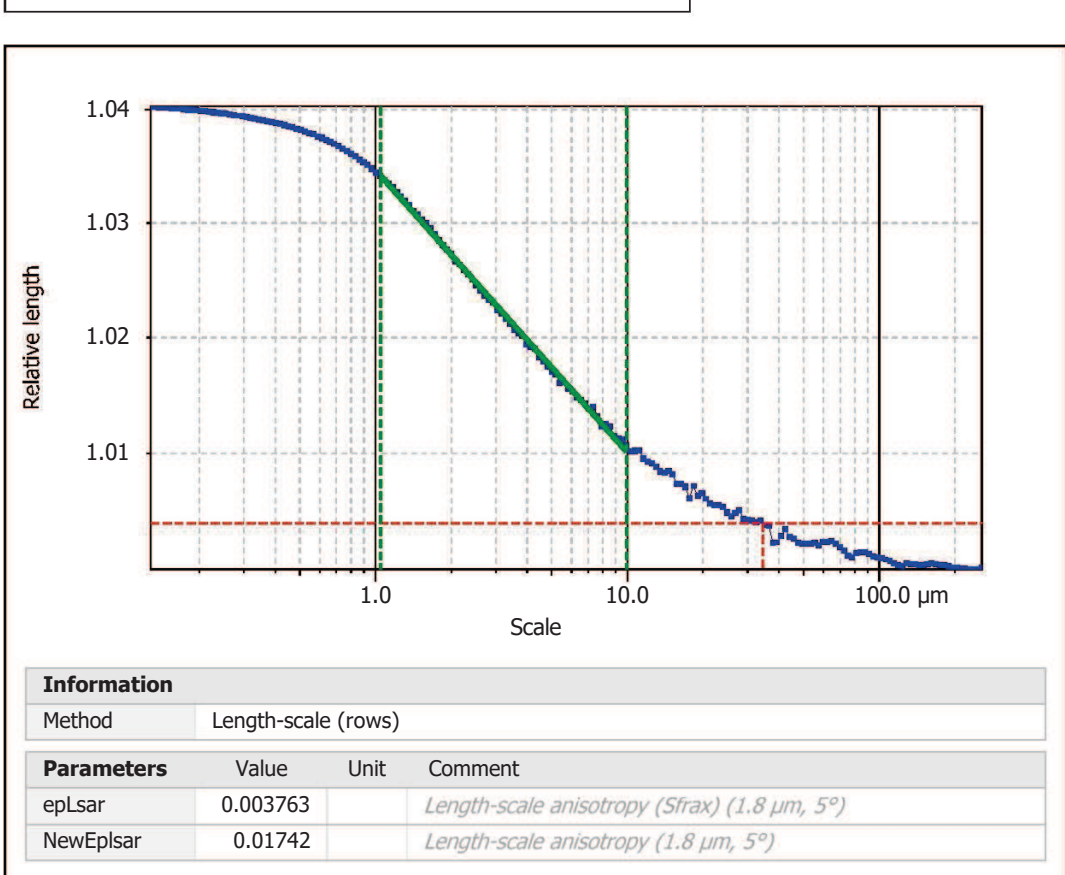

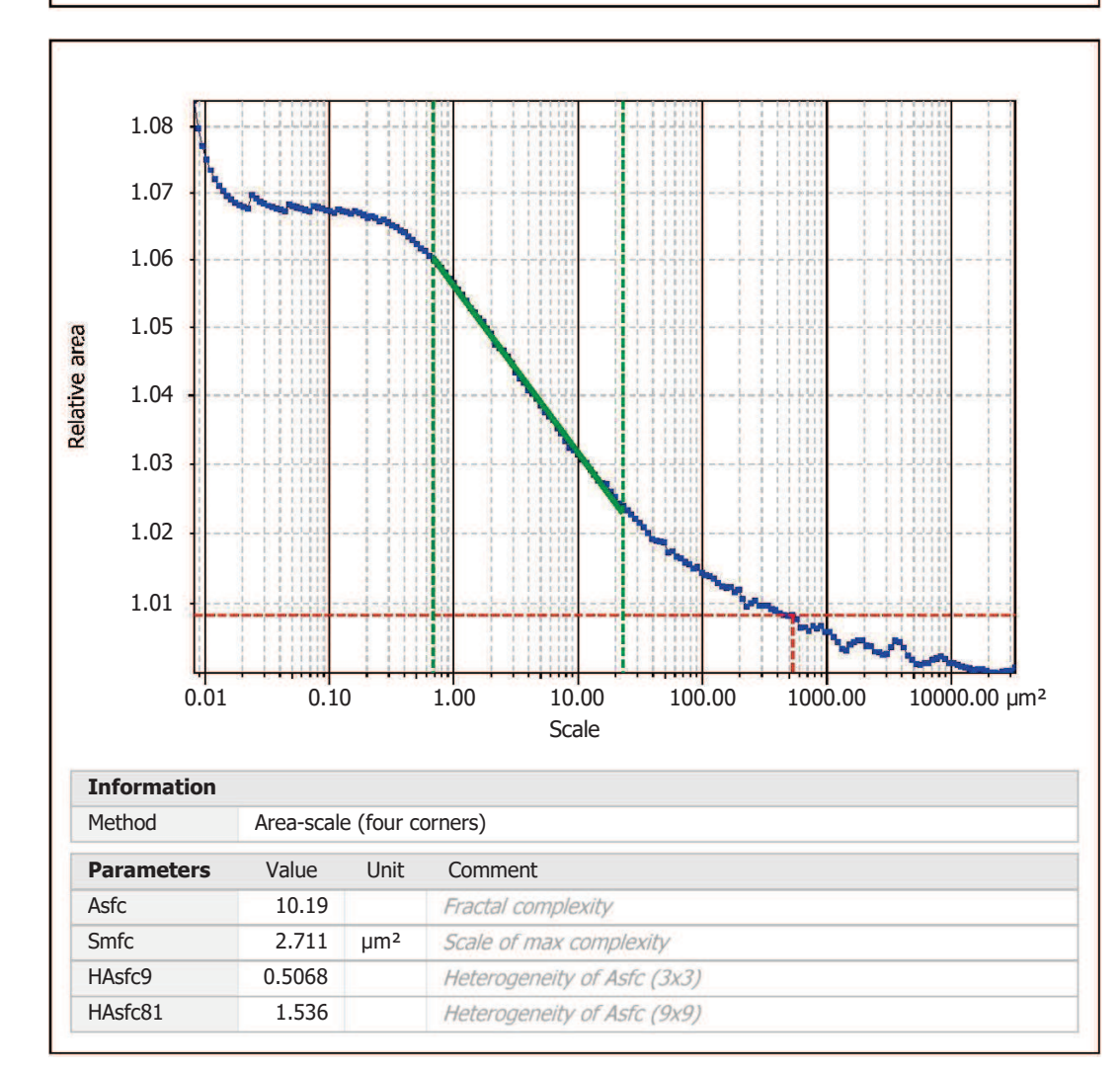

Template to process all surfaces aquired with the LSM with the 50x/0.75 and 50x/0.95 objectives.

## **Processing**

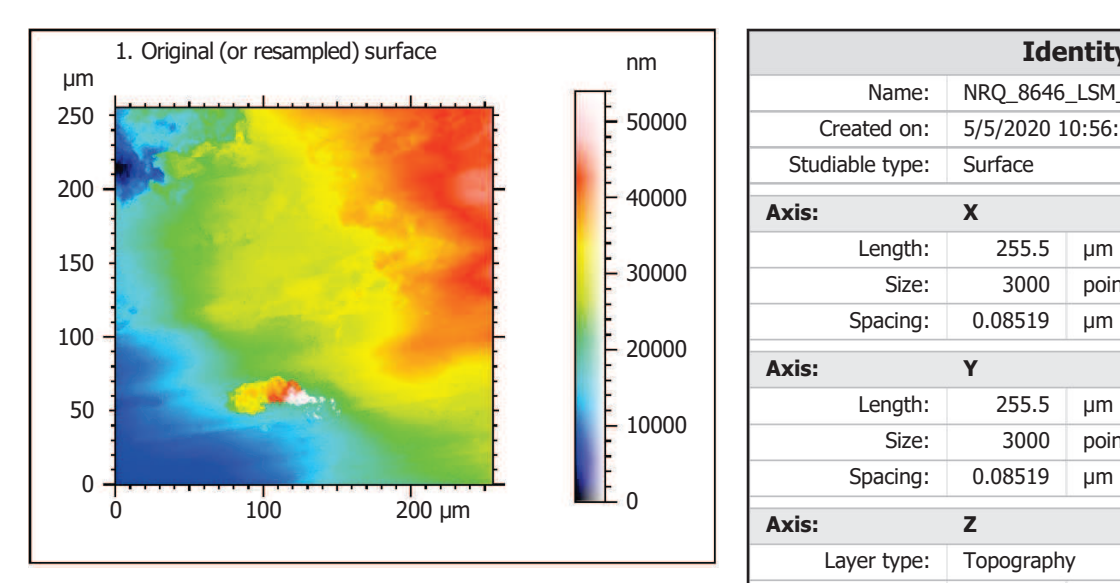

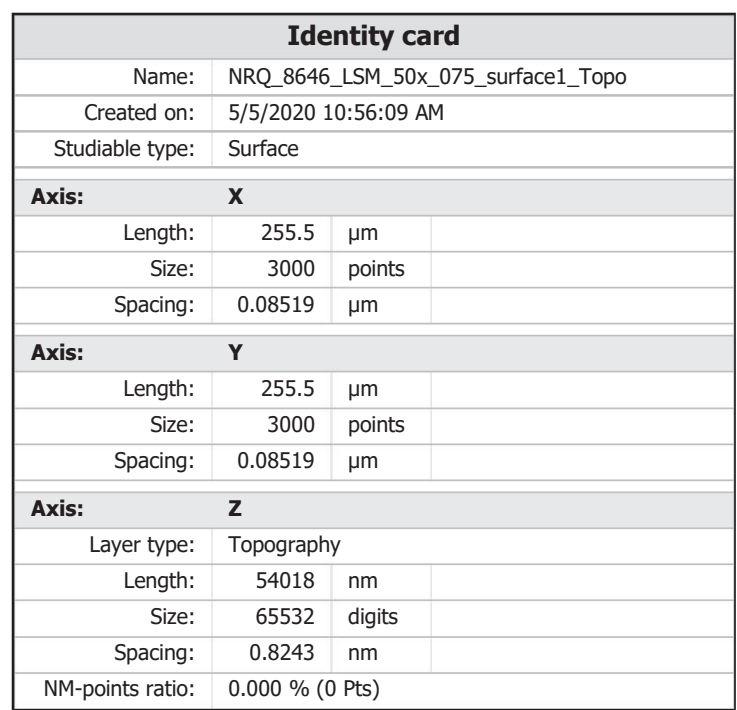

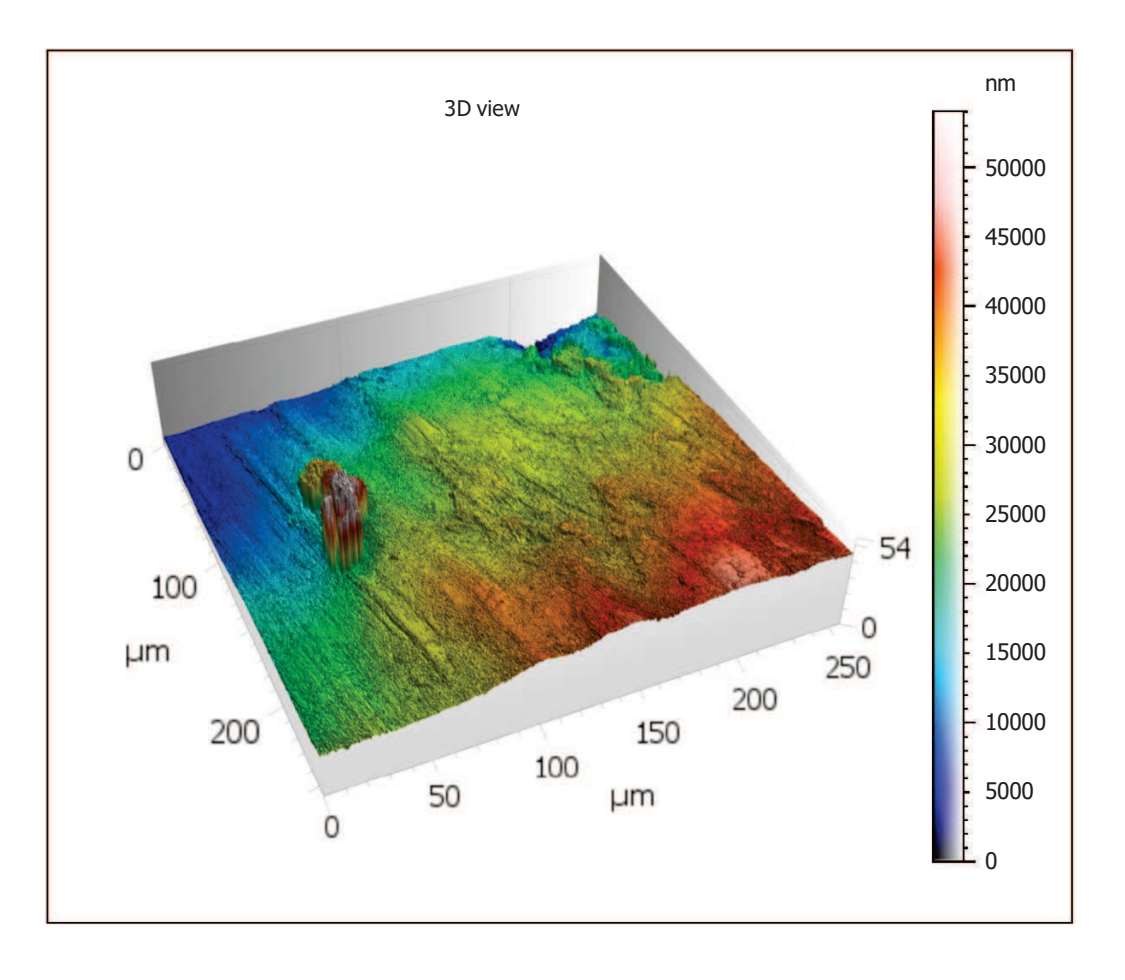

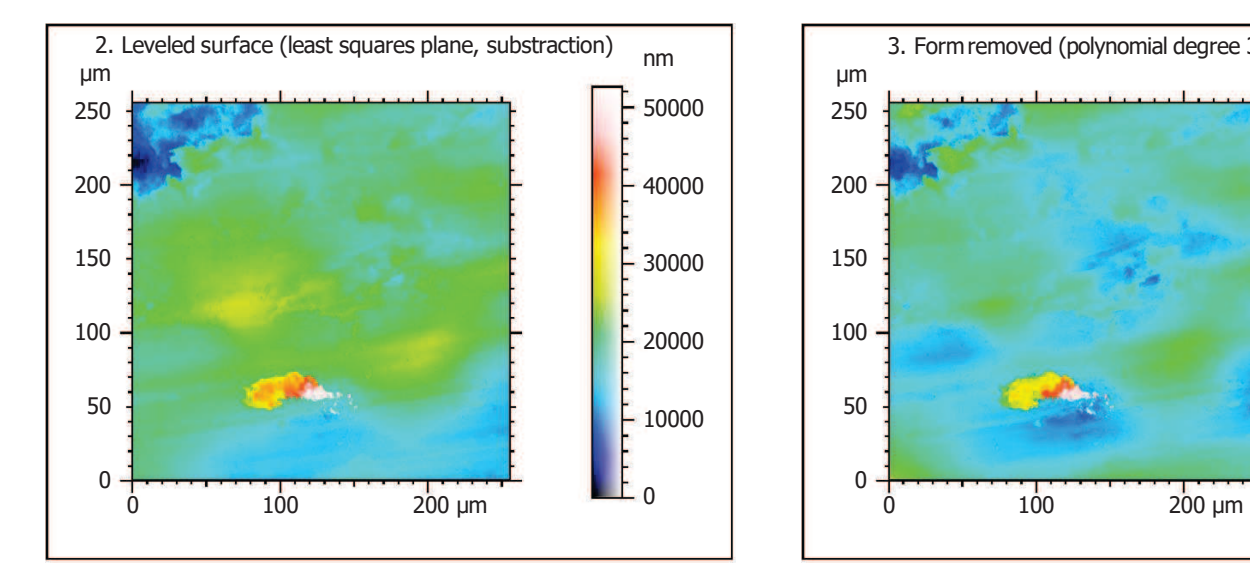

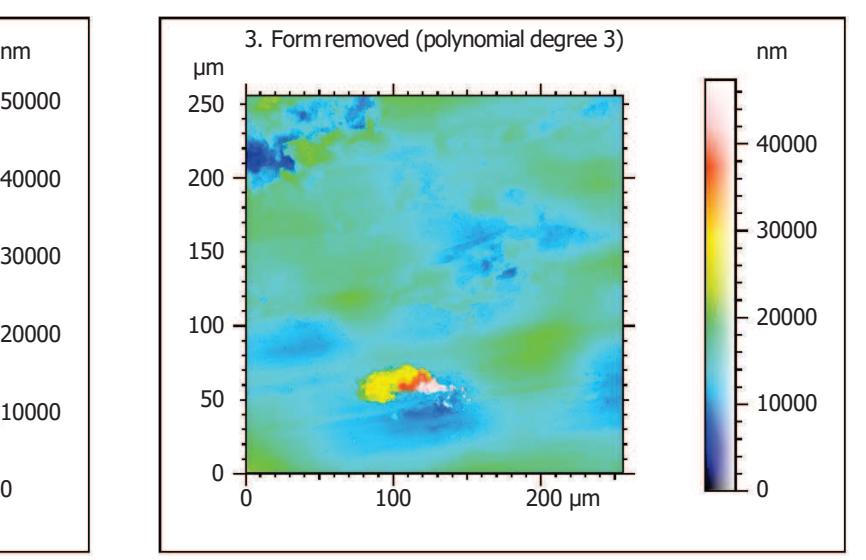

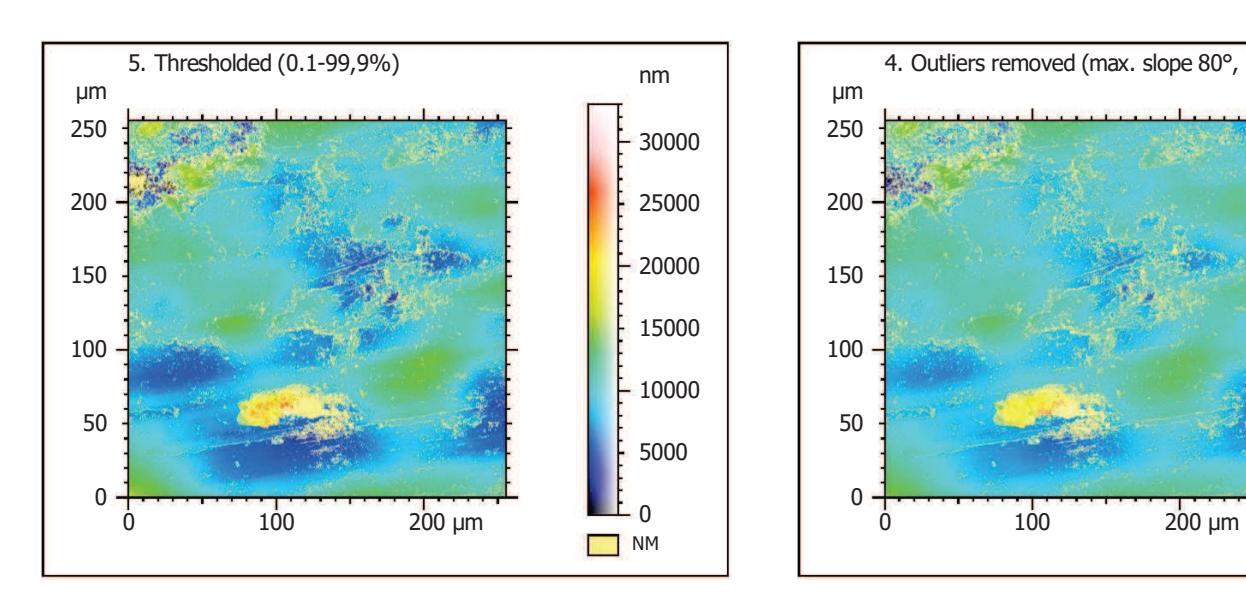

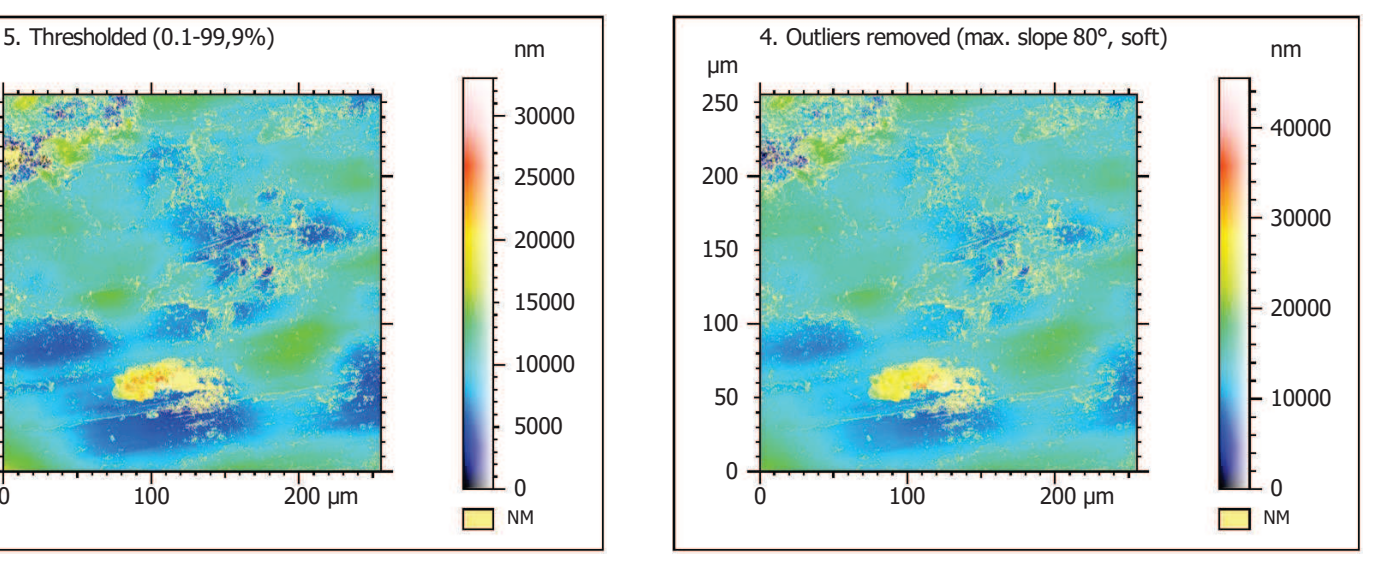

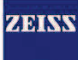

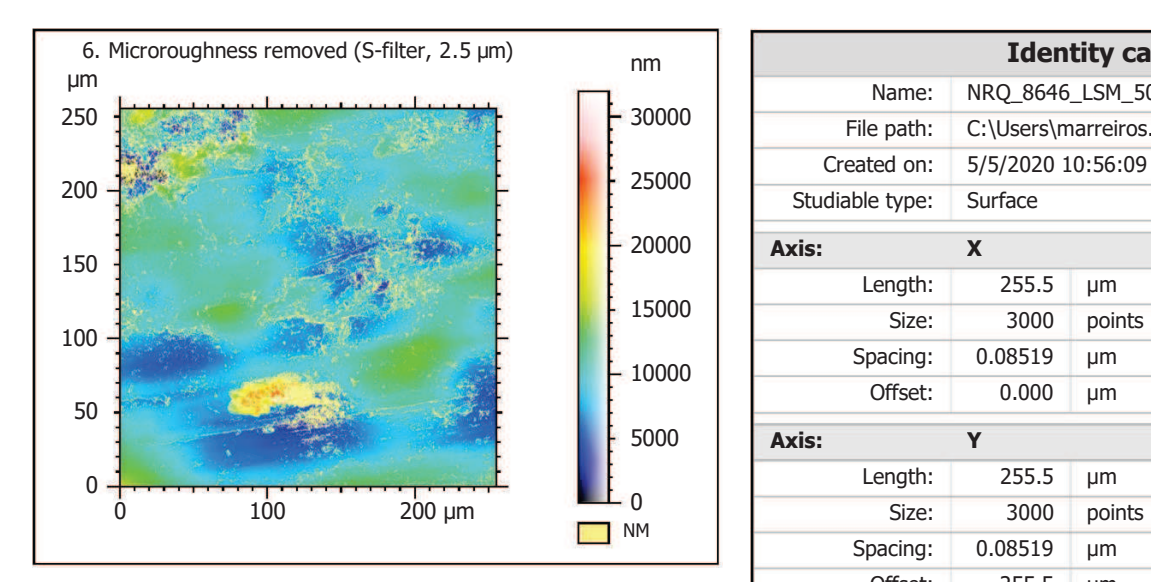

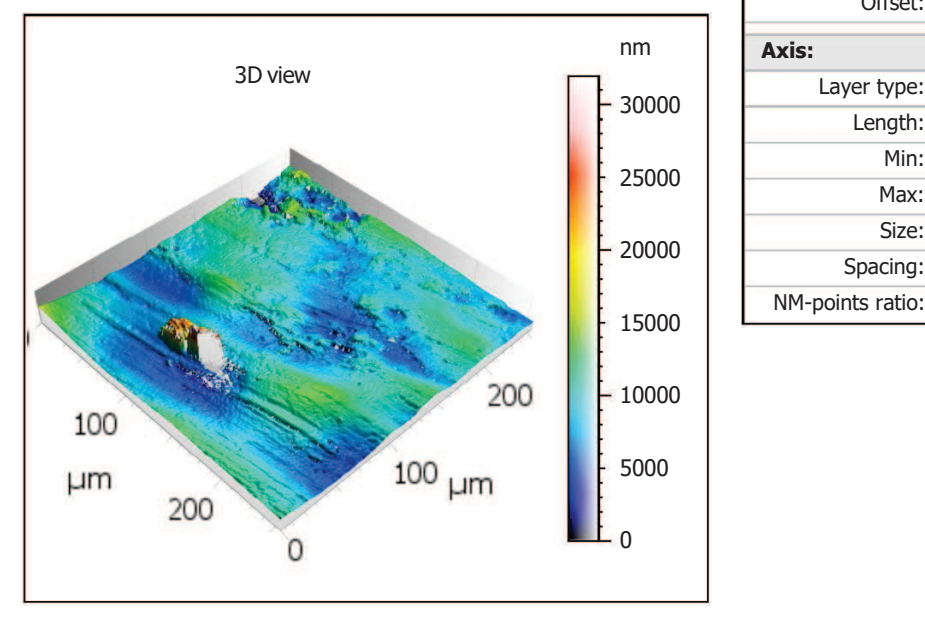

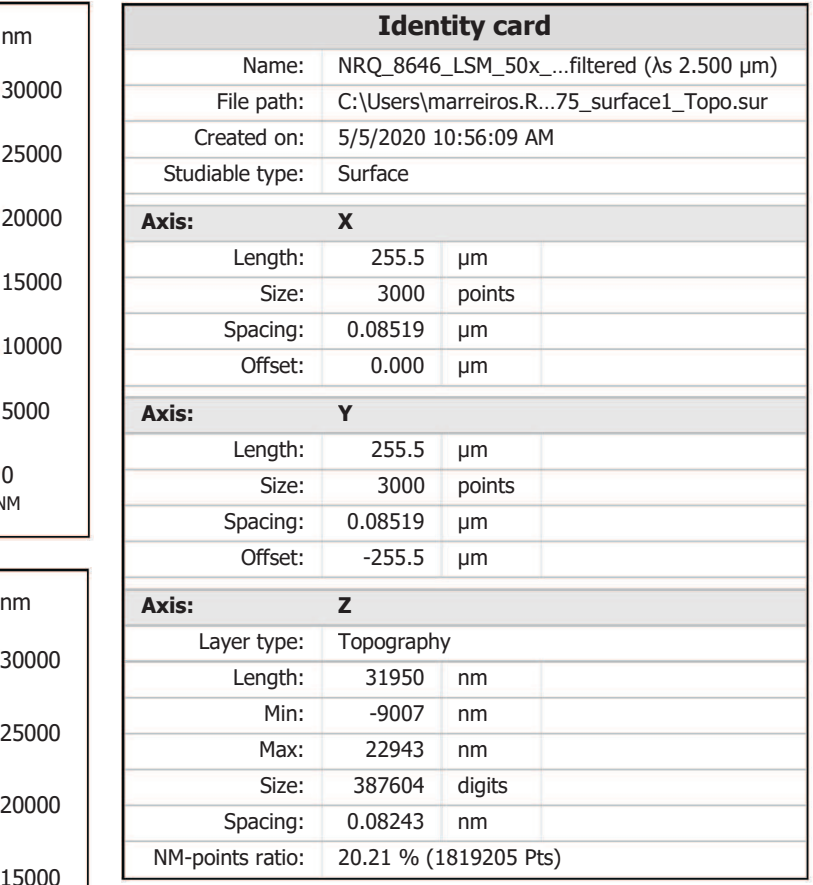

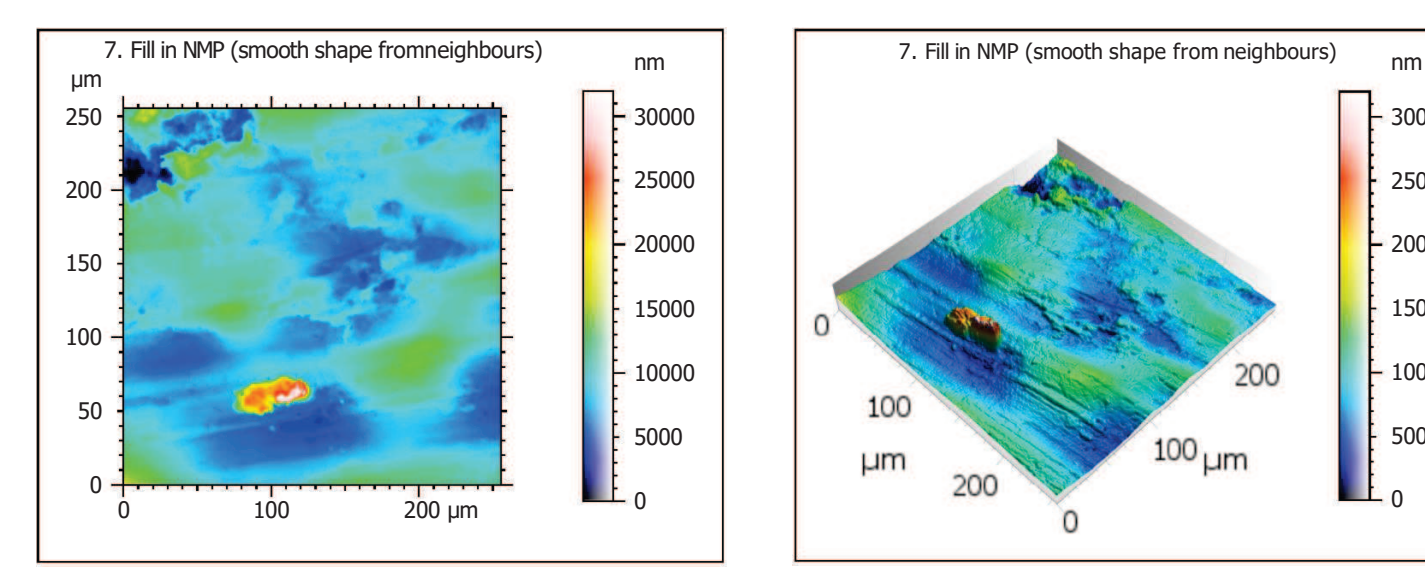

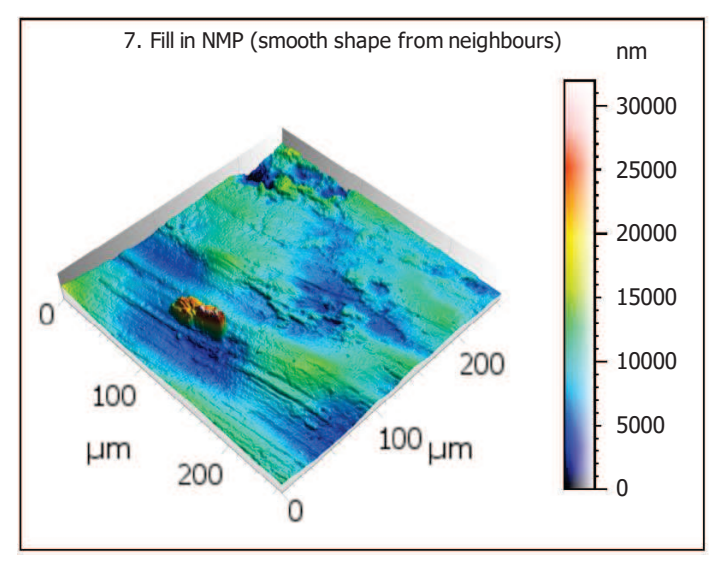

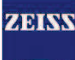

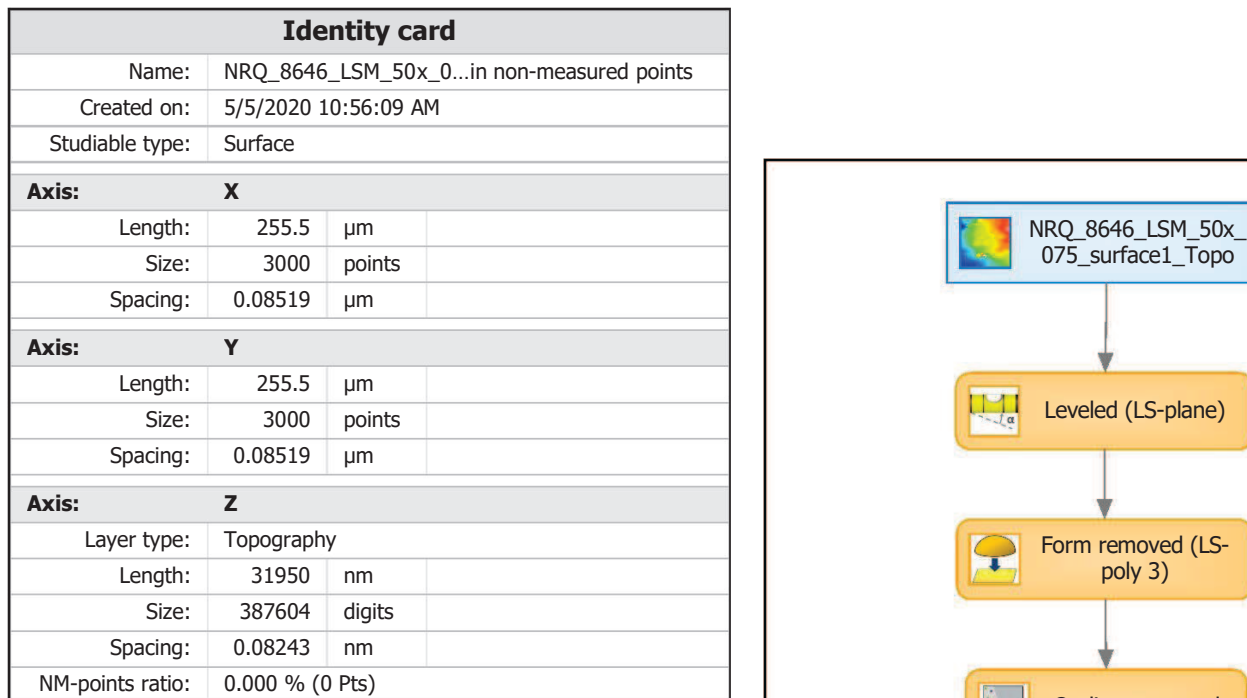

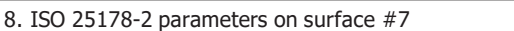

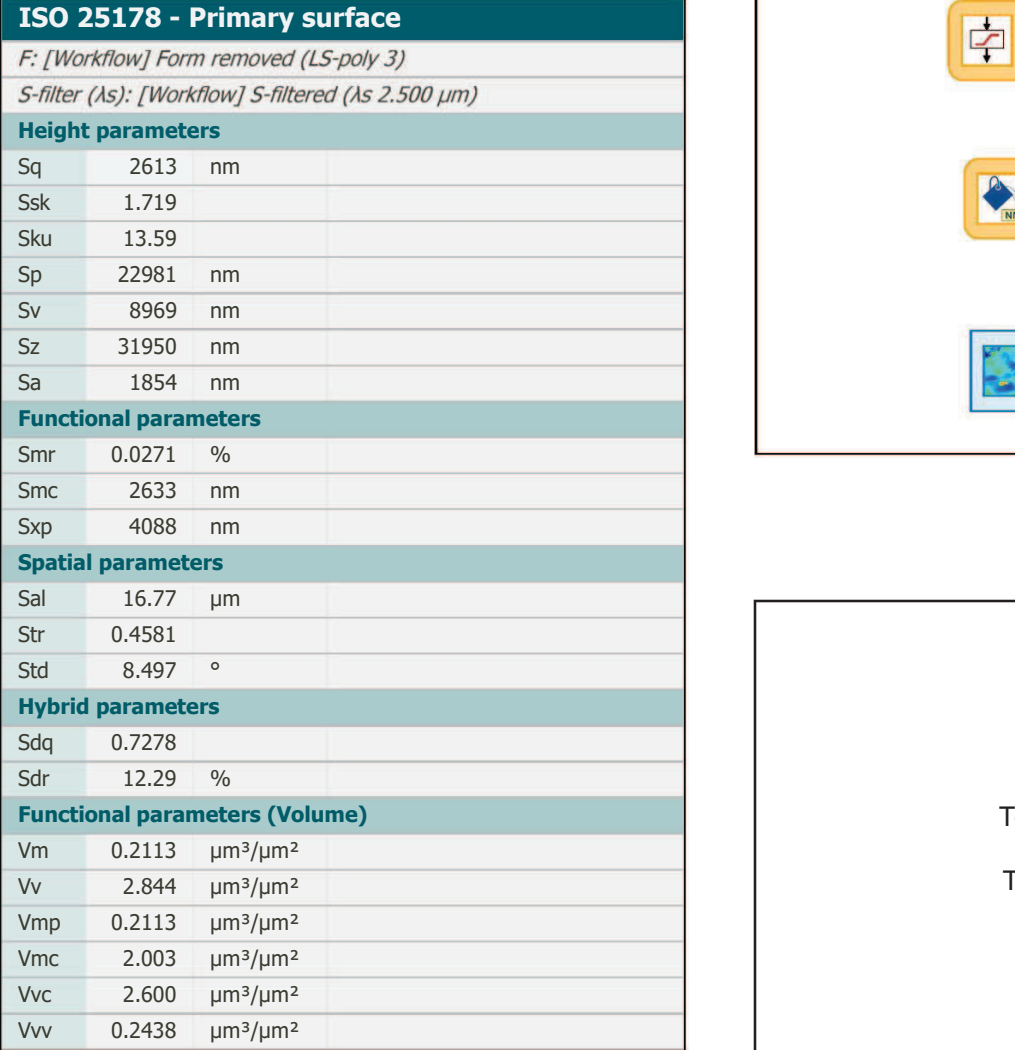

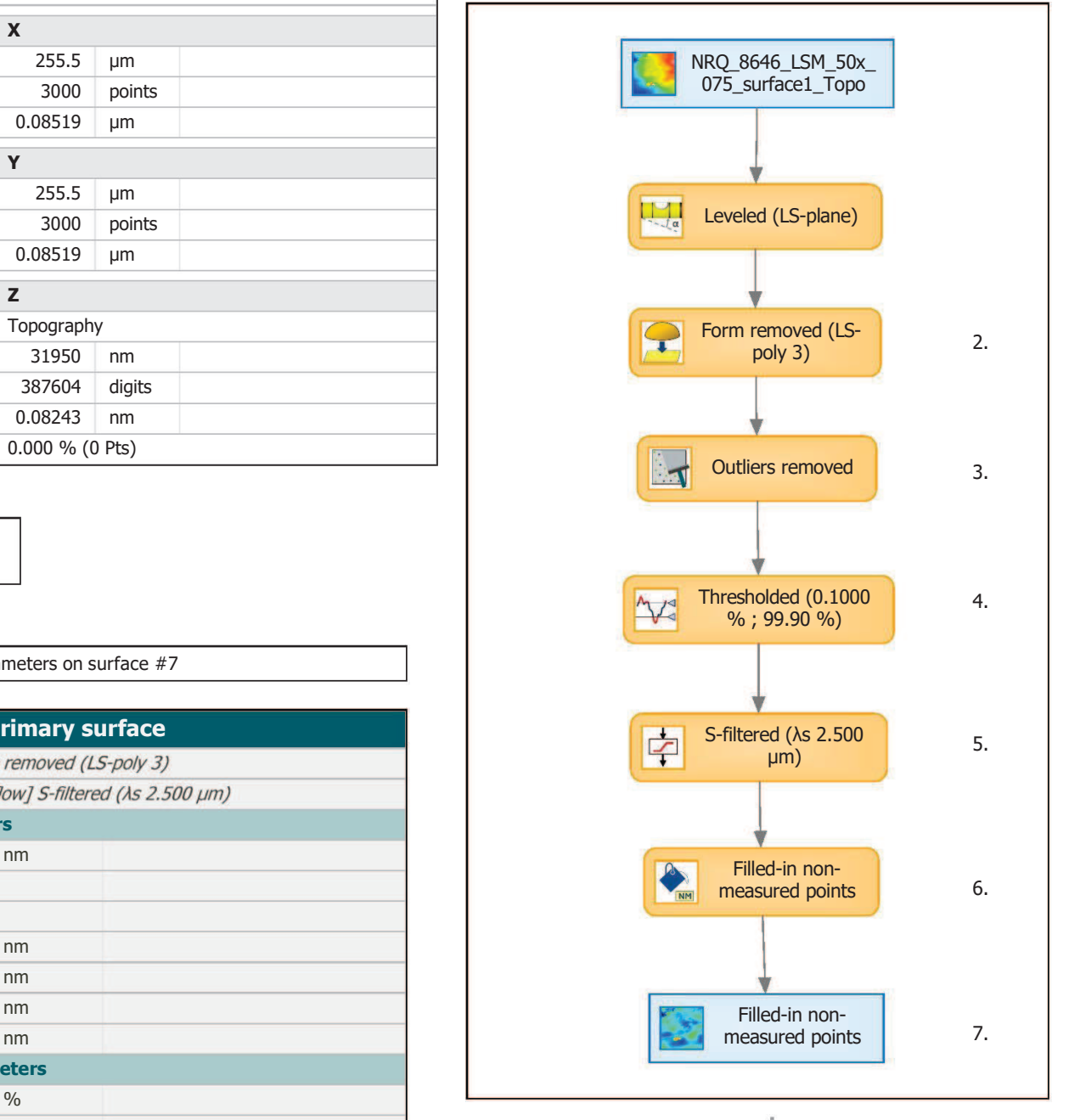

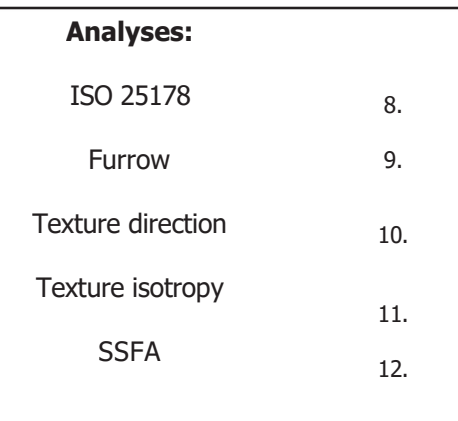

F

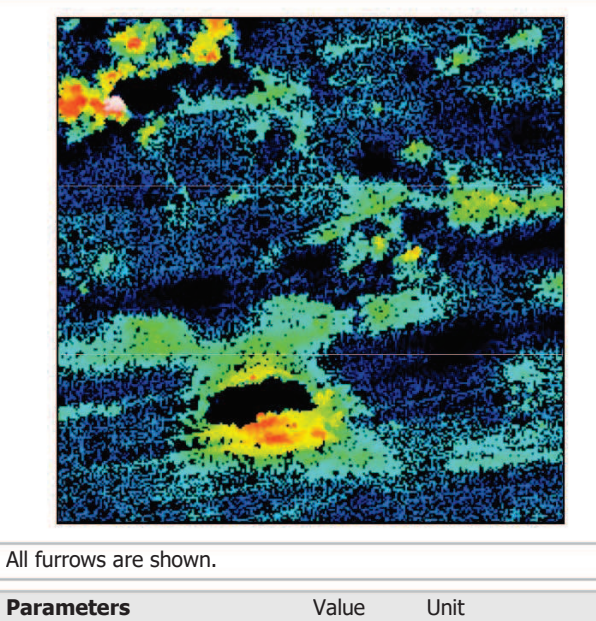

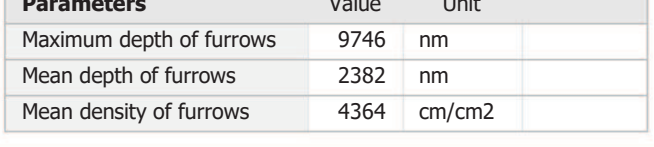

## 10. Texture direction on surface #7

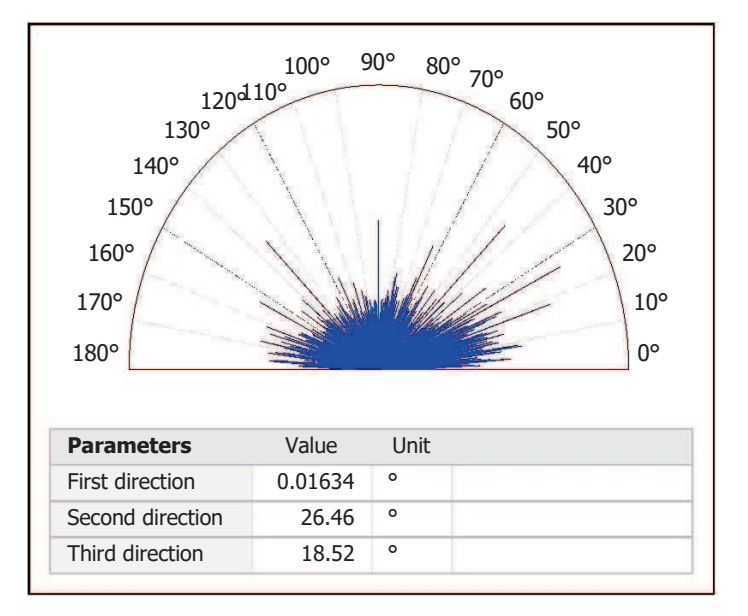

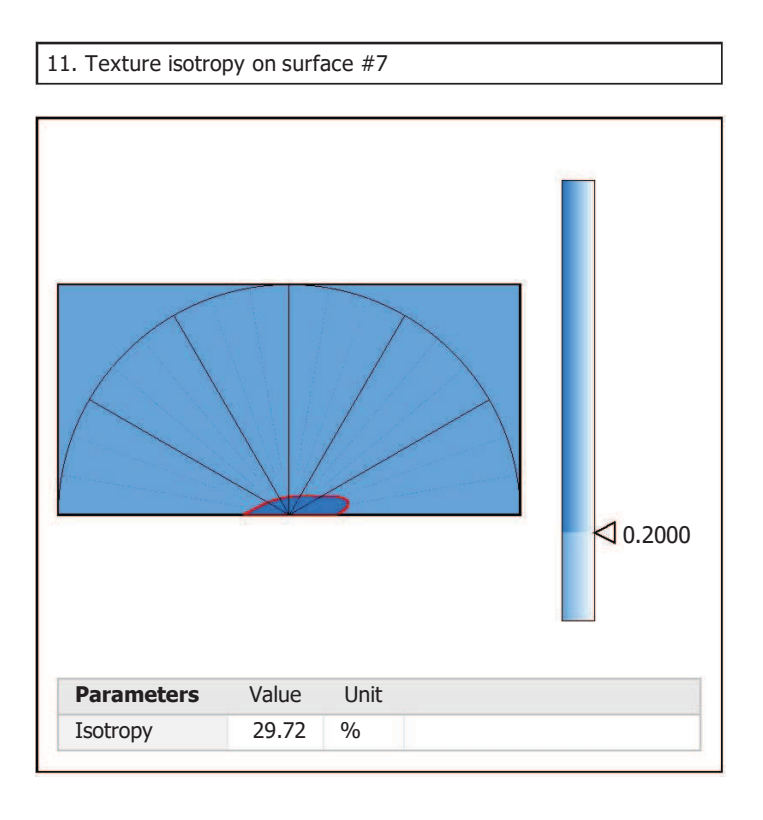

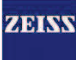

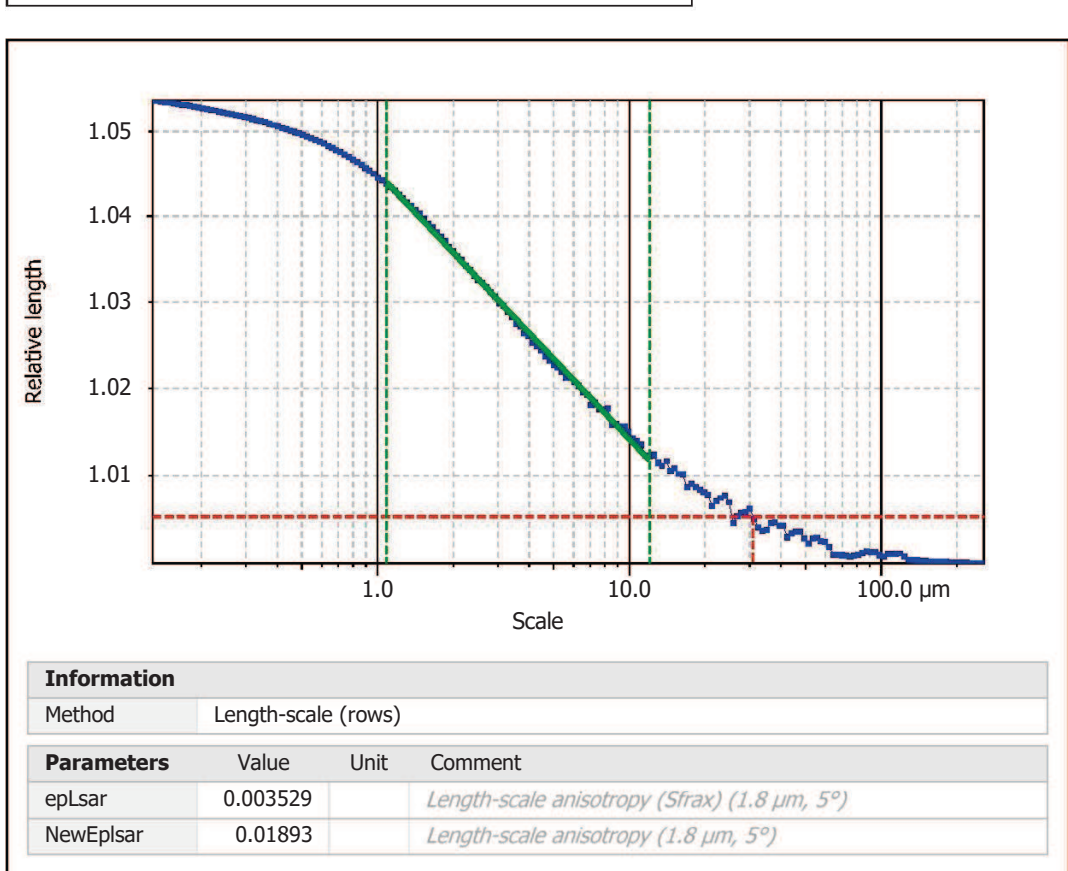

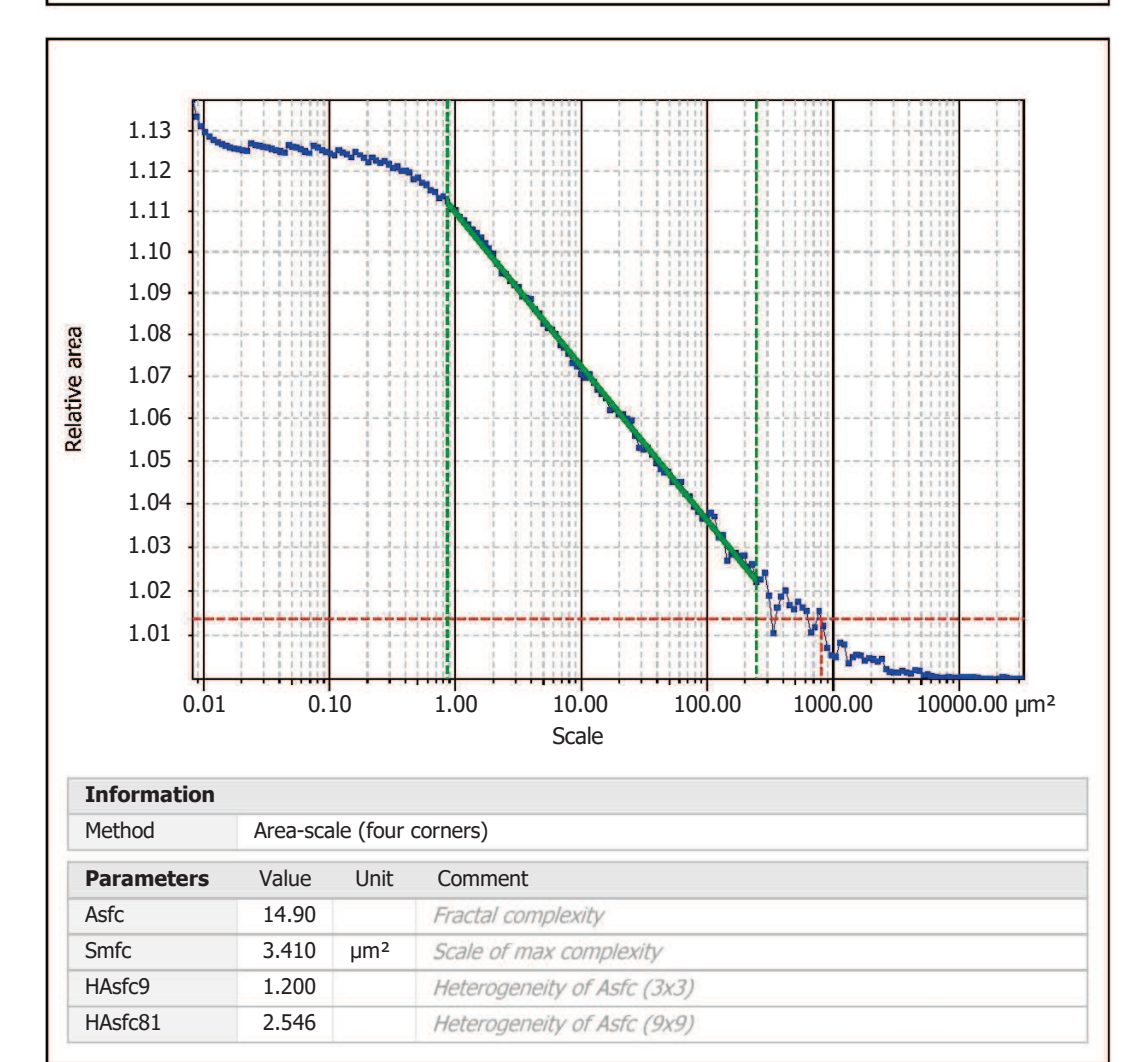

Template to process all surfaces aquired with the LSM with the 50x/0.75 and 50x/0.95 objectives.

## **Processing**

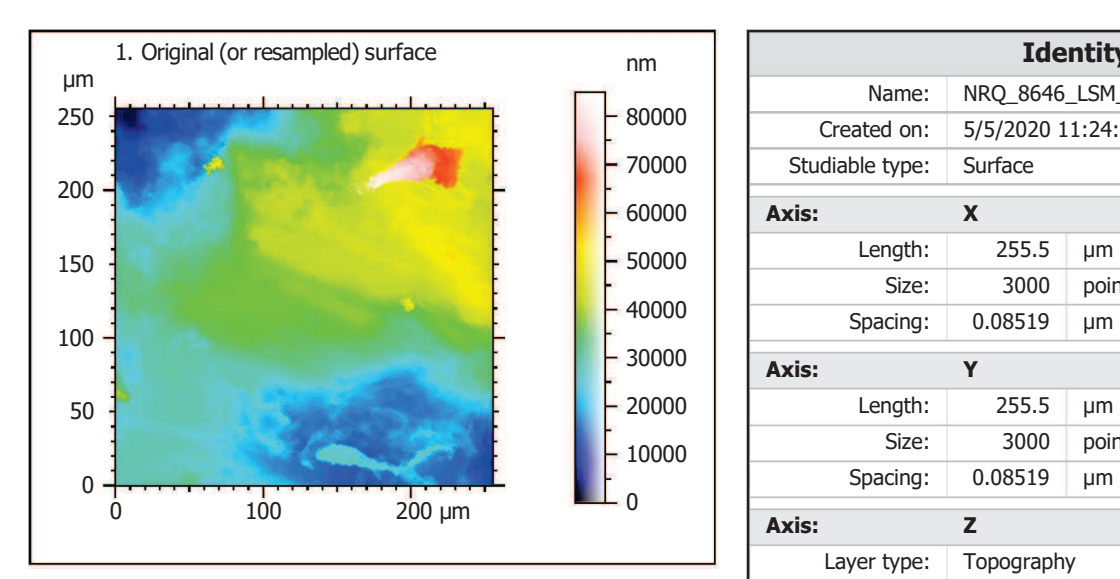

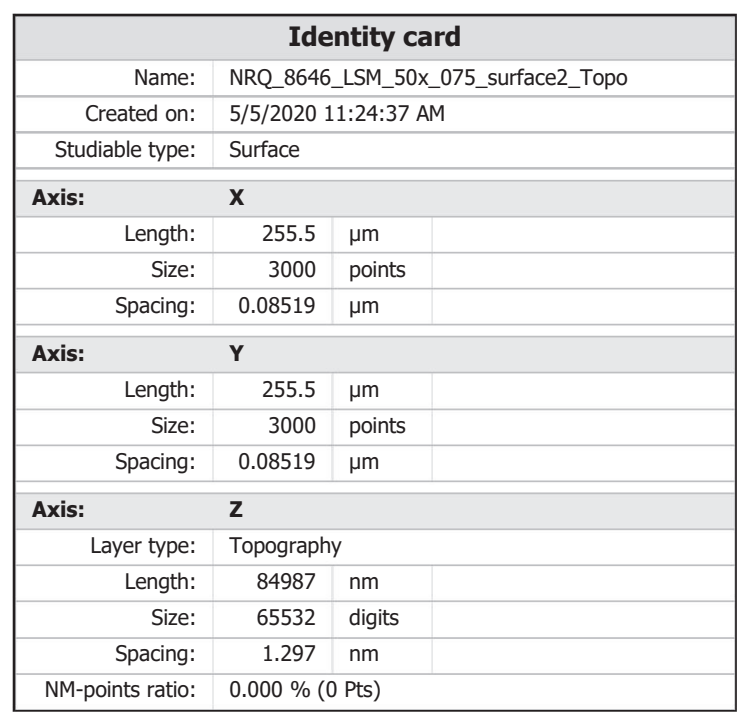

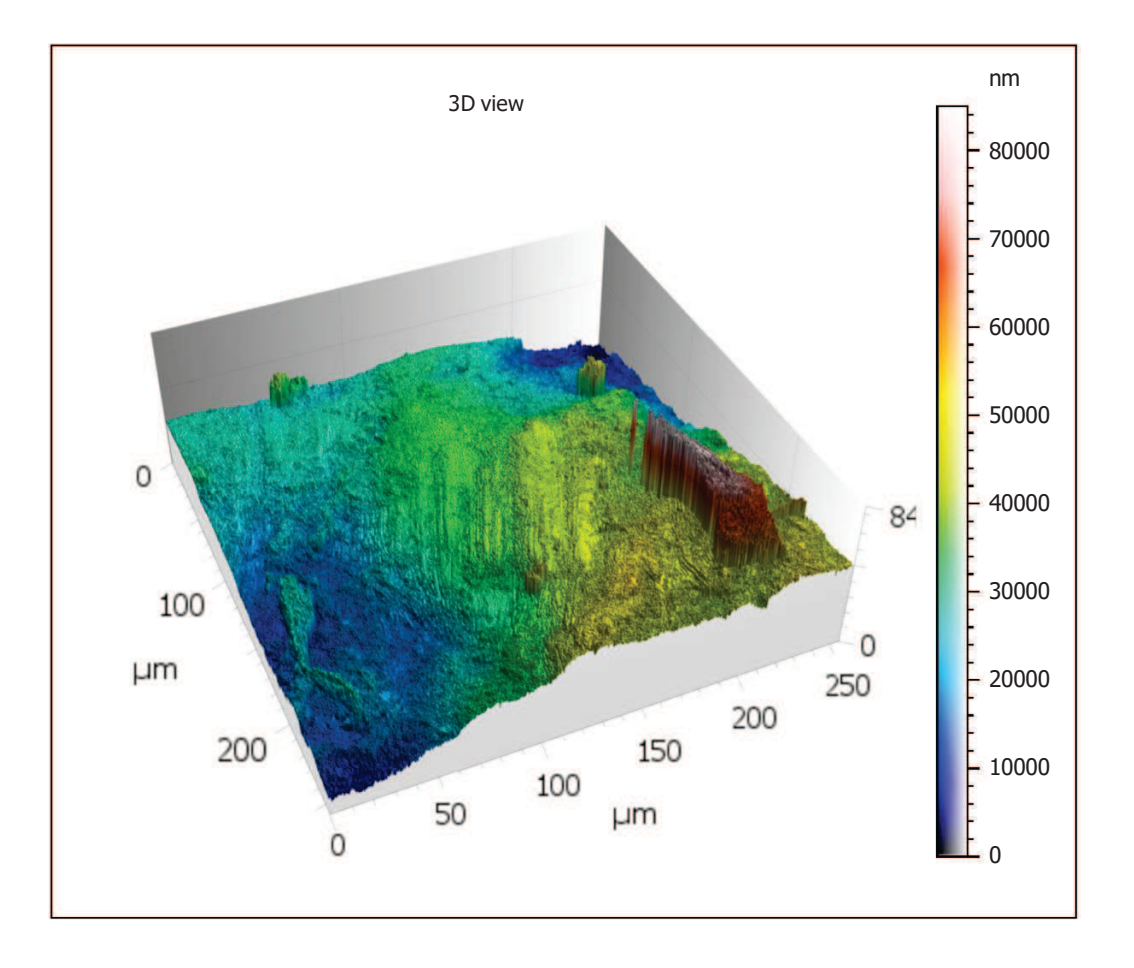

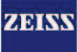

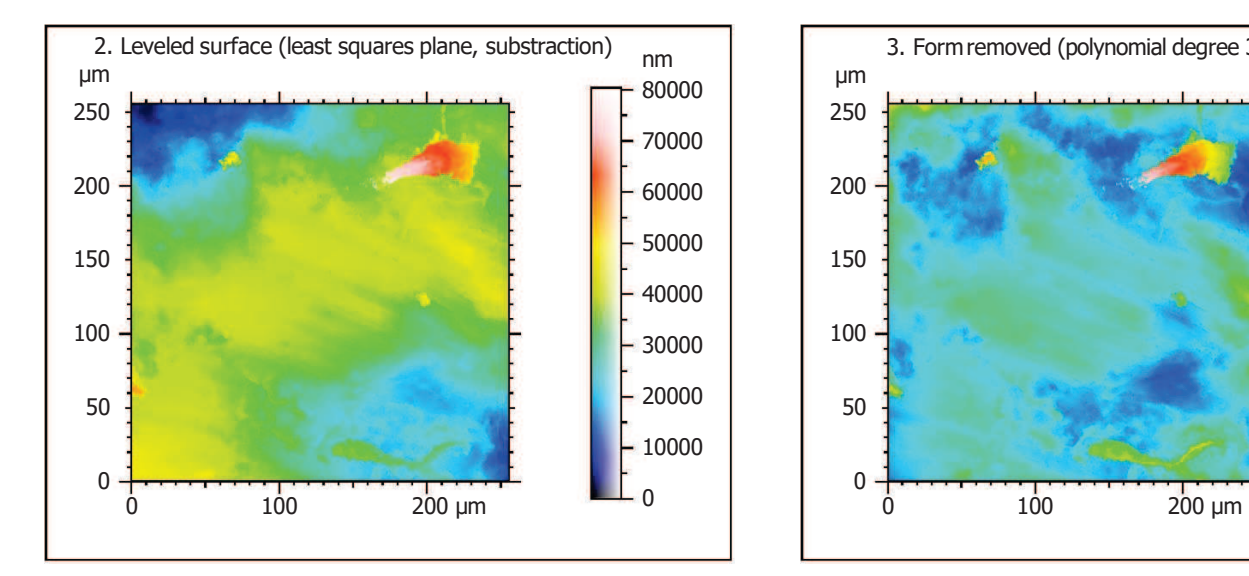

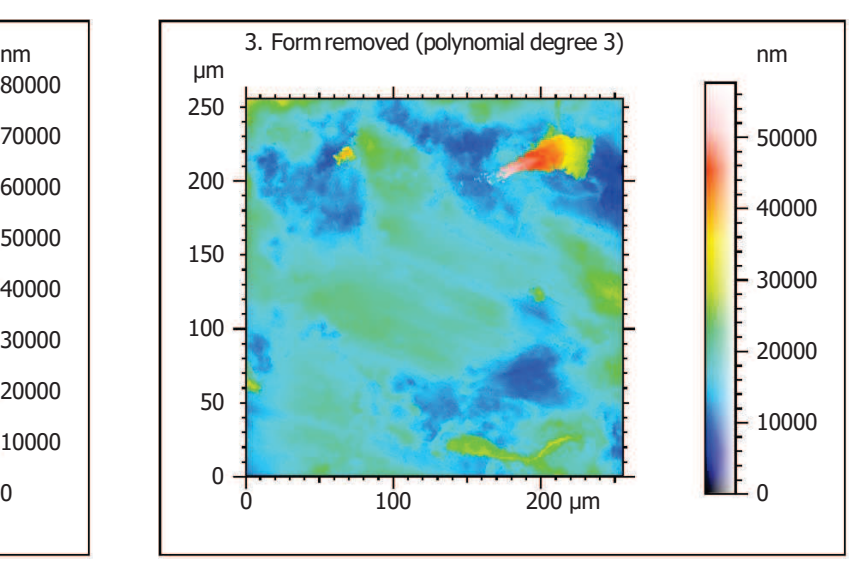

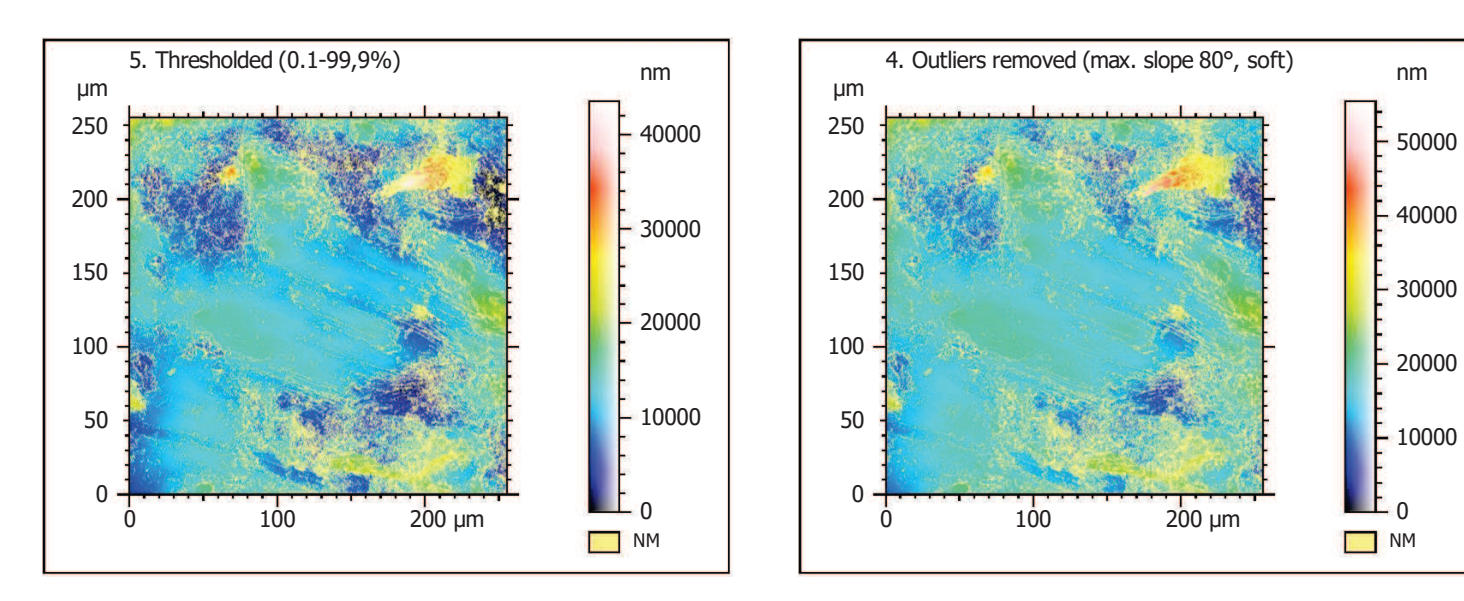

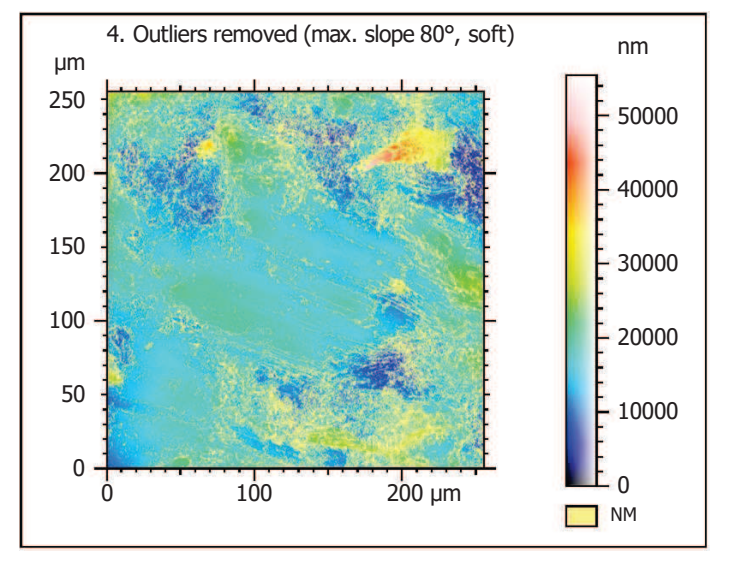

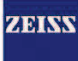

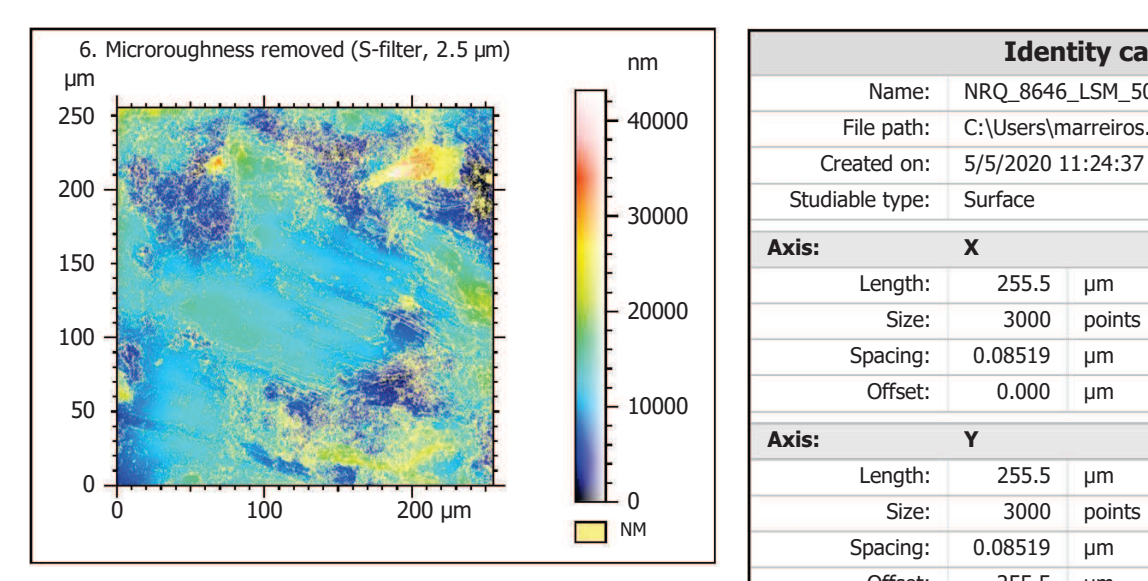

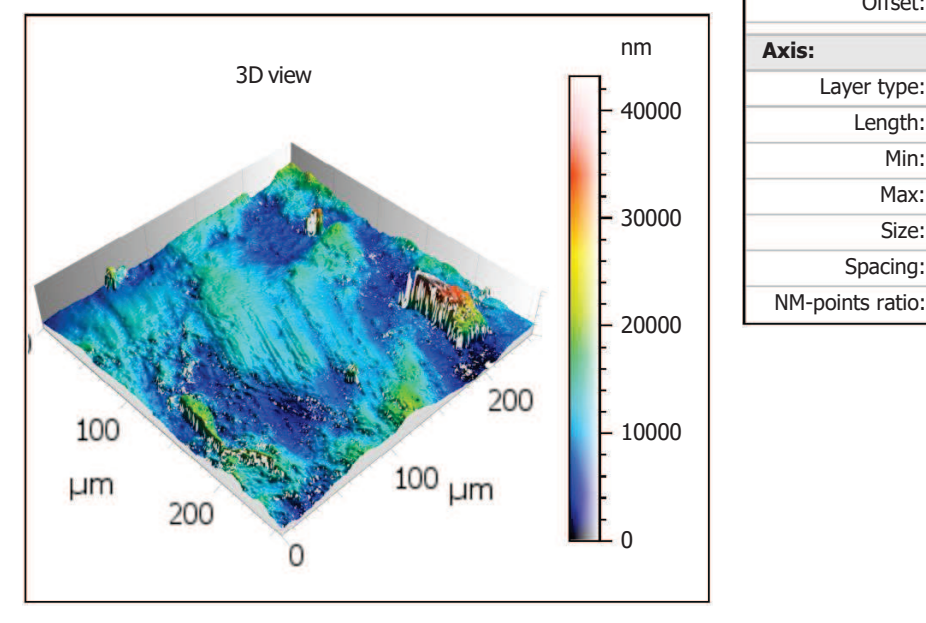

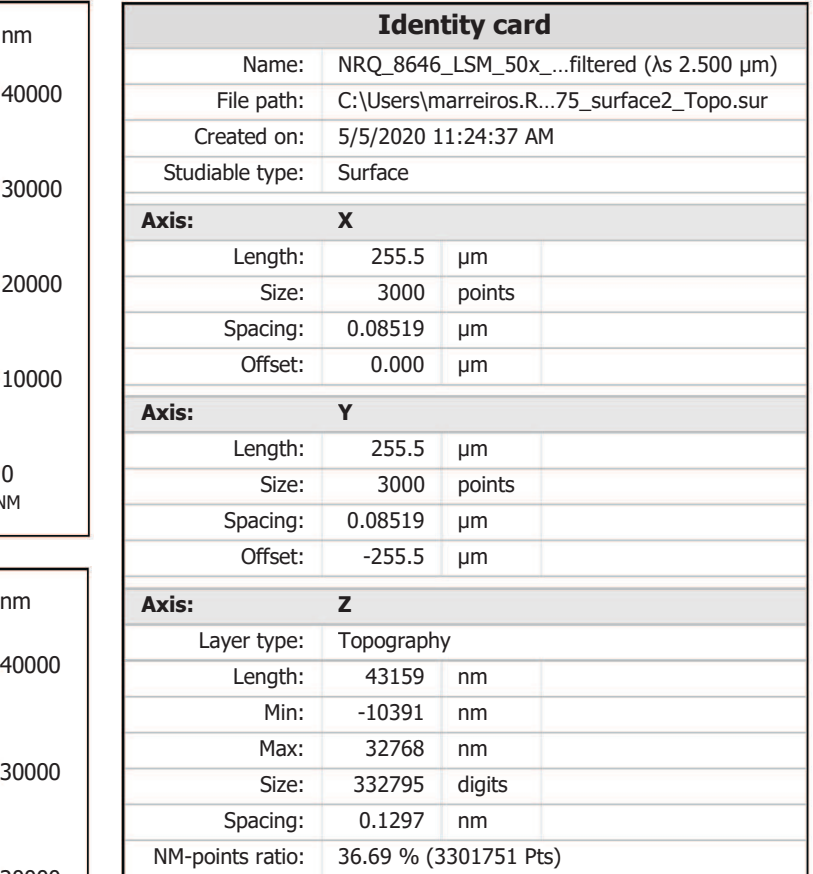

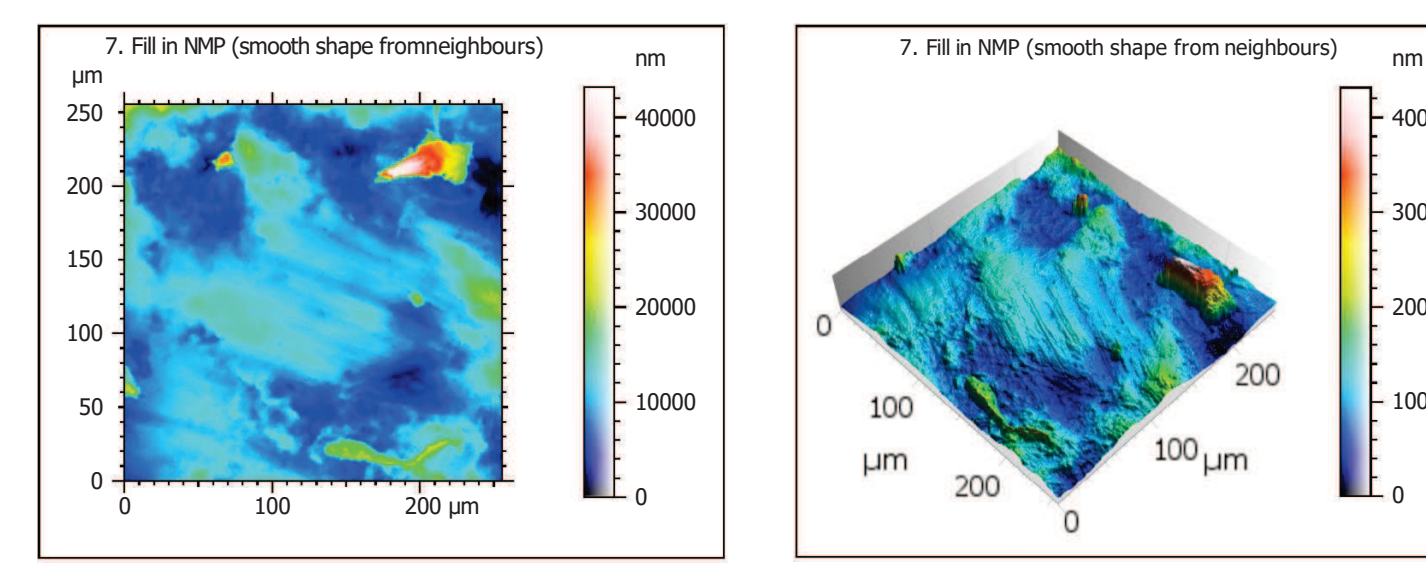

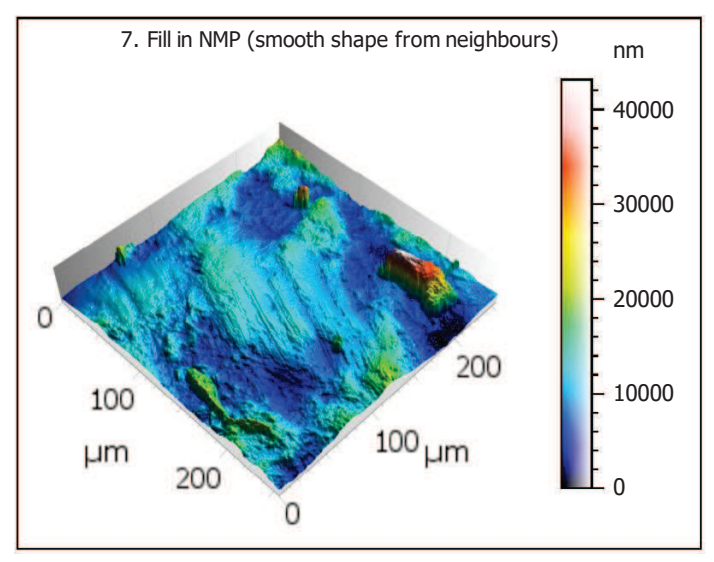

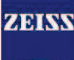

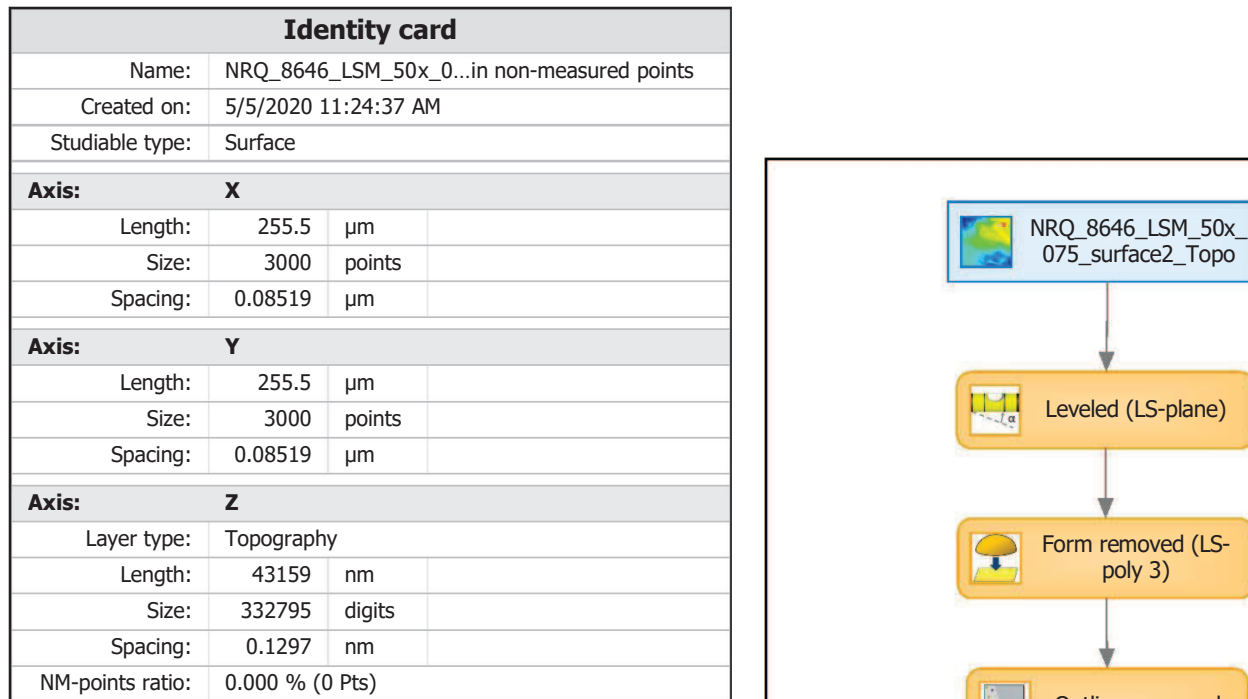

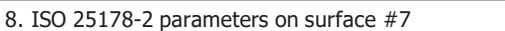

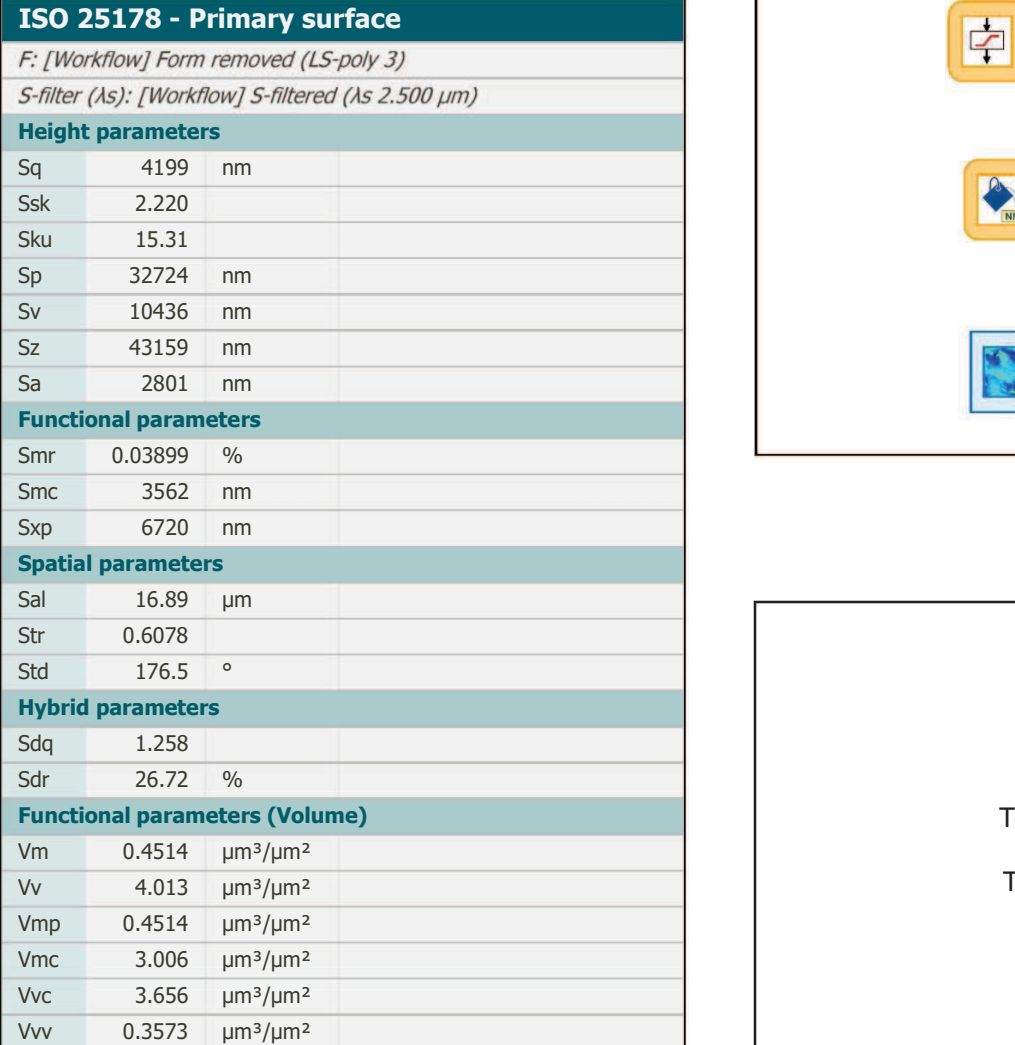

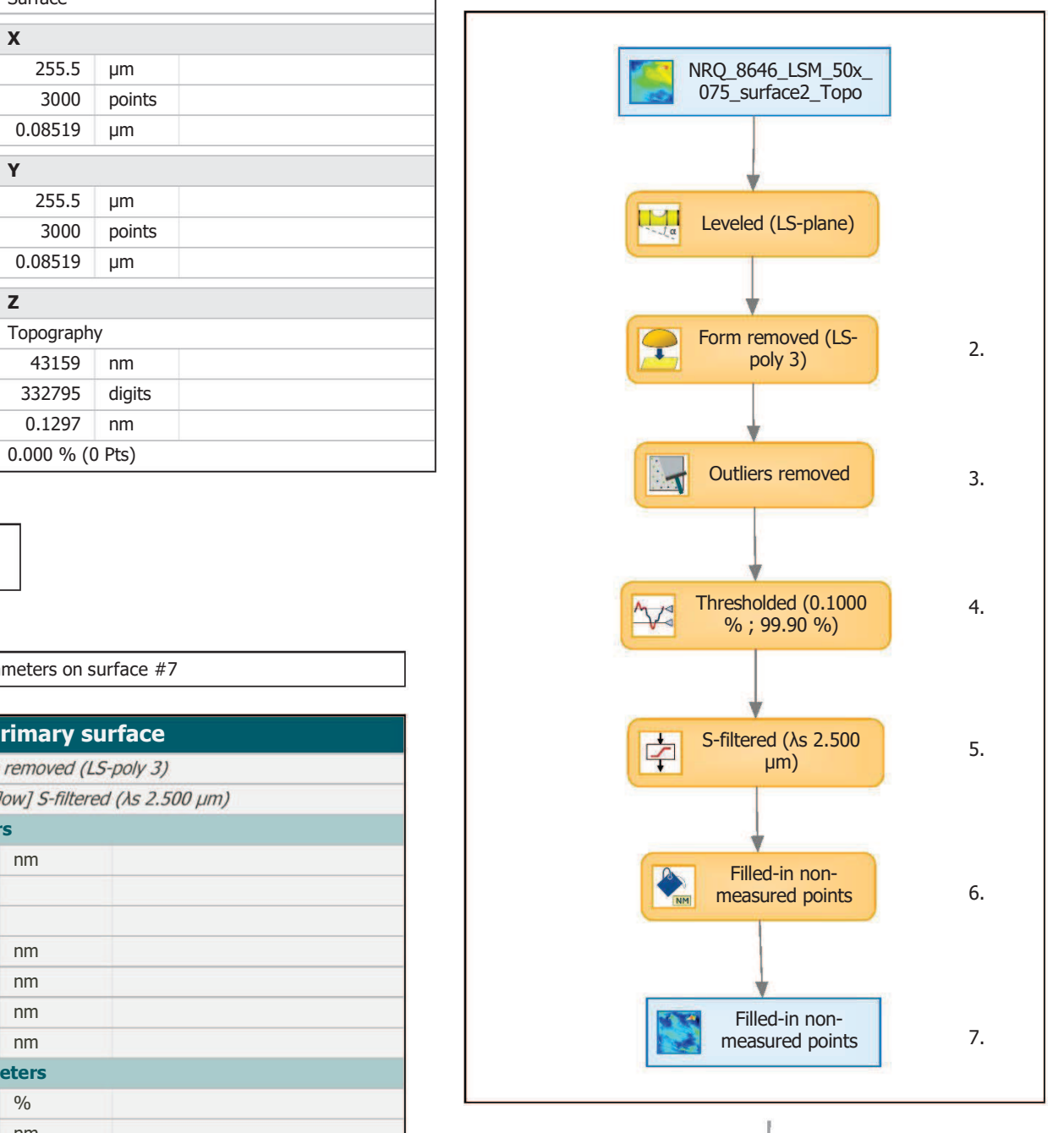

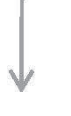

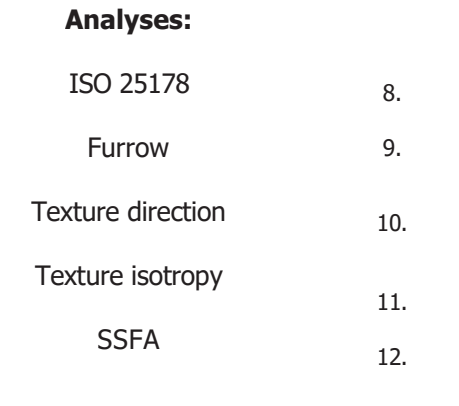

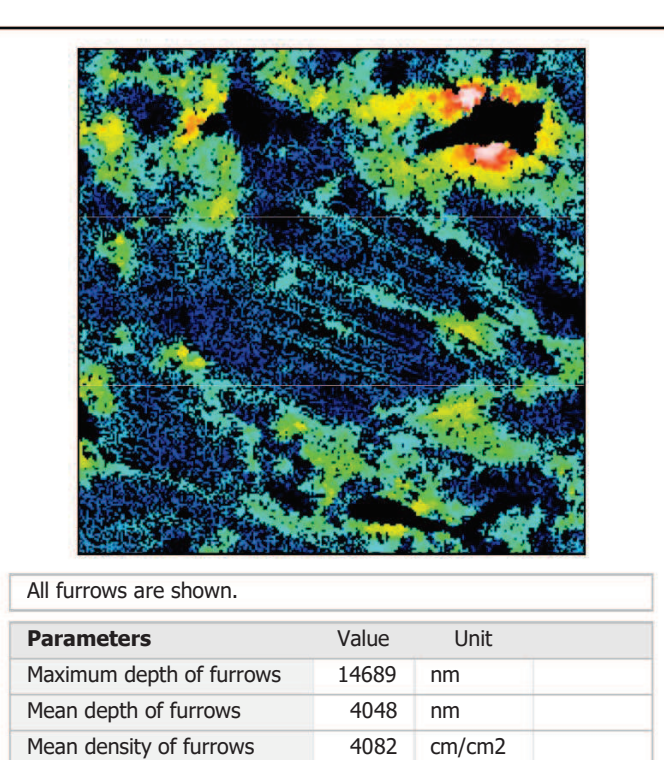

# 10. Texture direction on surface #7

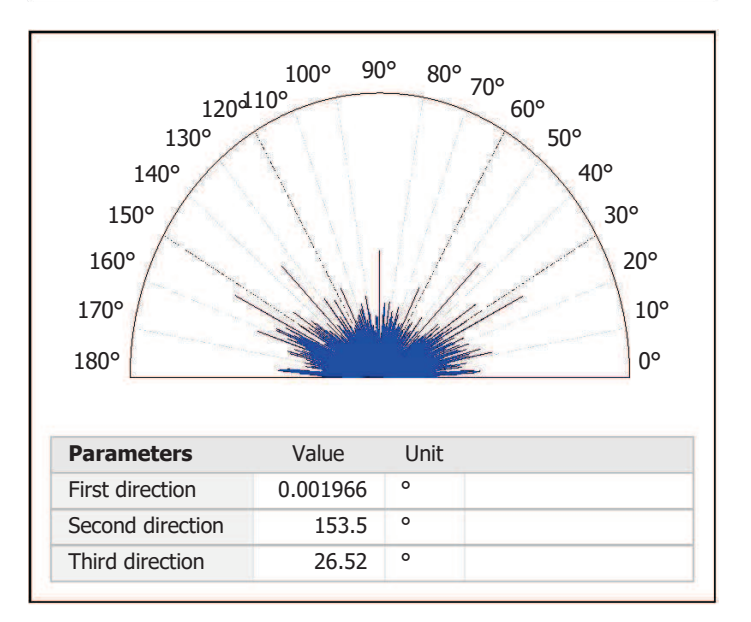

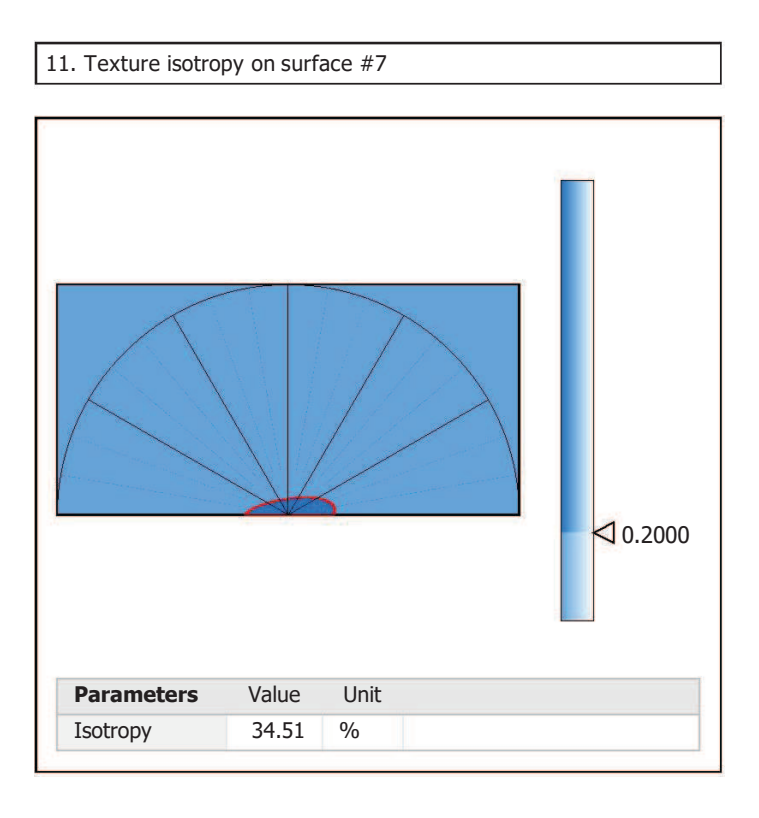

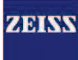

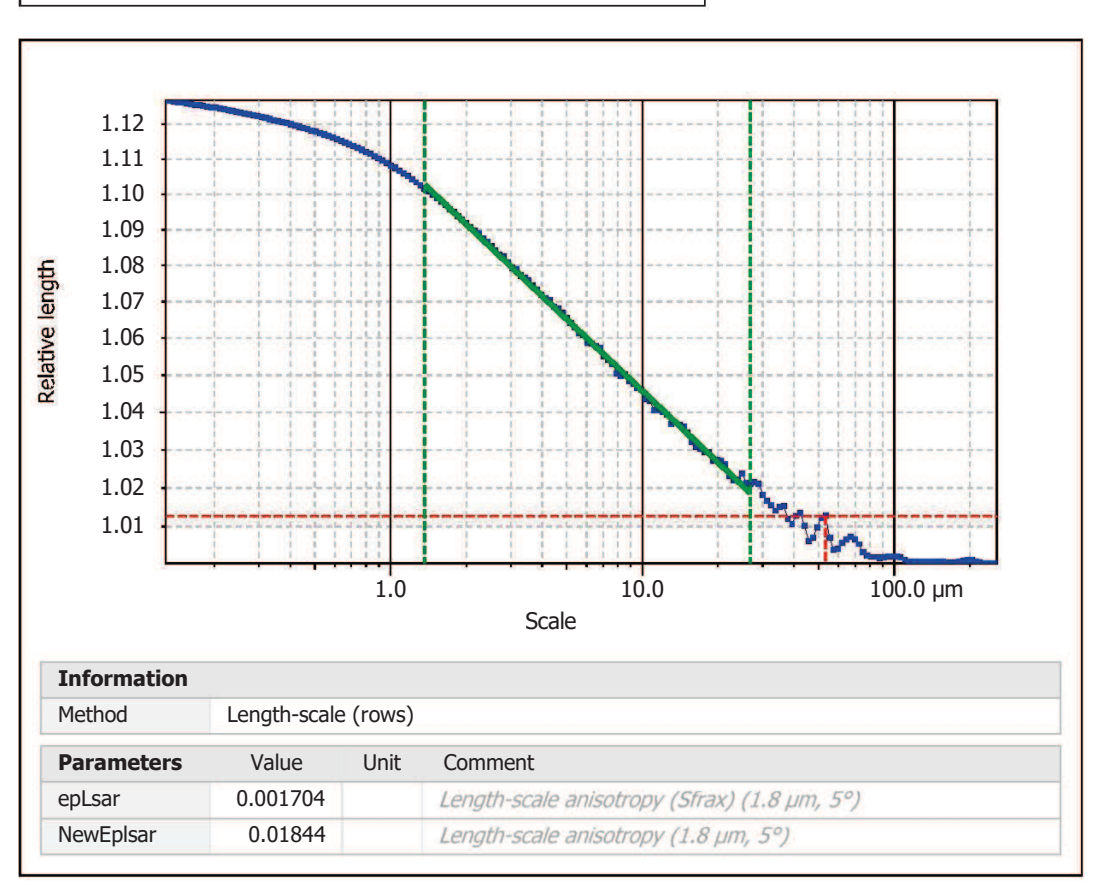

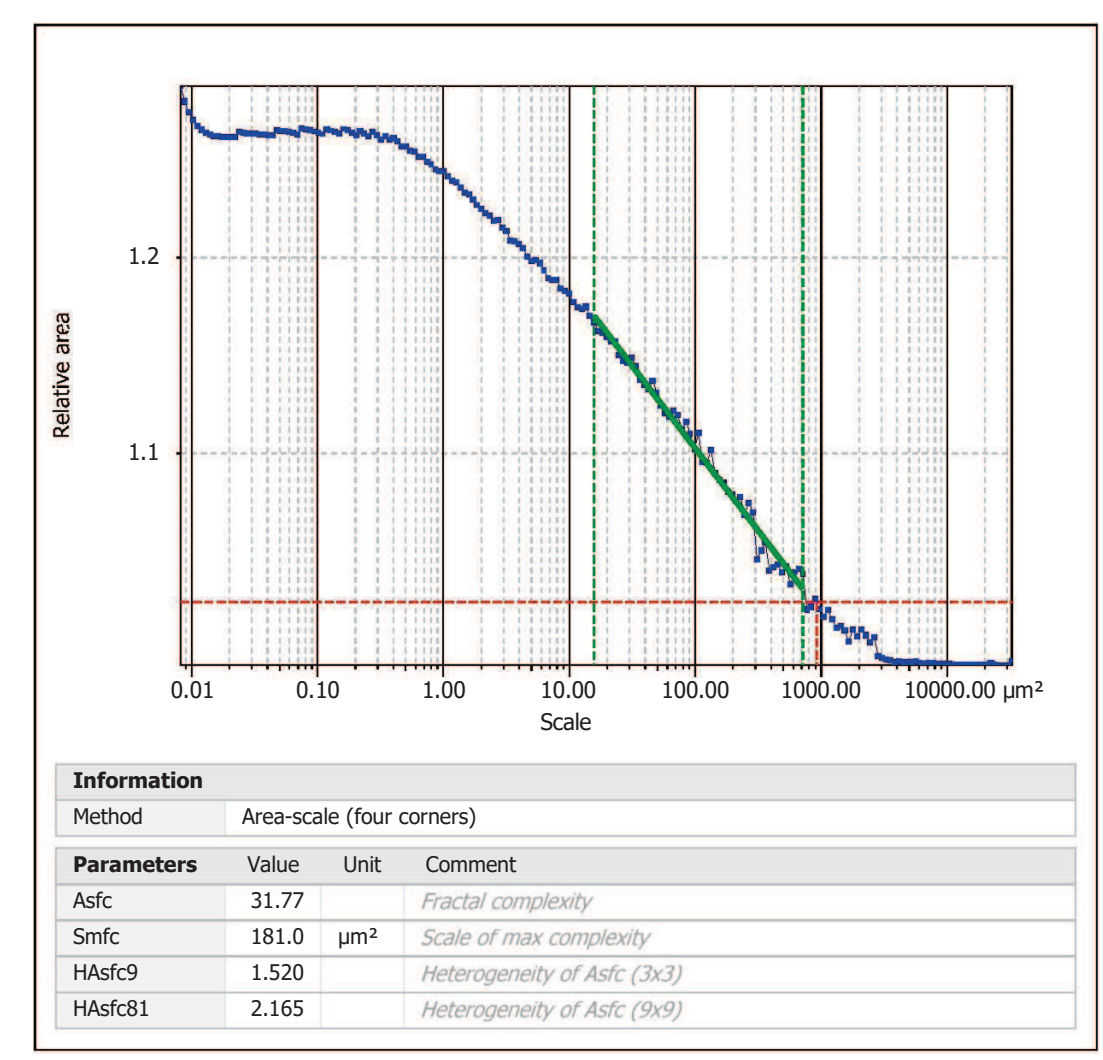

Template to process all surfaces aquired with the LSM with the 50x/0.75 and 50x/0.95 objectives.

## **Processing**

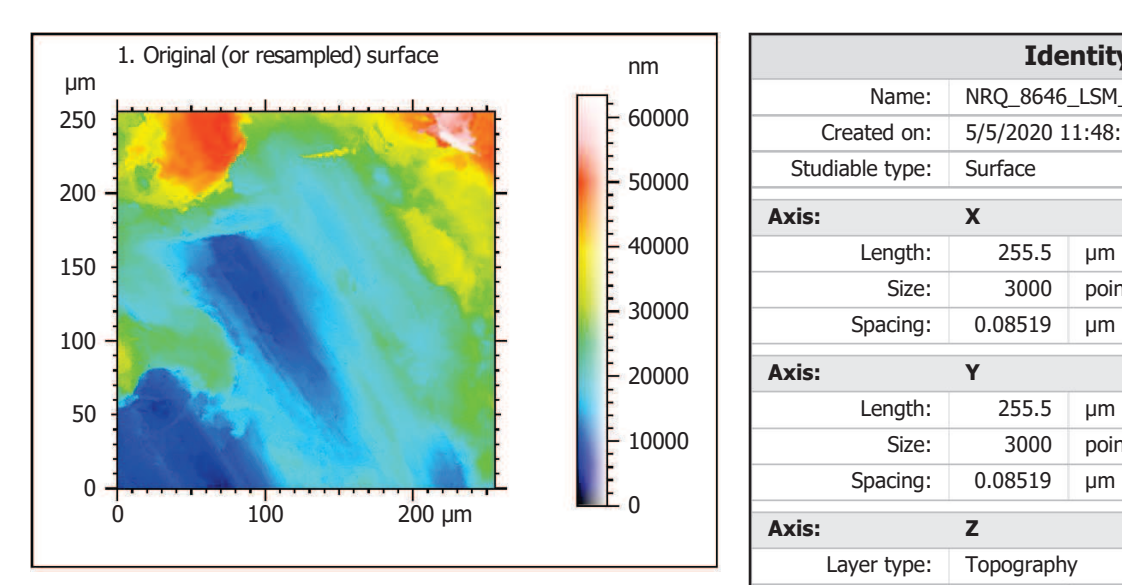

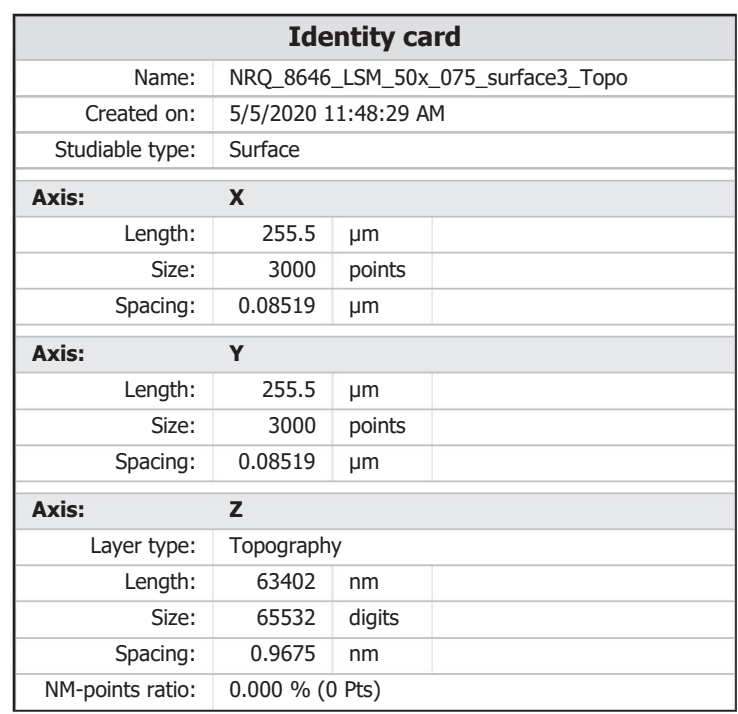

ZEISS

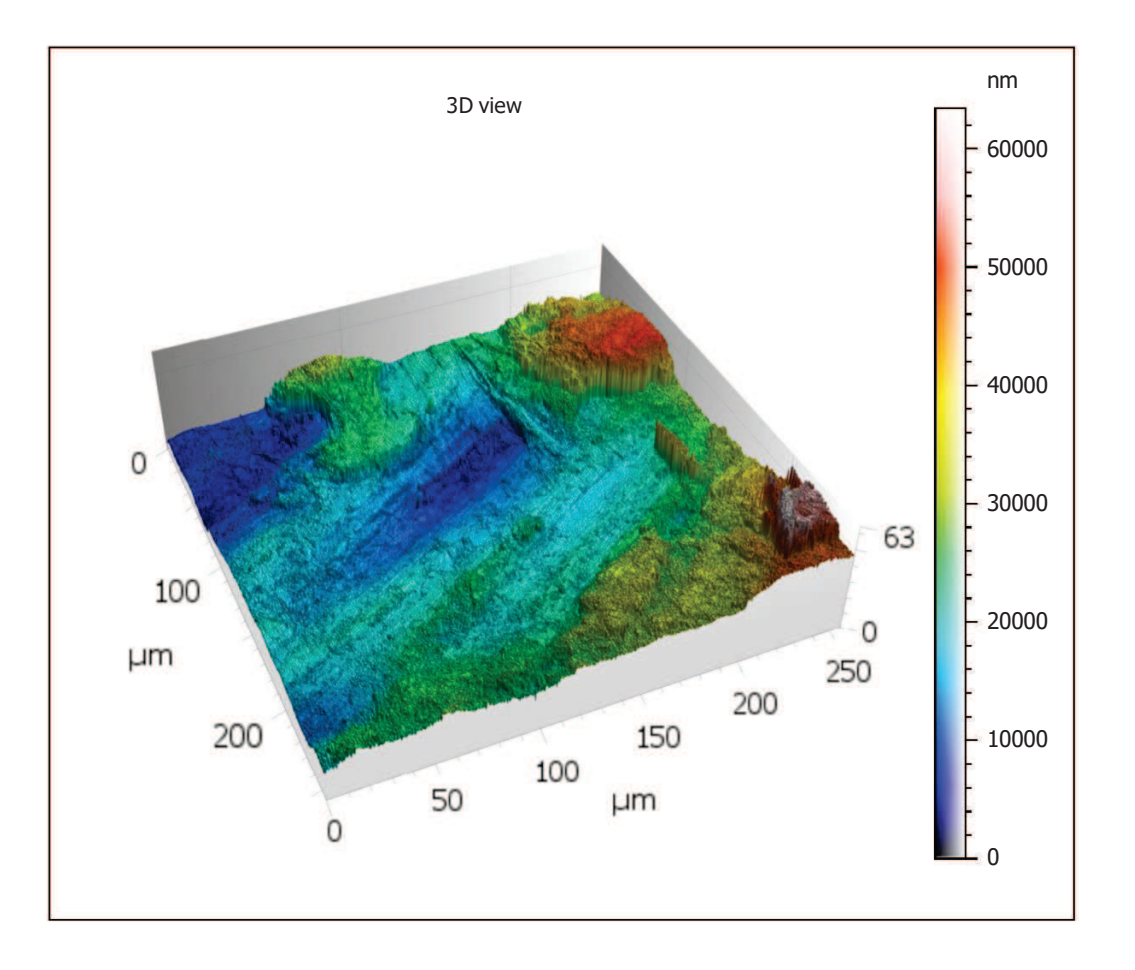

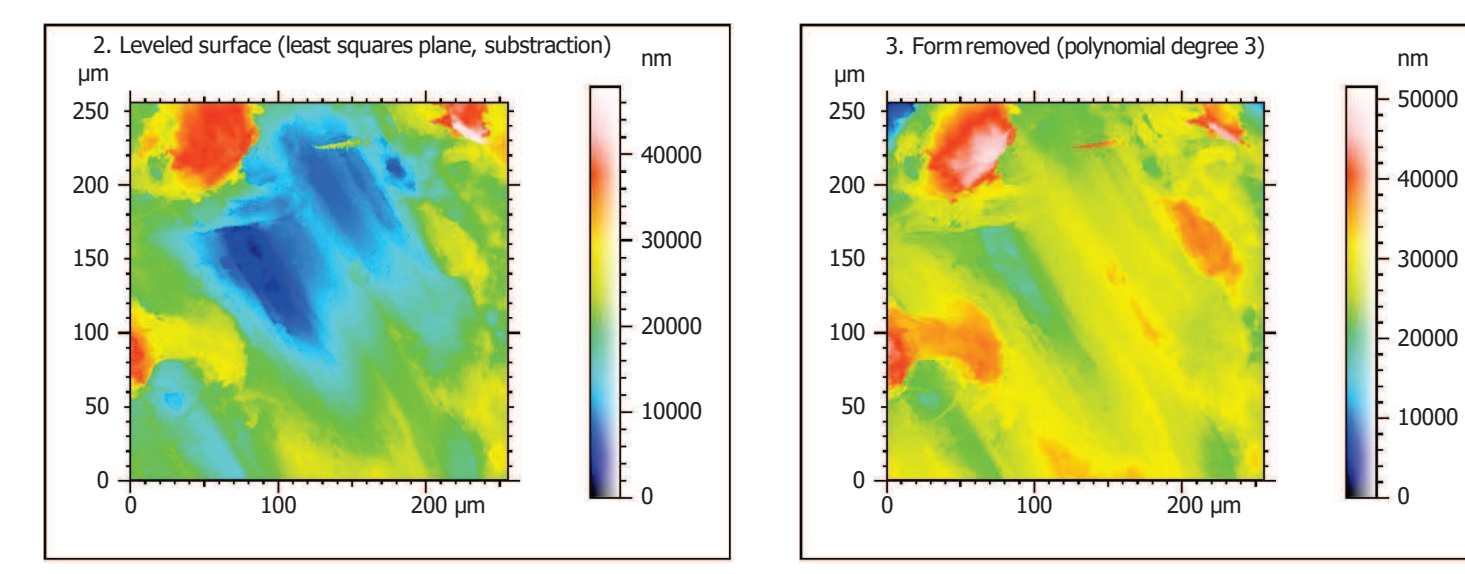

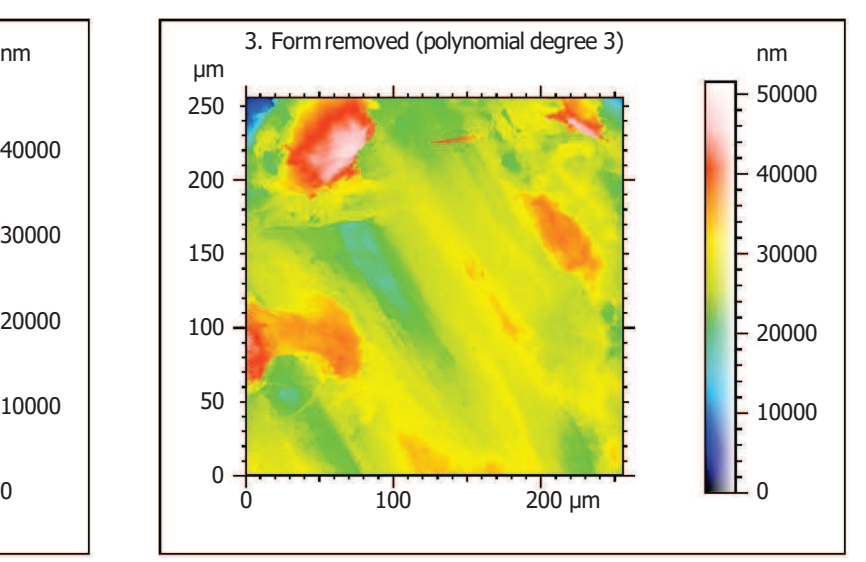

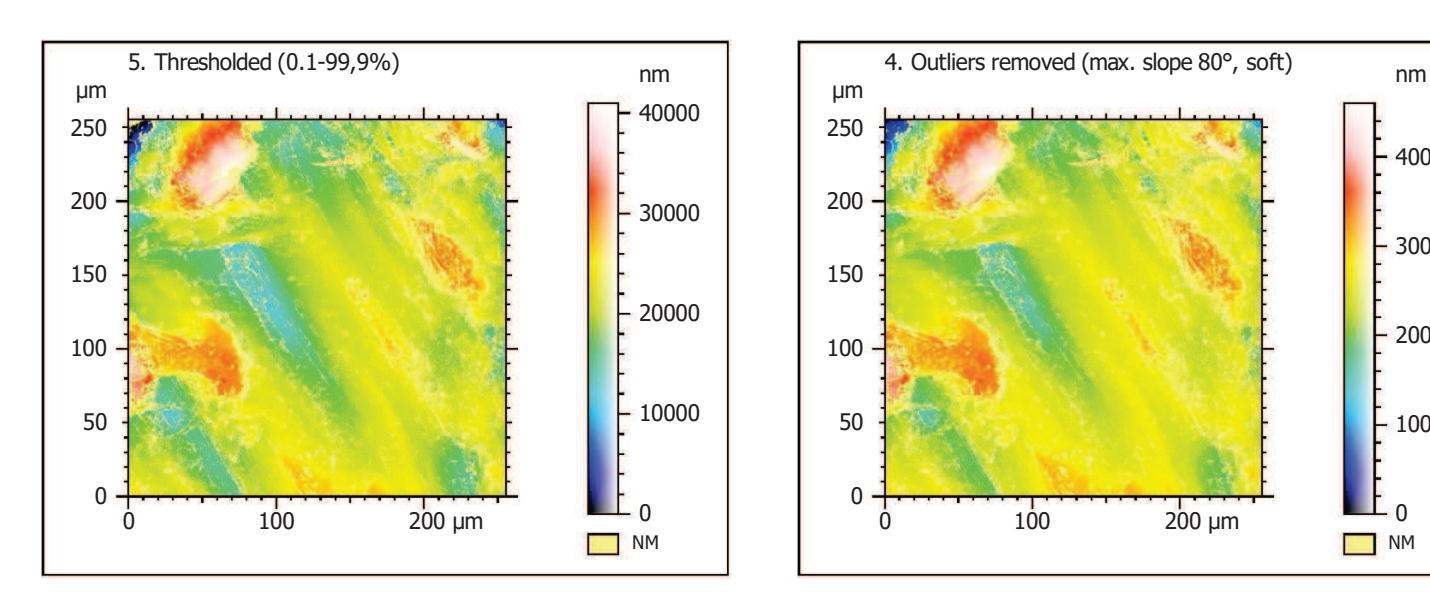

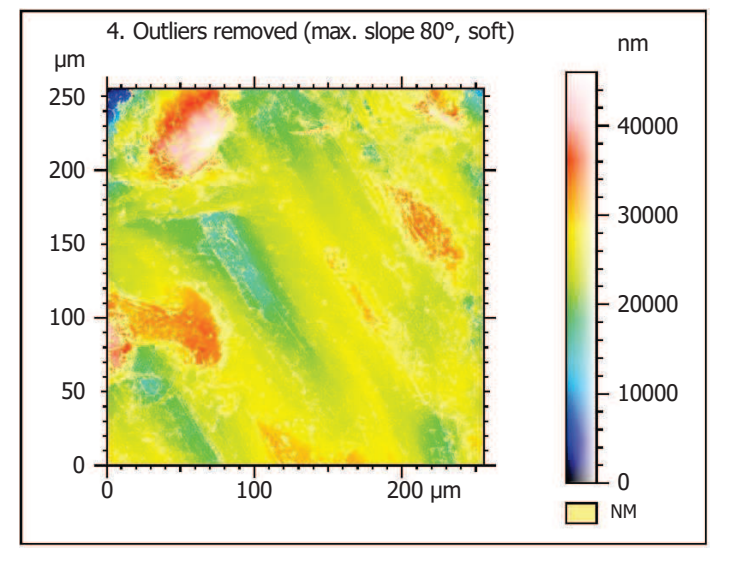

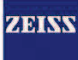

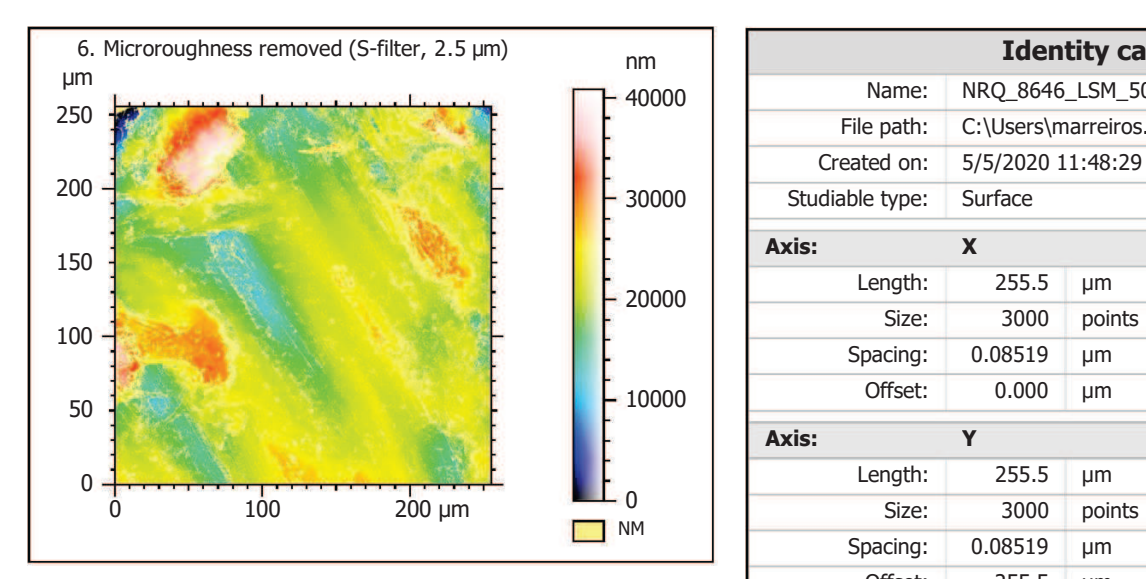

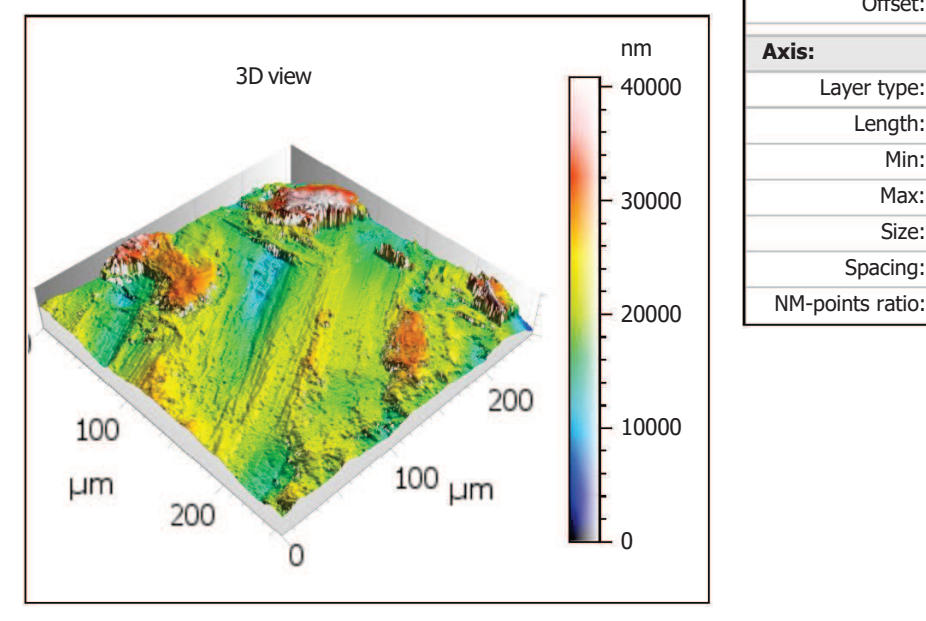

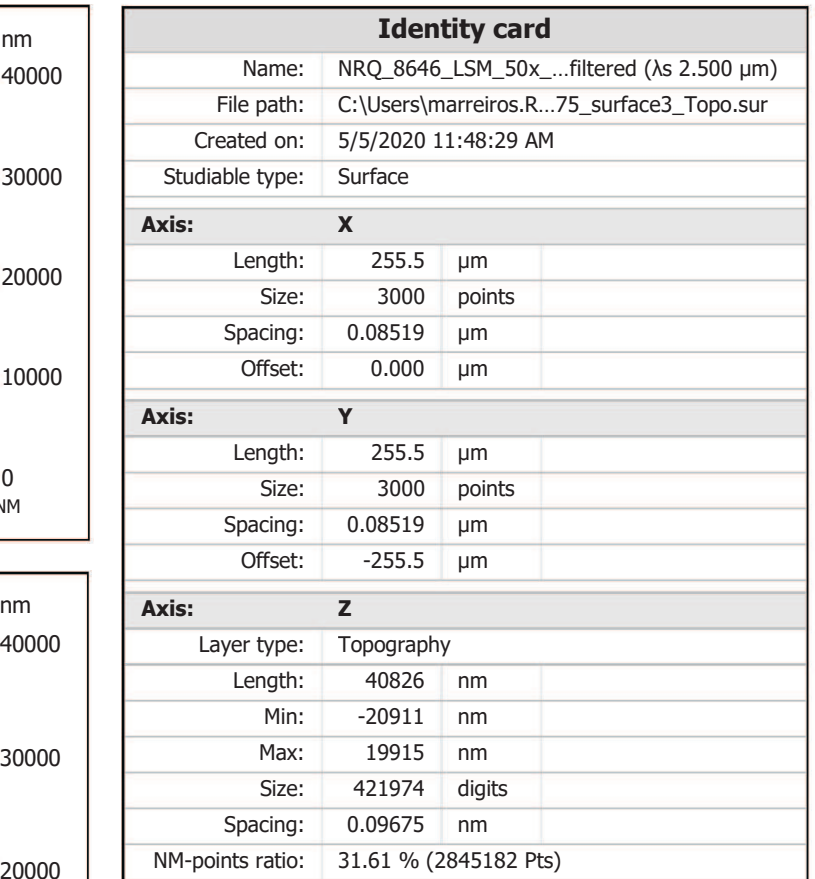

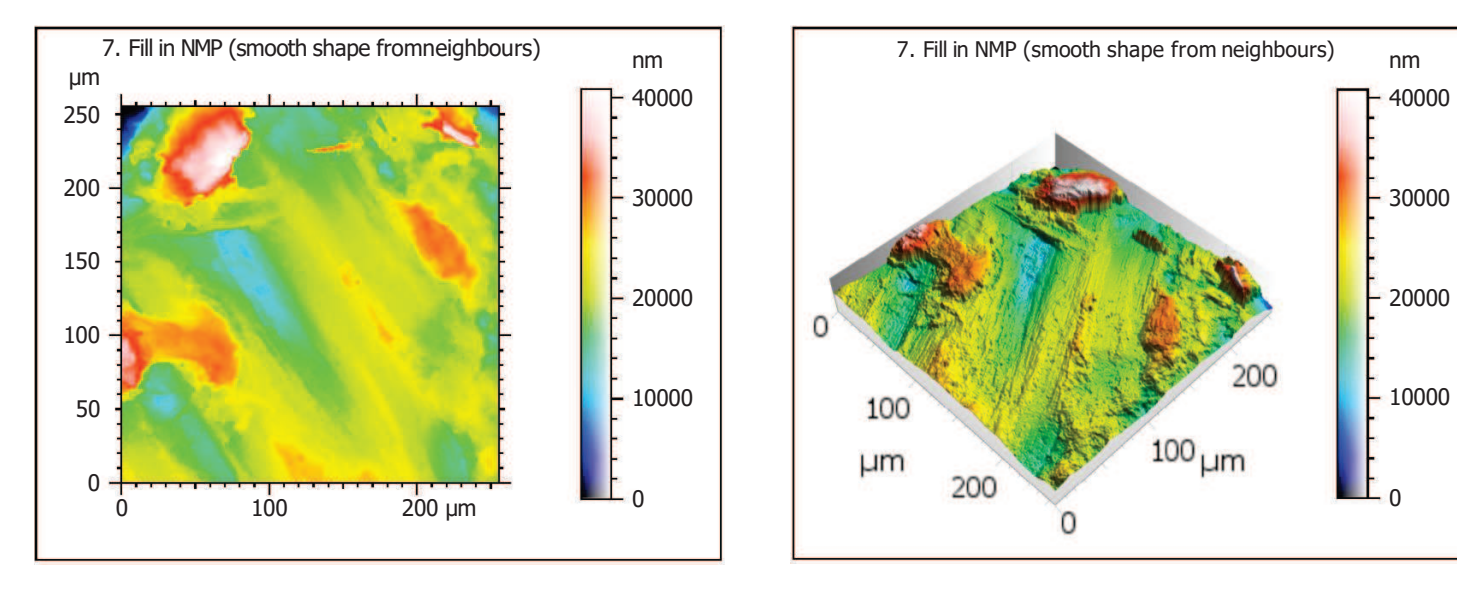

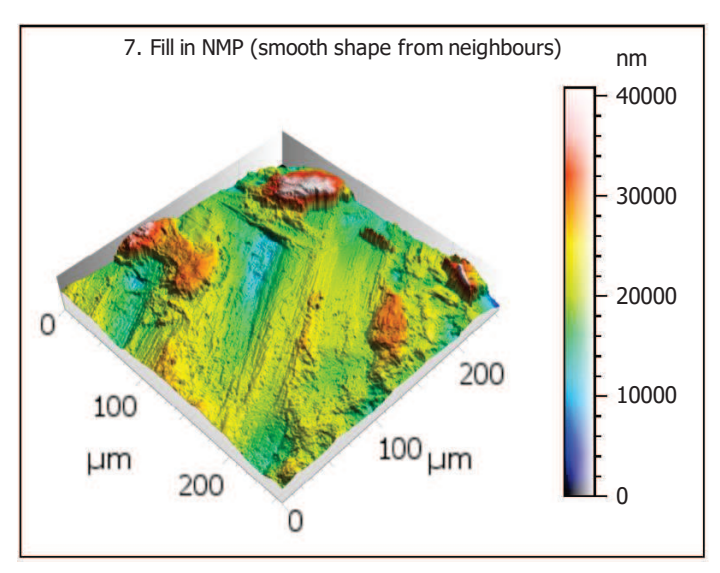

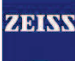

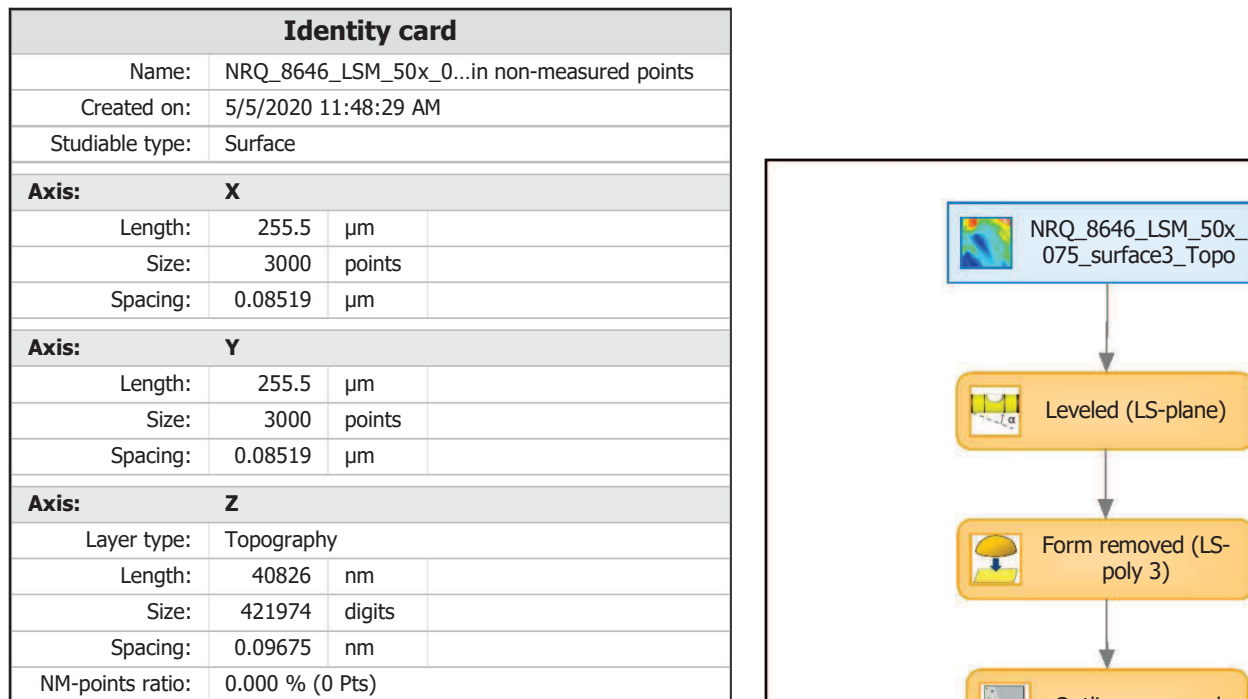

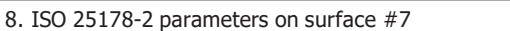

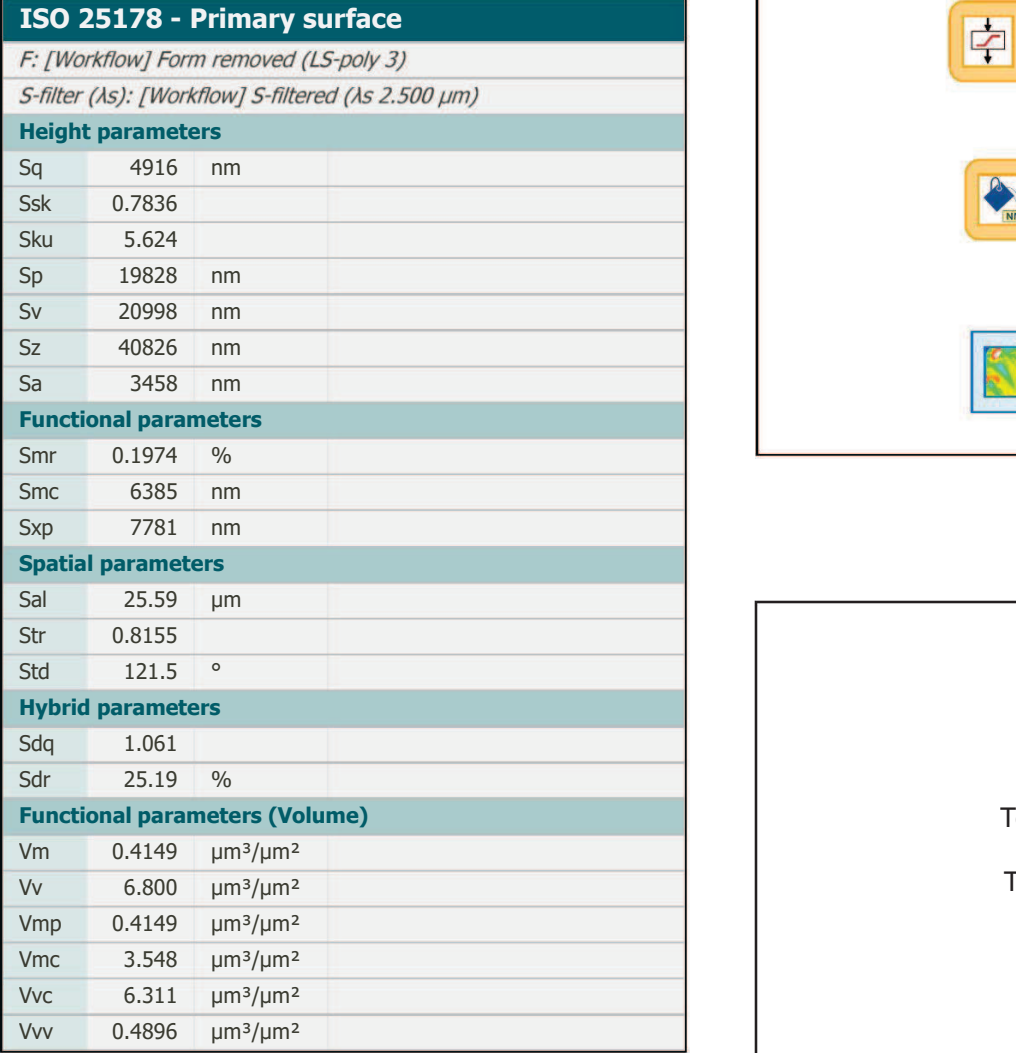

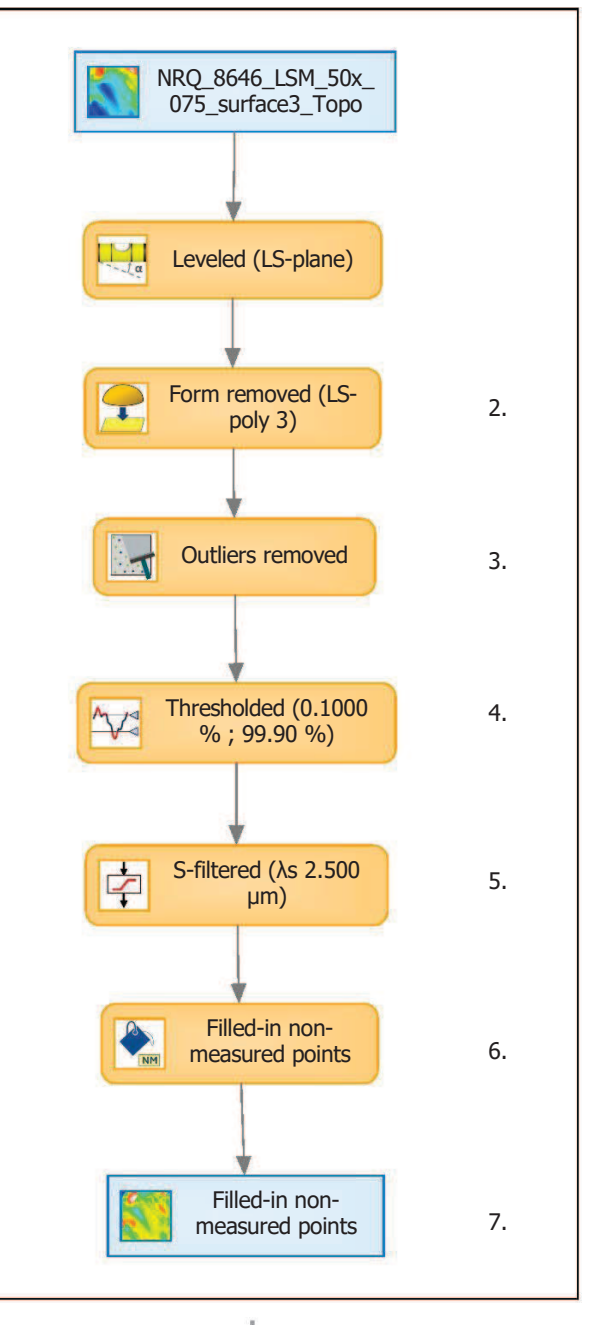

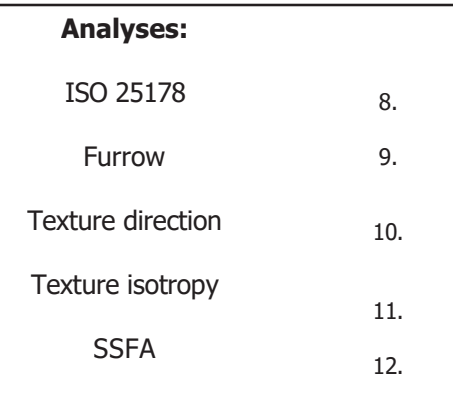

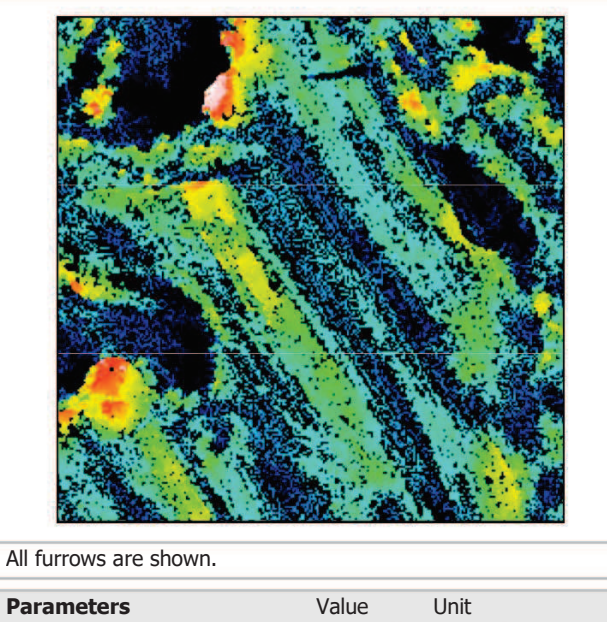

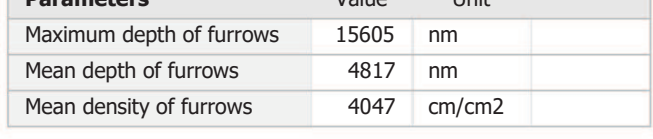

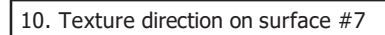

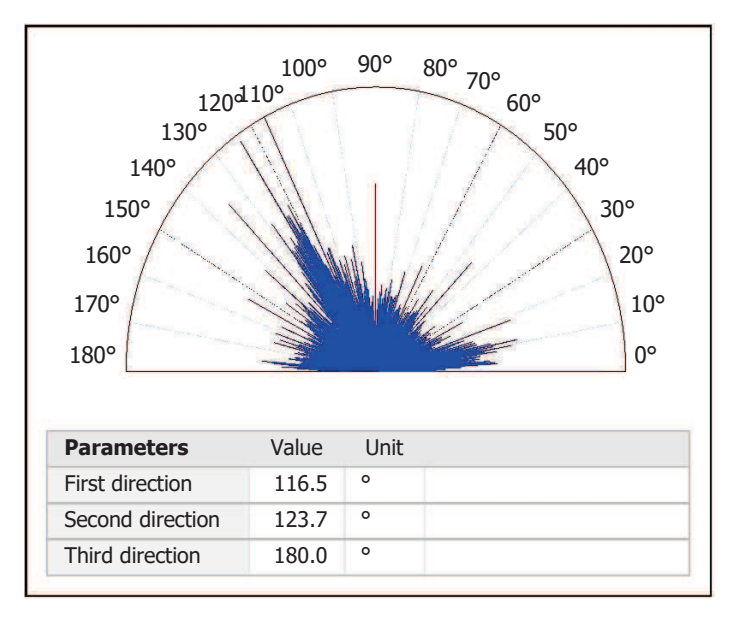

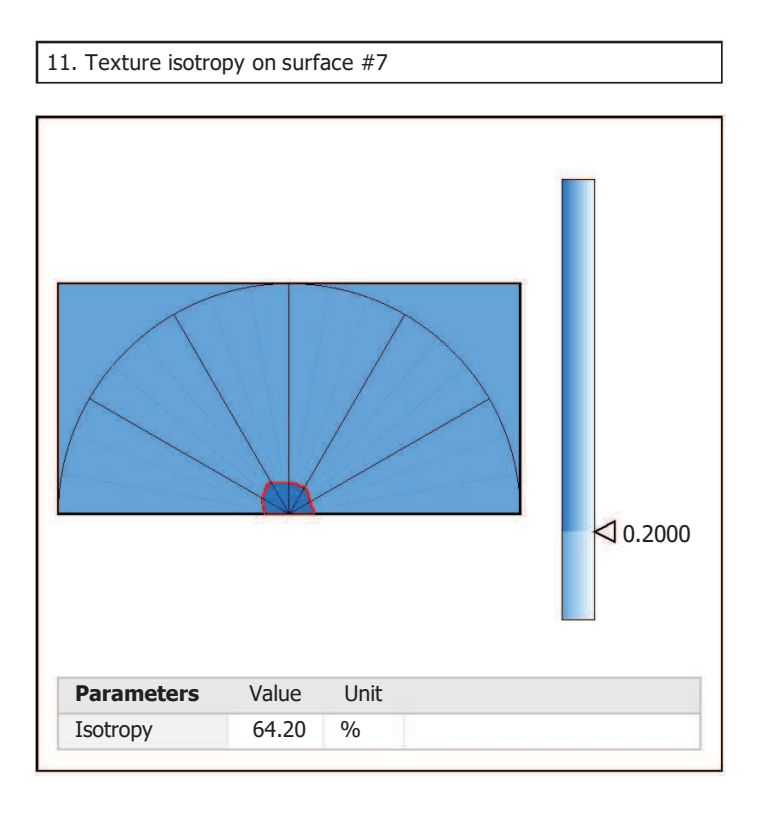

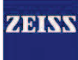

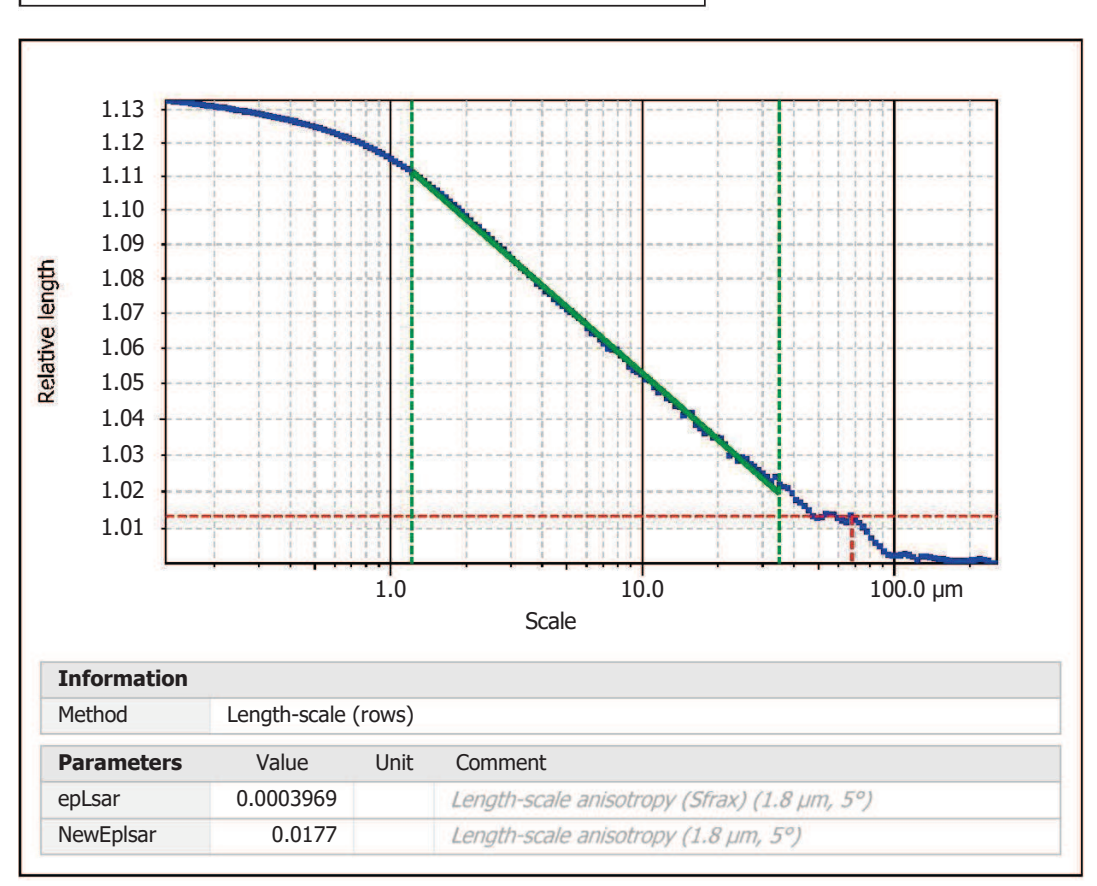

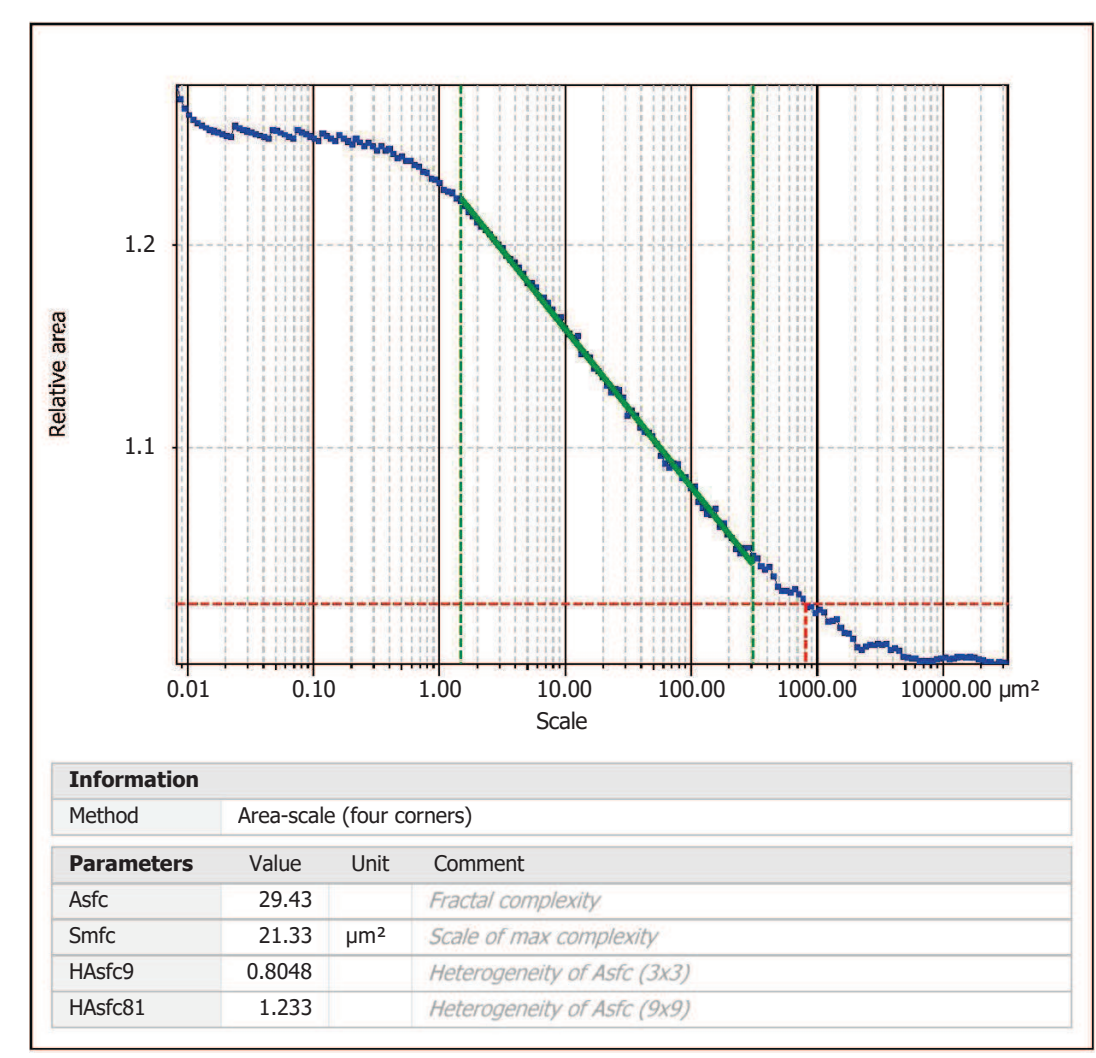

Template to process all surfaces aquired with the LSM with the 50x/0.75 and  $50x/0.95$  objectives.

## **Processing**

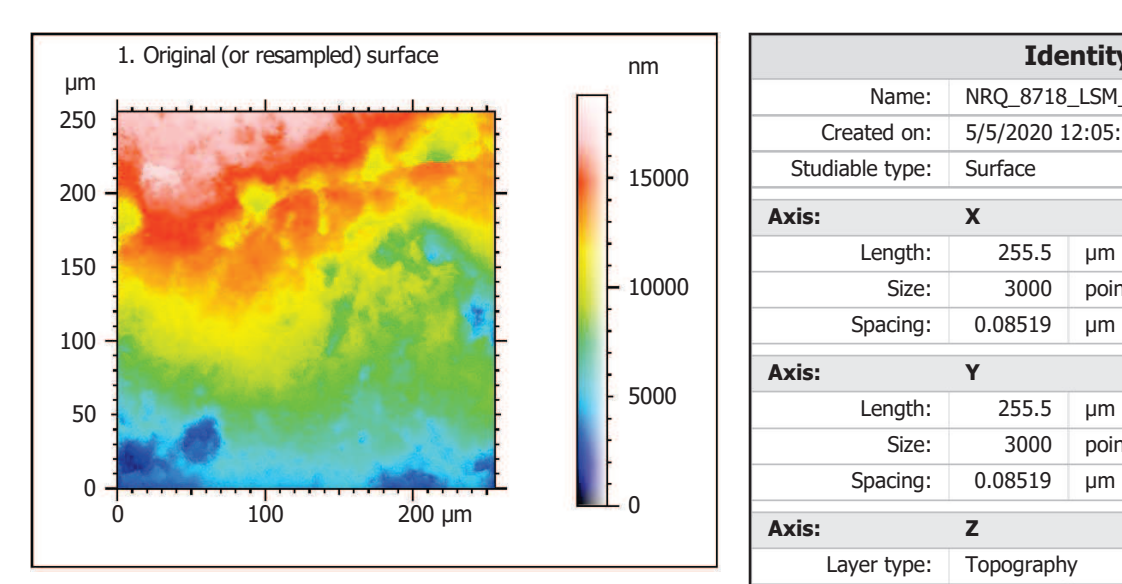

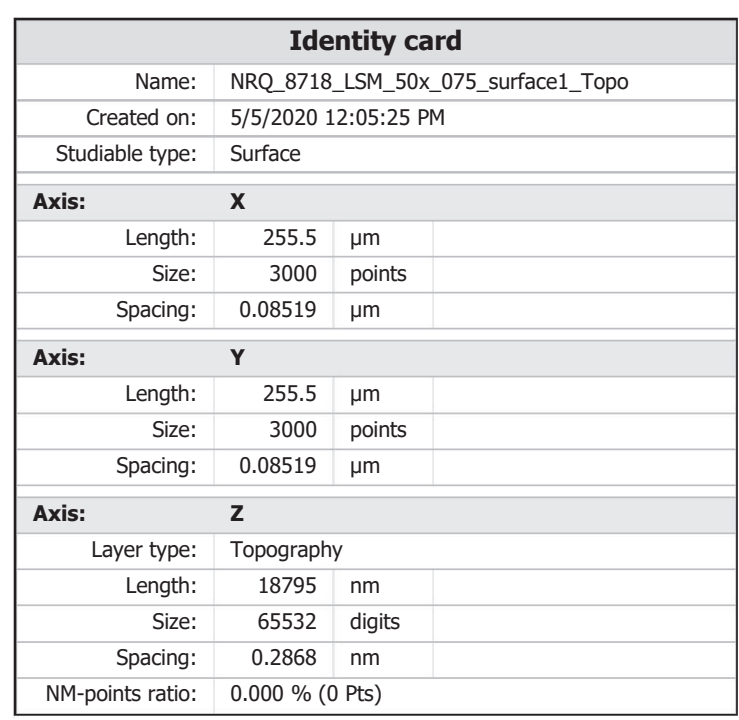

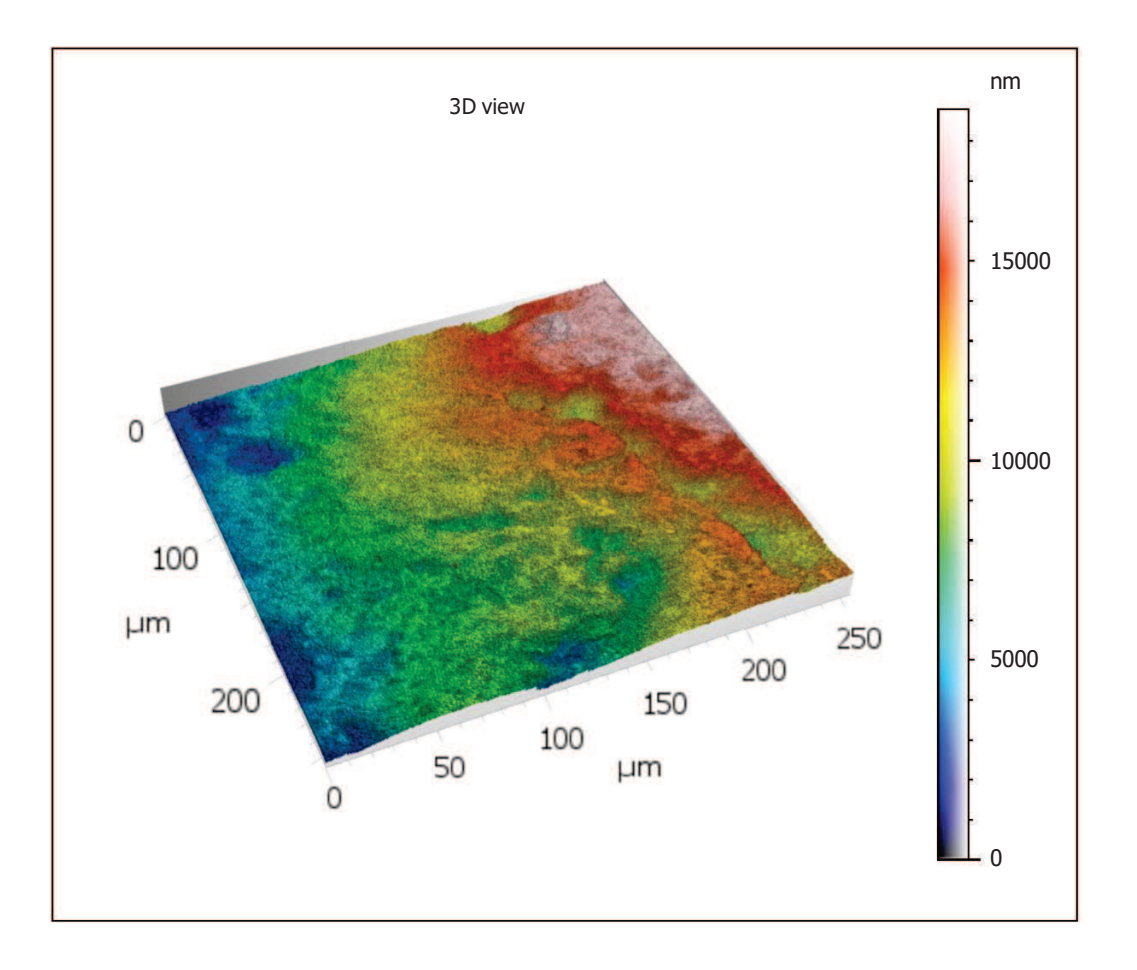

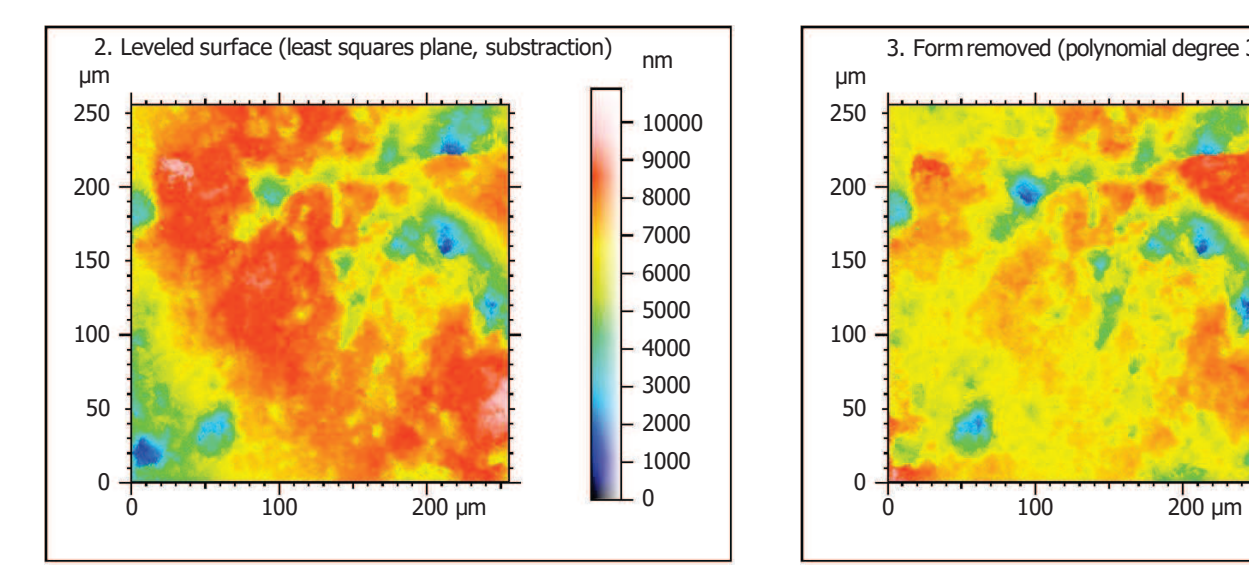

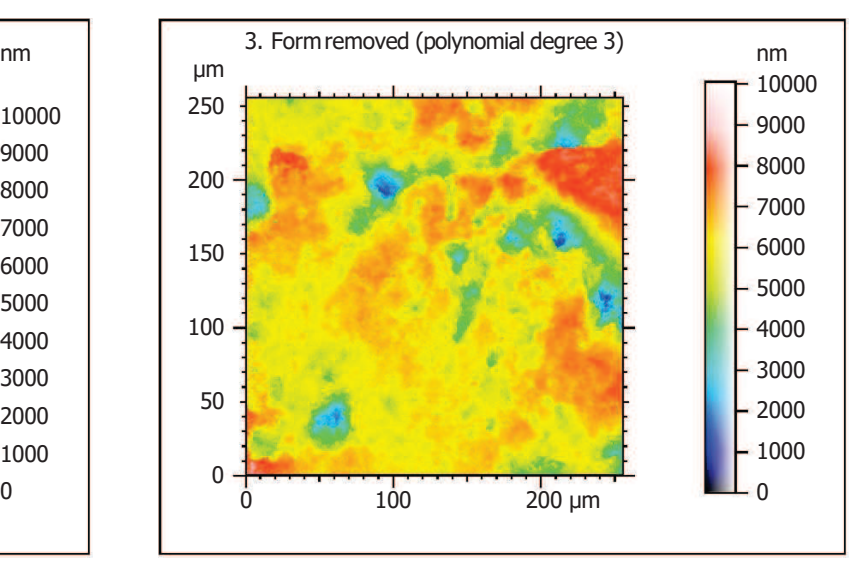

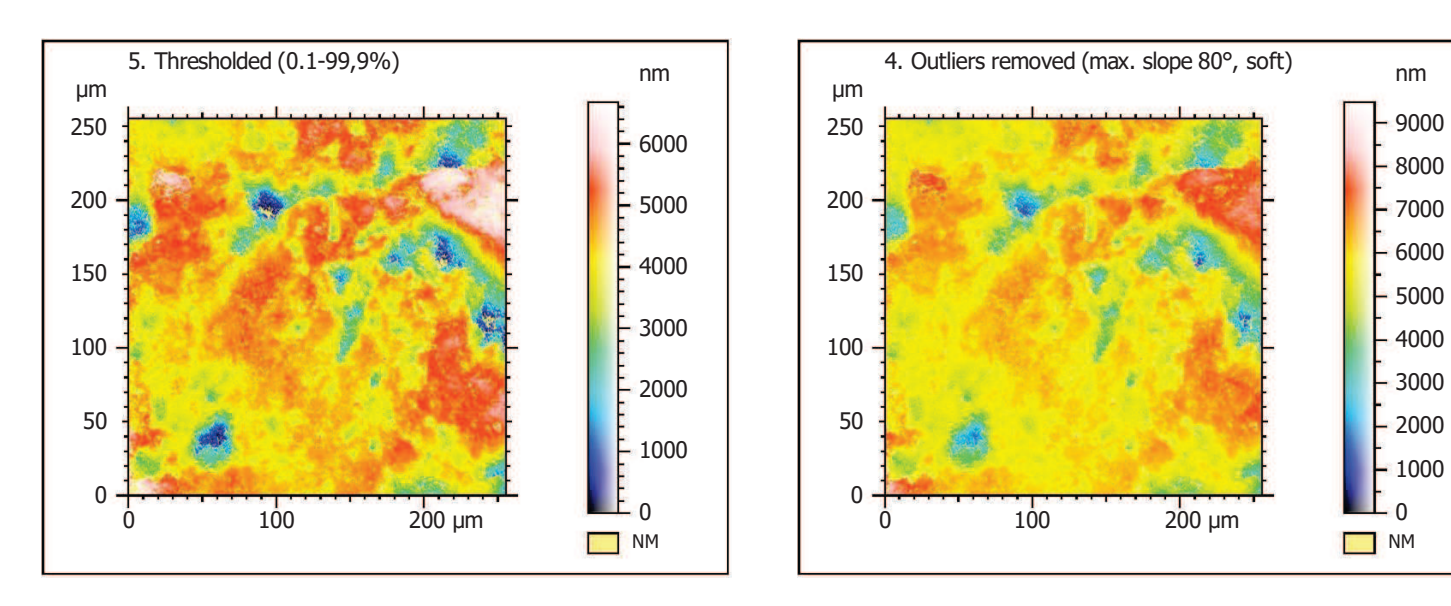

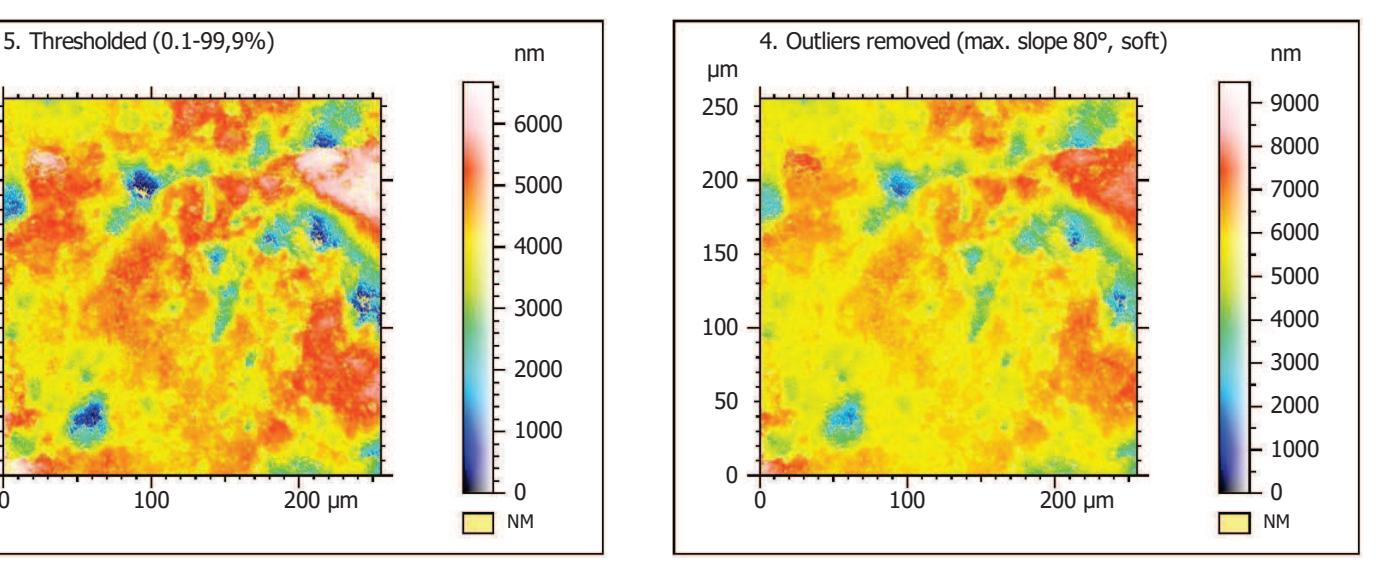

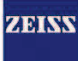

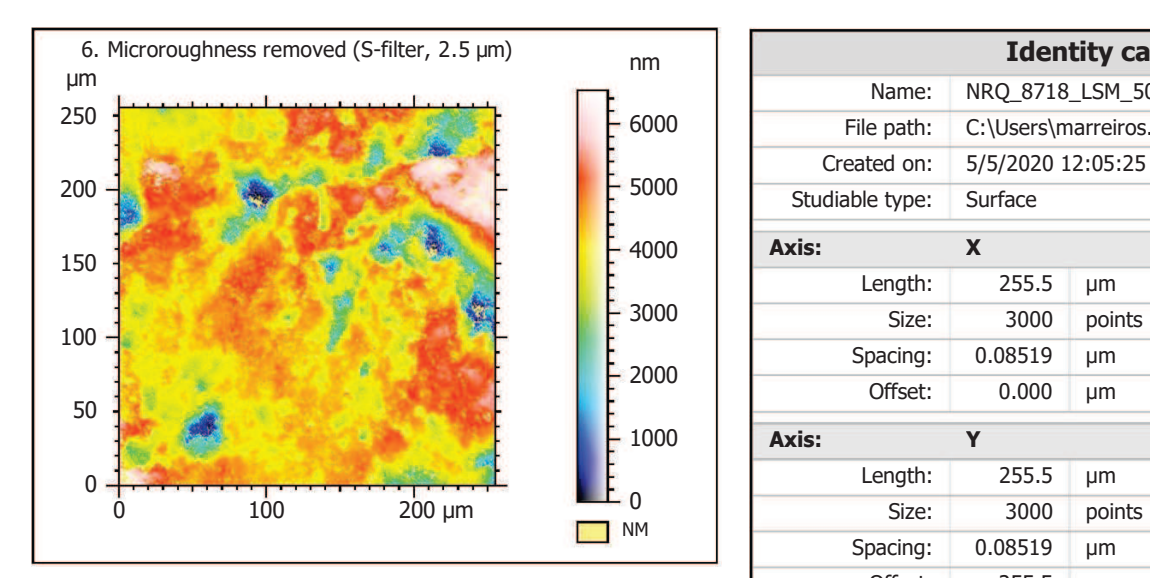

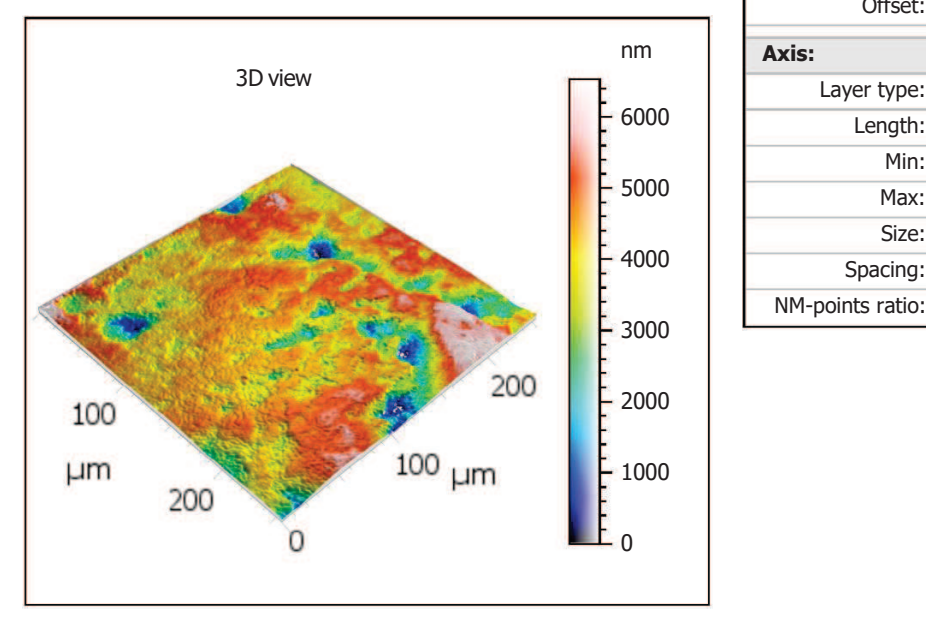

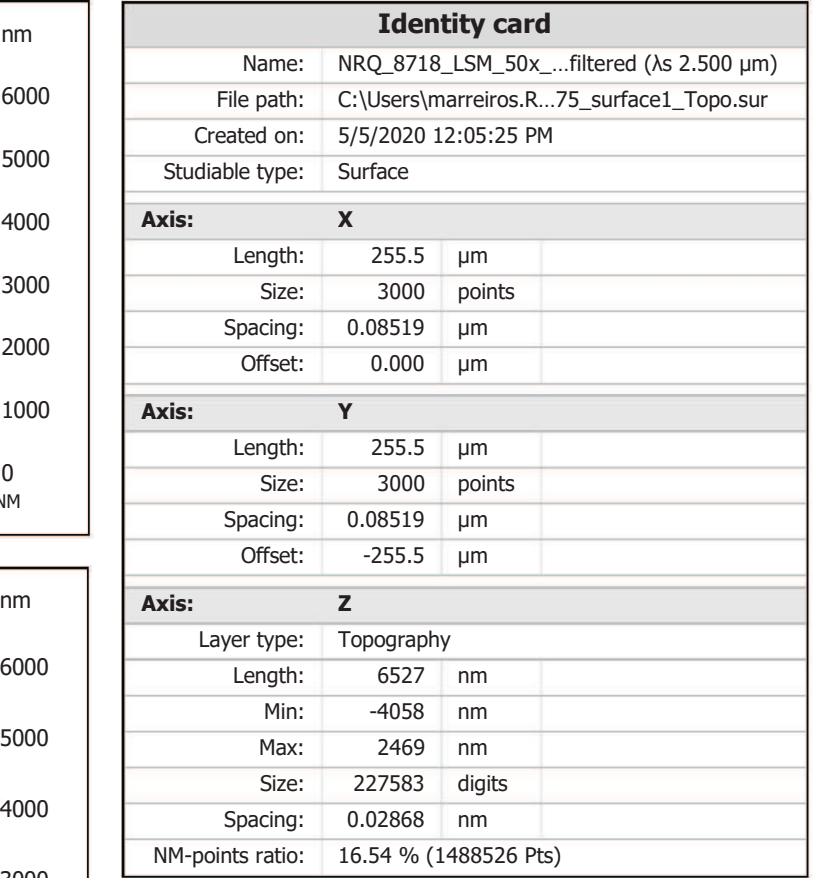

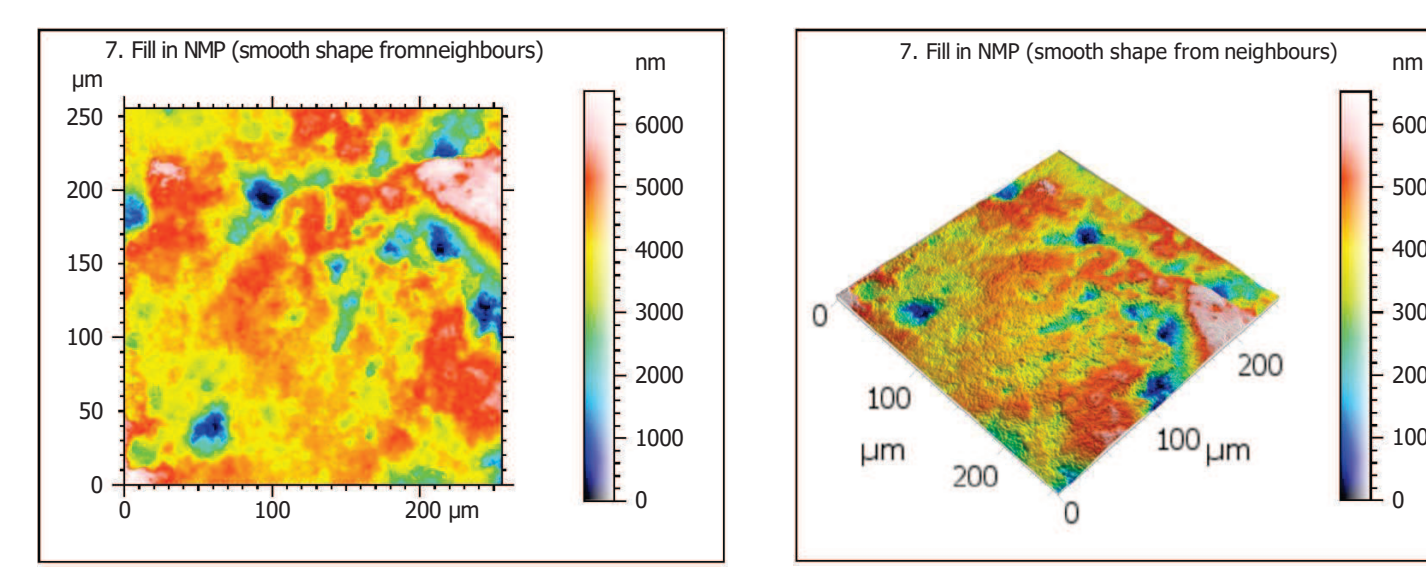

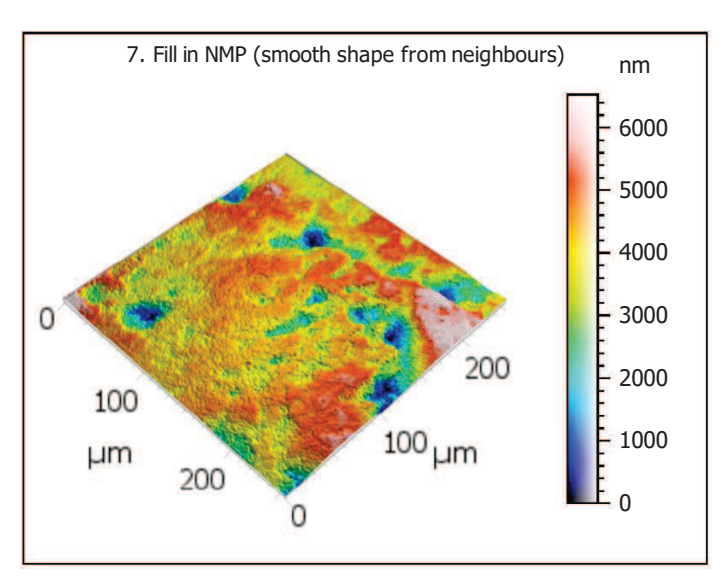

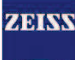

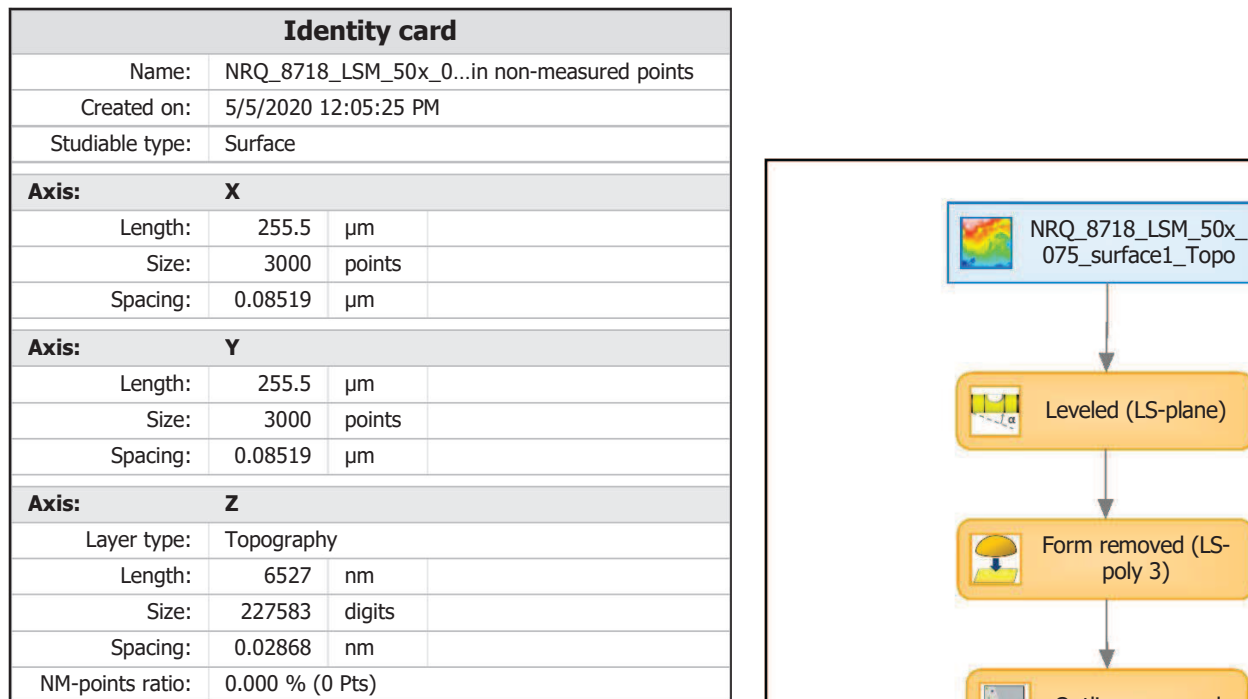

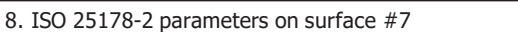

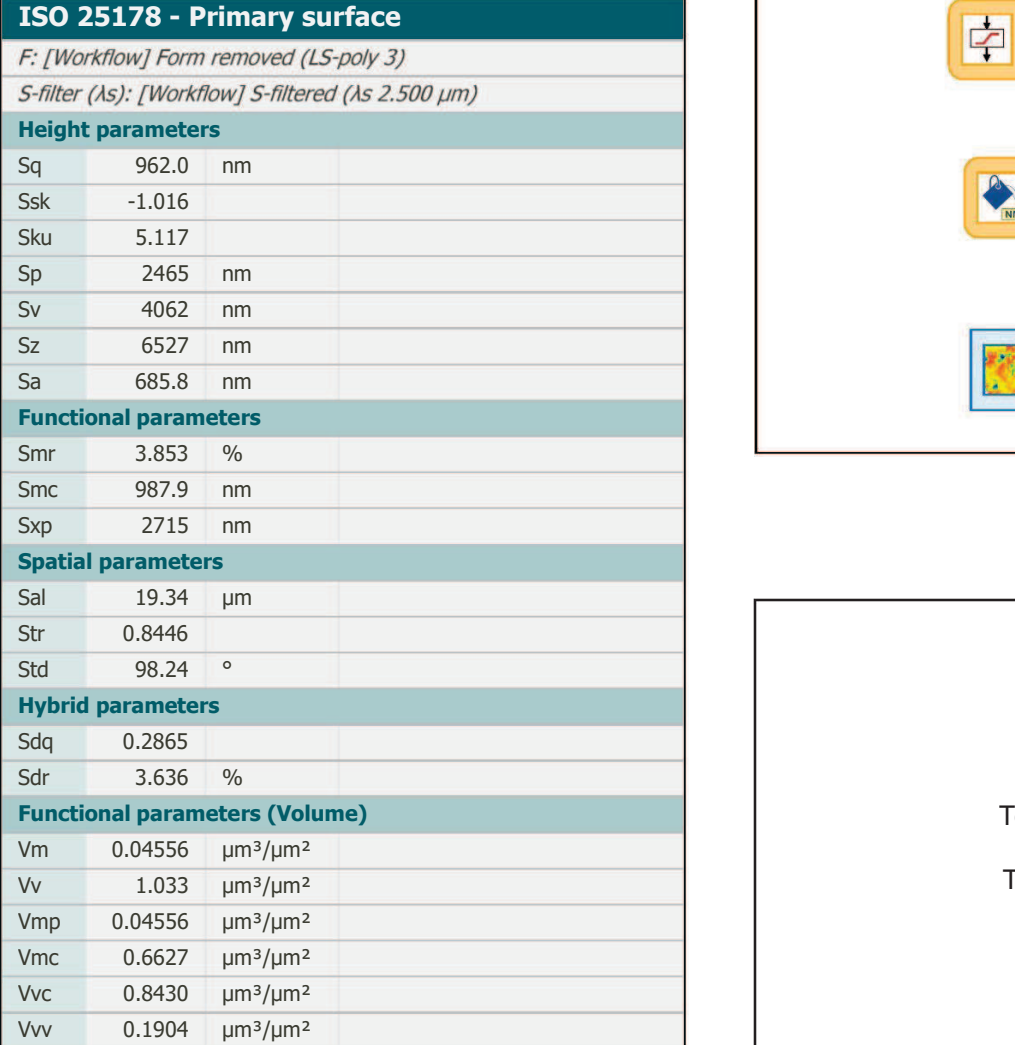

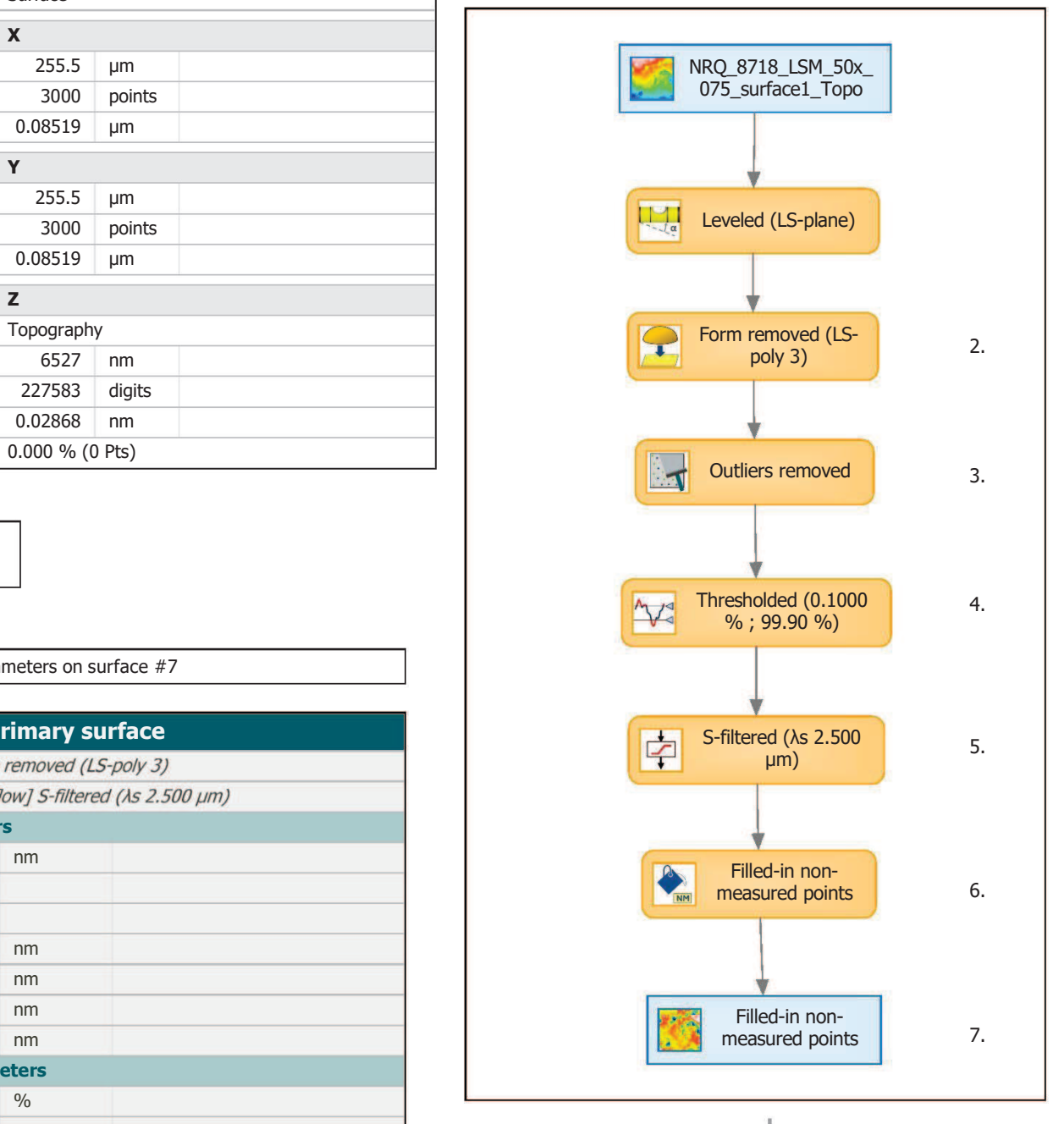

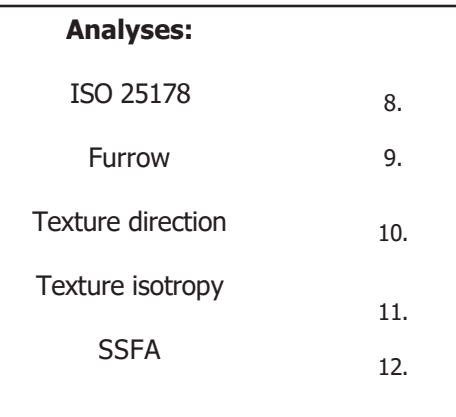

Mean density of furrows

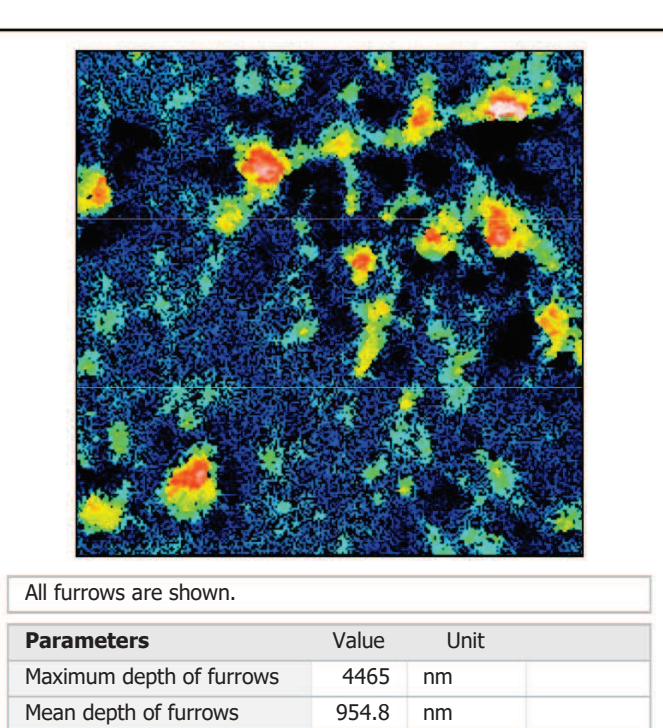

4856

cm/cm2

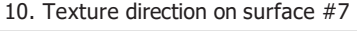

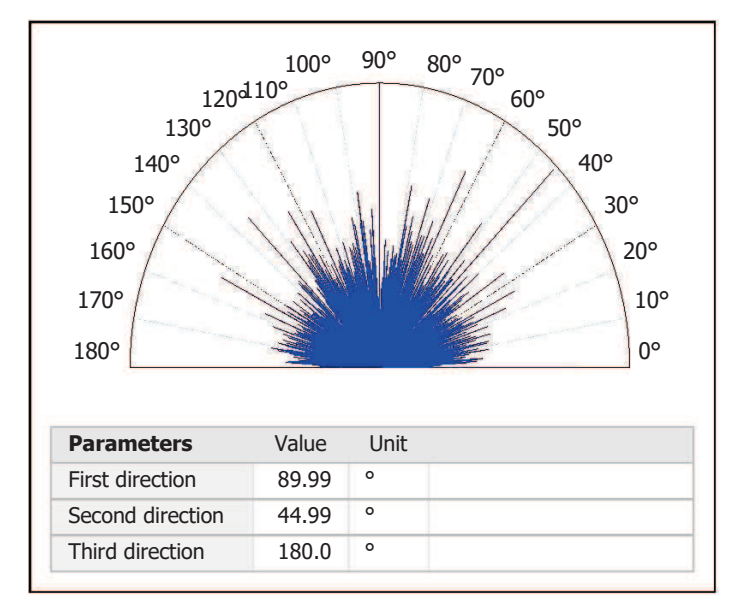

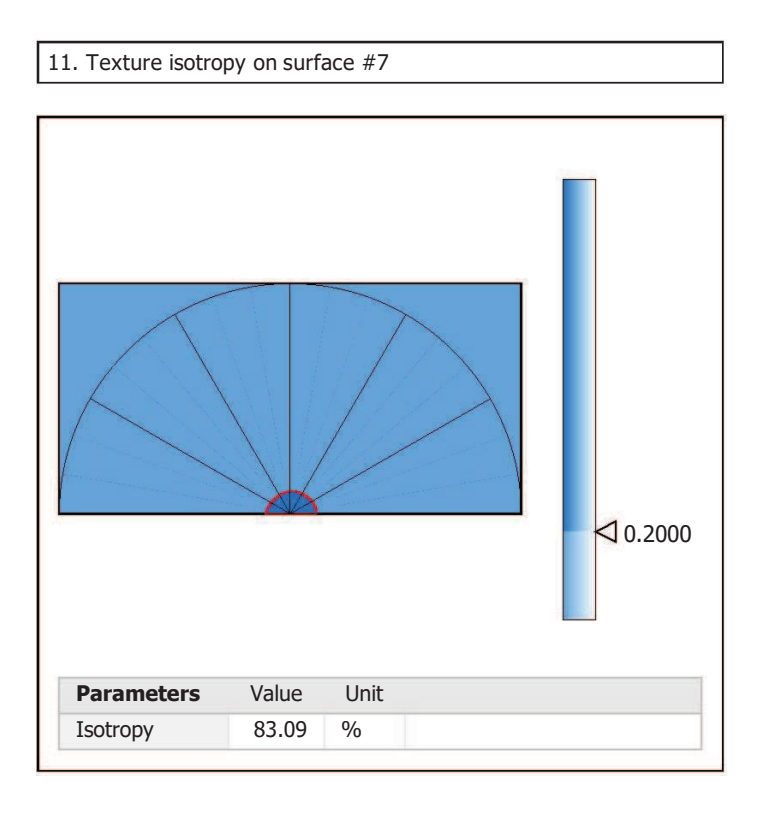

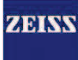

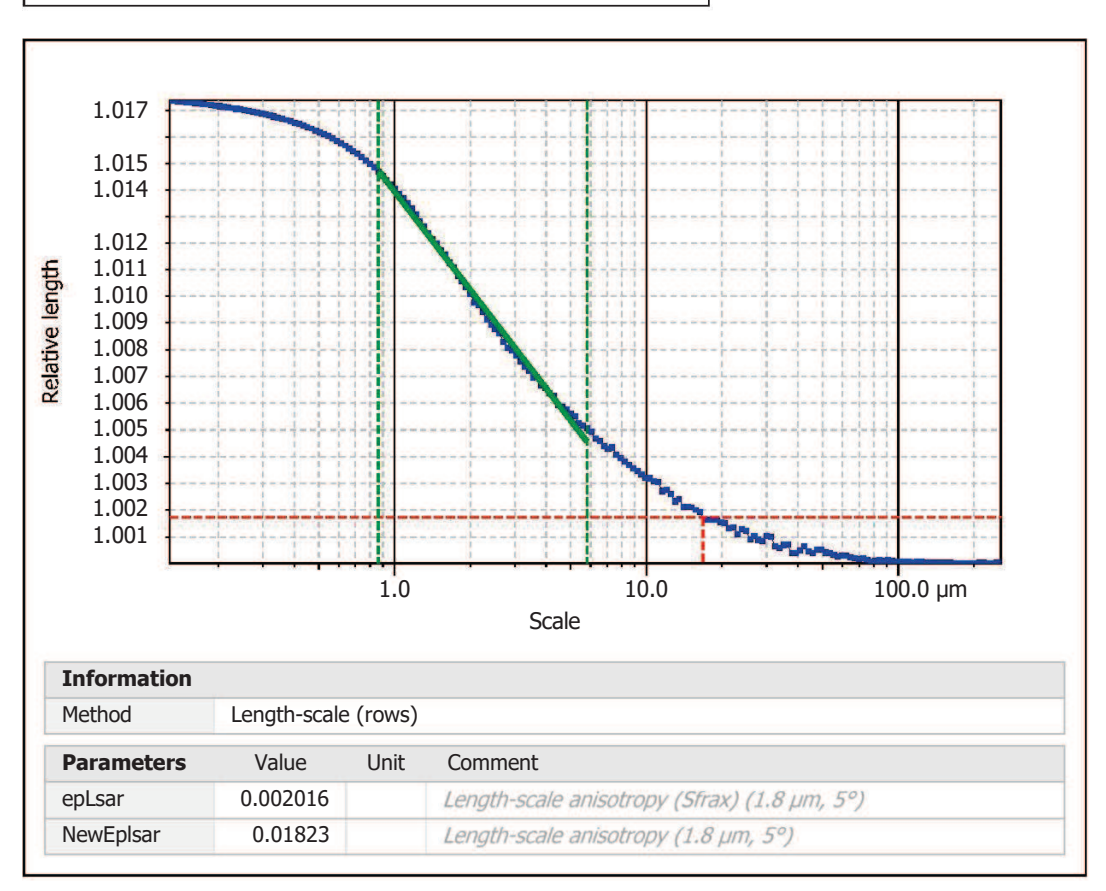

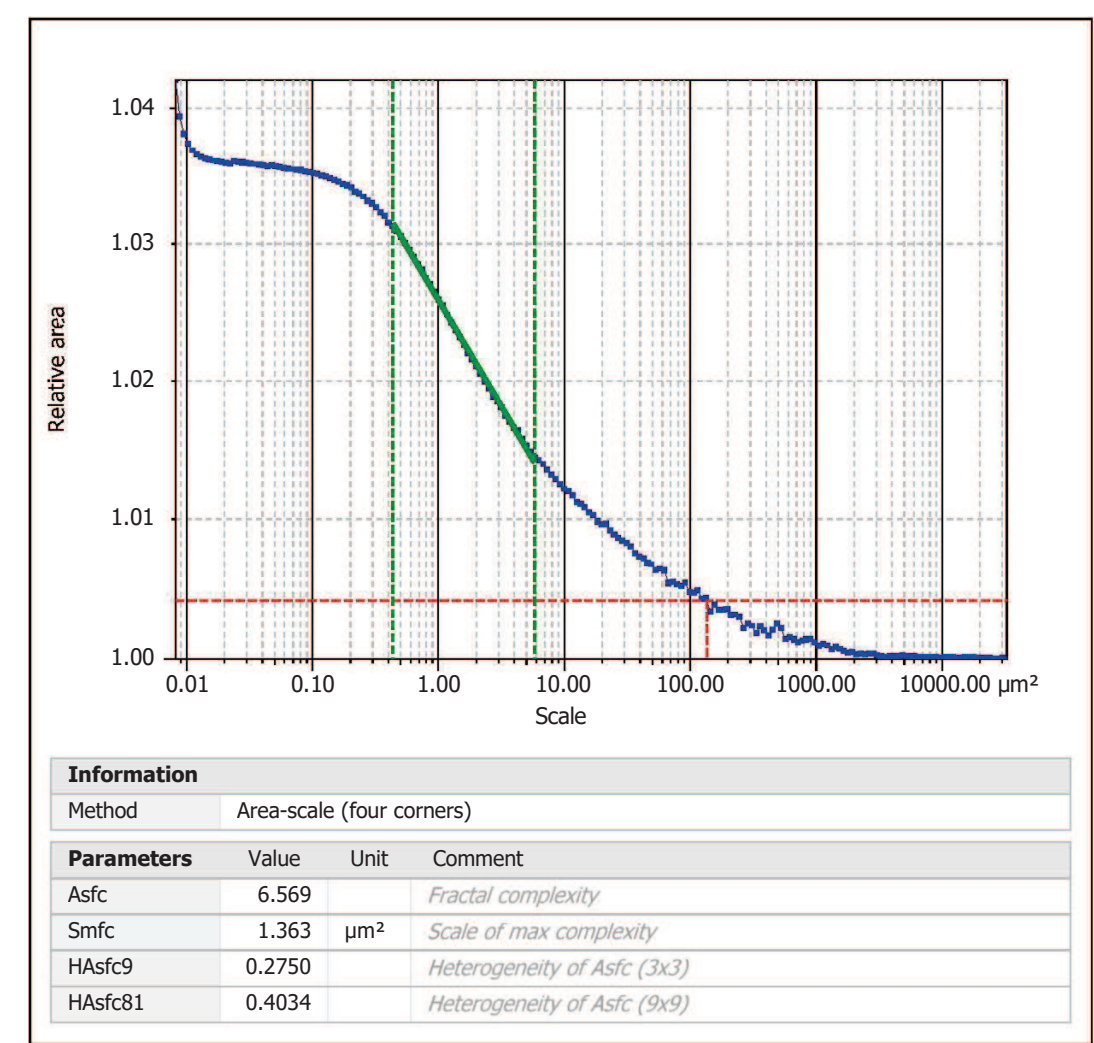

Template to process all surfaces aquired with the LSM with the 50x/0.75 and 50x/0.95 objectives.

## **Processing**

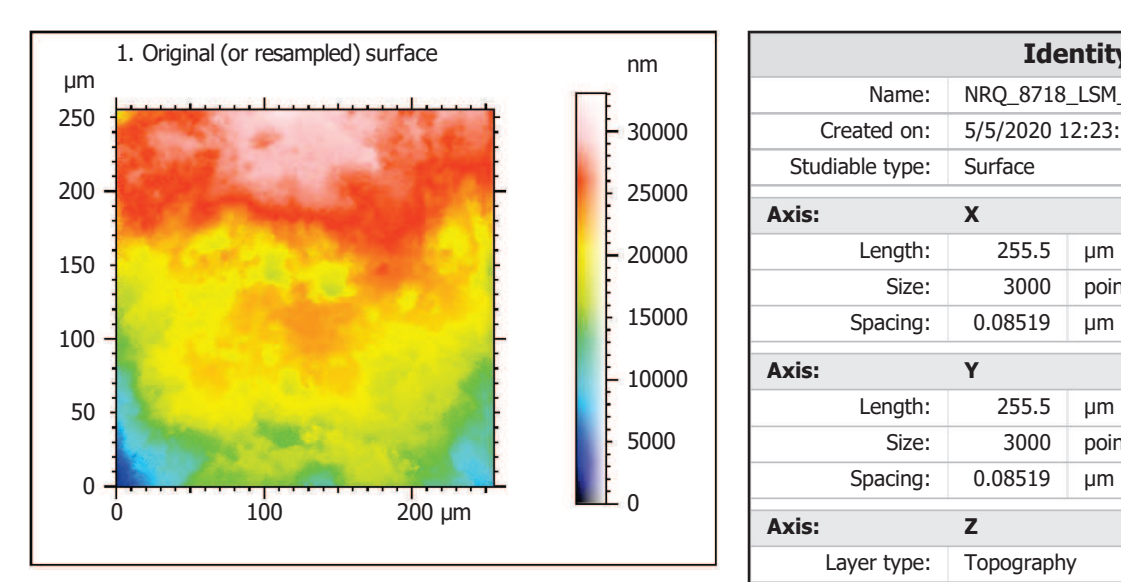

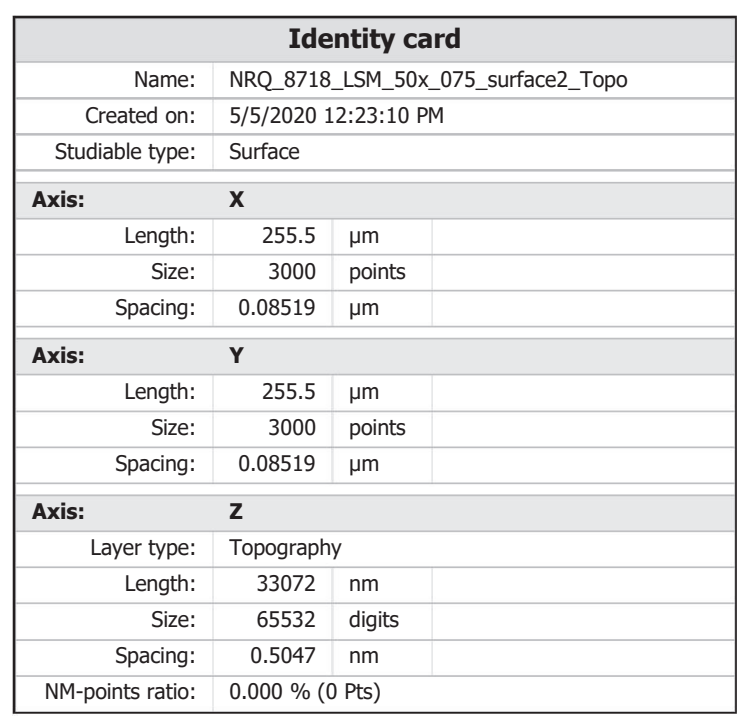

ZEISS

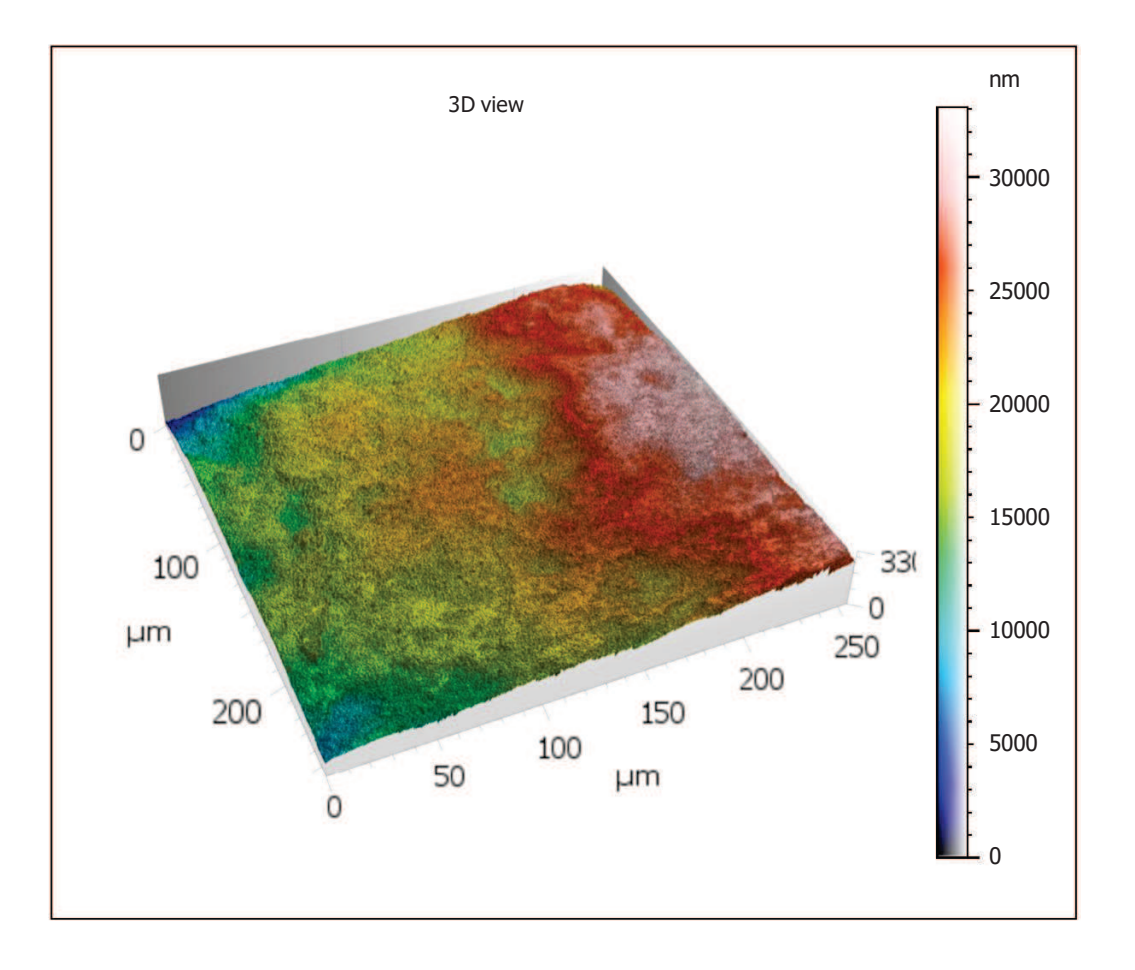

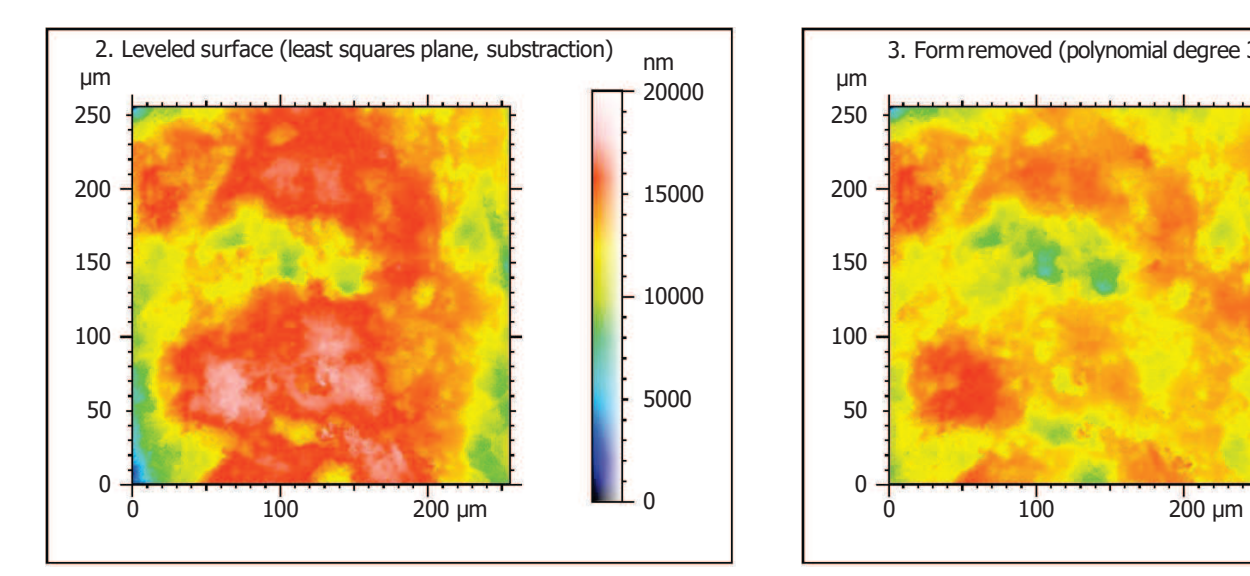

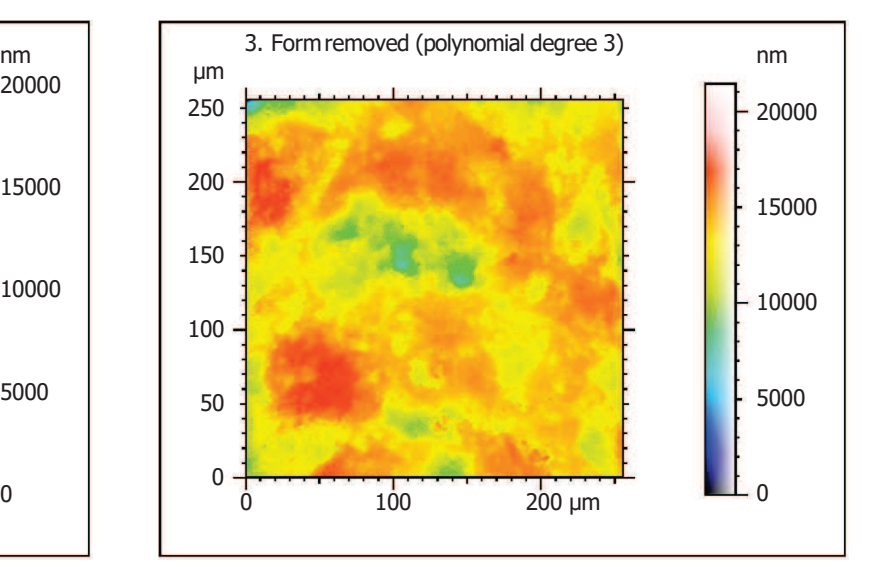

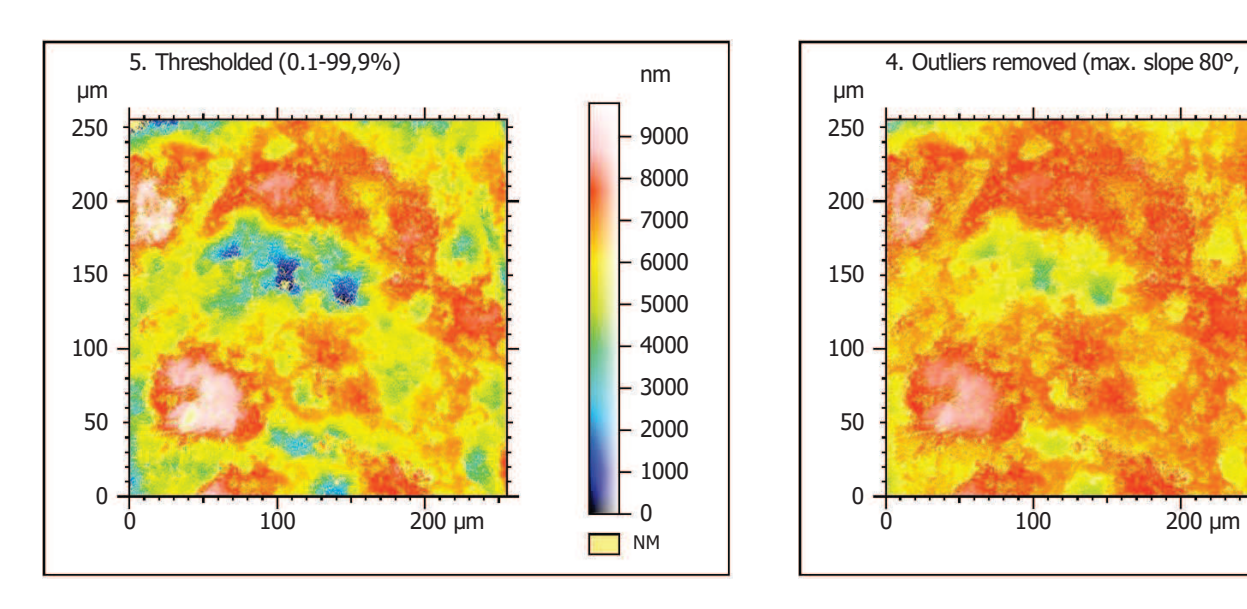

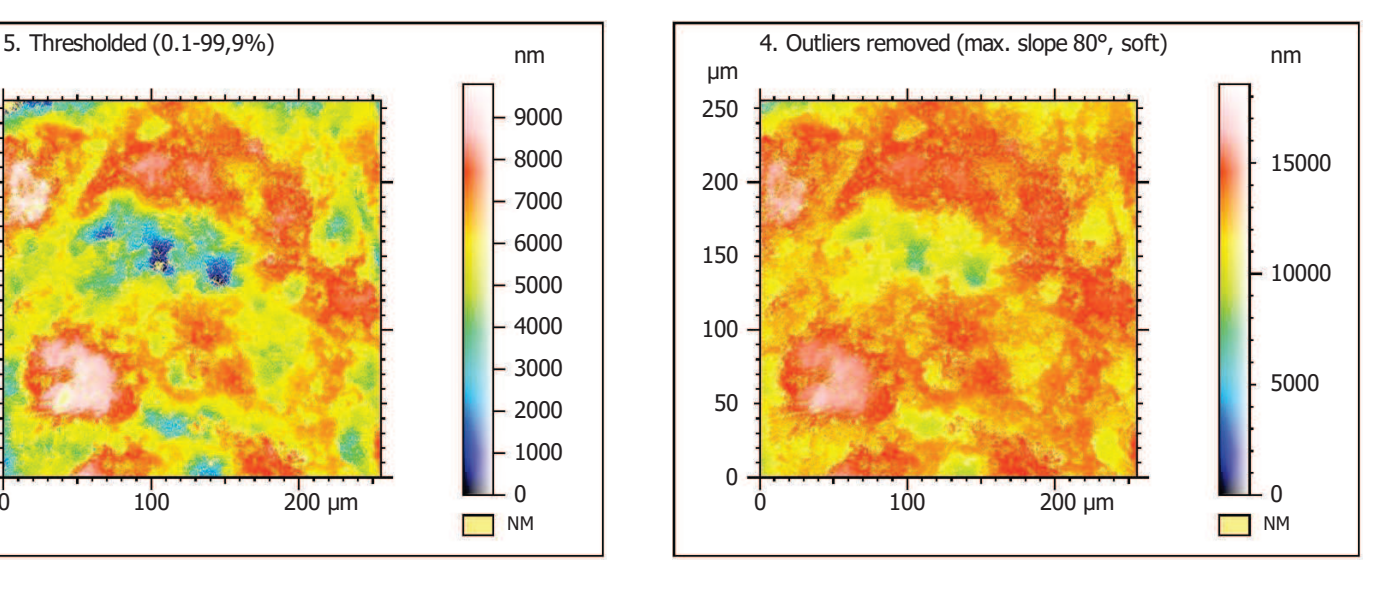

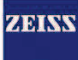

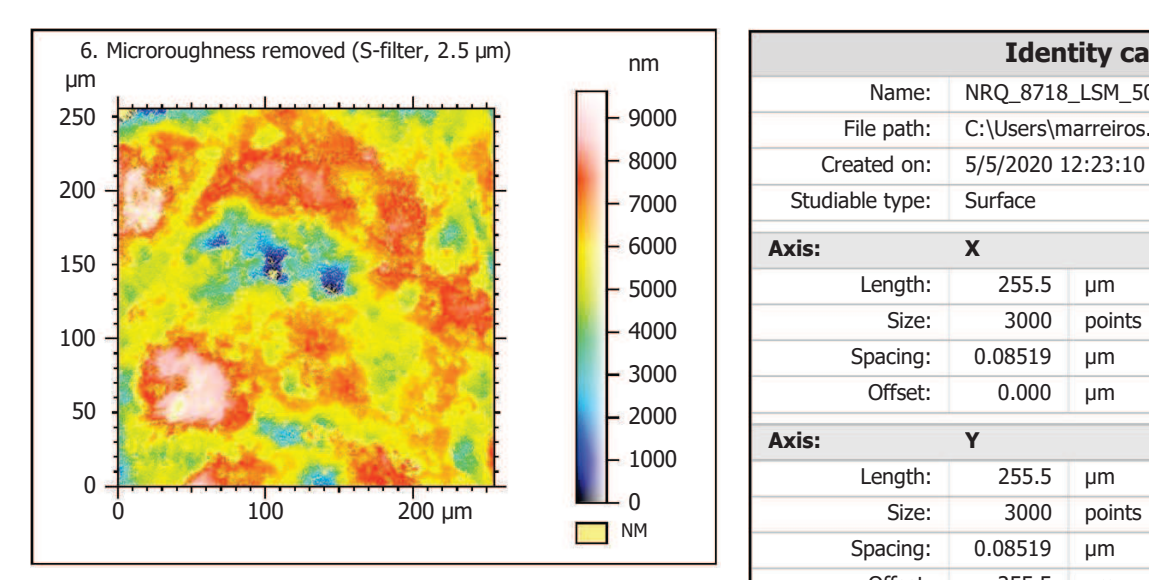

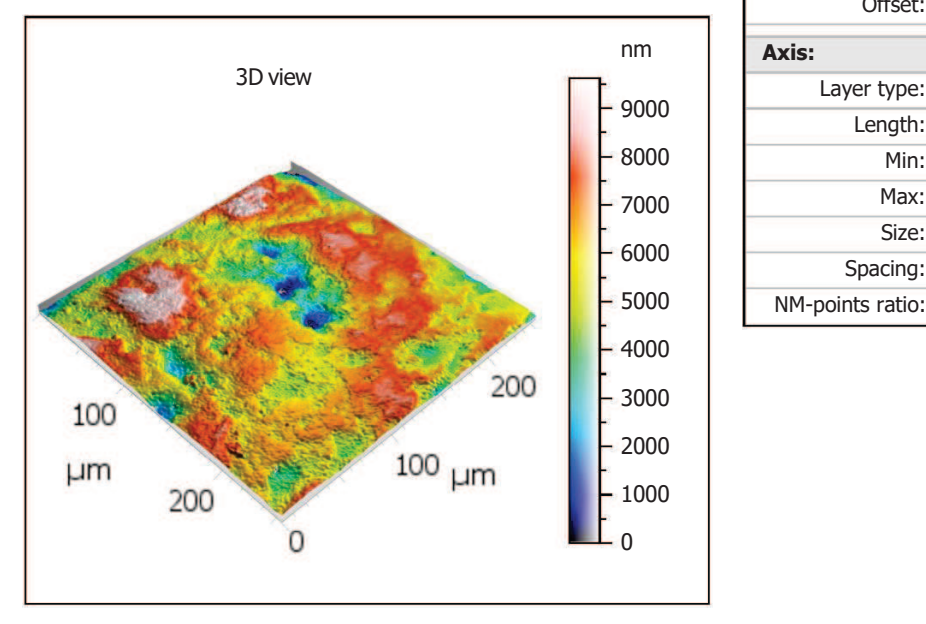

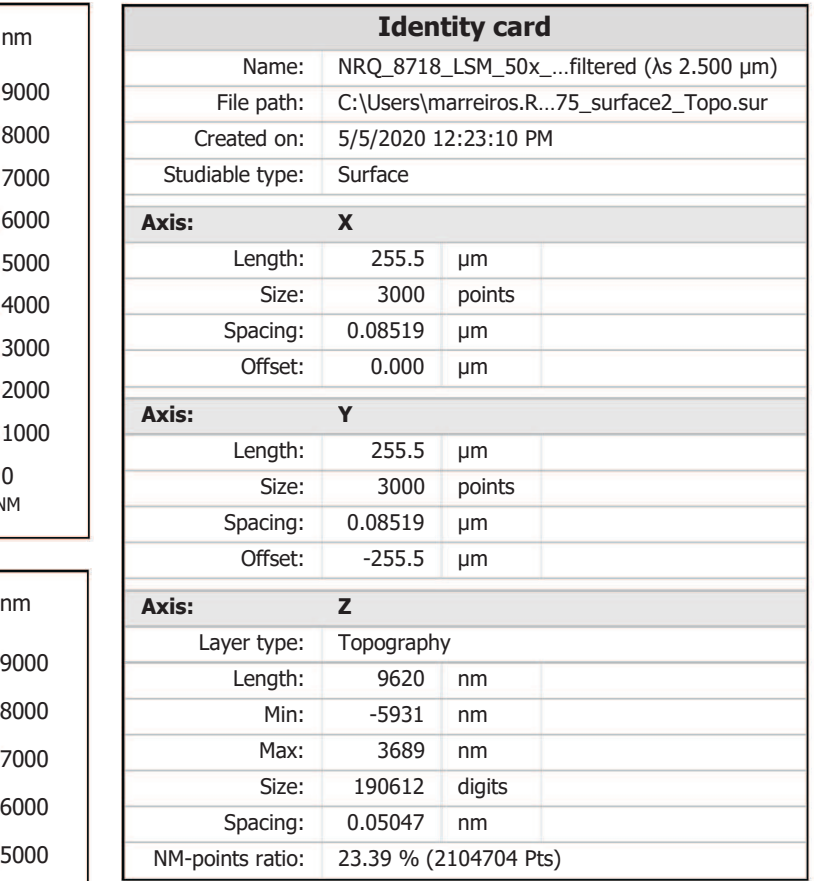

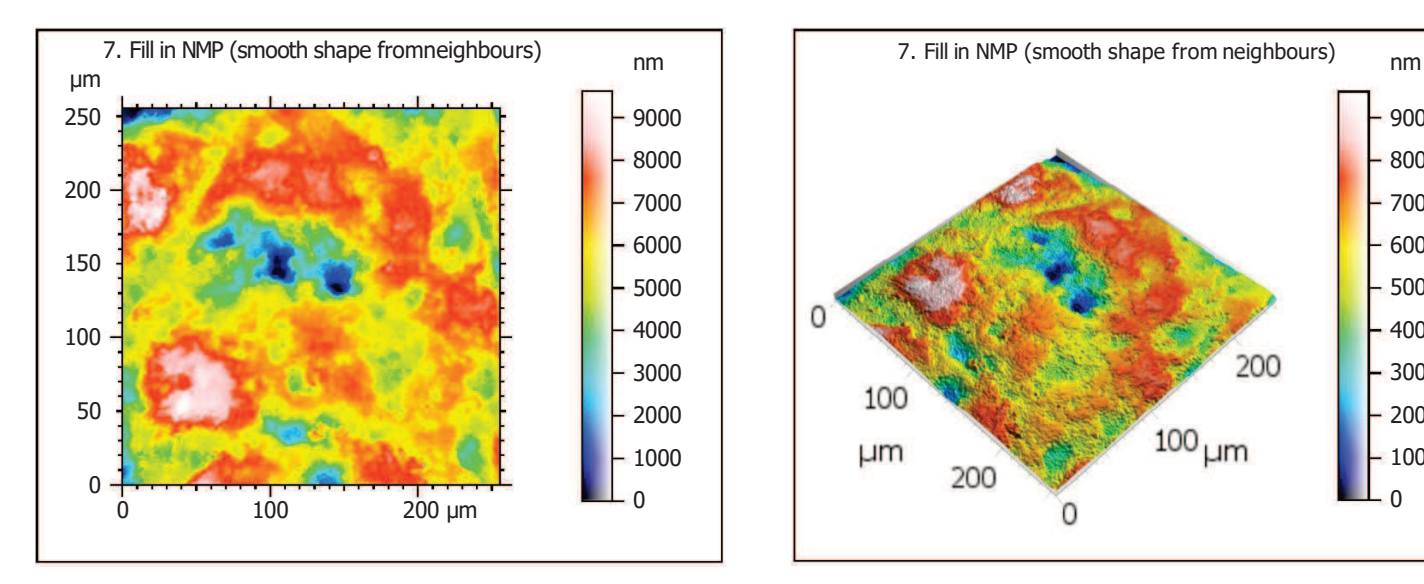

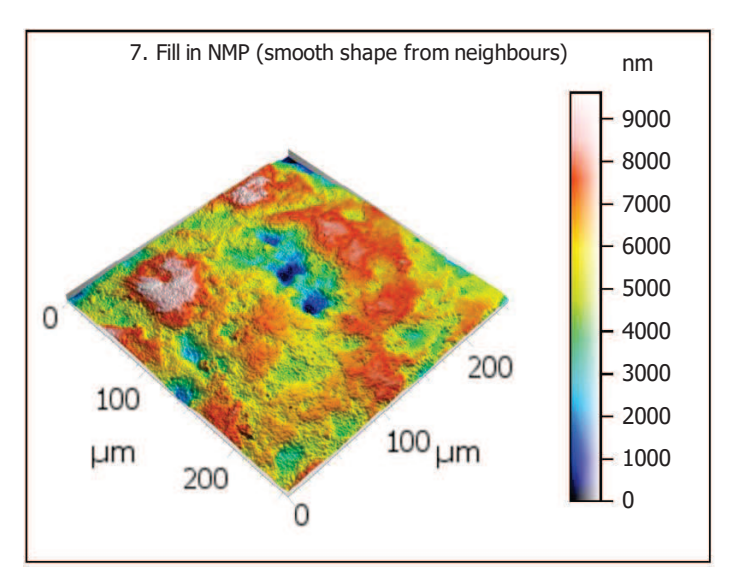

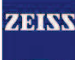

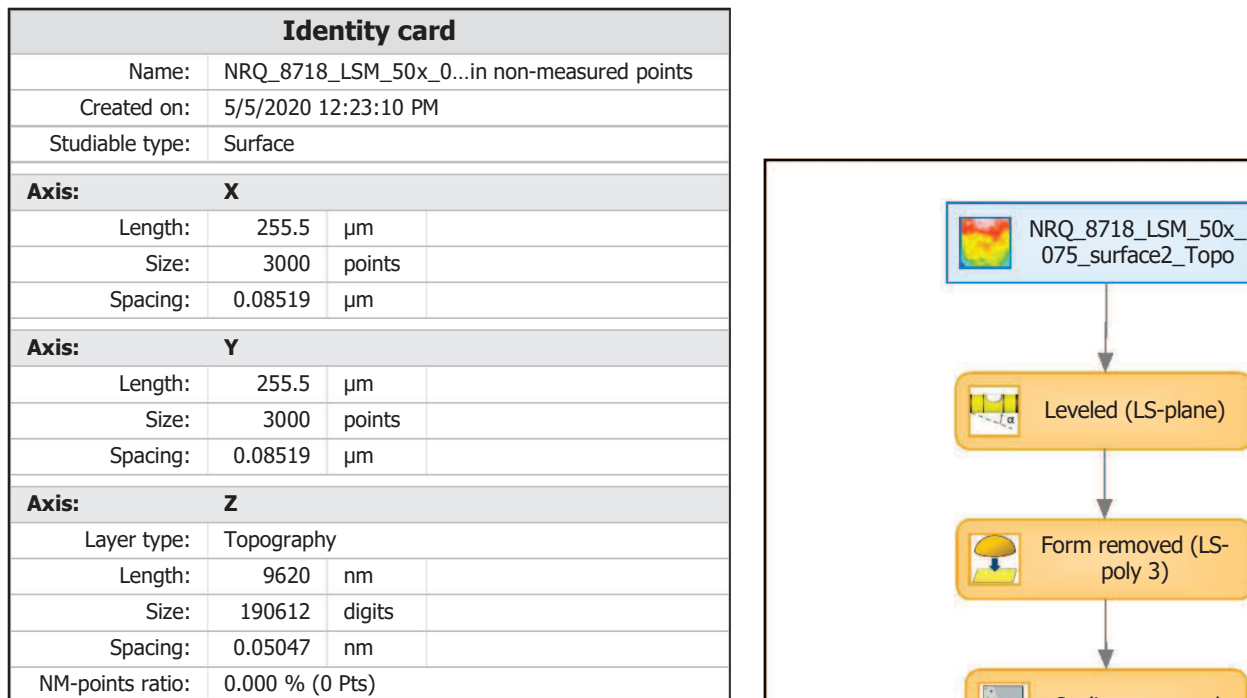

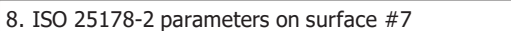

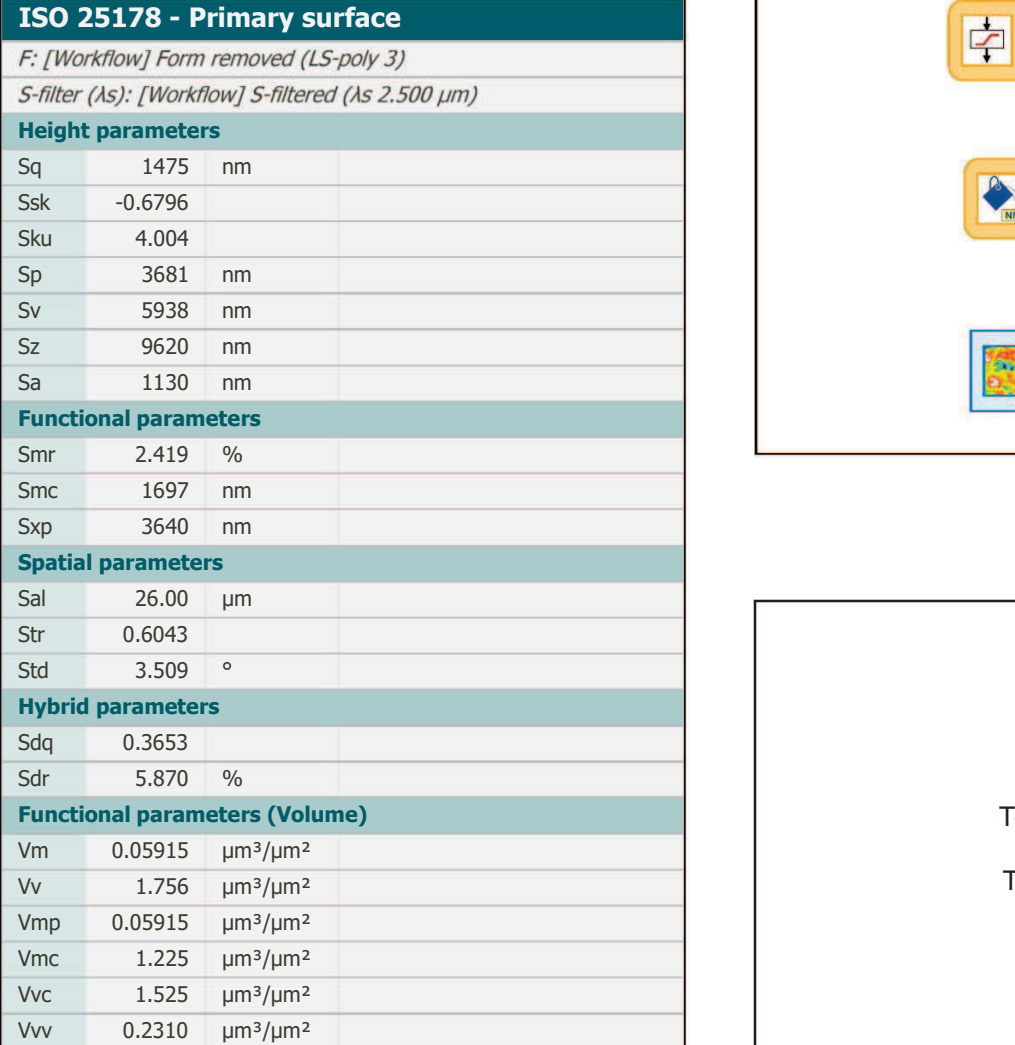

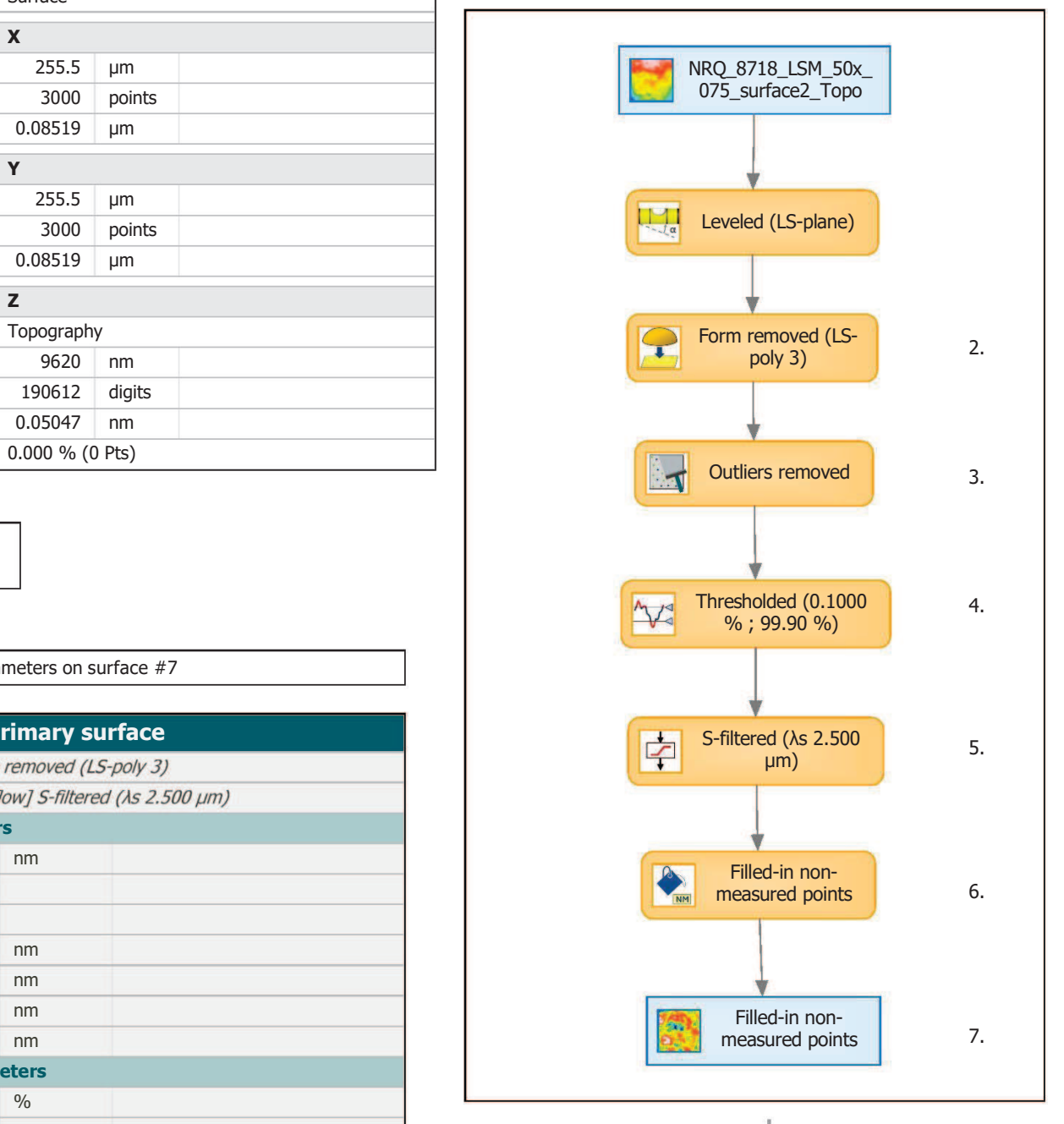

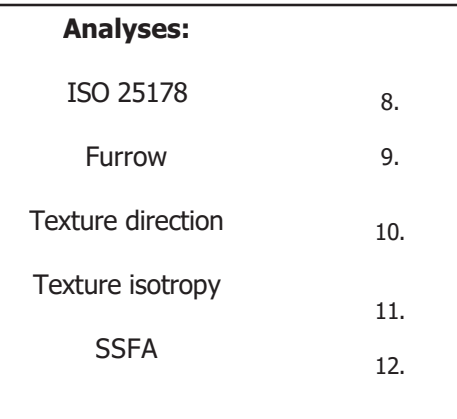
## 9. Furrow analysis on surface #7

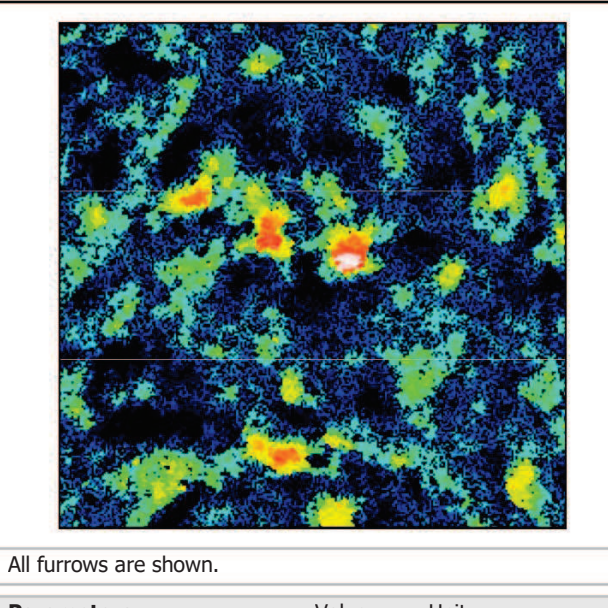

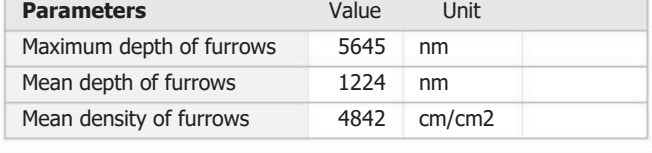

## 10. Texture direction on surface #7

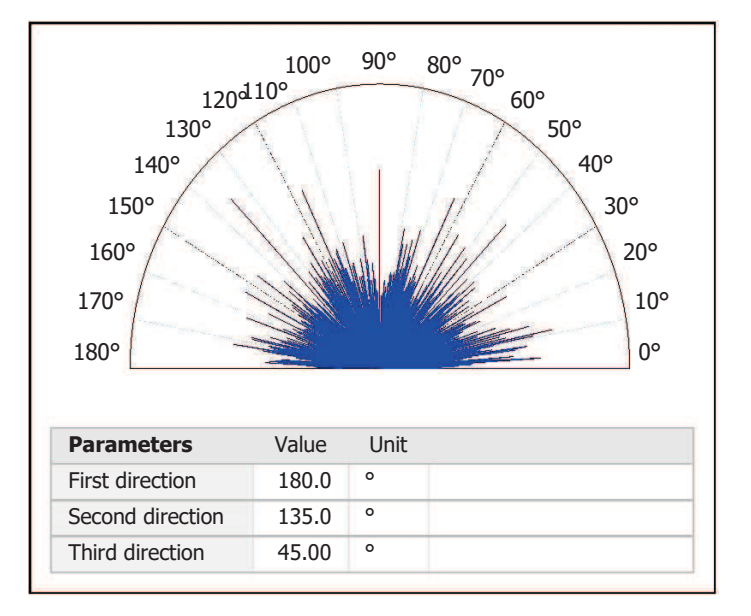

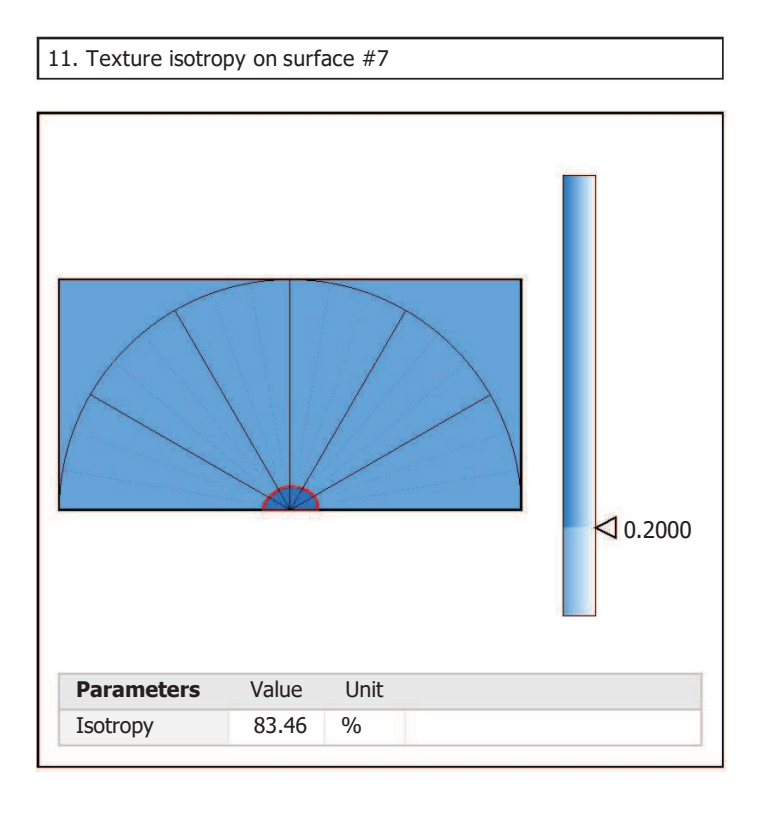

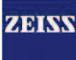

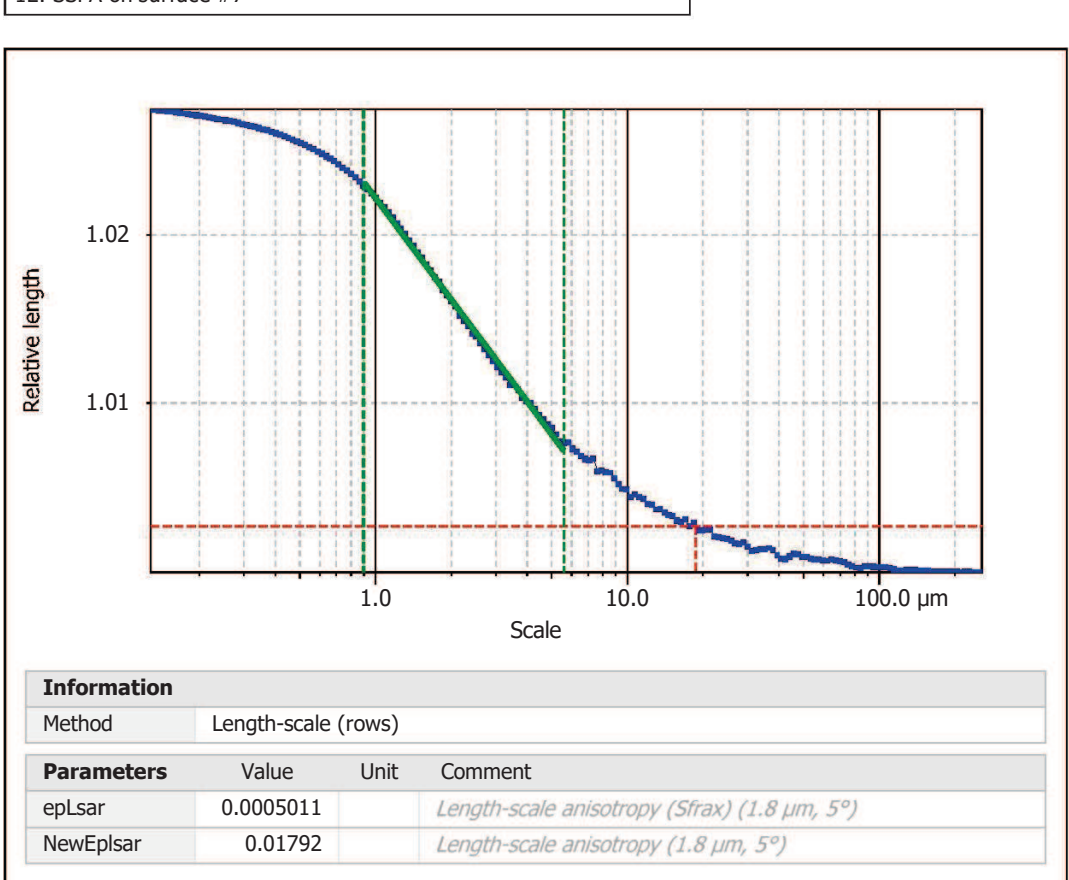

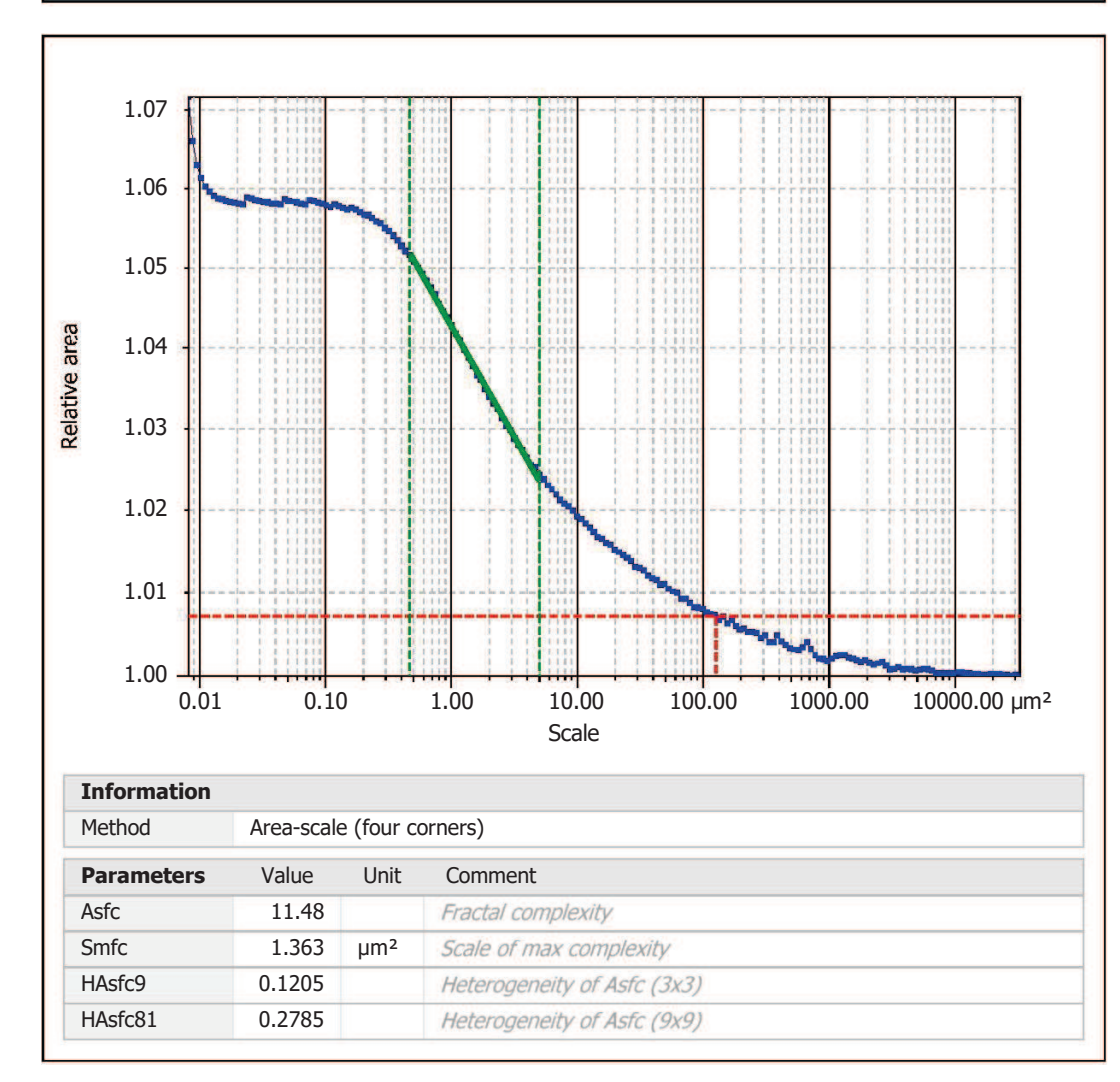

Template to process all surfaces aquired with the LSM with the 50x/0.75 and  $50x/0.95$  objectives.

## **Processing**

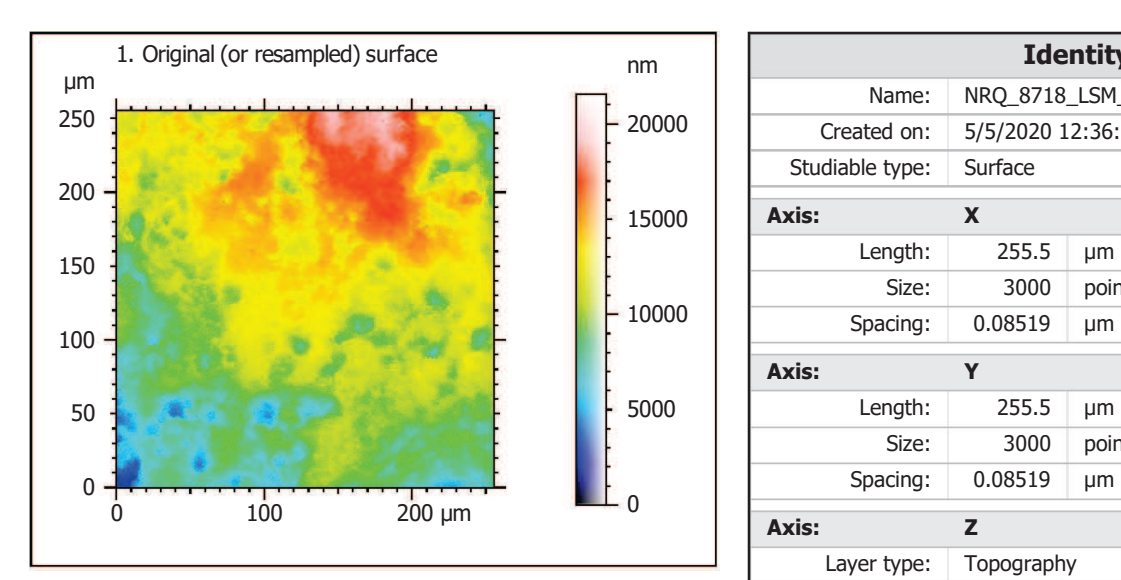

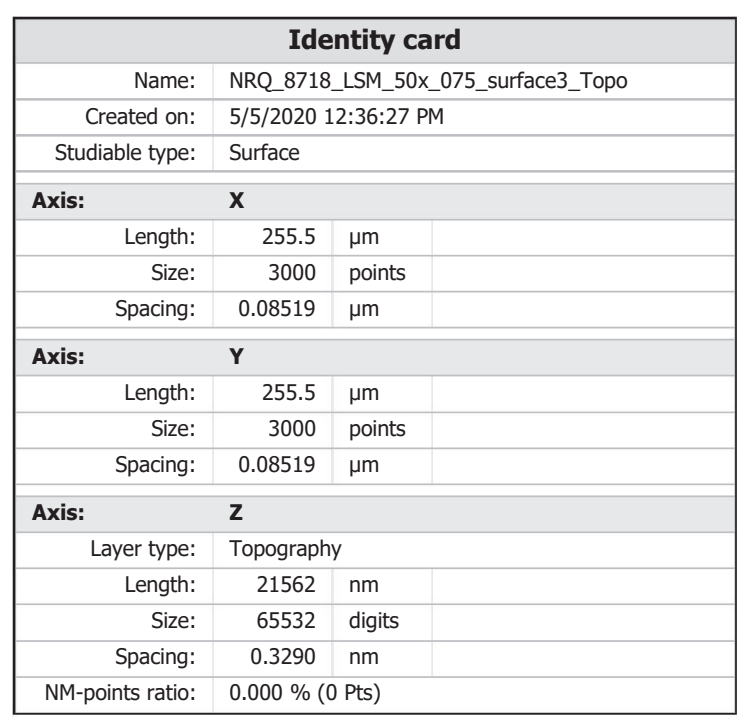

ZEISS

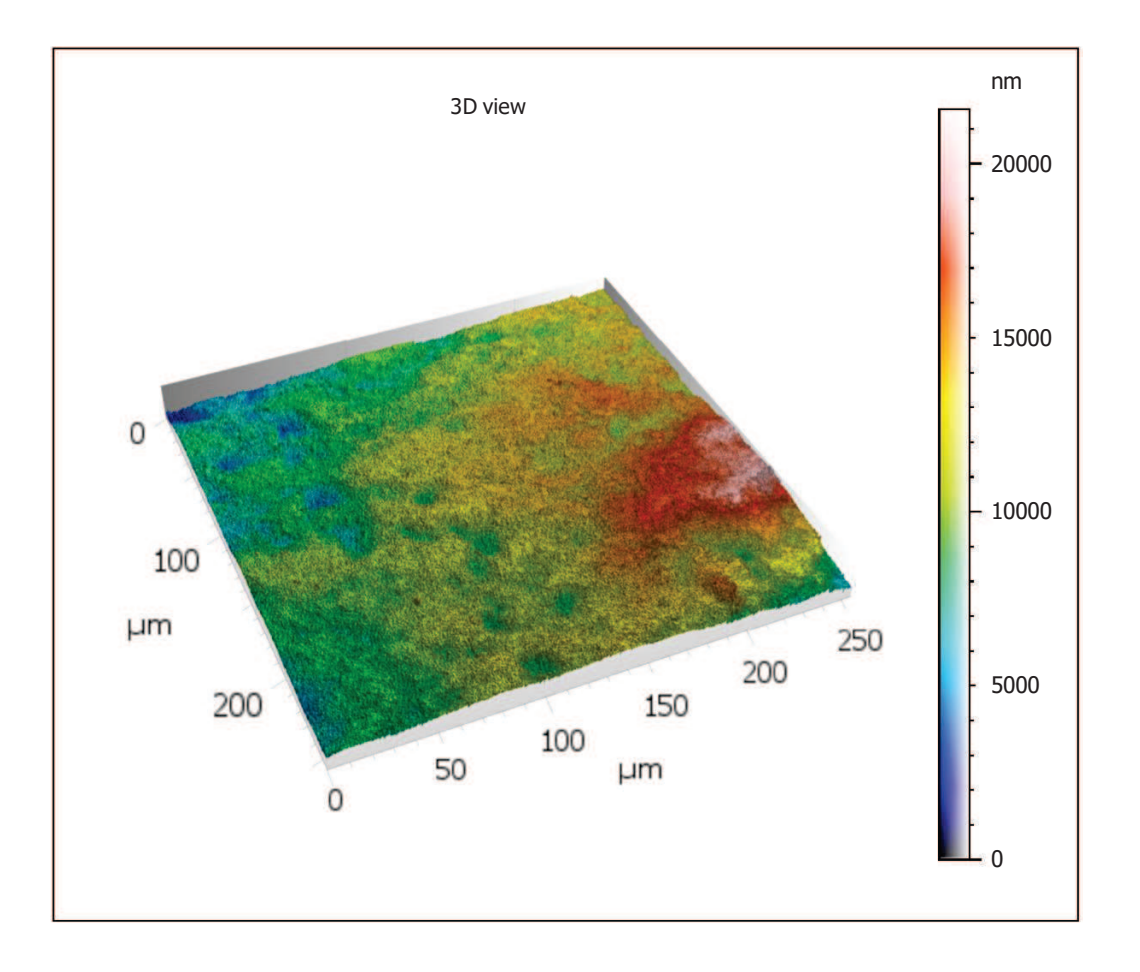

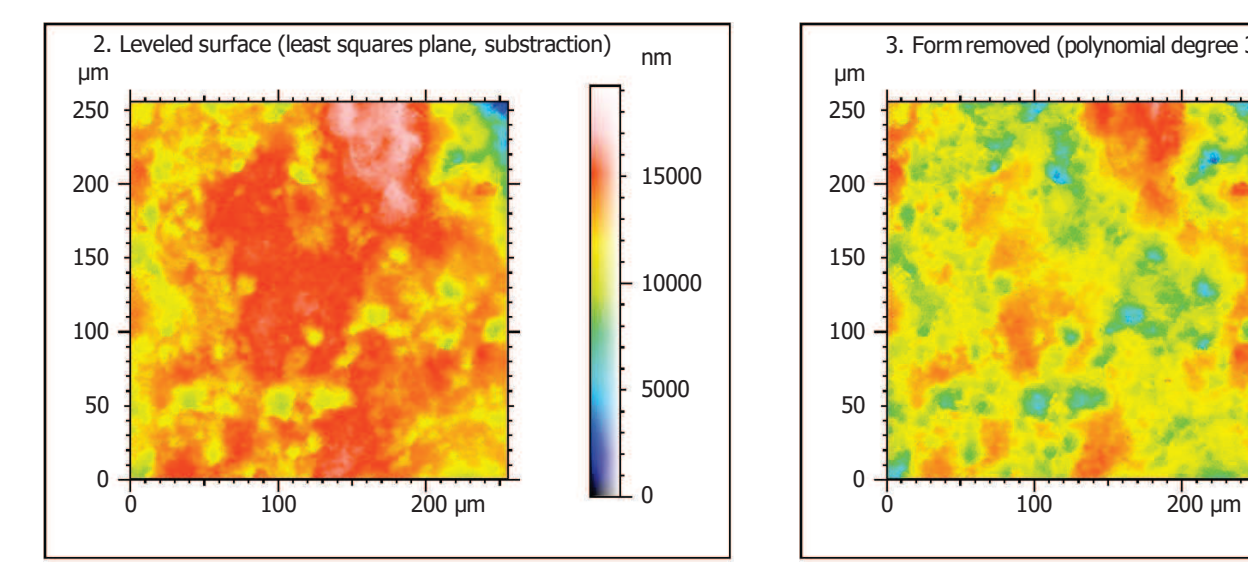

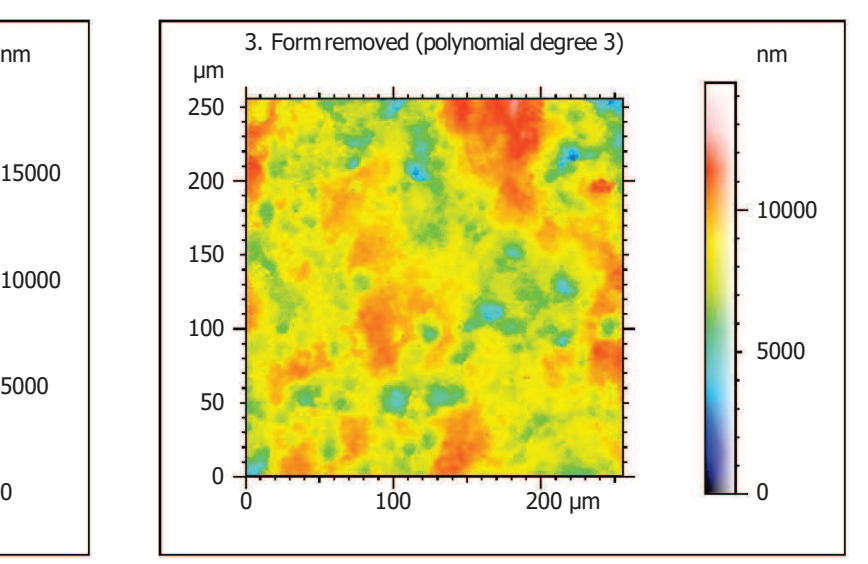

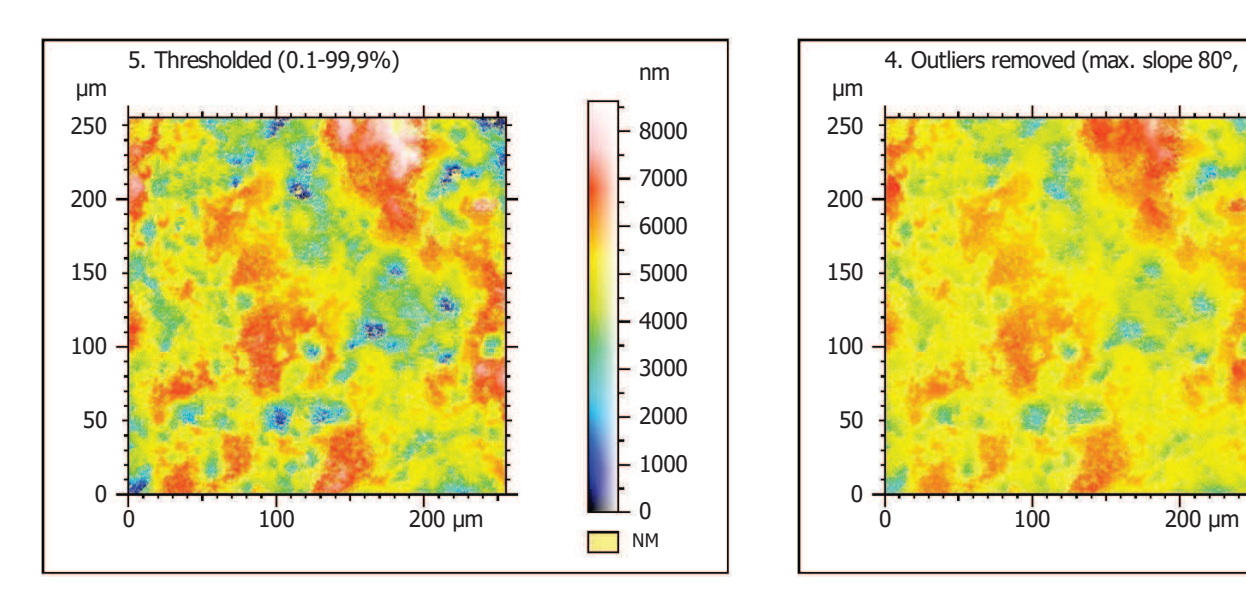

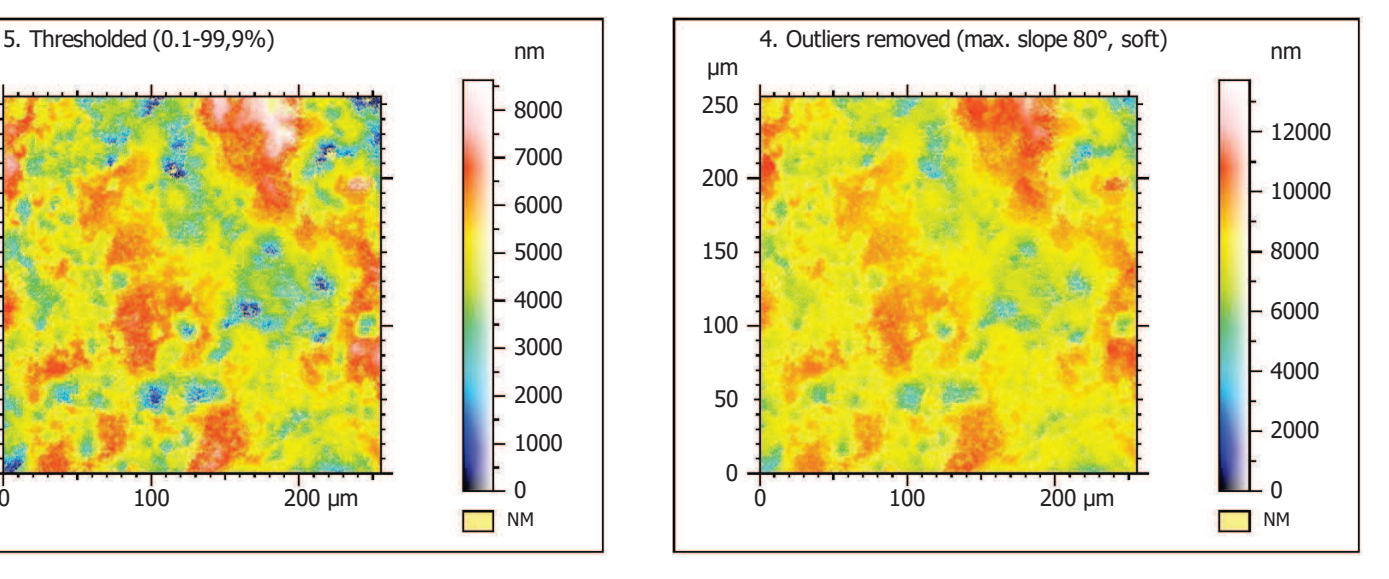

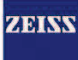

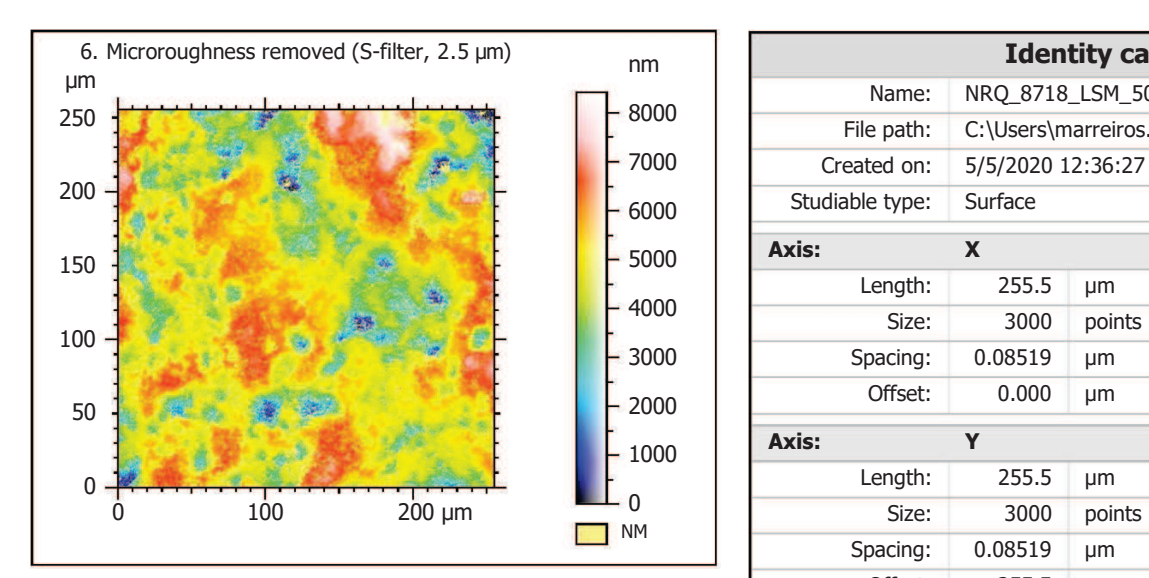

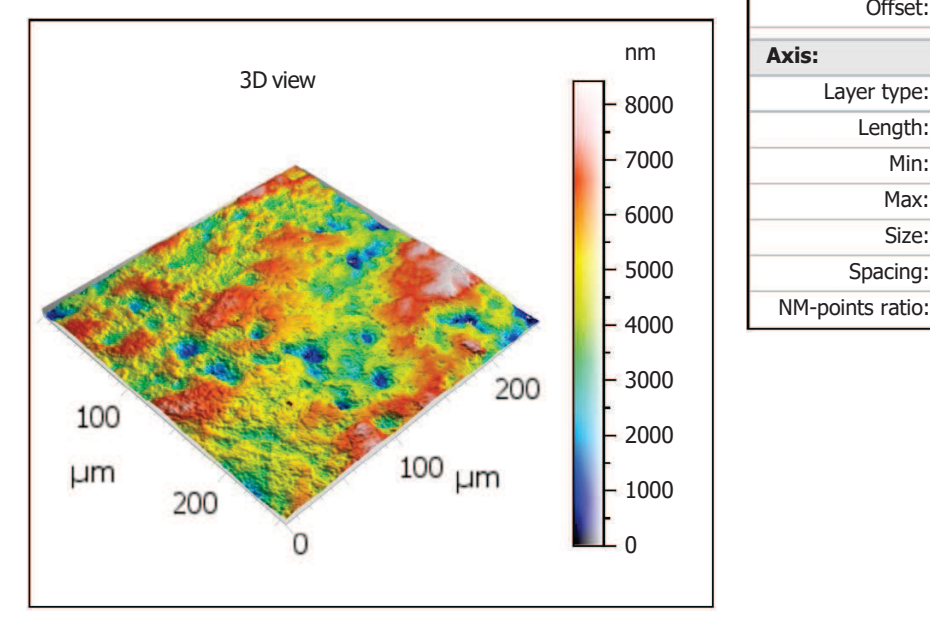

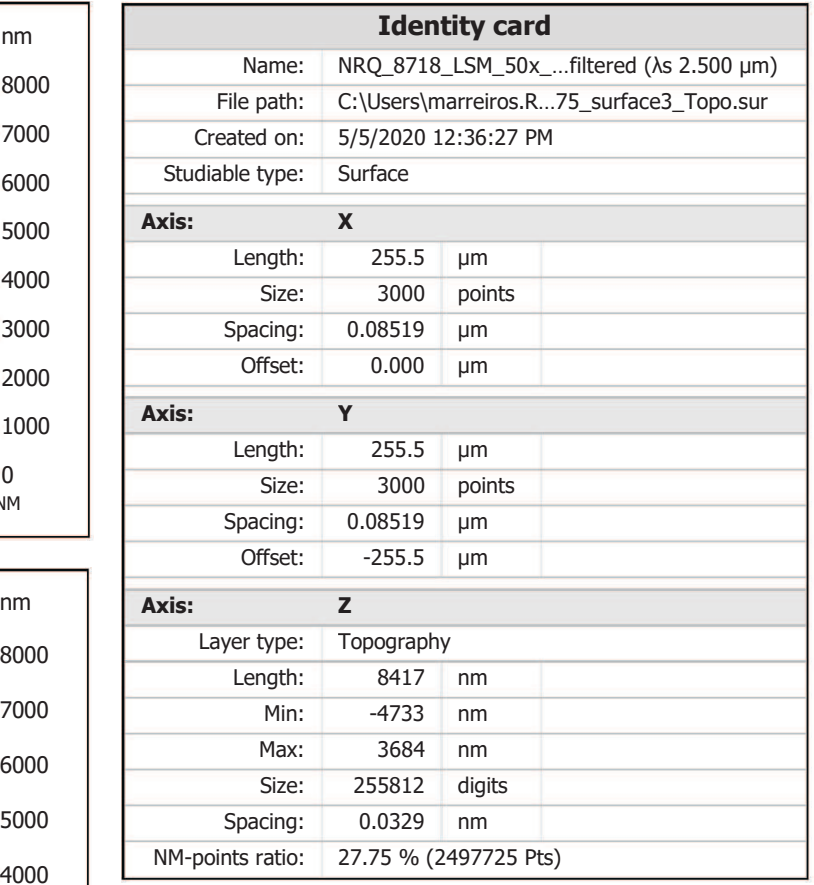

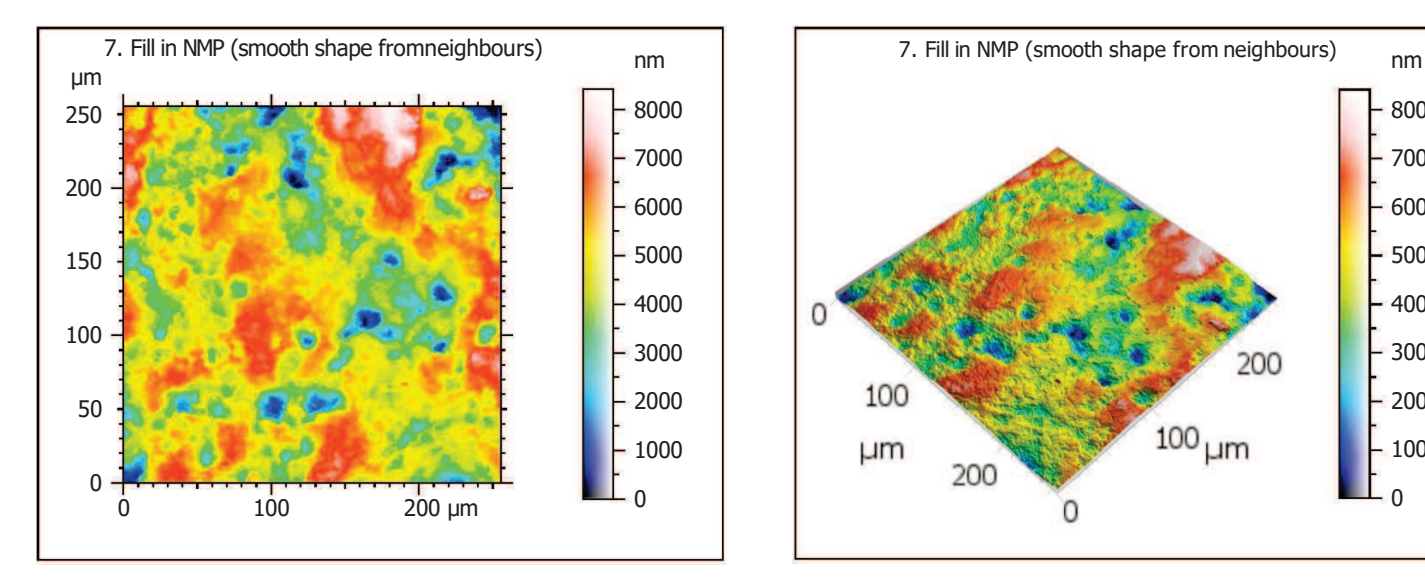

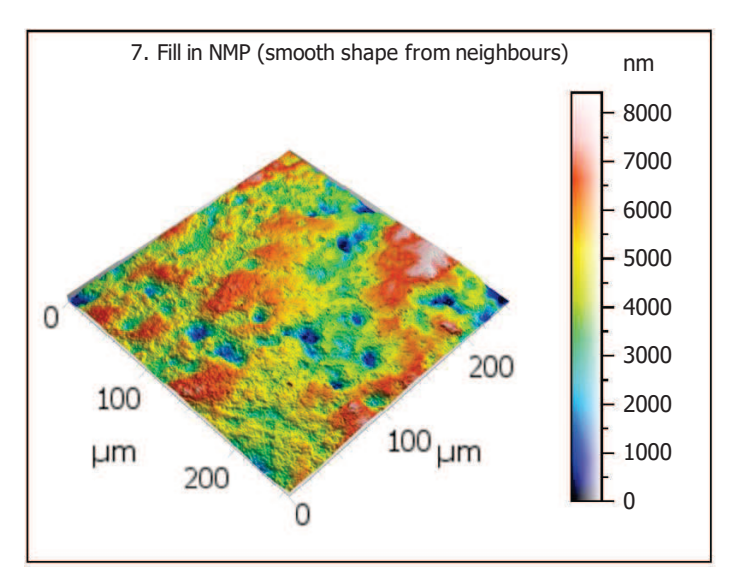

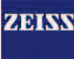

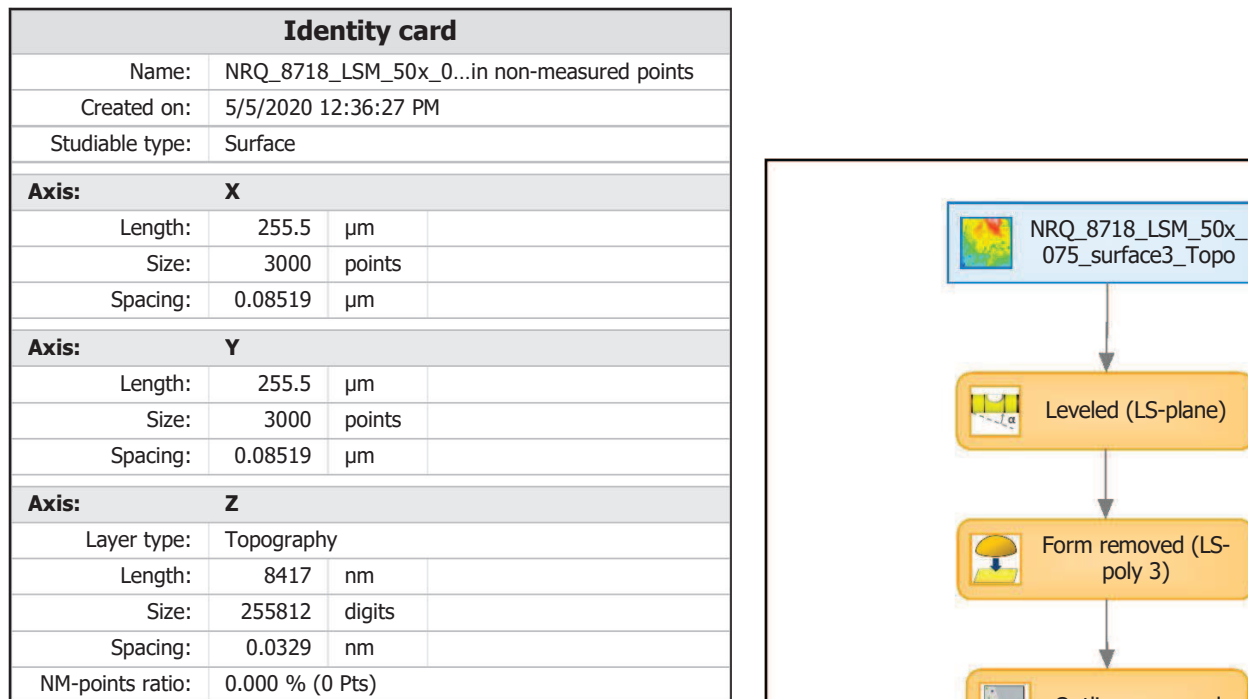

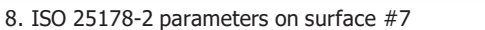

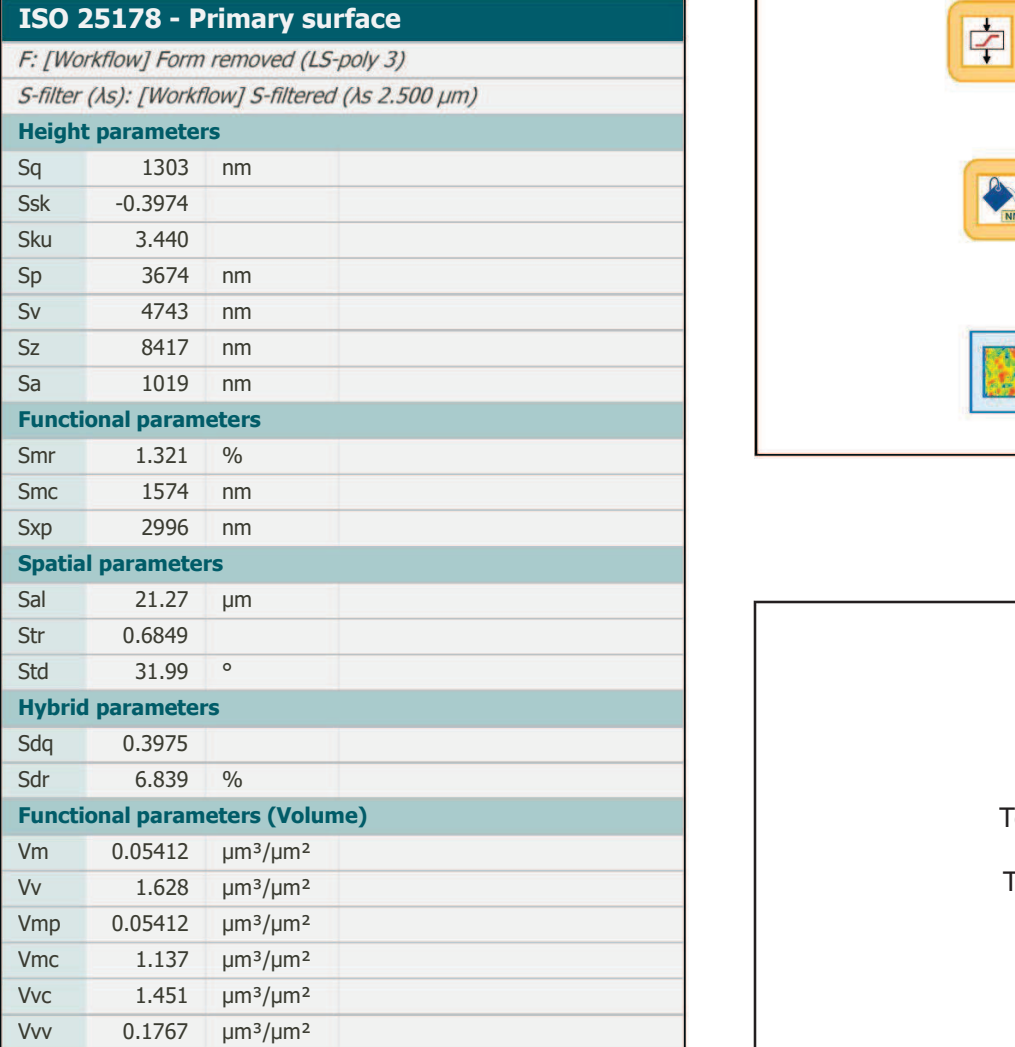

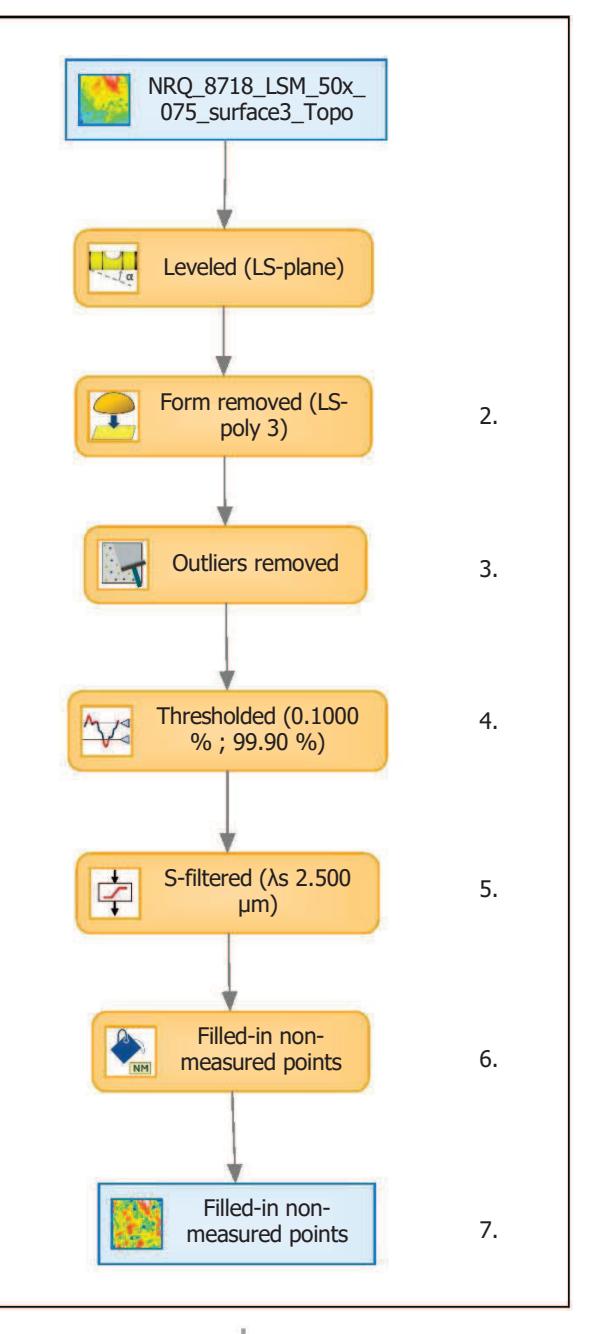

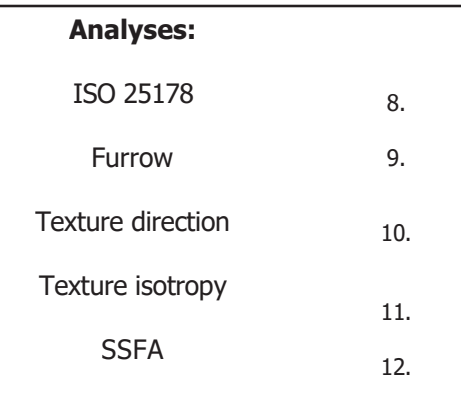

## 9. Furrow analysis on surface #7

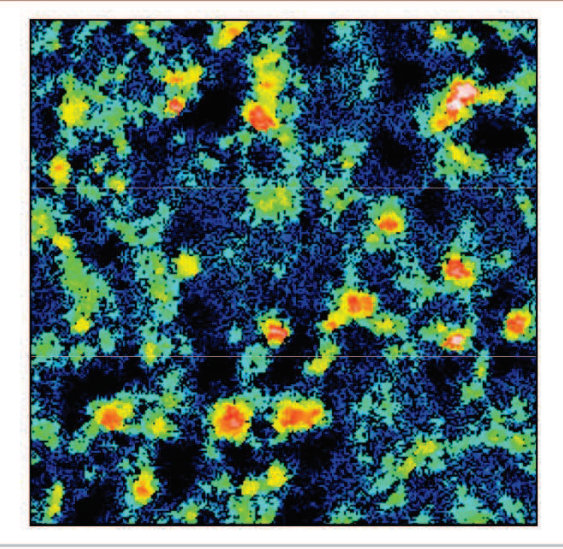

All furrows are shown.

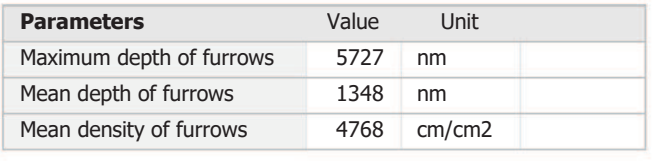

## 10. Texture direction on surface #7

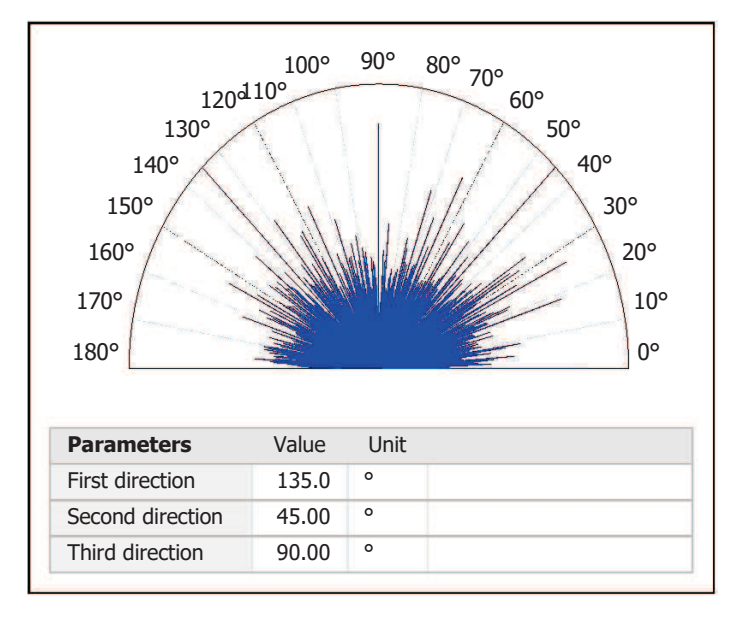

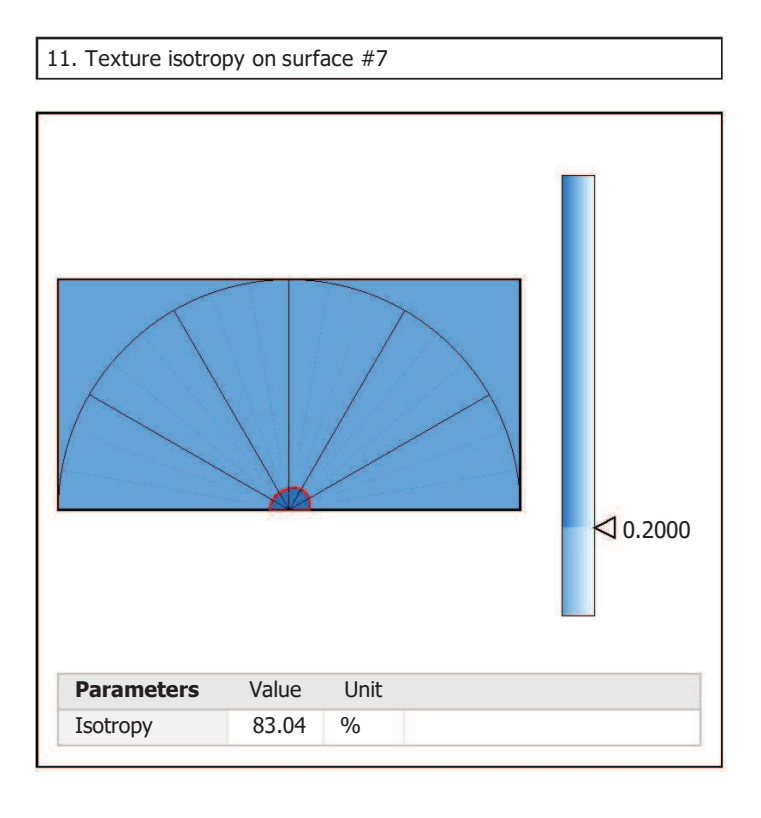

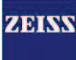

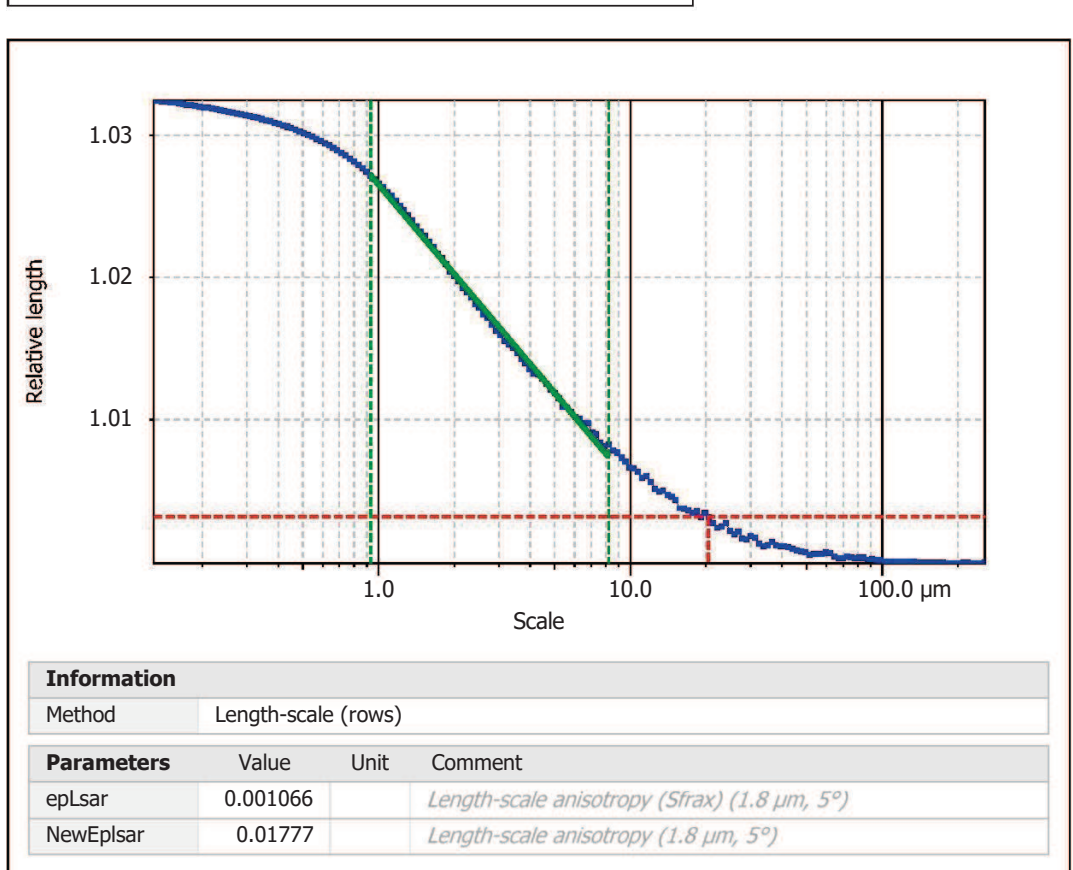

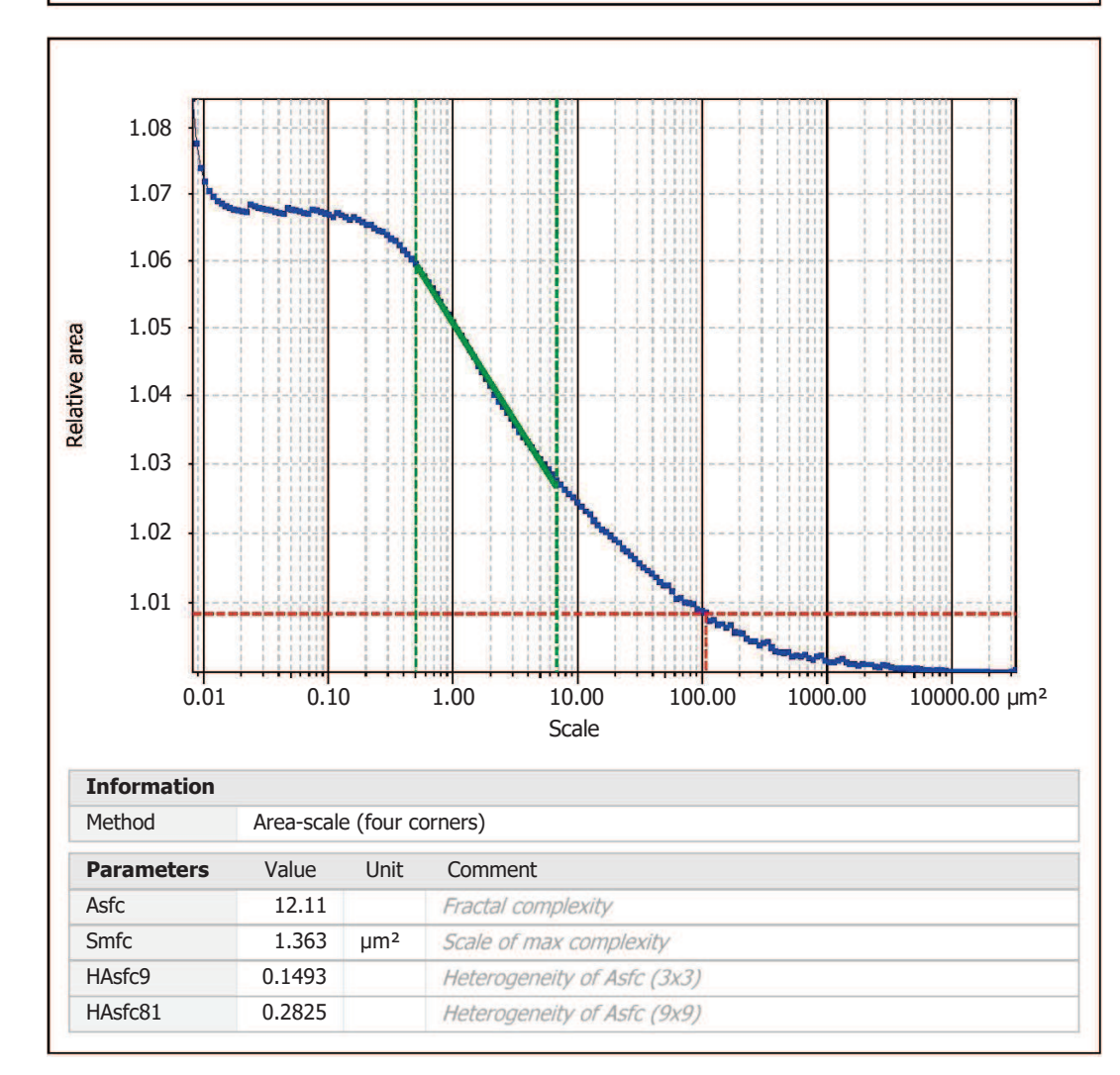

#### **Template - Mirroring surfaces (impressions)** Template to mirror the surfaces in x and z that have been acquired with the LSM 800 based on moulds instead of the original artefact surface.

## **Mirroring**

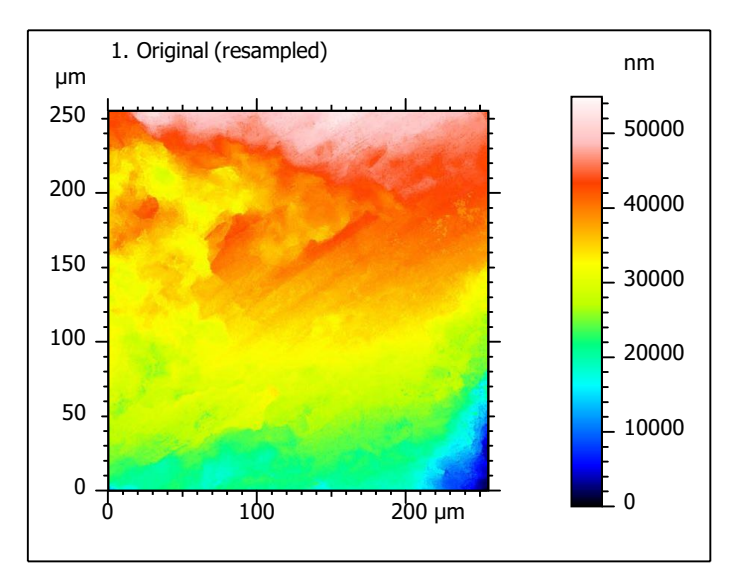

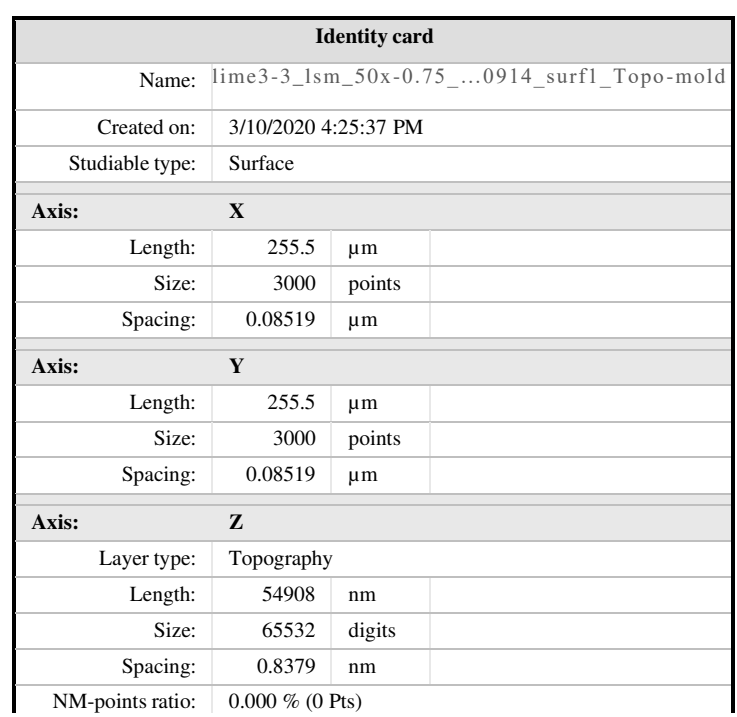

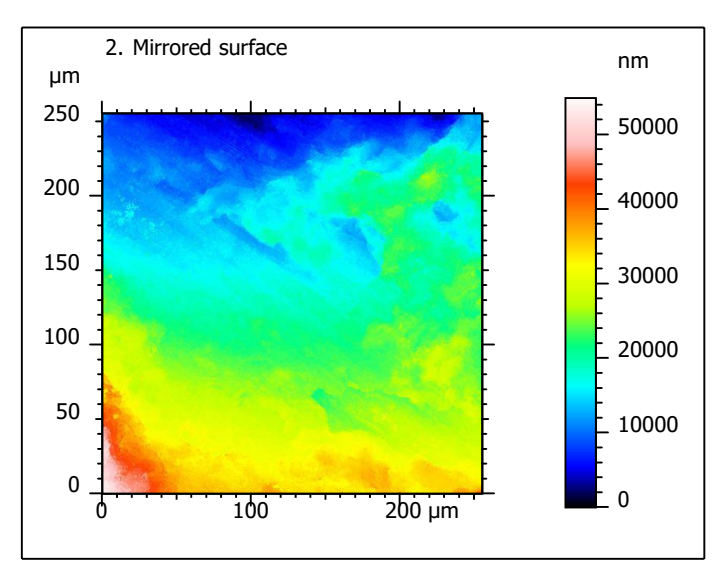

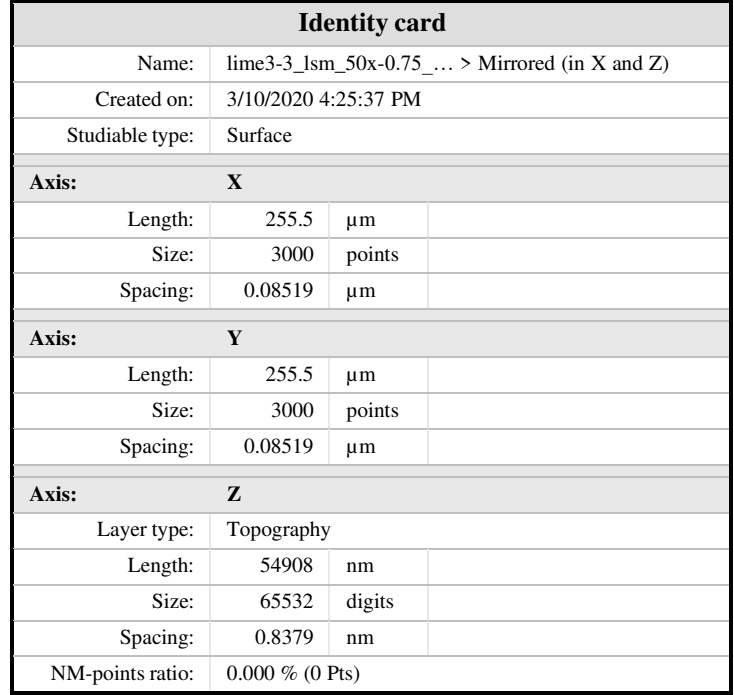

Template to process all surfaces aquired with the LSM with the 50x/0.75 and 50x/0.95 objectives.

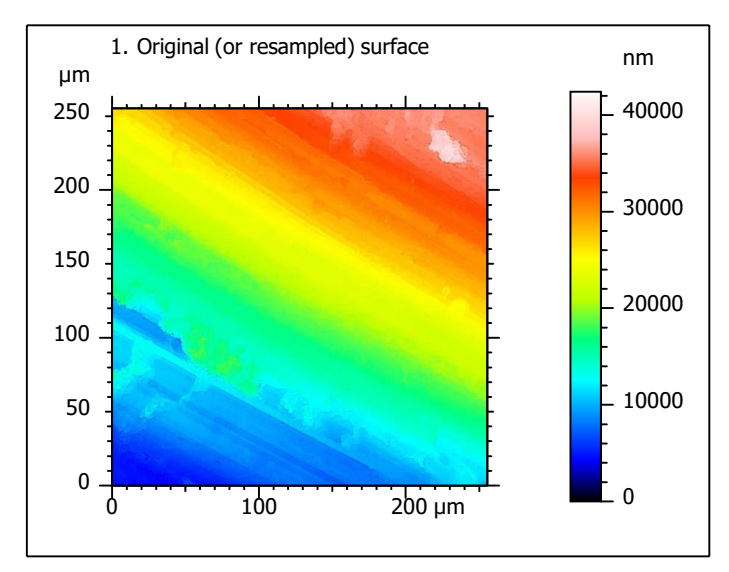

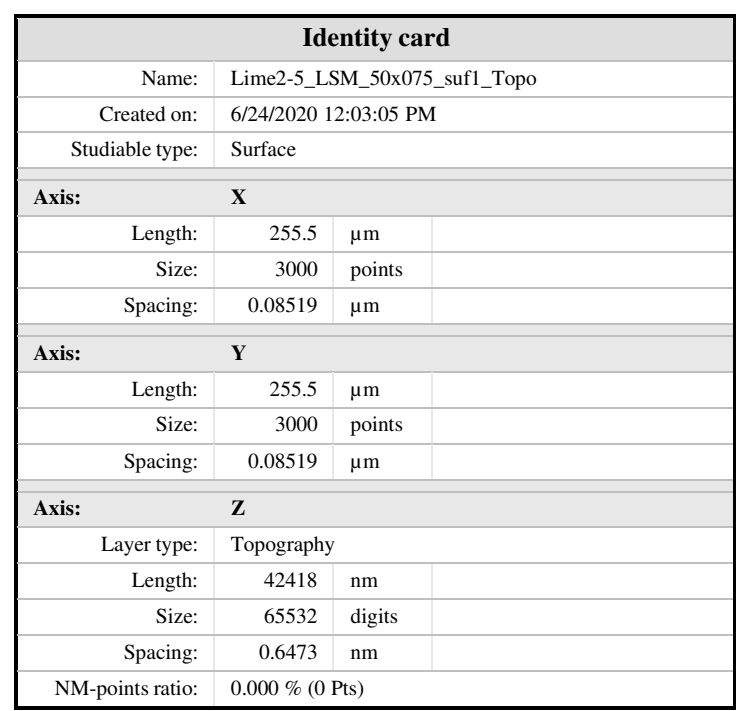

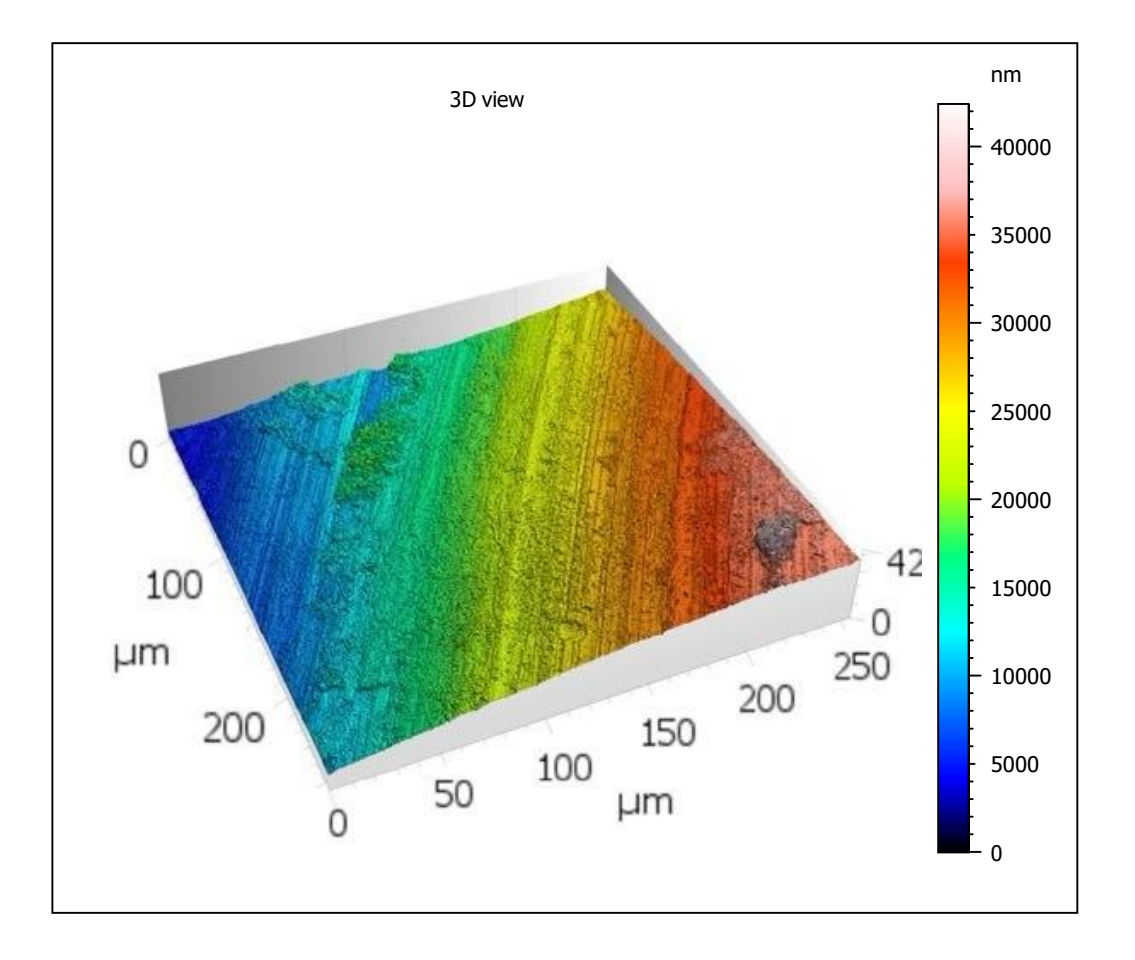

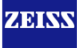

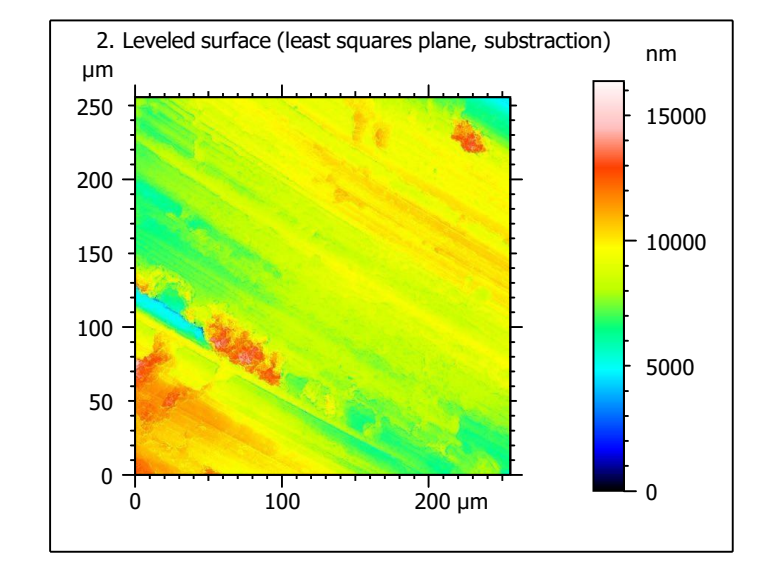

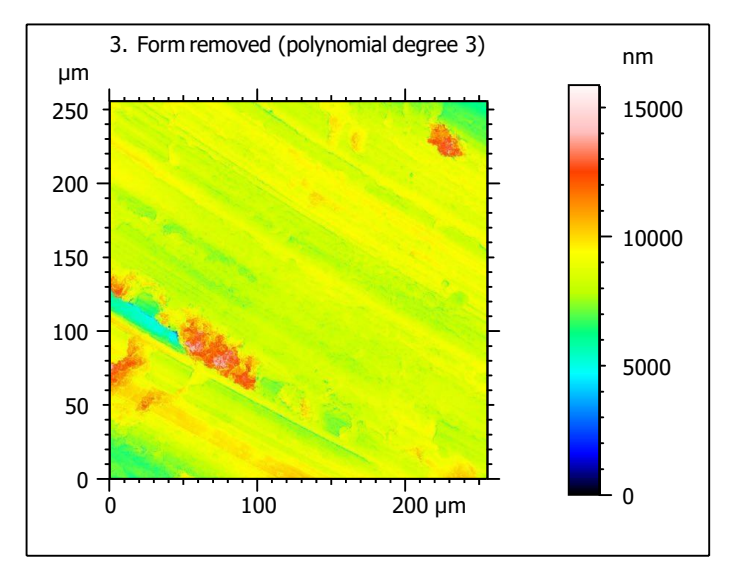

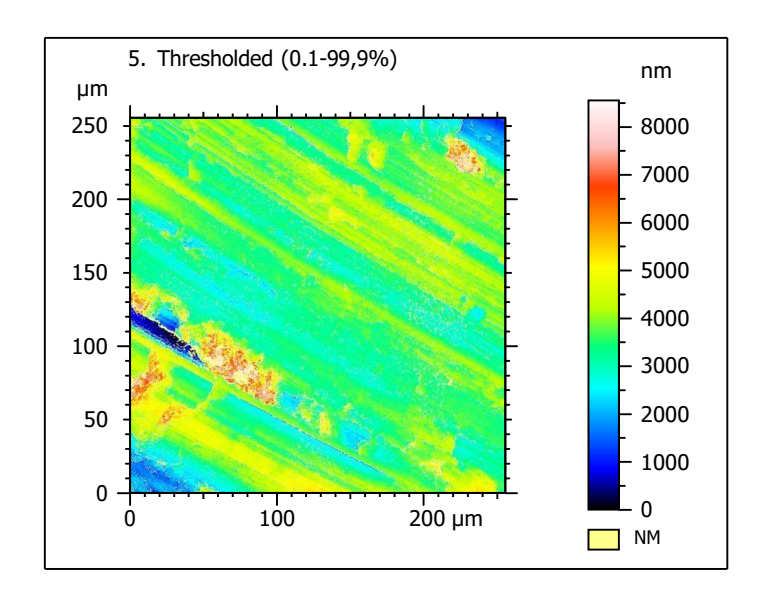

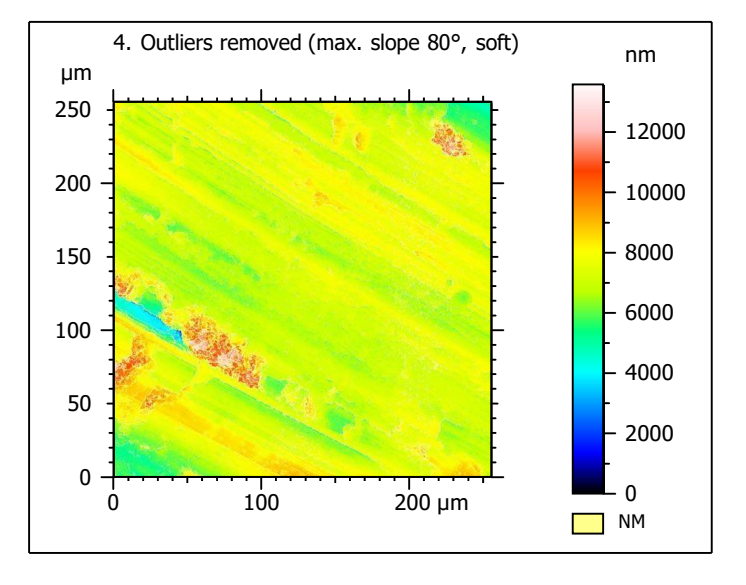

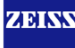

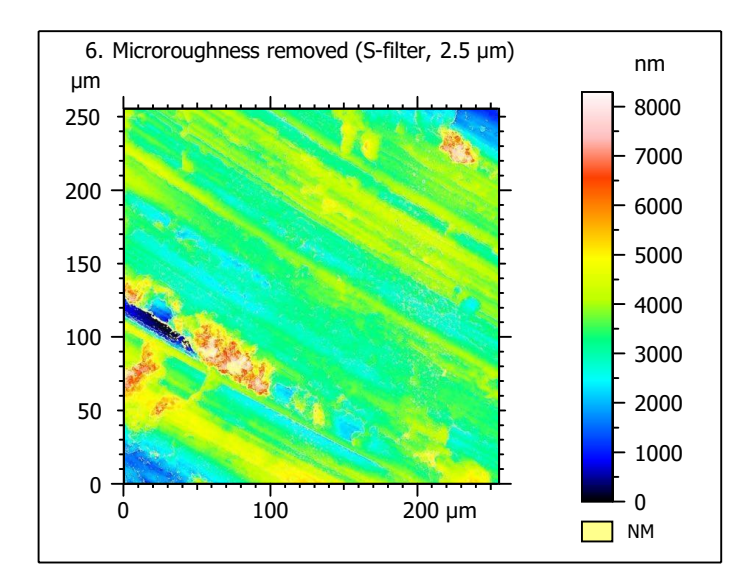

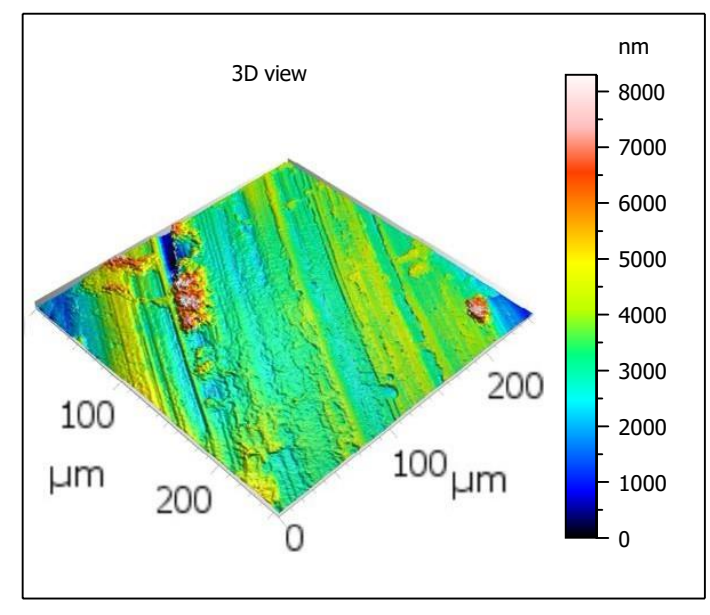

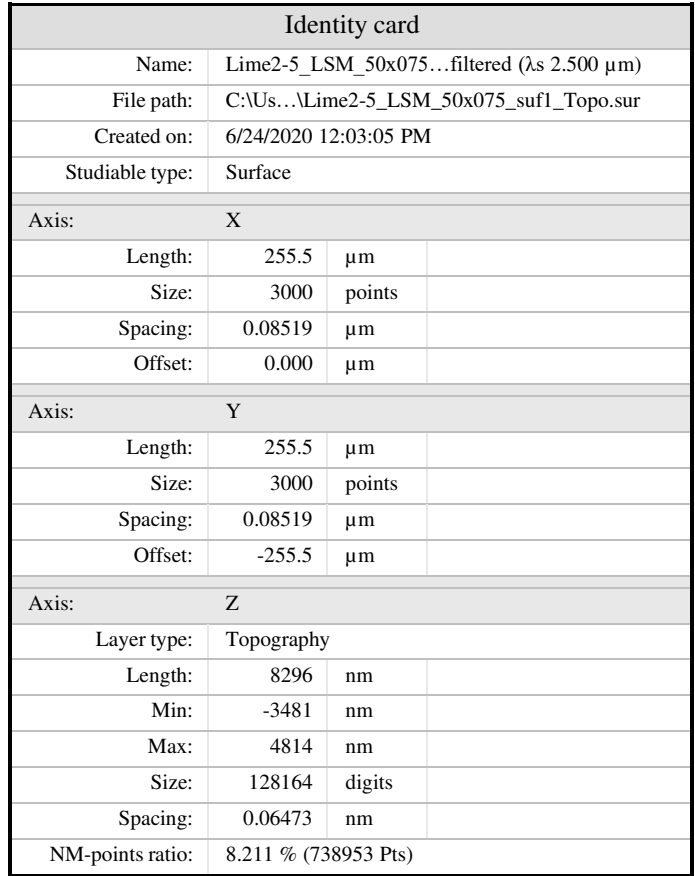

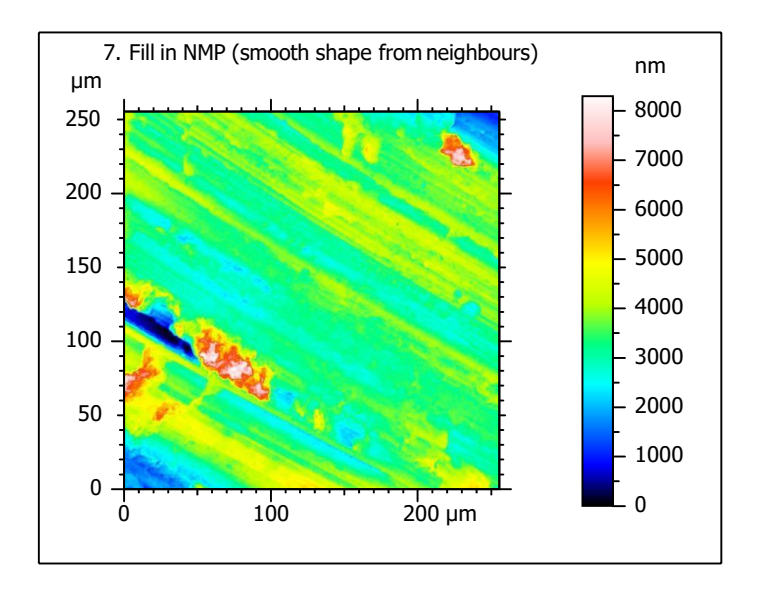

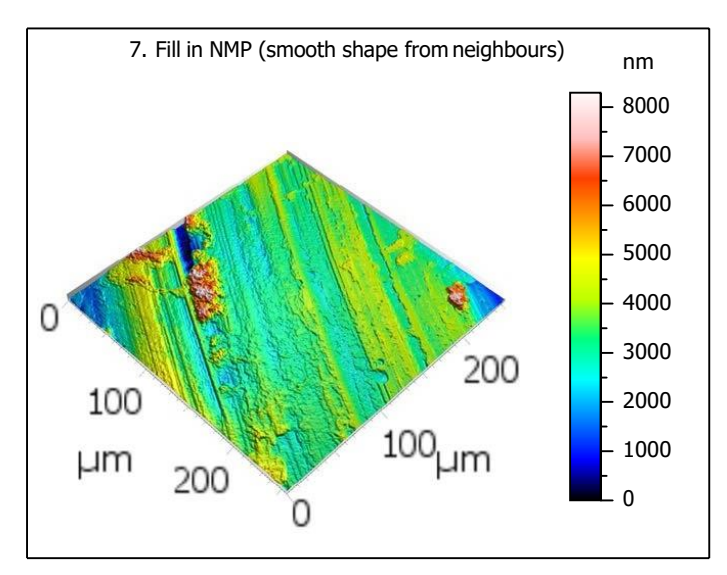

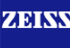

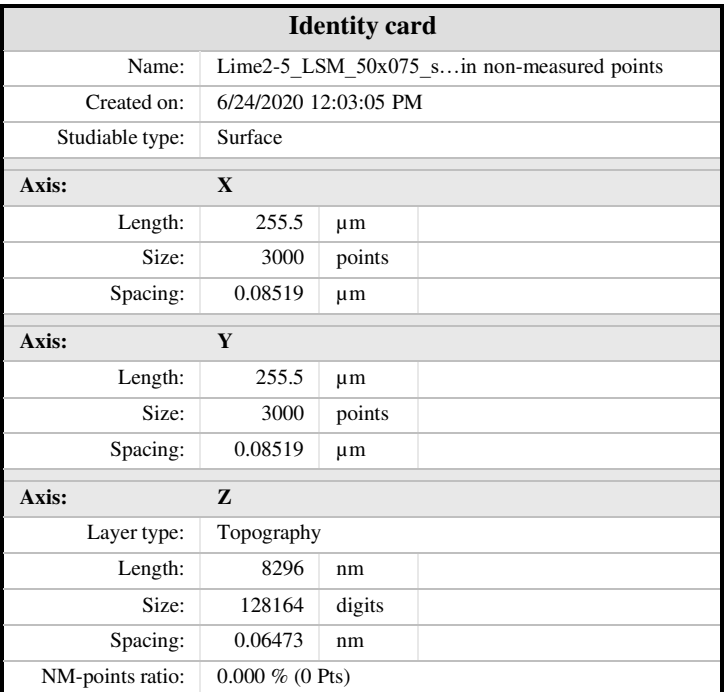

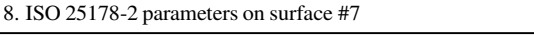

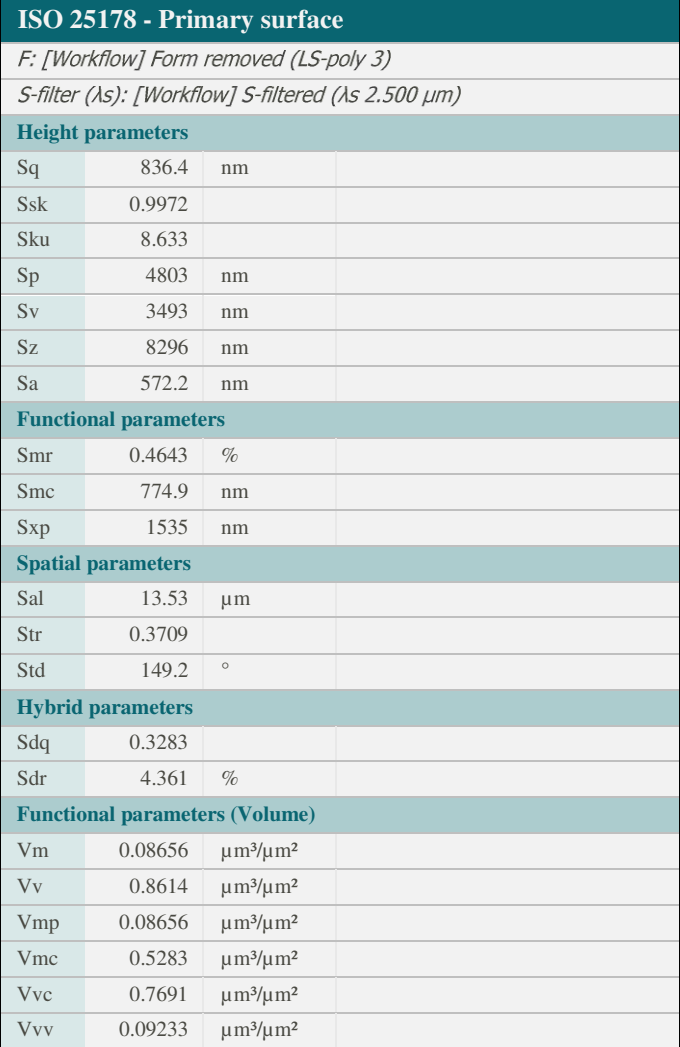

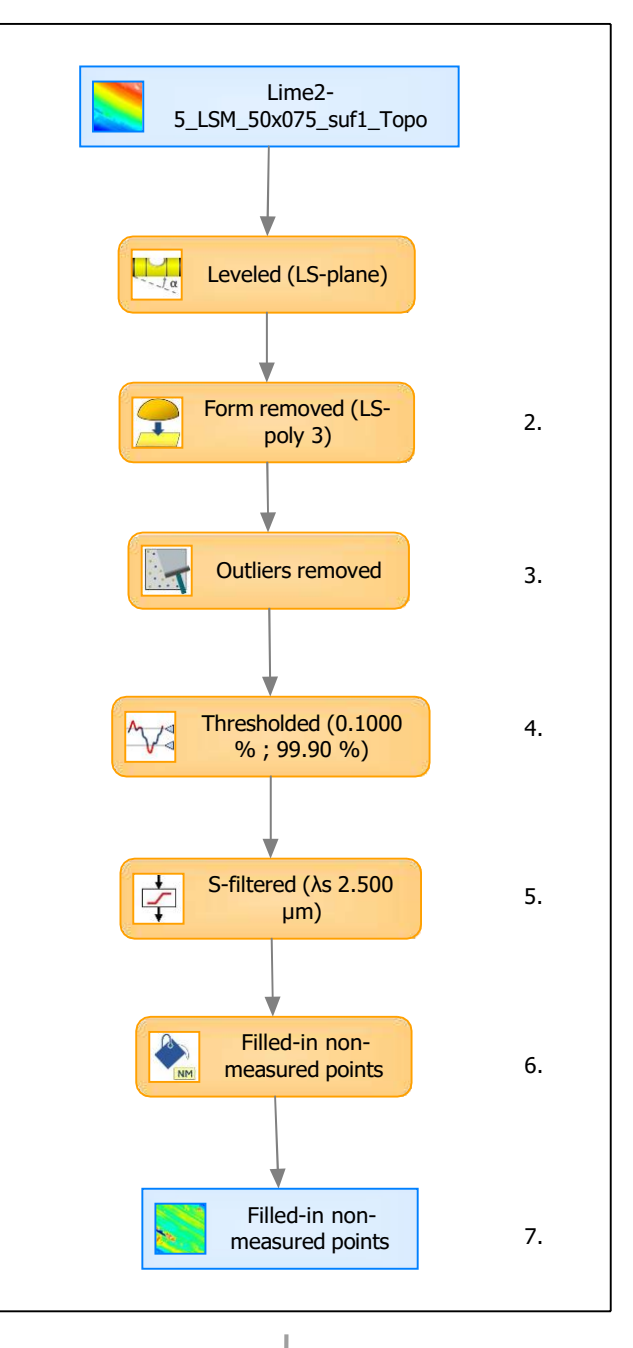

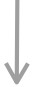

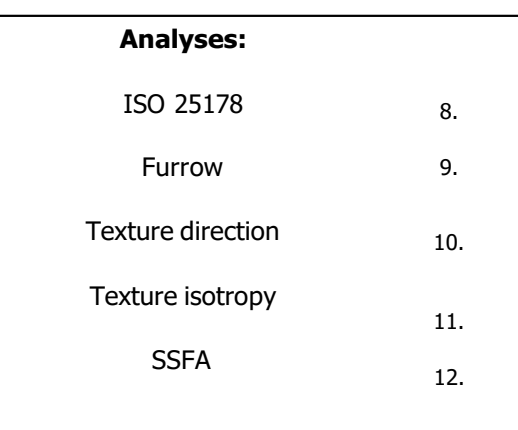

9. Furrow analysis on surface #7 10. Texture direction on surface #7

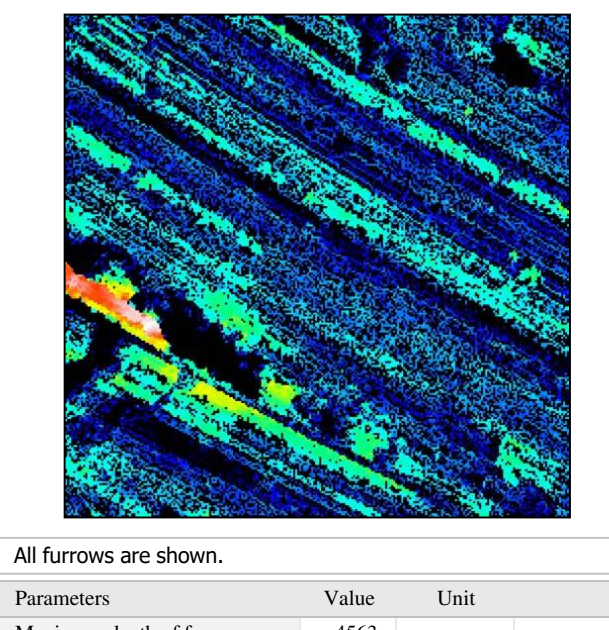

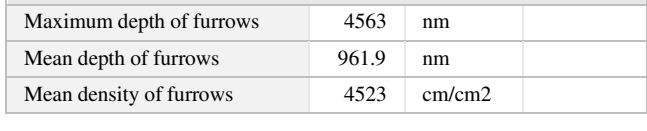

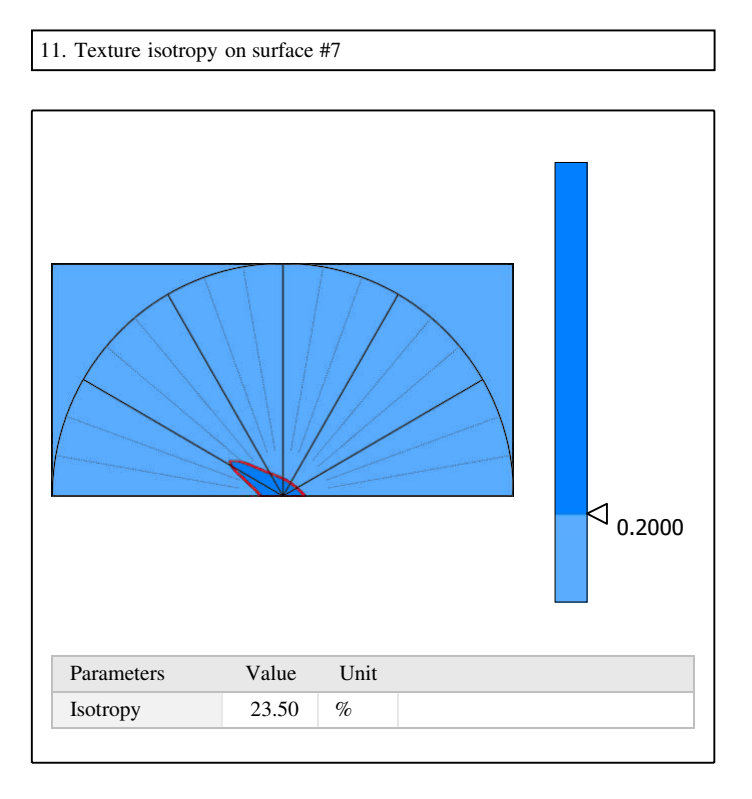

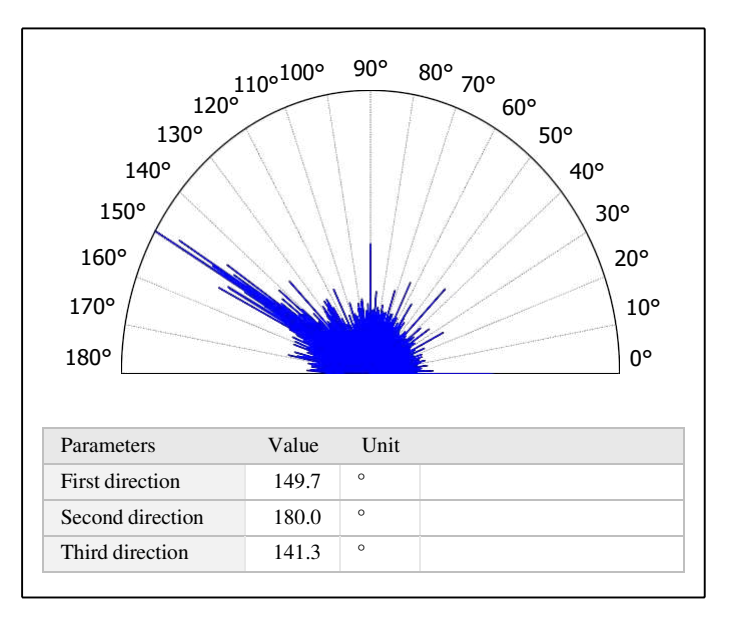

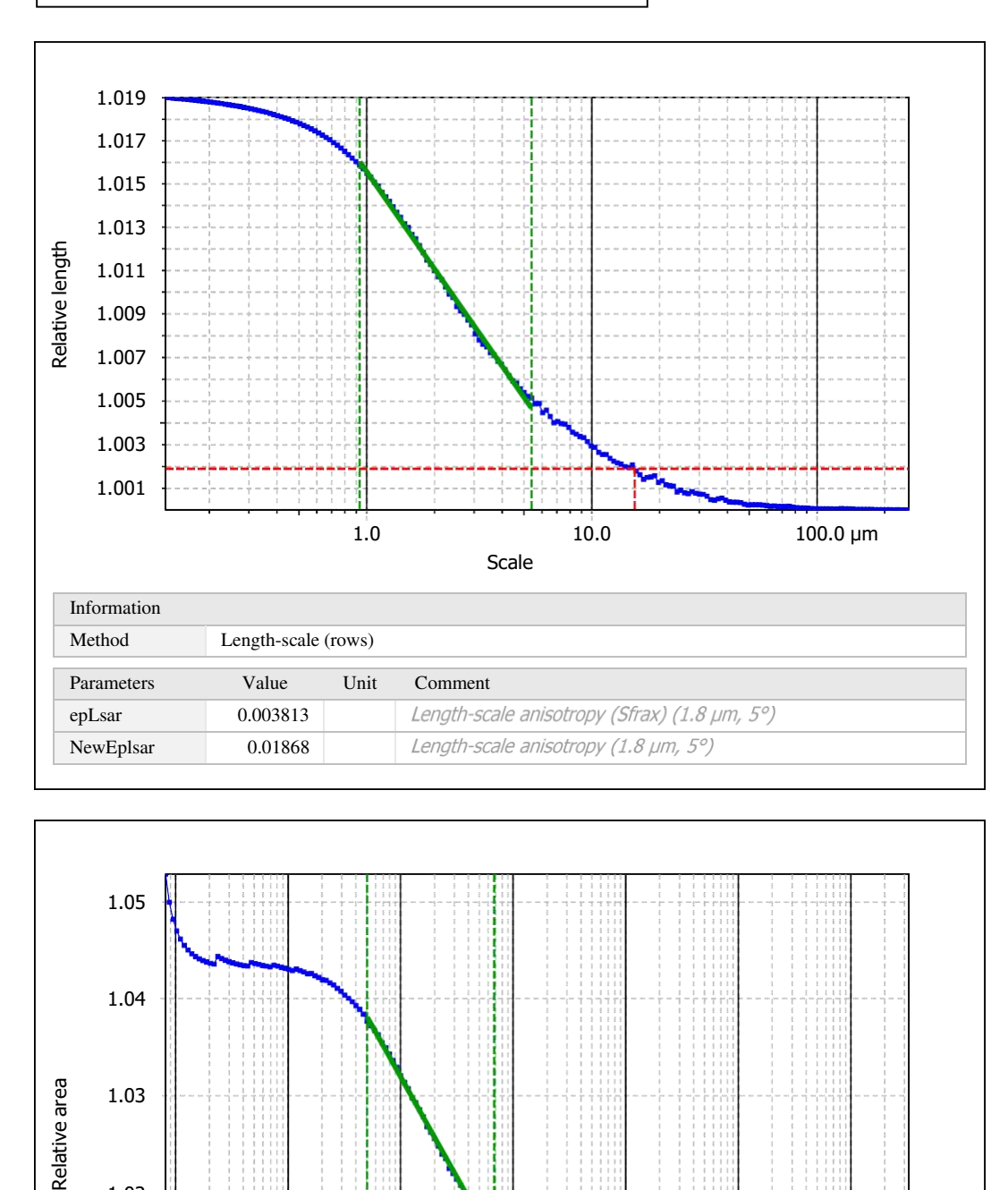

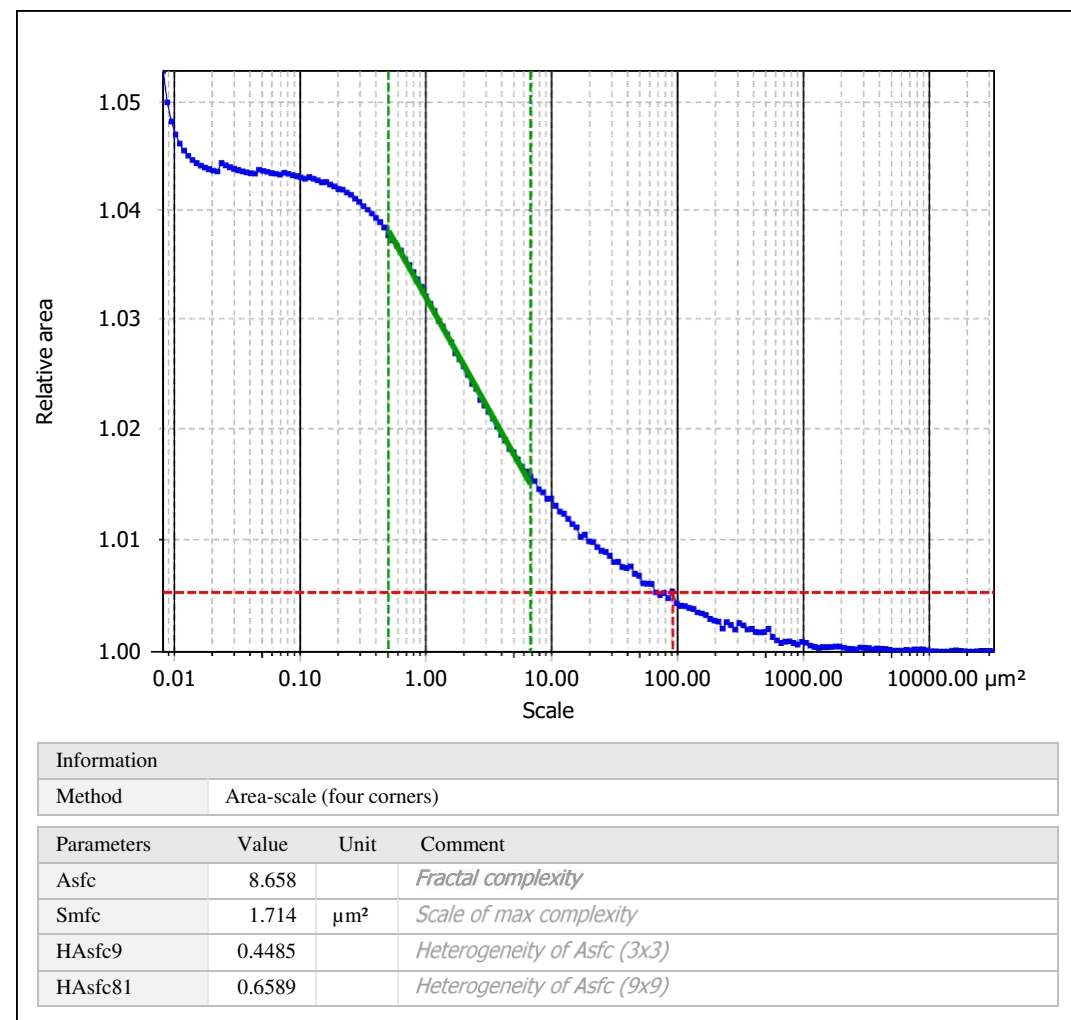

Template to process all surfaces aquired with the LSM with the 50x/0.75 and 50x/0.95 objectives.

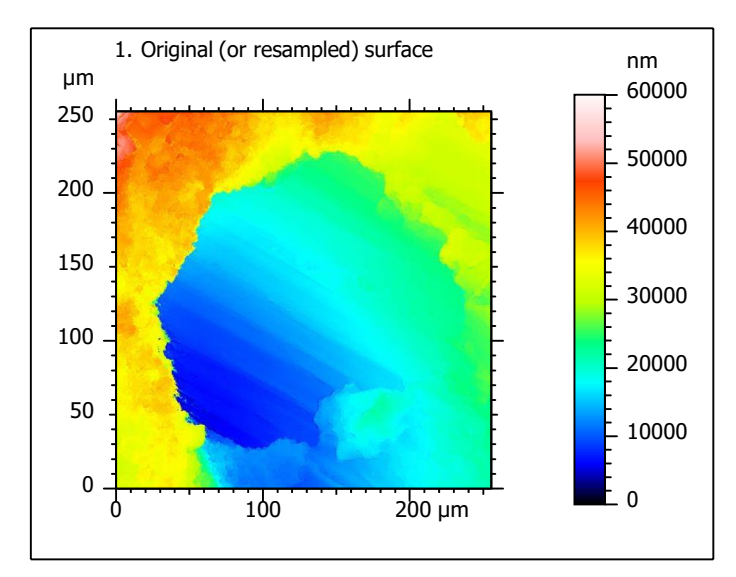

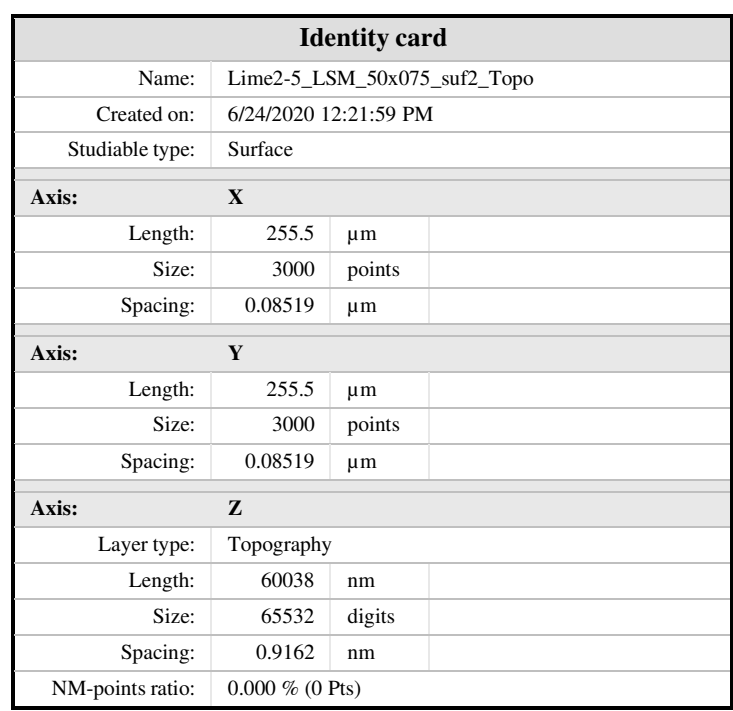

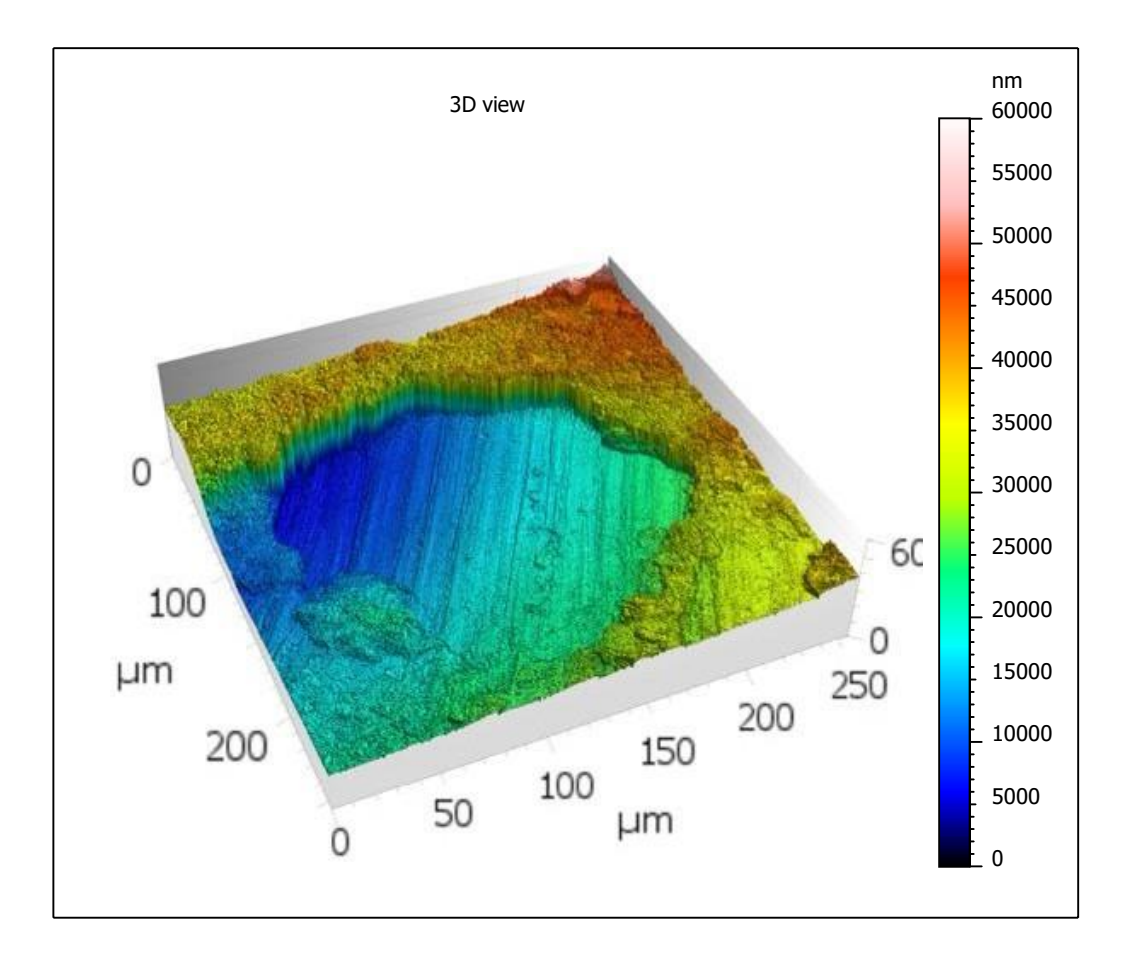

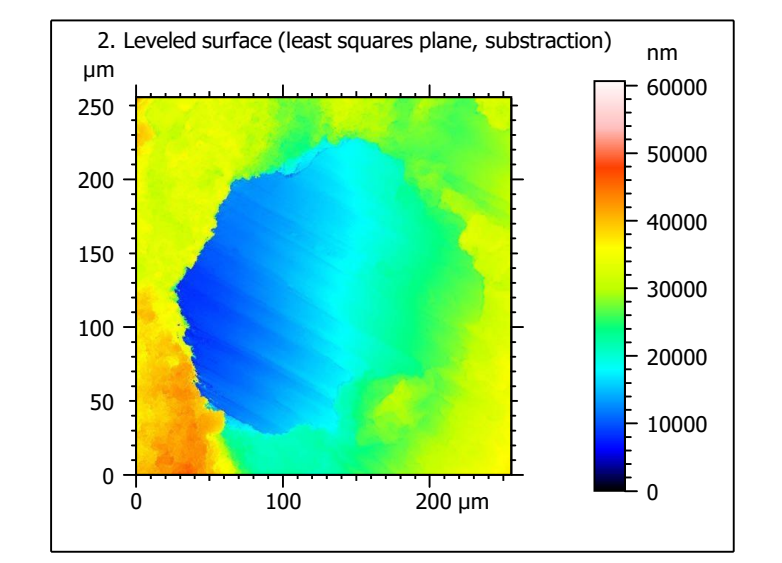

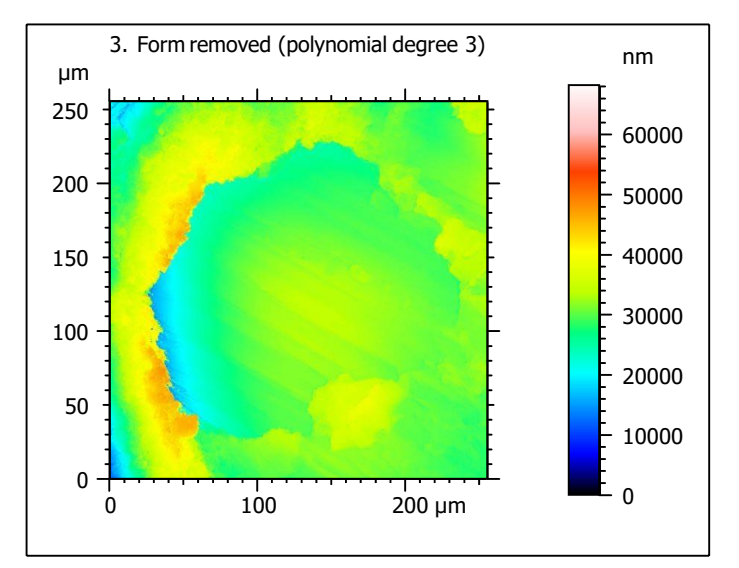

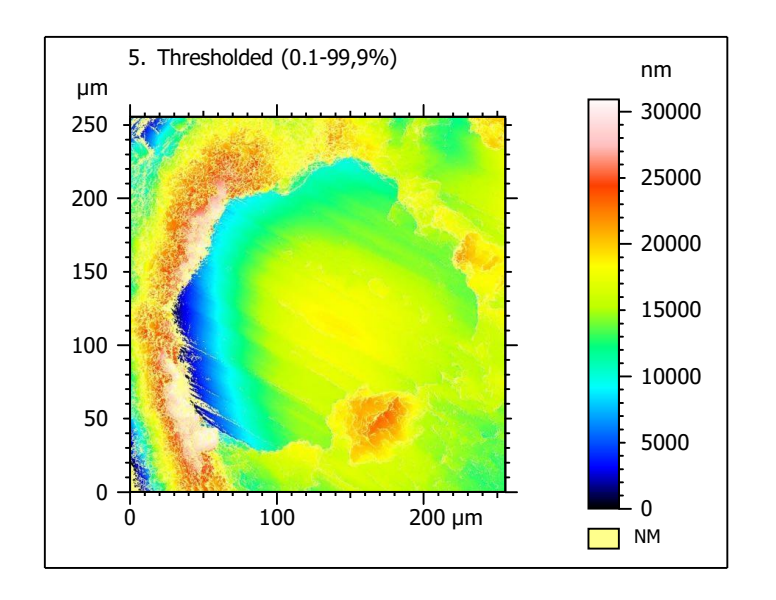

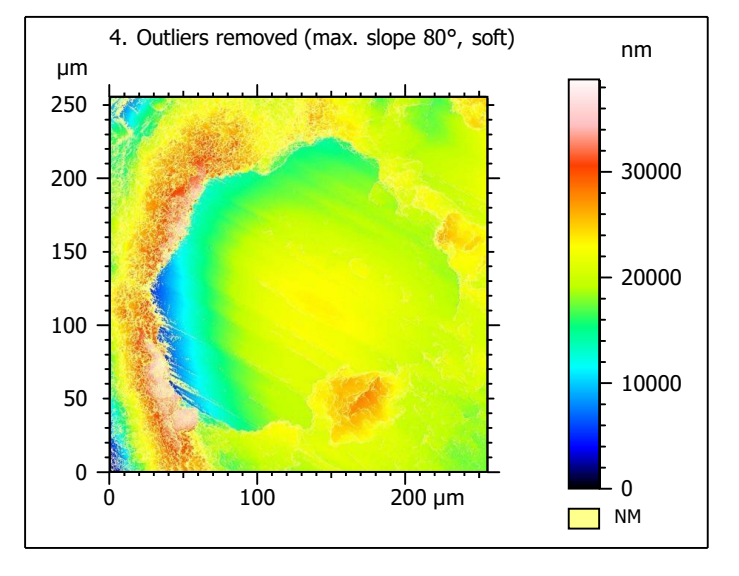

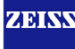

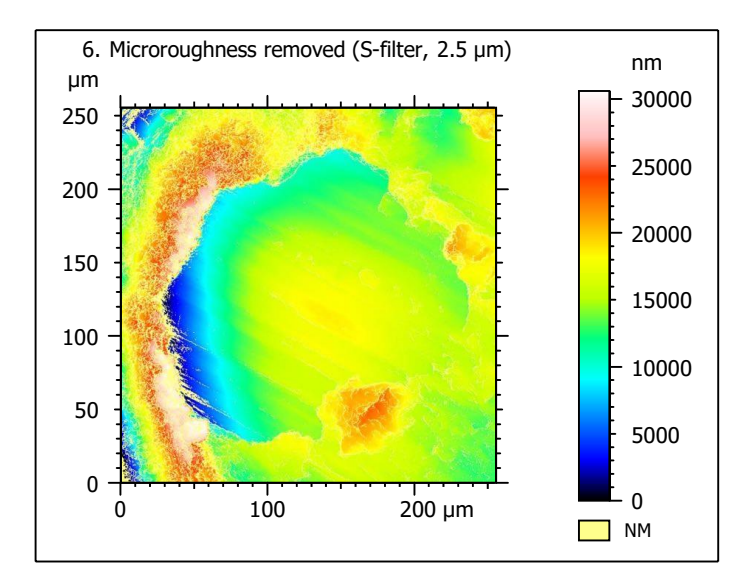

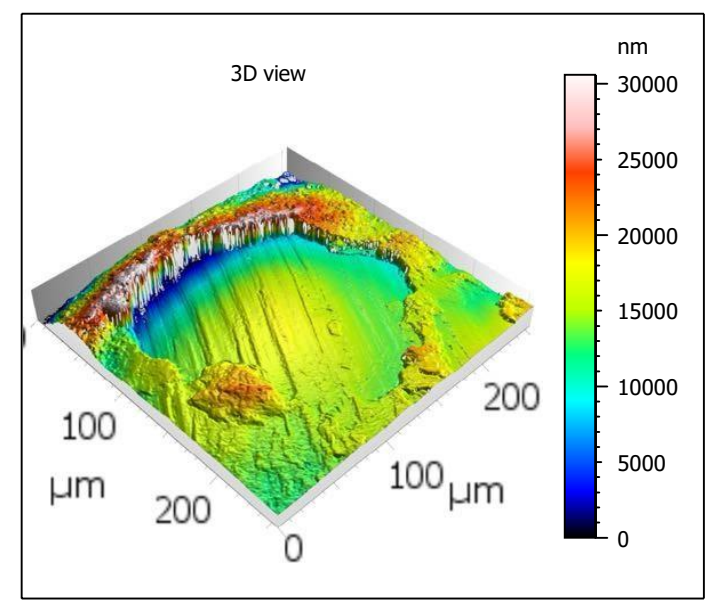

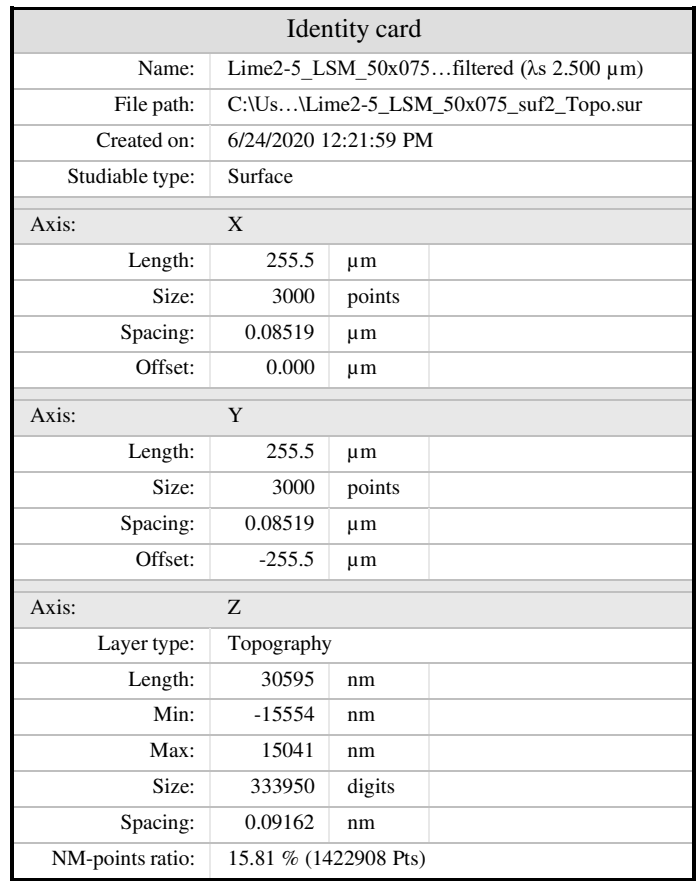

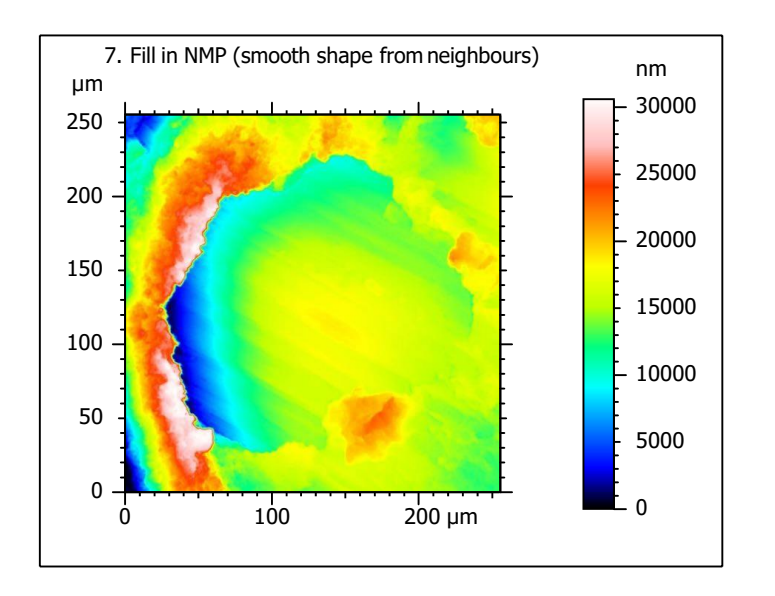

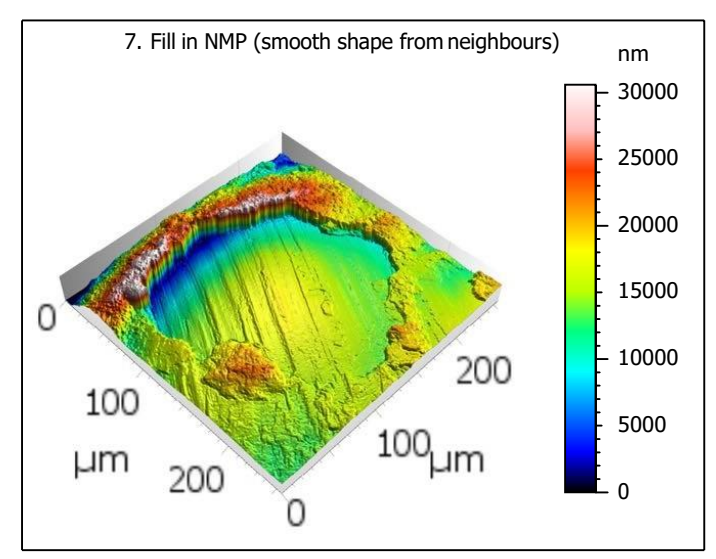

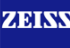

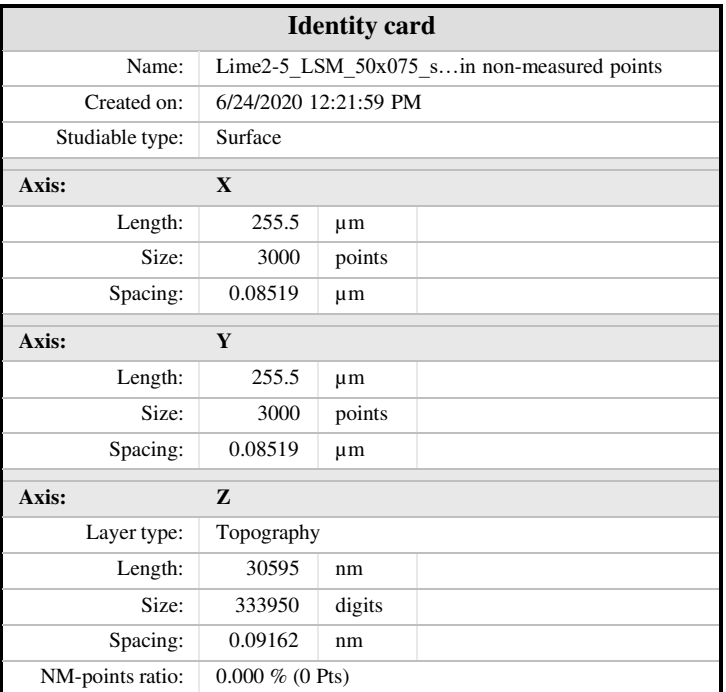

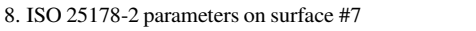

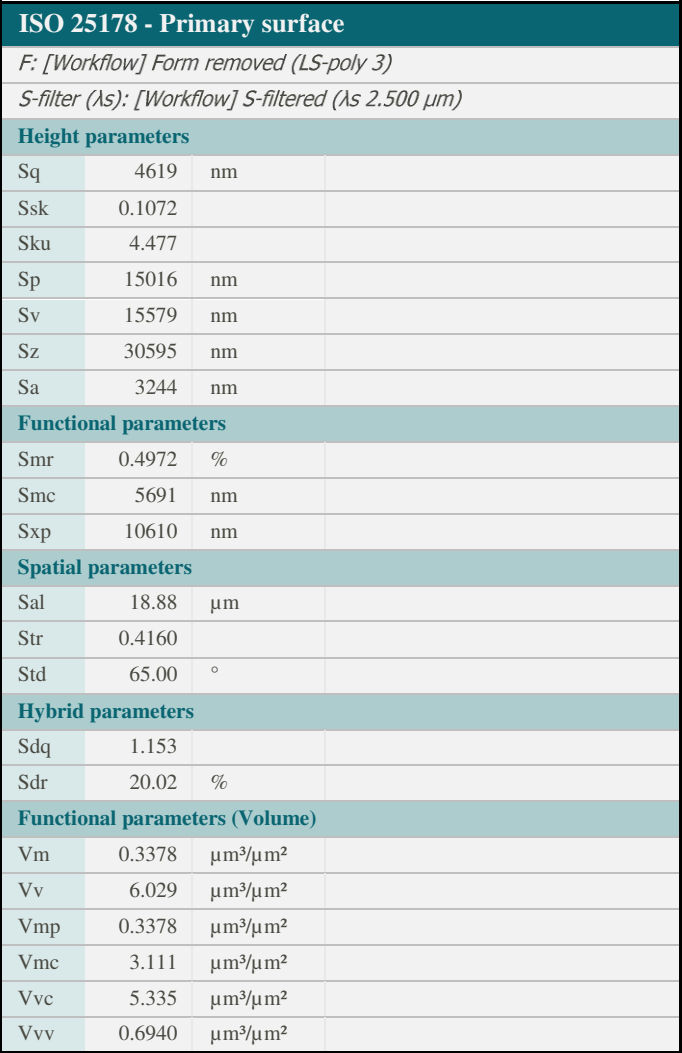

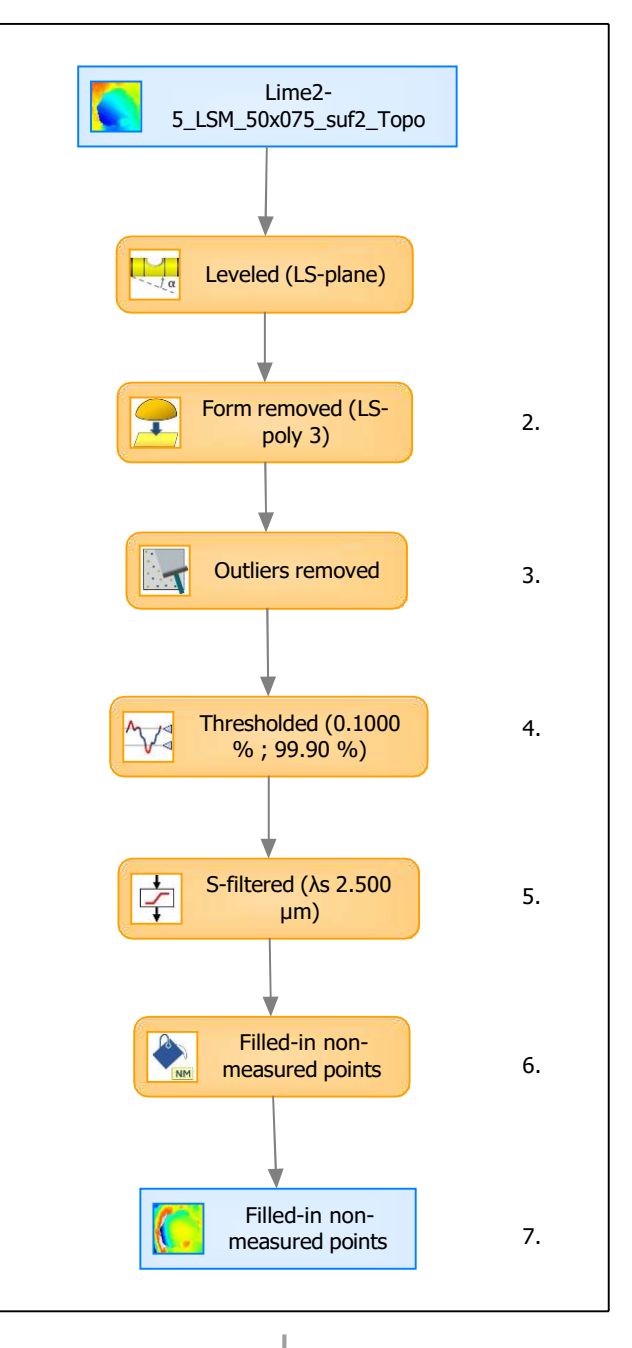

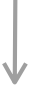

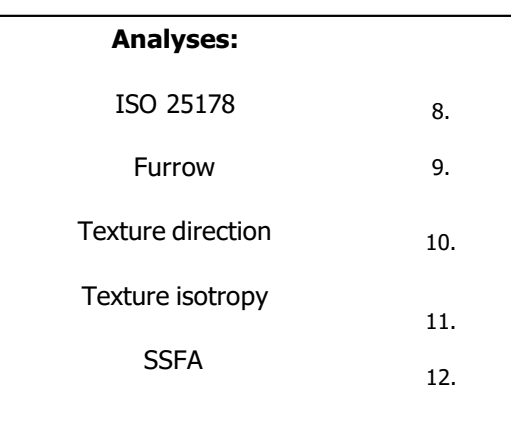

9. Furrow analysis on surface #7 10. Texture direction on surface #7

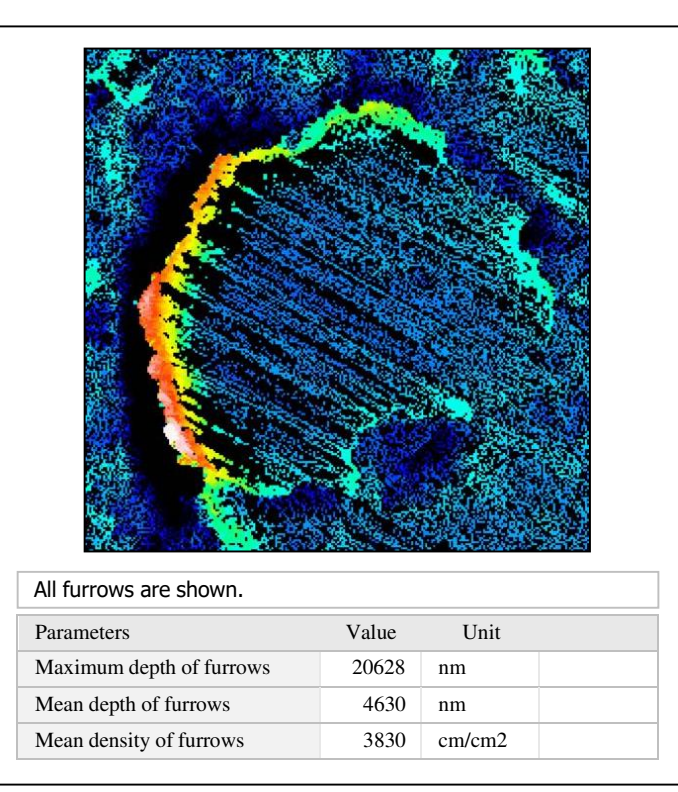

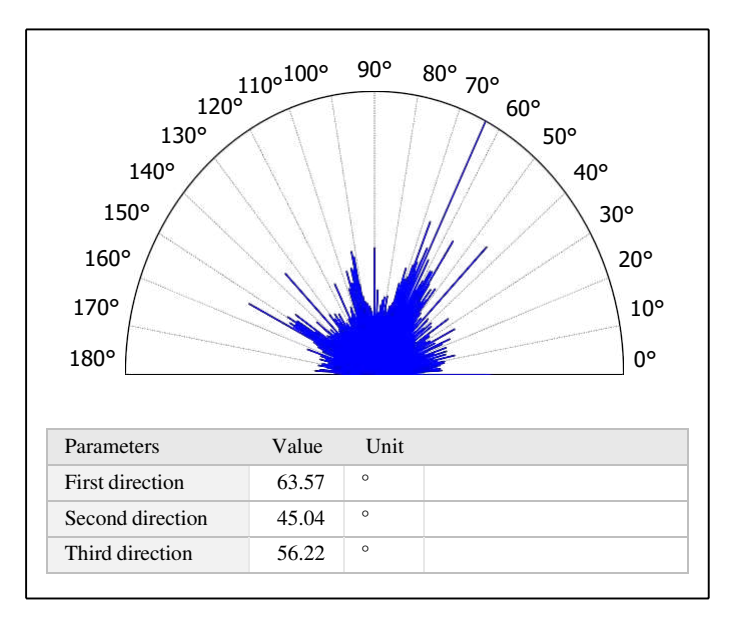

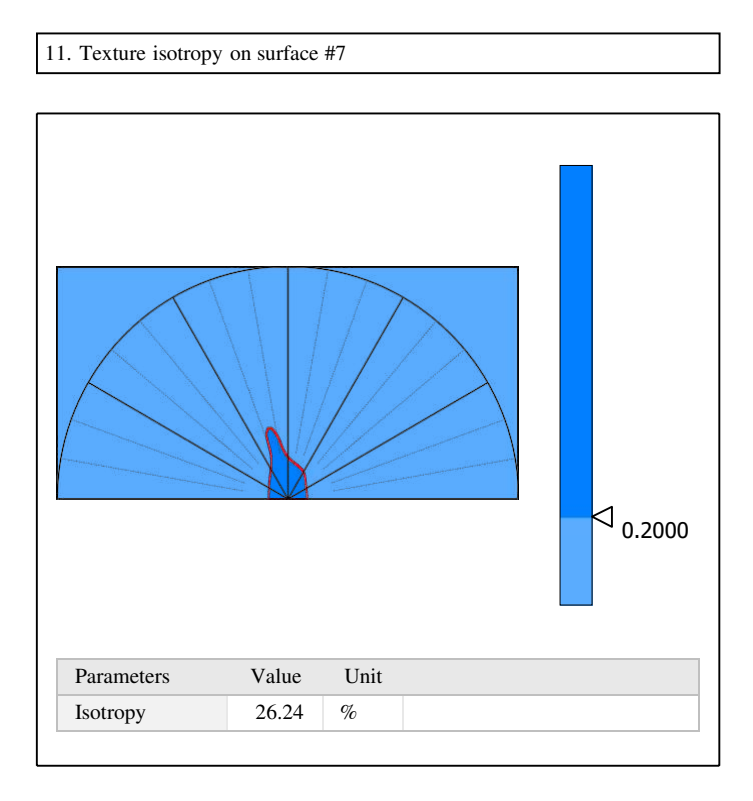

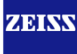

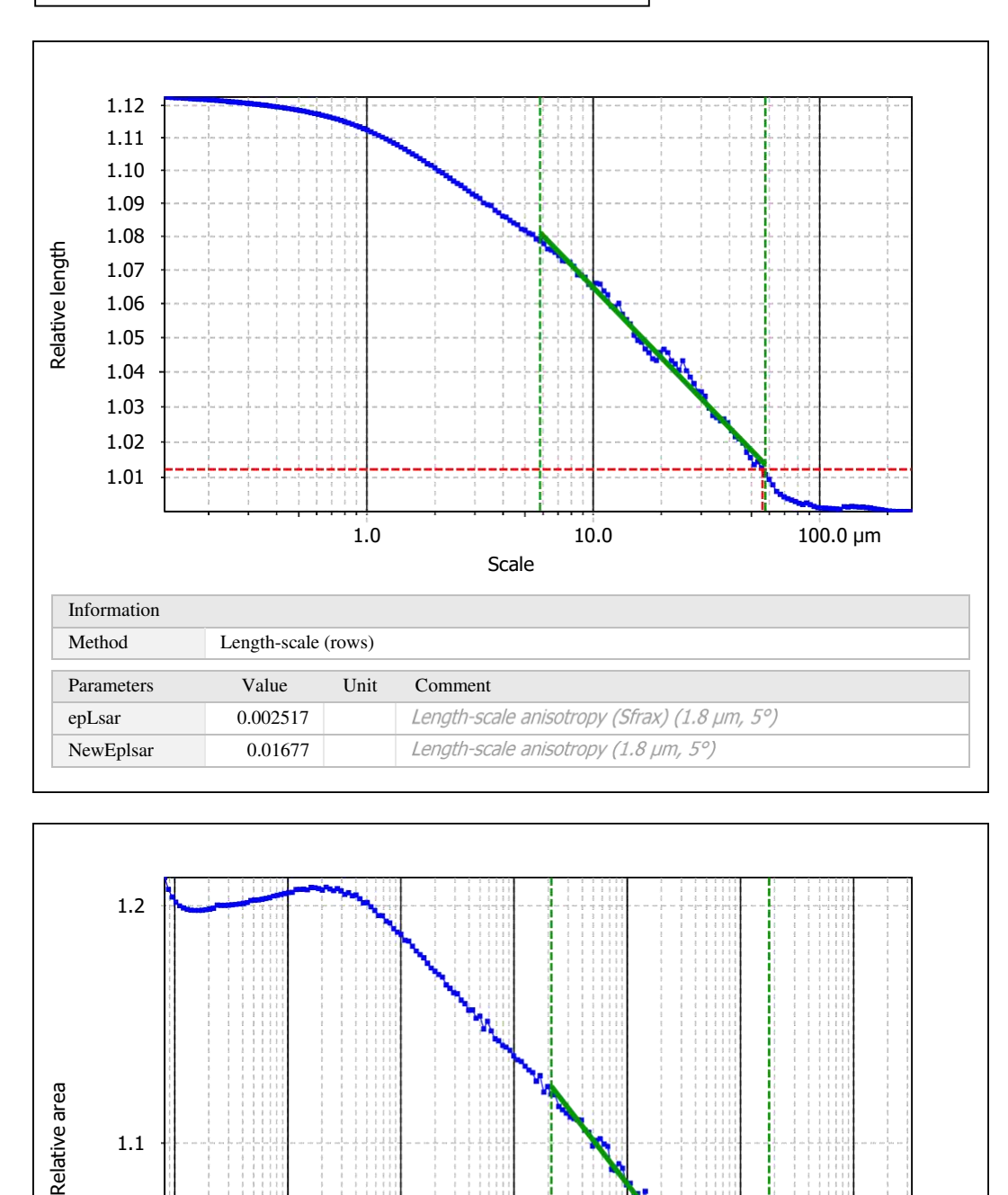

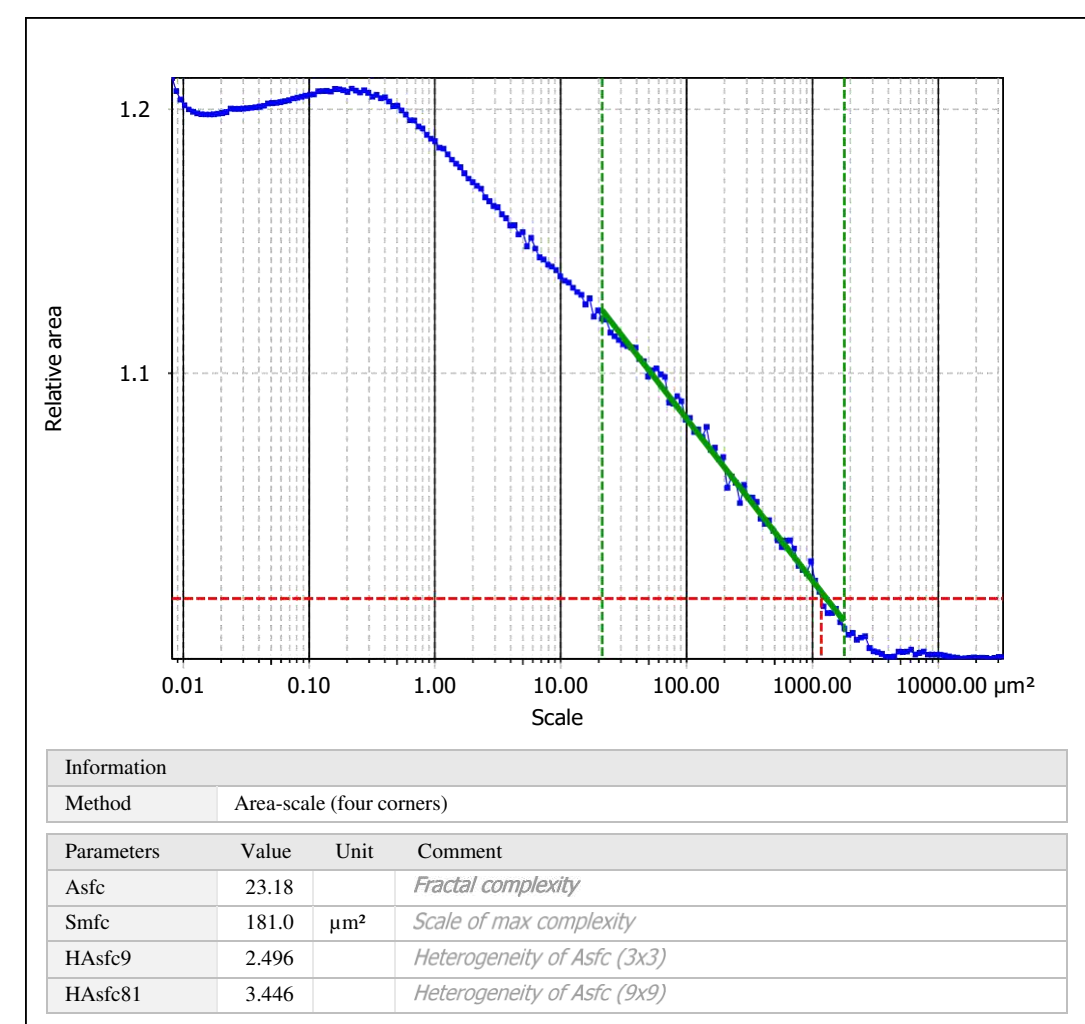

Template to process all surfaces aquired with the LSM with the 50x/0.75 and 50x/0.95 objectives.

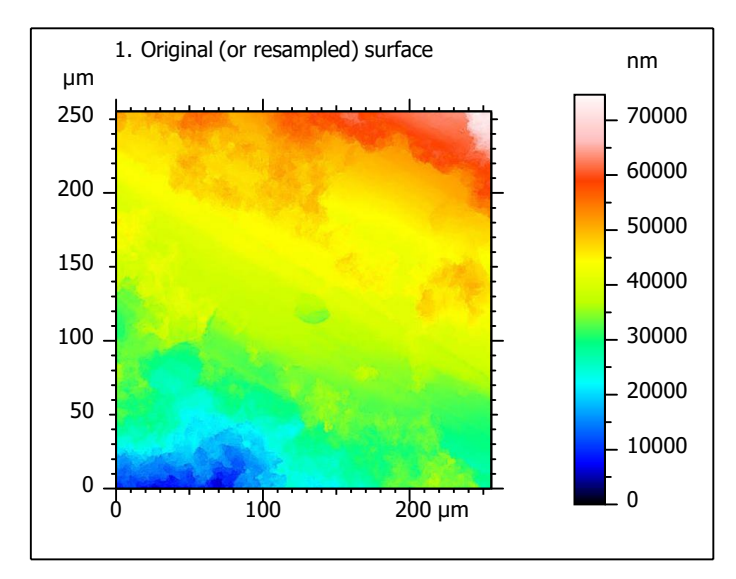

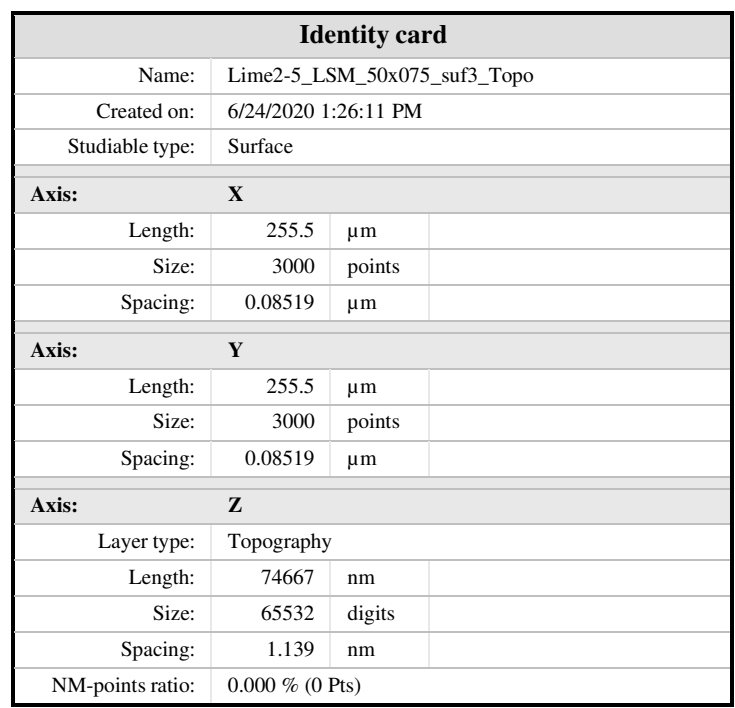

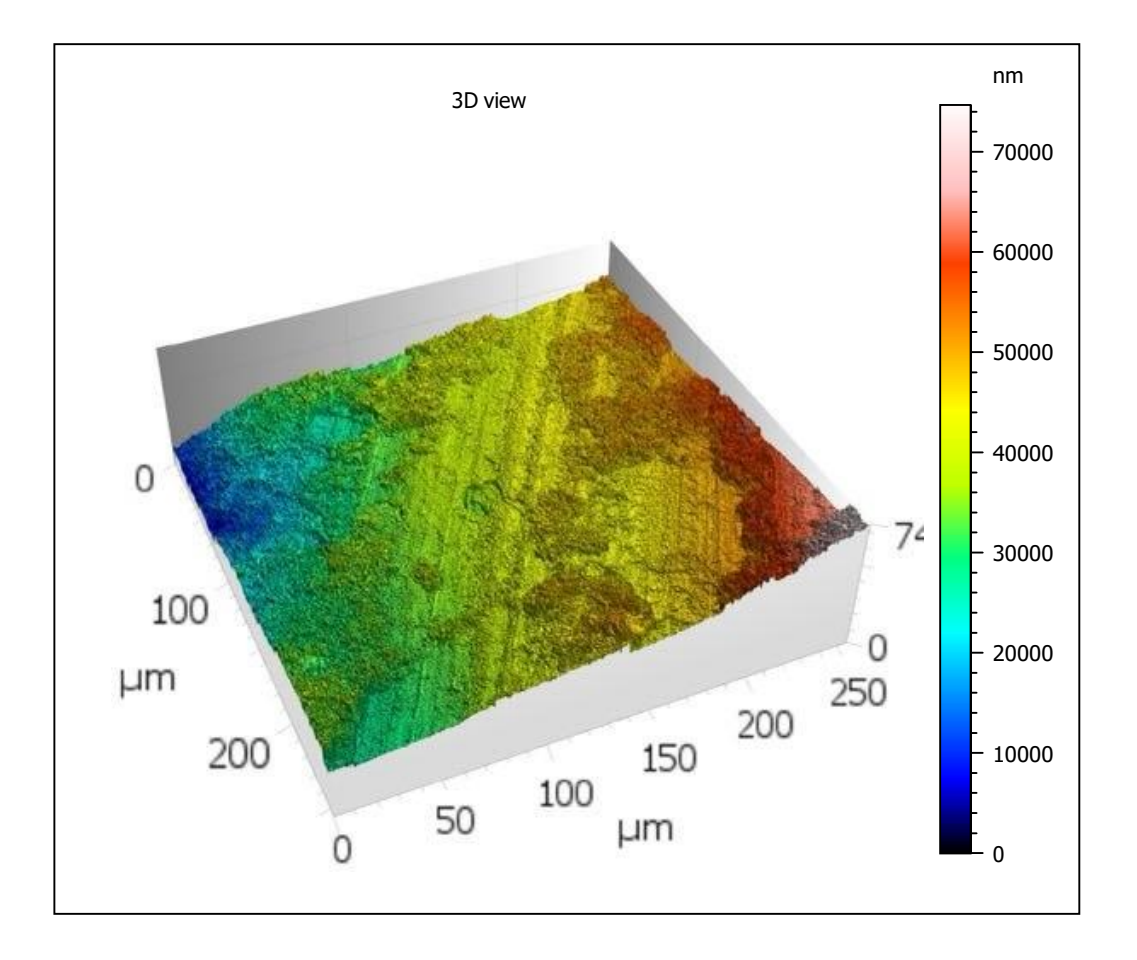

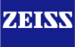

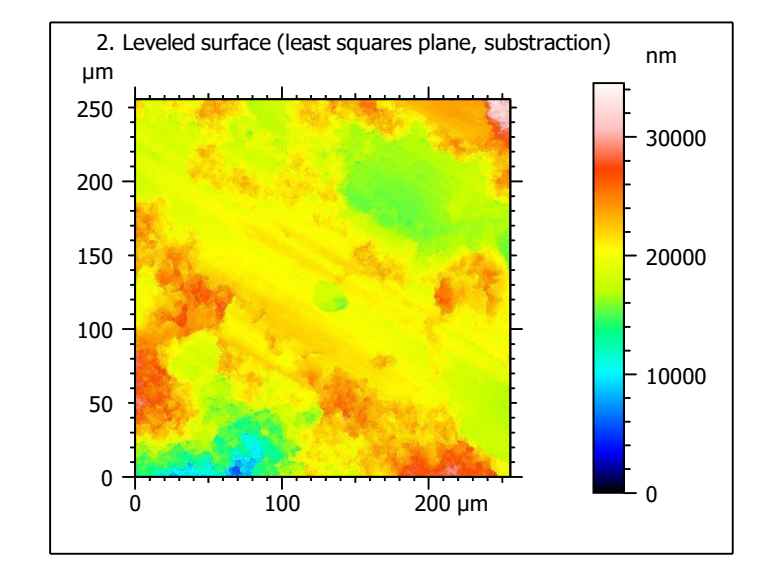

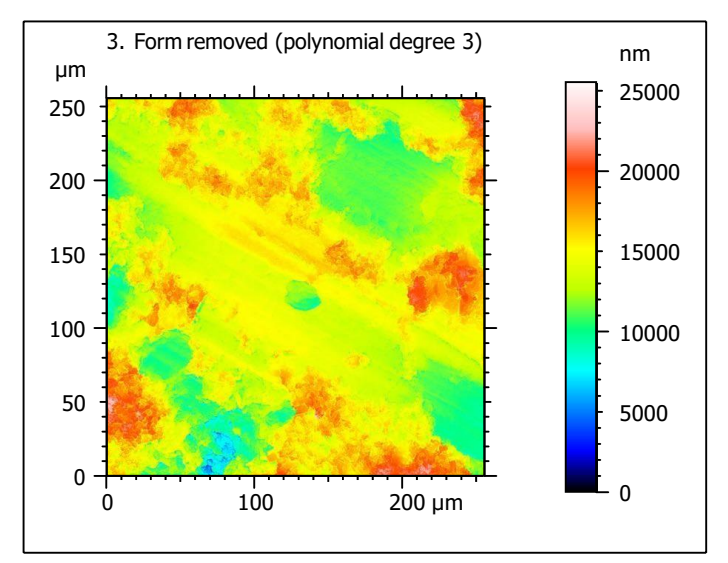

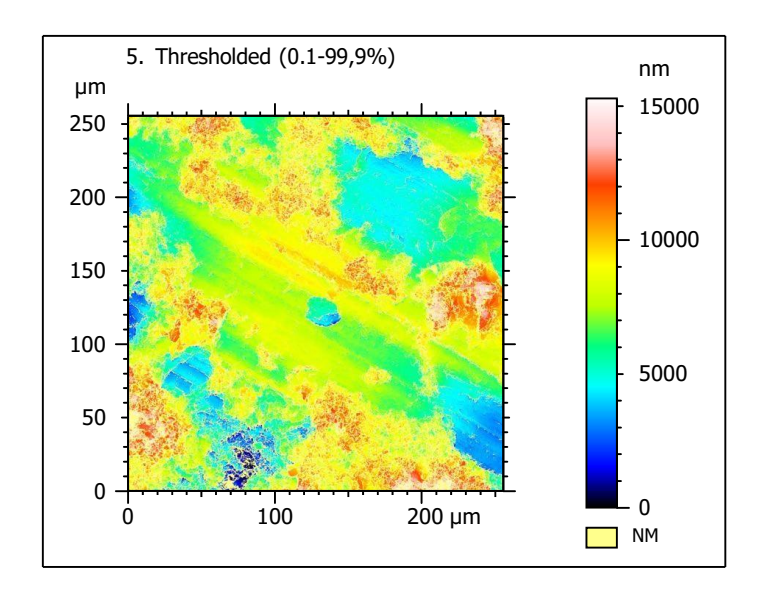

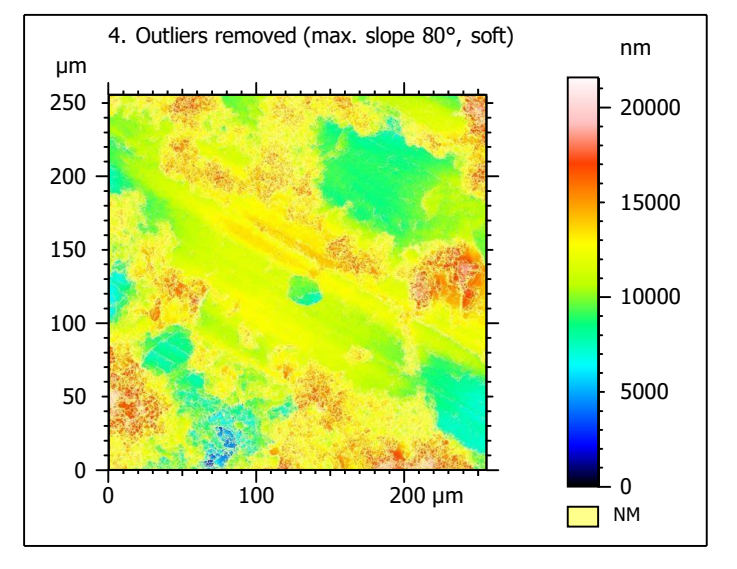

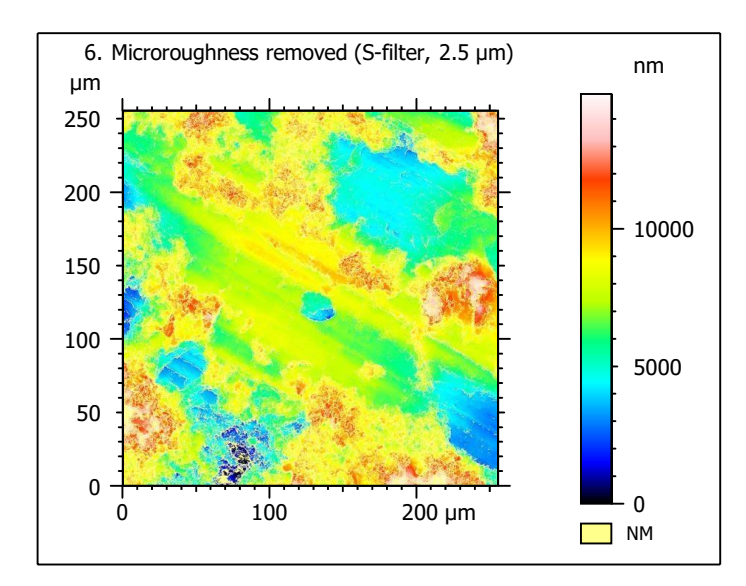

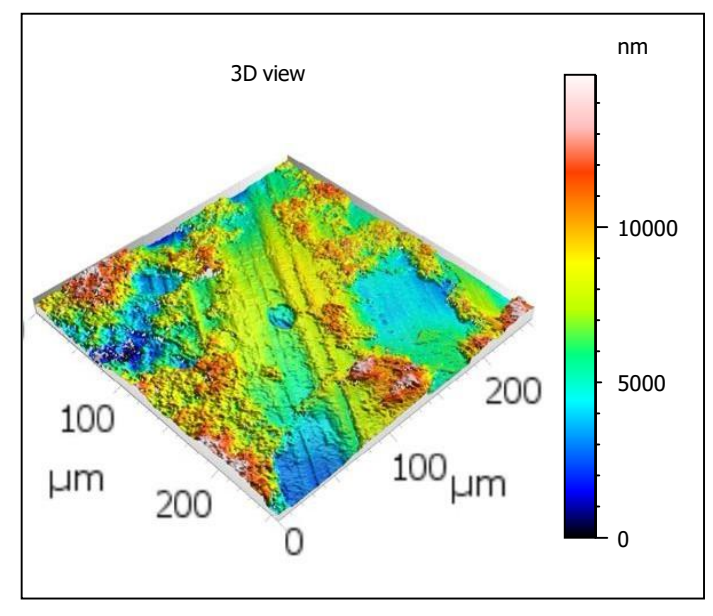

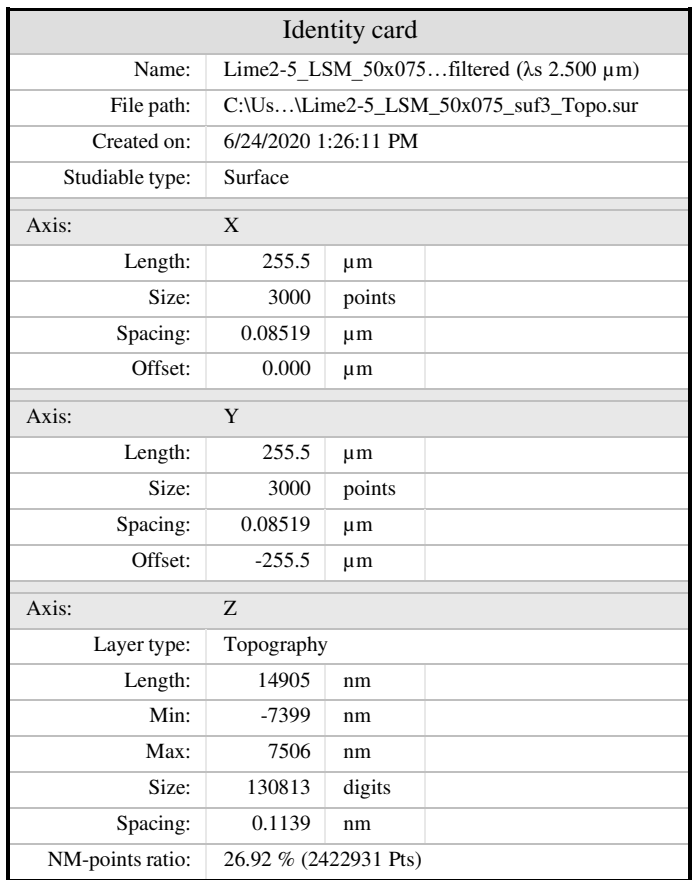

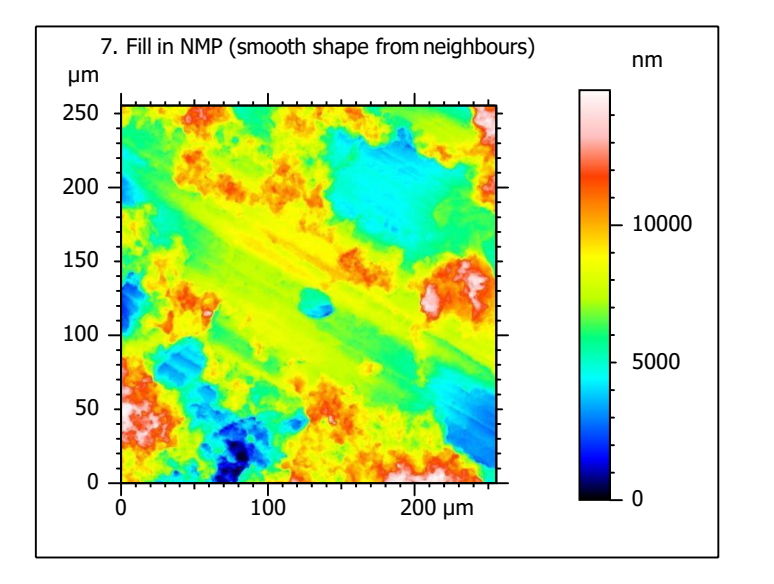

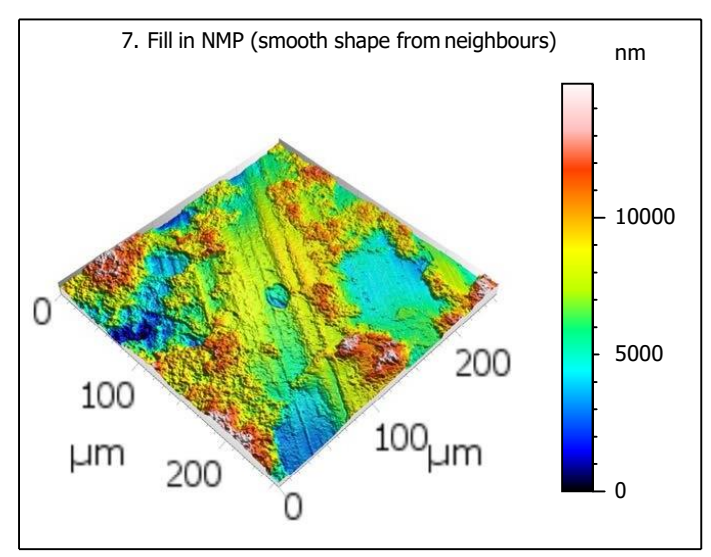

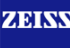

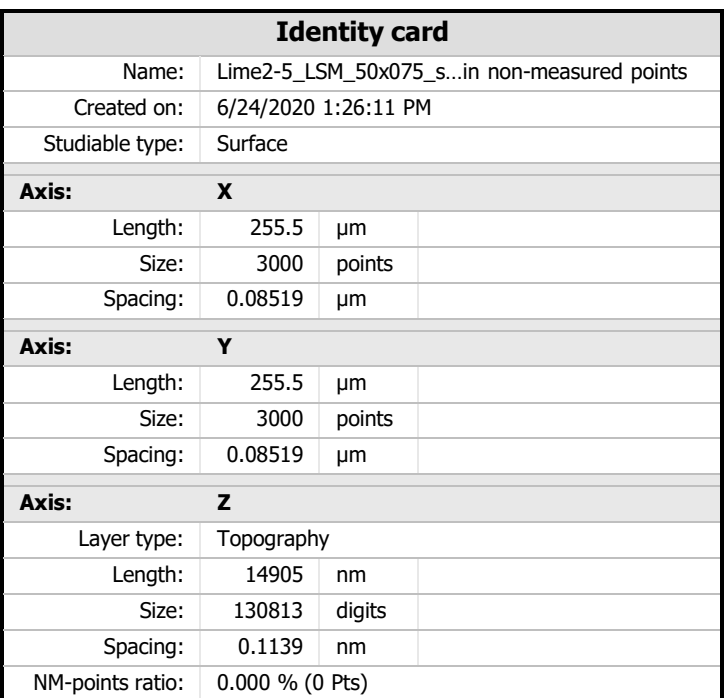

 $8.$  ISO 25178-2 parameters on surface #7

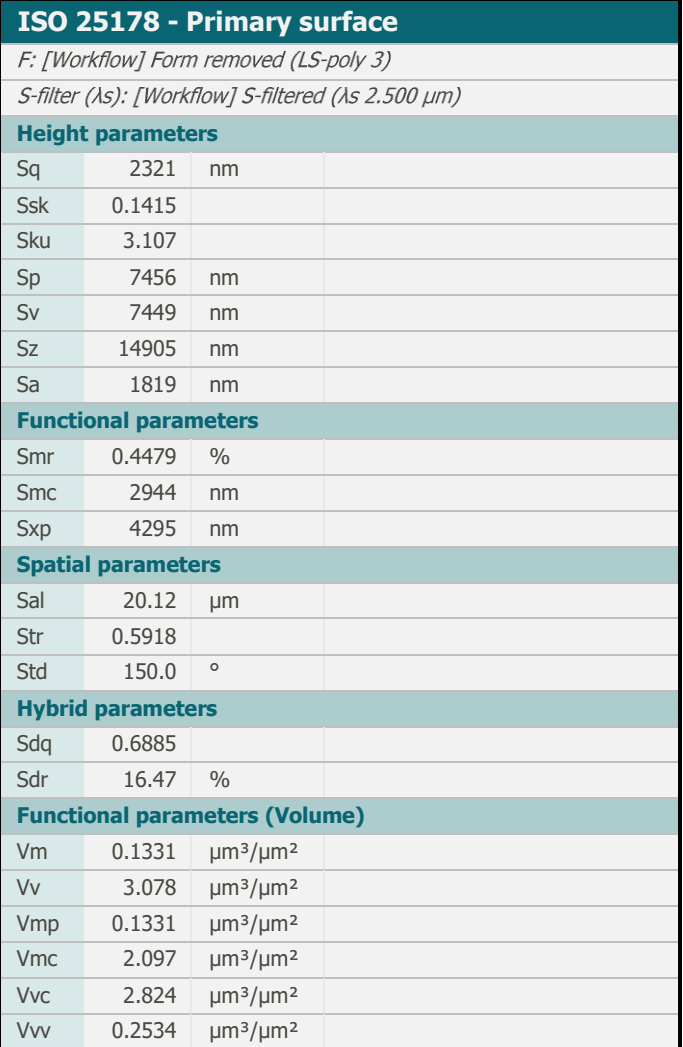

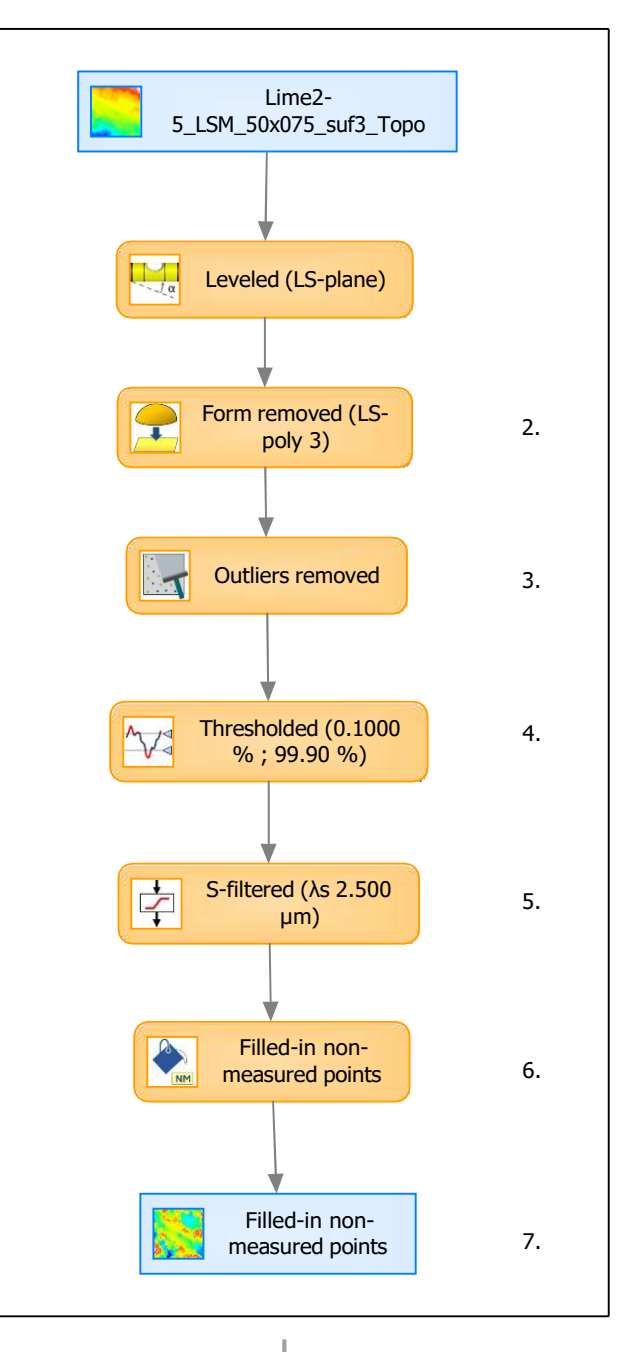

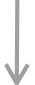

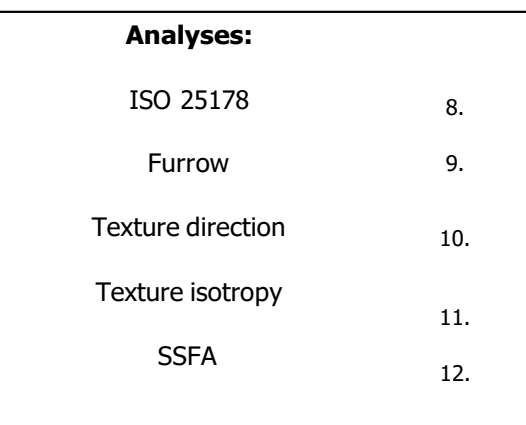

## 9. Furrow analysis on surface  $#7$   $|10.$  Texture direction on surface  $#7$

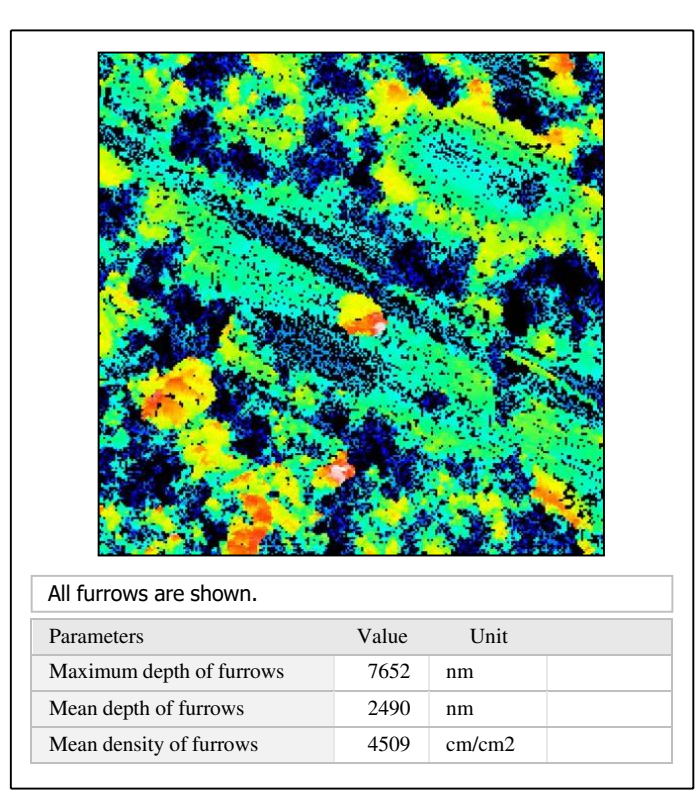

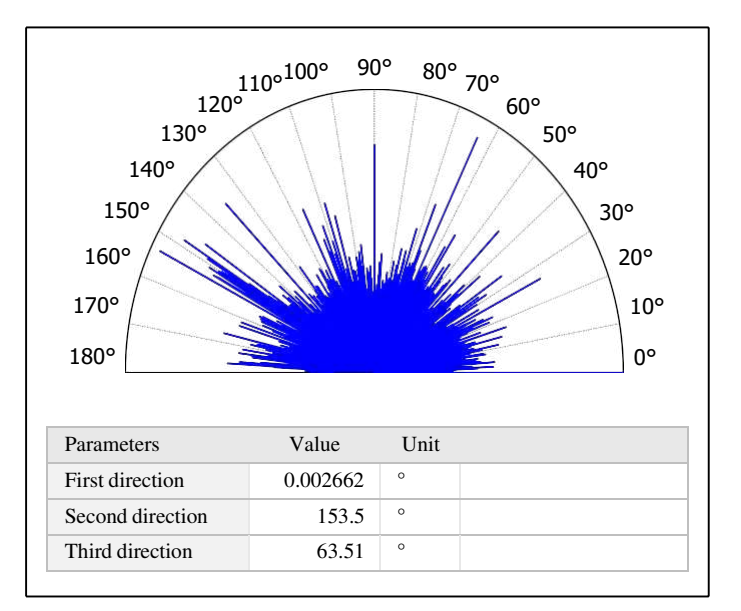

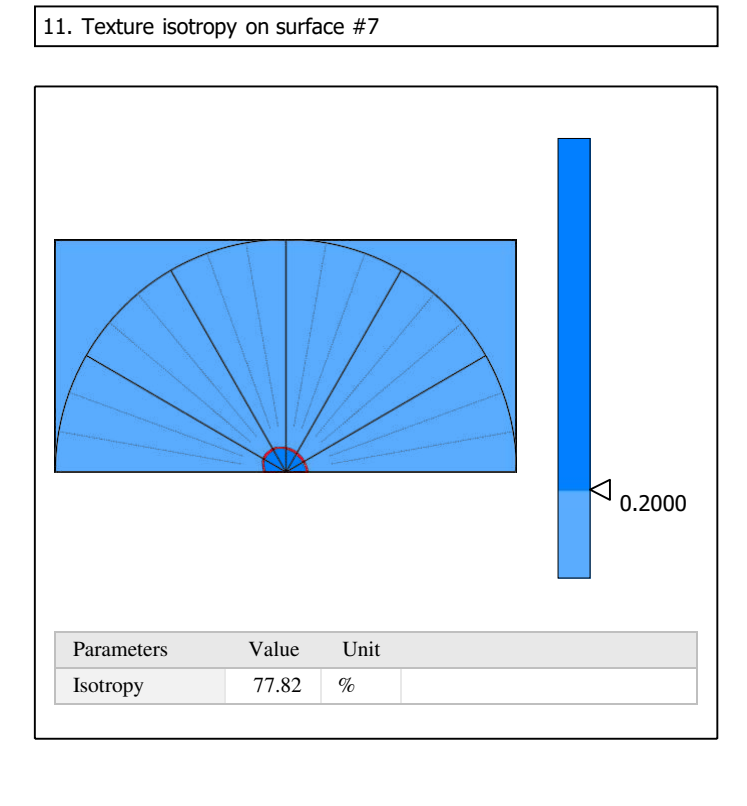

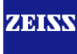

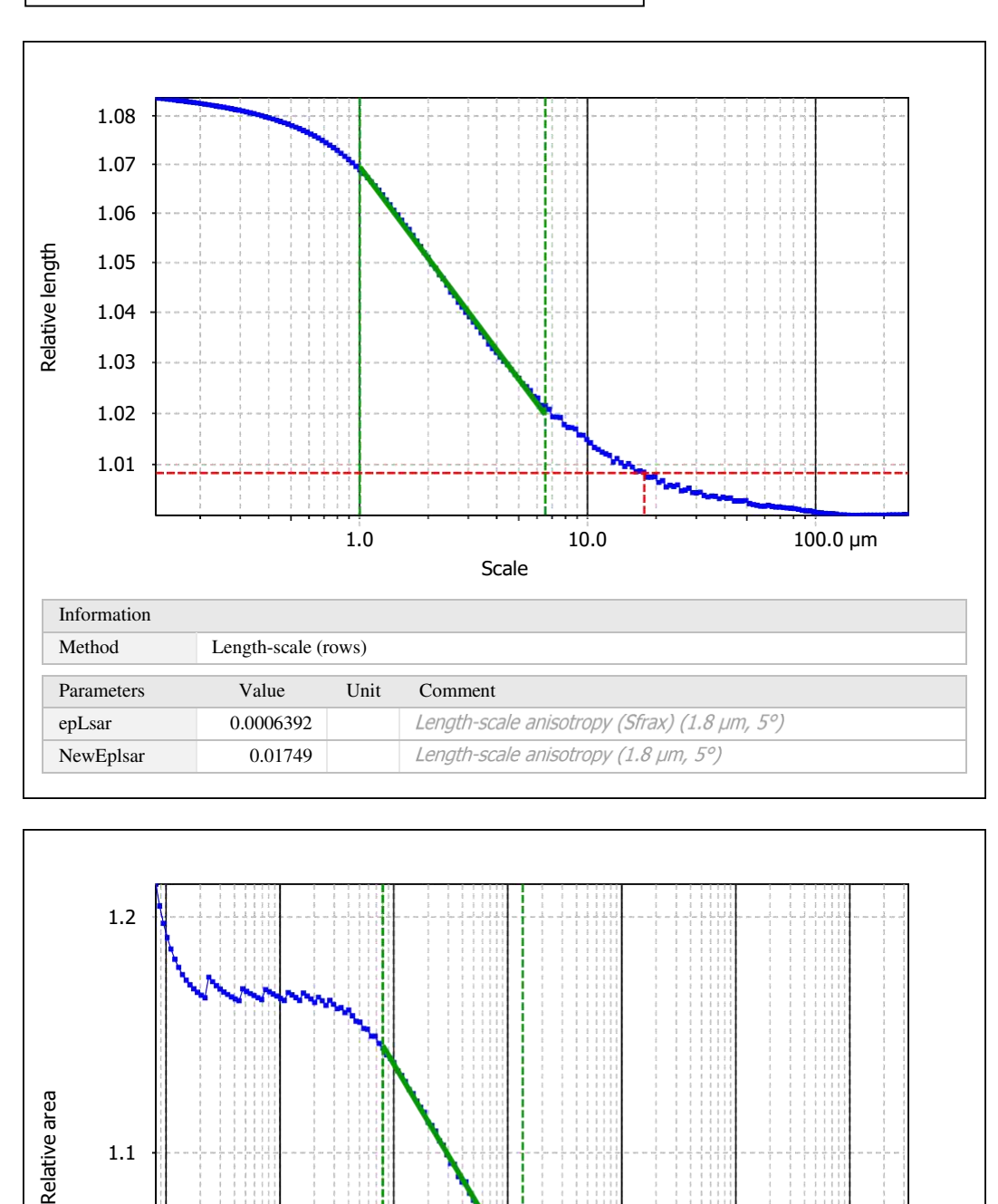

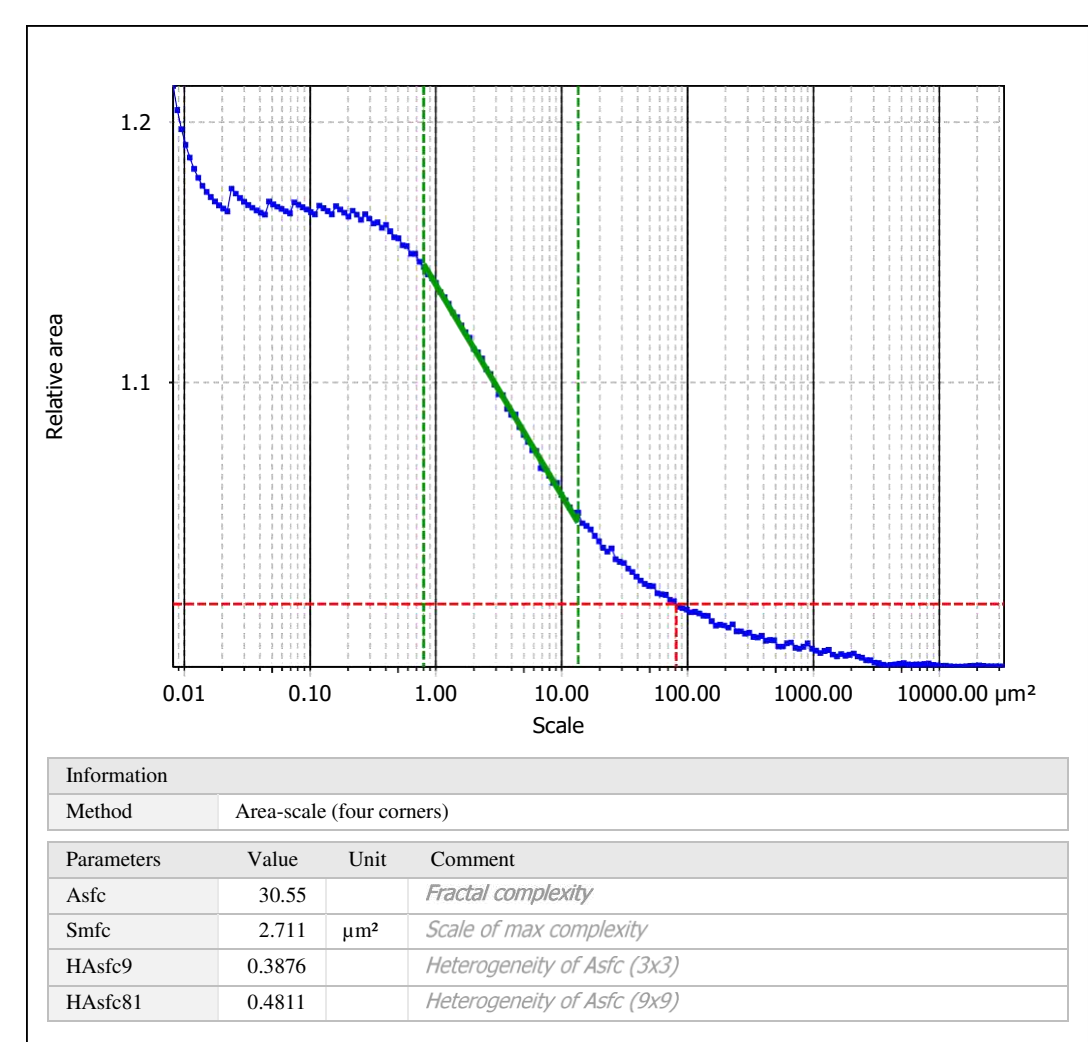

Template to process all surfaces aquired with the LSM with the 50x/0.75 and 50x/0.95 objectives.

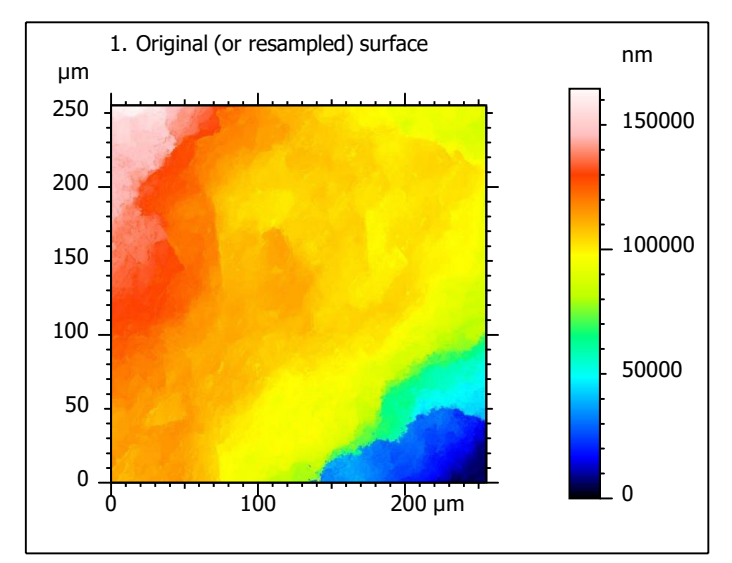

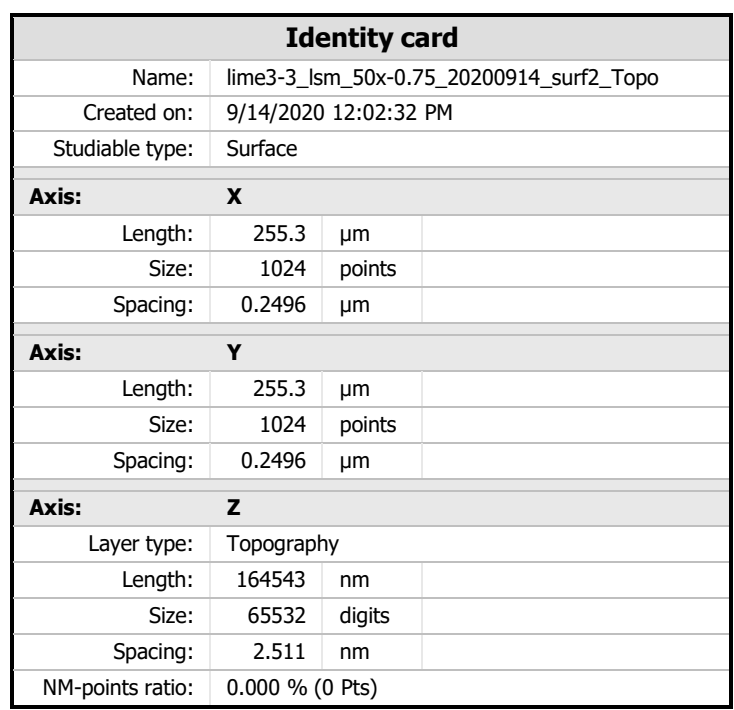

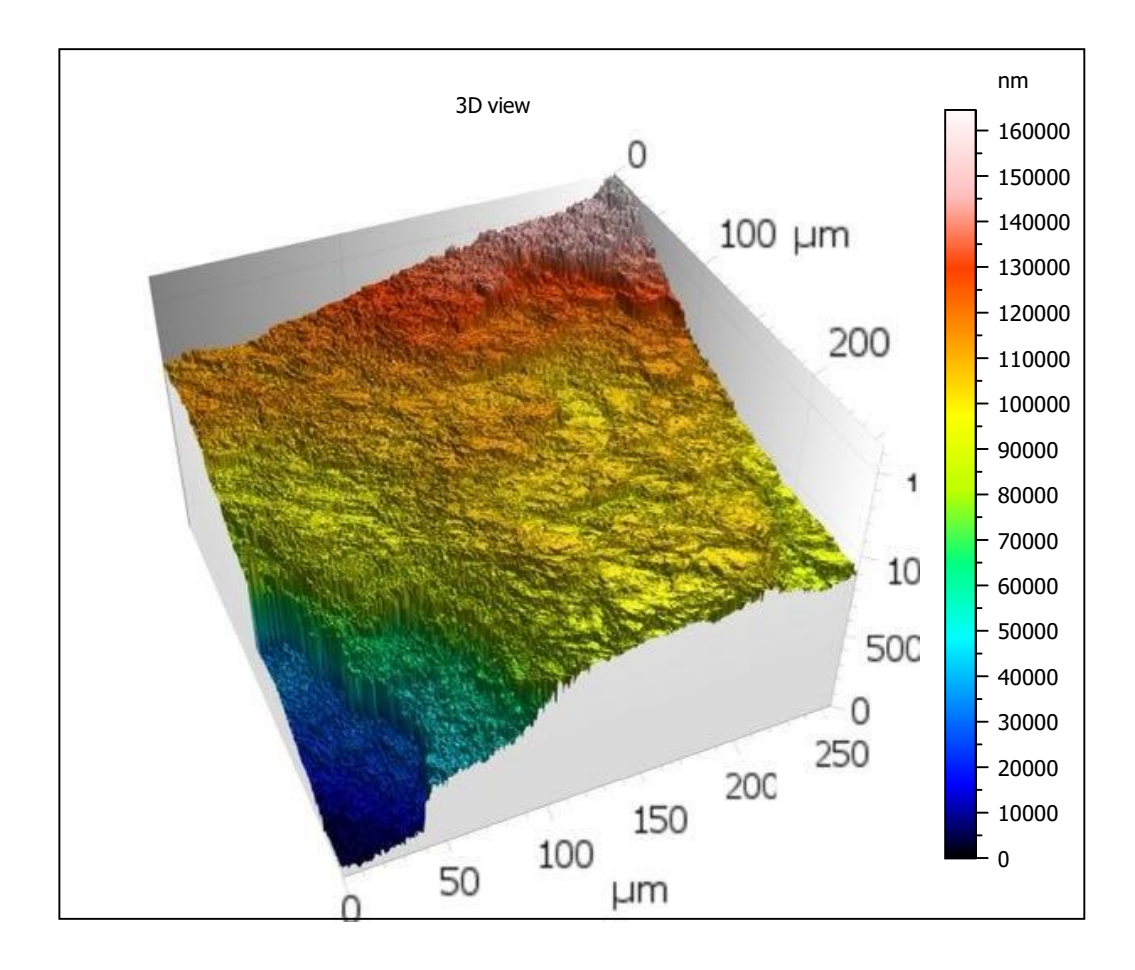

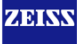

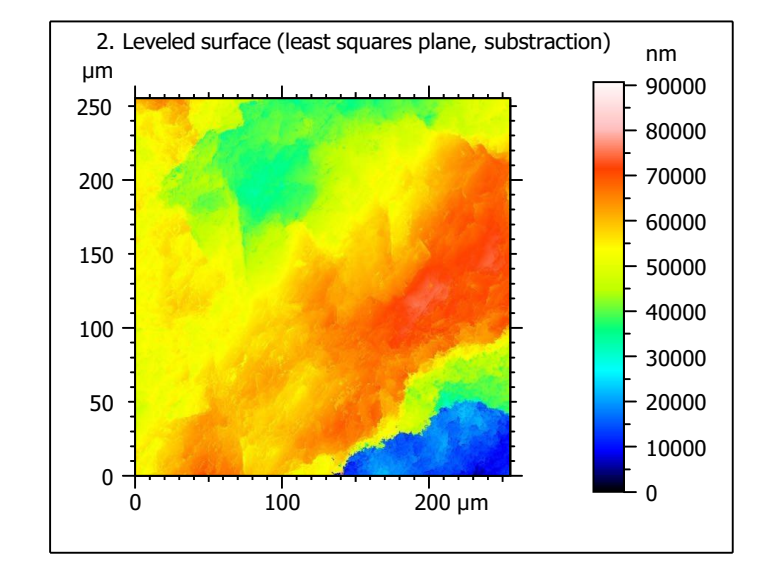

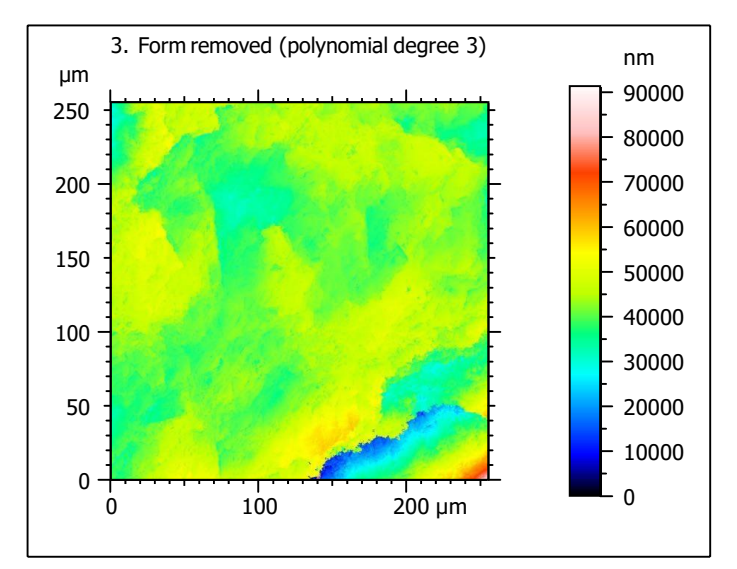

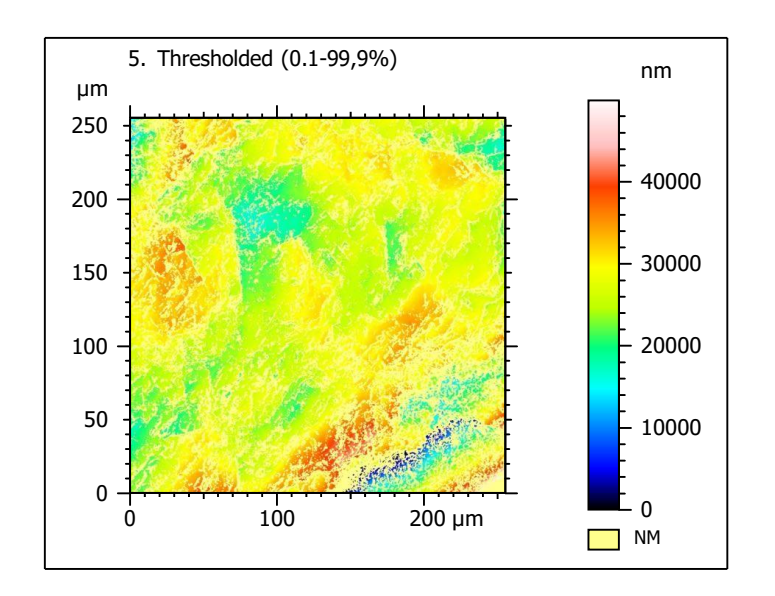

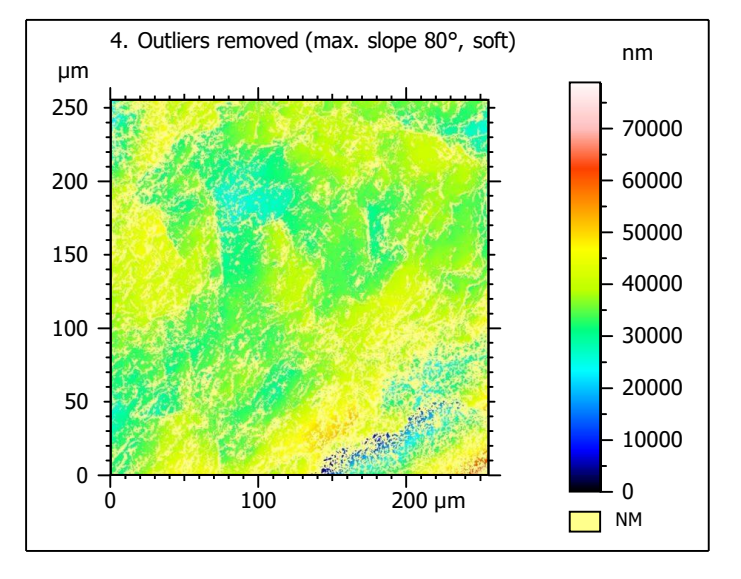

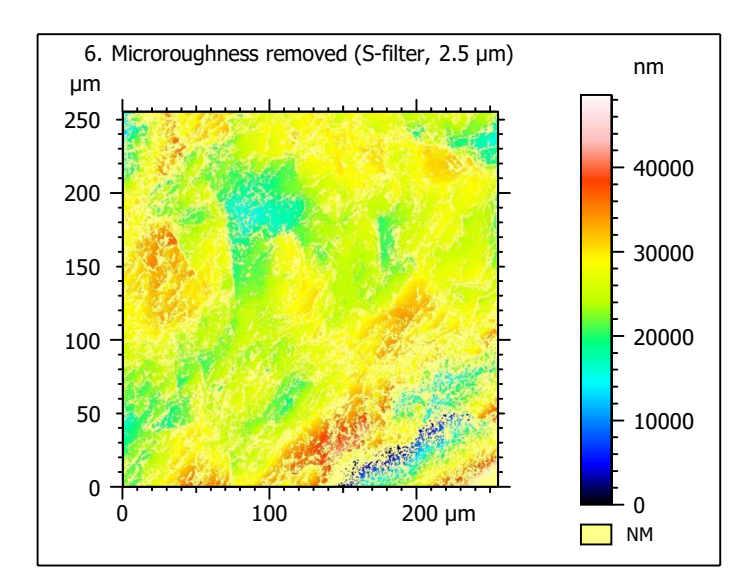

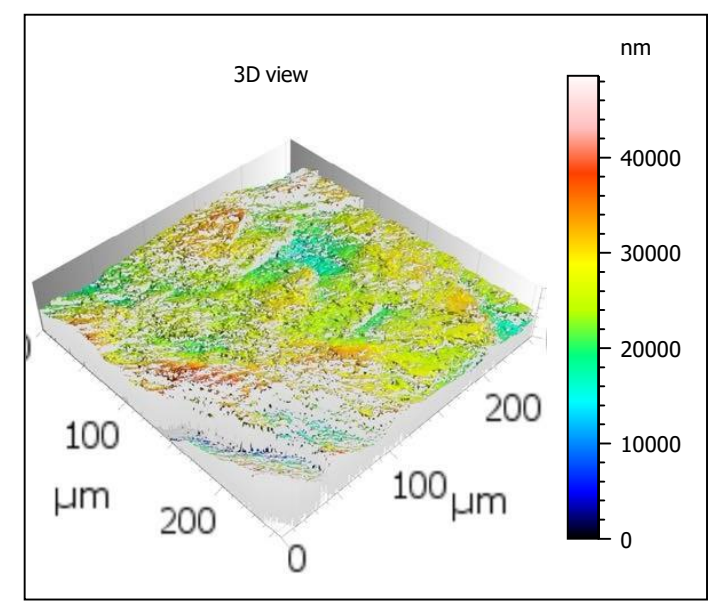

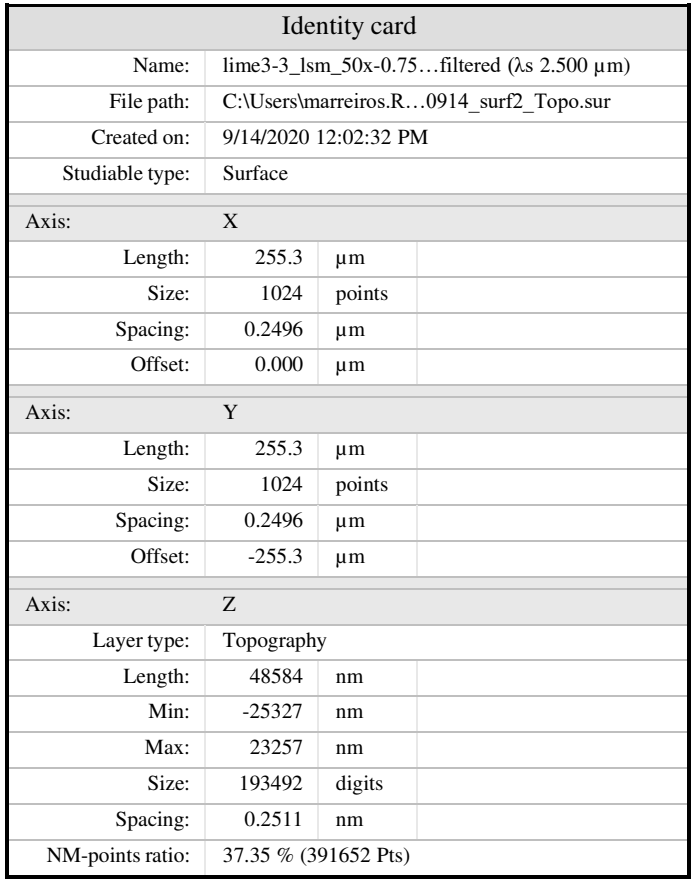

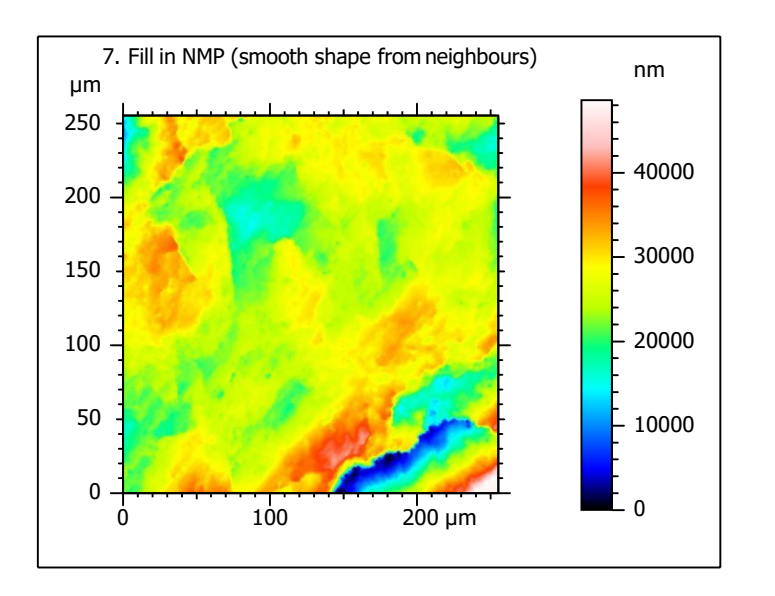

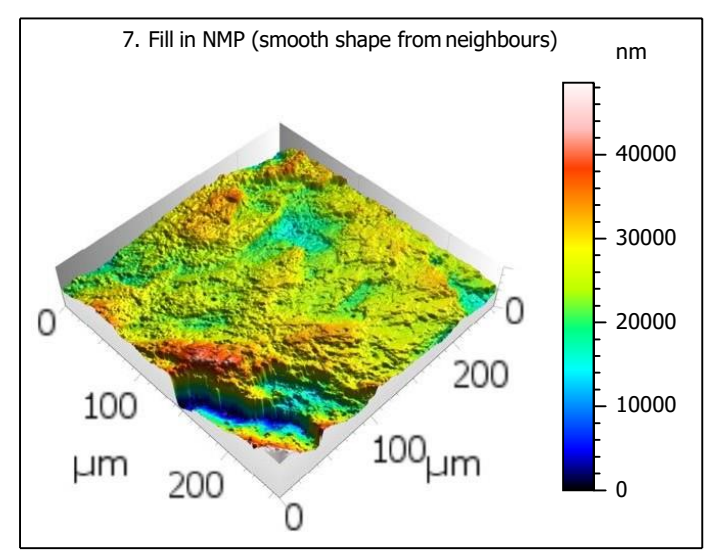

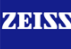

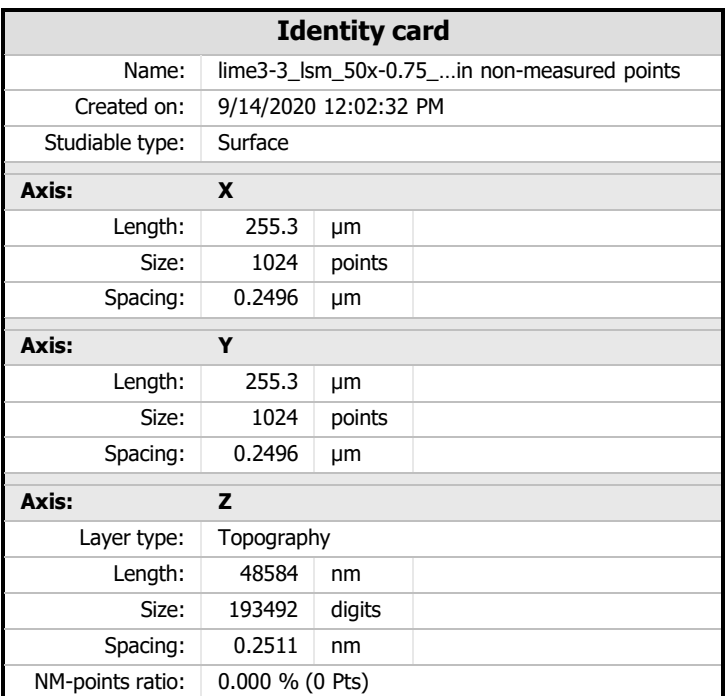

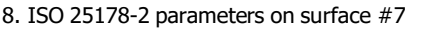

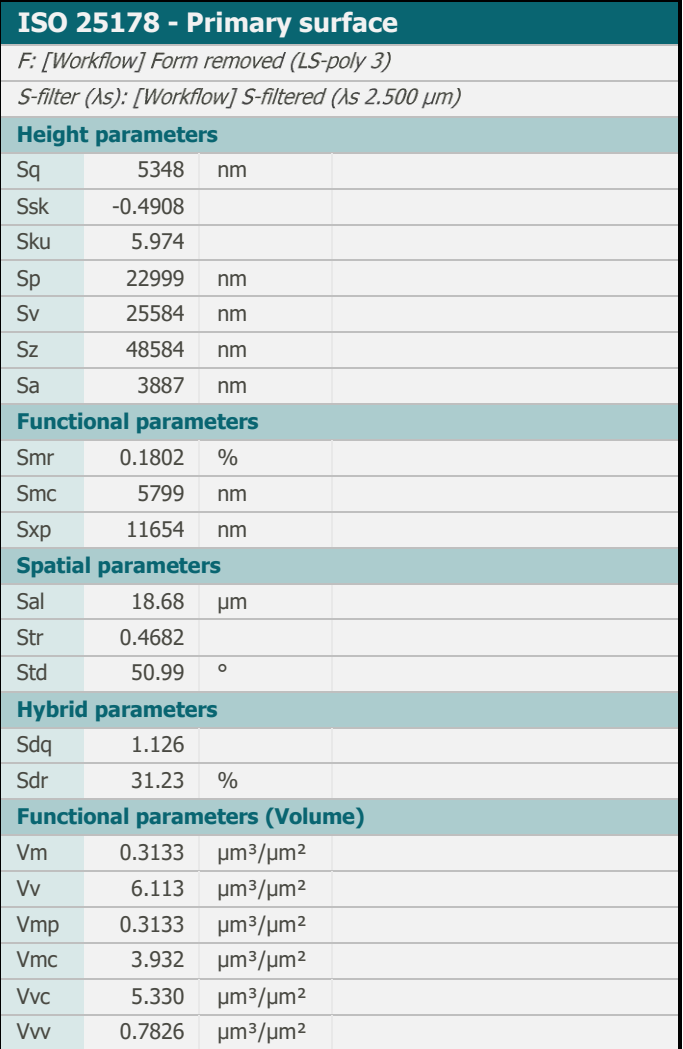

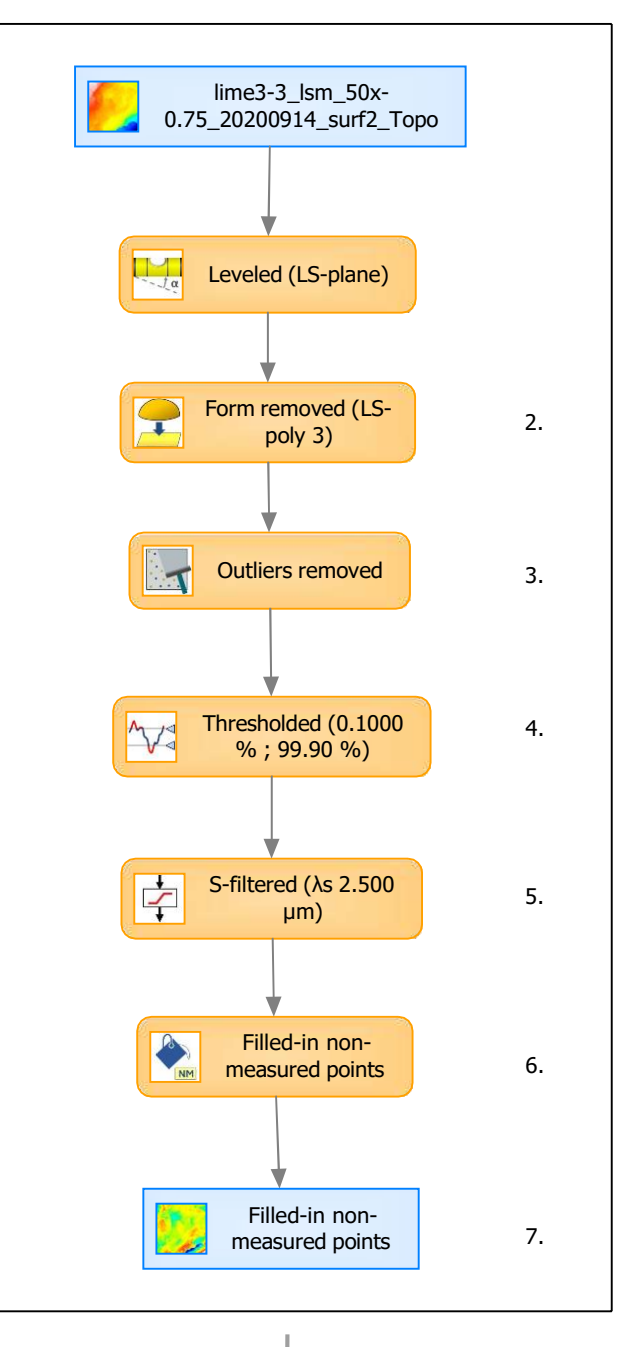

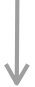

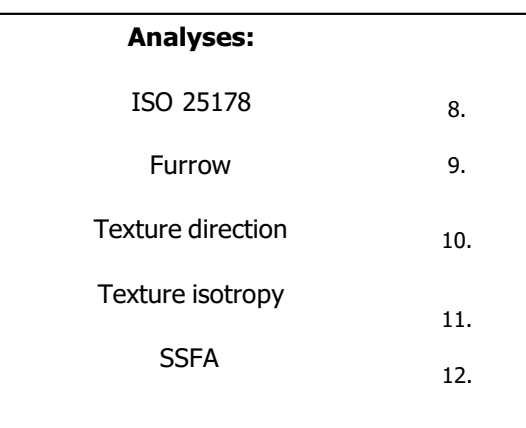

## 9. Furrow analysis on surface  $#7$   $|10.$  Texture direction on surface  $#7$

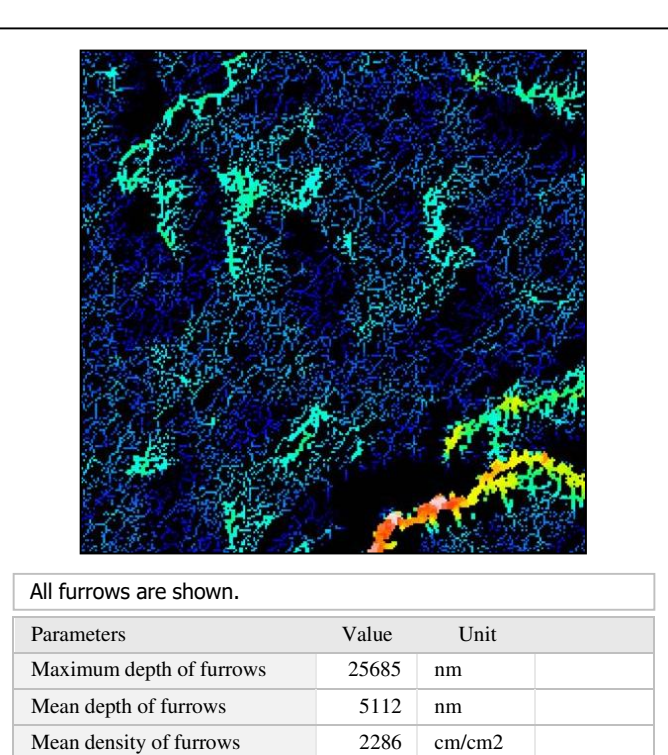

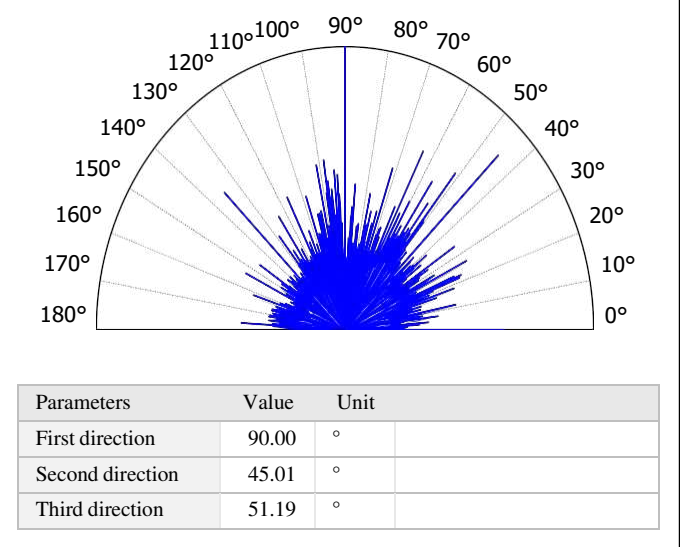

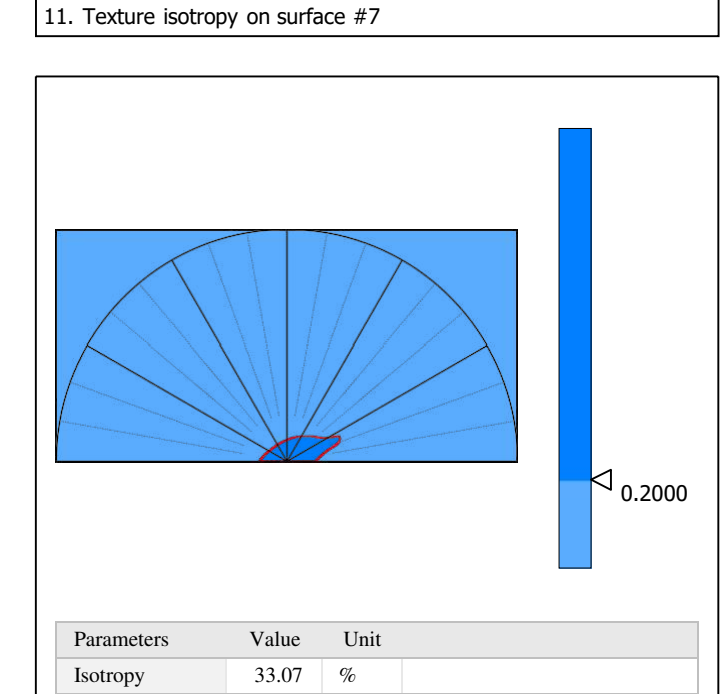

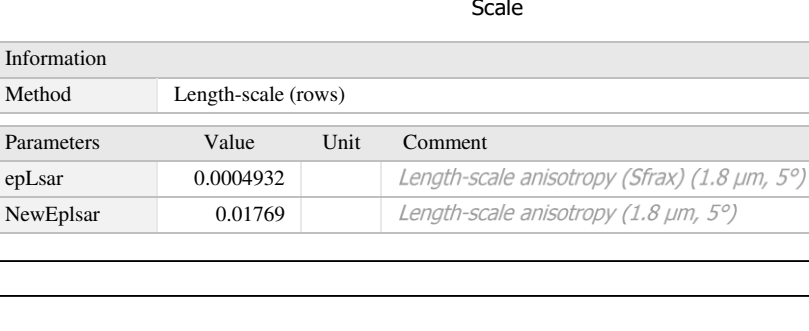

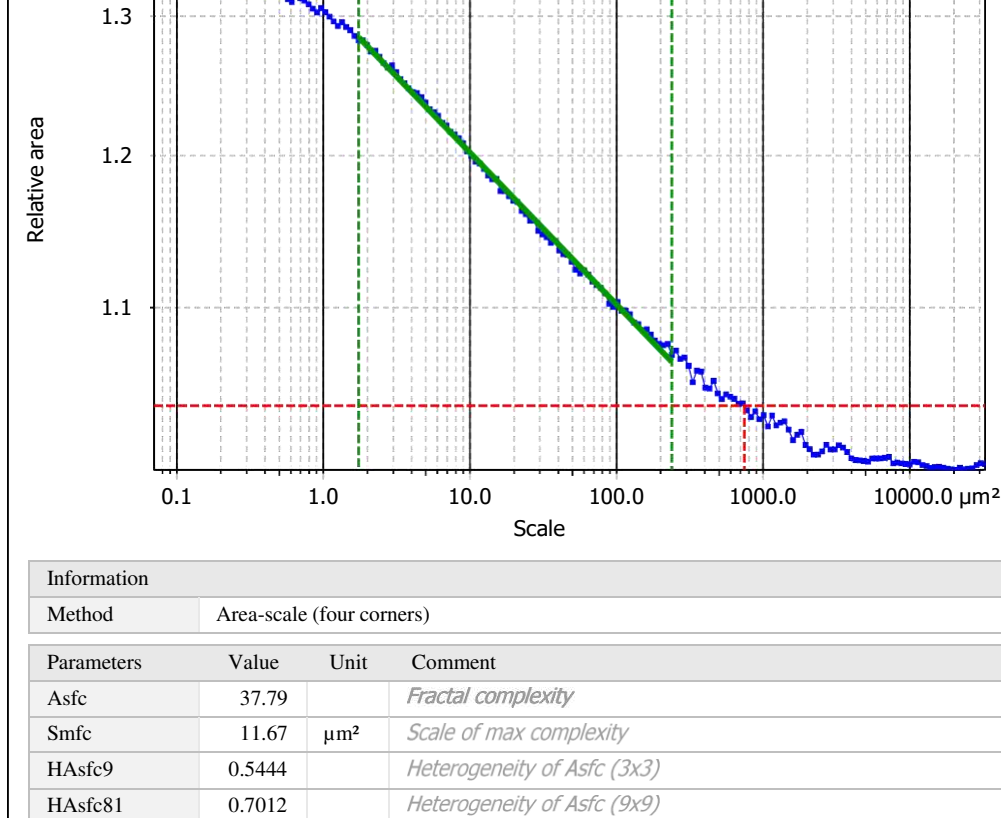

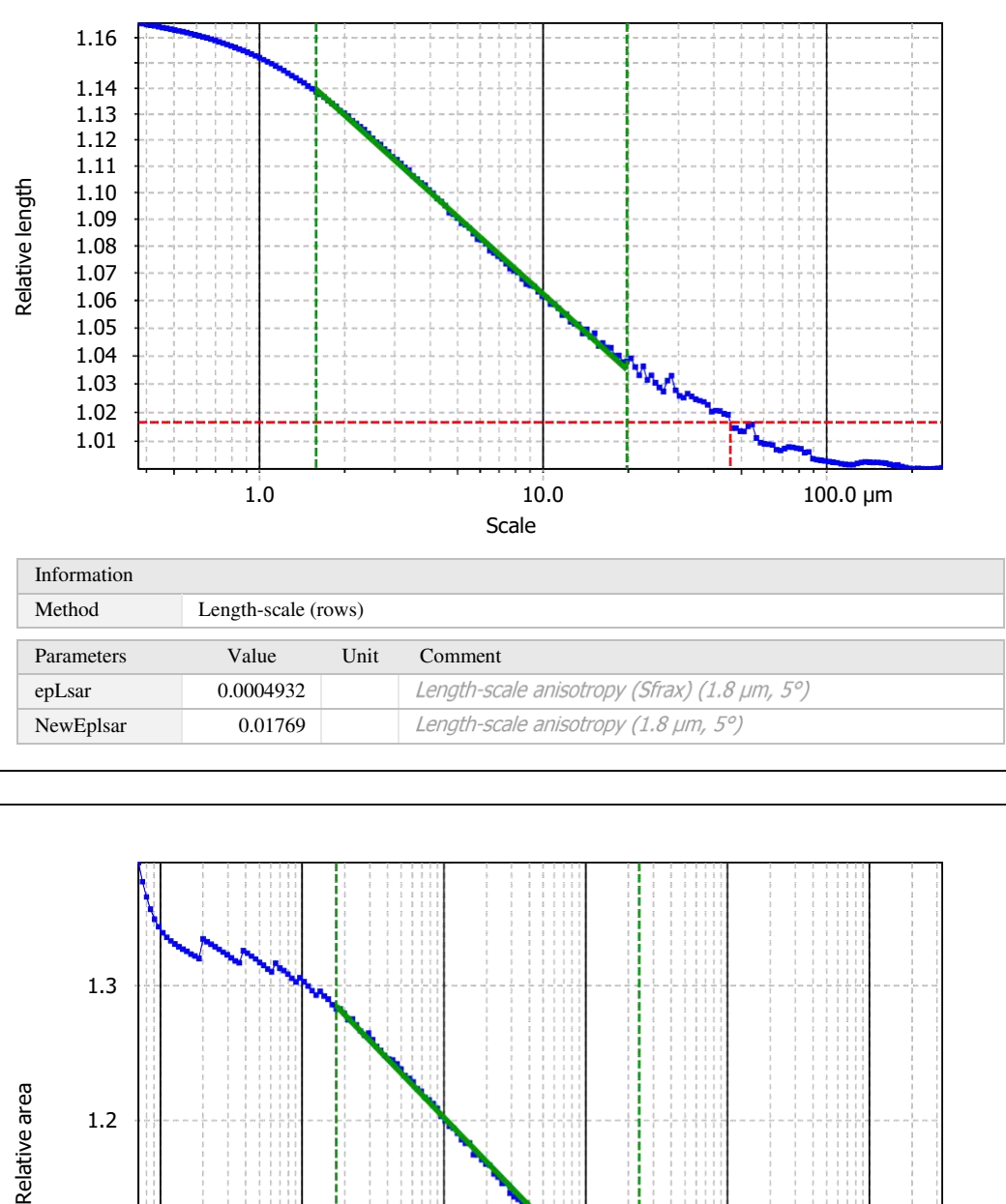

Template to process all surfaces aquired with the LSM with the 50x/0.75 and 50x/0.95 objectives.

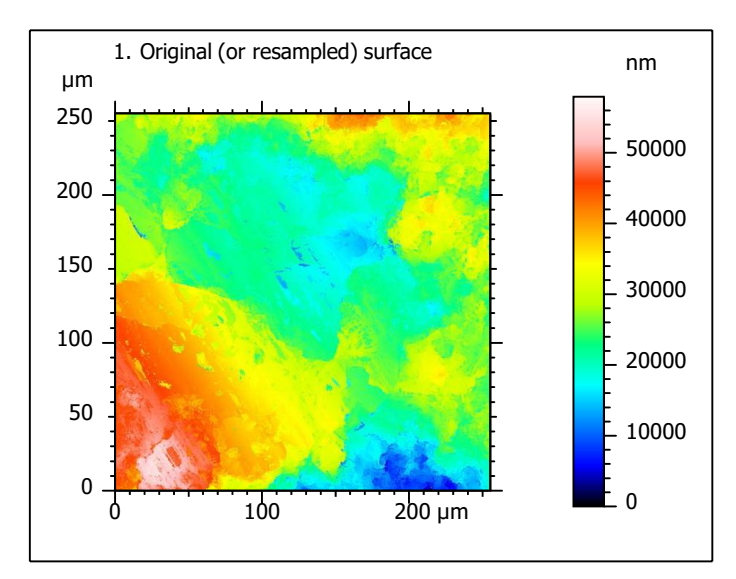

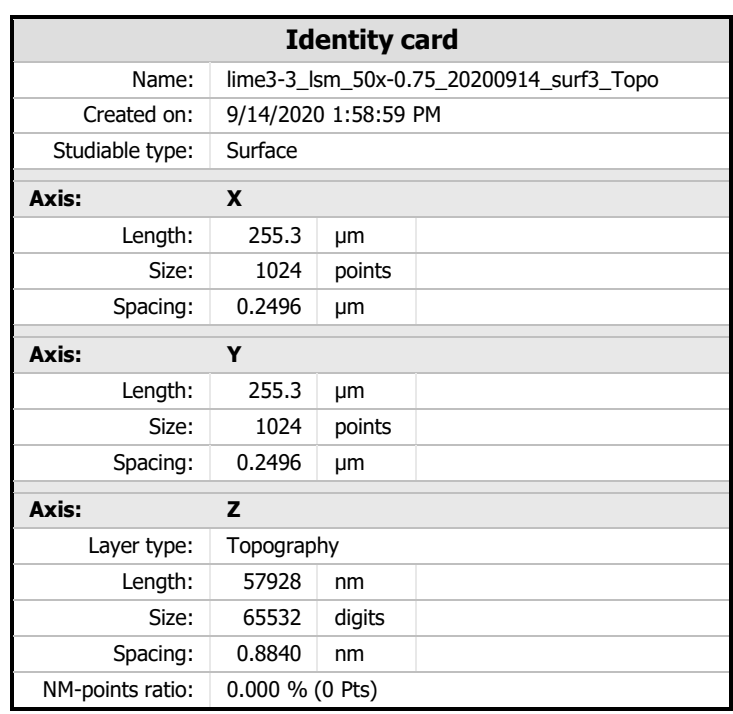

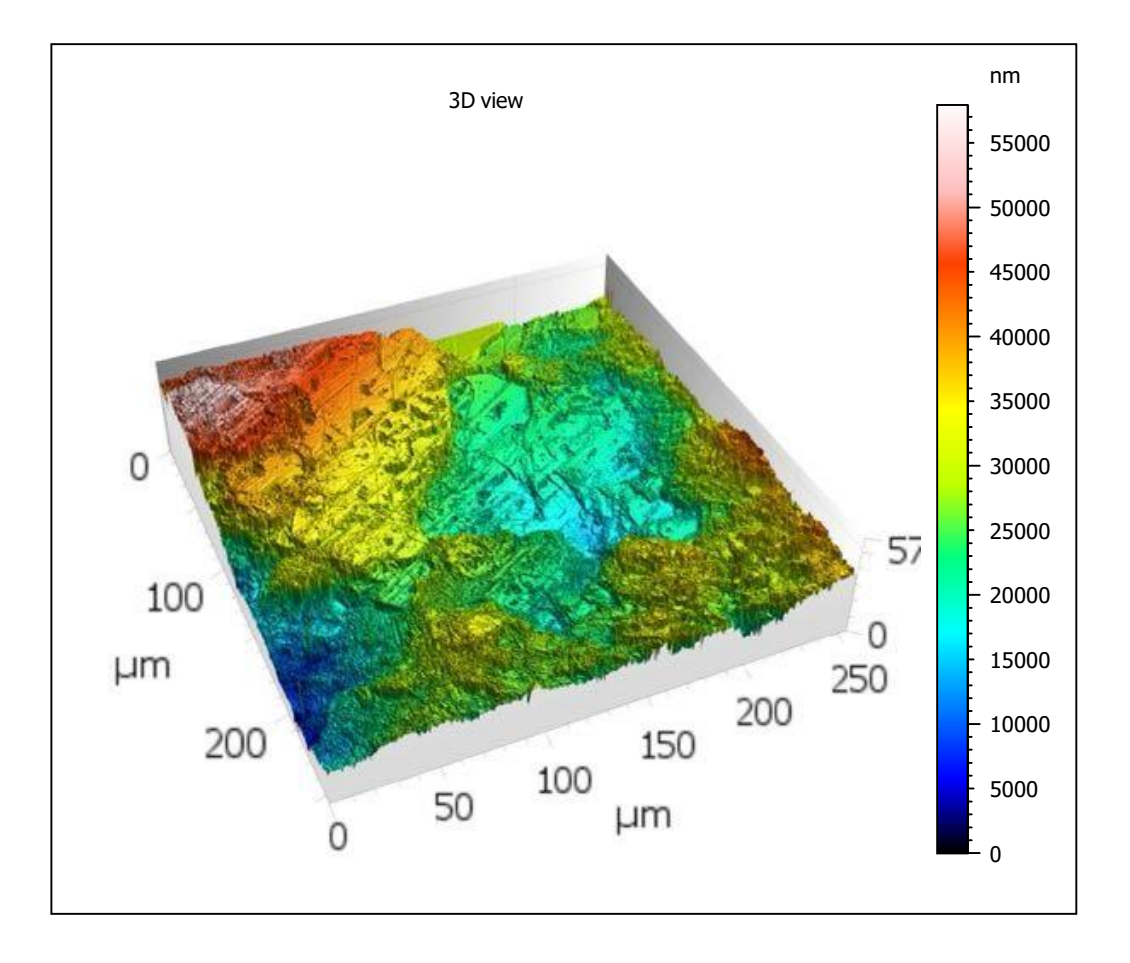

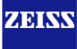

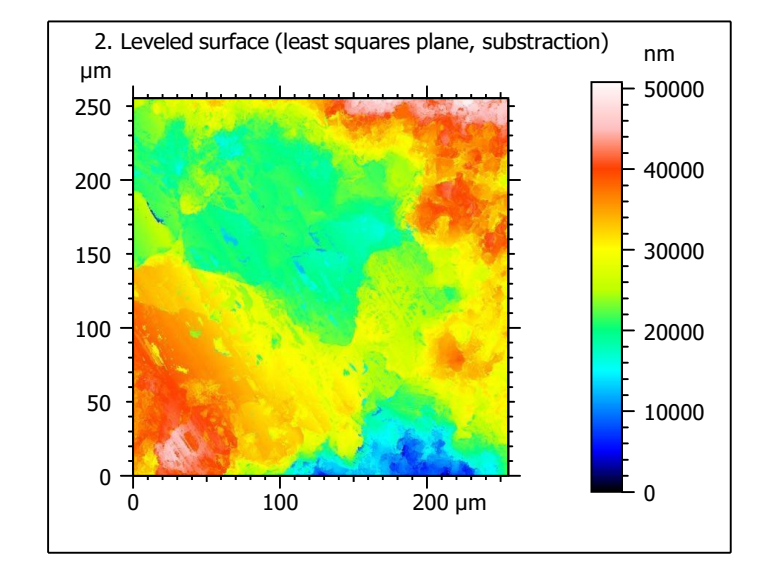

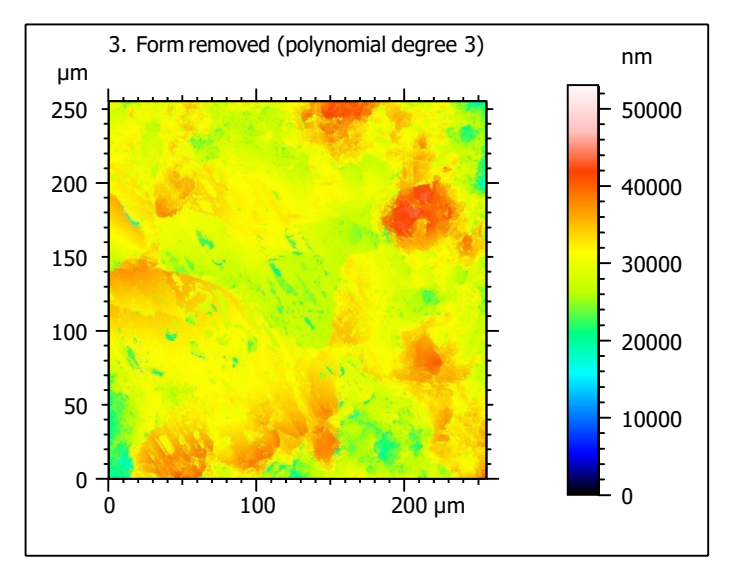

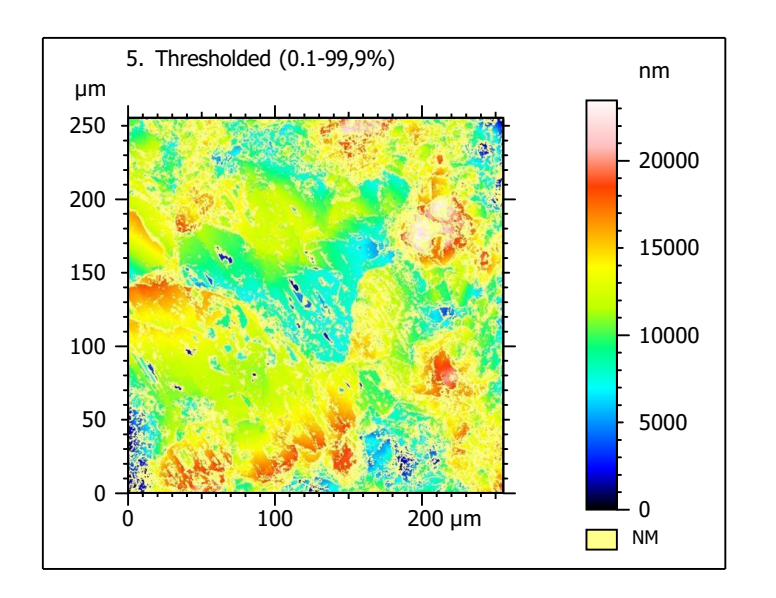

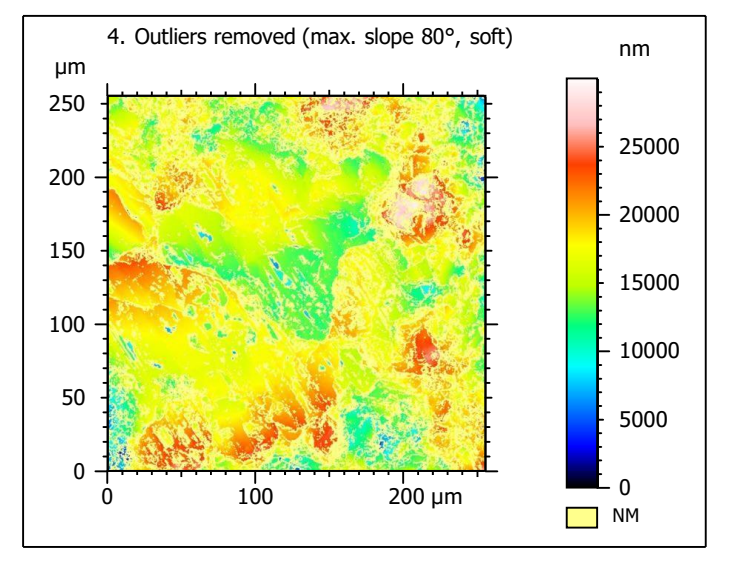

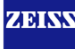

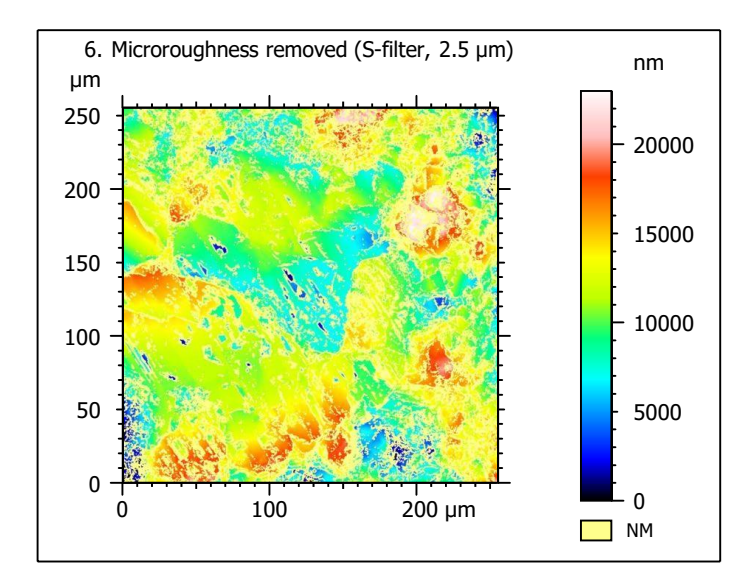

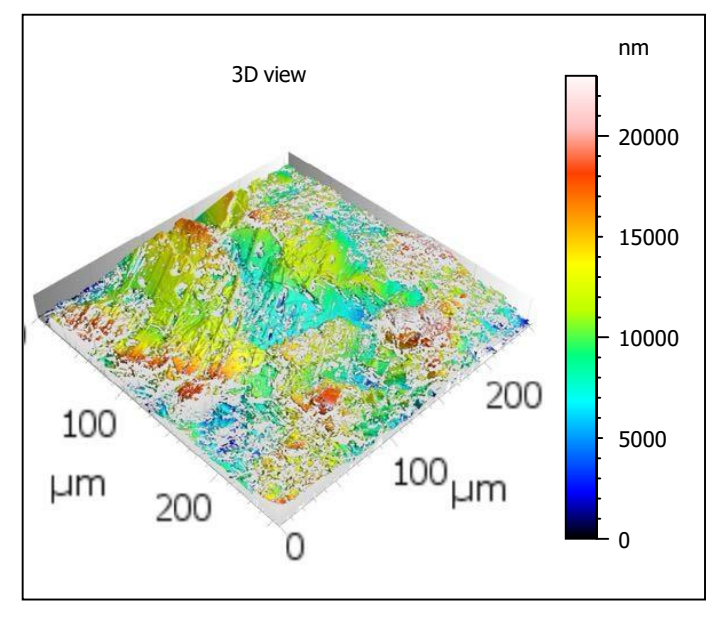

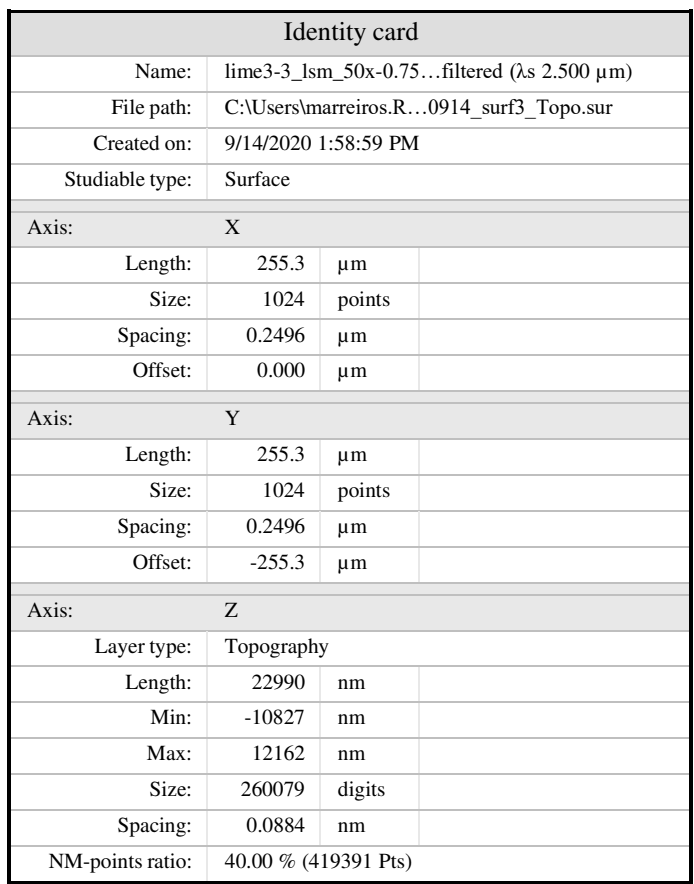

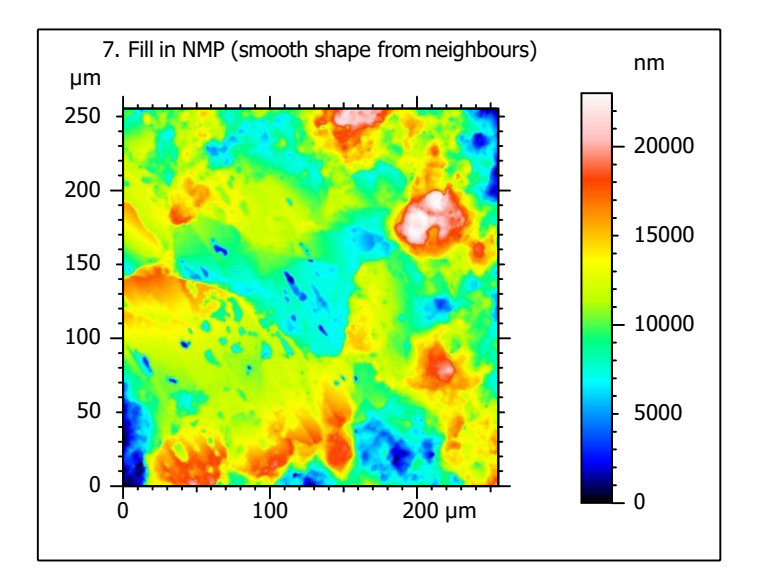

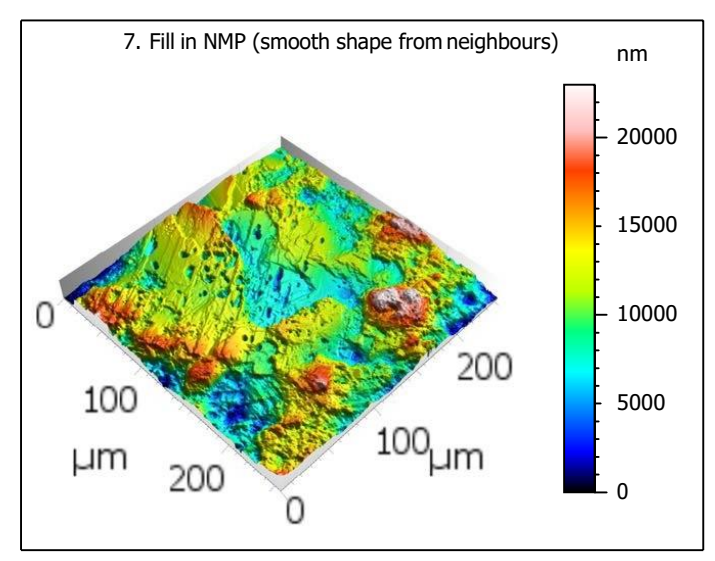
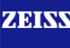

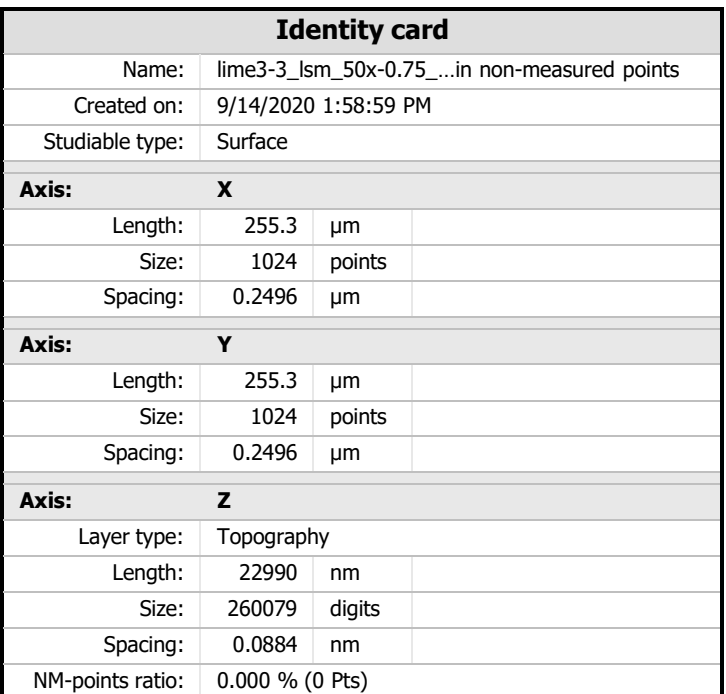

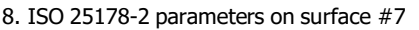

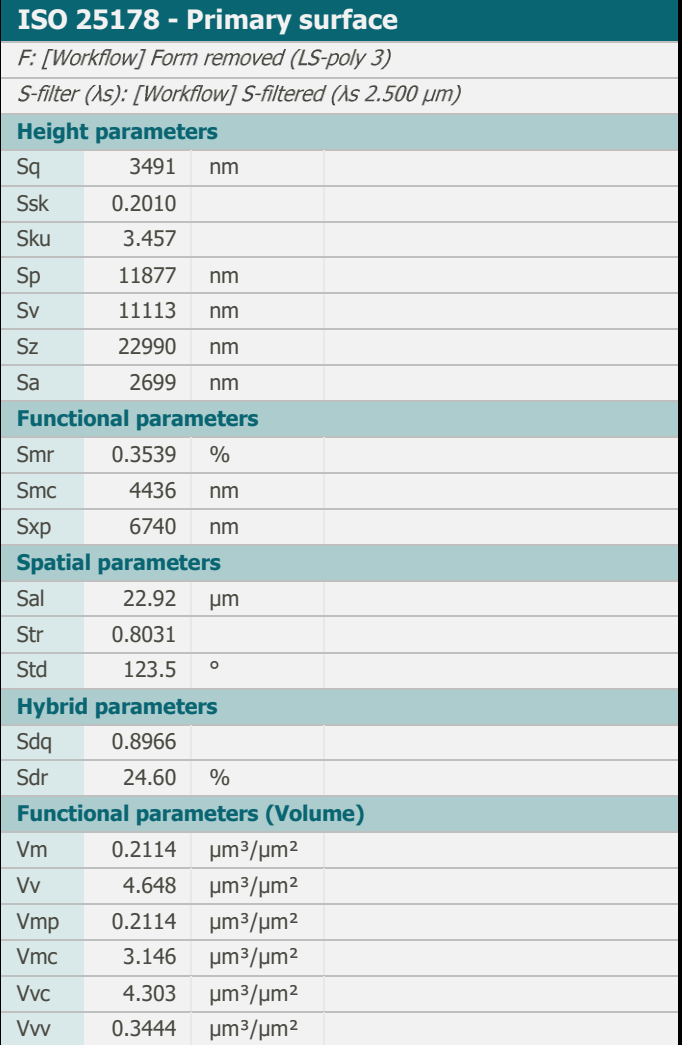

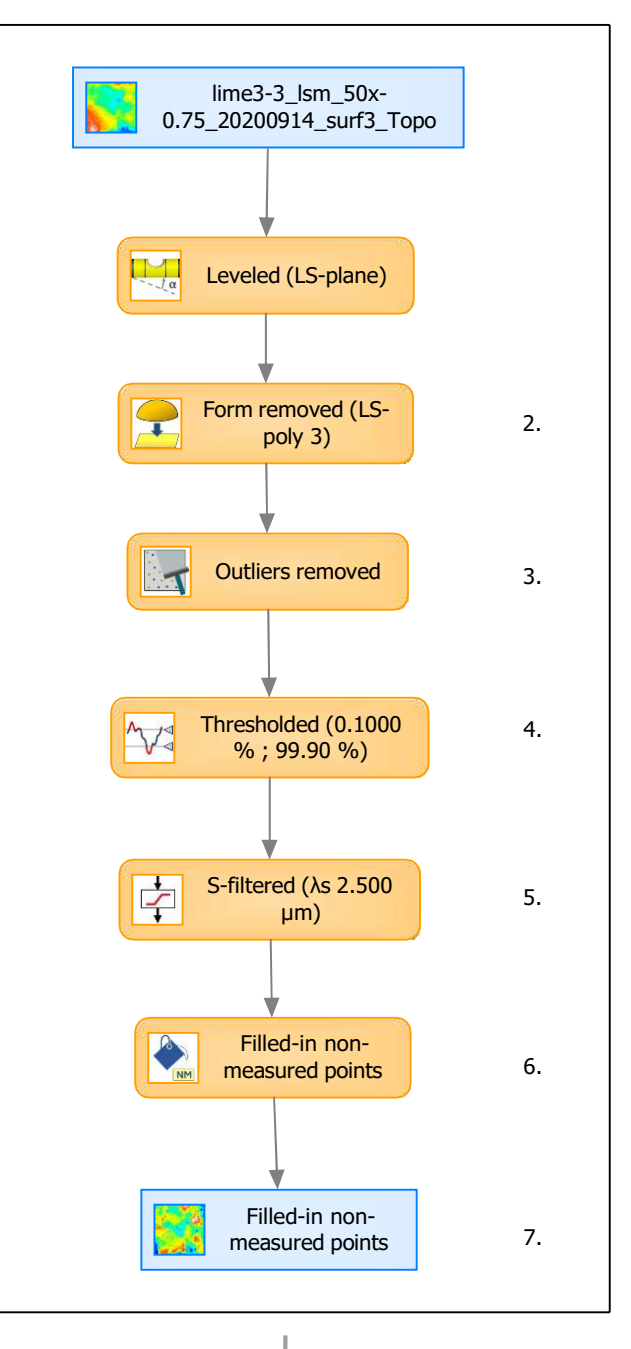

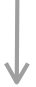

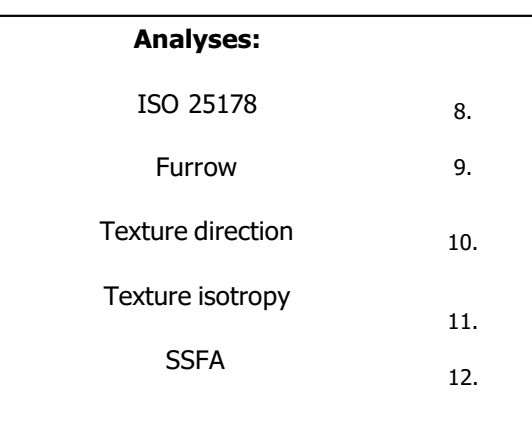

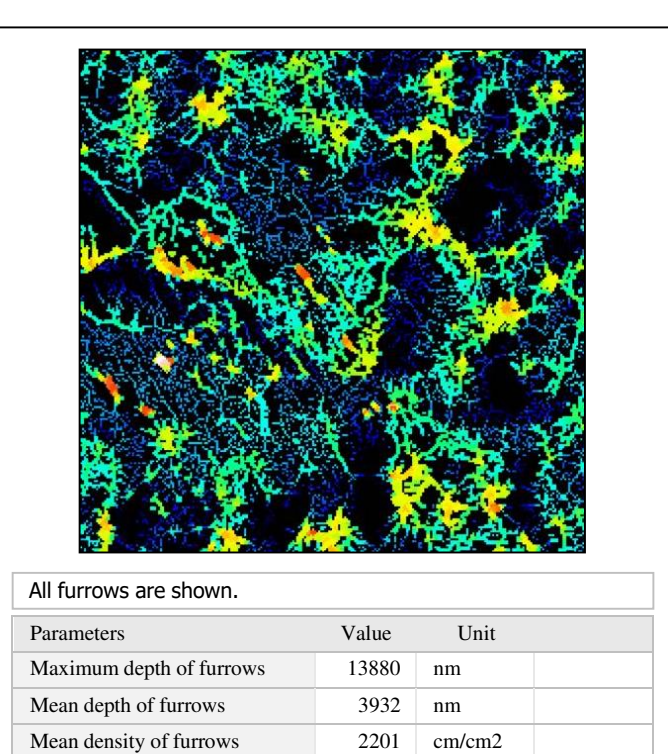

## $110^{\circ}$ <sup>100°</sup> 130° 140° 150° 160° 170° 180° 90° 80° 70° 60° 50° 40° 30° 20° 10° 0° Parameters Value Unit First direction 90.01 ° Second direction 135.0 ° Third direction 123.7 °

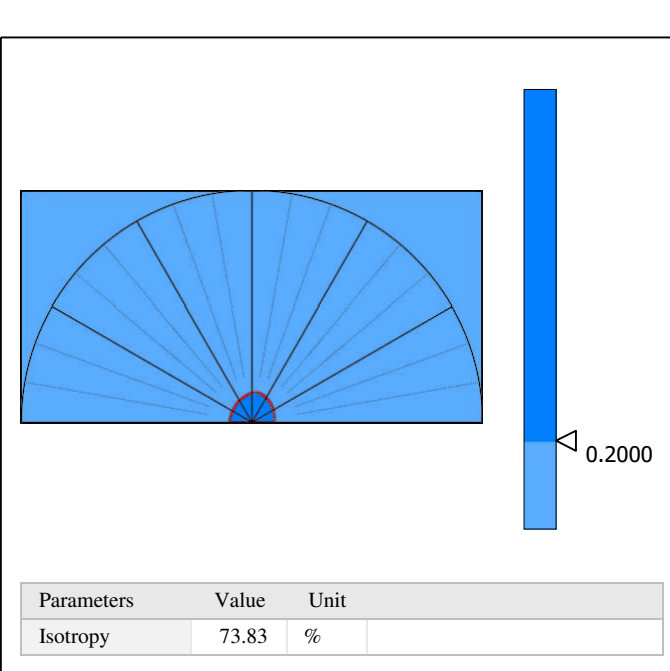

11. Texture isotropy on surface #7

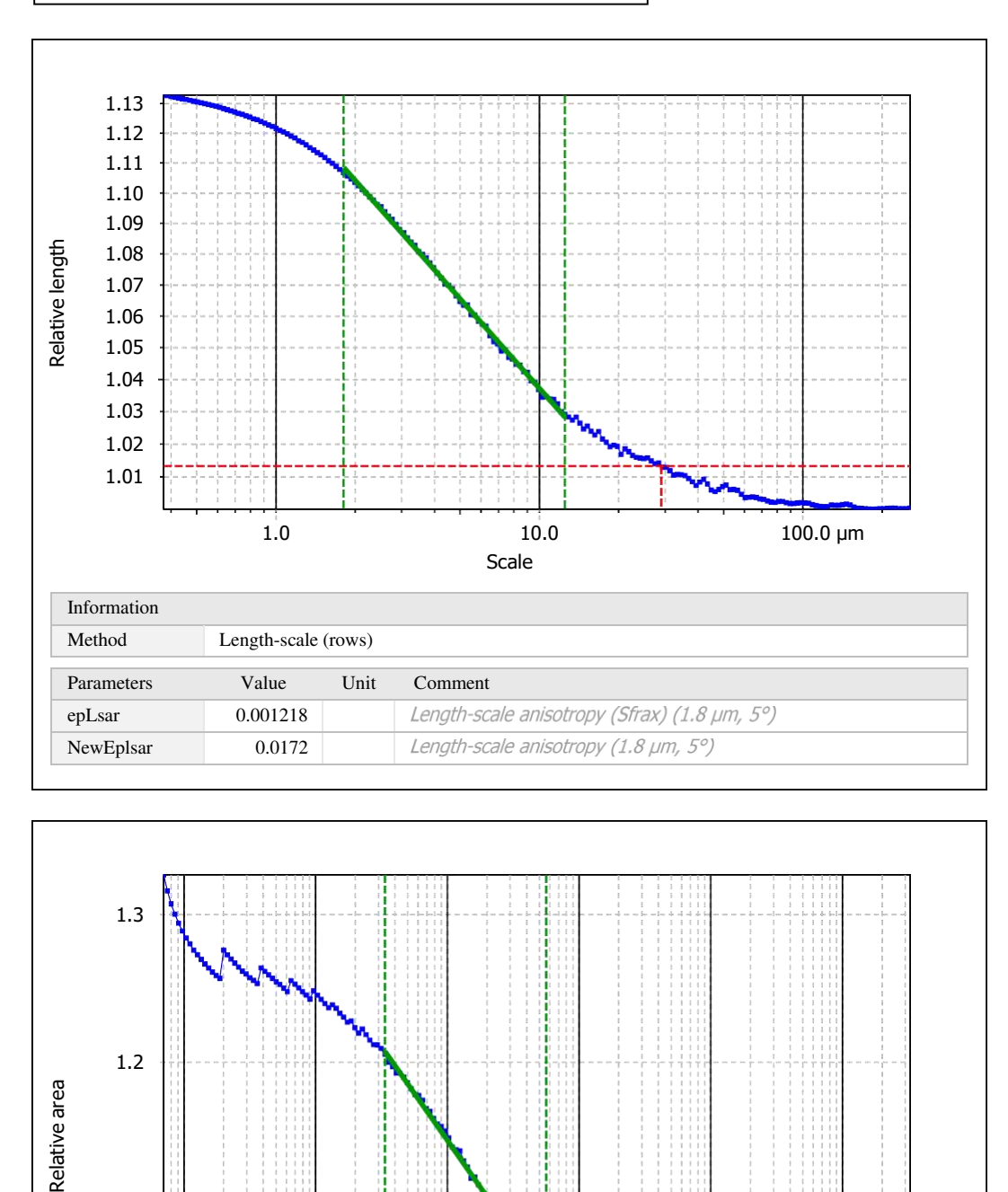

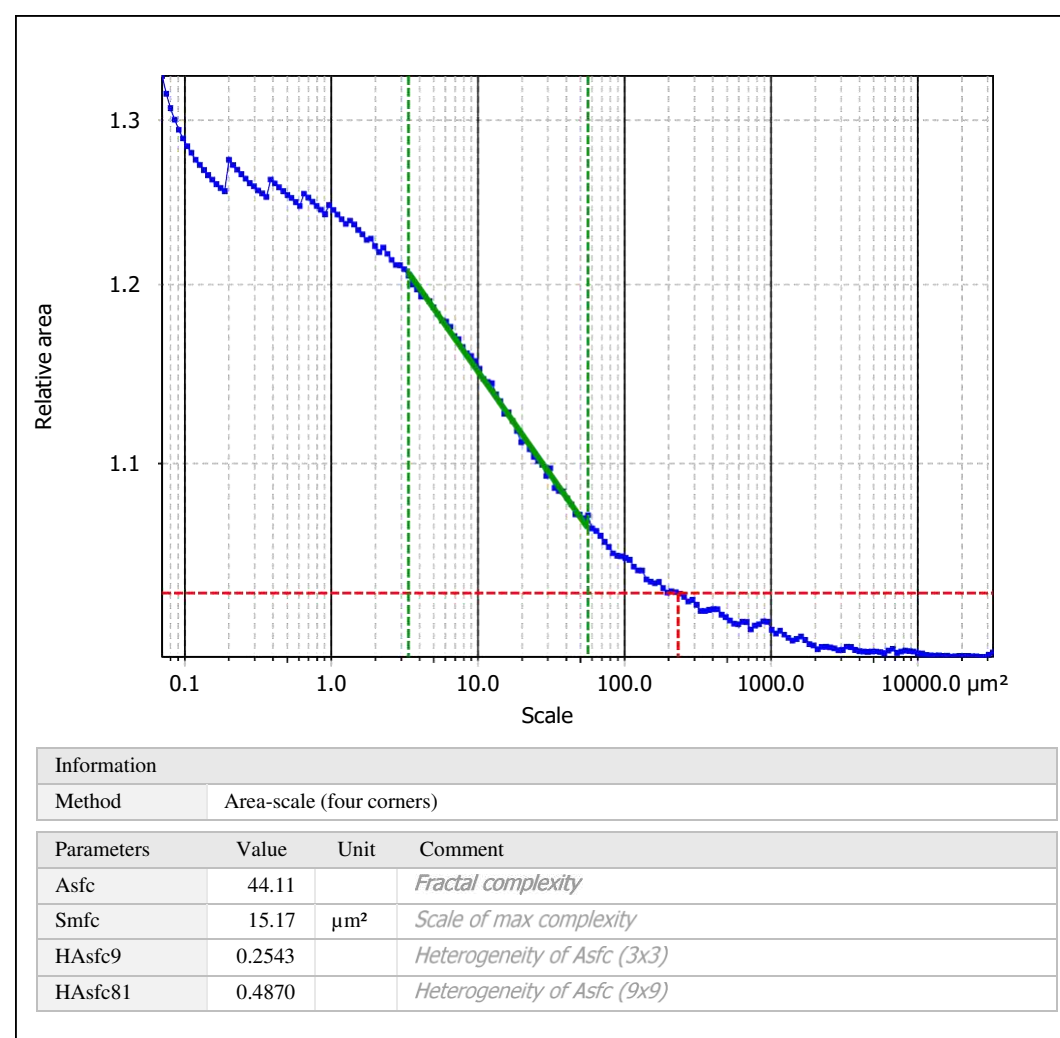

Template to process all surfaces aquired with the LSM with the 50x/0.75 and 50x/0.95 objectives.

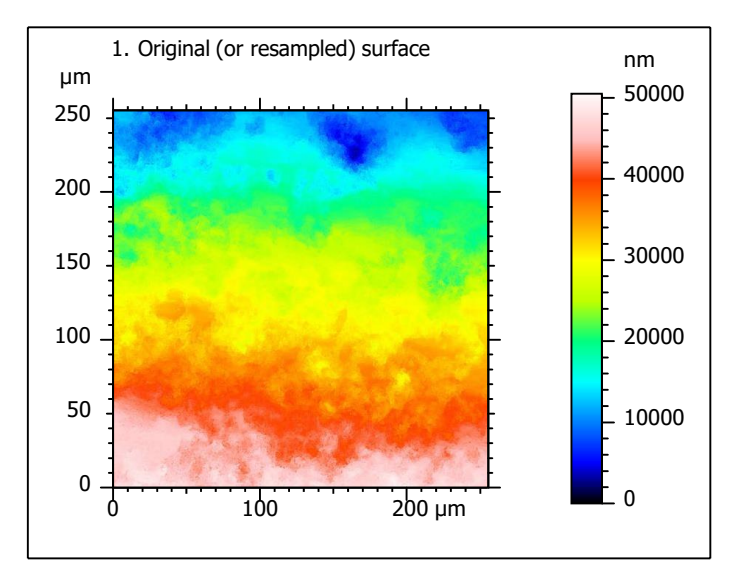

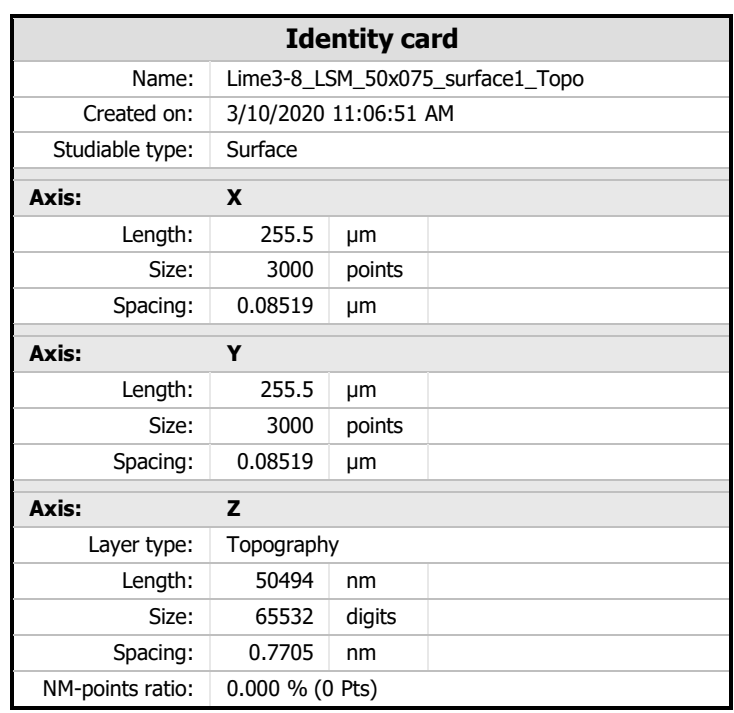

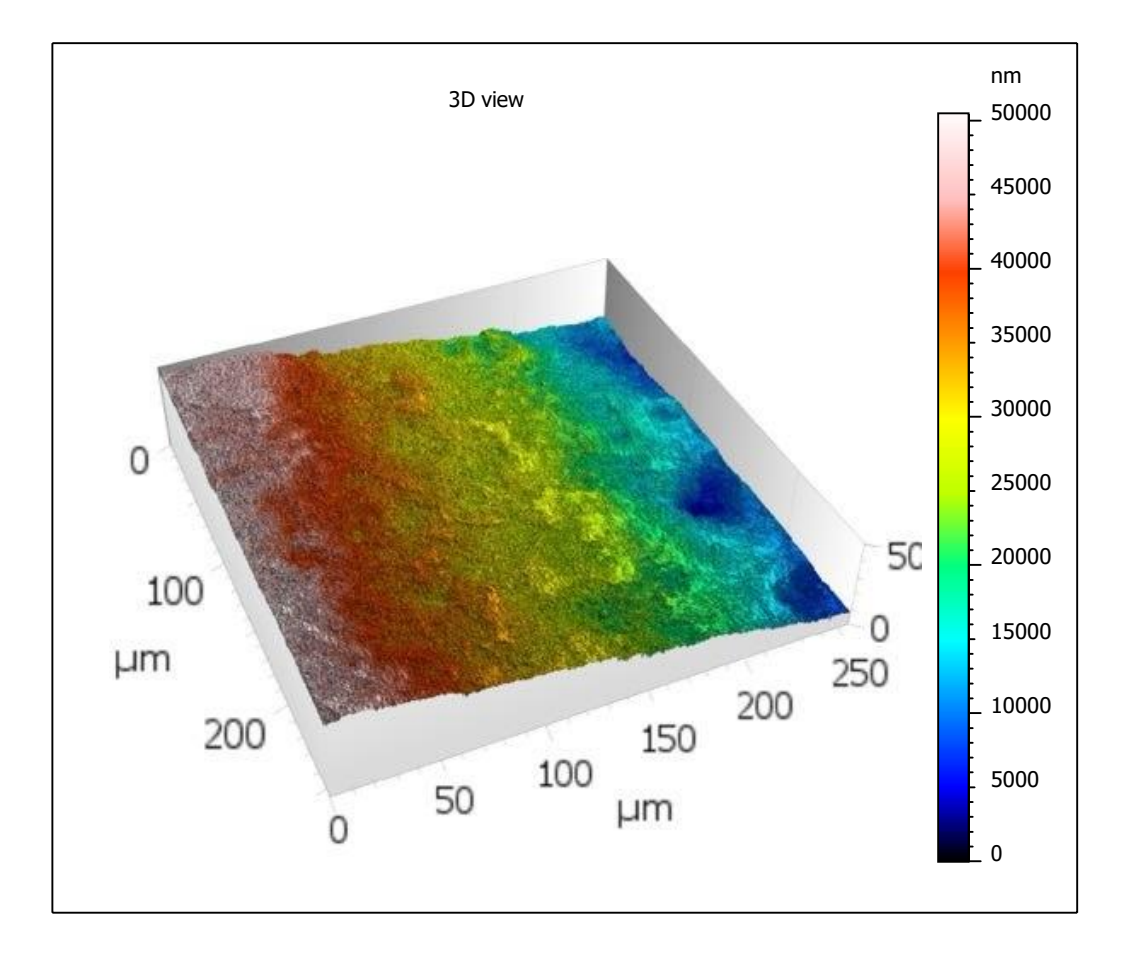

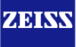

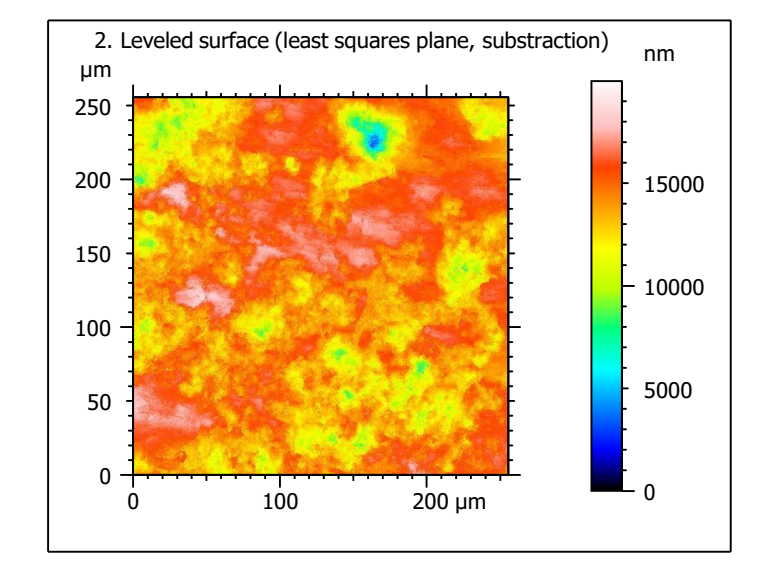

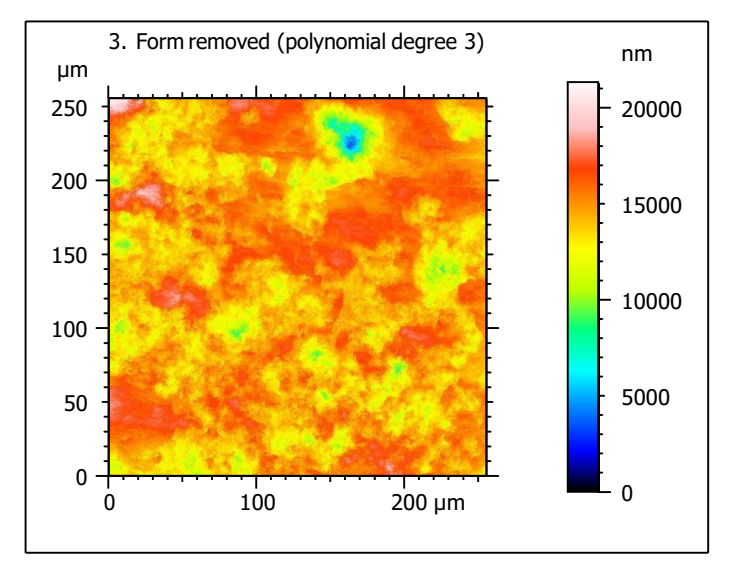

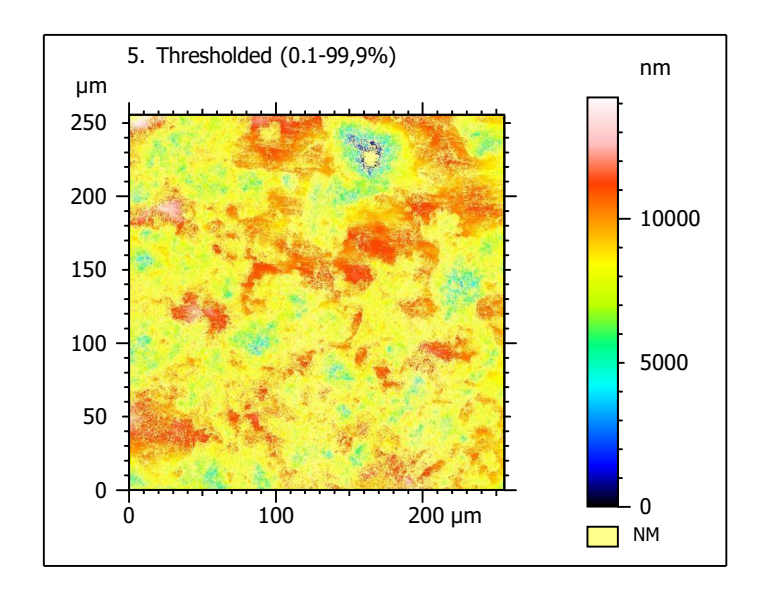

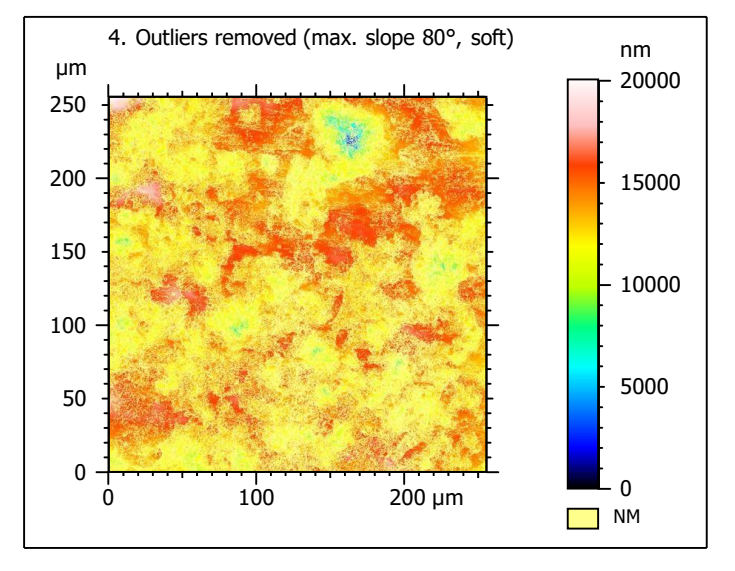

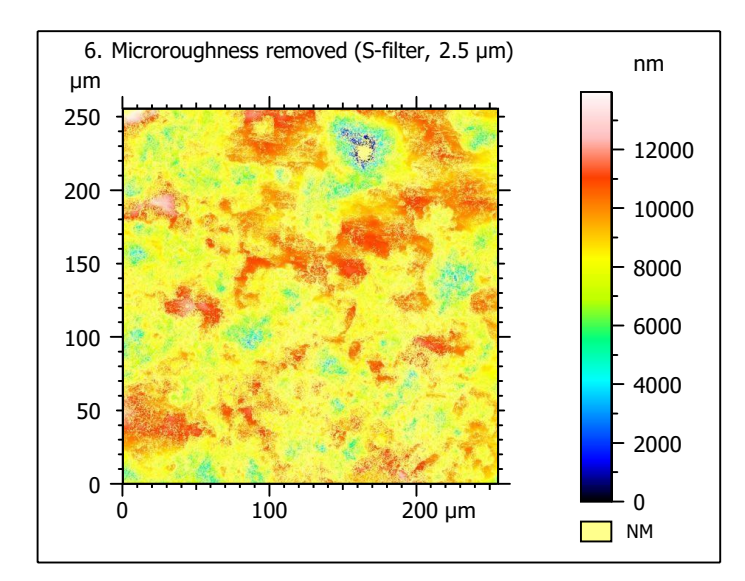

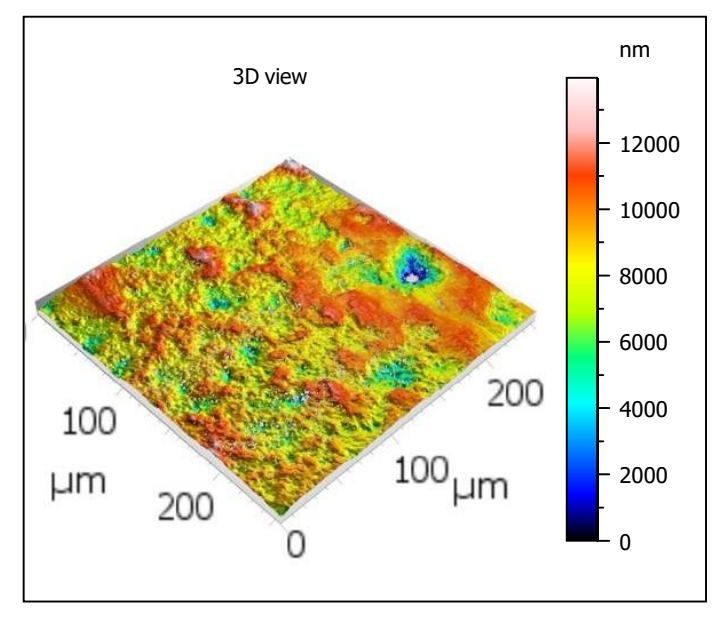

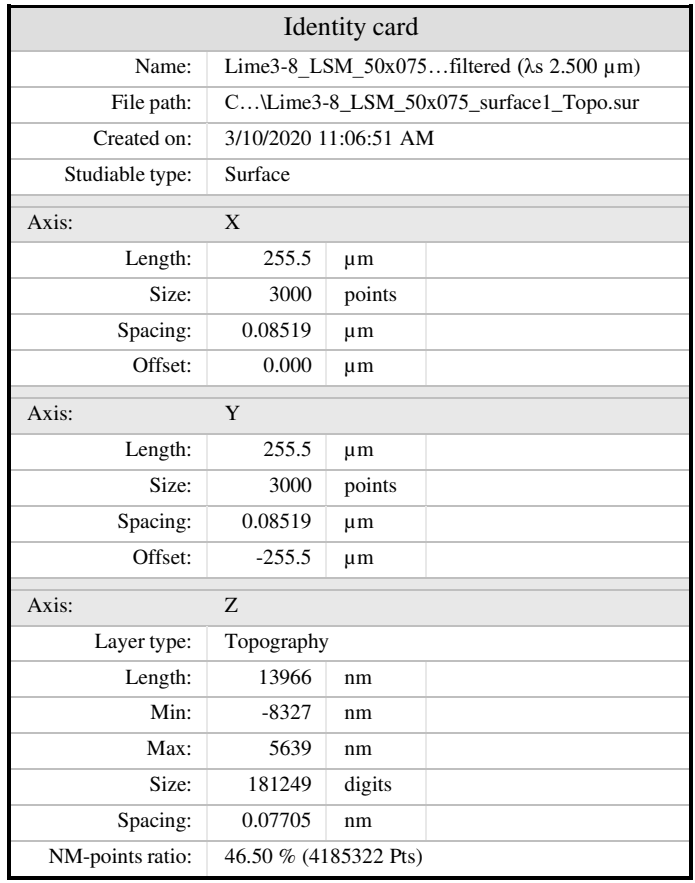

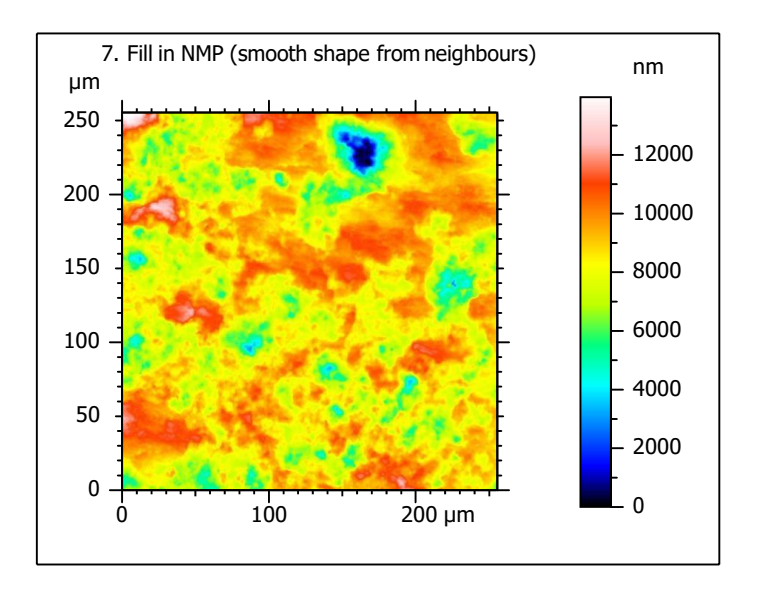

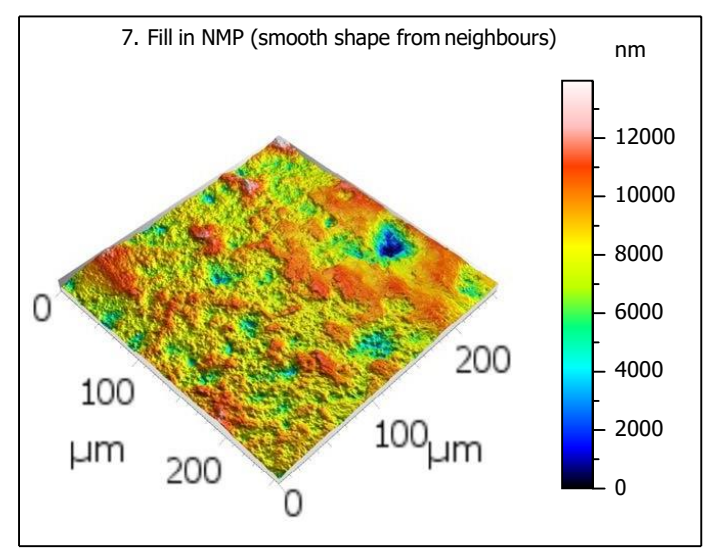

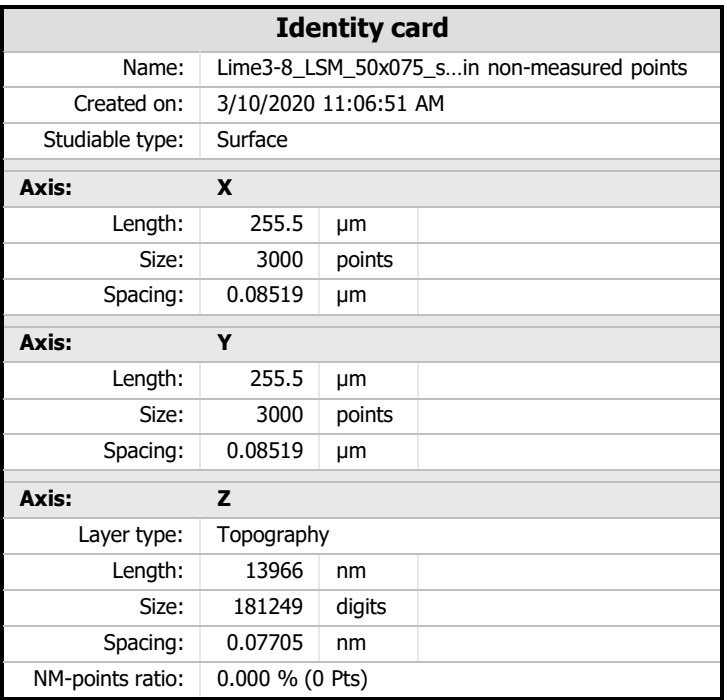

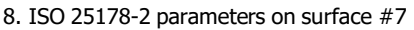

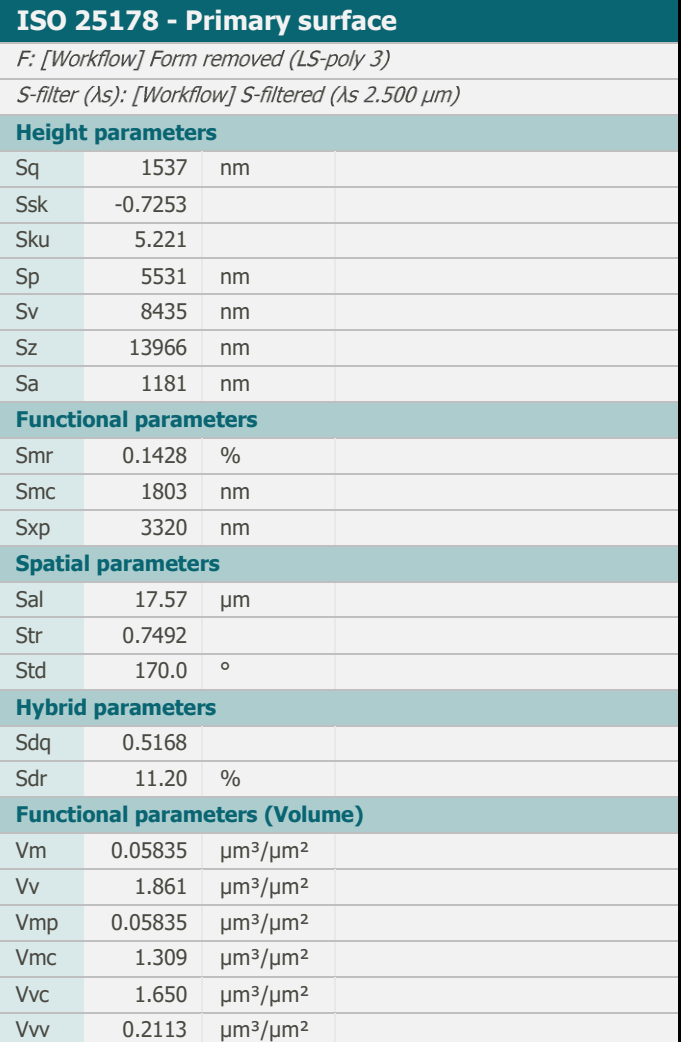

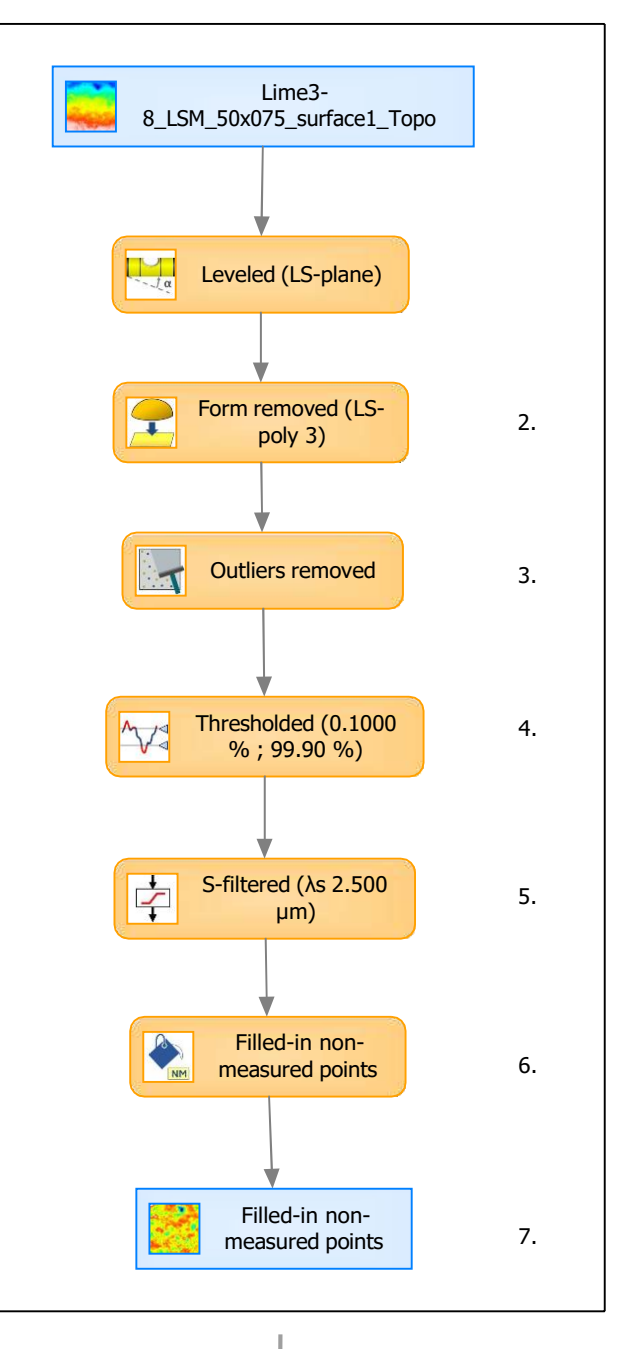

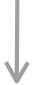

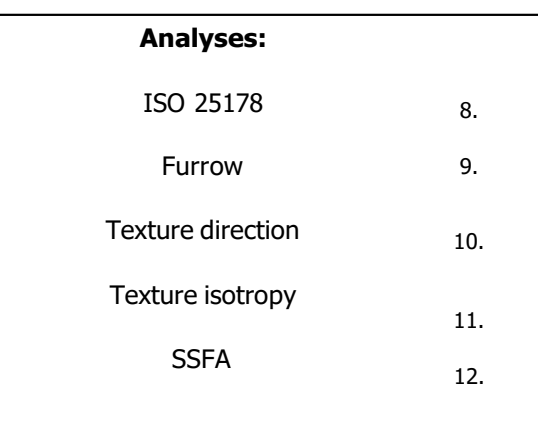

30°

# 9. Furrow analysis on surface  $#7$   $|10.$  Texture direction on surface  $#7$

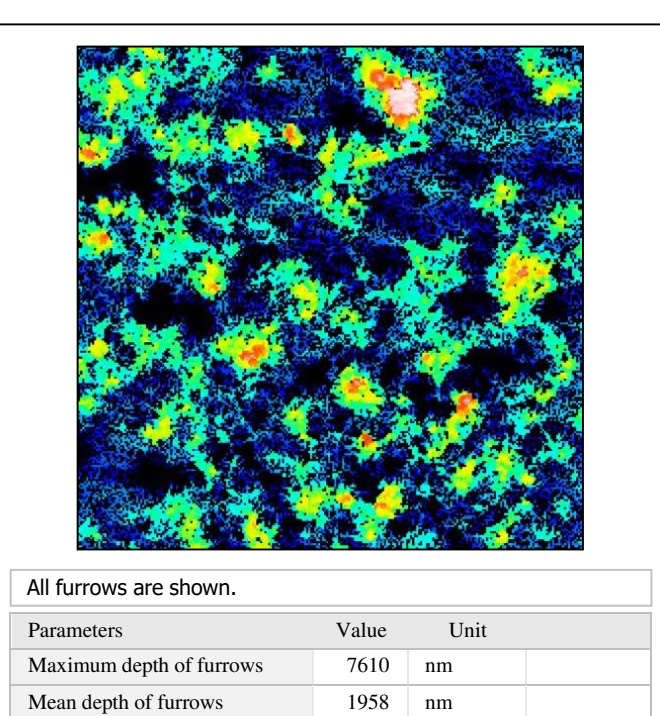

### $110^{\circ}$ <sup>100°</sup> 130° 140°  $\frac{90^{\circ}}{10^{\circ}}$  80° 70° 60° 50° 40°

150°

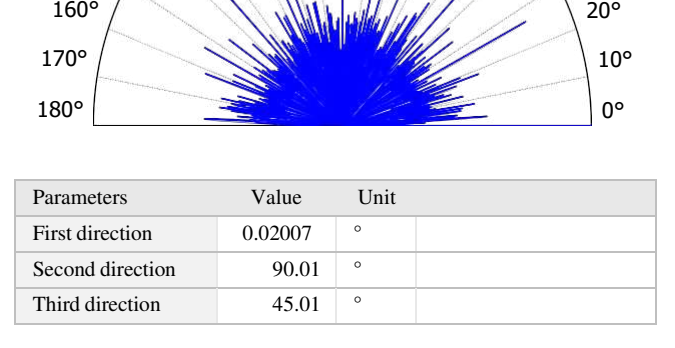

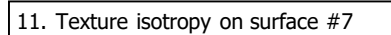

Mean density of furrows 4196 cm/cm2

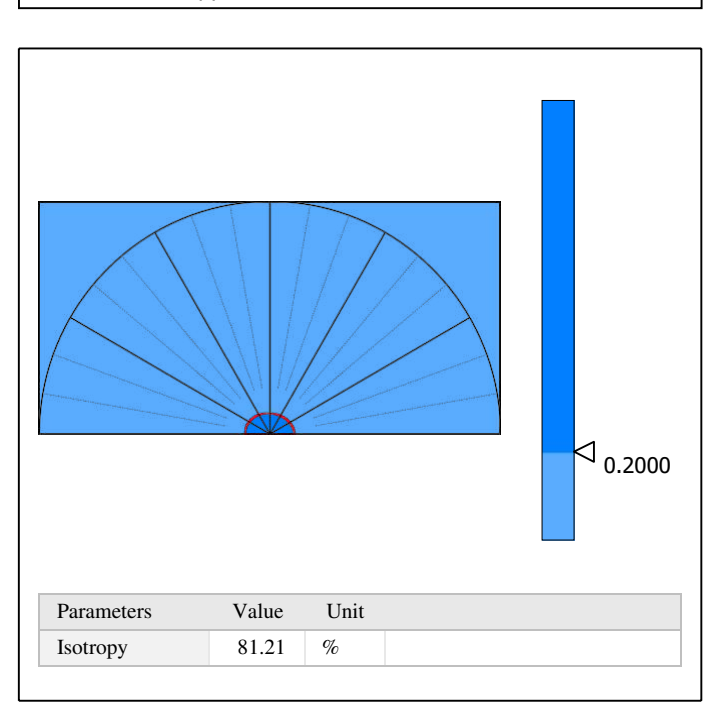

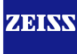

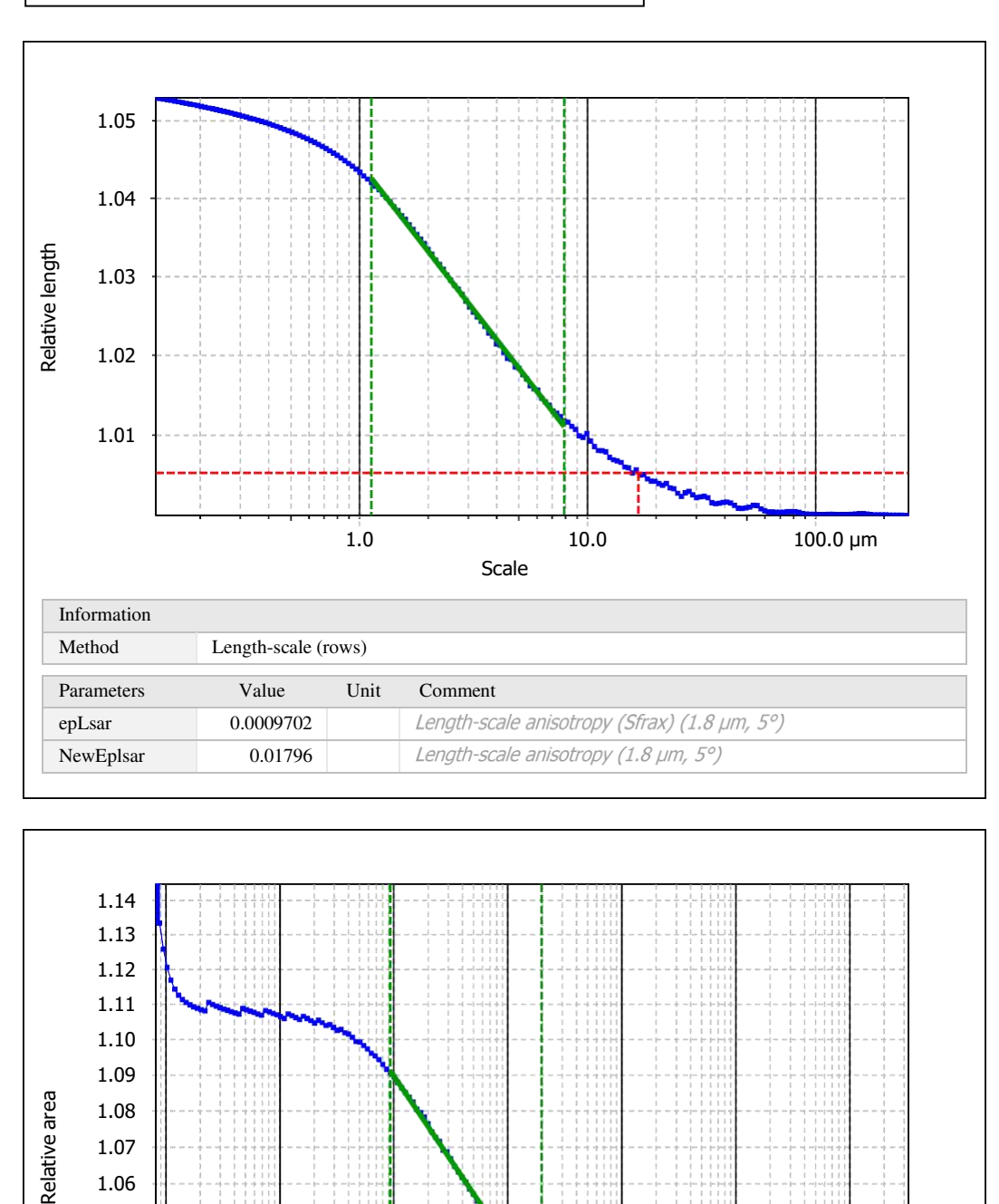

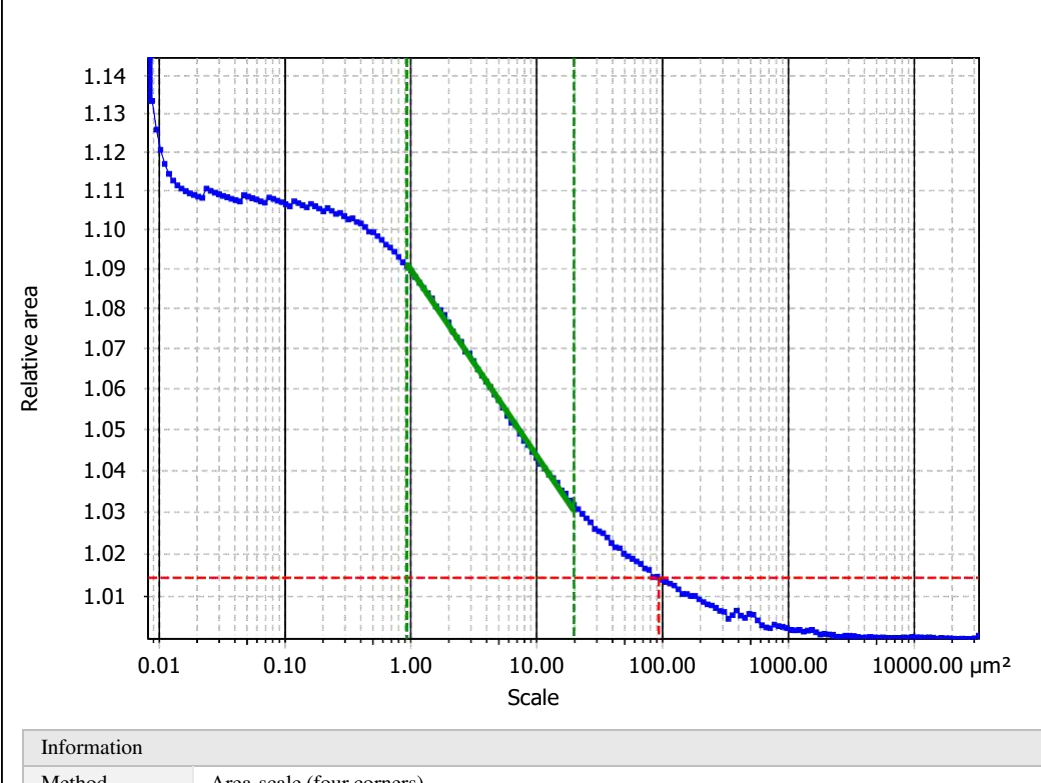

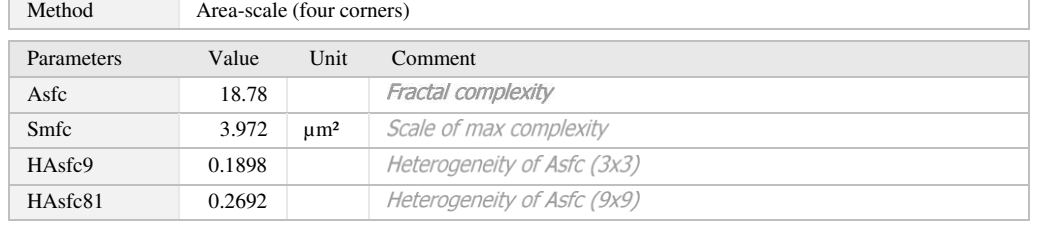

Template to process all surfaces aquired with the LSM with the 50x/0.75 and 50x/0.95 objectives.

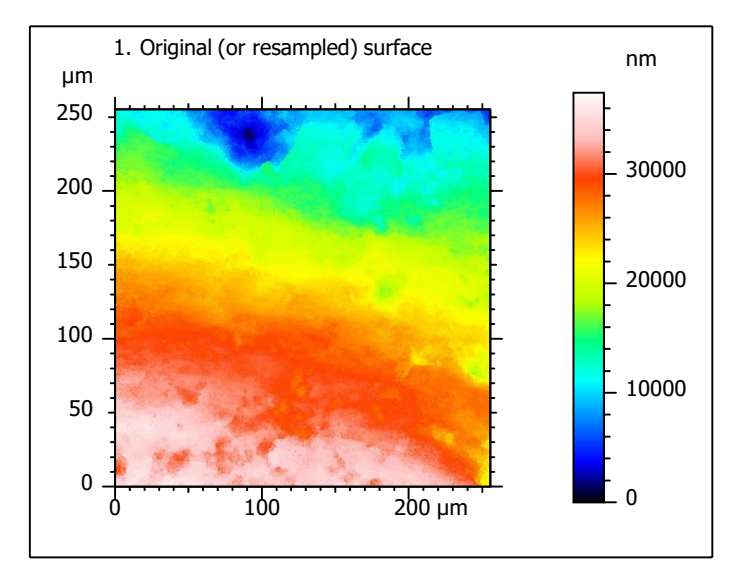

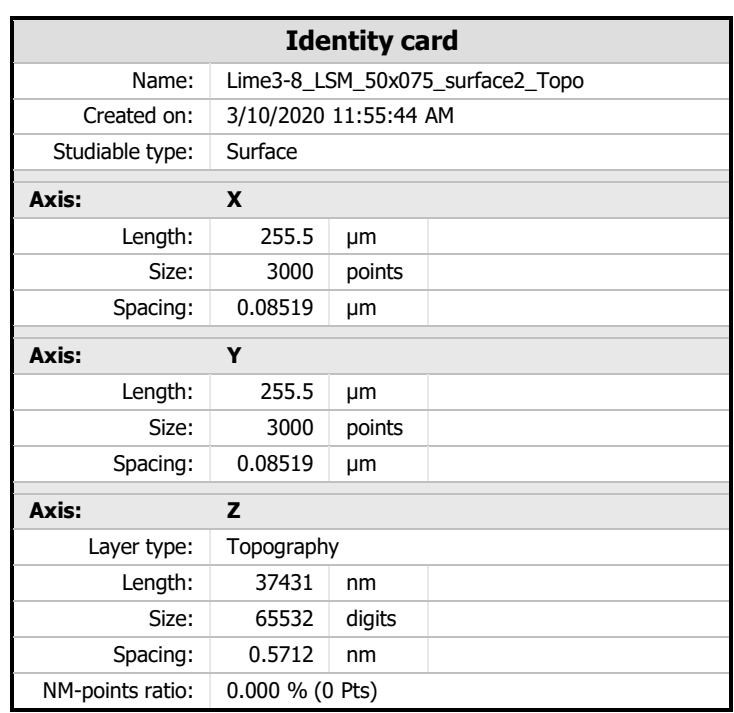

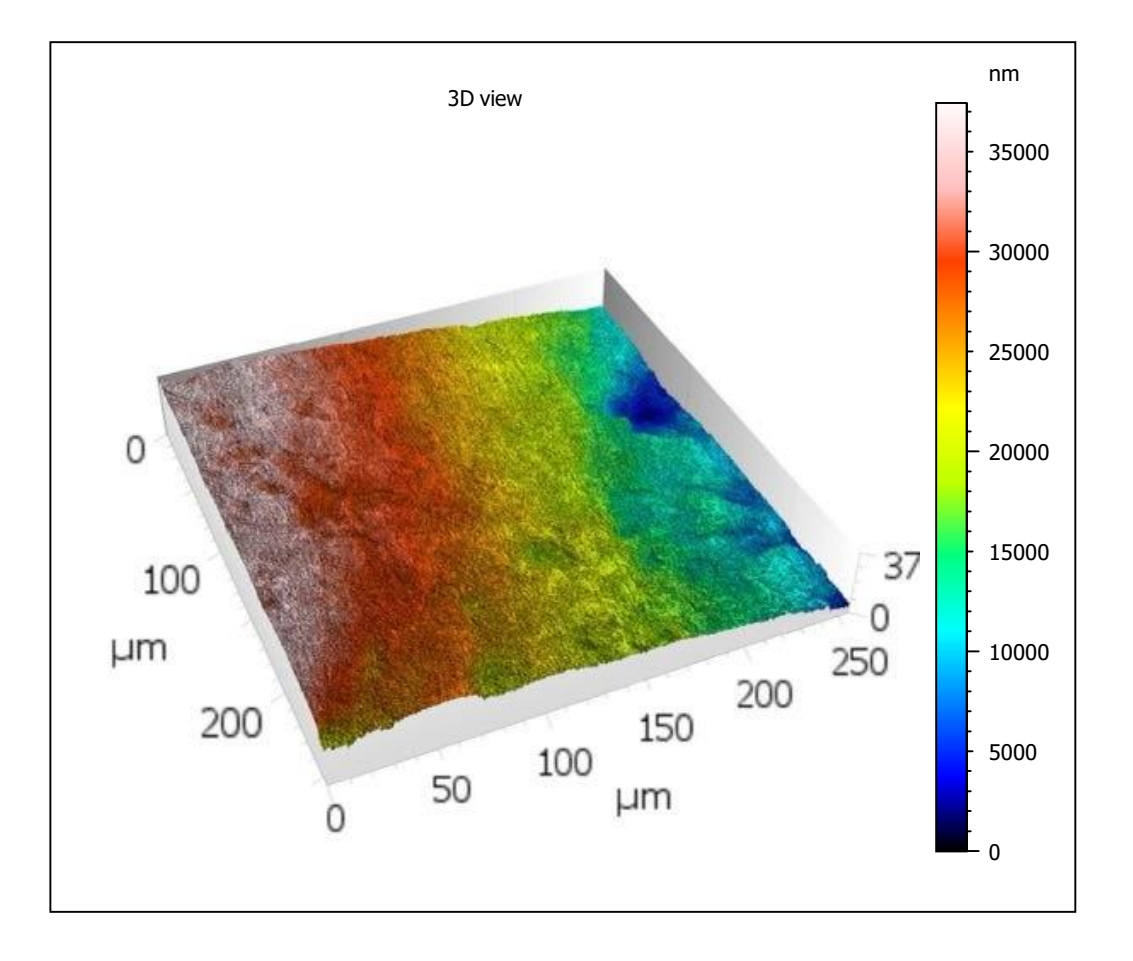

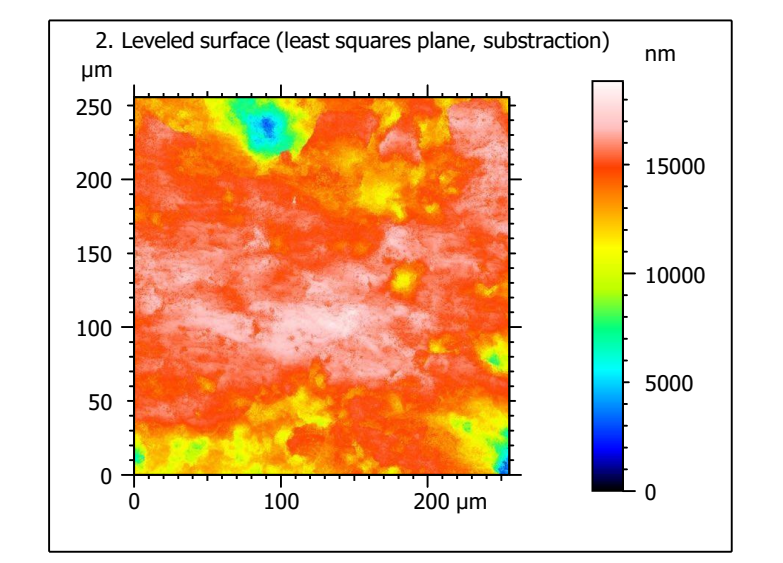

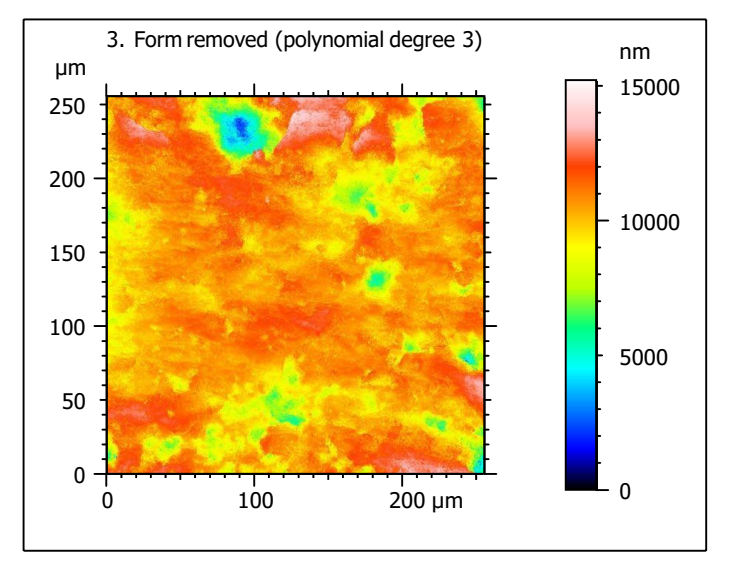

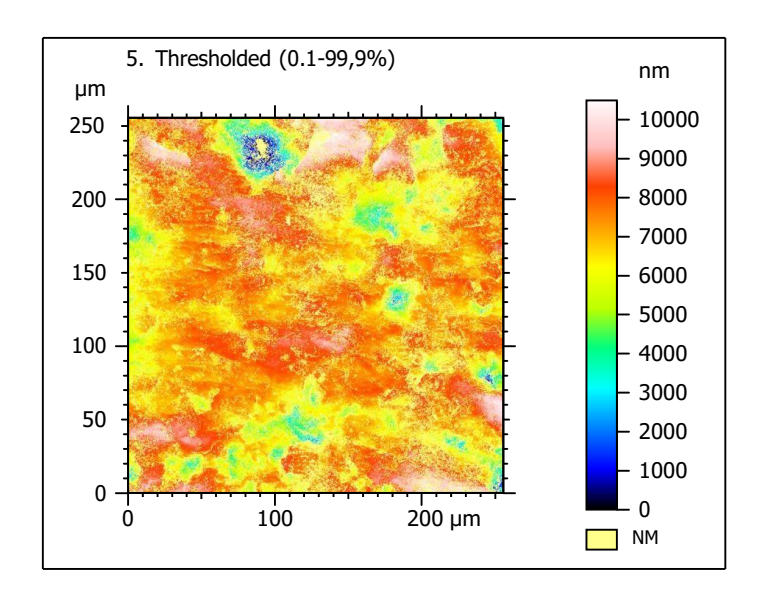

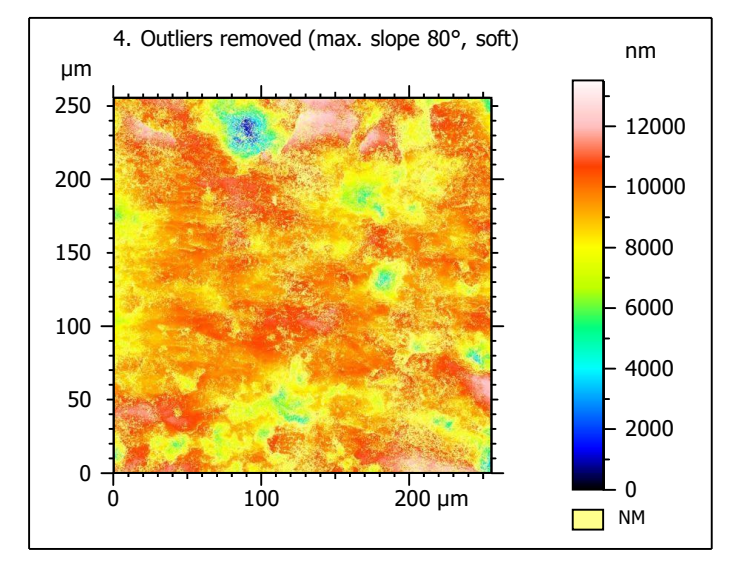

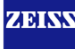

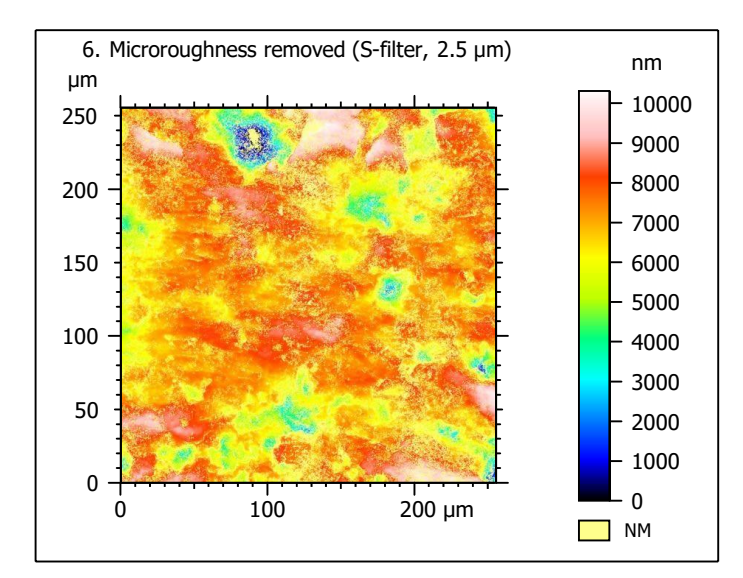

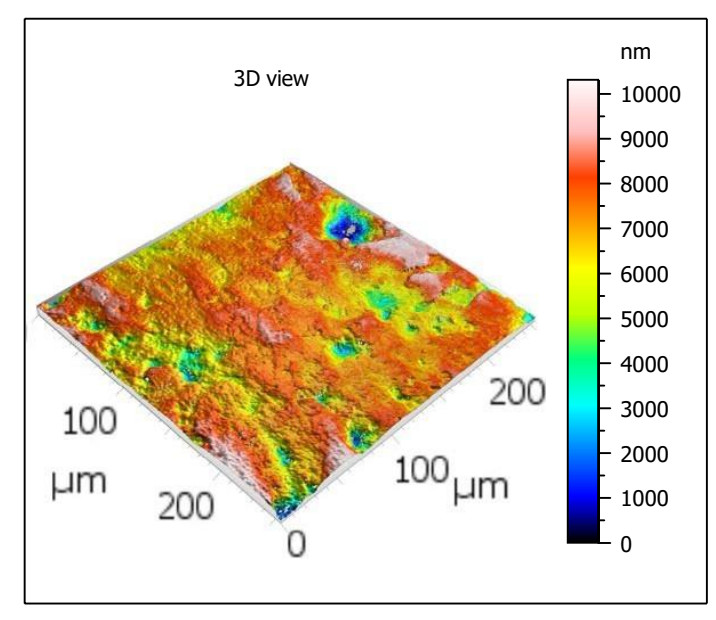

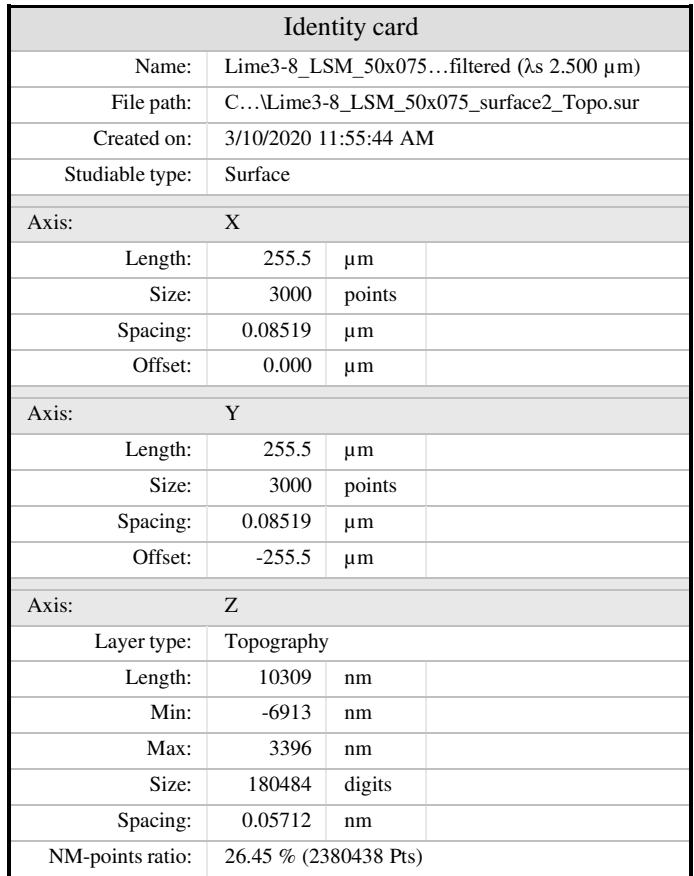

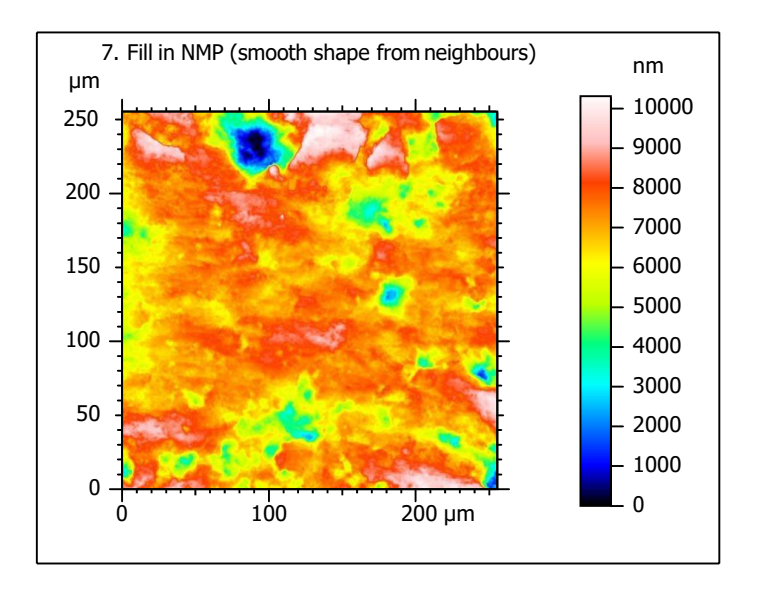

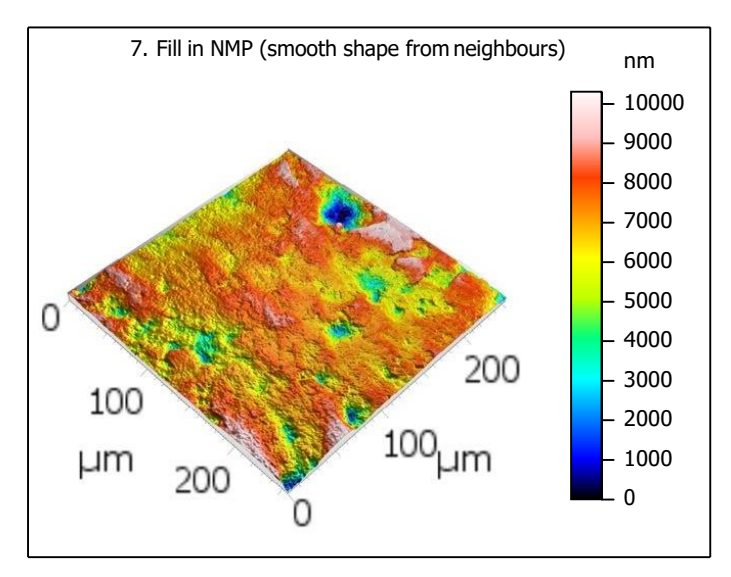

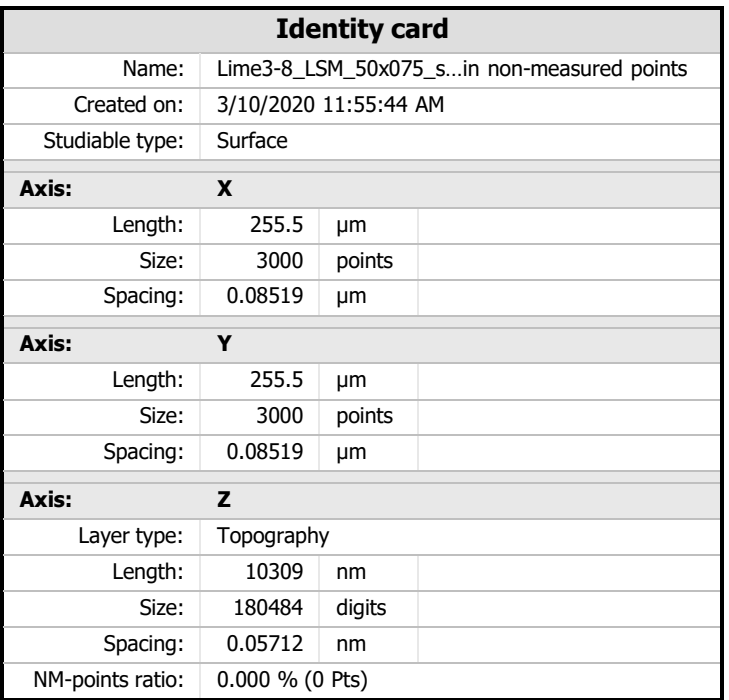

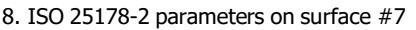

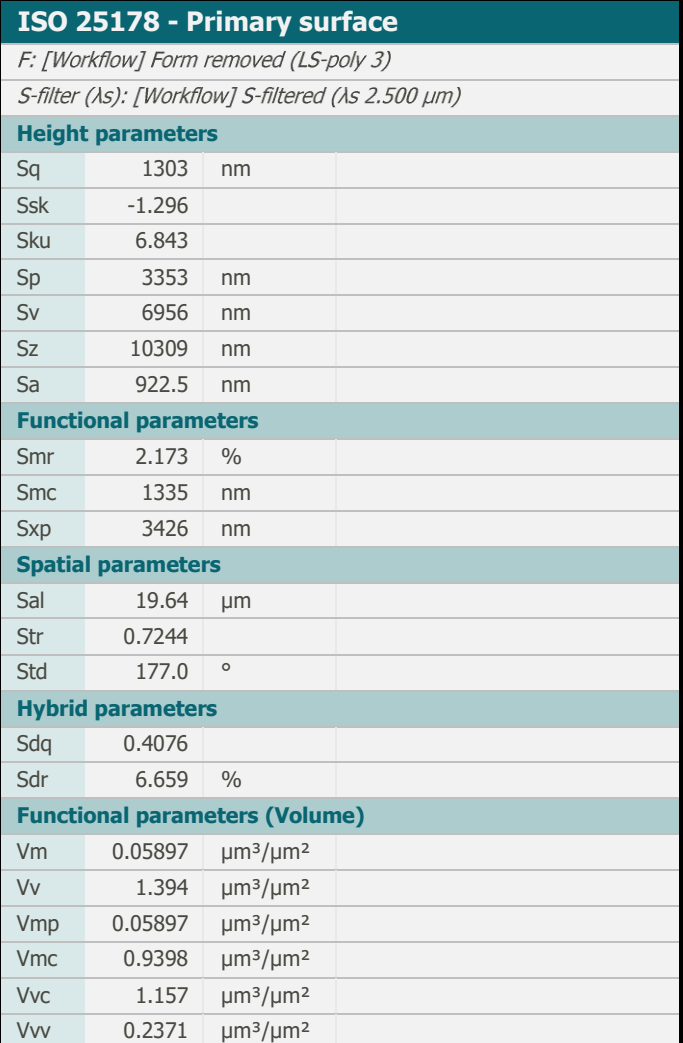

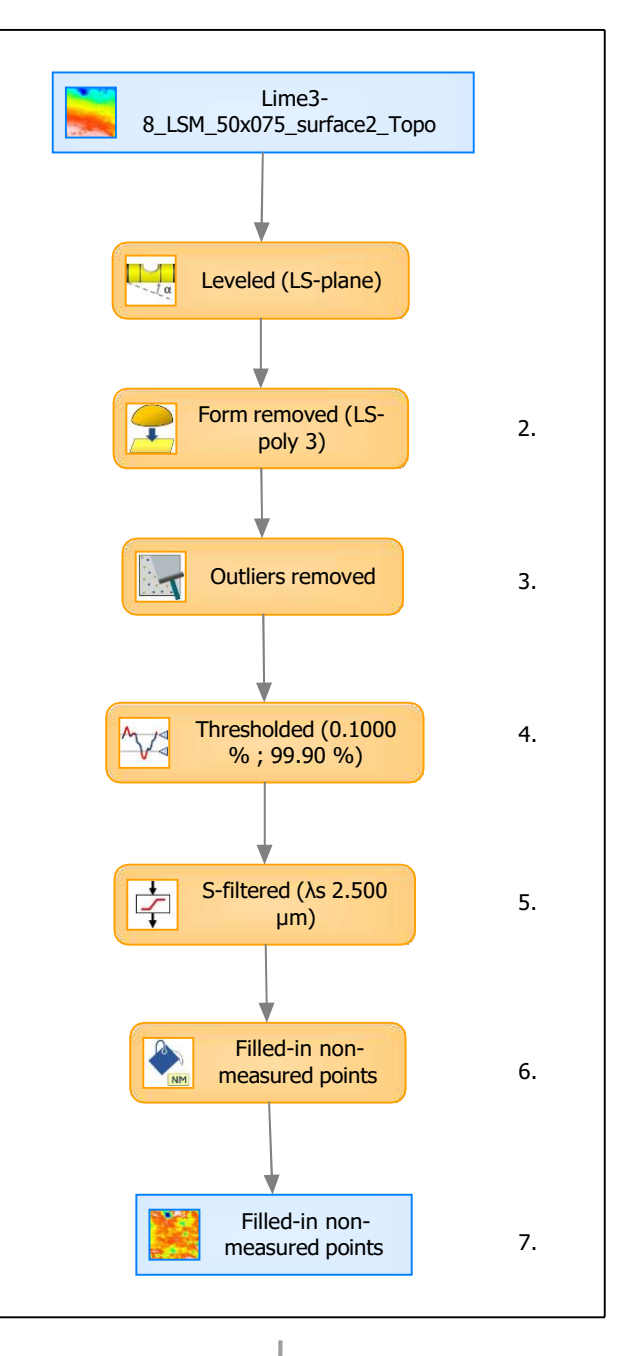

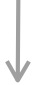

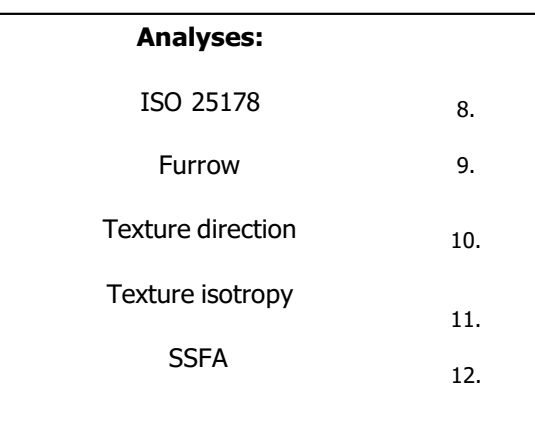

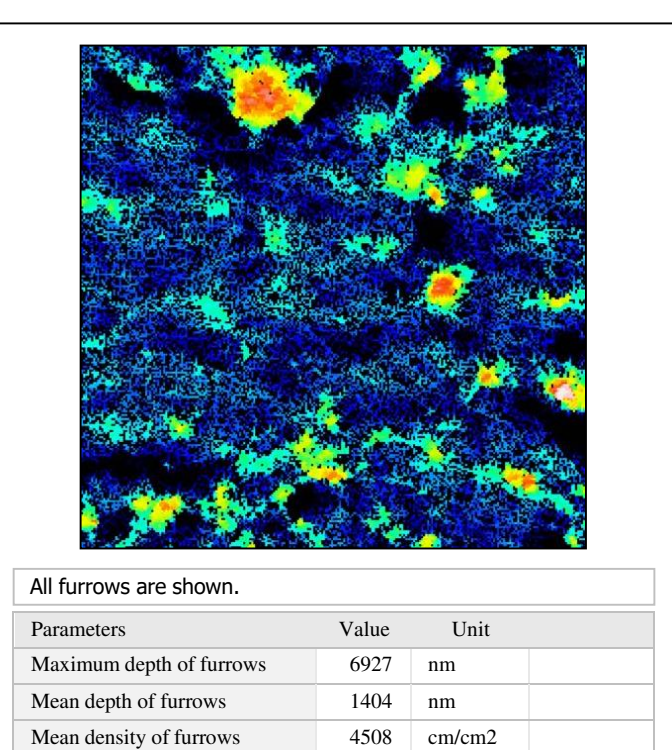

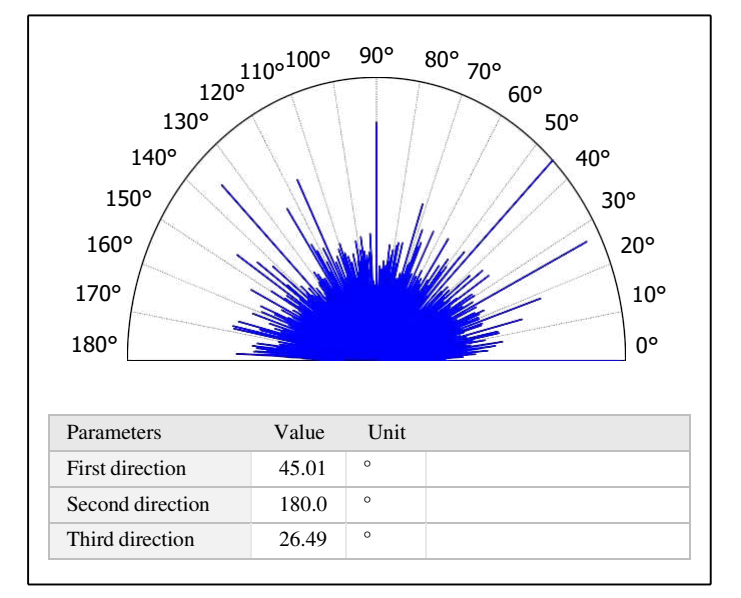

# 11. Texture isotropy on surface #7

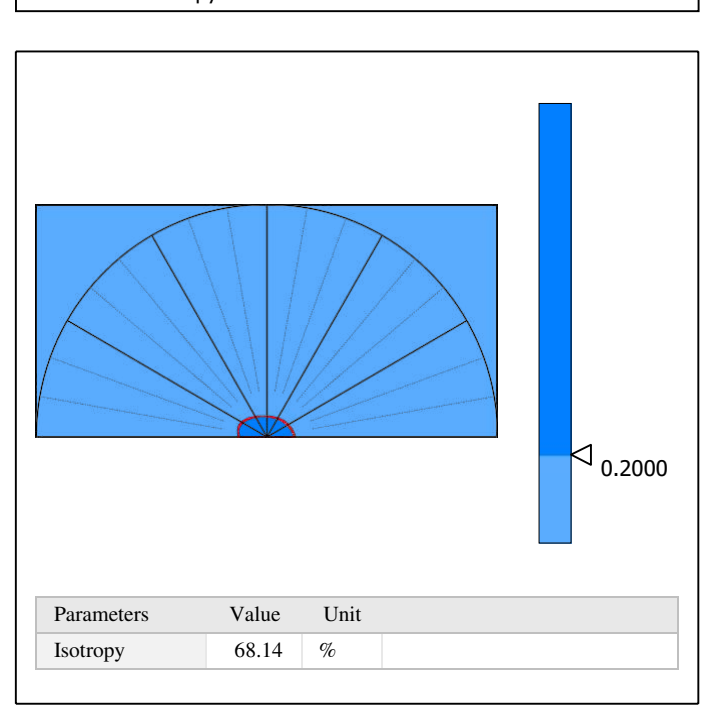

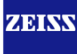

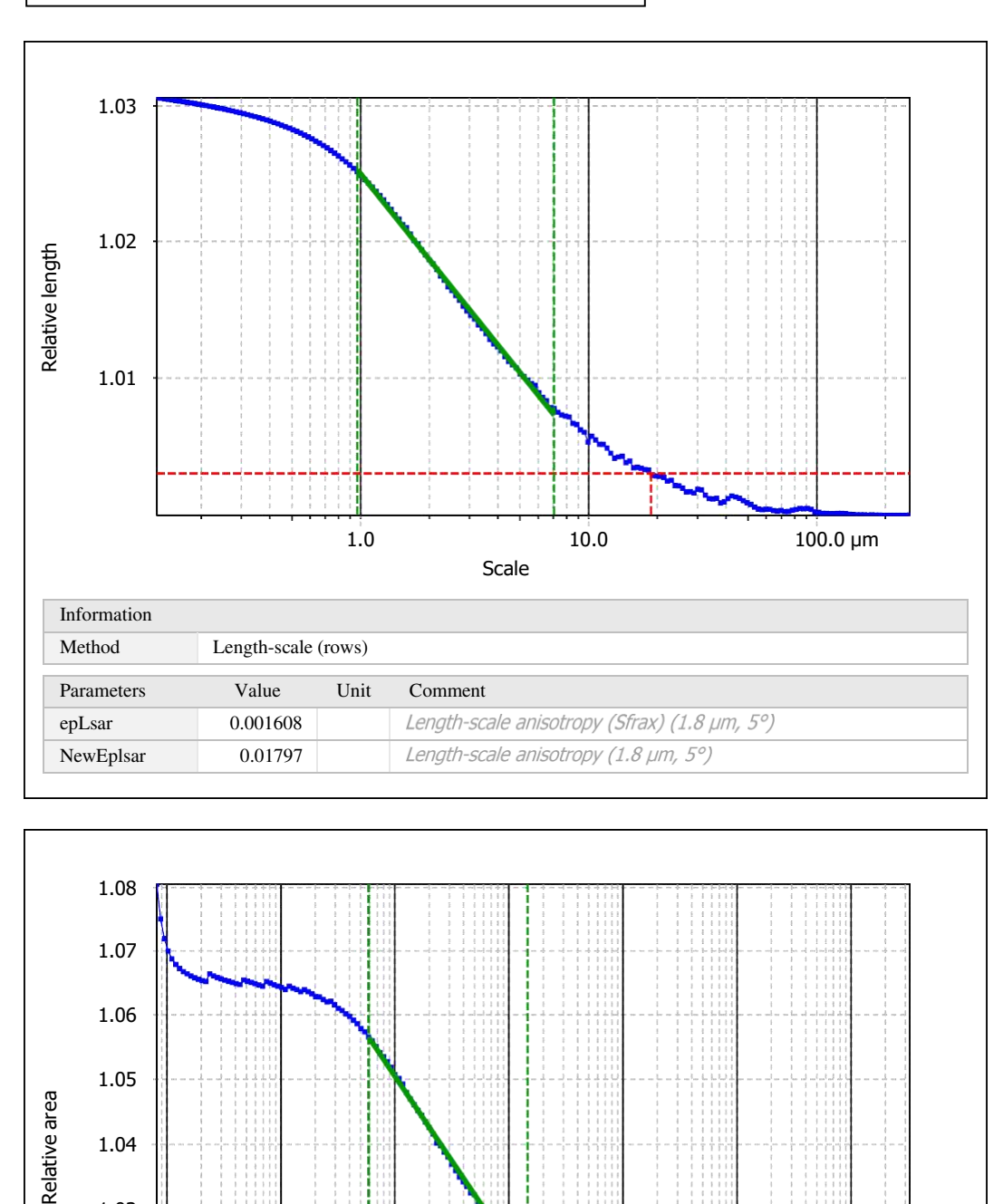

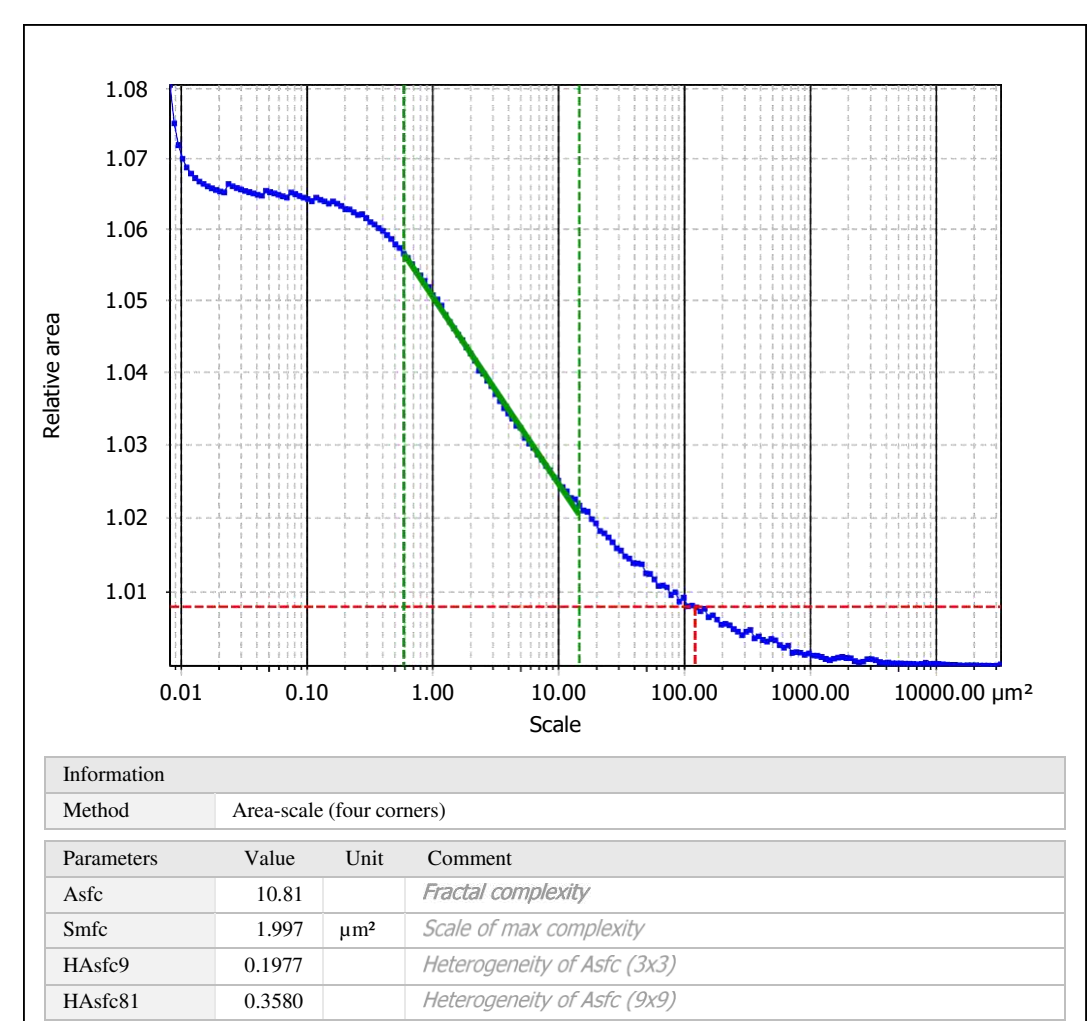

Template to process all surfaces aquired with the LSM with the 50x/0.75 and 50x/0.95 objectives.

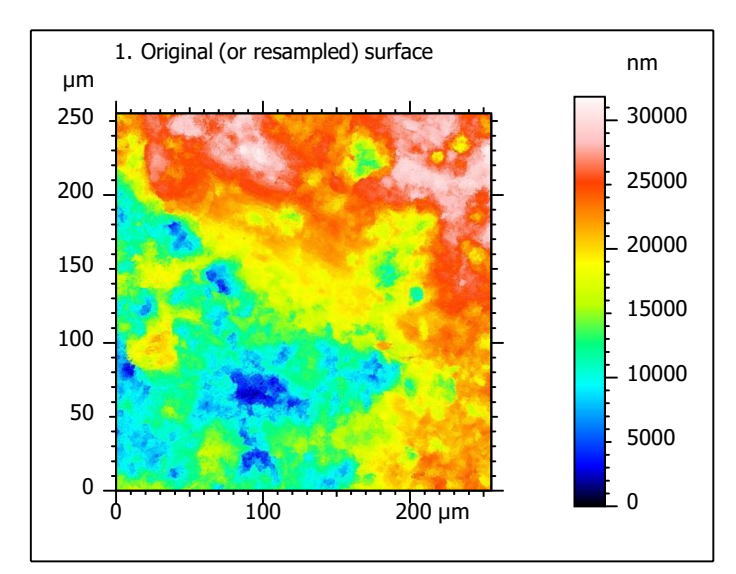

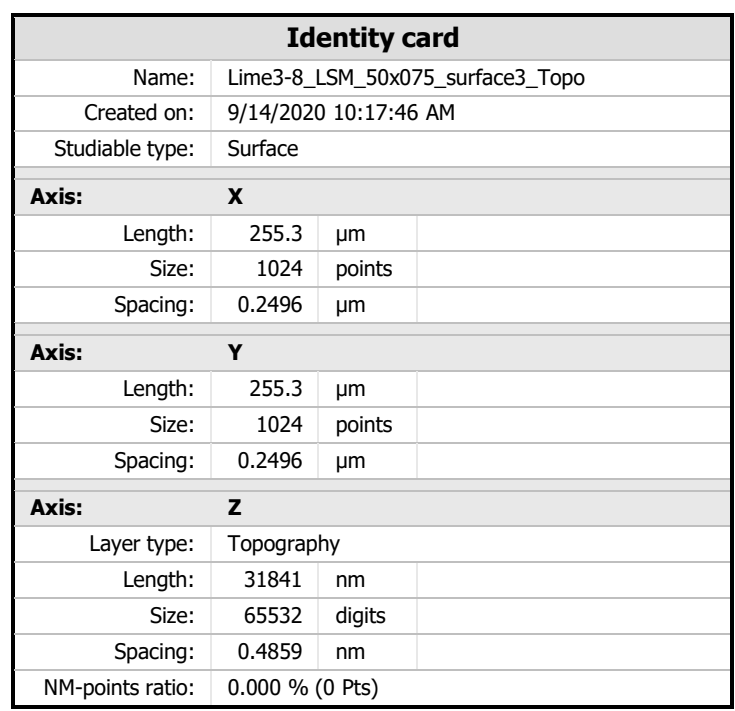

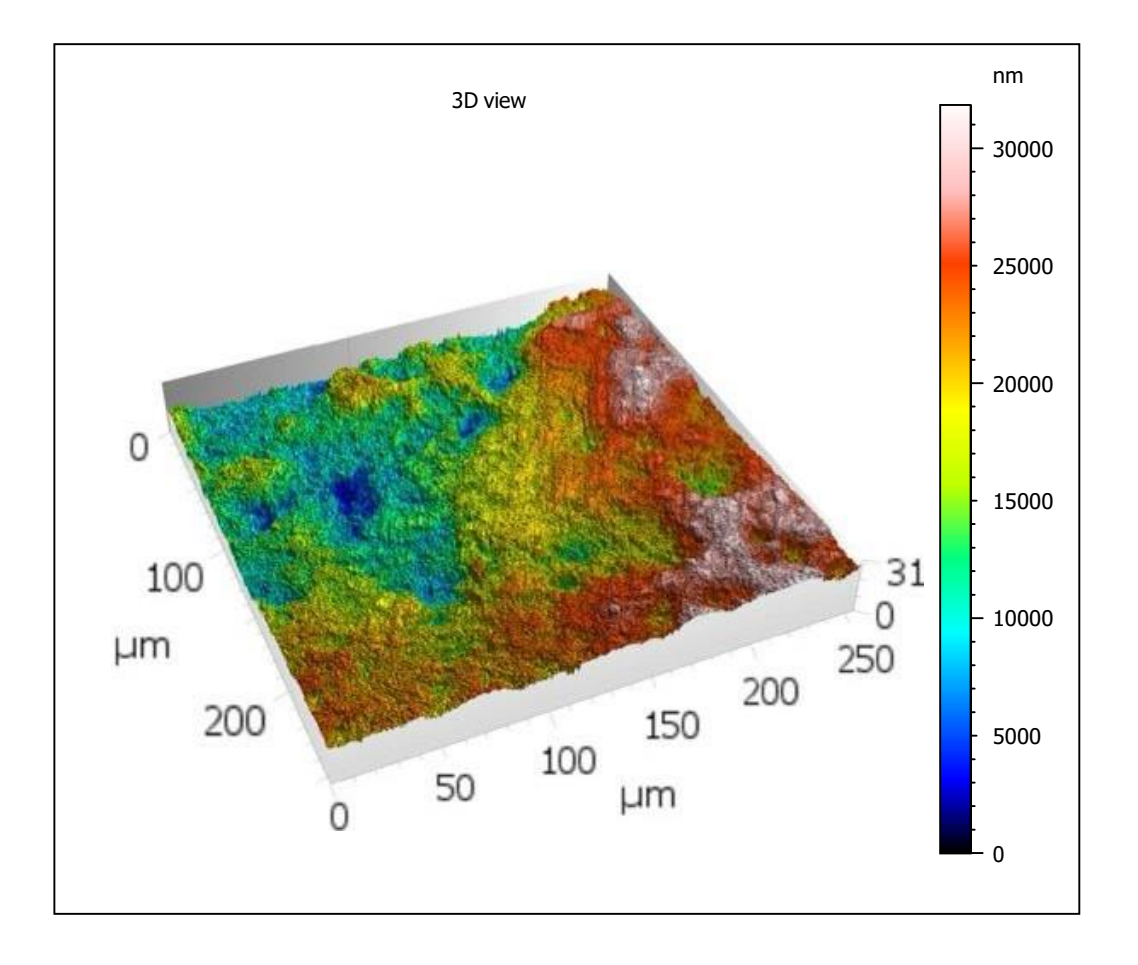

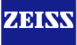

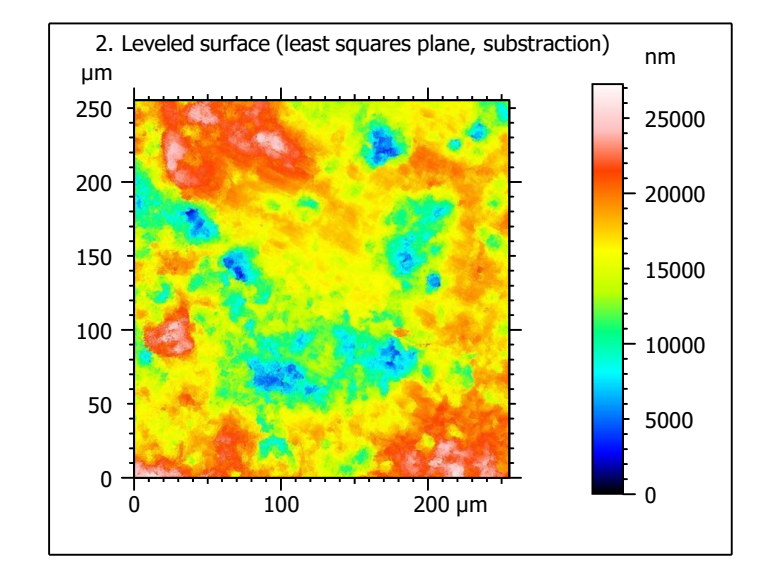

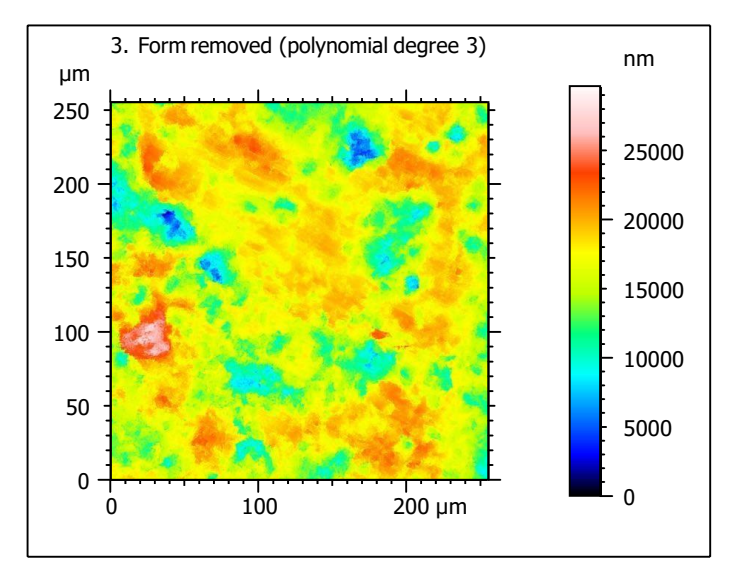

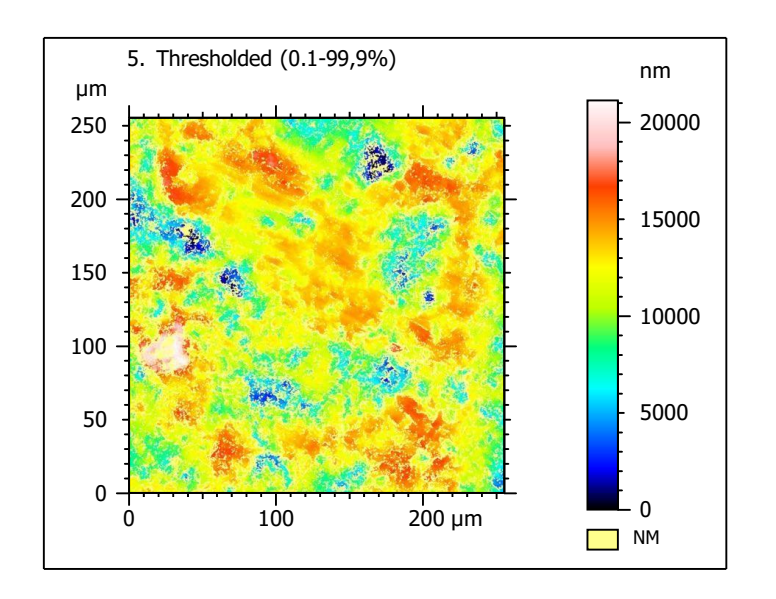

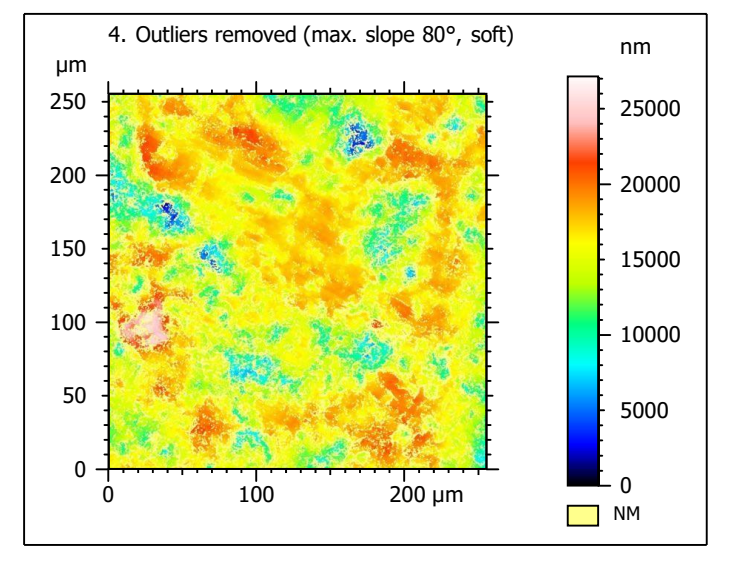

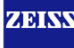

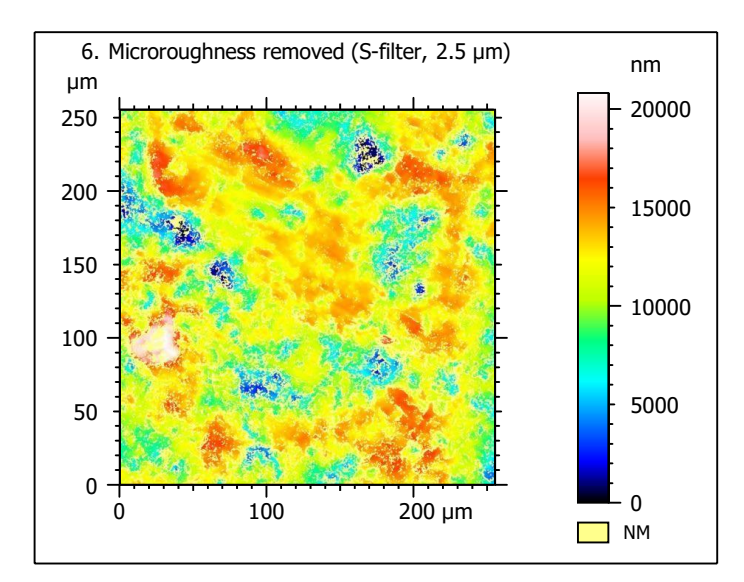

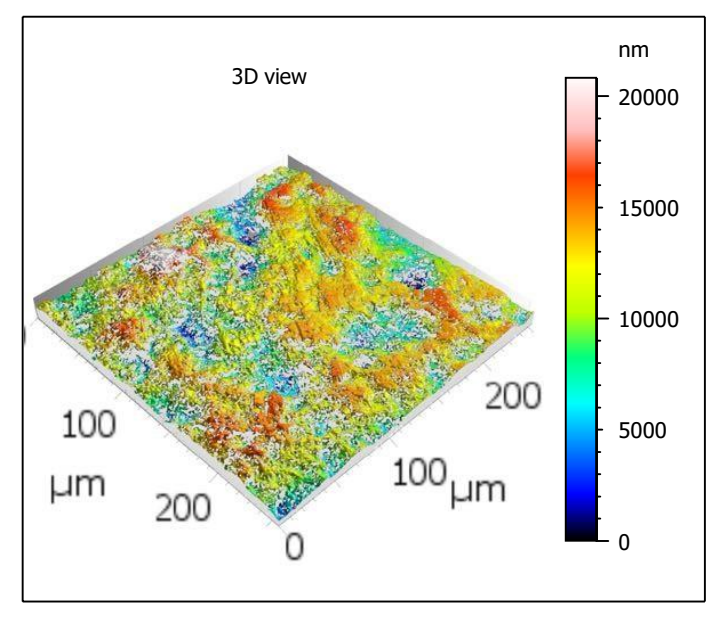

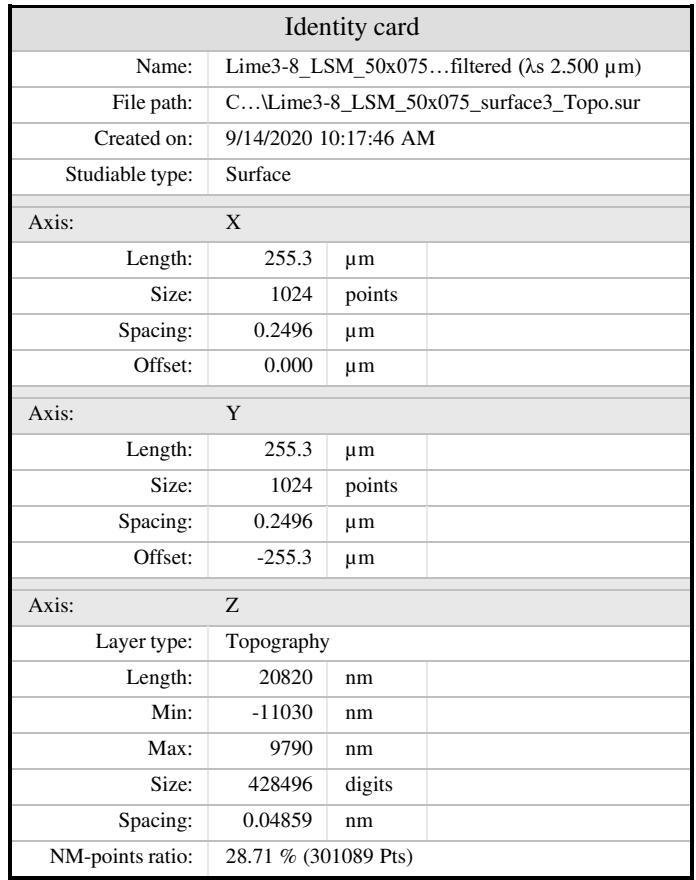

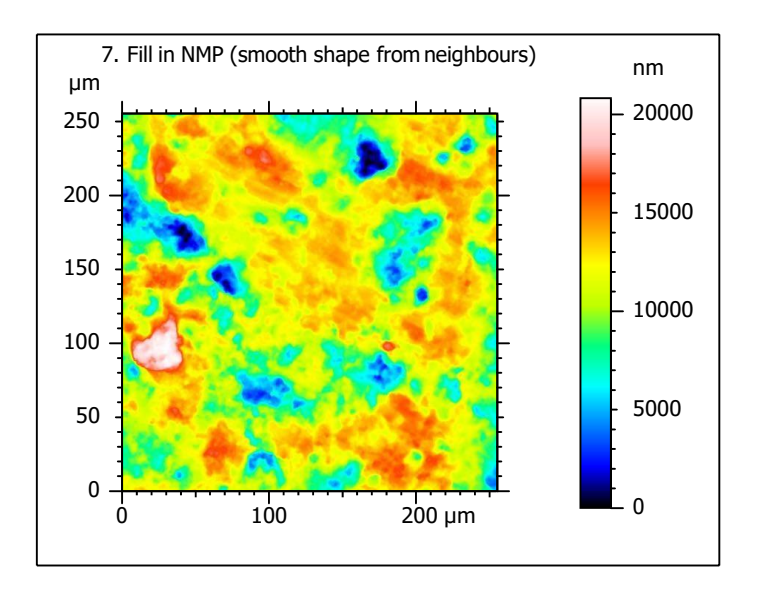

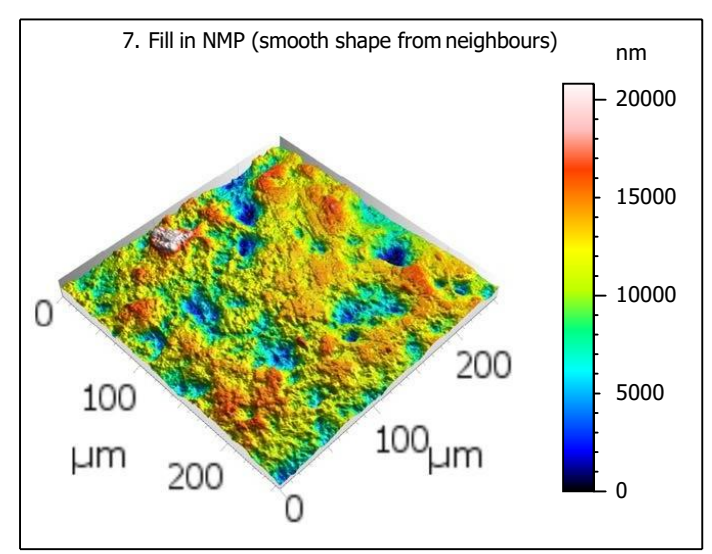

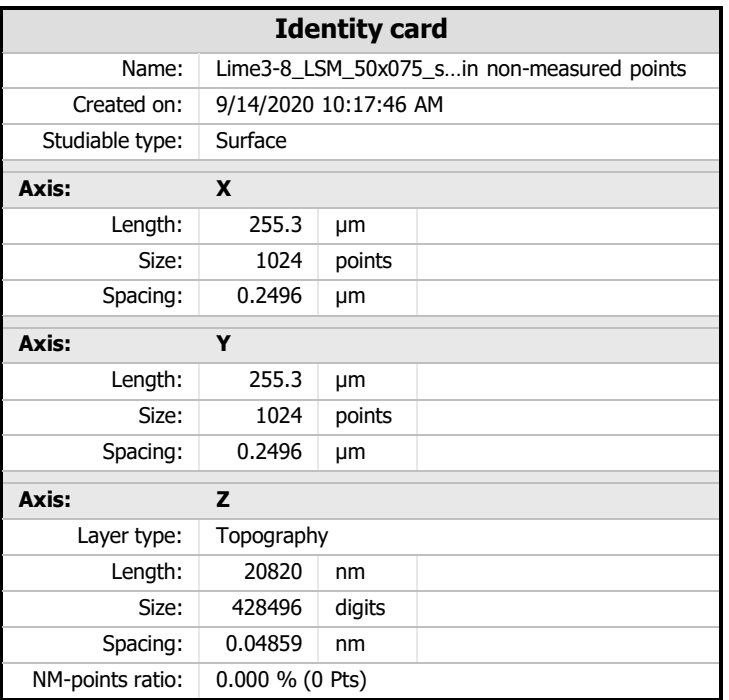

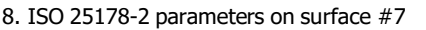

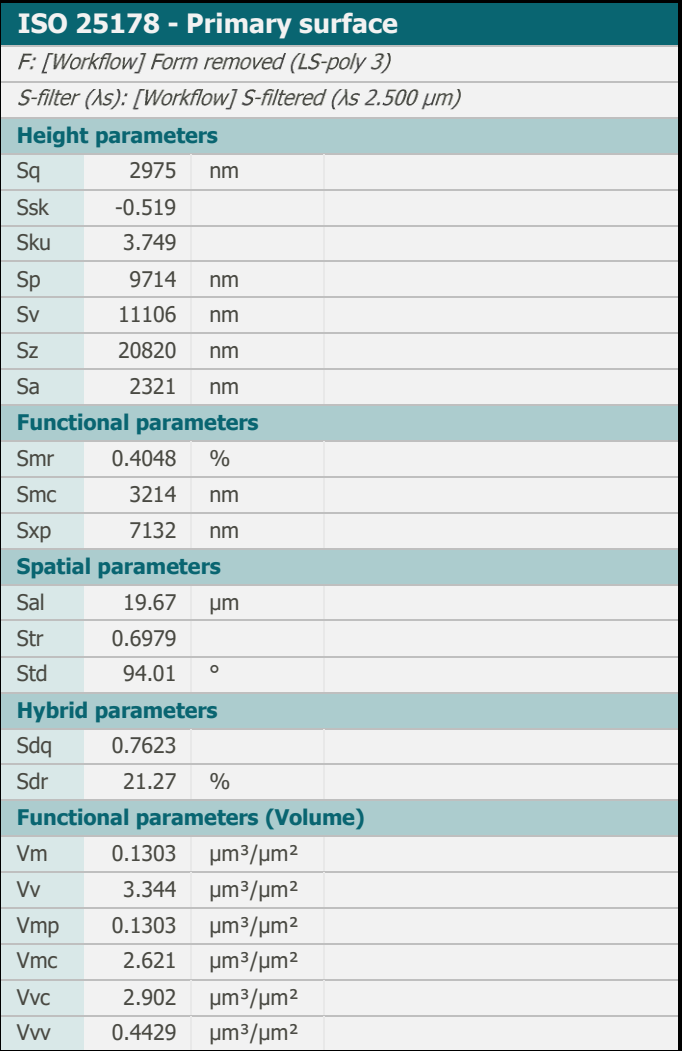

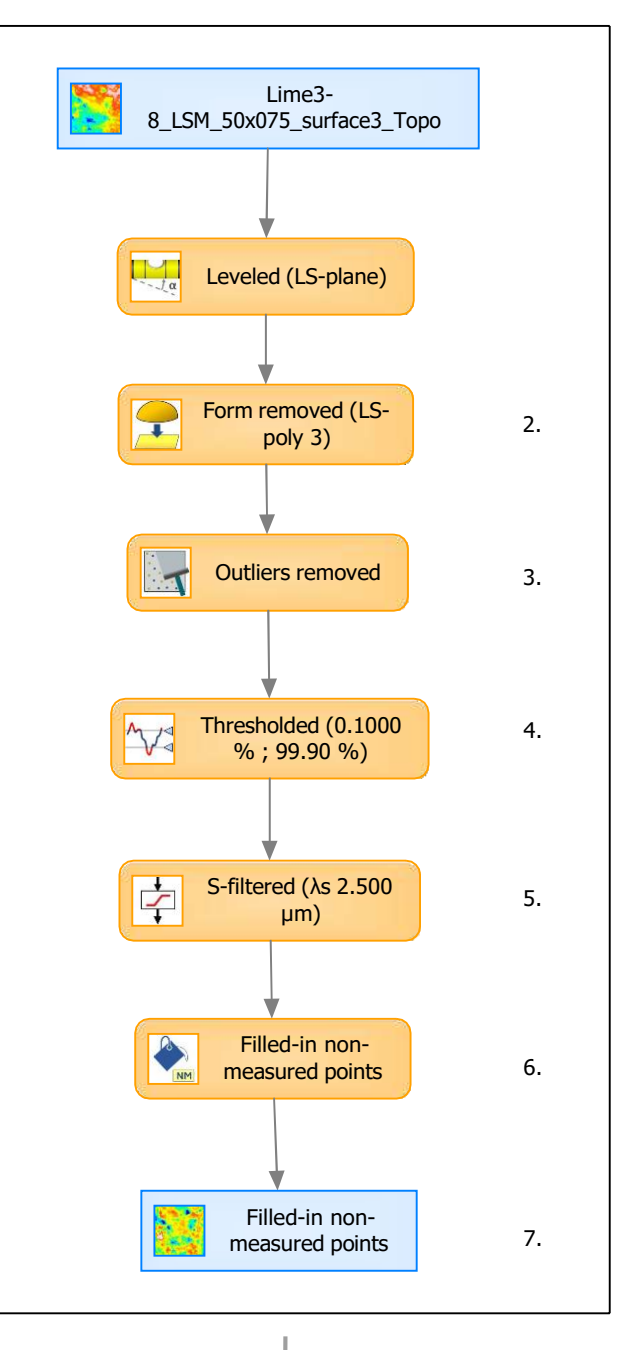

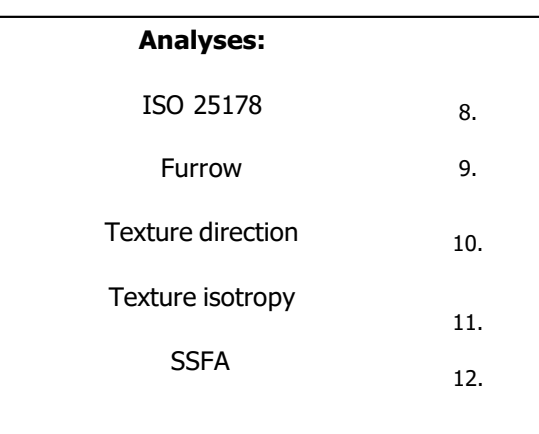

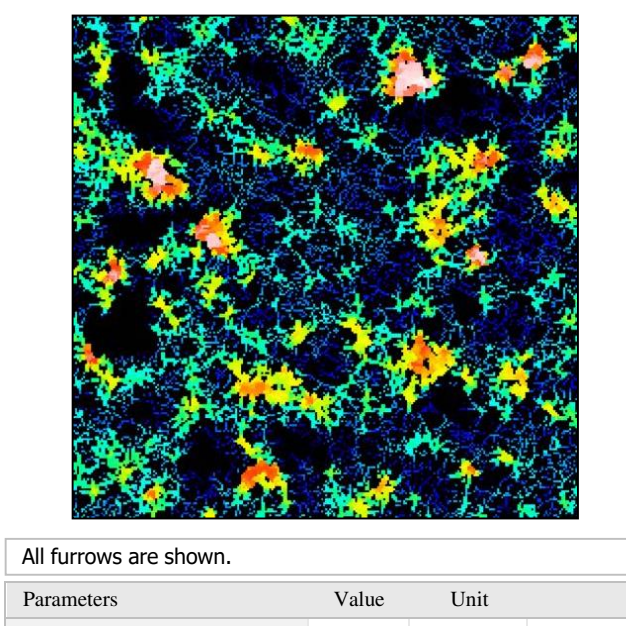

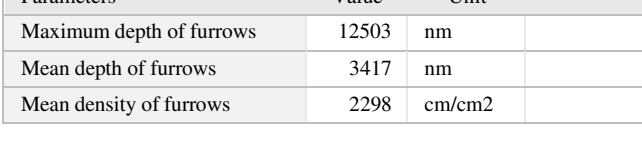

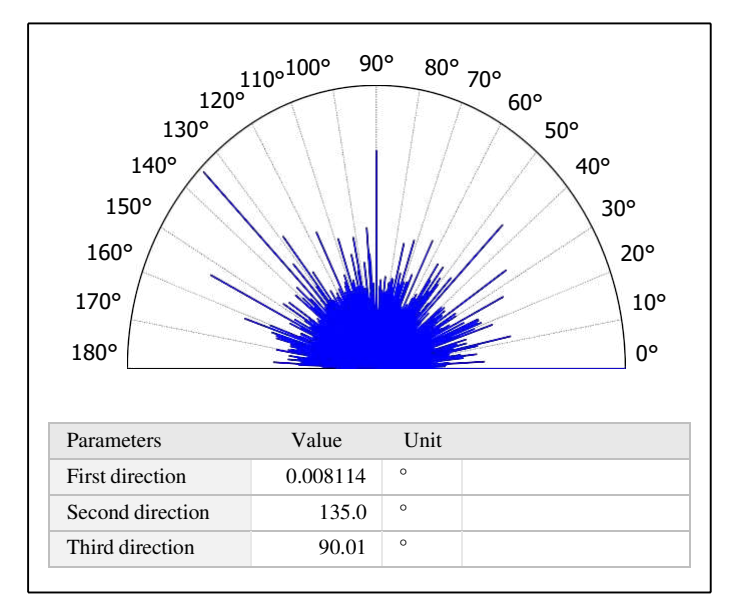

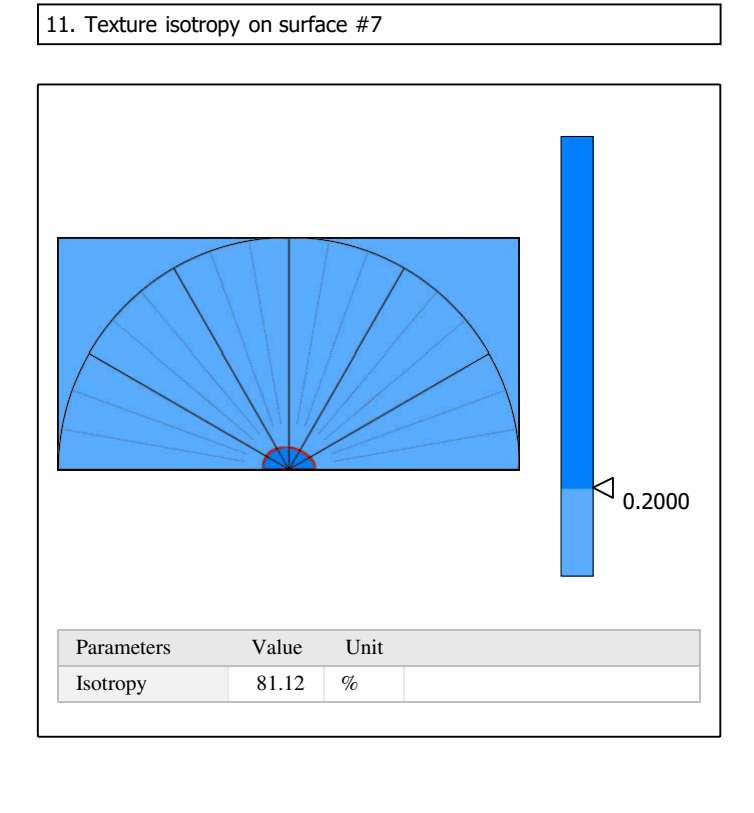

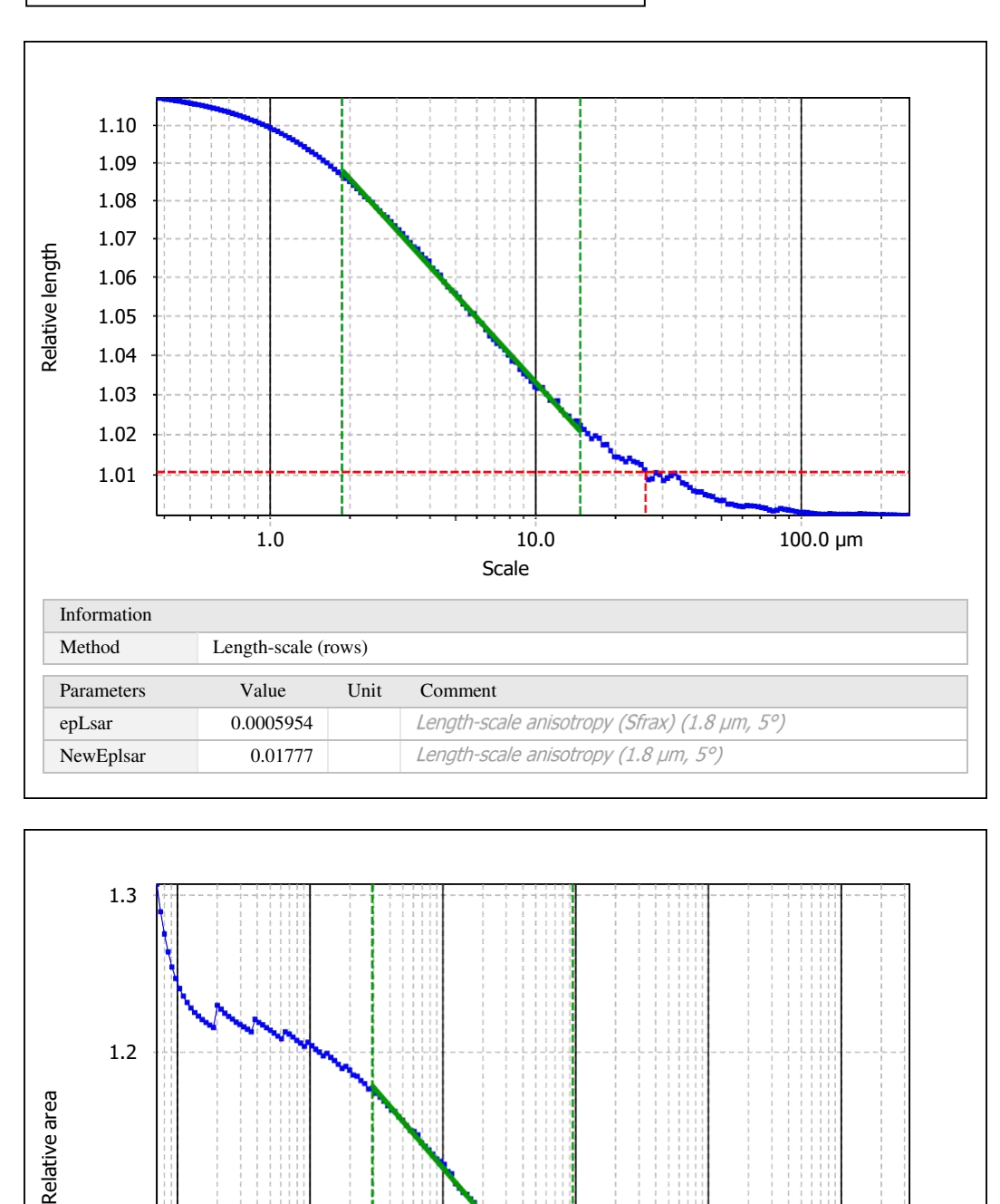

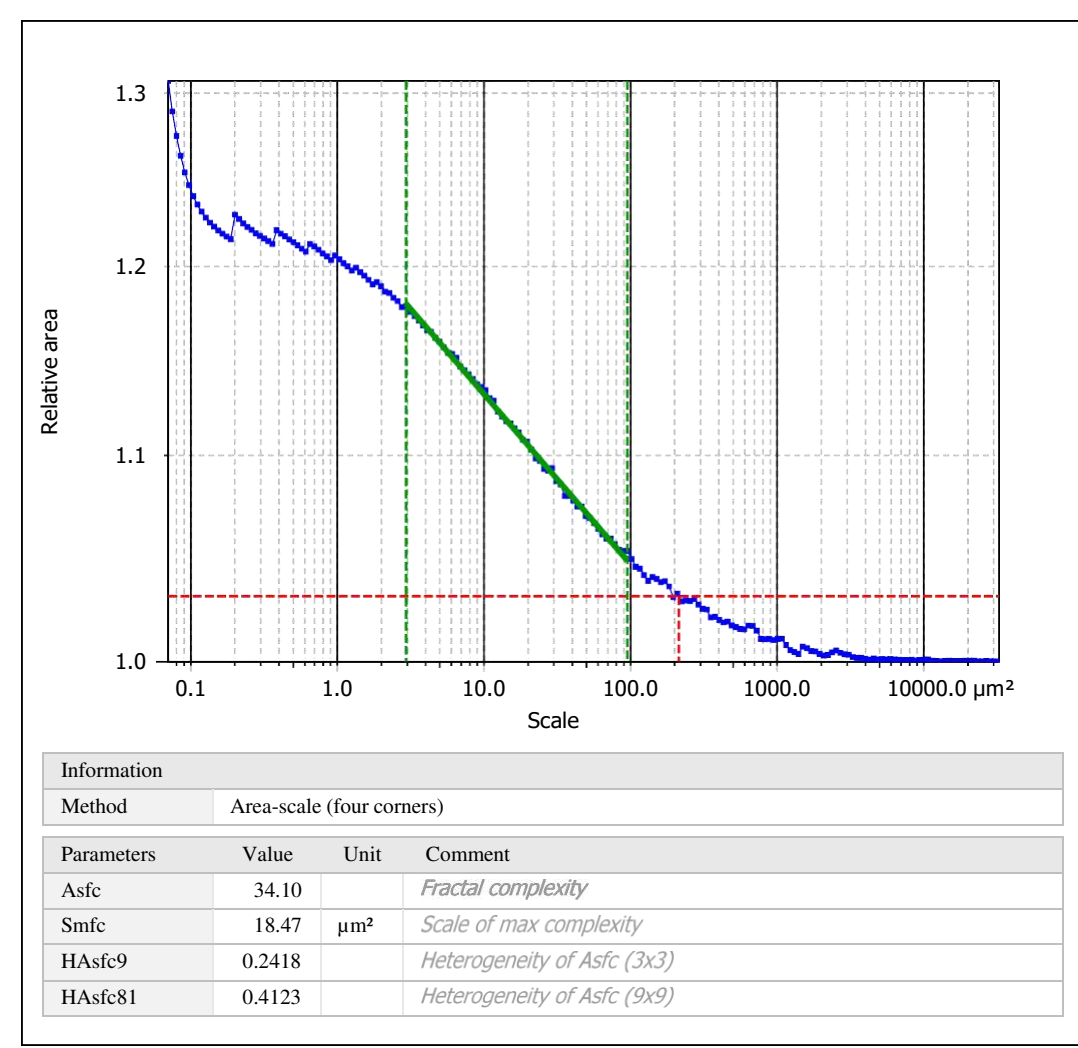

Template to process all surfaces aquired with the LSM with the 50x/0.75 and 50x/0.95 objectives.

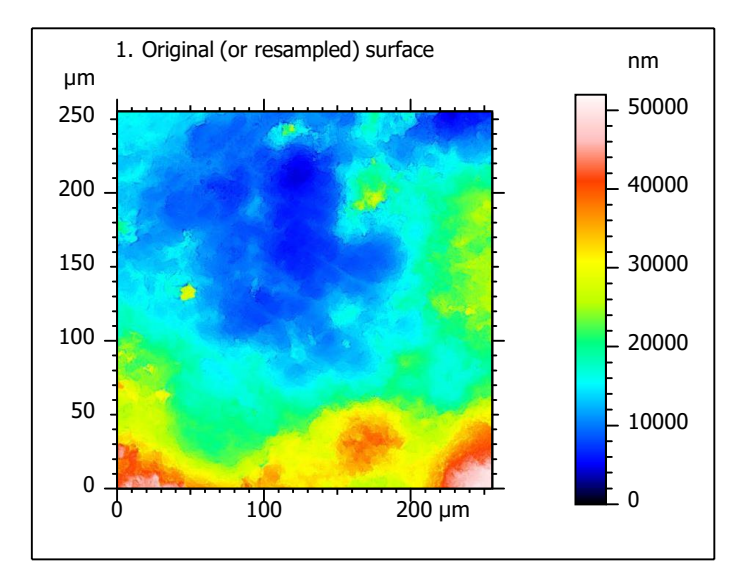

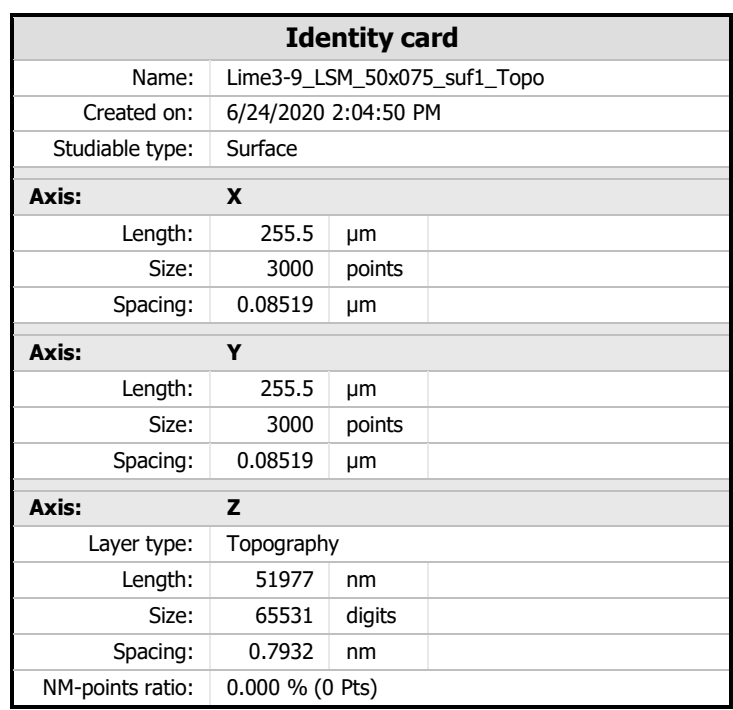

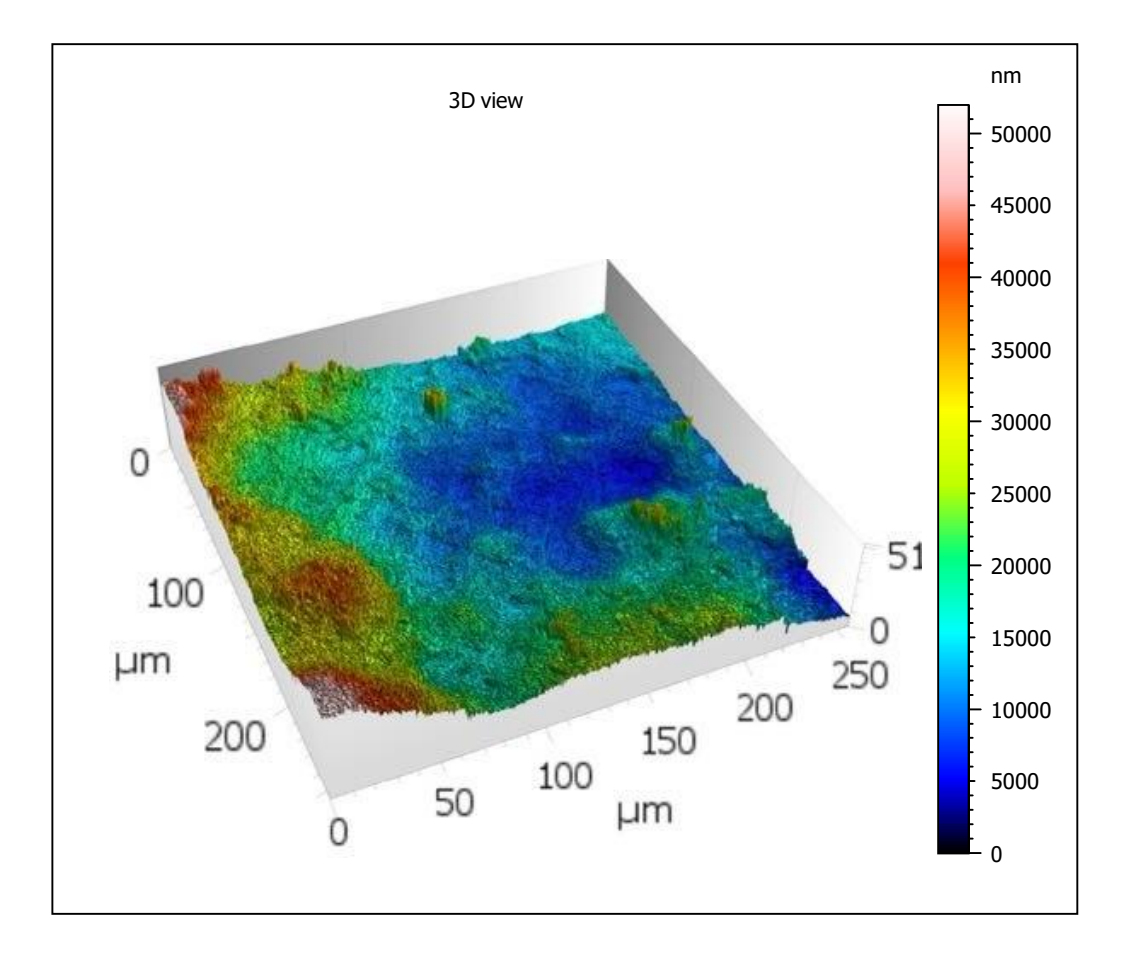

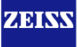

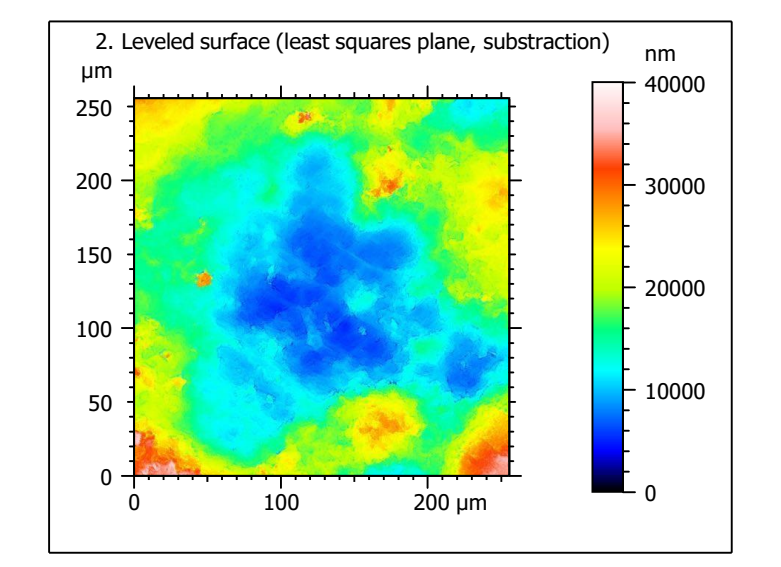

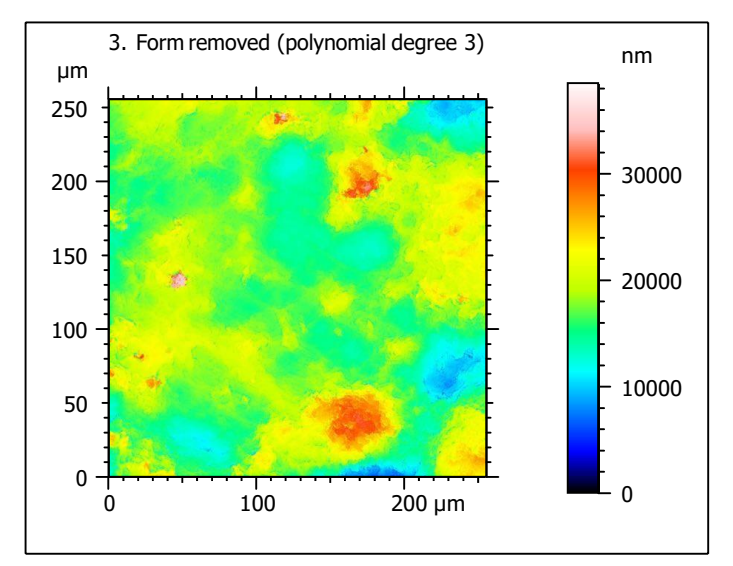

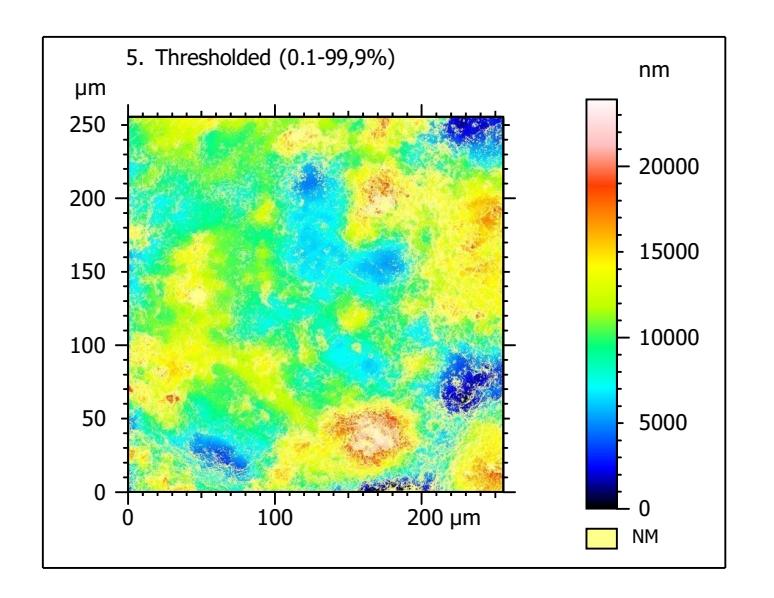

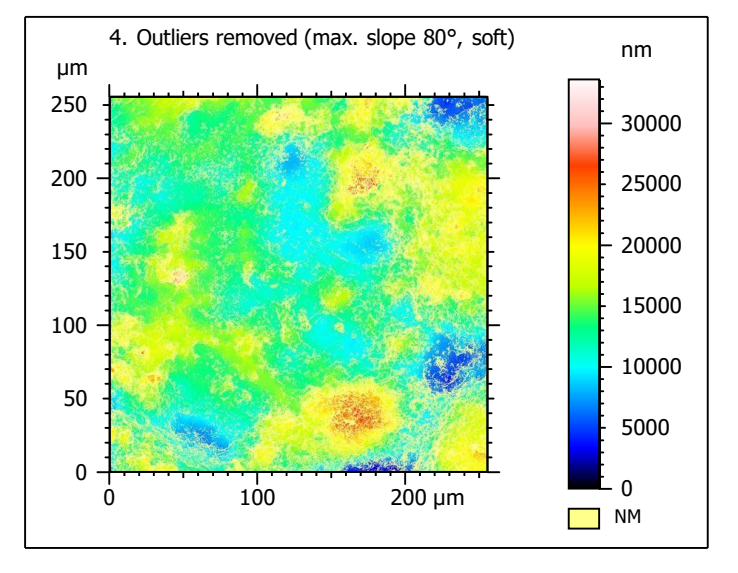

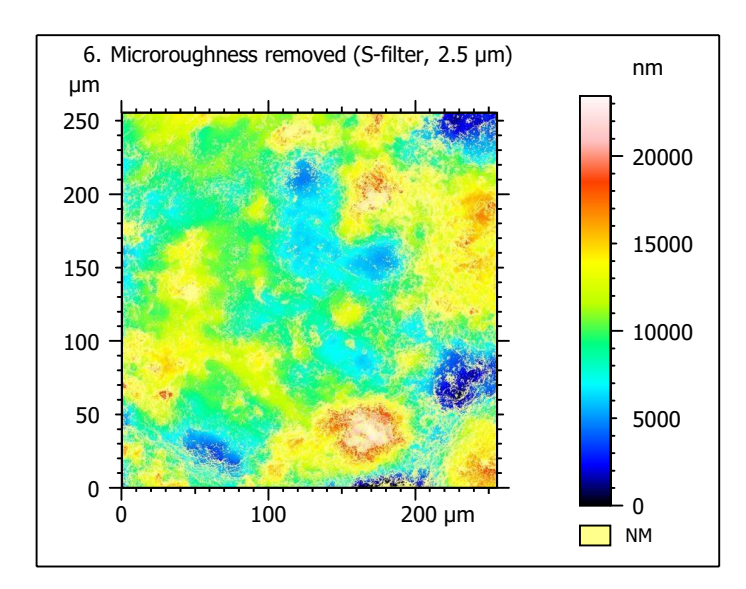

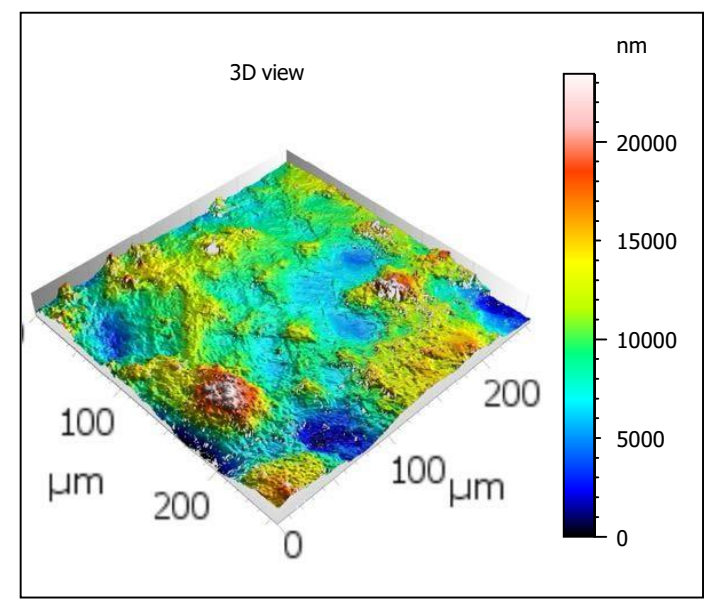

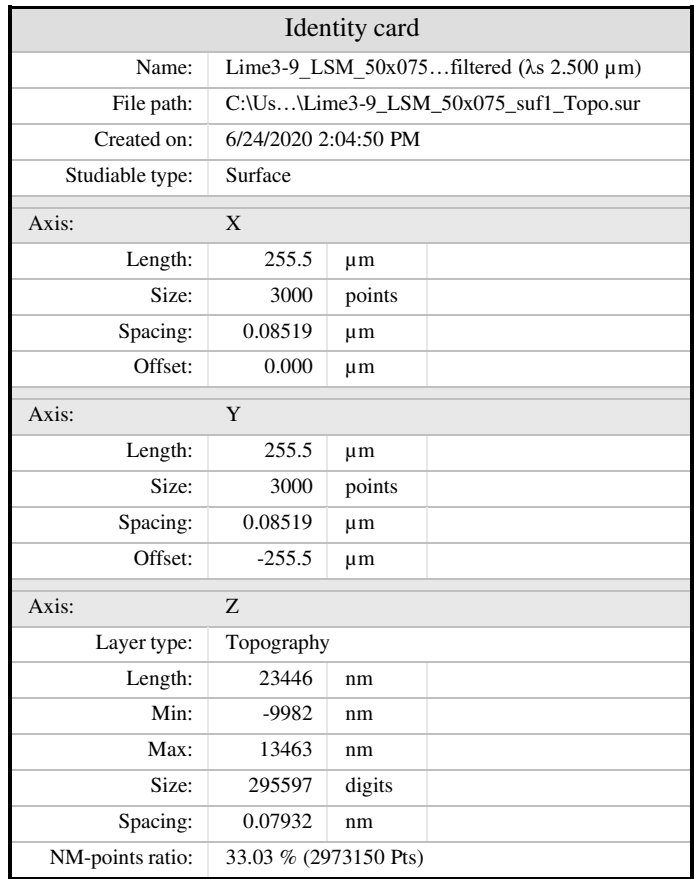

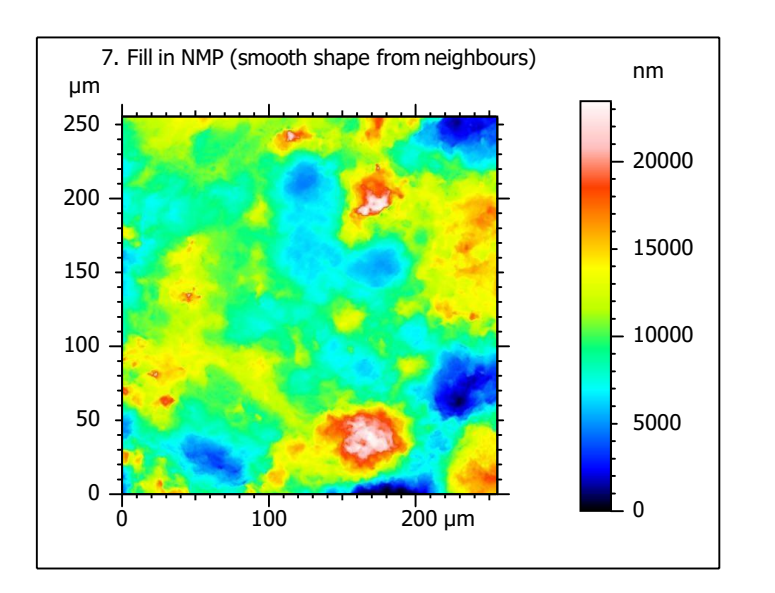

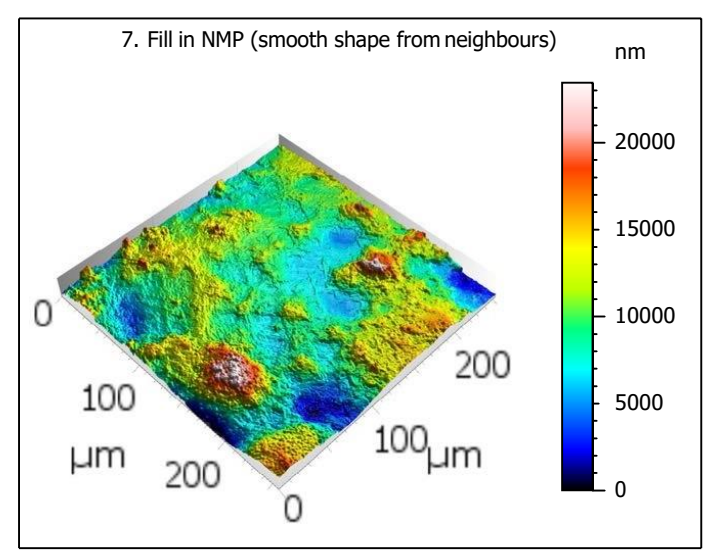

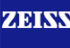

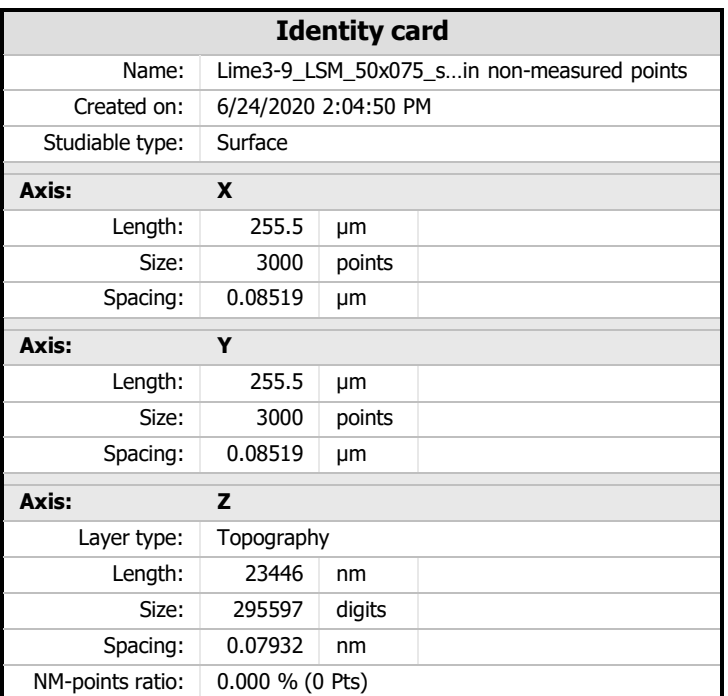

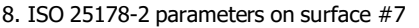

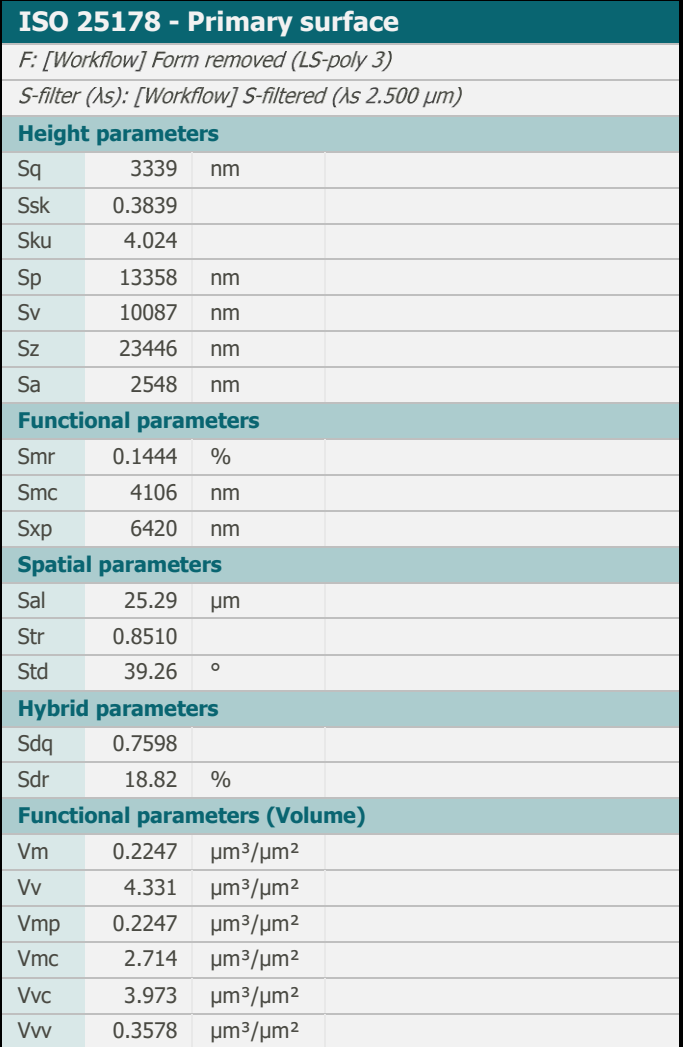

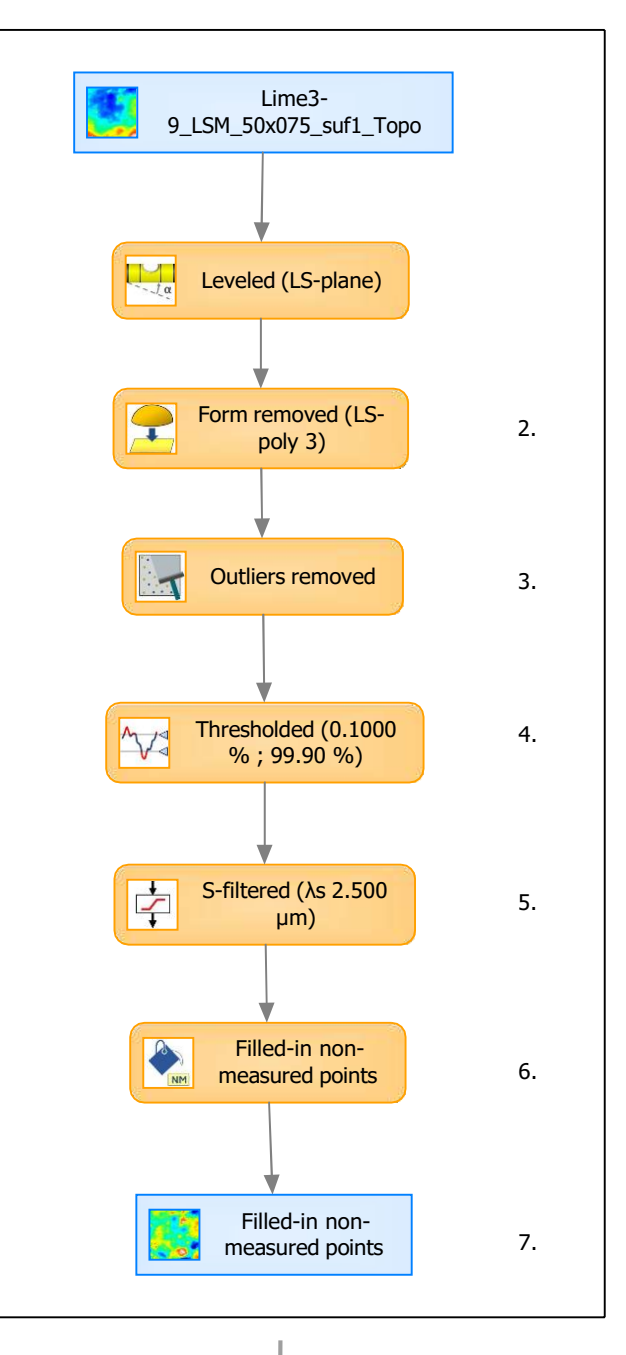

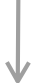

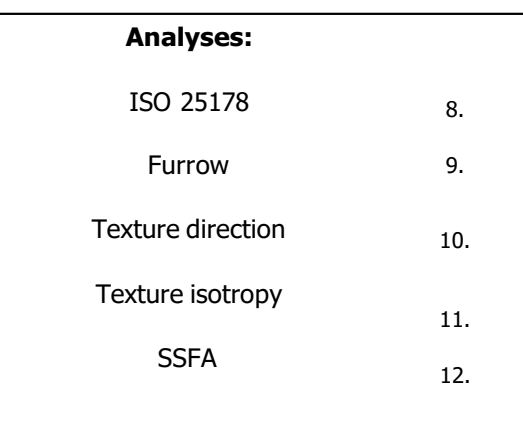

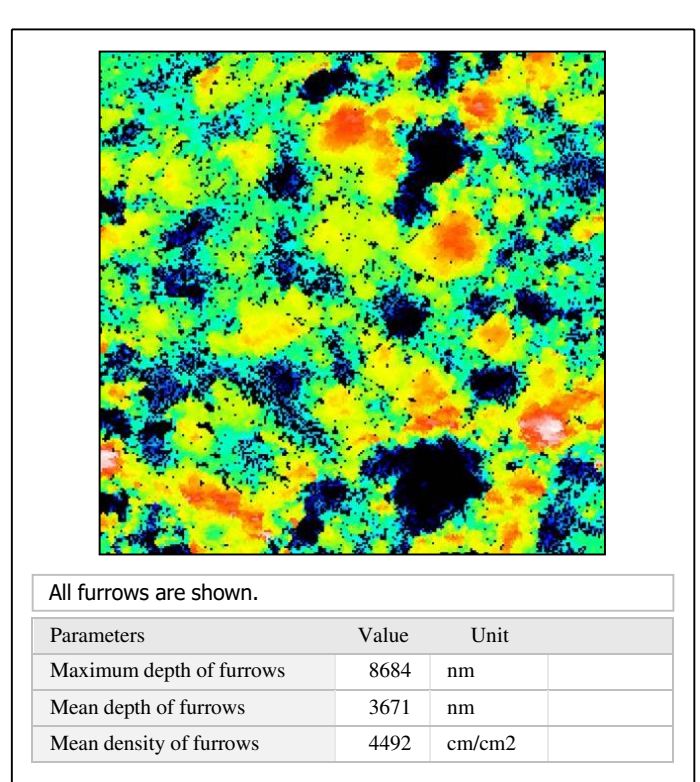

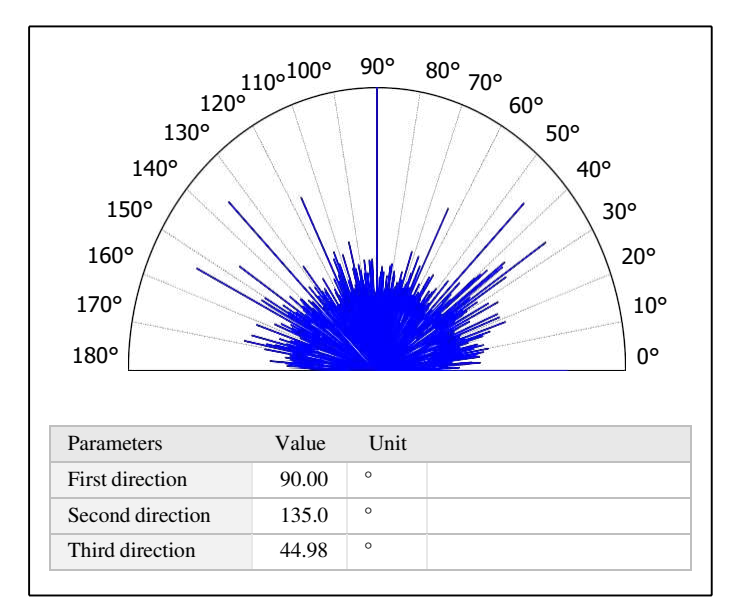

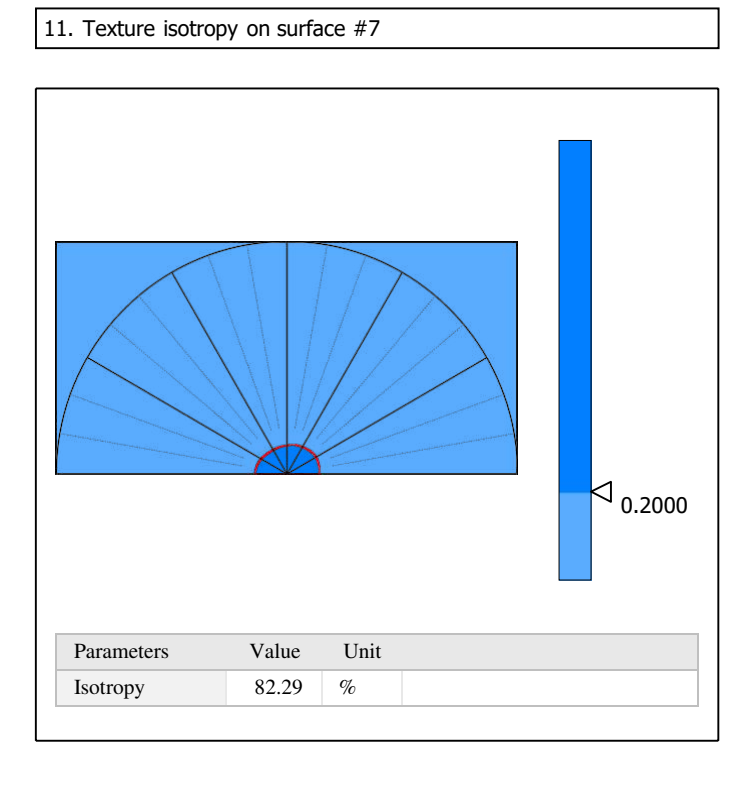

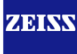

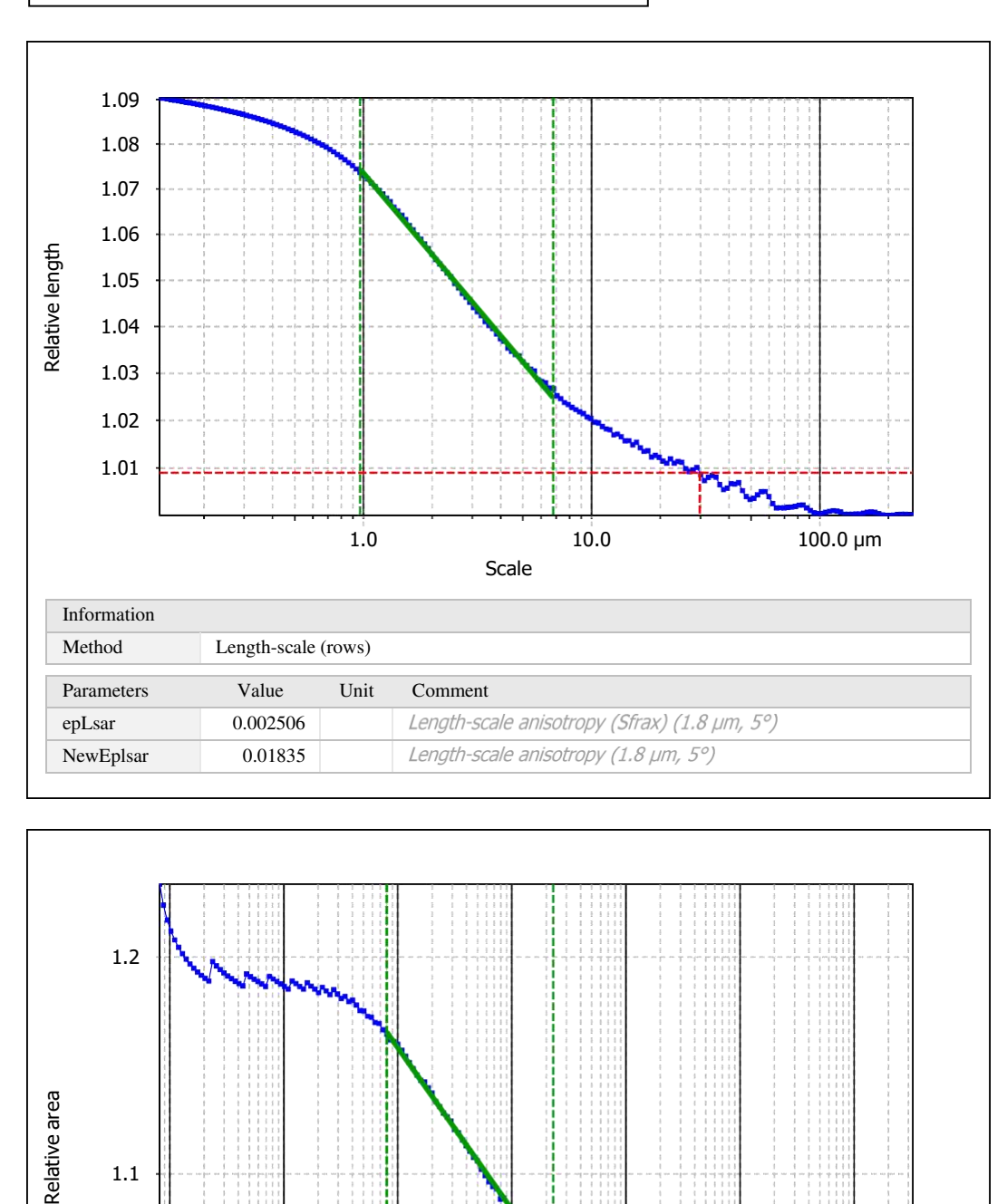

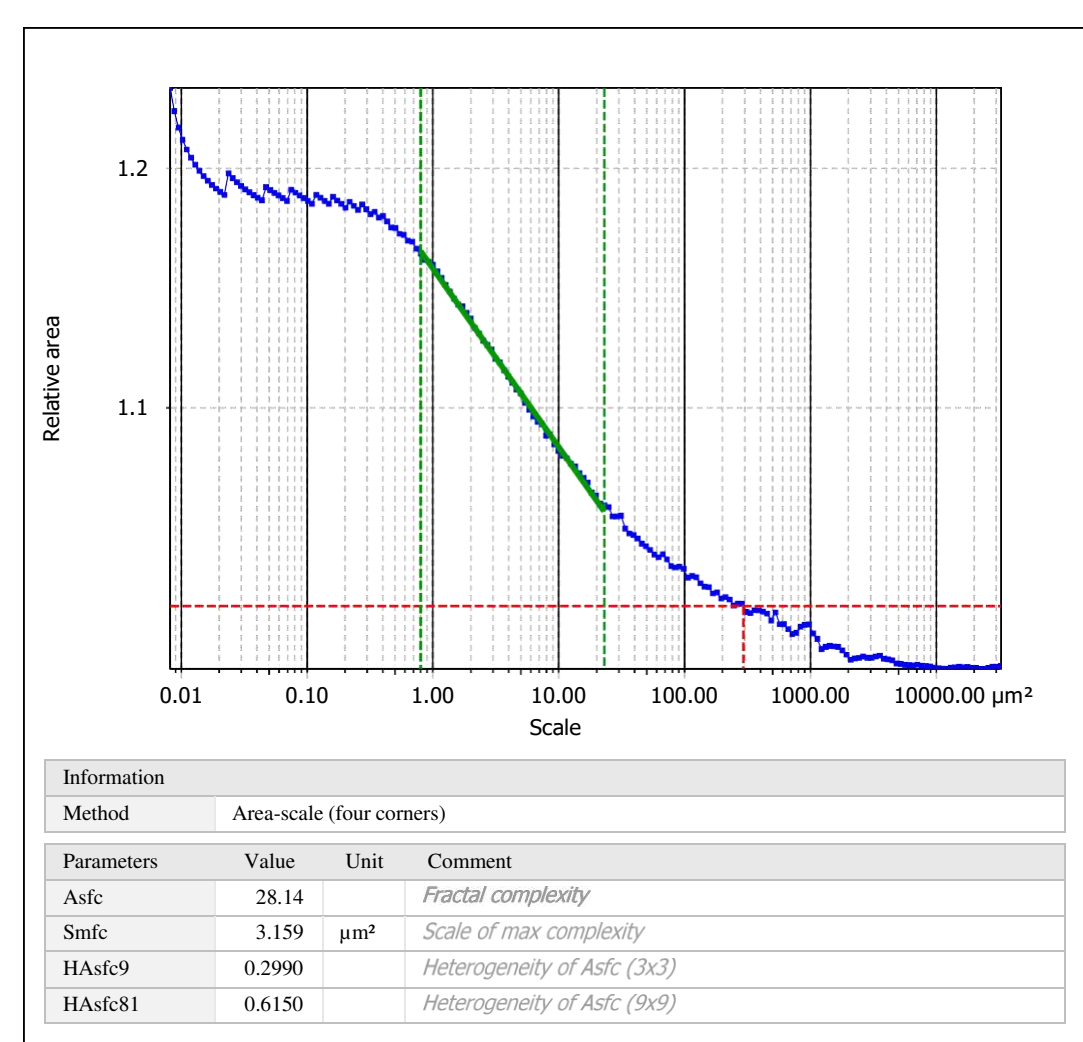

Template to process all surfaces aquired with the LSM with the 50x/0.75 and 50x/0.95 objectives.

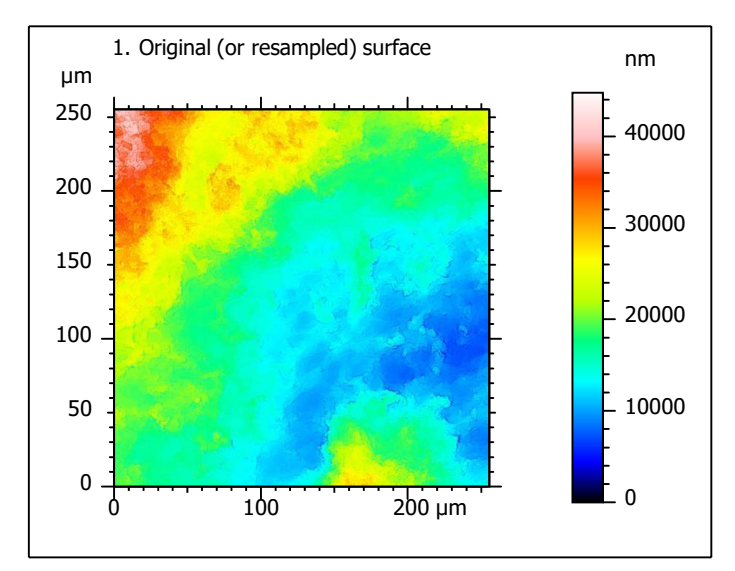

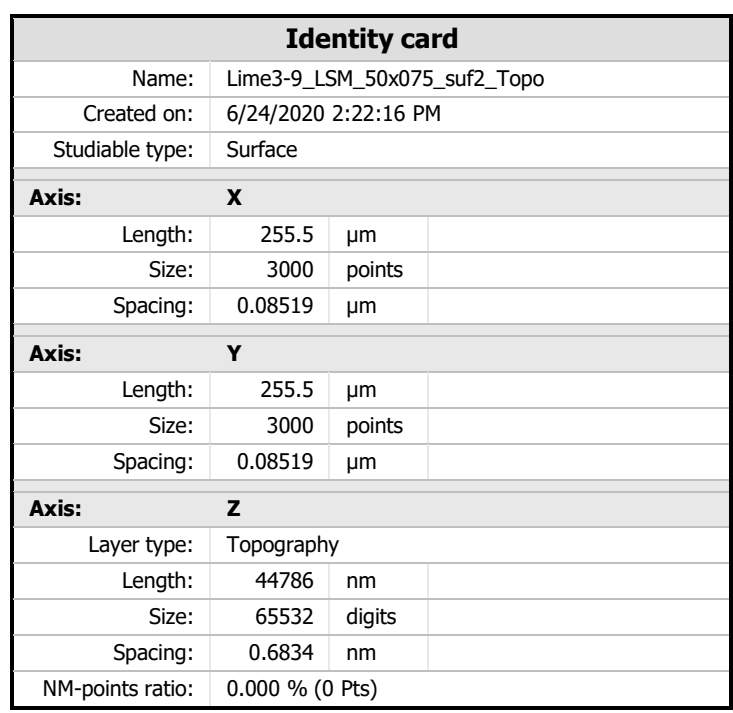

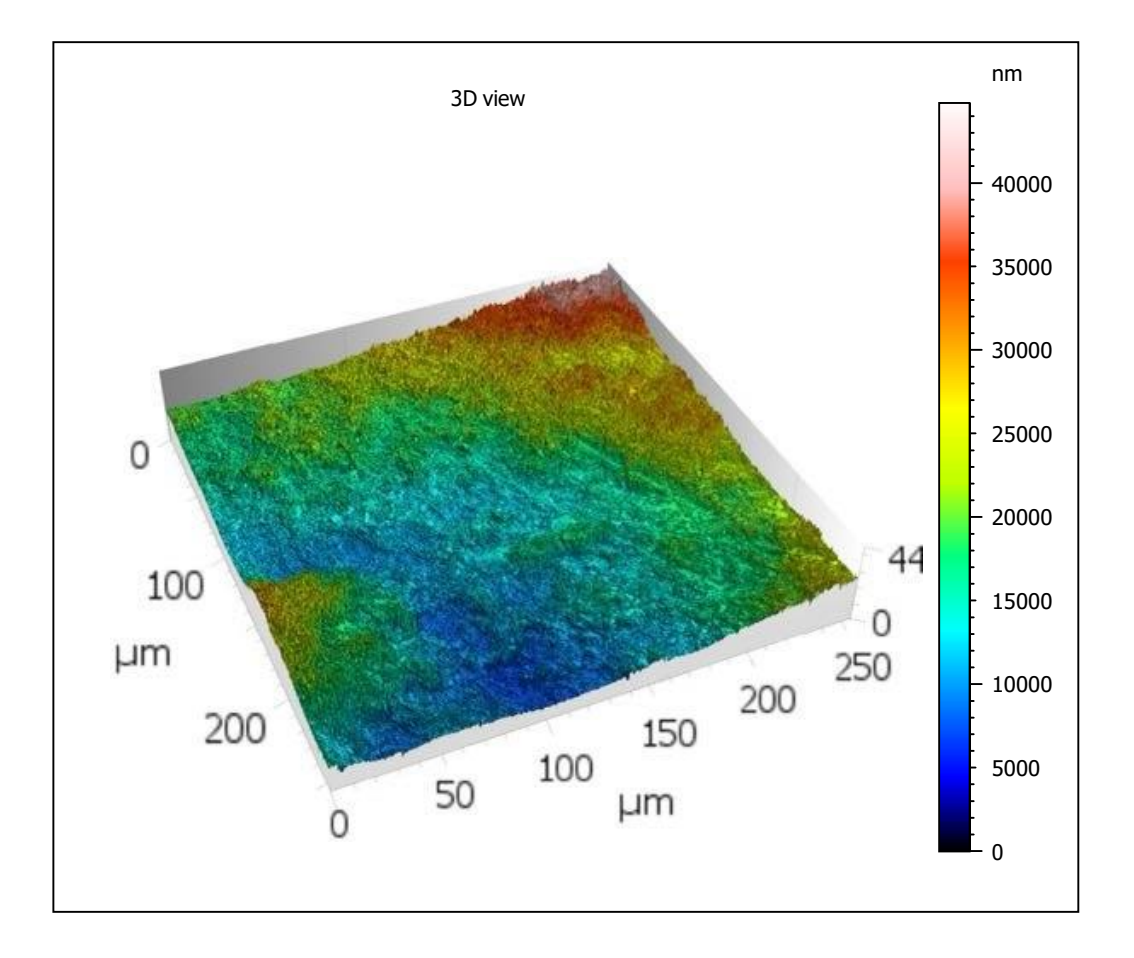

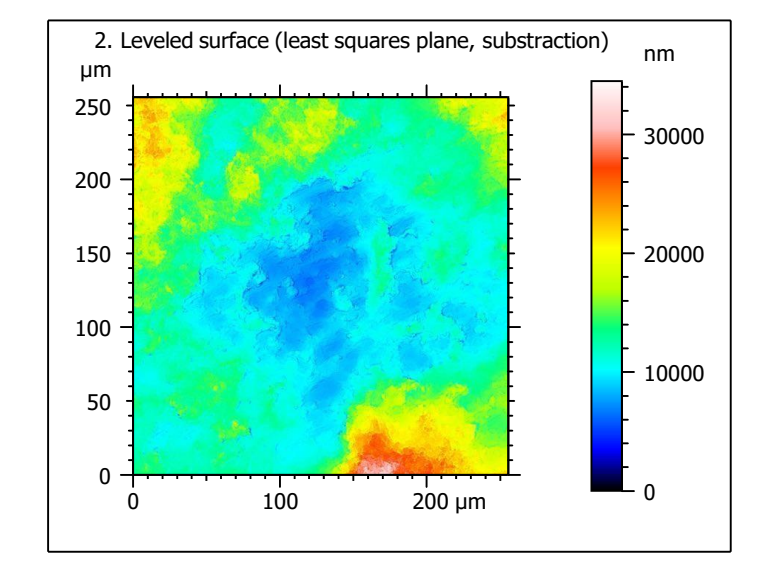

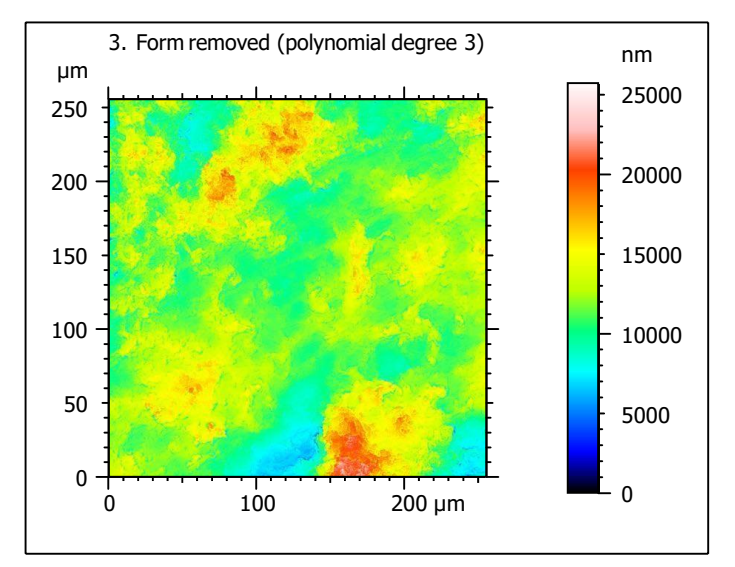

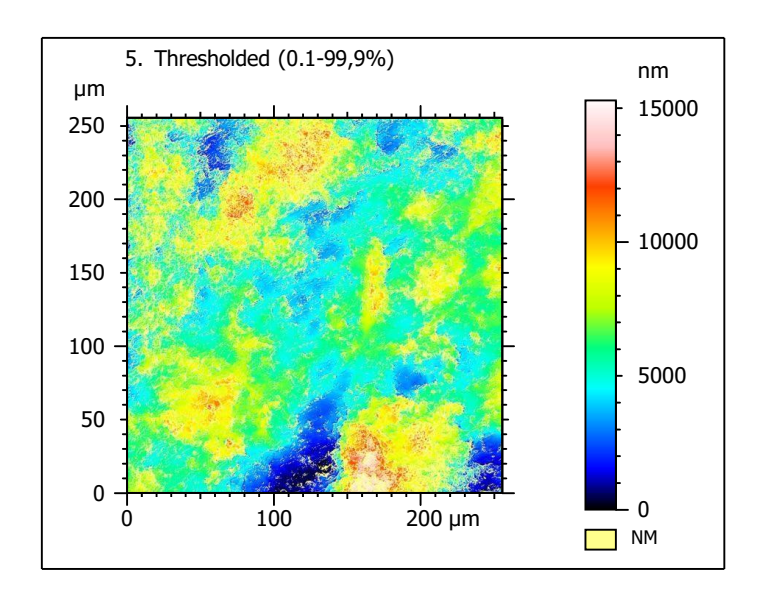

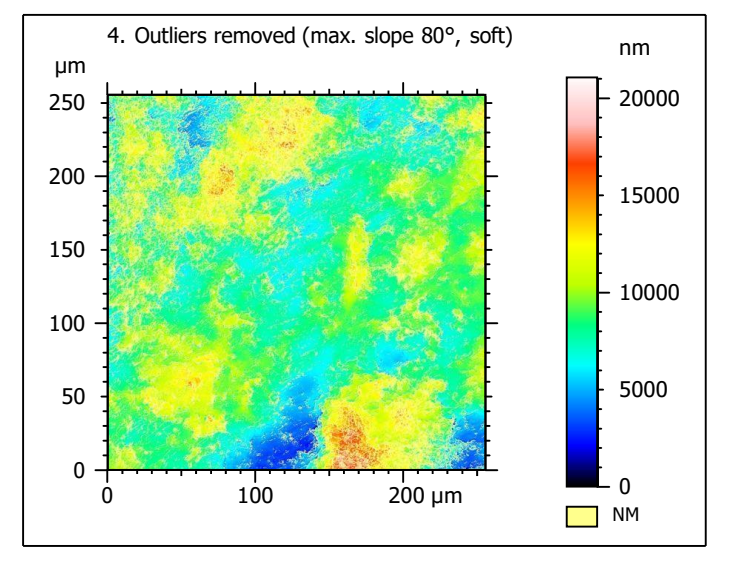

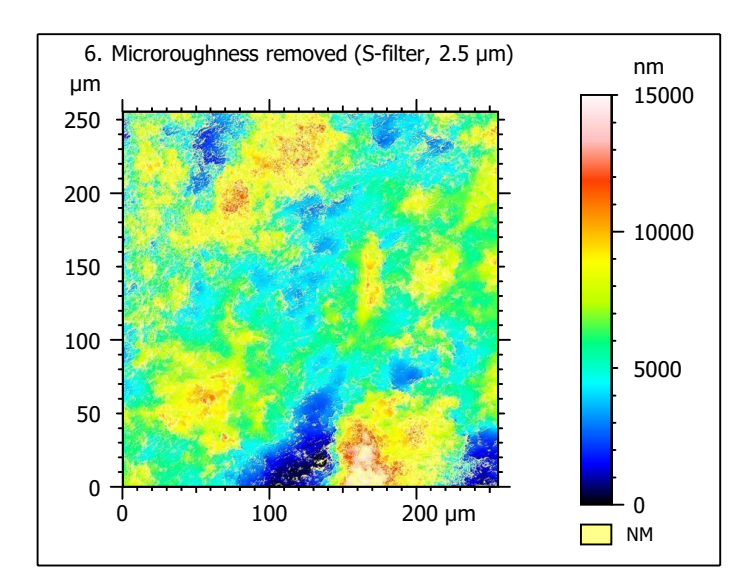

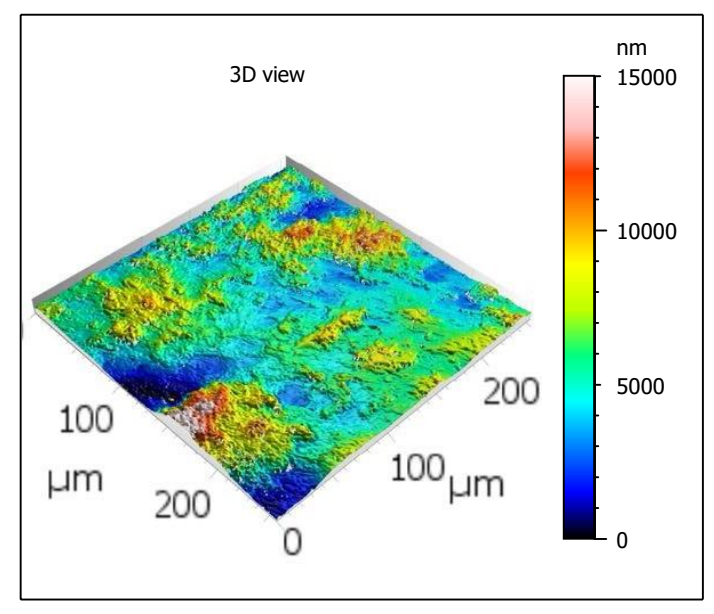

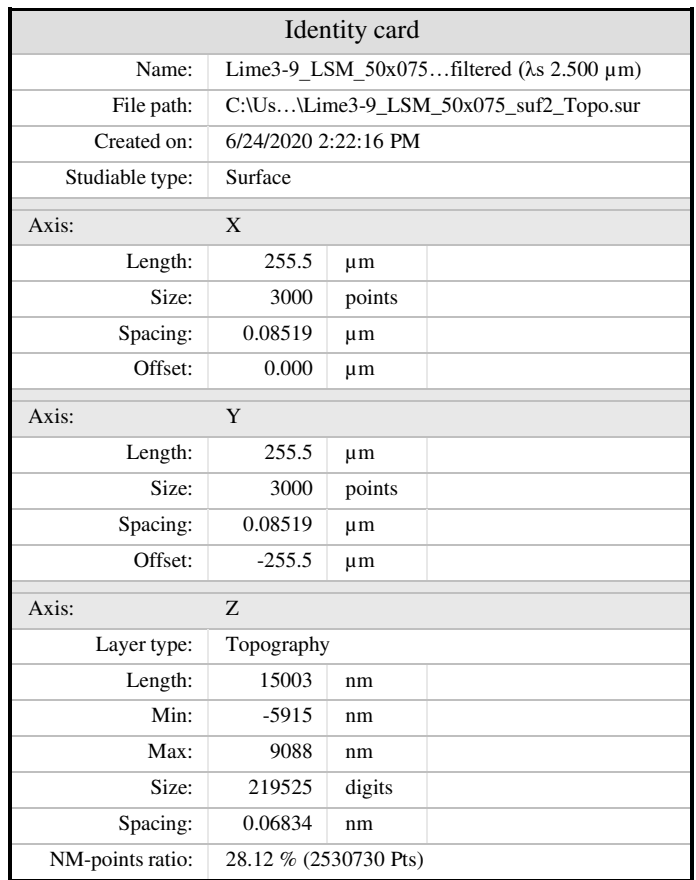

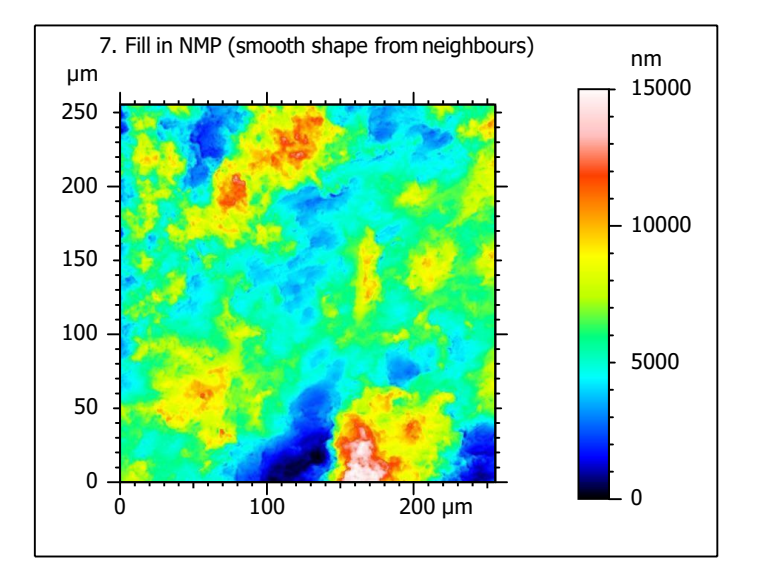

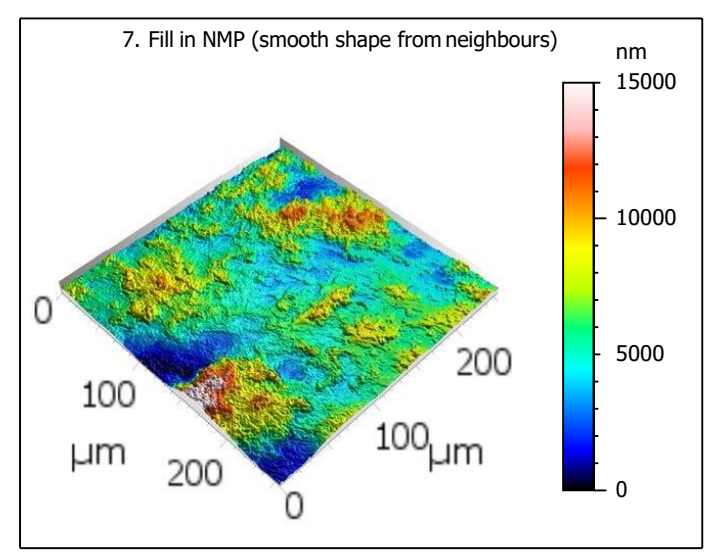

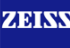

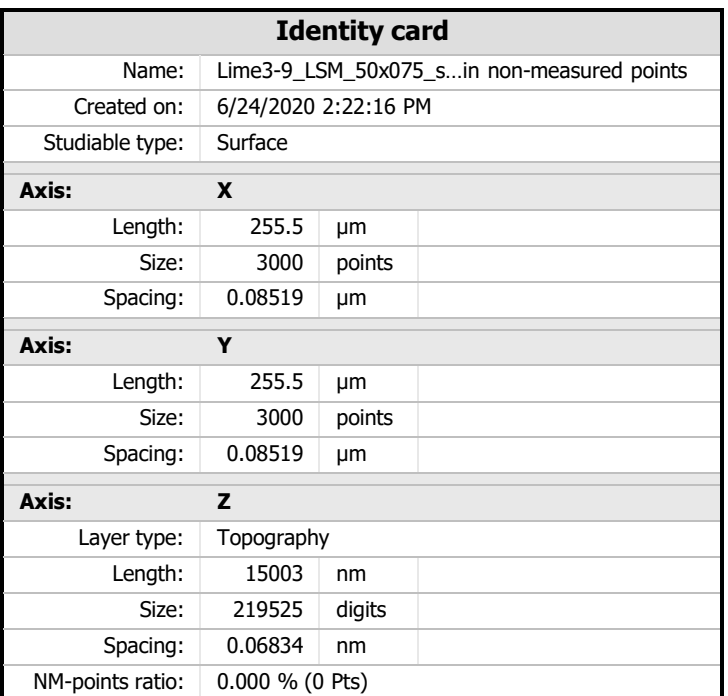

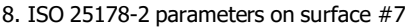

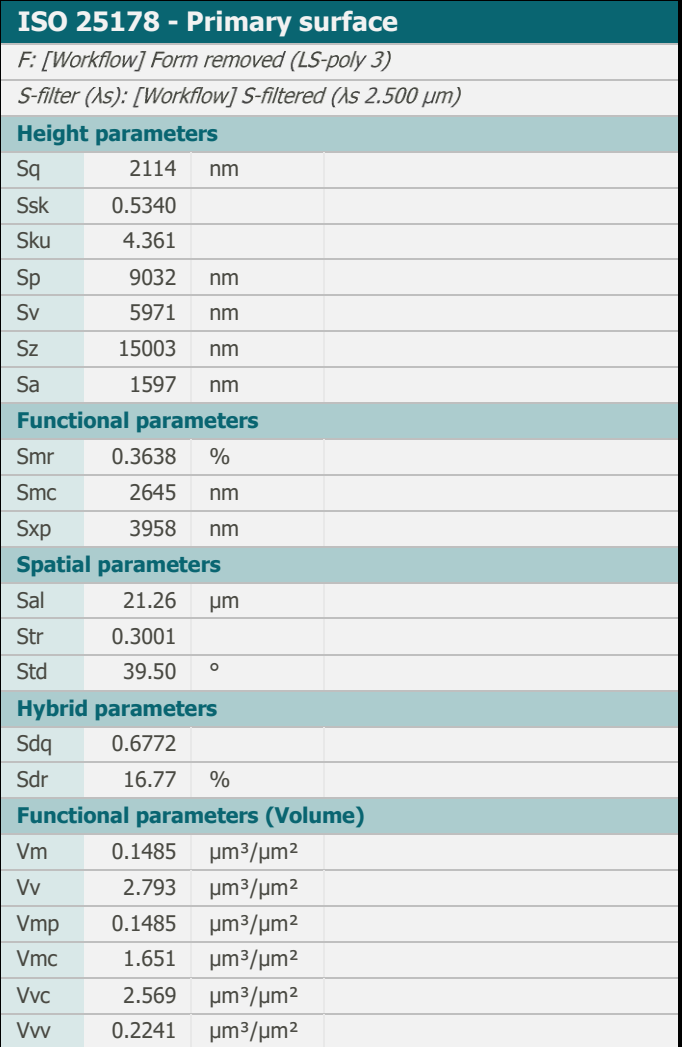

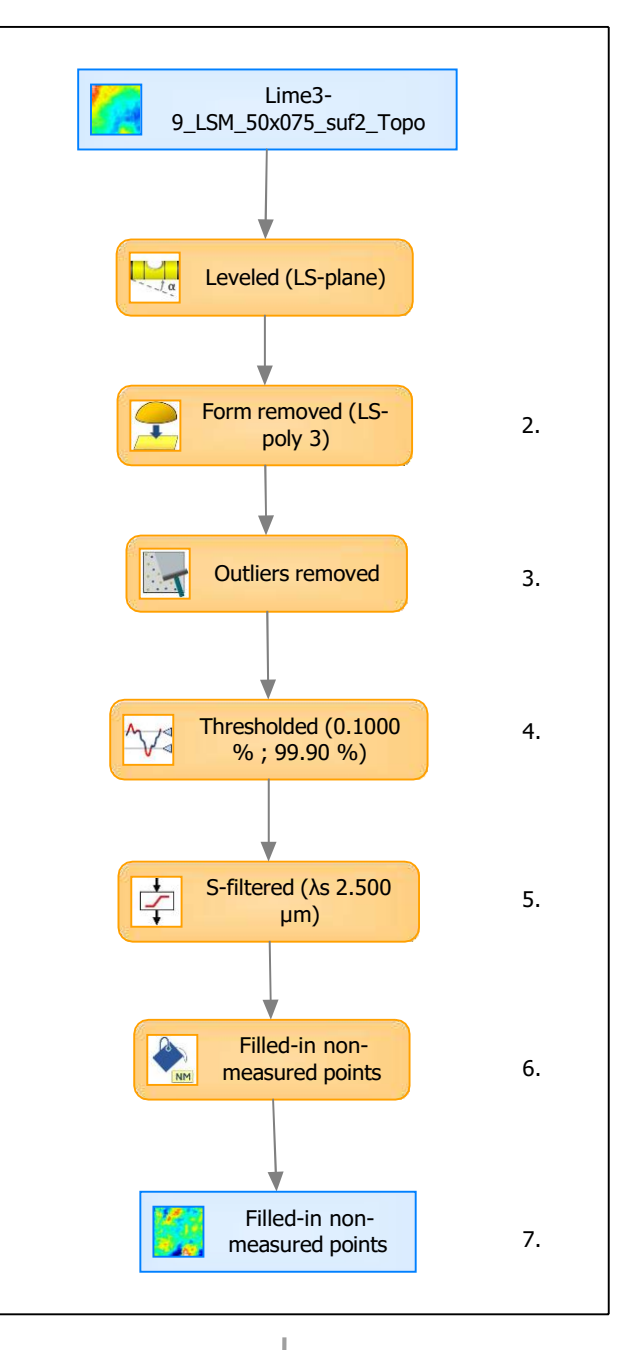

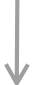

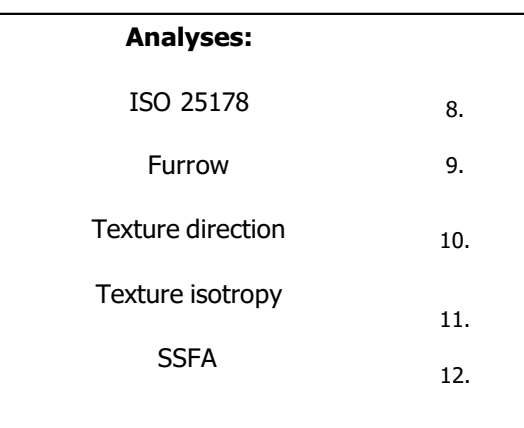

11. Texture isotropy on surface #7

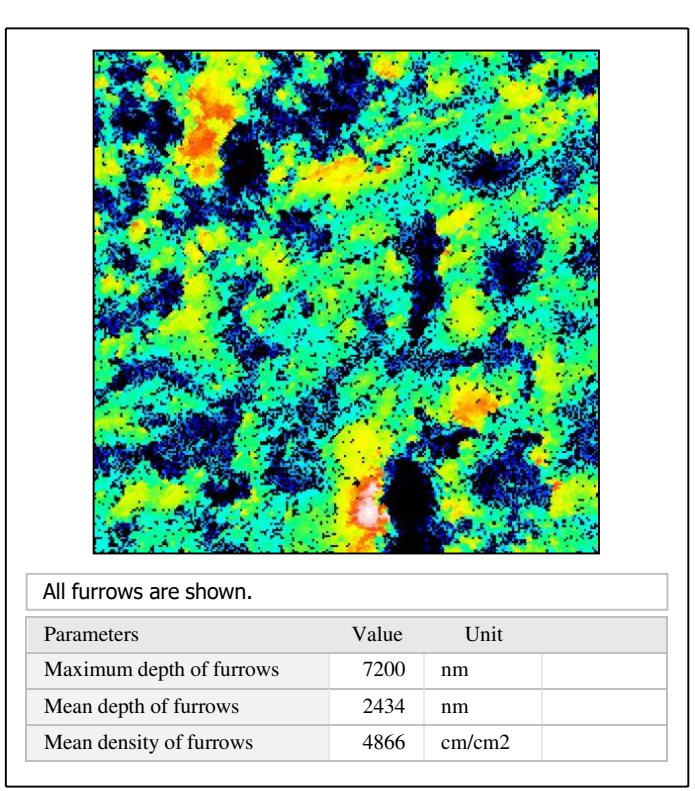

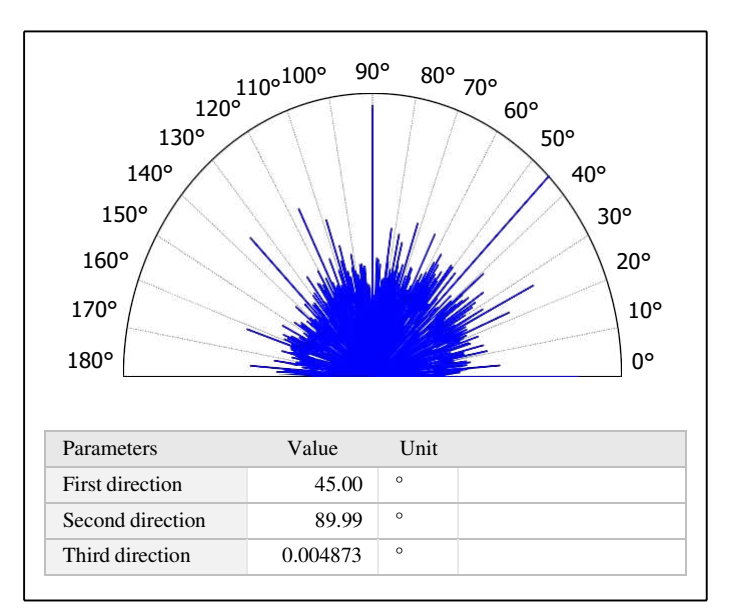

# $\beta_{0.2000}$ Parameters Value Unit Isotropy 68.97 %

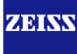

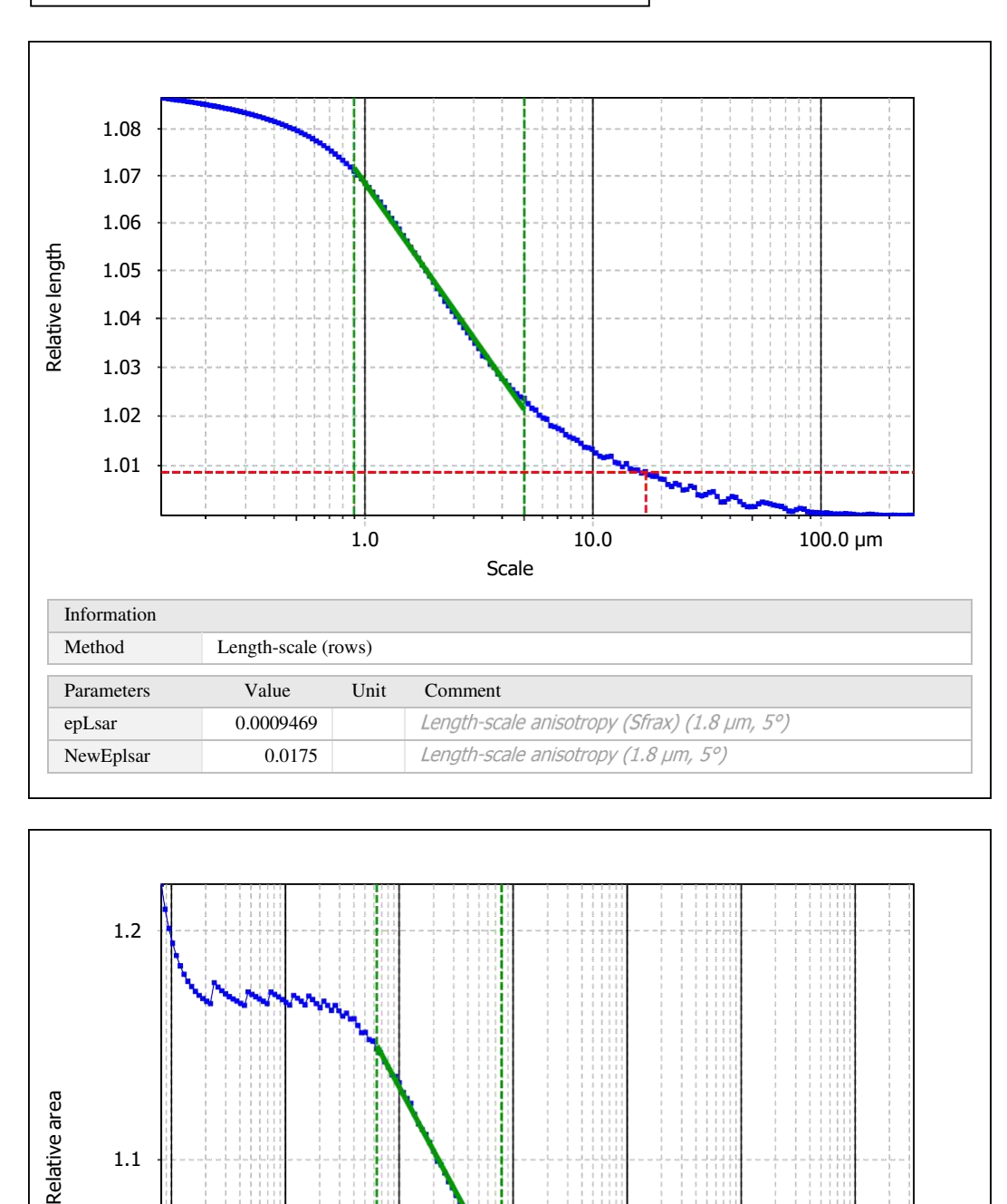

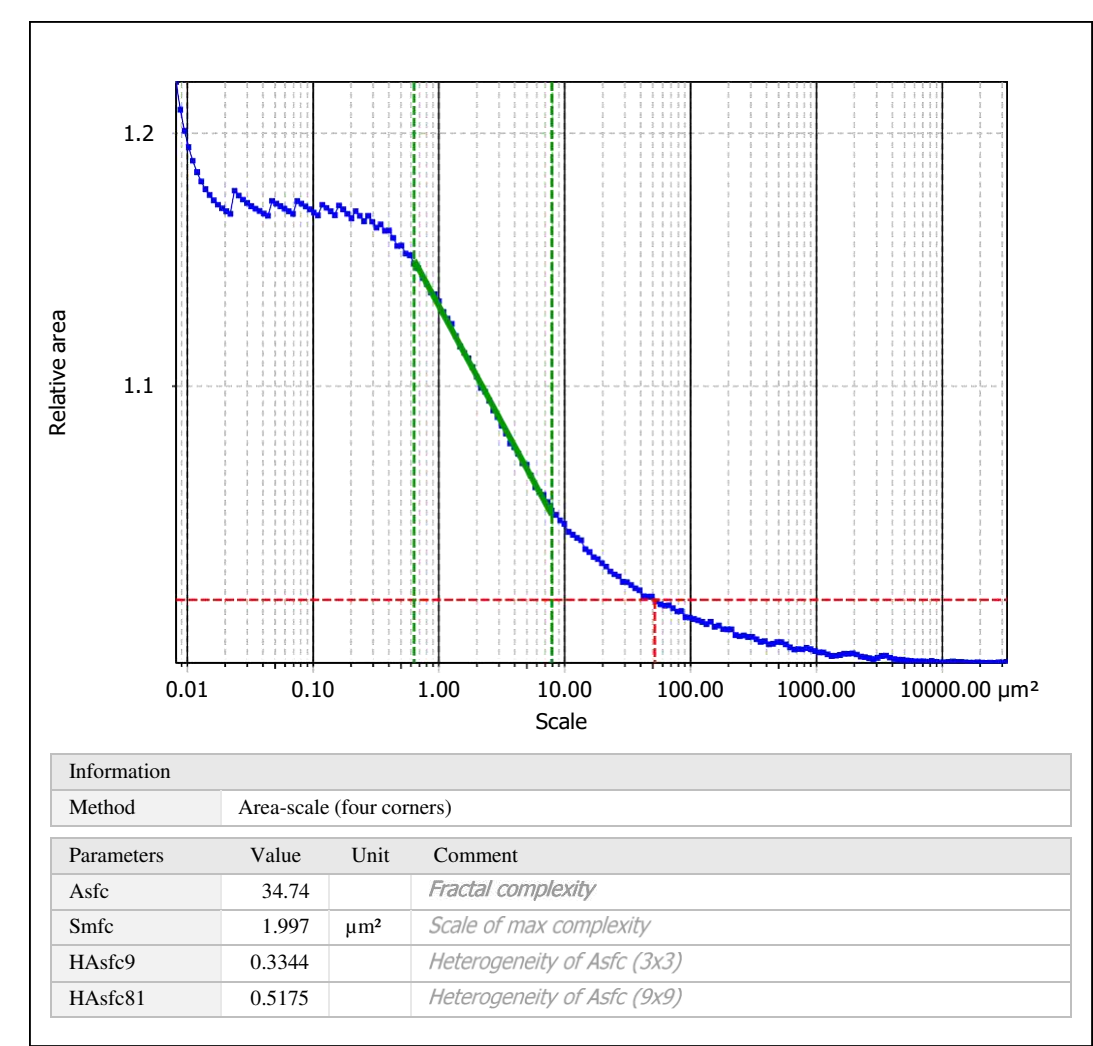

Template to process all surfaces aquired with the LSM with the 50x/0.75 and 50x/0.95 objectives.

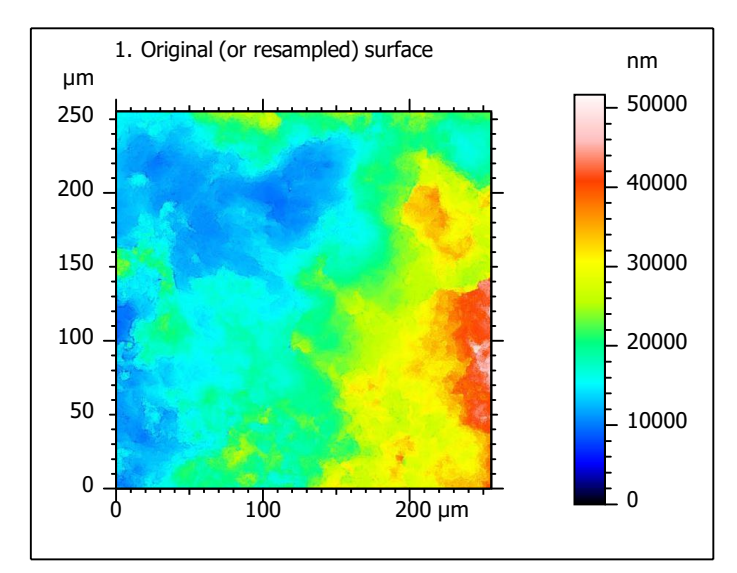

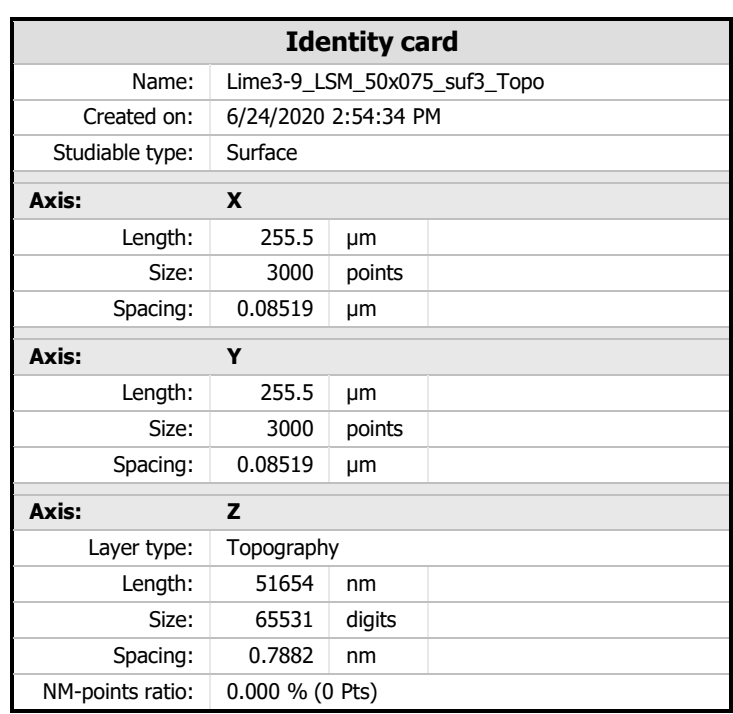

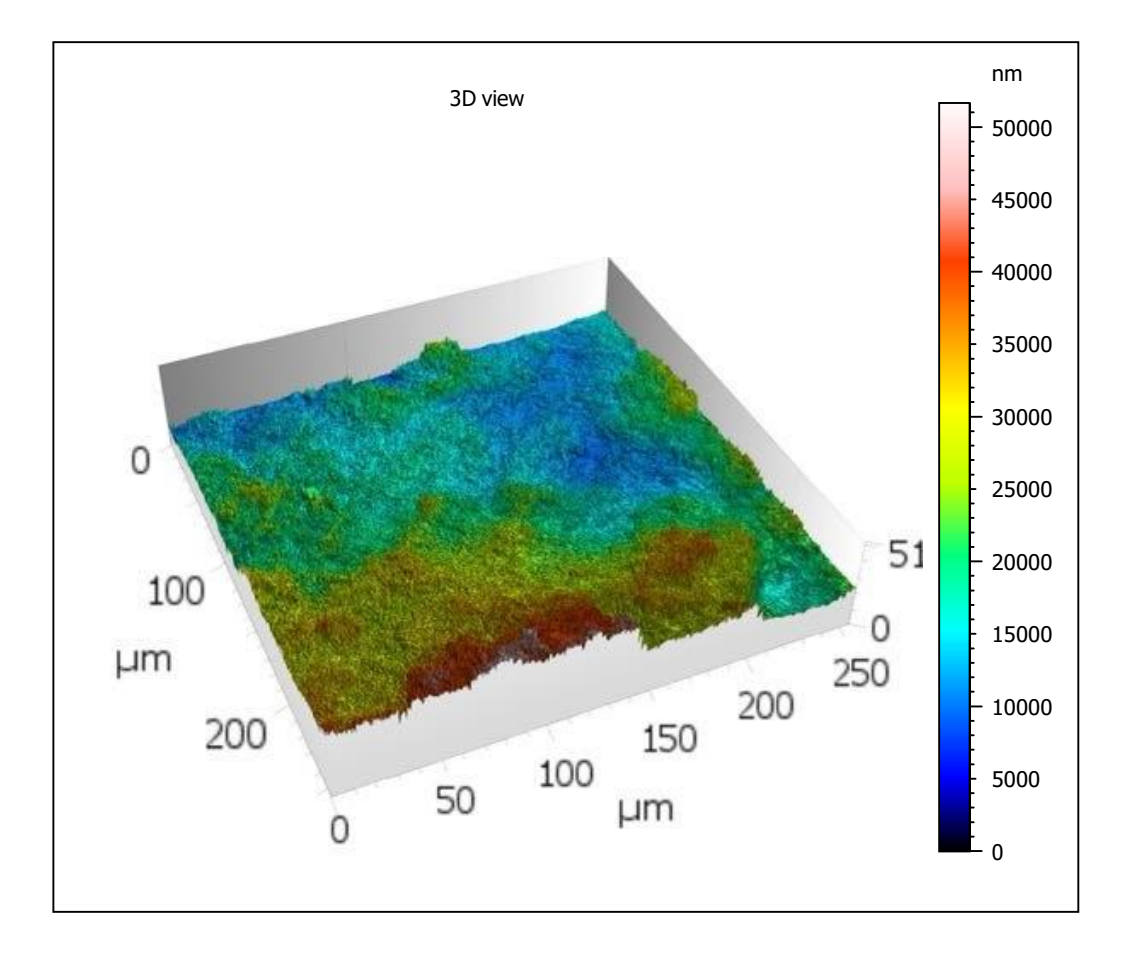

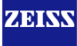

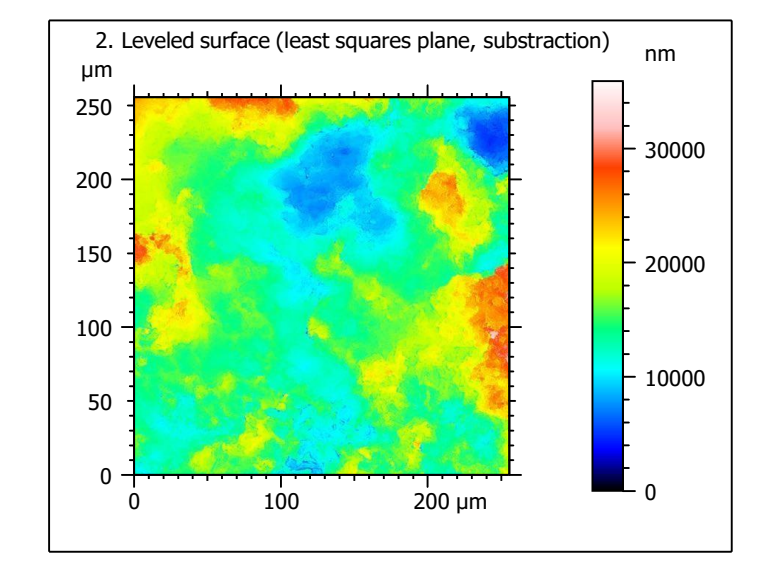

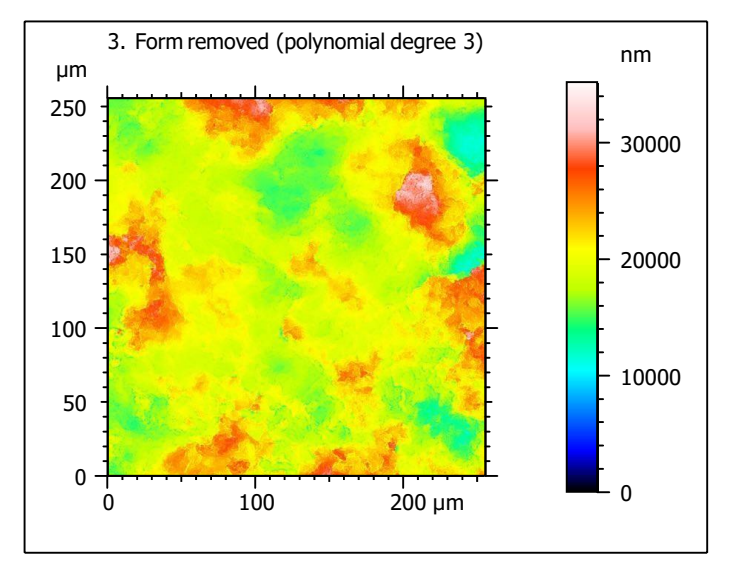

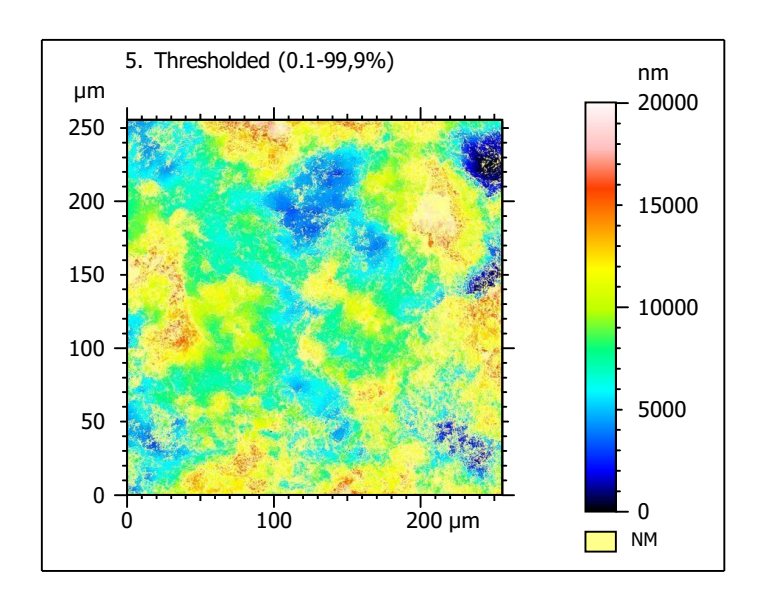

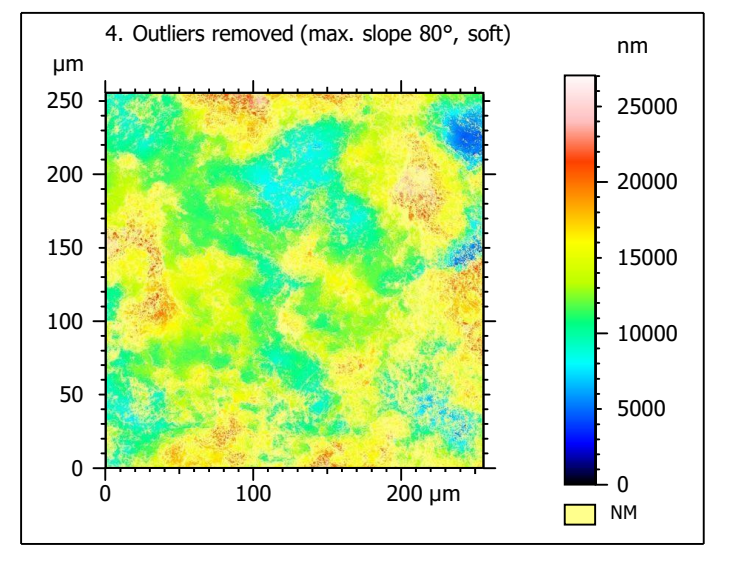

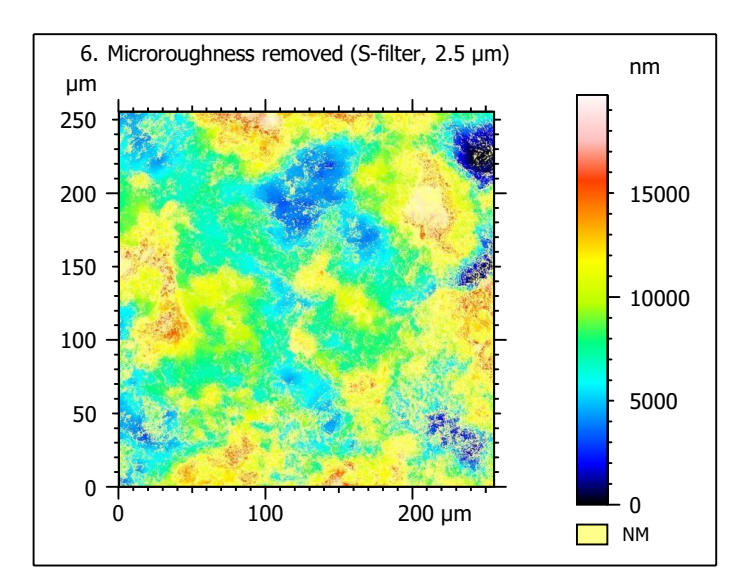

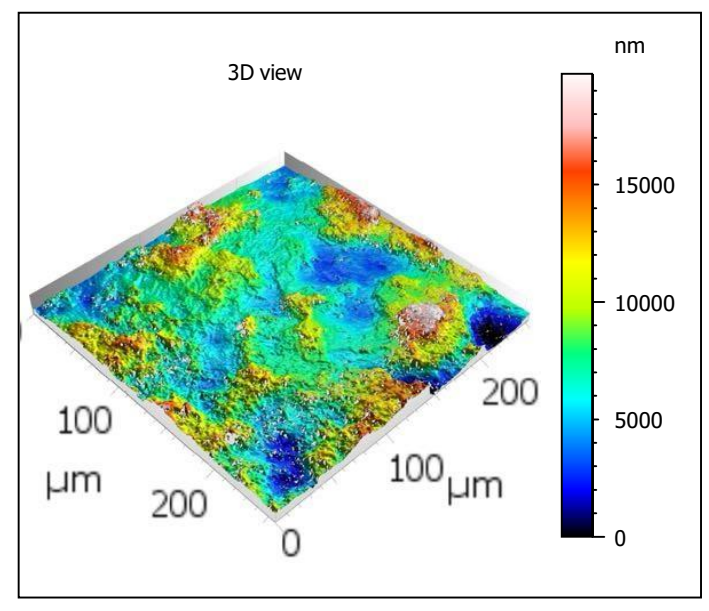

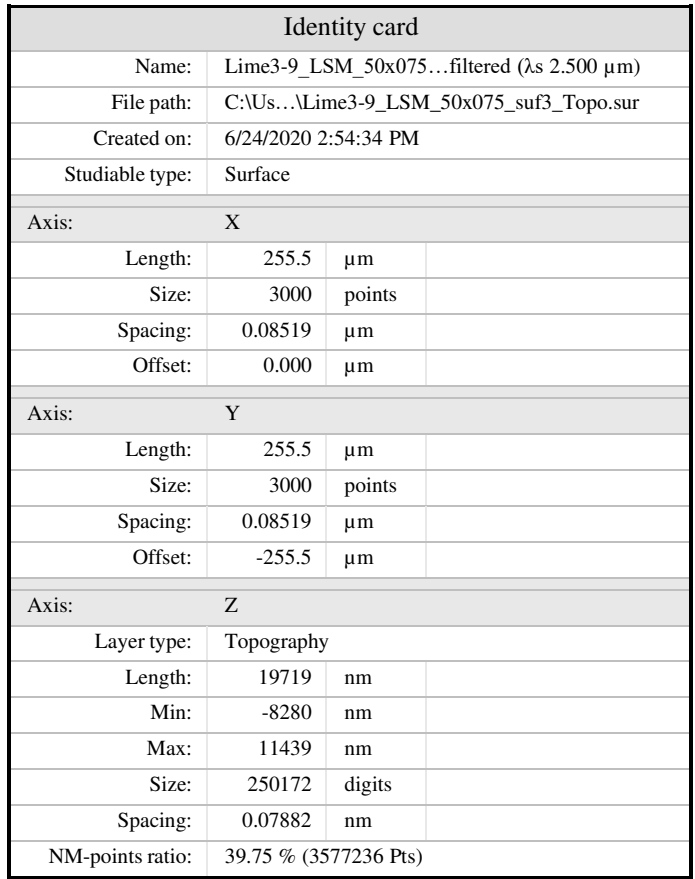

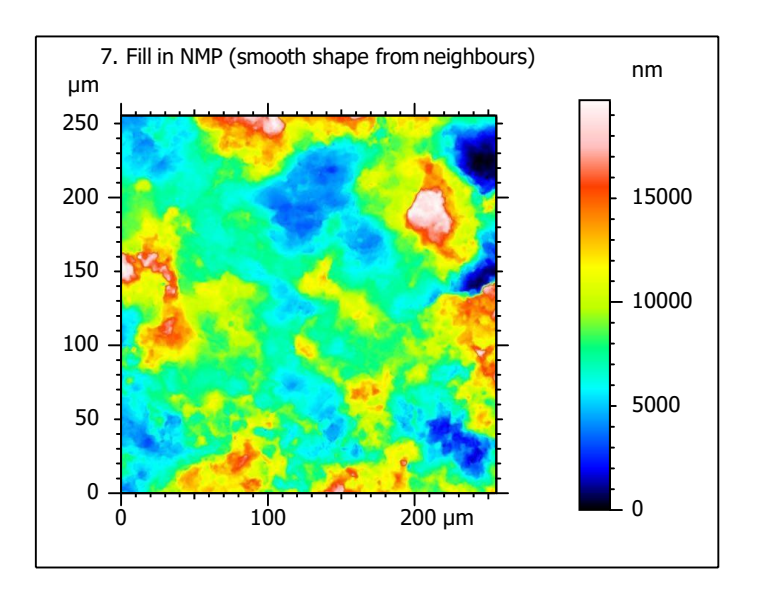

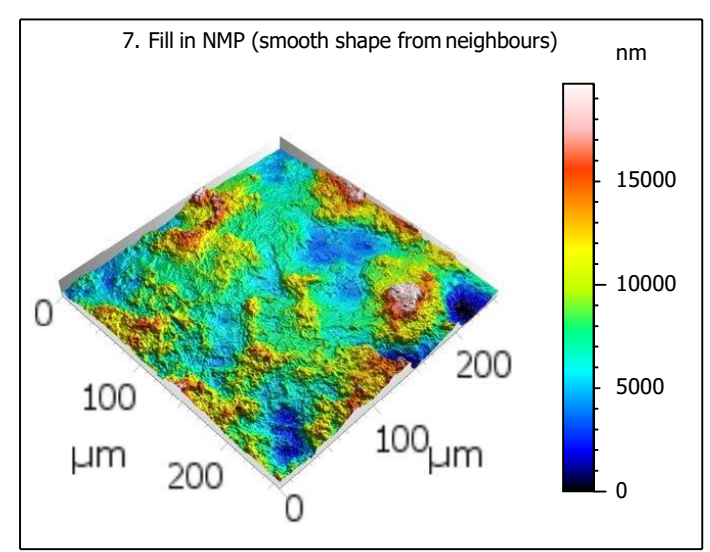
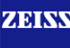

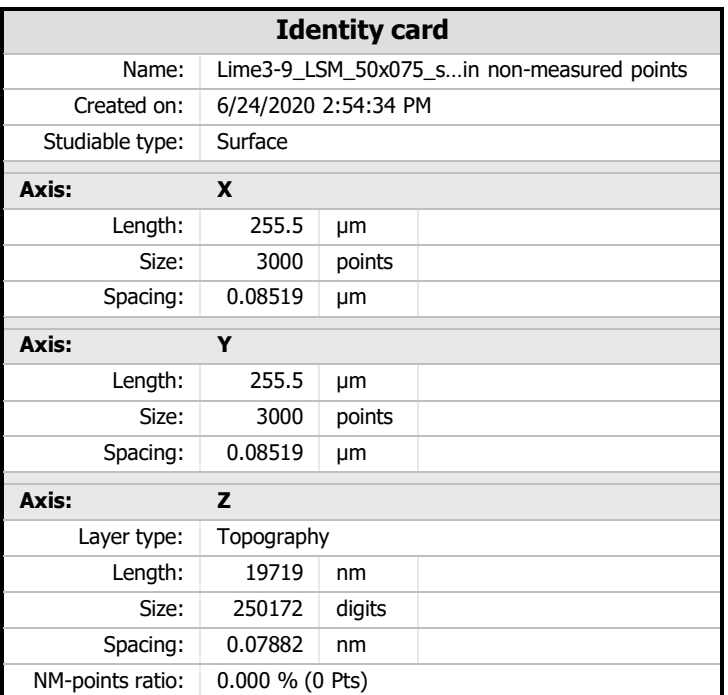

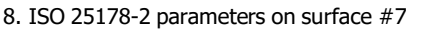

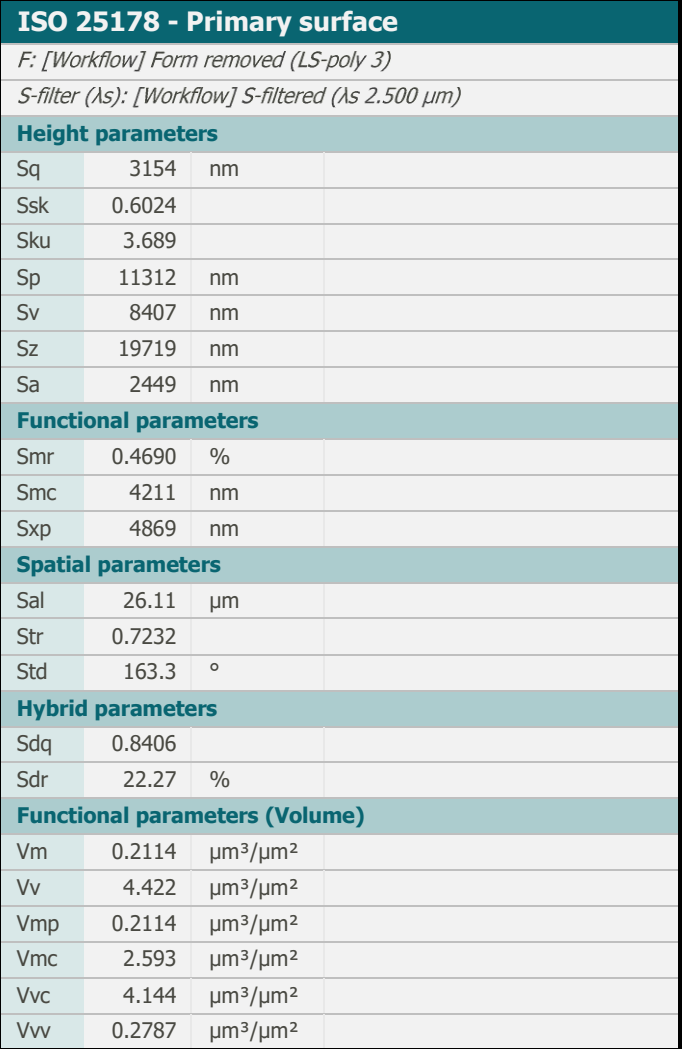

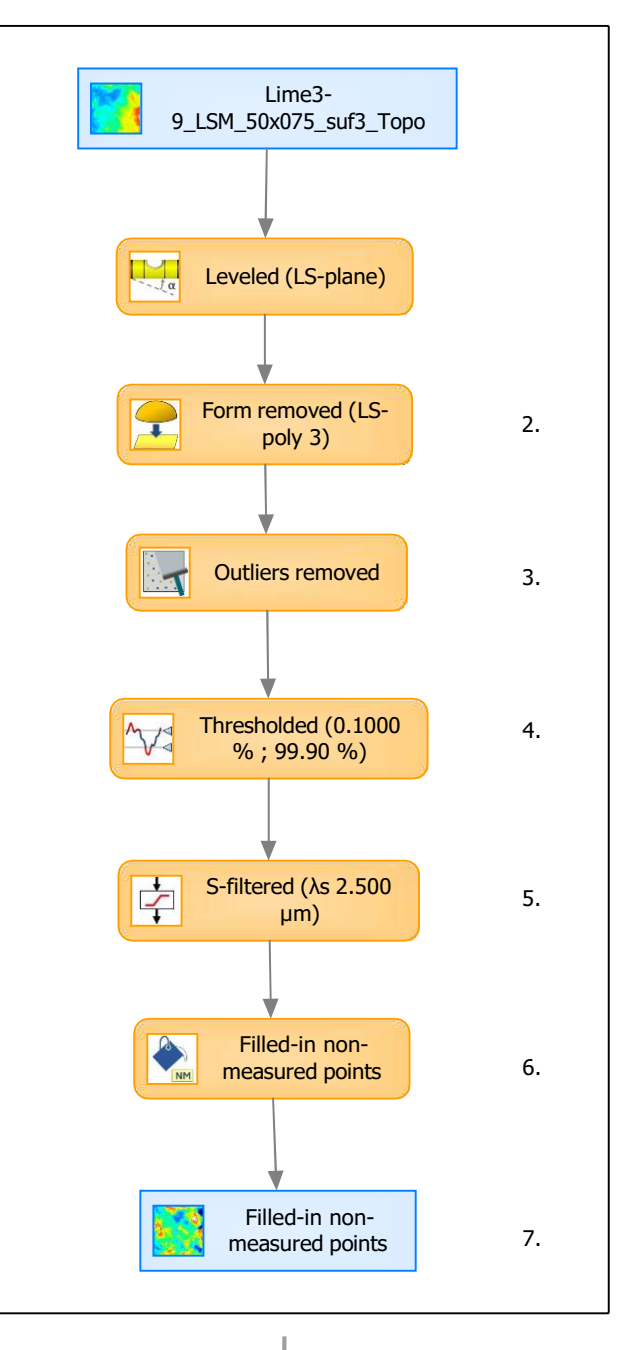

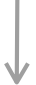

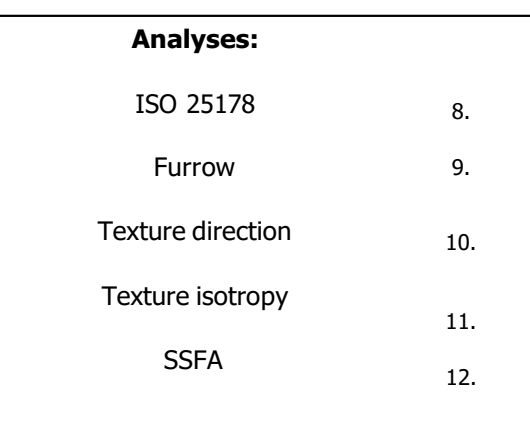

## 9. Furrow analysis on surface  $#7$   $|10.$  Texture direction on surface  $#7$

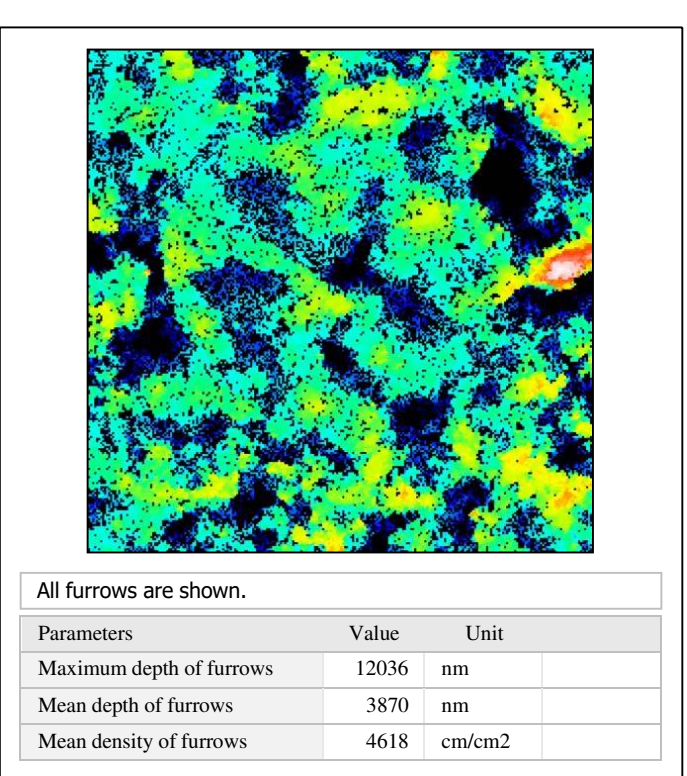

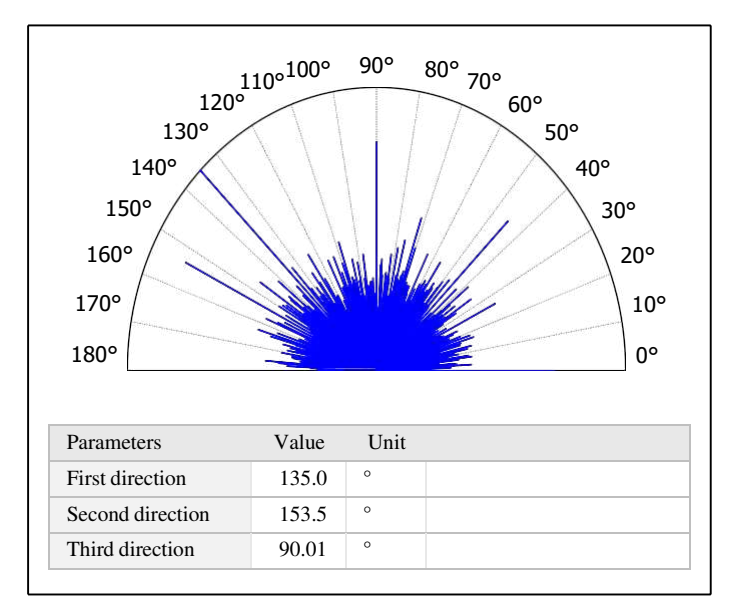

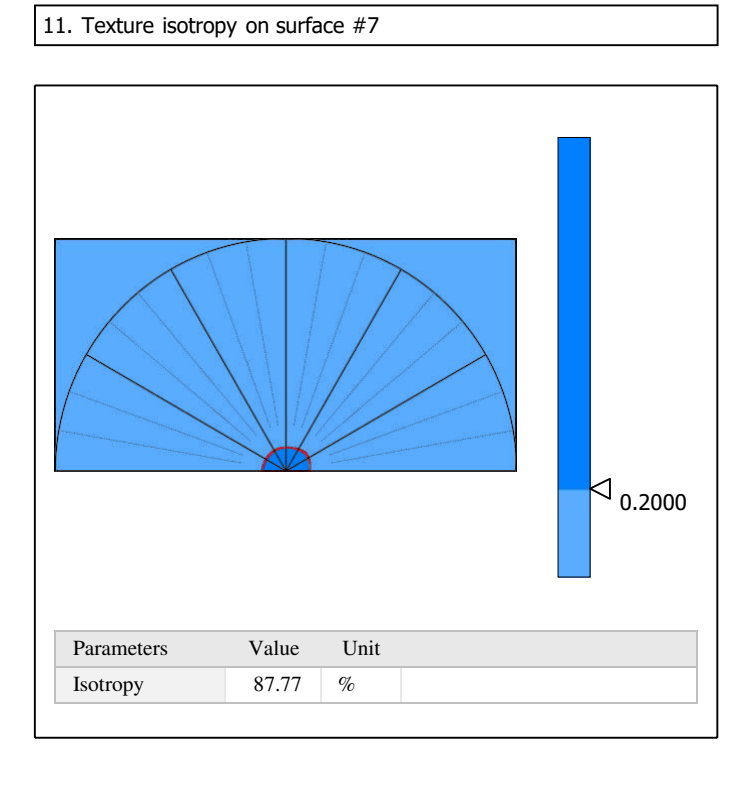

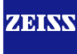

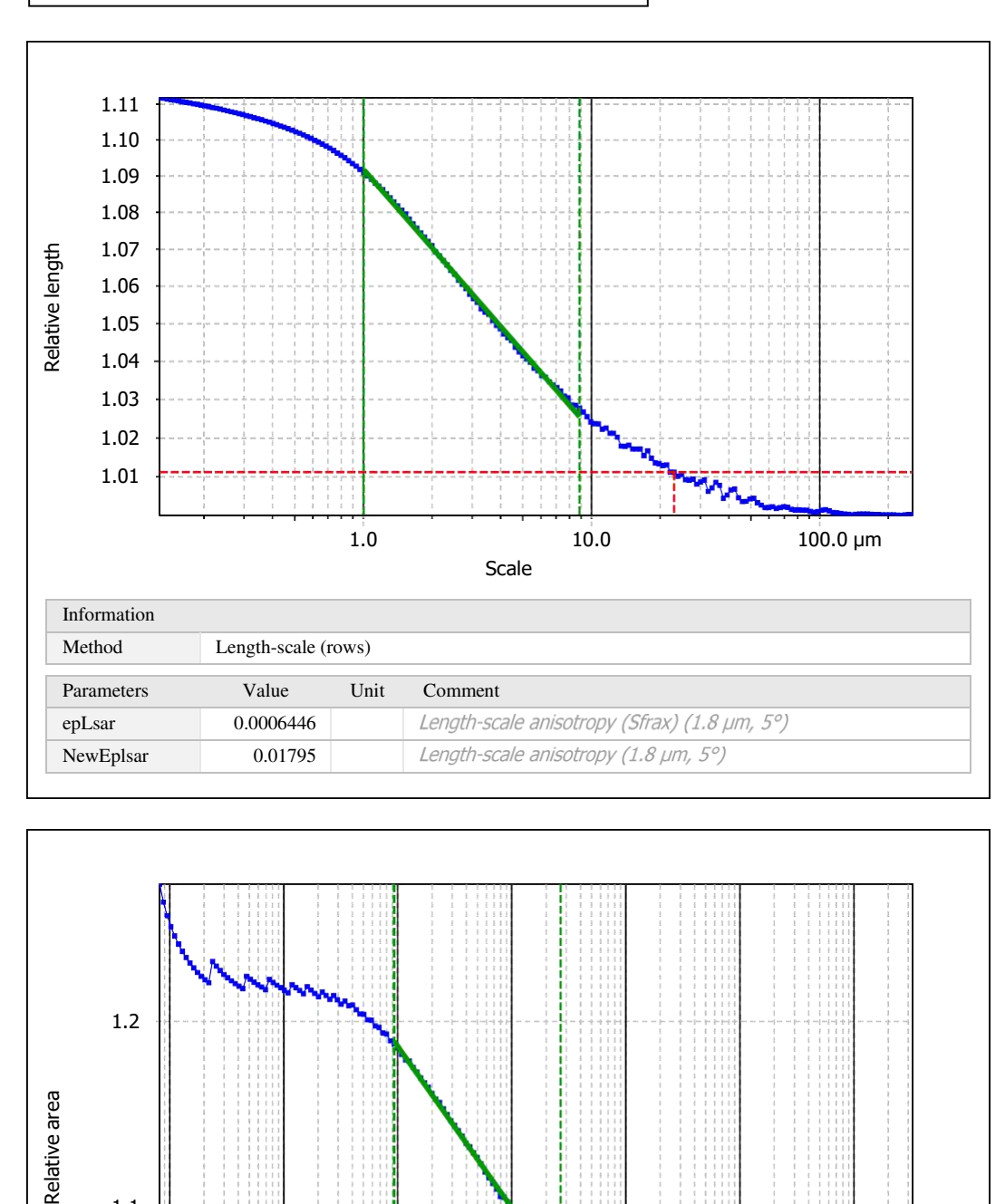

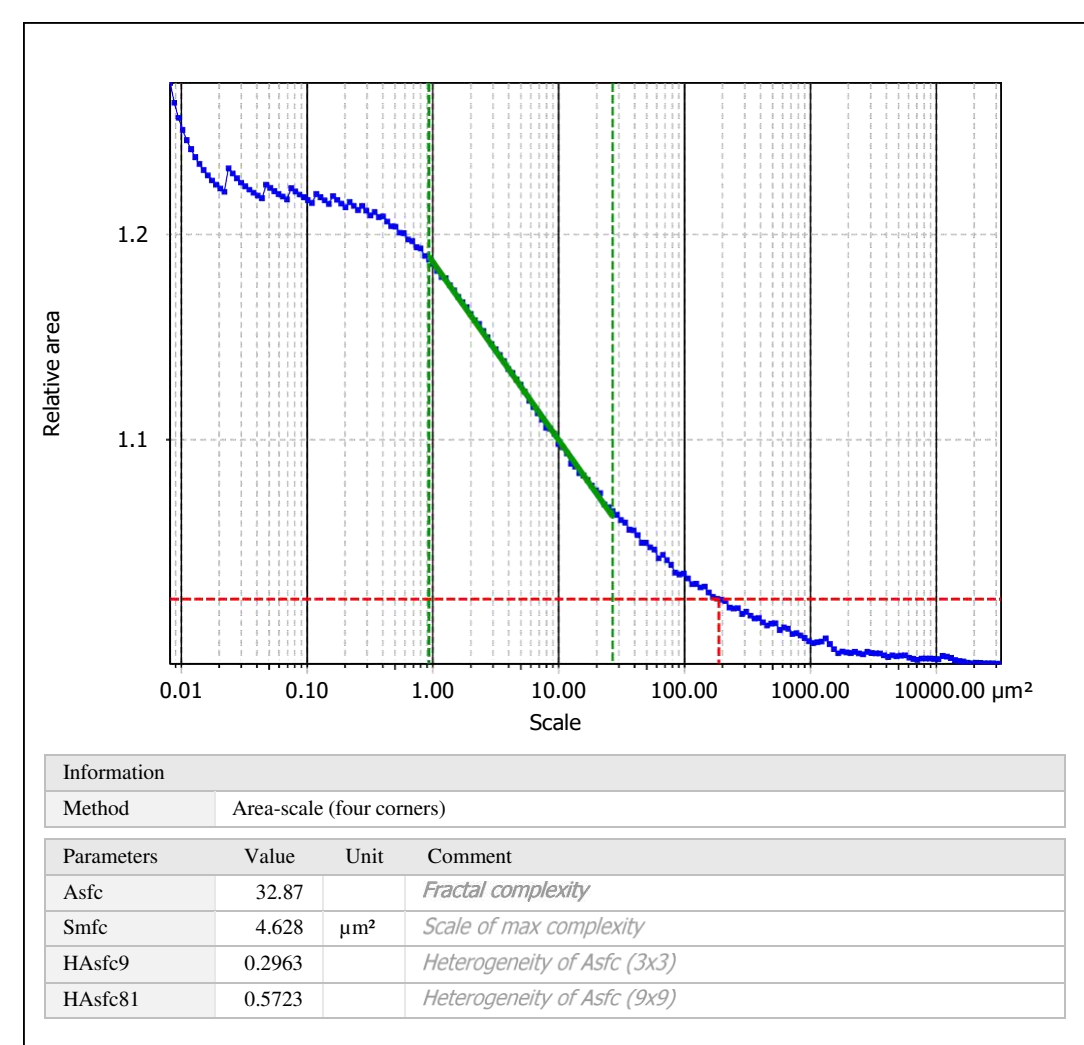

Template to process all surfaces aquired with the LSM with the 50x/0.75 and 50x/0.95 objectives.

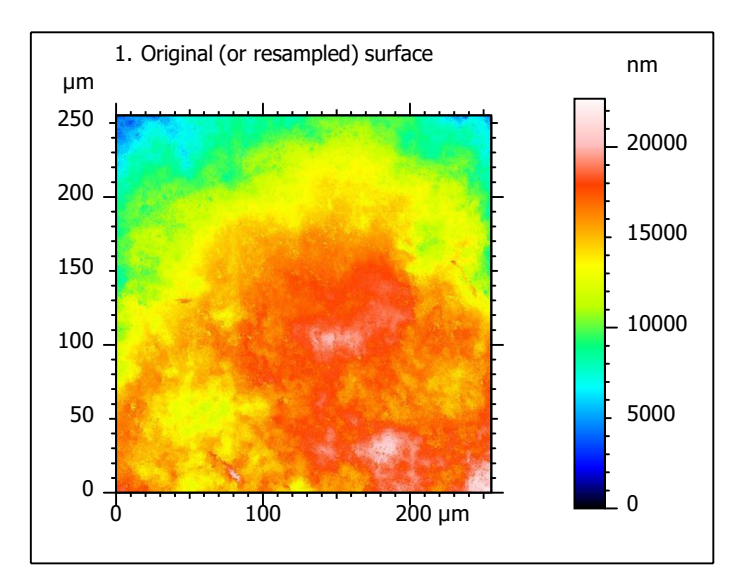

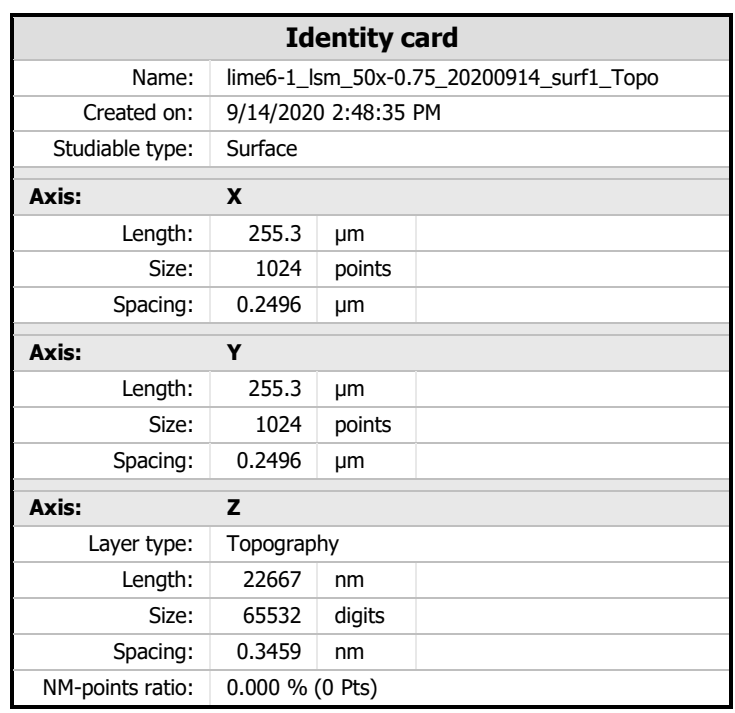

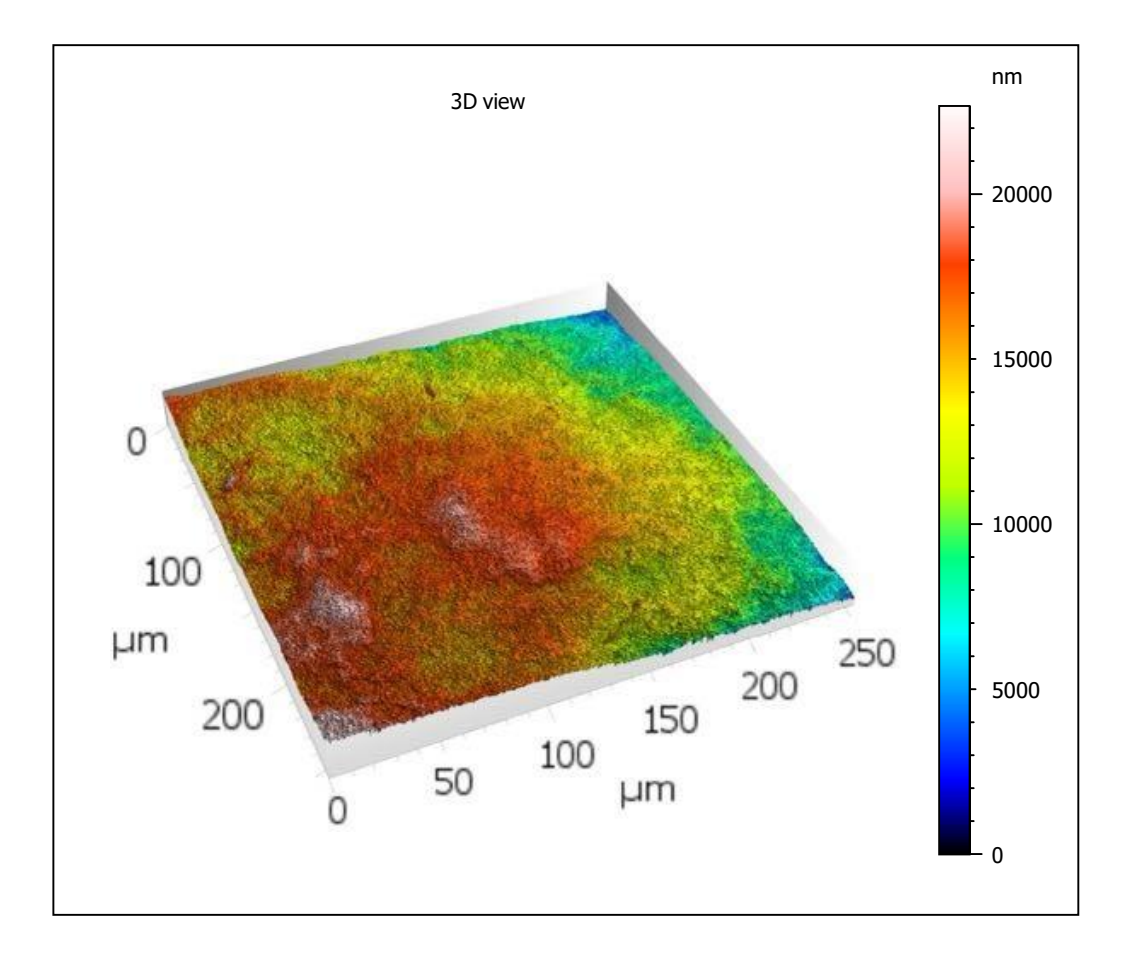

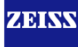

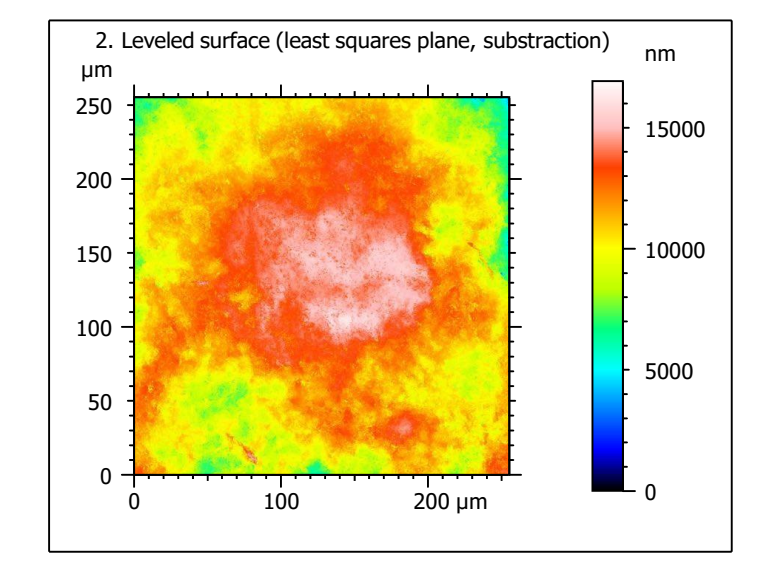

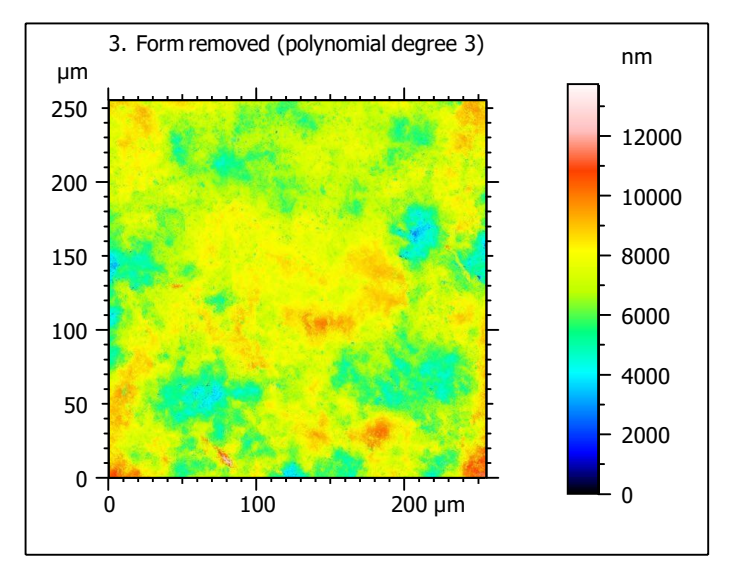

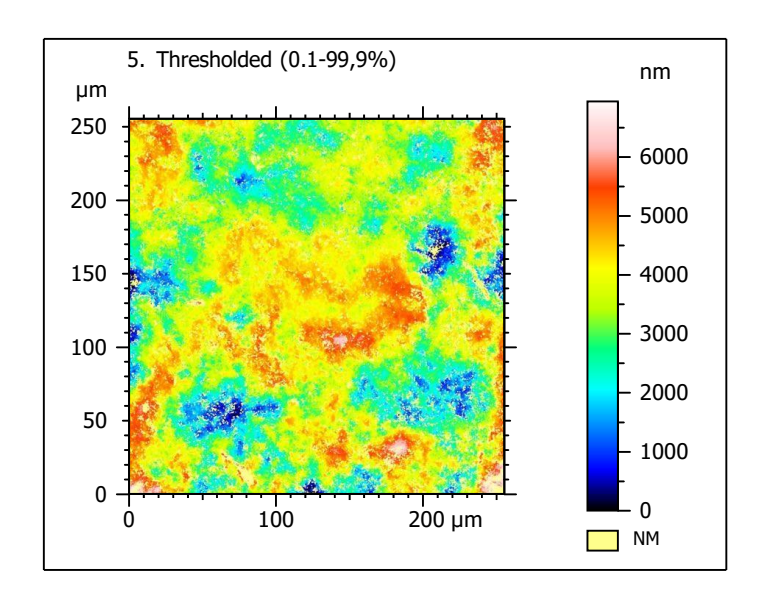

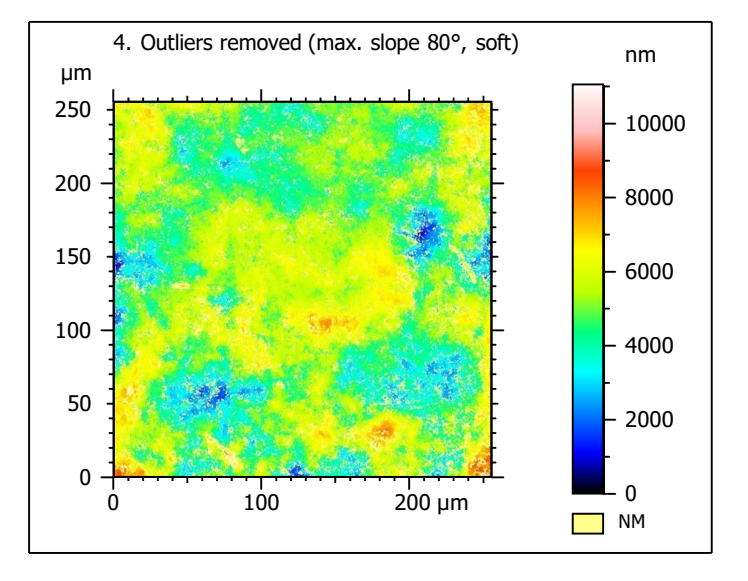

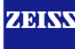

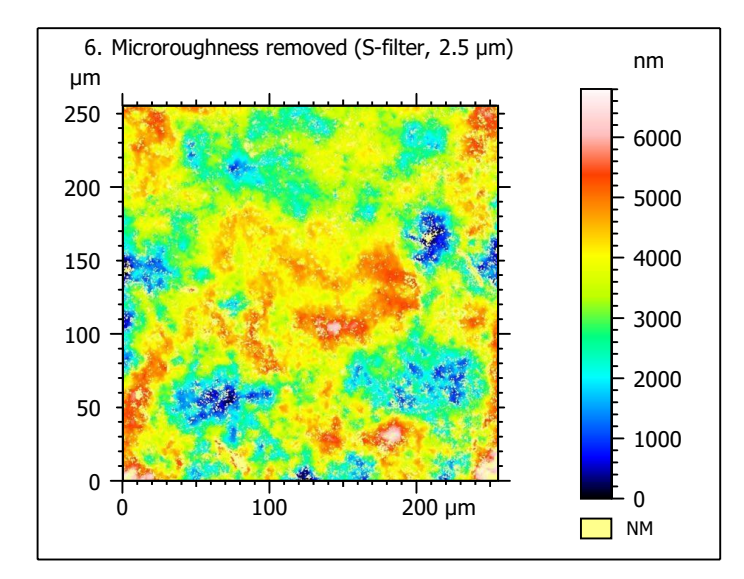

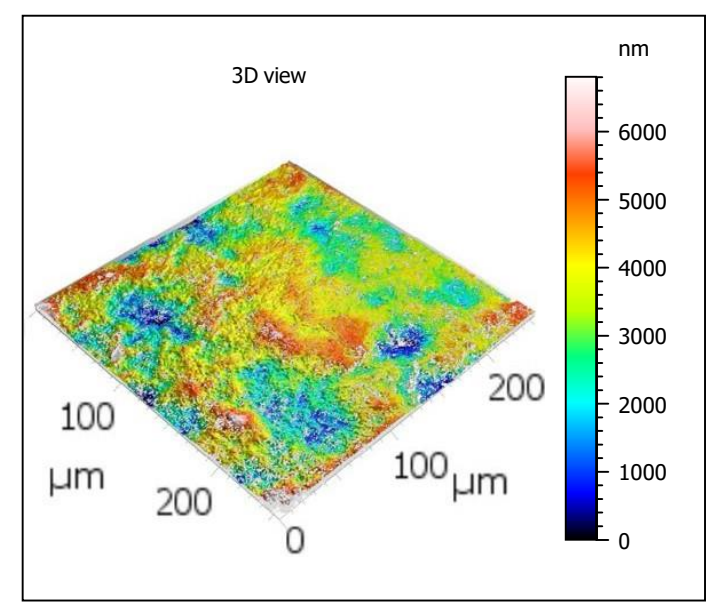

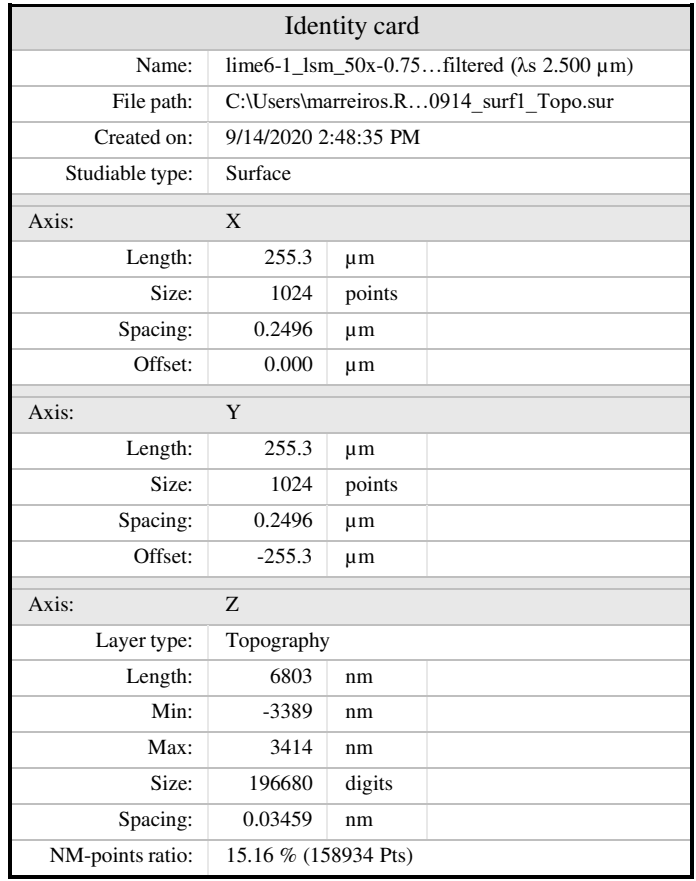

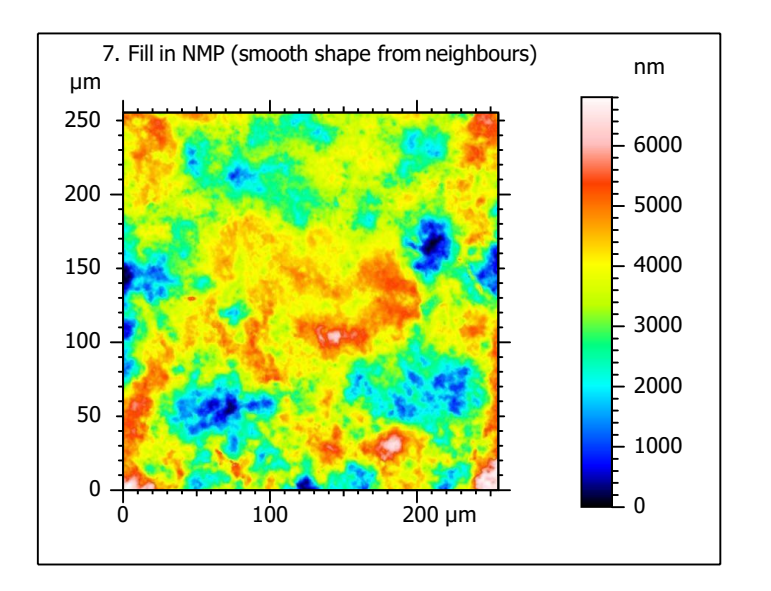

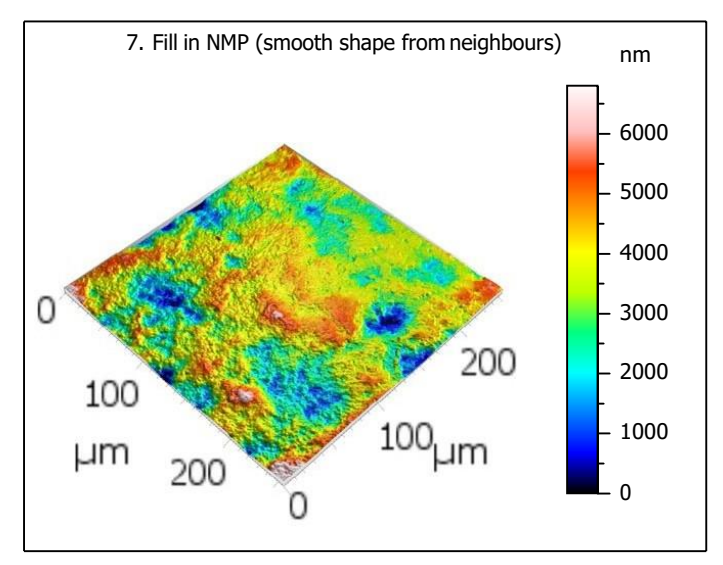

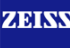

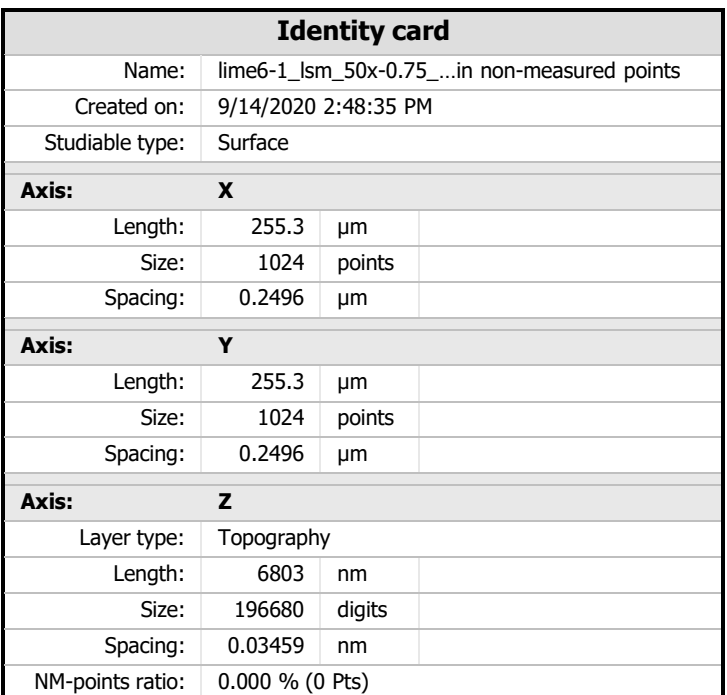

 $8.$  ISO 25178-2 parameters on surface #7

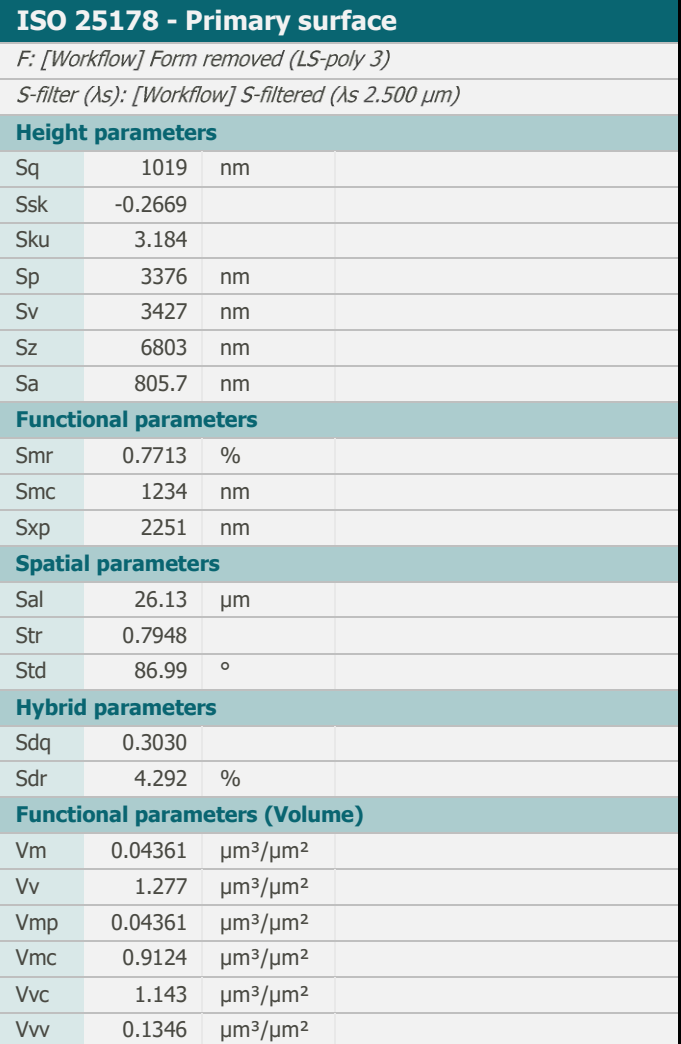

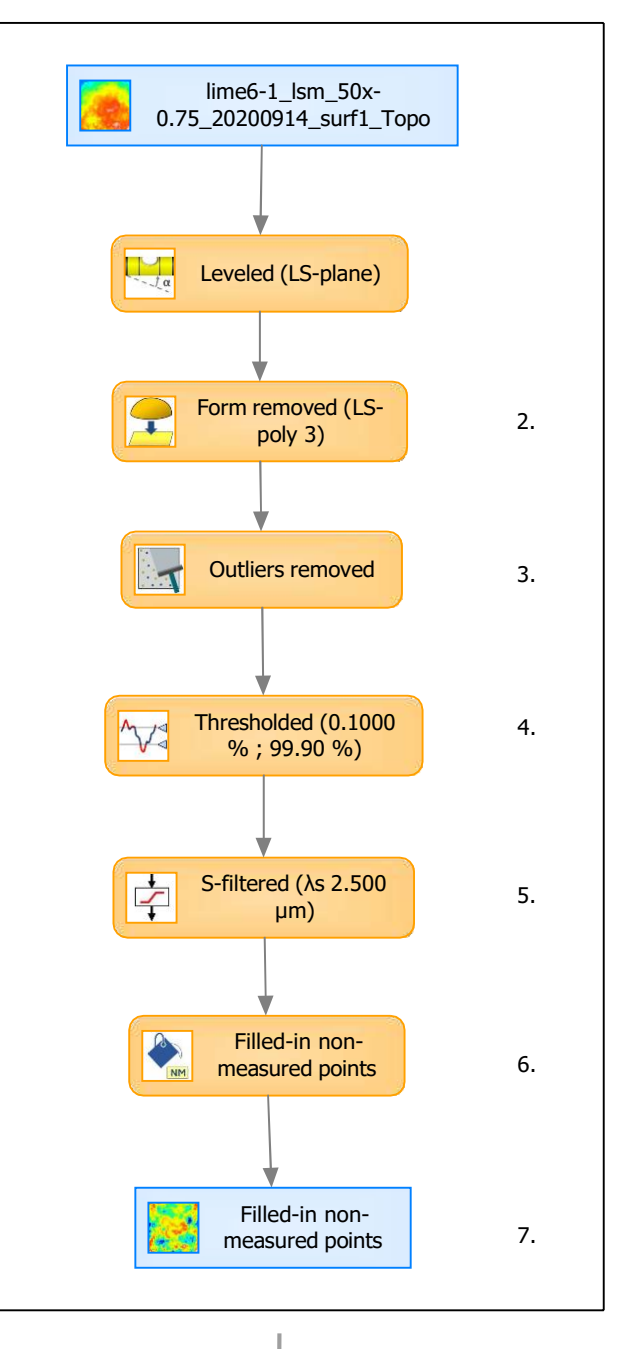

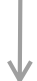

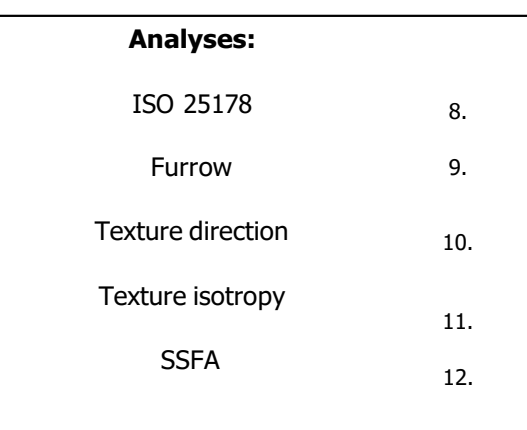

## 9. Furrow analysis on surface  $#7$   $|10.$  Texture direction on surface  $#7$

11. Texture isotropy on surface #7

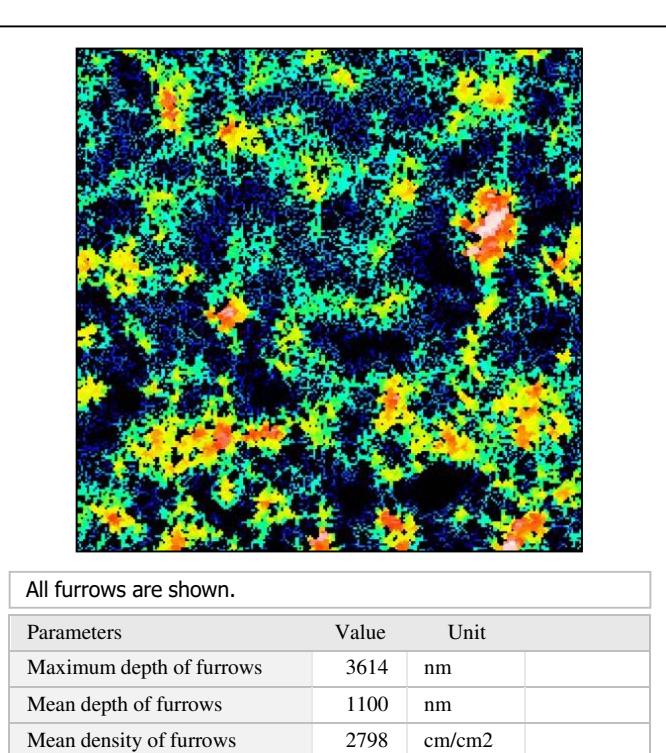

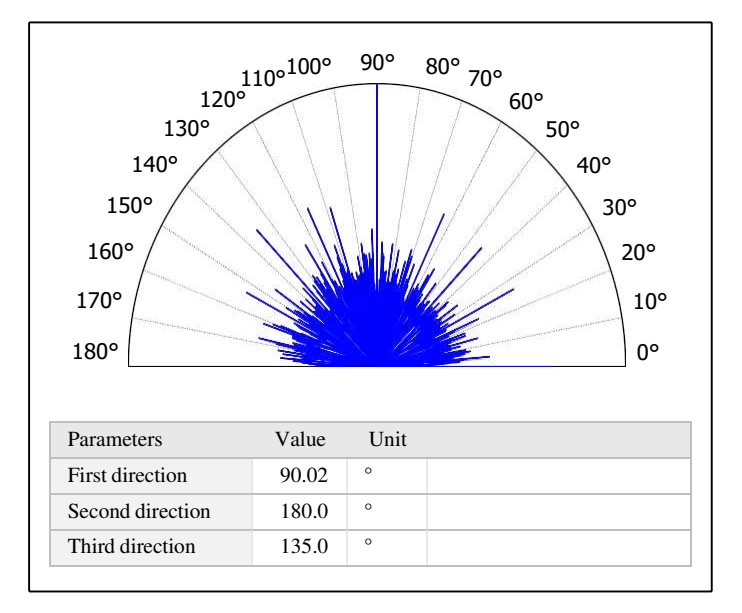

# $\beta_{0.2000}$ Parameters Value Unit Isotropy 89.58 %

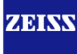

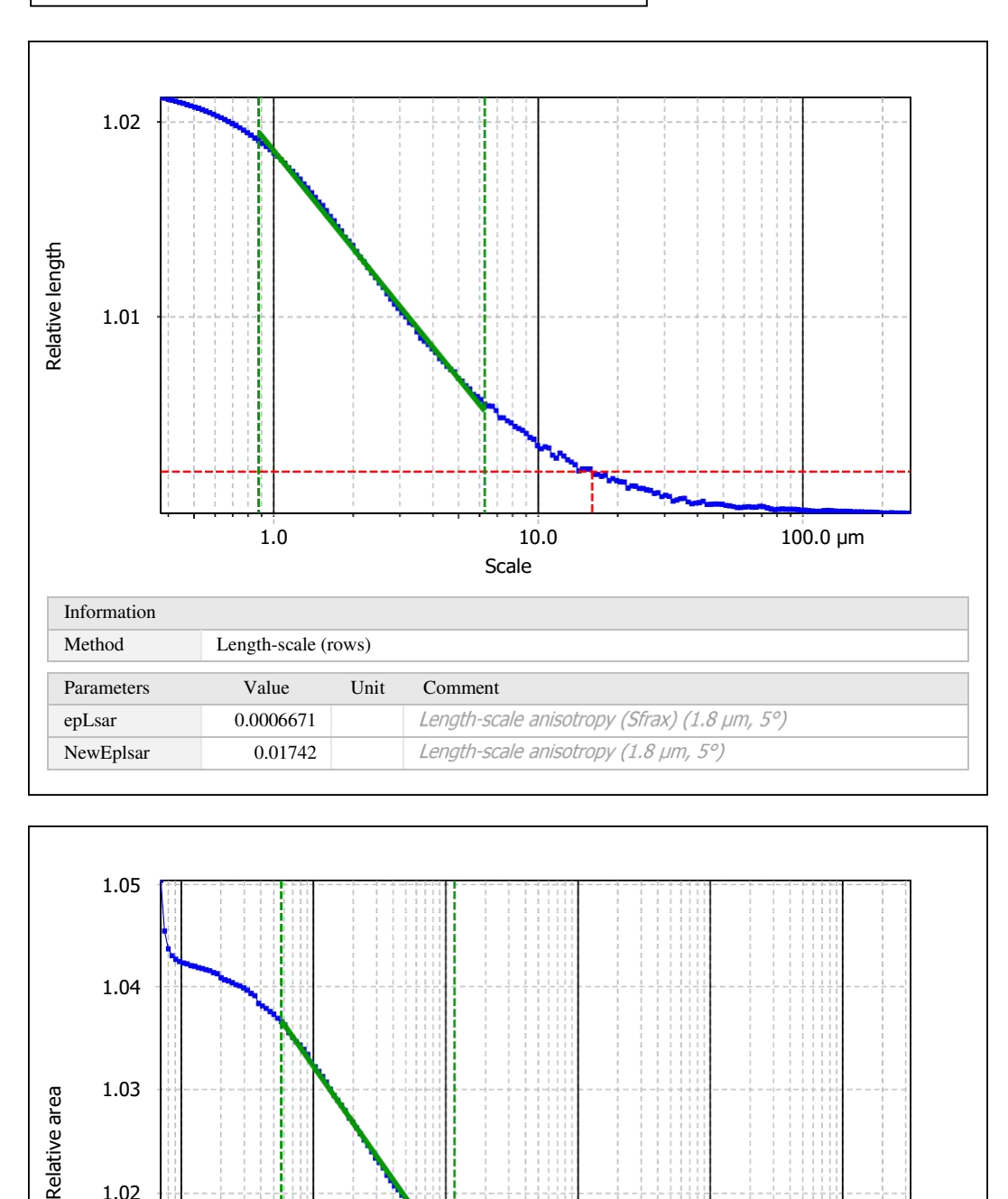

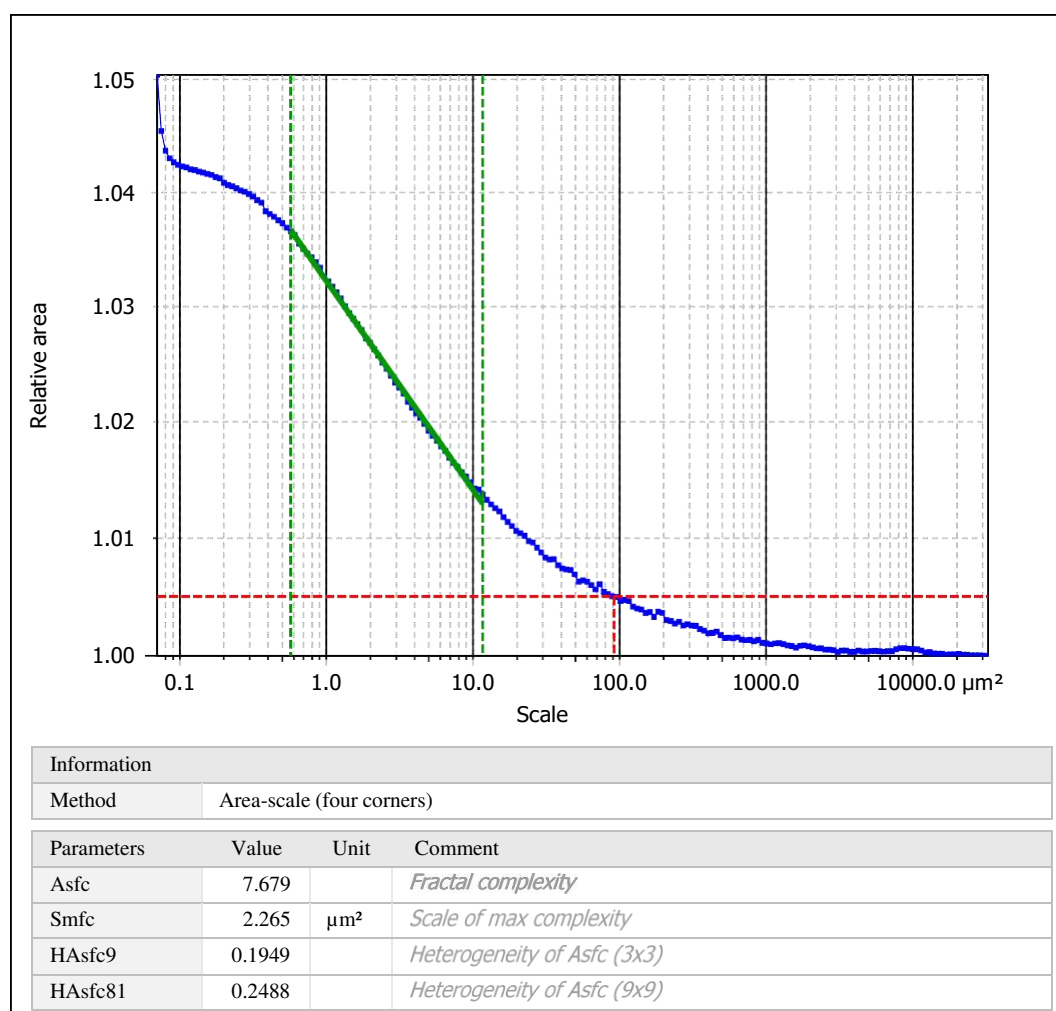

Template to process all surfaces aquired with the LSM with the 50x/0.75 and 50x/0.95 objectives.

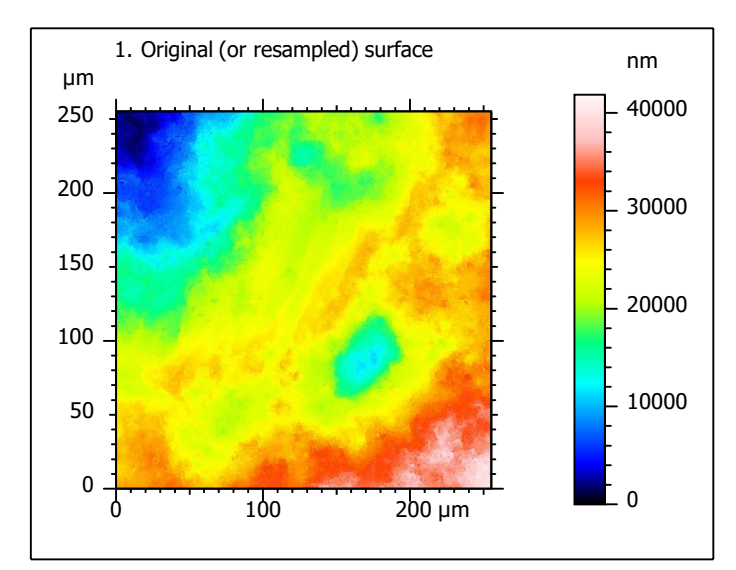

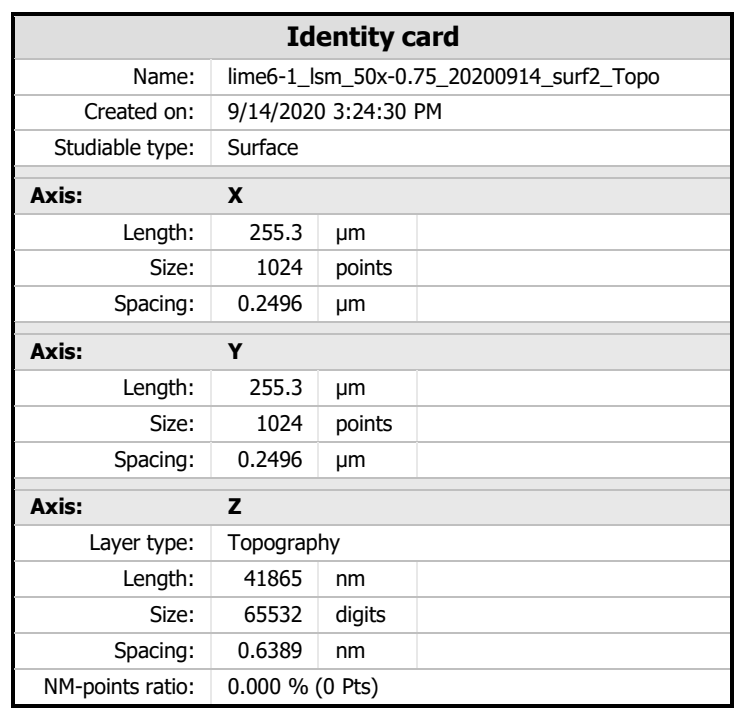

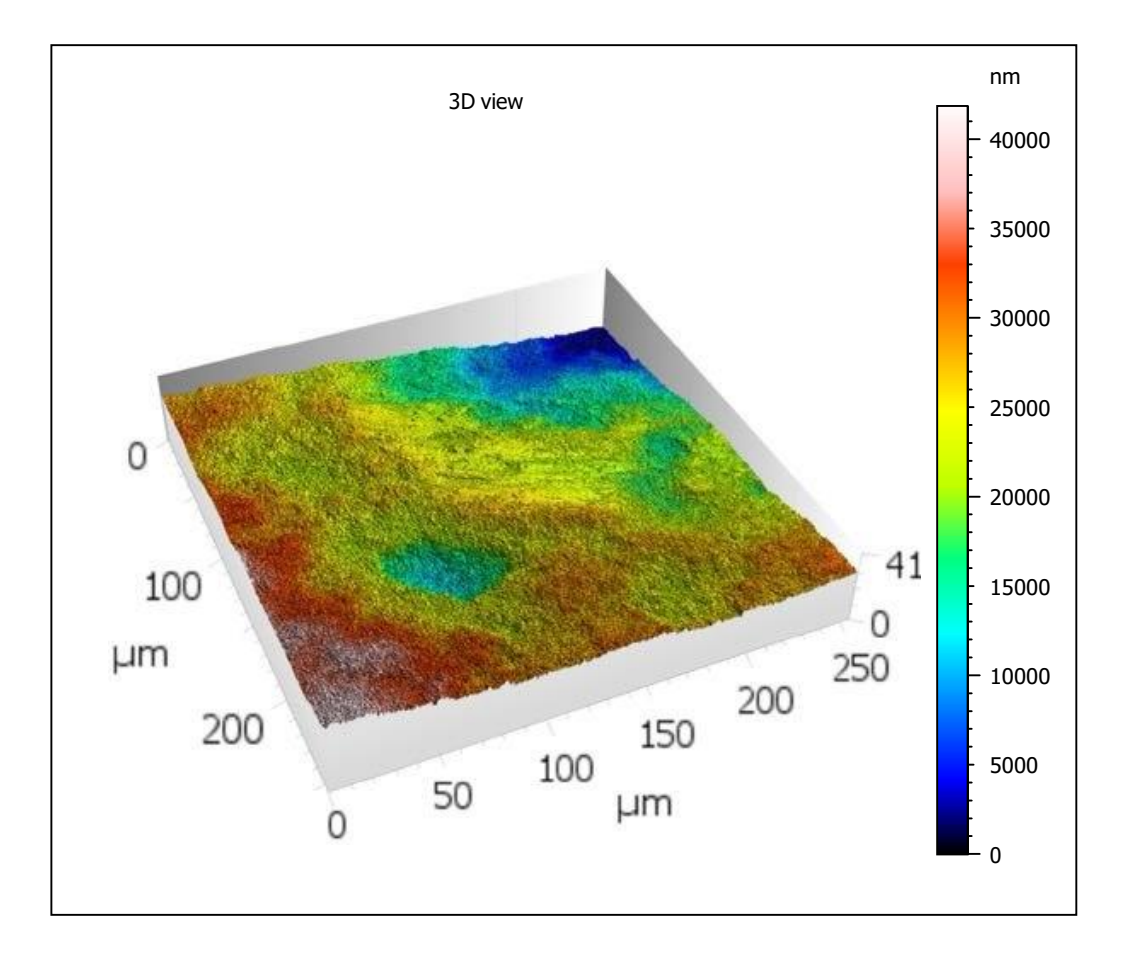

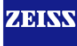

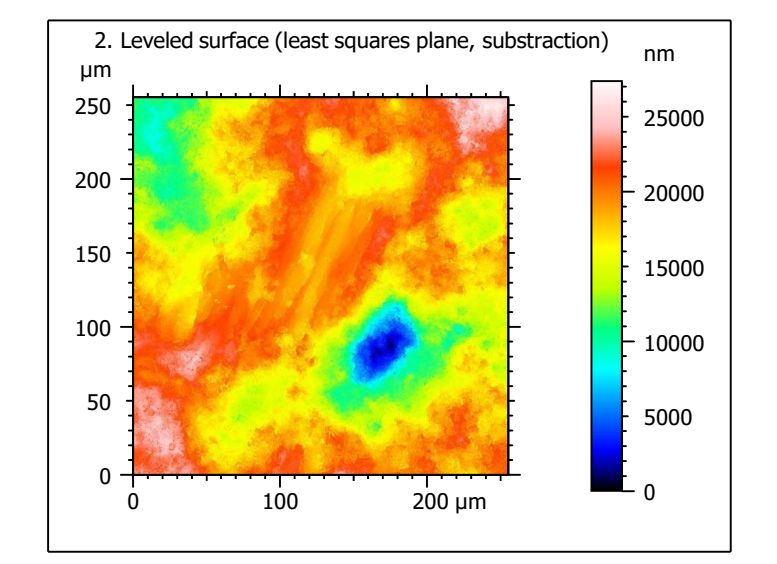

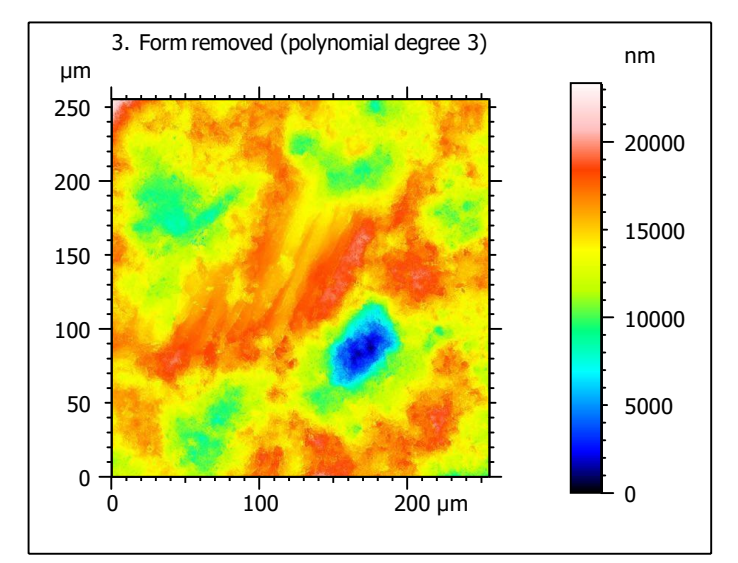

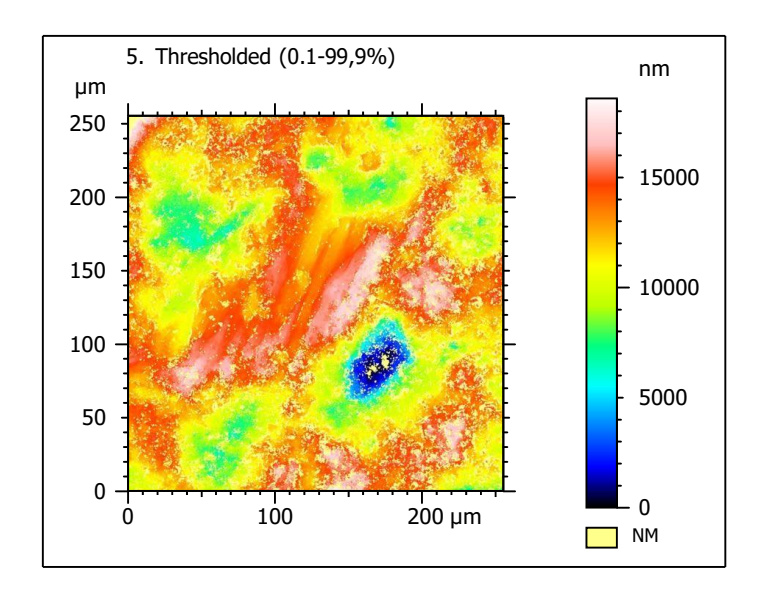

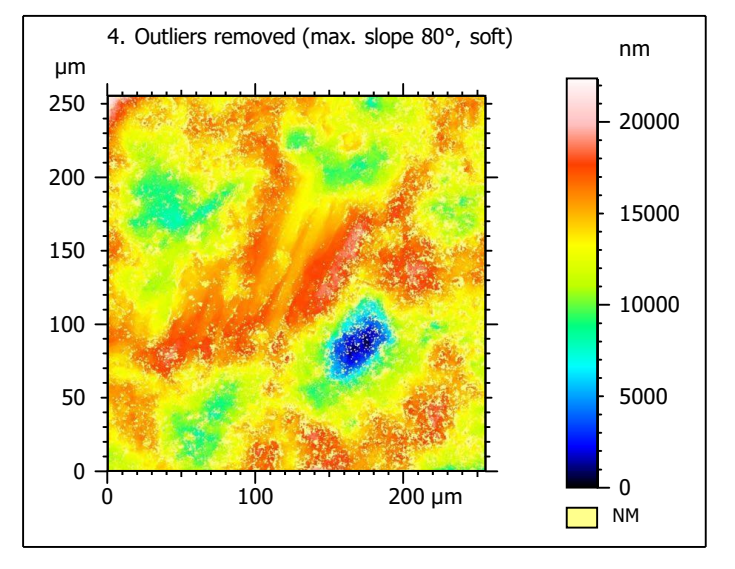

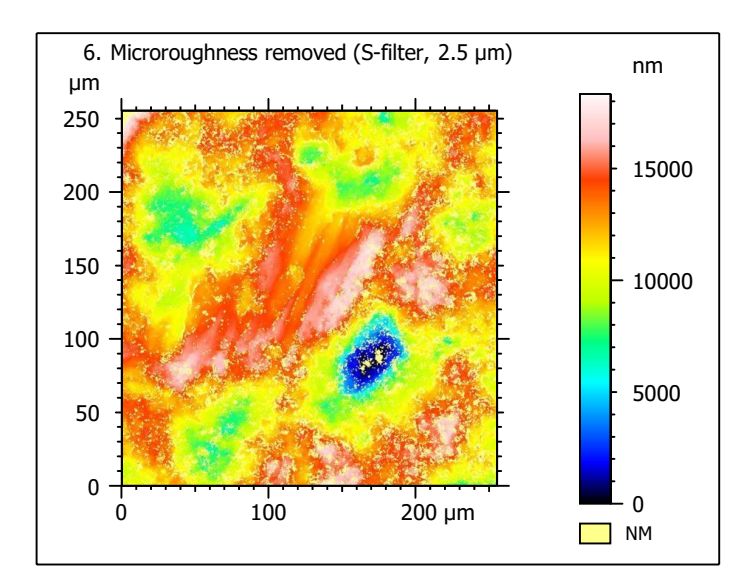

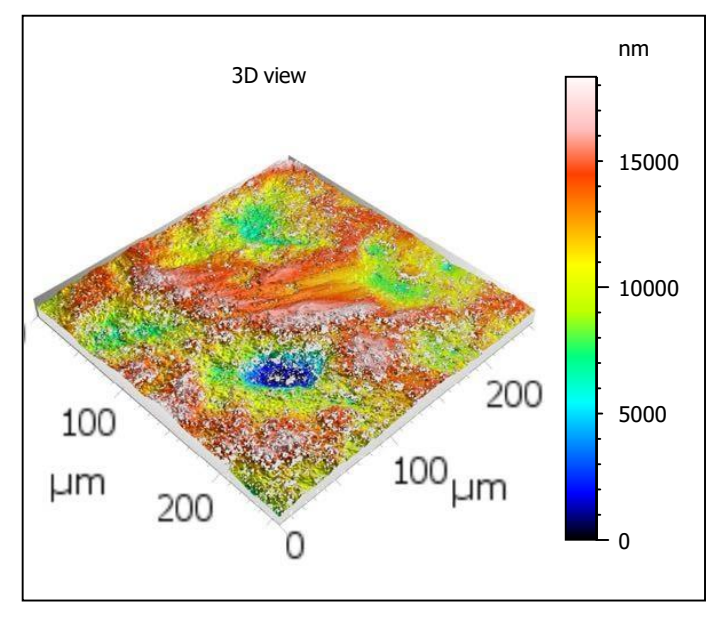

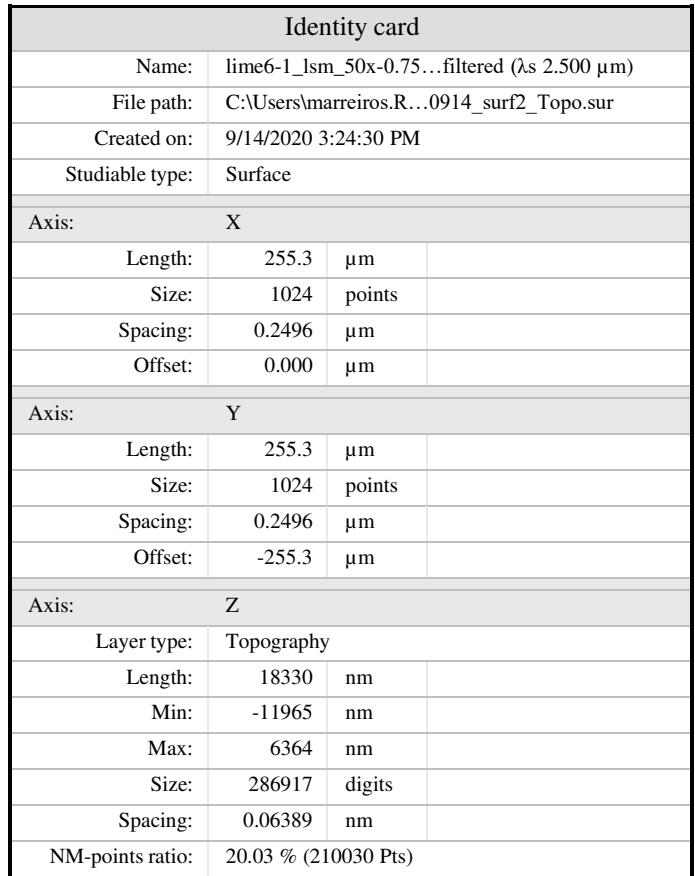

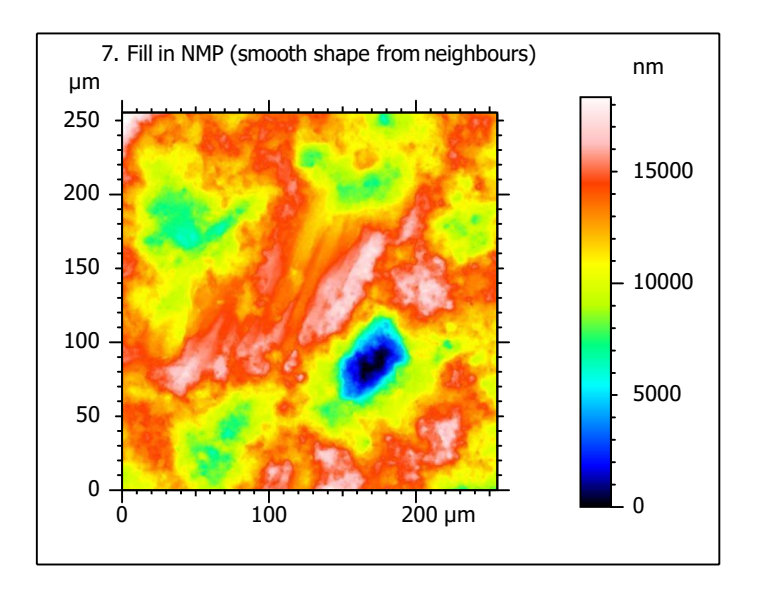

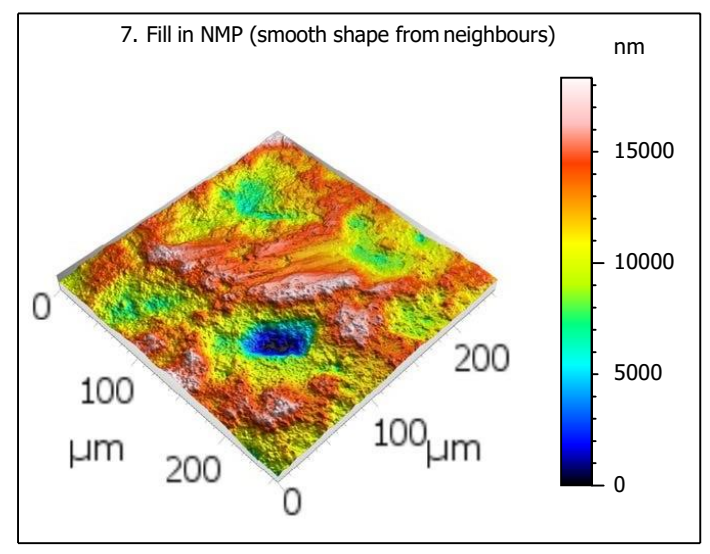

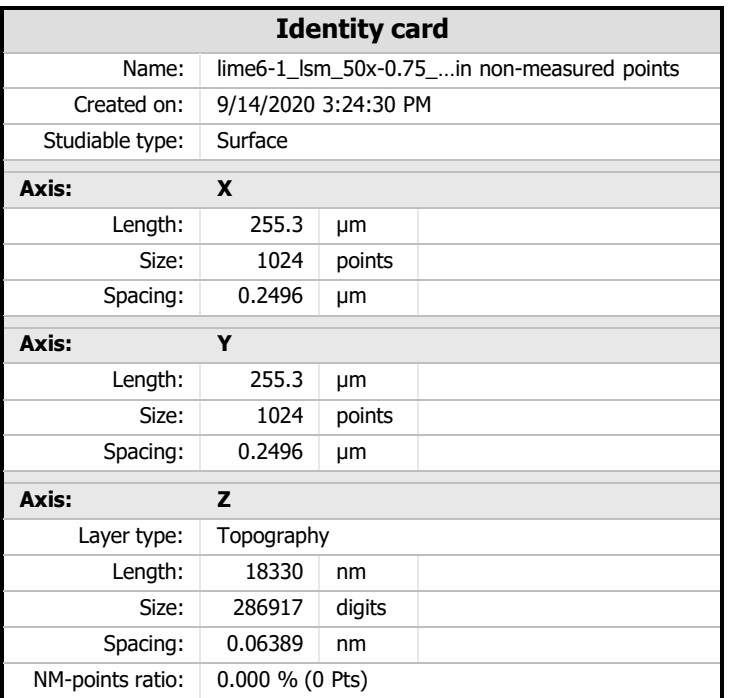

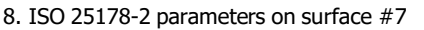

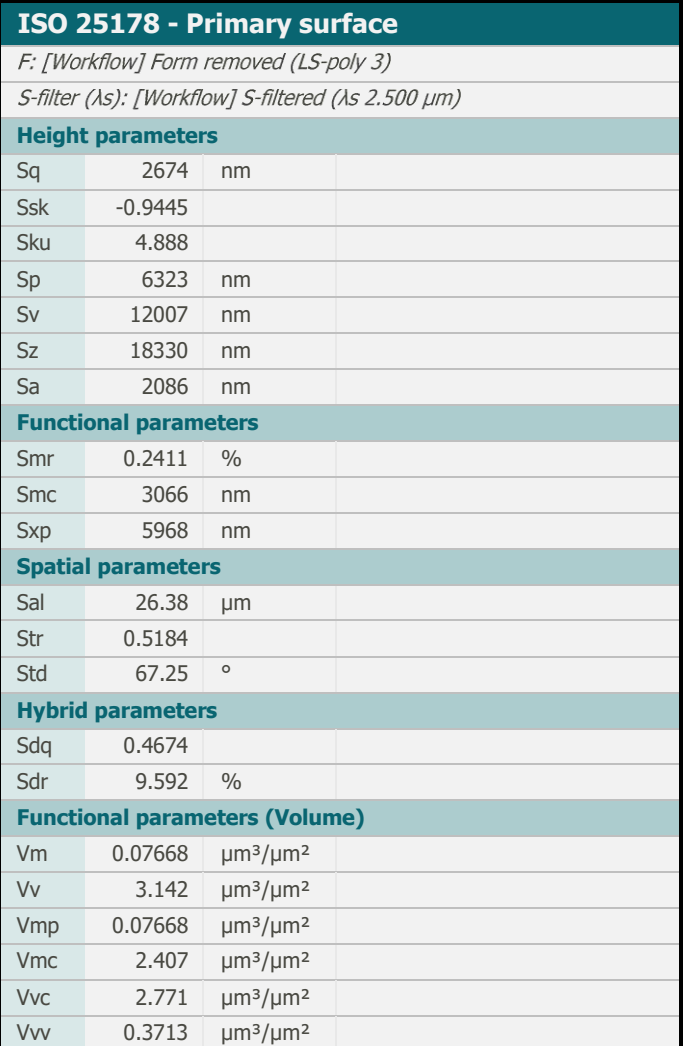

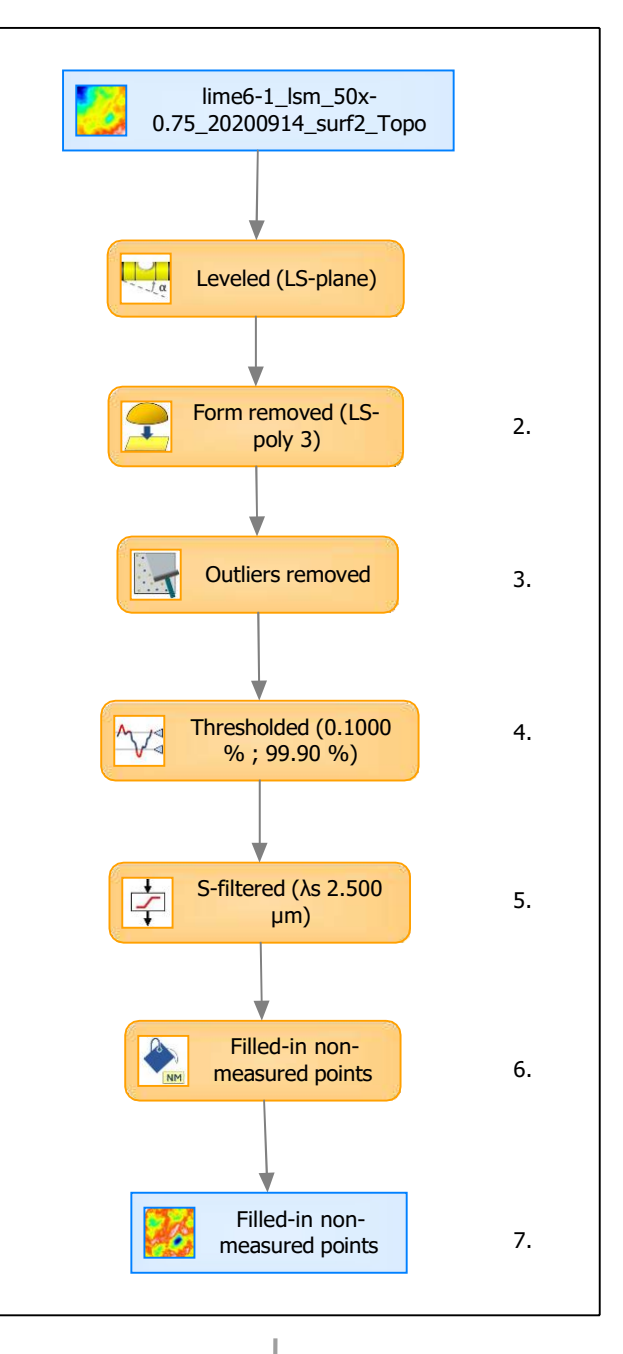

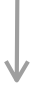

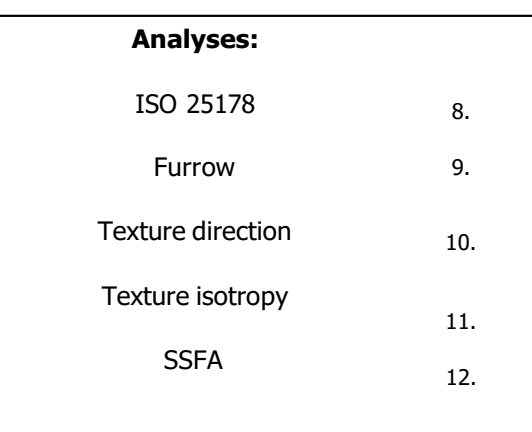

## 9. Furrow analysis on surface  $#7$   $|10.$  Texture direction on surface  $#7$

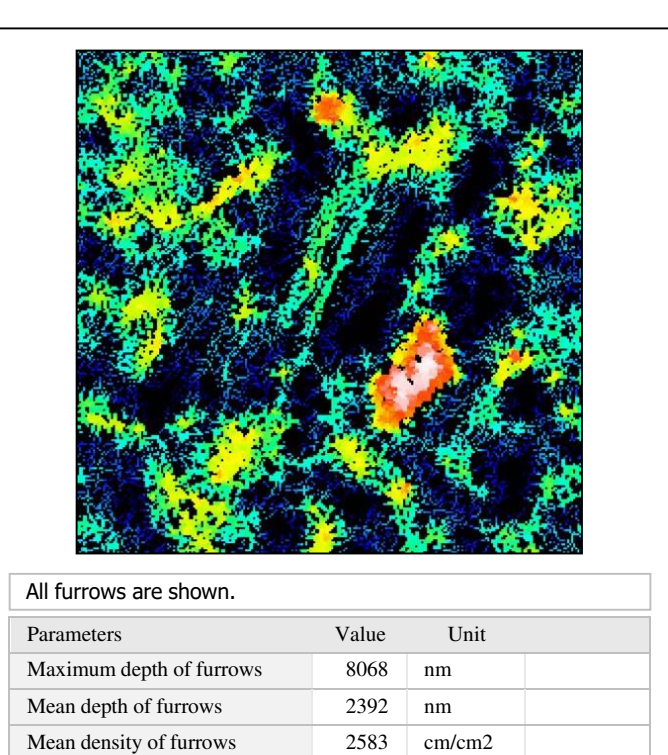

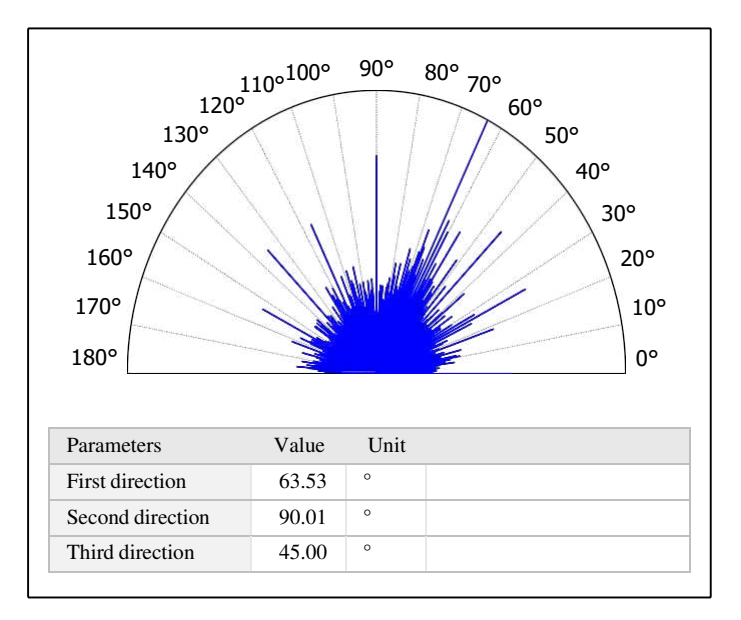

11. Texture isotropy on surface #7

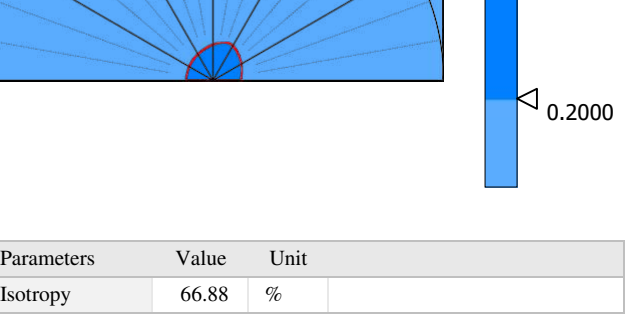

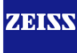

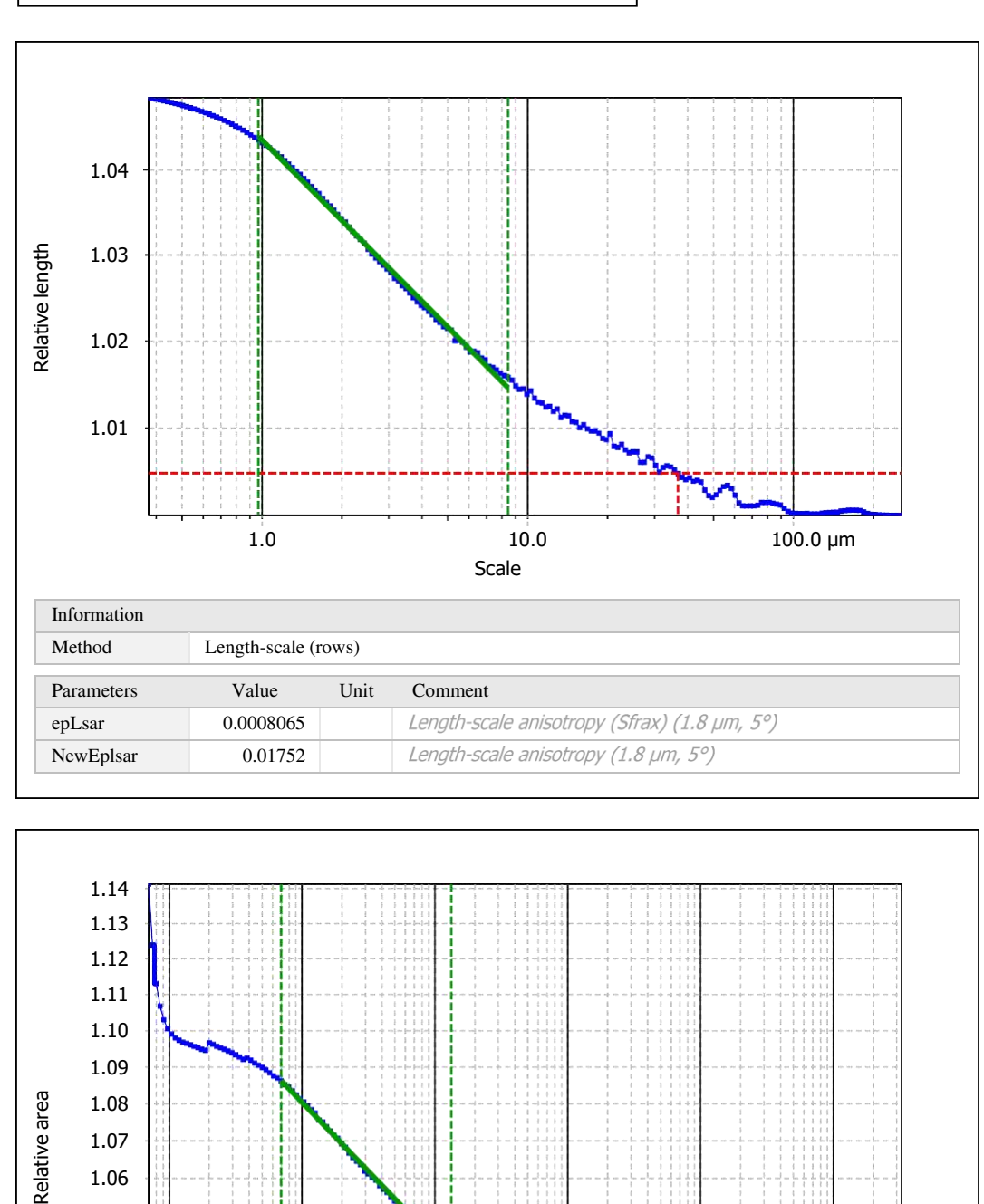

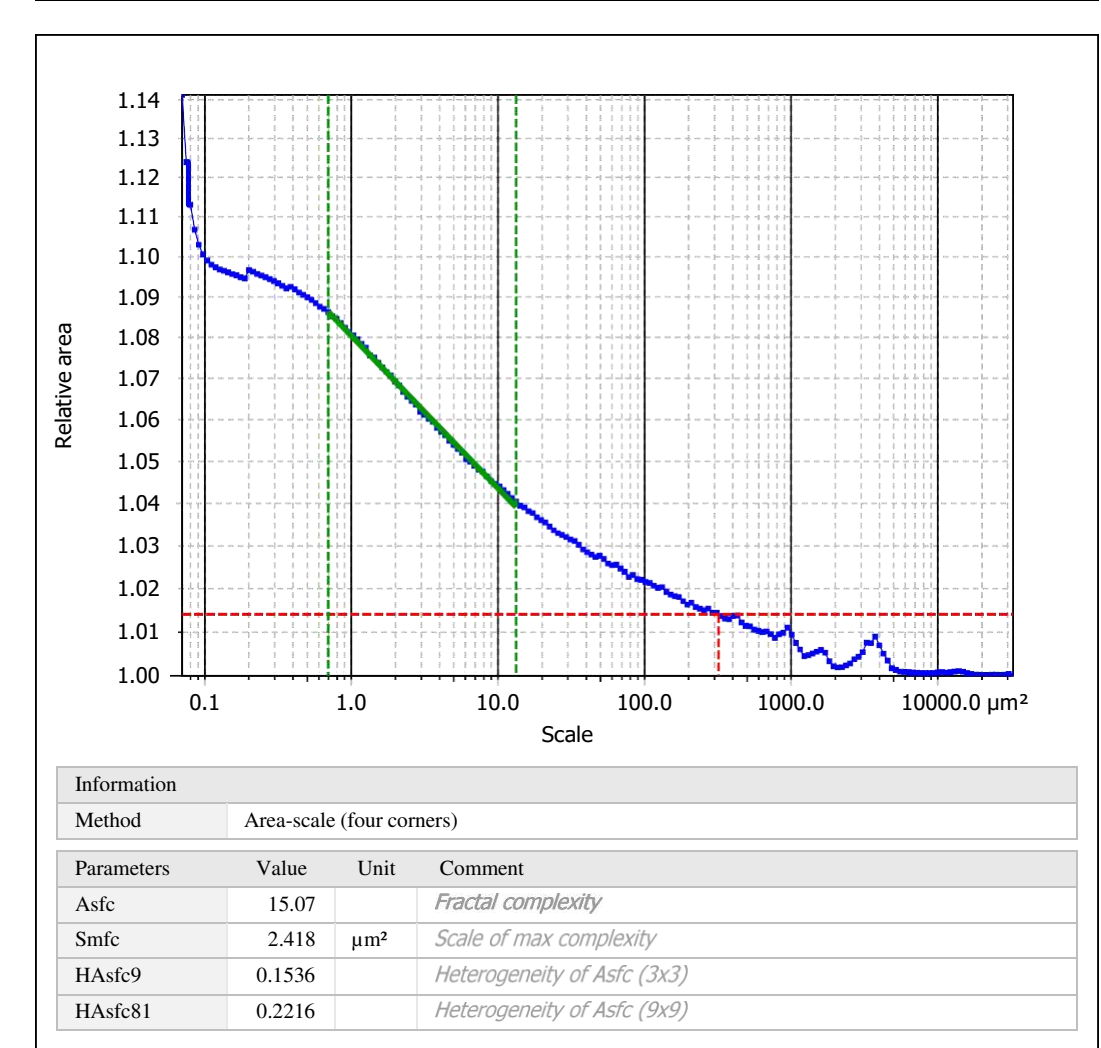

Template to process all surfaces aquired with the LSM with the 50x/0.75 and 50x/0.95 objectives.

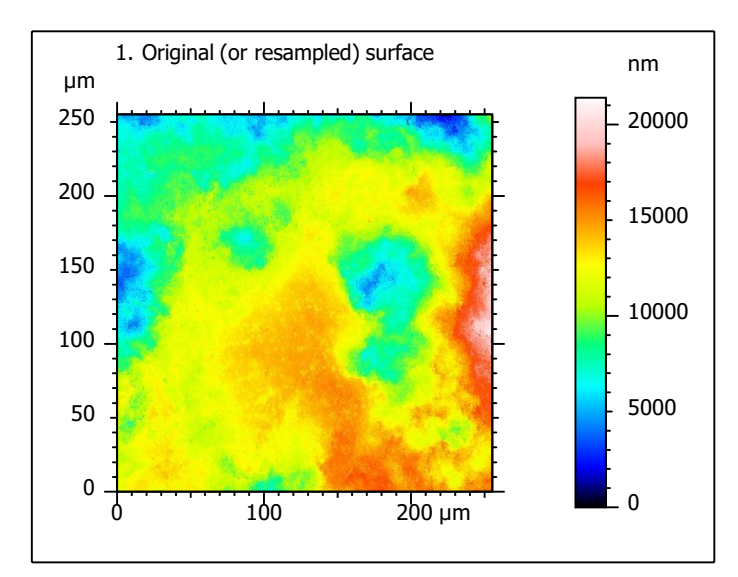

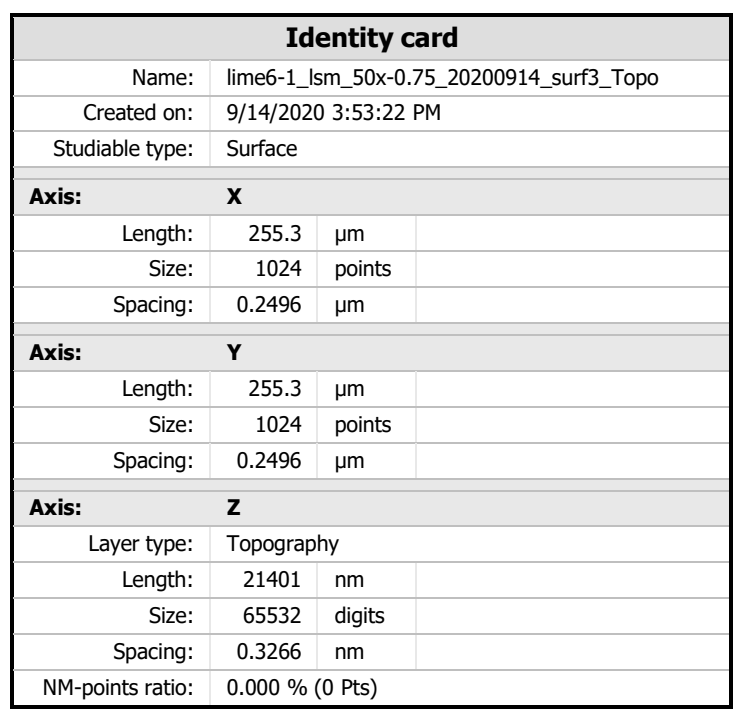

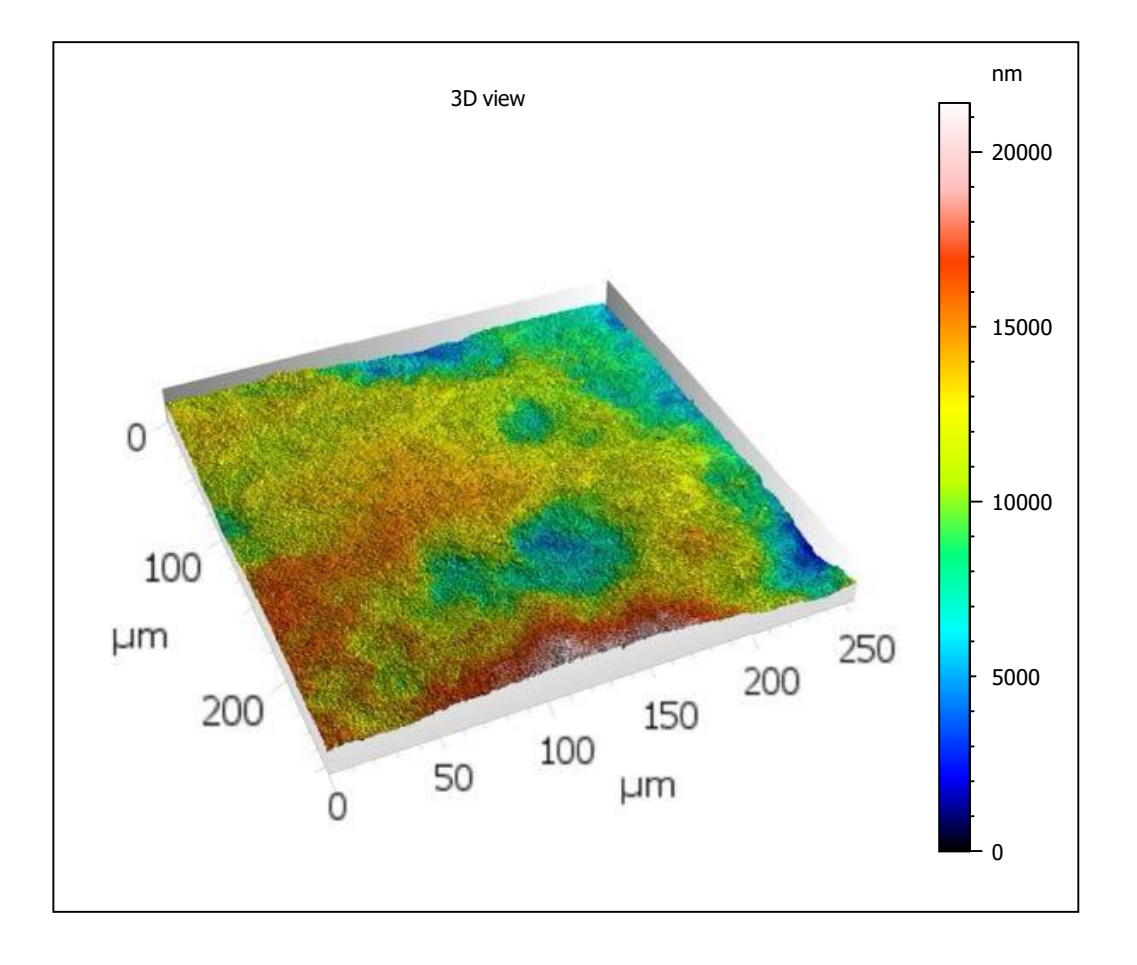

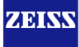

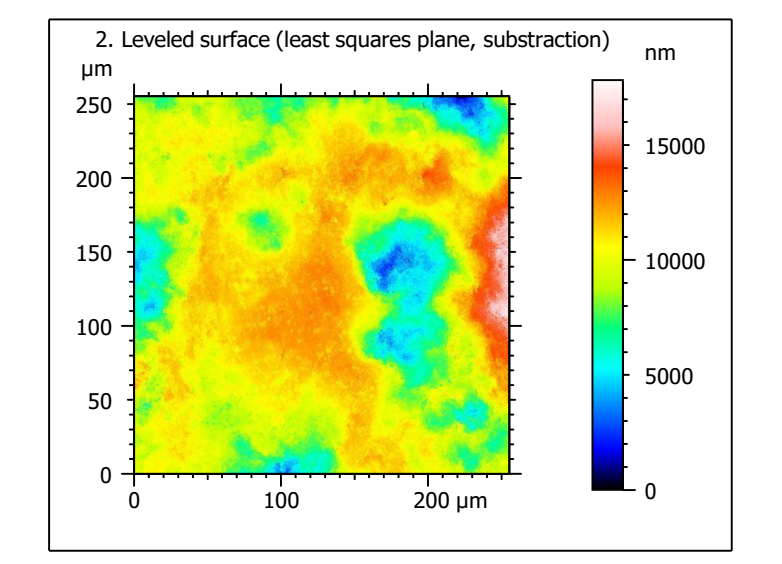

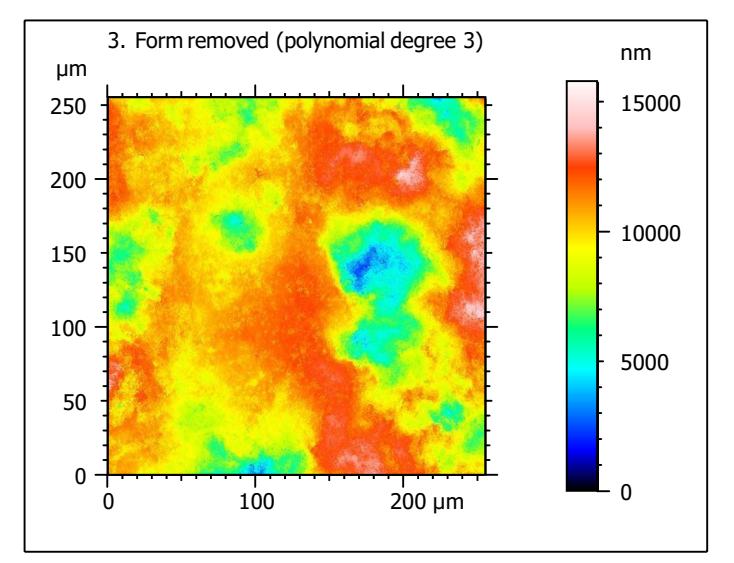

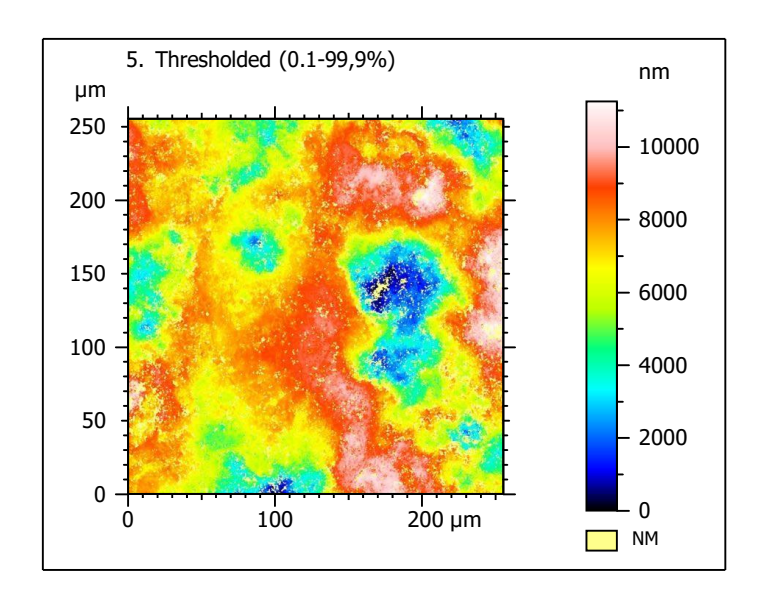

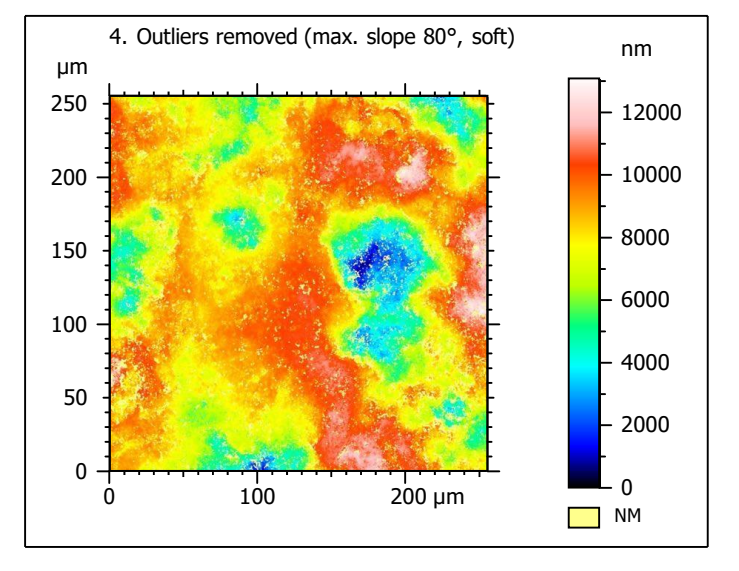

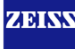

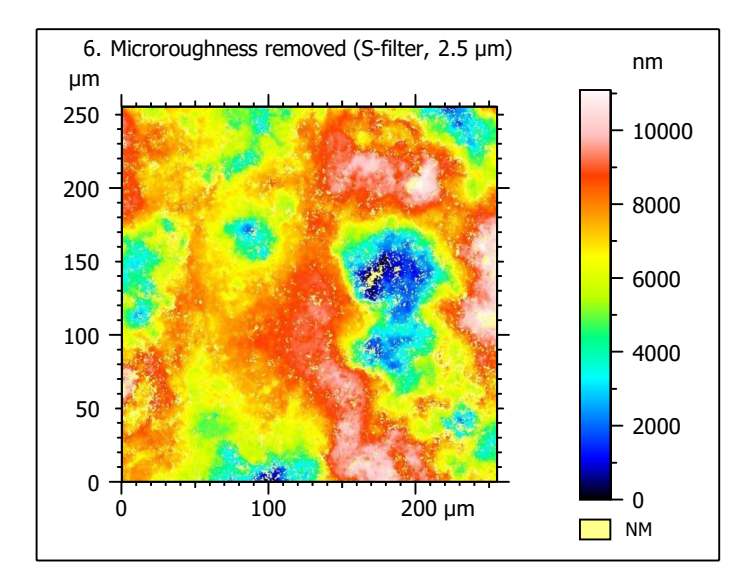

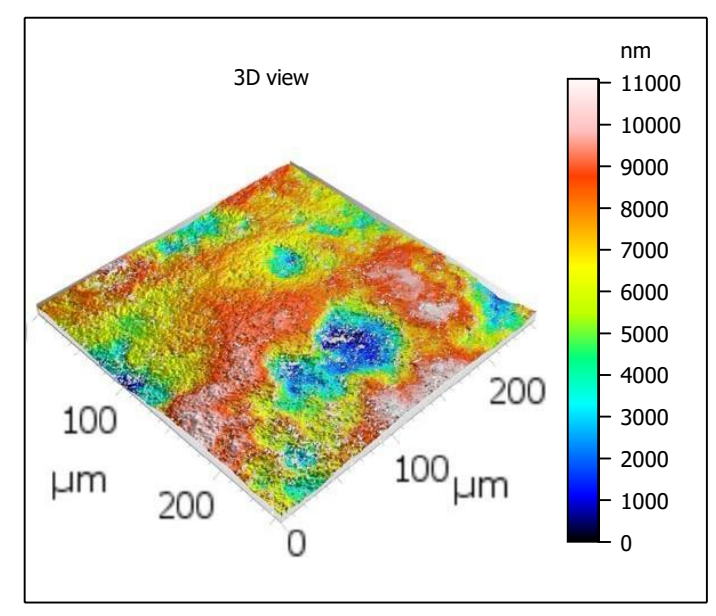

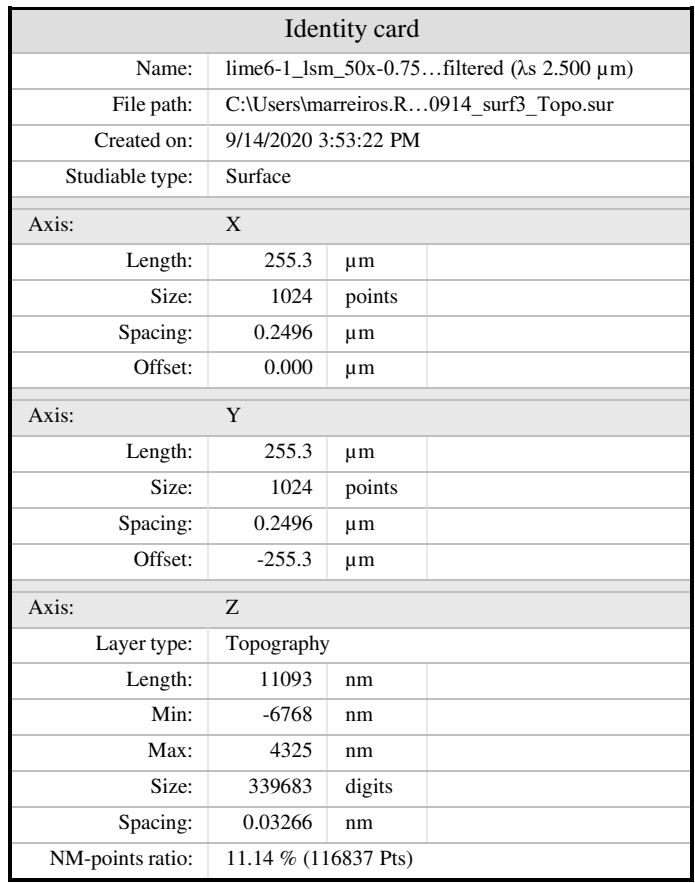

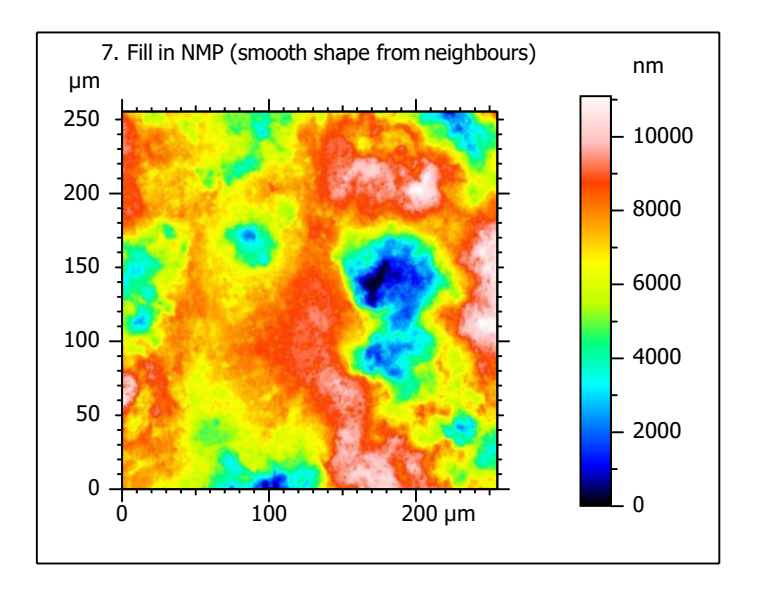

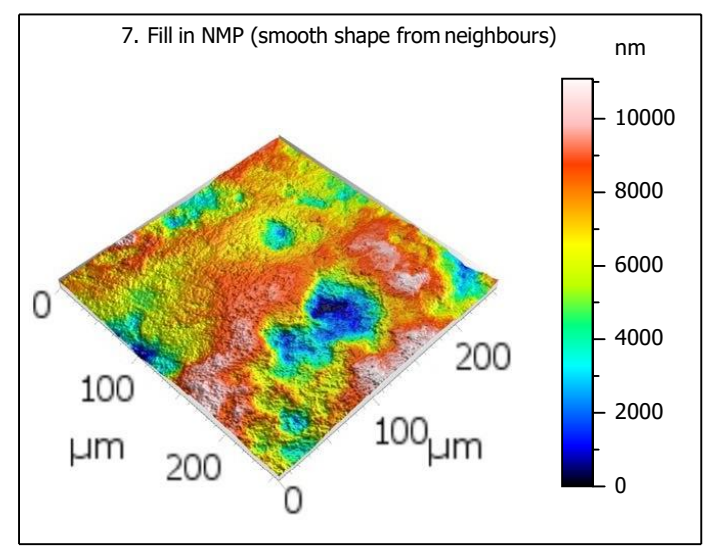

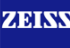

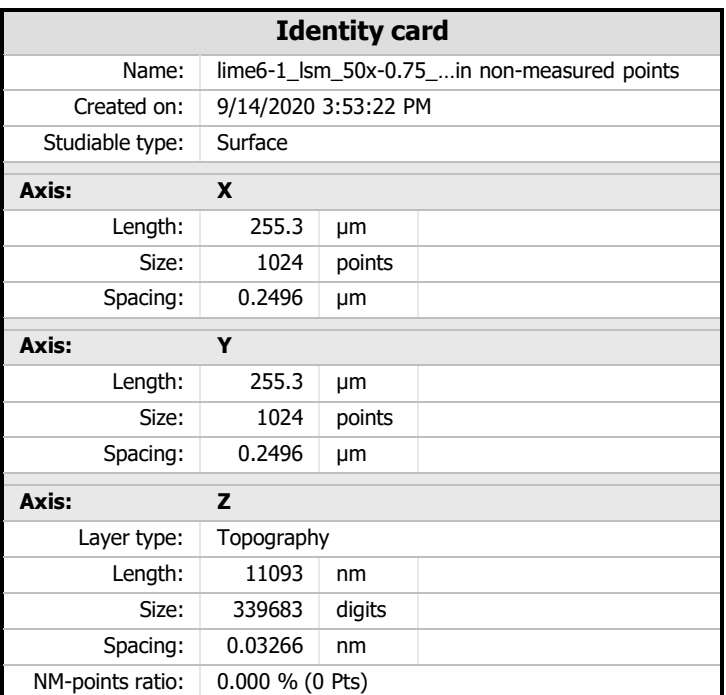

 $8.$  ISO 25178-2 parameters on surface #7

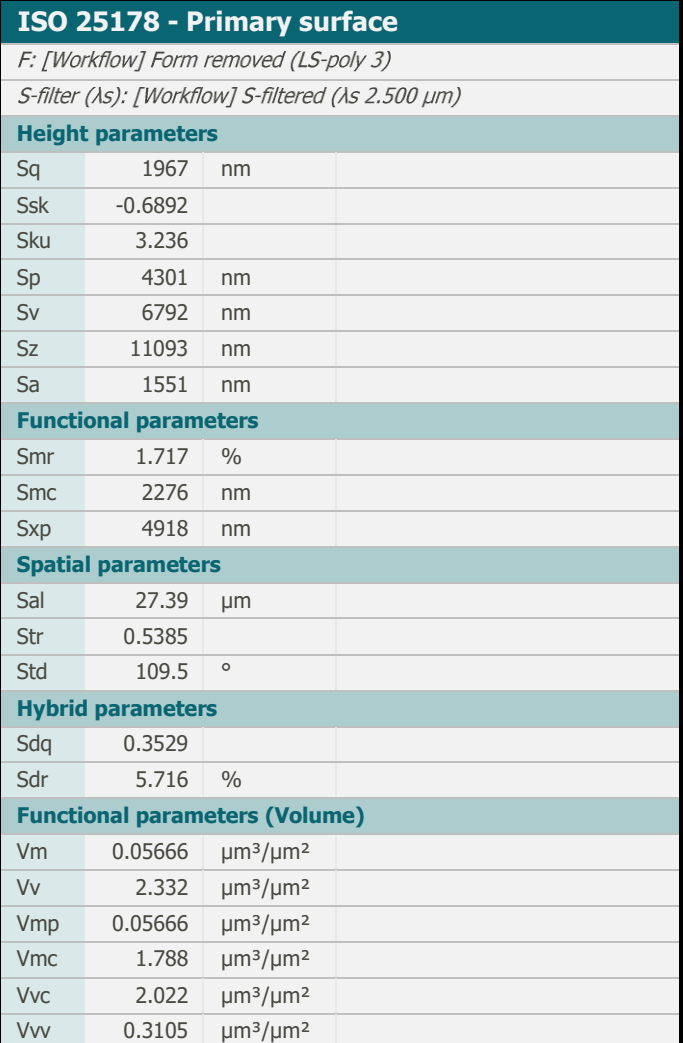

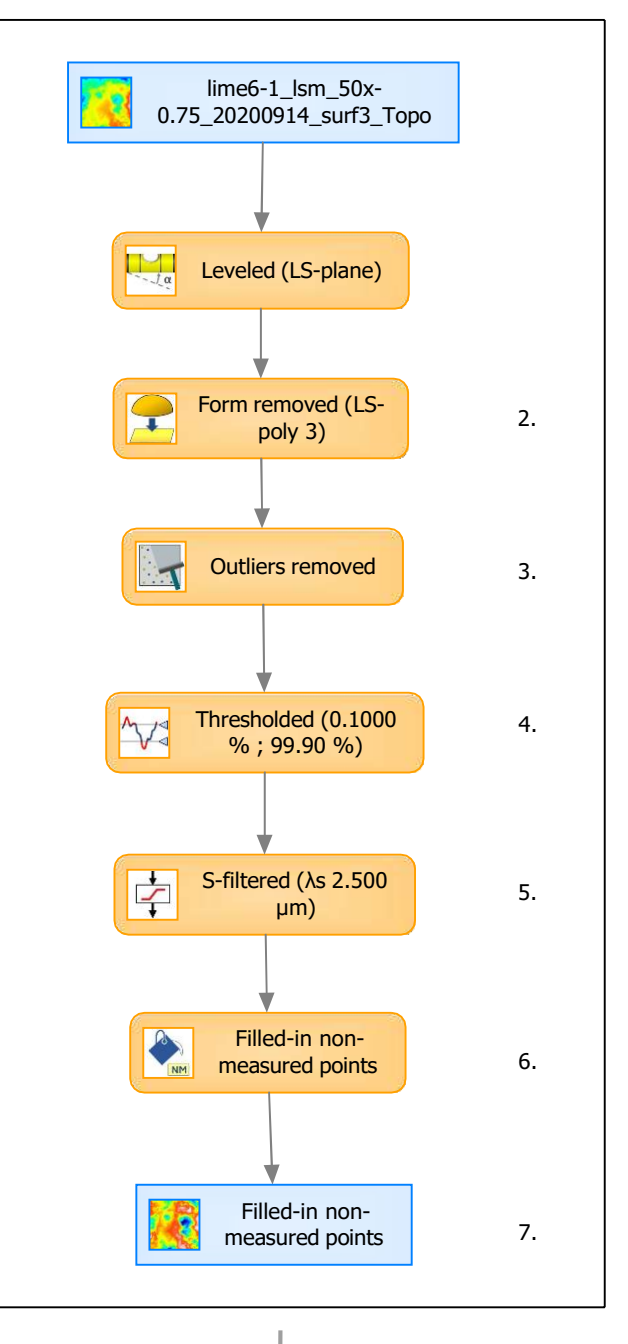

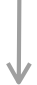

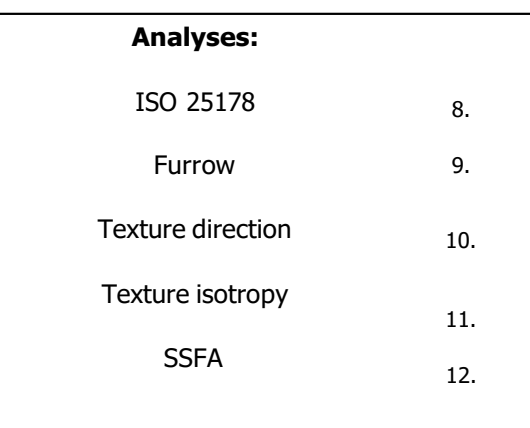

## 9. Furrow analysis on surface  $#7$   $|10.$  Texture direction on surface  $#7$

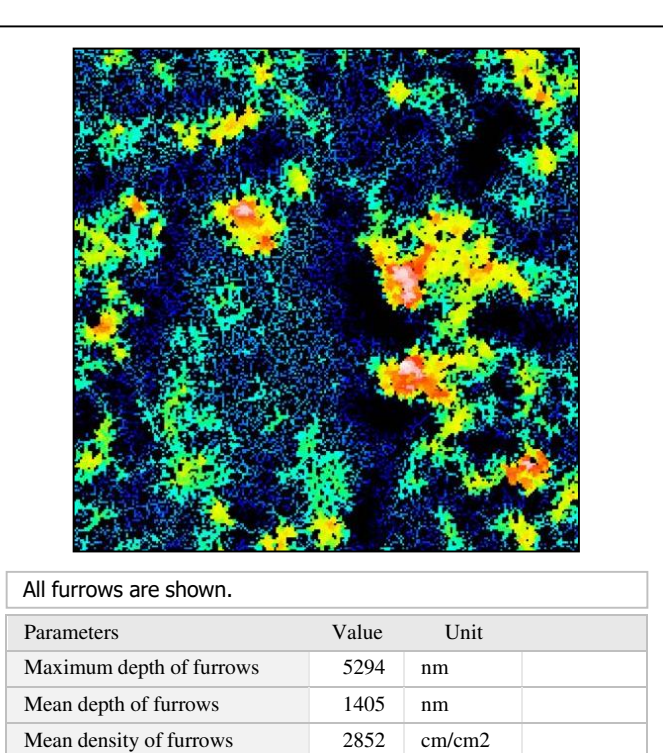

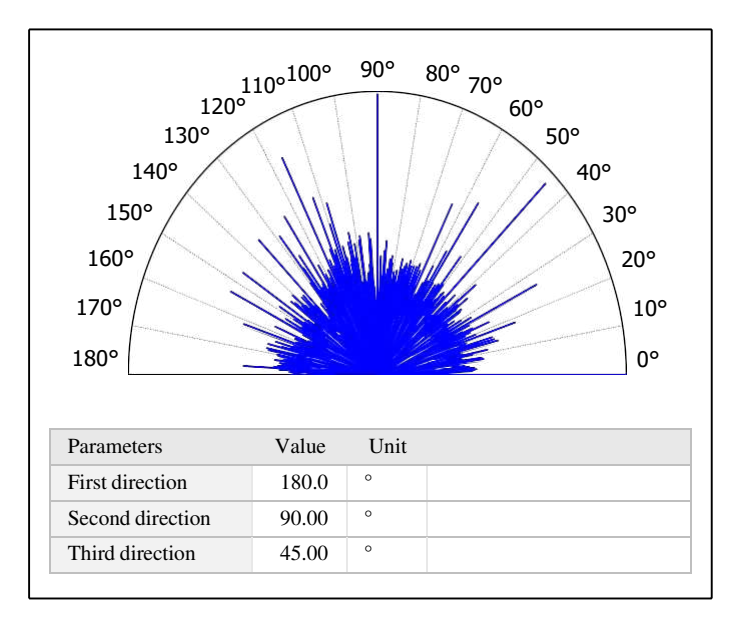

# 11. Texture isotropy on surface #7

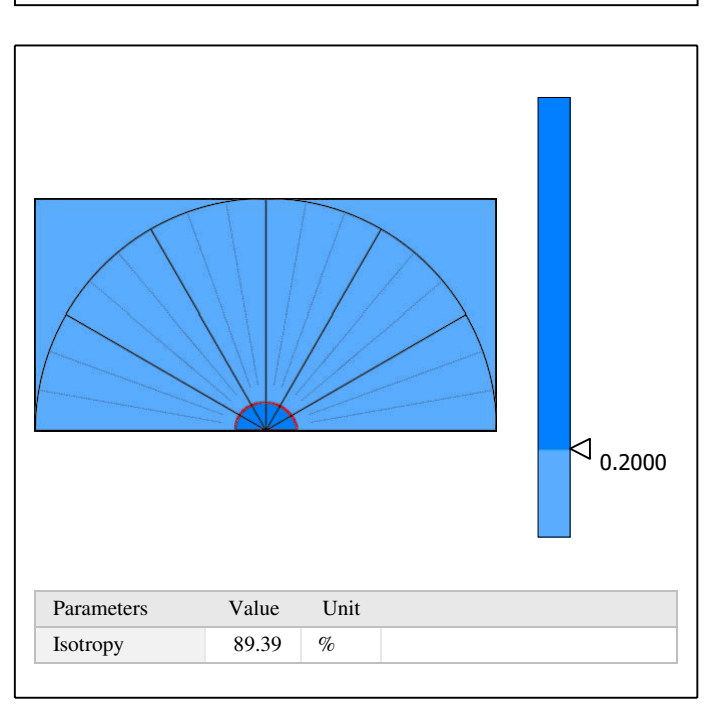

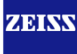

HAsfc81 0.2383

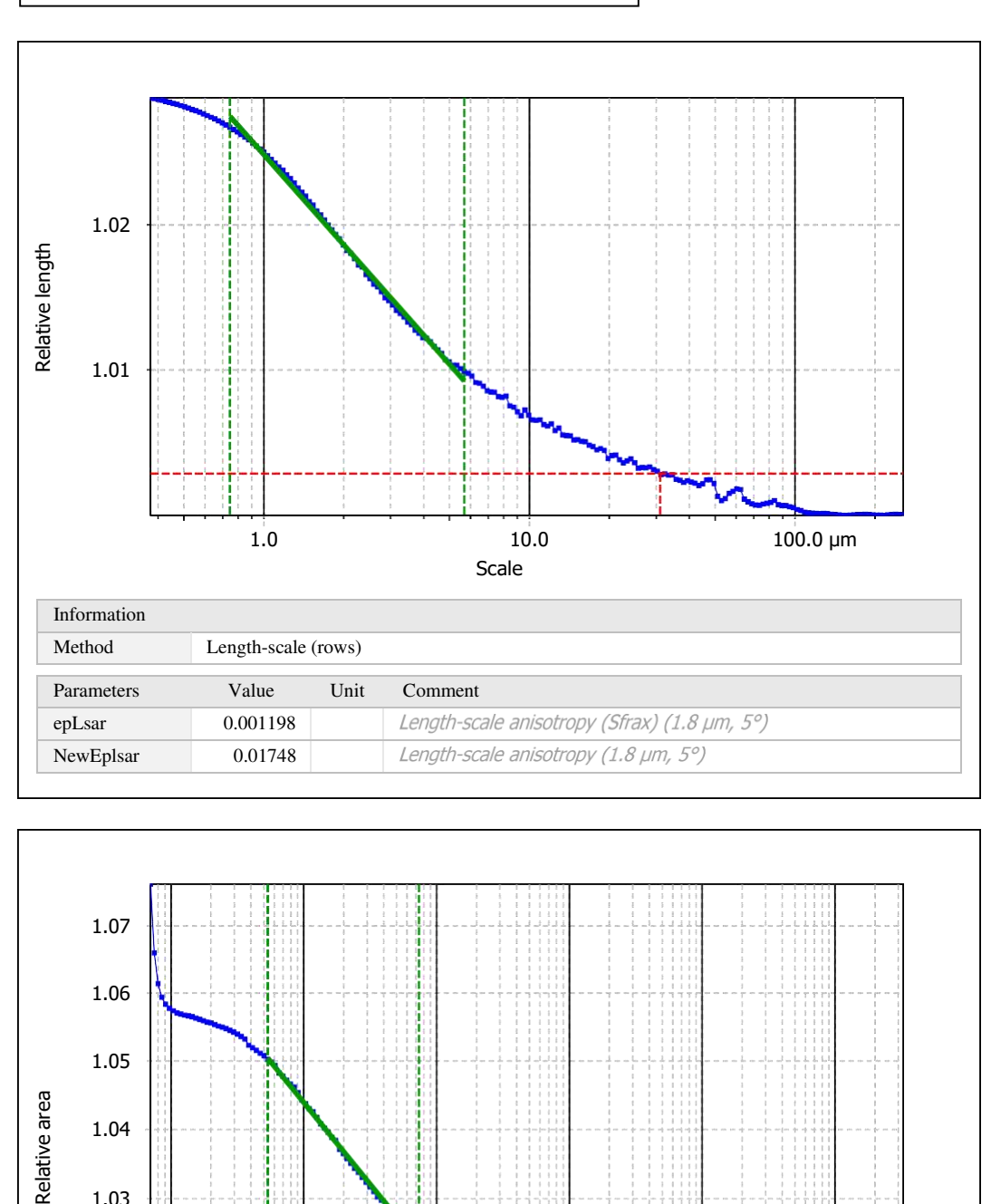

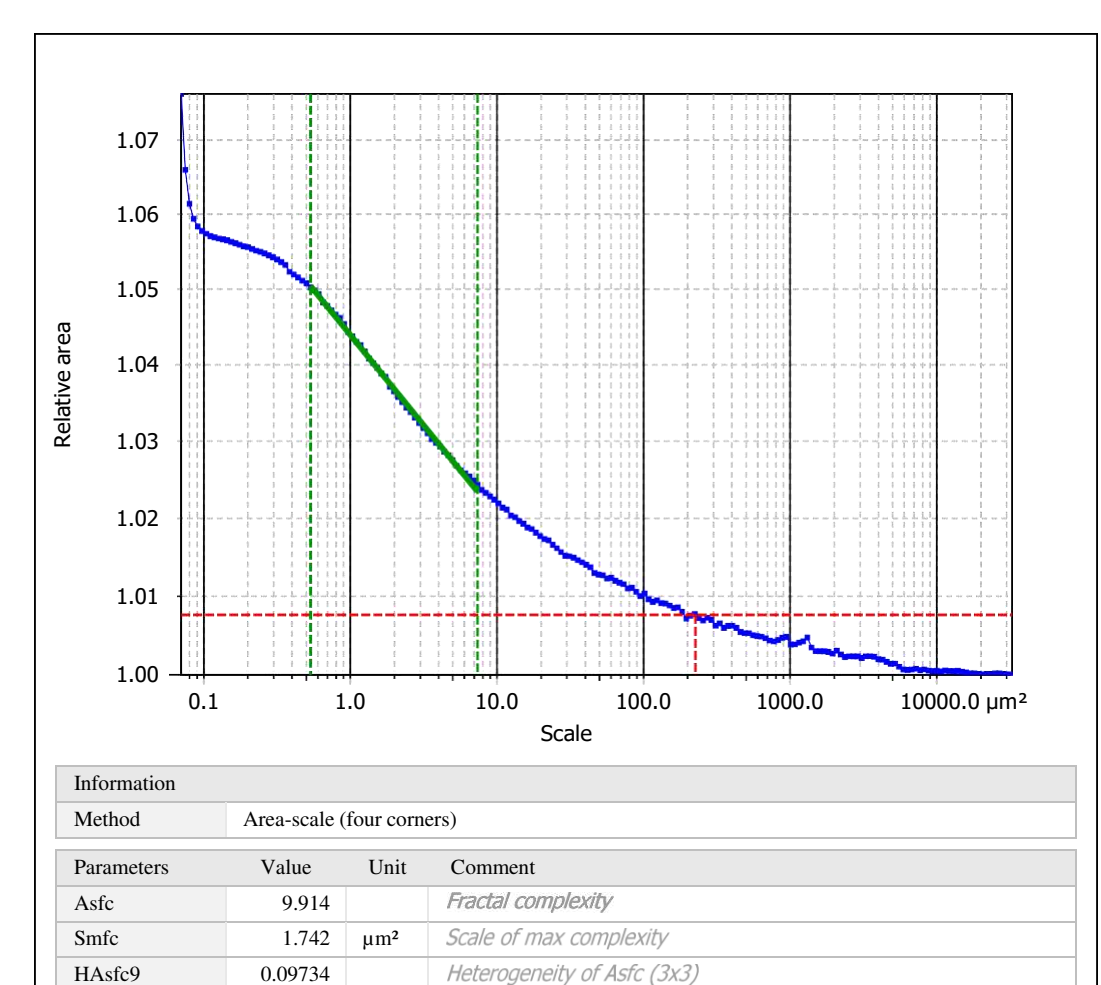

Heterogeneity of Asfc (9x9)

Template to process all surfaces aquired with the LSM with the 50x/0.75 and 50x/0.95 objectives.

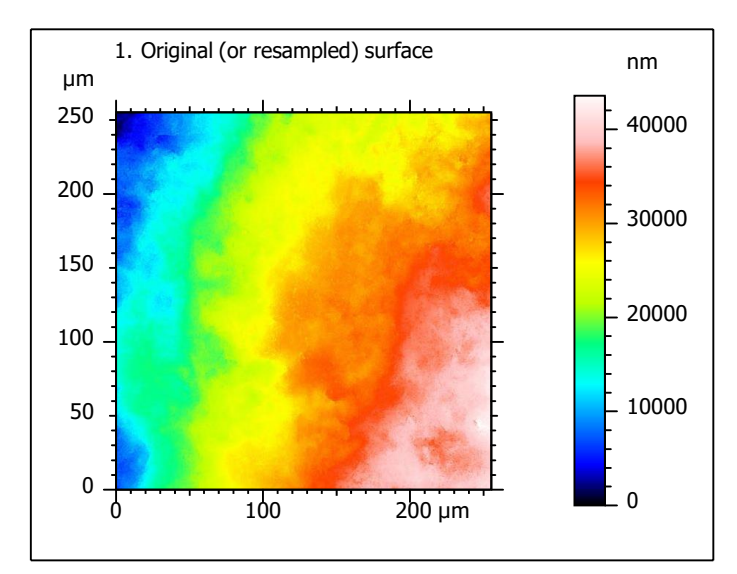

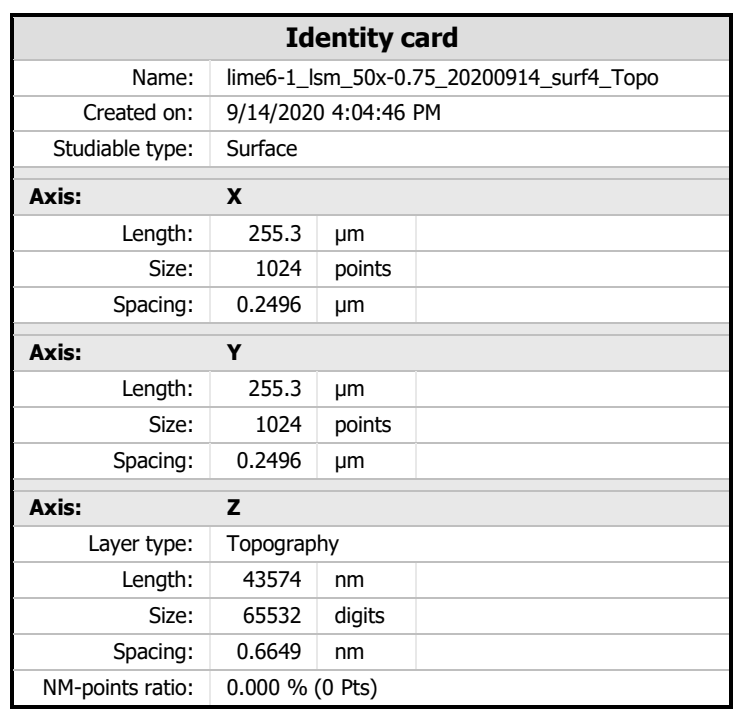

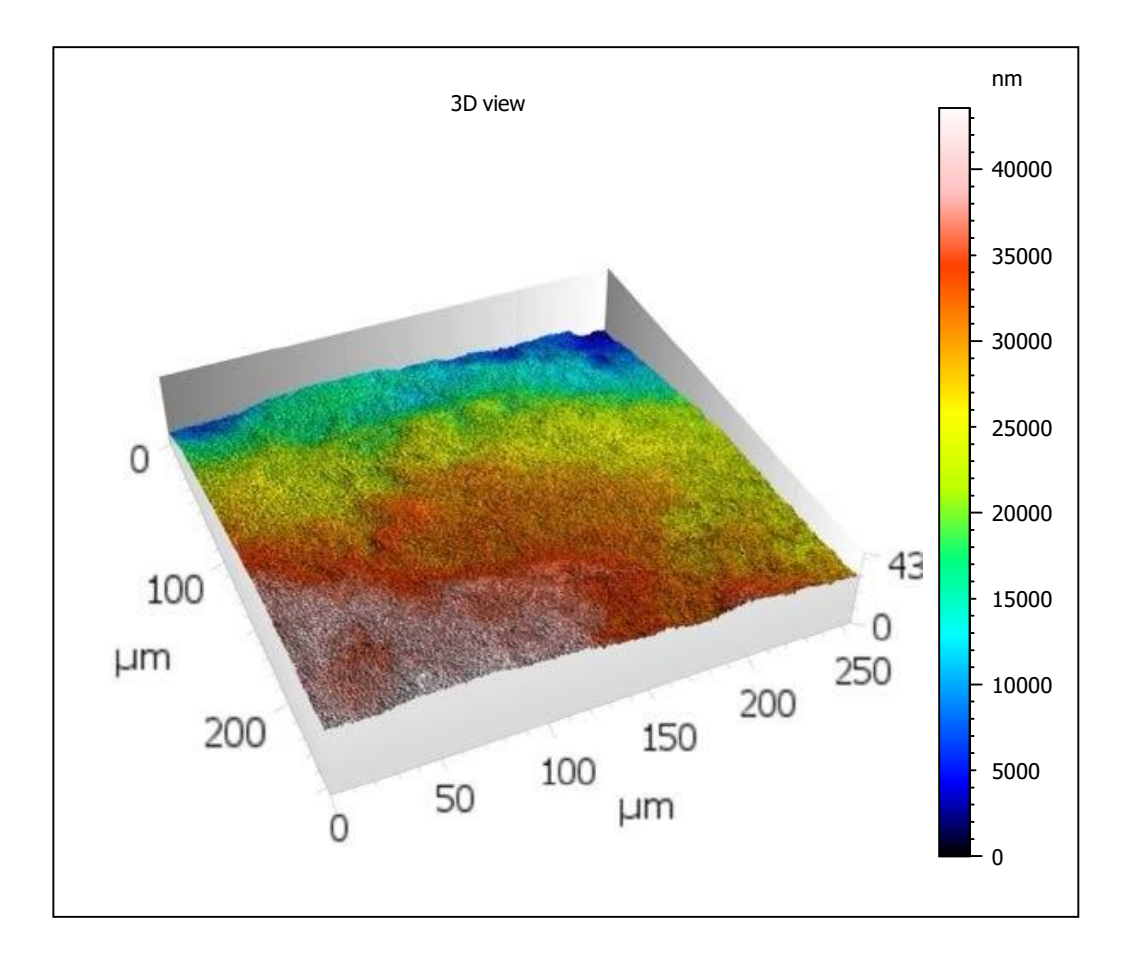

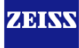

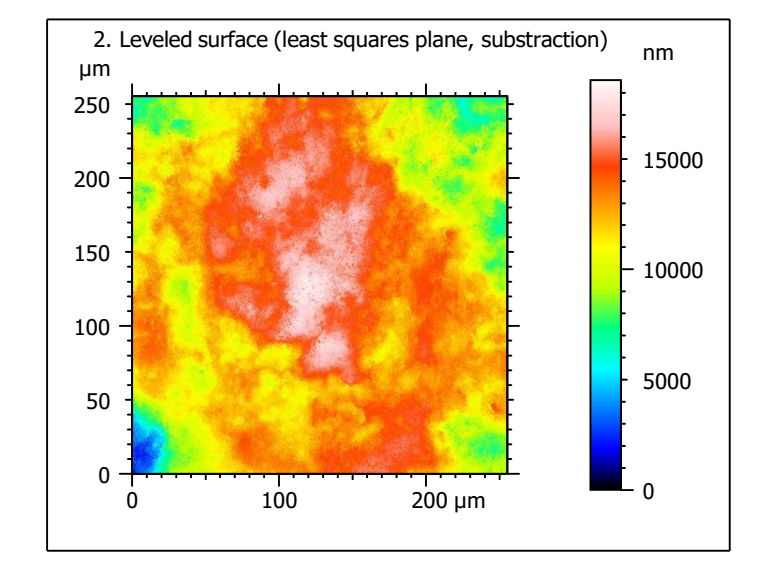

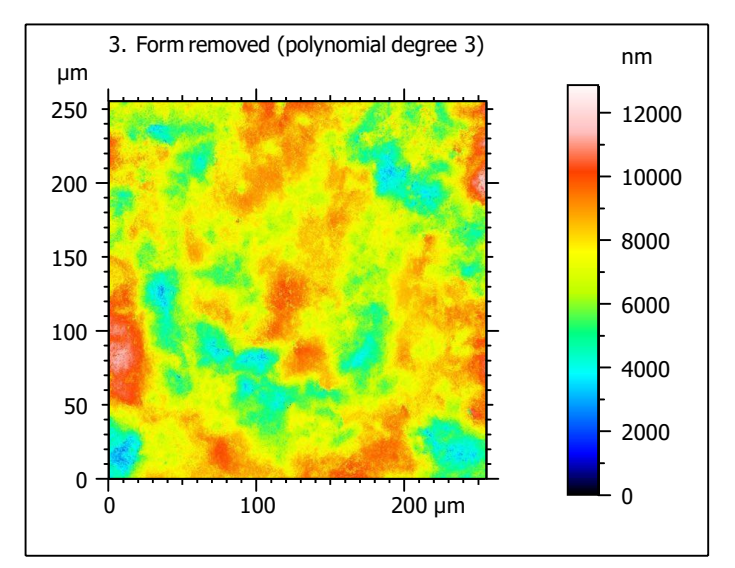

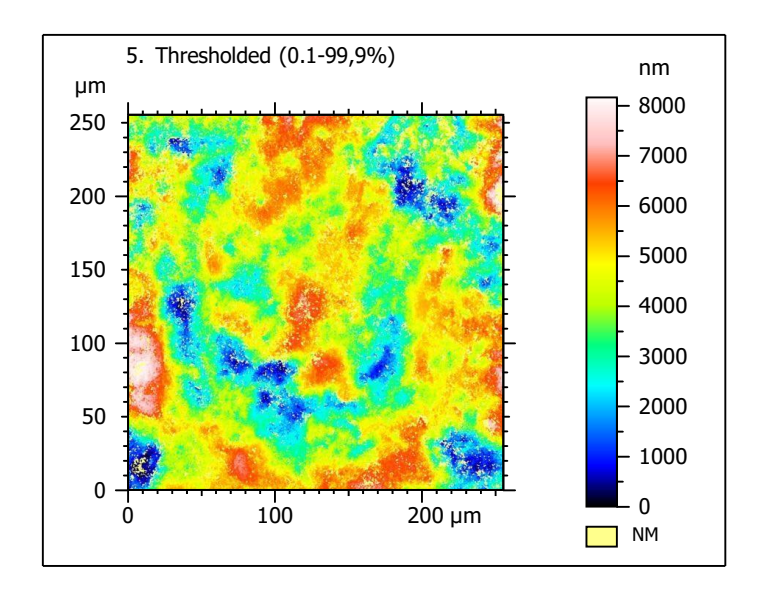

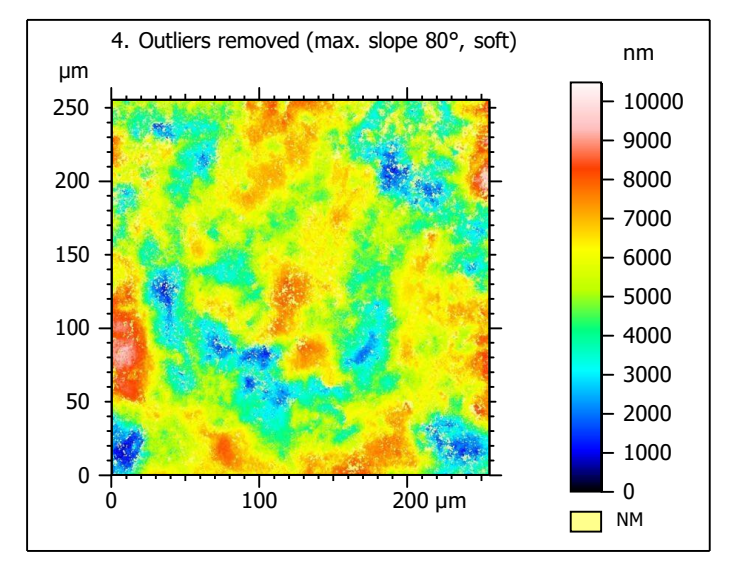

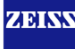

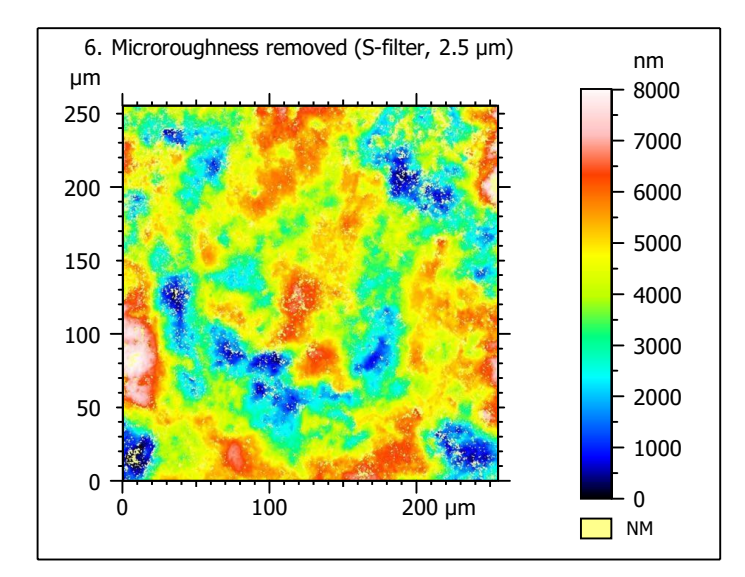

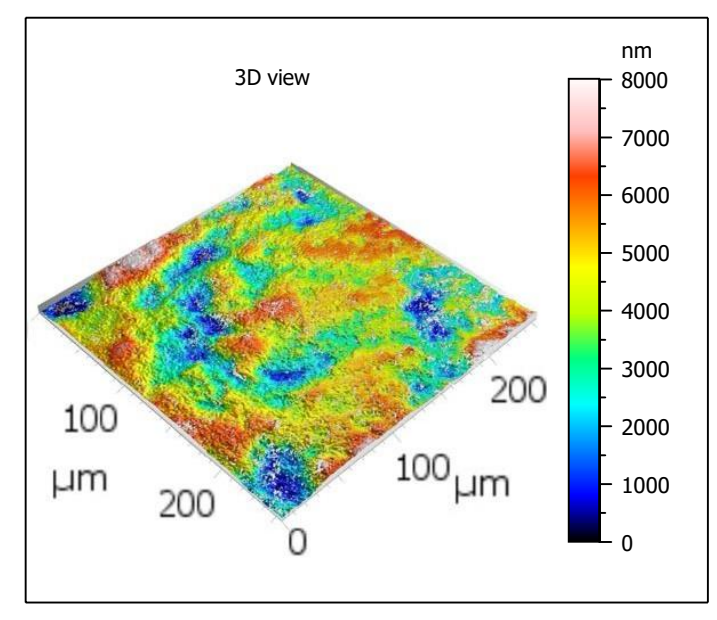

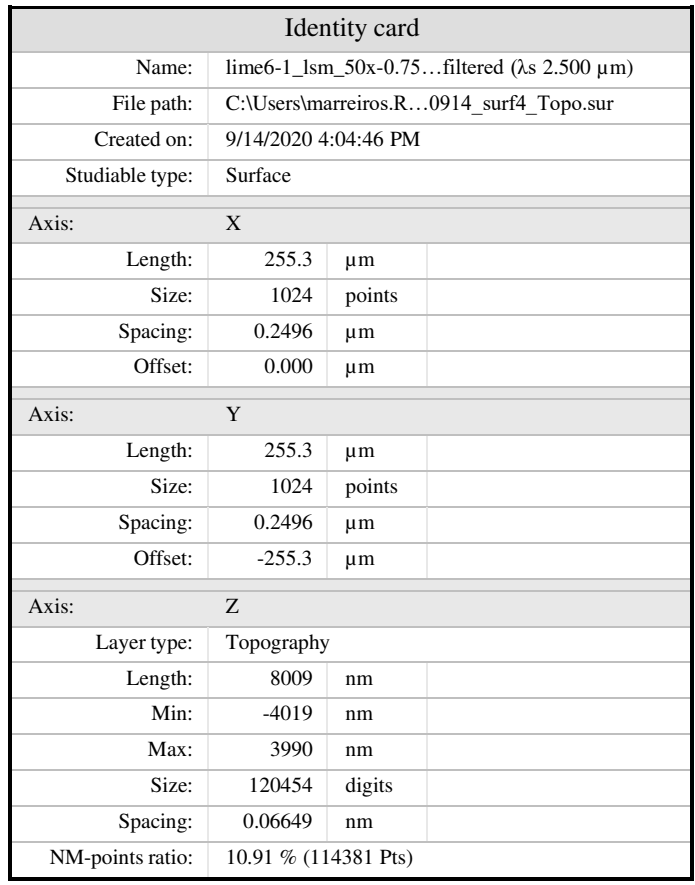

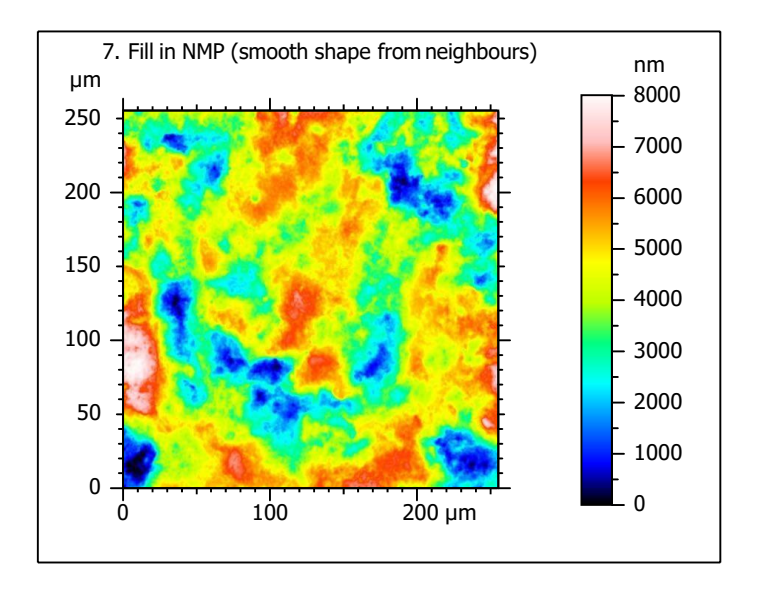

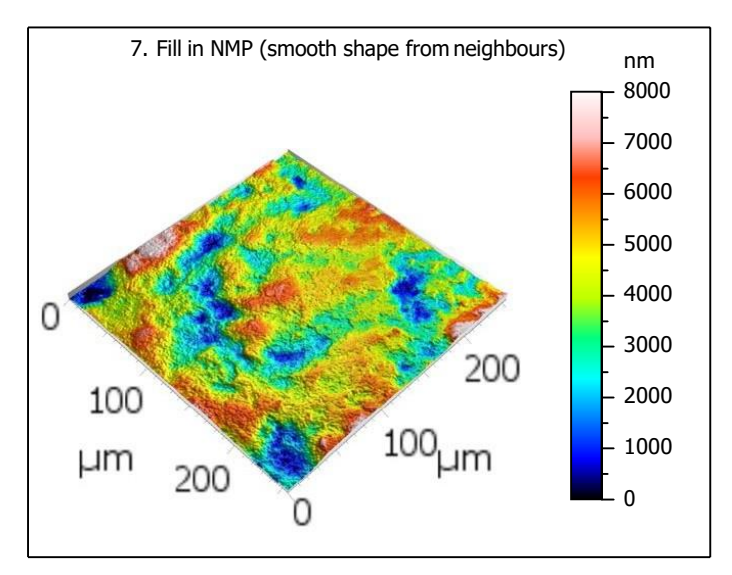

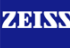

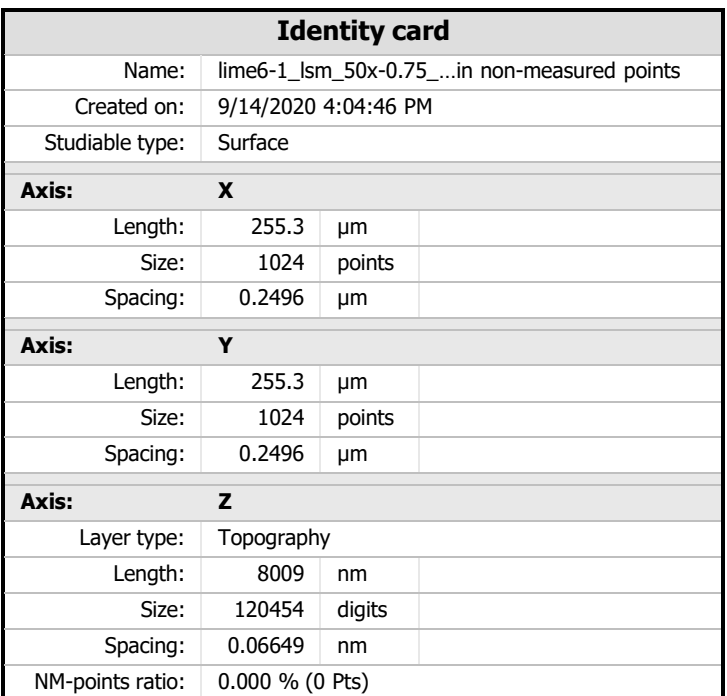

 $8.$  ISO 25178-2 parameters on surface #7

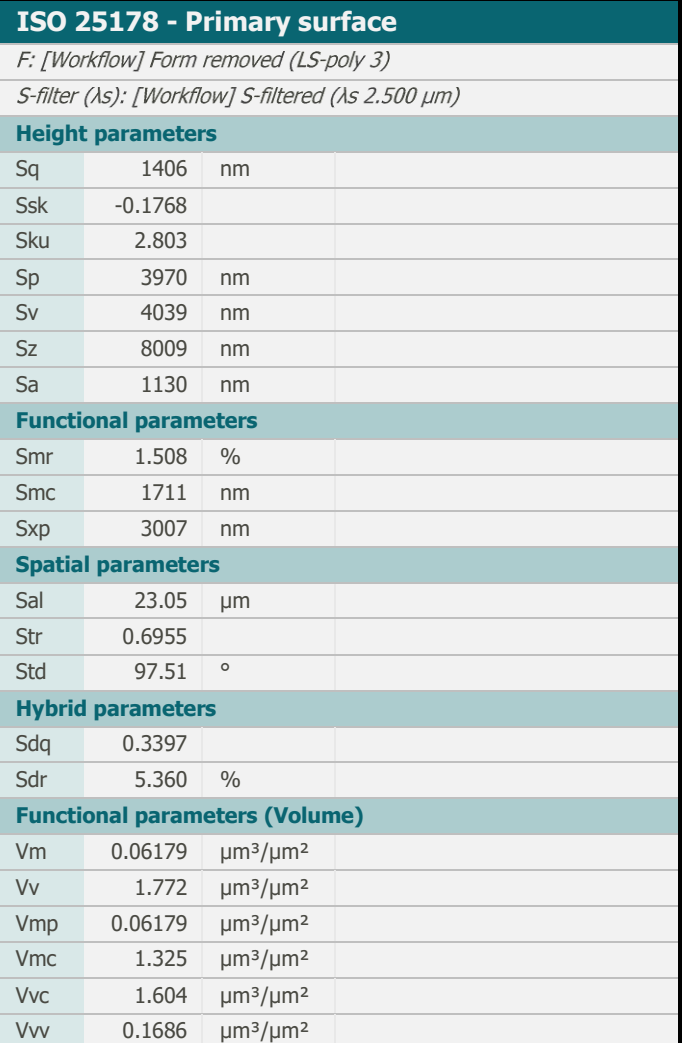

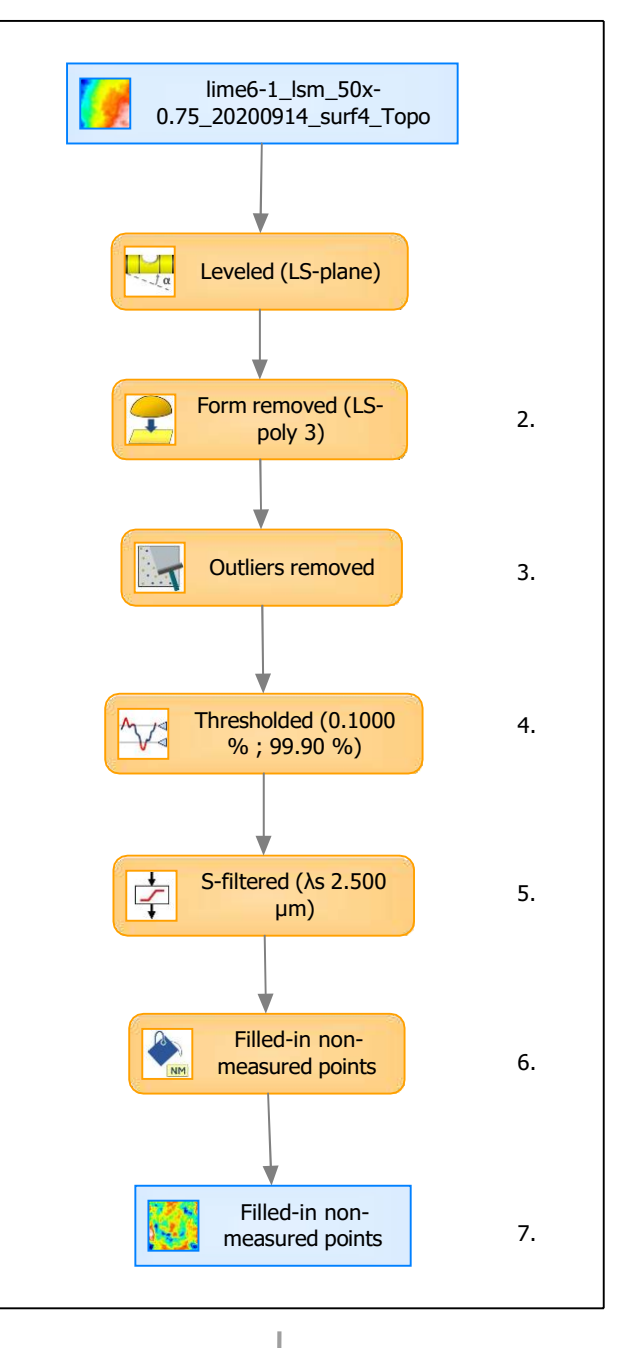

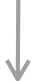

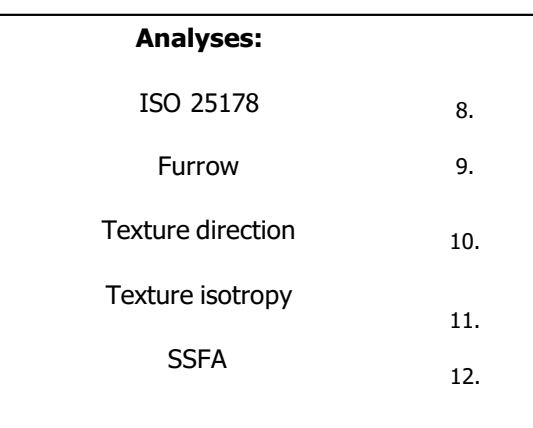

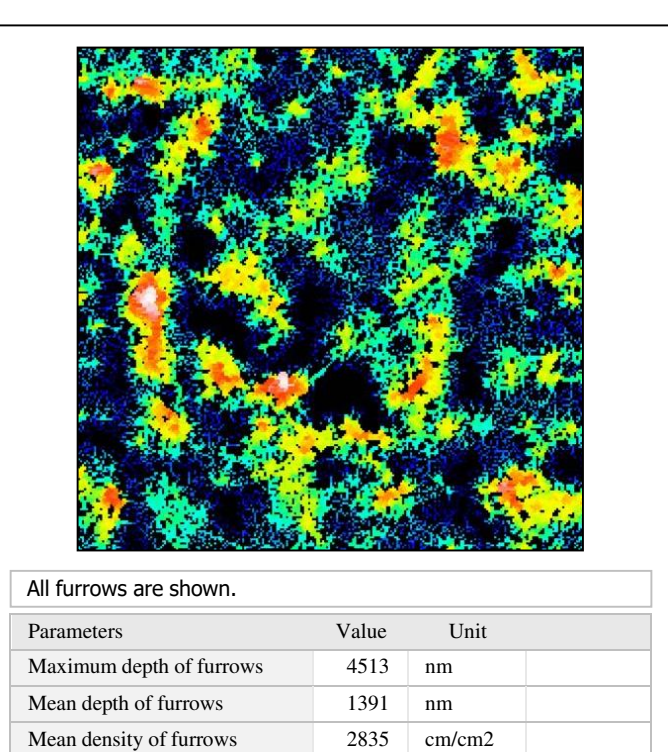

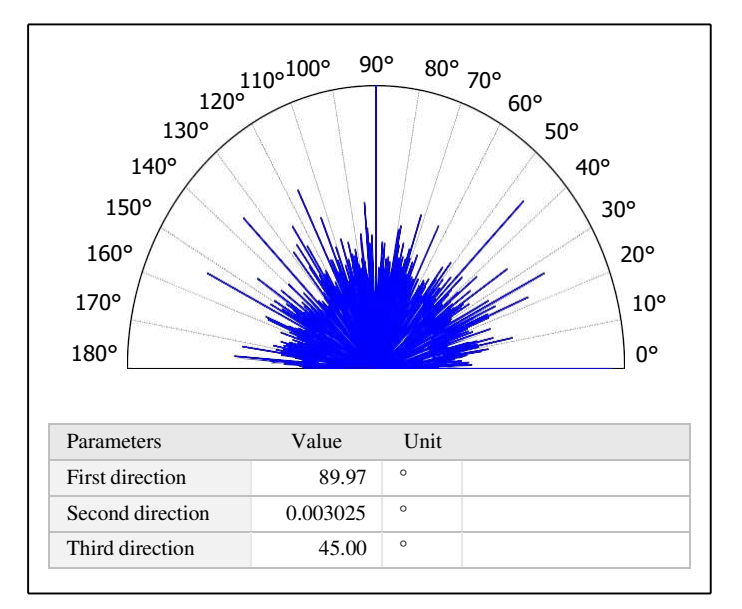

11. Texture isotropy on surface #7

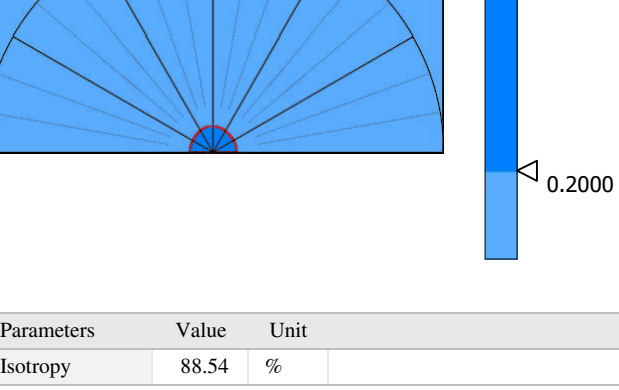

# 9. Furrow analysis on surface  $#7$   $|10.$  Texture direction on surface  $#7$

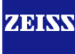

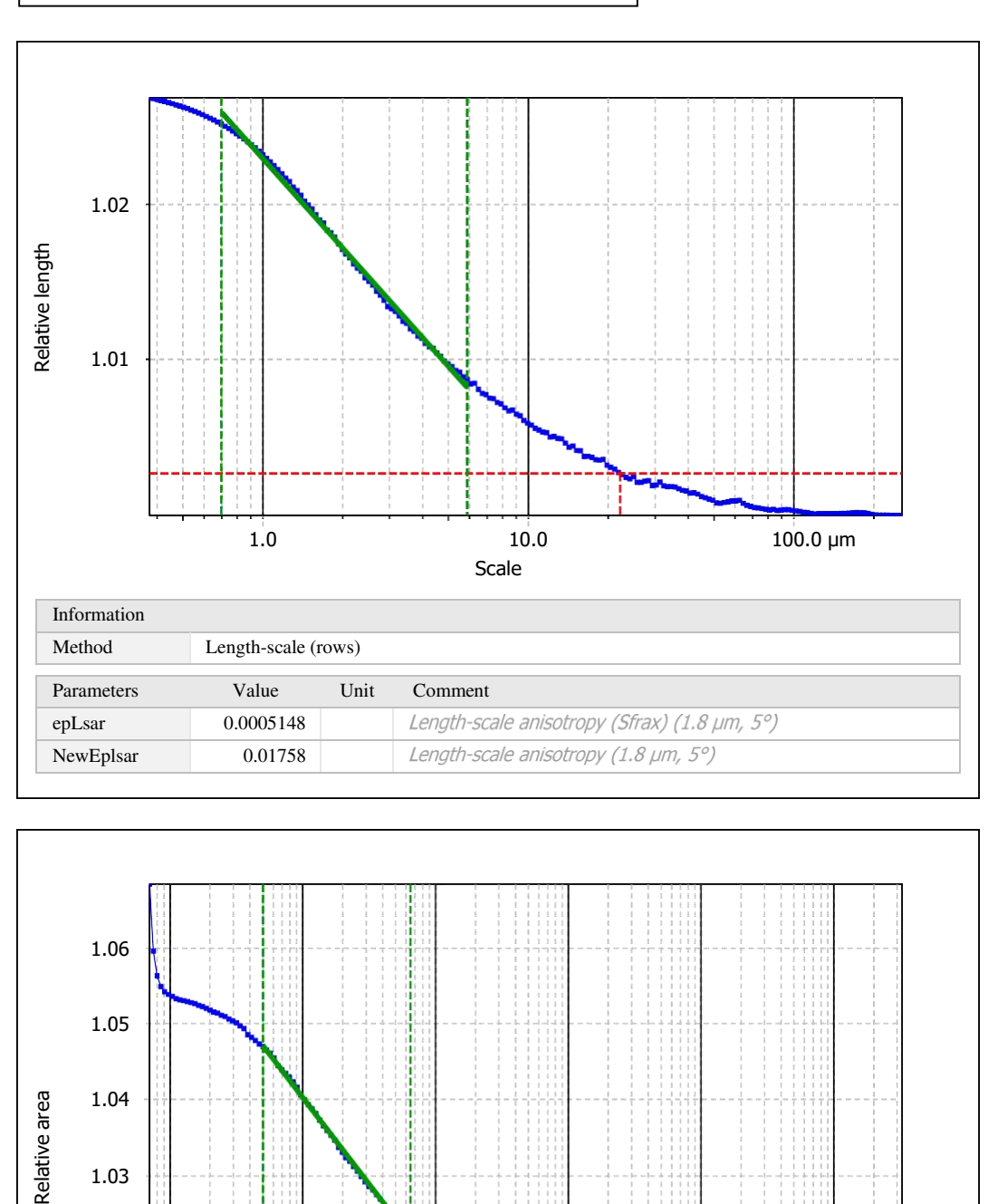

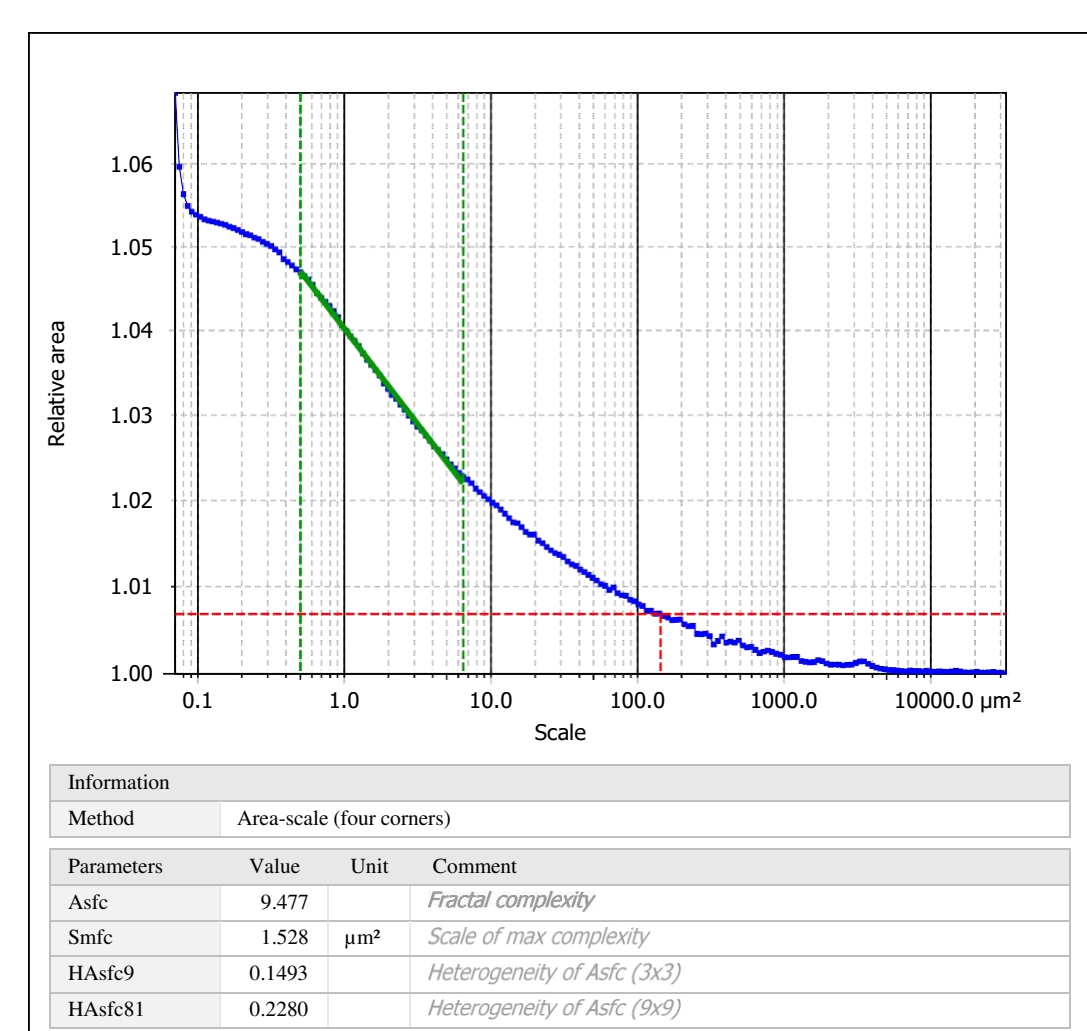

Template to process all surfaces aquired with the LSM with the 50x/0.75 and 50x/0.95 objectives.

## **Processing**

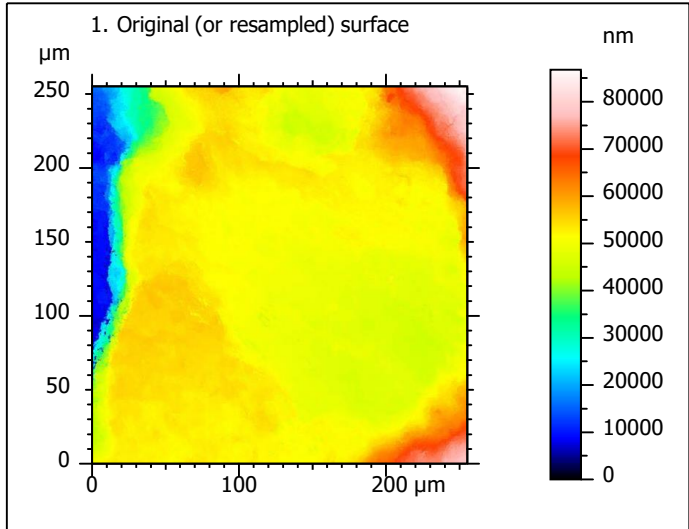

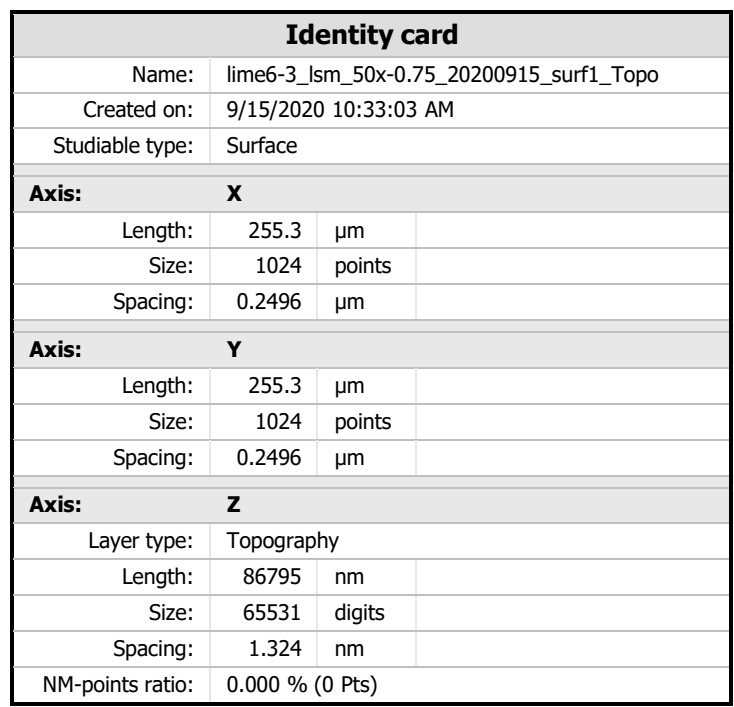

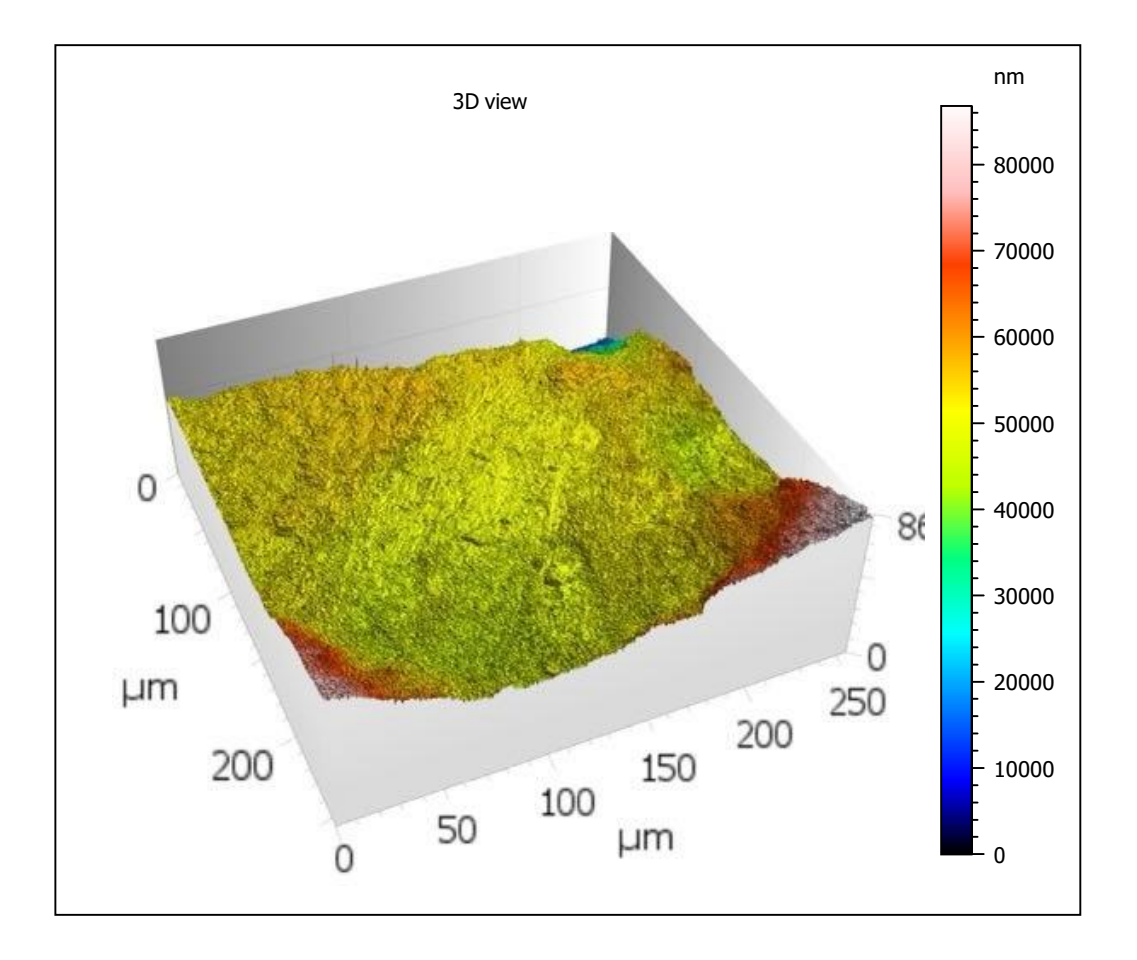

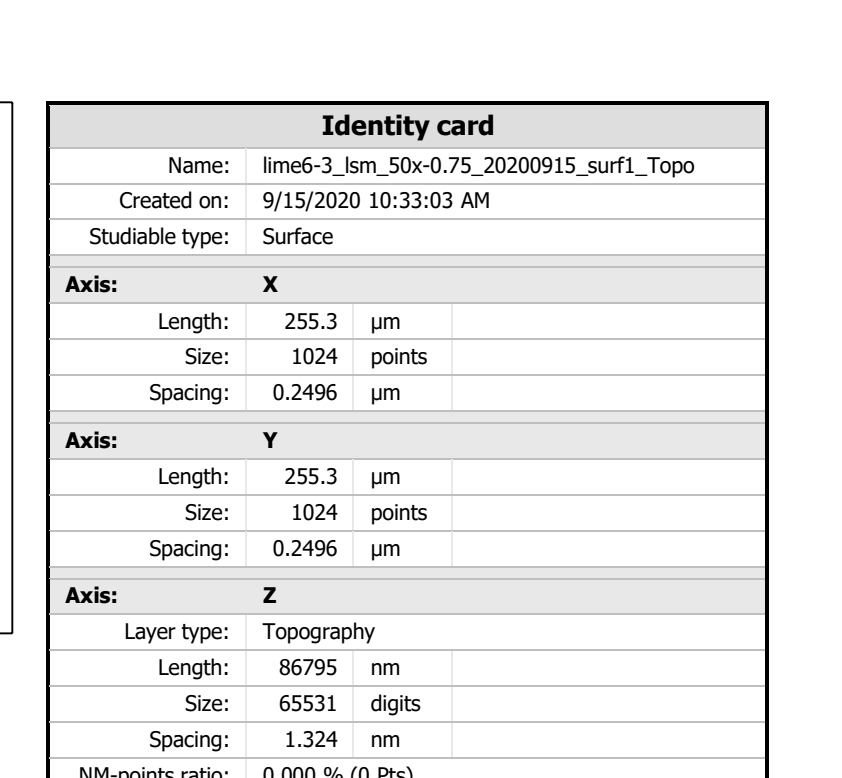

ZEINN

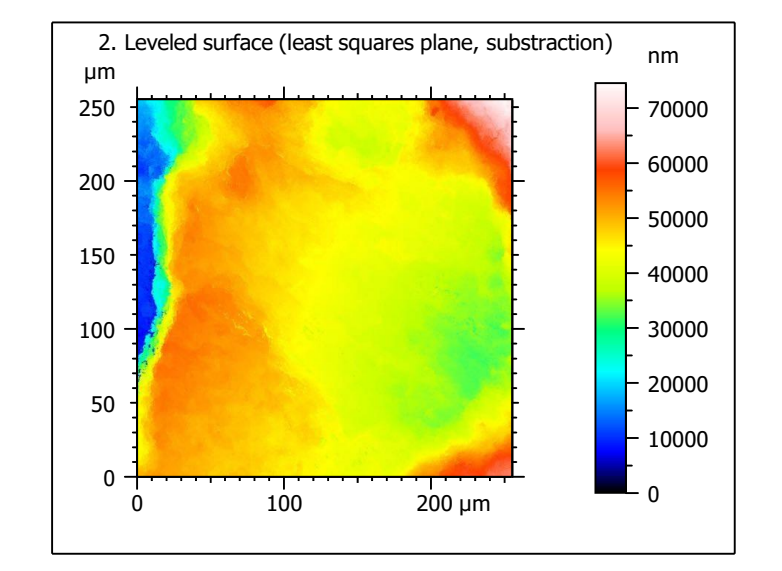

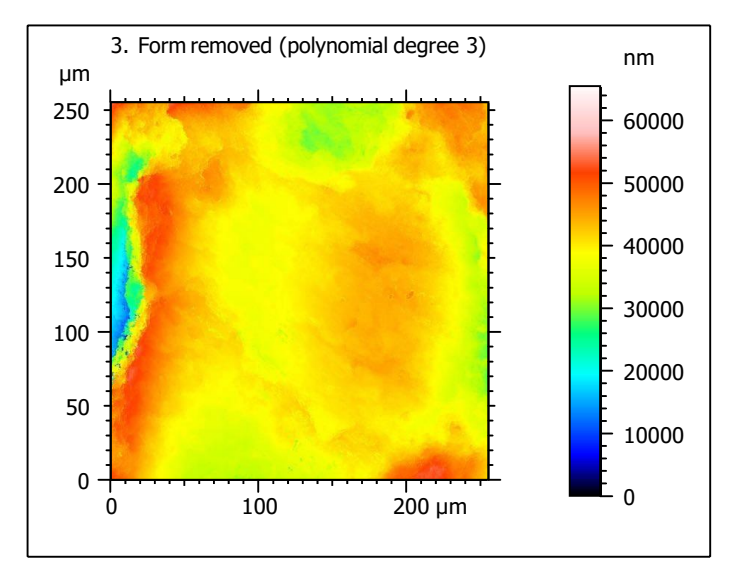

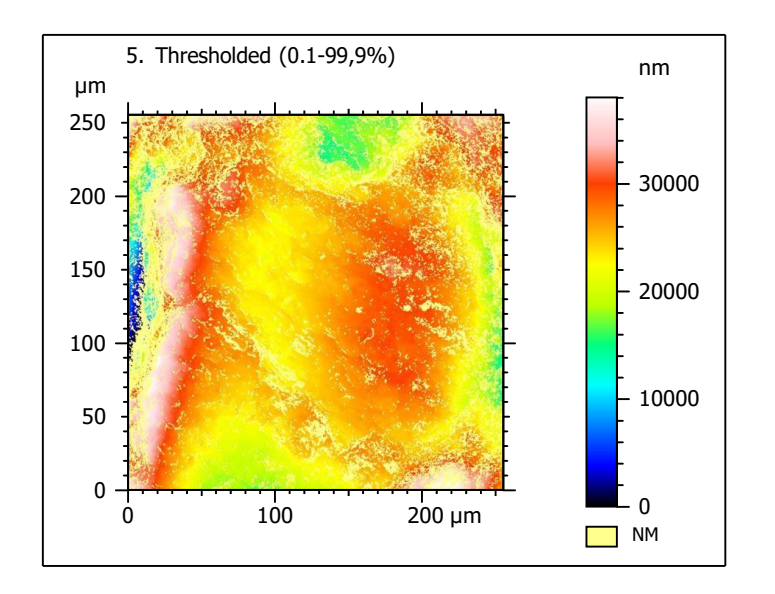

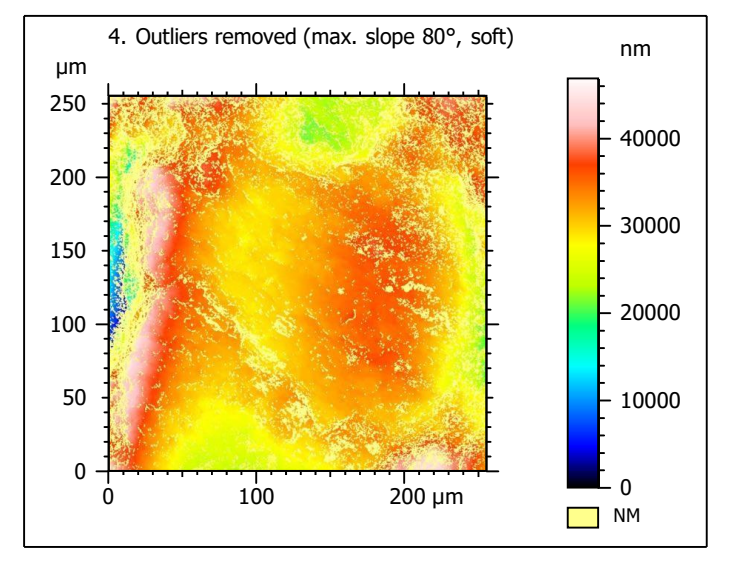

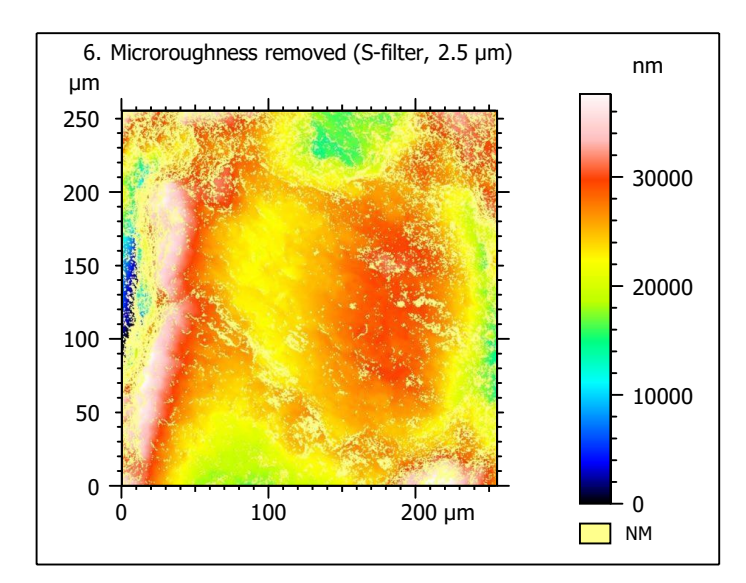

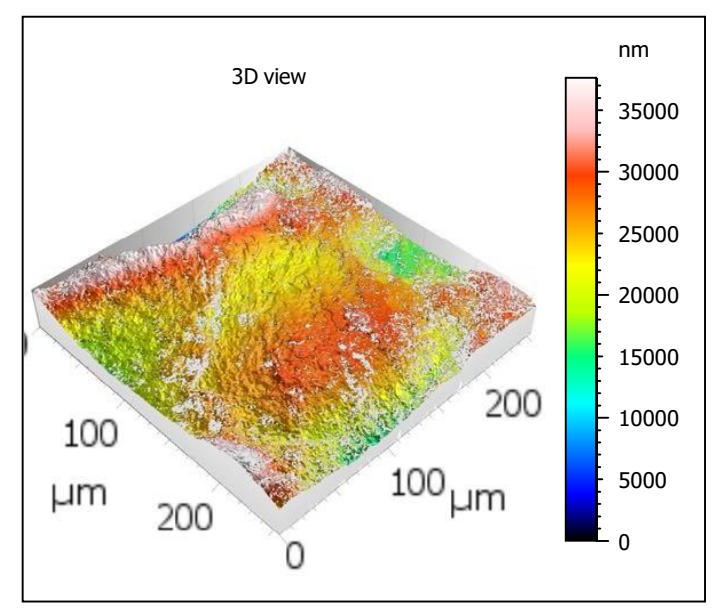

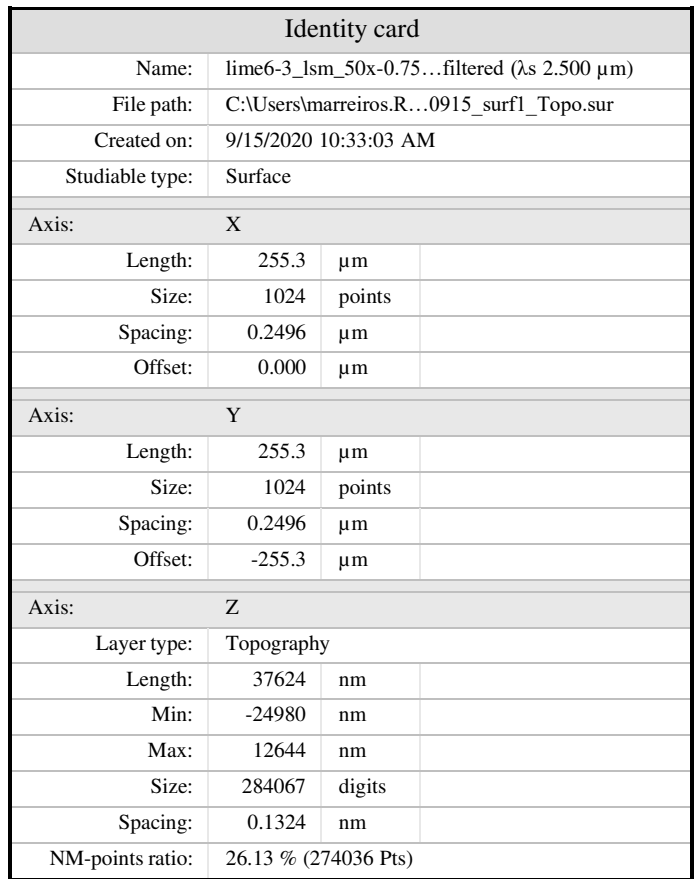

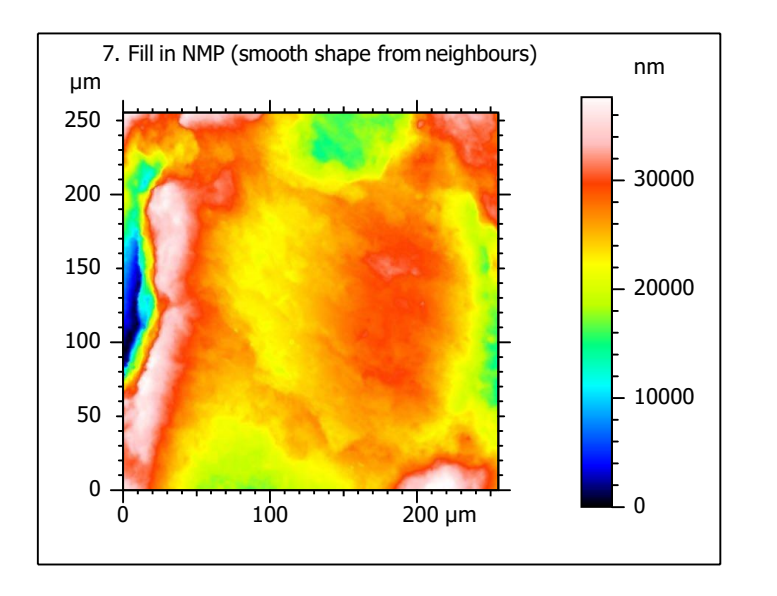

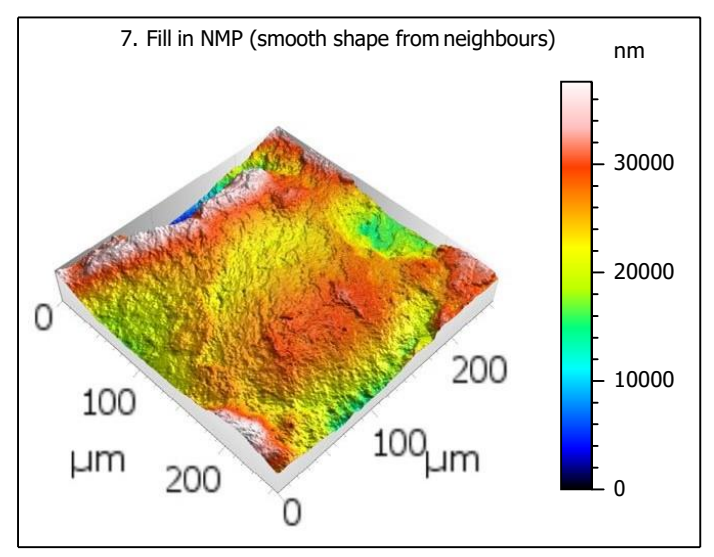

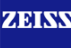

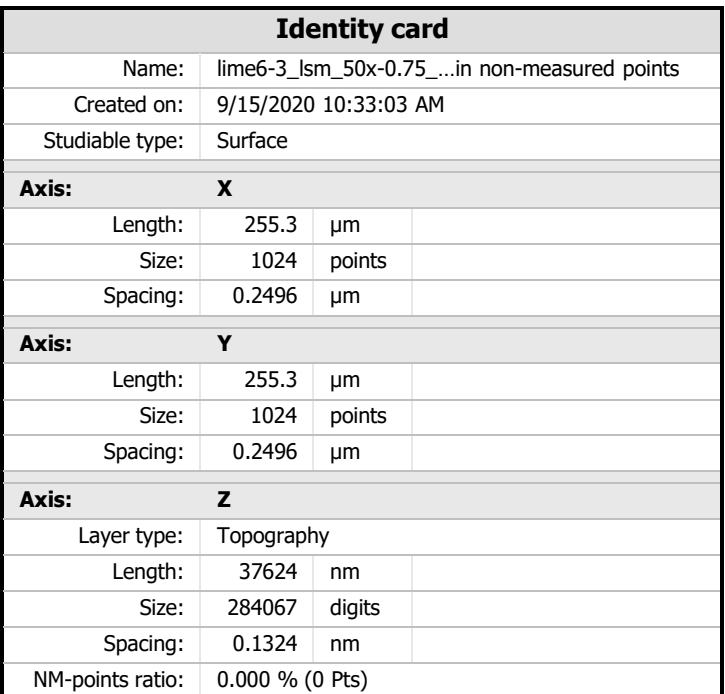

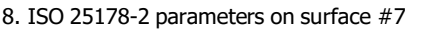

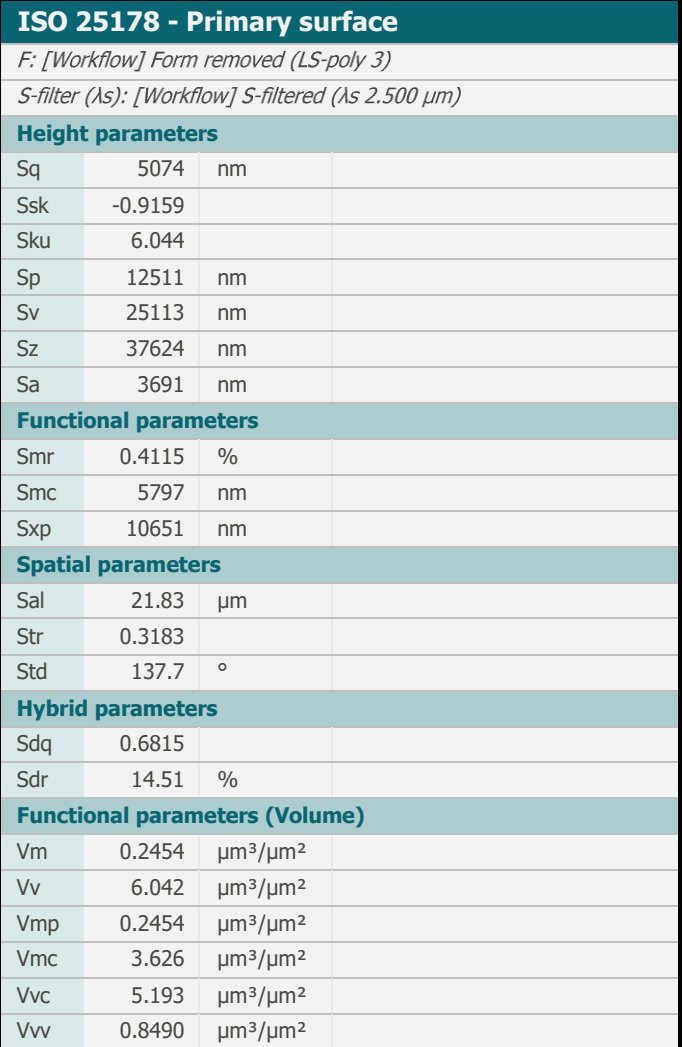

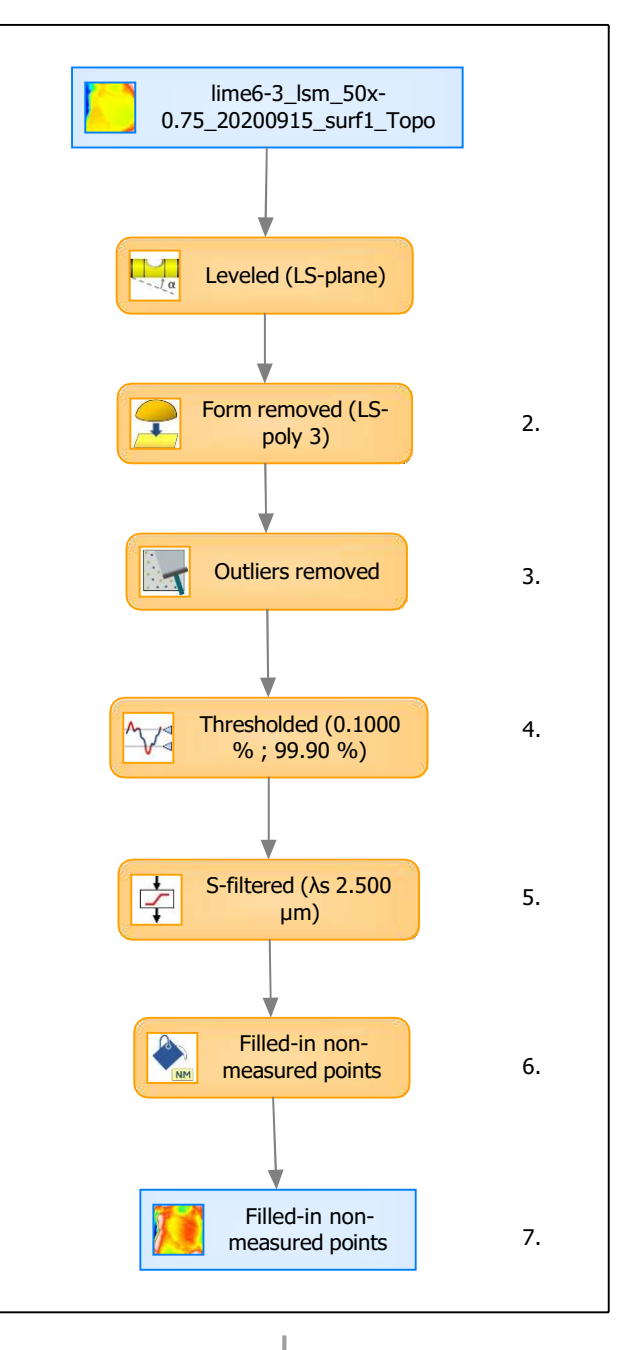

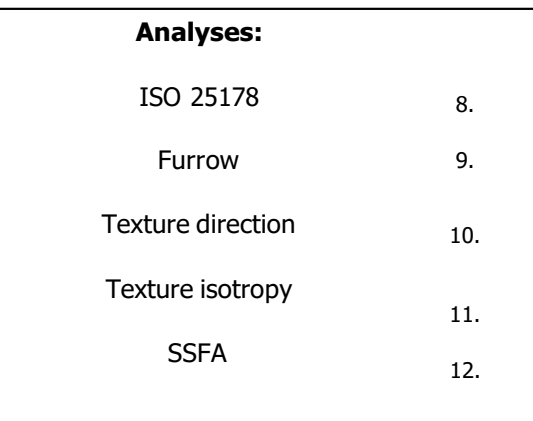

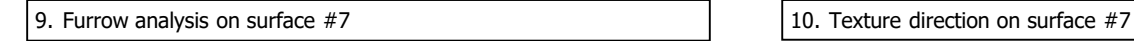

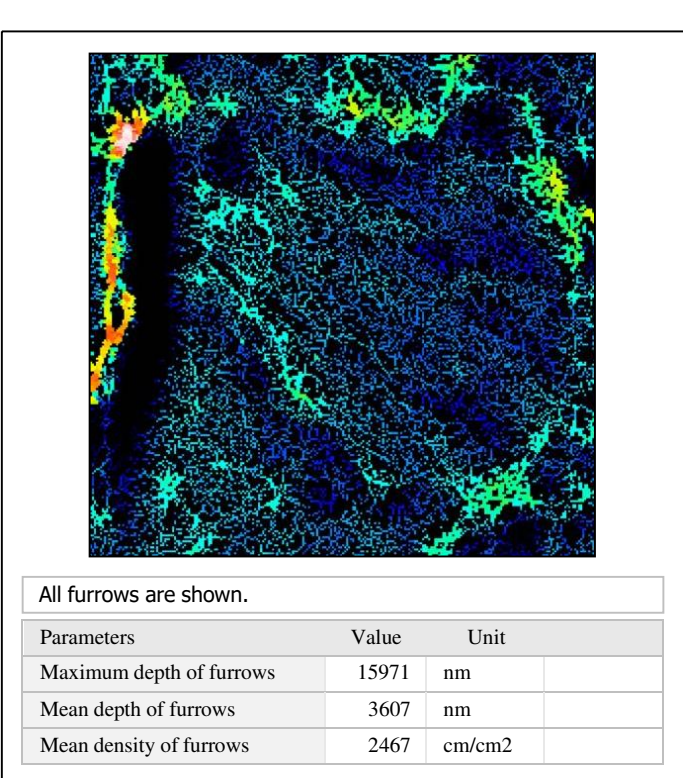

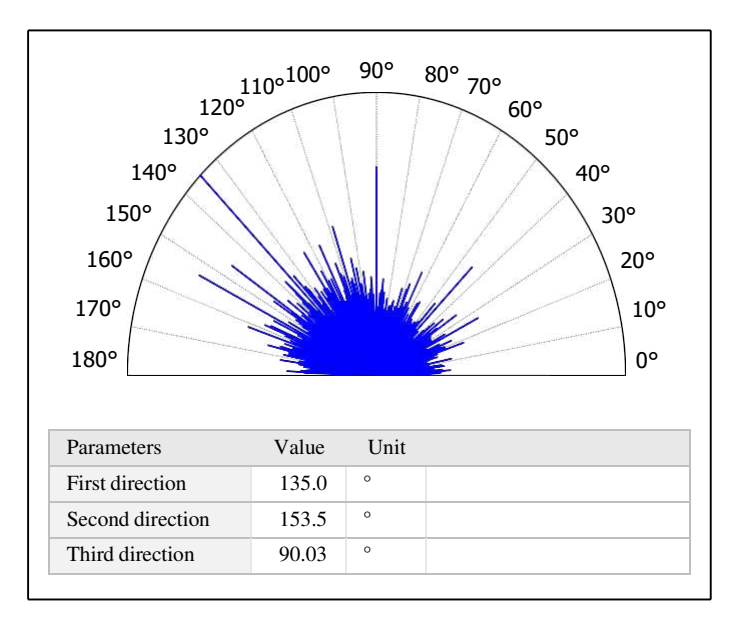

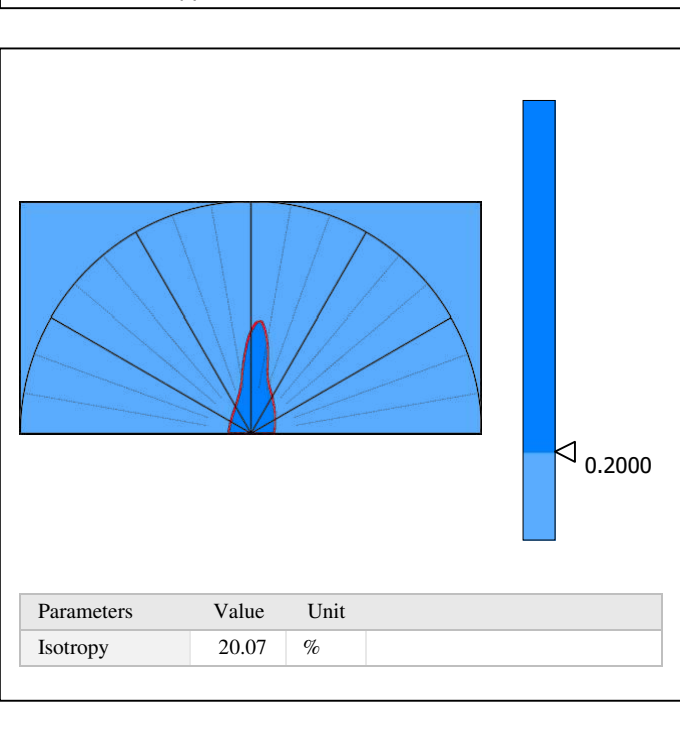

11. Texture isotropy on surface #7

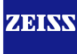

HAsfc9 1.108 HAsfc81 1.561

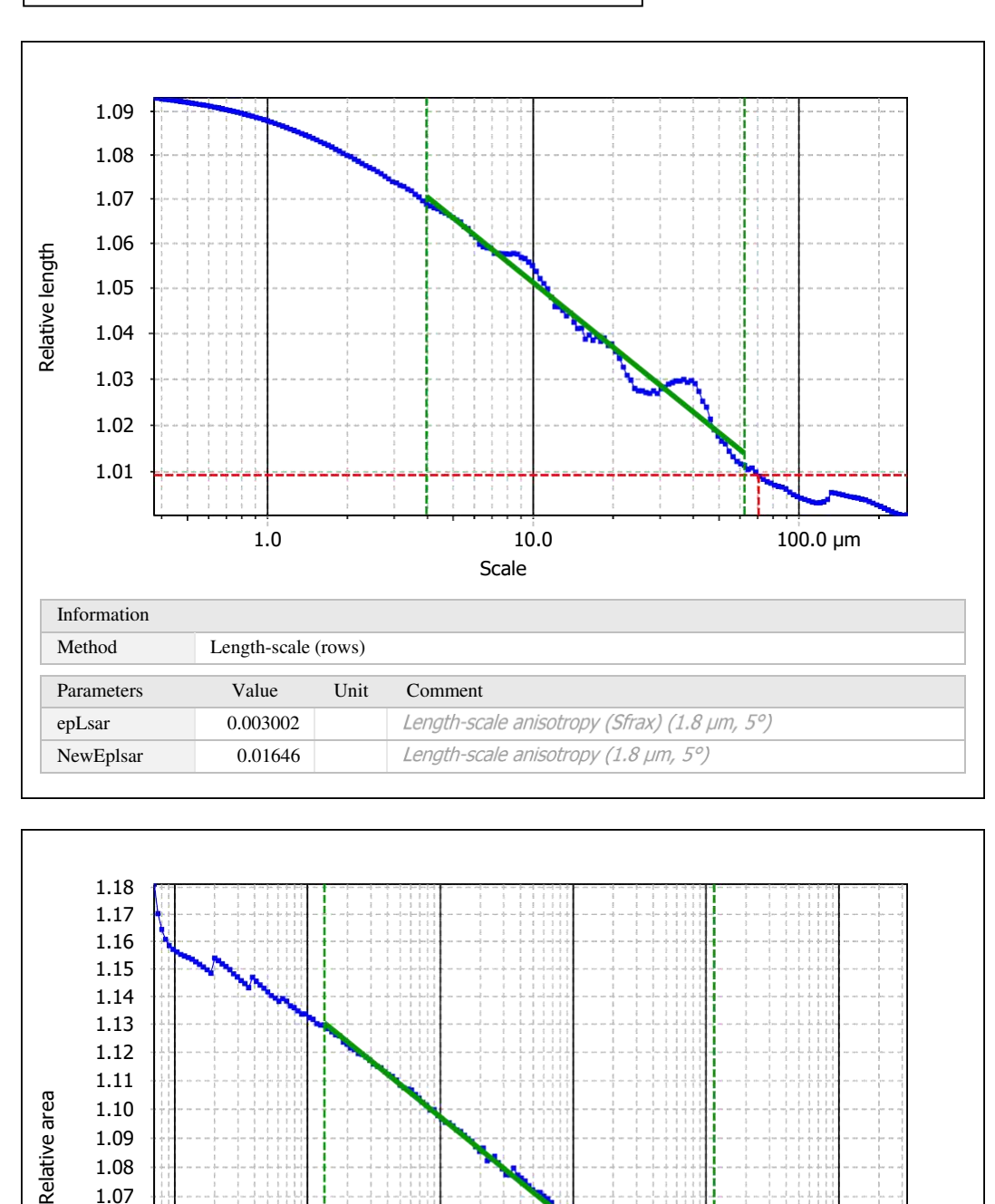

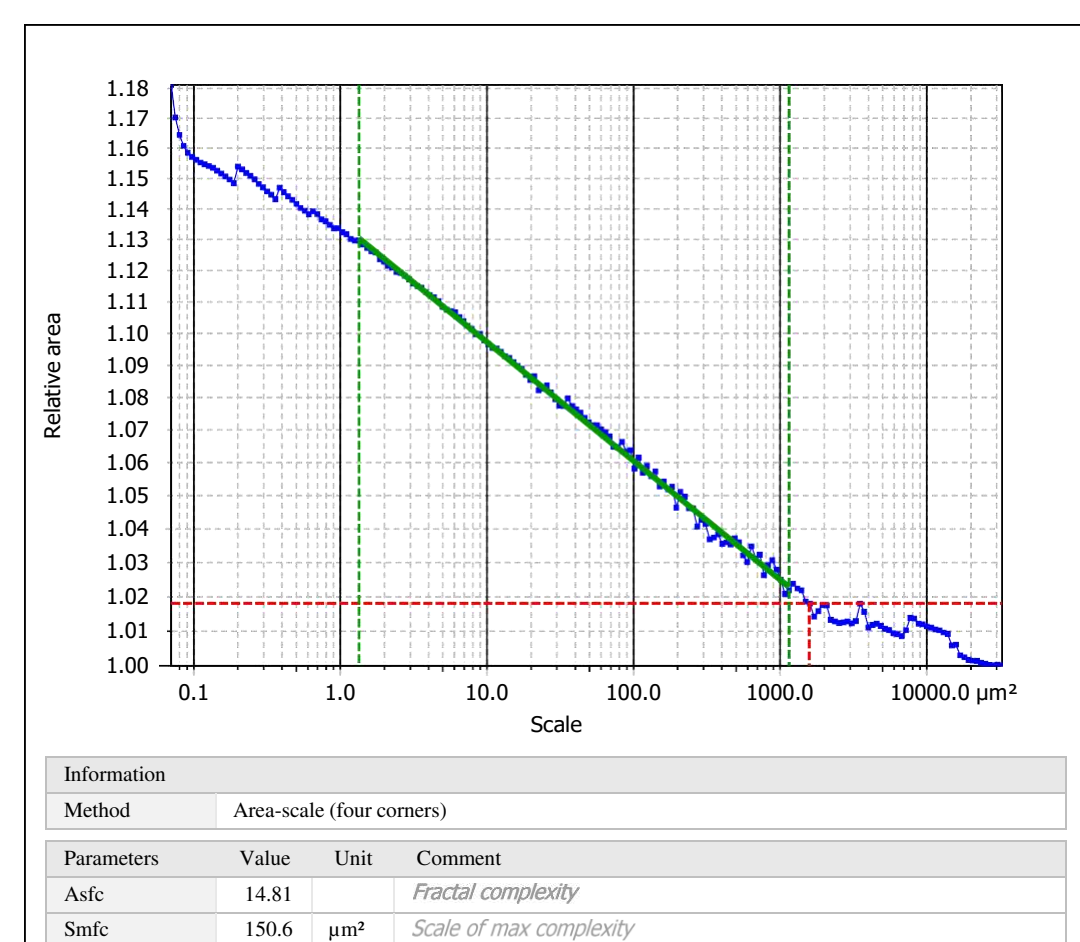

Heterogeneity of Asfc (3x3) Heterogeneity of Asfc (9x9)

Template to process all surfaces aquired with the LSM with the 50x/0.75 and 50x/0.95 objectives.

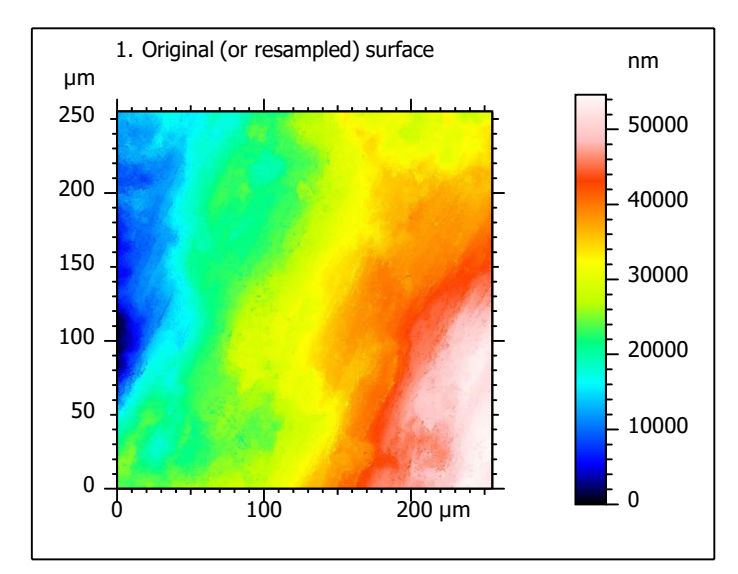

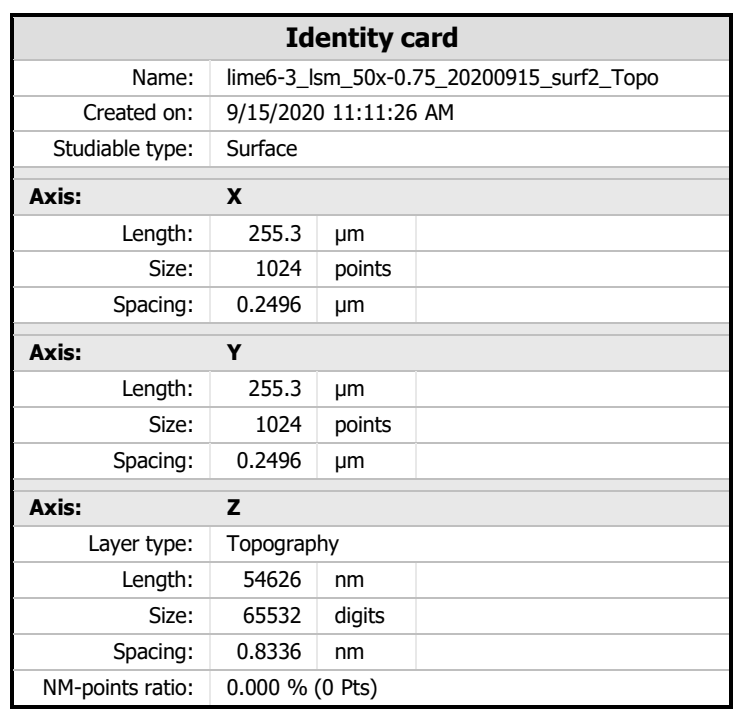

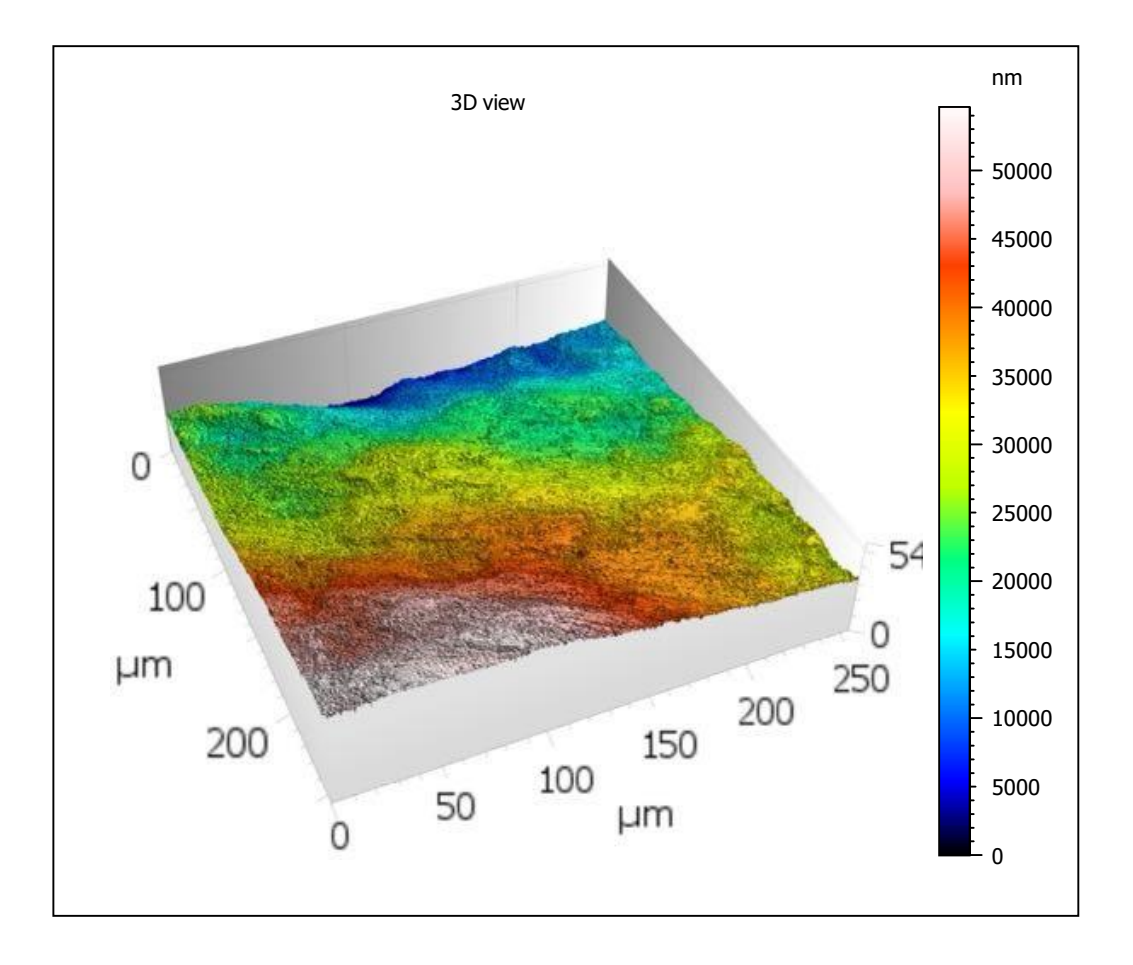

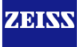

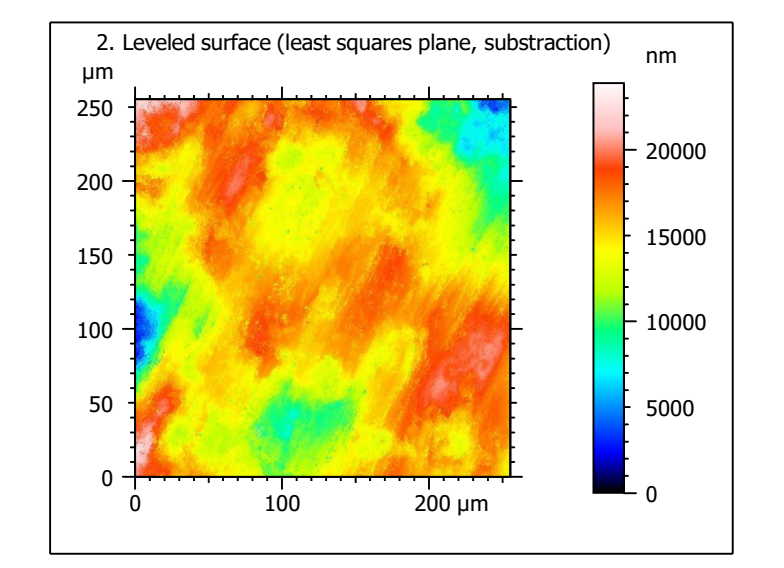

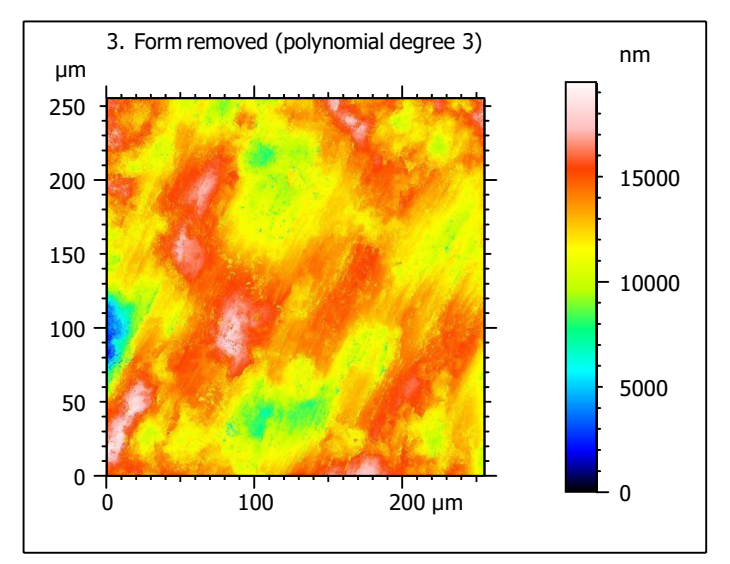

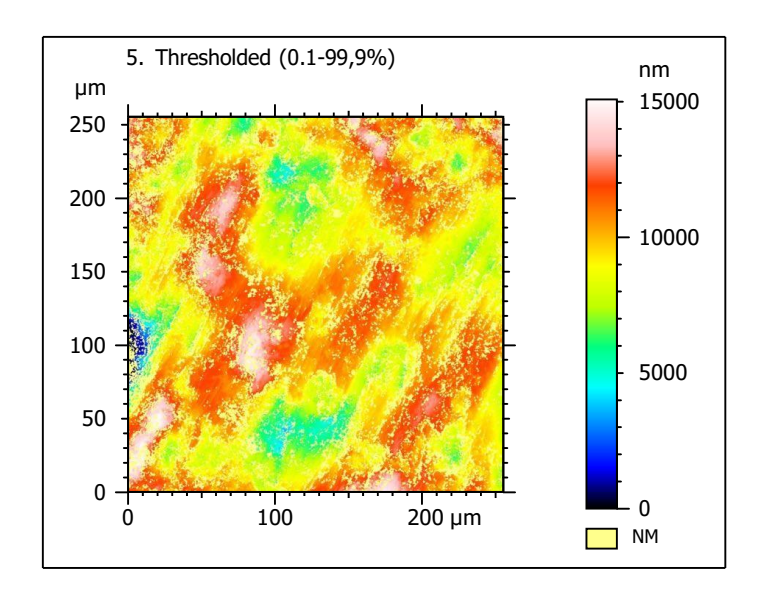

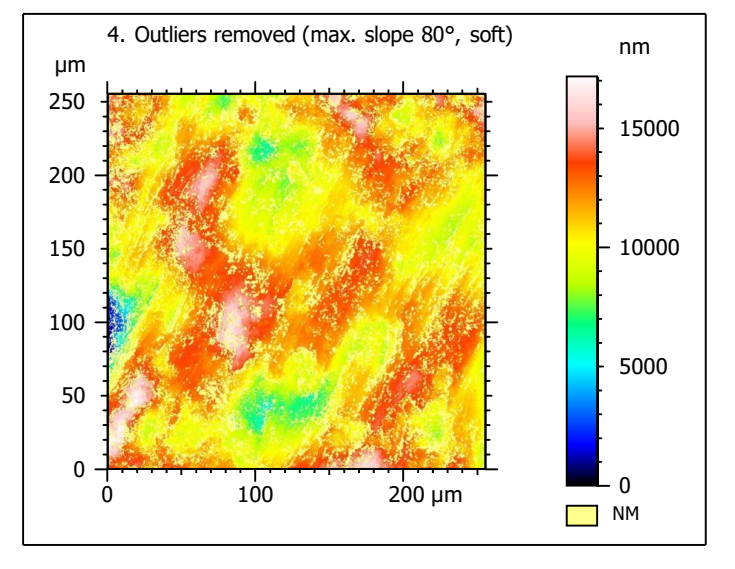

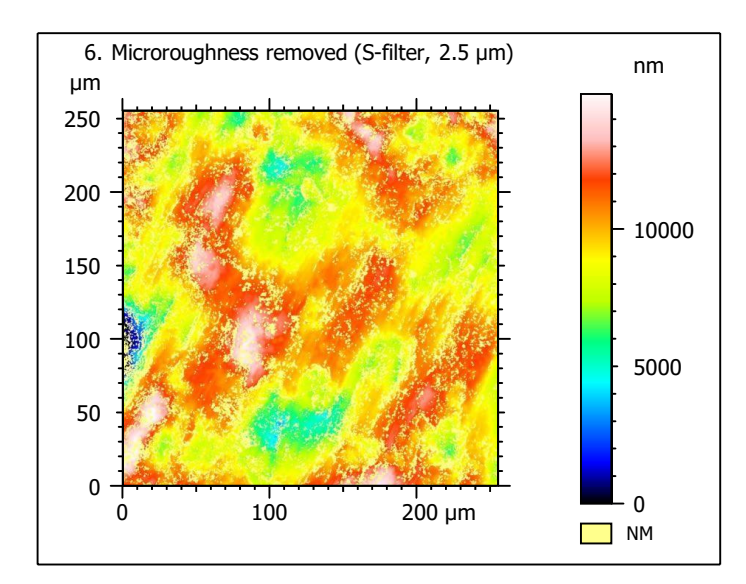

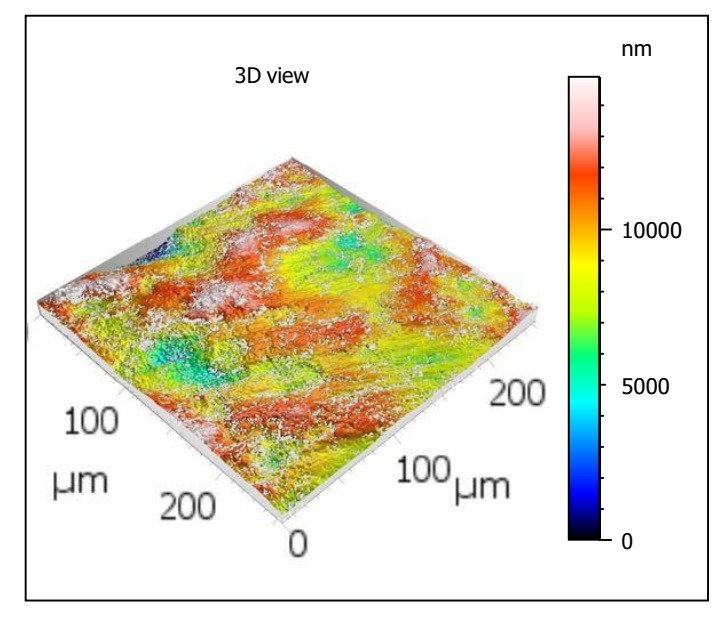

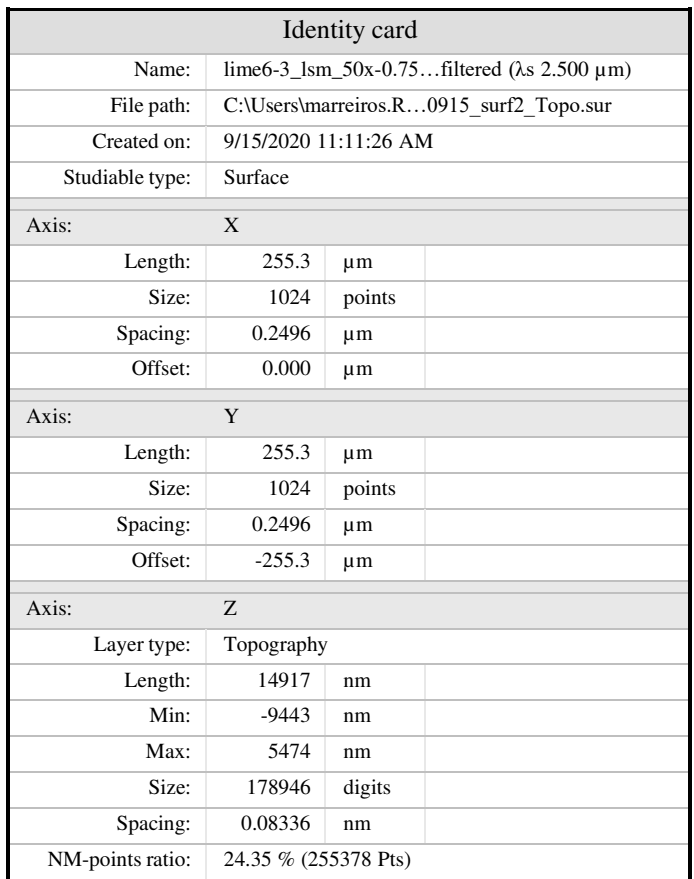

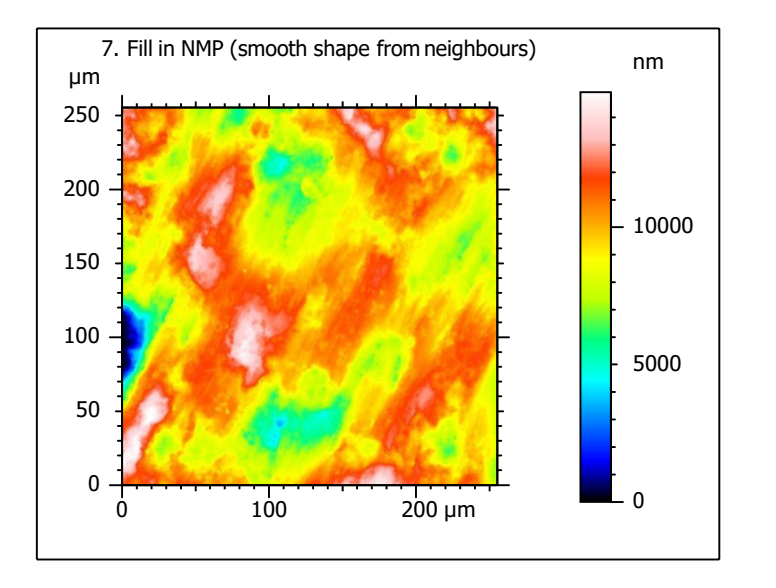

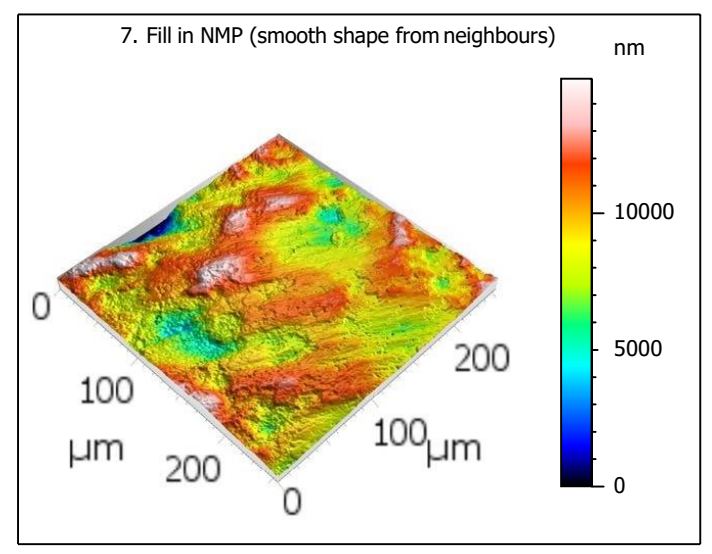
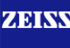

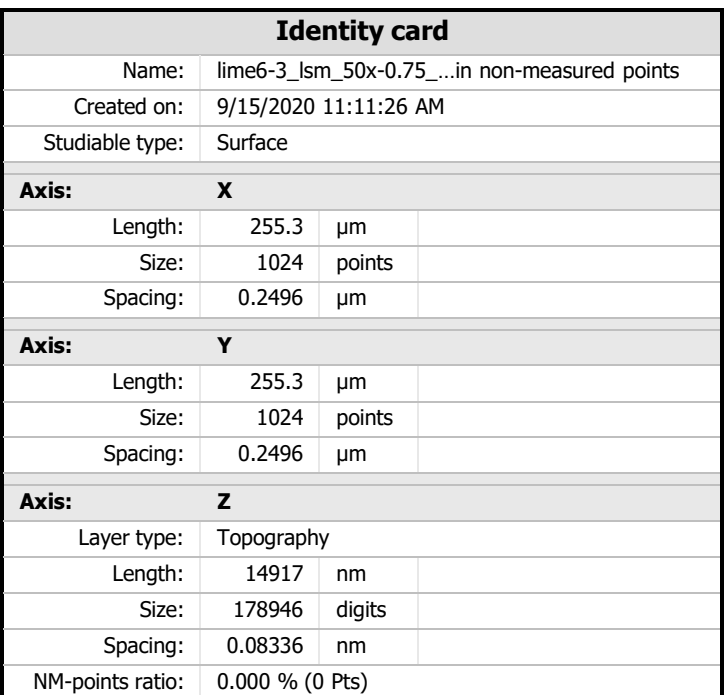

 $8.$  ISO 25178-2 parameters on surface #7

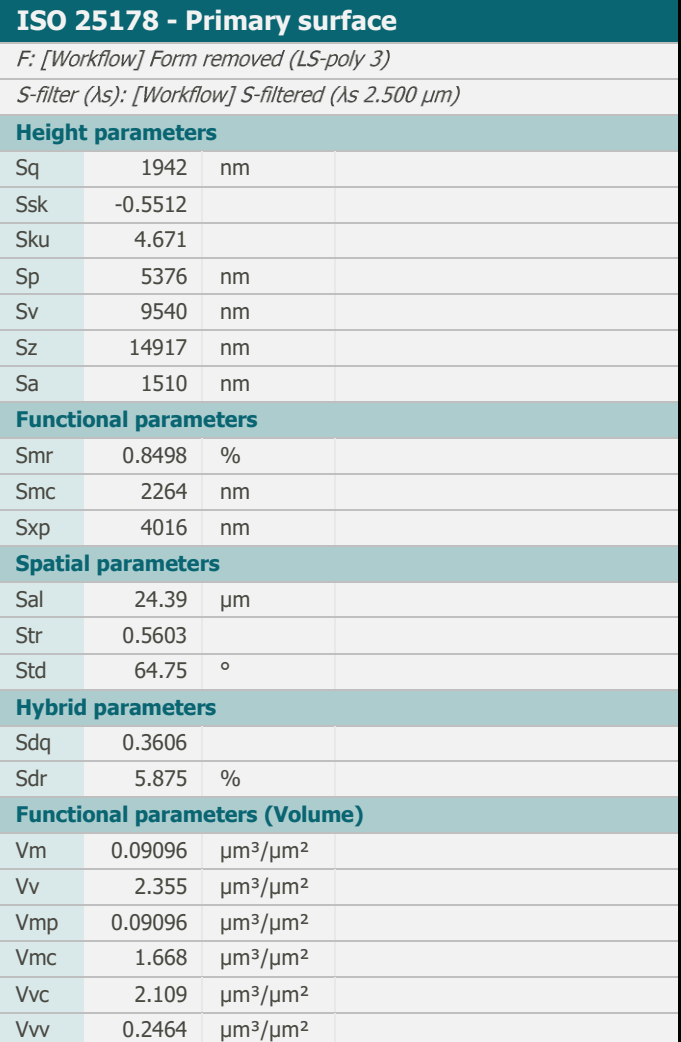

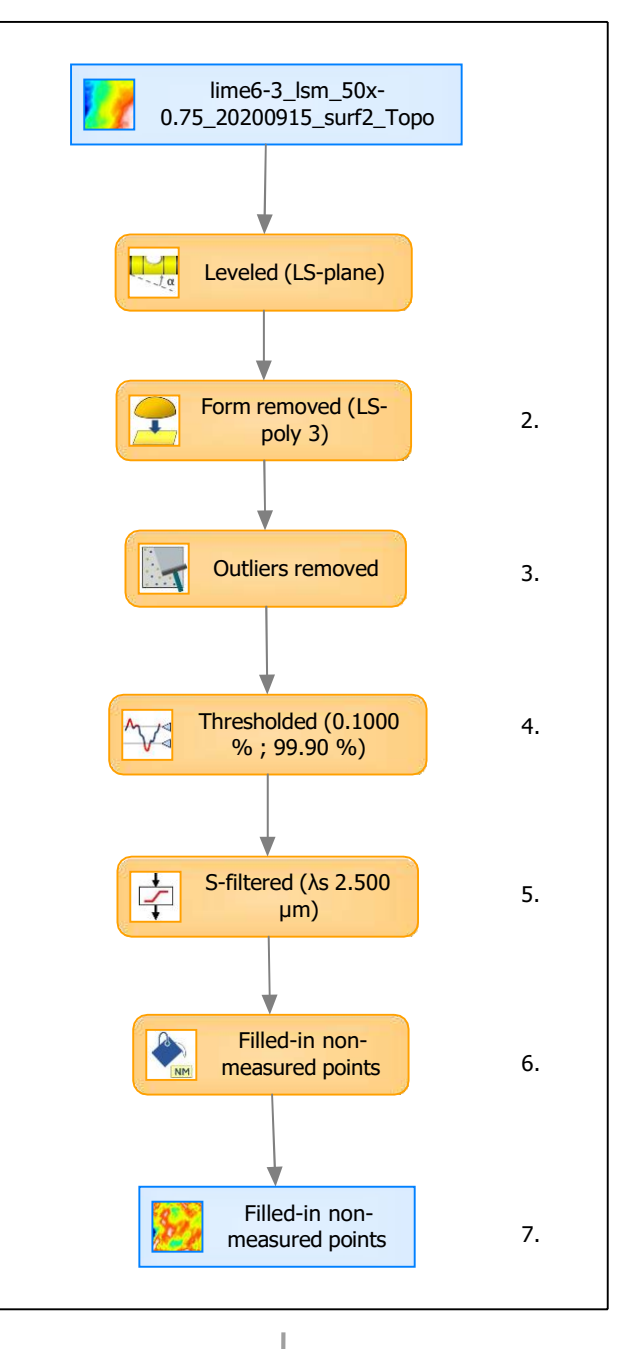

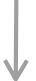

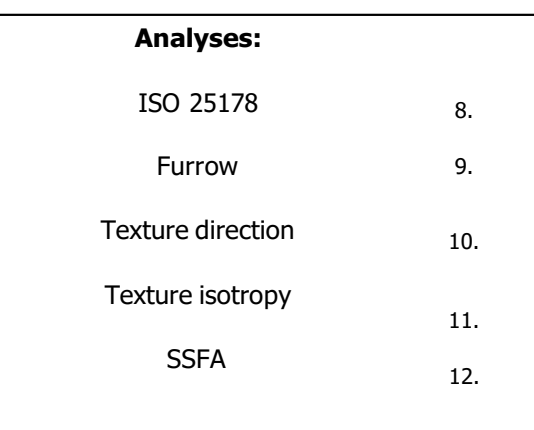

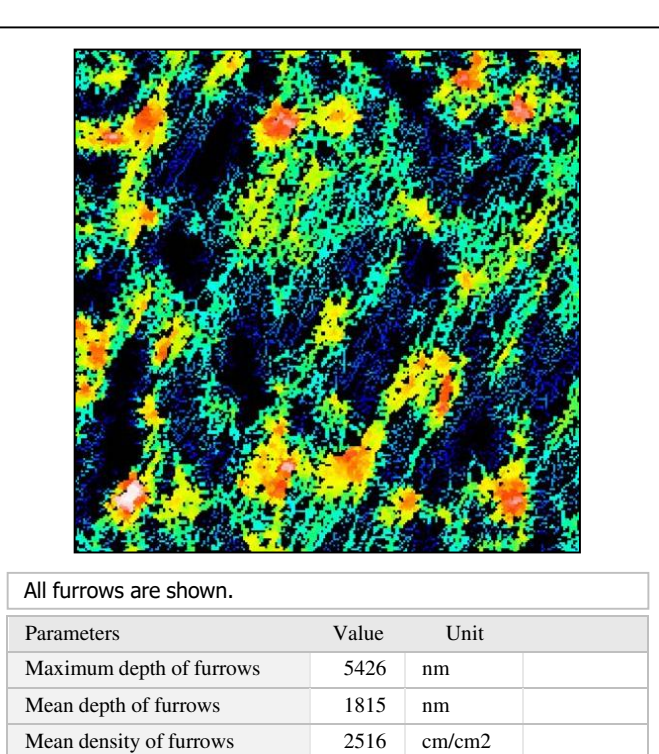

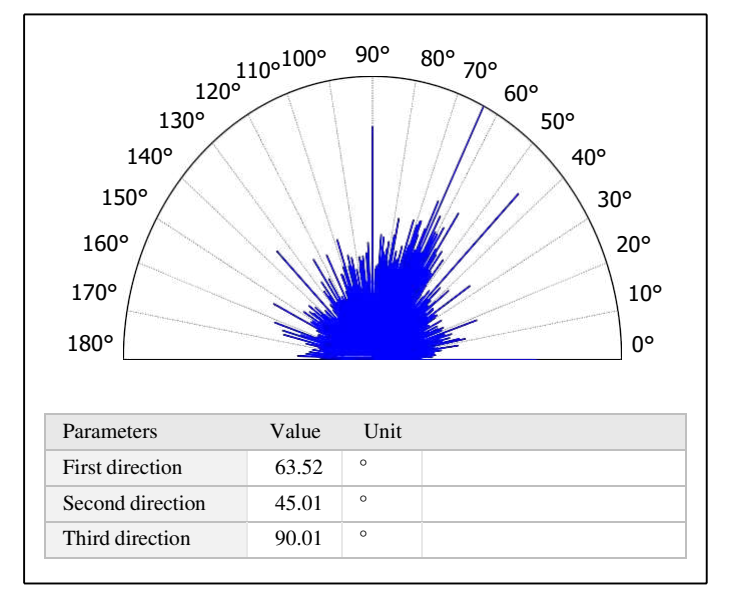

## 11. Texture isotropy on surface #7

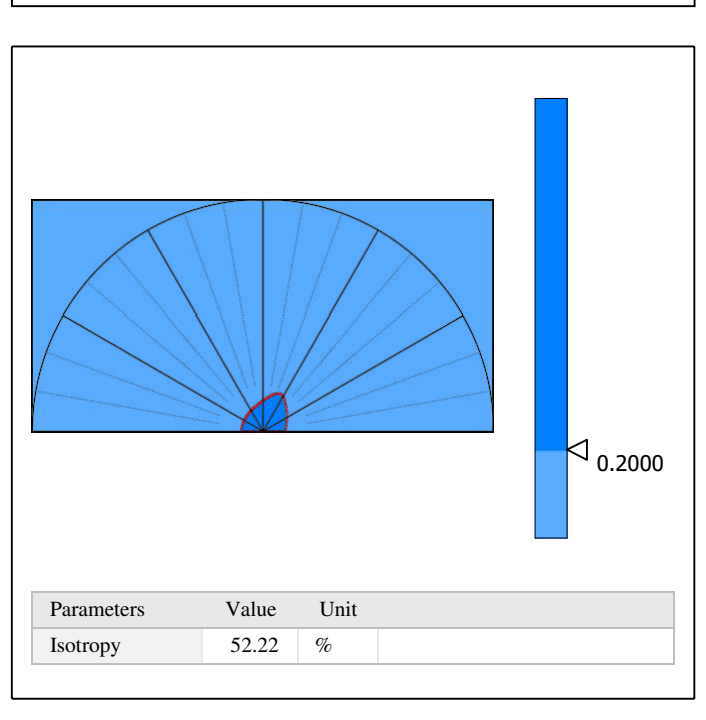

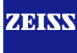

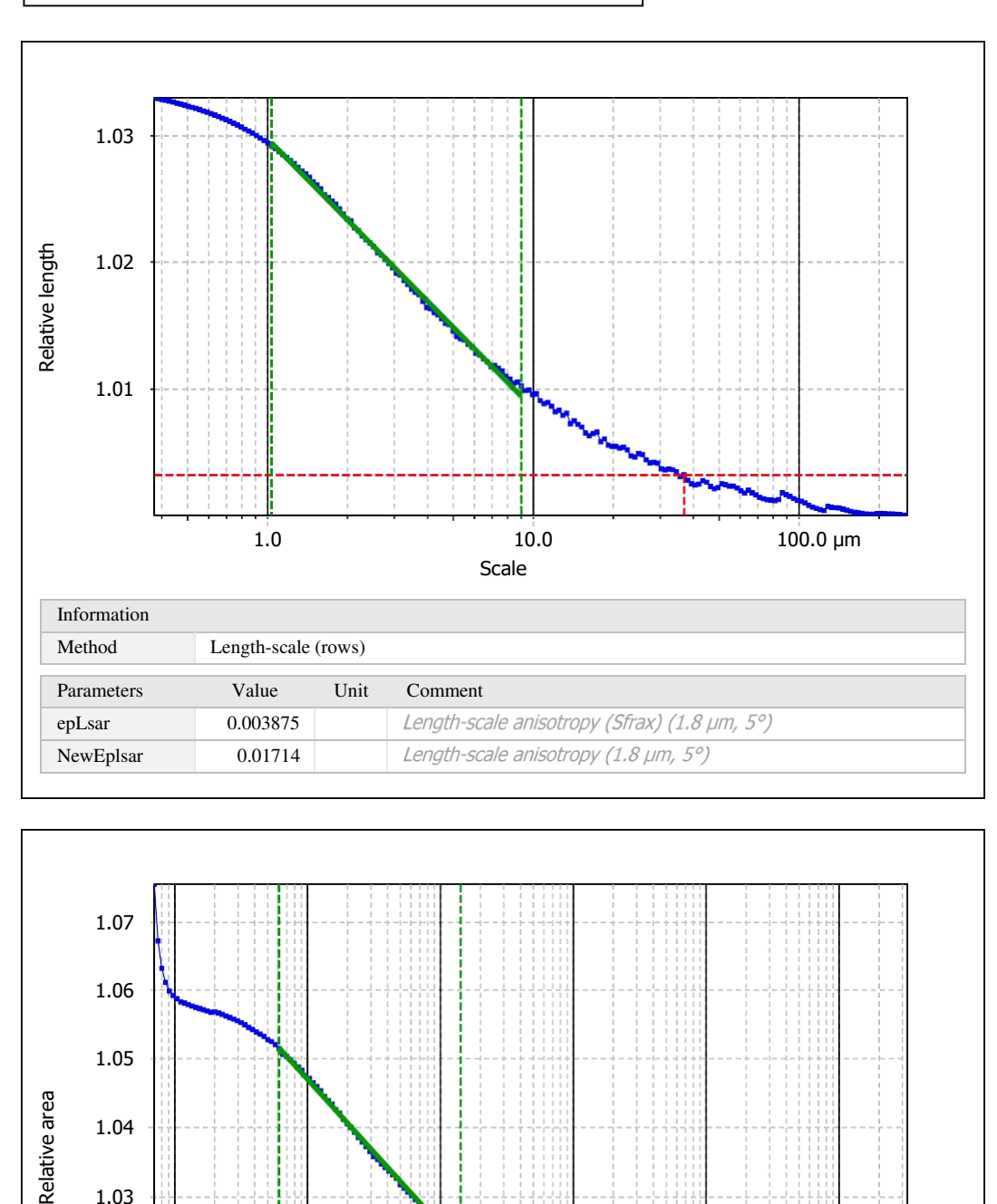

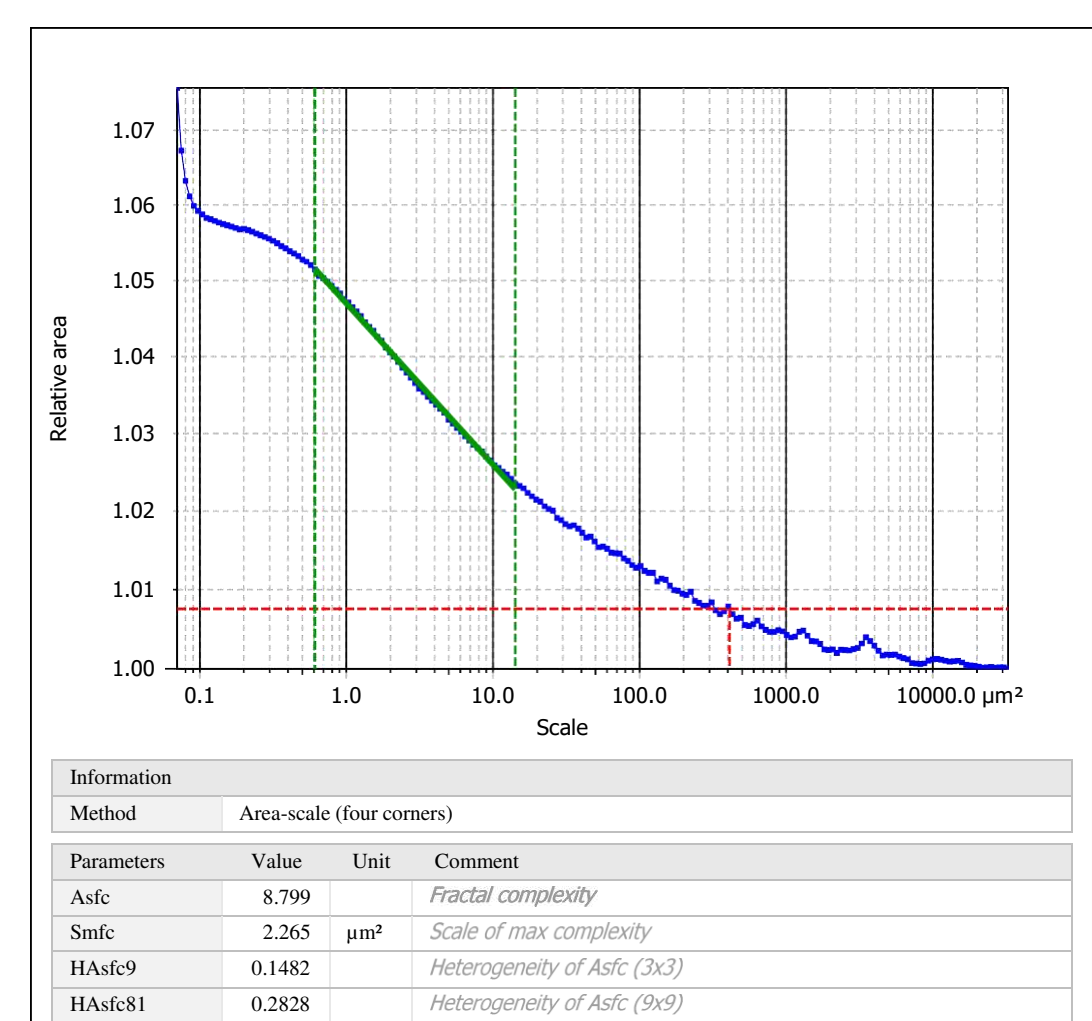

Template to process all surfaces aquired with the LSM with the 50x/0.75 and 50x/0.95 objectives.

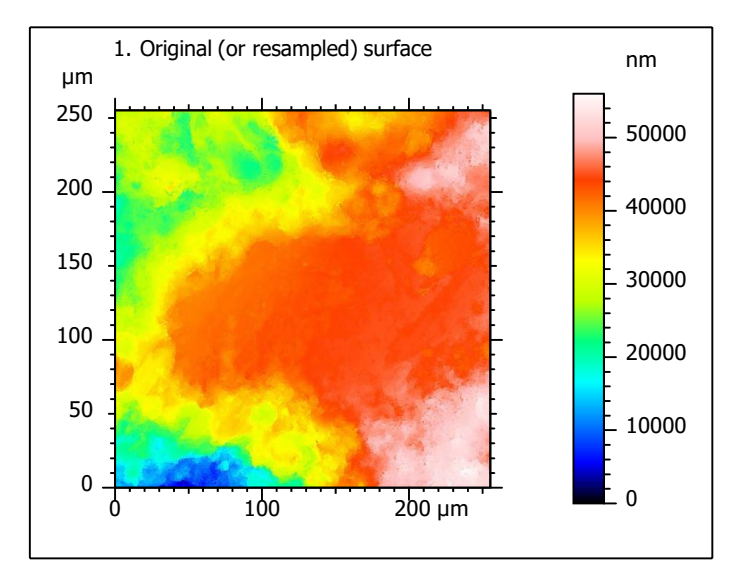

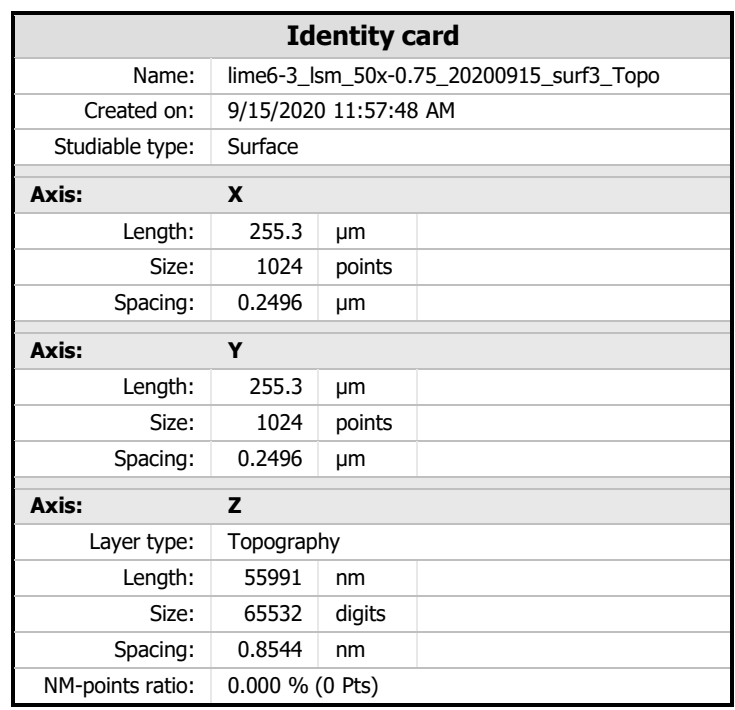

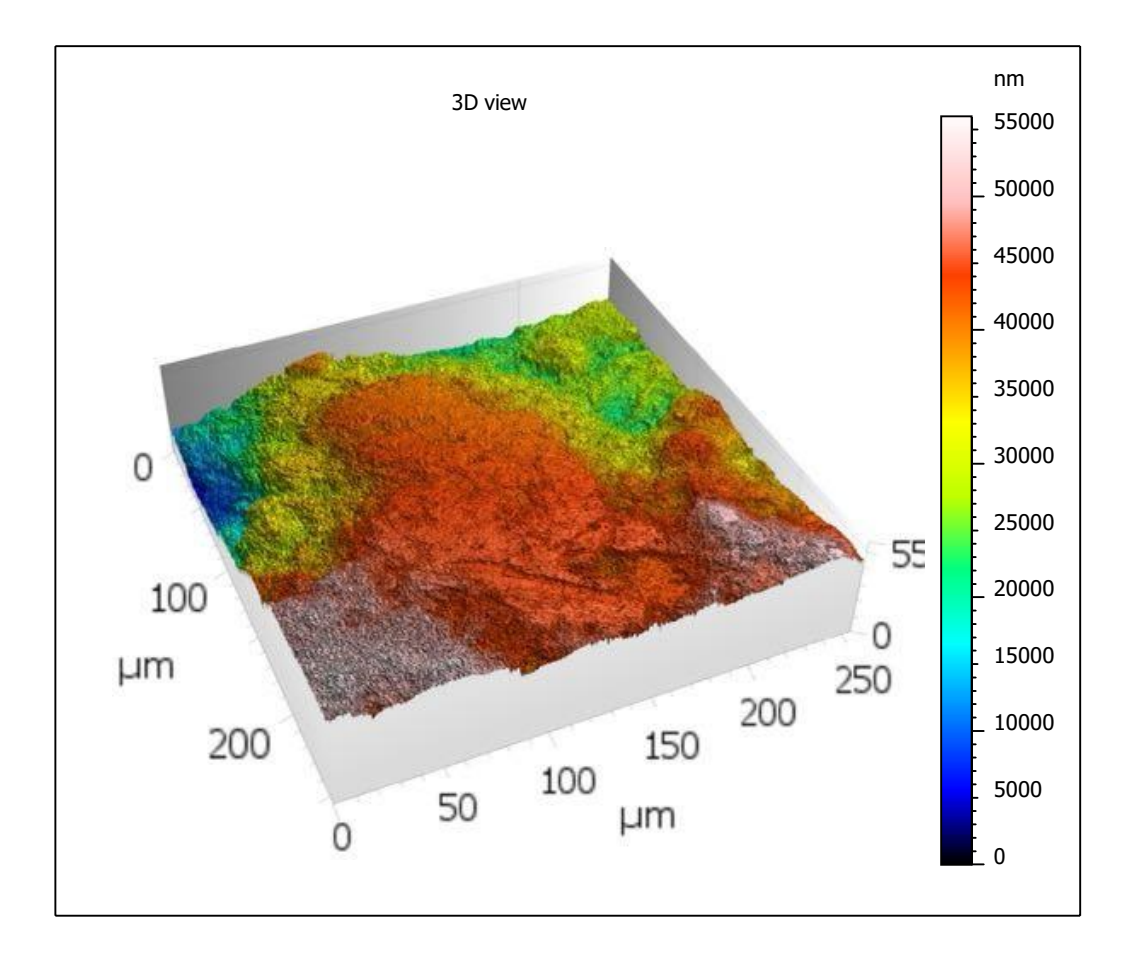

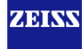

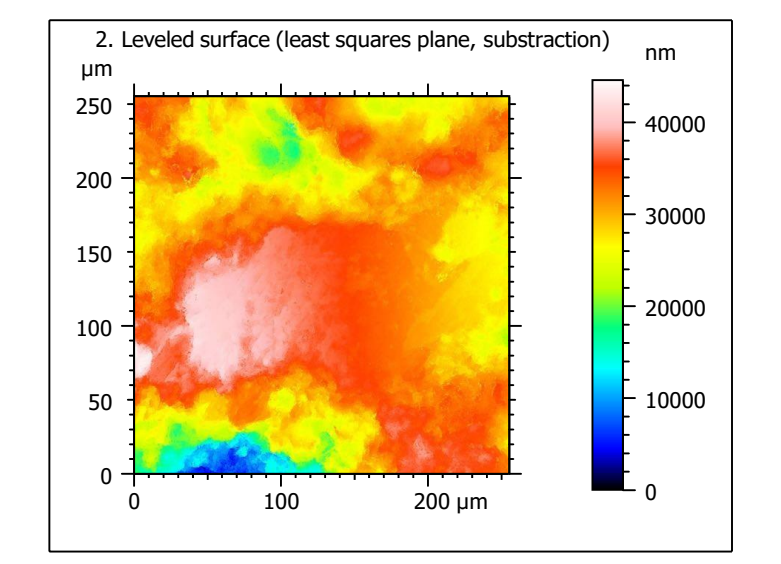

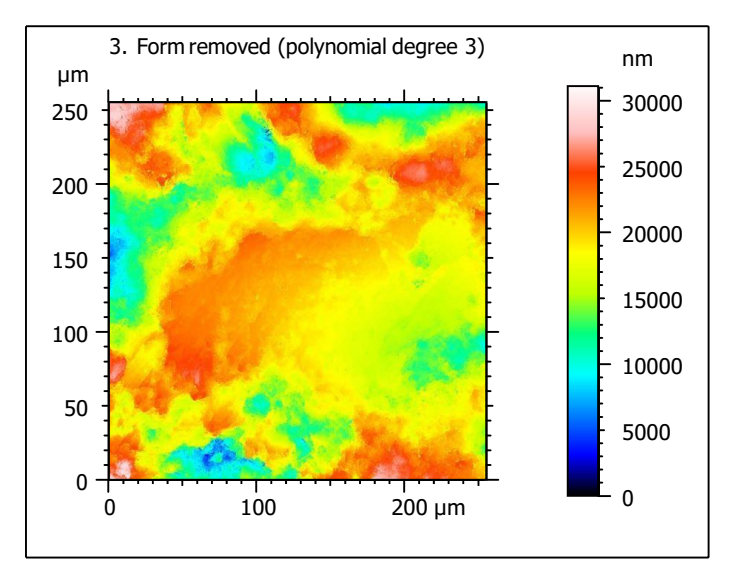

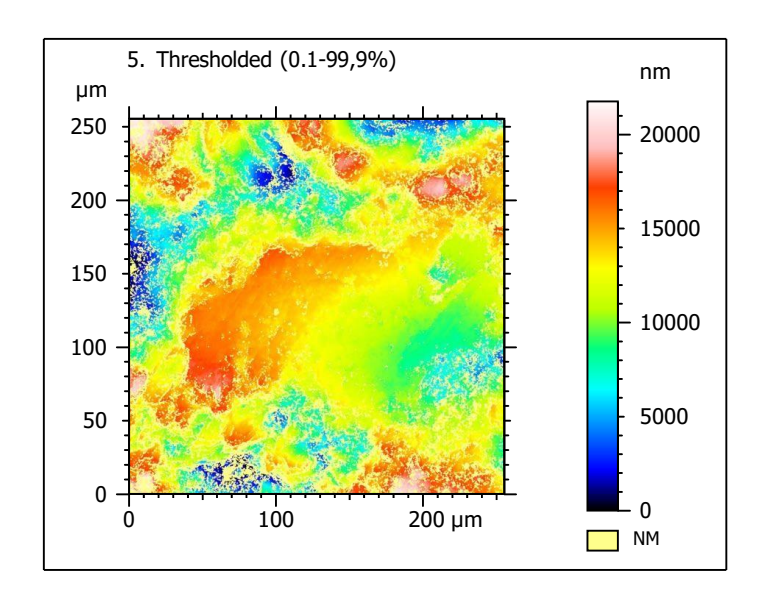

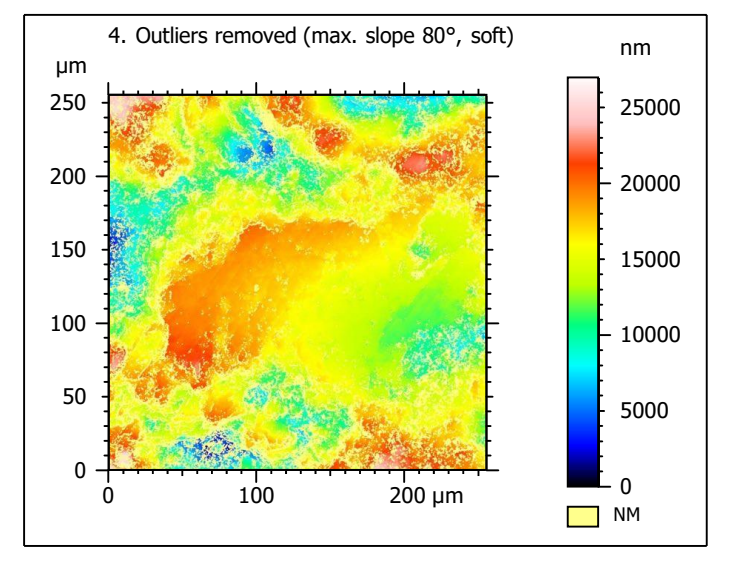

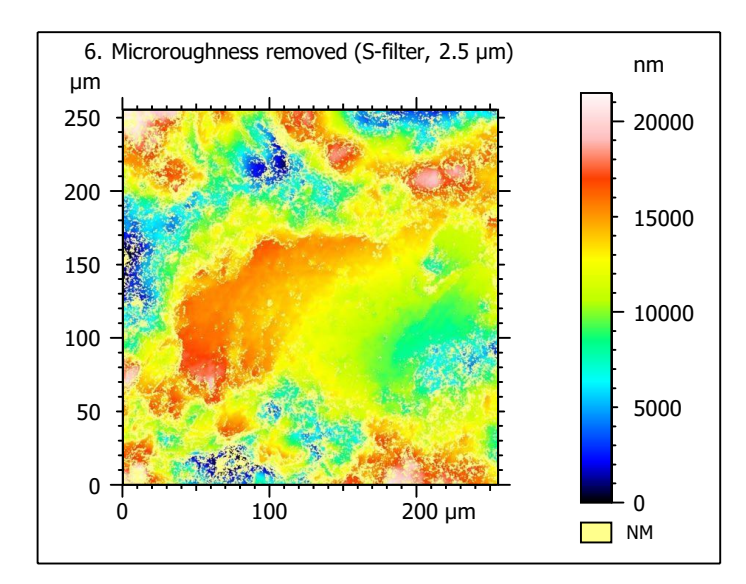

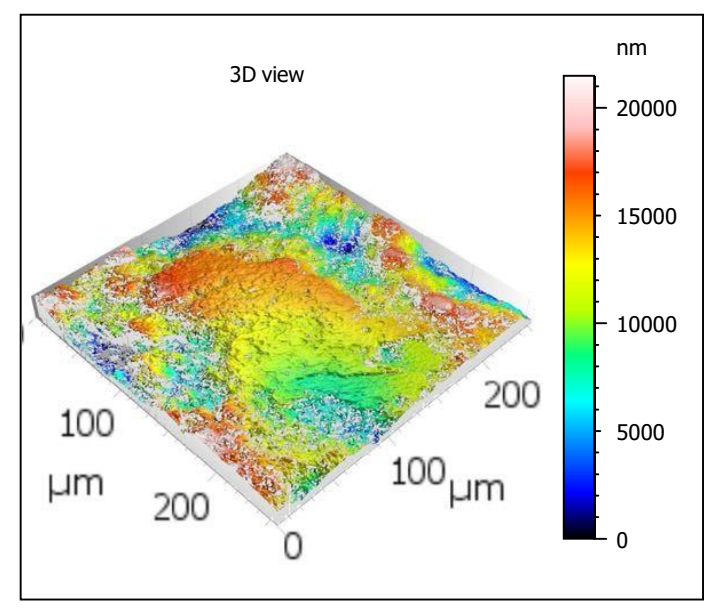

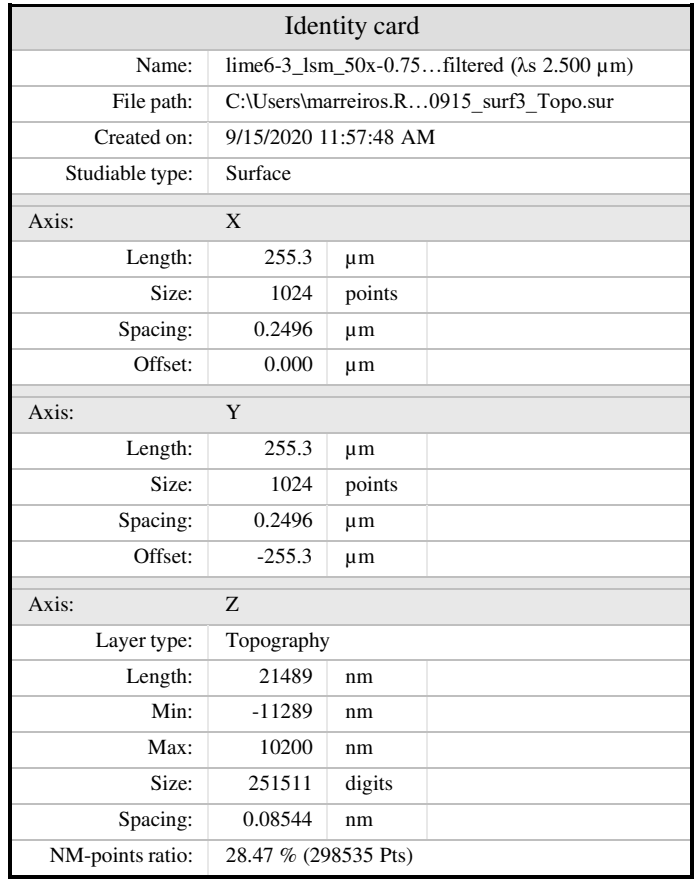

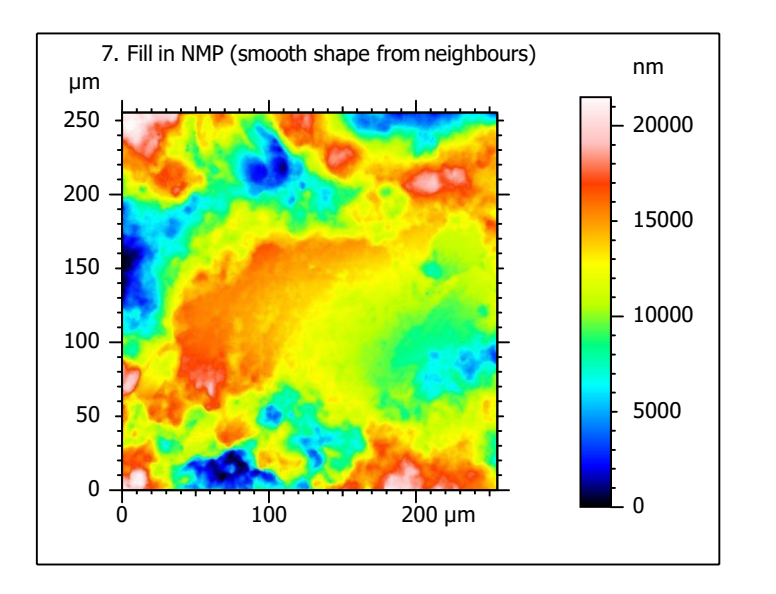

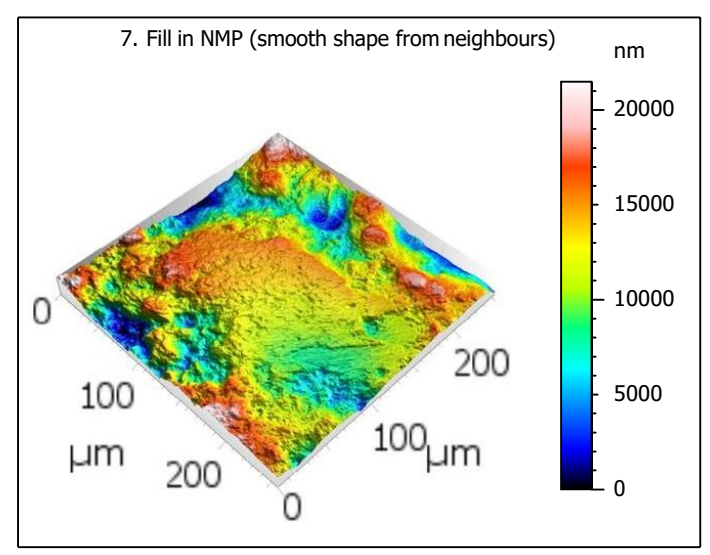

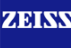

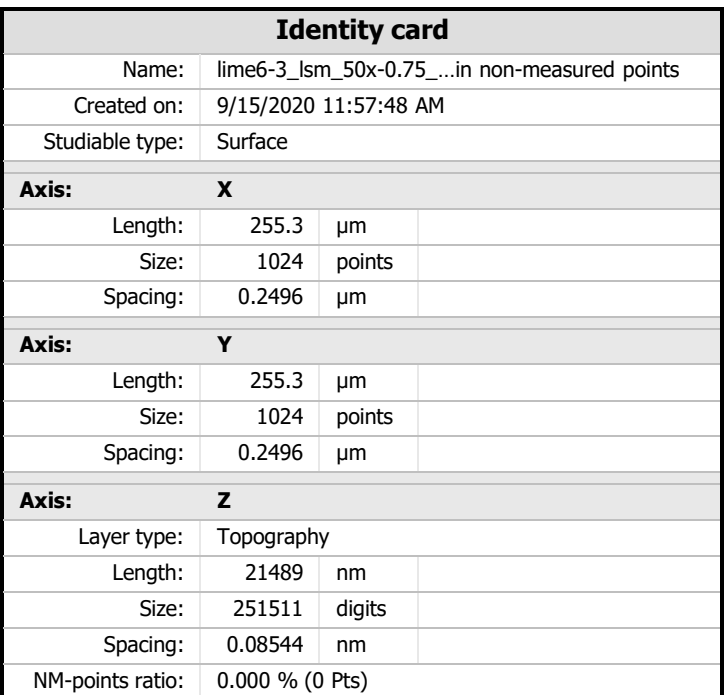

 $8.$  ISO 25178-2 parameters on surface #7

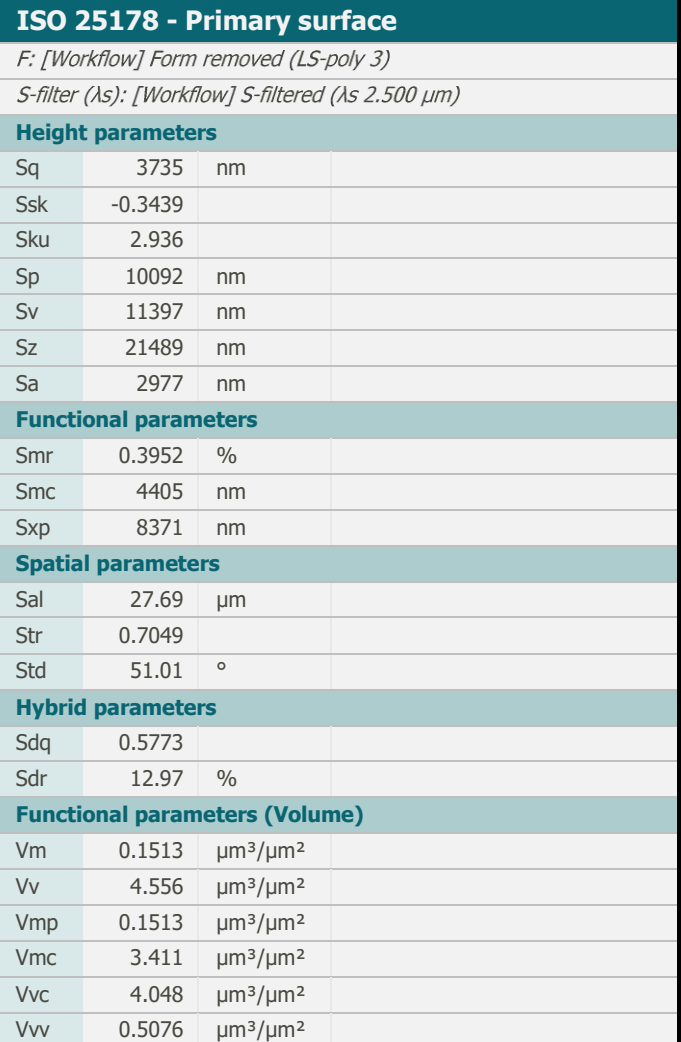

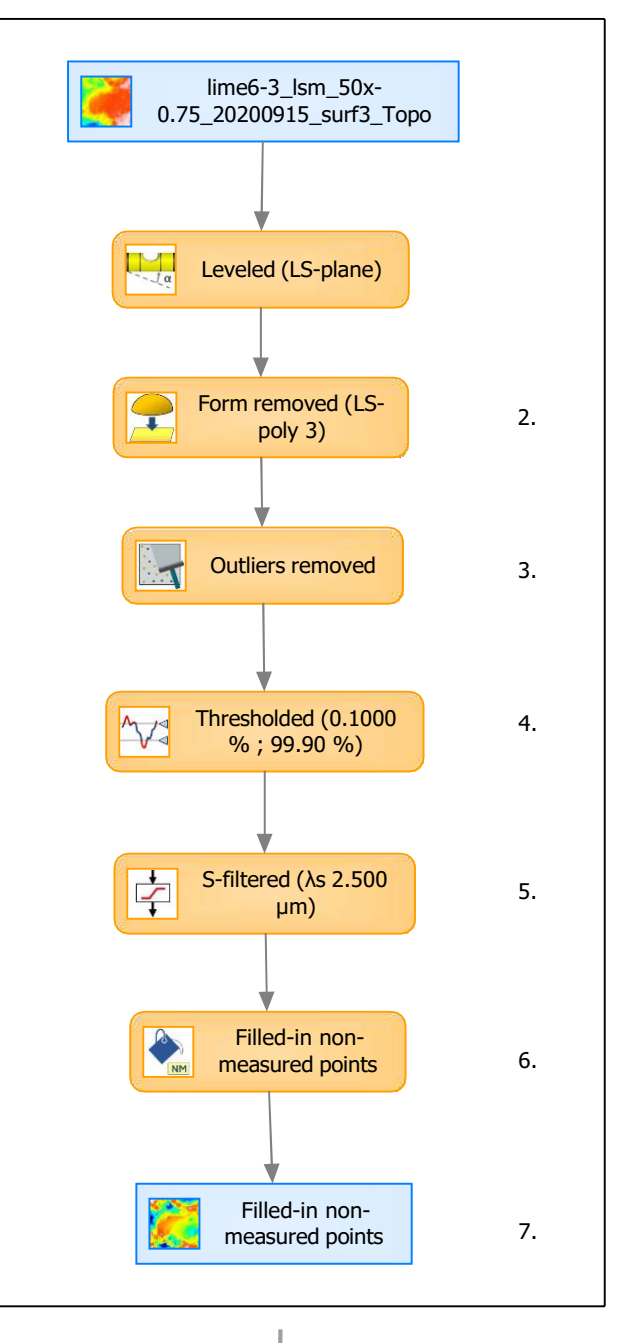

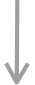

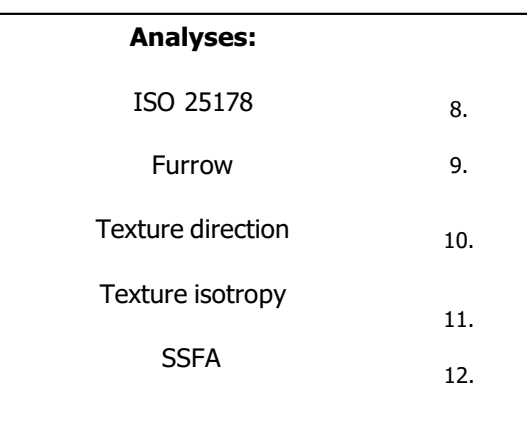

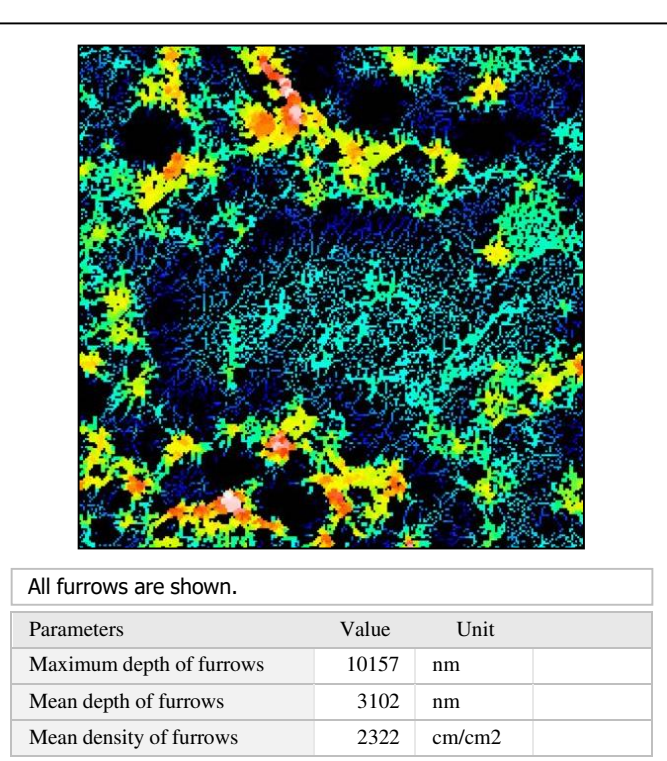

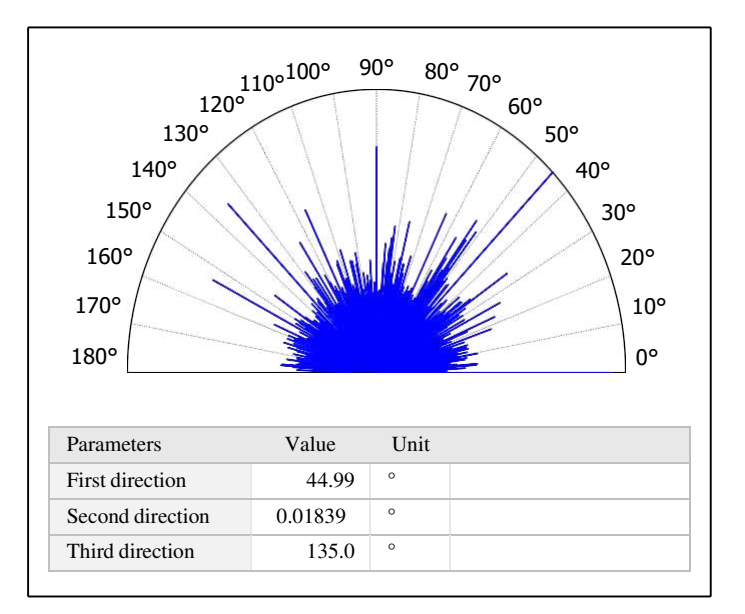

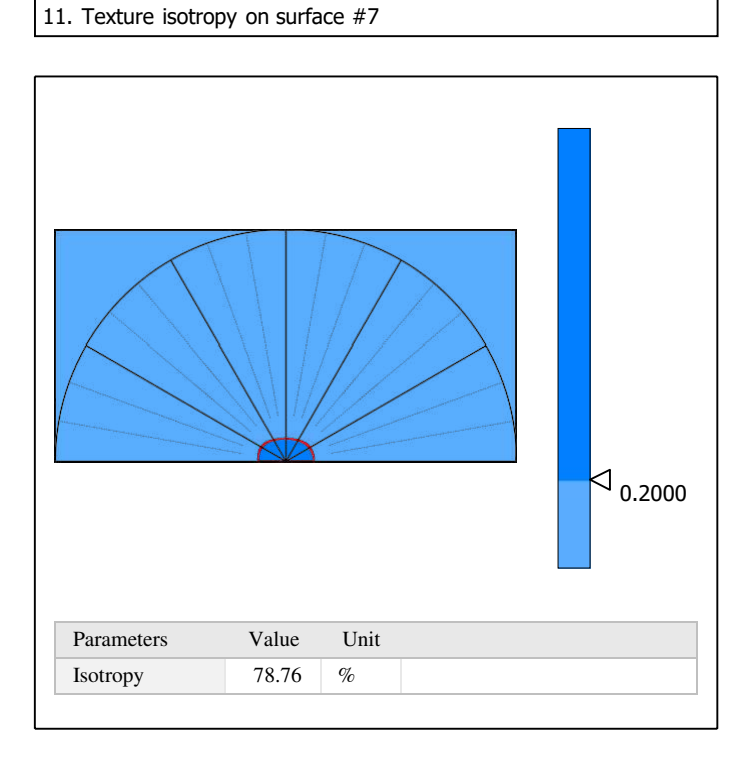

368

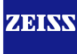

HAsfc81 0.7387

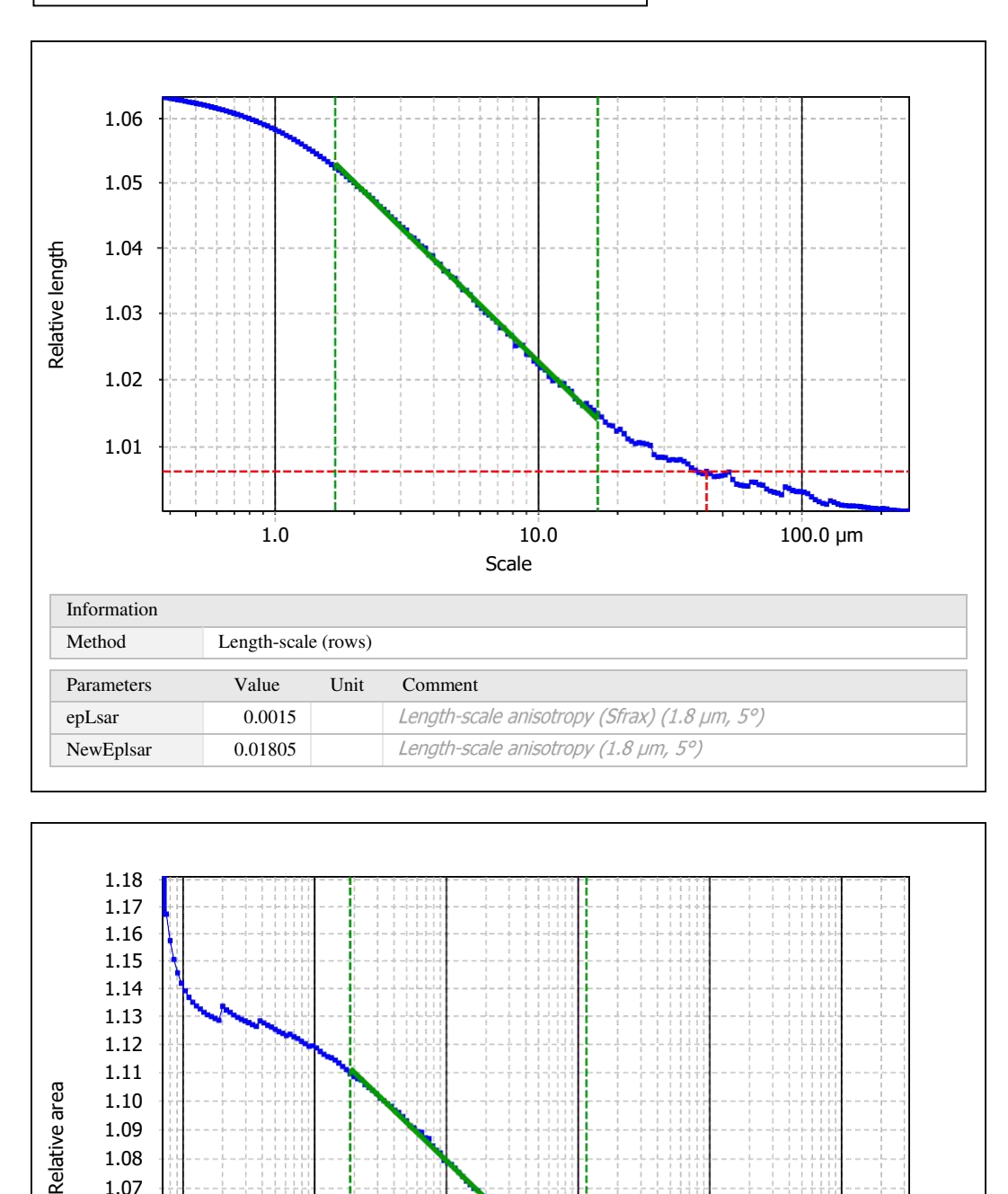

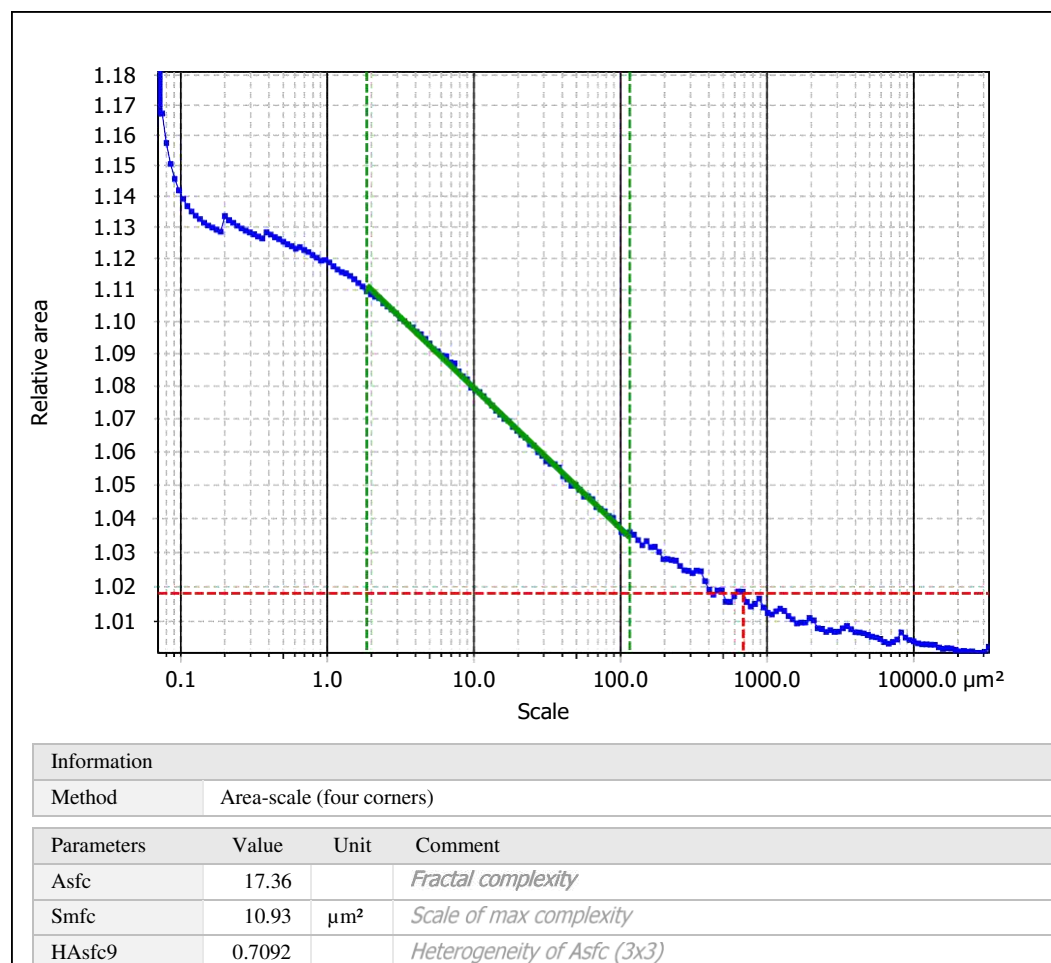

Heterogeneity of Asfc (9x9)

Template to process all surfaces aquired with the LSM with the 50x/0.75 and 50x/0.95 objectives.

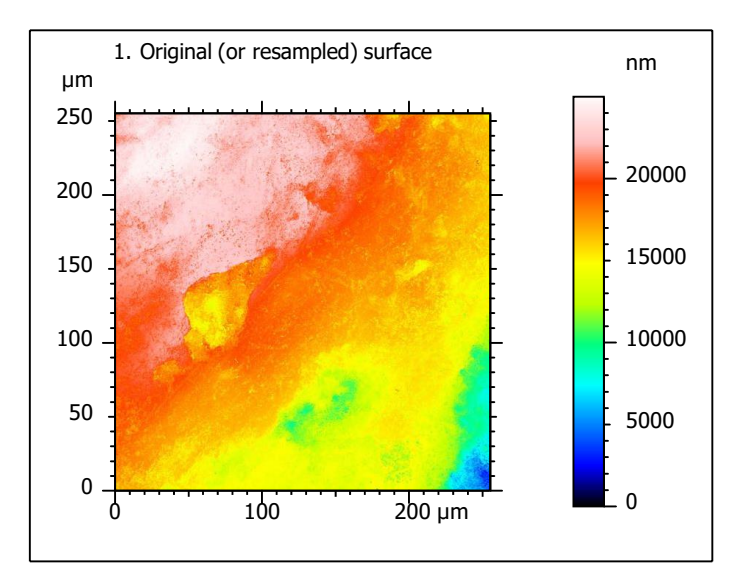

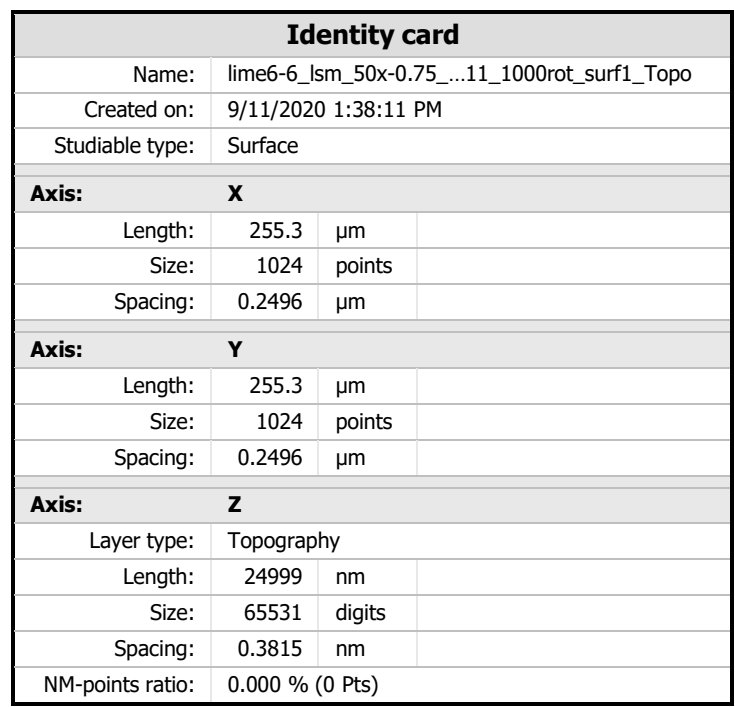

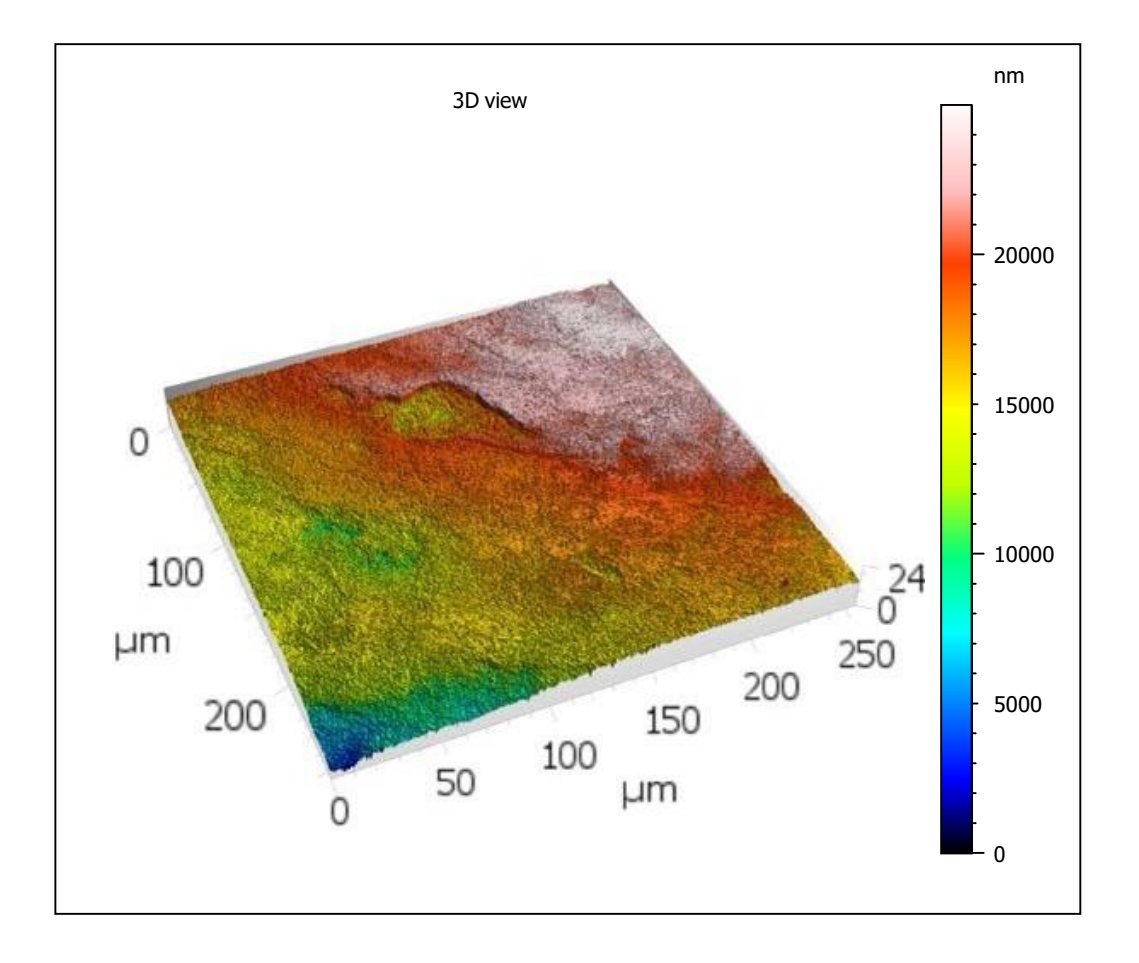

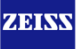

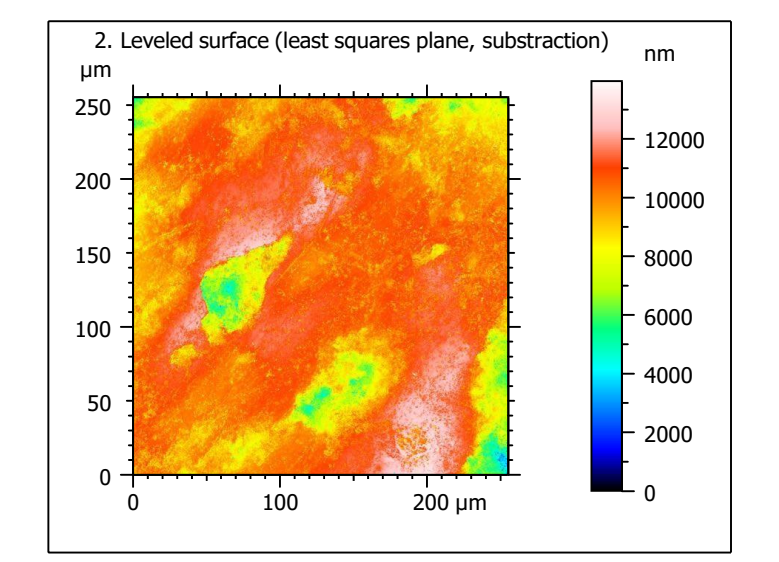

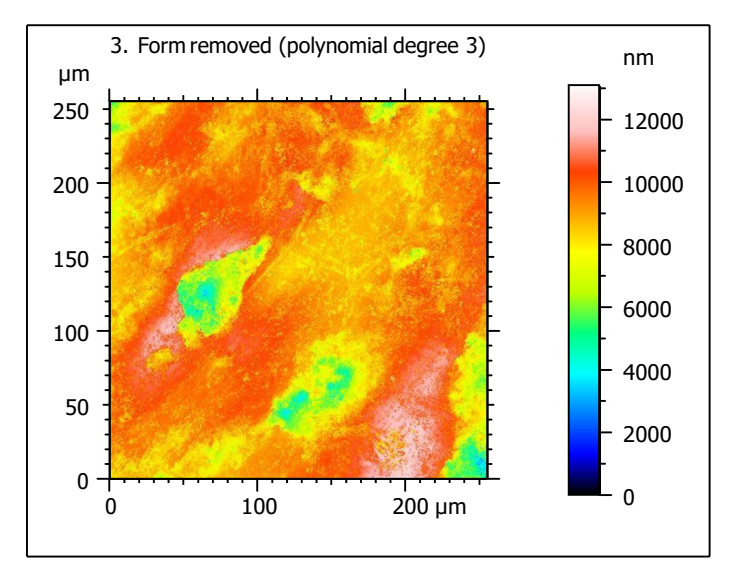

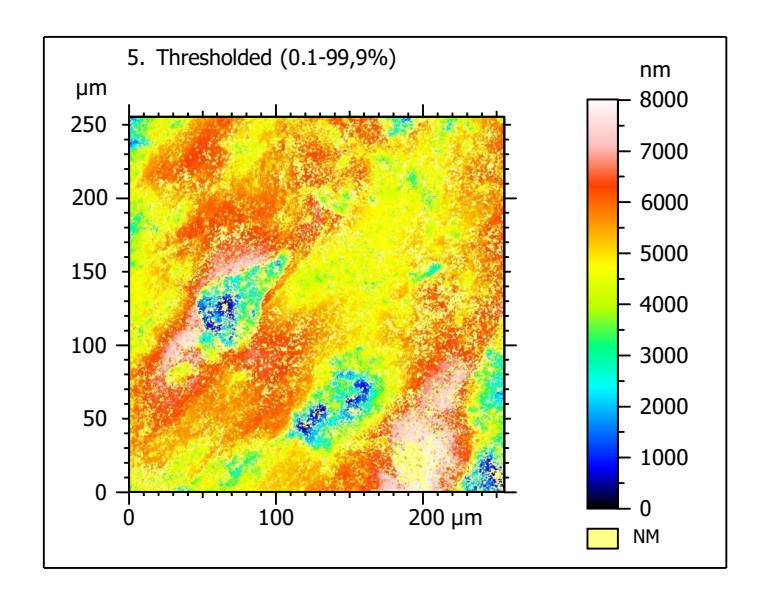

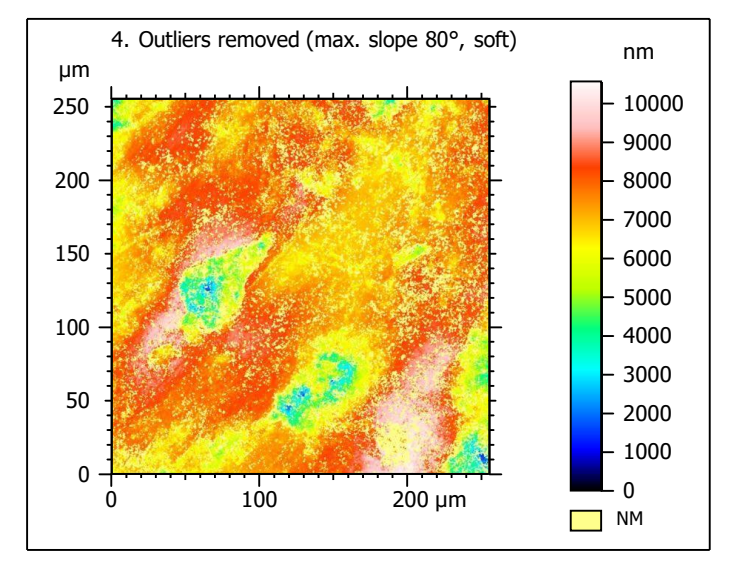

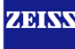

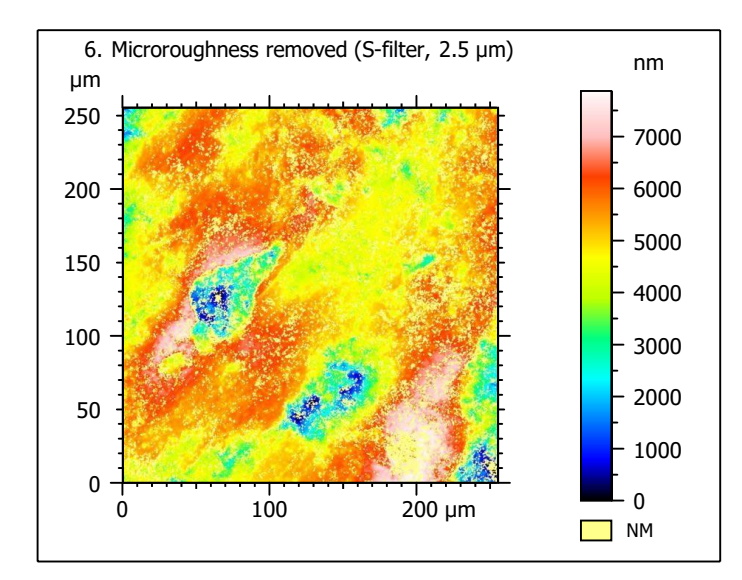

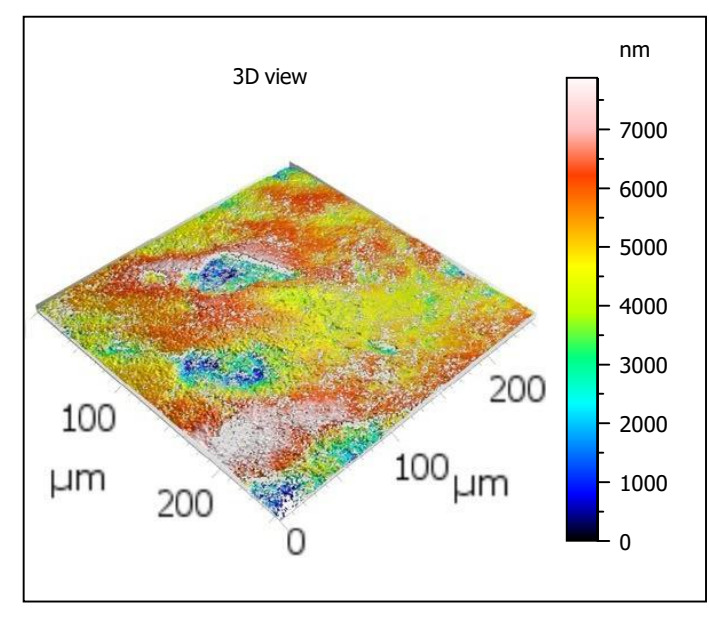

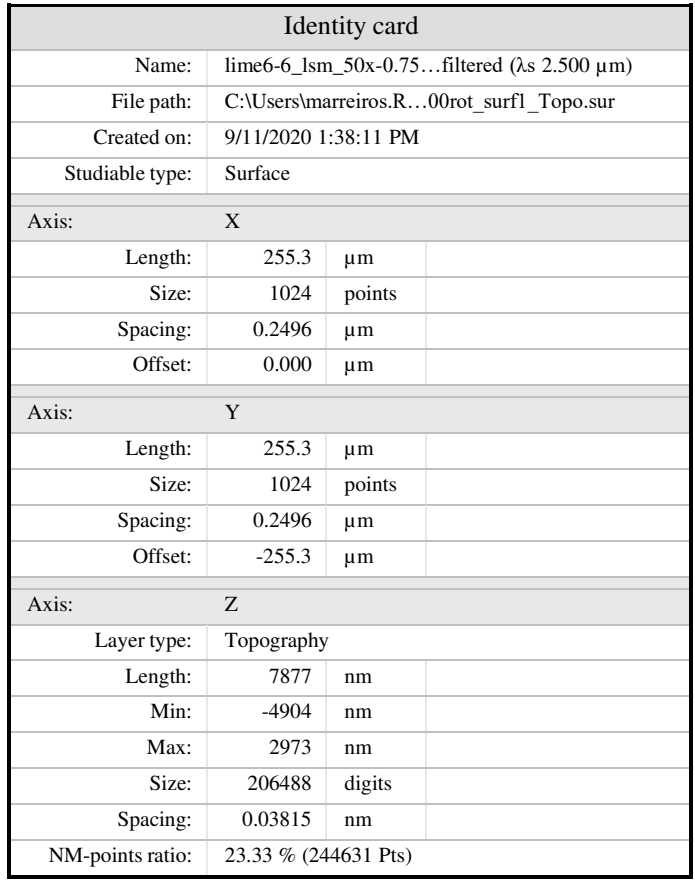

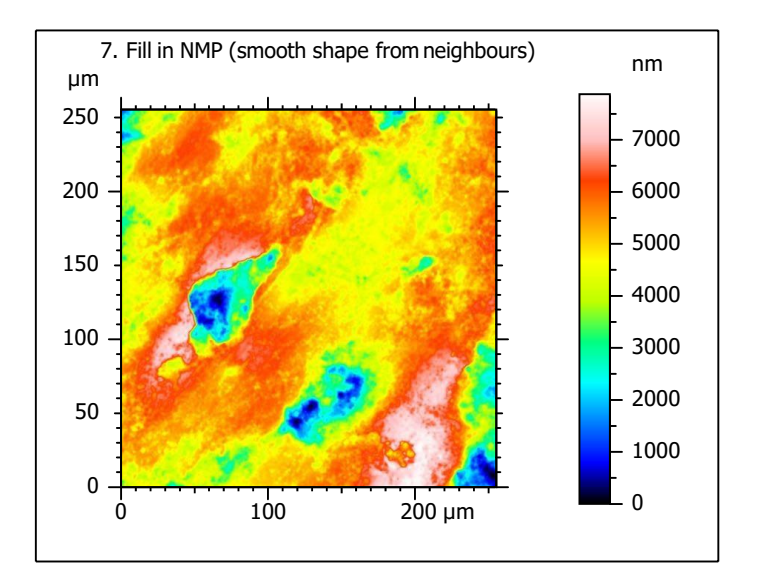

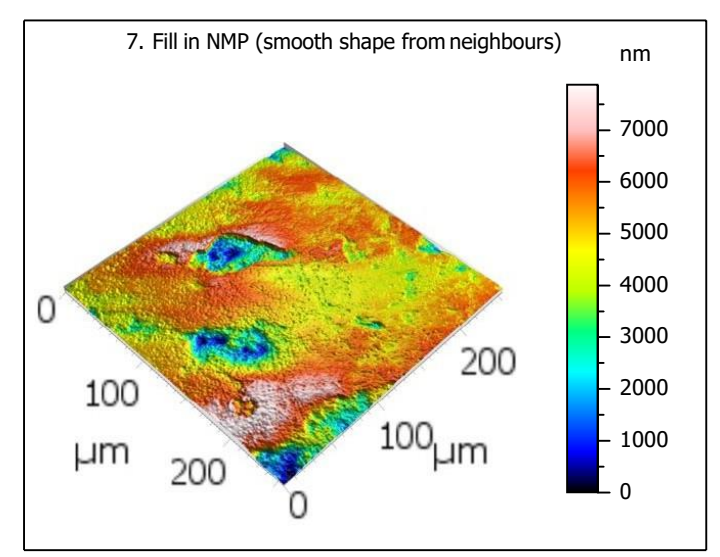

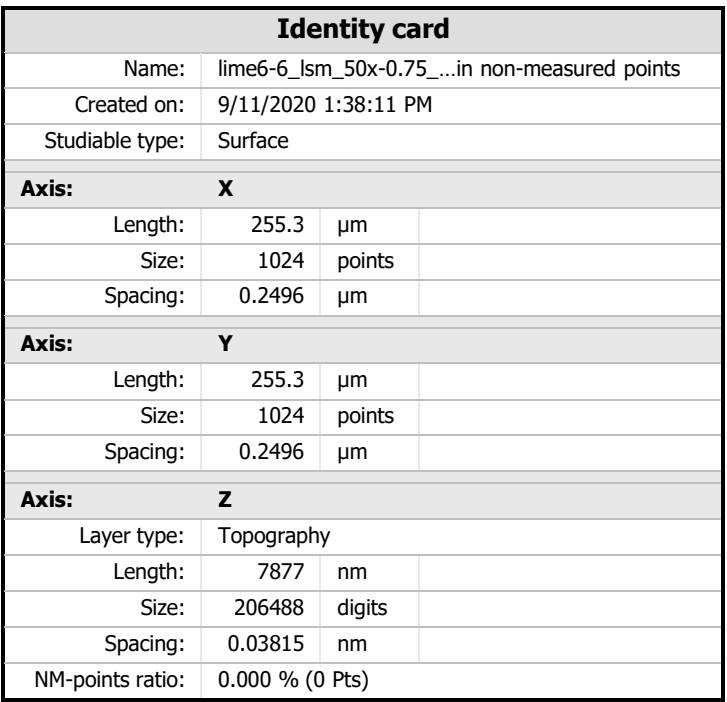

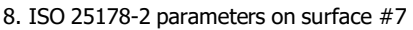

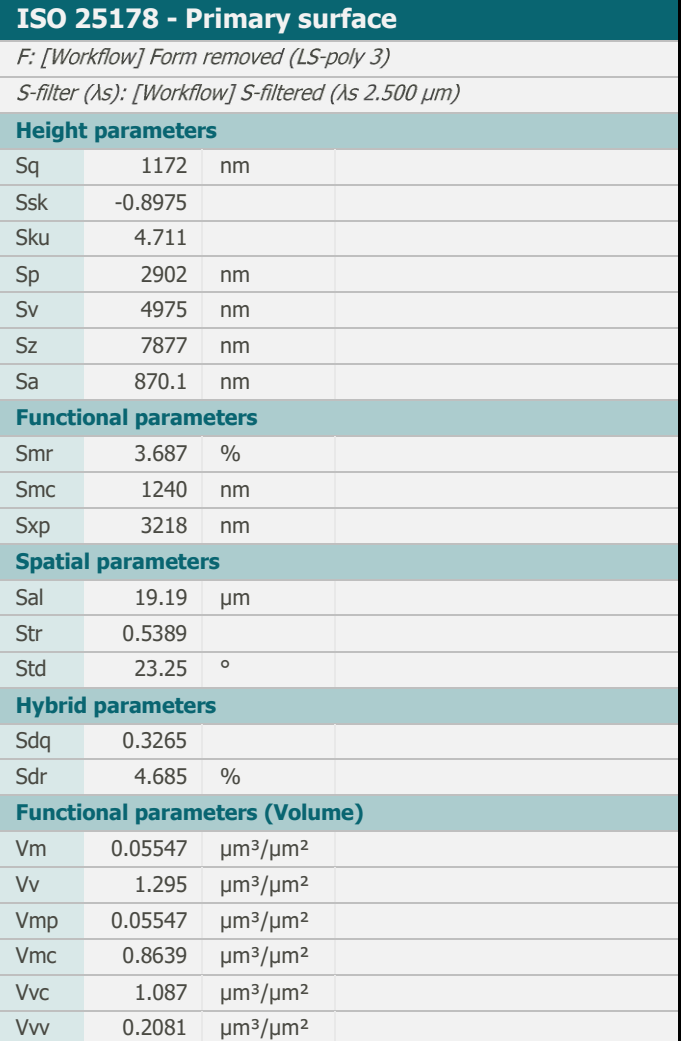

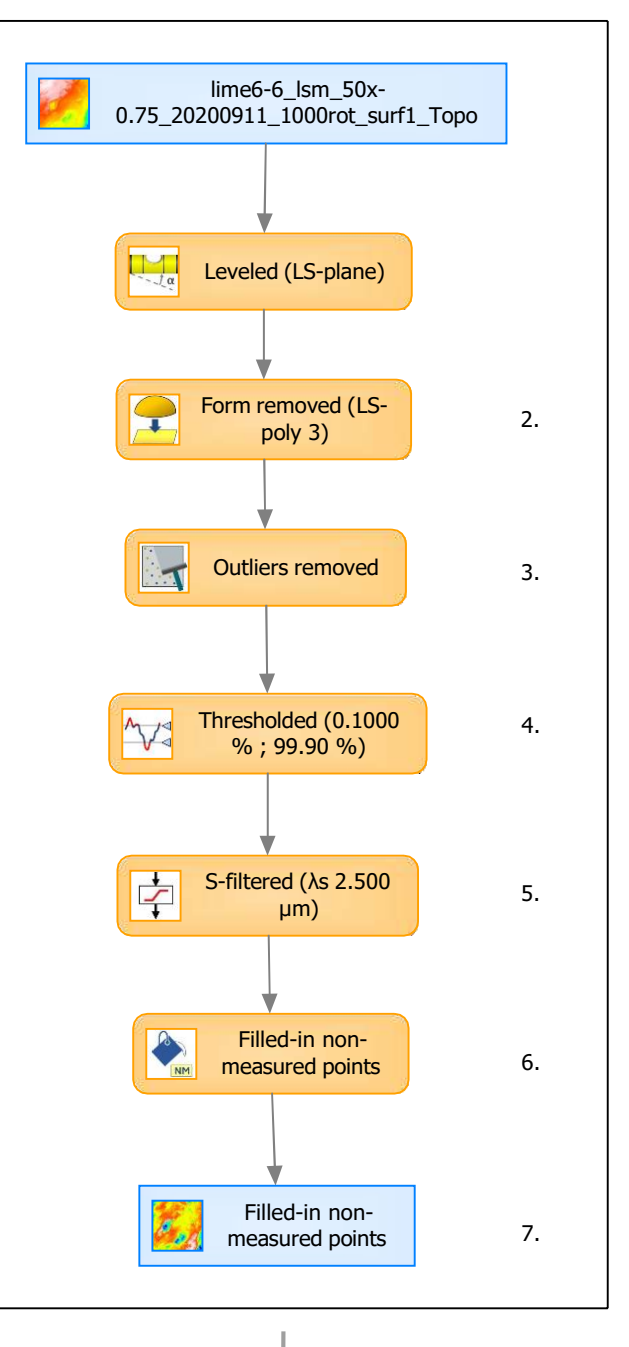

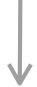

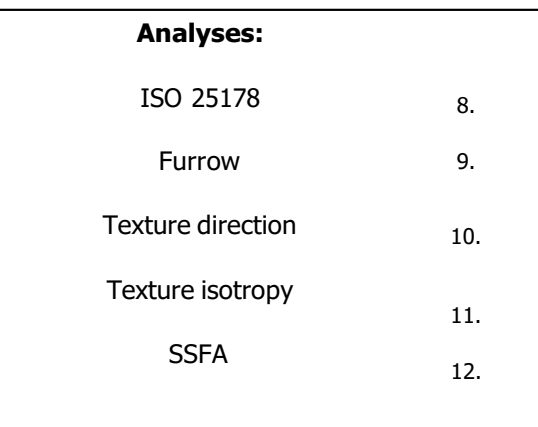

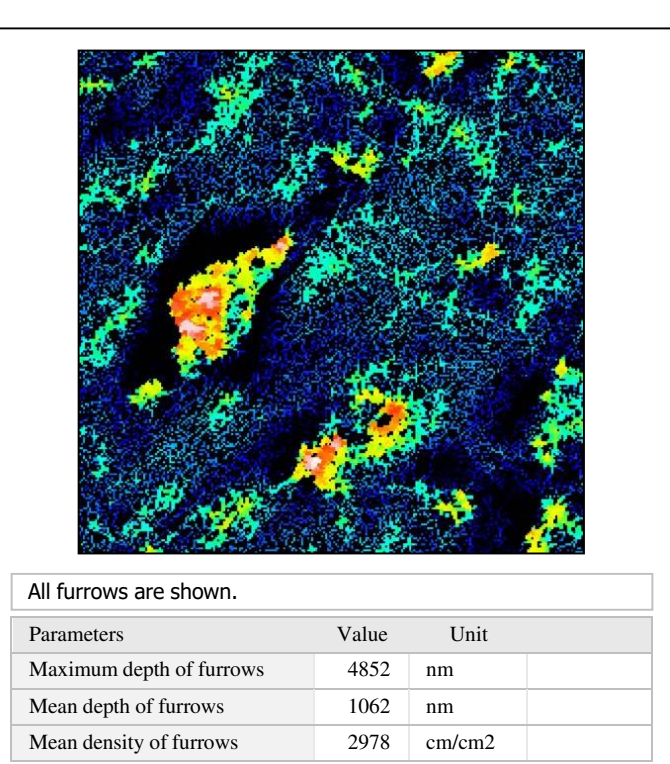

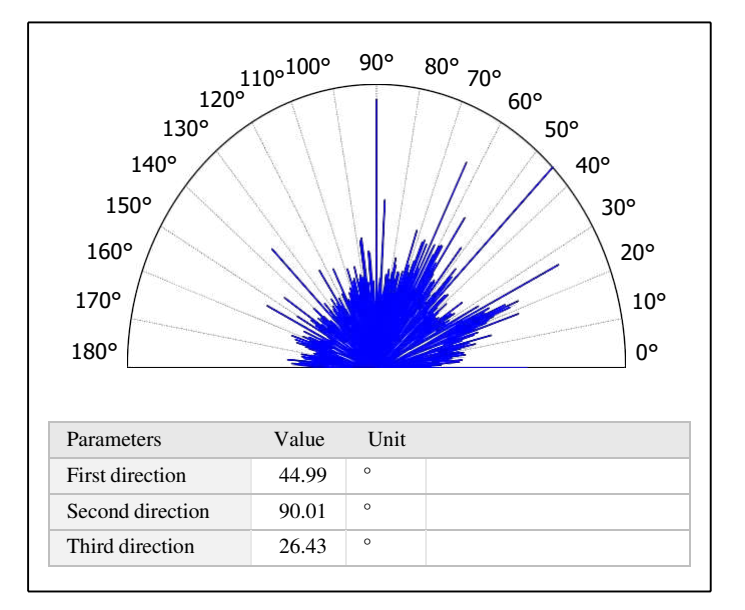

# 11. Texture isotropy on surface #7

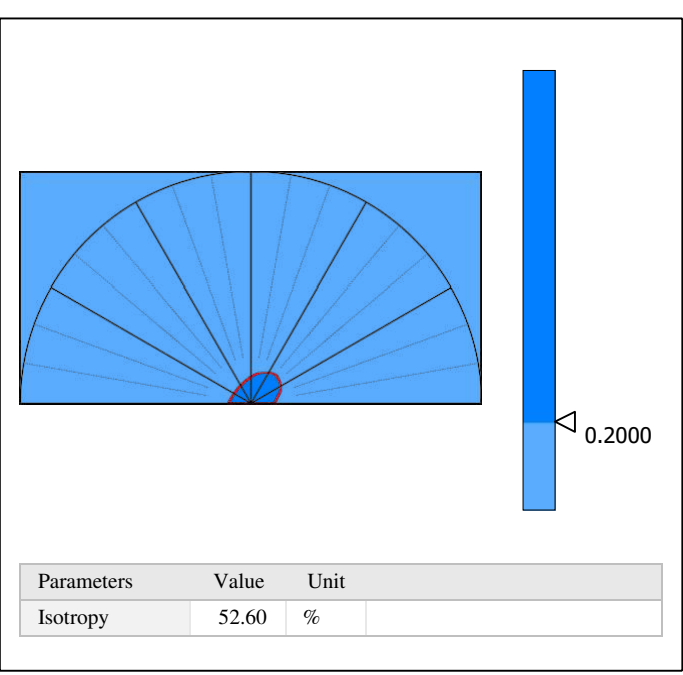

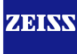

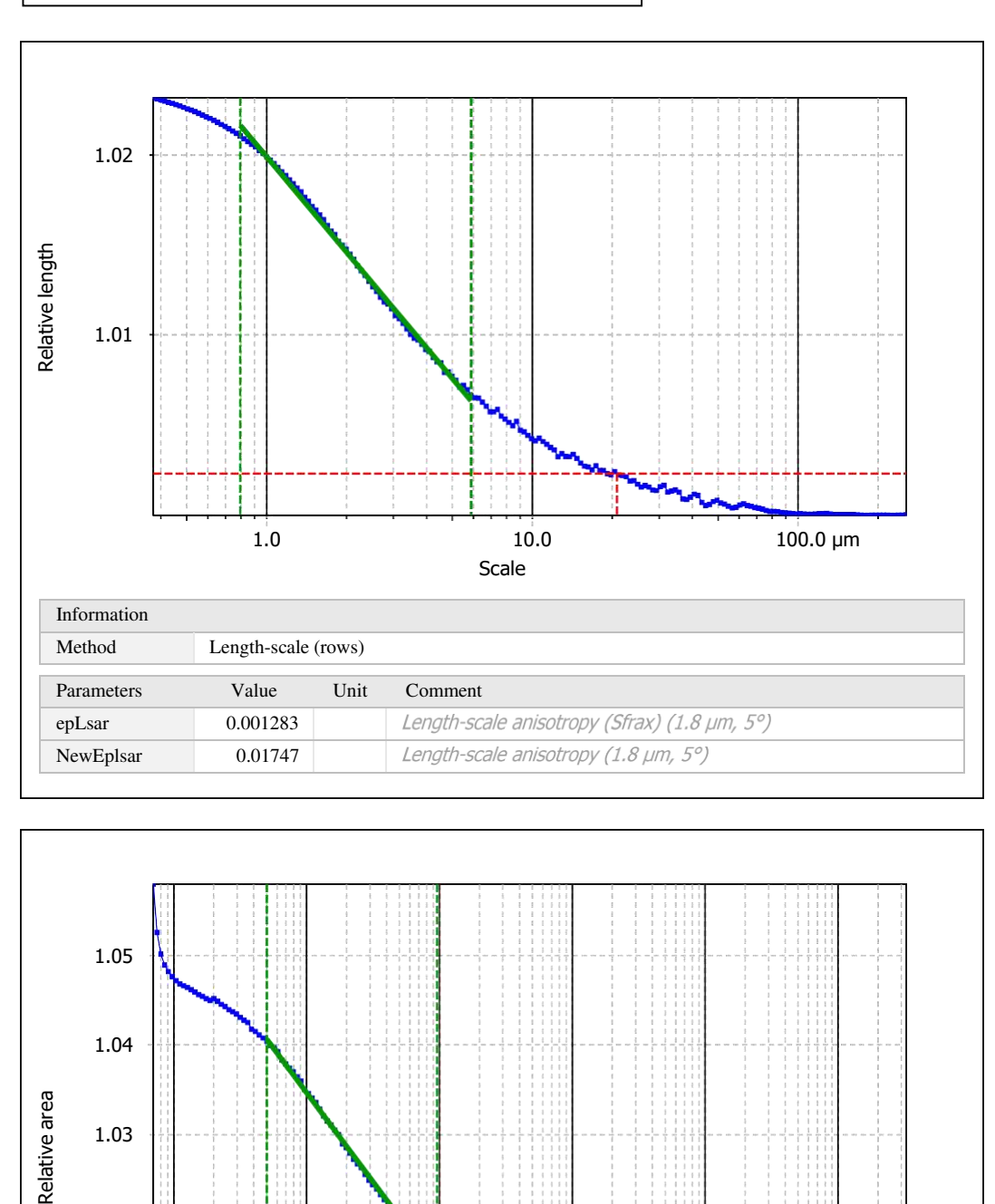

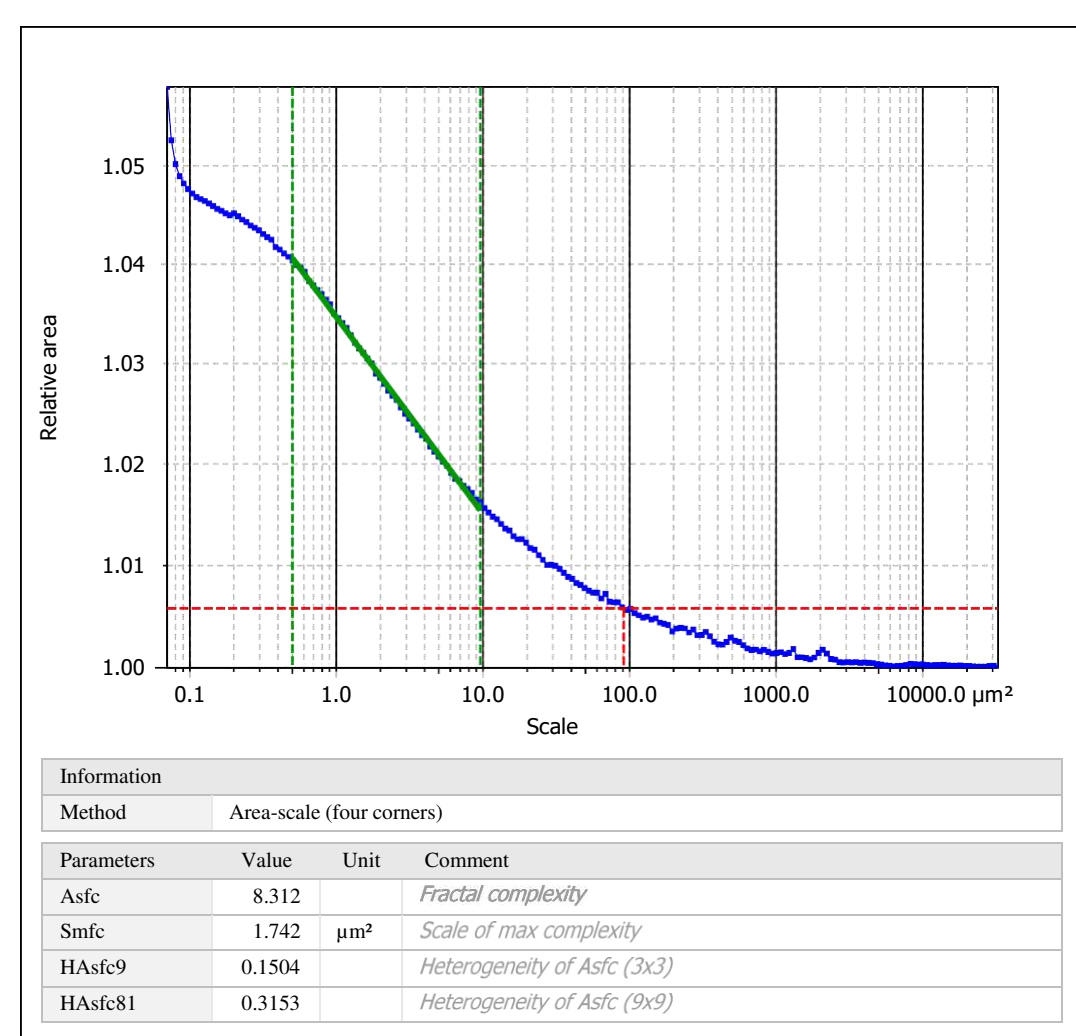

Template to process all surfaces aquired with the LSM with the 50x/0.75 and 50x/0.95 objectives.

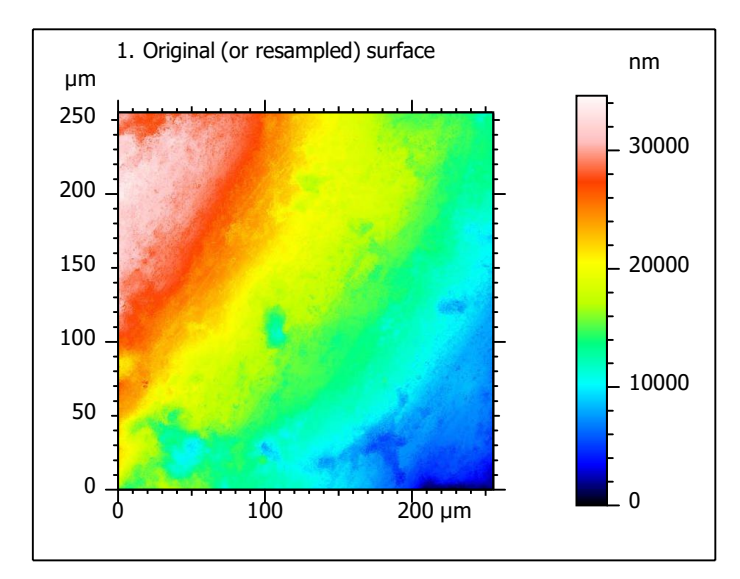

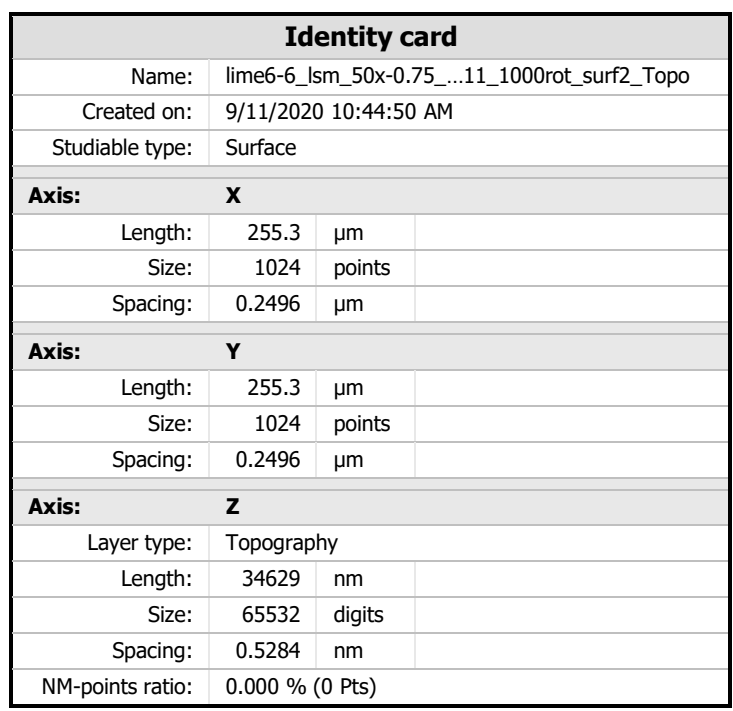

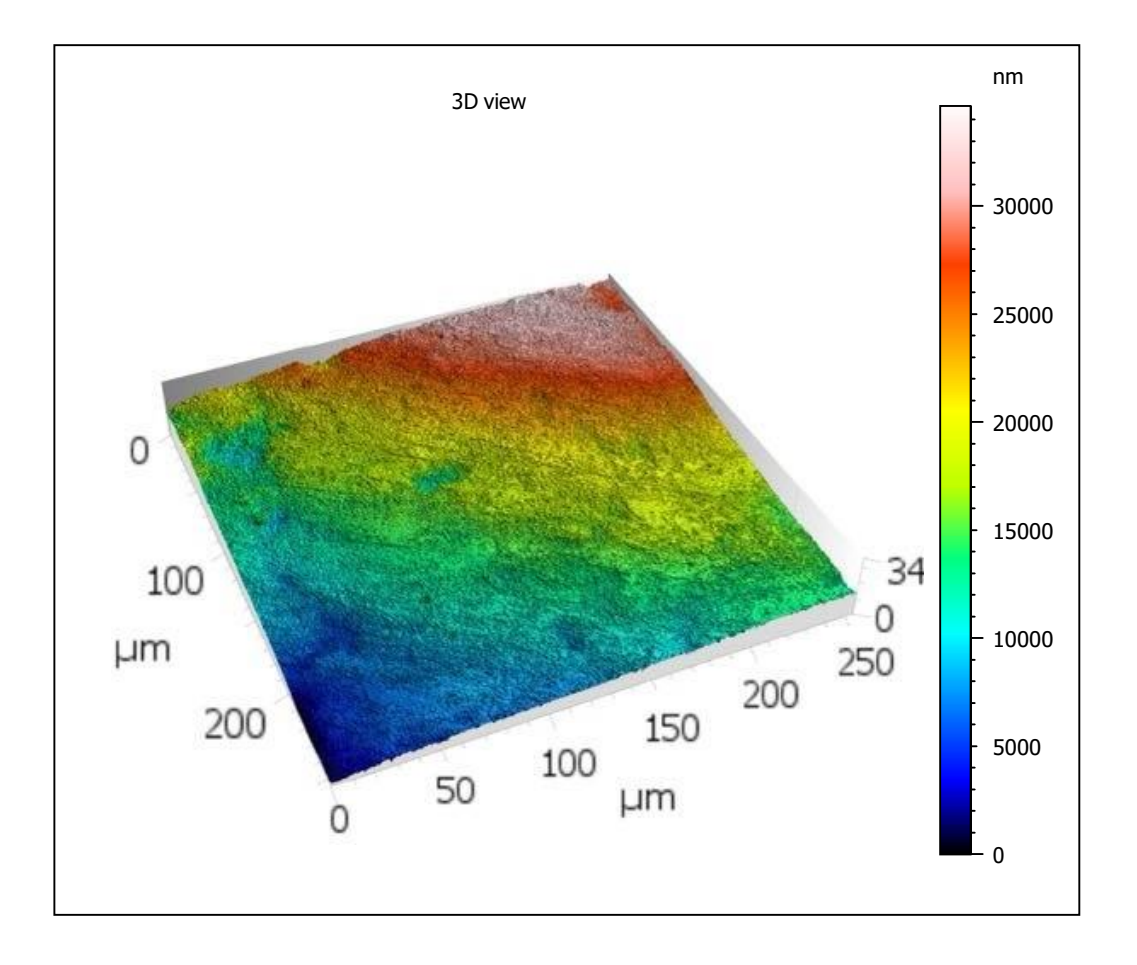

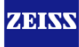

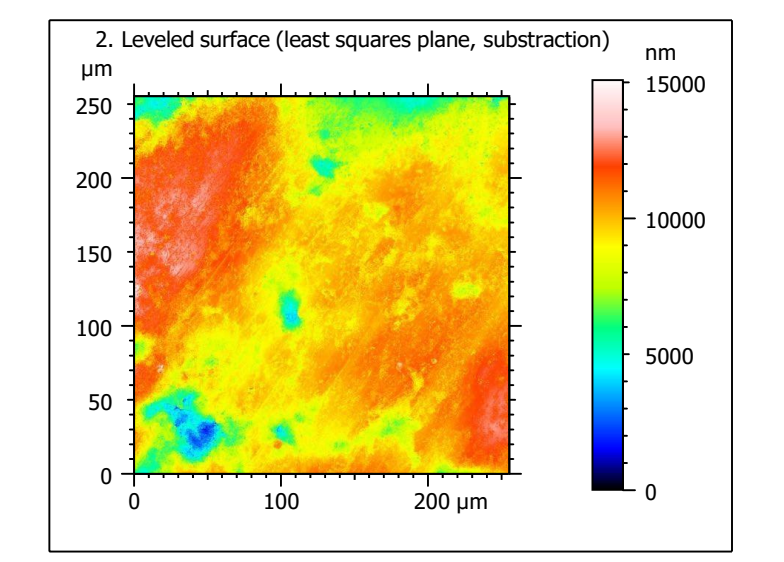

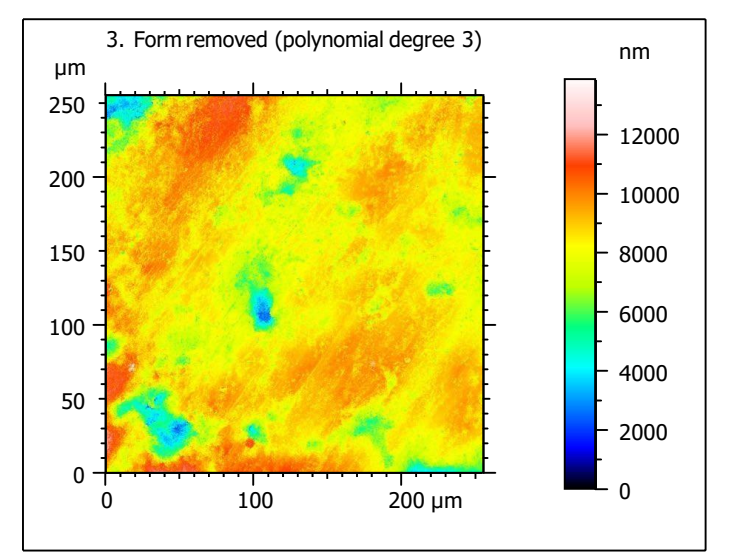

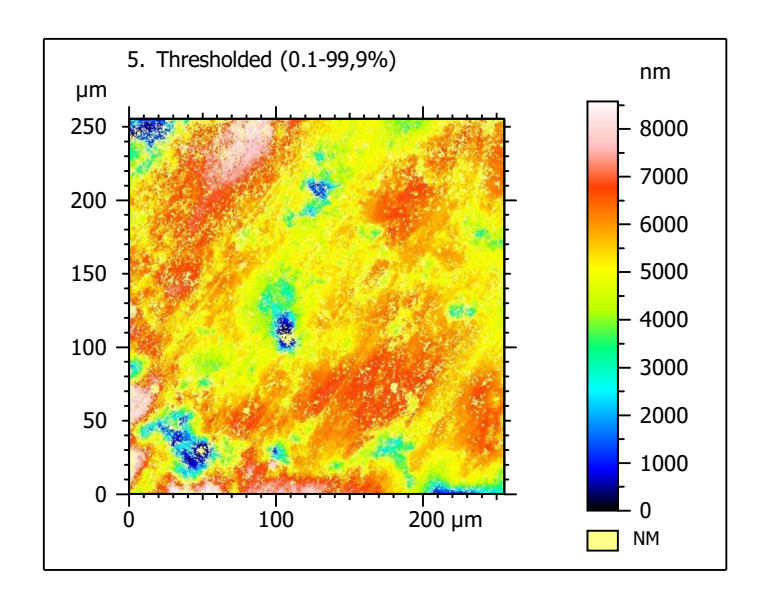

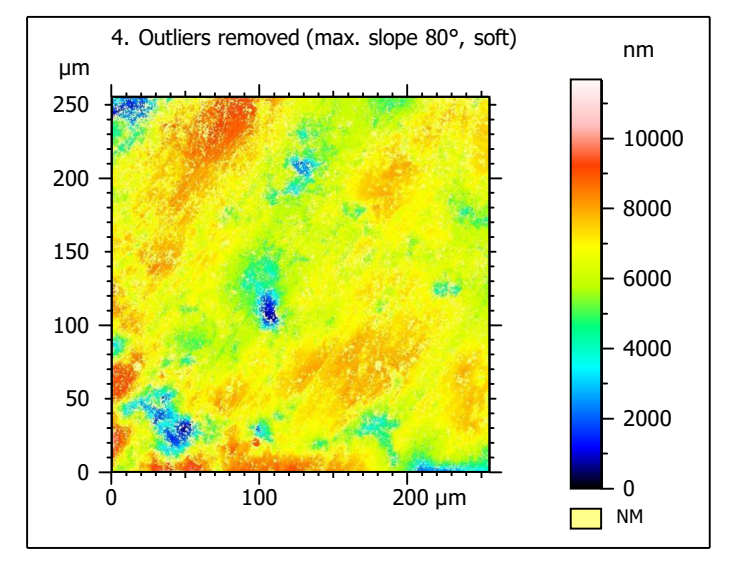

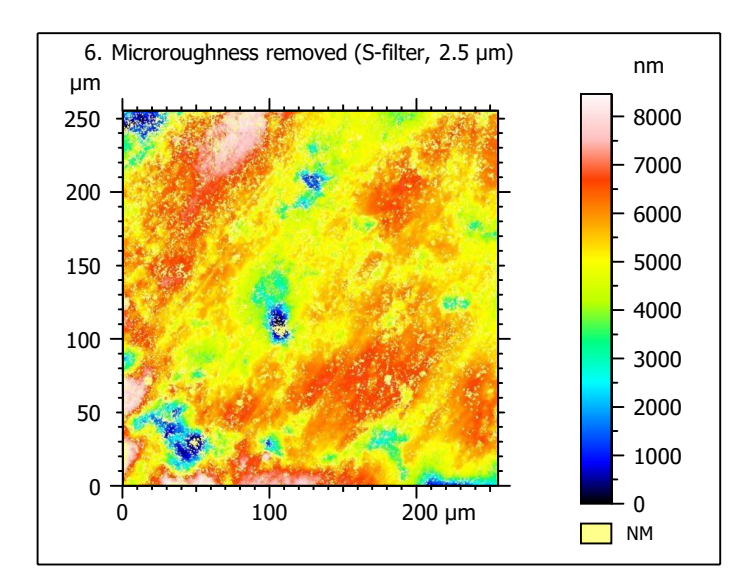

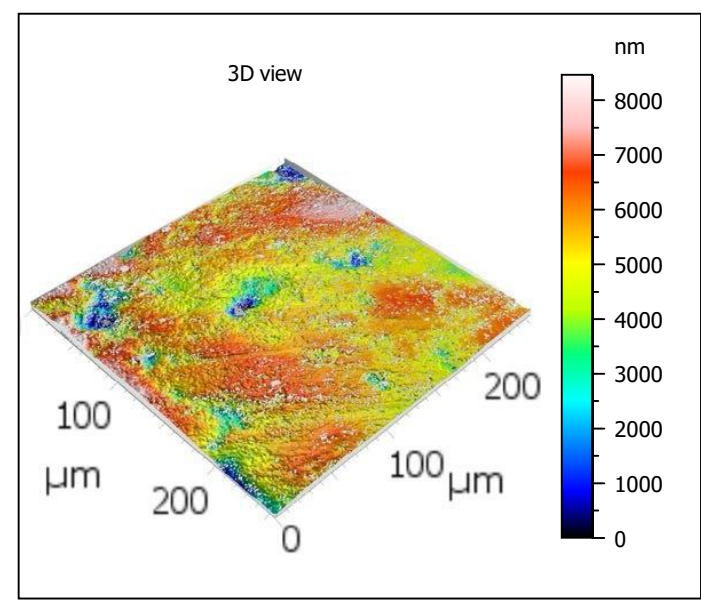

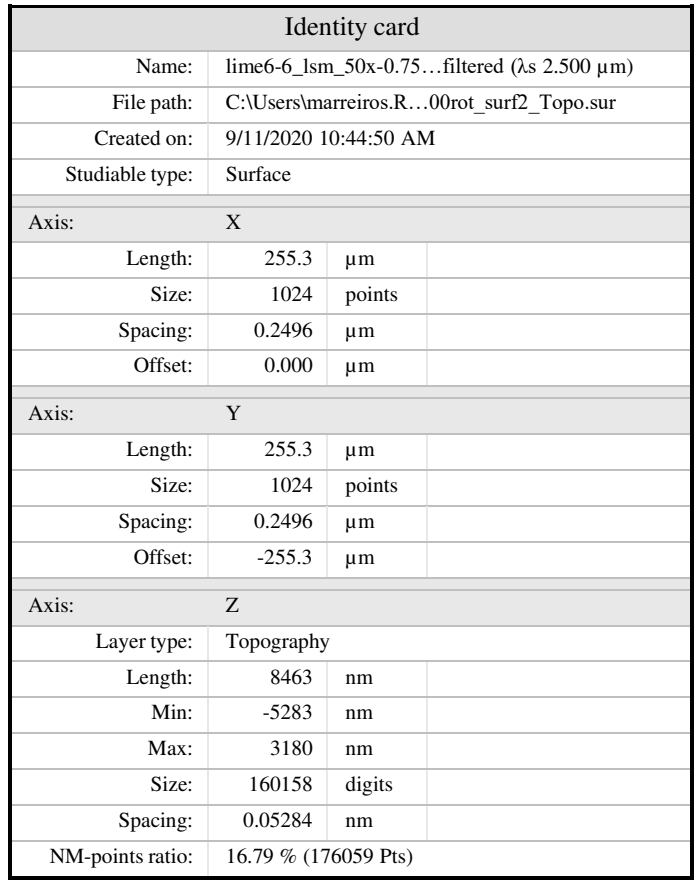

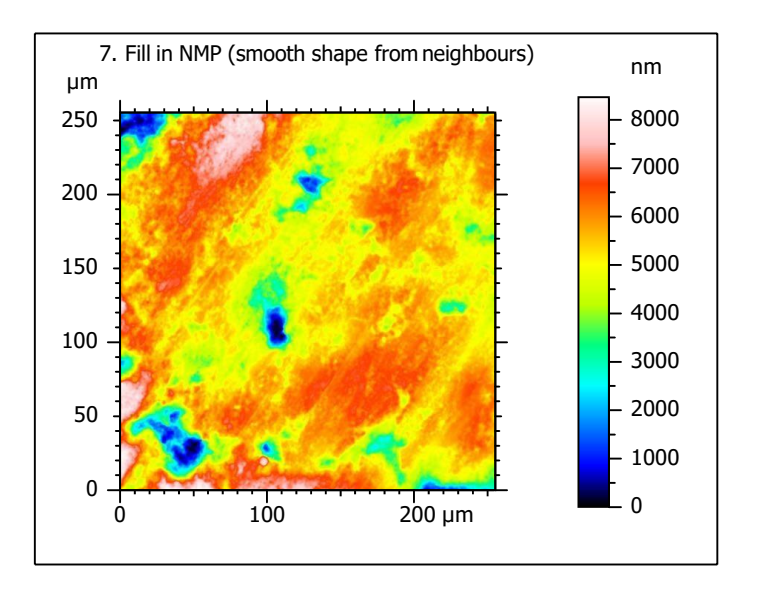

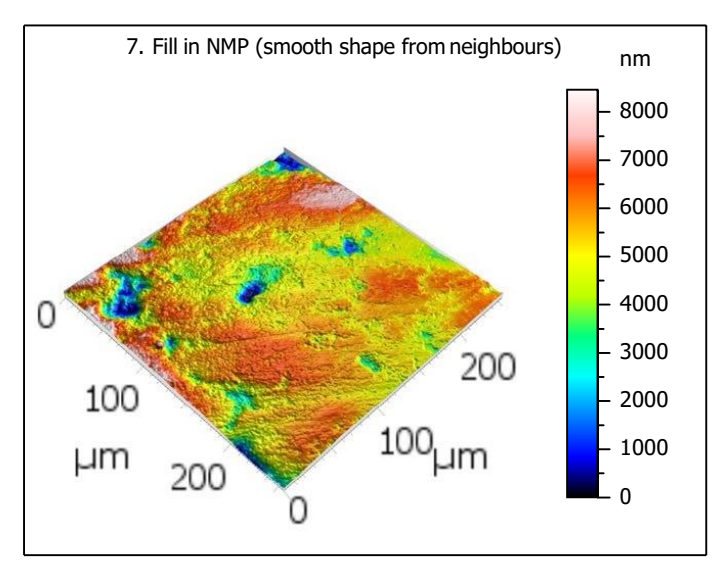

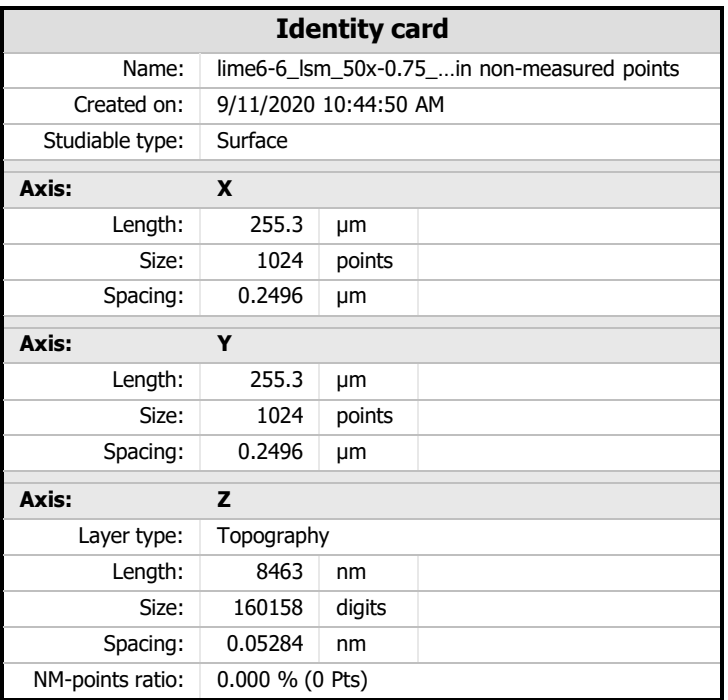

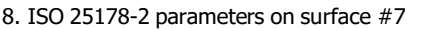

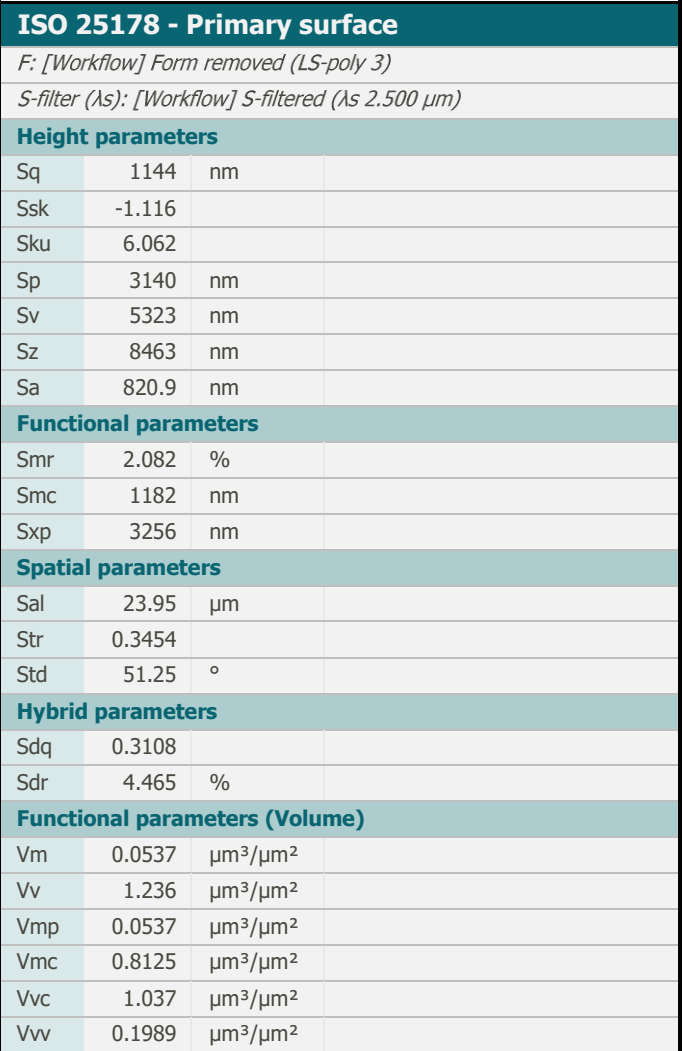

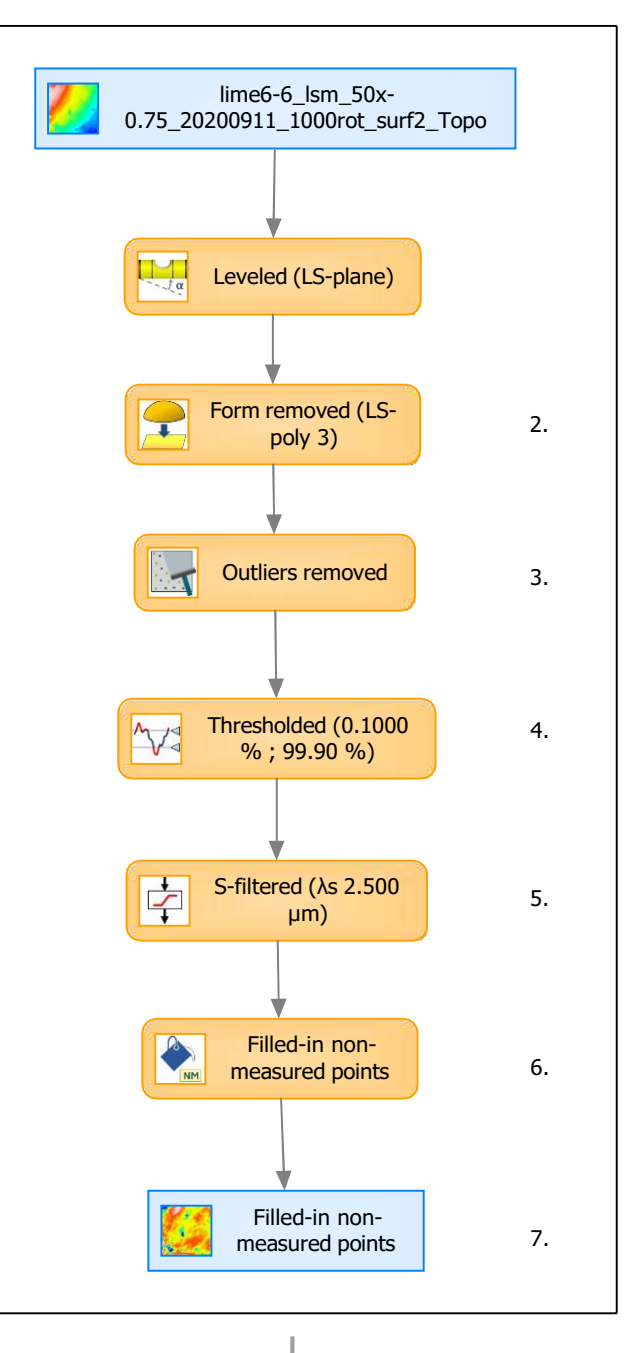

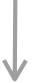

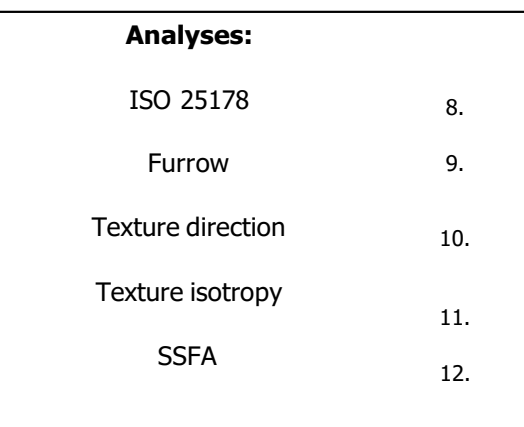

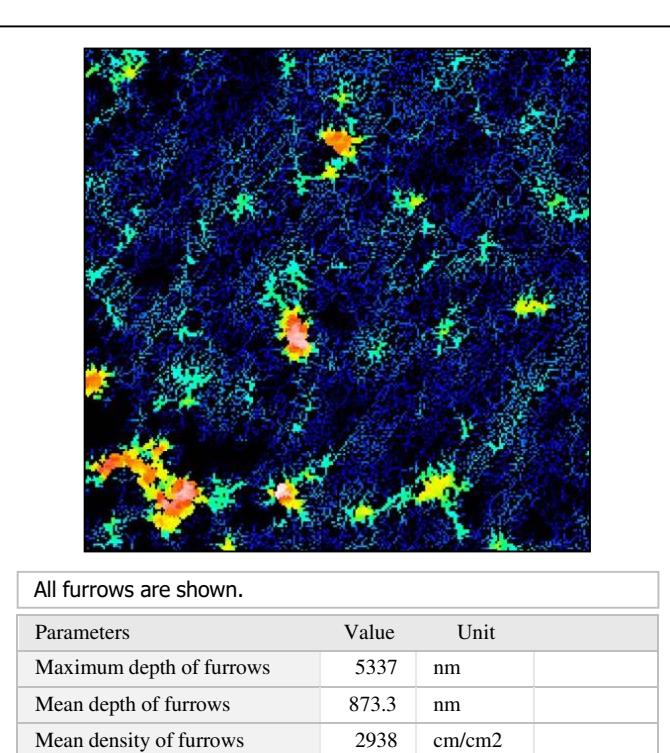

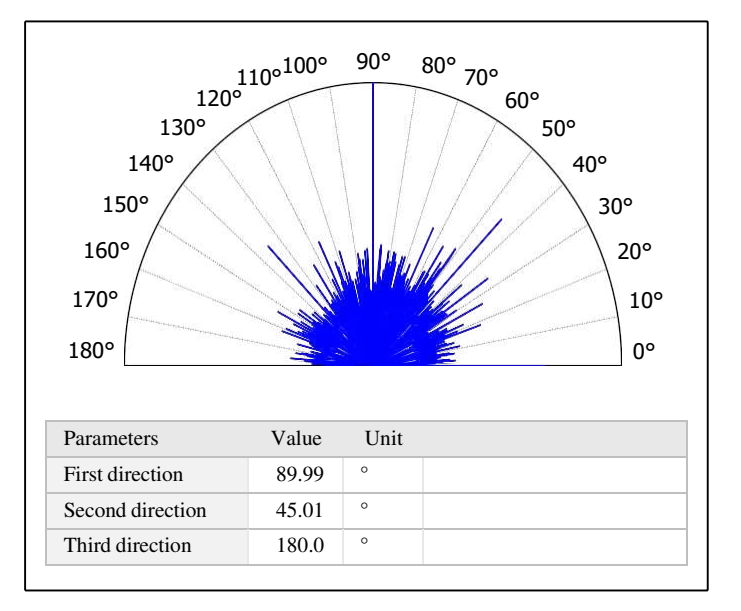

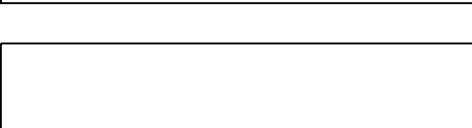

11. Texture isotropy on surface #7

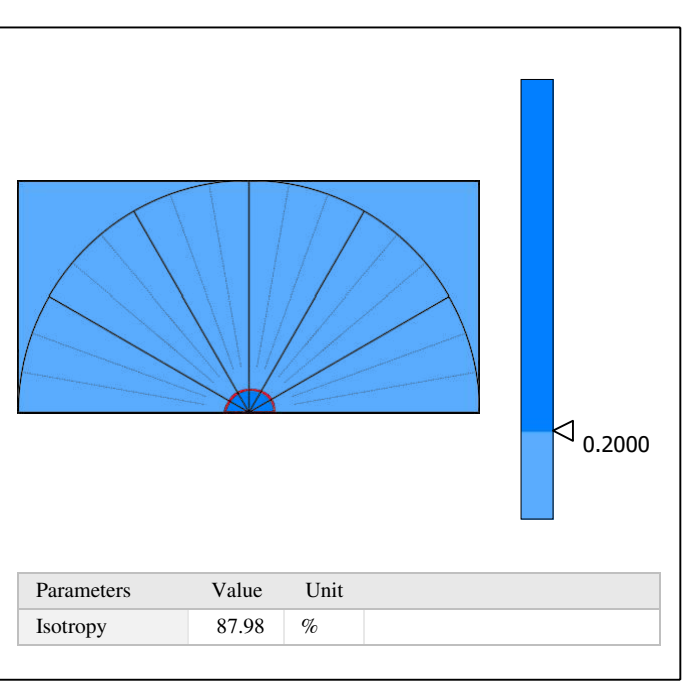

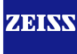

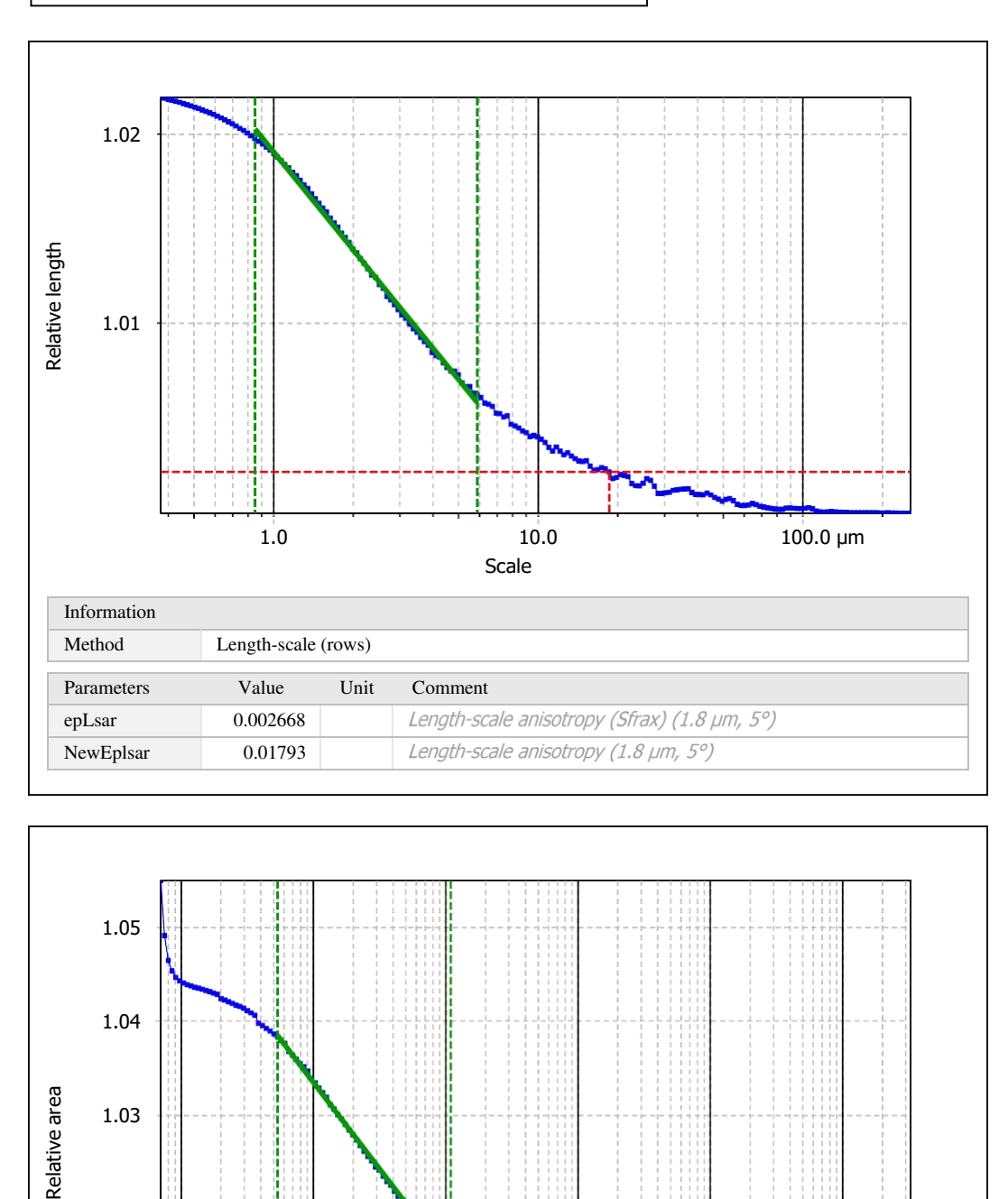

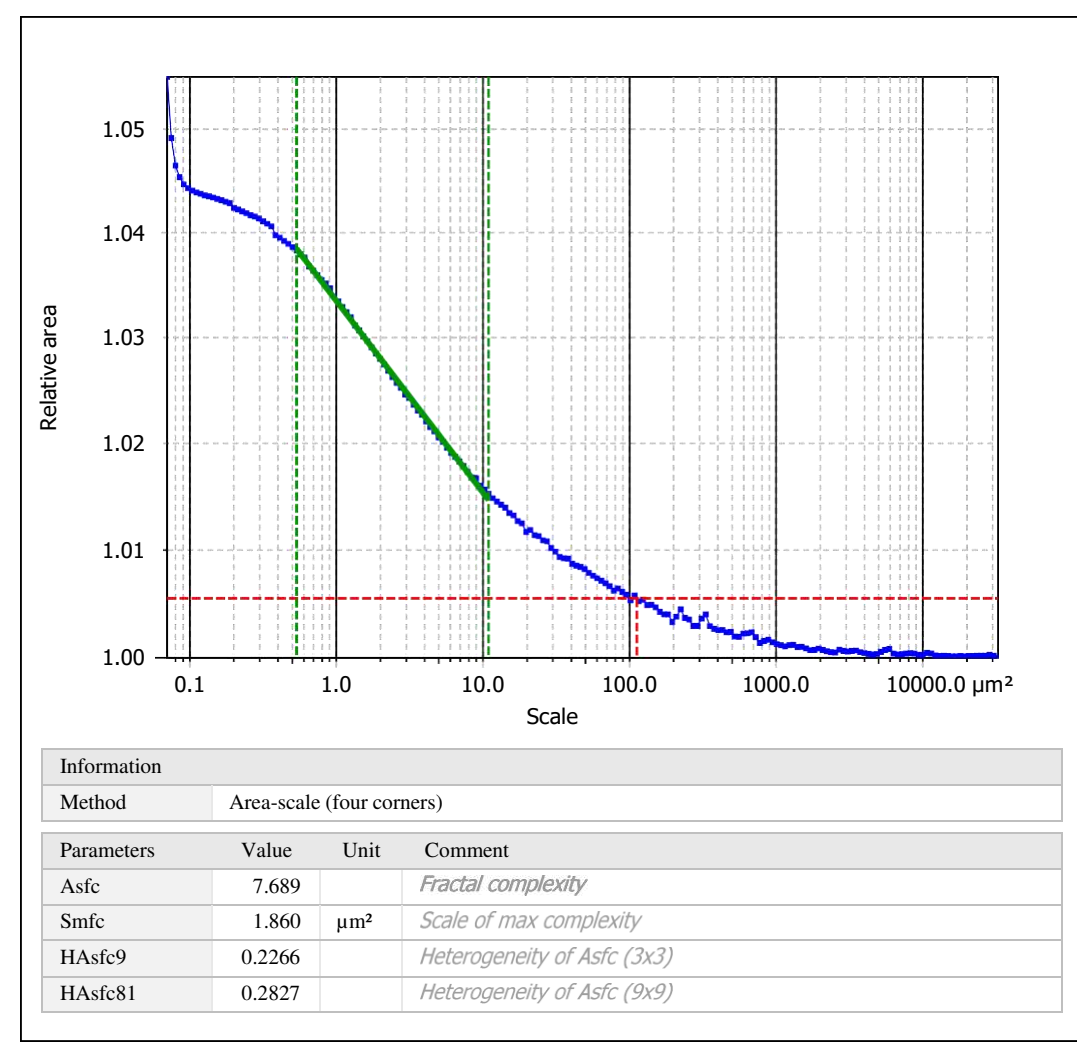

Template to process all surfaces aquired with the LSM with the 50x/0.75 and 50x/0.95 objectives.

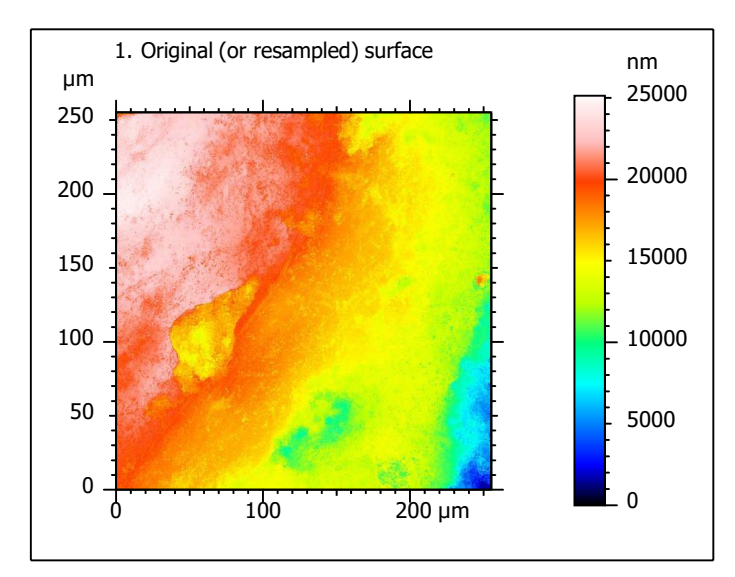

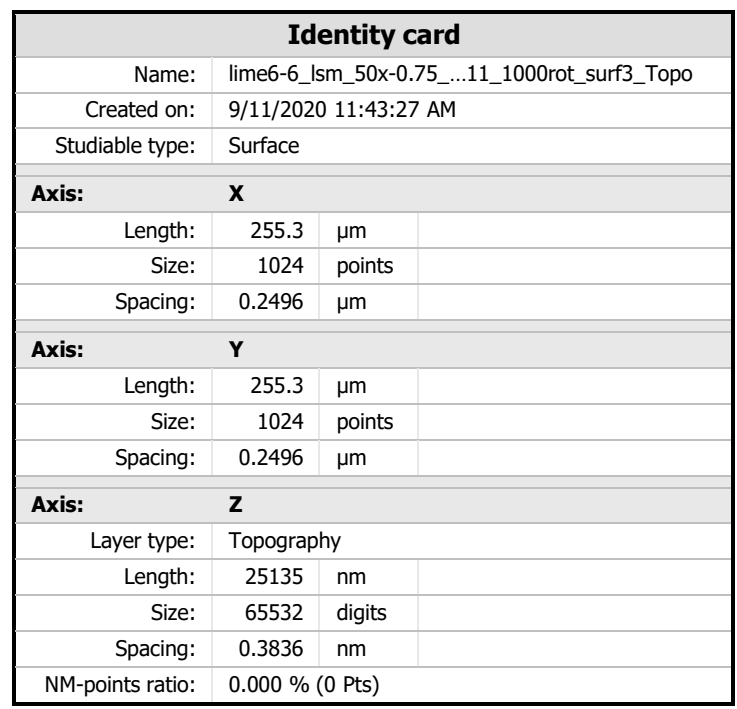

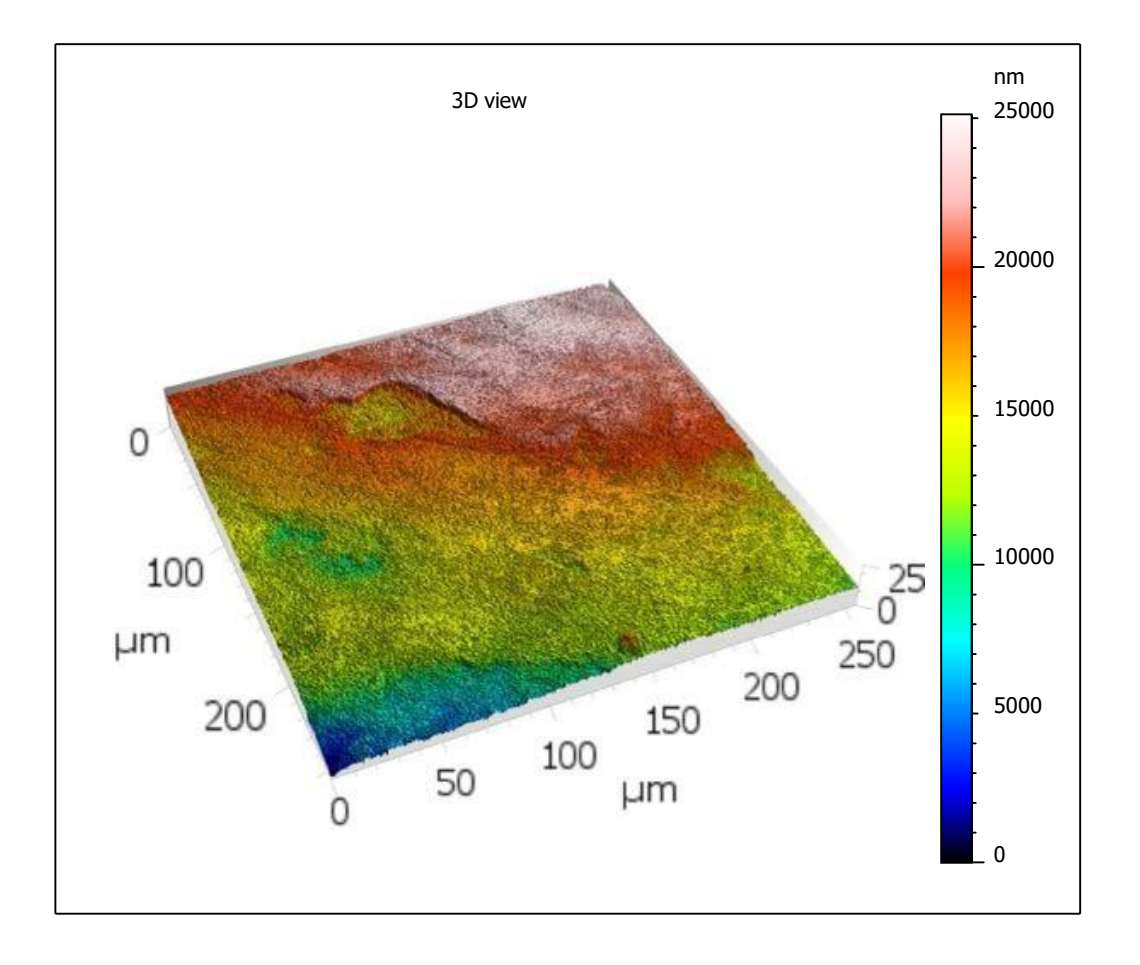

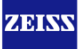

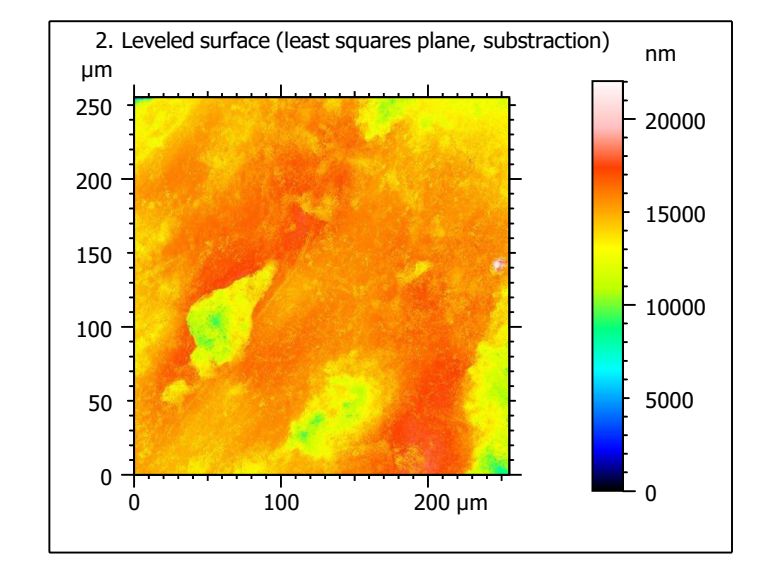

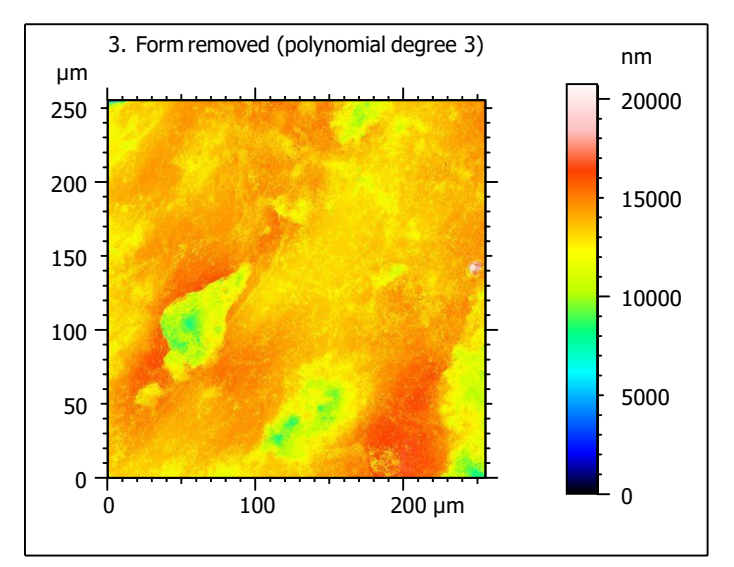

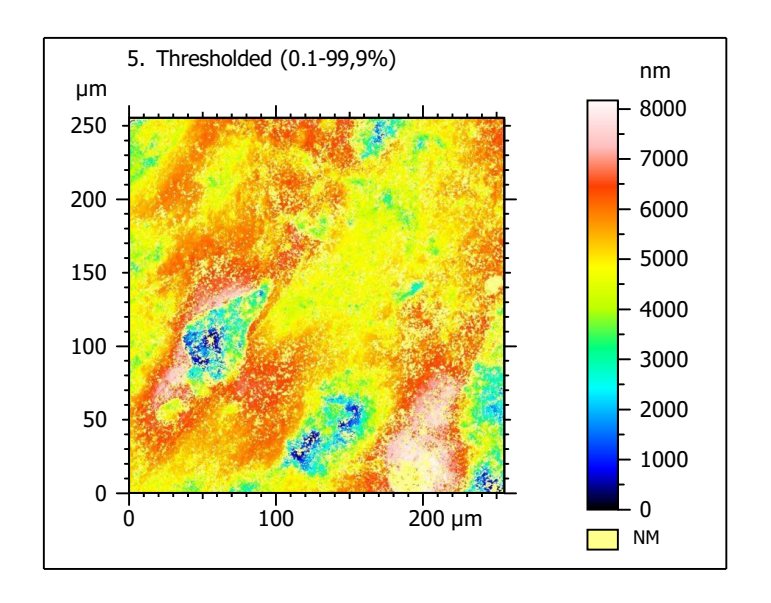

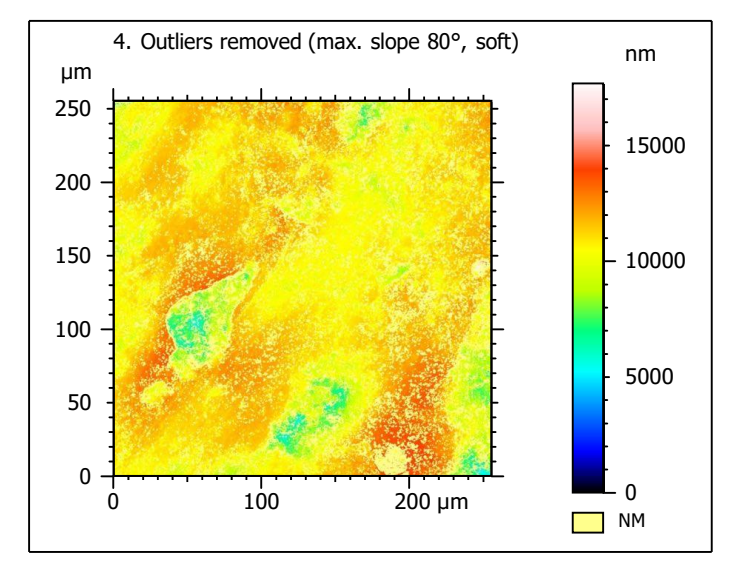

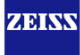

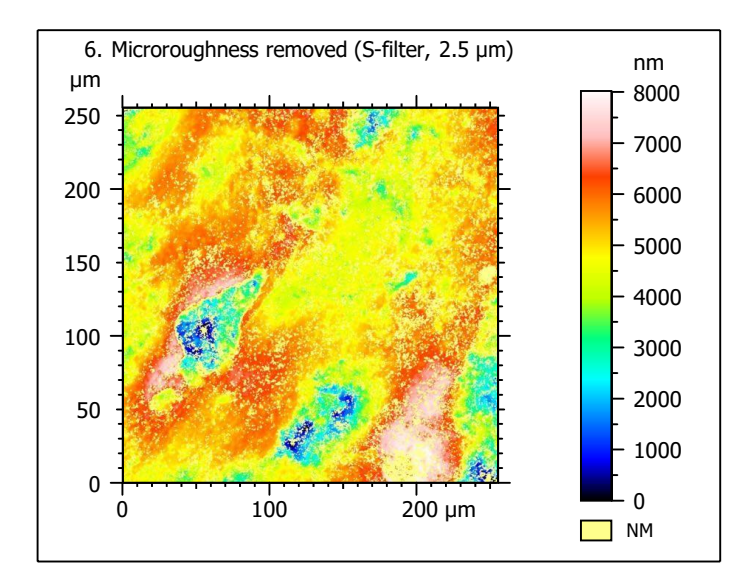

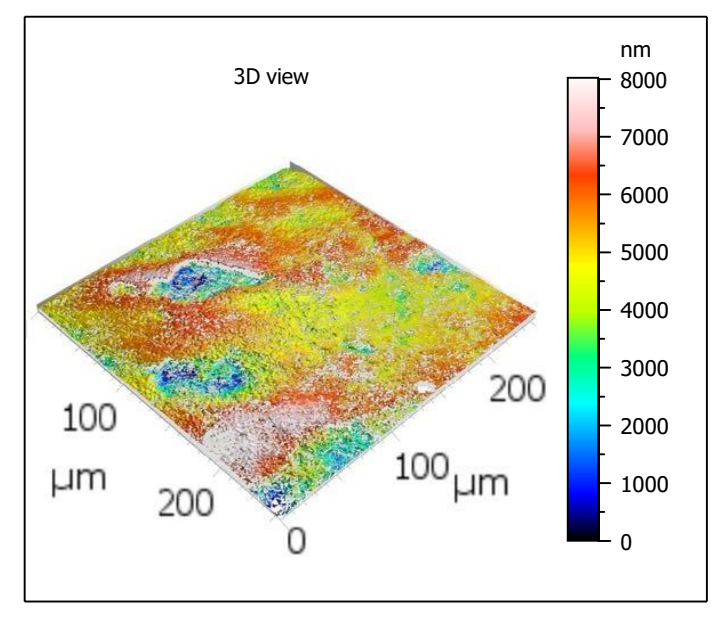

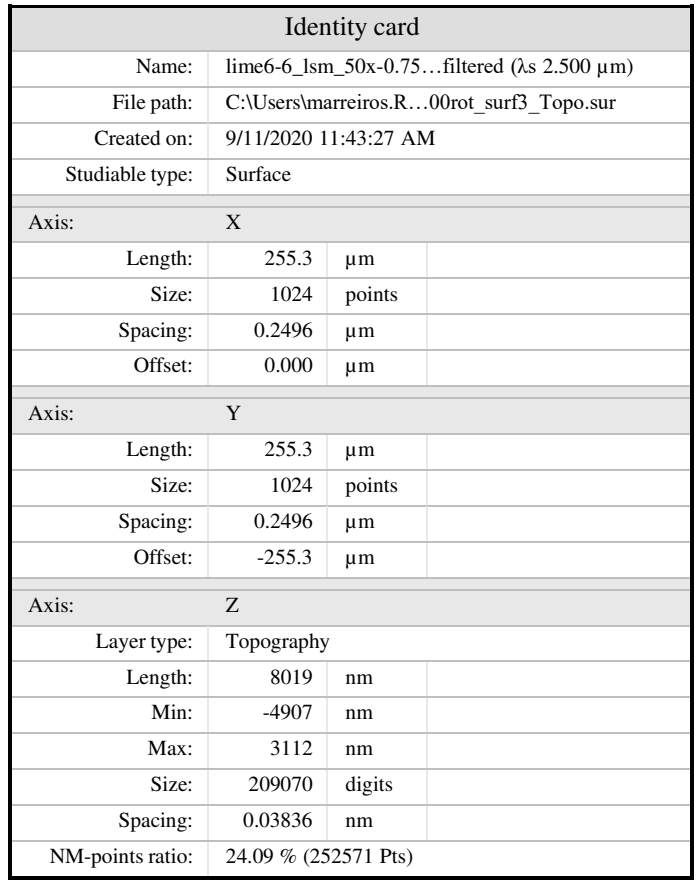

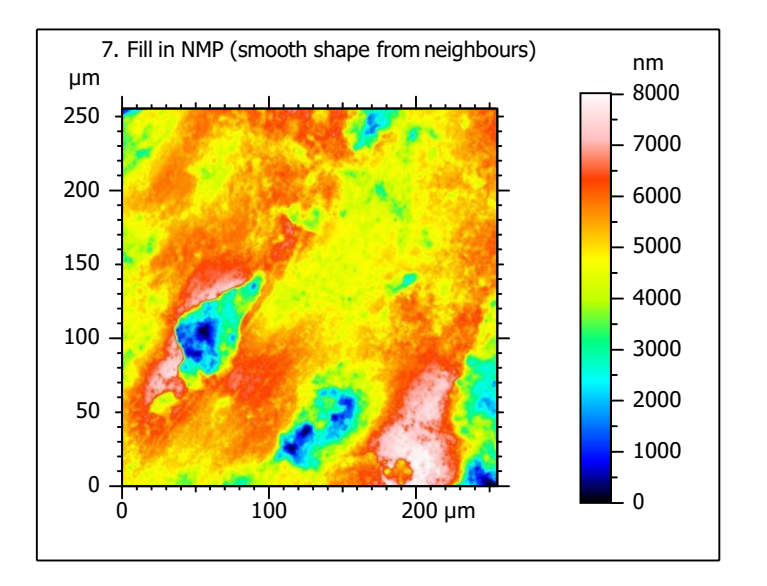

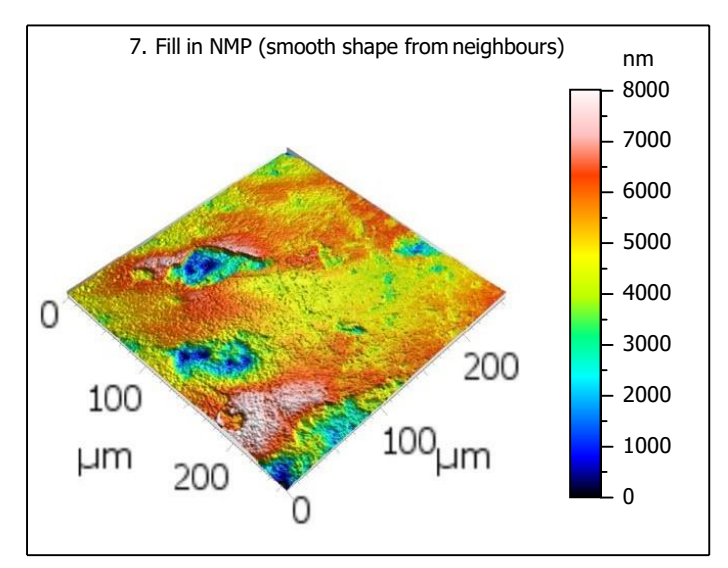

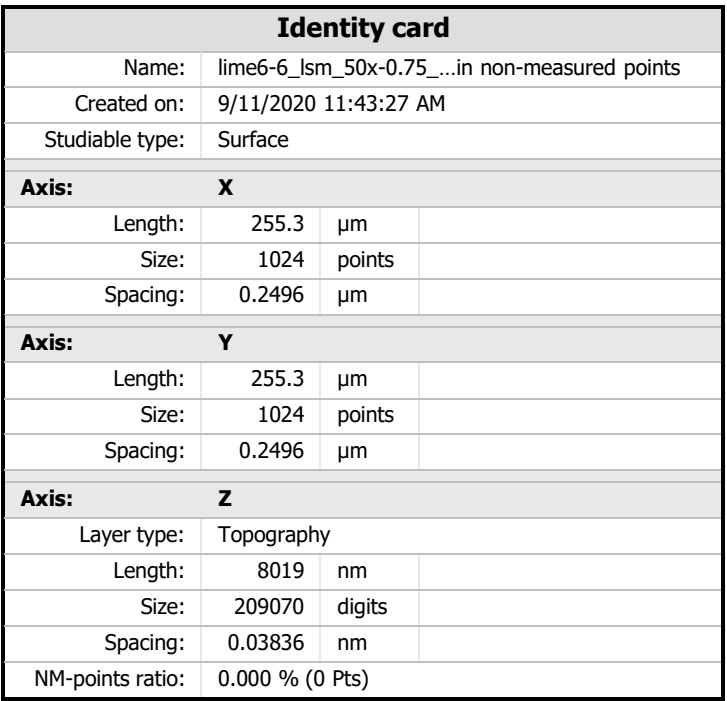

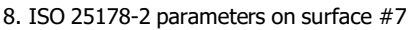

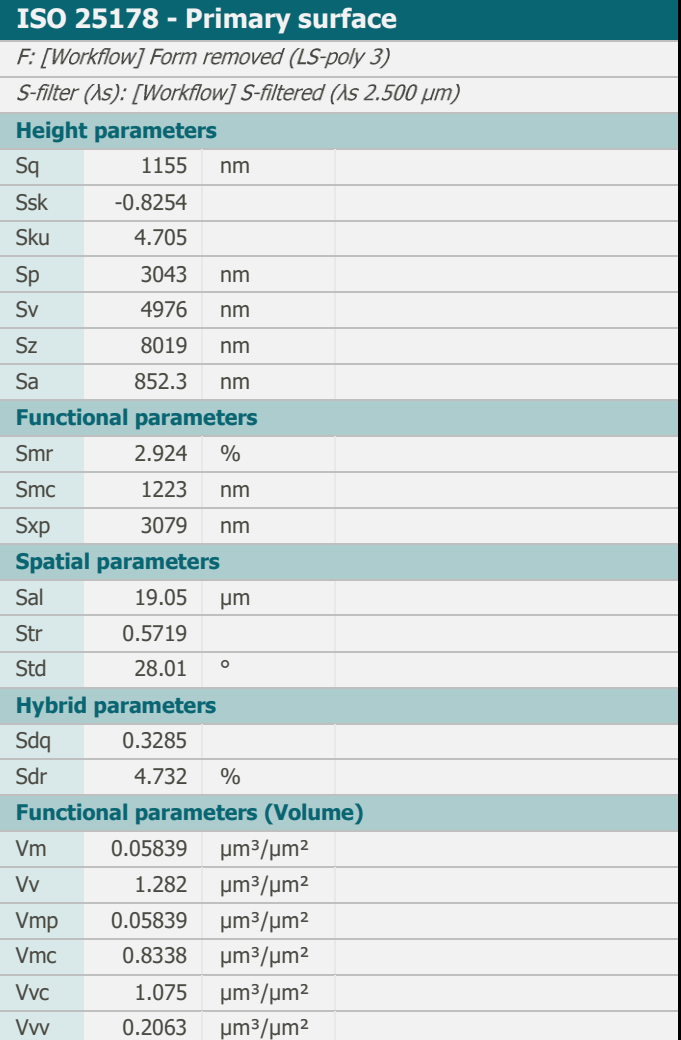

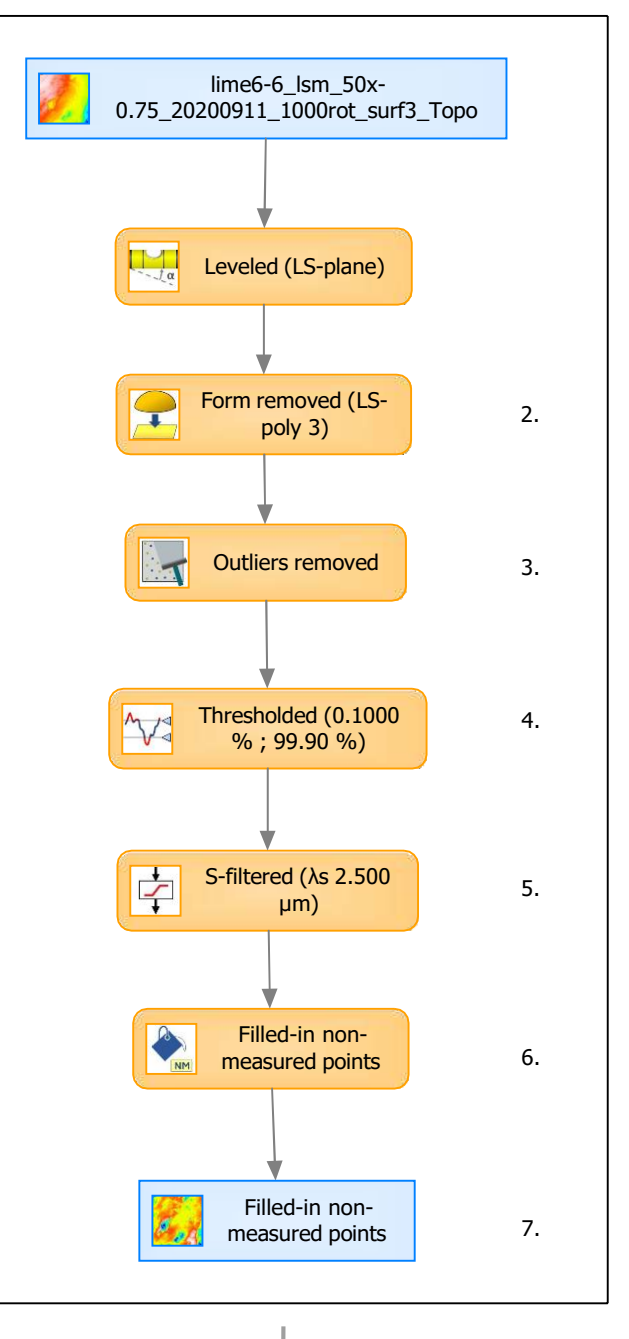

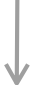

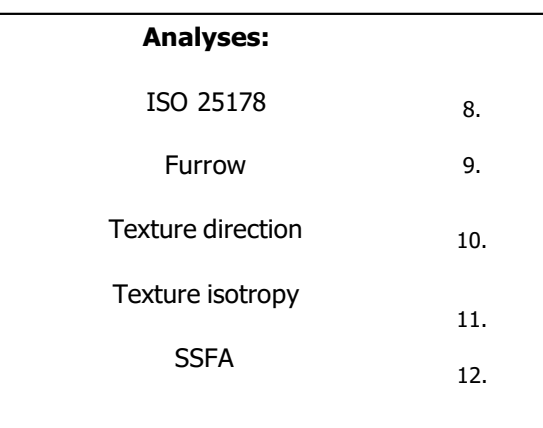

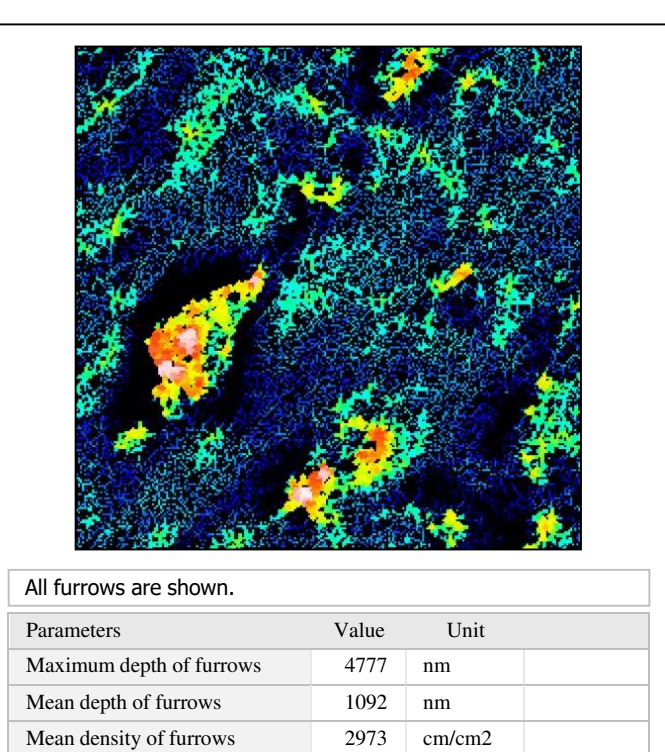

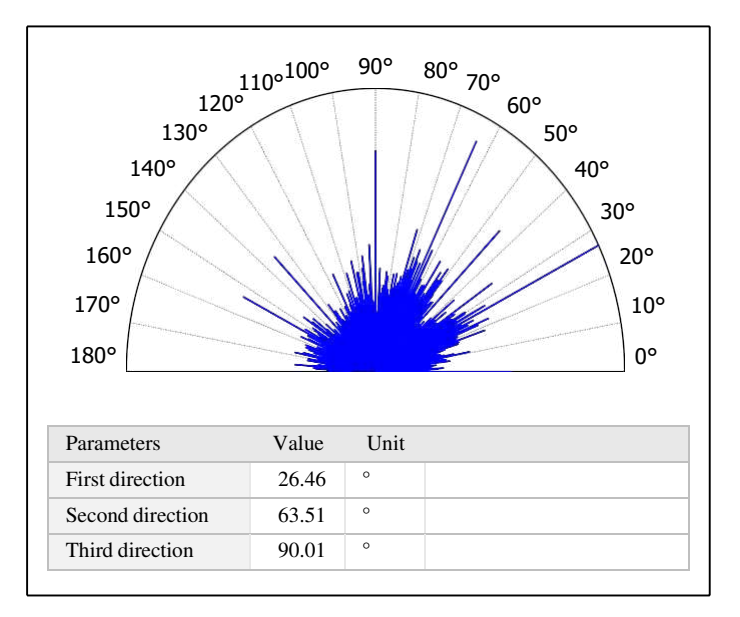

# $\beta_{0.2000}$ Parameters Value Unit Isotropy 51.86 %

11. Texture isotropy on surface #7

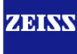

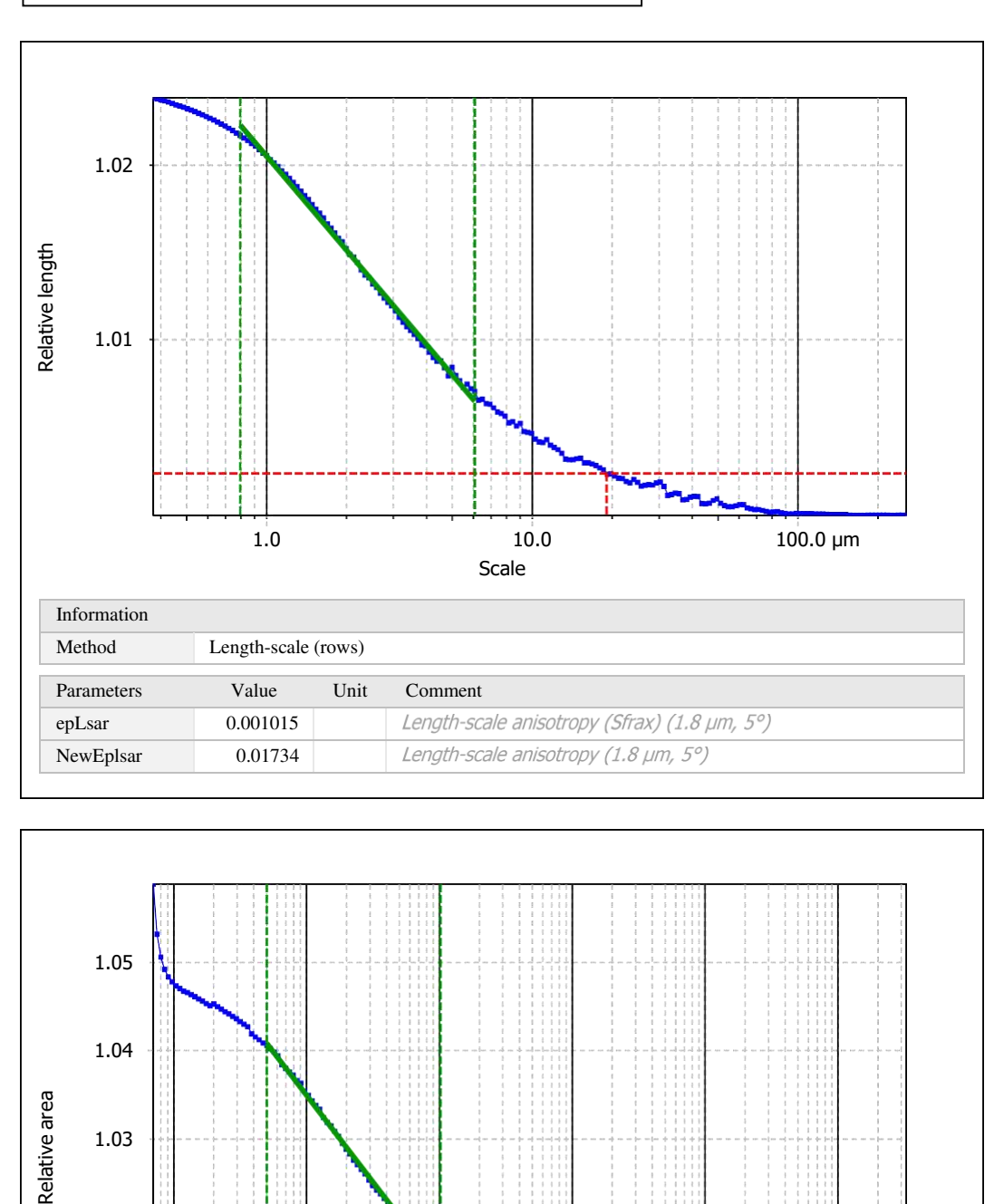

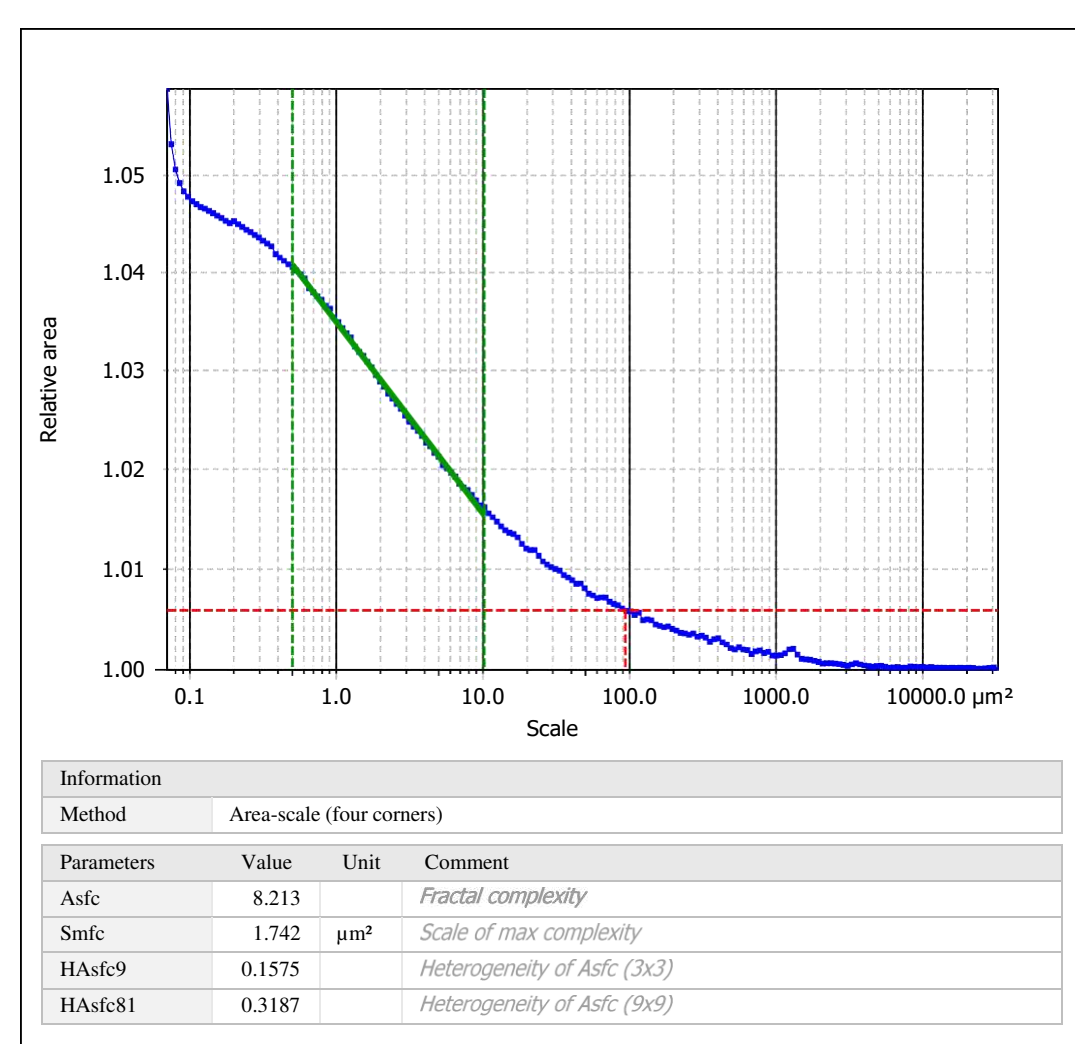

Template to process all surfaces aquired with the LSM with the 50x/0.75 and 50x/0.95 objectives.

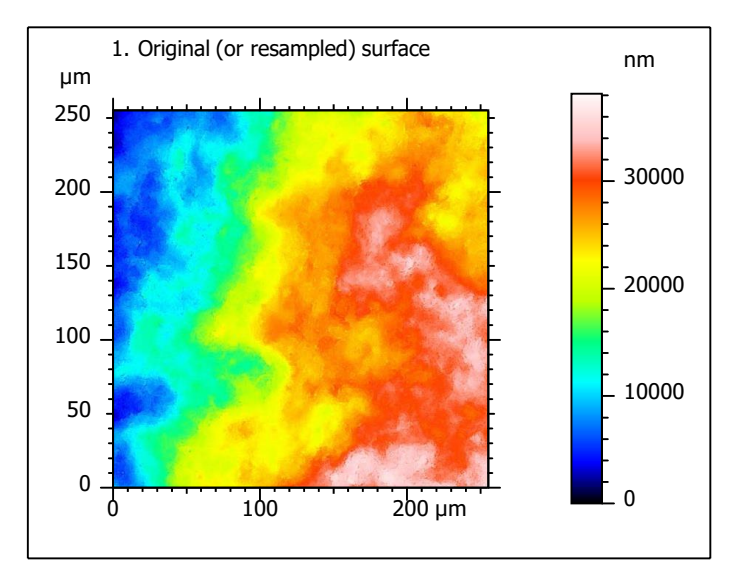

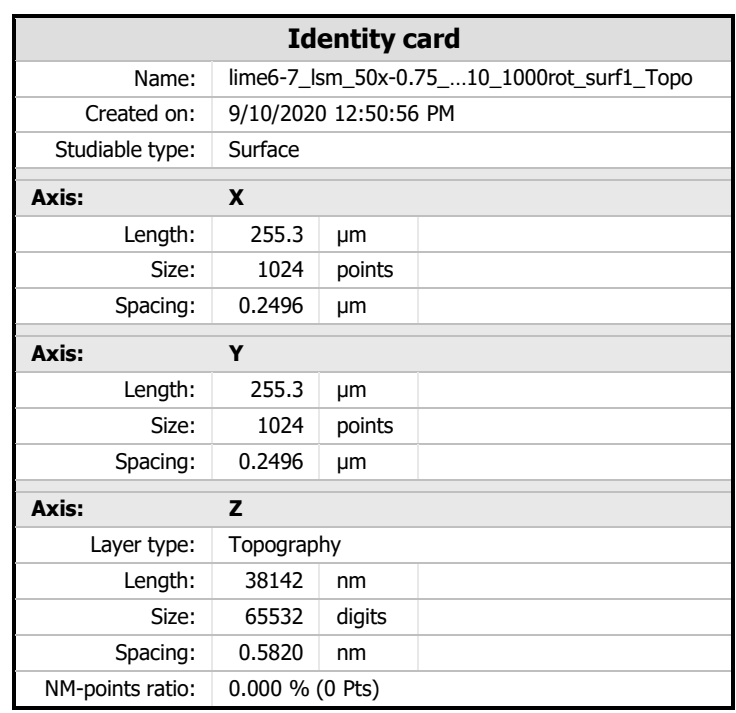

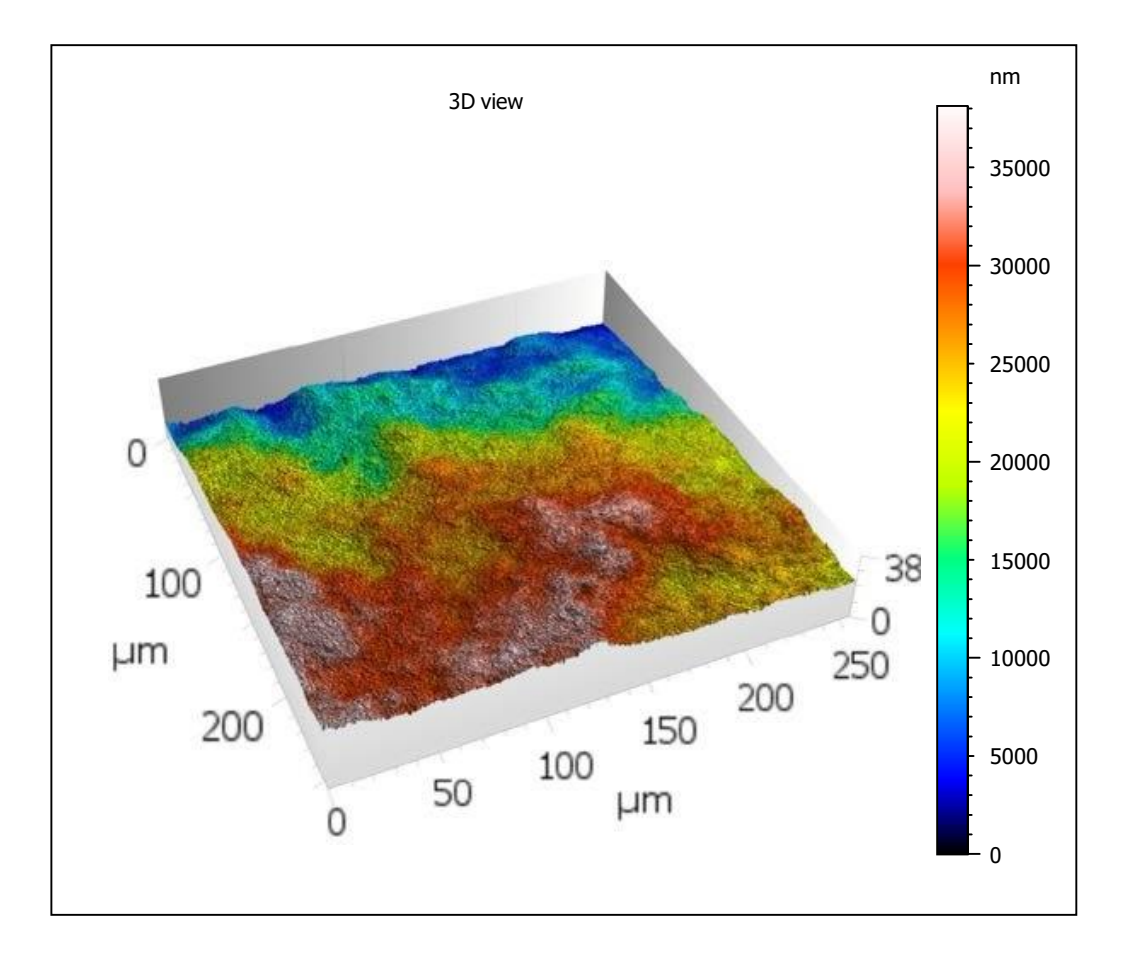

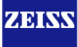

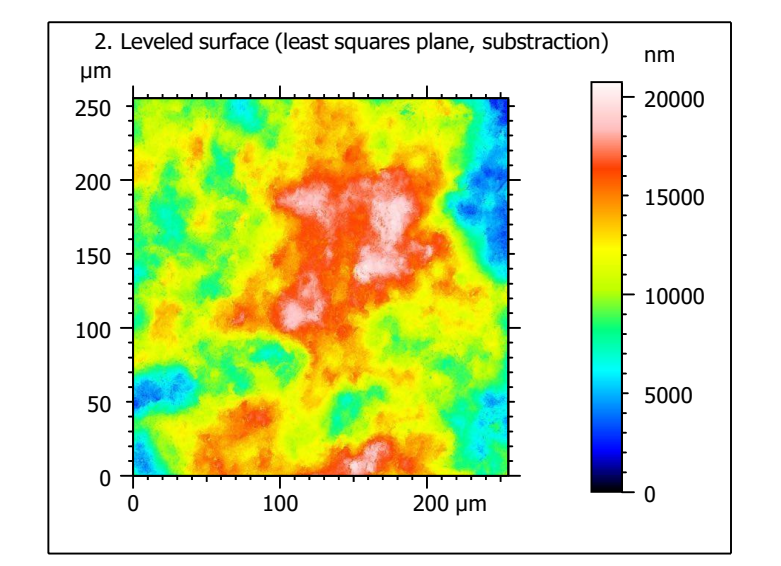

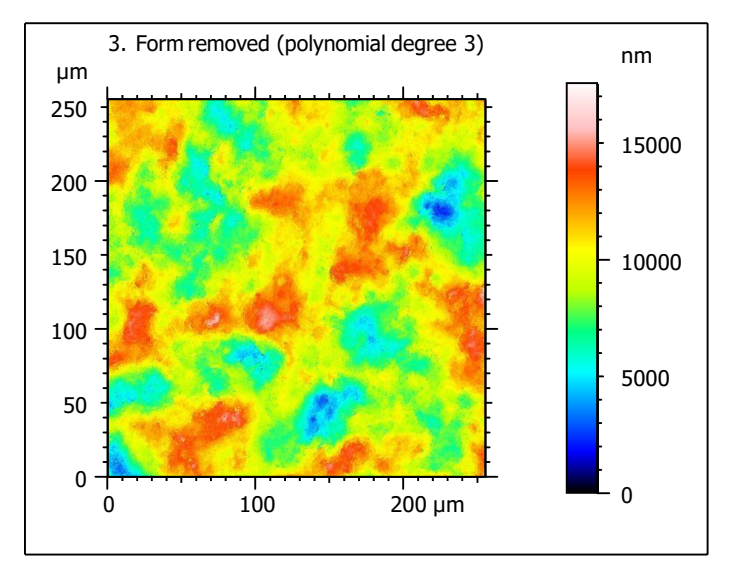

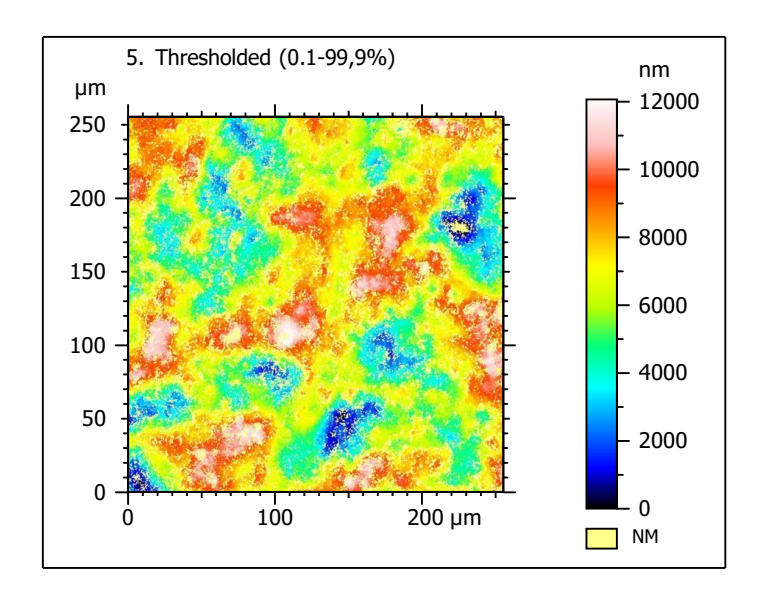

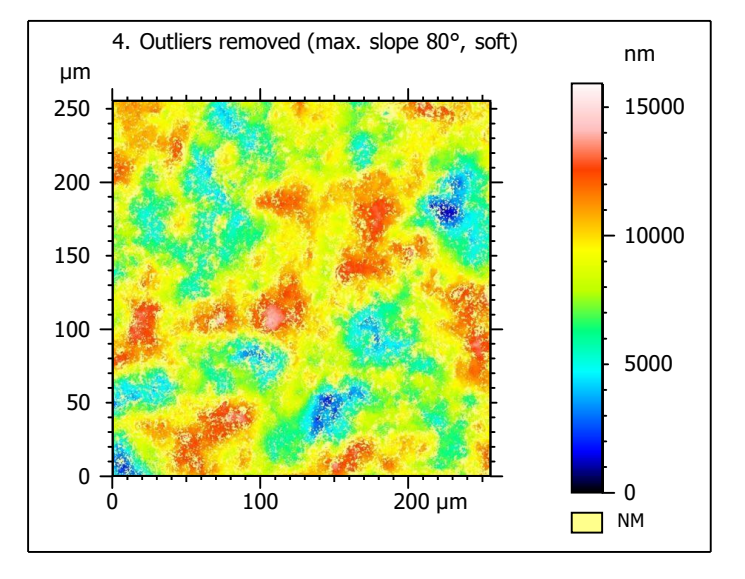

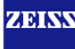

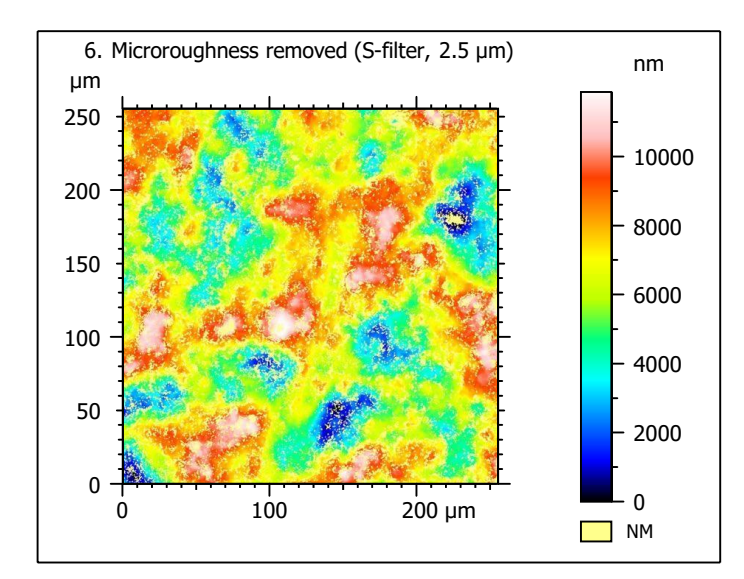

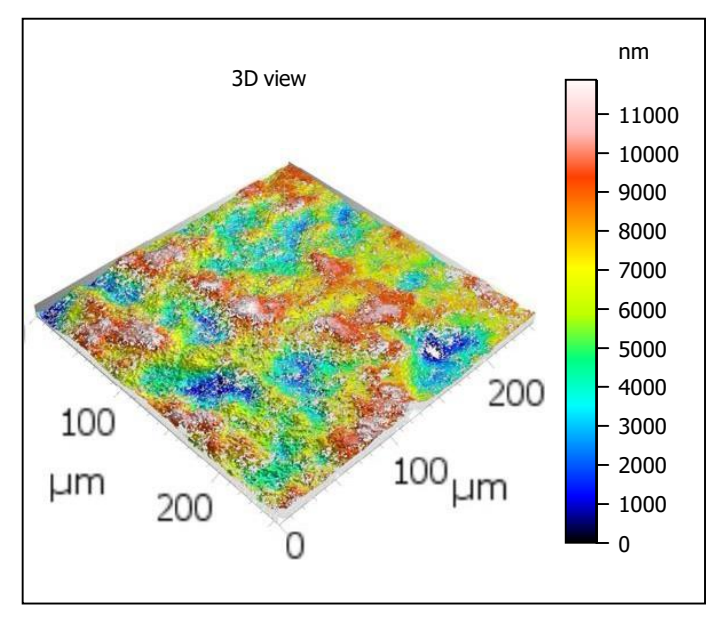

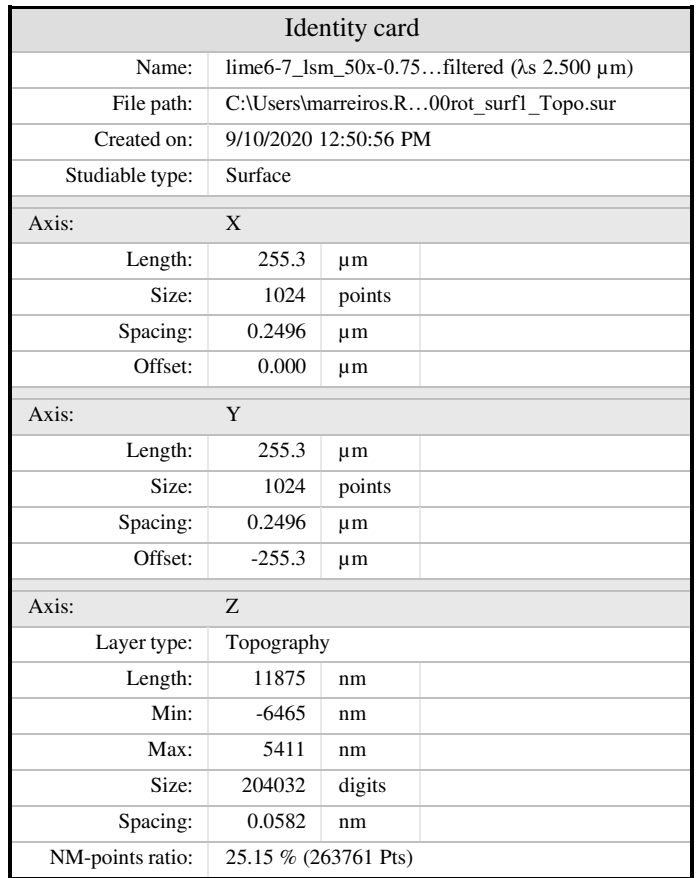

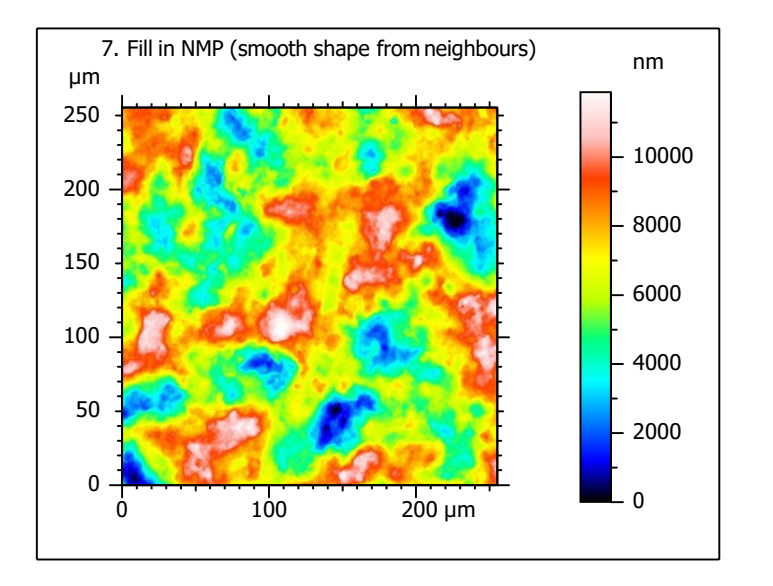

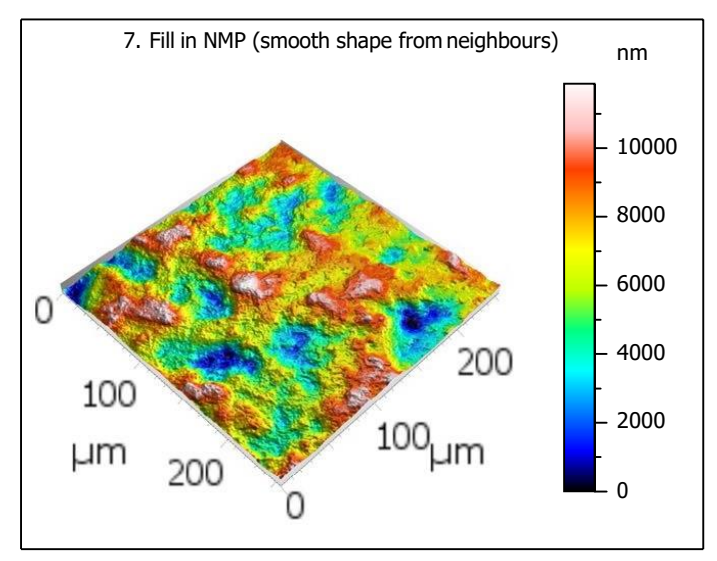

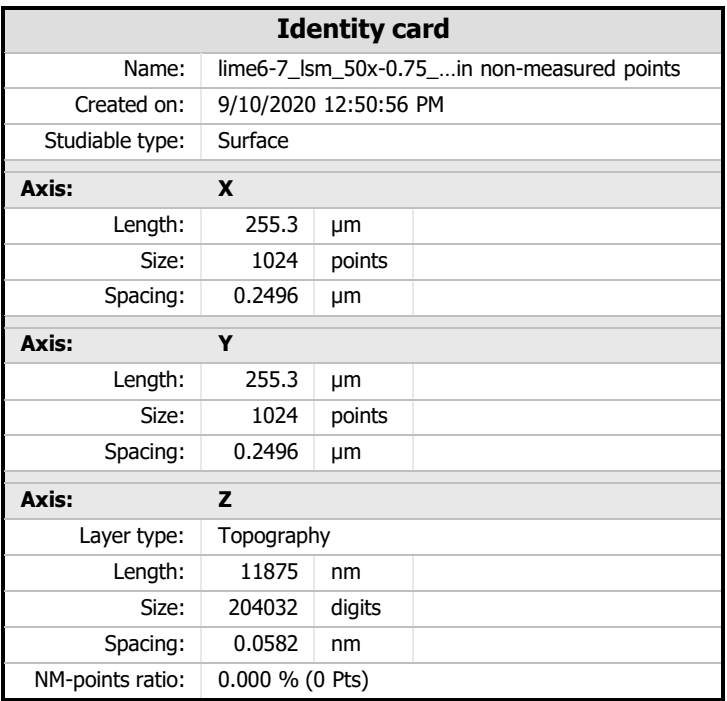

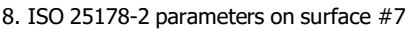

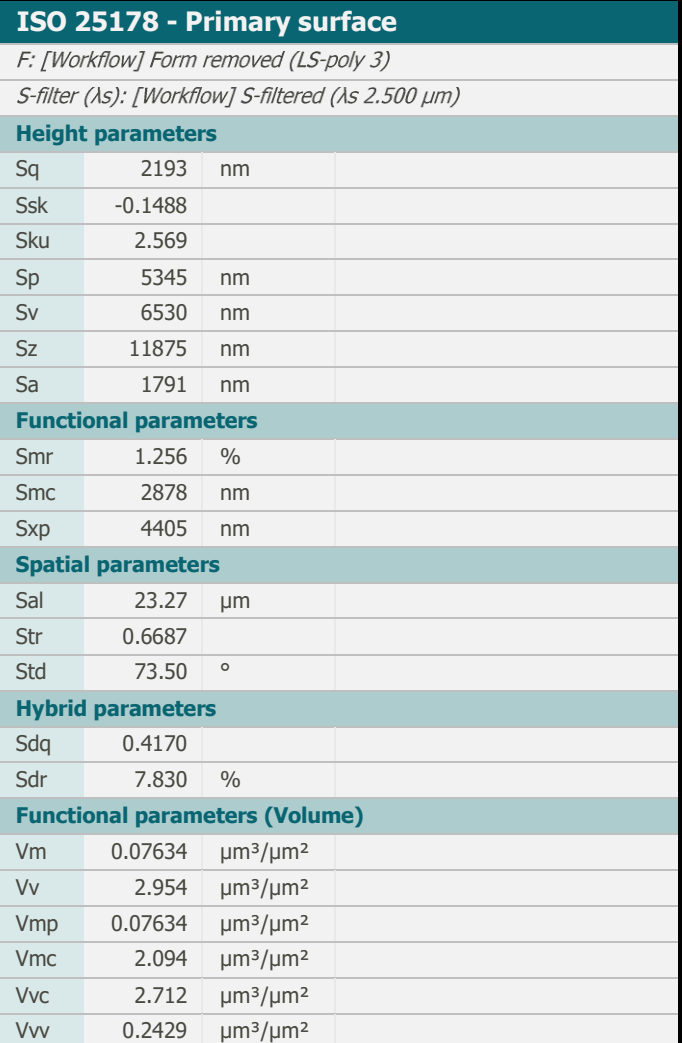

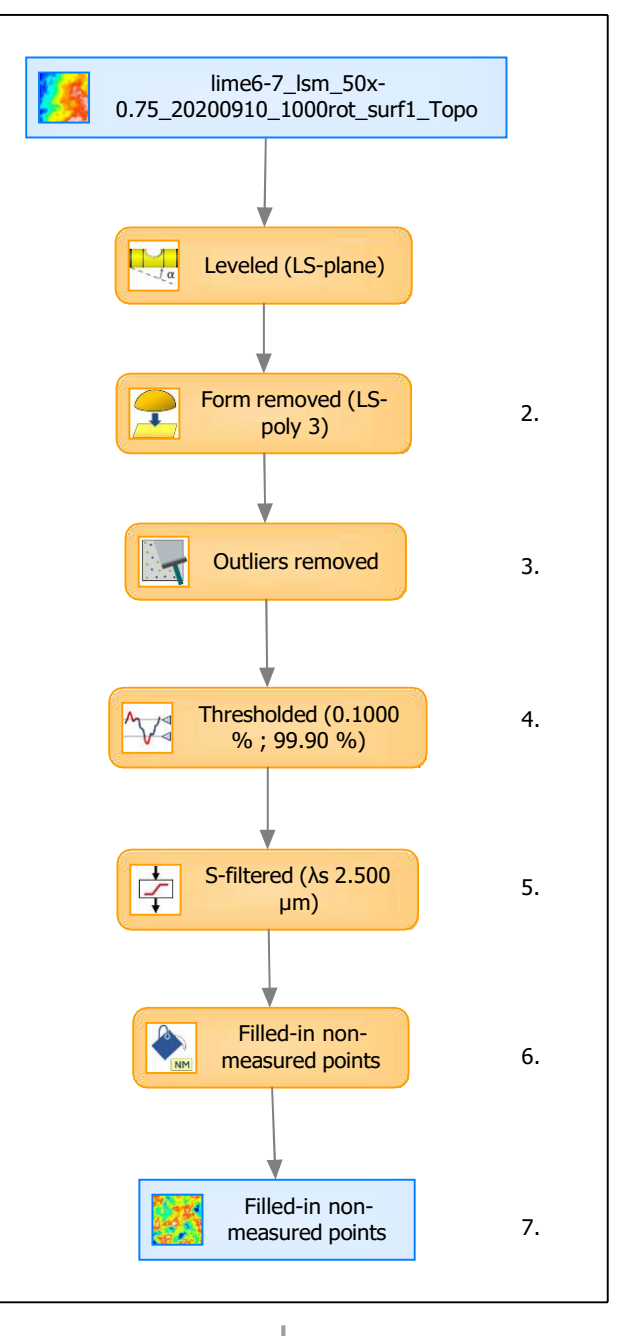

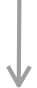

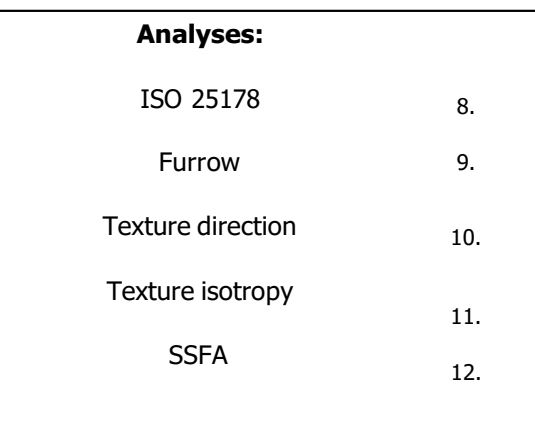

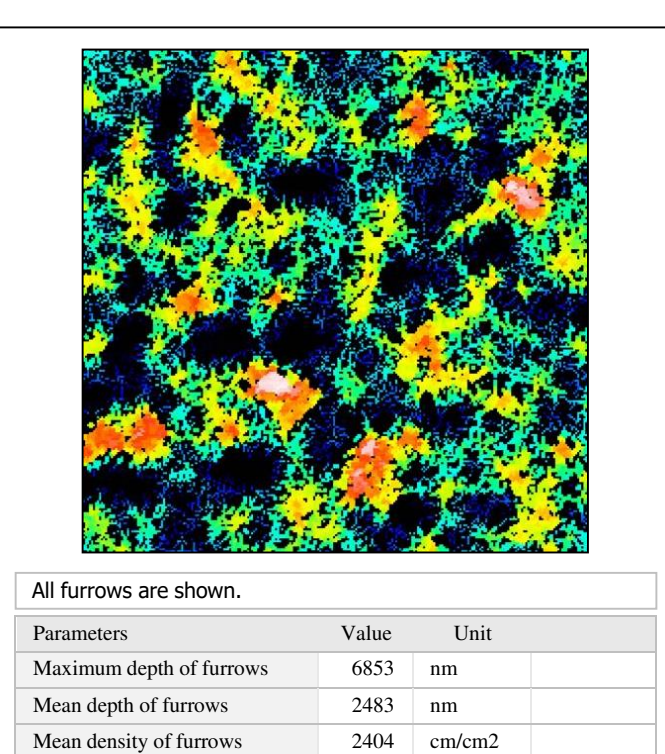

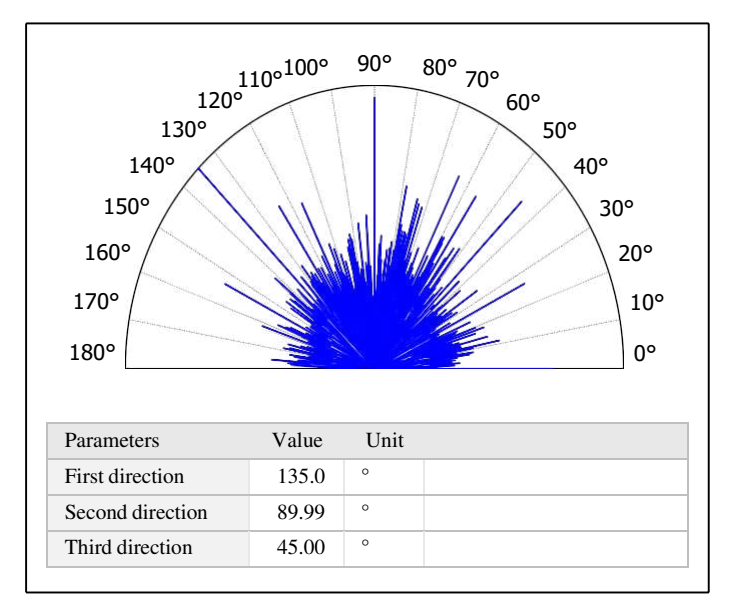

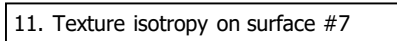

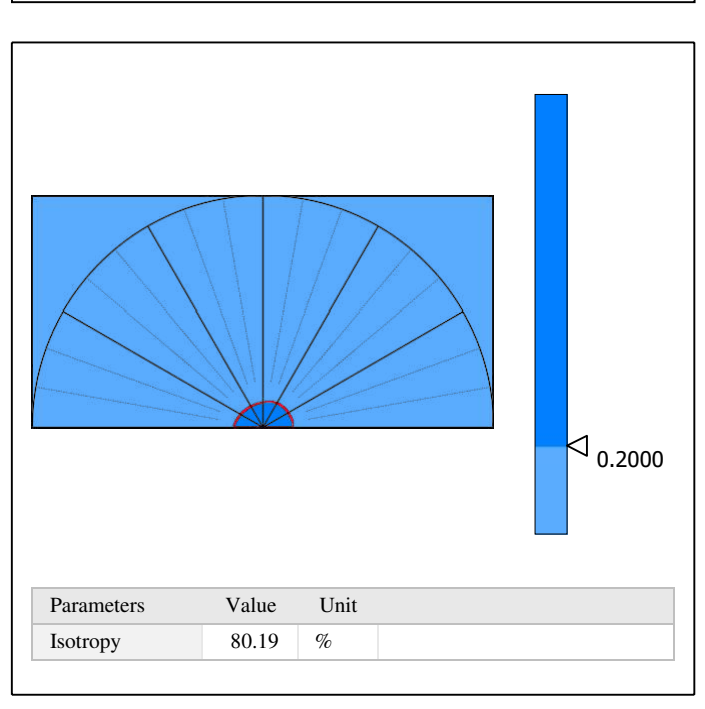

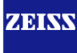

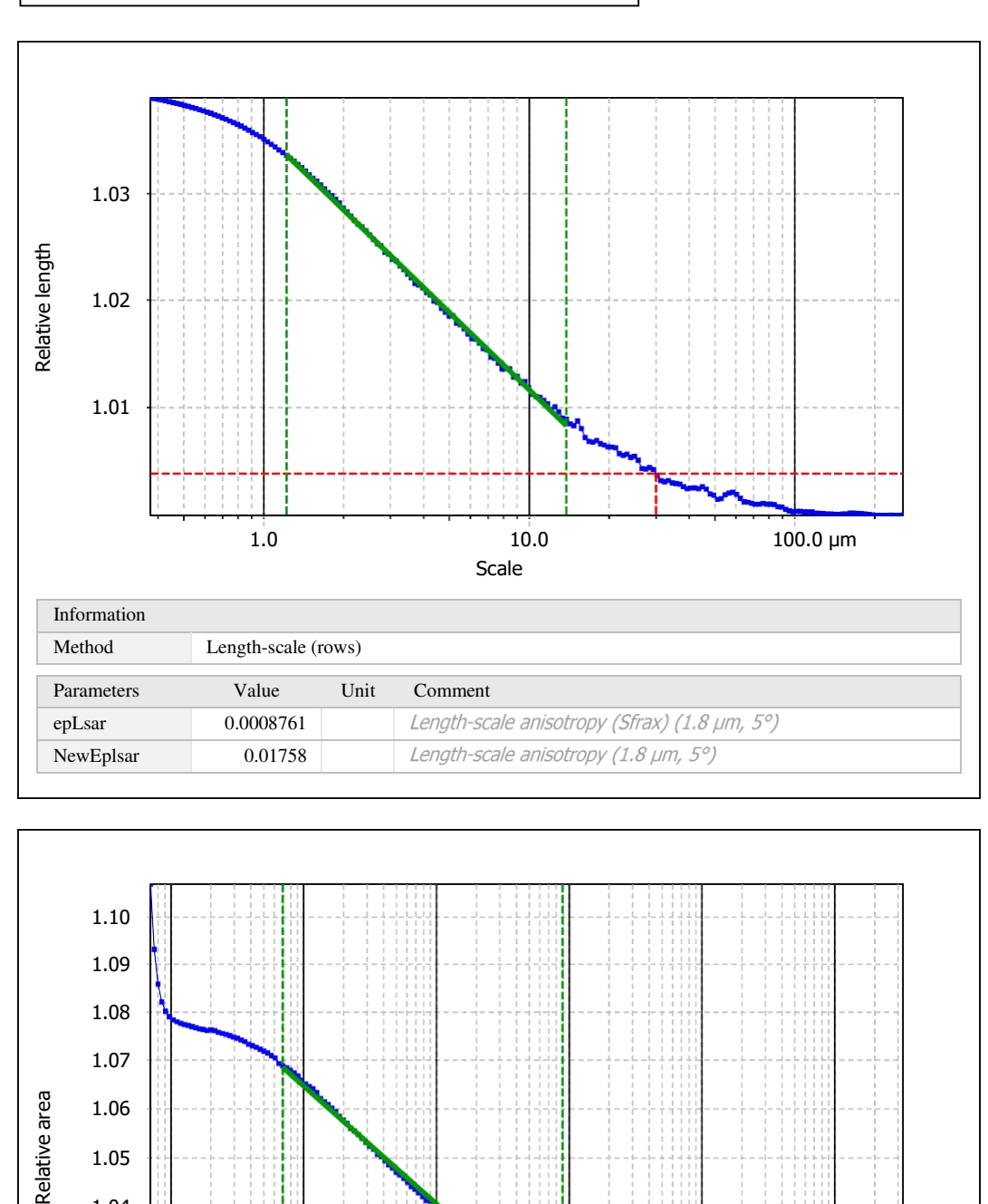

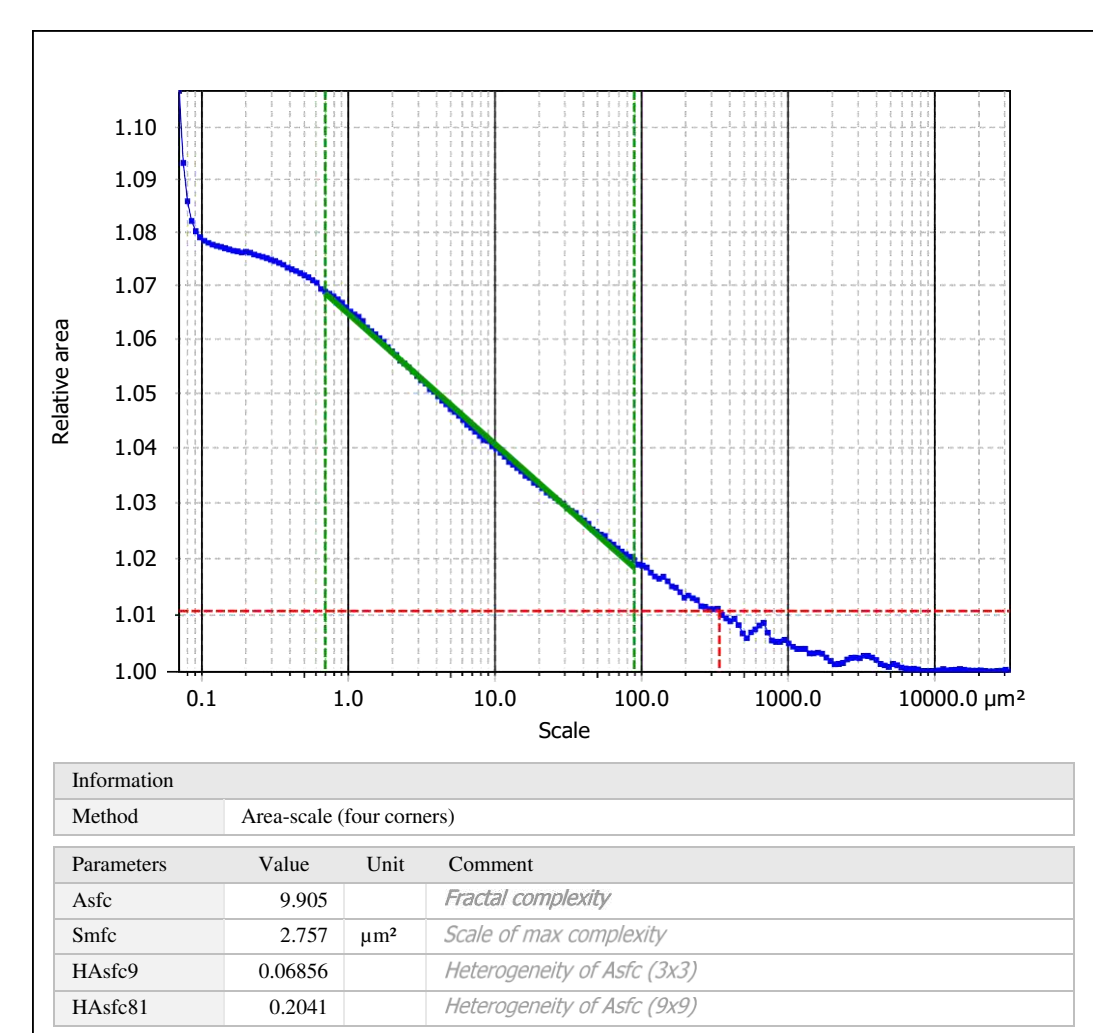

Template to process all surfaces aquired with the LSM with the 50x/0.75 and 50x/0.95 objectives.

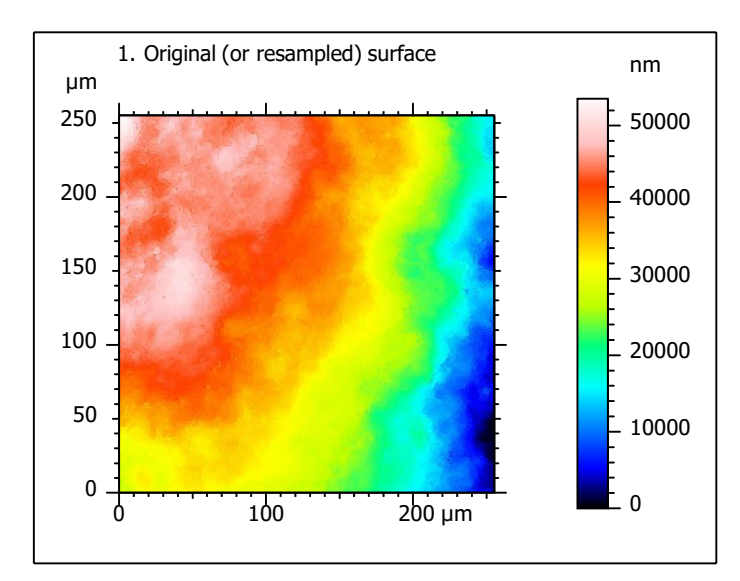

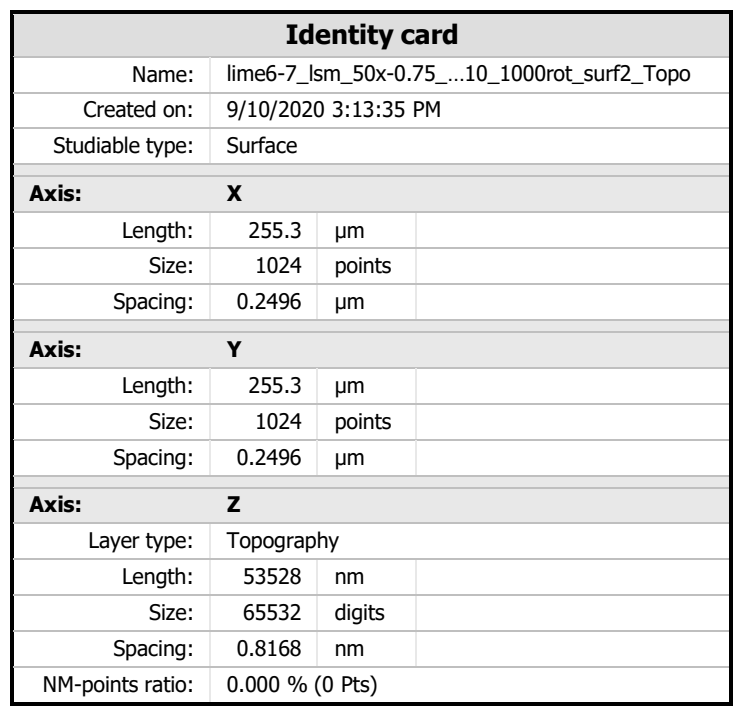

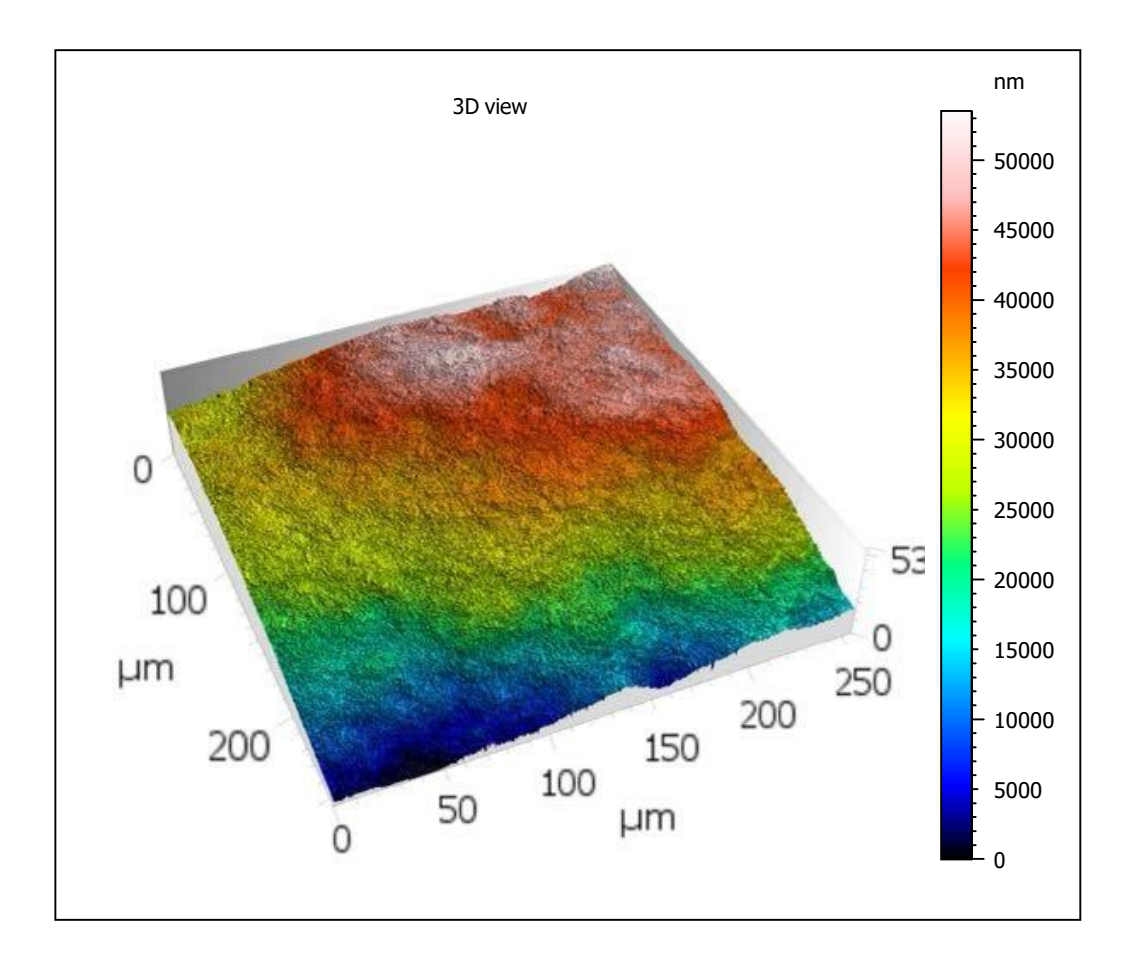

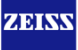

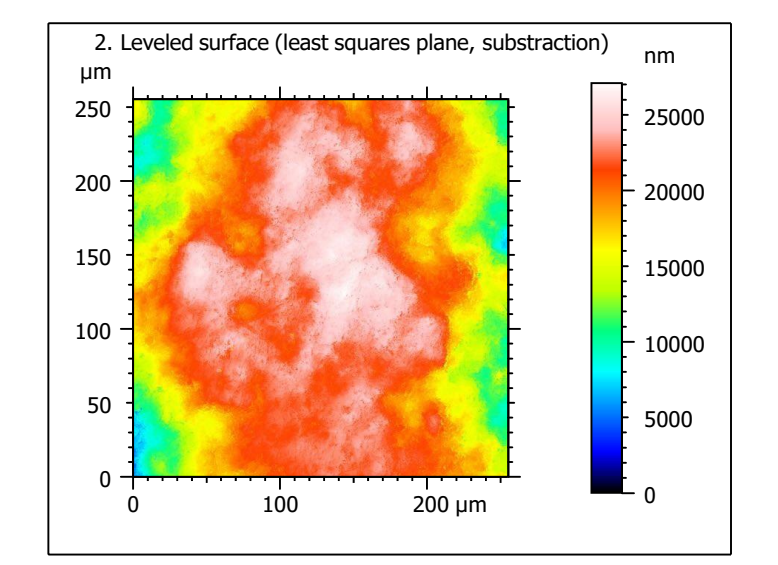

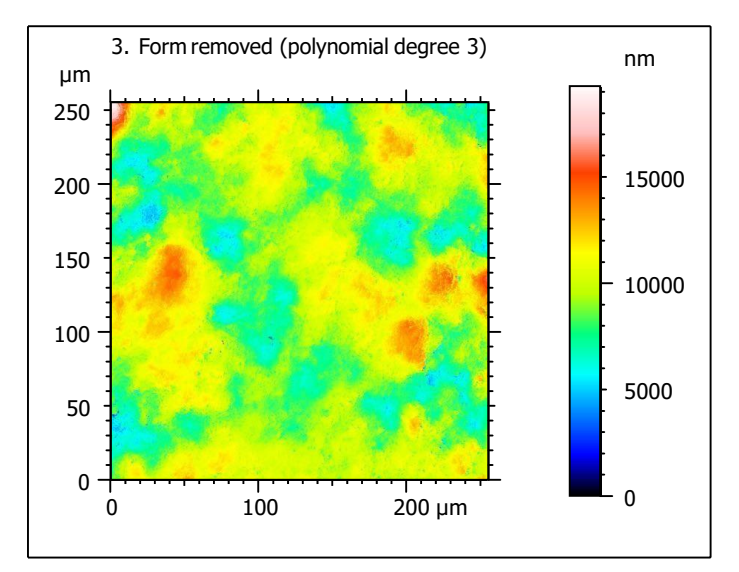

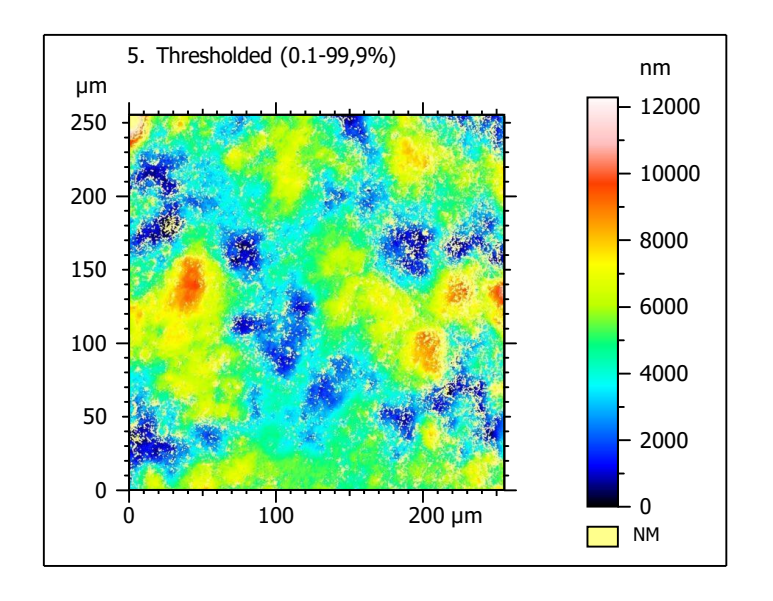

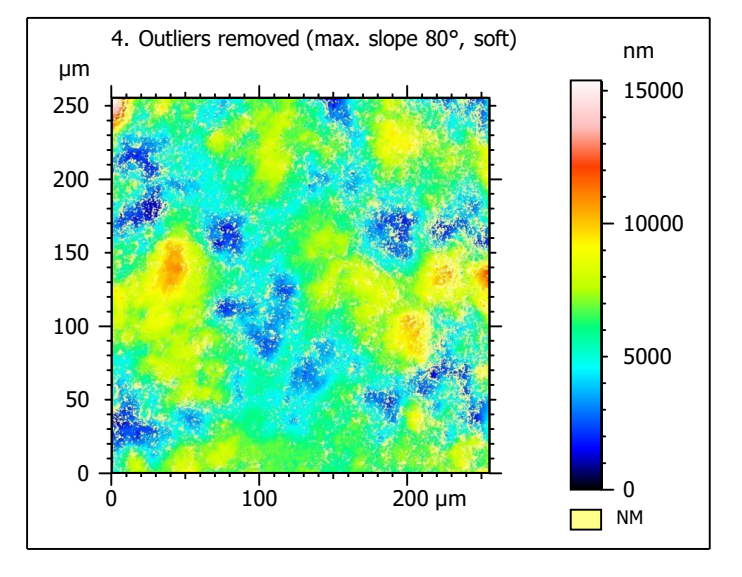

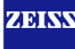

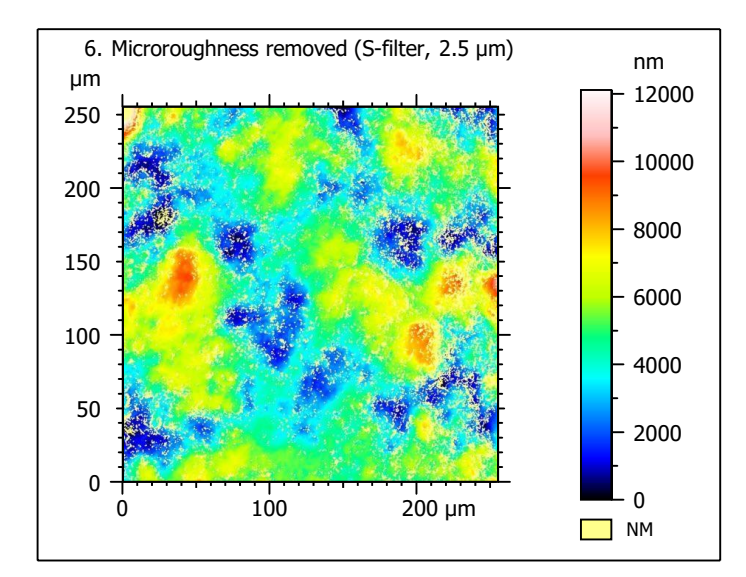

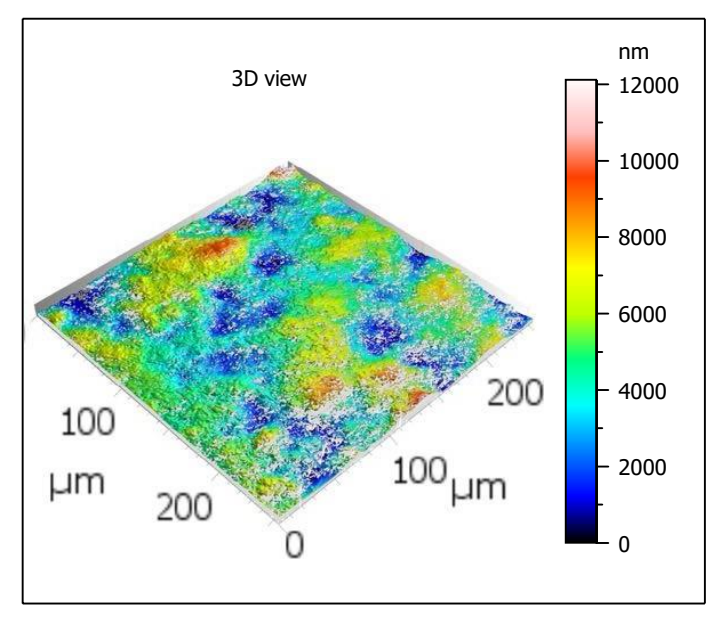

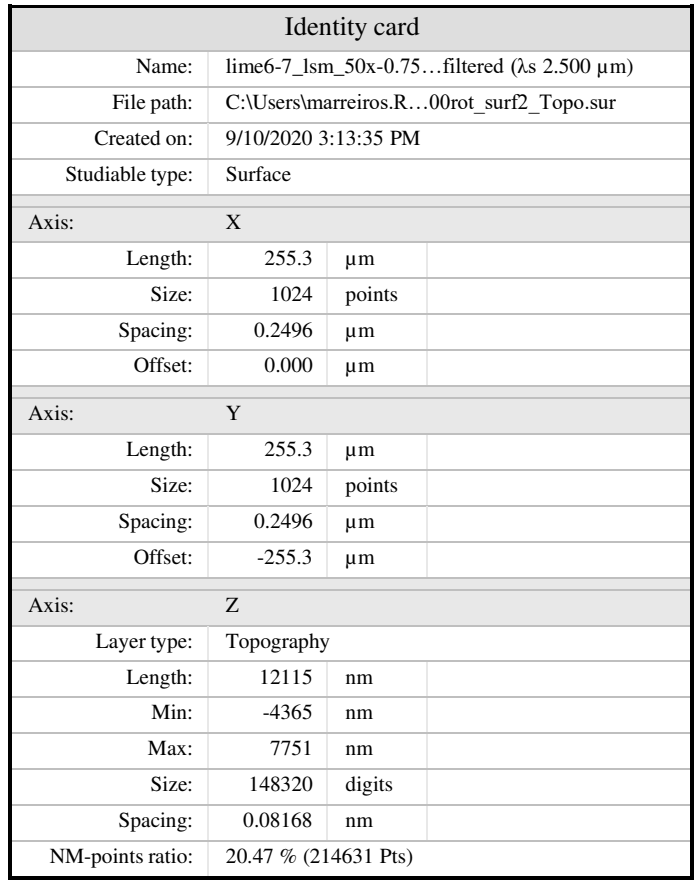

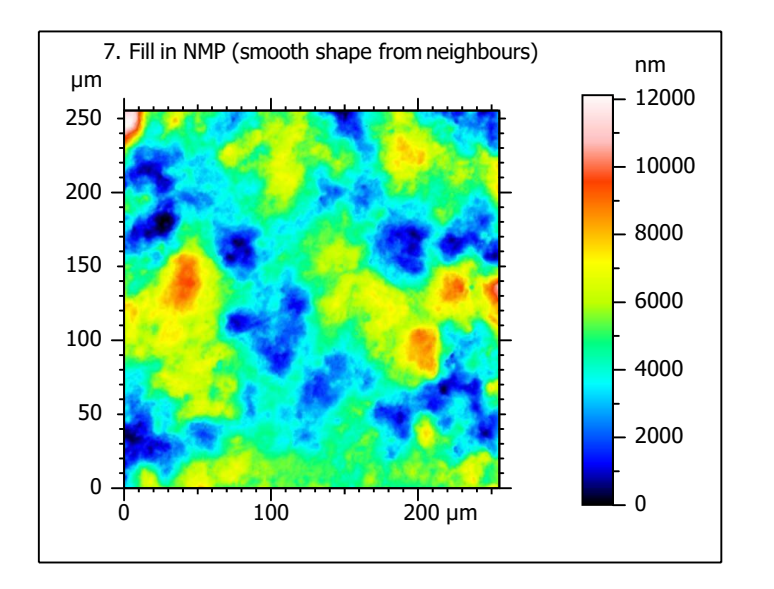

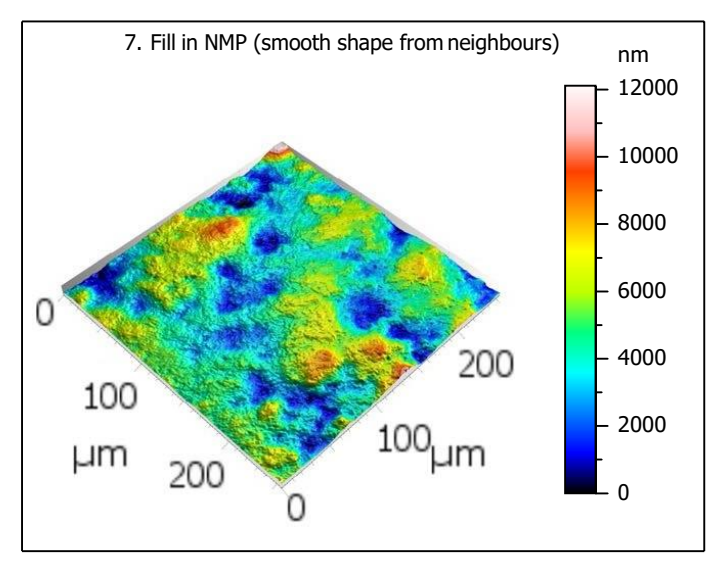
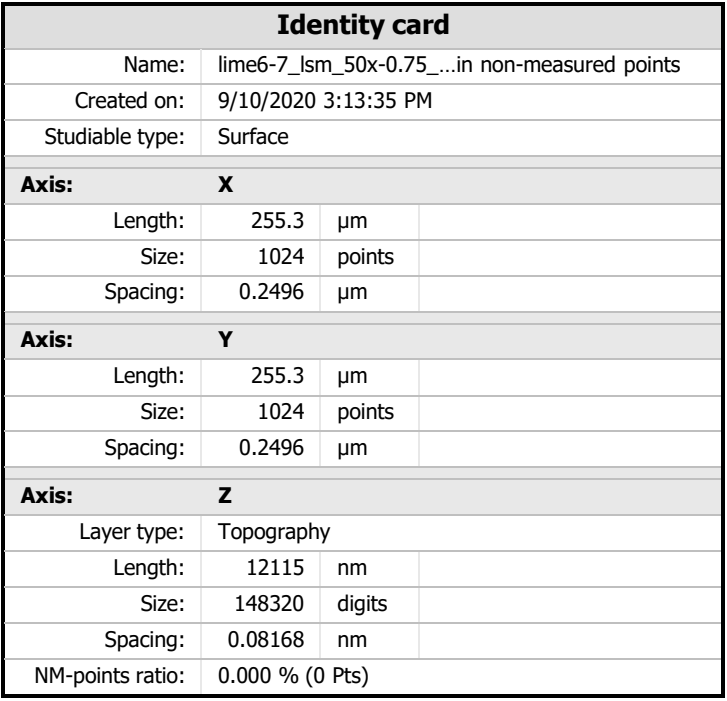

# **Analyses**

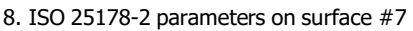

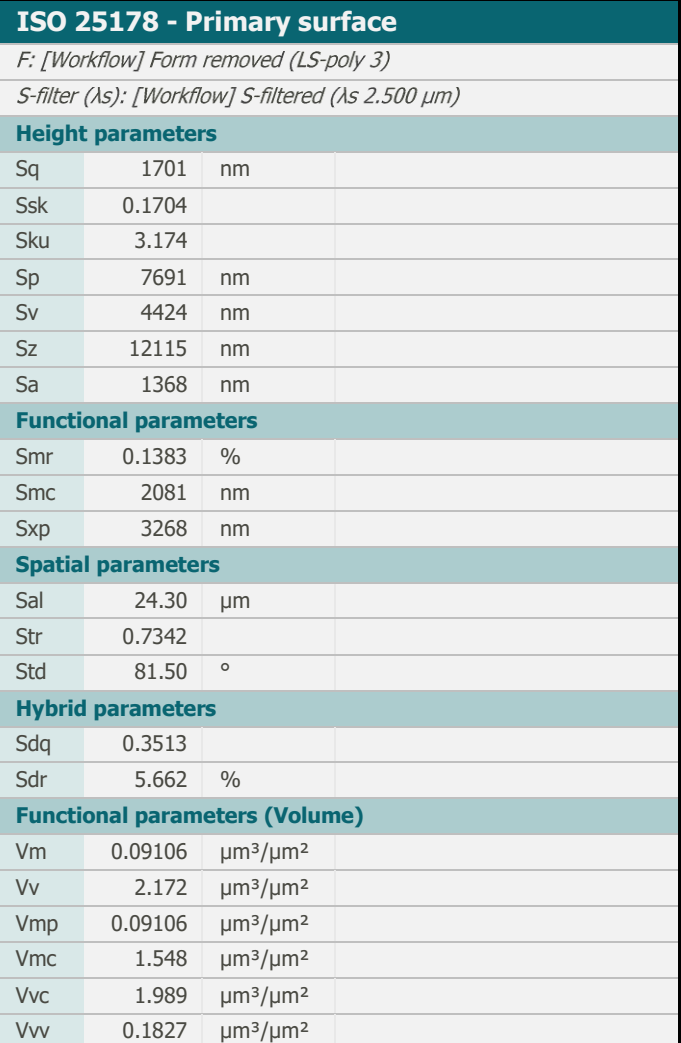

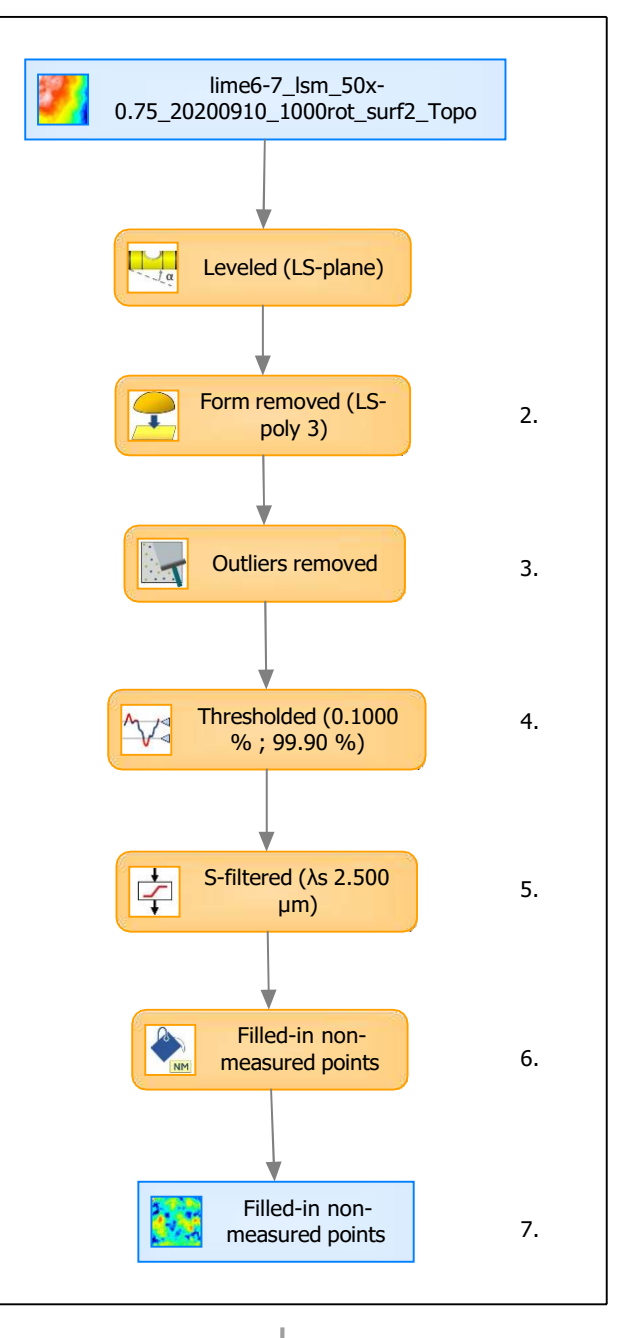

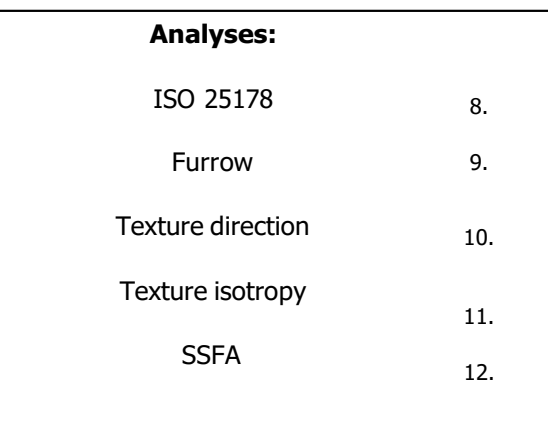

# 9. Furrow analysis on surface  $#7$   $|10.$  Texture direction on surface  $#7$

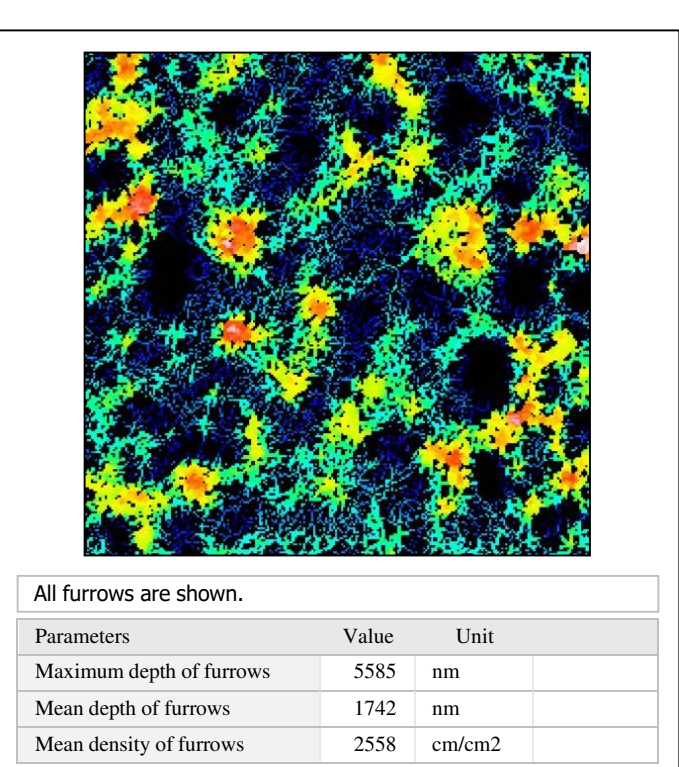

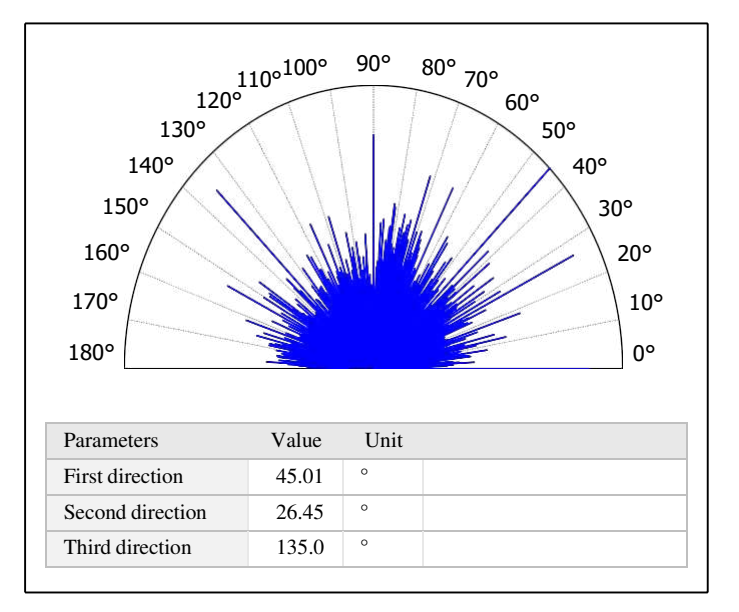

# 11. Texture isotropy on surface #7

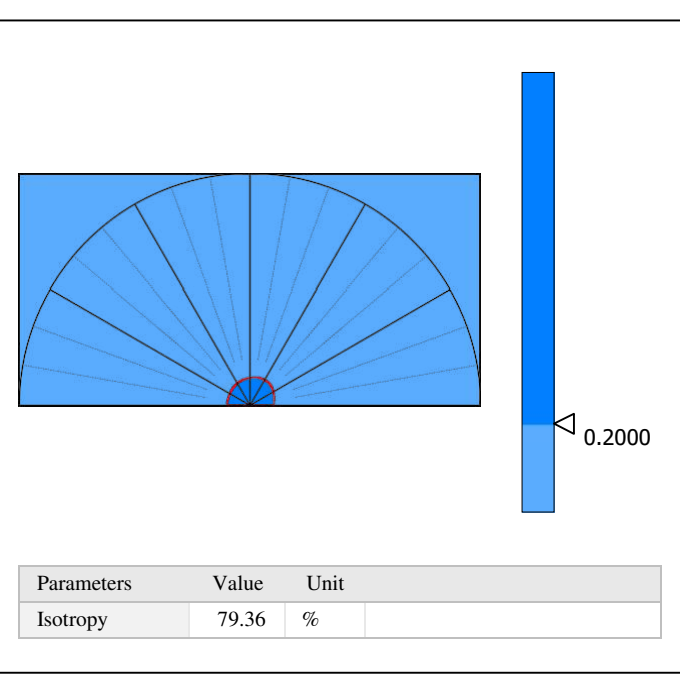

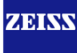

# 12. SSFA on surface #7

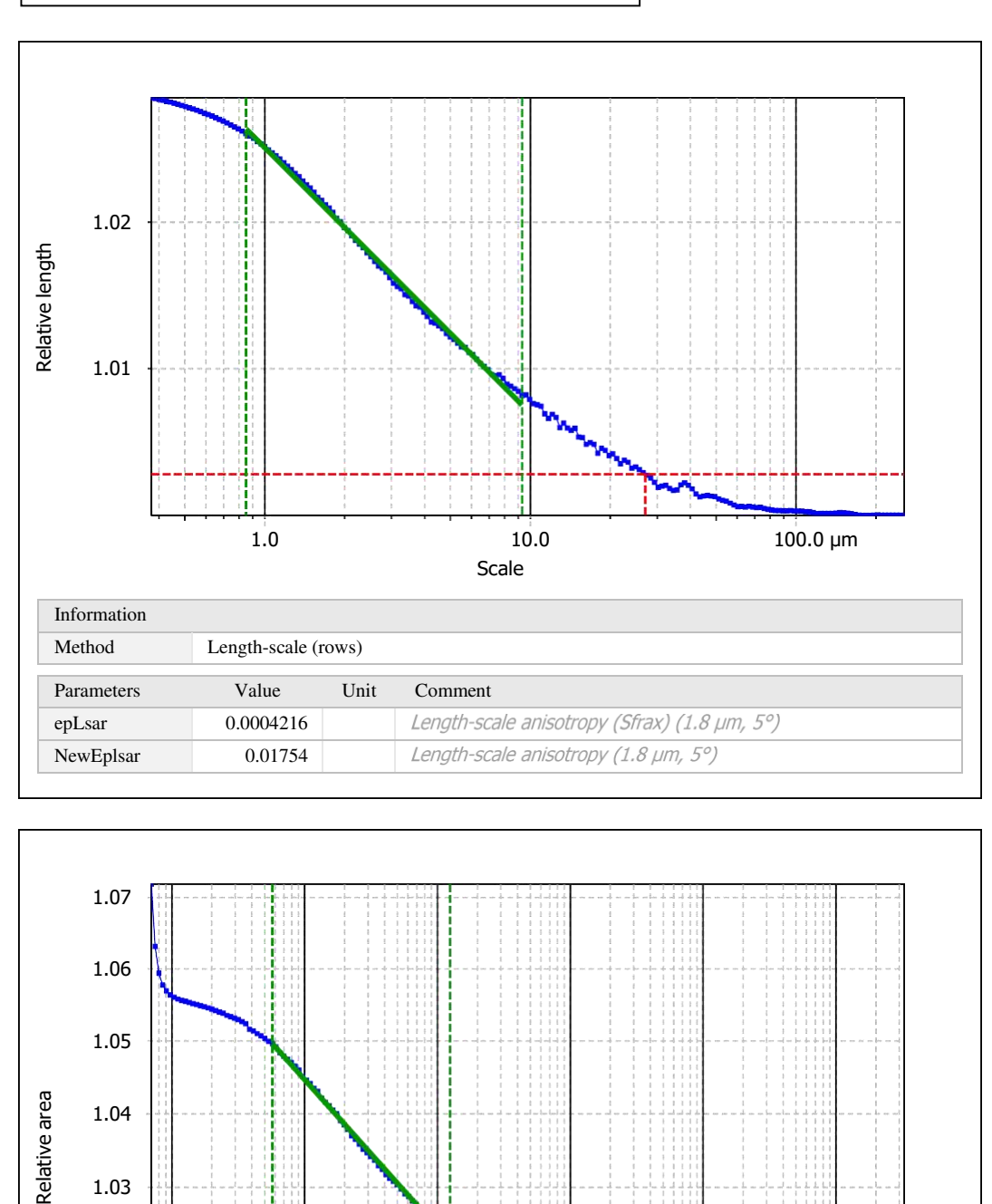

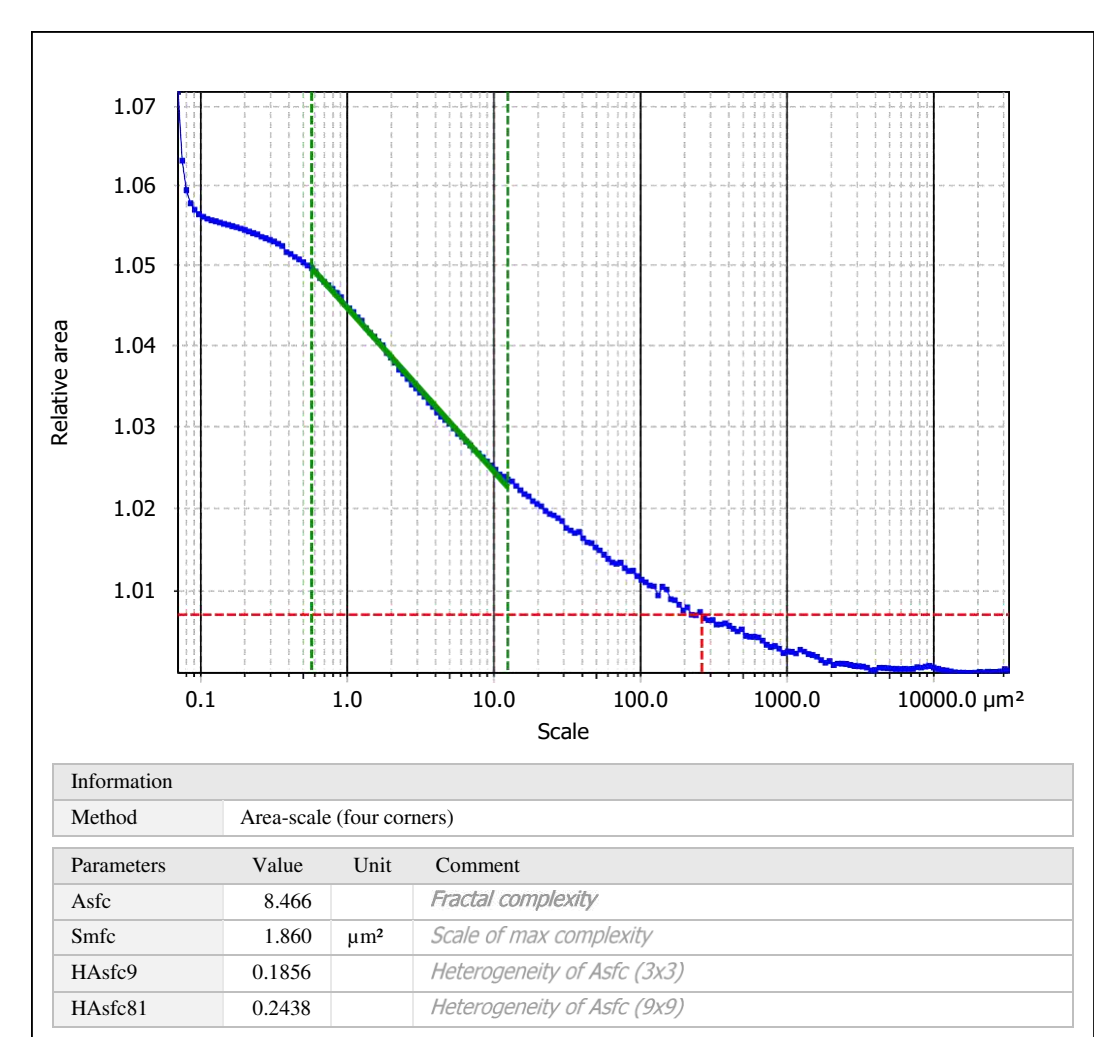

# **Template - Processing analysis**

Template to process all surfaces aquired with the LSM with the 50x/0.75 and 50x/0.95 objectives.

# **Processing**

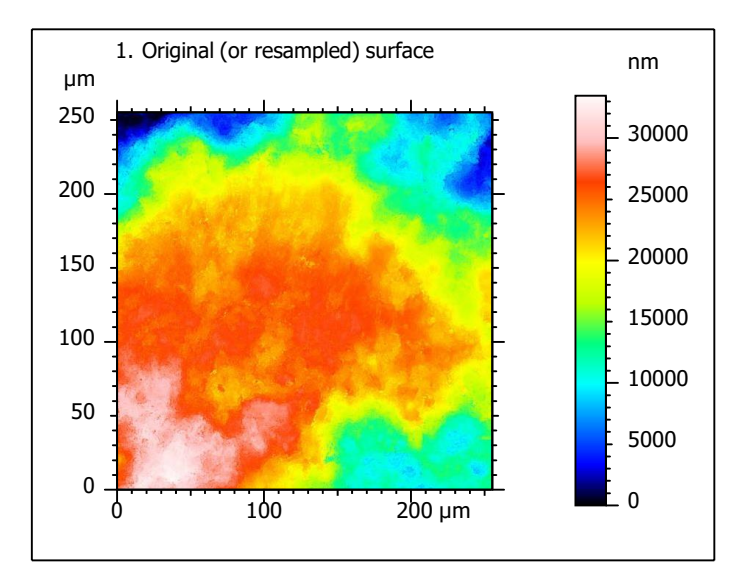

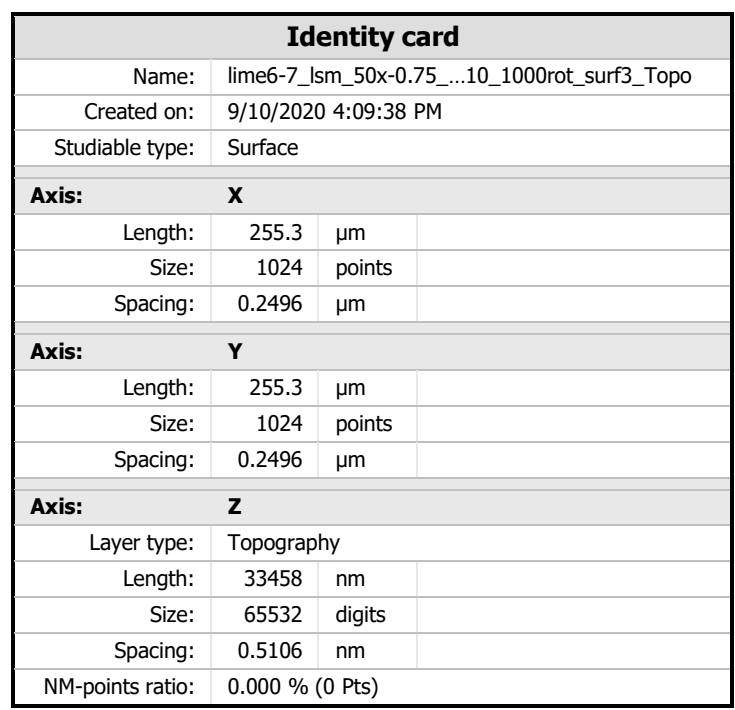

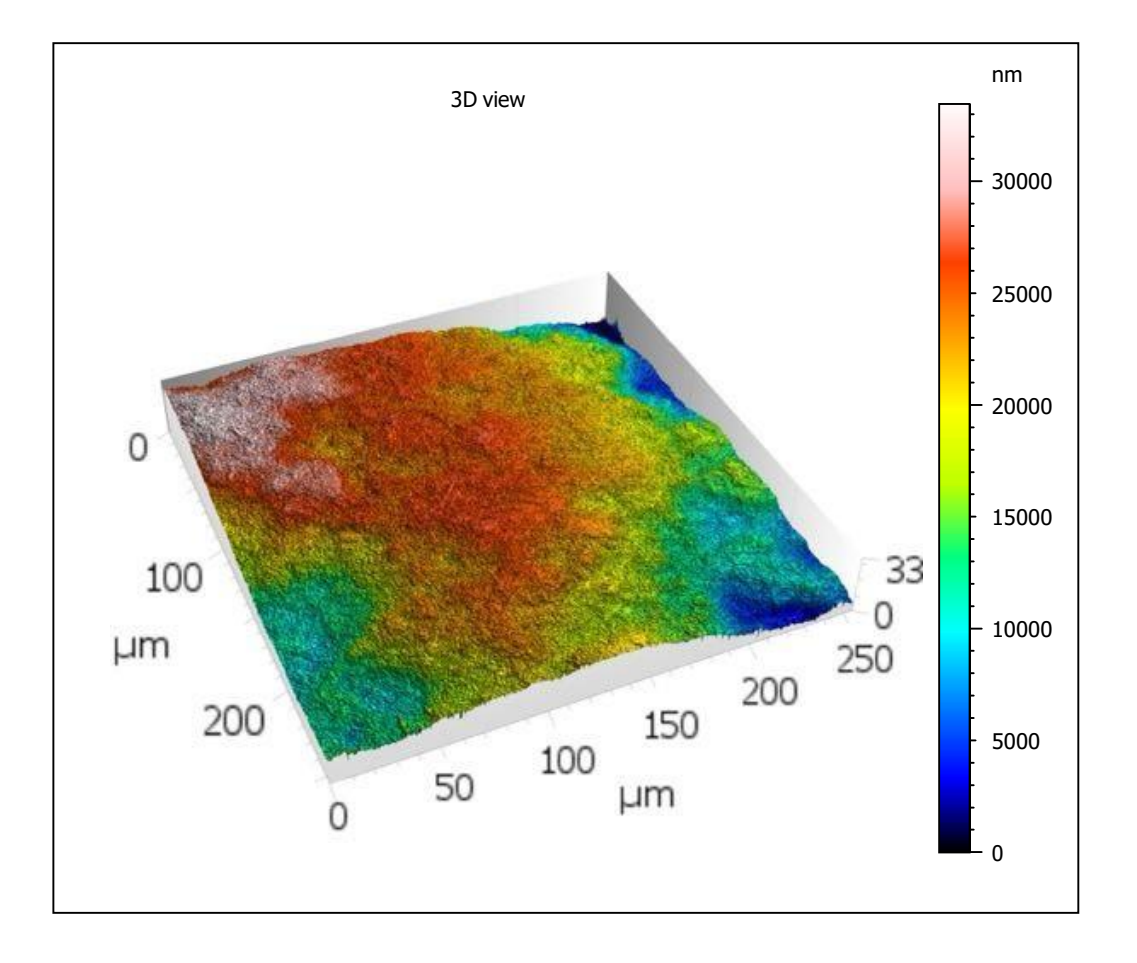

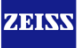

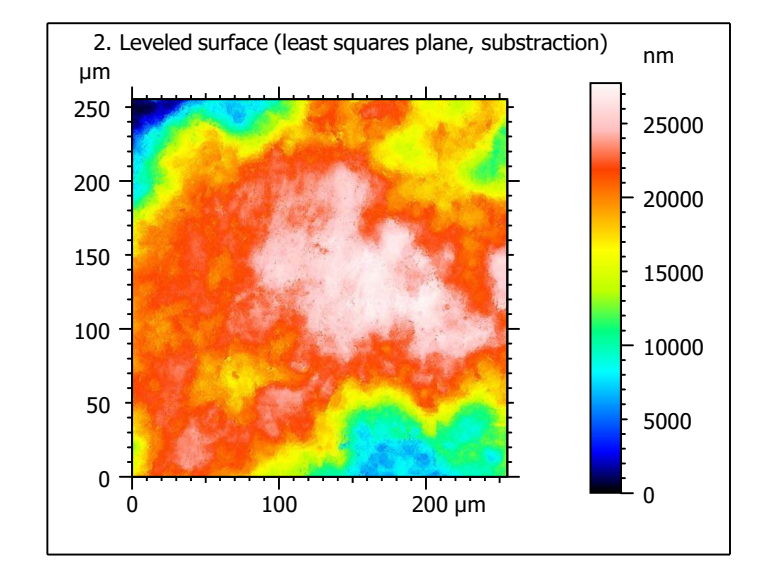

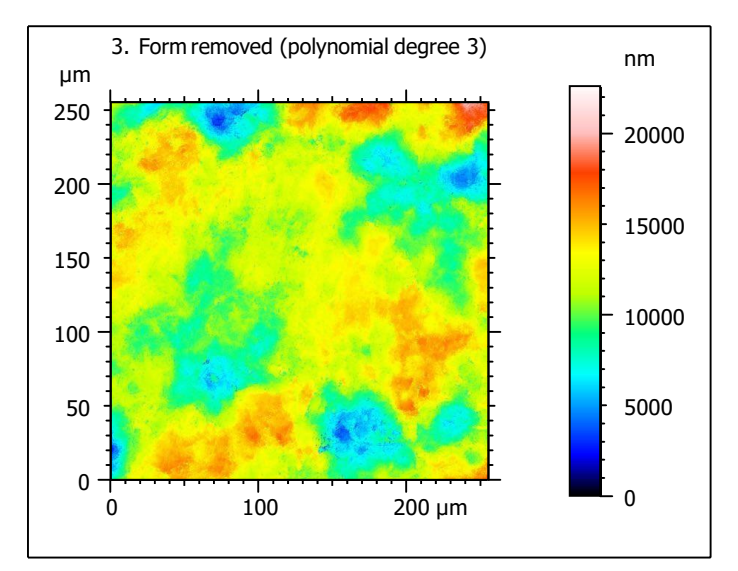

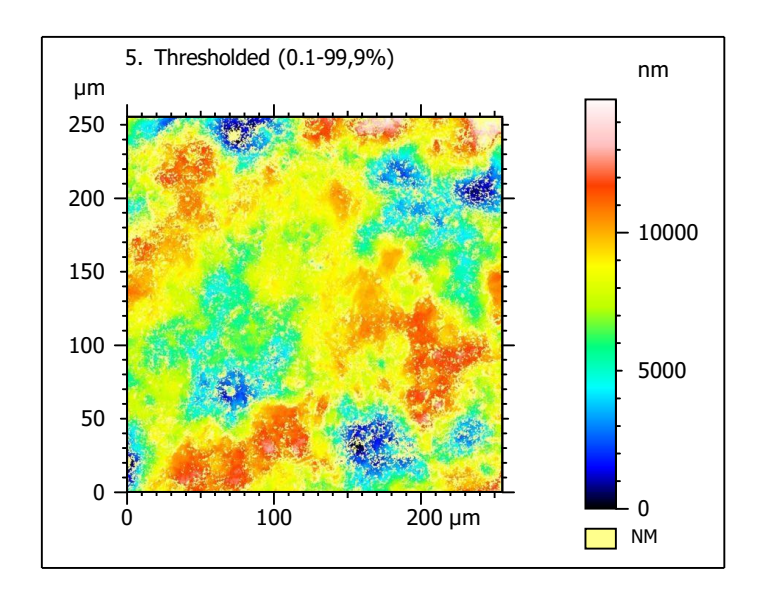

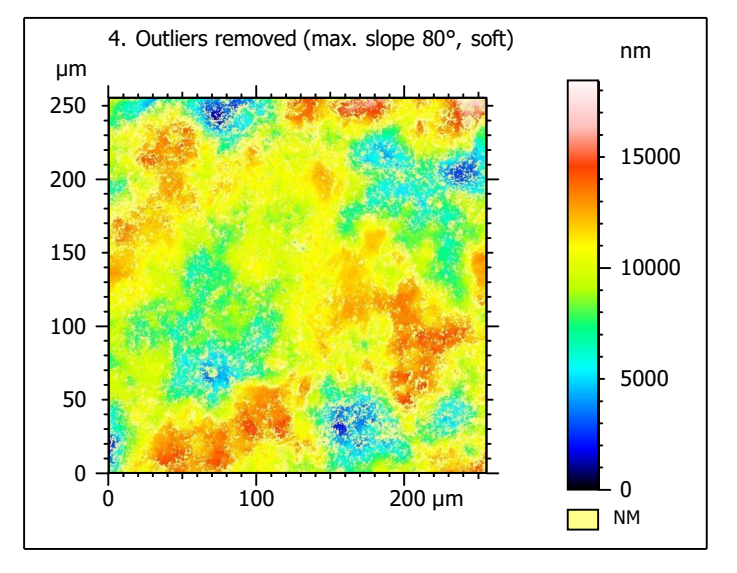

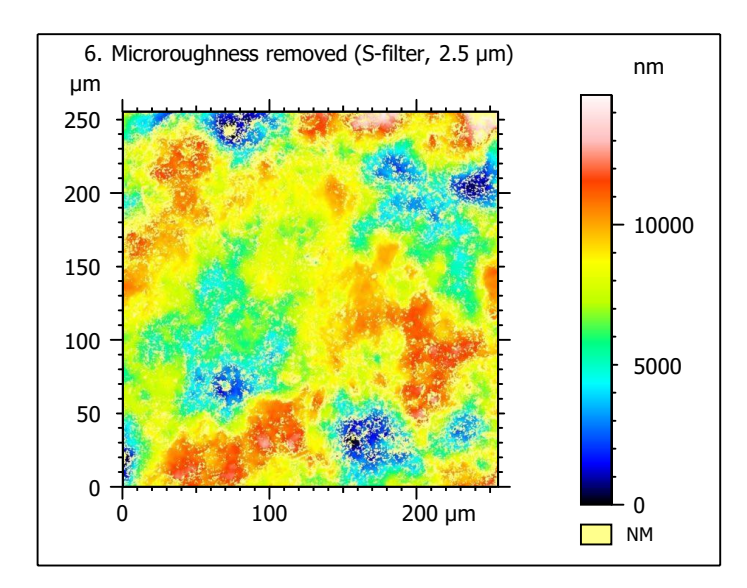

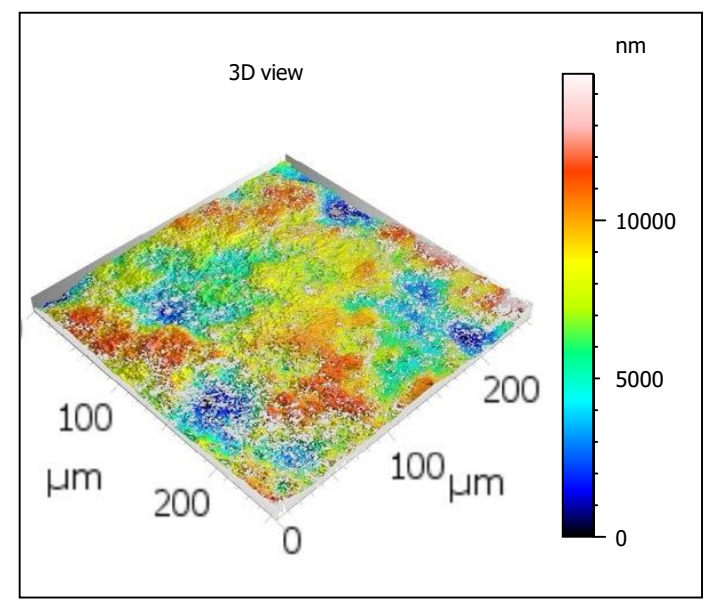

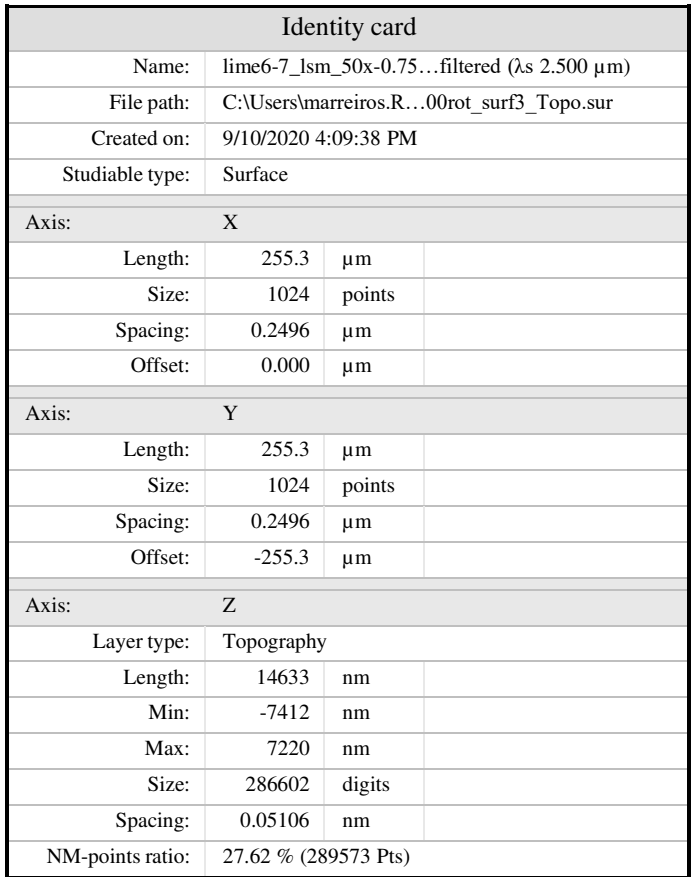

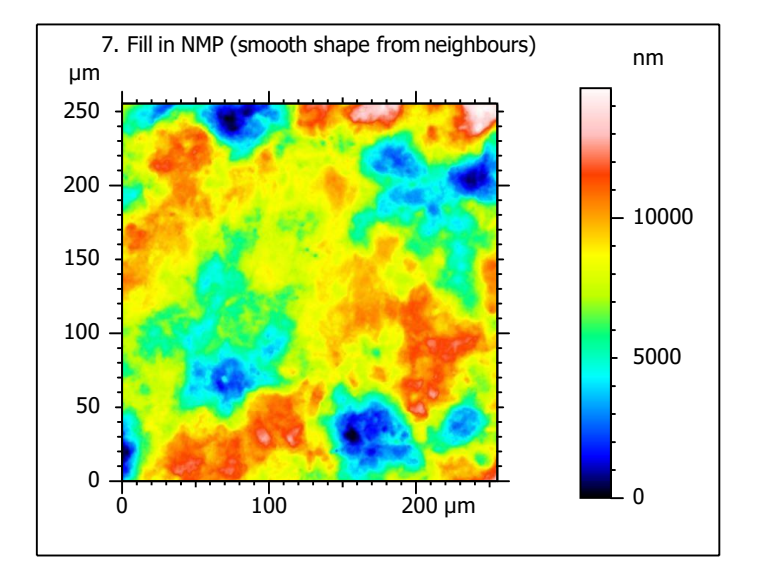

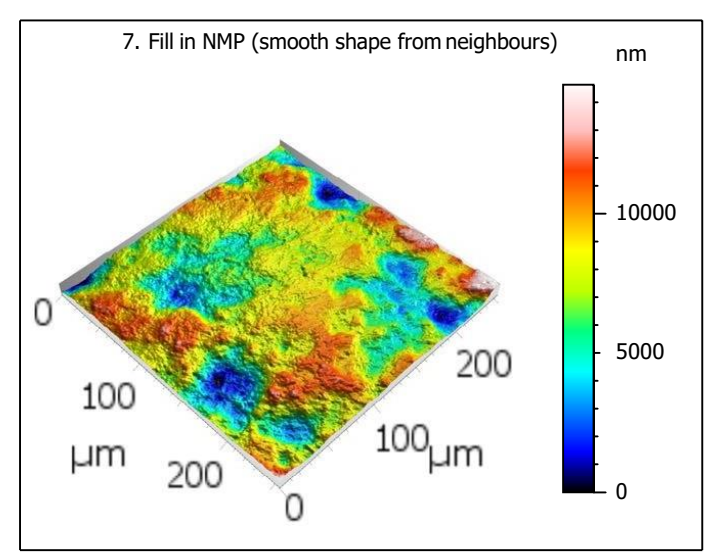

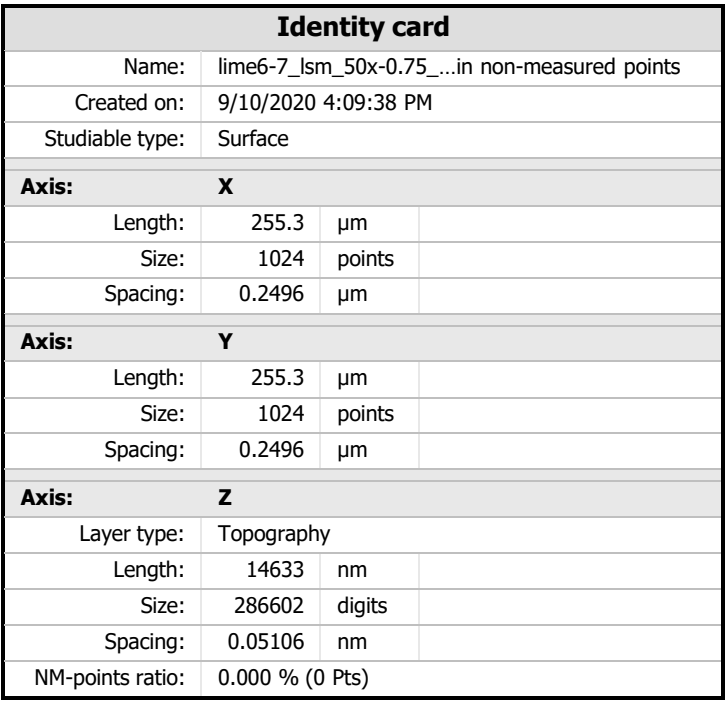

# **Analyses**

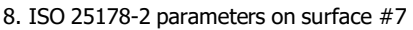

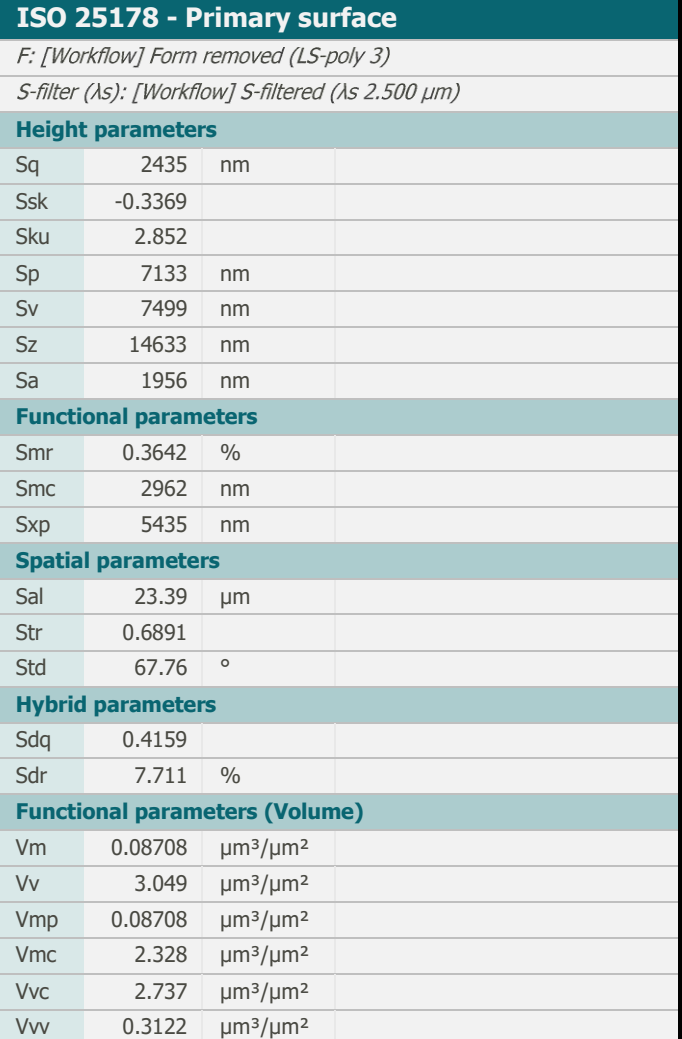

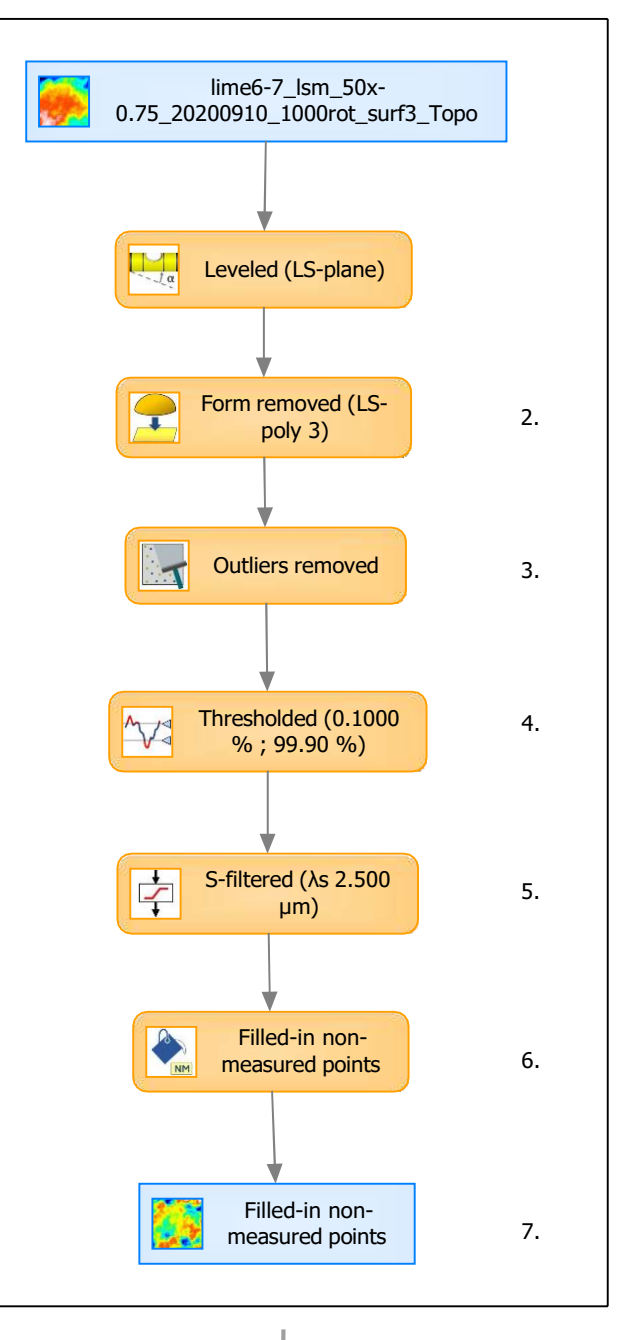

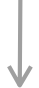

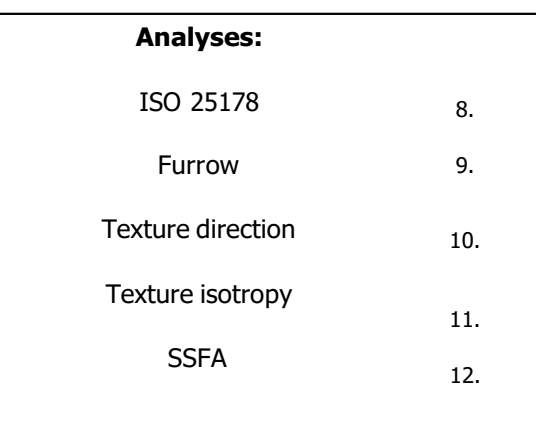

# 9. Furrow analysis on surface  $#7$   $|10.$  Texture direction on surface  $#7$

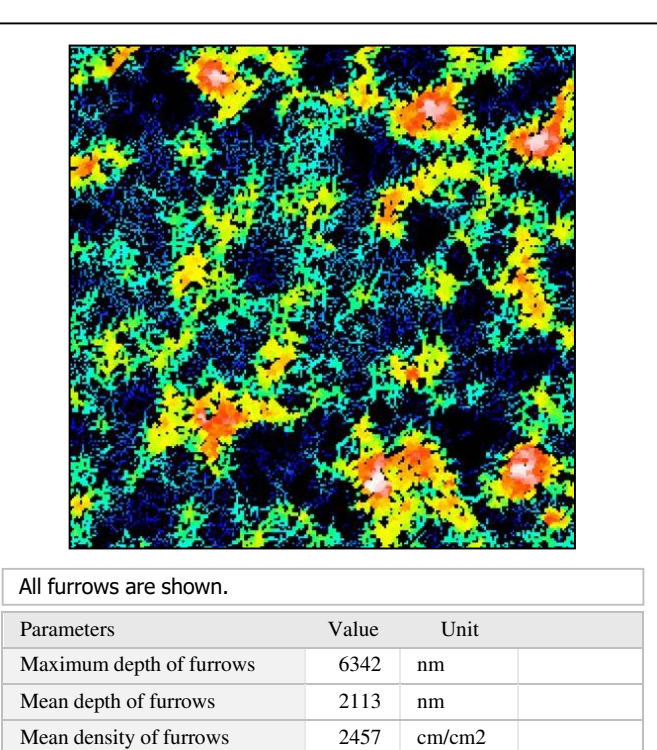

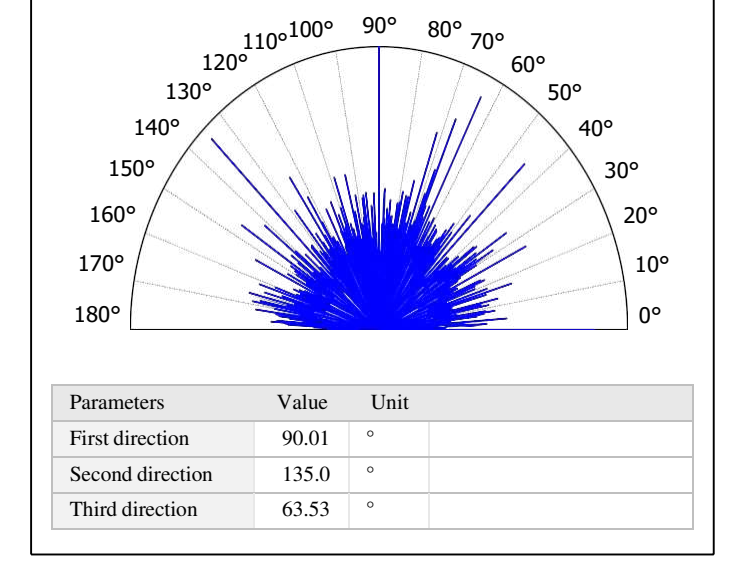

# 11. Texture isotropy on surface #7

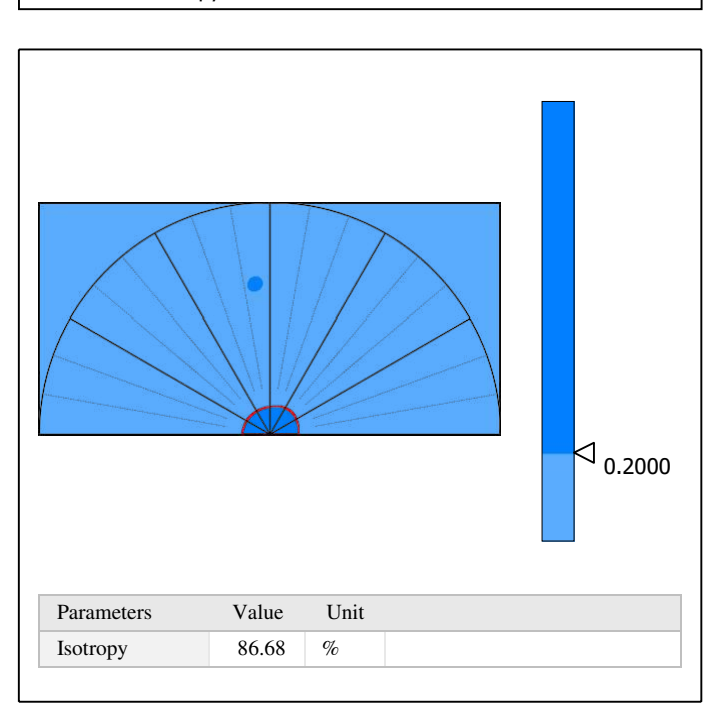

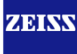

# 12. SSFA on surface #7

HAsfc81 0.2661

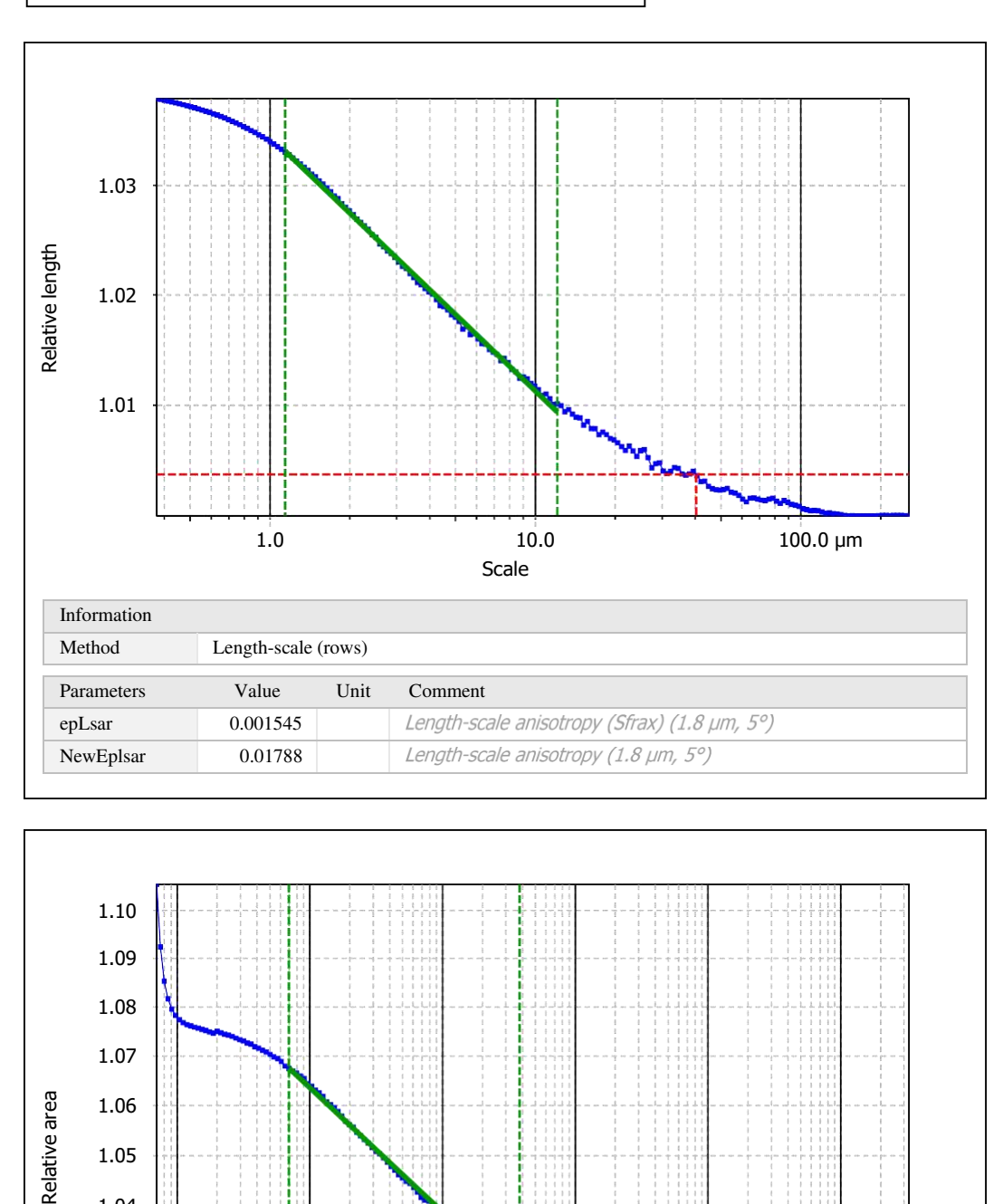

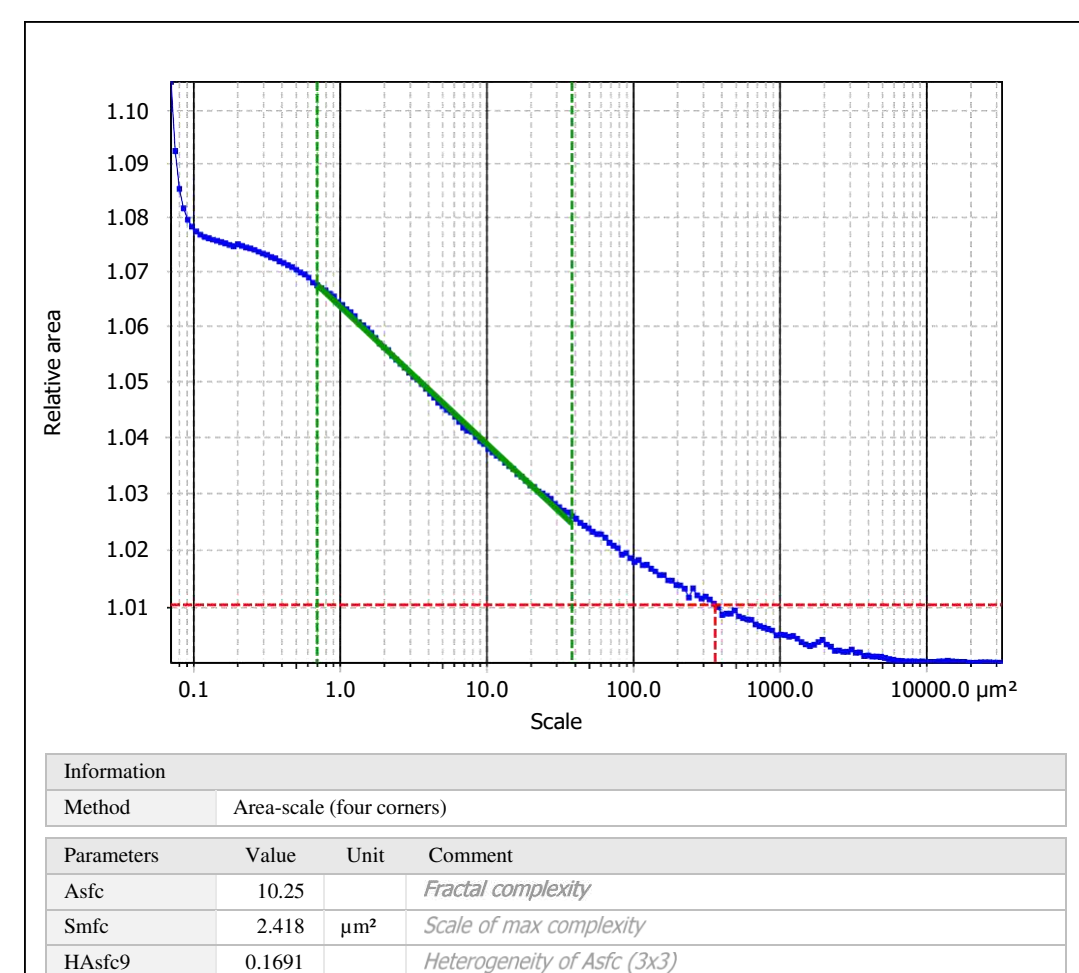

Heterogeneity of Asfc (9x9)

# **Template - Processing analysis**

Template to process all surfaces aquired with the LSM with the 50x/0.75 and 50x/0.95 objectives.

# **Processing**

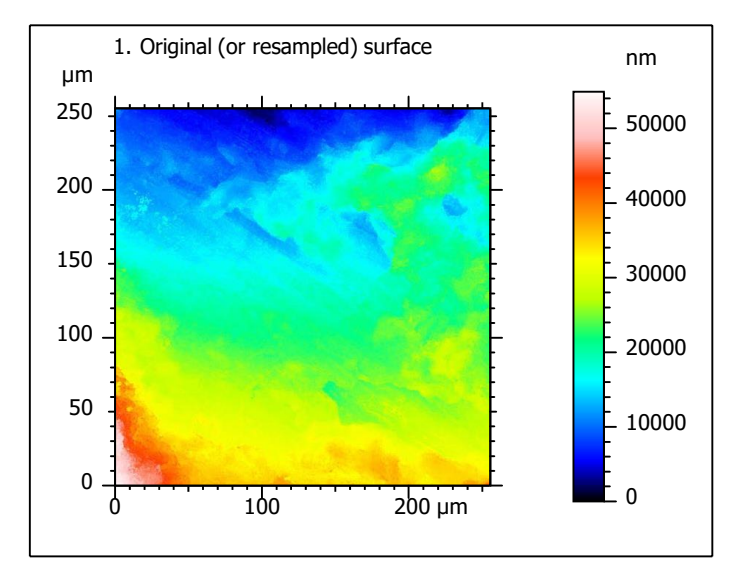

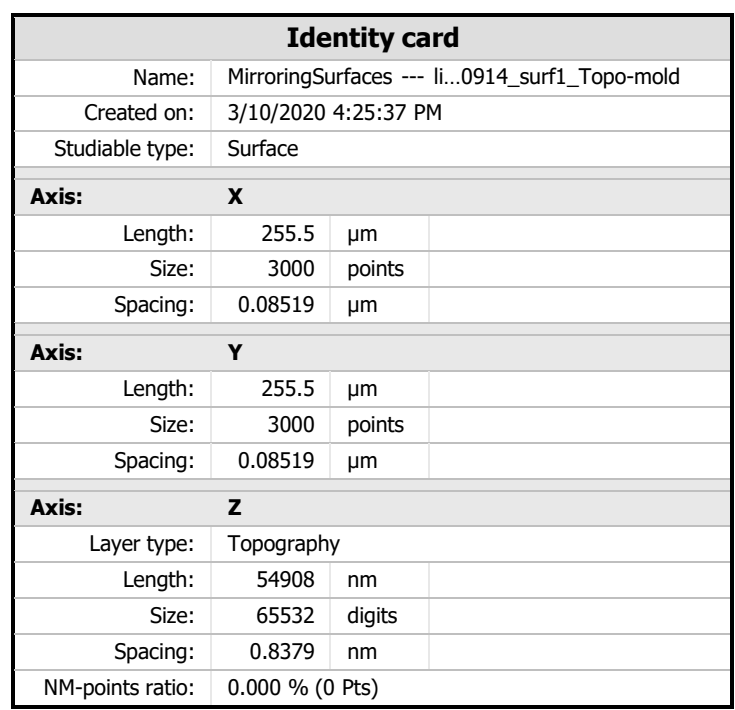

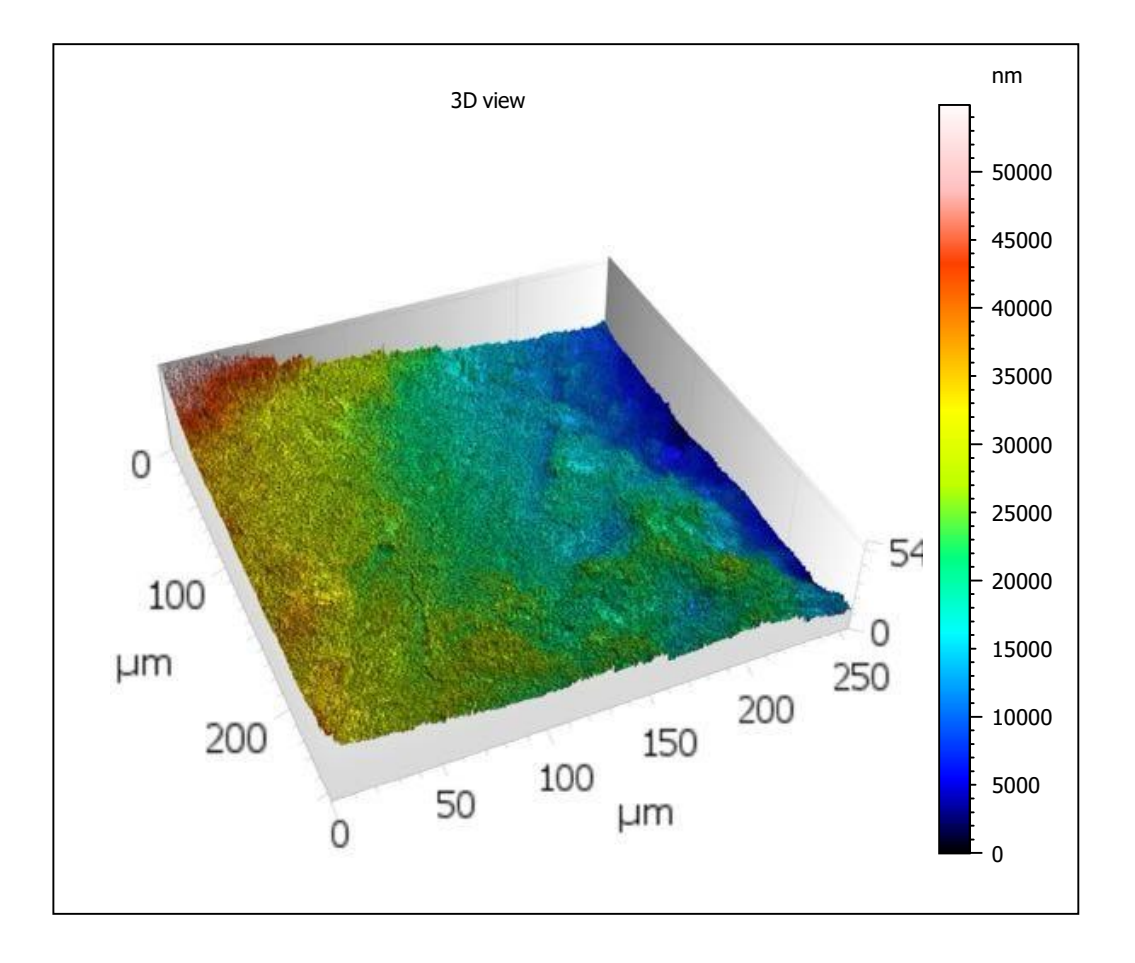

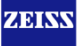

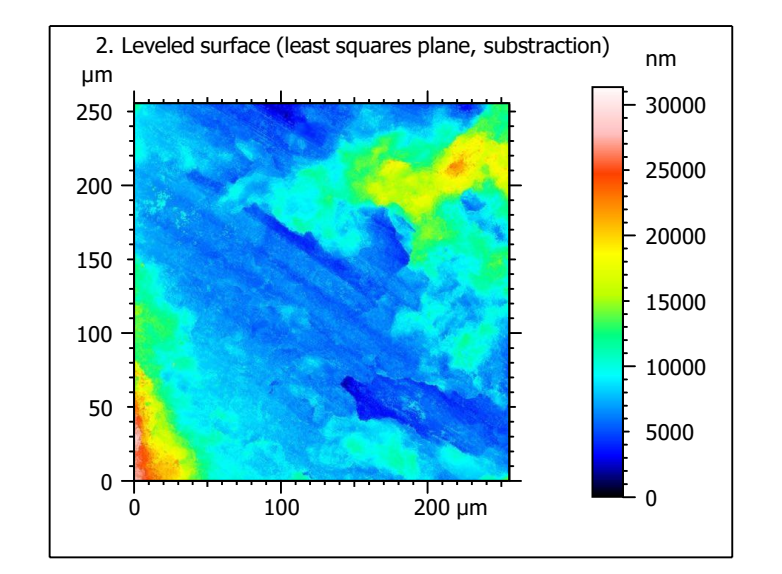

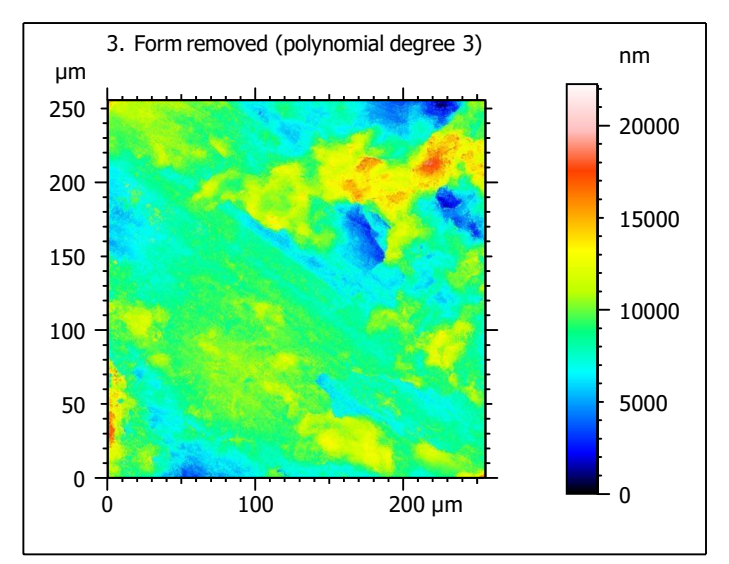

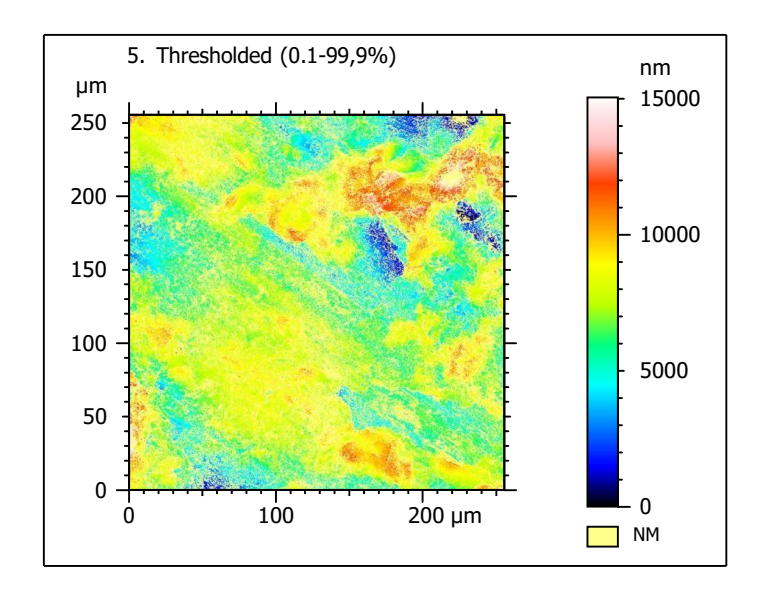

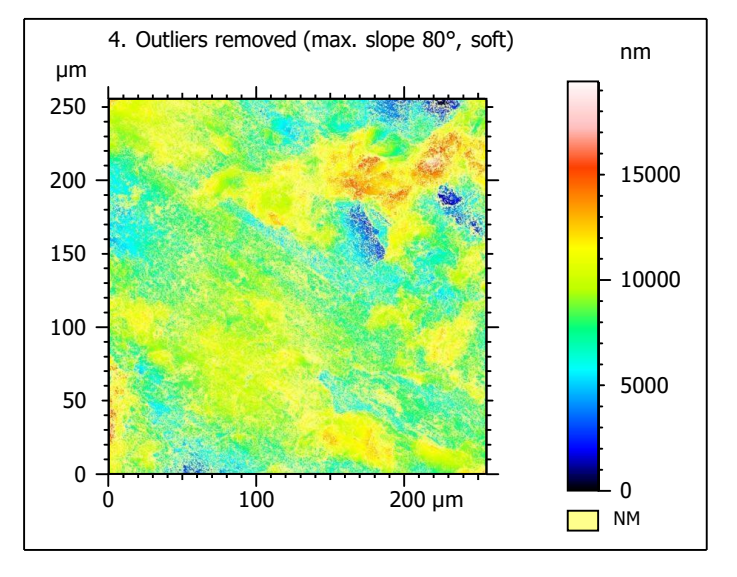

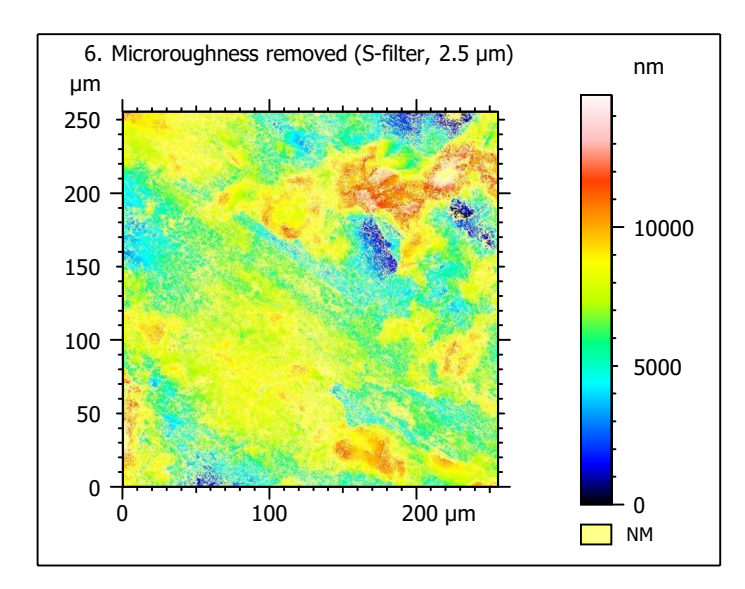

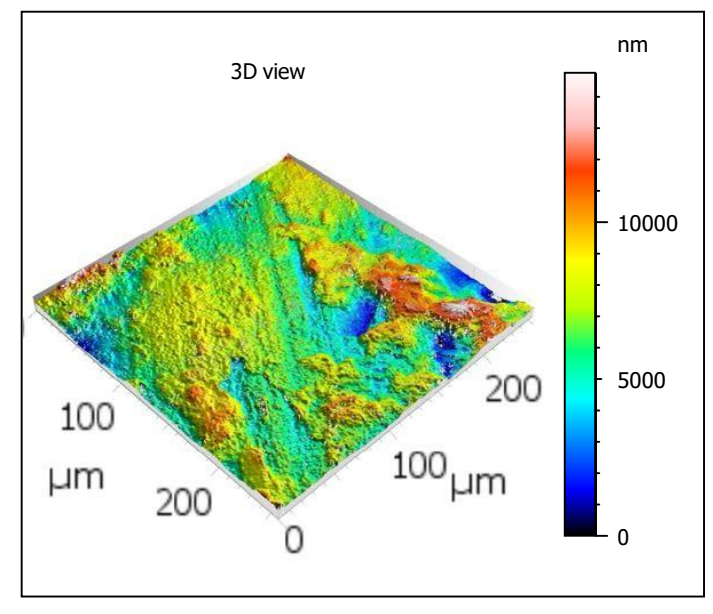

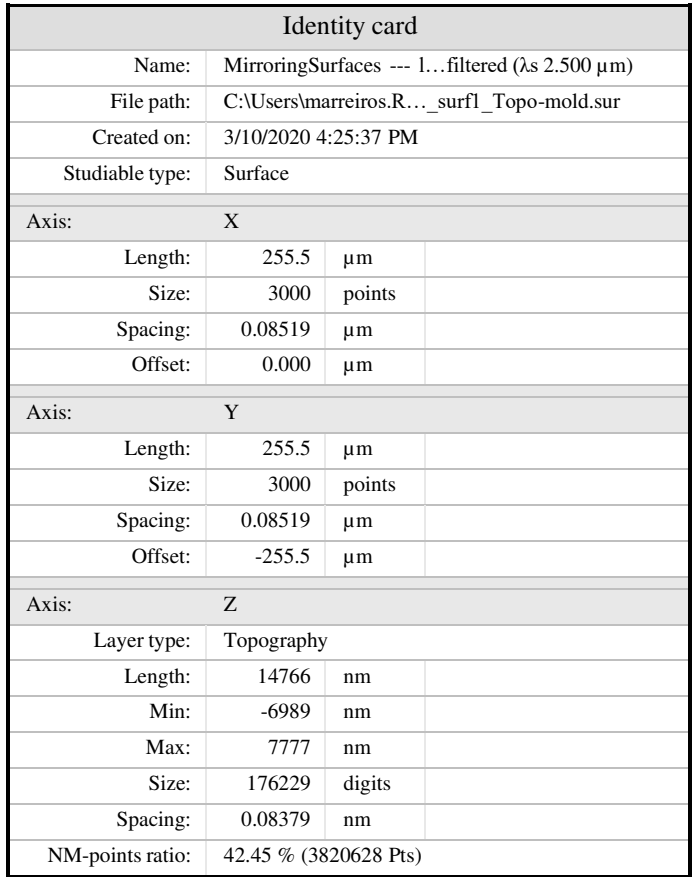

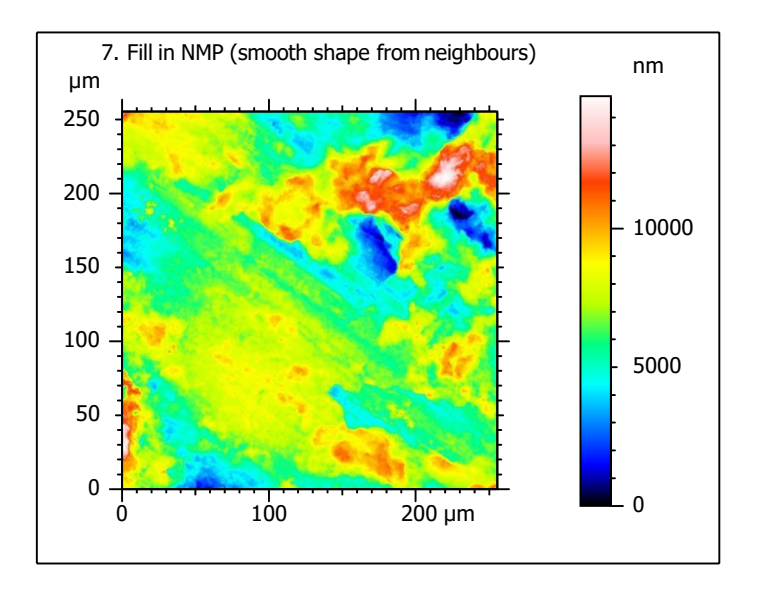

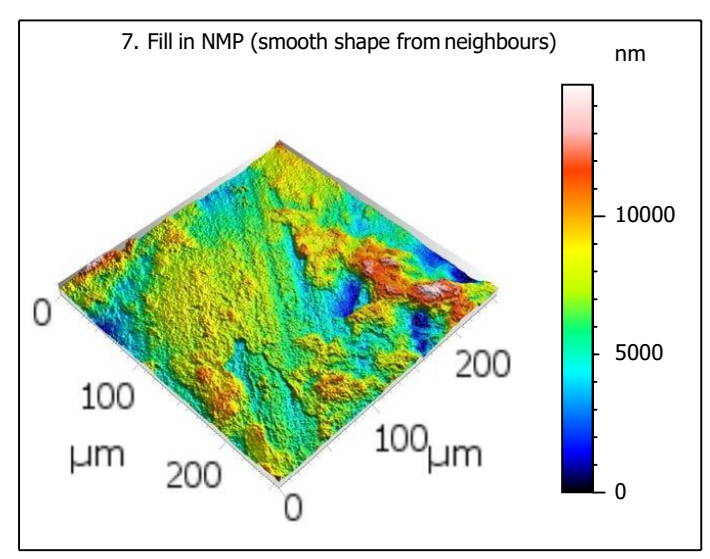

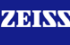

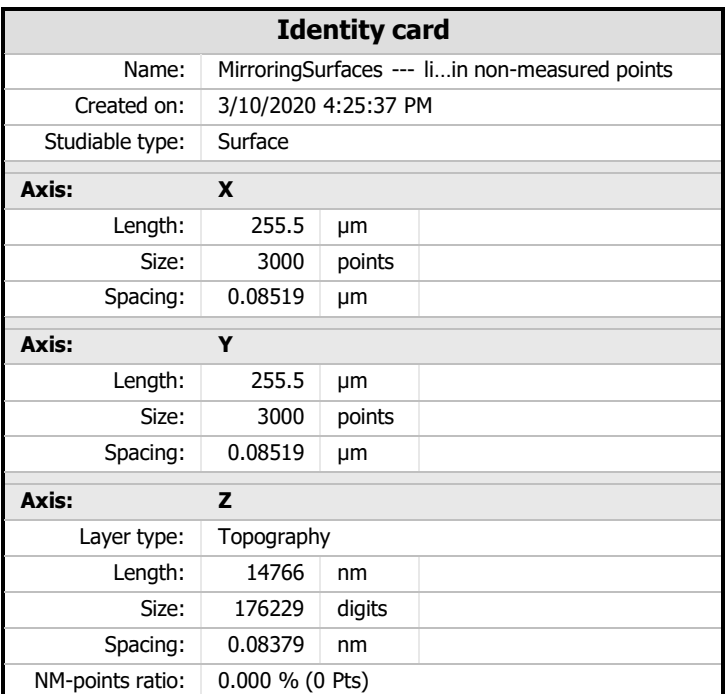

# **Analyses**

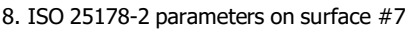

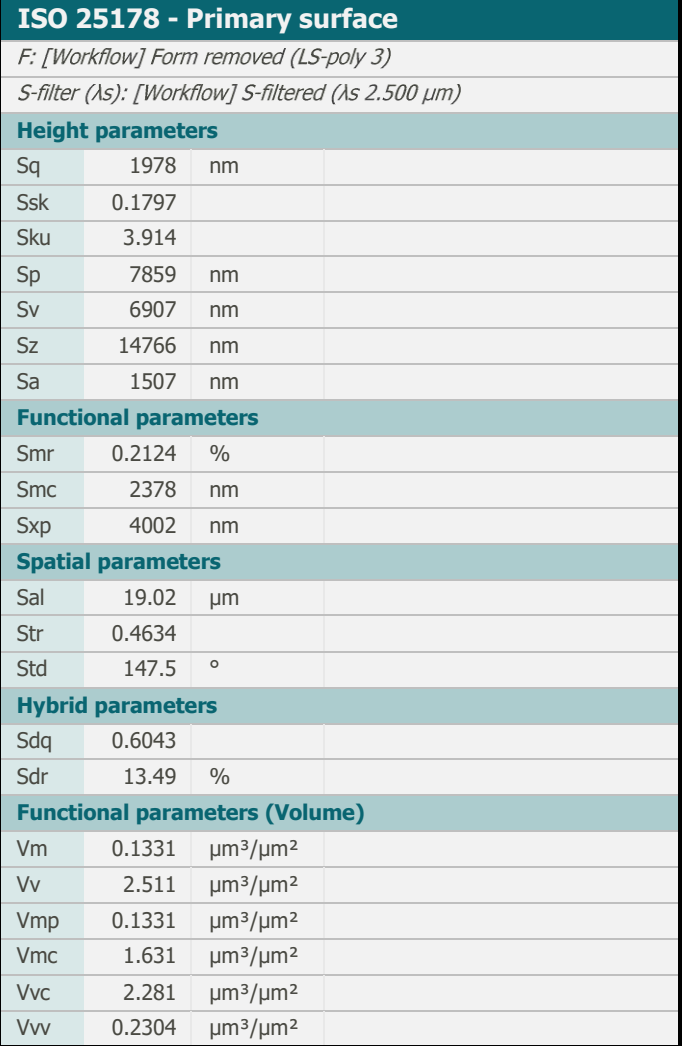

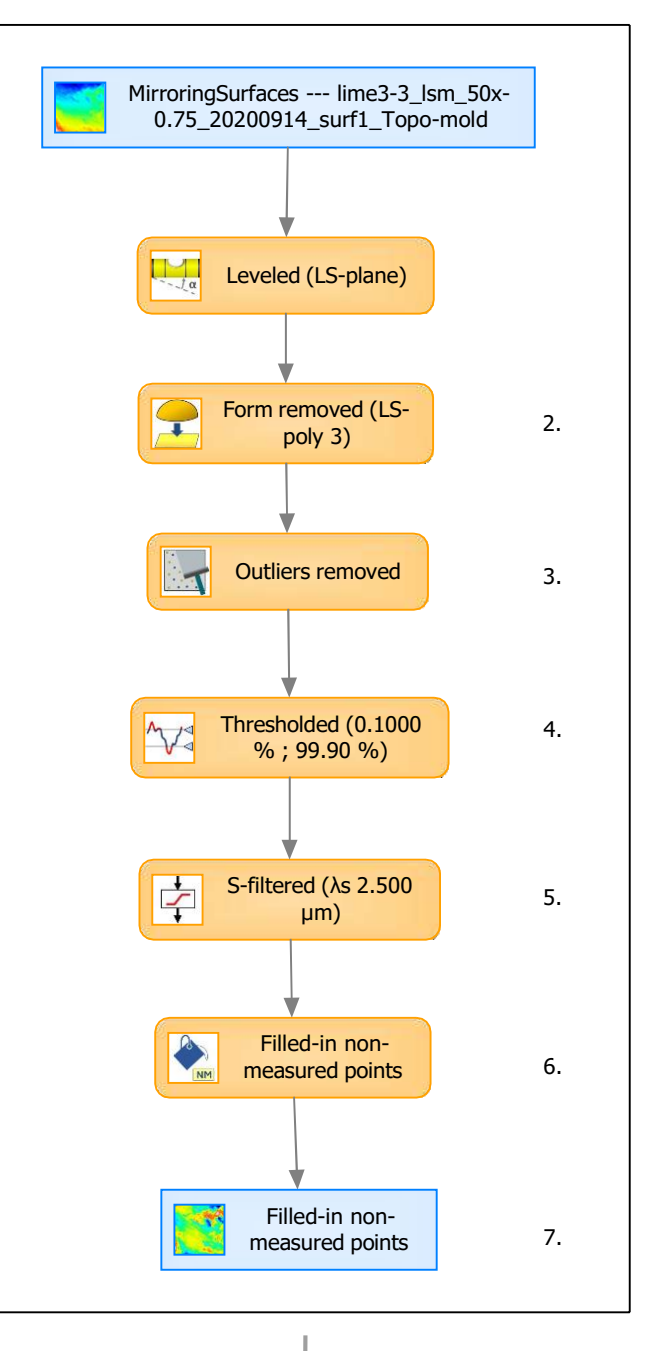

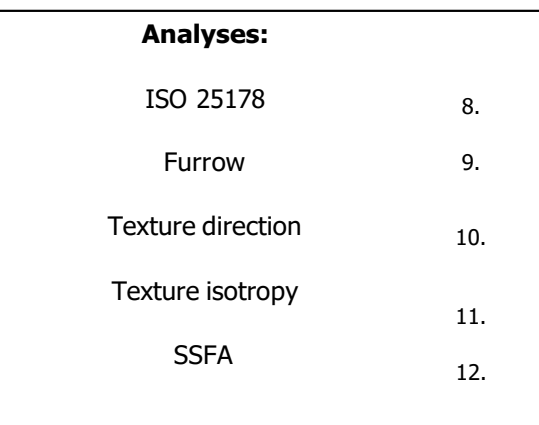

# 9. Furrow analysis on surface  $#7$   $|10.$  Texture direction on surface  $#7$

11. Texture isotropy on surface #7

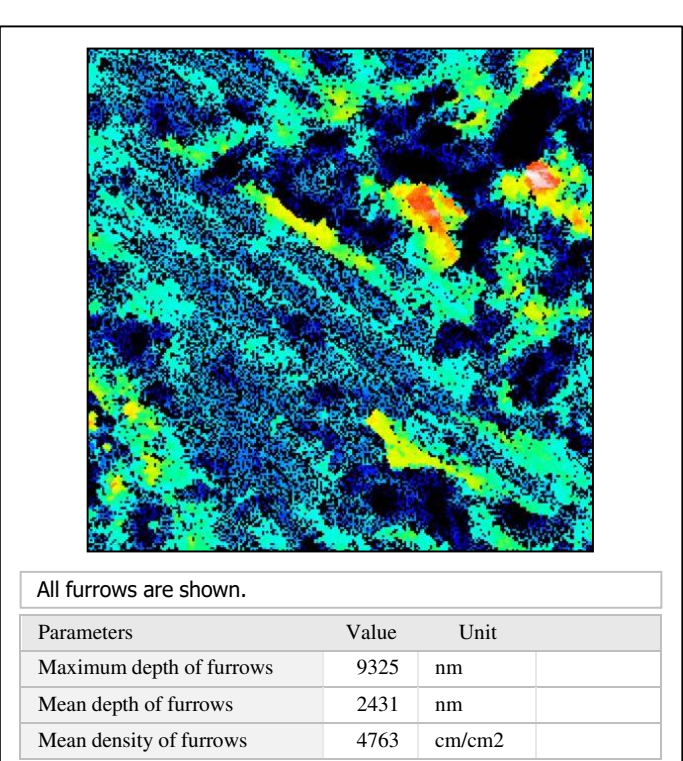

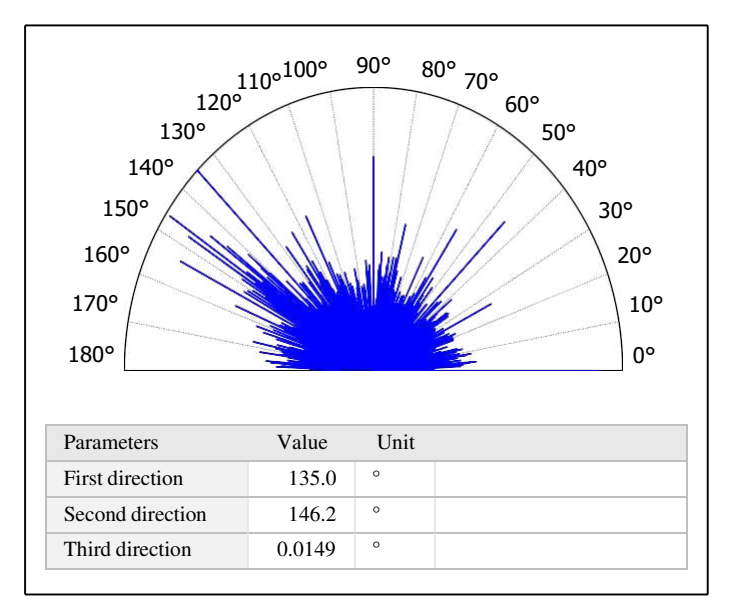

# $\beta_{0.2000}$

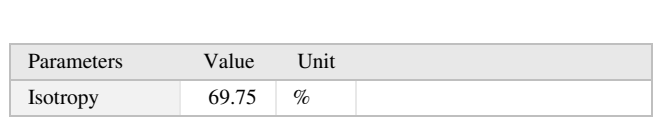

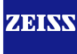

# 12. SSFA on surface #7

HAsfc9 0.2337 HAsfc81 0.3674

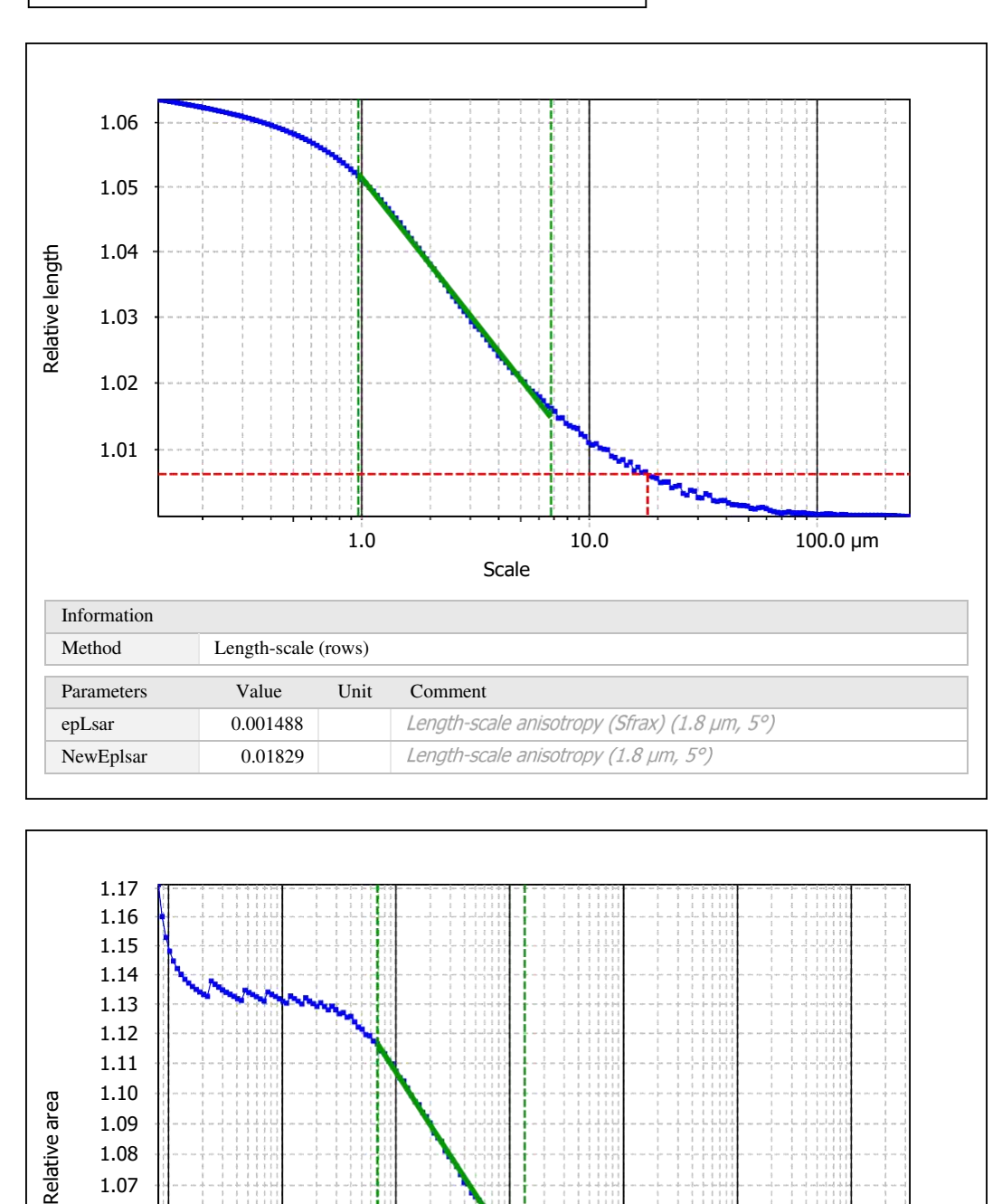

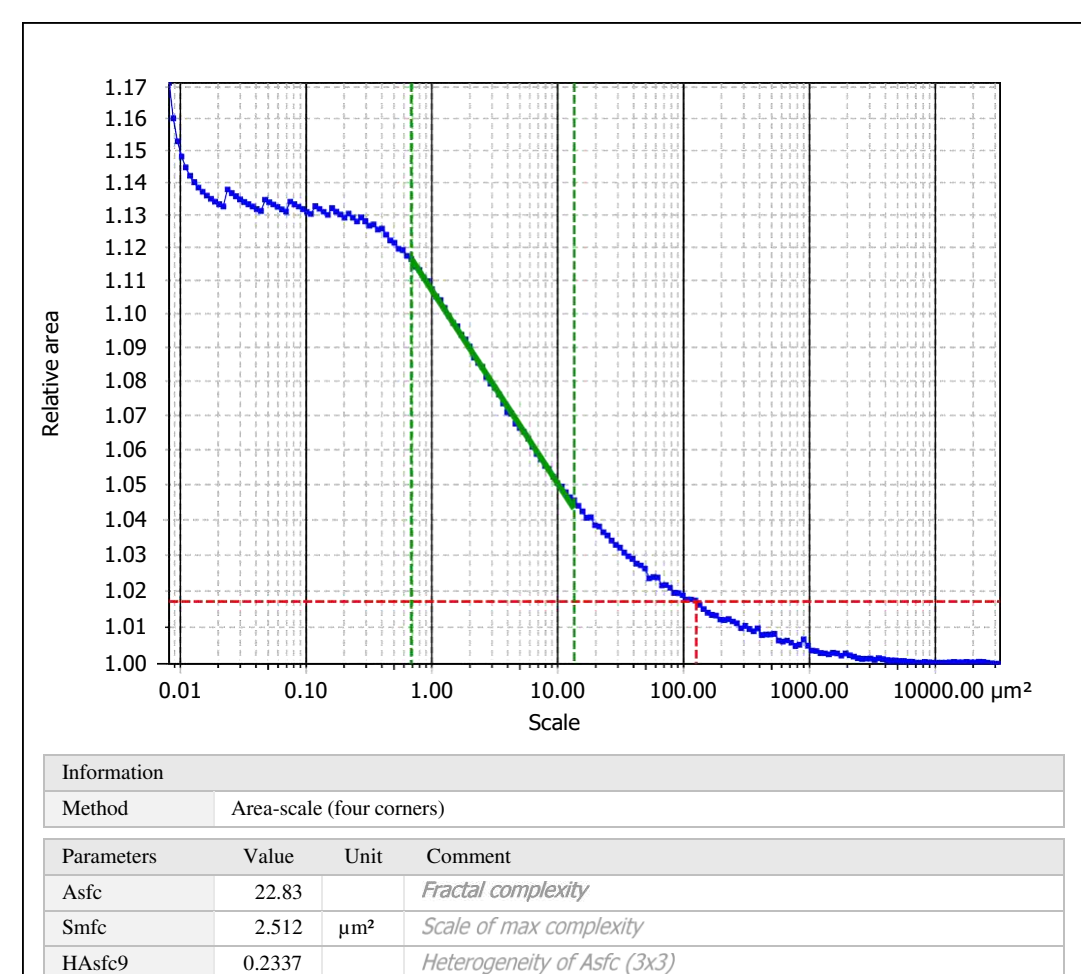

Heterogeneity of Asfc (9x9)